WICAT MUlti-user Control System

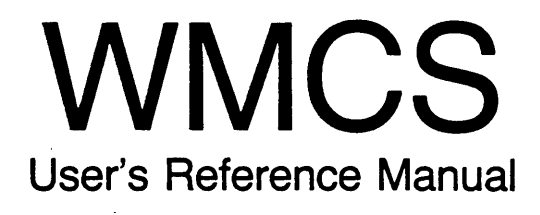

188-101-201 E

May 1985

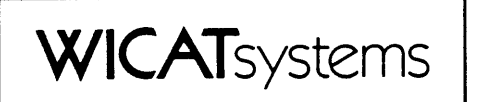

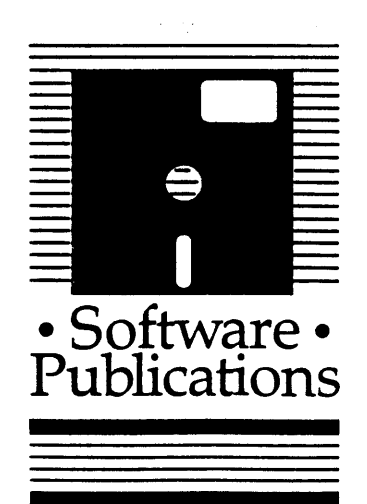

Copyright ©1981 by WICAT Systens Incorporated All Rights Reserved Printed in the United States of America

Receipt of this manual must not be construed as any kind of commitment, on the part of WICAT Systens Incorporated, regarding delivery or ownership of itens manufactured by WICAT.

This manual is subject to change without notice.

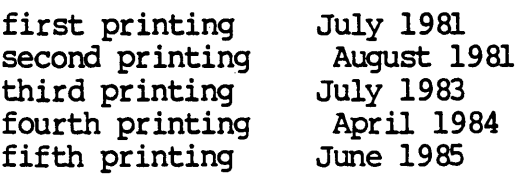

#### Information about this Manual

Review the following items before you read this publication.

The subject of this manual

This manual describes the Command Interpreter Program (CIP) that is part 'of the WlCAT Multi-user Control System (WMCS).

The audience for whom this publication was written

This nanual. is written for users who have at least completed the tutorials in the WMCS User's Introductory Manual. It is also written for system managers who have at least completed the tutorials in the WMCS. System Manager's Introductory Manual.

#### Related publications

The Reader's Guide to WMCS Publications shows the relationship of this manual to the other WMCS manuals.

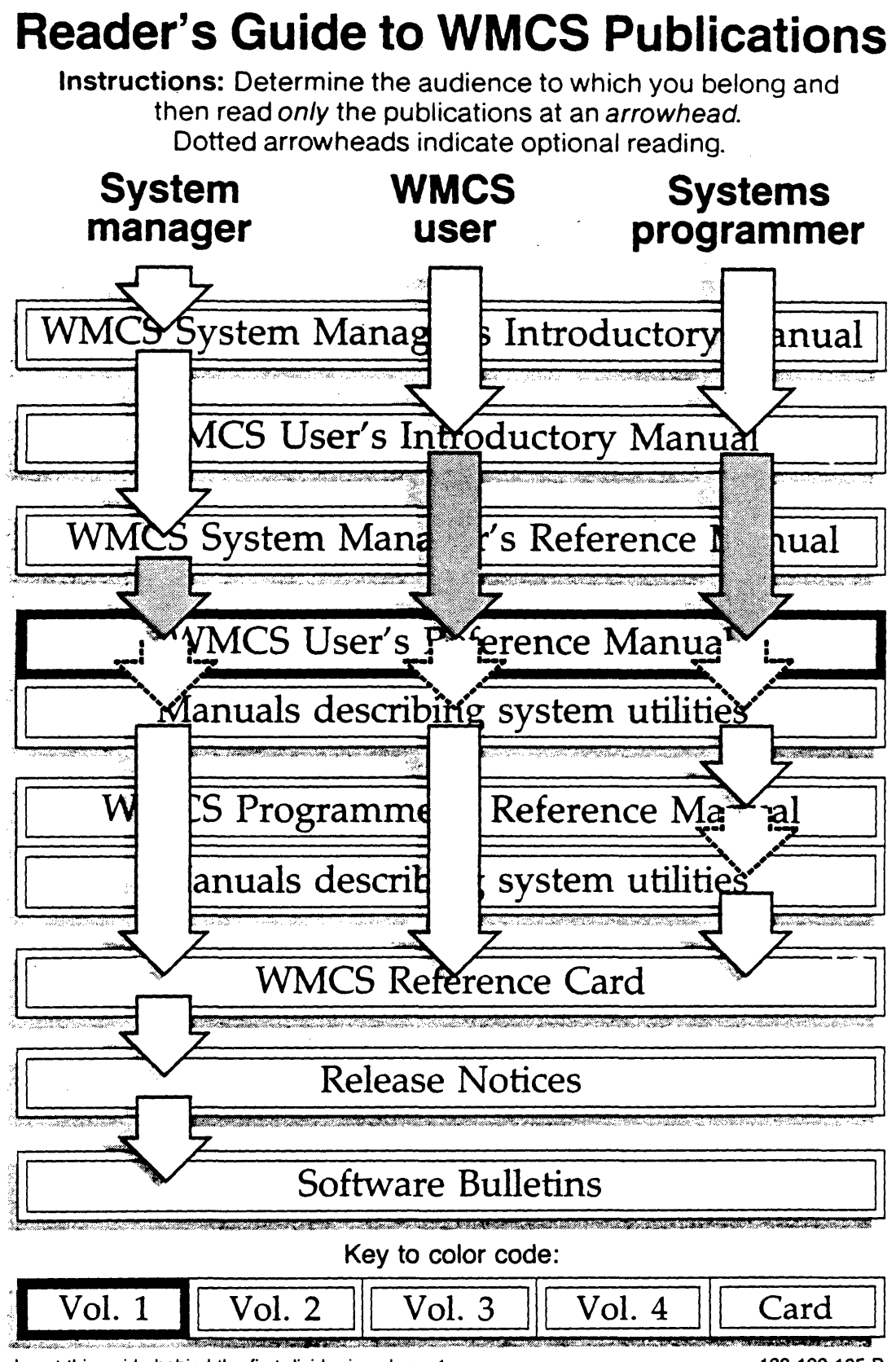

Insert this guide behind the first divider in volume 1.

188-190-105 B

# Typographical Conventions Used in this Publication

Bold facing indicates what you should type.

Square brackets,  $[]$ , indicate a function key, the name of which appears in uppercase within the brackets. For example, [RETRN], [CTRL], etc.

Underlining is used for emphasis.

 $\label{eq:2.1} \frac{1}{\sqrt{2\pi}}\int_{\mathbb{R}^3}\frac{d\mu}{\sqrt{2\pi}}\left(\frac{d\mu}{\mu}\right)^2\frac{d\mu}{\mu}\frac{d\mu}{\mu}\frac{d\mu}{\mu}\frac{d\mu}{\mu}\frac{d\mu}{\mu}\frac{d\mu}{\mu}\frac{d\mu}{\mu}\frac{d\mu}{\mu}\frac{d\mu}{\mu}\frac{d\mu}{\mu}\frac{d\mu}{\mu}\frac{d\mu}{\mu}\frac{d\mu}{\mu}\frac{d\mu}{\mu}\frac{d\mu}{\mu}\frac{d\mu}{\mu}\frac{d\mu}{\mu}\frac{d\mu$  $\label{eq:2.1} \mathcal{L}(\mathcal{L}^{\text{max}}_{\mathcal{L}}(\mathcal{L}^{\text{max}}_{\mathcal{L}})) \leq \mathcal{L}(\mathcal{L}^{\text{max}}_{\mathcal{L}}(\mathcal{L}^{\text{max}}_{\mathcal{L}}))$ 

 $\label{eq:2.1} \frac{1}{\sqrt{2}}\left(\frac{1}{\sqrt{2}}\right)^{2} \left(\frac{1}{\sqrt{2}}\right)^{2} \left(\frac{1}{\sqrt{2}}\right)^{2} \left(\frac{1}{\sqrt{2}}\right)^{2} \left(\frac{1}{\sqrt{2}}\right)^{2} \left(\frac{1}{\sqrt{2}}\right)^{2} \left(\frac{1}{\sqrt{2}}\right)^{2} \left(\frac{1}{\sqrt{2}}\right)^{2} \left(\frac{1}{\sqrt{2}}\right)^{2} \left(\frac{1}{\sqrt{2}}\right)^{2} \left(\frac{1}{\sqrt{2}}\right)^{2} \left(\$ 

# Table of Contents

# Chapter 1 Communicating with the WICAT Multi-user Control System

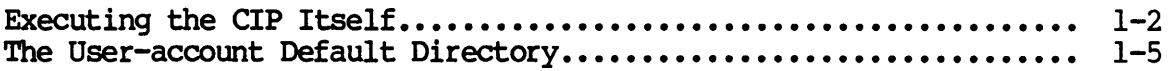

Chapter 2 The Geography of the System

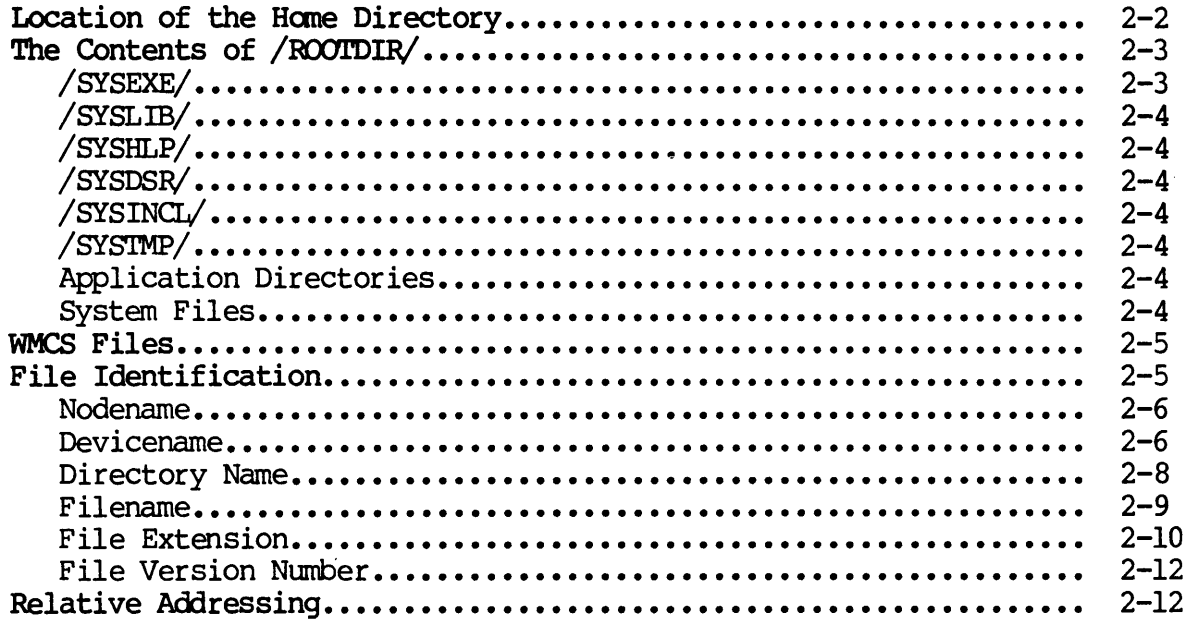

Chapter 3 Using the CIP Command Line

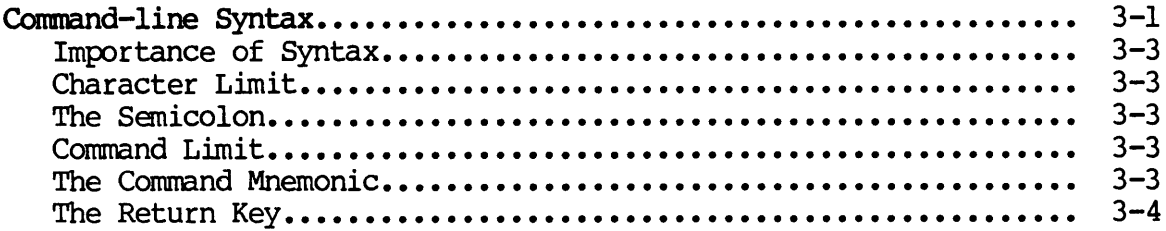

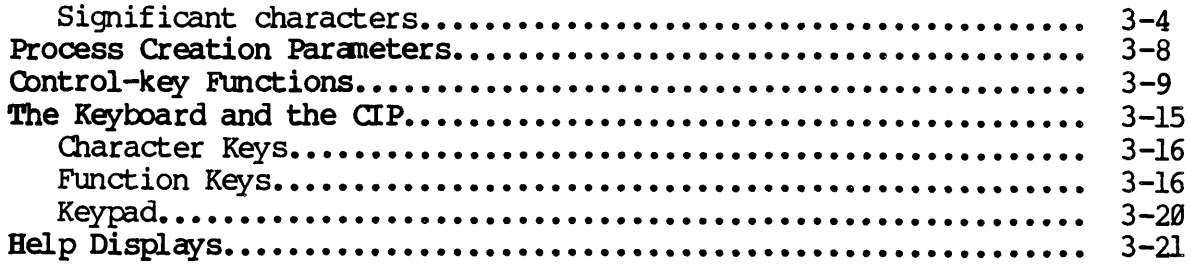

# Chapter 4 Parameters and Switches

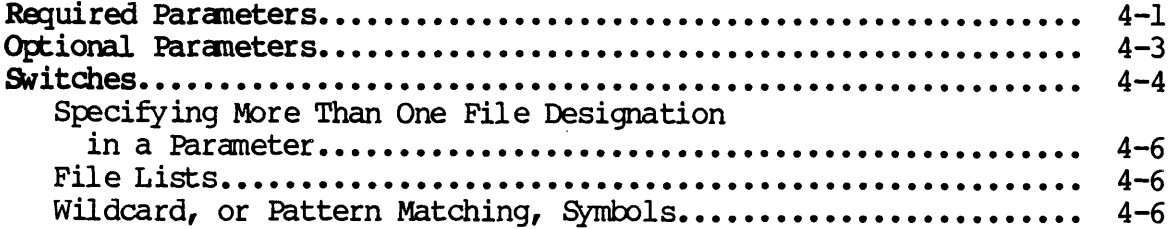

# Chapter 5 Directory of CIP Commands

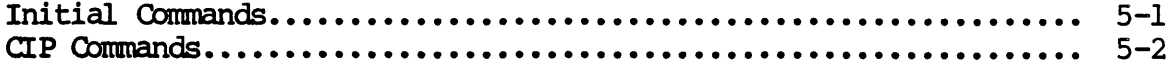

Chapter 6 Dictionary of CIP Commands

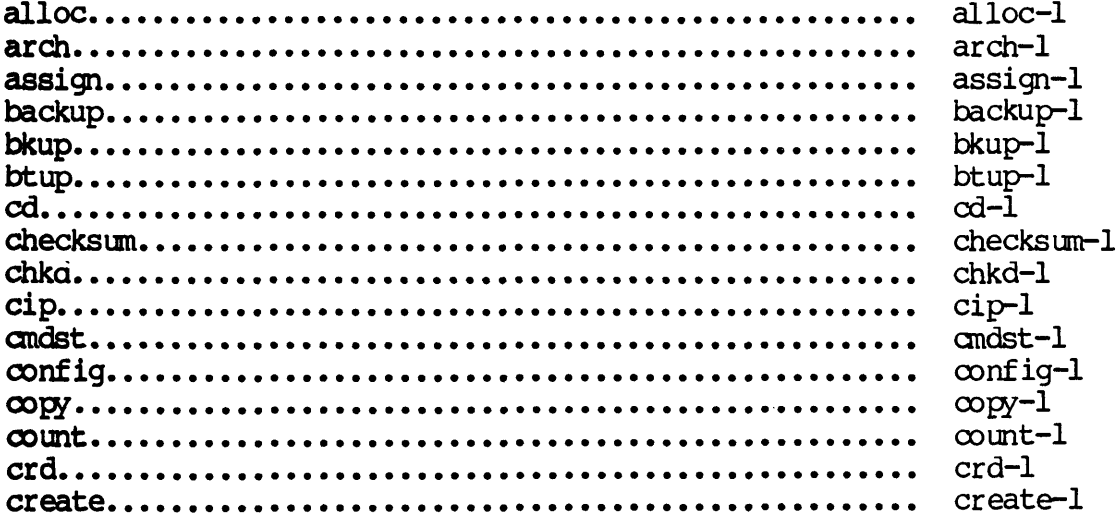

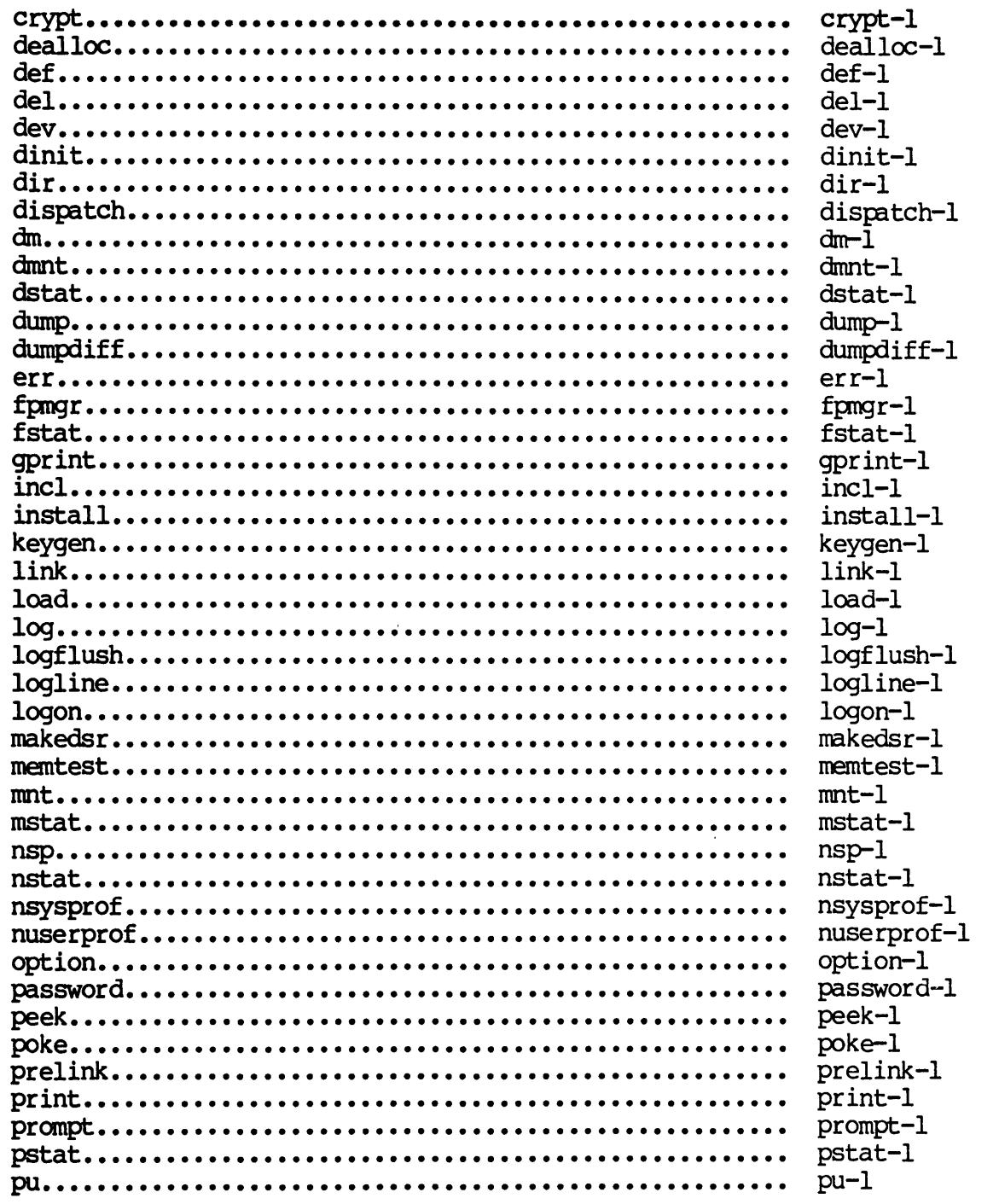

 $\mathcal{L}^{\text{max}}_{\text{max}}$ 

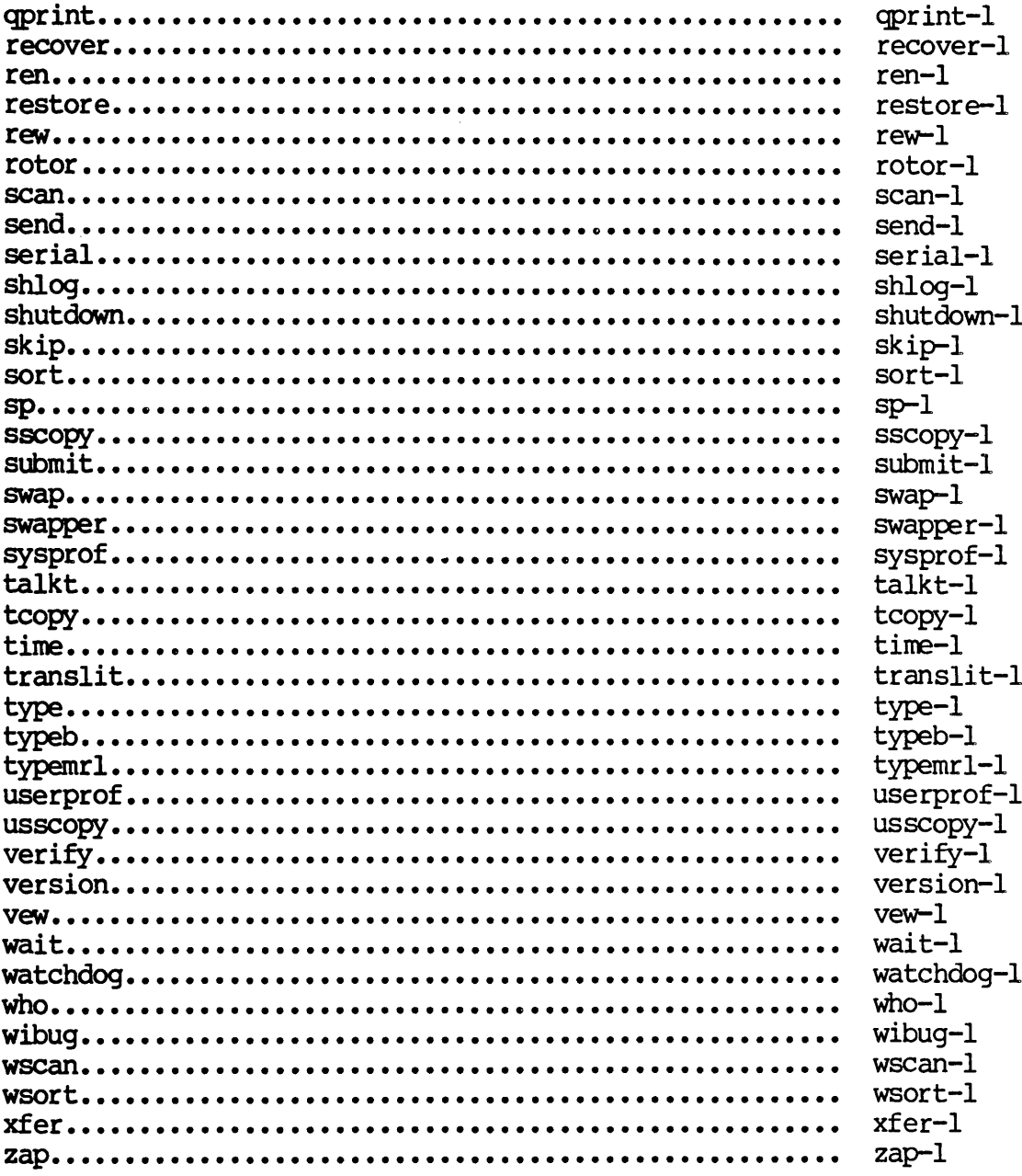

Table of Contents

Chapter 7 Using CIP Commands in Files

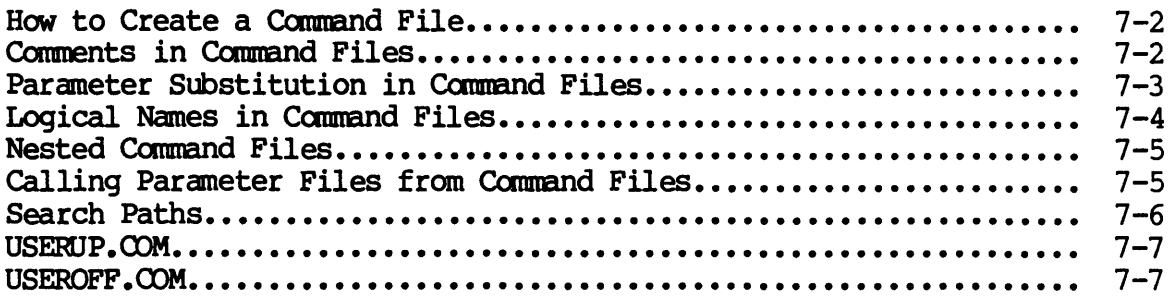

Chapter 8 Parameter Files

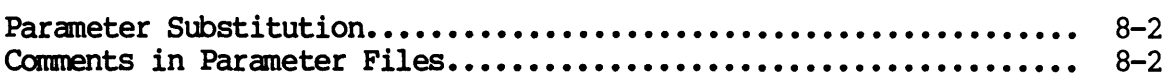

Chapter 9 Background Processing

Chapter 10 Input/output Redirection

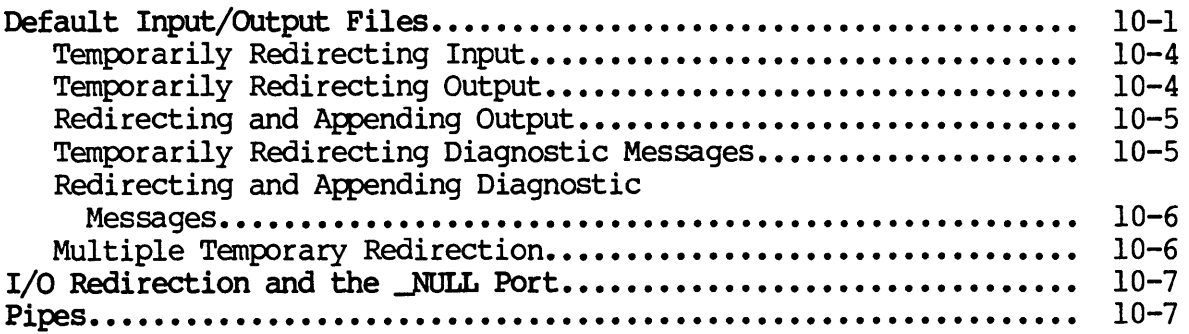

Chapter 11 Logical Name Assignment

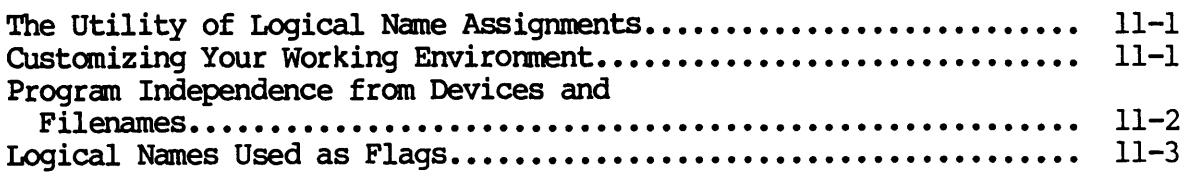

 $\bar{\gamma}$ 

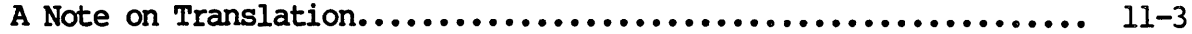

Chapter 12 Diagnostic Messages

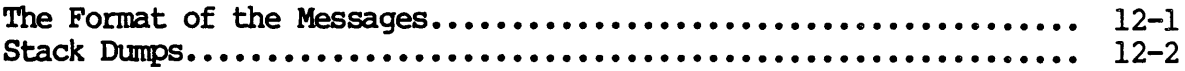

Appendix A Glossary of WMCS Diagnostic Messages

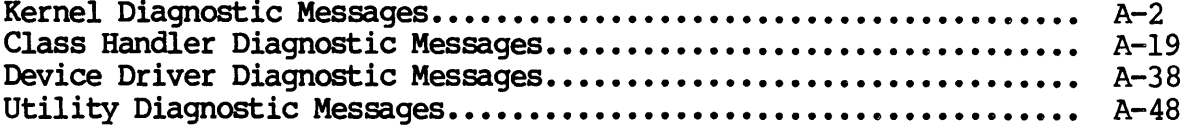

Appendix B System Logical Name Assignments

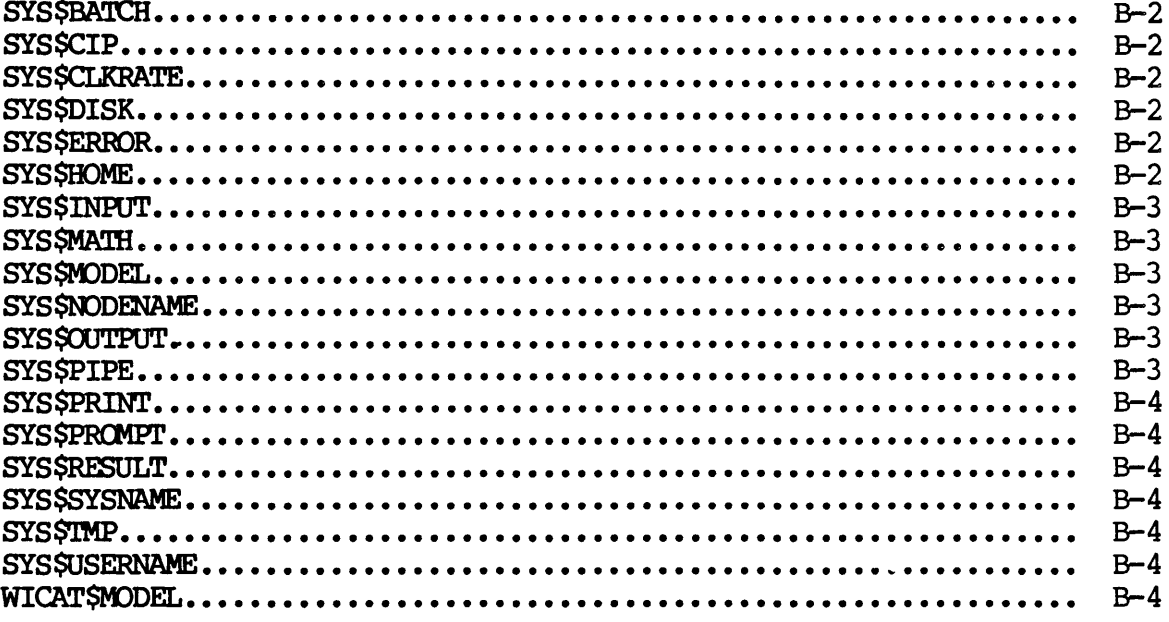

Table of Contents

 $\mathbb{Z}$ 

Appendix C System Time

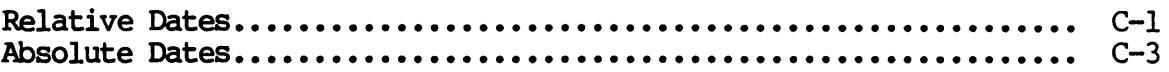

ł,

 $\mathcal{L}^{\text{max}}_{\text{max}}$  , where  $\mathcal{L}^{\text{max}}_{\text{max}}$ 

# Chapter 1

Communicating with the WICAT Multi-user Control System

The WICAT Multi-user Control System (WMCS) is the program, or software, that superintends all aspects of your system, ultimately causing the hardware to do what you tell it to do.

However, commmicating directly with the WMCS each time you want to create a file or directory, switch to another disk, etc., would require the instructions for that operation to be in terms the WMCS understands. In other words, in order for the WMCS to communicate with your system's hardware, the WMCS must speak a language that the hardware can understand. Using this language every time you want to tell the WMCS to do something would be tedious and time consuming, and would require considerable expertise in dealing with computers.

Therefore, to expedite your interaction with the WMCS (particularly if you are unfamiliar with computers), a program has been developed that translates user commands into terms that the WMCS understands. It is called the Command Interpreter Program (CIP).

Figure 1.1 illustrates CIP's function as the interpreter that allows you to communicate with the WMCS.

Thus, when you type the mnemonic OIR onto the CIP command line and strike [RETRN], the CIP translates that mnemonic into the following instructions for the WMCS:

- 1. Find the OIR Program. It is stored in a file named OIR.EXE on one of the system's devices.
- 2. Do what the contents of OIR.EXE tell you to do.

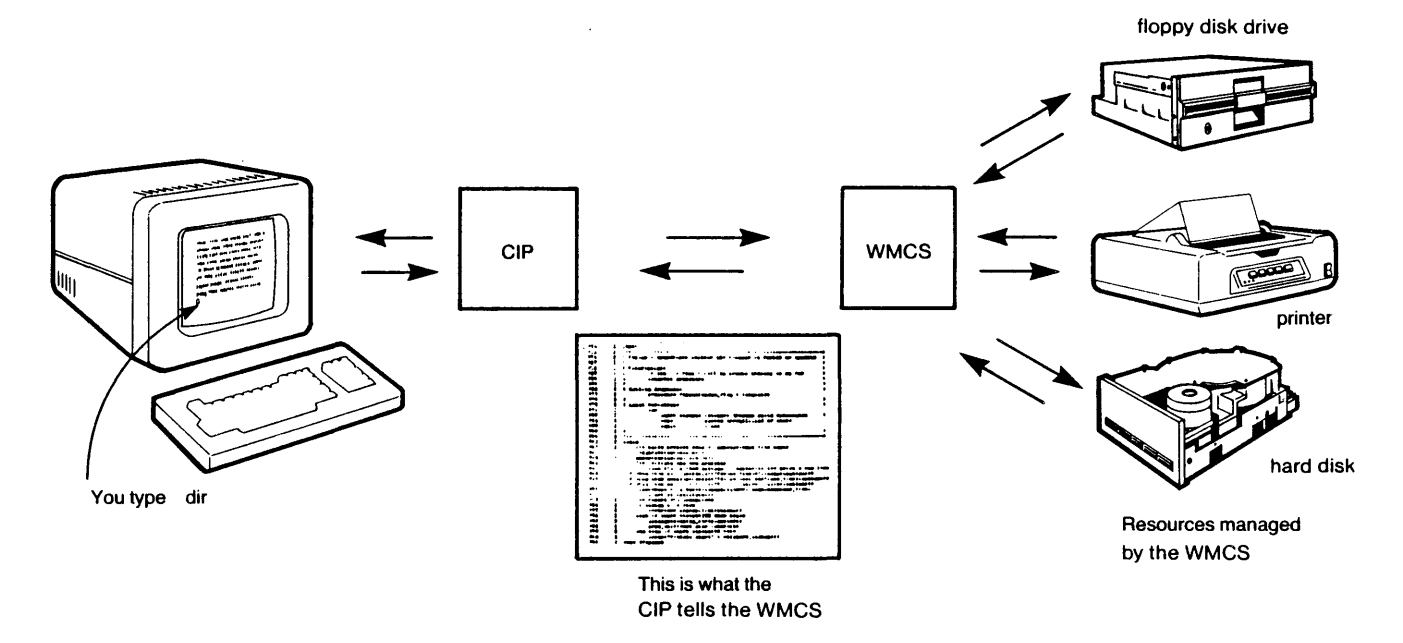

#### Fig.  $1.1$ The CIP: Your means of communicating with the WMCS

All of the work in a computer is done by means of programs (files like DIR.EXE) that tell the system how to do what you want it to do. When you type a CIP command onto the command line and strike [RETRN], you are actually telling the WMCS to find and execute the program that in turn tells the system how to perform that particular function. In other words, the CIP is a program that tells the WMCS how to perform various functions.

### Executing the CIP Itself

When your system manager assigns you a user account, he designates a program that allows you to communicate, or interface, with the WMCS. So, when you log onto the system, the file containing the interface program is executed. If CIP is your interface, a copy of CIP.EXE is executed whenever you log on.

Follow this procedure to log on to your system:

Step 1 Step 2 Step 3 Step 4 Turn the power switch on your terminal to the on position. After the necessary files have been executed, this kind of report appears on the screen: (boot\$cip) WARLOCK is up and running. NOTE: WARLOCK represents the name the system manager has given your system. Strike This prompt appears on the screen: Welcome to Warlock Username: Type the username assigned to you by your system manager. Strike  $\Box$ <sub>RFTR</sub> This prompt appears on the screen: Password: NOTE: If the password prompt does not appear read the information under step 6.

Communicating with the WICAT Multi-user Control System

Step 5

Type the password assigned to you by your system manager.

Do not be concerned that your password does not appear on your terminal screen as you type. The password is transmitted, but not to the screen.

Step 6

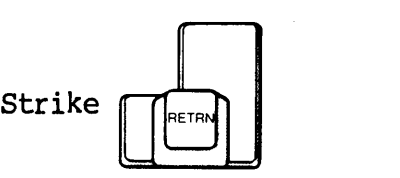

If you make a mistake in typing either the username or the password, this diagnostic message appears on your screen:

LOGON - User validation error.

Furthermore, if you wait more than several seconds to type either the username or the password, this diagnostic message appears on your screen:

LOGON - Input time-out error.

If either of these messages appears, strike [RE'IRN], and repeat the logon procedure, i.e., go back to step 2.

The following kind of display appears on the screen when the username and the password are accepted:

------------------------------------- **---------------------------------------------**

System Bulletins

-------------------------------- ---------------------------------- GRACE)

When both the username and the password have been correctly typed, and you strike [RE'IRN] after having typed your password, three comnand files are executed:

LOGON.COM

LOCALLOG.COM

USERIJP.CDM

What then appears on the screen depends upon the contents of these three files.

Only the system manager has access to LOGON. COM and LOCALLOG.COM, comnand files containing logical name

assignments, messages, etc., that pertain to all the users on the system.

A USERUP.COM file should appear in each user-account default directory because the system manager usually creates this file when he creates your user-account default directory. Use the VEW Command to place logical name assignments, etc., in the files that pertain to your working environment (read chapter 6 for detail).

When your logon is completed and the cursor appears next to your username and a right angle bracket,  $>$ , at the bottom of the screen, the commands and keyboard operation explained in this manual apply.

#### The User-account Default Directory

•

When the system manager creates a user account for you, he also assigns you a user-account default directory, a directory in which you find yourself whenever you log on to the system with the username and password assigned to that account.

In other words, just as your user account detennines the nature of your interface with the WMCS, your account also assigns you to a geographic location within the device and directory structure that together constitute the system. Chapter 2 explains the geography of the devices and the directory structure, and Chapter 3 tells you what a default is.

 $\label{eq:2.1} \frac{1}{\sqrt{2}}\left(\frac{1}{\sqrt{2}}\right)^{2} \left(\frac{1}{\sqrt{2}}\right)^{2} \left(\frac{1}{\sqrt{2}}\right)^{2} \left(\frac{1}{\sqrt{2}}\right)^{2} \left(\frac{1}{\sqrt{2}}\right)^{2} \left(\frac{1}{\sqrt{2}}\right)^{2} \left(\frac{1}{\sqrt{2}}\right)^{2} \left(\frac{1}{\sqrt{2}}\right)^{2} \left(\frac{1}{\sqrt{2}}\right)^{2} \left(\frac{1}{\sqrt{2}}\right)^{2} \left(\frac{1}{\sqrt{2}}\right)^{2} \left(\$  $\mathcal{L}(\mathcal{A})$  and  $\mathcal{L}(\mathcal{A})$  are the set of the set of the set of the set of  $\mathcal{L}(\mathcal{A})$ 

 $\label{eq:2.1} \frac{1}{\sqrt{2\pi}}\int_{0}^{\infty}\frac{1}{\sqrt{2\pi}}\left(\frac{1}{\sqrt{2\pi}}\right)^{2\alpha} \frac{1}{\sqrt{2\pi}}\int_{0}^{\infty}\frac{1}{\sqrt{2\pi}}\frac{1}{\sqrt{2\pi}}\frac{1}{\sqrt{2\pi}}\frac{1}{\sqrt{2\pi}}\frac{1}{\sqrt{2\pi}}\frac{1}{\sqrt{2\pi}}\frac{1}{\sqrt{2\pi}}\frac{1}{\sqrt{2\pi}}\frac{1}{\sqrt{2\pi}}\frac{1}{\sqrt{2\pi}}\frac{1}{\sqrt{2\pi}}\frac{$ 

 $\mathcal{L}^{\text{max}}_{\text{max}}$  ,  $\mathcal{L}^{\text{max}}_{\text{max}}$ 

# Chapter 2

### The Geography Of The System

There are two aspects to the geography of your system:

- 1. Physical location.
- 2. Conceptual location.

Physical location refers to your system's hardware. This means that when you log on to the system, you log on to a particular terminal, or device, establishing a specific physical location for your use. For example, when you insert a tape into a tape drive, that tape is located in one of the mechanical devices that constitute your system's hardware, establishing a specific physical location for the tape.

Therefore, the first step in finding your way about the system is knowing the names of the devices that make up the system. If your system is part of a network, you should also know the names of the nodes (other computers) on your network. Beyond that, however, the WMCS, not the user, is primarily concerned with the physical location of data.

For example, suppose that you log on, type dir onto the CIP command line, and strike [RETRN] to find out what your user-account default directory contains. This kind of report appears on your terminal screen:

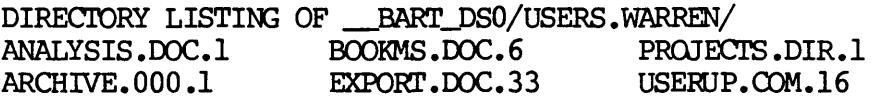

To provide this kind of report, the WMCS must determine which data, of all the data on a particular device, constitute the directory. The grouping of data into files, and the grouping of files into a directory are conceptual matters, and the manner in which the data are stored on the device has little to do with the user's perspective. In other words, the user perceives such a relationship among the data, the WMCS does not.

Therefore, the nodename and devicename that appear as the first elements on the first line of this display are the only part of the report that pertains to the physical location of the data. The remainder of the display, and the files themselves, are conceptual associations of data.

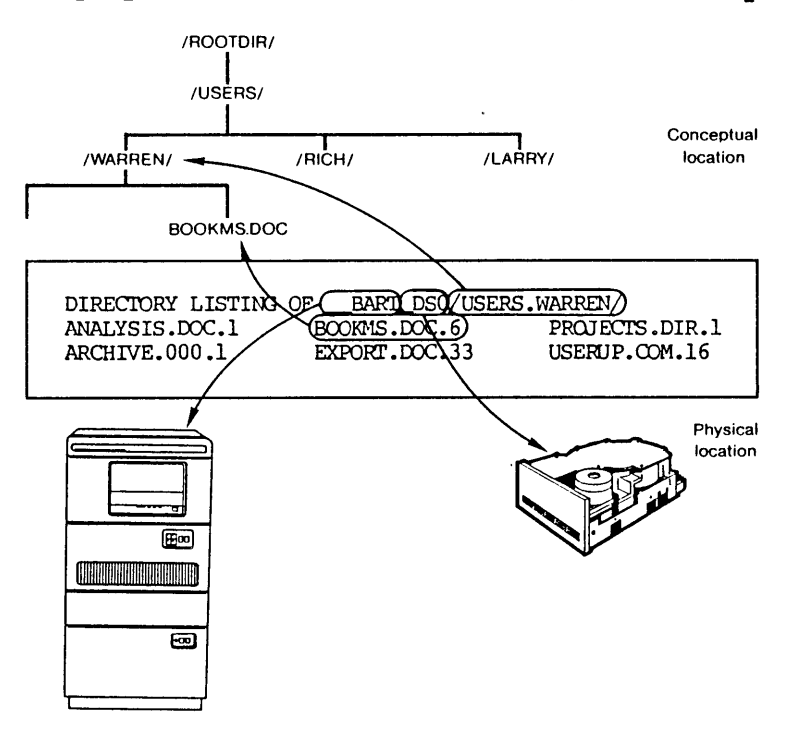

Fig. 2.1 Physical and conceptual location of data

How the WMCS determines the physical location of data, based upon what you type onto the CIP command line, is explained in other documentation for those users and programmers concerned with it.

This chapter is concerned primarily with the conceptual geography of your system.

Location of the Home Directory

When the system manager creates a user account for you, he assigns you to a default node, a default device and a user-account default directory (your home directory).

The node is the computer to which all the devices are connected, e.g., \_BOB.

The device on which your home directory is located is most likely the hard disk that is the primary device on your system, e.g.,  $DC0$ .

The directory in which you find yourself when you log on is your useraccount default directory, or home directory. The system manager creates a /USERS/ directory in which your home directory is usually located. Figure 2.2 illustrates the typical relationship to the home directories of each user on a system.

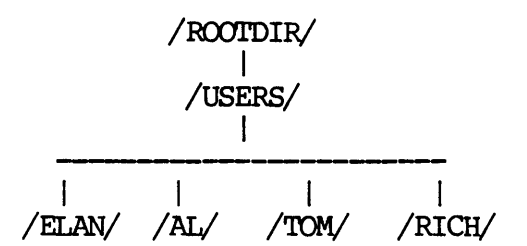

Fig. 2.2 Conceptual location of home directories

In other words, each user's home directory is a subdirectory of /USERS/.

/USERS/ is usually a subdirectory of  $/$ ROOTDIR $/$ , the main, or <u>root</u>, directory on the system. Figure 2.3 illustrates the relationship between /USERS/ and the typical contents of /ROOl'DIR/.

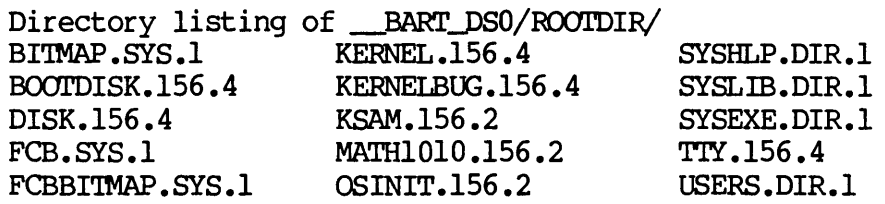

Fig. 2.3 Standard files and directories in /ROOTDIR/

# The Contents of /ROOTDIR/

The following sections describe the contents of each major subdirectory and kind of file in  $/$ ROOTDIR $/$ .

#### /SYSEXE/

This directory contains the executable image file for each CIP command, i.e., the files in this directory contain the programs you execute when you type a command mnemonic onto the CIP command line.

#### $/$  SYSLIB $/$

This directory is reserved for data files used by the system.

#### /SYSHLP/

This directory contains the help display for each CIP command. In other words, when you type DEL? onto the CIP command line, the contents of DEL.HLP (located in /SYSHLP/) appear on the screen.

#### *ISYSDSRI*

This directory contains device drivers. A device driver is the program assigned to each mechanical device allowing the CPU to cormmmicate with it. These programs are part of the WMCS.

# /SYSINCL/

This directory contains record definitions for the development of programs that use system data structures.

#### *ISYSl'MP1*

This directory is accessible to all users and is for temporary files only. Standard operating files should not be stored in it because it is purged each time the system is booted.

#### Application Directories

The number of applications on your system determines the number of application directories you have.

#### System Files

Do not tamper with system files because they define the file structure maintained by the system. Two such files are FCB.SYS, and FCBBITMAP.SYS.

#### WMCS Files

These files contain the WICAT Multi-user Control System itself, and are loaded into memory when the system is booted. The standard file extensions for WMCS files are .100 and .156, depending upon which system you are on. For detail on which file extension goes with which system, see the table of file extensions in this chapter.

#### File Identification

Files are identified by a file designation. This designation consists of six elements:

- 1. The name of the node to which the device is connected.
- 2. The name of the device on which the file is stored.
- 3. The name of the directory in which the file is listed. If a file is in a subdirectory, the directory-name field of the file designation includes all directories through which the system must search to find the file.
- 4. The filename.
- 5. The file extension.
- 6. The version number of the file.

These six parts of the file designation constitute the pathname for a directory or file. In other words, the name itself is the path among the nodes in your network, the devices on your system, and through the structure that leads to a directory or file.

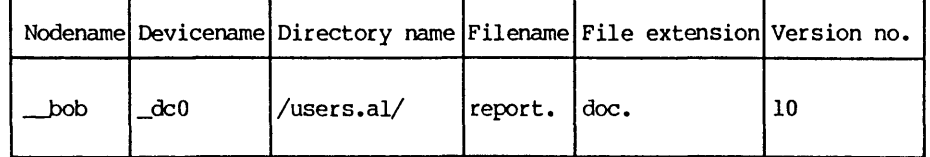

Fig. 2.4 The parts of the file designation

Nodename

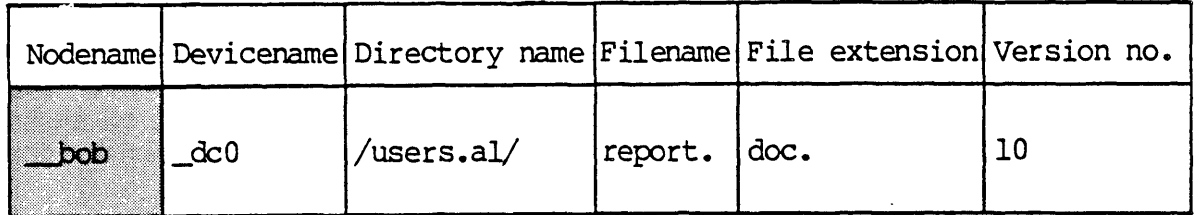

A network is a group of two or more computer systems linked together. Devices and the files stored on them can be shared among the different computers, called nodes, on the network. Nodenames identify each computer in a network. Even though your computer may not currently be part of a network, it will have a nodename assigned to it.

A nodename can contain up to sixteen alphanumeric characters, as well as the tilde,  $\tilde{ }$ , and the dollar sign,  $\tilde{ }$ . Nodenames are preceded by two  $underscores.~e.g.,~\_BOB.$ 

Deyicename

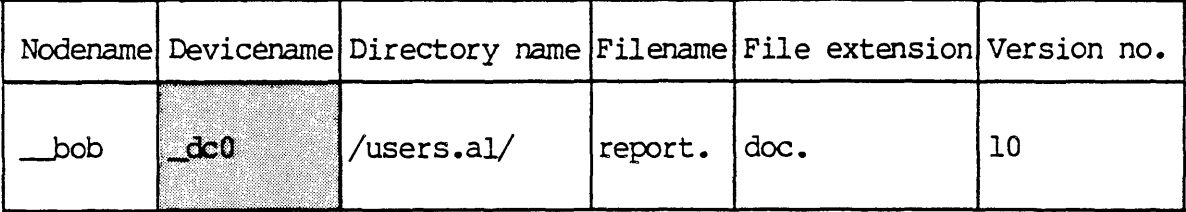

A computer system is composed of a Central Processing Unit (CPU), a memory, I/O (input/output) devices, and various peripheral devices.

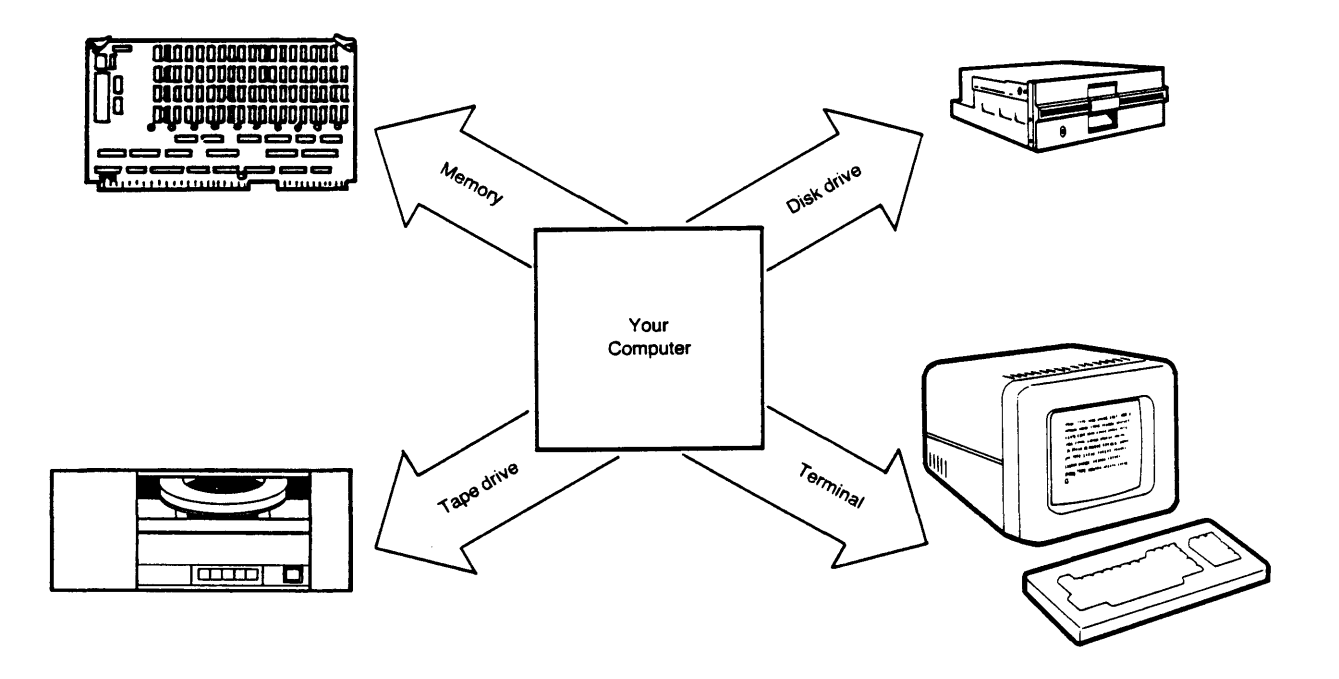

### Fig. 2.5 The fundamental parts of a computer

There are several kinds, or classes, of devices, but the two most common are:

- 1. Character-oriented devices such as terminals, printers, etc. These are often referred to as TTY devices.
- 2. Directory-oriented devices such as disks and tapes.

Character-oriented devices do not contain files, but the WMCS treats them as though they were files. A terminal is not a device on which a file can be created or permanently stored; it is character- rather than directory-oriented.

Directory-oriented devices, such as disks, tapes, etc., are the devices on which files are stored.

The name of a device generally indicates which of these two categories the device belongs to. For example,  $DC0$  and  $DX0$  are common names for disks, while  $TT1$ ,  $TT2$ , are common names for terminals.

The devicename can consist of up to eight alphanumeric characters after the underscore. For each of the standard devices on a system, devicenames have been suggested. However, you can name devices anything you want, within the character limit.

Directory Name

|     |     | Nodename Devicename Directory name Filename File extension Version no. |         |                  |  |
|-----|-----|------------------------------------------------------------------------|---------|------------------|--|
| bob | dc0 | $1$ /users.al/                                                         | report. | $\mathsf{Idoc.}$ |  |

Directories are groups of files located on a particular device. For example, BOB\_DC0/SYSLIB/ indicates that the directory, /SYSLIB/, is located on the disk named  $\_DC0$  and the node named  $\_BOB$ . Note that slashes are used to enclose directory names.

Furthermore, even though /ROOTDIR/ is the first-level directory for all files on a device, it need not be given as part of the file designation unless you refer to a file in /ROOTDIR/ itself. In other words, even though /SYSLIB/ is a subdirectory of /ROOTDIR/, it is not necessary to specify \_\_BOB\_DCO/ROOTDIR.SYSLIB/ for /SYSLIB/.

The file designation must contain the names of each directory on the path to the file. For example,  $\text{EBB\_DC0}/\text{SYSLIB}.\text{CORRES}/\text{MENO}.\text{TXT}$ indicates that MEMO.TXT is located in /CDRRES/, a subdirectory of / SYSLIB/, on device  $DC0$ , on node  $BC0$ .

Figure 2.7 illustrates the nature of the conceptual directory structure for the data on a device.

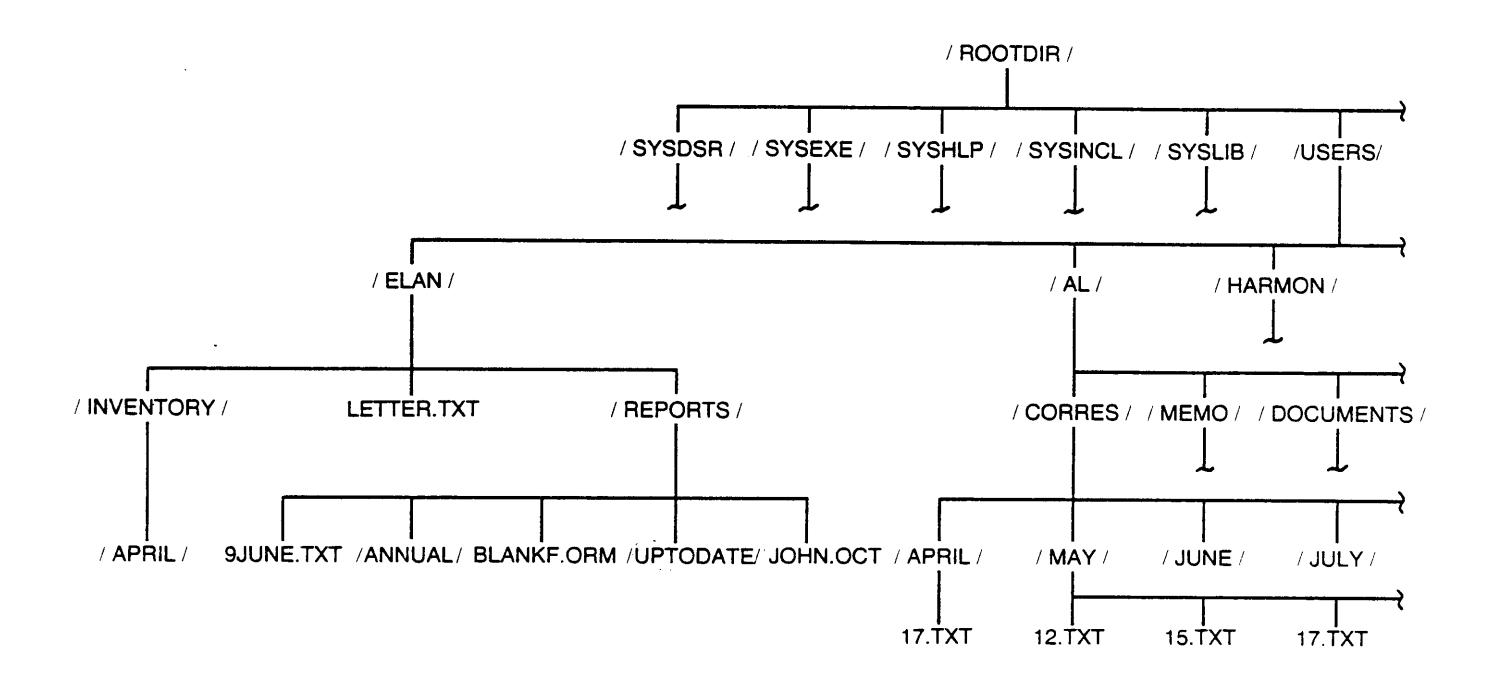

Fig. 2.7 Conceptual directory structure for a device

The DEF Command allows you to find out what device you are on and what directory you are in.

Filename

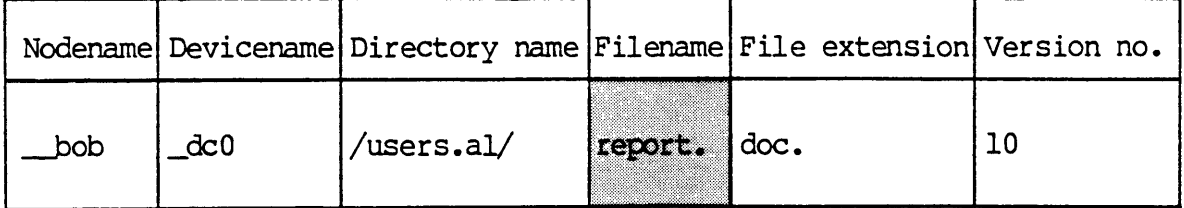

The filename you assign can contain no more than nine alphanumeric characters. The dollar sign, \$, and tilde, ~, can also be included, and any of these characters can be the first in the filename.

Any lowercase characters in the filename appear as uppercase letters when the filename appears in directories and system-generated messages, i.e., lowercase characters are automatically converted to uppercase.

# File Extension

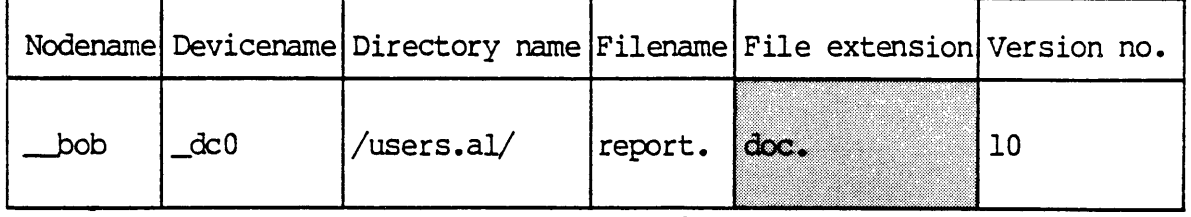

Each file designation also contains a user-assigned extension consisting of from zero to three alphanumeric characters, as well as the dollar sign,  $\zeta$ , and the tilde, ". The file extension can be used to indicate file type, e.g., .DOC for a file containing a document, .TMP for a temporary file, .DAT for a data file, etc.

Although you can formulate your own scheme for file extensions, the following list may be helpful in systematizing the designations you use:

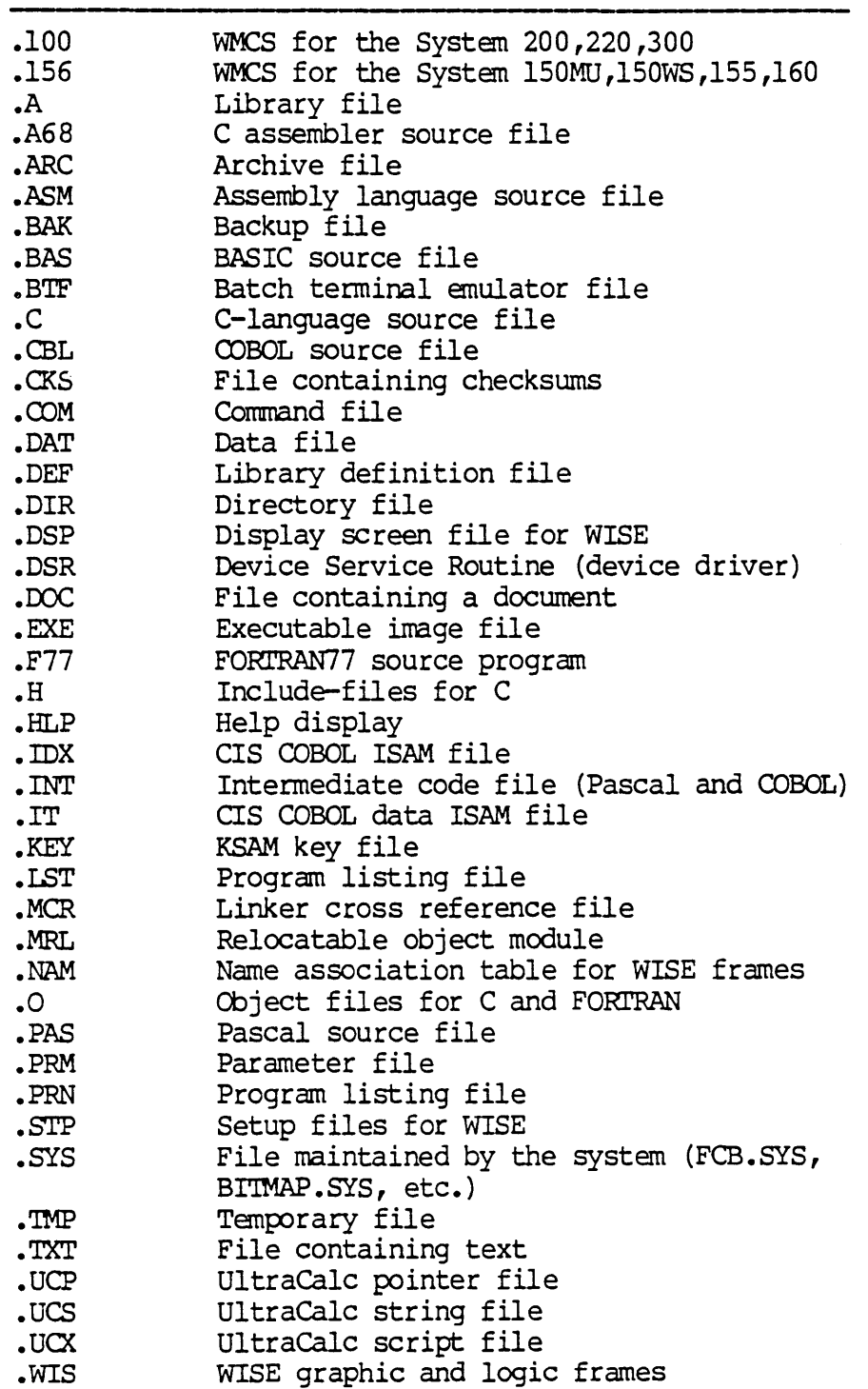

 $\ddot{\phantom{a}}$ 

 $\bar{\mathcal{A}}$ 

 $\ddot{\phantom{a}}$ 

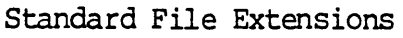

File Version Number

|     |     | Nodename  Devicename  Directory name  Filename  File extension  Version no. |         |       |  |
|-----|-----|-----------------------------------------------------------------------------|---------|-------|--|
| bob | dc0 | /users.al/                                                                  | report. | Idoc. |  |

The original version or copy of a file appears as version number one in a directory. Subsequent copies or versions are automatically assigned a version number that is one integer greater than the highest existing version number for a copy of that file in the directory.

Furthermore, you can delete old versions of a file without affecting the version number of the file that is kept. For example, if you have four versions of a file, and you delete the first three versions, the fourth version retains four as its version number, and the numbering of subsequent versions of that file begins with 5.

Unless you specify a version number, when naming a file as part of the CIP command line syntax for a particular command, the most recently created version (or the file with the highest version number) is used in the execution of that command.

The WMCS allows up to 65,535 versions of a file.

# Relative Addressing

Typing the complete file designation each time you specify a directory or file can be tedious. Therefore, the CIP provides relative addressing, Therefore, the CIP provides relative addressing, i.e., the specification of a directory or file relative to "where you are" among the devices and directories that make up your system.

For example, when you log on, you are located in your home directory, e.g.,  $\text{BOB\_DC0/USERS.AL/}.$  If you had to type the complete file designation when calling for a listing of the contents of that directory, the command line character string would look like this:

dir \_\_ BOB\_dcO/users.al/

Therefore, any CIP command requiring a file designation for a parameter automatically assumes (unless you specify otherwise) your working-default node, device, and directory.

Consequently, you can log on, type DIR onto the CIP command line, strike [RETRN], and a list of the contents of your home directory appears on your terminal screen. The CIP assumes (since DIR was all you typed on the

command line) that you want a directory listing for the default directory.

Suppose you want to rename one of the files in your home directory. You might type this kind of command-line character string to do so:

ren report.doc april.rpt

Inasmuch as you specify only the filename and file extension of the file to be renamed (the first file listed), the CIP assumes that you mean the REPORT.DOC located in your working-default directory and on your workingdefault device and node. Furthermore, since the second file designation consists of only a filename and file extension, the CIP assumes that you want the default device and directory to be assigned to the second file designation.

Finally, suppose you want to rename REPORT.DOC and assign it to another directory on the default device. The following kind of character string performs that operation:

ren report.doc tom(april.rpt

In other words, the default device is assumed for both designations, but the default directory is assumed for the first file only.

The use of the CD Command further illustrates the significance of your default device and directory.

Were  $/$ ELAN $/$  your default directory, and you wanted to move to  $\_\text{BOB\_DC0}/$ ELAN.REPORTS.UPTODATE/, you need type only CD.REPORTS.UPTODATE/in order to do so.

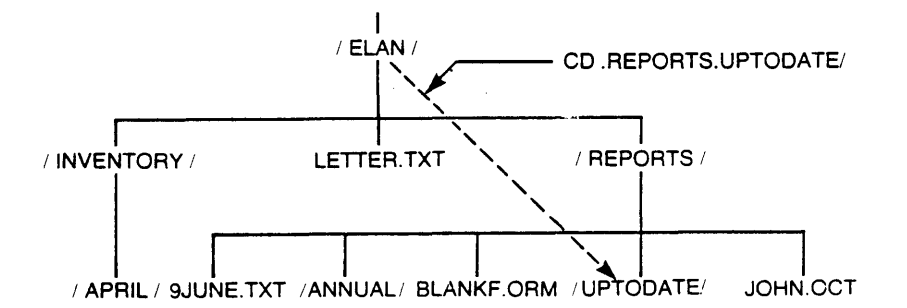

Had you alreaqy used the CD Command to go to, or to change your default directory to, /ELAN.REPORTS/, you would be in the /ELAN.REPORTS/ directory, and need type only  $CD$  . UPIODATE/.

The Geography Of The System

If you wish to specify a file that is farther down the directory structure from where you are, give that portion of the file designation, preceded by a period, ., that is not part of the default.

For example, suppose you want to edit a file whose pathname is  $\_\text{BOB\_DCO}/$ ELAN.REPORI'S/9JUNE.TXT, and that you are in /ELAN/. You need type only VEW.REPORIS/9JUNE.TXT to access that file.

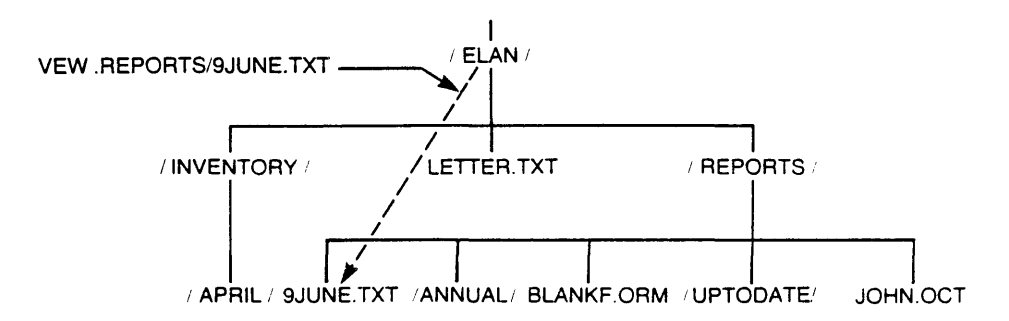

Were you already in /ELAN.REPORTS/, you would need to type only VEW 9JUNE. TXT to access the file.

To access a file that is farther up the directory structure from where you are, you can use the minus sign,  $-$ . For example, suppose you are in /ELAN.REPORI'S.UPIDDATE/, and want to access a file whose designation is --13OBJ)CO/ELAN. REPORI'S/BLANKF .ORM.

You need type only -/BLANKF.ORM as the pathname to the file. In other words, the minus sign indicates that you wish to move one directory up the directory structure, and then access BLANKF.ORM.

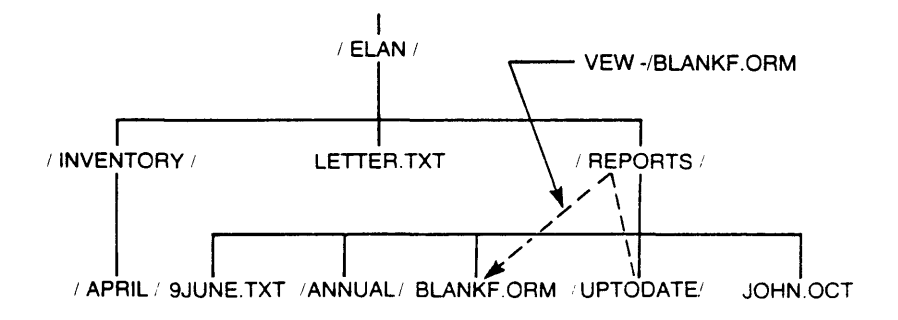

If you wanted to specify a file in /ELAN/, and /ELAN.REPORTS.UPTODATE/ were your default directory, you could give --/LETTER. TXT as the pathname. Note that you need not put a period between the two minus signs.

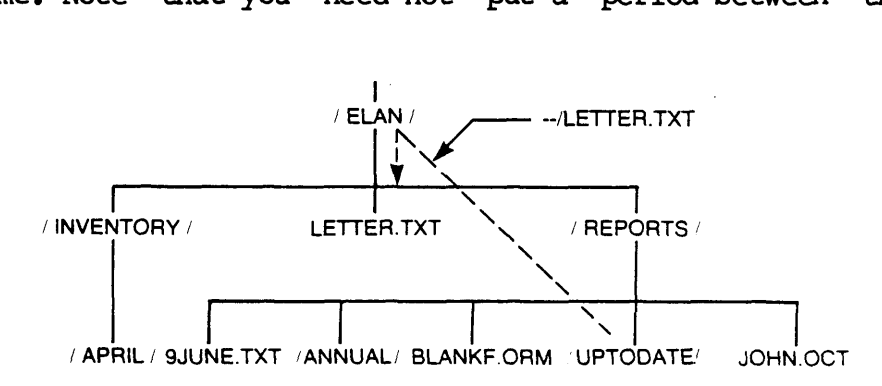

Finally, suppose you want to specify a file whose designation is ~.J)CO/ELAN .RE1?ORl'S/ JCHN.OCT, and that ~J)CO/ELAN. INVENTORY. APRIL/ is the default.

You could specify the file by typing -. REPORTS/JOHN. OCT as the pathname. This pathname indicates that you wish to move  $\mu$  the directory structure two directories, and then down one to the directory in which JOHN.OCT is located.

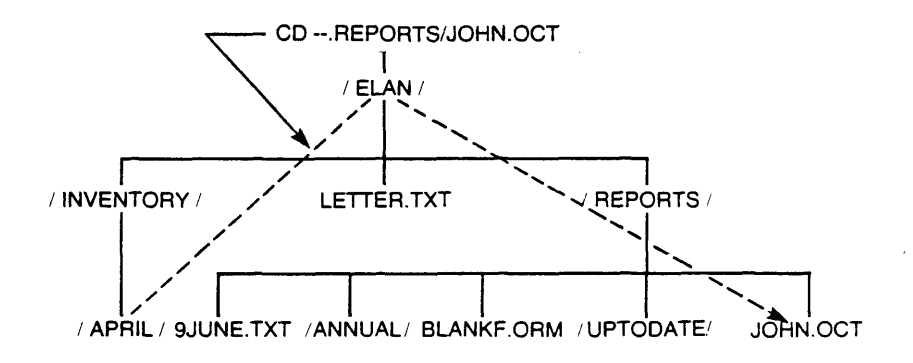
## Chapter 3

#### Using the CIP Command Line

CIP commands are used on a CIP command line or in a file. This chapter tells you about the command line. Chapter 9 tells you about parameter files and Chapter 10 about command files.

The CIP assumes that anything typed onto the command line is to be executed. This chapter tells you how to type things onto the command line correctly, so the CIP can understand what you want done.

#### Comnand-line Syntax

The information in this section pertains to the CIP command line generally. Chapter 6 details each command.

1. The CIP executes a command-line character string precisely as the character string appears on your terminal screen. The commandline character string is the string of characters you type to execute a command, and is read and executed from left to right. For example:

print x25.doc

- 2. The character limit for the CIP command line is 1023.
- 3. You can have any nunber of commands on a command line as long as the line does not exceed 1023 characters.
- 4. The command mnemonic is always the first element of a commandline character string, and consists of from 1 to 9 letters.
- 5. Parameters and switches delimit the execution of a command.
- 6. Put at least one space between the mnemonic and the first parameter, each parameter value, each switch, and each I/O redirection character.
- 7. [RETRN] is the command-line terminator, (i.e., the key you strike when you want the CIP to execute what you have typed onto the command line).
- 8. Table 3.1 lists characters that the CIP uses for special purposes. Each of these characters is explained in the section of this manual that deals with the function the character performs.

Other characters such as the asterisk,  $*$ , equal sign, =, number sign,  $\#$ , percent sign,  $\frac{1}{2}$ , etc., are used by some of the CIP commands. That usage is explained in the description of the command that uses the character.

Table 3.1. Significant Characters

| Character | Purpose                                                                                          |
|-----------|--------------------------------------------------------------------------------------------------|
| 2         | Display a CIP help file on the screen                                                            |
|           | Comment flag                                                                                     |
|           | Parameter separator (space character or blank)                                                   |
| ;         | Command separator                                                                                |
|           | File-designation separator in file lists                                                         |
| e         | Create another copy of CIP.EXE for the purpose of<br>executing command files and parameter files |
| s.        | Background execution of commands or command files                                                |
| ≺         | Redirect the standard input of a process                                                         |
| >         | Redirect the standard output of a process                                                        |
| >>        | Append the standard output to a file                                                             |
| ^^        | Redirect the standard error output of a process<br>Append the standard error output to a file    |
|           | Pipe                                                                                             |
|           | Used in relative addressing                                                                      |
| н.        | Group multiple words as a single parameter                                                       |
|           | Translate a string of characters                                                                 |
|           | Accept the subsequent characters literally, or input                                             |
|           | the subsequent binary values                                                                     |
|           | Assign a logical name to the current process                                                     |
| :≔=       | Assign a logical name to the user process                                                        |
| $\sim$    | Assign a logical name to all processes on the system                                             |
| {}-       | Used to enclose process creation parameters                                                      |

9. Process creation parameters can be specified on the command line. They are enclosed in braces and can occur in any order on the command line.

## Importance of Syntax

A command-line character string is executed exactly as it appears on your screen, reading from left to right. Consequently, the sequence, spelling, and punctuation of the character string are crucial to the execution of the command.

## Character Limit

The character limit for the CIP command line is 1023. If you exceed that limit, the keyboard beeps each time you strike a key. The CIP executes only the 1023 characters that are allowed. Because the terminal screen is only 80 characters wide, the CIP moves the terminal window automatically across the command line.

## The Semicolon

You can list several commands on a command line by separating each command with a semicolon.

Spaces are allowed on either side of a semicolon.

The command line is executed from left to right. Were the following command line executed, the CD command would be executed before OIR:

cd /users.a1/;dir

#### Command Limit

You can have any number of commands on a command line as long as the line does not exceed 1023 characters.

#### The Command Mnemonic

The CIP uses the command mnemonic to identify the program you wish to execute. For example, when you type OIR onto the command line, you indicate to the CIP that you want to execute the OIR Program.

If you type a command for which the CIP cannot find a program, a diagnostic message appears on the screen. For example, if you type DDIR onto the CIP command line, the following diagnostic message appears on the screen:

 $CIP$ Failed : Status =  $133.$ Message : The specified file could not be found. Creating process DDIR.EXE

In other words, CIP read the first element of the character string (DDIR) as the command mnemonic. The CIP searched for a file named DDIR.EXE, failed to find it, and displayed a diagnostic message explaining:

- a. What the utility was doing (creating process) when the error occurred.
- b. A diagnostic number indicating that the CIP failed in executing the command (status=133).
- c. A statement describing the error. In this case, the CIP was unable to execute the command because DDIR.EXE does not exist.

#### The Return Key

[RETRN] is the command-line terminator, (i.e., the key you strike to tell the CIP to execute what you typed onto the command line).

#### Significant Characters

Some of the significant characters in the CIP have precedence over others. The order of precedence is:

\ ?<br>, .. all others

In other words, a question mark has precedence over every other character except the accept character, and so on. Precedence refers to which character will be accepted if two or more characters appear together. Note that all the significant characters other than those listed above have approximately the same precedence.

For example, suppose you want to use the SEND command to communicate with another terminal. To do so you type send on to the command line with the message you wish to send enclosed in double quotation marks. For example:

> send "Are you ready"

The following report appears on the screen of the terminal receiving the message:

(CIP-LARRY) Are you ready

However, if you type the same message with a question mark at the end of the phrase, as soon as you type the question mark a help display for the SEND command appears on your screen.

Because the question mark has precedence over the double quotation marks, the CIP responds to it. In order to be allowed to send a message with a question mark in it, the question mark would need to be preceded immediately by an accept character. Because the accept character  $(\nabla)$  has precedence, the CIP responds to it by accepting what follows.

On the other hand, if you send a message that is enclosed by double quotation marks, and which has an exclamation mark in it, the exclamation mark will be inCluded in the message because double quotation marks take precedence over it. For example:

send "Now is the time to go!"

The following message appears on the screen of the terminal to which it was sent:

(CIP\_NEAL) Now is the time to go!

The exclamation mark is included in the message because the double quotation marks take precedence over the exclamation mark.

#### ? OUESTION MARK

Unless you type a backslash immediately before the question mark on the CIP command line, a help display appears on your screen. Help displays are discussed later in this chapter.

CIP displays the help file associated with the first command mnemonic on the command line. Therefore, the position of the cursor

on the command line is inconsequential when you type a question mark.

#### EXCLAMATION POINr

The exclamation point is the comment character used in command files to set off explanations for the user. Characters following the exclamation point on the same line are ignored when the file is executed.

#### SPACE

A space separates all parameter values, I/O redirection assignments, and other command-line elements.

#### **: SEMICOLON**

This character separates consecutive CIP commands.

For example, the following command-line character string deletes REPORI.DOC, and displays a report on the amount of space on the volume in -DXO (the second command would not be executed without the semicolon) :

> del report.doc;sp \_dxO

## ,

This character separates the file designations in a file list.

For example, the following command-line character string deletes each of the listed files:

del report.doc, summary.txt, inventory.doc

#### @ AT SIGN

This symbol indicates that you want to execute a copy of CIP.EXE and use that copy to execute a command file.

#### & AMPERSAND

The ampersand indicates background execution of a command or command file. This is explained in more detail in Chapter 9 of this manual.

#### < LEFT ANGLE BRACKET

This is used to temporarily redirect input. This is explained in more detail in Chapter 10 of this manual.

## > RIGHT ANGLE BRACKET

This is used to temporarily redirect output. This is also explained in more detail in Chapter 10 of this manual.

#### >> DOUBLE RIGHT ANGLE BRACKETS

These are used to append the output of a process to a file. See Chapter 10 for more information.

# **CIRCUMFLEX**

This is used to temporarily redirect diagnostic messages. This is explained in more detail in Chapter 10 of this manual.

# ^^ DOUBLE CIRCUMFLEX

These are used to append the error output of a process to a file. See Chapter 10 for more information.

#### I VERTICAL BAR

The vertical bar represents a pipe. It is used to redirect the output of one program to the input of another. This is explained in detail in Chapter 10.

#### - HYPHEN

The hyphen is used in relative addressing.

#### \* DOUBLE QUOTATION MARK

This character is used to group multiple words as a single parameter.

## ' SINGLE QUOTATION MARK

This character encloses an item to be translated.

# \ BACKSLASH

The backslash is used as an accept character. It tells the CIP to accept the next character as a character and not assign any meaning to it (e.g.,  $\backslash$ ? tells the CIP to treat the ? as a question mark and not as an indication that you want to look at a help display) •

The accept character is also used to insert binary values. Binary values are specified by giving an accept character followed by 2 hexidecimal digits. The binary value of the hexidecimal sequence is inserted.

#### := COLON EQUALS

This sequence is used to assign logical names to the current process. Read Chapter 11 of this manual for more detail.

#### $:=$  COLON DOUBLE EQUALS

This sequence is used to assign logical names to the user process. Read Chapter 11 of this manual for more detail.

#### : === COLON TRIPLE EQUALS

This sequence is used to assign logical names to all processes on the system. Read Chapter 11 of this manual for more detail ..

## {} BRACES

These are used to enclose process creation parameters. These parameters are discussed later in this chapter.

## Process Creation Parameters

When you strike [RETRN] to execute a CIP command, you create a process. The CIP assigns a nodename, process name, privilege, priority, timeslice, owner, and other attributes to this process by default. You can change the default values of your process attributes on the command line with the following process creation parameters. These parameters must be enclosed in braces,  $\{\}$ , and can occur in any order on the CIP command line.

nodename/siteid The nodename or site ID of the system on which you want the process to run. The default is the node associated with your system disk.

- :processname= The process name (up to 16 characters) to be assigned to the process. The default is the command name followed by an underscore and your username.
- :privilege= A privilege list (setpriv, system, readphys,<br>writephys, setprior, chngsuper, bypass, writephys, setprior, chngsuper, bypass,<br>operator, altuic, world, group, network, altuic, world, group, network, setattr, all, none). The default is the user's own privileges, plus any privileges the process was installed with.
- :priority= A priority (number from 0 to 15). The default is the user's current priority.
- :tirneslice= <sup>A</sup>timeslice (in milliseconds). The default is the user's current timeslice.
- :owner= A UlC or usernarne. The default is that the process is owned by the user who created it.
- :attribute= An attribute list (swappable, prezeromem, postzeromem, fastencrypt, desencrypt, watchdog, userl, user2, user3, user4). The default is the user's current attributes.

For example, suppose you typed the following process creation parameters on the ClP command line:

 ${modeb :}$ prio=2:priv=group:owner= $[22,2]$ :time=100:proc="joe"} dir

When you strike  $[RETRN]$ , the CIP creates  $DIR$ . EXE on node  $NOPEB$  with priority 2, privilege GROUP, owner  $[22,2]$ , timeslice 100, and processname JOE.

## Control-key Functions

One important feature of the ClP is that you can edit command-line character strings before executing them. This saves you time when you make a mistake in typing a command-line character string, or when you execute an erroneous command-line character string and do not want to retype the whole character string.

Use these functions to edit the ClP command line, recall previous CIP command-line character strings, and control various aspects of the execution of commands.

[CTRL] a Moves the cursor to the first position on the command line. before

 $>$  mnt \_tt2  $\&$  cursor after  $>$  ant  $-tt2$ 

[CTRL] b Deletes the word to the left of the cursor.

before  $\sim$  $\sim$  $>$  mnt \_tt2 $\mathbb{Z}$ 

after . cursor

cursor}

 $>$  mnt

[CTRL] c Stops the execution of a program whose input file is the terminal from which [CTRL] c is executed. When you execute [CTRL]  $c$ , a circumflex and an uppercase  $c$ ,  $\hat{c}$ , appear on the command line, and the cursor reappears on a new CIP command line. However, the function that is stopped is saved in the list of recently issued commands.

> before cursor  $>$  mnt \_tt2 $\mathbb{Z}$

after

 $>$  mnt  $_t$ tt2  $>$   $\mathbb{Z}_{\text{cursor}}$ 

[CTRL] d Deletes all characters from the cursor to the end of the command line.

> before  $>$  mnt  $-t$ t after cursor  $\sum_{n=1}^{\infty}$ cursor

[CTRL] e Allows you to recall a previous command and have it automatically executed by typing only the first characters of a command, followed by [CTRL] e. CIP searches for the most recently issued command that begins with the characters specified. The first command that matches is executed.

> If you type a mnemonic on to the command line that does not correspond to a previous command and then strike [CTRL] e, the terminal will beep, but will not execute a command.

[CTRL] f Moves the cursor to the front of the next word on the command line. [CTRL] f is ineffectual when.the cursor is at the end of the command line.

before

 $>$   $\frac{1}{2}$  and  $\frac{1}{2}$  tt2 after cursor  $>$  mnt  $\frac{1}{2}$ t2 cursor [CTRL] g Moves the cursor to the end of the command line. [CTRL] g is ineffectual when the cursor is already there.

before

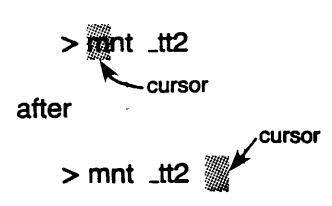

[CTRL] h Moves the cursor one character position to the left. This is the same function that the left arrow key and the backspace key perform. If for some reason the left arrow does not function, use [CTRL] h instead. However, [CTRL] h is ineffectual when the cursor is in the left-most position on the command line.

before

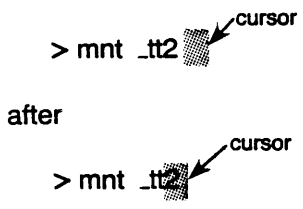

- [CTRL] i Functions as the [TAB] key.
- [CTRL] <sup>j</sup>When searching the command list, [CTRL] j is pressed to recall the most recently issued command. If [CTRL] j is pressed again, the CIP searches for the the next command in the list. In other words, [CTRL] j performs as the down-arrow key. However, [CTRL] <sup>j</sup>is ineffectual if you have not already used [CTRL] n.
- [CTRL] k Performs the same function as the up-arrow key. In other words, [CTRL] k recalls the most recently issued command to the command line.

[CTRL] 1 Moves the cursor one character position to the right. The right-arrow key performs the same function.

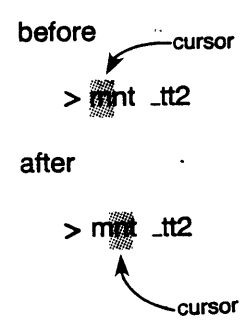

- [CTRL] m This is equivalent to striking [RETRN].
- [Cl'RL] n Searches for the most recently issued comnand that begins with the mnemonic specified, within a 2 Kbyte buffer. The first command matched is recalled to the command, line. If [CTRL] n is pressed again, the CIP searches for the command with the specified mnemonic prior to the one just recalled.

When no character is on the command line,  $[CTRL]$  n performs as  $[CTRL]$  k.

- [CI'RL] 0 Stops output to the terminal screen, suppressing only the display of output from the process. Strike [CTRL] 0 a second time to cause the displaying of output to resume.
	- NOTE: If the process whose output was interrupted concludes before you strike [CIRL] o again, the cursor may appear to be frozen. If this happens, strike [CIRL] o and then [RE'IRN] The cursor reappears next to a right angle bracket on a new CIP comnand line.

3-13

[CTRL] P When a mnemonic is on the command line, striking [CTRL] p shows the path of the image file or command file to be executed.

> For example, if you type OIR on to the command line and strike [CTRL] p, the following display appears immediately below the command line:

sys\$disk/sysexe/dir.exe > dir

However, if you strike [CTRL] p when no mnemonic is on the line, a new command line appears.

- [CTRL] q Resumes output to the screen after [CTRL] s. Unlike [crRL] 0, this function allows you to see all the output even though it has already taken place.
- [CTRL] r Moves the cursor to the end of the previous word on the command line. If the cursor is already at the front of the command line, this function is ignored.

before

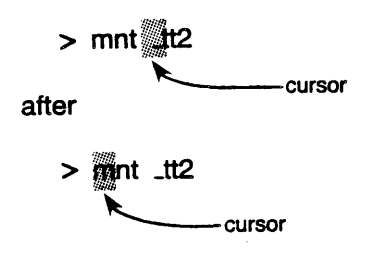

[CTRL] s Stops output to the screen. Output can be resumed by striking [CTRL] q. Unlike [CTRL] 0 the command-line character string you have typed on to the command line is not lost.

[Cl'RL] v Deletes the character or space occupied by the cursor. All characters to the right of the cursor on the command line are, upon the execution of this function, shifted one space toward the left margin of the command line.

before

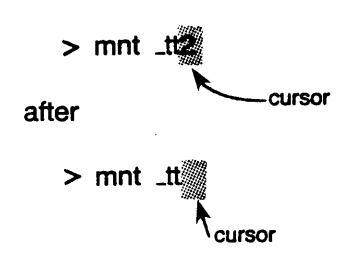

- [Cl'RL] w When you type a command that is longer than the 80-character width of the terminal screen, the command line shifts in order to type the entire command. When you strike [CTRL] w, the entire command is displayed (even if it is longer than 80 characters), by wrapping the line around to subsequent lines as needed.
- [CTRL] y Deletes the current line. Unlike [CTRL] c, which saves the command in the list of recently issued commands, [CTRL] y simply erases the line.

The Keyboard and the ClP

This section explains the manner in which the keyboard behaves while you are in the CIP. Figure 3.2 shows the standard WICAT keyboard.

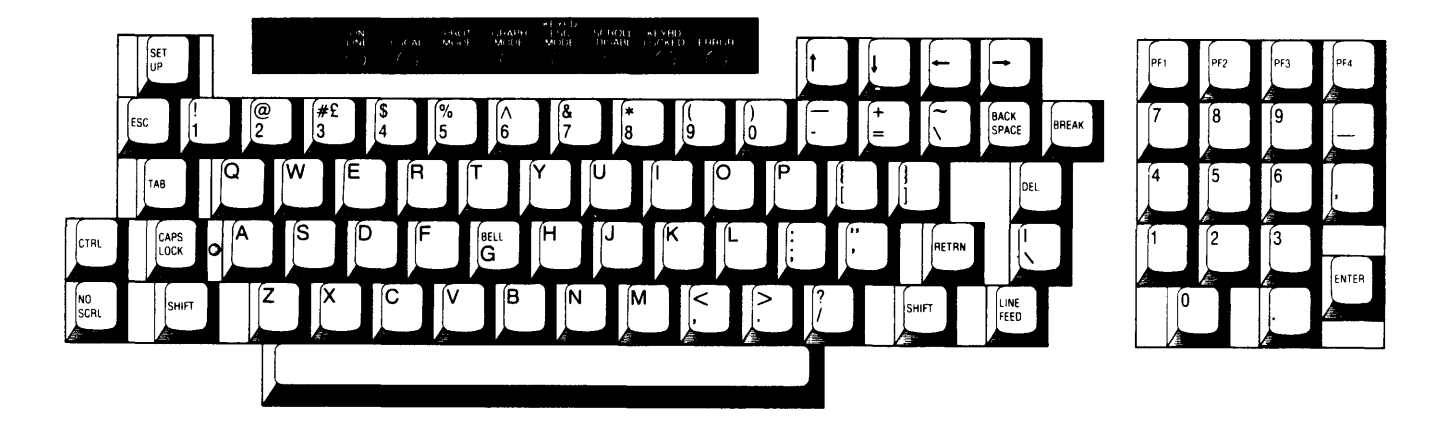

Fig. 3.2 The keyboard

## Character Keys

Any character (except the question mark) typed onto the CIP command line appears at the point at which the cursor is located when you type the character, and the cursor appears to the right of the newly typed character.

If there are characters to the right of the cursor when characters are typed onto the command line, or when you strike the spacebar, the character (or space) underneath the cursor, and all characters and spaces to the right of the cursor, shift one space toward the right margin of the command line.

The numeric character keys in the keypad, as well as the dash, comma, and period keys also function as character keys.

## Function Keys

The function keys allow you to move the cursor, execute command line character strings, etc.

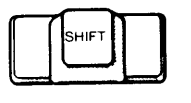

Use the shift key in conjunction with the alphanumeric keys as you would the shift key on a typewriter.

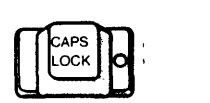

The caps lock key functions only with the alpha-character keys.

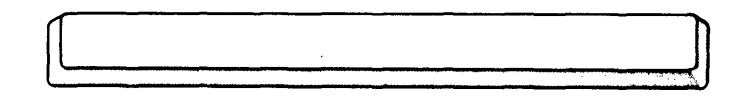

The spacebar moves the cursor toward the right margin of the command line. Any spaces or characters to the right of the cursor are also moved toward the right end of the command line.

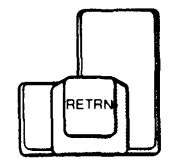

The return key is used to type commands positionally, to tell the CIP that the command string is finished and the command is to be executed. If the command is typed by prompt, the return key tells the CIP that you have finished typing a particular parameter and wish to be prompted for the next parameter. However, when you strike the return key after having typed the last required parameter for the command, CIP executes the command.

NOTE: The cursor can be anywhere on the CIP command line when you strike the return key to execute the command.

BACK SPACE

The backspace key function is the same as the left-arrow key (see the information on the left-arrow key, below).

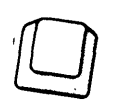

The delete key deletes the character immediately to the left of the In the defect of the character in the deletery to the left of the cursor. If you hold the delete key down, it repeats, that is, continues to delete characters as long as you press the key. However, if the cursor is in the first position on the command line, the delete key has no effect on the cursor. If a character is underneath the cursor, in the first position on the line, and the

cursor is over that character, you cannot use the delete key to delete the character. Finally, any characters and/or spaces to the right of the cursor, as well as the character or space underneath the cursor, are moved one space toward the left margin of the command line with each press of the key.

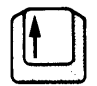

The up-arrow key performs the same function as [CTRL] k.

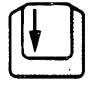

The down-arrow key performs the same function as [CTRL] j.

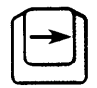

The right-arrow key ([CTRL] I on some terminals) moves the cursor toward the right margin of the command line, one character space at a time. Nevertheless, you cannot use this key to create spaces.

For example, when the cursor appears next to a right angle bracket on the CIP command line, none of the cursor positions on the command line has been assigned either a space or a character. If you think of such a command line as a string of unassigned cursor positions, it might look like this:

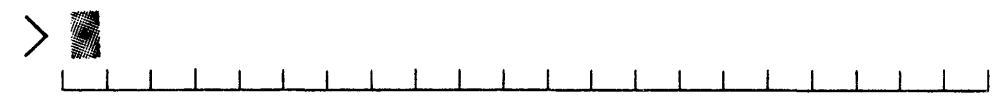

Inasmuch as the right-arrow key moves the cursor only to a position that has been assigned either a space or a character, pressing the right-arrow key will not move the cursor on the above command line.

Were you to use the spacebar to move the cursor, and were a space represented by a circle, the command line would look like this:

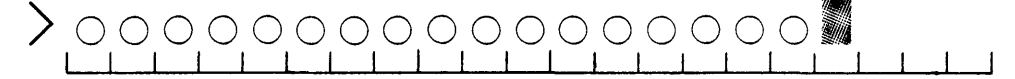

On such a command line, you could use the right-arrow key to move the cursor to any position occupied by a circle.

Finally, any cursor position in which the cursor is located, is assigned a space. Thus were you to type the following command Thus were you to type the following command string onto the CIP command line, you could use the left-arrow key to move the cursor toward the left end of the line, and the r ightarrow key to move the cursor toward the right end of the line, until the cursor is located in the space immediately to the right of the last character in the line.

$$
\begin{array}{l} \texttt{acter in the line.}\\ \texttt{C} \texttt{op} \texttt{y} \texttt{o} \texttt{r} \texttt{ep} \texttt{or} \texttt{t} \texttt{. t} \texttt{x} \texttt{t} \texttt{o} \texttt{a} \texttt{l} \end{array}
$$

Once the cursor is located in the right-most position on the command line, the right-arrow key is ineffectual.

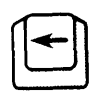

Use the left-arrow key ([CIRL] h on some terminals) to move the cursor toward the left margin of the command line. Once the cursor is located in the first position on the line, the left-arrow key is ineffectual.

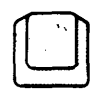

Ineffectual in the CIP.

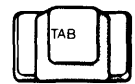

The [TAB] key moves the cursor eight spaces to the right, or to the next tab stop (which is every eight characters).

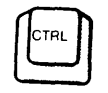

Use the control key to execute control key functions. Do this by pressing [CTRL] and, keeping it depressed, striking the character key assigned to the function you wish to perform.

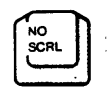

Press this key once to temporarily halt the display of output to the terminal screen. Str ike the key a second time to cause the display of output to resume.

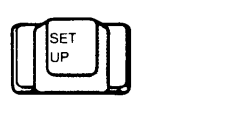

Use this key to enter terminal setup mode. This mode is explained in the operator's guide for your system, or in the Terminal Reference Manual.

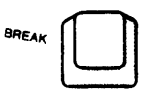

Ineffectual in the CIP.

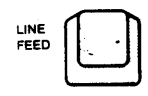

Functions as [CTRL] j.

# Keypad

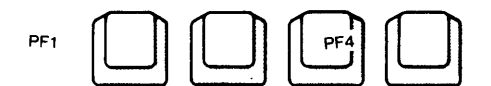

The foregoing keys are not used by the CIP.

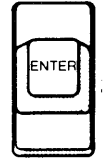

Functions as the return key.

Help Displays

To make your transition from new to experienced user as smooth as  $\, {\rm possible}$ , and to aid experienced users who want a synopsis of a particular command, the CIP provides a set of help displays that can be called to the screen from the CIP command line by typing a question mark, ? ..

If the question mark is the only character you type onto a command line, a display listing all the available help files appears on the screen.

If a command mnemonic begins the command line and you type a question mark, the help display for that command appears on the screen, and your command line character string reappears below the help display. This allows you to finish typing the command while you refer to the help display.

 $\label{eq:2} \mathcal{L} = \mathcal{L} \left( \mathcal{L} \right) \mathcal{L} \left( \mathcal{L} \right)$ 

 $\mathcal{L}^{\text{max}}_{\text{max}}$ 

# Chapter 4

## Parameters and Switches

In most cases, the mnemonic for a CIP command is followed by instructions that delimit the execution of the command. There are three kinds of instructions, or delimitations:

- 1. Required parameters.
- 2. Optional parameters.
- 3. Switches.

## Required Parameters

A required parameter has no default value. Therefore, the command cannot be executed until a value is specified for all the required parameters that delimit the execution of the command. For example, the CHKD Command that checks the sectors on a disk has one required parameter--the devicename for the disk whose sectors you want checked. CHKD cannot be executed until a devicename is supplied for that required parameter.

The Command Line Syntax section in each CIP command description (in chapter 6 of this manual) tells you whether a command has any required parameters, and the order in which parameter values for required parameters are to be typed onto the command line. Note that the CIP reads the command line from left to right and that the values for required parameters must appear immediately after the command mnemonic in the order in which they are listed under the Command Line Syntax section in the description of the command.

Parameters and Switches

If you type a command mnemonic for a command that has required parameters, but do not type values for the required parameters, a prompt appears on the screen when you strike [RETRN]. For example, were you to type DEL onto the command line and strike [RETRN], this is what would appear on your screen:

del File list >

"File list" is a prompt that tells you DEL cannot be executed until you specify what you want DEL to delete. Note that were you to strike [RETRN] without having typed a value for the required parameter the prompt would reappear; and continue to reappear each time you struck [RE'IRN] without having typed a parameter value.

If you decide you do not want to execute a command, and you are specifying parameter values as you are prompted for them, use  $[CIRL]$  c.

Finally, suppose that you type the following onto the command line (:OONFIRM is what is called a switch; these are explained later in this chapter) :

del :confirm

This is what your screen looks like when you strike [RE'IRN]:

del : confirm File list >

In other words, even though a value appears next to the command mnemonic, DEL recognizes (because in this case the value begins with a colon, indicating that the value is a switch) that no value is specified for the required parameter. When you specify the required value, DEL is executed and the switch is included as though it and the required parameter value has been specified in the first place.

Prompts for required parameter values are provided so that the transition from new to experienced user can be as smooth as possible.

Finally, even though the prompt is for a single required parameter value, you can type not only the required parameter value but any other parameter values and switches you wish to include on the command line. For example:

del : confirm File list > ch01.txt :auto There are four wildcard symbols:

\* The asterisk is a multiple-character wildcard that can be used to specify zero or more characters in a particular file designation.

> For example, DEL REP\*.\*.\* indicates that you wish to delete all files that match the specified pattern. In other words, all files with  $R$  E P as the first three characters in the filename are to be deleted, regardless of what follows REP in the filename, and regardless of the file extension.

= The equal sign is a single-character wildcard symbol that can be used to specify any single character.

> For example,  $ST=$  might stand for  $STA$ ,  $STB$ ,  $ST1$ , etc., where ST is followed by one character. = E\* could stand for anything where E is the second letter in a character string.

[] The set of characters specified within the square brackets will match any single character.

> A set, or range, can also be specified as in the following example:

del report.doc.[1-46-9]

In the foregoing example, versions  $1, 2, 3, 4, 6, 7, 8,$ and 9 of the file report.doc will be deleted. Version 5 will not be deleted.

One or more sub-ranges can even be specified. For example:

del [a-drnx-z] .txt.\*

The foregoing example will delete all versions of files which begin with the letters  $a$ ,  $b$ ,  $c$ ,  $d$ ,  $m$ ,  $x$ ,  $y$ , and  $z$ that have the extension txt.

You can also exclude characters from a set or subset as shown in the following example:

del  $[a-m^{\texttt{f}}]$ .txt.\*

The foregoing command-line character string allows you to delete all versions of files that begin with the letters a through m excluding f. Files beginning with Parameters and SWitches

optional parameters. If you wish to specify a value for the second optional parameter, you must also specify a value for the first.

#### SWitches

Switches also delimit command execution in the same manner as required<br>and optional parameters. However, they can appear anywhere on the However, they can appear anywhere on the command line following the command mnemonic. The order in which switches appear on the command line is also immaterial.

All switches are optional (i.e., a default value has been assigned to every switch).

Any switch can be abbreviated as long as the abbreviation cannot be confused with any other switch.

These are the three kinds of switches:

- 1. Boolean switches.
- 2. Valued switches.
- 3. Set switches.

A boolean switch is a delimitation that is either on or off; that is, the delimitation that the switch represents is either enabled or disabled. For. example, the following command-line character string indicates that you want to delete RANDOM.TXT from the default directory:

del random. txt

When you strike [RETRN], this kind of prompt appears:

Delete (Y or N)?  $>$ 

If you want RANDOM.TXT deleted as soon as you strike [RETRN] (i.e., you do not want to have to confirm your request to delete the file), you would type the following kind of command-line character string:

del random. txt :auto

The:AUTO SWitch indicates that you want RANDOM.TXT deleted as soon as you strike [RETRN]. The switch is boolean (e.g., there are only two values you can type for the switch: :AUTO or :IDAUTO. The first of these enables the delimitation represented by the switch, the second disables the delimitation. Therefore, for any boolean switch type the the positive form of the switch to enable the delimitation and the negative (type NO followed by what you would type for the positive) to disable the delimitation.

This character string tells the CIP to delete all files (\*) with an extension of .DOC. Nevertheless, the foregoing character string would allow you to delete only the most recent version of each file. To delete all versions of those files with a .DOC extension, type the following character string:

del \*.doc.\*

This indicates that all versions(\*), of all files(\*.) with an extension of .DOC are to be deleted.

If you want to delete all files, from *IUSERS.TOM/,* that have a .DOC file extension, you could do so with the following character string:

del \_dcO/users.tom/\*.doc.\*

In other words, you are telling the CIP to:

and from from this directory with this regardless of<br>this device on that device all files extension the version number delete this device on that device all files del \_dc0/users.tom/\*.doc.\*

In addition, suppose that you want to delete all files from a particular directory whose filename begins with REP. The following character string would allow you to do so with a single command:

del rep\*.\*.\*

This tells the CIP that you wish to

all files, the names of which regardless of delete begin with rep, the extension or the version number  $\sqrt{\frac{1}{\text{del rep}}\cdot \frac{1}{\text{det}}}}$ 

# Specifying More Than One File Designation in a Parameter

As mentioned above, many commands require a specified parameter value. The DEL Command requires that you specify the file to be deleted, the COPY Command requires that you specify not only the file to be copied, but the destination as well.

Chapter 2 explained the file designation, and the syntax used to specify a device, directory, or file as a parameter value.

The following section tells you how to designate more than one device, directory, or file for a parameter. Two methods exist for specifying more than one file designation in a parameter value:

1. File lists.

2. Wildcard, or pattern matching, symbols.

These two methods can also be combined.

## File Lists

While parameters must be separated by one or more spaces, a series of parameter values can be designated, in a single parameter value, with commas. For example:

del reportl.txt,report2.txt,report3.txt

File lists can be used in all command parameters that call for a file list.

## Wildcard, or Pattern Matching, SYmbols

When you type a wildcard symbol as part of a file designation, you indicate that any character, or group of characters, that correspond to the position of the symbol in the file designation will be included in the execution of the command.

Wildcard symbols can be used in any field of the file designation, including the nodename, devicename, and directory name fields.

:sort= Specifies whether to sort and which attribute to sort on. If no switch value is specified, it will sort the default. The accepted values for this switch are:

> none - do not sort at all name - sort on filename date - sort on creation or modification date  $ext - sort$  on extension uic - sort on uic

the letter f are excluded because it is preceded by the exclusion character  $\hat{ }$ .

() Numbers as wildcards inside parentheses makes it possible to select more than single digit numbers. For instance, while the brackets [] allow the selection of the numbers 1 through 9, they do not allow the use of a wildcard for numbers 1 through 10. The use of numbers 1 through 10. The parentheses () allows the use of a wildcard for 1 through any number, as well as for numbers such as 002, 092, etc.

> For example, if you want to delete versions 1 through 19 of file report.doc, you need only type the following:

del report.doc.(1-19)

Ranges are also allowed inside parentheses. For instance, to delete selected files from a series, 0 to 10, you should type:

del (0-4,6,8-10)

This command deletes files  $0,1,2,3,4$ ,  $6,8,9$ , and  $10$ .

However, if you attempt to use the parentheses incorrectly, the CIP displays the following diagnostic message:

No files found.

This tells you only that you must repeat the command correctly and does not mean that your files have disappeared.

Use the wildcard symbols in any parameter value where you want to specify more than one file. For example, suppose that you want to delete all the extra copies of all the files in a particular directory, and that the copies you wish to delete have.DOC as a file extension. Instead of deleting the files one at a time, you can type the following character string onto the command line:

del \*.doc

# Chapter 5

# Directory of CIP Commands

The commands in this directory are divided into two sections. The first section consists of frequently used programs that the novice should learn first. The second section consists of the CIP commands grouped according to ftmction. The commands in the first section will also appear in the appropriate group of the second section.

# Initial Commands

New WMCS users should become familiar with the following CIP commands because they are used more frequently than other commands:

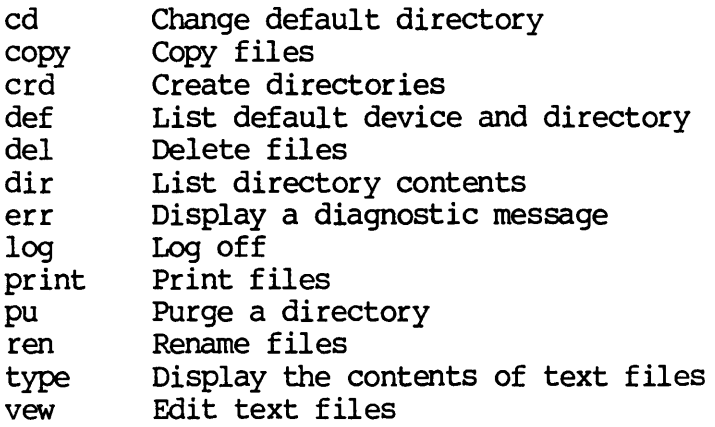

Finally, suppose you wanted to delete only some of the files named REP.DOC in a particular directory. If you have versions REP.DOC.l, REP.DOC.2, REP.DOC.3, etc., through REP.DOC.9, and you want to delete all versions except REP.DOC.5, you would type the following character string:

del REP. DOC. [1-46-9]

This tells the CIP that you want to

all files, the names of which with this including and<br>begin with rep, extension excluding the delete begin with rep, extension excluding these versions

 $d$ el rep.doc. $[1 - 46 - 9]$ CIP that you want to<br>the with this including and<br>extension excluding thes<br> $\sqrt{\frac{1}{1-46}}$ 

Wildcard symbols are allowed with the following switches:

:exclude= This is used for a list of file specifications that are not to be included even though they may match a file list.

- : mod Any dates specified will check the modification date rather than the creation date.
- :since= Specifies a date and time. Only those files which were modified or created on or after the specified date and time will be wildcarded. All dates will be used if not specified.
- :before= Also specifies a date and time. Only those files modified or created before the specified date and time will be wildcarded. All dates will be used if not specified.
- :uic= Specifies the owner of a file. Only those files which match the specified user and group portion of the UIC will be wildcarded. Both the group and user portions of UIC can be any valid wildcard pattern. A valid username can also be specified. This switch is used predominantly by the system manager. Detailed information about its use is in the System Manager's Reference Manual.

# Directory Commands

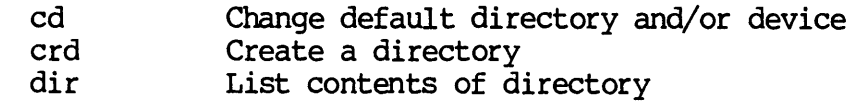

# Device Commands

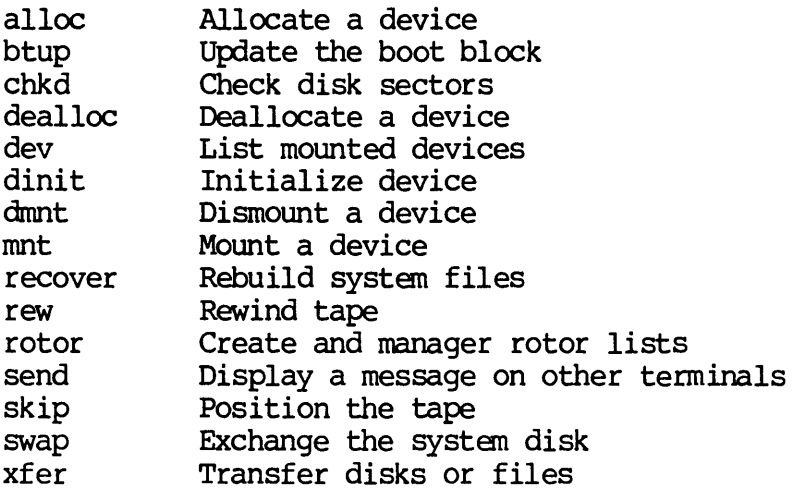

# Status Commands

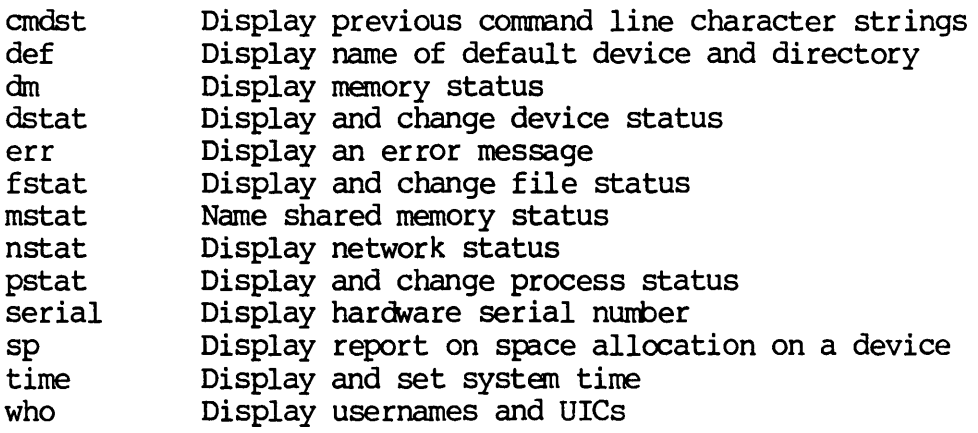

# Running Programs

 $\bar{z}$ 

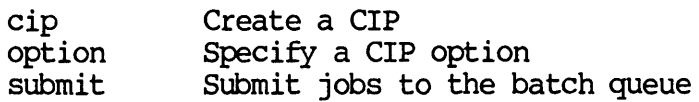

 $\label{eq:2.1} \frac{1}{\sqrt{2}}\int_{\mathbb{R}^3}\frac{1}{\sqrt{2}}\left(\frac{1}{\sqrt{2}}\right)^2\frac{1}{\sqrt{2}}\left(\frac{1}{\sqrt{2}}\right)^2\frac{1}{\sqrt{2}}\left(\frac{1}{\sqrt{2}}\right)^2\frac{1}{\sqrt{2}}\left(\frac{1}{\sqrt{2}}\right)^2.$ 

 $\sim$ 

# Miscellanea

 $\sim$ 

 $\sim 10^7$ 

 $\mathcal{L}^{\text{max}}_{\text{max}}$ 

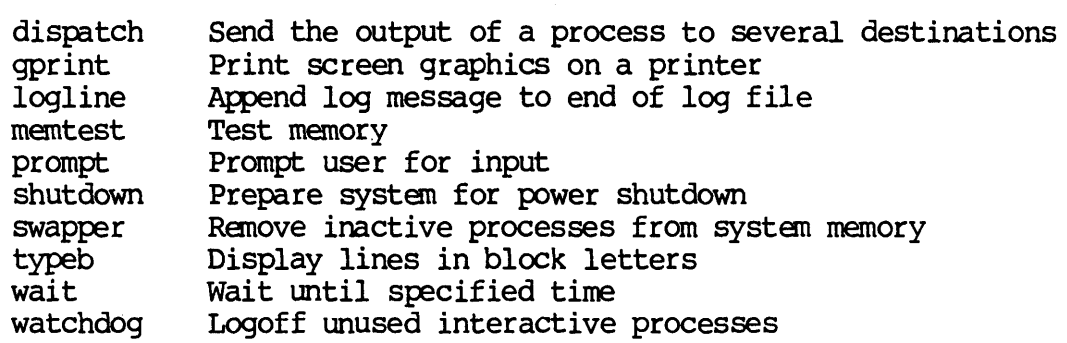

Directory of CIP Commands

# CIP Commands

The remainder of this chapter is a directory of CIP commands grouped by function.

# Accessing the System

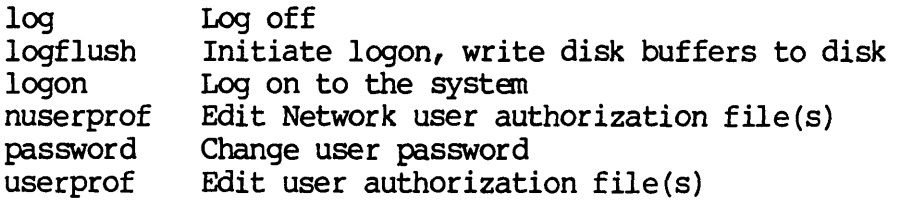

# Logical Name Assignment

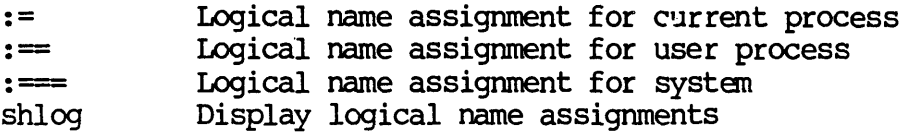

# Editing

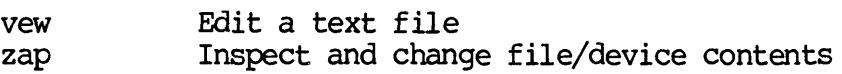

# File Commands

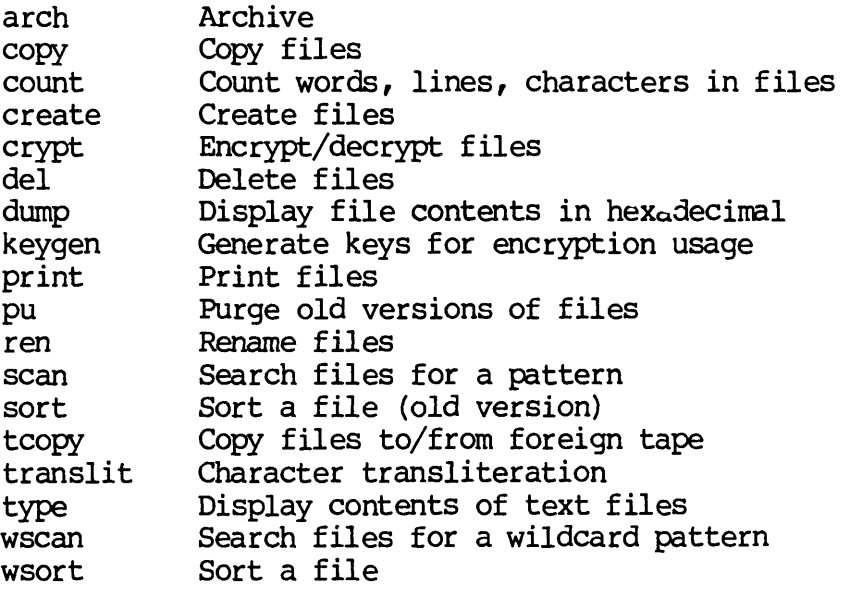

 $\mathcal{L}_{\mathcal{L}}$
## Chapter 6

### Dictionary of CIP Commands

This chapter contains a detailed explanation of each CIP command.

 $\sim$ 

The command descriptions are presented in alphabetical order (according to the mnemonic for each command).

 $\bar{z}$ 

# Program Development

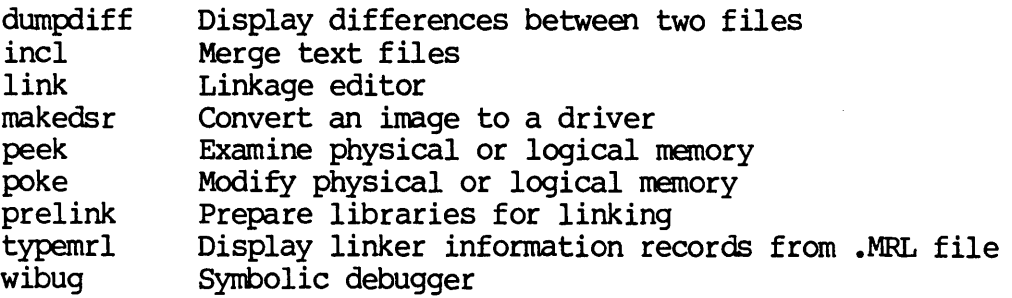

## Backup and Restore

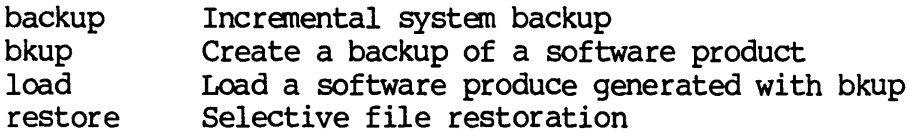

## Communication

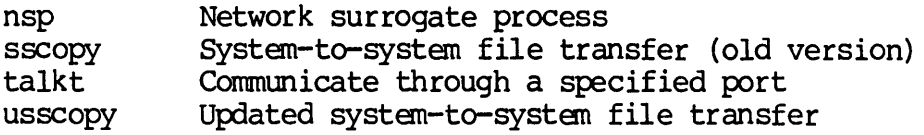

## Configuration Control

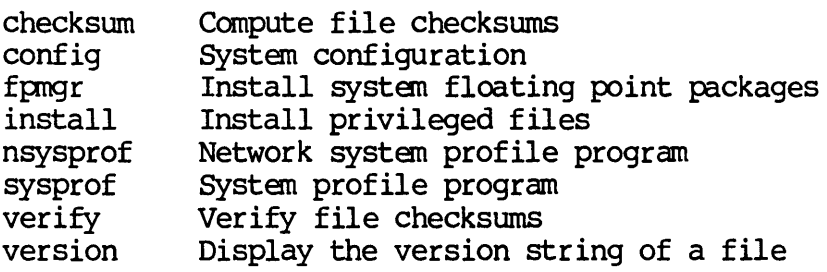

 $\bar{u}$ 

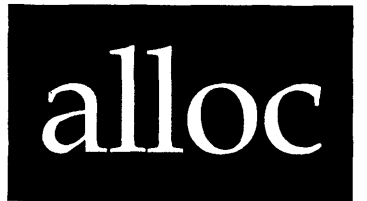

Functional Description

Use this command to allocate (or reserve) an available device for exclusive use by a process.

Command Line Syntax Mnemonic Required parameter Optional parameter Switches alloc Device or Rotor-list Name (Optional when Function is :list) Function (:allocate, :list) Function modification :access= :logical= :pid= :timeout= Parameters Device Name ------,---------------------- ---,----------------------- Function Required. Use this parameter to specify the devicename or rotor list from which an available device will be allocated. Default None. (If the Function parameter is :list, the default is all mounted devices.) Syntax Type any devicename or rotor-list name.

Function Function Optional. Use this parameter to specify whether to allocate the specified device (:allocate) or to list all allocated devices (:list).

 $\sim$ 

alloc-l

 $\label{eq:2.1} \frac{1}{\sqrt{2\pi}}\int_{0}^{\infty}\frac{1}{\sqrt{2\pi}}\left(\frac{1}{\sqrt{2\pi}}\right)^{2\alpha} \frac{1}{\sqrt{2\pi}}\int_{0}^{\infty}\frac{1}{\sqrt{2\pi}}\left(\frac{1}{\sqrt{2\pi}}\right)^{\alpha} \frac{1}{\sqrt{2\pi}}\frac{1}{\sqrt{2\pi}}\int_{0}^{\infty}\frac{1}{\sqrt{2\pi}}\frac{1}{\sqrt{2\pi}}\frac{1}{\sqrt{2\pi}}\frac{1}{\sqrt{2\pi}}\frac{1}{\sqrt{2\pi}}\frac{1}{\sqrt{2\$ 

 $\label{eq:2.1} \frac{1}{\sqrt{2\pi}}\int_{\mathbb{R}^3}\frac{1}{\sqrt{2\pi}}\int_{\mathbb{R}^3}\frac{1}{\sqrt{2\pi}}\int_{\mathbb{R}^3}\frac{1}{\sqrt{2\pi}}\int_{\mathbb{R}^3}\frac{1}{\sqrt{2\pi}}\int_{\mathbb{R}^3}\frac{1}{\sqrt{2\pi}}\int_{\mathbb{R}^3}\frac{1}{\sqrt{2\pi}}\int_{\mathbb{R}^3}\frac{1}{\sqrt{2\pi}}\int_{\mathbb{R}^3}\frac{1}{\sqrt{2\pi}}\int_{\mathbb{R}^3}\frac{1$ 

 $\label{eq:2.1} \frac{1}{\sqrt{2}}\left(\frac{1}{\sqrt{2}}\right)^{2} \left(\frac{1}{\sqrt{2}}\right)^{2} \left(\frac{1}{\sqrt{2}}\right)^{2} \left(\frac{1}{\sqrt{2}}\right)^{2} \left(\frac{1}{\sqrt{2}}\right)^{2} \left(\frac{1}{\sqrt{2}}\right)^{2} \left(\frac{1}{\sqrt{2}}\right)^{2} \left(\frac{1}{\sqrt{2}}\right)^{2} \left(\frac{1}{\sqrt{2}}\right)^{2} \left(\frac{1}{\sqrt{2}}\right)^{2} \left(\frac{1}{\sqrt{2}}\right)^{2} \left(\$ 

----------.--------------

#### Examples

#### > alloc \_tt2

This command attempts to allocate \_TT2 for the use of the process (as well as any of its child processes) making this request. A display like the following appears on your screen if the device  $TT2$  is available:

\_TT2 allocated to CIP\_GRACE 00030042.

#### > alloc modemlst :logical=my\_modem :access=W :timeout=300

This command attempts to gain exclusive write access to a modem port in the rotor list MDDEMLST. If no devices in MODEMLST are immediately available for write access, it means all devices are either write protected to this process or are not currently free. The :timeout= switch tells ALDOC to wait for up to 5 minutes (300 seconds) for' a modem port to become free. When a port is finally allocated, the name of the device is placed in the logical name MY\_MODEM for future reference.

In the absence of a :pid= switch the device is allocated to the parent process of ALLOC, probably CIP.

#### > alloc :list :pid=00030042

This command lists all allocated devices that are accessible to process 00030042. A display like the following appears on your screen:

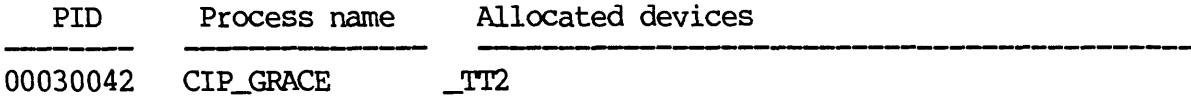

The process to which each device is allocated is also listed. Process names are unsupported.

# Dictionary of ClP Commands

 $\sim 10^7$ 

 $\sim$ 

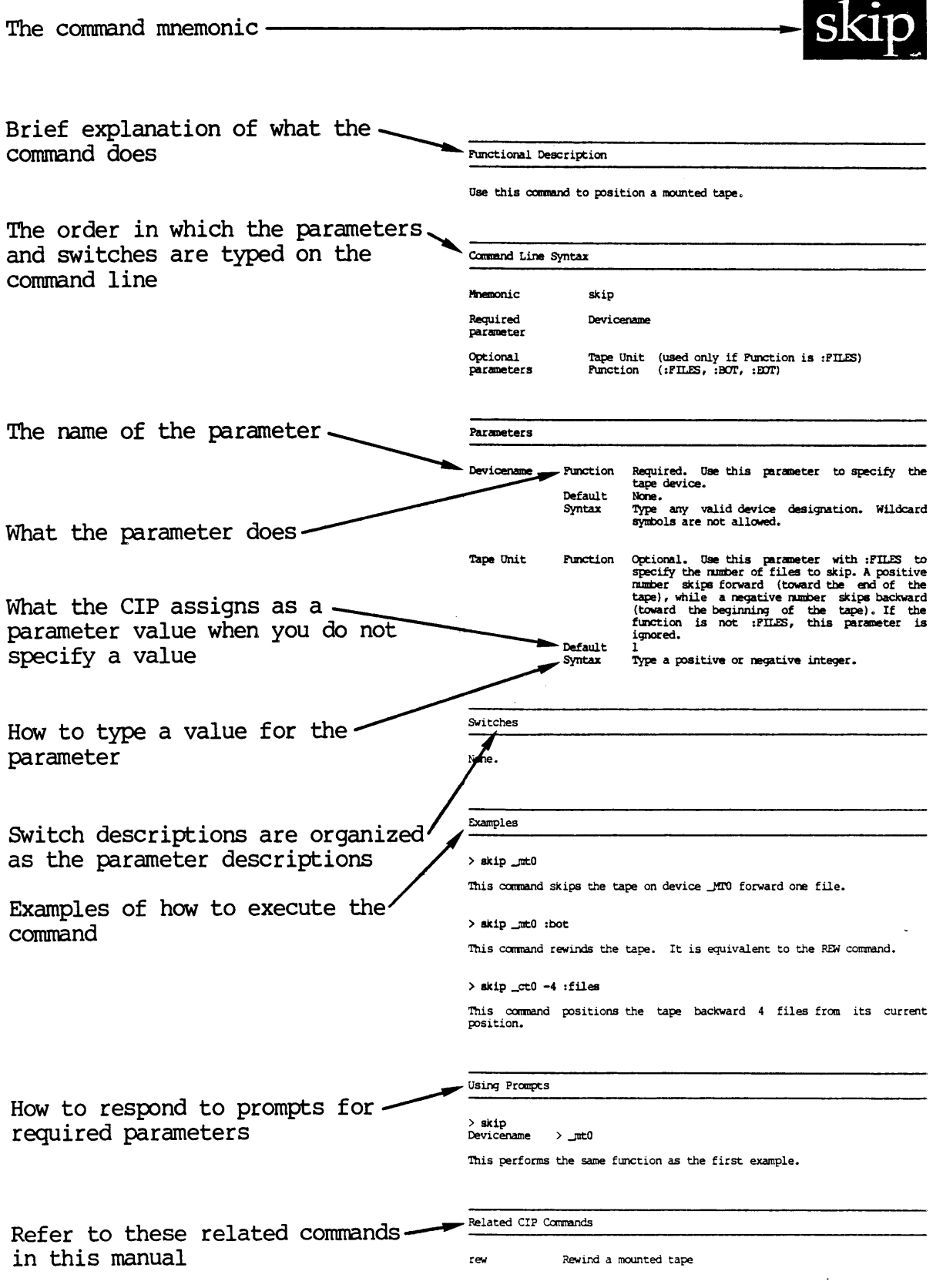

 $\Delta \sim 1$ 

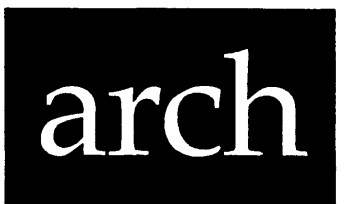

Functional Description

Use this command to insert, replace, delete, extract, or list files in an archive file.

,---,-----------------------------

Command Line Syntax

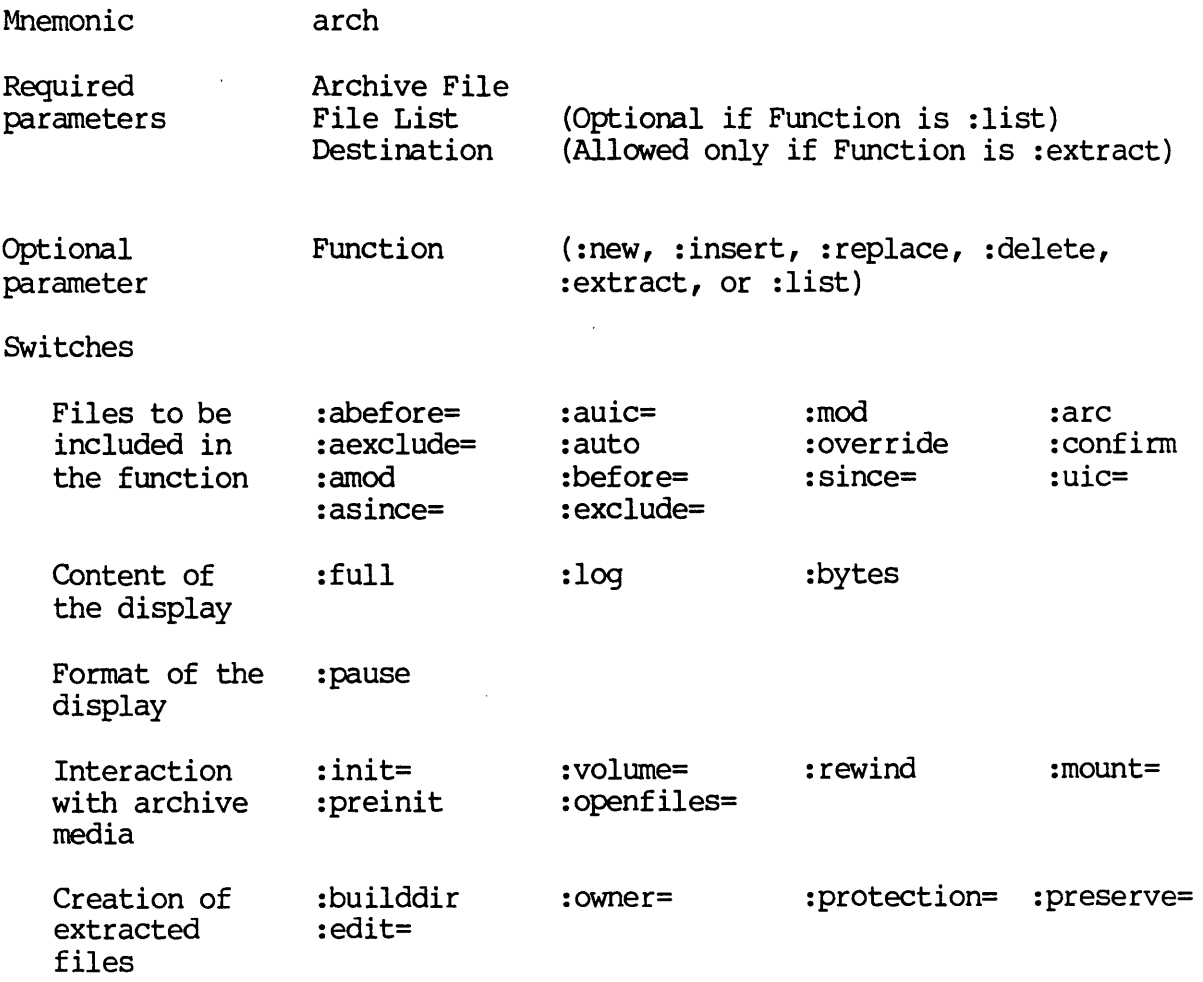

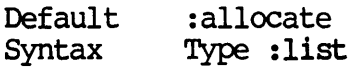

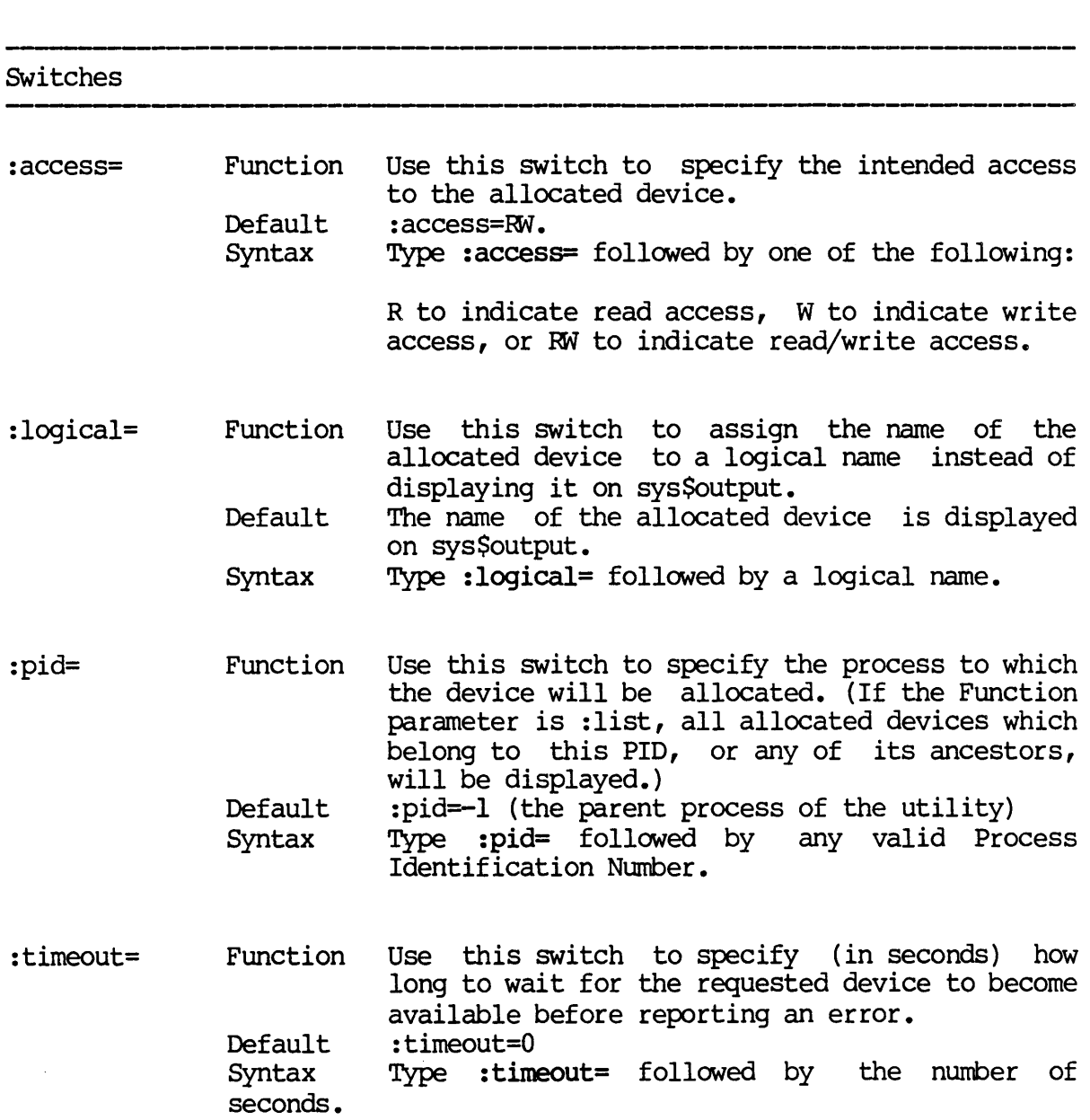

 $\mathcal{L}^{\text{max}}_{\text{max}}$ 

 $\sim 10^{11}$ 

 $\mathcal{L}^{\text{max}}_{\text{max}}$ 

- Syntax Type a single file designation. Wildcard symbols are allowed in the directory name, filename, file extension, and version number fields of the file designation. However, the asterisk must be the only character in the field in which it appears.
- Function Function Optional. Use this parameter to specify what you want to do to the archive file. Six Functions are available:
	- : insert Insert the files specified by the File List parameter into the archive file. If the target archive file does not already exist, it is created.
		- NOTE: If the archive file is on a tape, ARCH always creates a new archive file, even though an archive file of the same designation already may exist.
	- : replace Replace the files already in the archive file (whose names match those specified by the File List parameter) with the files specified by the File List parameter. If the File List parameter contains a filename that does not match a filename in the archive file, the specified file is inserted in the archive file as though : insert had been specified.
	- : delete Delete from the archive file the files that match the File List parameter.
	- : extract Extract from the archive file the files that match the File List parameter.
	- :list List the contents of the archive file.
	- : new Create a new version of the archive file, even if the specified archive file already exists, and insert the files specified in the File List parameter into the new archive file.

Default :list

Syntax Type one of the six Functions.

arch-3

Using Prompts

 $>$  alloc. Device name  $>$  \_tt2

This performs the same function as the first example above.

If the Function parameter is :list, no prompts appear.

Notes on Usage

ALLOC is typically used with rotor lists to select a device based on its intended use and availability. Hence, a pool of similar devices (a set of modem lines, a set of printer lines, etc.) are often listed together in a rotor list and ALLOC is used to select a free device from among those named.

----,------

'------------------

A device can be allocated only when the device is not being referenced by any other process and when the process to which it will be allocated has the desired access to the device. Once a device is allocated, processes which are not among its child processes are prohibited from opening the device or altering it in any way.

------------------------ Related CIP Commands

dealloc rotor Deallocate a device Add, delete, or list devices in a rotor list :asince= Function Use this switch to select files from the Archive File list that were created, modified, or archived since the specified date and time. Default All files that match the Archive File list are selected. Syntax Type :asince= followed by the date or time or both.

> Use this switch only with the : delete, : extract, or : list Functions.

- :auic= Function Use this switch to select files from the Archive File list that are owned by specified user. Default All files that match the Archive File list are
	- selected.
	- Syntax Type : auic= followed by a UIC or the username of an authorized system user.

Use this switch only with the : delete, : extract, or : list Functions.

: auto Function Use this switch to perform the desired operation without user confirmation. Default :noauto, i.e. operator confirmation is required before the operation is performed. Syntax Type :auto

Use this switch only with the :delete Function.

:before=

Function Use this switch to select files that match the File List and were created or modified before the specified date and time.<br>All files that match the

Default All files that match the File List are selected.

Syntax Type :before= followed by a date or time or both.

Use this switch with any of the six ARCH Functions. If you use the : insert, : replace, or : new Functions, this switch applies to the File List parameter. If you use the : delete, : extract, or : list Functions, this switch applies to the Archive File parameter.

:builddir Function Use this switch to create destination directories automatically if they do not exist.

arch

Creation of archive file :space= Verification :verify

of files

Parameters

- Archive File Function Required. Use this parameter to specify the target archive file or files.
	- NOTE: If the archive file is to be placed on a device other than the default device and the :preinit switch is not used, you must mount the device before you execute ARCH. The directory path that contains the archive file will be created, if it does not already exist.
	- Default Syntax None. If you use the : new, : insert, or : replace<br>Functions, you must type a single file Functions, you must type a single designation. Wildcard symbols are not allowed.

If you use the : delete, : extract, or : list Functions, type a filename or a file list. Wildcard symbols are allowed.

File List Function Required unless Function is : list. Use this parameter to specify the file(s) to be inserted into the target archive file, to replace files already in the target archive file, to be deleted from the archive file, to be extracted from the archive file, or to appear in a list of the contents of the archive file. Default If Function is :list, then default is *\*i*  otherwise no default.

- Syntax Type a filename or a file list. Wildcard symbols are allowed.
- Destination Function Required if Function is :extract; not allowed<br>otherwise. Use this parameter to specify the Use this parameter to specify the destination for the files to be extracted. Default None.

Use this switch with any of the six ARCH Functions. If you use the :insert, : replace, or :new Functions, this switch applies to the File List parameter. If you use the :delete, :extract, or :list Functions, this switch applies to the Archive File parameter.

:full Function Default Syntax Use this switch to display all information about the file. :nofull Type :full

Use this switch only with the :list Function.

:init= Function Use this switch to specify the parameters that are usedwhen media are initialized. (This<br>differs from :preinit, which is used to :preinit, which is initialize the first volume, not to specify parameters.) In other words, when you specify : init=, you are not prompted for the parameters under which a diskette or tape is initialized.

> This switch does not mean that media are automatically initialized. It allows you to specify (when ARCH is executed) what parameters are to be used when a diskette or tape is initialized. Thus, for each volume, you are prompted whether or not to initialize it. If you decide to initialize it (and you specified :init=) you are not prompted for initialization parameters.

> For example, the following value for this<br>switch provides for the automatic provides initialization of all volumes required for the execution of a particular version of ARCH:

> > : init="dinit dx0  $arch\_l$ "

Read the DINrr command description for details on what to specify.

Use two number signs as part of the volume label portion of the : init= character string in order to allow the incremental assignment of volume numbers to each diskette. For example, the following character string produces the labels shown for each volume:

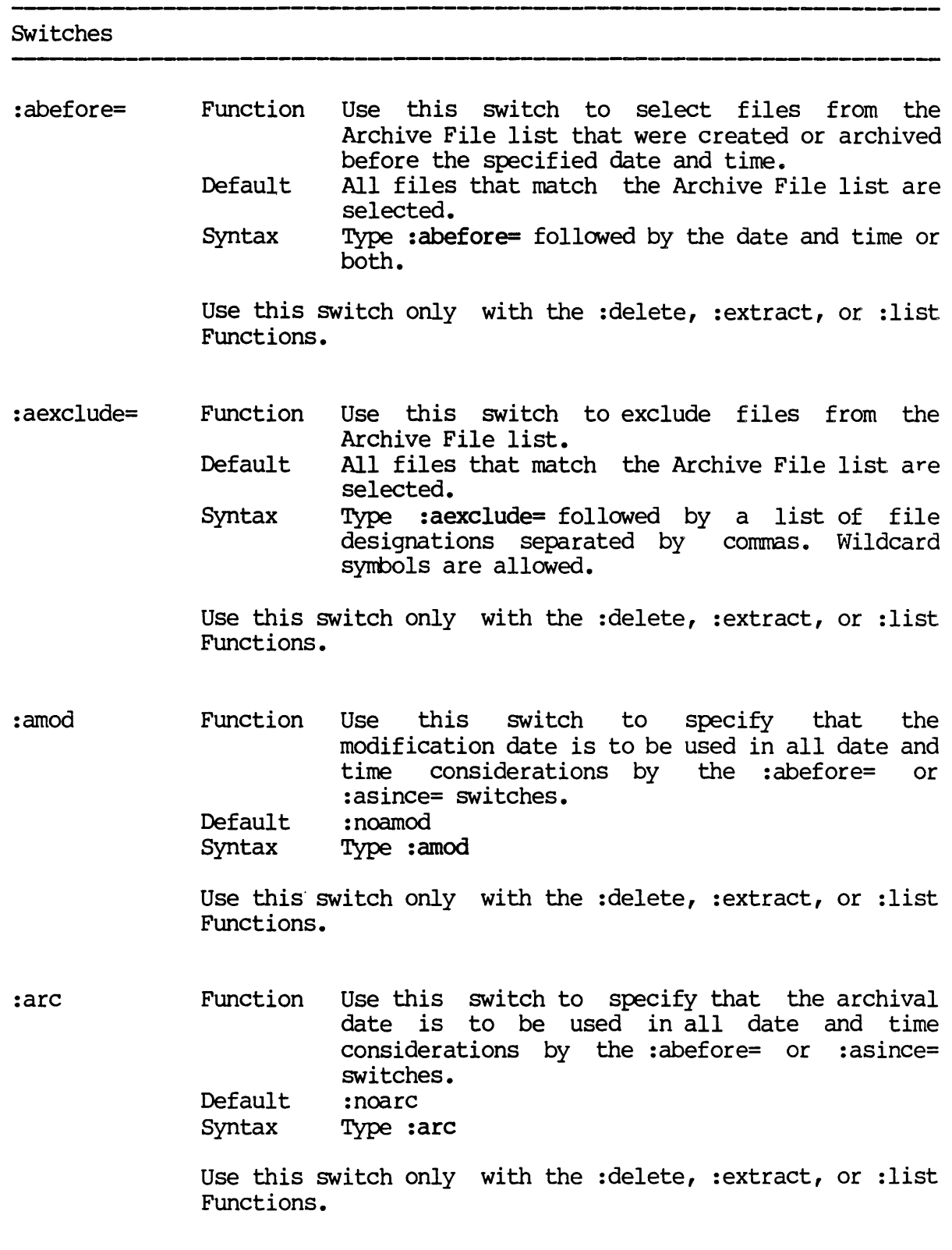

 $\sim$ 

:openfiles= Function Default Syntax Use this switch to specify how many files to keep open simultaneously. : openfiles=100 TYPe :openfiles= followed by a number from 1 to  $200.$ 

: override Function Default Syntax Use this switch to override the requirement that ARCH works only on archive-type files. :nooverride TYPe :override

> Use this switch only with the : delete, : extract, or : list Functions.

:owner= Function Use this switch to change the owner (UIC) of the file. Default The UIC assigned when the file was created or last modified. Syntax Type : owner= followed by a UIC or a username. Usernames are converted to the UIC that they represent.

Use this switch only with the :extract Function.

: pause Function Default Syntax Use this switch to stop the display after each screen of information. The display resumes after the user presses any key. The value specified by the OPTION Command.<br>Type :pause or :nopause to override the or : nopause to default.

Use this switch with any of the six ARCH Functions.

:preinit Function Default Syntax Use this switch to automatically initialize the first archive volume. :nopreinit TYPe :preinit

Use this switch only with the : insert and : new Functions.

:preserve= Function Use this switch to preserve certain attributes of the original file when a new copy of it is created. The preservable aspects are: creation date, owner, protection.

arch

Default Syntax :nobuilddir, i.e. the destination directories are not created and an error is reported if they do not exist. Type :builddir

Use this switch only with the :extract Function.

: bytes Function Use this switch to display file sizes in bytes.<br>Default : nobytes, i.e., file sizes are displayed in :nobytes, i.e., file sizes are displayed in tenths of a kilobyte. Syntax Type :bytes

Use this switch only with the :list Function.

: confirm Function Use this switch to confirm or deny the desired operation on each file. Default :noconfirm, i.e., the operation is performed without user confirmation. Syntax Type : confirm

Use this switch with any of the six ARCH Functions.

:edit= Function Use this switch to specify a series of edits to be performed on the Destination file. Edits are specified as a series of "find and switch" strings. The Destination file is searched for the first occurrence of the "find" string. If it is found, it is replaced by the "switch" string.

Default Syntax No edits are performed on the Destination file. Type :edit= followed by a list of "find and switch" strings separated by commas. The find string is separated from the switch string by a colon. One or both of the strings may be empty.

Use this switch only with the :extract Function.

:exclude= Function Default Syntax Use this switch to exclude files from the File<br>List parameter or from the Archive File or from the Archive File parameter. All files that match the list are selected. Type :exclude= followed by a list of file designations separated by commas. Wildcard symbols are allowed.

If you use the : delete, : extract, or : list Functions, this switch applies to the Archive File parameter.

:space= Function Default Syntax Use this switch to reserve space within the directory portion of an archive file for future insertion of files. :space=48 Type : space= followed by a decimal.

> NOTE: The value you type represents the number of files for which space will be reserved. Each reserved space will use 64 bytes within the archive file. After an archive file is created, the amount of space used for directory entries cannot be changed. If it is probable that you will need to insert files at a later date, then you must ensure that there will be space for these insertions at the time the archive file is created.

Use this switch only with the :new and :insert Functions.

:uic= Function Default Syntax Use this switch to select files that match the File List parameter or the Archive File parameter and are owned by the specified user or list of users. All files that match the list are selected. Type :uic= followed by a list of UICs or usernames.

> Use this switch with any of the six ARCH Functions. If you use the :insert, :replace, or :new Functions, this switch applies to the File List parameter.

> If you use the : delete, : extract, or : list Functions, this switch applies to the Archive File parameter.

:verify Function Default Syntax Use this switch to report whether the command line character string has been correctly executed. :noverify Type :ver ify

> Use this switch only with the : insert, : replace, :extract, and :new Functions.

:init="dinit dxO 2/feb/83\_##"

These are the kind of labels produced by the foregoing character string:

 $2/$ feb/83 $1, 2/$ feb/83 $2, ...$ 

Default Syntax : init=dinit, i.e., DINIT will prompt for the needed parameters if a volume is initialized. Type : init= followed by a DINIT command string enclosed in double quotation marks.

Use this switch only with the :insert and :new Functions.

: log Function Default Syntax Use this switch to specify whether log messages are displayed. (Log messages are informational displays that indicate what the utility is doing.) The value specified by the OPTION command. Type :nolog or :109 to override the default.

Use this switch with any of the six ARCH Functions.

: mod Function Use this switch to specify that the Use this switch to specify that the<br>modification date is to be used in all date and time considerations by the :before= or :since= switches. Default :namod, i.e. the creation date is used in all date and time considerations by the :before= or :since= switches.

Syntax Type :mod

Use this switch with any of the six ARCH Functions. If you use the : insert, : replace, or : new Functions, this switch applies to the File List parameter. If you use the :delete, :extract, or :list Functions, this switch applies to the Archive File parameter.

: mount = Function Default Syntax Use this switch to mount the archive media. The parameters specified in the DEVCONFIG.xxx file are used. Type :mount= followed by a MNT command string enclosed in double quotation marks.

> Use this switch only with the :new, :insert, or :replace Functions. This switch is most often used in conjunction with the :init switch to specify how to mount the volumes after initializing them in a multi-volume archive.

for the first available, contiguous 38 kilobytes, and therefore assigns ARCH.PAS to the space formerly occupied by ARCH.OOC. Now ARCH.PAS starts where ARCH.DOC used to, and has 56 kilobytes allocated to it (the same space allocated to ARCH.OOC) even though its actual size is only 38 kilobytes.

The Archived column lists the date and time the file was archived.

> arch archive.arc arch.\* :new :verify

This command generates the following display:

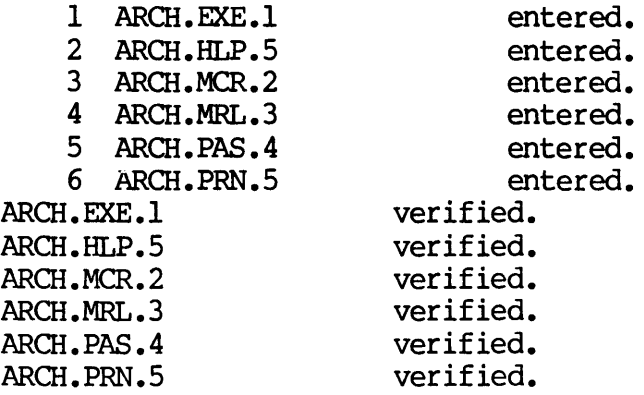

Lines 1-6 begin with the entry number of the file in the newly created archive file. The entry number shows the order the files are entered into the archive file. This is followed by the filename and the word "entered." Following these six lines are six more which indicate whether or not each file is verified. A file is verified when ARCH compares the original to the archived copy and the two files agree.

> arch archive.arc \* \* :extract :verify

This command generates the following display:

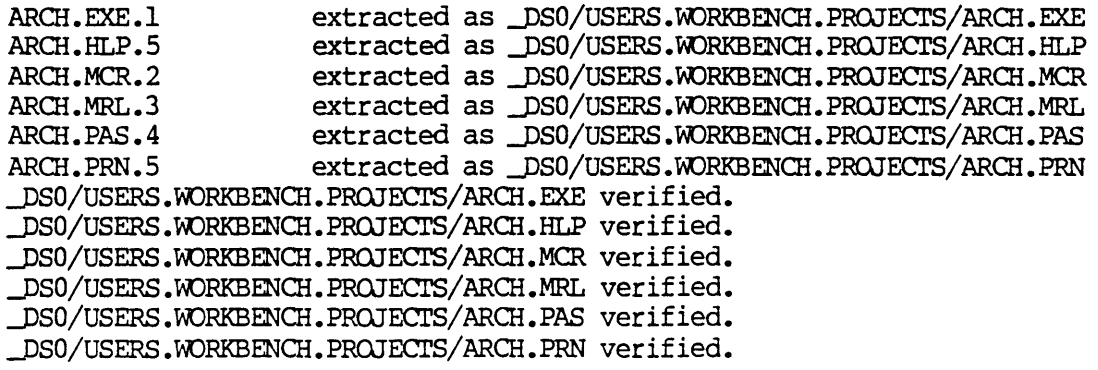

- Default The original file's attributes are not preserved in the new file, i.e., the new file is created with the current date and time, the owner is the current user, and the protection is the user's default protection mask.
- Syntax Type :preserve= followed by any combination of the following keywords, separated by commas:

CREATED, OWNER, PROTECTION, ALL

Use this switch only with the :extract Function.

:protection= Function Use this switch to modify the protection mask associated with a file.

> Default Syntax The owner's protection mask. Type :protection= followed by a protection mask. Note that only those fields of the protection mask that are specified are altered. Fields not specified keep their original value.

> > For example, the switch :protection=s:,o:rwe allows the system no privilege, while the owner is granted read, write and execute privilege. The public and group privileges are unchanged.

Use this switch only with the :extract Function.

: rewind Function Default Syntax Use this switch to rewind the tape device. :norewind Type : rewind

> Use this switch with any of the ARCH six functions, if you are working with a tape device.

:since= Function Default Syntax Use this switch to select files that match the File List parameter or the Archive File parameter and were created or modified since the specified date and time. All files that match the list are selected. Type : since= followed by a date or time or both.

> Use this switch with any of the six ARCH Functions. If you use the :insert, :replace, or :new Functions, this switch applies to the File List parameter.

-PSO/UTILITY • WORK. SUPIDRr • ARCH/ARCH • PAS. 4

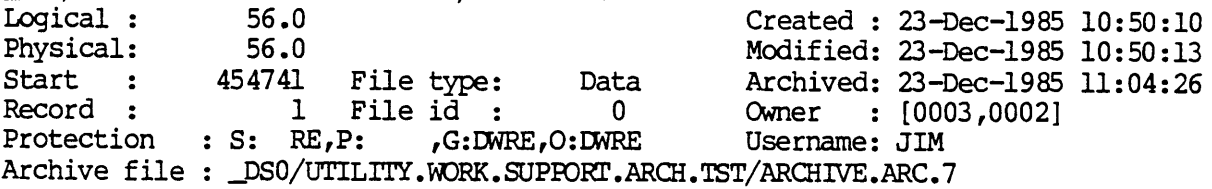

1 files.

Line 3 shows the file's physical size. This is the amount of space within the archive file that is allocated to the file. It is displayed in kilobytes rounded to the nearest tenth. This value may not always be equal to the logical size.

The Modified Field shows the date and time the file was last modified before it was archived.

Line 4 begins with the Start Field. This value is the number of the byte at which the file starts within the archive file.

The value in the File Type Field tells you which of the 10 WMCS file types the file belongs to:

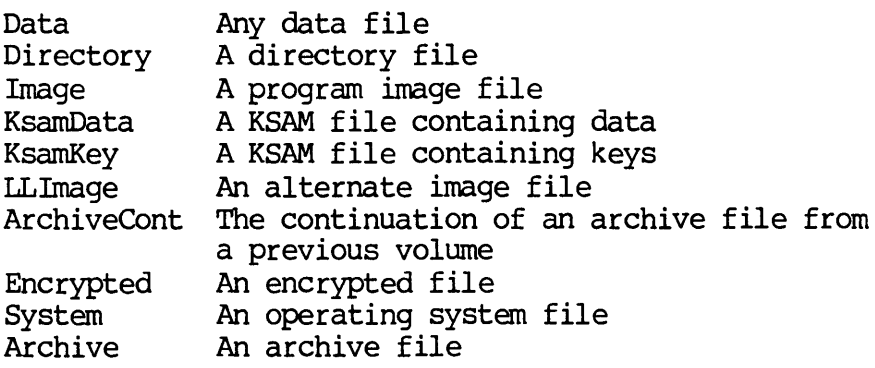

Numbers 256 to 65535 are available for user-defined file types.

The information next to "Archived:" on line 4 tells you the date and time the file was archived.

:volume= Function Default Syntax Use this switch to specify the volume number of the first volume used by ARCH. :volume=l Type : volume= followed by a numeral. Use this switch only with the :insert, : replace, : extract, and : new Functions.

Examples

#### > arch archive.arc \*

This command generates the following kind of report:

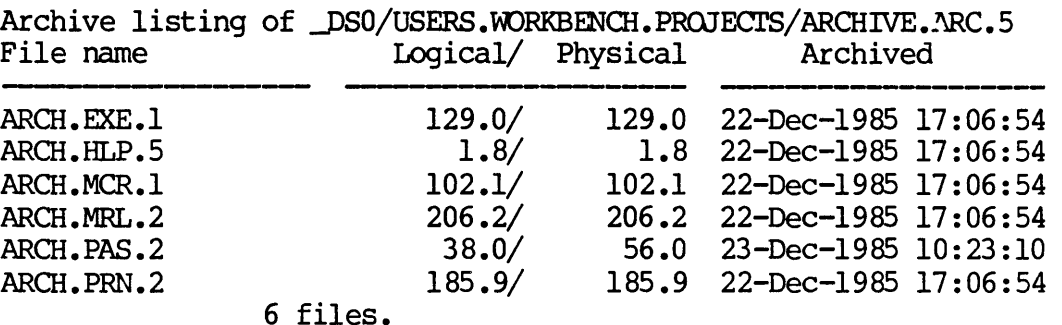

Because no Function is specified, :list (the default Function) is assumed.

The first line of the display tells you the name of the archive file containing the files in the list. The display is divided into four columns and each column has a heading. Each file is listed in the File Name column.

The number in the Logical column tells you how much space the file actually occupies in the archive file.

The Physical column lists the space reserved (allocated) within the archive file for that particular file. Logical and physical size is listed in kilobytes. These two sizes need not be the same, as in the example of ARCH.PAS.2.

The difference in logical and physical size can be caused by the deletion and insertion of files. For example, suppose ARCH.DOC was the file which originally occupied the space where ARCH.PAS is now located. ARCH.DOC was 56 kilobytes long. After ARCH.DOC is deleted, ARCH.PAS is inserted into the archive file. But ARCH.PAS is only 38 kilobytes long. ARCH searches

arch-12

------------------------ Notes on Usage ------,-----------------------------

If you have an archive file created prior to WMCS 5.0, you may need to use the :override switch because previous versions of ARCH sometimes created an archive file that was not an archive-type file.

ARCH combines several files into a single archive file. This allows you to group files and save disk space. ARCH is especially useful when writing small files to tape.

An archive file can fill more than one volume. Suppose your system manager inserts a diskette into drive \_DX0 and mounts it. Then you type the following onto the command line and strike [RETRN]:

arch \_dxO/rootdir/archive.OOO \*.\*.\* :new

When the diskette in drive  $DX0$  is full, the following prompt appears on your terminal screen:

Insert volume 2 Press RETRN when ready

Remove the diskette in \_DXO, place another diskette in that drive, and strike [RETRN]. This prompt appears on your terminal screen:

Initialize this volume  $(Y \text{ or } N)$ ? >

Strike the Y character key if the diskette is not initialized under the WMCS. Strike the N character key to indicate that the diskette is already initialized.

If you strike N, the following kind of prompt appears on the screen:

Label = archive

You must now determine whether the volume you inserted, which is labeled "archive," is the diskette on which you wish to have the archive file continued.

If the volume is incorrect, strike the N character key and this prompt appears:

> Insert volume 2 Press [RETRN] when ready

If you type Y, the archive file is continued on that volume.

arch

Lines 1-6 begin with the filename within the archive file. This is followed by "extracted as" and the full file designation of the extracted file. FolloWing these six lines are six more which list the filenames and whether or not the file is verified.

#### > arch archive.arc \*.pas new.newl.new2.new3/\* :builddir :edit=arch :newarch :extract

This command generates the following display:

ARCH.PAS.4 extracted as J)SO/NEW. NEWl.NEW2 .NEW3/NEWARCH. PAS

If the directories in the path /NEW.NEWl.NEW2.NEW3/ do not already exist, the :builddir switch creates them.

The :edit=arch:newarch switch changes the name of ARCH.PAS.4 to NEWARCH.PAS when ARCH.PAS.4 is extracted.

> arch archive.arc \*.pas :list :full

This command displays all of the attributes of each file in the specified archive file. The format of the display is as follows:

.J)SO/UTILITY. IDRK.SUPIDRI' .ARCH/ARCH.PAS. 4

Logical: 56.0 Created: 23-Dec-1985 10:50:10 Physical: 56.0 Modified: 23-Dec-1985 10:50:13<br>Start : 454741 File type: Data Archived: 23-Dec-1985 11:04:26 Start 454741 File type: Data Archived: 23-Dec-1985 11:04:26 le id: 0 0 0wner : [0003,0002]<br>G:DWRE,O:DWRE Username: JIM, Protection : S: RE, P: Archive file : \_DSO/UTILITY.WORK.SUPPORT.ARCH.TST/ARCHIVE.ARC.7

1 files.

Line 1 contains the complete file designation of the file within the archive file.

Line 2 contains the file's logical size. The logical size is expressed in kilobytes and is rounded to the nearest tenth. This value represents the actual number of bytes in the file. (Contrast this with the physical size described below.)

The Created Field shows the date and time the file was created.

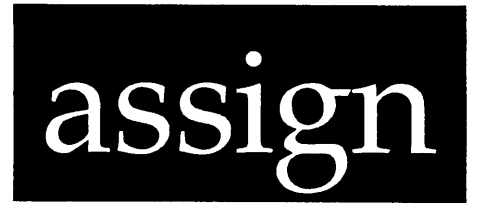

#### Functional Description

Use this command to assign, reassign, or delete logical name assignments.

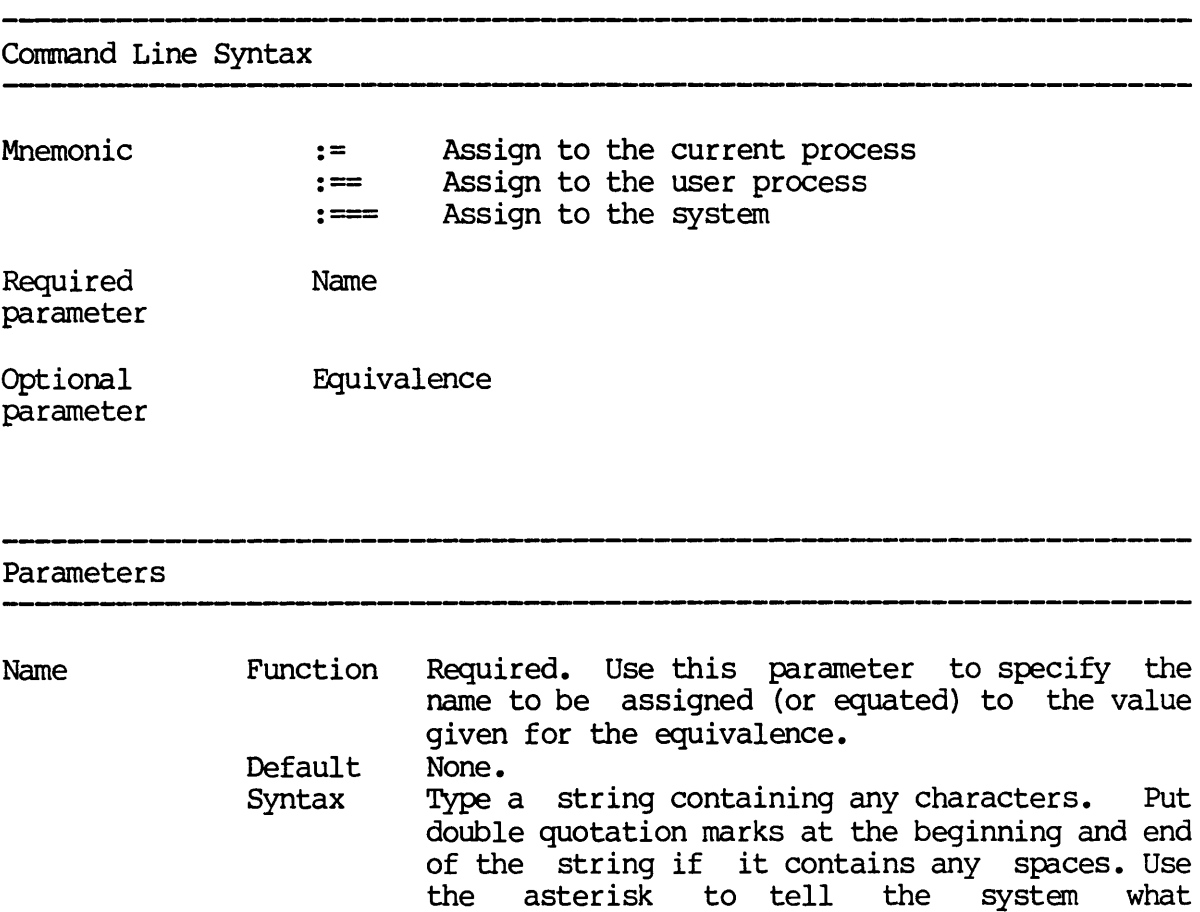

Equivalence Function Optional. Use this parameter to specify the value to be equated to the name. Default Delete the equivalence.

abbreviations of the name to accept.

assign-l

DSO/UTILITY.WORK.SUPPORT.ARCH/ARCH.PAS.4<br>Logical: 56.0<br>Physical: 56.0 Created: 23-Dec-1985 10:50:10 Modified: 23-Dec-1985 10:50:13<br>Archived: 23-Dec-1985 11:04:26 Start : 454741 File type: Data Archived: 23-Dec-1985 11:04:26<br>Record : 1 File id : 0 Owner : [0003,0002] Protection : S: RE, P: ,G: DWRE, O: DWRE Username: JIM Archive file : JDSO/UTILITY.WORK.SUPPORT.ARCH.TST/ARCHIVE.ARC.7

1 files.

Line 5 begins with the Record Field. This value represents the length of each record in the file.

The File ID Field is a user-defined field that can contain any value between 0 and 65535.

The Owner Field contains the user identification code (UIC) of the file's owner. The first number (the number preceding the comma) in the UIC is the user identification number, and the second number is the group identification number.

The Protection Field on line 6 shows the protection mask for the file.

The Username Field contains a name of the UIC that represents the file owner. The same UIC can have more than one name. If the system cannot find a name for the UIC, "Unknown" is displayed in this field.

Line 7 contains the file designation for the archive file that contains the original file.

The last line shows the number of files on display.

#### Using Prompts

> arch Archive file spec> archive. arc File specs> \* :extract :verify Destination> \*

This performs the same function as the third example above.

If, in response to the "File specs>" prompt, you type a file designation and the :extract Function, you are prompted for the Destination parameter.

arch-16

> "daily tab" :== "cd \_ds0/users.grace.accounts.payable/"

This logical name moves you to the directory / USERS.GRACE.ACCOUNIS.PAYABLE/ on device  $\Box$ DSO when you type 'daily tab' and strike [RETRN], no matter where you are on the system.

Note that if you want spaces in either the Name or Equivalence parameters you must surround them with double quotation marks. Also, if the logical name has spaces in it, you must enclose the logical name in single quotation marks when you type the logical name on the CIP command line.

> d\*ir := "dir :size :create :head"

The asterisk in the foregoing name indicates that if you type D, DI, or DIR, you want the system to translate what you type into the specified equivalence.

 $> a :=$ 

This deletes any equivalence that may have been assigned to A. Use the same kind of command to delete equivalences from either the user or the system logical name tables.

Using Prompts

None.

,-------------------- Notes on Usage

A logical name assignment string can contain up to 93 characters.

Any string of printable ASCII characters (except the question mark, ?, the colon, :, and the equal sign,  $=$  can be used in a logical name assignment. If you need to use a question mark, colon, or equal sign, you must type a backslash,  $\setminus$ , in front of the symbol as an accept character.

Using  $:=$  or  $:=$  does not affect other users.

arch

If the volume you insert needs to be initialized, and you type a Y in response to the prompt that asks whether the initialized, ARCH initializes the volume for you. value for the :init= switch, that value is used as the command line for the initialization process. If you did not use the :init= switch, this prompt appears on your terminal screen: volume needs to be If you specified a

Device >

Type the devicename of the device containing the volume you want to initialize. This prompt appears when you strike [RETRN]:

 $Label \rightarrow$ 

The label is for your convenience in identifying a volume (i.e., the WMCS does not use the label). It can consist of up to 16 characters and spaces. Any character is allowed.

A disk must be formatted the first time it is initialized. Formatting is optional thereafter.

Therefore, unless the volume is already initialized, it is necessary to specify the :format switch in the initialization process. This is best specify the :format switch in the initialization process. done when responding to the label prompt. For example:

Label > archivel :format

When the value for this option is specified and you strike [RETRN], the volume is initialized and this prompt again appears on the screen:

Label = archivel Is this the correct volume (Y or N)? >

Type a Y if the specified volume is the one on which you want the archive file continued. Type N if the volume is incorrect.

------- ----------------

Related CIP Commands

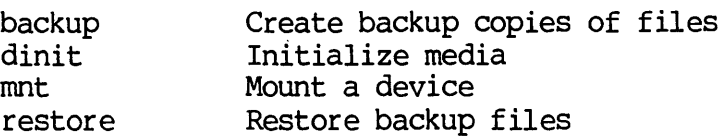

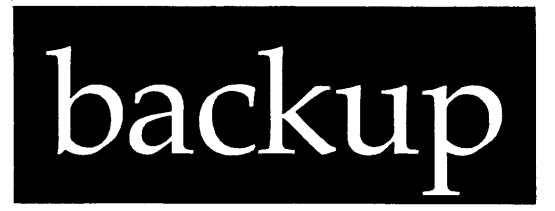

### Functional Description

Use this command to create a backup copy of files.

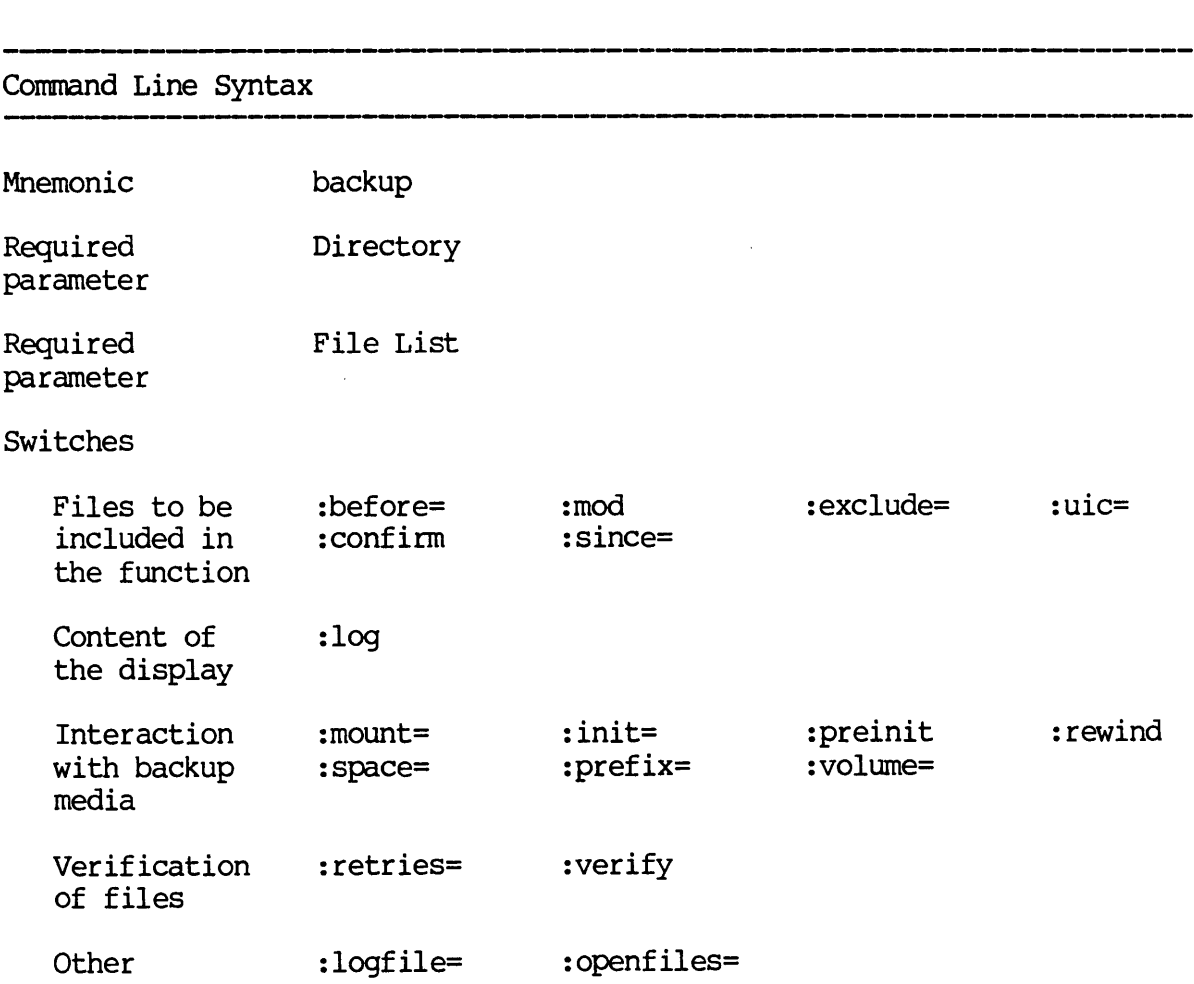

Syntax Type a string containing any characters. Put double quotation marks at the beginning and end of the string if it contains any spaces.

----------------------------------------

SWitches

None.

Examples

 $> d := dir$ 

This command assigns to the logical name D the value of DIR in the current process logical name table. Whenever D is typed, it is translated to DIR. As soon as the current process terminates, this logical name disappears.

If, for example, you use the CP Function in VEW to create a CIP, make the foregoing logical name assignment, and then log off of that CIP, the logical name assignment disappears along with that copy of the CIP.

#### $> d := dir$

This command makes the same type of assignment as the previous example, but assigns the logical name to the user process (usually the table of logical name assignment belonging to the copy of the CIP made when you logged on--your user process) •

If, for example, you use the CP Function in VEW to create a CIP then make the foregoing logical name assignment, when you log off of that CIP the logical name assignment still exists.

#### $> d :=$  dir

This command makes the same assignment as the previous examples, but places the assignment in the table of logical names belonging to the system. Therefore, this logical name becomes instantly available to every process on the system. Note that operator privilege is needed to assign logical names to the system.

assign-2

one of which may contain wildcard characters.

:init= Function Use this switch to specify the parameters that are used when media are initialized. differs from :preinit, which is used to initialize the first volume, not to specify parameters.) In other words, when you specify<br>:init=, you are not prompted for the : init=, you are not parameters under which a diskette or tape is initialized.

> This switch does not mean that media are<br>automatically initialized. It allows you to automatically initialized. specify (when BACKUP or ARCH is executed) what parameters are to be used when a diskette or<br>tape is initialized. Thus, for each volume, Thus, for each volume, you are prompted as to whether or not to initialize it. If you decide to initialize it (and you specified :init=) you are not prompted for initialization parameters.

> For example, the following value for this switch provides for the automatic initialization of all volumes required for the execution of a particular version of BACKUP or ARCH:

> > : init="dinit dx0 backup\_1"

Read the DINIT command description for details on what to specify.

Use two number signs as part of the volume label portion of the :init= character string in order to allow the incremental assignment of volume numbers to each diskette. For example, the following character string produces the labels shown for each volume:

:init="dinit dxO 2/feb/83\_##"

These are the kind of labels produced by the foregoing character string:

 $2/$ feb/83  $\_1$ ,  $2/$ feb/83  $\_2$ , ...

Default Null. DINIT will prompt for the needed parameters if a volume is initialized.

Related CIP Commands

------,----

 $\mathcal{A}^{\mathcal{A}}$ 

 $\sim 10^6$ 

None.

 $\sim$ 

- :prefix= Function Use this switch to specify a prefix to be used in naming files created by the BACKUP utility. The string specified is concatenated to the front of the four numbers which indicate the sequence of the backup file.
	- Default Null. The prefix will be a concatentation of the day of the month and the month, for example, :prefix=IOJANOOOl.BAK Type :prefix= followed by any string up to five
	- Syntax characters long.
- :preinit Function Default Syntax Use this switch to automatically initialize the first backup or archive volume. :nopreinit Type :preinit
- :retries= Function Default Syntax Use this switch to specify the number of times to backup and verify a file if verification fails. :retries=3 Type :retries= followed by a number.
- : rewind Function Default Syntax Use this switch to rewind the tape device. :norewind Type :rewind

:since= Function Default Use this switch to select only those files that match the File List parameter and were created/ modified since the specified date and time. All files that match the File List parameter are selected.

> Syntax Type : since= followed by a date and/or time in the standard syntax.

:space= Function Default Syntax Use this switch to reserve space within the directory portion of a backup file for future insertion of a specified number of files. :space=O Type : space= followed by a positive integer.

:uic= Function Use this switch to select only those files or devices that are part of the given list and are owned by the specified user or list of users.

backup-5

backup

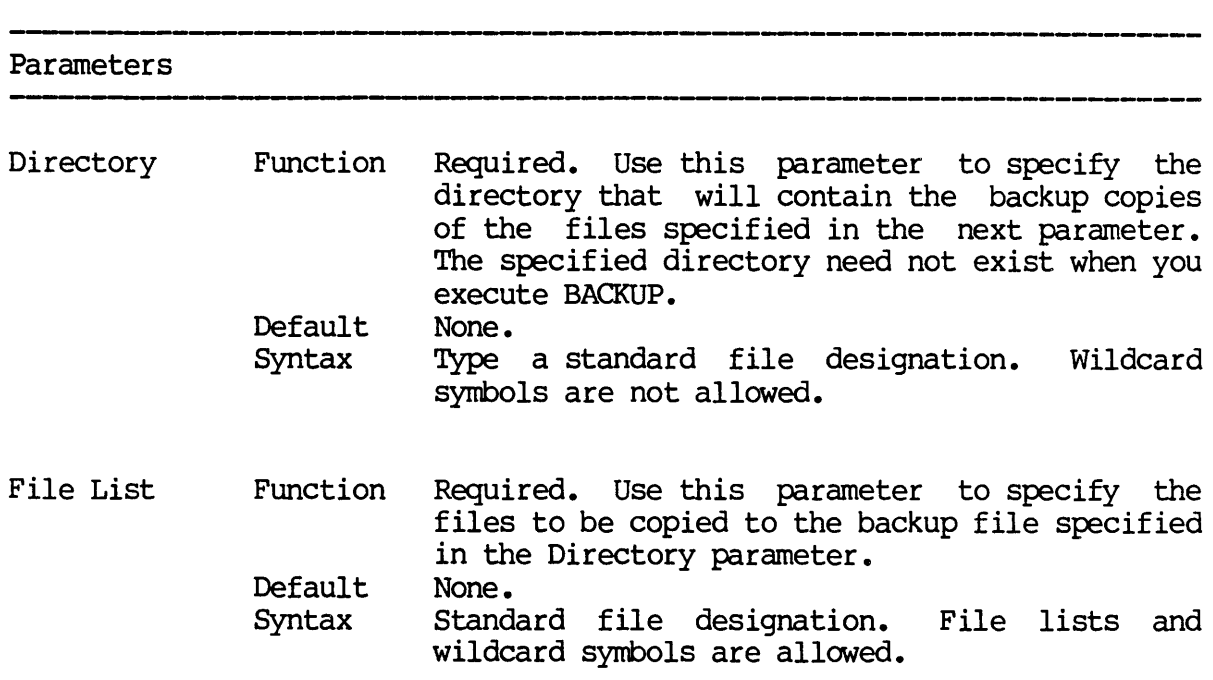

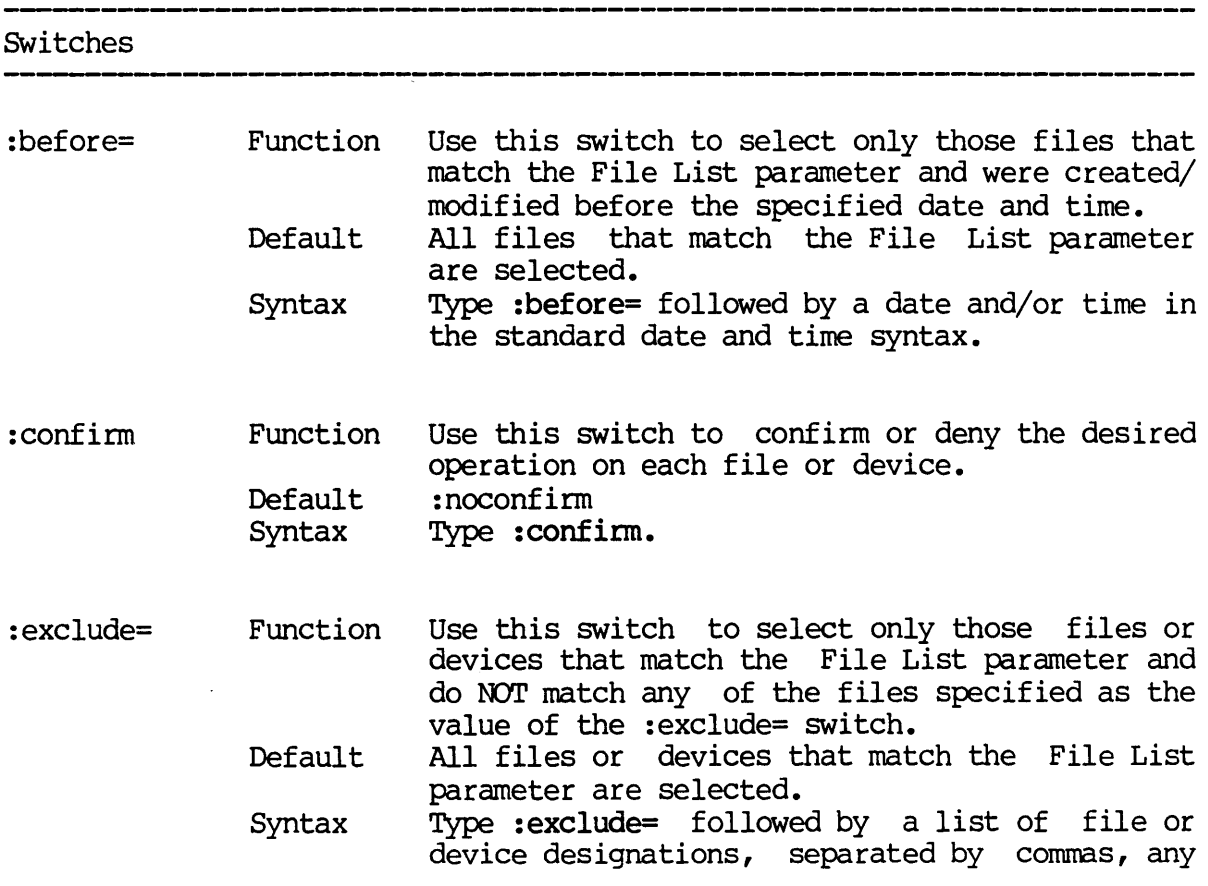

 $\sim$ 

backup-2

When you strike [RETRN] (having typed the foregoing command-line character strong), the following report appears, one line at a time, on your terminal screen:

.J)CO/USERS.AL/ 1 CALENDAR.OOO.l 2 PRINTLOG.OOO.l 3 USERUP.CDM.2 .J)CO/USERS.AL.AGENDAS/ entered entered entered 1 APR.OOO.2 entered 2 BOILERPL.ATE.1 3 FEB.OOO.2 entered 4 JAN.000.3 5 JUL.OOO.2 entered 6 JUN.000.3 7 MAR.OOO.3 entered 8 MAY.000.2

BACKUP.LOG file is written on VOL # 1

The first line in this report tells you files in DCO/USERS.AL/ are being copied to a backup file. The files from that directory are listed in the order in which they are backed up, and you are informed when each is entered in the backup file.

Then the files in \_DCO/USERS.AL.AGENDAS/ are backed up and the same kind of report appears.

Finally, you are told BACKUP.LOG is being copied to the directory in which the backup file itself is located, i.e., \_DXO/ROOTDIR/.

backup

Syntax Following the equal sign type the command to DINIT the volume. This string must be enclosed in quotes.

: log Function Default Syntax Use this switch to specify whether log messages are displayed. (Log messages are informational displays that indicate what the utility is doing. ) The value specified by the OPTION command. Type :nolog or :log to override the default.

:logfile= Function Default Use this switch to create a file that contains log messages from BACKUP. A backup log file is created in the destination

Syntax directory, but not in your default directory. Type : logfile = followed by a standard file<br>designation. No wildcard characters are No wildcard allowed.

: mod Function Default Syntax Use this switch to specify that the modification date is to be used in all date and time considerations by the :before= or :since= switches. :nanod Type :mod

: mount = Function Default Syntax Use this switch to mount the backup media. None. Type : mount= followed by a MNT command string enclosed in double quotation marks.

:openfiles= Function Default Syntax Use this switch to specify the number of files BACKUP will keep open. : openfiles=100 Type :openfiles= followed by a number from 1 to

200.

: override Function Default Syntax Use this switch to override the requirement that the ARCH and BACKUP utilities work only on archive type files. :nooverride Type :override

backup-4
> backup \_dxO/rootdir users.al.\*/\*

The following report then appears on your terminal screen:

....PCO/USERS .AL/ 1 CALENDAR.OOO.l 2 PRINTLOG.OOO.l 3 USERUP.COM.2 -PCO/USERS.AL.AGENDAS/

entered entered entered

Insert Volume 2 Press RETURN when ready

This tells you the volume in drive \_DX0 is full, and you should insert another volume in the drive and strike [RETRN] when you are ready for BACKUP to resume.

This kind of report appears in BACKUP.LOG for this execution of BACKUP:

....PCO/USERS .AL/

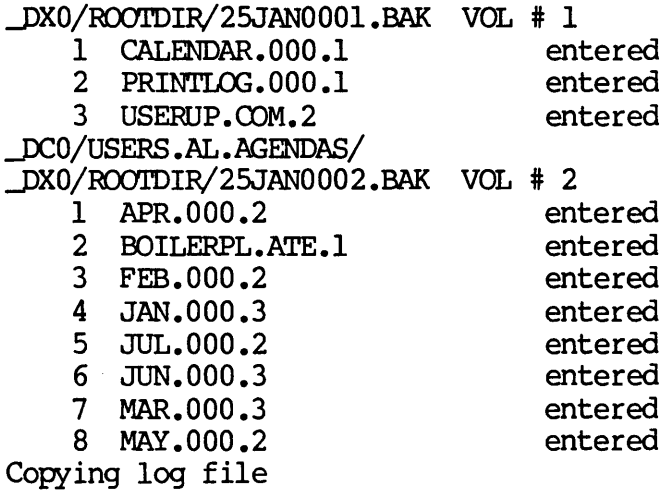

In other words, the files copies from \_DCOAO/USERS.AL/are located on the first volume to which backup copies were written, and the rest of the files are in /ROOTDIR/25JAN0002.BAK on volume 2.

When more than one volume contains backup files from a single execution of BACKUP, a copy of BACKUP. LOG is written to the last volume only.

> backup \_dxO/rootdir users.al.\*/\* :volume=6 :prefix=al :logfile=mylog.bak

This command causes reports similar to those in the previous example to appear on your screen. In addition, it creates a file, MYLOG.BAK.l, in your default directory. The contents of this file are:

backup-9

backup

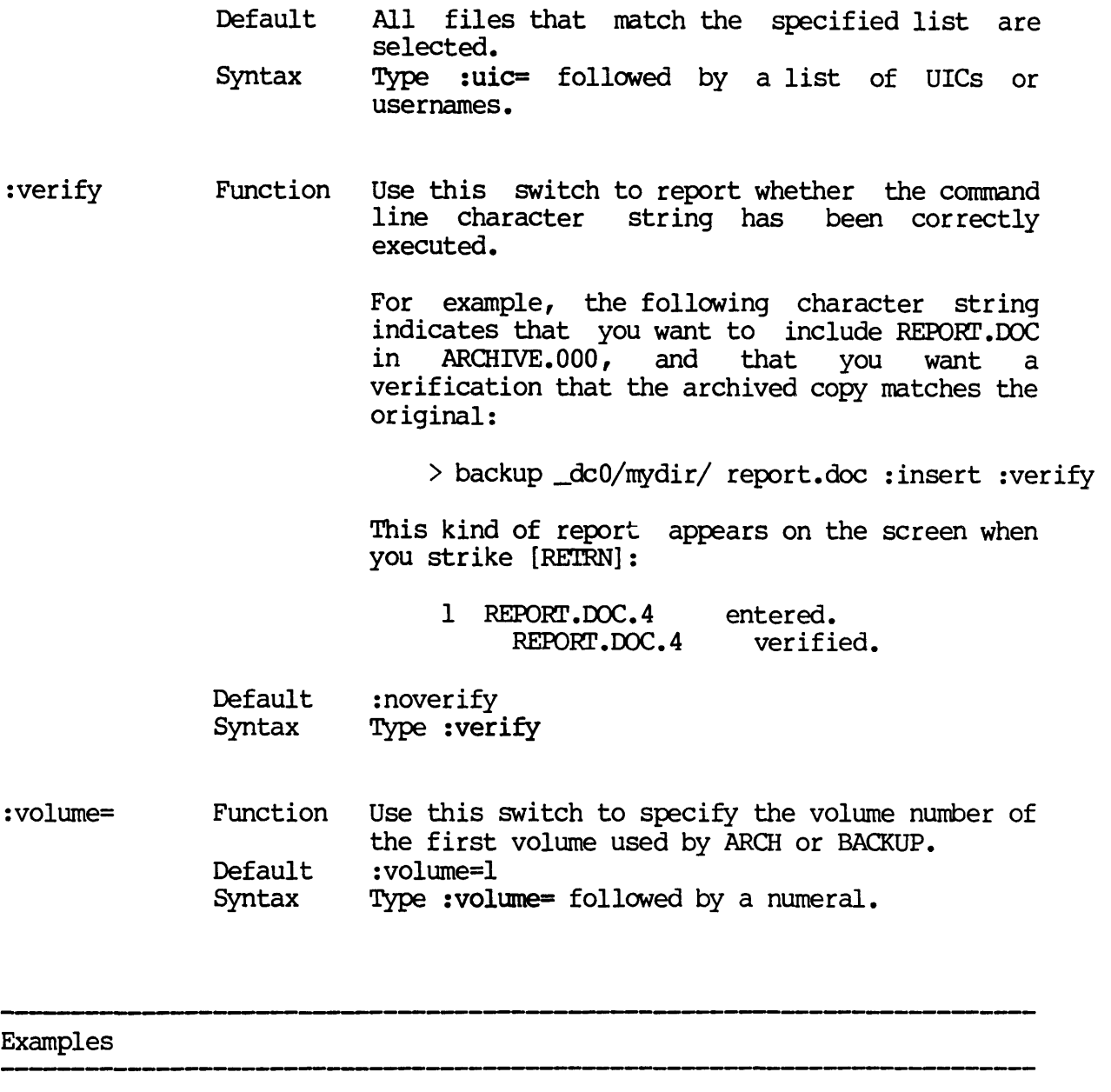

> backup \_dxO/rootdir users.al.\*/\*

The foregoing command backs up the most recent version of every file in every subdirectory of /USERS.AL/.

Suppose, for example, that this is the directory listing for /USERS.AL/:

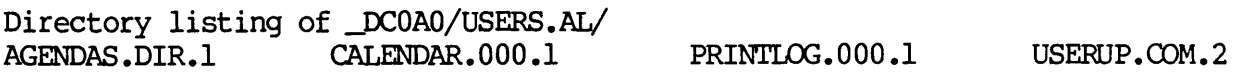

Notes on Usage

If the backup files are to be placed on a disk or tape other than the disk or tape in the default device, either use the :preinit switch or put the diskette or tape in the drive, initialize the volume (if necessary), mount it, and then execute BACKUP.

An execution of BACKUP can fill more than one volume. Suppose you insert a diskette into drive \_DX0 and mount it. You then type the following onto the command line and strike [RETRN]:

> backup \_dxO/rootdir \*.\*.\*

When the diskette in drive  $\Box$ DXO is full, the following prompt appears on your terminal screen:

Insert volume 2 Press RETURN when ready

Remove the diskette in \_DXO, place another diskette in the drive, and strike [RETRN]. This prompt appears on your terminal screen:

Initialize this volume (Y or N)? >

Strike the Y character key if the diskette is not initialized under the WMCS. Strike the N to indicate the diskette is already initialized.

If you strike N, the following prompt appears on the screen:

 $Label = backup2$ Is this the correct volume (Y or N)?  $>$ 

In other words, read the label assigned to the volume to determine whether the volume you inserted is the one on which you wish to have the backup file continue.

If the volume is incorrect, strike the N and this prompt appears:

Insert volume 2 Press RETURN when ready

If you type Y to indicate the inserted volume is correct, the backup file is continued on that volume.

If the volume you insert needs to be initialized, and you type Y in response to the prompt that asks you whether the volume needs to be initialized, BACKUP initializes the media for you. If you have specified a value for the :init= switch, that value is used as the command line for

backup-II

Were you to ask for a directory listing of \_DXO/ROOTDIR/ following the execution of BACKUP you would find a file designated BACKUP.LOG in the<br>listing. This file contains a record of the execution of BACKUP. In This file contains a record of the execution of BACKUP. In other words, were you to look at the contents of BACKUP. LOG, this is what you would see:

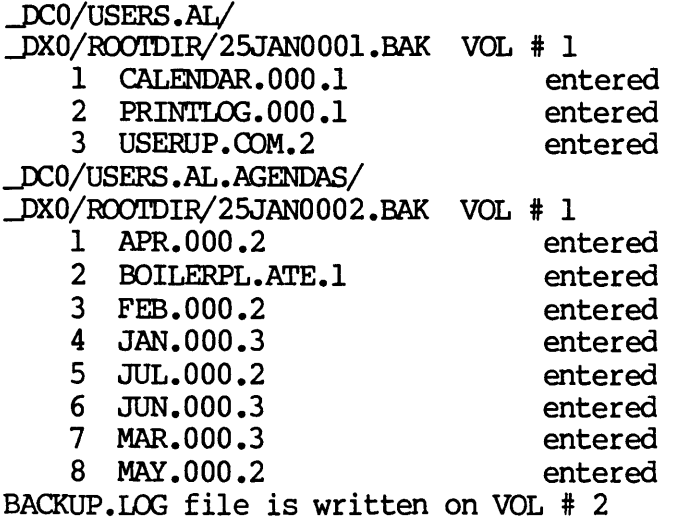

The first line of this report tells you the files in 25JANOOOI.BAK were copied from  $DC0/USERS$ . AL/.

The second line of this report tells you the backup file is designated 25JANOOOI.BAK, i.e., it is the first (OOOI) backup file (.BAK) created on 25 January in /ROOTDIR/ on device \_DX0. VOL # 1 tells you 25JAN0001.BAK is located on volume one of the volumes on which backup files, created by this execution of BACKUP, are located (this is explained below) •

PRINTLOG.OOO, PRINTLOG.OOI, and USERUP.OOM are the three files in \_DCO/ USERS.AL/ that were copied to 25JAN0001.BAK.

The second backup file, 25JAN0002.BAK, contains eight files. Note that BACKUP creates a backup file for each directory specified in the command line character string, e.g., 25JAN0001.BAK contains files from \_DCO/ USERS.AL/, and 25JAN0002.BAK contains files from \_DCO/USERS.AL.AGENDAS/.

The BACKUP.LOG file created by BACKUP in the directory in which the backed up files are located is your guide to their location on the backup volumes.

Suppose the volume (diskette, tape, etc.) on which the backup file is to be located fills up before all the specified files have been backed up. For example, suppose you type the following character string on the command line and strike [RETRN]:

backup-8

#### Daily Backup

DBACK.COM is the kind of command file that allows you to perform a daily backup. You might want to create a file like this in a subdirectory of your user-account default directory:

prompt INSERT FIRST BACKUP VOLUME IN  $_DX0$ , THEN PRESS [RETRN].<br>mnt dx0 : Mount drive conta ! Mount drive containing backup vol backup @\_dc0/users.al.ecomcon/dailyback | Execute BACKUP parameter file<br>dmnt \_dx0 | Dismount \_dx0 ! Dismount \_dx0 send \_TTO DAILY BACKUP OF \_DCO IS COMPLETE.

The following logical name assignment in USERUP. COM in your useraccount default directory would allow you to execute this command file simply by typing DBACK on the CIP command line and striking [RETRN] :

 $dback := 0 \cdot dc0/users.al$ .ecomcon/dback

By typing the complete file designation as the equivalence for DBACK, you can execute DBACK.COM no matter what your default device and directory are.

The first line in DBACK.COM tells the CIP you want this prompt to appear on the screen when you execute DBACK.COM:

INSERI' FIRST BACKUP VOLUME IN \_dxO, THEN PRESS [RETRN].

In other words, you want to be reminded to insert a diskette, or volume, in drive LDXO. When you strike [RETRN], the CIP executes the next line in the command file, i.e., drive \_DX0 is mounted.

Line 3 tells the CIP to execute BACKUP with its parameters coming<br>from DAILYBACK.PRM, the BACKUP parameter file in \_DCO/ from DAILYBACK.PRM, the BACKUP parameter file in USERS.AL.ECOMCON/. By typing the complete path designation for DAILYBACK.PRM, the backup procedure can be executed no matter what your default device and directory are.

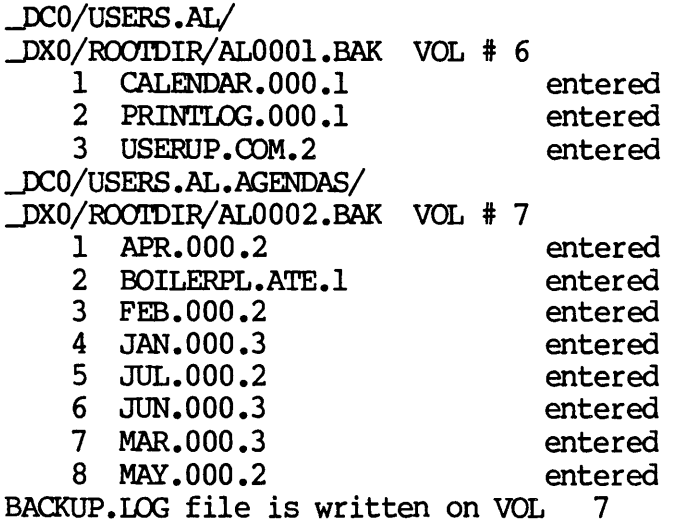

This report tells you which volume contains the backup copies of each directory and what files each directory contains.  $DCO/UBERS.AL/$  is on volume 6, and \_DCO/USERS.AL.AGENDAS/ is on volume 7.

This log file looks like the one in the preceding example with the following differences:

The :volume= switch started the volume numbering with 6.

The :prefix= switch named the new backup files ALOOOl.BAK and AL0002.BAK.

The :logfile= switch created log file MYLOG.BAK in your default directory. This log file is an exact copy of the log file created in the directory where the backup files were created.

--------------------------

#### Using Prompts

> backup > Directory  $>$  File list  $>$ users.al.\*/\* >\_dxO/rootdir

This performs the same function as the first example.

backup-10

Weekly Backup

WBACK.COM is the kind of command file that allows you to perform a weekly backup. You might want to create a file like this in a subdirectory of your user-account default directory: prompt INSERT FIRST BACKUP VOLUME IN  $\frac{dx}{v}$ , THEN PRESS [RETRN].<br>mnt  $\frac{dx}{v}$ ! Mount drive containing backup vol<br>! Execute BACKUP parameter file backup @\_dc0/users.al.ecomcon/weekback<br>dmnt dx0 ! Dismount dx0 send \_TTO WEEKLY BACKUP OF \_DCO IS COMPLETE. The foregoing command file is similar to DBACK.COM, discussed earlier in Daily Backup. The contents of WEEKBACK.PRM, the BACKUP parameter file for a weekly backup, might look like this: \_dxO/rootdir/  $\frac{d}{dx}$ : mod :since=28/01/83\_17:00 : verify :logfile=\_dc0/users.al.backup.weekly/83~0l~28.log

Note that the system manager must type the date in the foregoing parameter file before performing the weekly backup.

Monthly Backup

The files for the monthly backup are virtually identical to those for daily and weekly backups, except that you should back up everything on your system, i.e., no : since= or : mod switches should be included.

Related CIP Commands

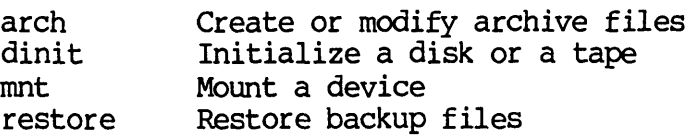

backup-15

the initialization process. If you have not used the :INIT= SWitch, this prompt appears on your terminal screen:

Device >

Enter the devicename you want initialized. At this time, the prompt for the label appears:

Label >

The label is for your convenience in identifying a volume. It can consist of up to 16 characters and spaces. Any character is allowed.

A disk must be formatted the first time it is initialized. Formatting is optional thereafter.

Therefore, unless the volume is already initialized, it is necessary to specify the :format switch in the initialization process. This is best specify the :format switch in the initialization process. done when responding to the label prompt. For example:

Label > backup2 : format

When the value for this option is specified and you strike [RETRN], the volume is initialized and this prompt again appears on the screen:

 $Label = backup2$ Is this the correct volume  $(Y \text{ or } N)$ ? >

Type Y if the specified volume is the one on which you want the backup file continued. Type N if the volume is incorrect.

The options available under BACKUP allow you to perform a selective backup, to verify the backed up copies match the originals, and to assign one of the copies of BACKUP.LOG to a directory other than your default. Study the examples below for information on the use of options.

Here are some sample command files that can be used for daily, weekly, and monthly backup. The files shown in the following examples must be modified to meet your particular needs.

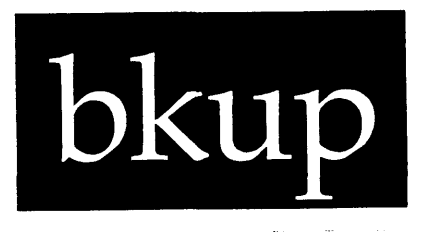

### ----,------------------------------ Functional Description

Use this command to create a backup copy of a software product that can be used to reload the product onto your system disk.

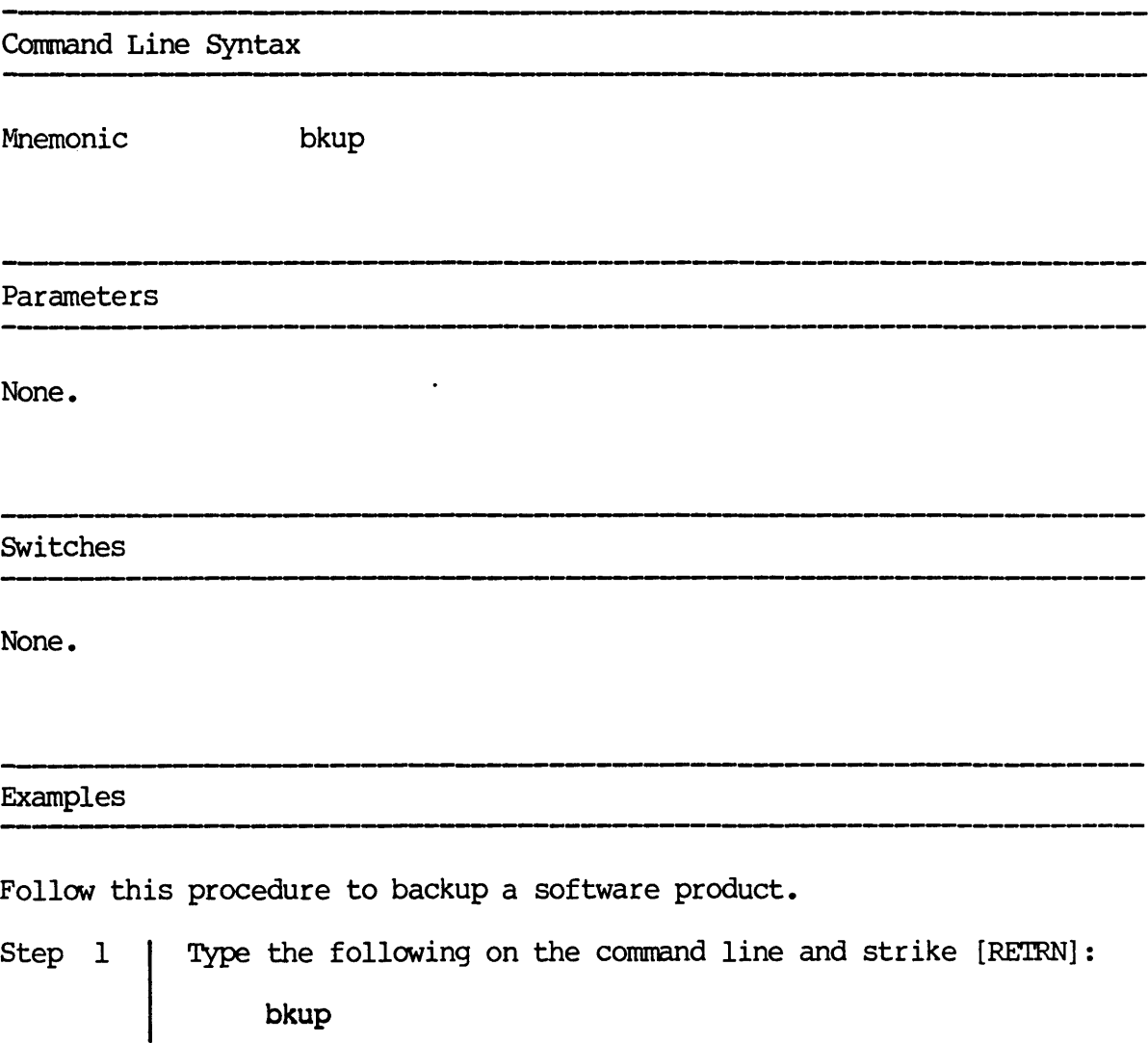

The BACKUP parameter file JX:O/USERS.AL.ECOMOON/DAILYBACK.PRM contains: \_dxO/rootdir/  $_d$ dc0/\*/\*.\* : mod :since=02/02/83\_17:00  $:$  verify  $:$ logfile= $dc0$ /users.al.backup/83~02~02.log The first line of this parameter file tells the BACKUP Command the backup file (the file that will contain the backup copies) is to be located in /ROOIDIR/ on \_DX0. Note that DBACK.COM instructed the CIP to mount \_DXO before executing the BACKUP parameter file. The second line of the parameter file tells BACKUP what files are to be backed up, i.e., the most recent version of each file on  $\_DC0$ . The next two lines in the parameter file tell BACKUP you want to backup all files in \_DCO that r.atch the pattern specified in line two, but including only those files modified. since 5 p.m. on 2 February 1985. Line 5 tells BACKUP you want BACKUP to verify the integrity of the copy of each file, and the last line indicates you want one copy of BACKUP.LOG to be named 83~02~02.LOG, and to be assigned to DCO/ USERS.AL. BACKUP/.

After BACKUP has completed, the CIP goes to the fourth line in DBACK. COM and dismounts \_dx0.

Finally, the CIP sends this message to the system manager's terminal (which is usually \_TID) :

(CIP\_AL) DAILY BACKUP OF \_DCO IS COMPLETE.

Note that the system manager must daily type the date and time on the fourth line of DAILYBACK.PRM. (The system manager can also change the name of the log file every day, if desired.) Or the system manager could type the following on the fourth line, which eliminates the need to type the date and time each day:

:since=yesterday-l7:00

backup-14

Step 7 Type Y. BKUP is now copying the product onto the tape or diskette.

> If the backup fills more than one diskette or tape, your terminal will beep and display a message like the following each time you need to insert another diskette or tape:

Insert volume 2 Press RETURN when ready

Step 8 Remove the diskette or tape that is in the drive and put the next volume into the drive and strike [RETRN].

> Follow the instructions on your screen to finish the backup and display the backup results.

When the product is completely backed up to the media, the media will be dismounted so that you may ranove it and store it in a safe place for future reference.

,--------------------------------------------- Using Prompts ---,---------------------- --------- ---

None.

Notes on Usage -------- ,--------------------

BKUP should only be used by the system manager to ensure that all of the files that compose the release are included in the backup and are accessible to the users when they are loaded back onto the system.

BKUP looks for a command file in /SYSEXE.USERS/ called xxxBKUP.COM, where xxx is the product mnemonic. A generic form of the command file, called GENBKUP.COM, is located in /SYSLIB/ so that users can set up their own products to work the same way as WICAT products.

 $\label{eq:2.1} \frac{1}{\sqrt{2\pi}}\int_{0}^{\infty}\frac{1}{\sqrt{2\pi}}\left(\frac{1}{\sqrt{2\pi}}\right)^{2\pi}e^{-\frac{1}{2\pi}}\left(\frac{1}{\sqrt{2\pi}}\right)^{2\pi}e^{-\frac{1}{2\pi}}\left(\frac{1}{\sqrt{2\pi}}\right)^{2\pi}e^{-\frac{1}{2\pi}}.$ 

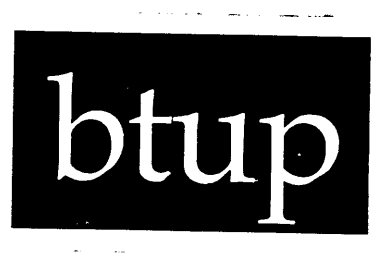

Functional Description

 $\ddot{\phantom{a}}$ 

Use this command to display disk boot-block or tape-label attributes, or to assign disk boot-block attributes.

-------------------------

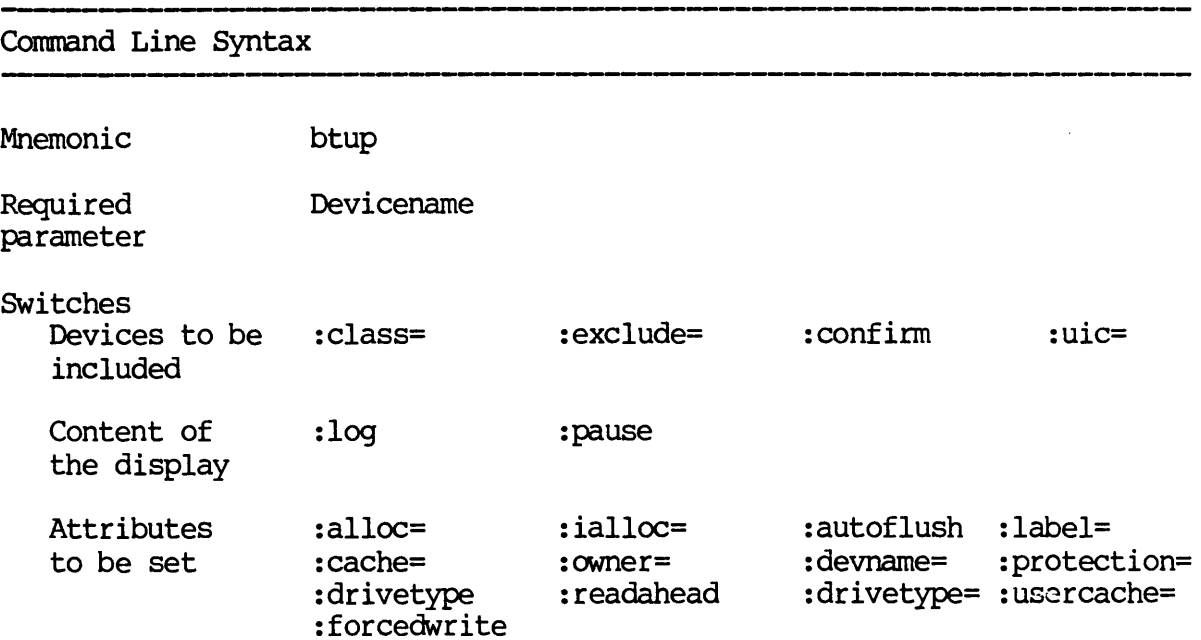

Step 2 Step 3 Step 4 Step 5 Step 6 This display appears on your screen: \*\*\*\*\*\*\*\*\*\*\*\*\*\*\*\*\*\* SOFTWARE PRODUCT BACKUP UTILITY \*\*\*\*\*\*\*\*\*\*\*\*\*\*\*\*\*\*\*\* Note: This backup mechanism initializes both tape and diskette media. What device would you like to use? DEVICE dxO 5.25 inch Diskette ctO Cartridge Tape mtO Cipher Tape other (none of the above devices) DESCRIPTION Which DEVICE do you wish to backup the product to (press [SPACE] to change the value or [RE'IRN] to accept the value): dxO Strike the spacebar until the letters next to the colon (in the display above) change to the name of the drive for your tape or diskette. Strike [RETRN]. The following line appears on your screen: Please enter the product identifier(s): Type the three-character product identifier (described in the installation instructions for the specific product you are making a backup copy of) • Strike [RETRN]. If you are copying the product onto a tape, the following line appears on your screen: Load tape -- Press [RETRN] when ready If you are copying the product onto a diskette, this line appears on your screen: Insert diskette - Press [RETRN] when ready Load volume one of the tape or diskette into the appropriate drive and strike [RETRN]. After a moment, a prompt like the following appears on your screen: DX0 Mounted. Label is "wsa\_5.l.0\_voll:. Is this the correct volume (Y or N)  $?$  >

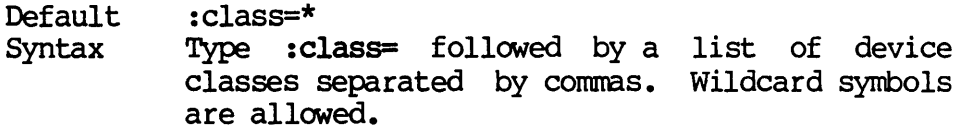

: confirm Function Default Syntax Use this switch to confirm or deny the desired operation on each device. :noconfirm Type :confirm

:devname= Function Use this switch to set the boot-disk name. This is the name by which the disk (not the device in which it is mounted or the label by which you can identify the disk or volume) is known if that disk is used to boot the system.

- Default Display the current value. If any other attribute switches are specified, nothing is displayed.
	- Syntax Type :devname= followed by a name up to 8 characters long.
- :drivetype= Function Default Use this switch to write the drive table for this drive type into the boot block. (This is done so the driver can be properly configured.) Display the current value. If any other attribute switches are specified, nothing is displayed.
	- Syntax Type :drivetype= followed by one of the following valid drive types:

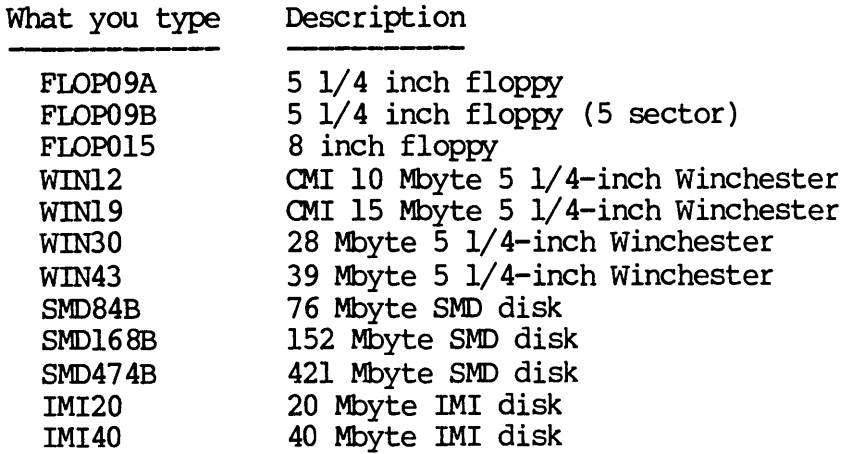

Related CIP Commands

à.

 $\mathcal{L}$ 

 $\hat{\mathcal{A}}$ 

÷.

None.

 $\sim$   $\sim$ 

 $\overline{\phantom{a}}$ 

 $\lambda$ 

 $\hat{\mathcal{A}}$ 

Syntax Type : owner= followed by a UIC or a username. Usernames are converted to the UIC that they represent.

: pause Function Use this switch to stop the display after each screen of information. The display resumes when the user presses any key.<br>Default The value specified by the Syntax The value specified by the OPTION Command.<br>Type : pause or : nopause to override the Type : pause or : nopause to default.

:protection= Function Use this switch to modify the protection mask associated with the device.

Default The current value is displayed. If any other attribute switches are specified, nothing is displayed.

Syntax Type :protection= followed by a protection mask. Note that only those fields of the protection mask that are specified are altered. Fields not specified keep their original value.

> For example, the switch : PROTECTION=S:  $,0:$  RWE allows the system no privilege, while the owner is granted read, write, and execute privilege. The public and group privileges are unchanged.

:readahead Function Use this switch to issue an asynchronous readrequest for the next logical sector in a file. Default The current value is displayed. If any other attribute switches are specified, nothing is displayed.<br>Syntax Type :readahead or :noreadahead to override the default.

:uic= Function Use this switch to select only those devices that match the Device List parameter and are owned by a specified user or list of users.

Default The current value is displayed. If any other attribute switches are specified, nothing is displayed.

Syntax Type :uic= followed by a list of UICs in the standard UIC syntax, or the usernames of authorized system users. For example:

:uic= $[7,2]$ , $[*$ ,3], system, backup

btup-S

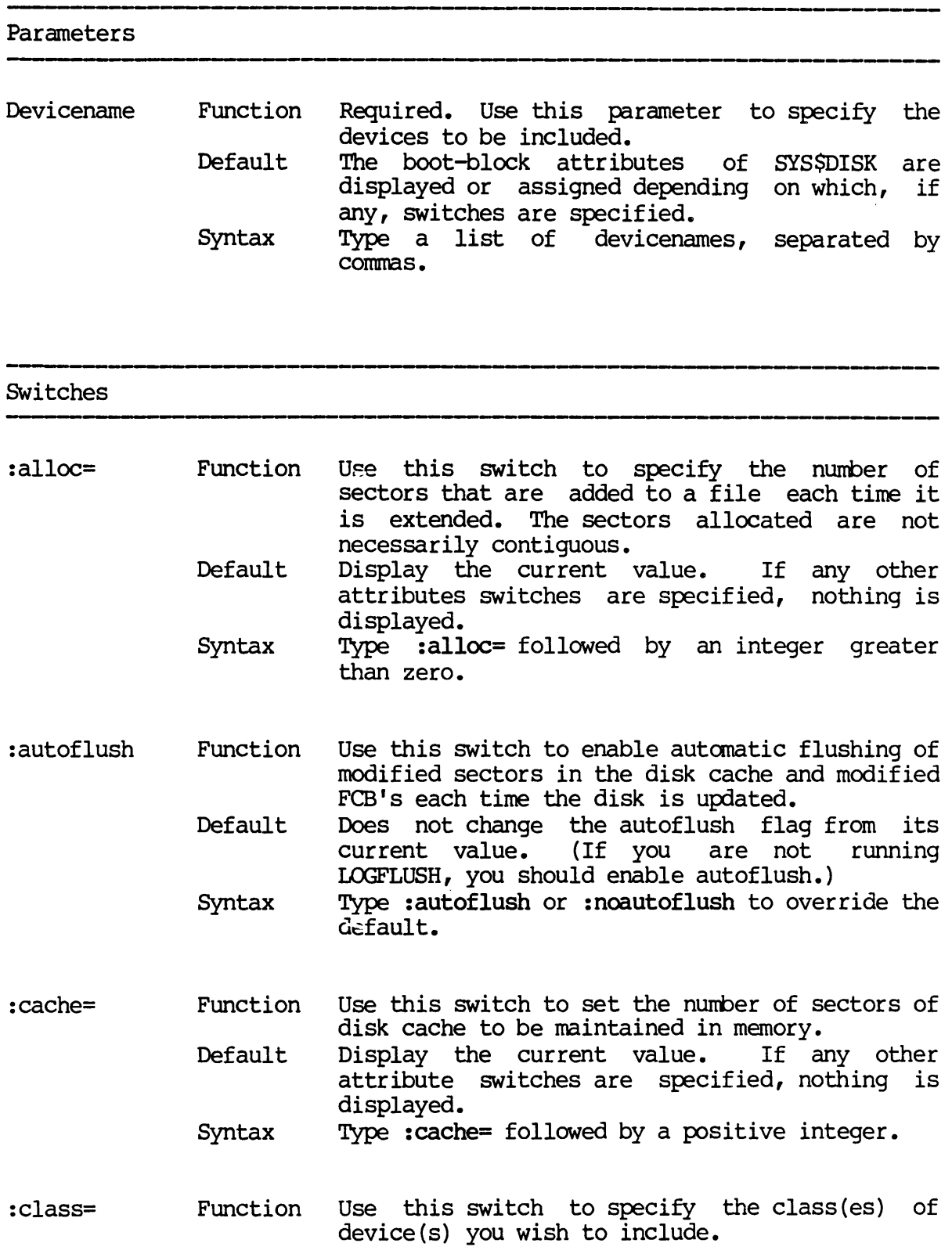

 $\label{eq:2.1} \frac{1}{\sqrt{2}}\int_{\mathbb{R}^3}\frac{1}{\sqrt{2}}\left(\frac{1}{\sqrt{2}}\right)^2\left(\frac{1}{\sqrt{2}}\right)^2\left(\frac{1}{\sqrt{2}}\right)^2\left(\frac{1}{\sqrt{2}}\right)^2\left(\frac{1}{\sqrt{2}}\right)^2\left(\frac{1}{\sqrt{2}}\right)^2.$ 

btup-2

 $\sim 100$  km s  $^{-1}$ 

 $\mathcal{A}^{\mathcal{A}}$ 

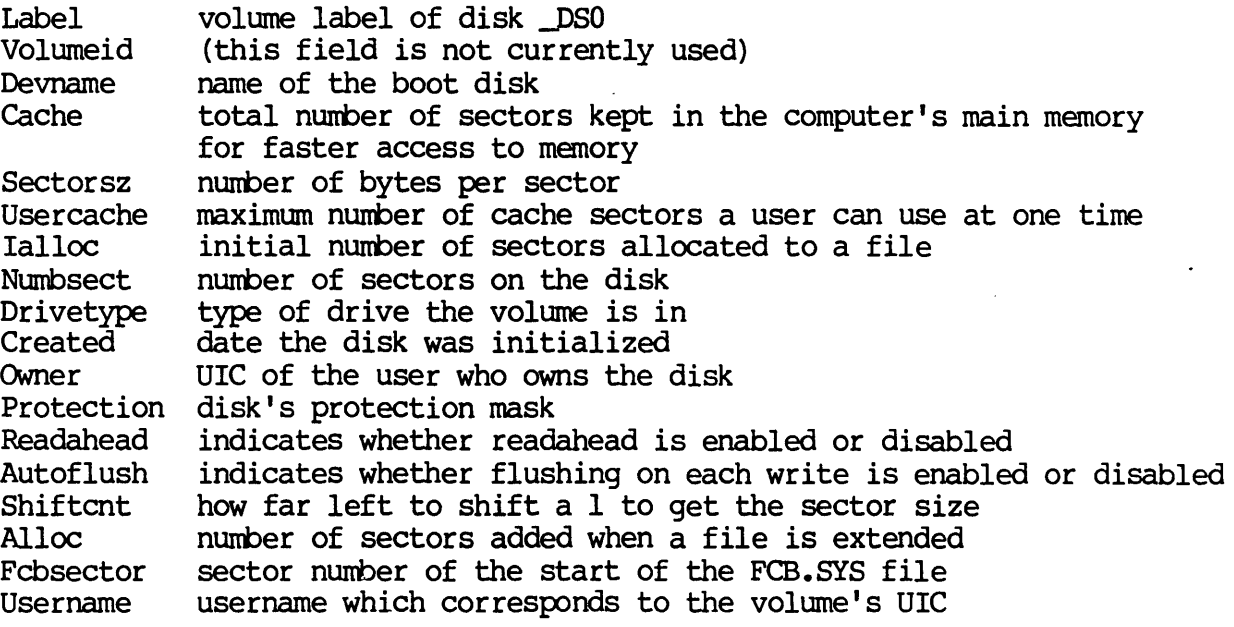

> btup \* : class=tape

 $\sim$ 

This command lists the boot-block attributes for all devices that are of the class TAPE.

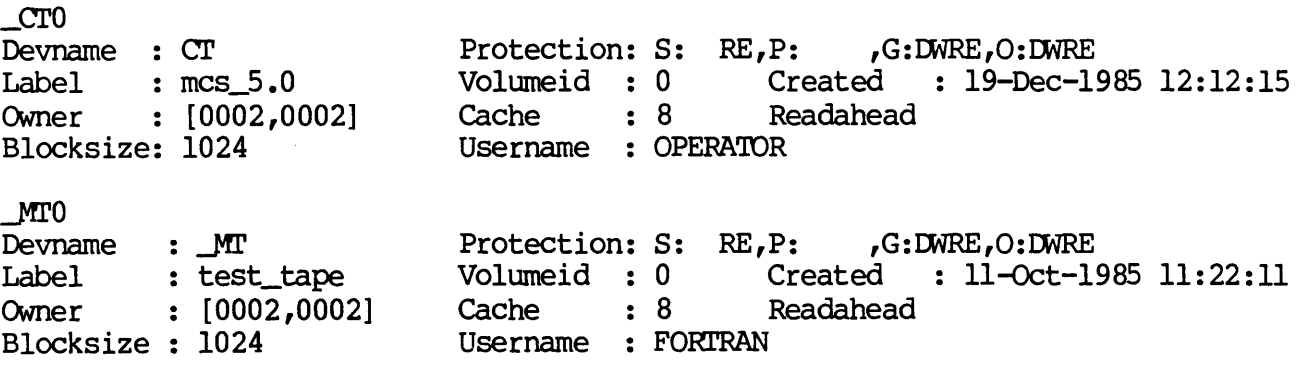

 $\sim 10^7$ 

What each field means:

btup

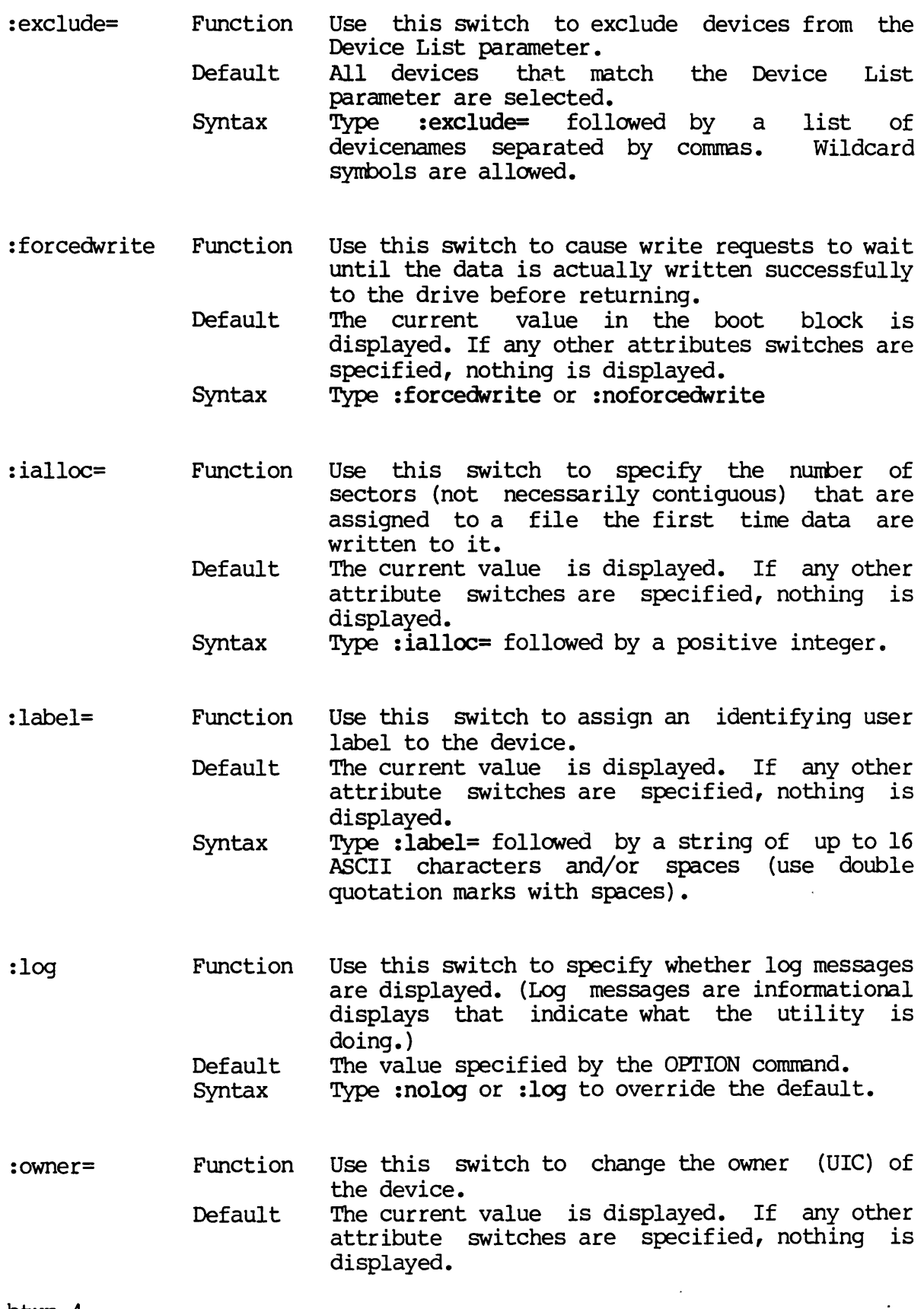

 $\sim 400$  km  $^{-1}$ 

 $\mathcal{L}^{\text{max}}_{\text{max}}$ 

btup-4

 $\sim 10^{11}$  km  $^{-1}$ 

----------

Related CIP Commands

 $\bar{a}$ 

 $\hat{\boldsymbol{\beta}}$ 

 $\sim$   $\sim$ 

dinit rnnt Initialize a disk or a tape Mount a device

 $\bar{\gamma}$ 

btup

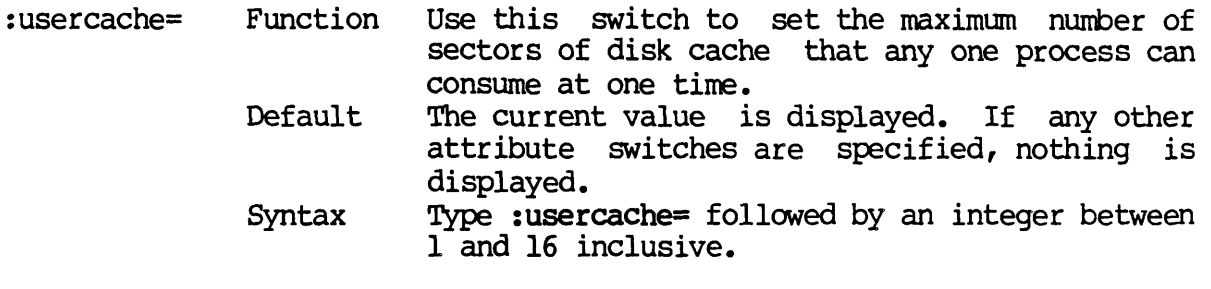

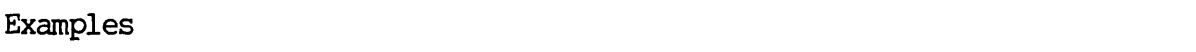

#### > btup \_dsO

This command generates the following display of disk boot-block attributes:

J)SO

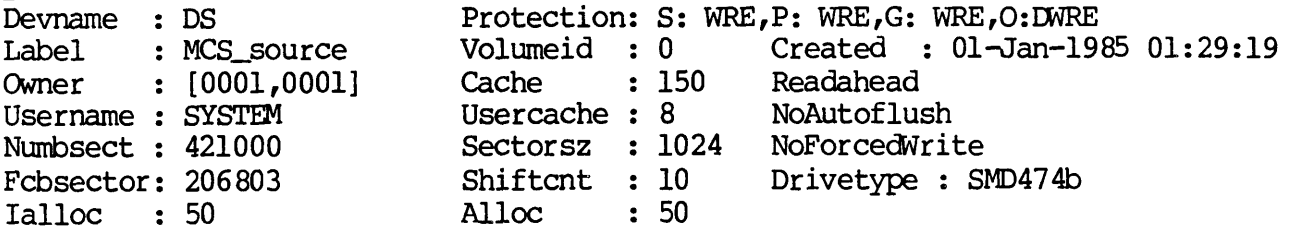

 $\bar{\phantom{a}}$ 

What each field means:

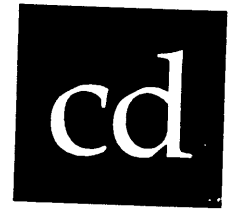

#### Functional Description

Use this command to change the default directory.

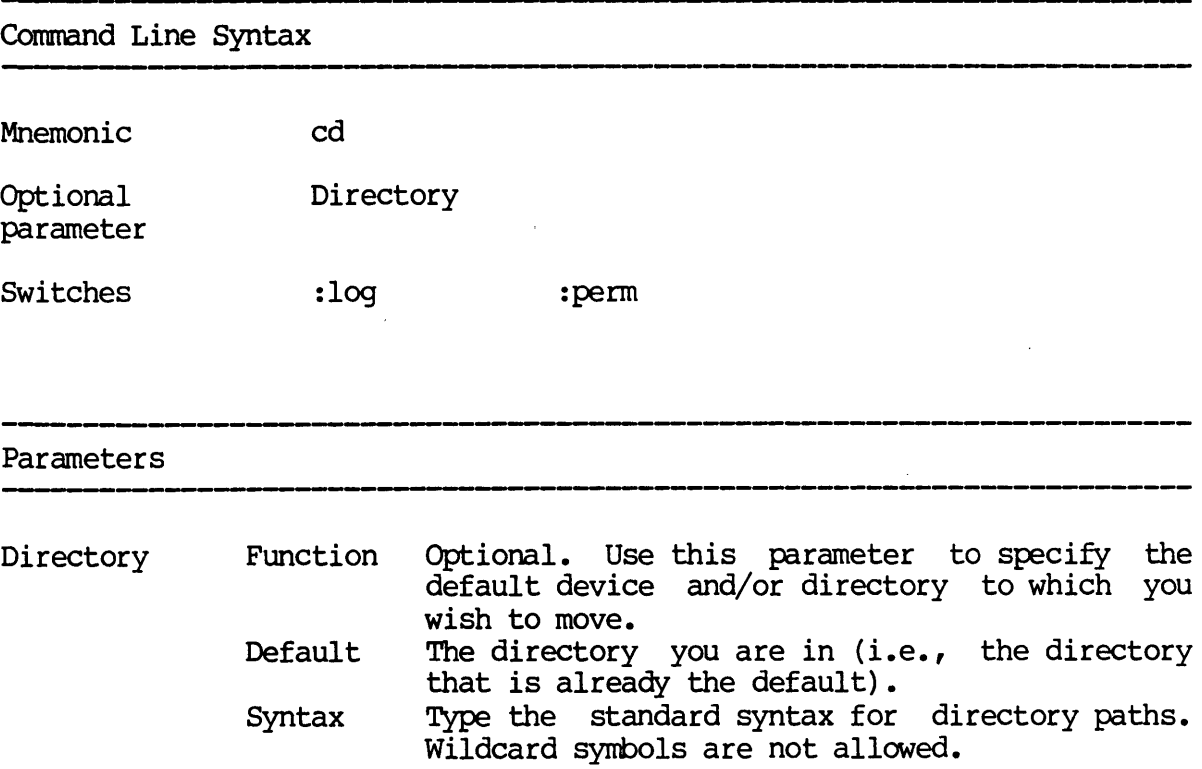

btup

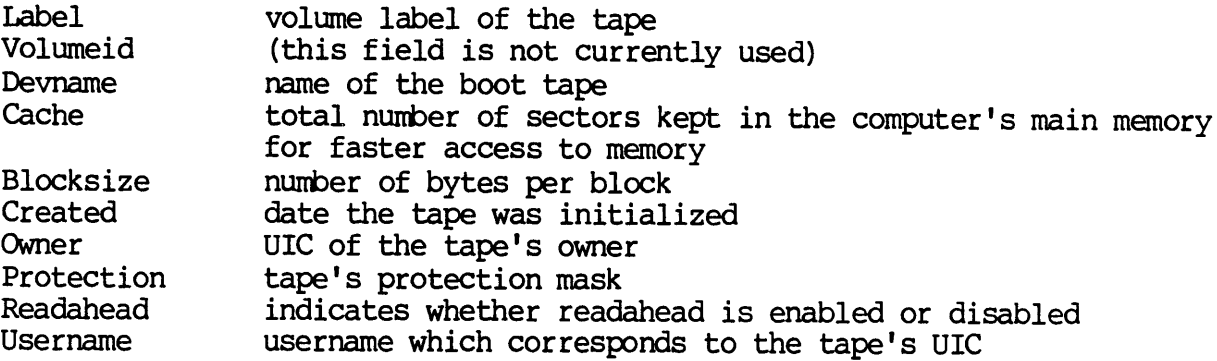

---------------------------

> btup \_df\* :label=backup\_disk

If the devices  $df0$  and  $df1$  are mounted, then this command assigns the label BACKUP DISK to devices \_DF0 and \_DF1 and displays a report like this:

...DFO Updated • DF1 Updated.

Using Prompts

> btup Devicename  $>$   $\Delta$ s0

This command performs the same function as the first example.

Notes on Usage

BWP works only on mounted disks and tapes (mounted regularly or special) •

Tape-label attributes cannot be updated; they can only be displayed.

When a disk boot block is updated, the disk must be dismounted and remounted again if the changes are to take effect within the system (such as when the cache size is changed).

There is only one boot block on a disk and it is at sector O.

btup-8

 $>$  cd  $-$ 

This command moves you to the parent directory of the directory you are in. For example, if you are in \_DCO/USERS.MARCH/, this moves you to \_DCO/ USERS/. The following display appears when you strike [RETRN]:

#### J)CO/USERS/

#### > cd \_dcO/users.march/ :perm :nolog

The :perm switch has meaning only inside of command files. When you execute a command file that contains instances of the CD Command, you usually find yourself (upon completion of that command file's execution) in the same directory you were in before you executed the command file. However, if the foregoing command appears in such a command file, you would find yourself in \_DCO/USERS.MARCH/ upon completion of the command file's execution. The :nolog switch means that when the command is executed in the command file, no log message appears on the terminal screen to indicate that the default directory has been changed.

-------------- Using Prompts --------------------------------------------

None.

Notes on Usage

If you type CD on the command line and strike [RETRN], the file designation for your default directory (the directory you are already in) appears on the screen.

------------- Related CIP Commands --------------------------------- ---------------------

def crd Display the name of the default device and the default directory Create a directory

 $\label{eq:2.1} \mathcal{L}(\mathcal{L}^{\mathcal{L}}_{\mathcal{L}}(\mathcal{L}^{\mathcal{L}}_{\mathcal{L}})) \leq \mathcal{L}(\mathcal{L}^{\mathcal{L}}_{\mathcal{L}}(\mathcal{L}^{\mathcal{L}}_{\mathcal{L}})) \leq \mathcal{L}(\mathcal{L}^{\mathcal{L}}_{\mathcal{L}}(\mathcal{L}^{\mathcal{L}}_{\mathcal{L}}))$  $\label{eq:2.1} \frac{1}{\sqrt{2}}\int_{\mathbb{R}^3}\frac{1}{\sqrt{2}}\left(\frac{1}{\sqrt{2}}\right)^2\frac{1}{\sqrt{2}}\left(\frac{1}{\sqrt{2}}\right)^2\frac{1}{\sqrt{2}}\left(\frac{1}{\sqrt{2}}\right)^2\frac{1}{\sqrt{2}}\left(\frac{1}{\sqrt{2}}\right)^2\frac{1}{\sqrt{2}}\left(\frac{1}{\sqrt{2}}\right)^2\frac{1}{\sqrt{2}}\left(\frac{1}{\sqrt{2}}\right)^2\frac{1}{\sqrt{2}}\left(\frac{1}{\sqrt{2}}\right)^2\frac{1}{\sqrt{$ 

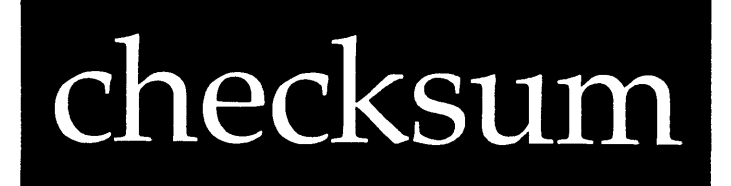

Functional Description

Use this command to sum the values of the characters in a file. This sum (a unique nunber) can be used as a check to see if two files are the same.

 $\alpha$  ,  $\beta$  ,  $\alpha$ 

Command Line Syntax

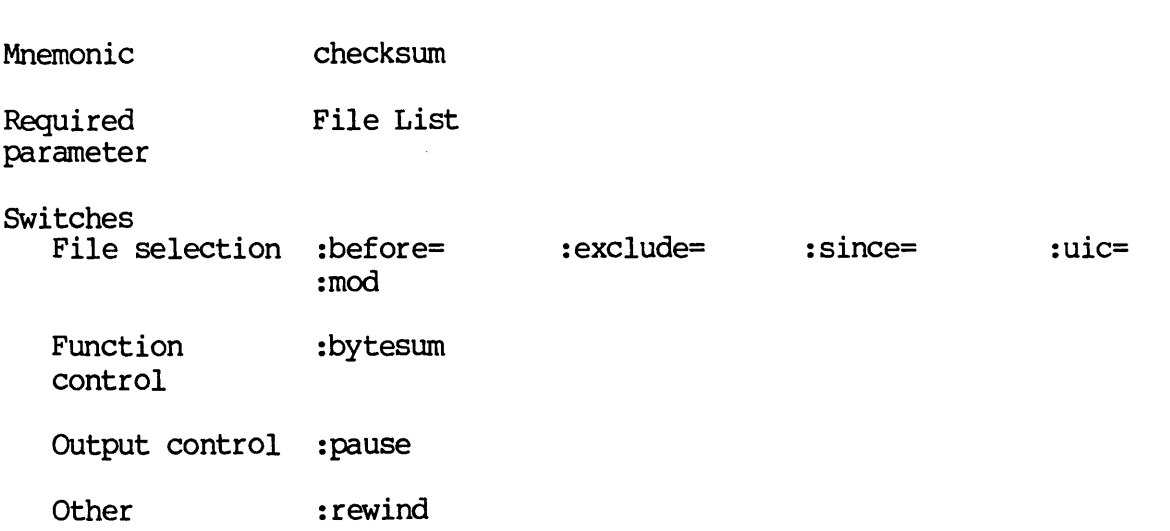

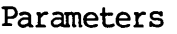

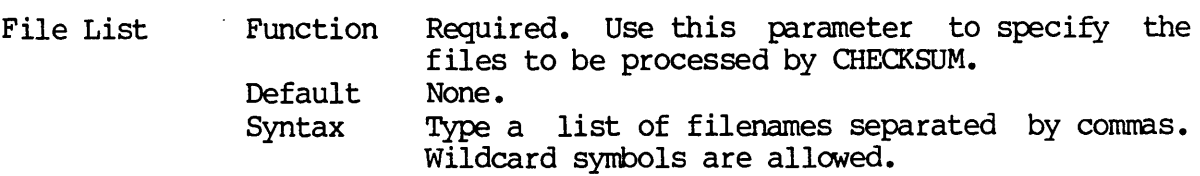

checksum-l

-----------------

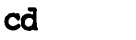

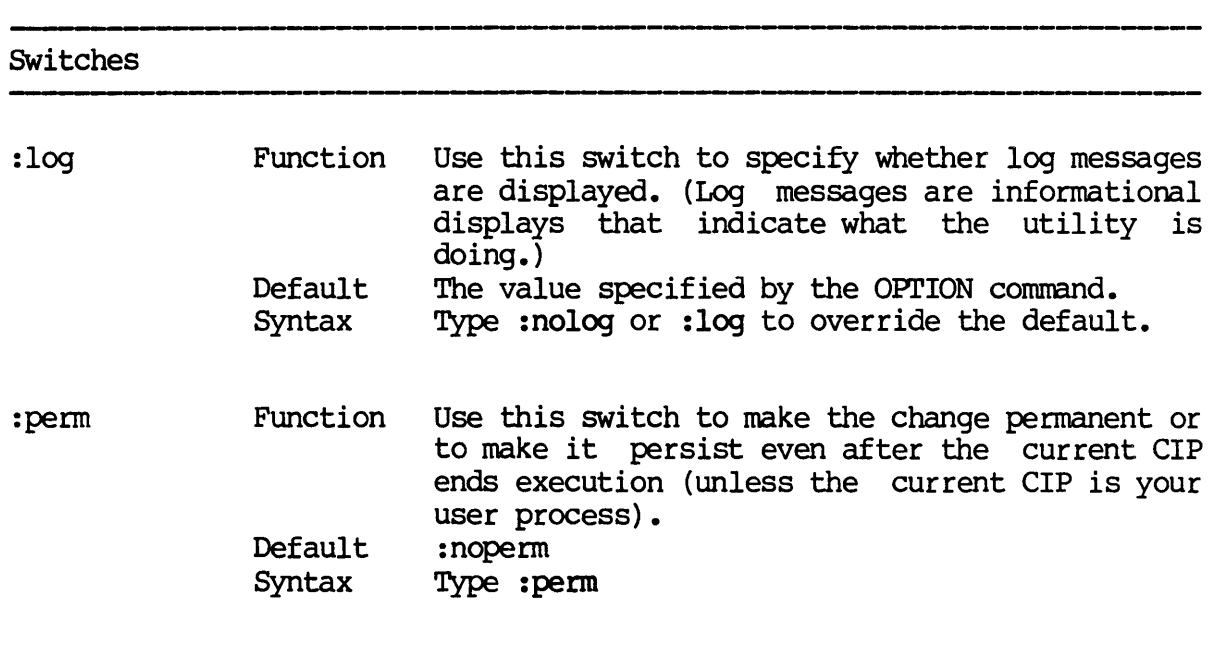

Examples

#### > cd \_deO/users

This command changes the default directory to /USERS/, on disk \_DCO. The following display appears on your screen when you strike [RETRN]:

.J)CO/USERS/

#### > cd .march

This command changes the default directory to /MARCH/. The dot, ., is necessary because /MARCH/ is a subdirectory of /USERS/. Note that this command does not change the default device. The following display appears when you strike [RETRN]:

.J)CO/USERS • MARCH/

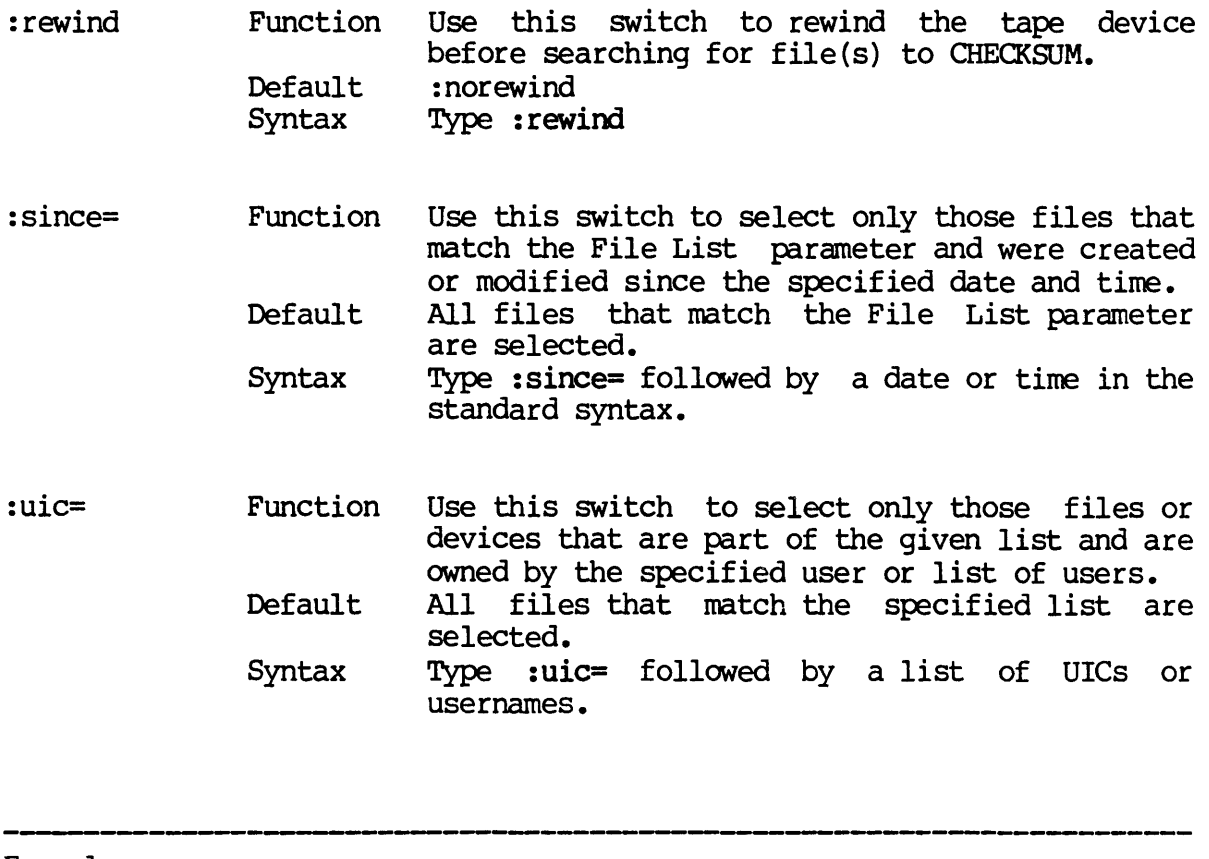

#### Examples -------------------------------------------------

#### > checksum \*

This command prepares a checksum for each file in the default directory.

CHECKSUM gives you a sum of the values assigned to each byte in the specified file(s), and tells you how many bytes a file contains. These "sums" are used by the VERIFY Command to check (hence the term "checksum") or verify that a copy of a file is identical to its original.  $\mathcal{L}^{\text{max}}_{\text{max}}$  , where  $\mathcal{L}^{\text{max}}_{\text{max}}$ 

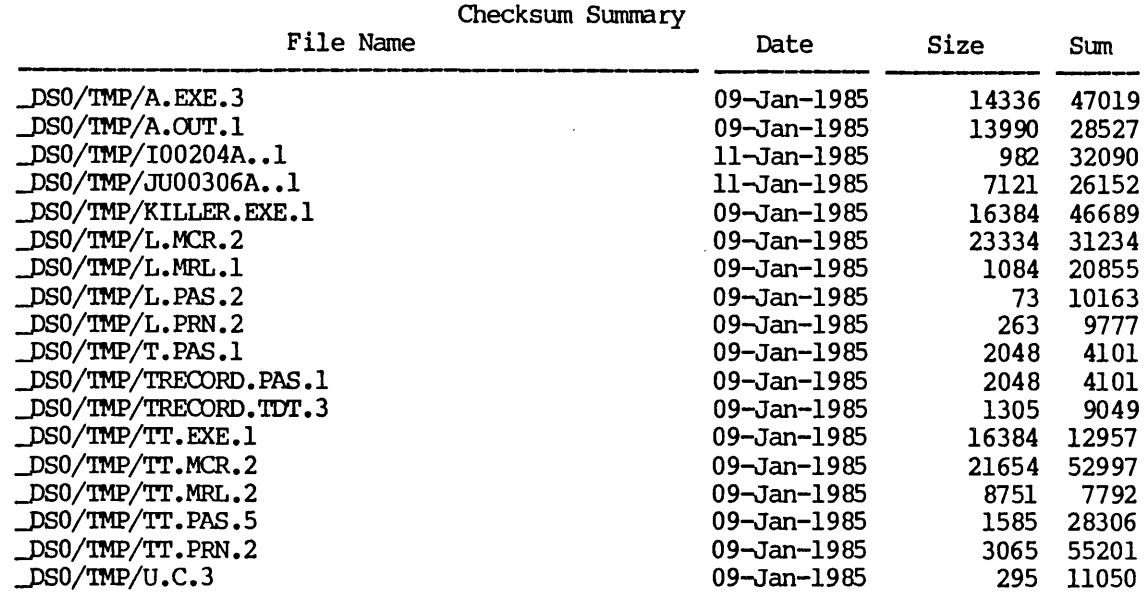

Type >checksum \* on the command line and the following report appears:

## ------------------------------<br>Using Prompts Using Prompts<br>-----------------

> checksmn File list  $\rightarrow$  \*

This command prepares a checksum for each file in the default directory.

Notes on Usage ---------,----------

For the report produced by this command to be used by the VERIFY Command, you must redirect the output of CHECKSUM to a file. You may wish to specify .CKS as the file extension for this file so you can easily identify the file containing the CHECKSUM report.

#### checksum

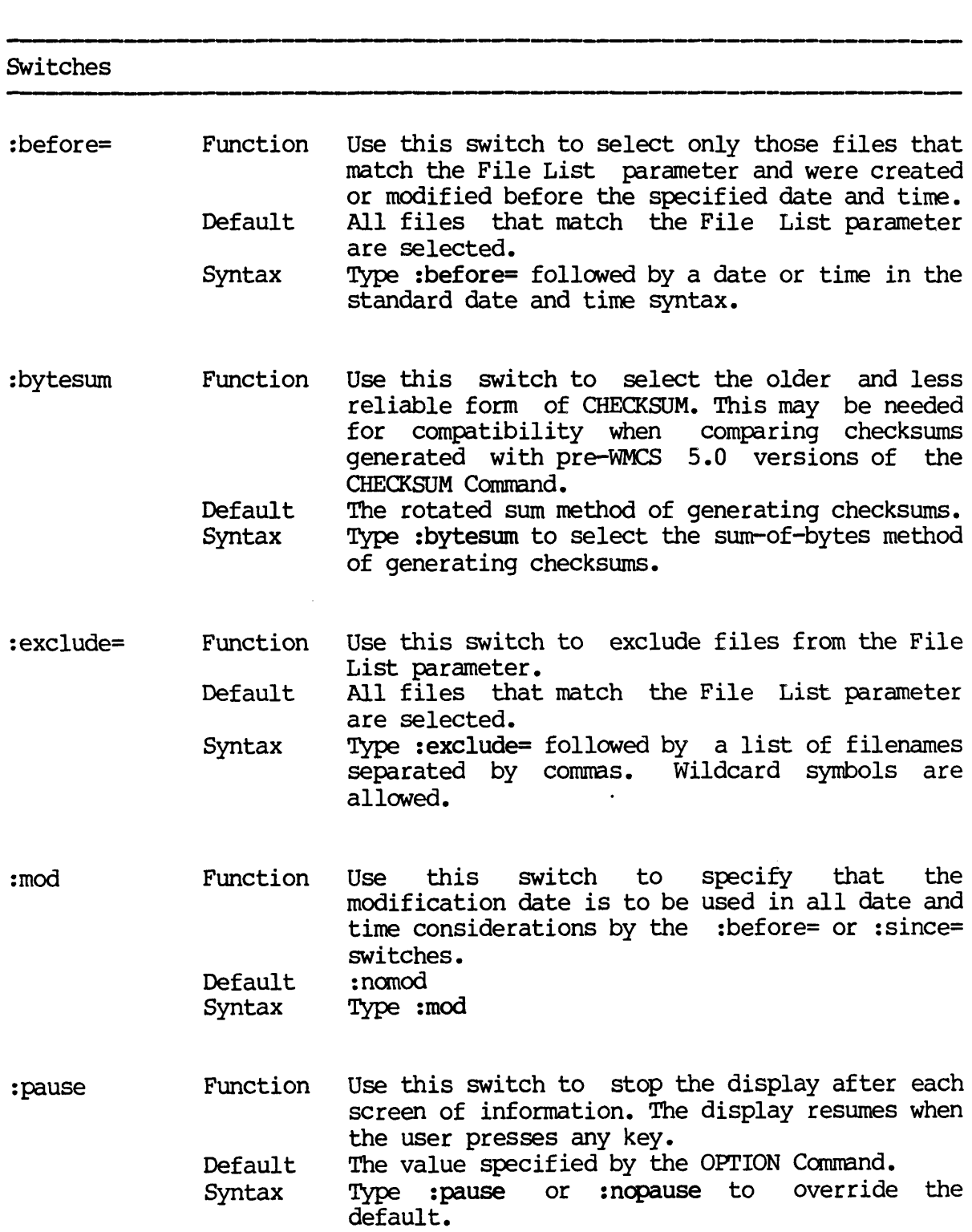

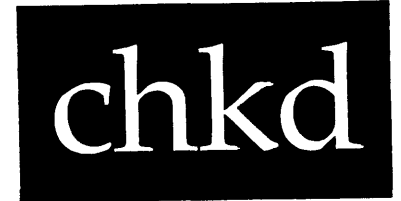

-~.---- ----- --\_. --- .--

# Functional Description .\_----------------

 $\bar{\lambda}$ 

Use this command to check for bad sectors on a disk.

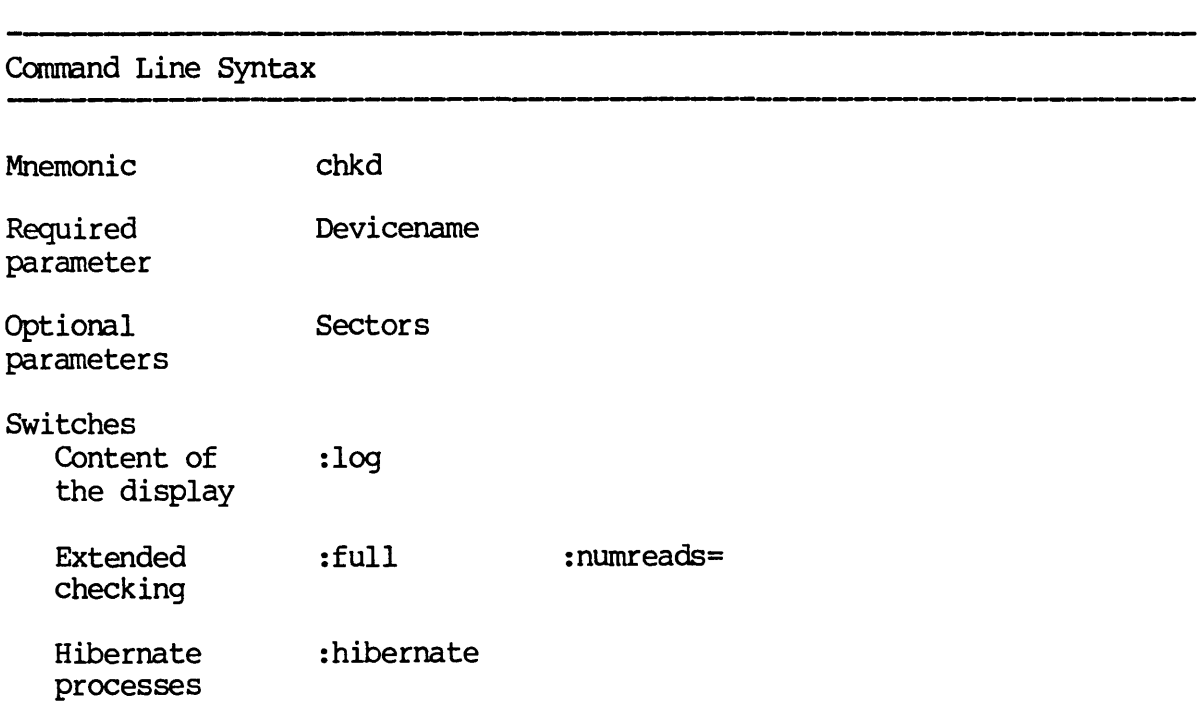

chkd-l

For example, suppose the default directory is /TMP/ and it contains the following:

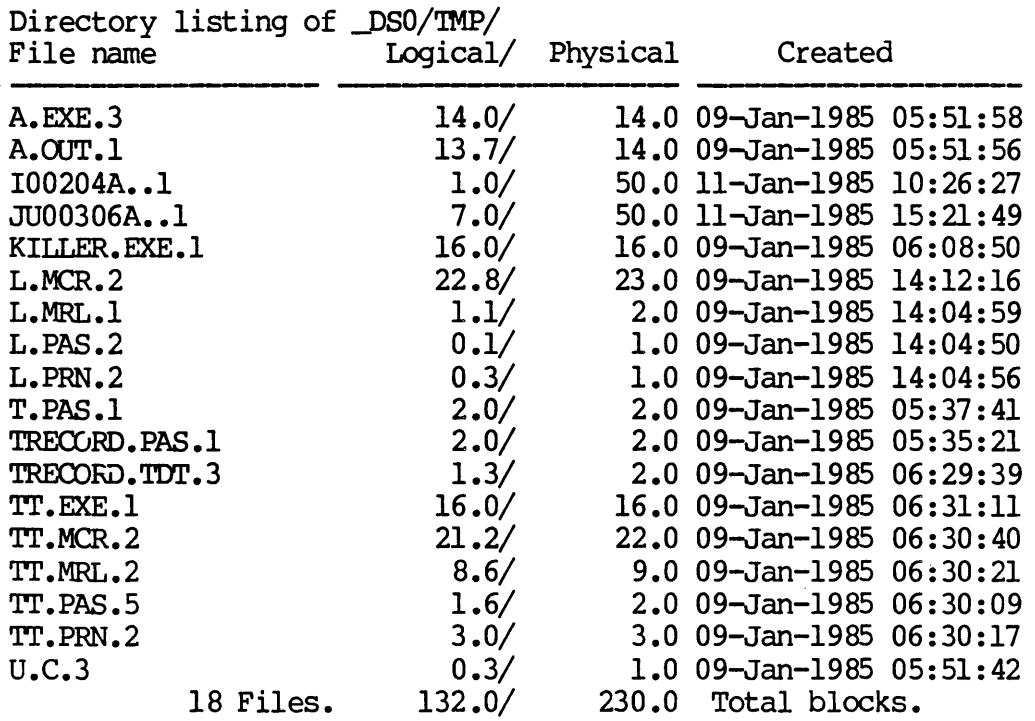

 $\ddot{\phantom{0}}$ 

----------------

Default Syntax process. This ensures exclusive access to the disk if CHKD is unable to allocate it. :nohibernate Type :hibernate

Examples

 $>$  chkd  $df0$ 

Execute this command as soon as possible after you get your system and after moving the system.

The device must be mounted for CHKD to operate. The underscore is optional and will be inserted if it is omitted on the command line.

This command generates the following kind of report:

Checking sectors 0-1231 on -PFO ••••••••• 1 ••••••••• 1 ••••••••• 1 ••••••••• 1 ••••••••• 1 ••••••••• 1 ••••••••• 1 ••••••••• 1 ••••••••• 1 ••••••••• 1 Sectors marked good, confirmed good = Sectors marked good, found to be bad = Sectors marked bad, Sectors marked bad, Total sectors checked =  $\text{confirmed bad}$  = found to be good = 1231 1 o o 1232

The first line in the report shows the devicename and which sectors on the disk are being checked.

Each dot means 1 percent of the sectors have been checked, and each vertical line means 10 percent of the specified sectors have been checked. Note: While CHKD is executing only the dots appear until all the specified sectors are checked. Any bad sectors found are reported at the end of the check.

The last five lines of the report summarize the status of the sectors that were checked.

 $\sim$ 

 $\bar{\beta}$ 

#### Related CIP Commands

verify Verify that a file copy matches the original

 $\sim$ 

 $\sim$ 

\_\_\_\_\_\_\_\_\_\_\_\_\_\_\_\_\_\_

ہے<br>اس میں ڈارڈر میں کی کی ایک کہ میں میں آمری ایک ایک باری میں س

.<br>The first and an an an ability first first and with the six the six and the first serves are an an ability as w

checksum-6
> chkd \_dfO 0-49

If new bad sectors are found, the following kind of report appears:

Checking sectors  $0-49$  on  $\_DF0$ ••••••••• 1 ••••••••• 1 ••••••••• 1 ••••••••• 1 ••••••••• 1

There are 2 bad sectors allocated to the following files: \*\* Sector 10 found in \_DF0/ROOTDIR/ALLOC.EXE.1<br>\*\* Sector 42 found in \_DF0/ROOTDIR/ARCH.EXE.1

There are 1 other sectors that are bad:<br>\*\* Sector 26 \*\* Sector 26

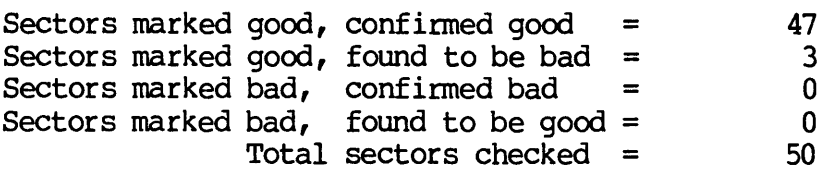

DO NOT BE ALARMED BY BAD SECTORS. You can expect at least 1 percent of the sectors on any disk to be bad, but unless 5 to 8 percent of the sectors on a disk are marked bad, you should not worry about them.

Furthermore, the WMCS tries to retrieve data from bad sectors whenever the WMCS is asked to read a bad sector, but the WMCS does not write to bad sectors. If there is a file on a bad sector, it is reported by CHKD as in the example above ALLOC.EXE and ARCH.EXE). If the sector was not previously allocated to a file, only the sector number is reported (sector 26).

Using Prompts

> chkd  $Devicename$  > DFO

This command performs the same function as the first example.

chkd

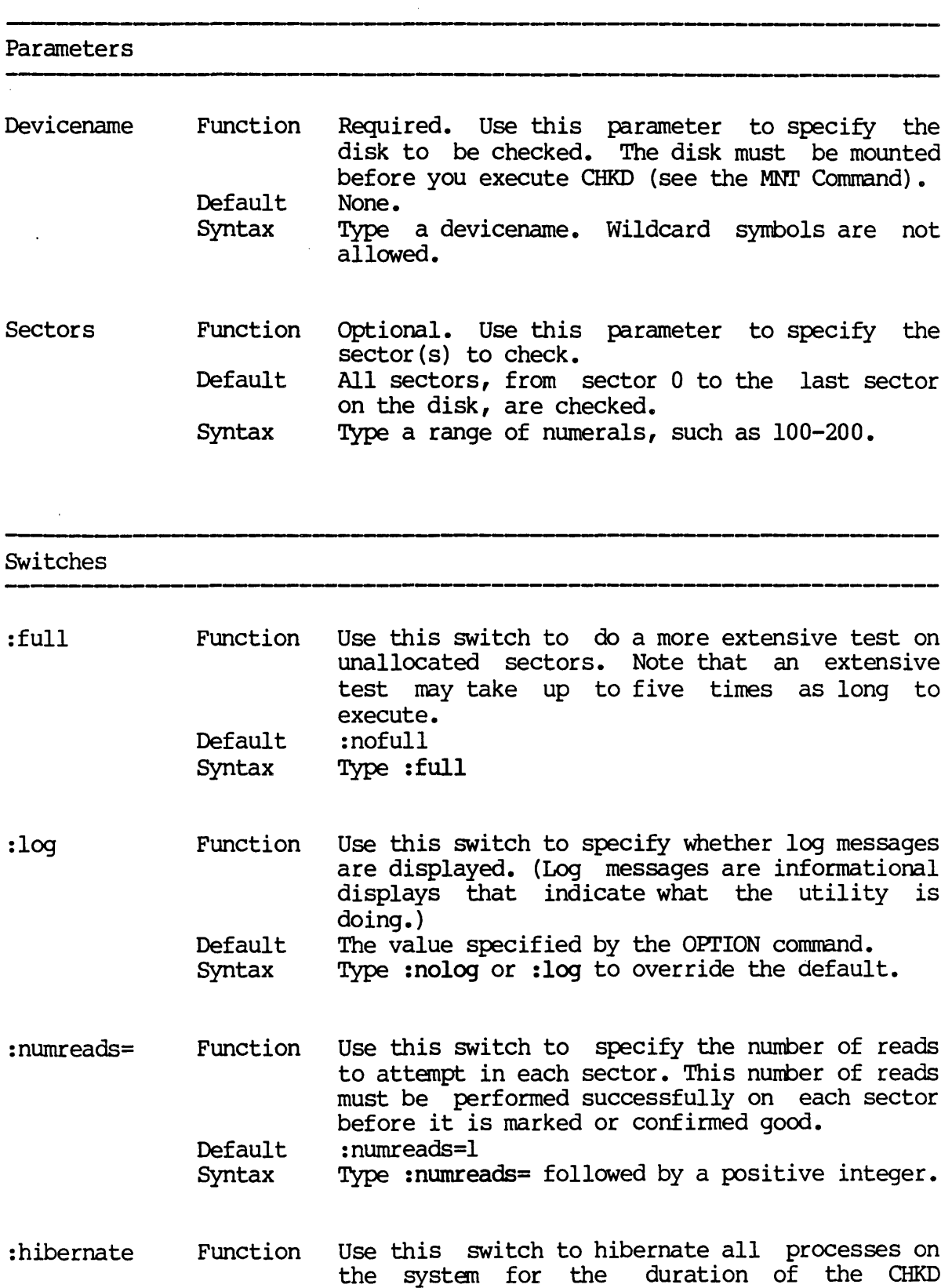

 $\mathcal{L}_{\text{max}}$  ,  $\mathcal{L}_{\text{max}}$ 

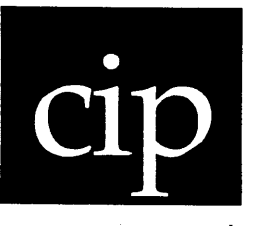

# Functional Description

Use this command to execute another copy of CIP.

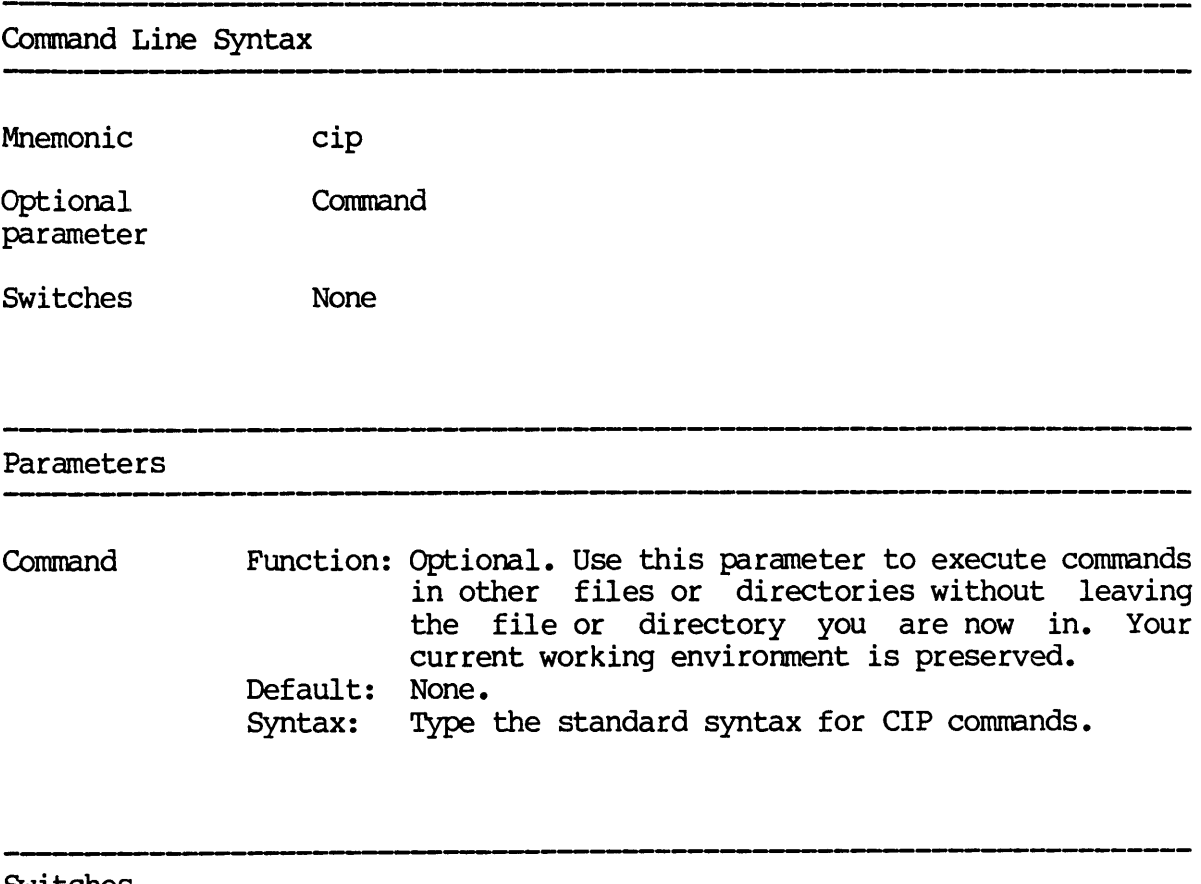

## Switches

None.

 $\hat{\boldsymbol{\epsilon}}$ 

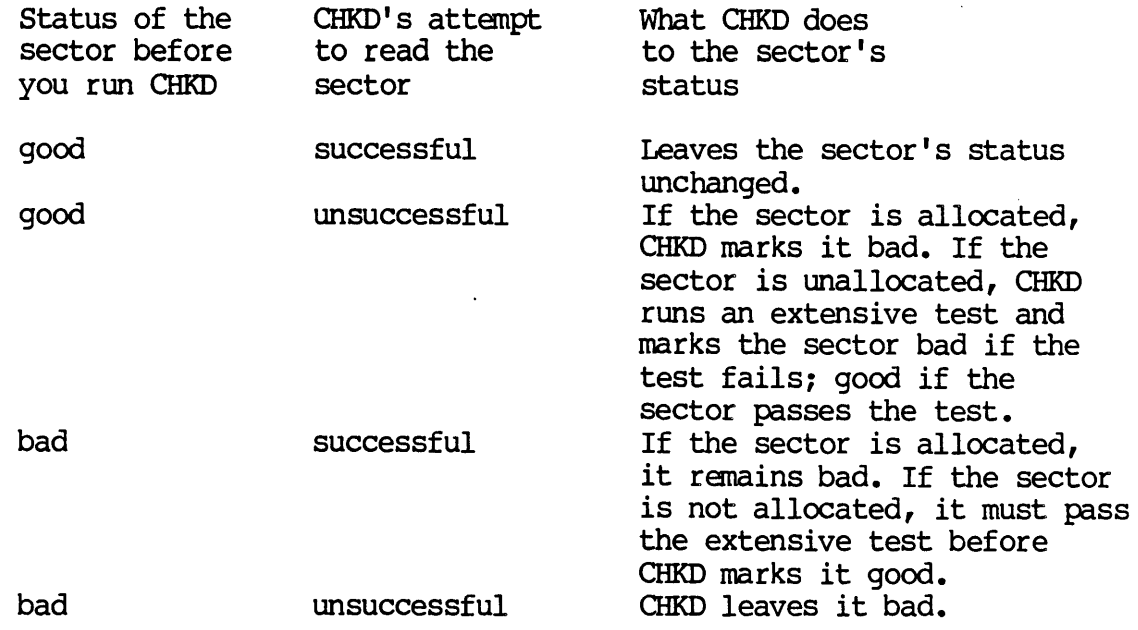

CHKD identifies a sector as bad when it cannot read the sector. A sector is marginallY bad when CHKD is able to read the sector only after repeated attempts to do so, i.e., after retries.

If a particular sector is successfully read, i.e., if no errors are found, that sector is marked good in the disk's bitmap. Thus, sectors previously marked bad can sometimes be recovered. CHKD does not fix bad sectors, but revises the report on the condition of the sectors so the WMCS knows which sectors are good, etc.

If the sector is not successfully read and is allocated to a file, the sector is marked bad and no attempt is made to write over the sector.

> chkd \_dxO 100-200 :full

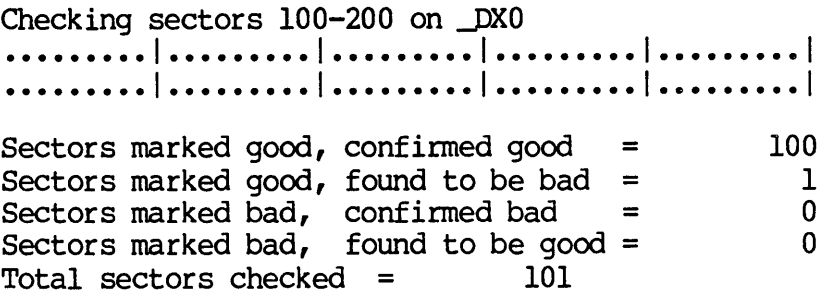

When the :full switch is specified or if the sector is not successfully read and is not allocated to a file, CHKD attempts to write four different bit patterns to the sector. If it succeeds in writing all four patterns, the sector is marked good. If CHKD fails to write any of the four patterns, the sector is marked bad.

chkd-4

Use the LOG Command to terminate the new CIP, i.e., when you type log onto the CIP command line and strike [RETRN], User logged off" appears on your screen and the cursor reappears next to a right angle bracket on the original CIP command line.

Related CIP Commands

log stat Terminate the CIP in which you are working Display a list of current processes

Notes on Usage

CHKD does not disturb the data on the disk.

CAUTION: Do not execute this command on a disk on which other programs are in operation unless you use the : hibernate switch. Otherwise, an inaccurate bitmap for that disk may result, inasmuch as both programs would be simultaneously updating BITMAP.SYS.

> Furthermore, do not execute CHKD if the environment in which your system is located has experienced a sudden change in temperature, e.g., if the system's hardware has been very hot or very cold.

----,--------------

Related CIP Commands

recover Rebuild the file system on a disk

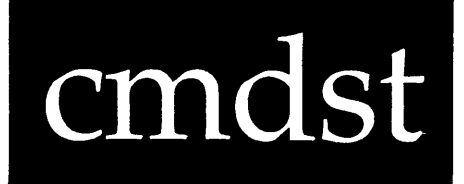

## Functional Description

Use this command to display a list of previous CIP commands executed at your terminal.

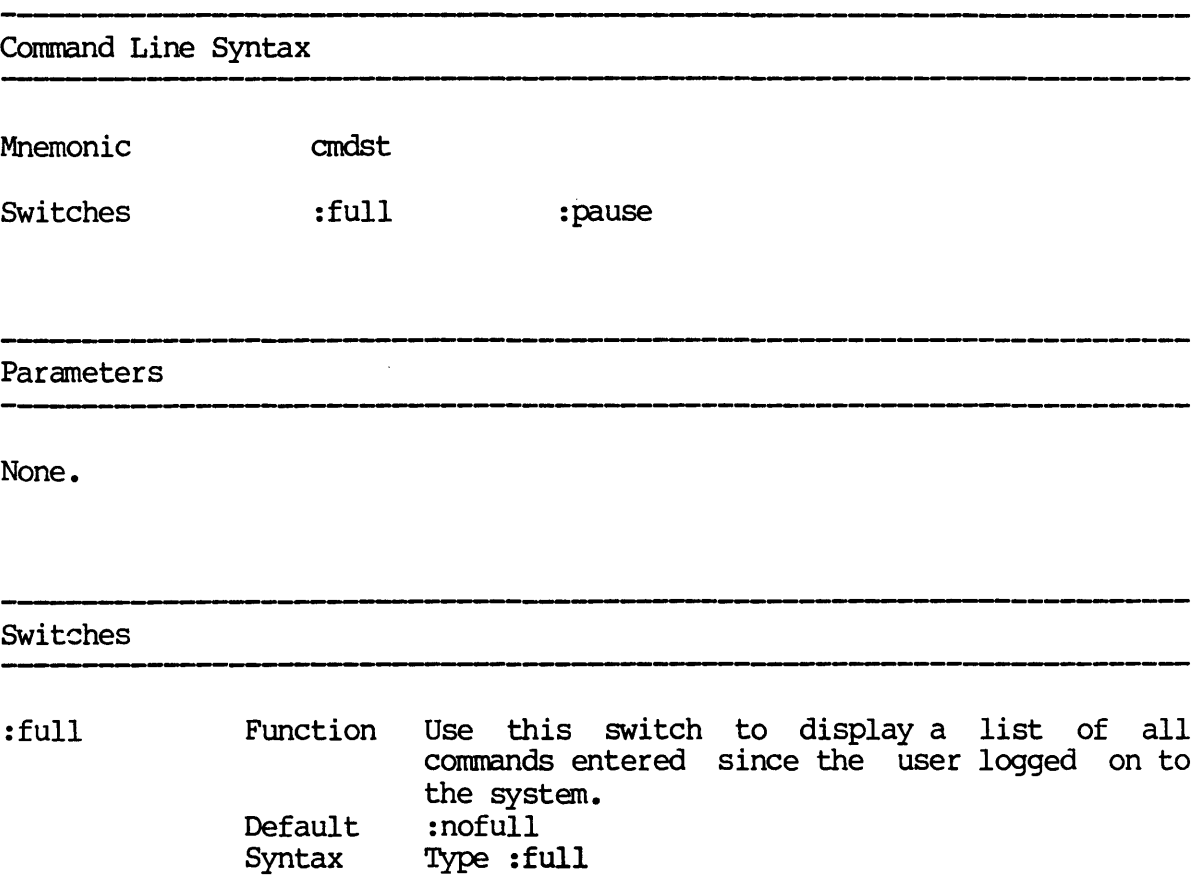

#### Examples

### > cip

cip

This brings up a new version of CIP. When you LOG off, you return to the previous CIP. This command is useful when you want to temporarily go to another directory and work with those files.

For example, if you are working in /USERS.TOM/ and want to briefly look at a file in /USERS.DAVE/, type cip on the command line and strike [RETRN]. A new command line prompt, CIP>, appears. Now type cd - dave, strike [RETRN], and this report appears on your screen:

JX:O/USERS.DAVE/

When you are through working in /USERS.DAVE/, simply type log on the command line, strike [RETRN], and you are back in /USERS.TOM/ again.

> cip stat;time

This executes the STAT and TIME commands, then brings up a command line prompt, eIP>.

,------------------------------------

------------------------------

Using Prompts

None.

.----------- Notes on Usage

You can execute any CIP command under the new CIP that you can execute in the original CIP.

When you type cip onto a command line to create a new CIP, you can, instead of striking [RETRN], type a CIP command line character string and then strike [RETRN]. For example, > cip cd -.dave performs the same function in one step as the two step command described in the first example.

------------

### > cmdst : full :pause

This command displays all of the information in the previous example plus all commands executed before the 20th command. The :pause switch causes the display to pause after each 20 commands.

Using Prompts

None.

Notes on Usage

CIP has an internal buffer 1.SKb in size, which allows it to save between 80 and 140 of the previously executed commands. When the buffer is full, the commands begin "scrolling" through the buffer, and the oldest commands are lost.

-------------,---,

Related CIP Commands

None.

cmdst-3

 $\label{eq:2.1} \frac{1}{\sqrt{2}}\left(\frac{1}{\sqrt{2}}\right)^{2} \left(\frac{1}{\sqrt{2}}\right)^{2} \left(\frac{1}{\sqrt{2}}\right)^{2} \left(\frac{1}{\sqrt{2}}\right)^{2} \left(\frac{1}{\sqrt{2}}\right)^{2} \left(\frac{1}{\sqrt{2}}\right)^{2} \left(\frac{1}{\sqrt{2}}\right)^{2} \left(\frac{1}{\sqrt{2}}\right)^{2} \left(\frac{1}{\sqrt{2}}\right)^{2} \left(\frac{1}{\sqrt{2}}\right)^{2} \left(\frac{1}{\sqrt{2}}\right)^{2} \left(\$ 

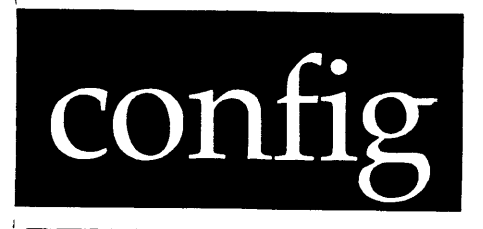

### Functional Description

Use this command to assign a device driver to the boot device, select some of the files that will constitute the WMCS when your system is booted, and assign the number of TTY ports to poll.

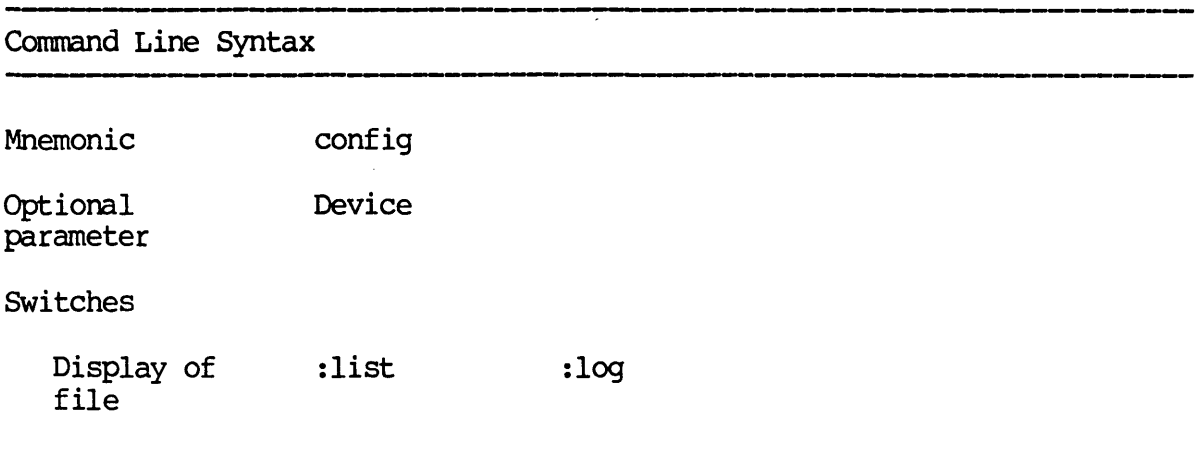

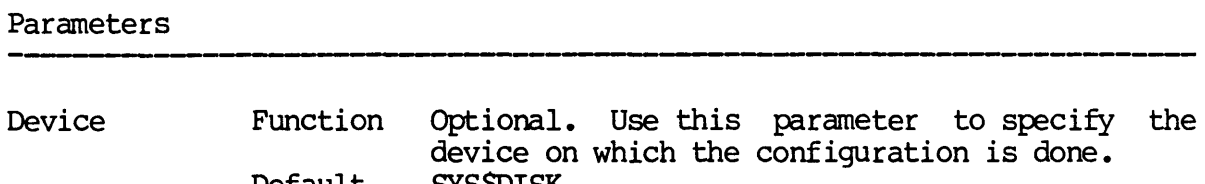

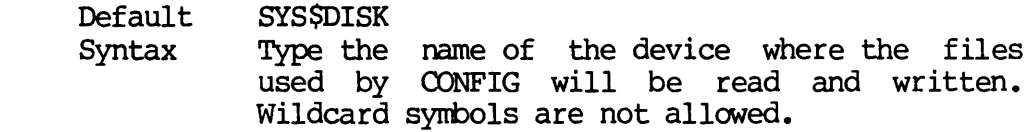

: pause Function Default Syntax Use this switch to stop the display after each screen of information. The display resumes when the user presses any key. The value specified by the OPTION Command. Type :pause or :nopause to override the default.

---\_.\_--,------------------

#### Examples

#### > cmdst

This command shows either all of the commands you have executed or the last 20 commands, whichever is smaller. If this is the first command typed after you log on, the following display appears:

> cmdst

If you have been working in CIP for several minutes, your display may look like this:

> mnt \_dxl > copy \*.dat \_dxl/rootdir/\* > cd .work > dir > copy \*.exe \_dxl/\*/\* :build > sp \_dxl > dmnt \_dxl :auto > def > pu >dm > stat > vew test. pas > link test > test > dstat >vew > pas test. pas > link test > test

> cmdst

Note that only the last 20 commands are shown.

cmdst-2

CONFIG: the WMCS configuration program

Use OONFIG to assign device drivers to the boot devices on your system, and to select some of the files that will constitute the WMCS when your system is booted.

#### **COMMANDS**

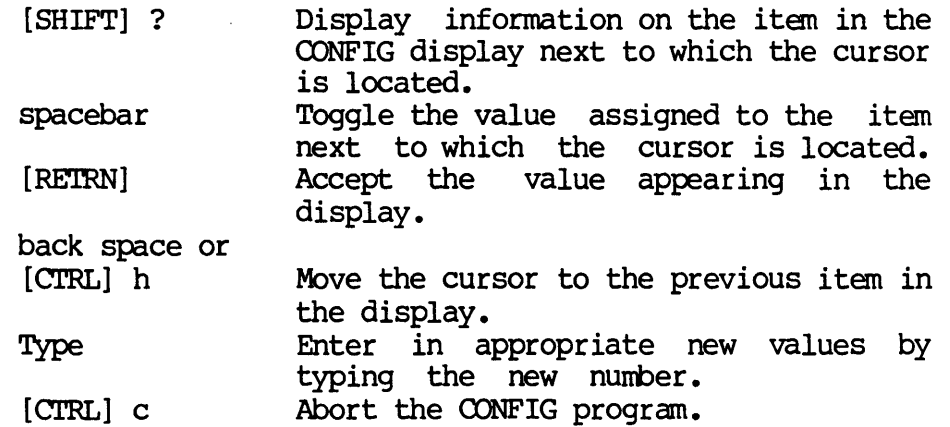

SYSTEM MODEL: 100

Boot device driver: SMD\$lOO.DSR

Number of tty ports: 1 Include (kernel,kernelbug): Kernelbug Include tty: yes Include disk: yes Include math1010: yes Include ksam: yes Include tape: yes Include queue: yes

Date : 1985 Update (Y or N)?  $> n$ 

Configuration completed

OONFIG allows you to toggle through valid options in each field as you go. The fields are described below:

SYSTEM MODEL:

This is the model of the system you want to configure. To see other possible values, press the spacebar until the desired model appears.

config-3

 $\label{eq:2.1} \frac{1}{\sqrt{2}}\int_{\mathbb{R}^3}\frac{1}{\sqrt{2}}\left(\frac{1}{\sqrt{2}}\int_{\mathbb{R}^3}\frac{1}{\sqrt{2}}\left(\frac{1}{\sqrt{2}}\int_{\mathbb{R}^3}\frac{1}{\sqrt{2}}\right)\right)\frac{1}{\sqrt{2}}\,d\mu$ 

Include tape:

The tape class handler supports the various kinds of tape drives that can be used with the WMCS. Include this module if your system has a tape drive.

Include queue:

The queue class handler is used to manage print' and batch jobs.

Date:

The date should be set to the current year. Modify this value by typing in the new year or by toggling with the spacebar.

Update (Y or N)?  $>$ 

This allows you to make permanent the changes you have made in CONFIG. The system configuration file (SYSCONFIG) is updated only if you type Y. Characters other than Y or N are ignored.

> config :list :nolog

This command string lists the values but does not stop and allow you to modify the fields displayed.

SYSTFM mDEL: 100

Boot device driver: SMD\$IOO.DSR

Number of tty ports: I Include (kernel,kernelbug): Kernelbug Include tty: yes Include disk: yes Include mathl010: yes Include ksam: yes Include tape: yes Include queue: yes Date: 1985

Using Prompts

None.

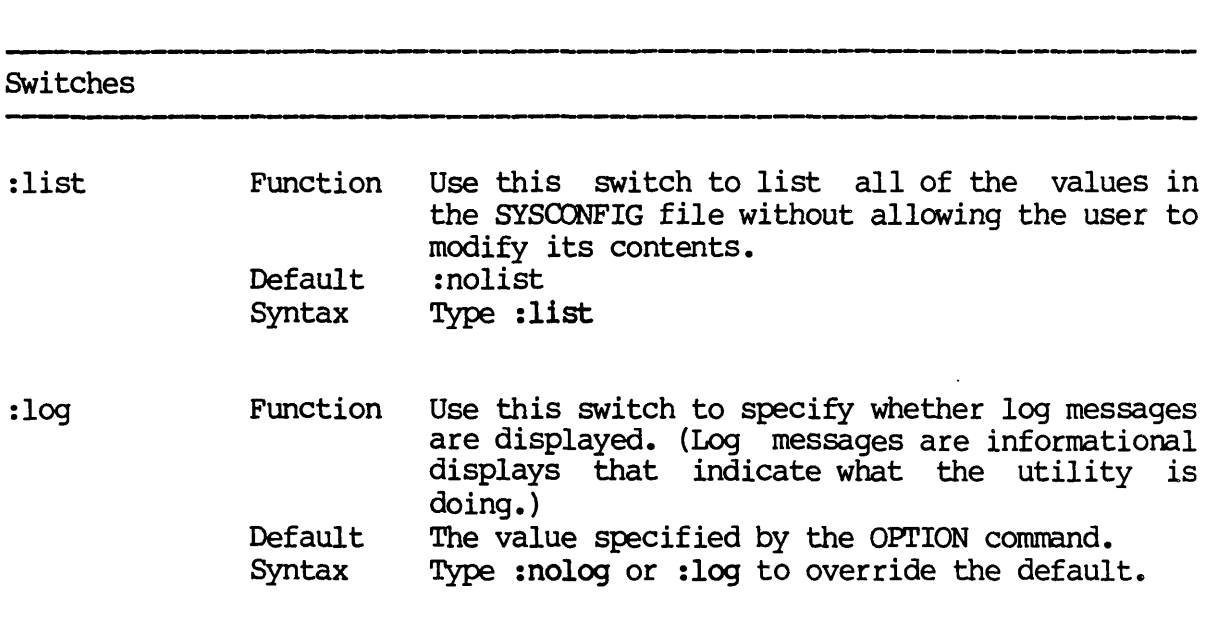

# Examples

# > config

This command causes the following kind of display to appear on your screen:

--------

 $\hat{\boldsymbol{\epsilon}}$ 

------

-----------,---

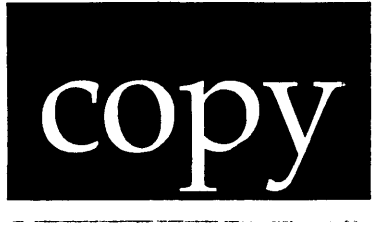

# Functional Description

Use this command to create copies of files or to concatenate several files.

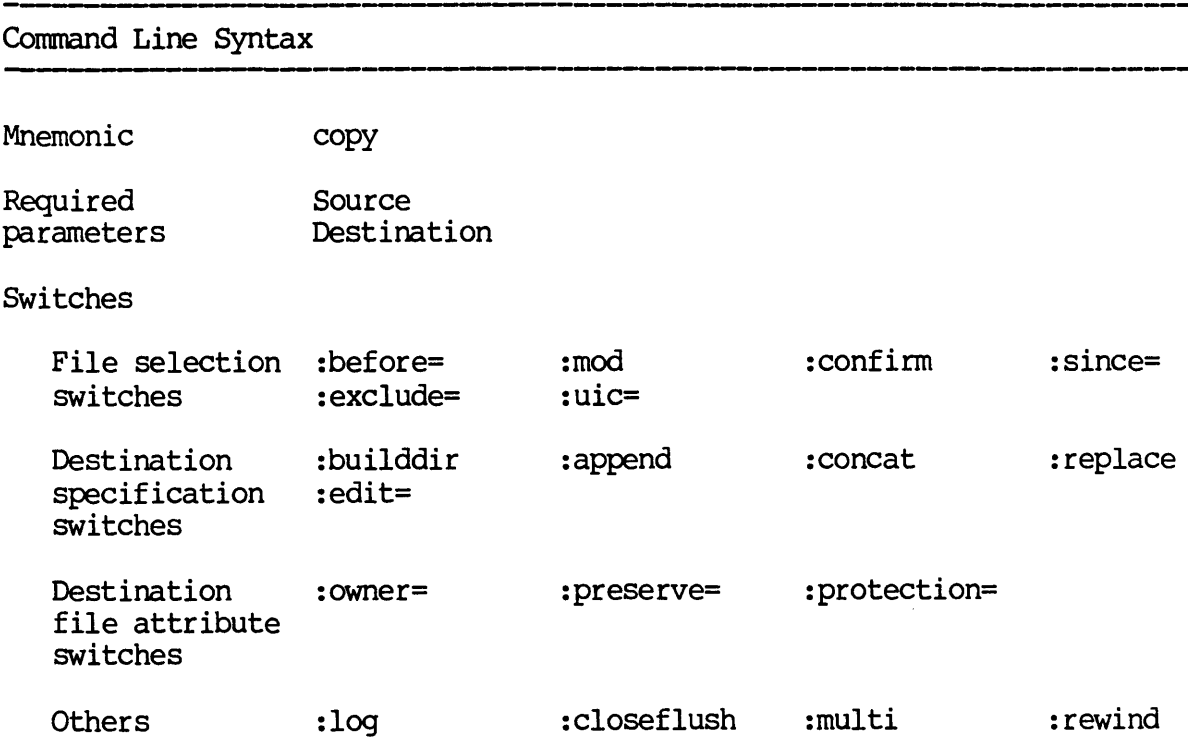

 $\ddot{\phantom{a}}$ 

 $\bar{\alpha}$ 

 $\circ$ 

Boot device driver:

The boot device driver is the program that controls, or drivea, the boot devices on the system, e. g., the system disk. The boot device or system disk is the device from which the system is booted whenever you turn on the power to your system. On most WICAT systems, this is the Winchester (or hard) disk.

Number of tty ports: 7

Use this field to specify the number of  $TTT - class$  serial ports to be supported. These are the default values: System  $150 - 7$ and System  $100/200 - 8$ . To modify this value, type in the number of ports or toggle the values until the desired number is displayed.

NOTE: If you have two I/O boards specify 14 for this value on the System 150.

The remaining fields are used to select some of the files that will constitute the WICAT Multi-user Control System (WMCS) when your system is booted.

Include (kernel, kernelbug):

Choose between kernel and kernelbug, the core of the WMCS. Kernelbug has built-in debugging facilities experienced systems programmers can use in low-level development work. Choose kernel for normal system operation.

Include tty:

The TTY class handler supports the terminals on your system and should almost always be included.

Include disk:

The disk class handler supports the disks on your system and should almost always be included.

Include math1010:

The mathlOlO class handler supports the old floating point math routines used in some old Pascal programs. This normally does not need to be included as a WMCS module.

Include ksam:

The KSAM class handler supports the keyed sequential access method of file access. Include this module if you are developing or using programs that employ KSAM.

Syntax Type :builddir

:closeflush Function Use this switch to force write all sectors of each file at close time and report any sector Default Syntax errors. :nocloseflush Type :closeflush

:concat Function Default Syntax Use this switch to cause all of the source files to be concatenated into a destination file. :noconcat Type :concat single

: confirm Function Default Syntax Use this switch to confirm or deny the desired operation on each file or device. :noconfirm Type :confirm

:edit= Function Default Use this switch to specify a series of edits to<br>be performed on the destination file the destination file designation. The edits are specified as a series of "find and switch" strings. The destination file designation is searched for the first occurrence of the "find" string. If it is found, it is replaced by the "switch" string. No edits are performed.

Syntax Type : edit= followed by a list of "find and switch" strings separated by commas. The find string is separated from the switch string by a colon. Either one or both of the strings may be empty.

:exclude= Function Use this switch to exclude files from the File List parameter.

Default All files that match the File List parameter are selected.

- Syntax Type :exclude= followed by a list of file designations separated by commas. Wildcard symbols are allowed.
- :109 Function Use this switch to specify whether log messages are displayed. (Log messages are informational

copy-3

Notes on Usage

CONFlG should only be used by the system manager. Equivalent functions can be performed by the utility SYSPROF. This utility is needed only if no tenninal setup file is available on your system.

------------- Related elP Commands

sysprof Set up a system profile

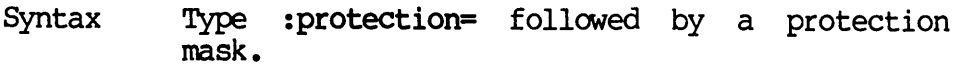

NOTE: Only those fields of the protection mask that are specified are altered. Fields not specified keep their original value.

> For example, :protection=s:,o:rwe allows the system no privilege, while the owner is granted read, write, and execute privilege. The public and group privileges are unchanged.

: replace Function Default Syntax Use this switch to create a new copy of a file and delete the old one automatically. :noreplace Type : replace

: rewind Function Default Syntax Use this switch to rewind the tape device. :norewind Type : rewind

:since= Function Default Use this switch to select only those files that match the File List parameter and were created or modified since the specified date and time. All files that match the File List parameter are selected.

> Syntax Type : since= followed by a date or time in the standard syntax.

:uic= Function Default selected. Syntax Use this switch to select only those files or devices that are part of the given list and are owned by the specified user or list of users. All files that match the specified list are Type :uic= followed by a list of UICs or usernames.

Examples

> copy /budget/march83.dat \*

This command copies the latest version of the file named MARCH83.DAT from the directory named /BUDGET/ to the default directory. The file created in the default directory is also called MARCH83.DAT.

copy-5

,,,,,,,,,,,,,,,,,,,,,,,,,,,,

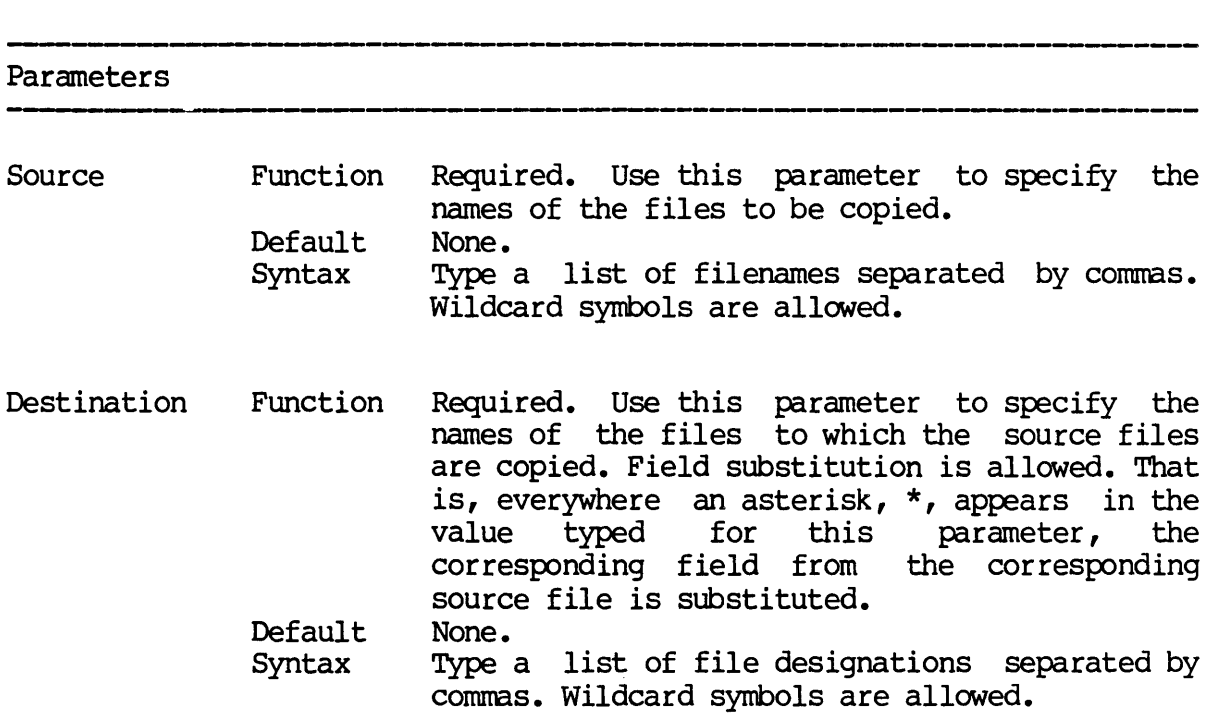

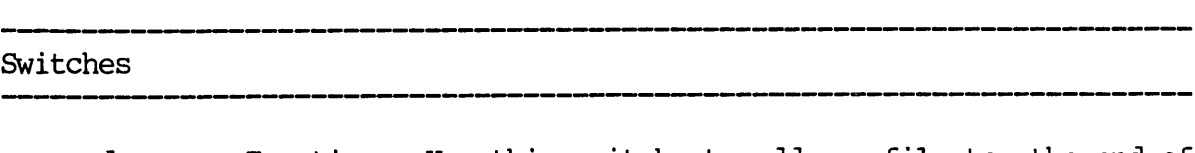

- : append Function Use this switch to add one file to the end of another file without creating a new destination file (if it already exists).
	- Default :noappend
	- Syntax Type :append

:before= Function Use this switch to select only those files that match the File List parameter and were created or modified before the specified date and time. Default All files that match the File List parameter are selected. Syntax Type :before= followed by a date or time in the standard date and time syntax.

:builddir Function Use this switch to create destination directories automatically if they do not exist. Default :nobuilddir

At this point you should remove the diskette in the drive, insert the second diskette (this diskette must already be initialized), and press [RETRN]. COPY continues copying files onto this new diskette. Remember, if anyone of the files is too large to fit on a single diskette, COPY will run forever, trying over and over to copy the one file that is too large onto diskette after diskette. Note that even with the : multi large onto diskette after diskette. switch, files are not split across multiple volumes. Any given file exists entirely on one diskette. If you have files that are too large to copy, use the BACKUP command to make a backup copy of the file on multiple volumes.

> copy flinch.exe \_dcO/sysexe.users/ :owner=system :protection=p:re

This command line copies the latest version of the file named FLINCH. EXE in the default directory to the directory named /SYSEXE.USERS/ on \_DCO.

The :owner= switch assigns the owner of the new file to the UIC for the username SYSTEM. (Typically the UIC for SYSTEM is  $[1,1]$ .)

The protection mask assigned to the file is the same as the user's default protection mask, except that the public field of the protection mask grants read and execute privilege to the file. For instance, the user's default protection mask may be:

s:rwe,p:rwe,g:rwe,o:rwed

If so, then the protection mask assigned to the new file is:

s:rwe,p:re,g:rwe,o:rwed

Using Prompts ------------------------------

> copy :protection=p:re  $Source$  > flinch.exe<br>Destination >  $dc0/sysex$  $\geq$   $d$ c $0$ /sysexe.users/ :owner=system

This performs the same function as the previous example.

copy-7

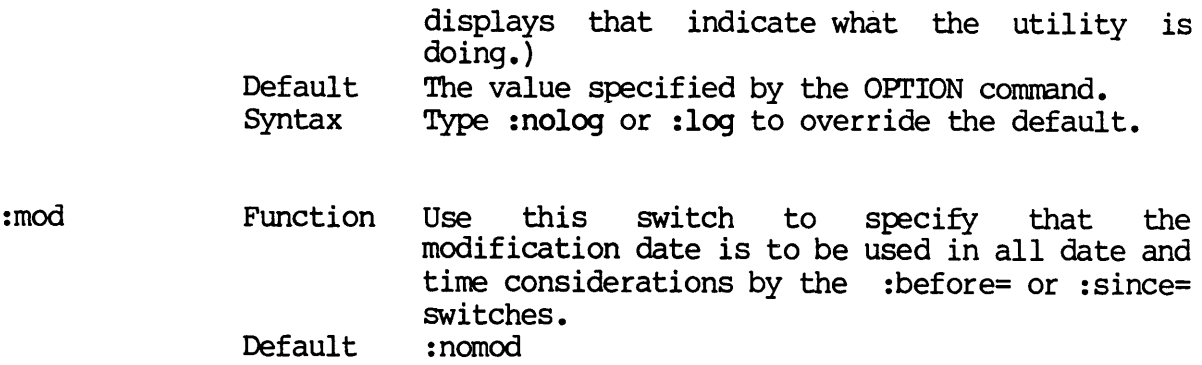

Syntax Type :mod

- :multi Function Default Use this switch to specify that when the destination volume becomes full the utility should dismount the destination volume and prompt the operator to insert an additional volume. Do not use this switch if any one of the source-files is too-large to fit on a<br>single volume. Note that all subsequent that all subsequent volumes must have been initialized so they can be mounted correctly. :nomulti
	- Syntax Type :multi

:owner= Function Default Syntax Use this switch to designate the owner of the destination file(s) being created. The UIC of the user. Type : owner= followed by a UIC or a username. Usernames are converted to the UIC they

represent.

- :preserve= Function Use this switch to preserve certain attributes of the original file when a new copy of it is created. The preservable aspects are creation date, owner, and protection.<br>The original file's att
	- Default The original file's attributes are not preserved in the new file.
	- Syntax Type :preserve= followed by any combination of the following keywords separated by commas: created, owner, protection, or all.
- :protection= Function Default Use this switch to specify the protection mask assigned to the file or files being created. The user's default protection mask.

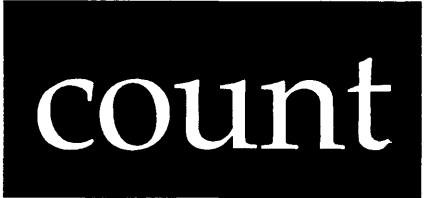

## Functional Description

Use this command to display a report of the number of words, lines, and characters found in a text file.

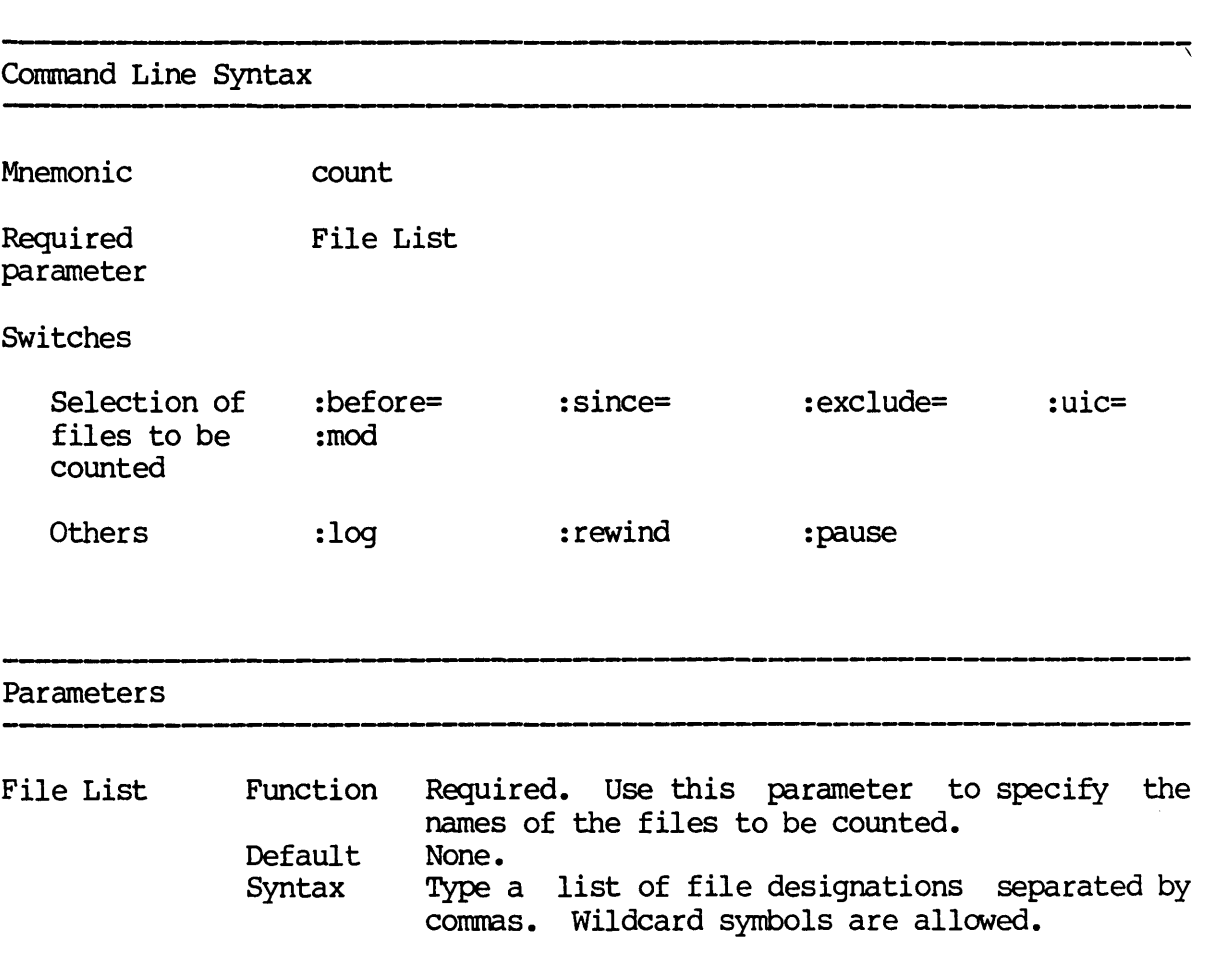

## > copy reports/\* \* :preserve=created,protection

This command copies the latest version of all files from the directory named /REPORTS/ to the default directory. Each file has the same name in the default directory as it had in the original directory. The :preserve switch causes the new files to have the same creation date and the same protection mask as the original files. The owner of the original files is not preserved, i.e. the new files belong to the user who performs the COPY Command.

## > copy users.john.\*/ \_dxO/\*/\* :builddir

This command copies the latest version of all the files found in directory /USERS.JOHNV and all of its subdirectories to the device \_DXO. The files are placed in directories with the same name as the original directory, e.g. /USERS.JOHN/, /USERS.JOHN.PROJECTS/, etc. The :builddir switch creates any destination directories that do not already exist. For example, you could initialize a diskette, mount it, and then execute the command shown above. All directories needed on the diskette will be created automatically.

## > copy april.dat,may.dat,june.dat quarter.dat :concat

This command line copies the latest version of the files named APRIL.DAT, MAY.DAT and JUNE.DAT in the default directory into a single file named QUARTER.DAT. The three source files (APRIL.DAT, MAY .DAT, JUNE.DAT) are concatenated into a single destination file (QUARTER.DAT).

## > copy users.elizabeth.\*/ \_dxO/\*/ :edit=users.elizabeth:release : multi :builddir

The preceding command line copies the latest version of all files found in the directory /USERS.ELIZABETH/ and all of its subdirectories to the device named  $DX0$ . The names of the directories on  $DX0$  into which the files are copied are the same as the names of the directories on the default device, except that the starting directory is /RELEASE/ instead of /USERS. ELIZABETH/. For instance, suppose there are two subdirectories of /USERS.ELIZABETH/ named /TIMECARDS/ and /VaJCHERS/. All files found in /USERS.ELIZABETH/ on the default device will be copied to \_DXO/ RELEASE/. Files found in /USERS.ELIZABETH.TIMECARDS/ will be copied to -PXO/RELEASE.TIMECARDS/, and files found in /USERS.ELIZABE'lH.VOOCHERS/ will be copied to \_DXO/RELEASE. VOUCHERS/. The : builddir switch creates the destination directories automatically.

The :multi switch is used to span multiple volumes. For instance, suppose all of the files found in /USERS.ELIZABETH/ do not fit on a single diskette. The command above copies files to the diskette until the diskette is filled up. Then this prompt appears:

copy-6

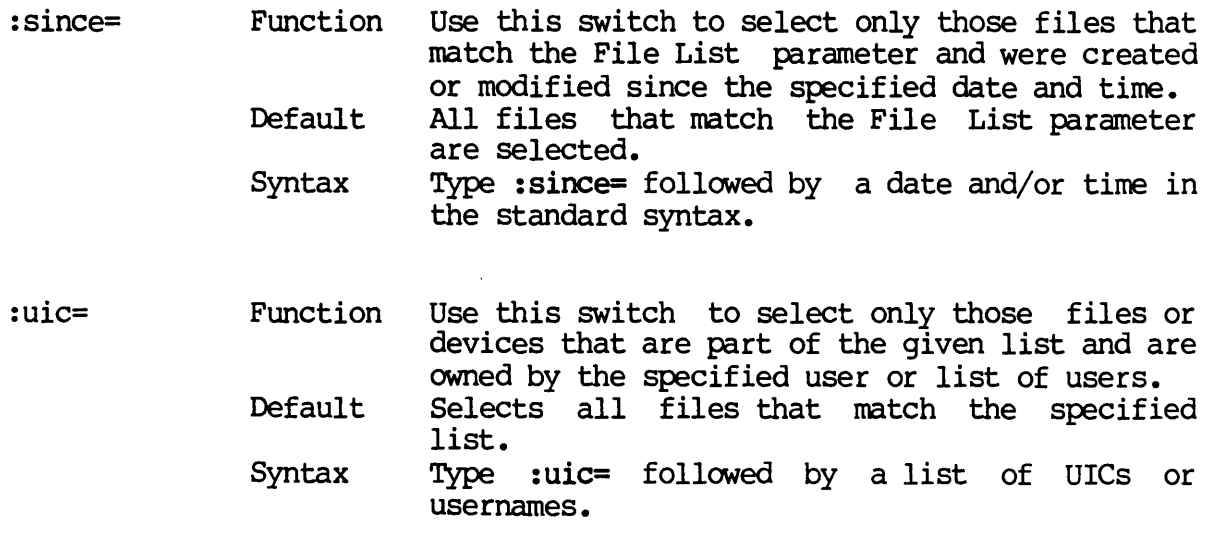

#### Examples

#### > count action.doc

This command reports the number of lines, words, and characters found in the latest version of the file named ACTION.DOC in the default directory. It generates a report like this:

-------------------,

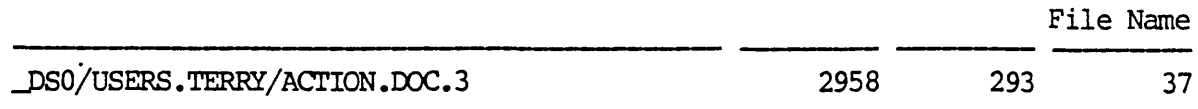

Note that a word is delimited by any number of the following characters: null (\$00), tab (\$09), space (\$20), or any line terminator.

A line is delimited by line feed (\$OA) , form feed (\$OC), vertical tab (\$OB) , or carriage return (\$00).

> count \*. txt : uic=hudson

This command counts the characters, words and lines in the latest version of all files in the default directory having an extension of .TXT and belonging to the owner whose username is HUDSON. It generates a report like this:

-------------------------<br>Notes on Usage

When using COPY with tape drives, you must include the :rewind switch on the command line. This is especially important when you want to copy a file which precedes the COPY Comnand on the tape.

When you want to move a file from one directory to another on a disk, and then remove the file from the original directory, use the REN (rename a file) Command instead of COPY. This helps to eliminate redundant copies of a file scattered over the disk.

Related CIP Commands

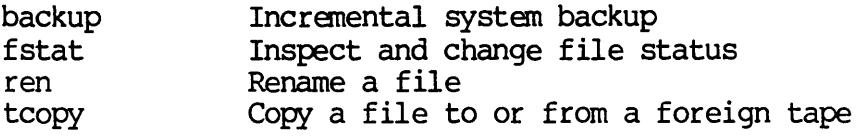

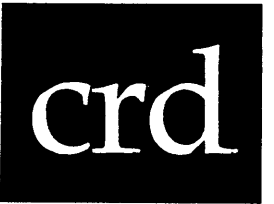

#### Functional Description

Use this command to create a directory.

Command Line Syntax Mnemonic crd Required Directory parameter Switches Status of : owner= : protection= directory  $\ddot{\phantom{1}}$ Information :109 displayed Change default : perm directory ,---------------------------------------------------------- Parameters Required. Use this parameter to specify the Directory Function directory to be created. Default None. Syntax Type the directory name. Do not specify the extension or version. (The version is always <sup>1</sup>

and the extension is always DIR.)

## count

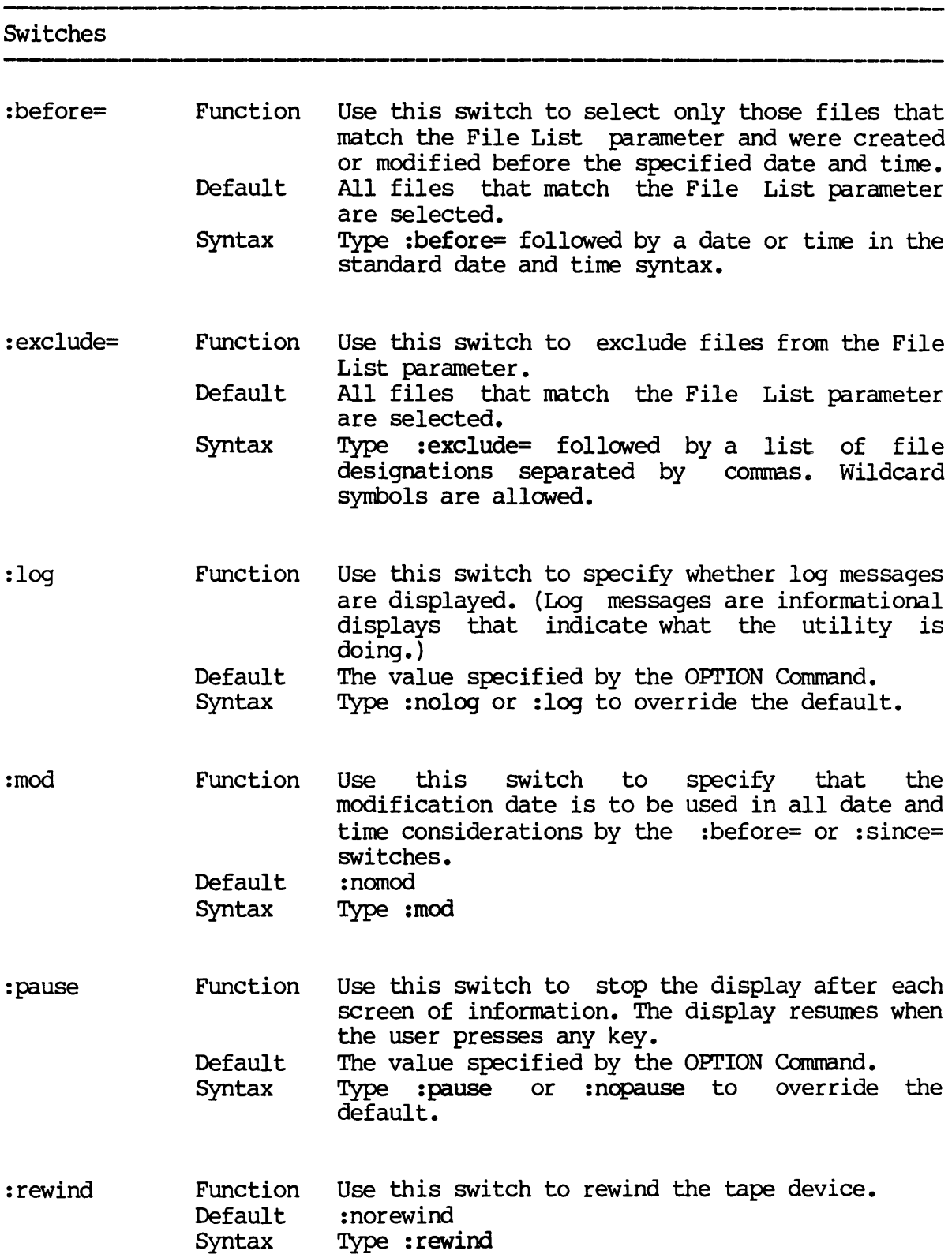

 $\mathcal{A}^{\mathcal{A}}$ 

count-2

Examples

> crd test/

This report appears on your screen:

Directory \_DSO/TEST/ created.

This command creates the directory /TEST/ as a first-level subdirectory of /ROOTDIR/ on the system disk no matter where you are in your system's directory structure.

The protection and owner of this directory are the defaults of the user who typed the CRD command.

Note that the default directory after this command is the same as before the command.

> crd test/ : perm

Directory \_DSO/TEST/ created.

The directory is created as in the previous example, except the default directory after this command is changed to \_DSO/TEST/. In other words, you are moved to the newly created directory.

> erd users. invoices/ :protection=g:rwed,o:rwed,p: ,s:r :owner=gaiy

This creates /INVOICES/ and places it in /USERS/ as a subdirectory. The protection on the directory /INVOICES/ is G:RWED,O:RWED,P:,S:R as specified by the :protection switch. The owner of the newly created directory is GARY.

--------------------------- Using Prompts

> crd Directory > test Directory \_DSO/TEST/ created.

This performs the same function as the first example.

------------------------

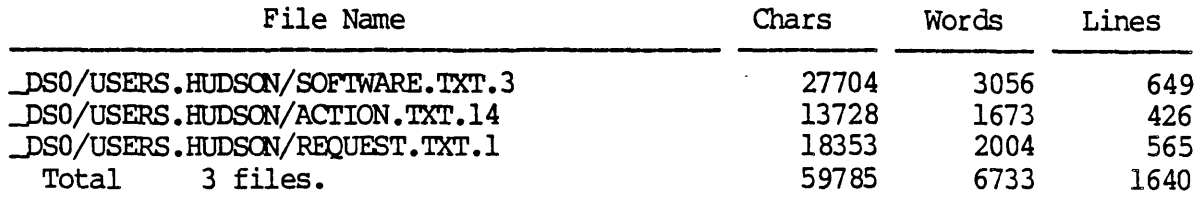

Using Prompts

> count :uic=hudson File list  $\rightarrow$  \*.txt

This performs the same function as the previous example.

Notes on Usage

It is sometimes useful to count the lines of output generated by another command. For instance, you could pipe the output of PSTAT to COUNI'. The number of lines reported is the number of processes active on the system.

> pstat | count sys\$input

This command generates the following kind of report, indicating there are 14 processes on the system. Note that \_C03EB\$02 is the name of the pipe file set up by CIP:

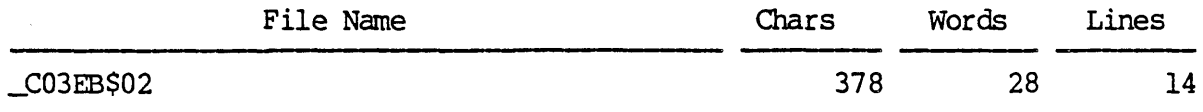

-----,---,-------

Related ClP Commands

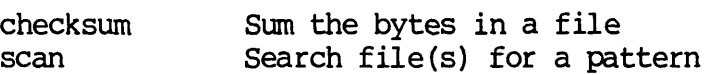

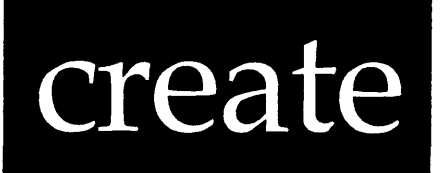

 $\mathcal{L}^{\pm}$  and  $\mathcal{L}^{\pm}$ 

## Functional Description

Use this command to create a text file and enter its contents.

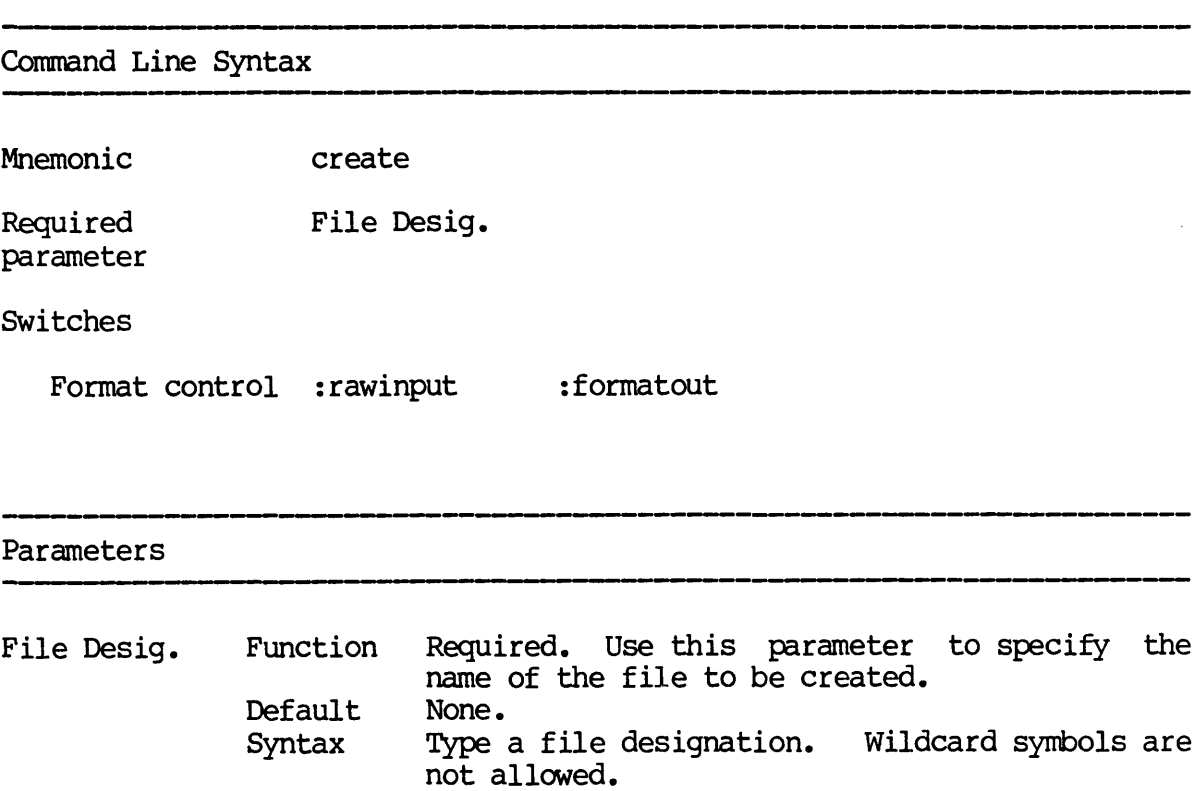

 $\sim$ 

## crd

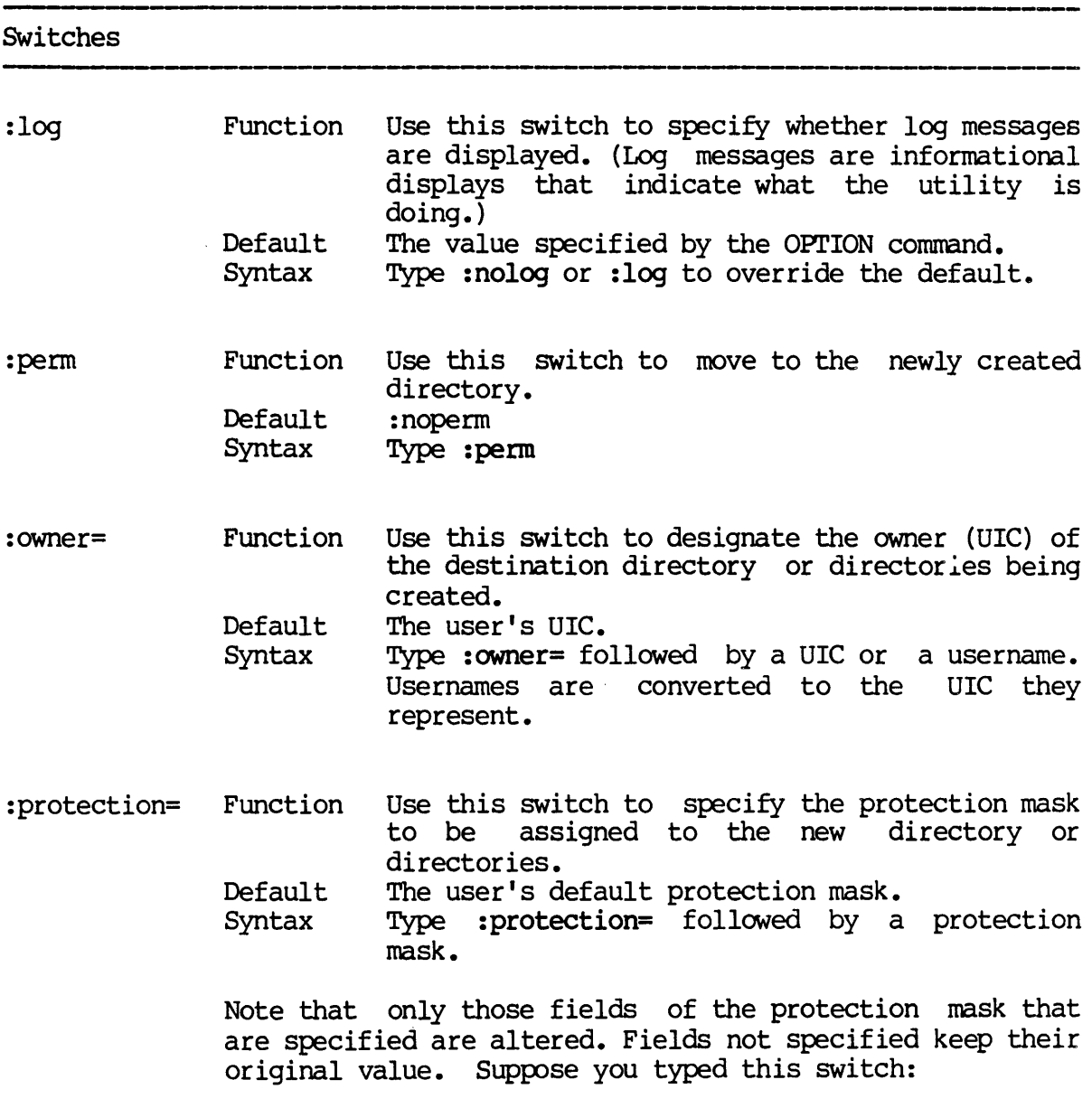

:protection=s:,o:rwe

This switch value allows the system no privilege, while the owner is granted read, write and execute privilege. The public and group privileges are unchanged.

Using Prompts

#### > create

File desig.  $>$  assign.tmp

This performs the same function as the first example.

Notes on Usage

CREATE can also be used as a tool for "catching" ASCII text coming in a serial communications line. For instance, type:

> create input.dat < \_ttl7

All data received on \_TTl7 is placed in the file named INPUT.DAT in the default directory. CREATE finishes when a [CTRL] z (which signals end-offile) is entered on \_TT17.

,--------------- --------------------------- Related CIP Commands

vew Edit a text file

Notes on Usage

The dot, ., preceding a directory name creates a subdirectory in the default directory. You can create subdirectories to any level, i.e., you can have as many levels of subdirectories as you wish.

If a subdirectory for a directory does not already exist, it is created. Suppose you typed this command:

> crd .test.test2.test3

A report like this would appear:

Directory \_DSO/USERS.TEST.TEST2.TEST3/ created.

If TEST and TEST2 did not previously exist, then TEST, TEST2 and TEST3 are all created.

You cannot specify an extension or version number for the new directory.

You cannot create a directory on a tape. However, you can include a directory name (or pathname) as part of a file's designation when you write a file to a tape.

---, ----------------------------------

# ---------------------------------------- Related CIP Commands

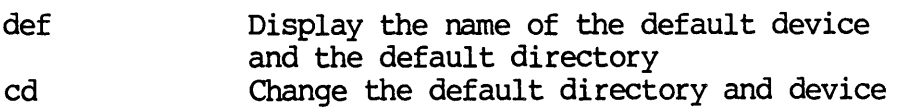
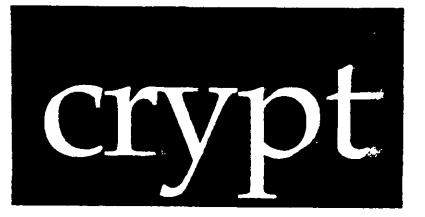

 $\hat{\mathcal{A}}$ 

## Functional Description

Use this command to encrypt or decrypt a file or set of files.

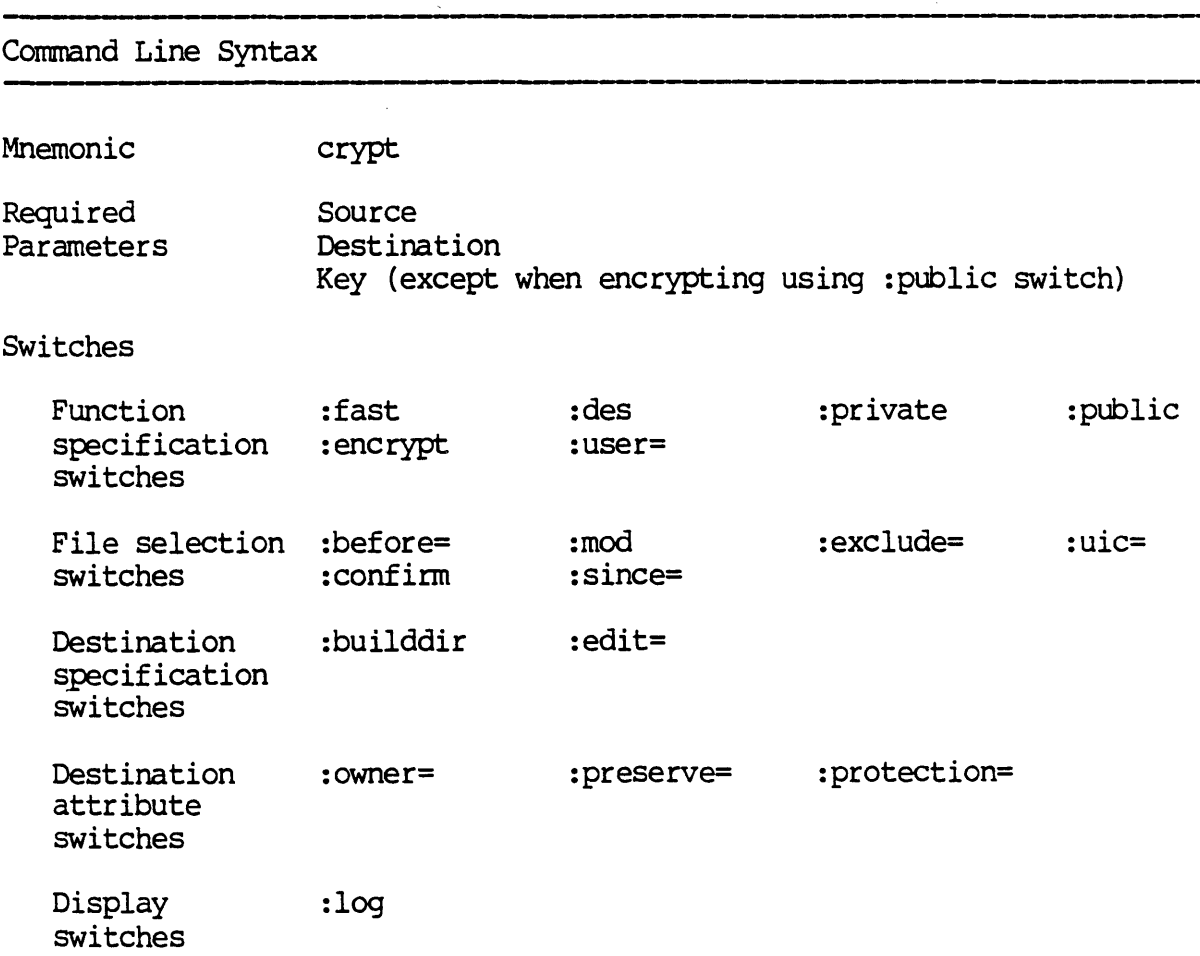

 $\sim$ 

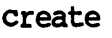

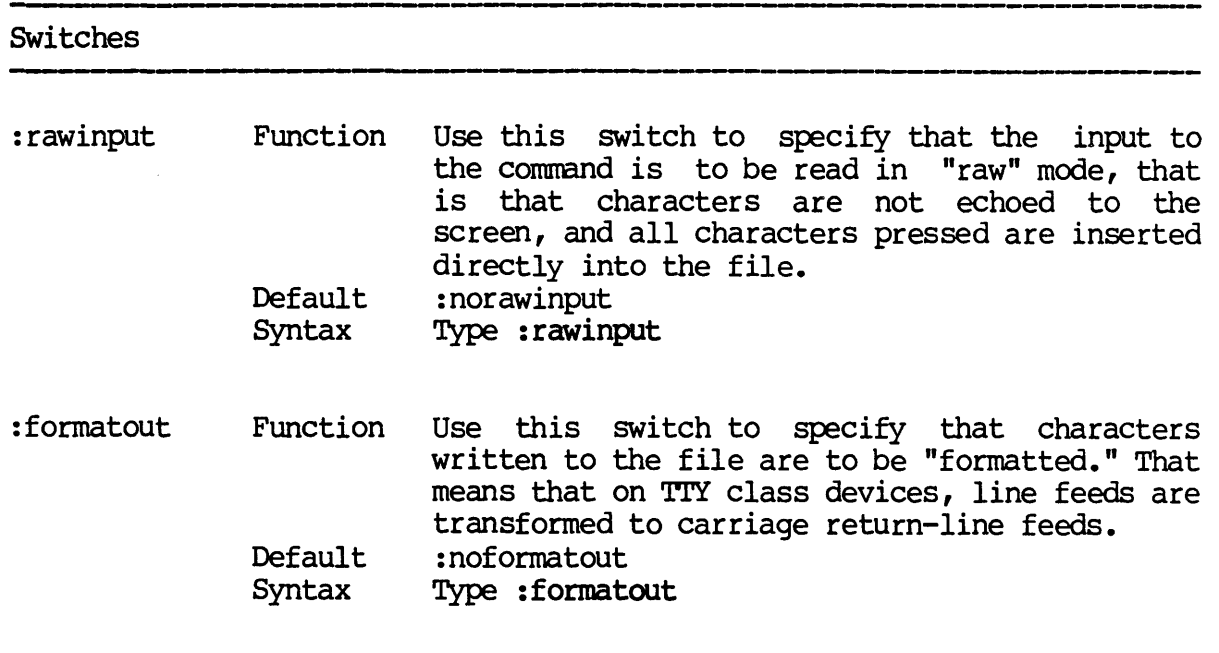

# -------------------------------<br>Duann1 ag

Examples -----------------------------------------

#### > create assign.tmp

This command creates a data file named ASSIGN.TMP in the default directory. The cursor will appear at the front of the next line. At this point you may type any data you want to enter into the file. Type as many lines as you like. You can use [DEL] to erase characters entered on this line only. You cannot use [DEL] to erase characters on a previous line, i.e. once you press [RETRN], you cannot make any changes on that line.

When you finish typing, press [CTRL] z.

#### > create clean.doc :rawinput

In this example, the:RAWINPUT Switch enters the data in "raw" mode to the file CLEAN.DOC. That is, as characters are typed, they are not displayed on the screen. Also, [DEL] may not be used to erase characters.

create-2

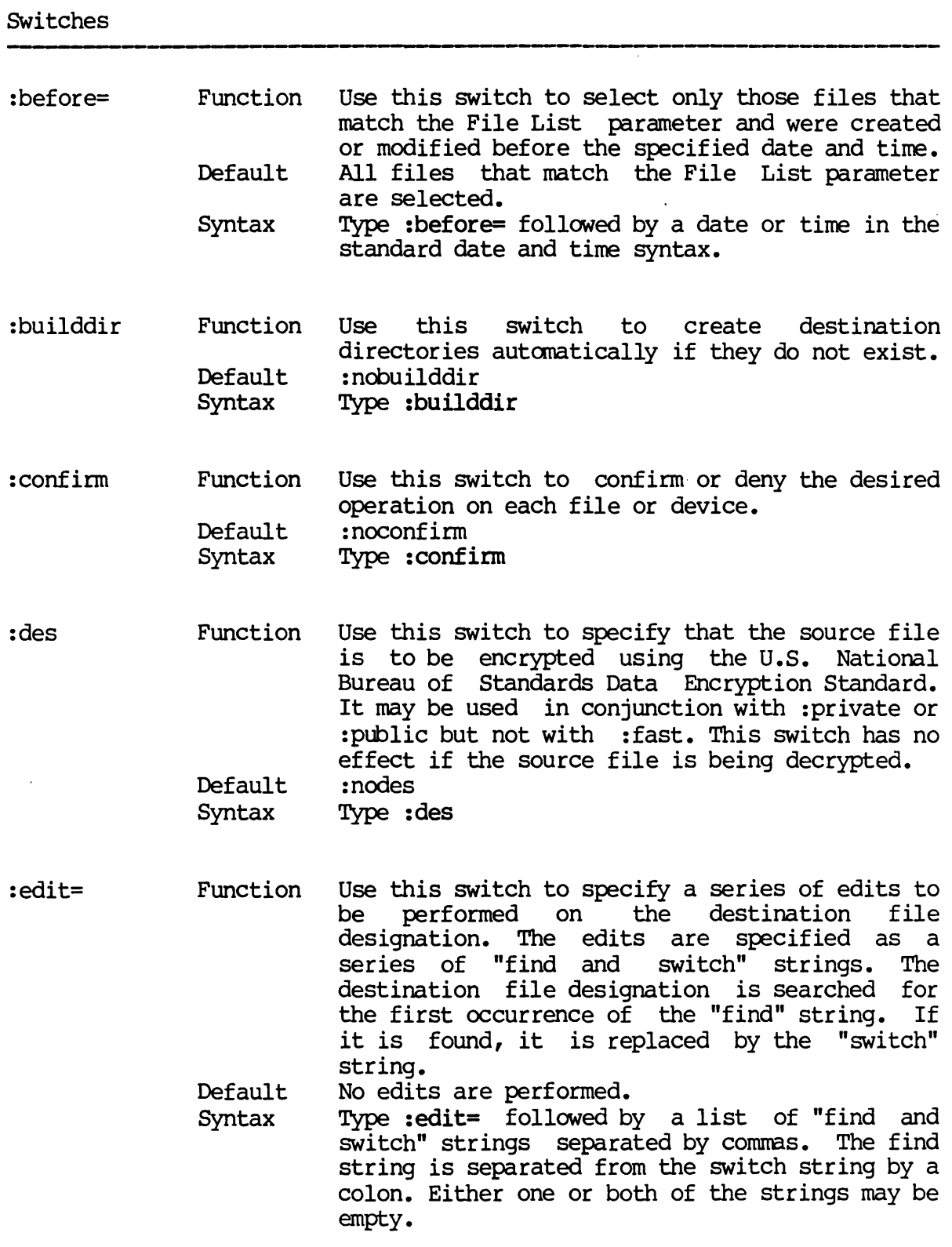

crypt-3

 $\sim$   $\epsilon$ 

 $\label{eq:2.1} \frac{1}{\sqrt{2}}\int_{\mathbb{R}^3}\frac{1}{\sqrt{2}}\left(\frac{1}{\sqrt{2}}\int_{\mathbb{R}^3}\frac{1}{\sqrt{2}}\left(\frac{1}{\sqrt{2}}\int_{\mathbb{R}^3}\frac{1}{\sqrt{2}}\left(\frac{1}{\sqrt{2}}\int_{\mathbb{R}^3}\frac{1}{\sqrt{2}}\right)\frac{1}{\sqrt{2}}\right)\frac{1}{\sqrt{2}}\right)=\frac{1}{2}\int_{\mathbb{R}^3}\frac{1}{\sqrt{2}}\int_{\mathbb{R}^3}\frac{1}{\sqrt{2}}\frac{1}{\$  $\mathcal{L}^{\text{max}}_{\text{max}}$  and  $\mathcal{L}^{\text{max}}_{\text{max}}$ 

 $\mathcal{L}^{\text{max}}_{\text{max}}$  and  $\mathcal{L}^{\text{max}}_{\text{max}}$ 

- :preserve= Function Default Use this switch to preserve certain attributes of the original file when a new copy of it is created. The preservable aspects are creation date, owner, protection.<br>The original file's The original file's attributes are not preserved in the new file.
	- Syntax Type :preserve= followed by any combination of the following keywords separated by commas: CREATED, OWNER, PROTECTION, or ALL.
- : private Function Default Use this switch to specify that the source file is to be encrypted using the RSA private key belonging to the current user. If the :user= switch is specified, the private RSA key belonging to the user specified is used instead. If the :des switch is specified in conjunction with this switch, the actual file is encrypted using *DES.* Otherwise, the file is encrypted using the polyalphabetic method. Using the :private switch requires a key to be supplied which is the same key used when the RSA keys were generated using the KEYGEN utility. This switch has no effect if the source file is being decrypted. :noprivate

Syntax Type :private

:protection= Function Use this switch to modify the protection mask associated with the file.

- Default Syntax The owner's protection mask. Type :protection= followed by a protection mask. Note that only those fields of the protection mask that are specified are altered. Fields not specified keep their original value. For example, the switch :PROTECTION=S: ,O:RWE allows the system no privilege, while the owner is granted read, write and execute privilege. The public and group privileges are unchanged.
- : public Function Use this switch to specify that the source file is to be encrypted using the RSA public key belonging to the current user. If the :user=<br>switch is specified, the public RSA key switch is specified, the public RSA key<br>belonging to the user specified is used belonging to the user specified instead. If the :des switch is specified in

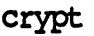

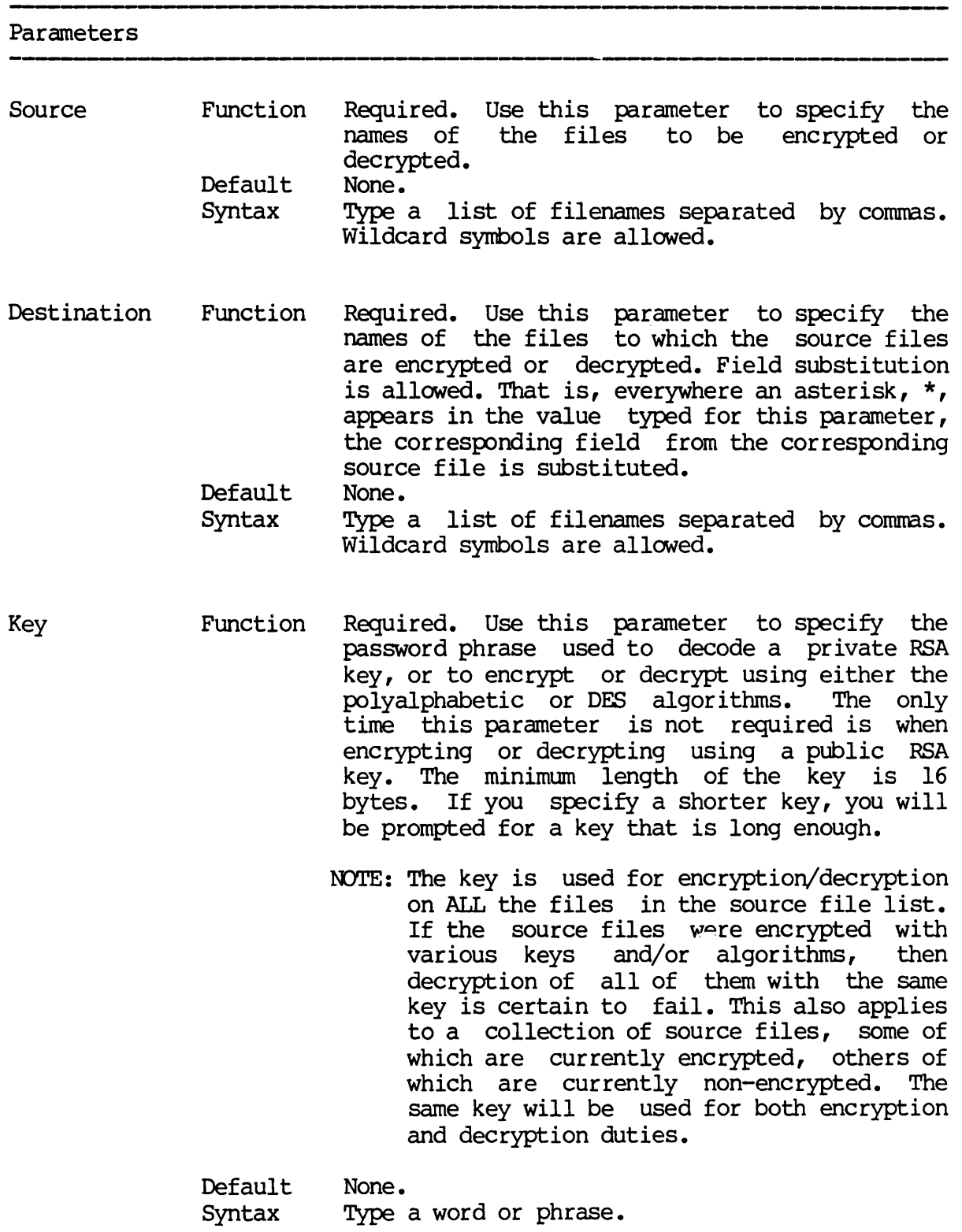

 $\mathcal{L}^{\text{max}}_{\text{max}}$  and  $\mathcal{L}^{\text{max}}_{\text{max}}$ 

 $\sim 10^{11}$  km  $^{-1}$ 

crypt-2

#### > crypt memo.txt \*.enc :public :user=john :des :encrypt

This command will encrypt the file called "memo. txt" to a file called "memo.enc" using the public key belonging to user "john" on-the current node. The actual data in the file are encrypted using the DES algorithm.

#### > crypt memo.enc memo.txt "This is my public/private key" :user=john

If used on the file "memo.enc" encrypted with the previous command, this invocation of CRYPI' will decrypt "memo.enc" back to "memo. txt". The knowledge that the file was previously encrypted with DES and John's public key is contained in the file "memo.enc". At the time John's public/private keys were created using the KEYGEN utility, the password phrase "This is my public/private key" was supplied to KEYGEN and was used to encode John's private key.

-----------------------

Using Prompts

> crypt :encrypt<br>Source > mv  $>$  myfile.dat,yourfile.txt Destination > \*.enc : des  $Key$  > my key is abracadabra

This uses the DES method to encrypt the files "myfile.dat" and "yourfile.txt" to files called "myfile.enc" and "yourfile.enc" using the key "my key is abracadabra". Note that the key is not echoed if it is entered in response to a prompt.

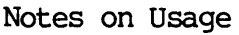

CRYPI' allows a user to encrypt or decrypt files using a fast polyalphabetic algorithm, the widely accepted U.S. National Bureau of Standards Data Encryption Standard (DES), or a version of the Rivest, Shamir, and Adleman (RSA) public/private key algorithm. Strengths and weaknesses of each are briefly outlined below. Detailed discussions of each encryption method are available in publicly accessible literature.

The intent of this utility is to provide the user with a means of rendering sensitive files unusable to those not in possession of the key used to encrypt the file. In addition, the RSA public/private key algorithm provides a means to send a message with a "digital signature"

----------------

crypt

: encrypt :exclude= : fast :109 : mod :owner= Function Default Syntax Function Default Syntax Function Default Syntax Function Default Syntax Function Default Syntax Function Default Syntax Use this switch to specify that encryption is always to take place, even if the source file is already an encrypted file. Encrypted source files are decrypted and nonencrypted source files are encrypted. Type : encrypt Use this switch to exclude files from the File List parameter. All files that match the File List parameter are selected. Type :exclude= followed by a list of file designations separated by commas. Wildcard symbols are allowed. Use this switch to specify that the source file is to be encrypted using the polyalphabetic method. It may be used in conjunction with<br>:private or :public but not with :des. This :private or :public but not with :des. switch has no effect if the source file is being decrypted. : fast Type :nofast Use this switch to specify whether log messages are displayed. (Log messages are informational displays that indicate what the utility is doing. ) The value specified by the OPTION command. Type :nolog or :log to override the default. Use this switch to specify that the modification date is to be used in all date and time considerations by the :before= or :since= switches. :nanod Type :mod Use this switch to change the owner (UIC) of the file. The UIC assigned when the file was created or last updated. Type : owner= followed by a UIC or a username. Usernames are converted to the UIC that they

represent.

crypt-4

method is helpful when sending secure messages between non-cooperating parties. It also has the property of being able to include a digital signature. The method is based in modular arithmetic theory and the manipulation of very large prime numbers which compose the kevs. The manipulation of very large prime numbers which compose the keys. desirable feature of the method is that one key is used to encrypt a message and another key is used to decrypt it. Although the keys are obviously related, it is very difficult to determine one key from the other. One key is designated a public key and is available to anyone who vishes to use it. The other is designated as a private key. Although both the public and the private keys are kept in the same file which is readable by all, the private key is kept private by means of encrypting it using DES and a password phrase supplied by the owner of the keys at the time of their creation (See the command description for KEYGEN) •

In order to use the public/private algorithm to send a secure message without exchanging keys with the destination party, encrypt the file using the :public switch and specify the intended receiver with the :user= switch. Once the file is encrypted, the intended receiver (and only the lntended receiver) can decrypt the file. Not even the sender can recover the file.

In order to send a message with a digital signature, encrypt the file using the :private switch. Note that because only a person possessing the password phrase to the private key can successfully use the private key, any message which can be successfully decrypted using the corresponding public key had to have been encrypted by one knowing the password phrase. If one keeps the password phrase private, the successful decryption of such a file implies a digital signature by the encryptor. Note that file encrypted to this point is still decryptable by anyone having access to the public key.

In order to now make the file readable only to the intended receiver, it is necessary to superencrypt the file using the intended receiver's public key. This is done using the : public, : encrypt, and : user= switches. The intended receiver will be able to decrypt the file using first his own private key and then the sender's public key. The username of the owner of the keys used to encrypt a file using public/private keys is stored with the file and will be displayed at decryption time when a public key is used for decryption.

CRYPT will prompt for the password phrase used during private key encryption/decryption if it has not already been included as the key on the command line. Because the RSA method uses extreme amounts of CPU time, only certain file header information is encrypted using the public/ private keys. The actual file is encrypted using either DES or the polyalphabetic method as specified by the user.

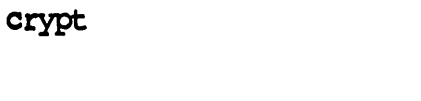

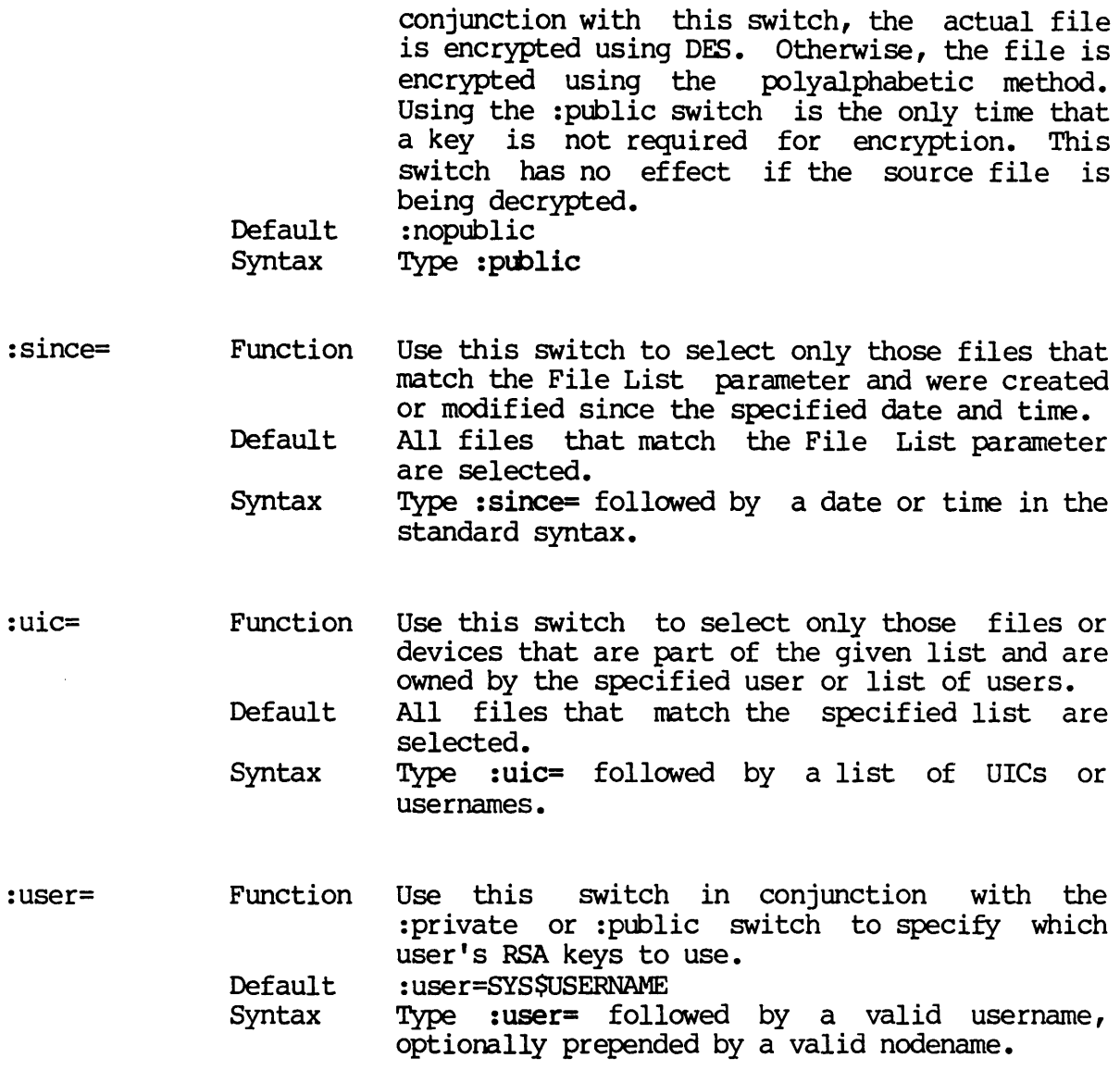

Examples

> crypt \*.mem \* "This is a crypt test·

This command will encrypt/decrypt all files with an extension of "mem" using the polyalphabetic method and using as its key "This is a crypt test" •

.----------------- .------------------ .\_--------

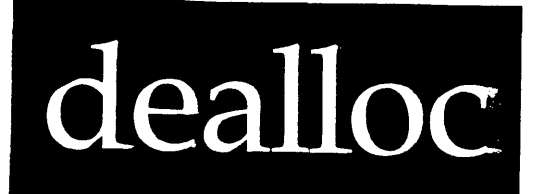

### Functional Description

Use this command to deallocate a device which has been allocated or reserved.

Command Line Syntax

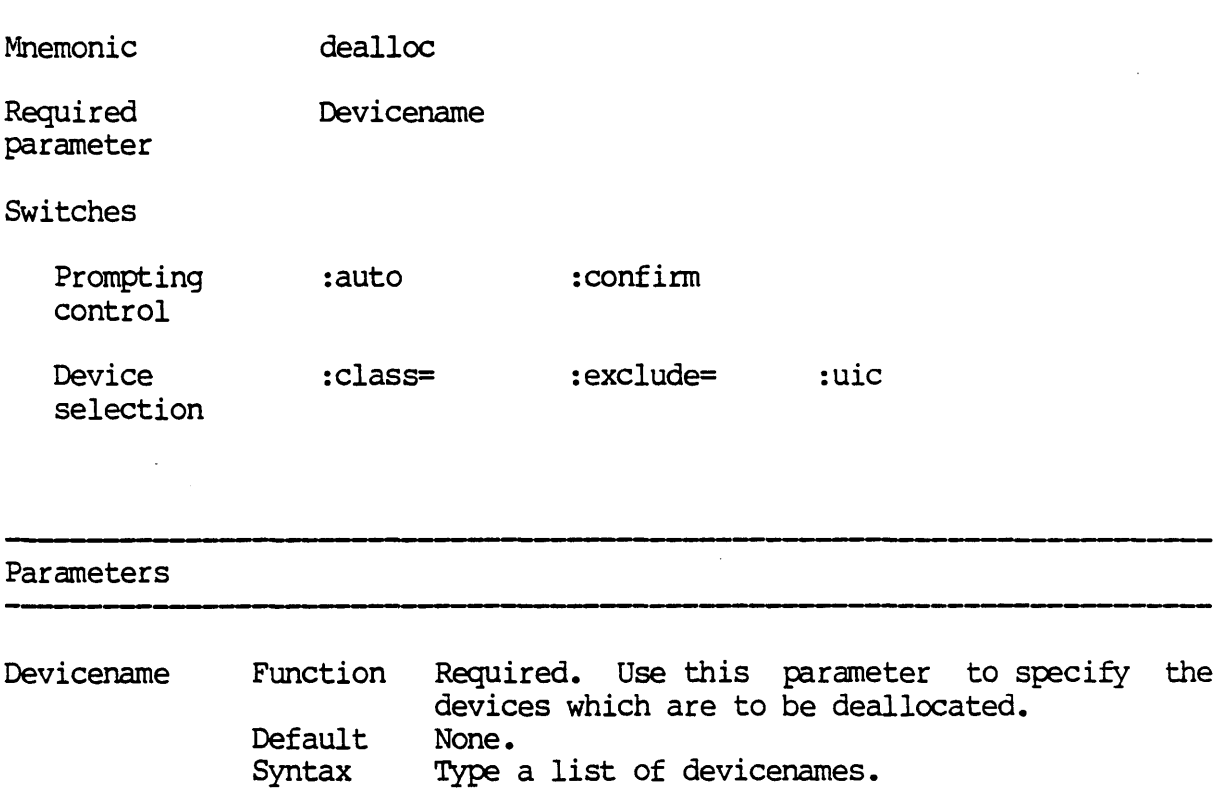

or send a secure message-using a publicly-available key. (Digital<br>signatures are-discussed-later.)

CRYPT encrypts or decrypts depending upon the file type of the source file. If the source file is of any type other than ENCRYPTED, the utility will encrypt the file. If the source file is already of file type ENCRYPTED, the utility will decrypt the file using the appropriate inverse of the method used to encrypt the file. A file may be superencrypted by specifying the :encrypt switch in conjunction with a source file that is already of type ENCRYPTED. This feature is useful in sending a secure file with a digital signature attached.

When a file is encrypted, a file checksum is included with the file. When a file is decrypted, the checksum is compared with the decrypted data. Should a mismatch occur, the user is notified. The reason for a mismatch is typically that the same key was not used for both encryption and decryption.

#### Polyalphabetic

The polyalphabetic algorithm uses the supplied key to encrypt the first 16 bytes of the source file. Thereafter, the previous 16 bytes in the source file are used as the key to encrypt each successive byte in the file. Thus, the key used to encrypt the file is as long as the file<br>itself. This technique is often referred to as "autokeying." Because This technique is often referred to as "autokeying." long repetitive strings of characters (especially zeros) have a tendency to reveal the key, CRYPT also automatically scans the source file for repeated characters and compresses them before encryption. For this reason, it is not uncommon for an encrypted file to be shorter than the source file from which it was derived. For this same reason, it is probable that a decrypted file will be larger than the encrypted file from which it was derived. Certain character sequences can also cause the encrypted file to be larger than the source file.

#### **DES**

The DES algorithm uses the supplied key to create a 56-bit key used as described in the Data Encryption Standard published by the U.S. National Bureau of Standards. It is regarded as being sufficiently secure as to be widely used in the commercial banking and finance industry. Although it is roughly one-fifth as fast as the polyalphabetic scheme, it is included for users who feel the additional security is worth the overhead.

#### **RSA**

The RSA public/private key algorithm as first described by Rivest, Shamir, and Aldeman is included because of its unique properties. This

## Examples -----------------------------------------------------.-------------

#### > dealloc \_T'IU

This command deallocates device \_TTO.

#### > dealloc \* :confirm :class=tty\* :uic=system

This command deallocates all allocated devices which are either class TTY or TTYSPECIAL devices and which are owned by the username SYSTEM. It lists each device and prompts for a confirmation before deallocating it. The user must have world privileges in order to deallocate devices not owned by the deallocating process.

Using Prompts

> dealloc device name  $> 100$ 

This performs the same function as the first example.

Notes on Usage

DEALLDC is normally used to return an unneeded device to a pool of public resources. It is not absolutely necessary to deallocate devices allocated to a CIP before logging off. This is because WMCS automatically deallocates any devices allocated to a process during final exit. Deallocating devices after their need is completed gives other users an opportunity to use them.

## Related CIP Commands

keygen Generate a set of RSA public/private keys

 $\mathbf{v}$ 

 $\sim$   $\sigma$  .

 $\mathcal{L}^{\pm}$ 

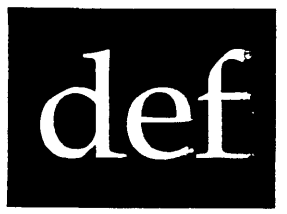

Functional Description

Use this command to display the name of the default device and the default directory.

 $\hat{\phantom{a}}$ 

Command Line Syntax

Minemonic def

Parameters

None.

Switches

None.

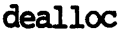

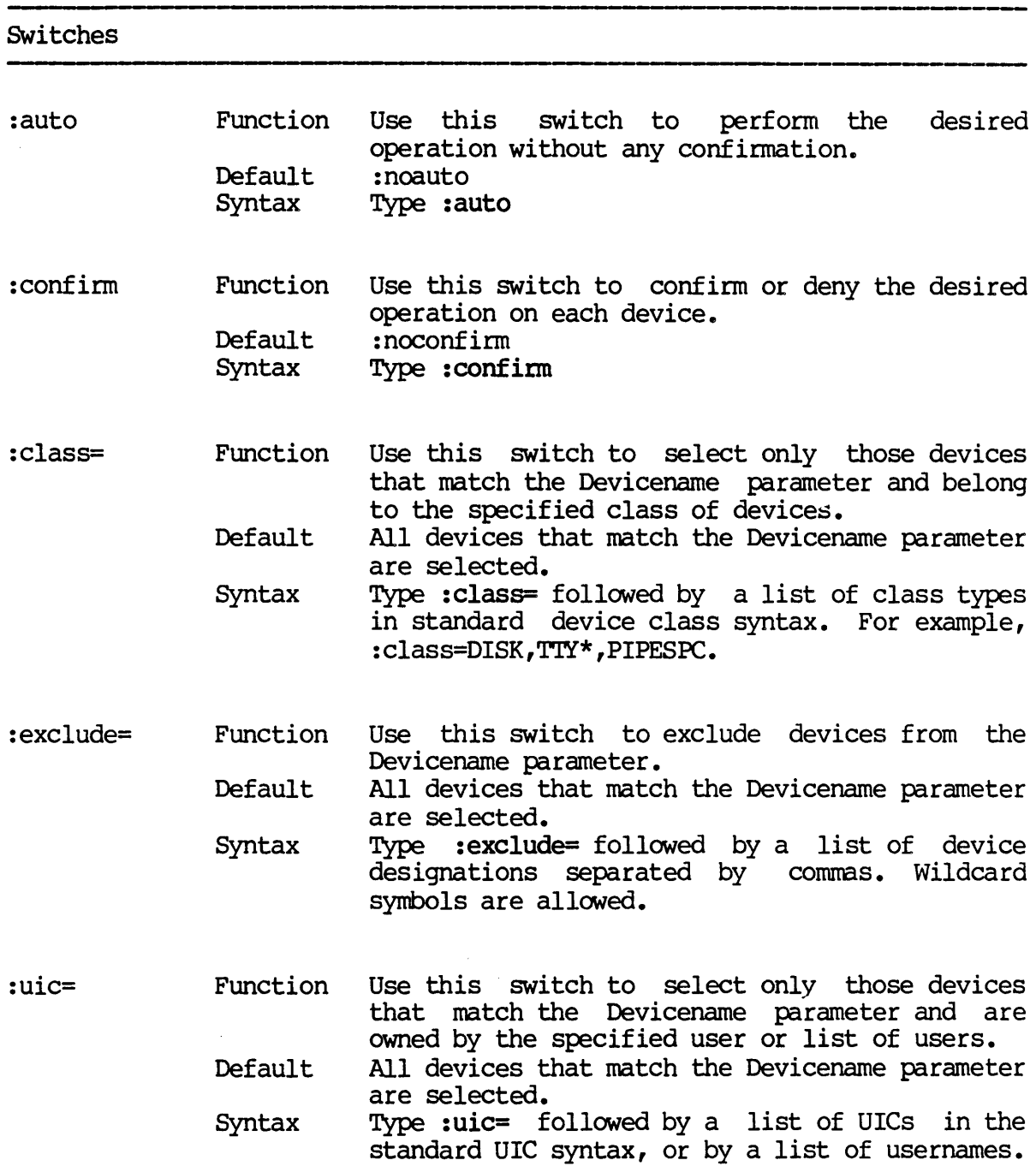

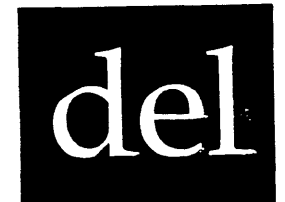

## Functional Description

 $\bar{\lambda}$ 

Use this command to remove files from a disk.

 $\omega_{\rm c}$ 

 $\sim$ 

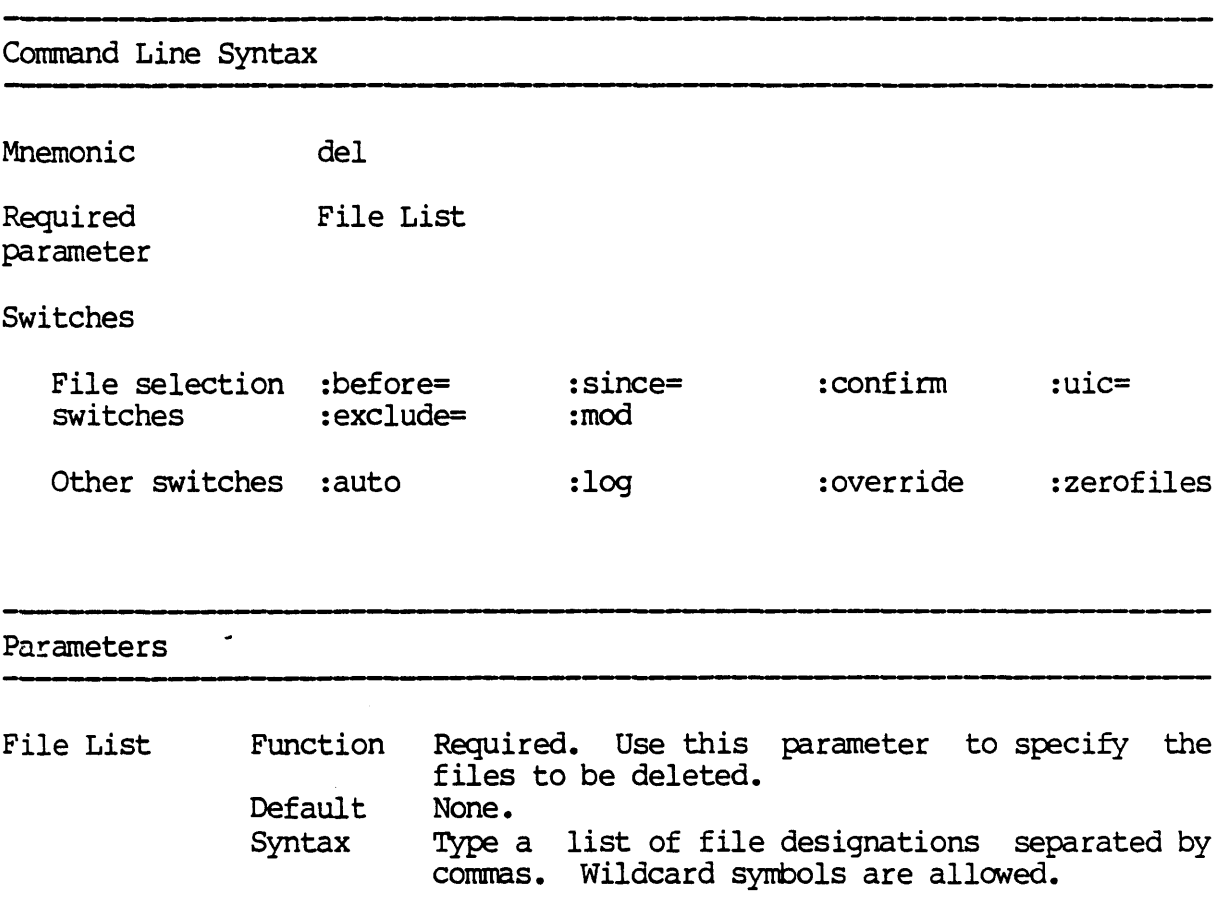

#### Related CIP Commands

#### alloc rotor Find and reserve an available device Add, delete or list devices in a rotor list

 $\sim$ 

 $\ddot{\phantom{a}}$ 

dealloc-4

 $\hat{\mathcal{A}}$ 

: override Function Default Use this switch to delete the directory even though it still contains files. Note that this is a sensitive operation because when you delete a directory that contains files, the files in that directory are not deleted but they become inaccessible. The space consumed by those files cannot be reused until the files themselves are deleted. :nooverride

> Syntax Type :override

- :since= Function Use this switch to select only those files that match the File List parameter and were created or modified since the specified date and time.
	- Default All files that match the File List parameter are selected.
		- Syntax Type :since= followed by a date or time in the standard syntax.

:uic= Function Use this switch to select only those files or devices that are part of the given list and are owned by the specified user or list of users.

- Default All files that match the File List parameter are selected.
- Syntax Type :uic= followed by a list of UICs or usernames.
- :zerofiles Function Default Syntax Use this switch to instruct the disk class handler to zero a file (erase all data) before deleting it. :nozerofiles Type : zerofiles

Examples

> del aghast.prn

This command removes the latest version of the file named AGHAST.PRN from the default directory. Then this prompt appears:

-DCOjUSERS.JILL(AGHAST.PRN.3 Delete (Y or N)? >

#### Examples

### > def

This command generates the following display if your default directory is in /USERS.AL/ on the device \_DS0:

J)SO/usERS • ALi

Using Prompts

None.

,---,-------- Related CIP Commands .------------------- ----------------------

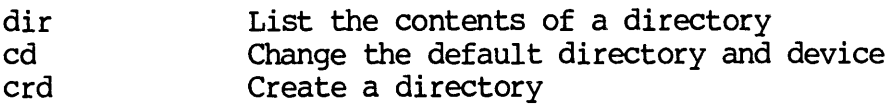

 $\bar{z}$ 

#### Delete  $_DIO/USERS$ . BUNKY/SUMMARY. TMP. 7 (Y or N)? >

As in the first example, you should type Y to remove the file, or N to preserve it. Any other characters are ignored. You do not need to press [RETRN] after your selection.

#### > del *lusers.mary.\*I\*.\*.\**

Use this command to delete all versions of all files found in  $/$ USERS.MARY/ and all of its subdirectories. Since the :auto switch was not specified, operator confirmation will be requested periodically for files found in each directory or each group of 22 files, whichever occurs first.

For instance, suppose /USERS.MARY/ has two subdirectories named / USERS.MARY.MEMOS/ and /USERS.MARY.SYSTEMS/, and that the MEMOS subdirectory has 25 files. DEL would begin by displaying the names of the first 22 files in /USERS.MARY.MEMOS/ and request operator confirmation of those files. If the operator presses 'Y', those 22 files are deleted. Next, DEL displays the names of the remaining 3 files in the /USERS.MARY.MEMOS/ directory, and requests confirmation of them. Then DEL moves on to the /USERS.MARY.SYSTEMS/ subdirectory, and displays the names of the files in that directory for confirmation. Finally, DEL displays the names of the files in the directory  $/$ USERS.MARY $/$  and requests confirmation.

#### > del summary.dir

This command deletes the directory file named SUMMARY.DIR. If *lSUMMARYI*  contains files, an error is displayed indicating that you cannot delete a In general, you should never delete a directory file that contains files since that makes those files inaccessible, and does not free up the space used by those files. If you want to delete a directory, you should first delete (or rename) all of the files in that directory.

If for some reason you do need to delete a non-empty directory file, you<br>must use the :override switch. The following command allows you to The following command allows you to delete the directory even though it may not be empty:

> del surnmary.dir :override

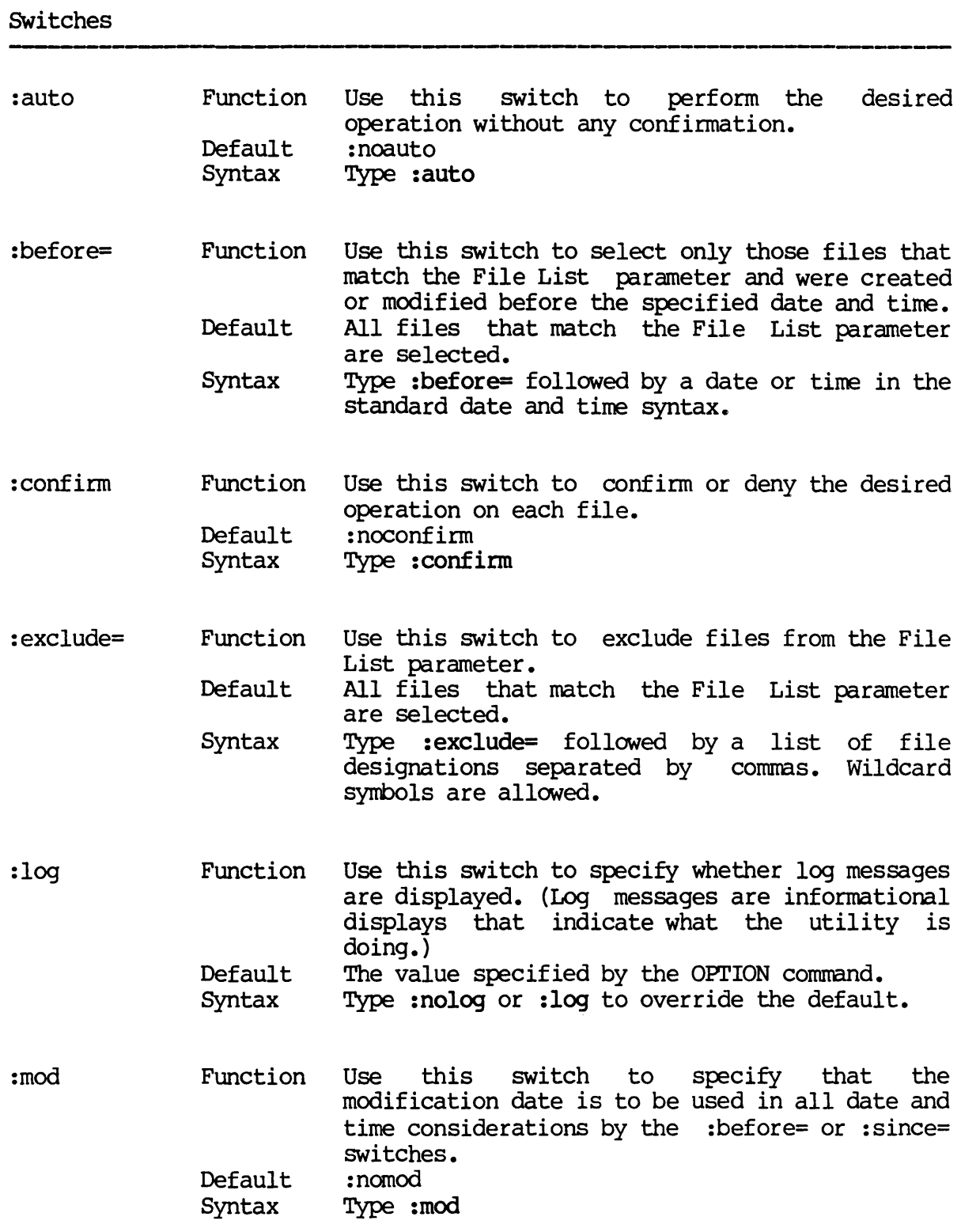

 $\sim 10^{-1}$ 

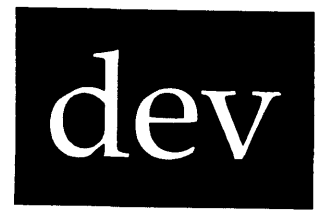

## Functional Description

Use this command to display a list of mounted devices.

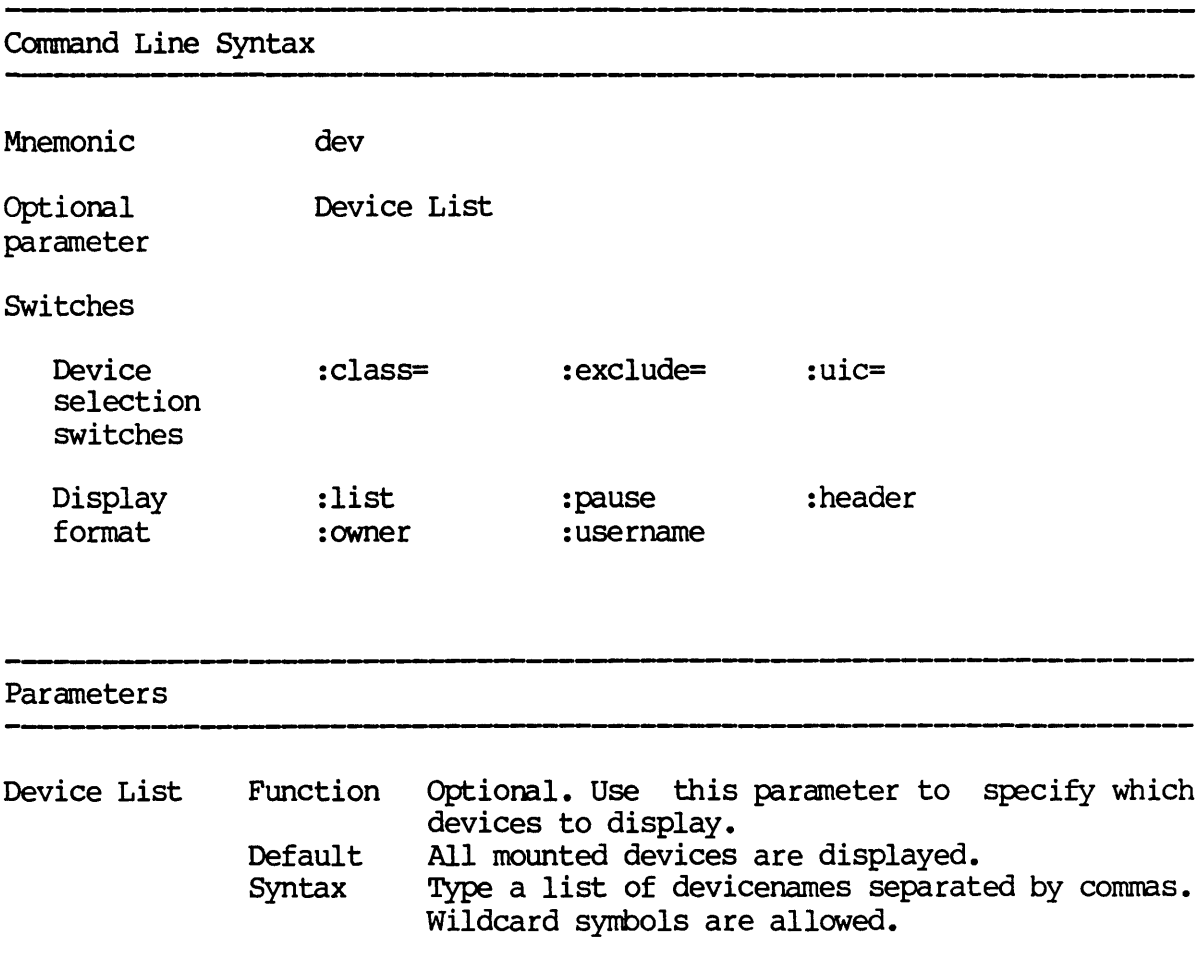

At this point you should type either Y (to delete the file) or N (to preserve it). Any characters other than Yor N are ignored. Pressing [RETRN] after typing your selection is not required. If you press Y this message appears:

-PCO/USERS.JILL(AGHAST.PRN.3 Deleted. 1 files deleted.

> del \*.tmp

This command deletes the latest version of all files in the default directory with an extension of .TMP. The following kind of report appears:

-PCO/USERS.JILL(CROSS.T.MP.2 DCO/USERS. JILL/ENGINE. TMP. 14 -PCO/USERS.JILL(USERS.'IMP.I Delete (Y or N)?  $>$ 

At this point you should type either Y (to delete the files) or N (to preserve them). Any characters other than Y or N are ignored. Pressing [RETRN] after typing your selection is not required. If you press Y the following messages appear:

-PCO/USERS.JILL(CROSS.T.MP.2 Deleted. -PCO/USERS.JILL(ENGINE.T.MP.14 Deleted. -PCO/USERS.JILL(USERS.TMP.I Deleted.

> del \*.tmp.\* :auto

This command deletes all versions of all files in the default directory with an extension of .TMP. No operator confirmation is solicited. The following messages are displayed:

-PCO/USERS.JILL(CROSS.T.MP.I Deleted. DCO/USERS.JILL/CROSS.TMP.2 Deleted. -PCO/USERS .JILL(ENGINE. TMP .11 Deleted. -PCO/USERS.JILL(ENGINE.T.MP.12 Deleted. -PCO/USERS.JILL(ENGINE.T.MP.13 Deleted. -PCO/USERS.JILL(ENGINE.T.MP.14 Deleted. -PCO/USERS.JILL(USERS.TMP.I Deleted.

#### > del \*.tmp.\* :confirm

This command deletes all versions of all files in the default directory with an extension of .TMP. In this case, however, the operator is requested to confirm the deletion of each file. For each candidate file the following kind of report appears:

del-4

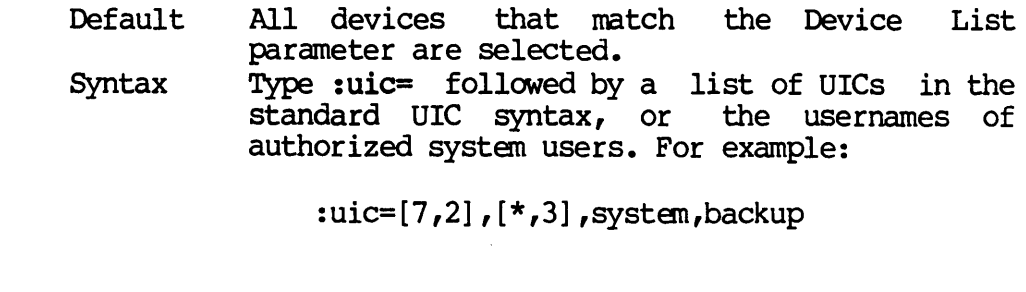

:username Function Use this switch to display the username associated with the owner of each file. Default Syntax :nOllsername Type : username

## Examples ----------------------------------------,----------------------

#### > dev

This command generates a display of mounted devices similar to this:

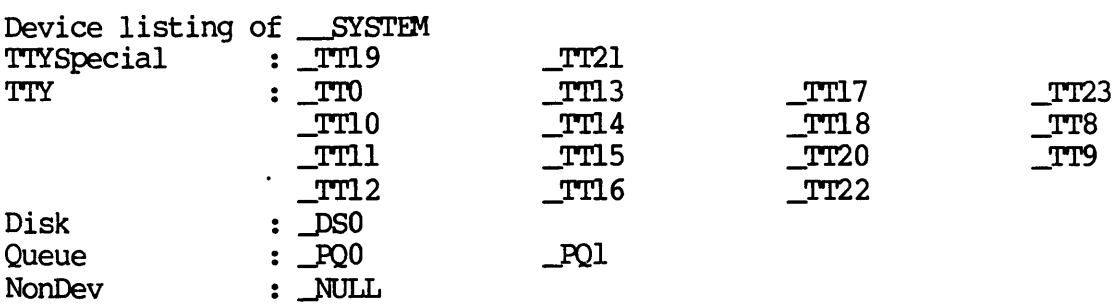

The device class is listed along the left margin. Following the colon is a list of the names of all mounted devices in that class. If there are no mounted devices in a particular device class, the name of the device class is not listed.

#### > dev \_tt(20-23) :class=tty\*

This command generates a list of all mounted devices whose names range from \_TT20 through \_TT23 which belong to TTY or TTYSpecial classes.

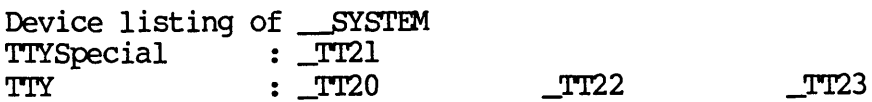

#### Using Prompts

> del > summary.dir :override

This performs the same function as the previous example.

#### Notes on Usage

You can only delete files from disk devices. You cannot delete files from tape devices.

If you delete a non-empty directory, the files that were in that directory may appear in directory  $/$ LOST $/$  the next time you run the REOOVER utility.

Related CIP Commands

dmnt Dismount (remove) a device pu Purge extra versions of files

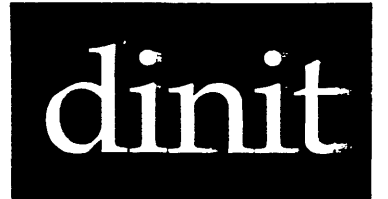

 $\sim$ 

Functional Description ----------------------------------------------. --------------------

Use this command to initialize a disk or a tape.

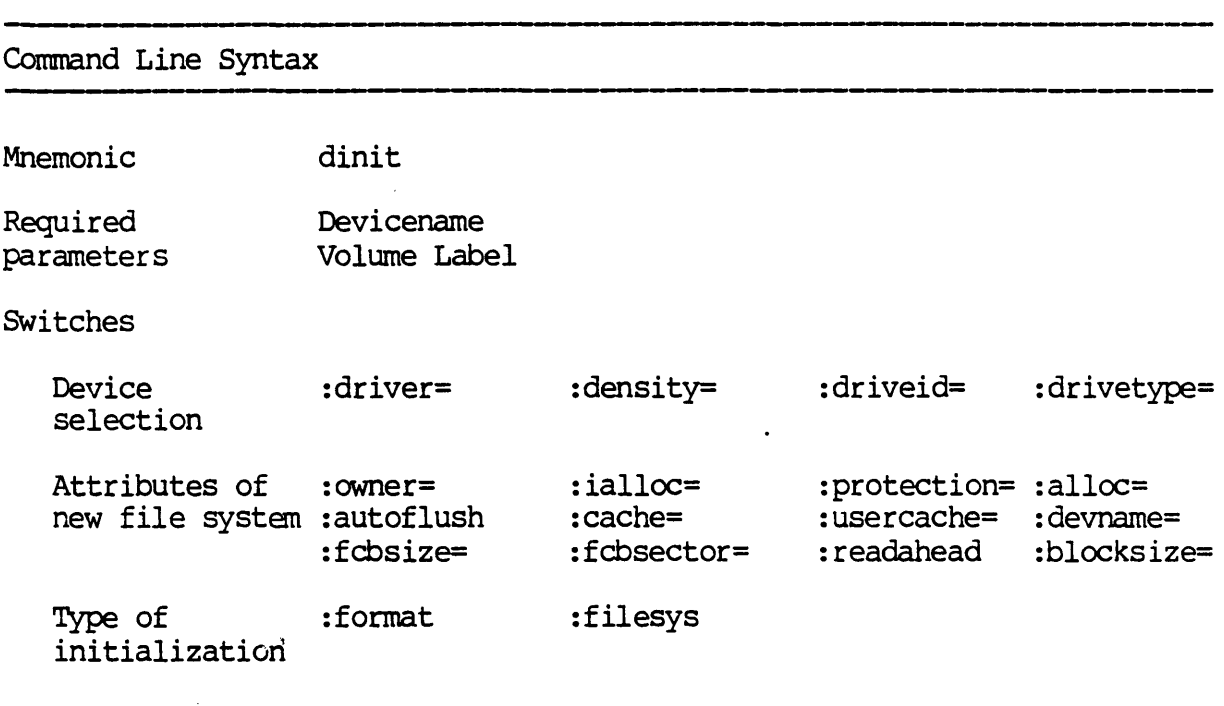

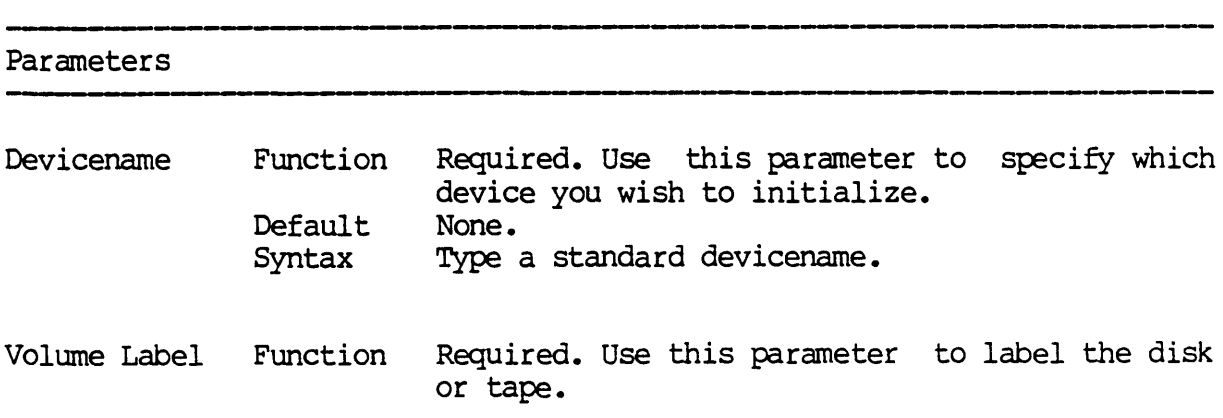

dinit-l

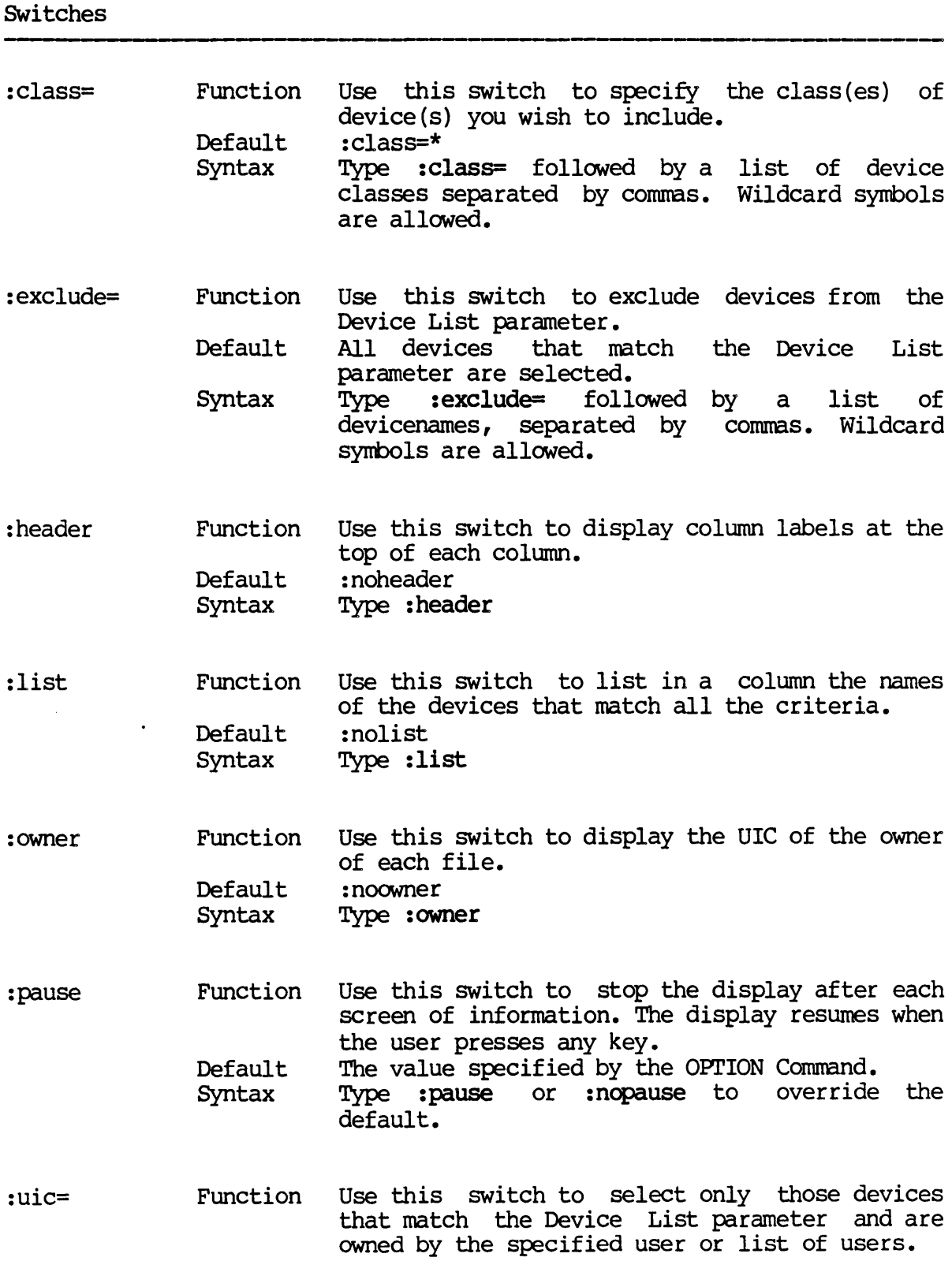

system (not the device in which it is mounted or the volume label) •

Default Syntax The name from the DEVCONFIG.xxx file for the corresponding drive number. Type :devname= followed by a name no longer than 8 characters.

:driveid= Function Use this switch to specify the drive ID for the device. Default The drive ID listed for this device in the SYS\$DISK/ROOTDIR/DEVCONFIG.NNN file, where NNN

is the system model (100, 156, 160, etc.). Syntax Type :driveid= followed by the drive number, the driver configuration, and the board number. For example, :driveid=OAO. The following is a list of driver configurations:

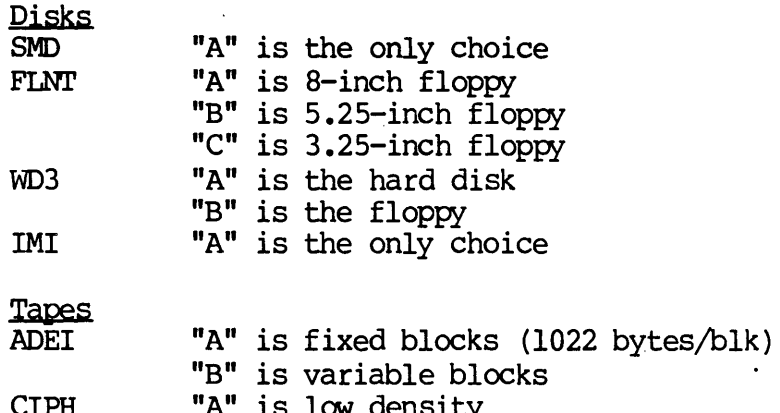

CIPH "A" is low density "B" is high density

:driver= :drivetype= Function Use this switch to specify the device driver for this device. Default The device driver listed in the SYS\$DISK/ ROOTDIR/DEVCONFIG.NNN file (where  $NNN = 100$ , 156, or 160). Syntax Type :driver= followed by the name of the device driver file. No wildcard symbols are allowed. The names of available drivers on your system are found in SYS\$DISK/SYSDSR/. Function Use this switch to set the drive type for this device. Default The drive type that is listed for this device in the SYS\$DISK/ROOTDIR/DEVCONFIG.NNN file.

## > dev \_tt(20-23) :class=tty\* :list

This command is the same as the example above except the names of the devices are listed in a column. This is especially useful when generating a list of devicenames for use in a command file or for use by a program. Following is a sample output. Note that only the devicenames are listed with no device class.

**TT20 TT21 TT22 TT23** 

--------------------------------------------------,--------------- Using Prompts

None.

-------- -----,-------------------- Notes on Usage

DEV is useful for checking if a particular device is mounted. For instance, you want to use the tape drive, but someone else's tape is loaded in the drive. You need to remove this tape to put yours in. Before doing so, type dev to see if the tape is mounted by another user.

Another example: Suppose you attach a terminal to the port named  $_TTS$  and then try to log on. The computer doesn't respond. You can use the DEV Command to see if TT3 is mounted as a TTY or as a TTYSpecial. Remember, you cannot log on to a terminal which is mounted TrYSpecial.

,-----,---------

Related CIP Commands

dstat Device status

dev

Default Syntax :noformat Type : format

:ialloc= Function Use this switch to specify the number of sectors assigned to a file the first time data are written to the file. The sectors allocated are not necessarily contiguous.

Default :ialloc=20 (for devices with 1/2 Kbyte sector size) :ialloc=10 (for devices with 1 Kbyte sector size)

Syntax Type : ialloc= followed by an integer greater than zero.

:owner= Function Default Use this switch to specify the UIC or username for the owner of the device. The UIC of the user.

Syntax Type : owner= followed by a UIC or a username. Usernames are converted to the UIC that they represent.

:protection= Function Default Use this switch to specify the protection mask for the device. The user's protection mask.

Syntax Type :protection= followed by a protection mask.

NOTE: Only those fields of the protection mask that are specified are altered. Fields not specified keep their original value.

> For example, :protection=s:,o:rwe allows the system no privilege, while the owner is granted read, write, and execute privilege. The public and group privileges are unchanged.

:readahead= Function Default Syntax Use this switch to enable READAHEAD. (Readahead is the issuing of an asynchronous read-request for the next logical sector in a file.) :noreadahead Type : readahead

:usercache= Function Use this switch to set the naximum number of sectors of disk cache that any process can consume at one time.

dinit-5

dinit

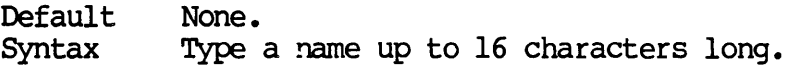

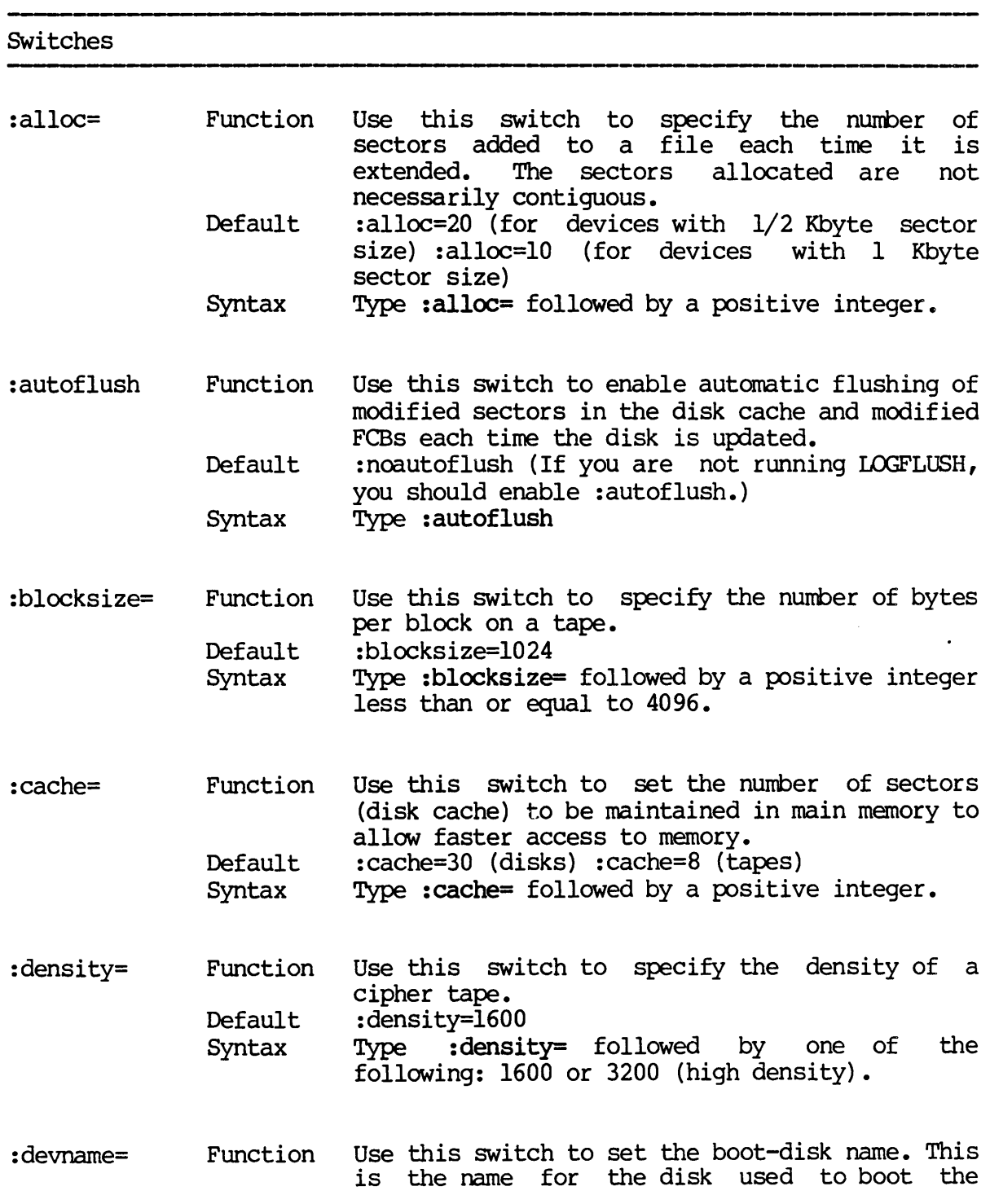

-------'-----

---,------

This command initializes tape  $MT0$ , labels it WMCS\_6.0, sets the blocksize at 4096 bytes per block, and adds public read and execute access to the owner's default protection mask.

Using Prompts

> dinit device > \_dfl Volume label > **wmcs\_6.0** 

This performs the same function as the first example.

------------------------ Notes on Usage

Devices to be initialized must not be mounted.

There is only one boot block on a disk and it is at sector  $0$ .

Use the :nofilesys switch to format a disk without putting any other information on the disk.

---, -----,---,---------------------- Related CIP Commands

rnnt btup Mount a device Display or set disk boot blocks or tape labels

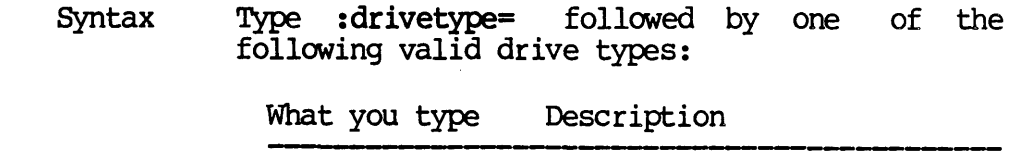

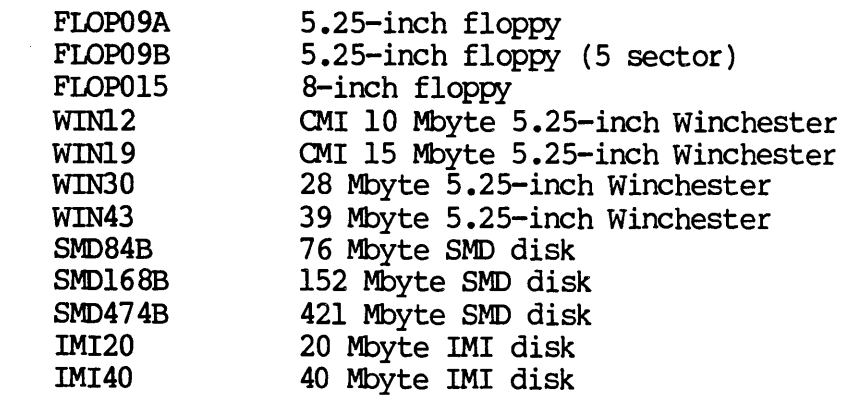

:fcbsector= Function Default Syntax Use this switch to specify the starting sector number for the FCB.SYS file (i.e., position the file system on the disk). The file is positioned around the middle of the disk. Type :fcbsector= followed by a positive integer.

:fcbsize= Function Use this switch to specify the size of the FCB file (i.e., specify the number of FCBs in the FCB.SYS file).

Default If the disk size is greater than 80 megabytes, then the number of FCBs equals the number of Kbytes on the disk divided by 20. If the disk size is less than or equal to 80 Mb, then the number of FCBs equals the number of Kbytes on the disk divided by 10. The minimum number of FCBs is 16.

Syntax Type :fcbsize= followed by a positive integer greater than or equal to 16.

:filesys Function Default Syntax Use this switch to put a file system as well as a boot block on the disk. :filesys Type : nofilesys

: format Function Use this switch to format the disk. (All disks must be formatted the first time they are initialized so the sectors can be used.)

dinit-4

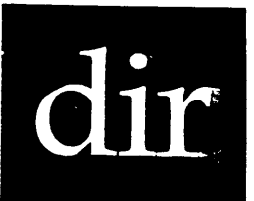

## Functional Description

Use this command to list the files on a disk or tape and to display information about those files.

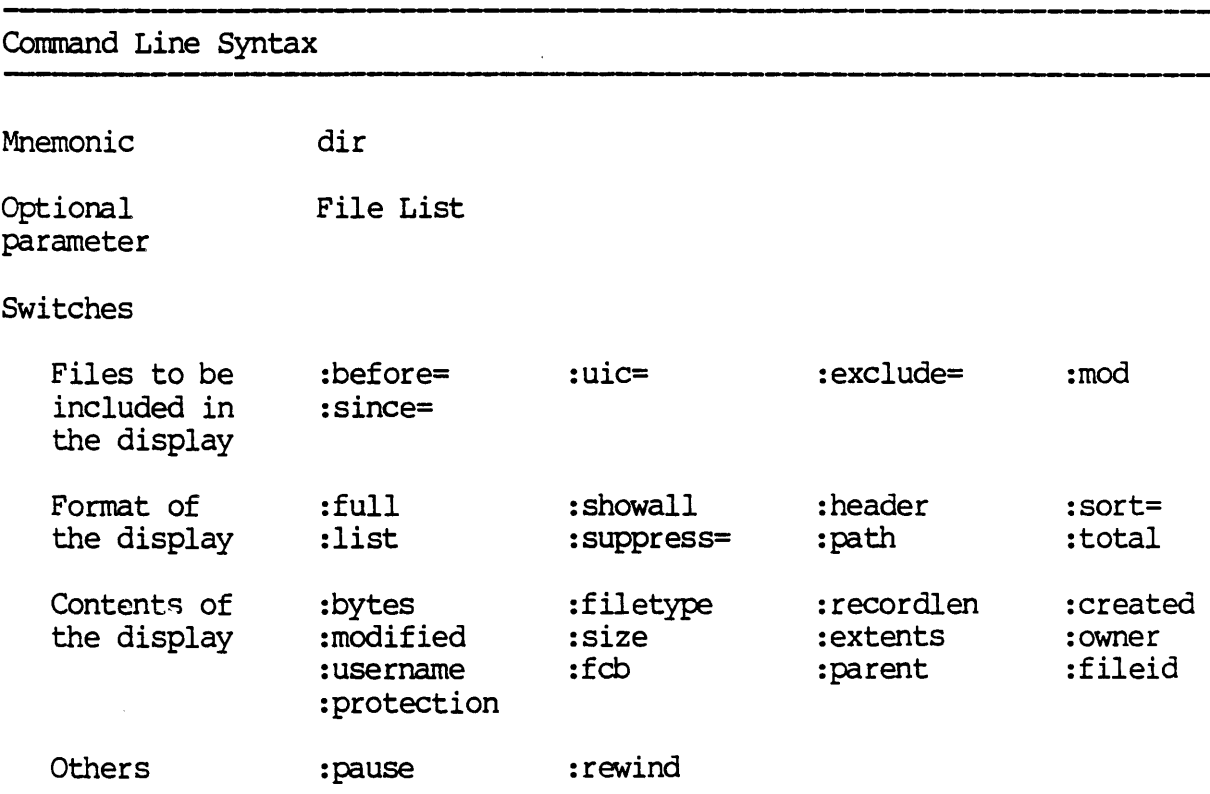

 $\mathcal{A}^{\mathcal{A}}$ 

 $\hat{\mathbf{r}}$ 

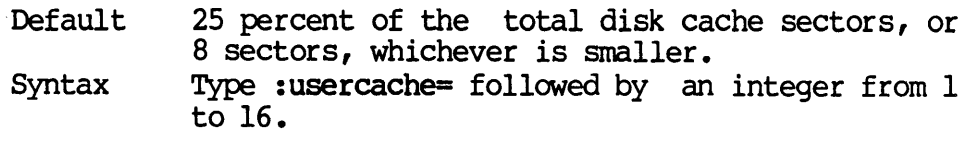

,.........................

#### Examples

#### $>$  dinit dfl wmcs  $6.0$

This command initializes the volume in drive DFl and labels it WMCS 6.0. If the volume is a brand new disk you may get the error message, "The specified sector was not found on the current track," because the disk isn't formatted. The disk must be formatted the first time it is initialized {as shown in the next example}. If the devicename \_OFl is not defined in the ROOTDIR/OEVCONFIG.NNN {nnn = 100 or 150 or l56} file, you will get a device class error message. You must specify the driver and driveid {and if a disk, also the drivetype} as shown in the third and fourth examples.

#### > dinit \_dfl wmcs\_6.0 :format

This command formats and initializes the disk volume in drive \_DF1 and labels it WMCS\_6.0. Formatting is required the first time a disk is initialized. It consists of writing the sector marks on the disk so the sectors can be used. Formatting after the first initialization is optional.

#### > dinit \_ctO mcs\_6.0 :driver=adei\$lOO :driveid=ObO

This command initializes a tape referred to by devicename CTO which requires driver SYS\$DISK/SYSDSR/ADEI\$lOO.OSR and is in the drive designated by driveid  $0b0$  (drive 0 on adei controller, configuration b, on board 0).

#### > dinit \_dfl mcs\_6.0 :noreadahead :cache=20 :owner=system

This command initializes disk DF1, disables READAHEAD, sets the cache size at 20 sectors, and specifies SYSTEM as the owner of the disk.

> dinit \_mt0 wmcs\_6.0 :blocksize=4096 :protection=p:re

dinit-6
:fcb Function Default Syntax Use this switch to display the FCB number and the sequence number. :nofcb Type :fcb

:fileid Function Default Syntax Use this switch to display the file ID number. :nofileid Type :fileid

:filetype Function Default Syntax Use this switch to display the file type. :nofiletype Type : f iletype

:full Function Default Syntax Use this switch to display all information about the file. :nofull Type :full

: header Function Default Syntax Use this switch to display column labels at the top of each column. :noheader Type :header

:list Function Default Syntax Use this switch to display each filename in the list in a single column, justified against the left margin of the screen. This switch is left margin of the screen. ignored when :full, :total, or any attribute switch is specified. :nolist Type :list

: mod Function Default Syntax Use this switch to specify that the modification date is to be used in all date and time considerations by the :before= or :since= switches. :nornod Type : mod

:modified Function Use this switch to display the date and time at which the file was last modified.

dir

dir-3

 $\label{eq:2.1} \mathcal{L}(\mathcal{L}(\mathcal{L})) = \mathcal{L}(\mathcal{L}(\mathcal{L})) = \mathcal{L}(\mathcal{L}(\mathcal{L})) = \mathcal{L}(\mathcal{L}(\mathcal{L})) = \mathcal{L}(\mathcal{L}(\mathcal{L})) = \mathcal{L}(\mathcal{L}(\mathcal{L})) = \mathcal{L}(\mathcal{L}(\mathcal{L})) = \mathcal{L}(\mathcal{L}(\mathcal{L})) = \mathcal{L}(\mathcal{L}(\mathcal{L})) = \mathcal{L}(\mathcal{L}(\mathcal{L})) = \mathcal{L}(\mathcal{L}(\mathcal{L})) = \math$ 

 $\label{eq:2.1} \frac{1}{\sqrt{2}}\int_{\mathbb{R}^3}\frac{1}{\sqrt{2}}\left(\frac{1}{\sqrt{2}}\right)^2\frac{1}{\sqrt{2}}\left(\frac{1}{\sqrt{2}}\right)^2\frac{1}{\sqrt{2}}\left(\frac{1}{\sqrt{2}}\right)^2.$ 

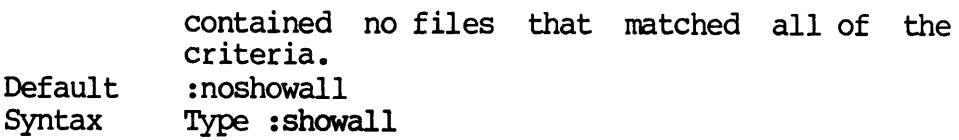

:since= Function Use this switch to select only those files that match the File List parameter and were created or modified since the specified date and time. Default All files that match the File List parameter are selected.

Syntax Type :since= followed by a date or time in the standard syntax.

:size Function Use this switch to display the logical and physical size of each file. Unless the :bytes switch is specified, the sizes are specified in Kbytes. If the :bytes switch appears, the size Default Syntax will be in bytes. :nosize Type :size

- :sort= Function Use this switch to specify the order in which the files will be accessed; files may be accessed in alphabetical order by filename, by file extension, in UIC order, or by creation date (oldest file first).
	- Default Syntax Files are accessed alphabetically by filename. Type : sort= followed by one of the following keywords: extension, uic, or date.
- :suppress= Function Use this switch to display filenames without the version number, or without both the file extension and version number.

Default Filenames are displayed with extensions and version numbers.

- Syntax Type :suppress= followed by one of the following: version or extension.
- : total Function Default Syntax Use this switch to display only the total number of files in the directory, and the physical and logical space they occupy. :nototal Type :total

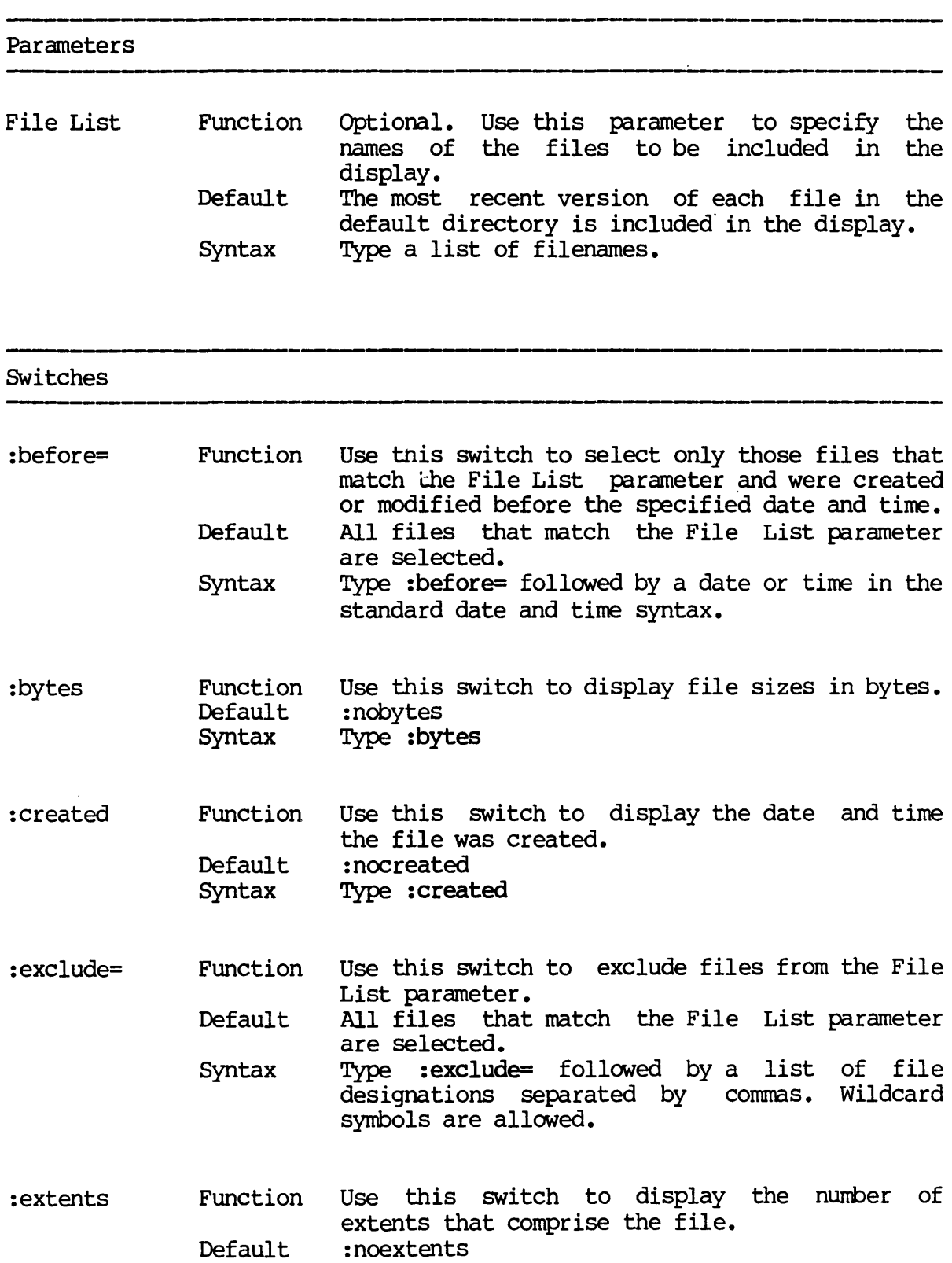

 $\sim 10^6$ 

 $\label{eq:2.1} \frac{1}{\sqrt{2}}\int_{\mathbb{R}^3}\frac{1}{\sqrt{2}}\left(\frac{1}{\sqrt{2}}\right)^2\frac{1}{\sqrt{2}}\left(\frac{1}{\sqrt{2}}\right)^2\frac{1}{\sqrt{2}}\left(\frac{1}{\sqrt{2}}\right)^2.$ 

dir

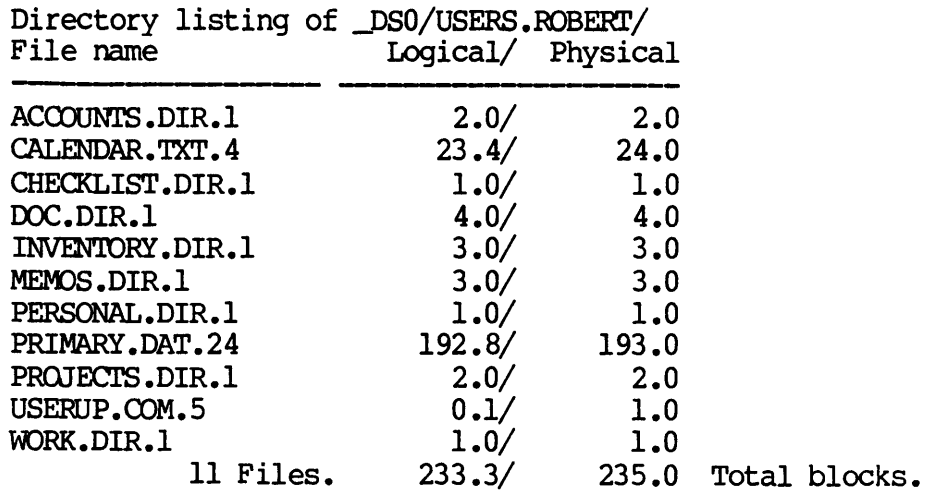

The name of the most recently created version of each file in the directory appears along the left margin of the screen. Any information about a file appears to the right of the filename.

Use :noheader when you do not want column headings. If the :noheader switch was not used in the previous command, the display would be as follows:

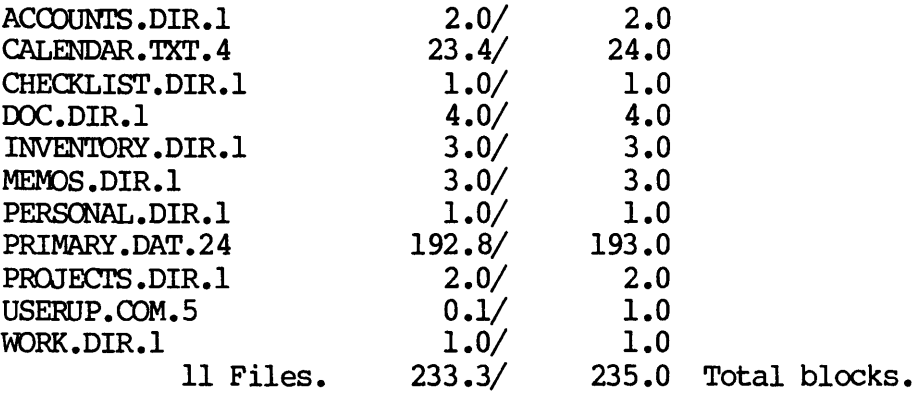

The :size switch causes the logical and physical size of each file to appear next to the filename. The sizes are expressed in kilobytes. The size switch also causes the summary line (11 Files. 233.3/ 235.0 : size switch also causes the summary line (11 Files. Total blocks.) to appear at the end of the display.

Many other file attributes can be displayed. These are listed next to the filenames in the order specified on the command line.

# > dir : size : username : filetype

This command line generates a display similar to the one shown below:

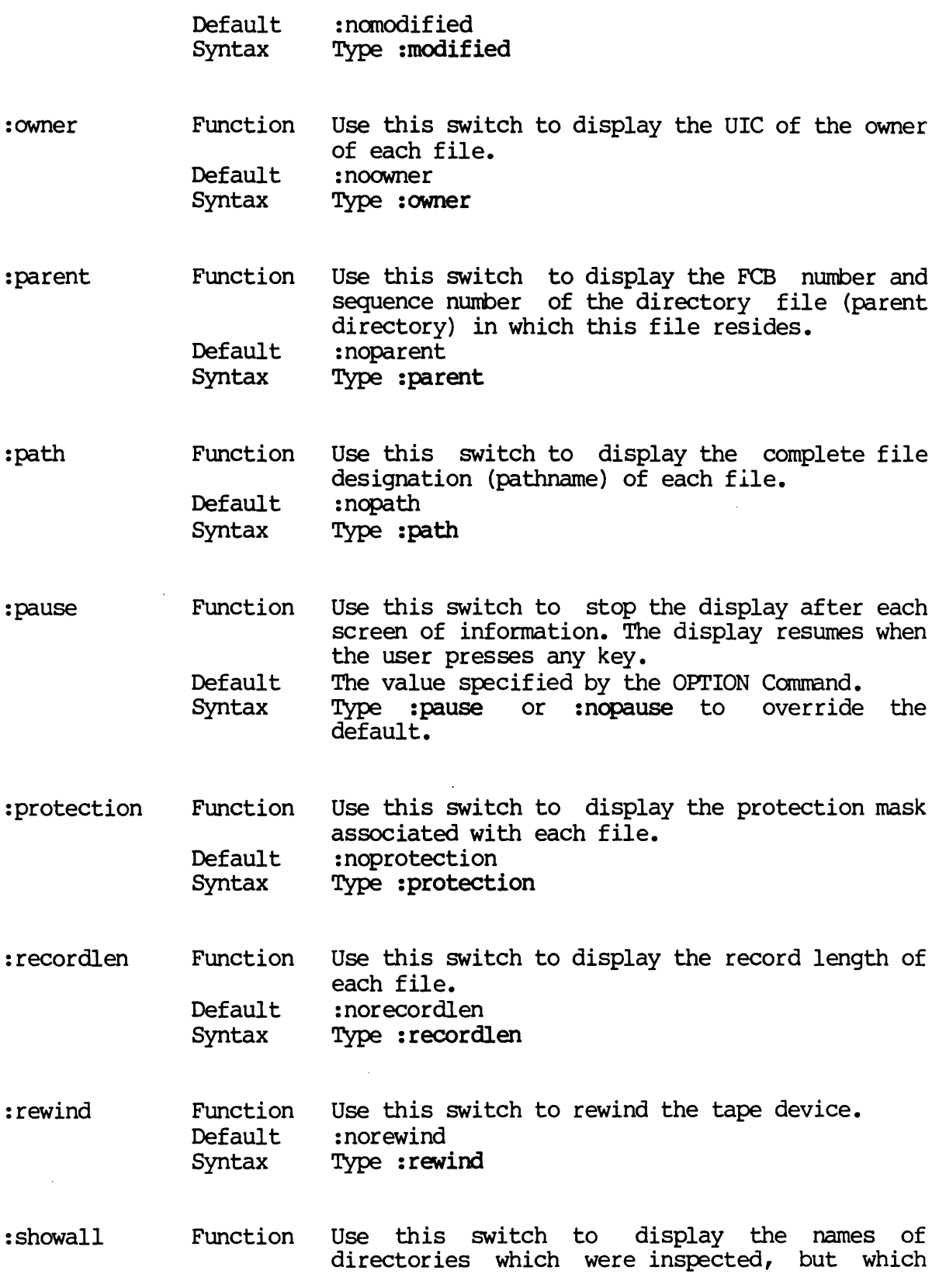

 $\hat{\mathcal{L}}$ 

dir

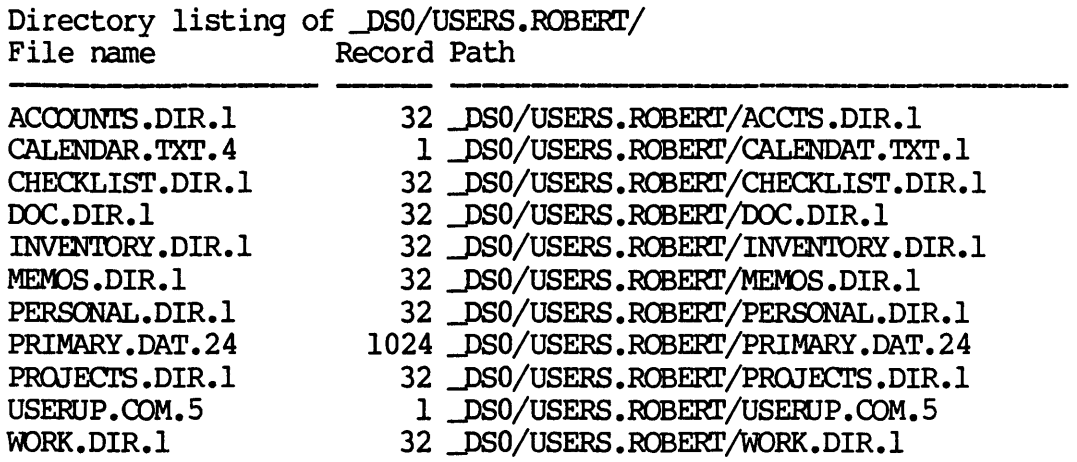

# > dir :list :suppress=version

Use the :list switch to generate a simple list of filenames without attributes.

Use the :suppress= switch to remove either the file version number, or both the version number and the extension from the names displayed. The :suppress= switch may be used with any of the display formats.

Directory listing of \_DSO/USERS.ROBERT/ ACCOUNTS.DIR CALENDAR. TXT CHECKLIST.DIR DOC.DIR INVEN'IDRY.DIR MEMOS.DIR PERSCNAL.DIR PRIMARY.DAT PROJECTS.DIR USERIJP.COM WORK.DIR

> dir :full

This command displays all attributes of each file:

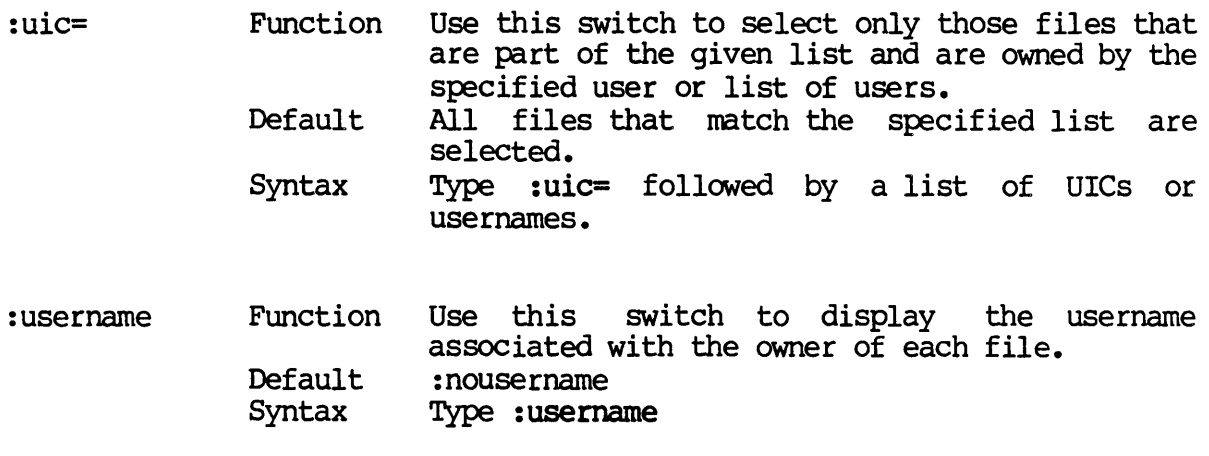

## Examples

# > dir

This command generates the following kind of report (if the default directory is \_DSO/USERS.ROBERT/):

Directory listing of \_DSO/USERS.ROBERT/ ACCOUNTS.DIR.l DOC.DIR.l PERSONAL.DIR.l USERUP.COM.5 CALENDAR.TXT.4 INVENTORY.DIR.1 PRIMARY.DAT.24 WORK.DIR.1 CHECKLIST.DIR.l MEMOS.DIR.l PROJECTS.DIR.l

Note that the display's first line tells you the name of the device and the directory to which the files are aSSigned. The filename, file extension, and version number of the most recently created version of each file are displayed in alphabetical order.

# > dir :size

This command generates the following kind of report:

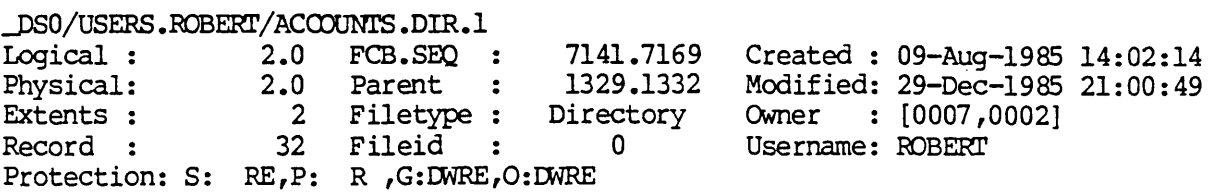

 $\sim$ 

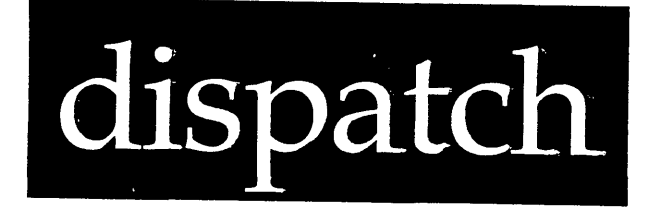

# Functional Description

Use this command to route a single input to multiple outputs.

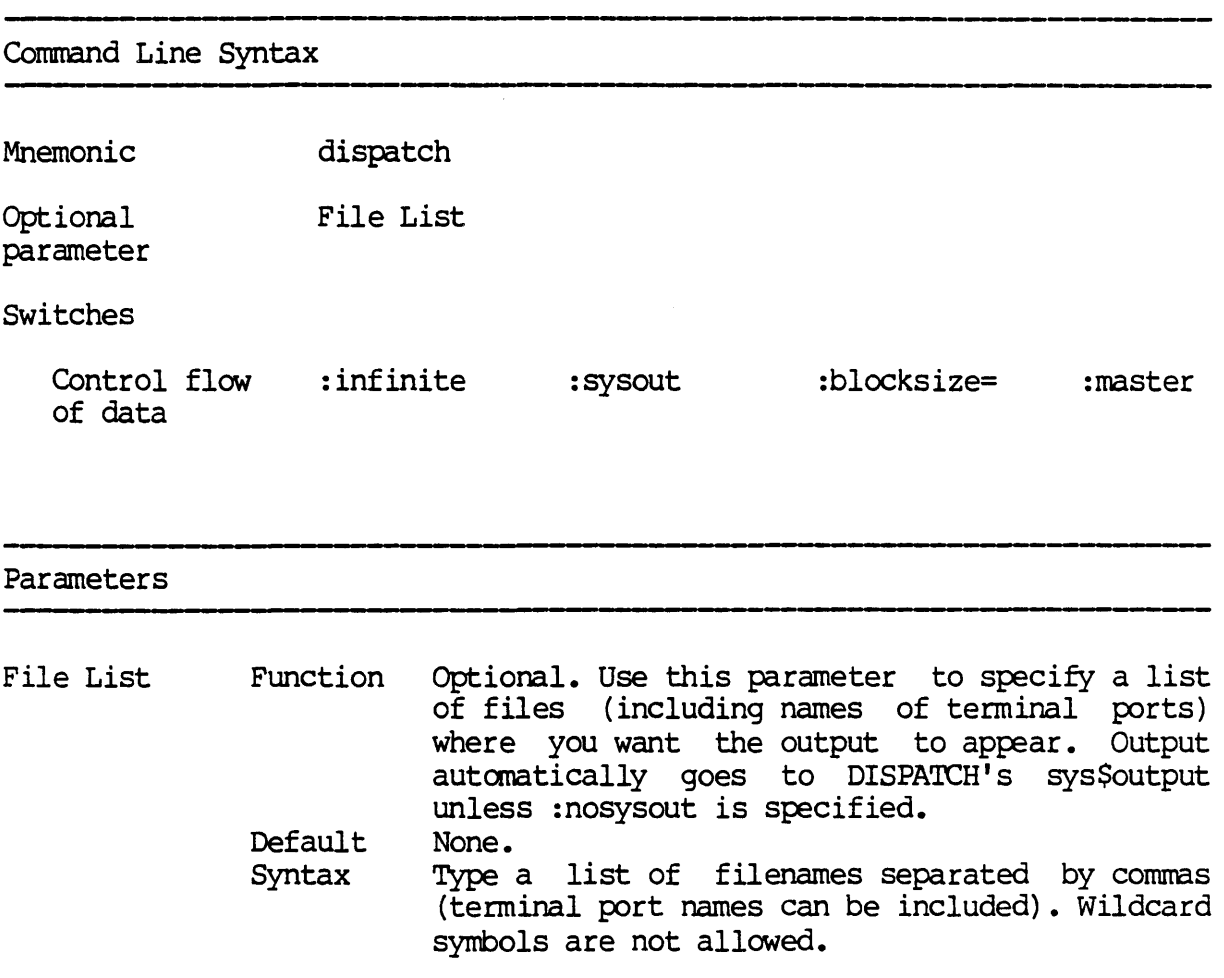

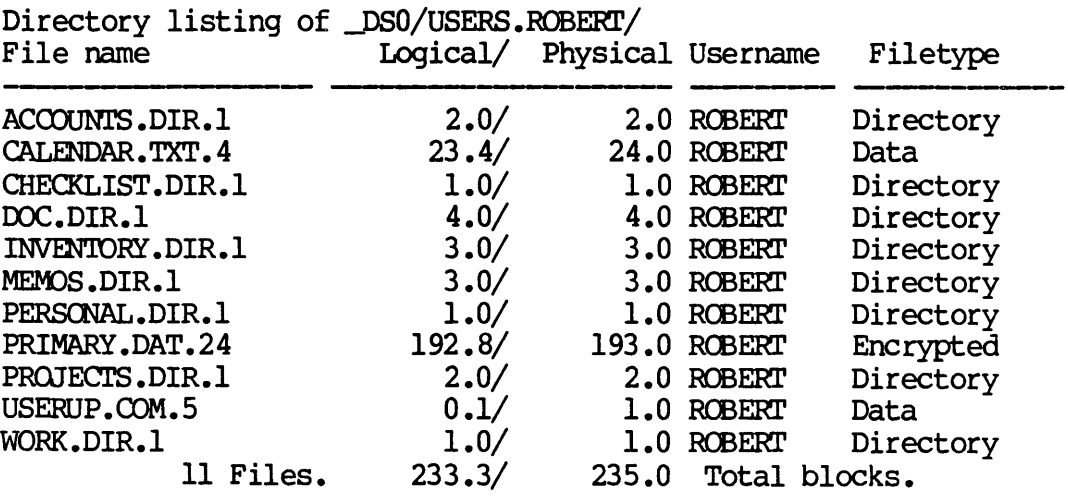

The ordering of the attribute switches in this example is  $1$ ) :size, 2) :username and 3) :filetype. The order in which the attribute switches are specified on the command line determines the order in which the attributes are displayed.

# > dir :path

Use this switch to obtain a list of complete file designations as shown here:

-PSO/USERS.ROBERT/ACCDUNI'S.DIR.l -PSO/USERS.ROBERT/CALENDAR.TXT.4 -PSO/USERS.ROBERT/CHECKLIST.DIR.l -PSO/USERS.ROBERT/DOC.DIR.l -PSO/USERS.ROBERT/INVENTORY.DIR.l -PSO/USERS.ROBERT/MEMOS.DIR.l -PSO/USERS.ROBERT/PERSCNAL.DIR.l -PS0/USERS.ROBERT/PRIMARY.DAT.24 -PSO/USERS.ROBERT/PROOECTS.DIR.l -PS0/USERS.ROBERT/USERIJP.OOM.5 -PSO/USERS.ROBERT/WORK.DIR.l

Note that the line specifying the device and the directory (found at the top of the other displays) is missing in this display. This display is especially useful in creating a list of files to be used by programs or in command files. It contains no "extra" information.

# > dir :recordlen :path

The :path switch may also be used as a file attribute. If any attributes (in this case : recordlen) are specified along with the :path switch, then the display looks like this:

dir-8

# -------------------------------------------------------------------- Examples

# > dirldispatch dir.txt

This command takes the output of the OIR command (a list of the files in the default directory) and writes it to the file OIR.TXT (in the default directory) as well as to the terminal screen (sys\$output).

> dirldispatch dir.txt,dir.rpt,dir.doc :nosysout

This command takes the output of the OIR command and writes it to the files  $DIR$  TXT,  $DIR$  RPT, and  $DIR$  DC, but not to the terminal screen (sys\$output) •

# > dir|dispatch \_ttl,\_tt2,\_tt3 :master

This command takes the output of the OIR command and writes it to the terminal screen (sys\$output) as well as to the other terminals *\_Tn,*  \_TT2, and \_TI'3. Because :rnaster is specified, if [CrRL] s is pressed (to stop the output from scrolling off the screen) on sys\$output, then the output also stops on \_TTl, \_TT2, and \_TI'3. Output resumes on all the terminals when [CrRL] q is pressed on sys\$output.

# > mnt \_pipel :driver=sys\$pipe

- > &dispatch \_ttl,report.doc :nosysout :infinite <\_ pipel
- $>$  dir  $>$ \_pipel
- $>$  pstat  $>$  pipel

This command mounts a pipe, PIPE1. The ampersand,  $\⊂>$ , tells DISPATCH to run in the background with its input coming from \_PIPE1 and writing to \_TT1 and REPORT.DOC (but not to sys\$output). At the time DISPATCH is invoked, no one is writing to PIPEI so : infinite instructs DISPATCH to stay around (until explicitly killed by another process such as by PSTAT) forever, always trying to read from the pipe. When the OIR command is executed (with its output redirected to PIPE1), DISPATCH writes the directory listing to REPORT. DOC and  $_TTT$ . When the next command, PSTAT, is executed, it is also writing to the pipe, so its display is read by  $DISPATH$  and written to  $_TTI$  and  $REPORT.DOC.$ 

.DSO/USERS.ROBERT/ACCOUNTS.DIR.1 Logical: 2.0 FCB.SEQ 7141.7169 Physical: 2.0 Parent : 1329.1332 Extents : 2 Filetype : Directory Owner : [0007,0002]  $\text{Record}:$   $\overline{32}$   $\overline{32}$   $\overline{32}$   $\overline{41}$   $\overline{11}$   $\overline{2}$   $\overline{4}$   $\overline{2}$   $\overline{2}$   $\overline{11}$   $\overline{21}$   $\overline{2}$   $\overline{2}$   $\overline{2}$   $\overline{11}$   $\overline{21}$   $\overline{2}$   $\overline{2}$   $\overline{2}$   $\overline{2}$   $\overline{2}$   $\overline{2}$   $\overline{2$ Protection: S: RE, P: R, G: DWRE, O: DWRE Created : 09-Aug-1985 14:02:14 Modified: 29-Dec-1985 21:00:49 Username: ROBERI'

The file's logical size is expressed in kilobytes and is rounded to the nearest tenth. This value represents the actual number of bytes in the file. (Contrast this with the physical size described below.)

The FCB.SEQ Field contains the FCB (File Control Block) number and the sequence number for this file. The FCB is the numeral on the left side of the decimal point. It represents the record number within the FCB.SYS file of the record describing this file. The sequence number is on the right side of the decimal point.

The Created Field shows the date and time the file was created.

-------------------- Using Prompts --------

None.

Related CIP Commands

fstat File status

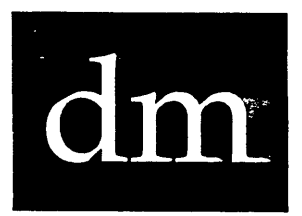

Functional Description

Use this command to display a map of memory usage.

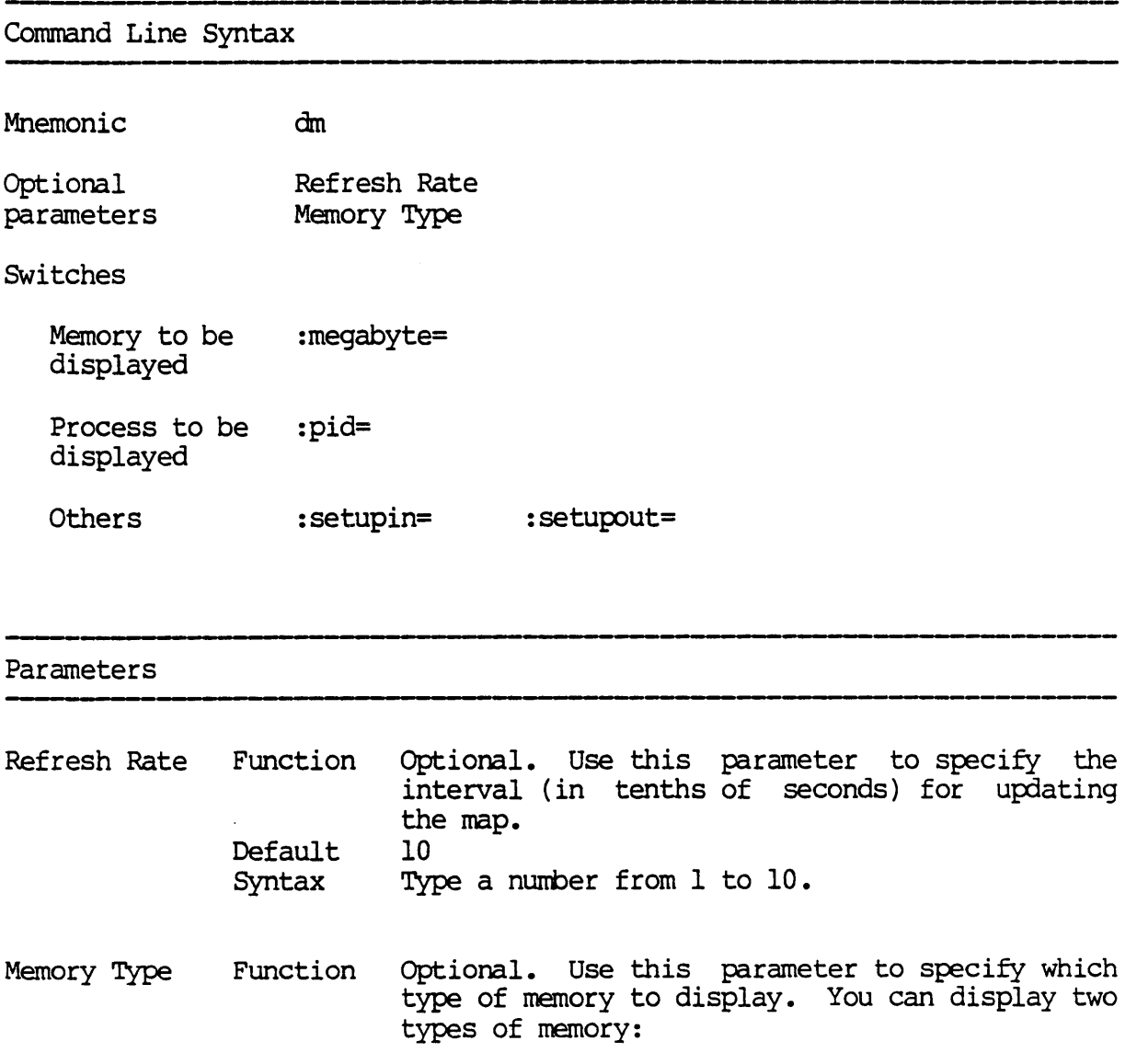

# dispatch

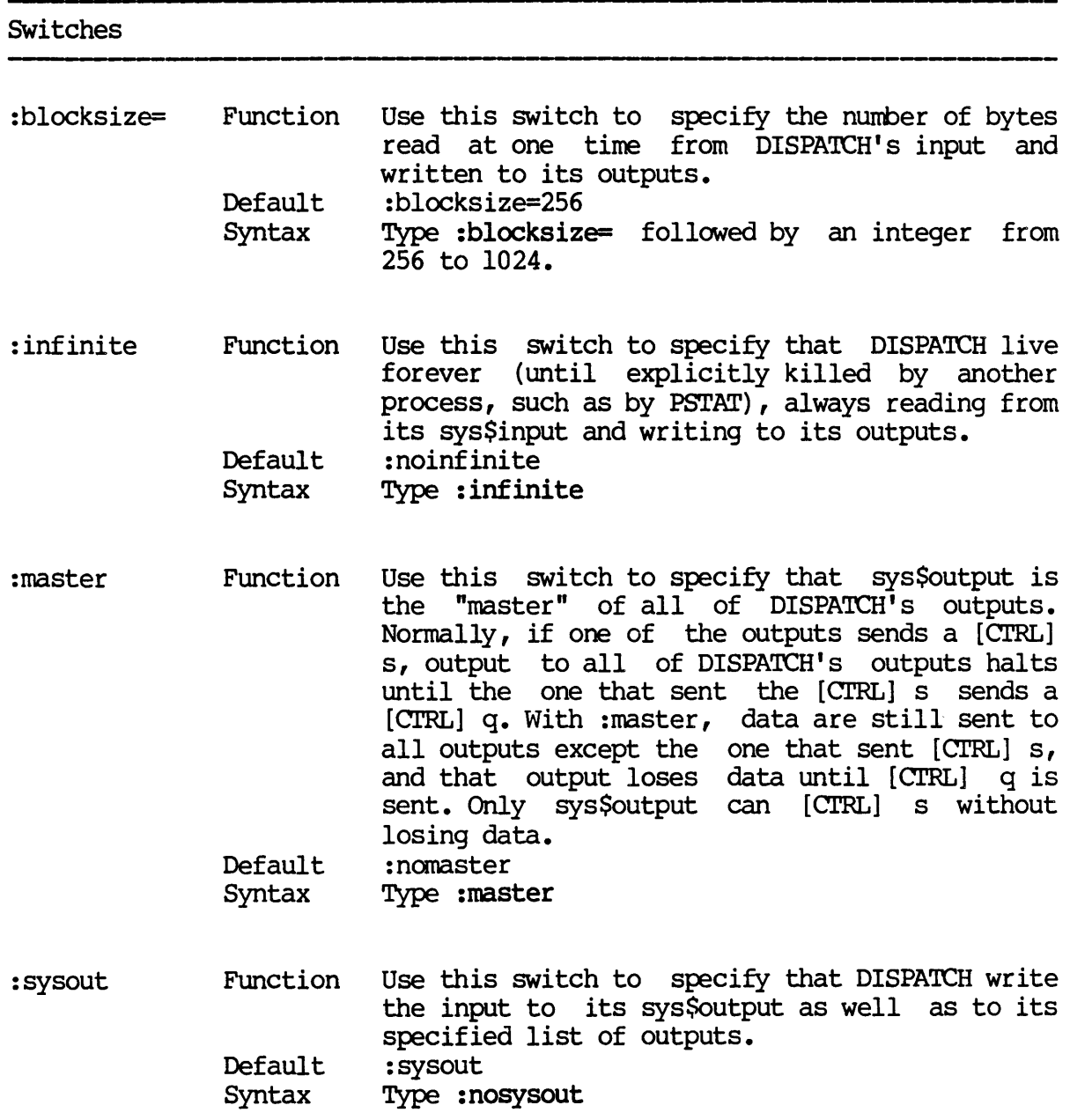

 $\mathcal{A}$ 

Examples

# >dm

This kind of map appears on the screen when you execute DM:

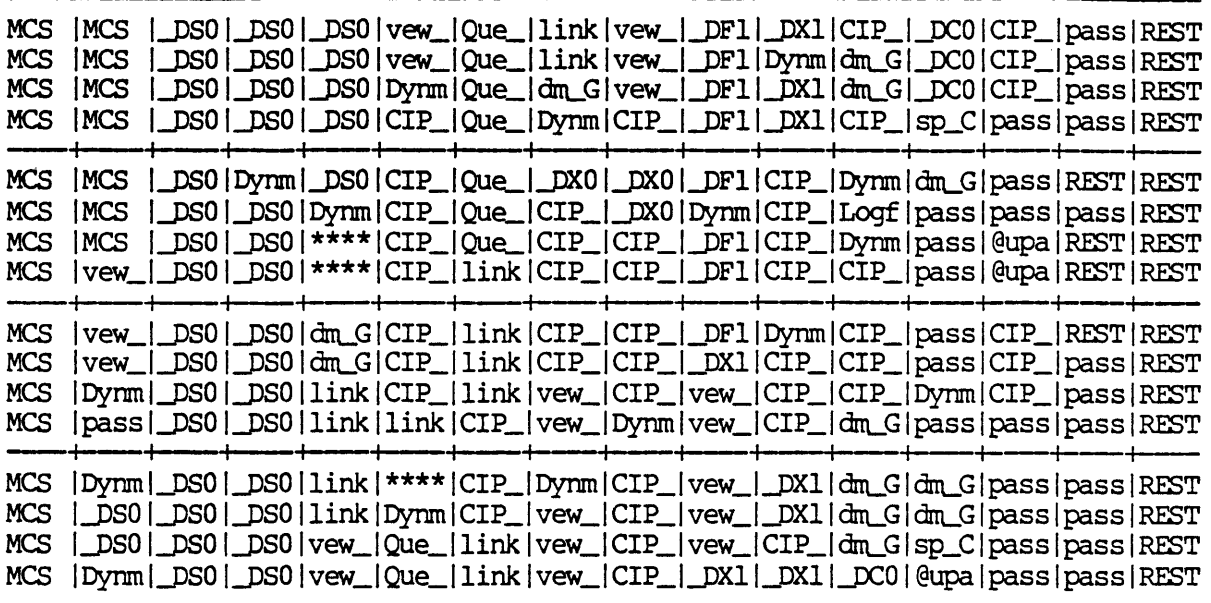

Memory Display of Meg 2 21-Dec-1985 13:50:19

This map represents what is stored in each page of memory in megabyte 2. A page of memory is 4 kilobytes. Each column has 4 cells divided into four 4-kilobyte pages of memory. In other words, each column has 16 entries representing 16 pages of memory. Thus the WMCS (in the foregoing map) occupies the first 23 pages of memory in megabyte 2.

The first line indicates the megabyte number illustrated by the map, plus the date and time. The report is updated every second. Megabyte 2 represents the first megabyte of physical memory. Megabytes numbered 0 and 1 represent logical memory.

Read the map by beginning in the upper left-hand corner, reading down each column and progressing from left to right across the map.

**dispatch** 

Using Prompts

None.

Notes on Usage --------------,-----------------.--------------------------------------

You can use DISPATCH to send the output from any command or program (including entire command files) to as many files and terminal ports as you like.

Related CIP Commands

pstat Display or set process attributes

If OM has already been executed and you want a map of a particular process, strike [ESC] then type the hexadecimal PIO number or the process name. For example, if you execute DM and strike [ESC] this prompt appears at the bottom of the screen:

# Enter PID:

Type the PID or process name for the memory map you want displayed on the screen and strike [RETRN].

If you change your mind after the prompt appears, strike [RETRN] again.

# $>$  dm 10 0 : pid=passl\_user

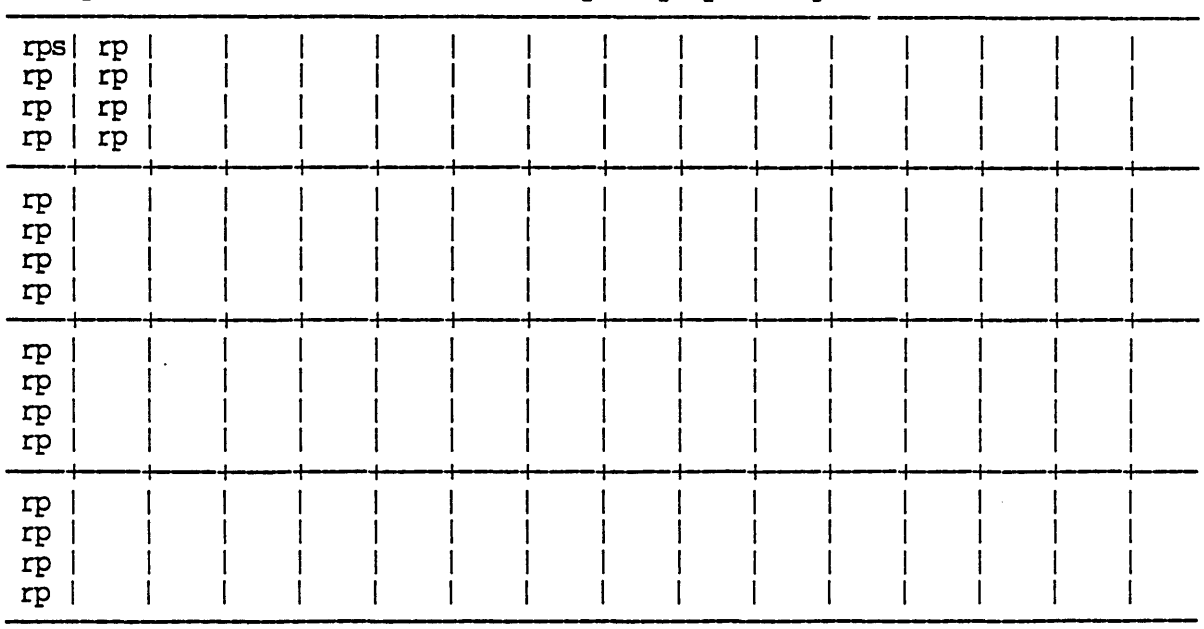

Pid=FFFFlA8C Memory Display of Meg 0 2l-Dec-1985 13:50:19

The first parameter you type is interpreted as the number of tenth-of-asecond intervals in which the map on the screen is updated.

The next parameter specifies which megabytes of memory to display.

The :pid= switch specifies which process to display.

Line 1 of this report tells you the map is displaying pages in the first megabyte of memory (Meg 0) allocated to the process (PROC=) PASSl\_USER with a process identification number (PID=) of FFFF1A8C. The date and time are also on this line.

This is a list of the values that may appear in a map for megabytes 0 or 1 (logical memory):

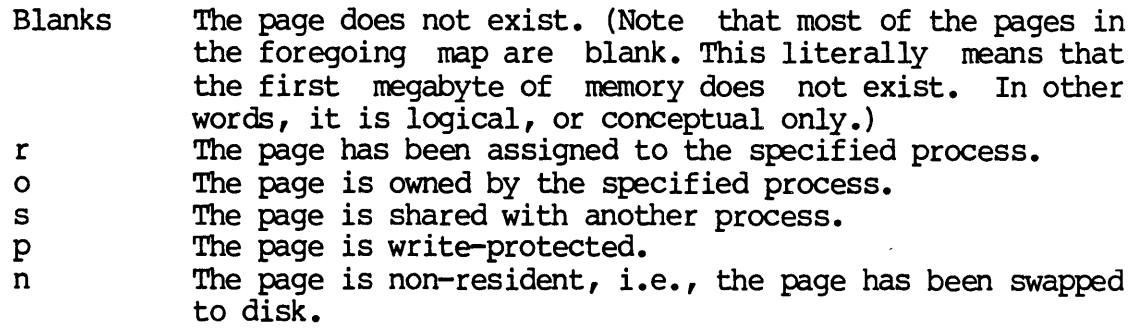

Several of these symbols may appear on the same page of the map. For example, the foregoing map tells you the OM process has several writeprotected pages assigned to it in megabyte 0 of logical memory.

If OM has already been executed and you wish to examine the other type of memory, you can change the display by typing S to show swap file memory or M to show physical memory. If OM is displaying physical memory, the top line of the display appears like this:

Memory Display of Meg 1

If OM is displaying swap file memory, the top line of the display appears like this:

SwapMem Display of Meg 1

Using Prompts

None.

Notes on Usage

Use DM to monitor the system's use of memory, to monitor the linking of an image file, or as a tool in debugging software.

.\_------------

Related CIP Commands

pstat List system processes

# dmnt

# Functional Description

Use this command to dismount any device mounted on your system.

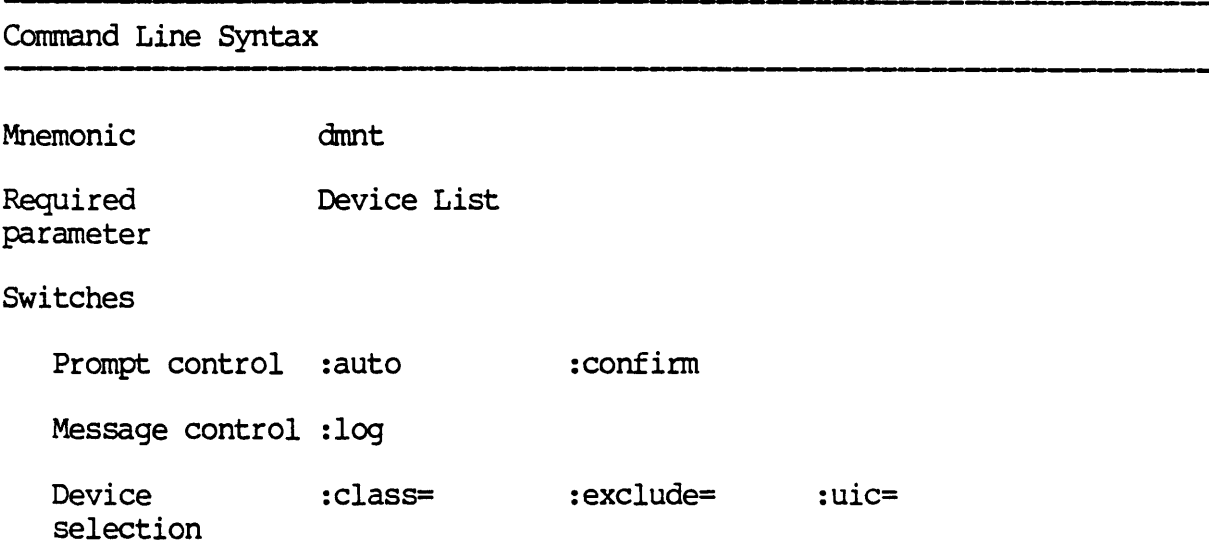

# Parameters

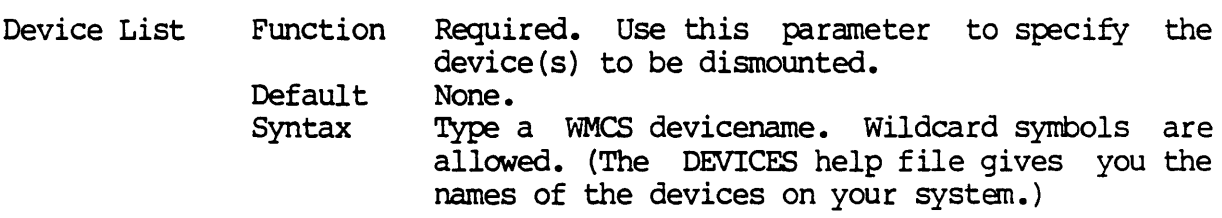

# dmnt

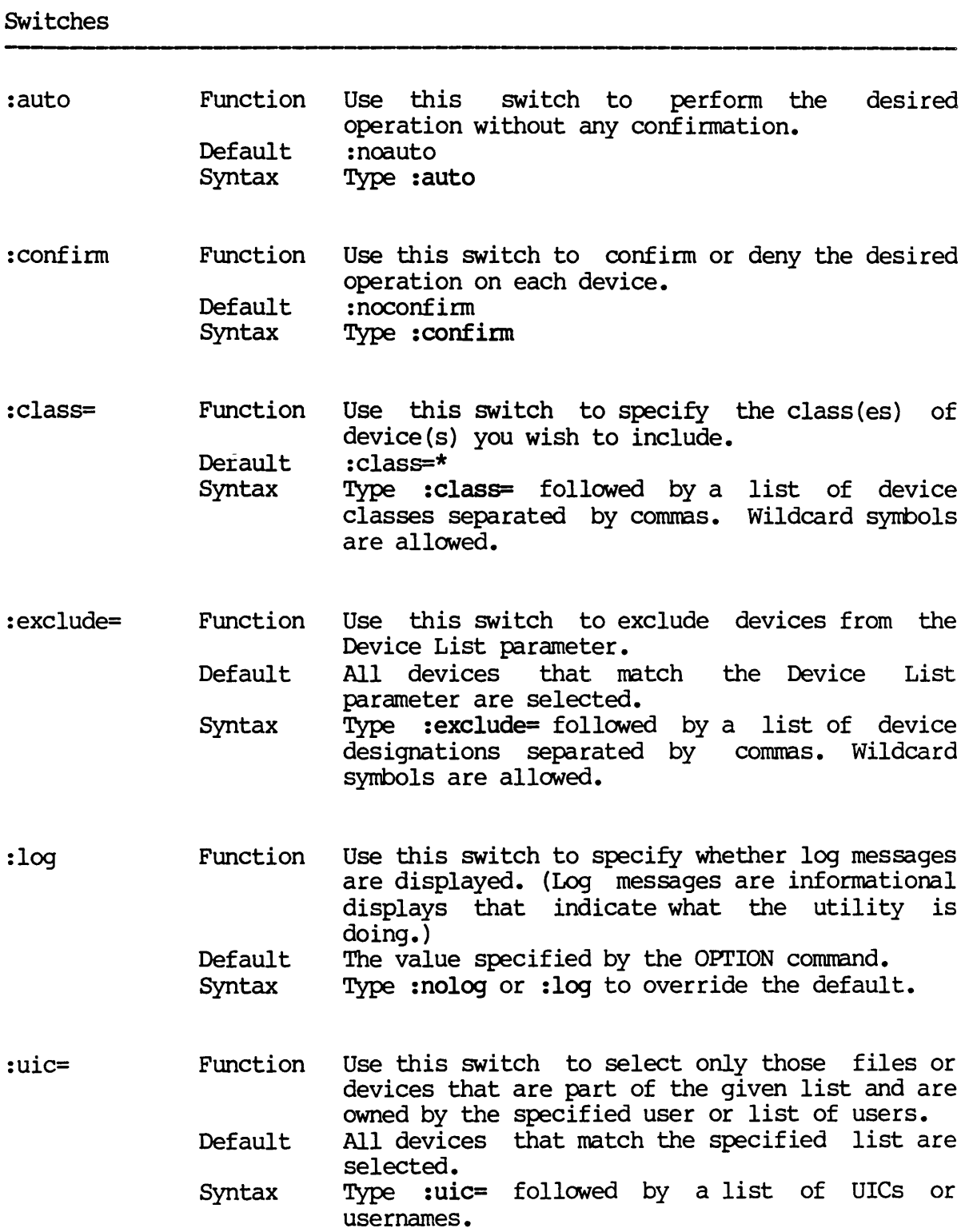

Examples

 $>$  dmmt  $_d$  dc0

This command prompts for user confirmation before dismounting the device. A prompt like the following appears on your screen:

 $\Gamma$ Dismount (Y or N)?  $>$ 

The device  $\_DC0$  is dismounted when you type Y.  $\_DC0$  is unusable until it is remounted.

> dmnt \_ttS :auto

This command dismounts the device \_TTS without prompting for user confirmation.

 $>$  dmnt  $m<sup>0</sup>$  :auto

This dismounts the tape so you can remove the tape from drive O. The :auto switch dismounts the tape without prompting for confirmation.

> dmnt \* :class=ttyspecial :auto

This automatically dismounts all TTY ports that were mounted with the :special switch.

Using Prompts

> dmnt Device list  $>_d$ dc0  $\Gamma$ Dismount (Y or N)? >  $y$ 

This command performs the same function as the first example.

**dmnt** 

Notes on Usage

When you dismount a disk, all modified disk buffers are written to the disk, and all modified File Control Blocks (FCBs) are updated.

When you dismount a tape, it is rewound.

NOTE: Always dismount a device before you remove it from the drive. If you execute  $D\!M\!N\!T$ , and a disk or tape other than the one mounted is in the drive, you may lose data.

Related CIP Commands

dev rnnt Display a list of mounted devices Mount a device

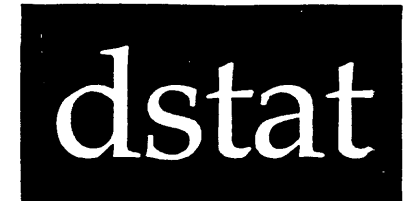

# Functional Description

Use this command to set and display the device status.

### Command Line Syntax Mnemonic Optional parameter Switches Selection Display Any device Disk drives QUeue-class devices Sync-class devices Tape drives TTY devices dstat Device List :class= :109 : numtoretry= :rawverify :assocdev= :printtype= :width= :blockcheck= :numtrlpad= :writetransl :errintenb :density= :autobaud : datawidth= :parity= :controlo :hostsync= :xonxoff :exclude= :uic= : confirm : pause :owner= :protection= : default :writeprotect :iopbcount= : numactive= : quetype= : baseprior= :senddev= :formname= :quemgrres :length= : numsyncs= : termtype= : inbufsize= :transtable= :lineprotocol= :outbufsize= :linetype= :readtransl :speed= :writeprotect :rawverify :controlz :moderctrl :packetterm= : broadcast :controlc :expandtabs :hangup :stopbits=<br>:termtype= :controlx :termtype= :controldefault :baudrate= :duplex= : remote :controlu :mask8bit

dstat-l

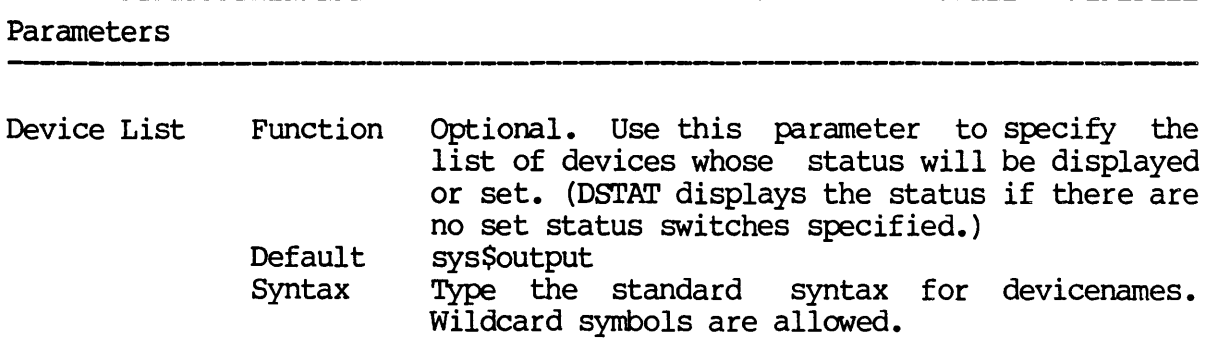

\_\_\_\_\_\_\_\_\_\_\_\_\_\_\_\_\_\_\_\_\_\_\_\_\_\_\_\_\_\_\_\_\_

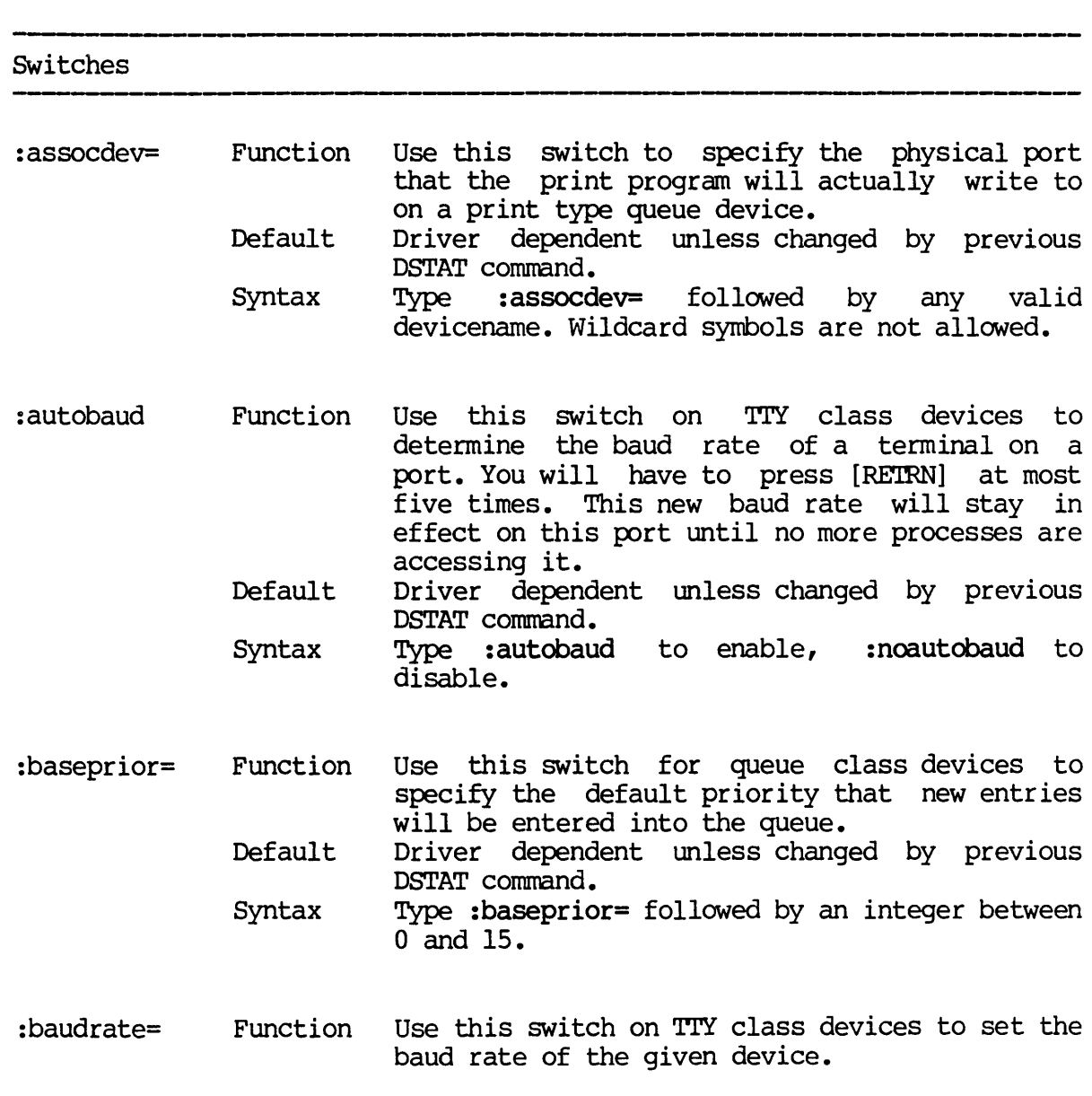

dstat-2

Default Syntax Driver dependent unless changed by previous DSTAT command. Type :baudrate= followed by one of the following: 50, 75, 110, 134.5, 150, 300, 600, 1200, 1800, 2000, 2400, 3600·, 4800, 7200, 9600, or 19200.

:blockcheck= Function Default Syntax Use this switch on sync class devices to specify the type of block checking to be performed on the packets received and transmitted by this device. Driver dependent unless changed by previous DSTAT command. Type :blockcheck= followed by one of the

- following: CRC-16, CRC-CCITT, or LRC.
- :broadcast Function Default Syntax Use this switch to allow broadcasted messages to be sent to a TTY class device. Driver dependent unless changed by previous DSTAT command. Type :broadcast to enable, :nobroadcast to disable.
- :class= Function Default Syntax Use this switch to specify the class(es) of device(s) you wish to include. :class=\* Type : class= followed by a list of device classes separated by commas. Wildcard symbols are allowed.
- : confirm Function Default Syntax Use this switch to confirm or deny the desired operation on each device. :noconfirm Type :confirm
- :controlc Function Default Syntax Use this switch on TTY class devices to set the [crRL] c mode. :controlc Type :nocontro1c
- :controldefault Function Use this switch on TTY class devices to reset all control character states to their default states.

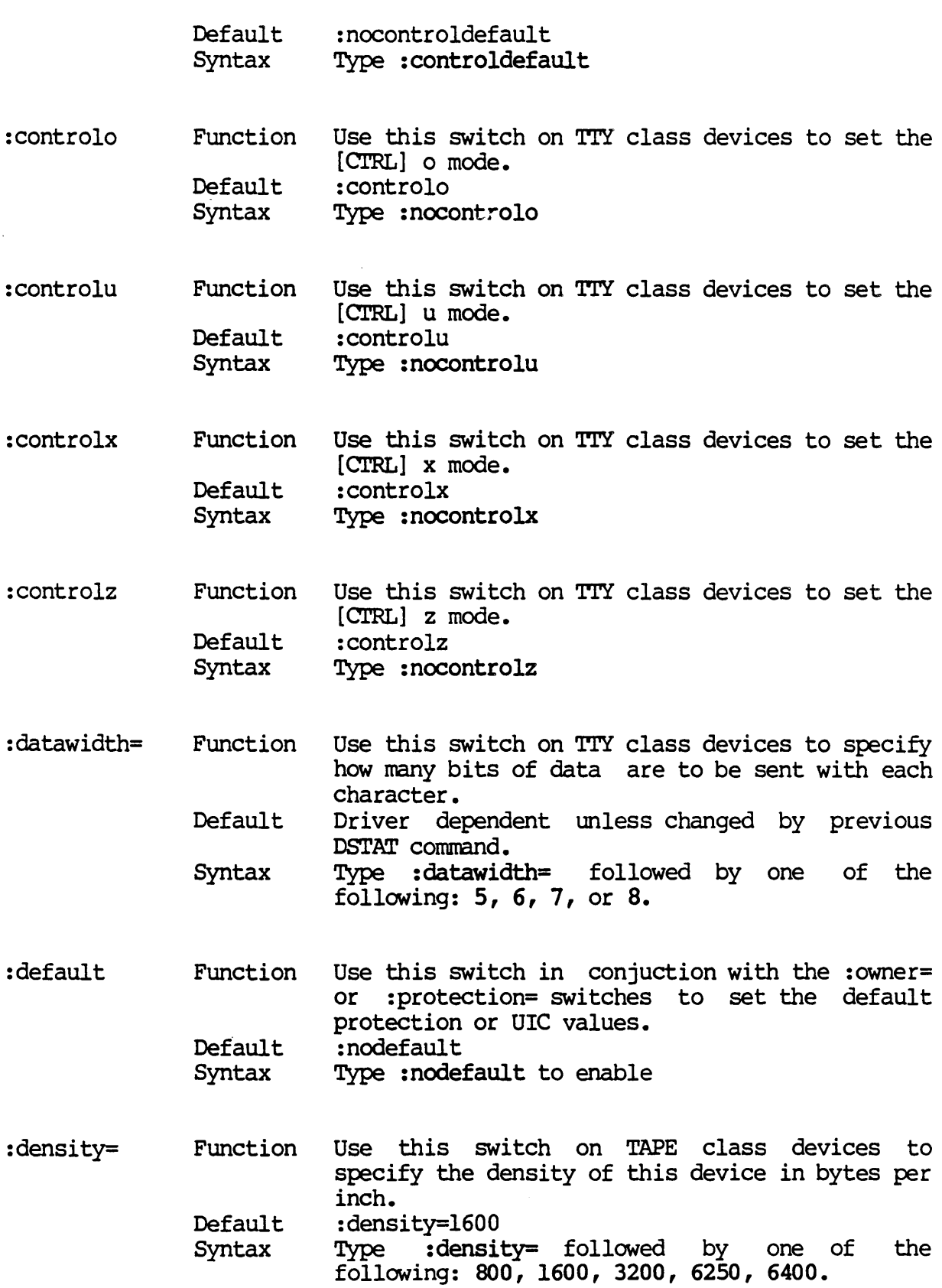

l,

dstat-4

dstat

 $\sim$   $\sim$ 

:duplex= Function Use this switch on TTY class devices to specify<br>the type of duplex to be used on a given port.<br>Default Driver dependent unless changed by previous Driver dependent unless changed by previous DSTAT conmand. Syntax Type :duplex= followed by one of the following: full or half.

:errintenb Function Use this switch on TAPE class devices to enable<br>error interrupts. If enabled, blocks with If enabled, blocks with errors are not returned to users. If disabled, blocks with errors are returned to users.

Default Driver dependent unless changed by previous DSTAT command.

Syntax Type :errintenb to enable, :noerrintenb to disable.

:exclude= Function Use this switch to exclude devices from the Device List parameter. Default All devices that match the Device List parameter are selected.

> Syntax Type :exc1ude= followed by a list of device designations separated by commas. Wildcard symbols are allowed.

- :expandtabs Function Use this switch on TTY class devices to specify whether the system should convert tab characters to the correct number of spaces. Default Driver dependent unless changed by previous DSTAT command.
	- Syntax Type :expandtabs to enable, :noexpandtabs to disable.
- :forrnname= Function Use this switch on queue class devices to specify the type of forms on the printer device.
	- Default Driver dependent unless changed by previous DSTAT command. Syntax Type :formname= followed by any valid string up
	- to 16 characters long.
- :hangup Function Use this switch on TTY class devices to issue a hangup request to the remote device before returning to the calling program (usually the CIP).

dstat-5

dstat

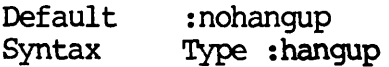

: hostsync= Function Use this switch on TTY class devices to specify the type of protocol to be used when the input buffer for the particular port is almost full. Default Driver dependent unless changed by previous DSTAT command.

- Syntax Type :hostsync= followed by one of the following:
	- bell When the buffer is almost full, a bell is sent for each received. character that is
	- software When the buffer is almost full, a [crRL] s is sent for each character that is received. When the buffer is half full, a [CTRL] q is sent.
	- hardware When the buffer is almost full, the REQUEST TO SEND line is raised. When the buffer is half full, the REQUEST TO SEND line is lowered. For this to work, the receiver's REQUEST TO SEND line must be tied to the transmitter's CLEAR TO SEND line.
	- none When the buffer is almost full nothing happens.

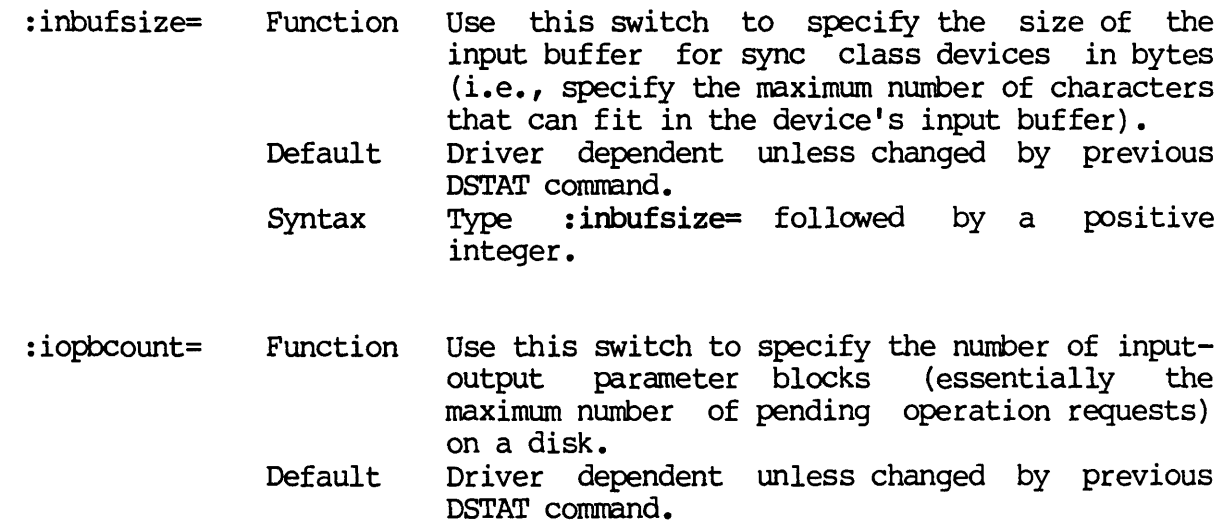

- Syntax Type :iopbcount= followed by a positive integer.
- :length= Function Use this switch on queue class devices to specify the number of lines on each printed page. A formfeed is autanatically inserted after this many lines have been printed. Default Driver dependent unless changed by previous DSrAT comnand. Syntax Type :length= followed by any positive integer.
	- Type a zero if you do not want the PRINT routines to insert any formfeeds.
- :lineprotocol= Function Use this switch on sync class devices to specify the type of line protocol to use. Default Driver dependent unless changed by previous
	- DSTAT comnand. Syntax Type :lineprotocol= followed by one of the
		- following: PntToPnt, or MultiPnt.
- :linetype= Function Use this switch on sync class devices to specify the character set being used for all protocol control characters.

Default Driver dependent unless changed by previous DSTAT command.

Syntax Type :linetype= followed by ASCII or EBCDIC.

: log Function Default Syntax Use this switch to specify whether log messages are displayed. (Log messages are informational displays that indicate what the utility is doing.) The value specified by the OPTION command. Type :nolog or :log to override the default.

:mask8bit Function Default Syntax Use this switch on TTY class devices to specify whether the high-order or eighth bit of each character is to be automatically set to zero as it is input. Driver dependent unless changed by previous DSTAT command. Type : mask8bit to enable, : nomask8bit to disable.

dstat

- :modemctrl Function Use this switch on TTY class devices to specify that if the connection to a remote computer is lost, the last process to access the device will be automatically terminated. Default Driver dependent unless changed by previous DSTAT command.
	- Syntax Type :modemctrl to enable, :nanodemctrl to disable.

:numactive= Function Use this switch on queue class devices to specify how many entries in the queue may be active concurrently.

- Default Driver dependent unless changed by previous DSTAT command.<br>Type : numact:
- Syntax Type :numactive= followed by any valid integer.

:numsyncs= Function Use this switch on sync class devices to specify the number of leading sync characters to be sent with each block transmitted. Default Driver dependent unless changed by previous

DsrAT comnand. Syntax Type :numsyncs= followed by a valid integer greater than 2.

:numtoretry= Function Use this switch on all classes of devices to specify the number of times to retry an operation (such as read or write) on a device before giving up and reporting a hard error. Default Driver dependent unless changed by previous DSTAT command.

- Syntax Type : numtoretry= followed by a positive integer.
- :numtrlpad= Function Use this switch on sync class devices to specify the number of trailing pad characters to be sent after each block transmitted. Default Driver dependent unless changed by previous
	- DSTAT command. Syntax Type :numtrlpad= followed by any valid integer.
- :outbufsize= Function Use this switch to specify the size of the output buffer for sync class devices in bytes (i.e., specify the maximum number of characters that can fit in the device's output buffer).

dstat-8

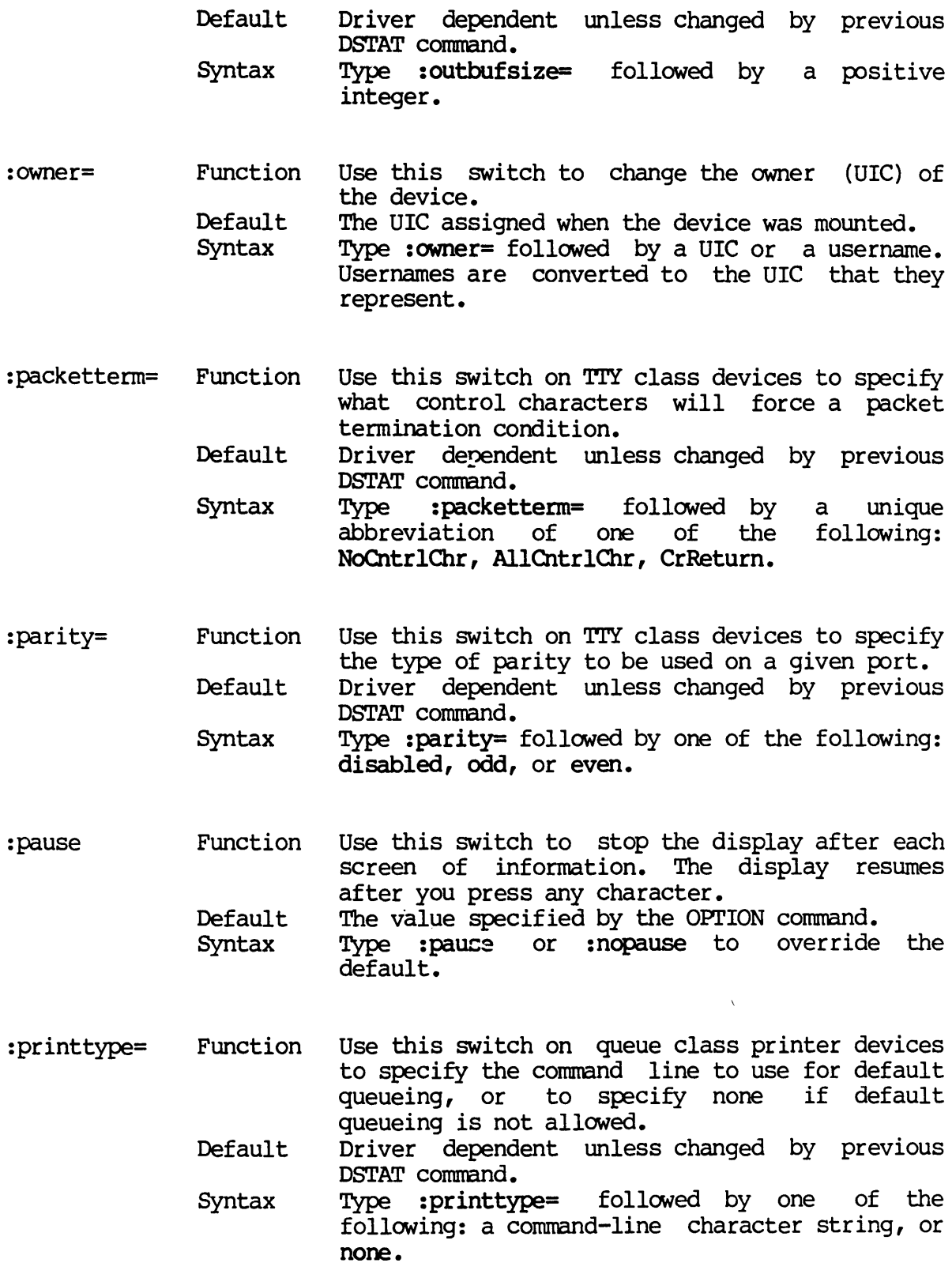

dstat-9

NONE means users cannot redirect the output to this particular queue device. If you specify a command line, it is passed on to the formatter program if you redirect output to the queue. Read the QPRINT command description in this manual for the command line format to be used for the default formatter.

:protection= Function Use this switch to modify the protection mask associated with the device. Default Driver dependent unless changed by previous DSTAT command.

- Syntax Type :protection= followed by a protection mask.
- :quemgrres Function Use this switch on queue class devices to specify that the QUEMGR program is to remain in memory at all times and thus make accesses to the queue faster.
	- Default Driver dependent unless changed by previous DSTAT command.
		- Syntax Type :quemgrres or :noquemgrres to over ide the default.
- :quetype= Function Use this switch on queue class devices to specify the type of queue it is. Default Driver dependent unless changed by previous DSTAT command.
	- Syntax Type :quetype= followed by one of the following: print, or job.
- :rawverify Function Use this switch to do read-after-write verification of the data written to disk or tape class devices.

Default Driver dependent unless changed by previous DSTAT command.

- Syntax Type :rawverify to enable, :norawverify to disable.
- :readtransl Function Use this switch on sync class devices to specify whether data should be translated from EBCDIC to ASCII on reads. Default Driver dependent unless changed by previous DSTAT command.
- Syntax TYPe :readtrans1 to enable, :noreadtrans1 to disable.
- : remote Function Use this switch on TTY class devices in<br>conjunction with the :modemctrl mode to conjunction with the :modemctrl mode to automatically terminate all processes which have the port open, plus all the child processes of any of these processes that have<br>no parent if the connection to a remote connection to a remote computer is lost. Default Driver dependent unless changed by previous DSTAT command.

# Syntax TYPe :remote to enable, :noremote to disable.

- :senddev= Function Use this switch on queue class devices to specify the device where messages will be sent when problems occur. Default Driver dependent unless changed by previous
	- DSTAT command. Syntax TYPe :senddev= followed by any valid devicename.
- :speed= Function Use this switch on tape class devices to specify the speed of a tape in inches per second. Default Driver dependent unless changed by previous DSTAT command.
	- Syntax Type : speed= followed by one of the following: 12, 25, 30, 50, 90, 100, or 125.
- :stopbits= Function Use this switch on TTY class devices to specify how many stop bits are to be sent with each data item on the given port.
	- Default Driver dependent unless changed by previous DSTAT command. Syntax Type : stopbits= followed by one of the
	- following: 1, 1.5, or 2.
- :termtype= Function Use this switch on TTY and sync class devices to specify the type of terminal on this particular port. Default Driver dependent unless changed by previous DSTAT command. Syntax Type : termtype= followed by a valid terminal type.

dstat-ll

**dstat** 

There are 256 valid types that can be specified. The general form of specifying the types is the letters "FT" followed by a number between 0 and 255, e.g., ftO, ft20, ft200, etc. The following names correspond to certain FT types:

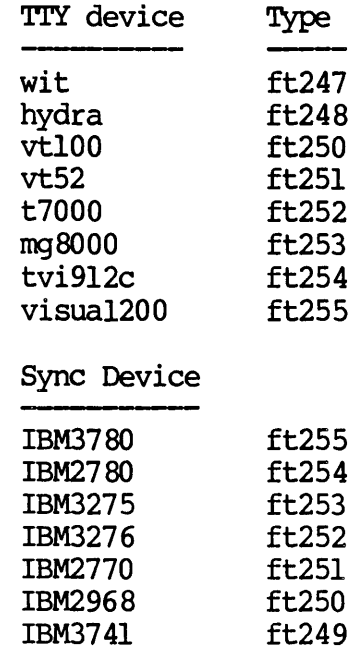

:transtable= Function Use this switch on sync class devices to specify the translate table to translating between ASCII and EBCDIC. Default Driver dependent unless changed by previous DSTAT command. Syntax Type :transtable= followed by one of the following: 3780, or 3270.

:uic= Function Use this switch to select only those devices that are part of the given list and are owned by the specified user or list of users. Default All devices that match the specified list are selected. Syntax Type :uic= followed by a list of UICs or usernames.

:width= Function Use this switch on queue class devices to specify the length of the lines on a printed page. If a line that is to be printed is longer than this value, it truncates the line and handles over-striking properly.

dstat-12
- Default Driver dependent unless changed by previous DSTAT command. Syntax Type :width= followed by any positive integer. Type a zero if you do not want the PRINT routines to examine the line lengths.
- :writeprotect Function Use this switch on disk and tape class devices to specify that the device cannot be written on. (This is a software check. If the hardware is write-protected, this flag is set.)
	- Default Driver dependent unless changed by previous DSTAT comnand.
	- Syntax Type :writeprotect to enable, :nowriteprotect to disable.
- :writetransl Function Use this switch on sync class devices to specify whether data should be translated from ASCII to EBCDIC on writes. Default Driver dependent unless changed by previous DSTAT comnand. Syntax Type :writetransl to enable, :nowritetransl to disable.
- :xonxoff Function Use this switch on TTY class devices to enable [crRL] s and [crRL] q functions so that no data are lost. Default Driver dependent unless changed by previous DSTAT comnand. Syntax Type :xonxoff to enable, :noxonxoff to disable.

#### Examples

#### > dstat

This command displays the status of SYS\$OUTPUT in this kind of report:

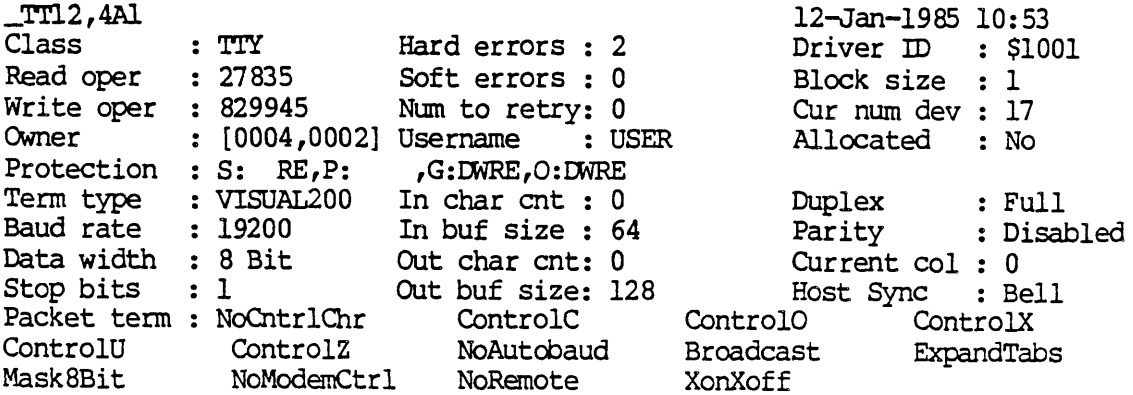

## > dstat \_ds0, pq0

This displays the status of devices \_DS0 and \_PQ0 in this kind of report:

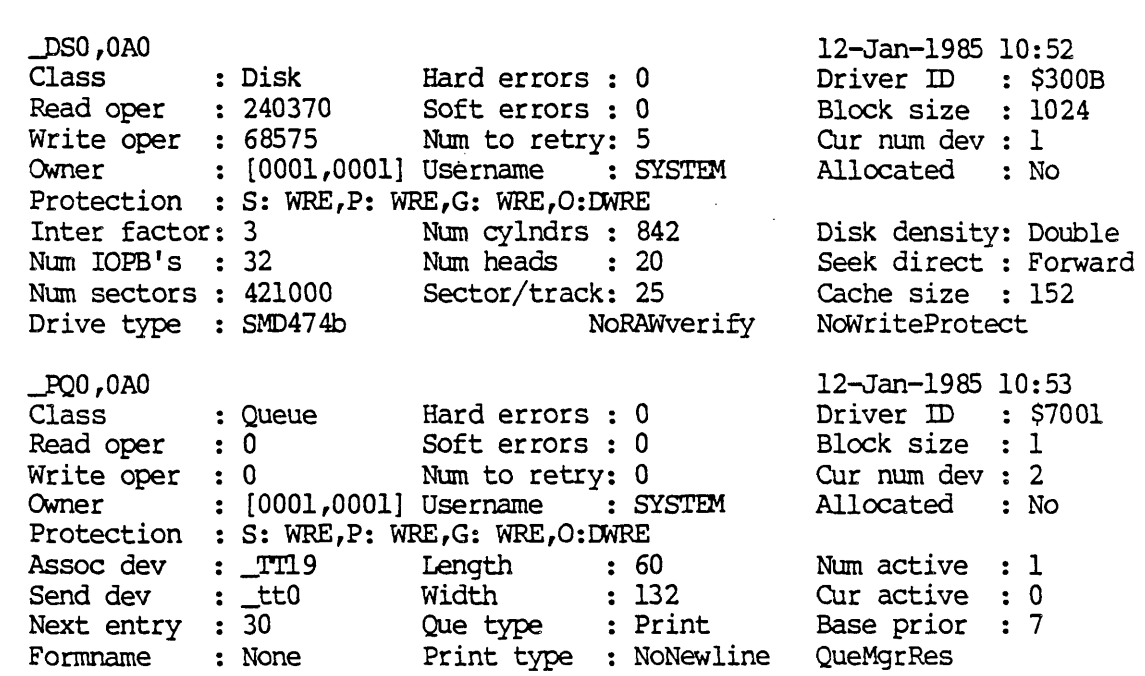

### > dstat \* : class=tty\* : xonxoff

This command enables the XONXOFF mode on all TTY and TTYSPECIAL class devices.

 $\sim$ 

> dstat :termtype=mg8000

This command sets the user's terminal to an MG8000. Note that without a devicename it works on sys\$output.

Osing Prompts

None.

Notes on Usage

There is a default protection mask and UIC for all classes of devices. If a process changes the UIC and/or protection of a device, that UIC and/ or protection mask remains in effect until no more processes have the device open. Then the UIC and protection of the device revert back to the specified default values.

If a switch is specified that is not appropriate for any of the devices, a warning is displayed.

It is legal to set modes on multiple classes of devices in the same command. It only uses those switches that apply to each particular class of device.

For terminal types that are not in the default WlCAT-supported table (equivalent to FT247 to FT255) , DSTAT just displays the number given. For example, if you set your terminal type to FT6, i.e., you type dstat :termtype=ft6, that is the string displayed by dstat. However, by using logical names, you can see the descriptive name for your terminal. Suppose you assigned the following logical names:

- $>$  "@ft6" :=== termname
- $>$  "@termname" :=== ft6

You could then use the special string TERMNAME in place of FT6 and the string is also correctly displayed by DSTAT.

Related CIP Commands

 $\hat{\boldsymbol{\theta}}$ 

 $\sim$ 

None.

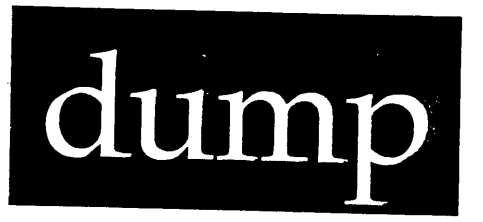

### Functional Description

Use this command to display the contents of a file in hexadecimal format on the screen.

## Command Line Syntax

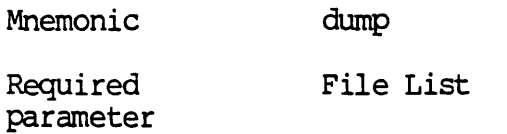

### Switches

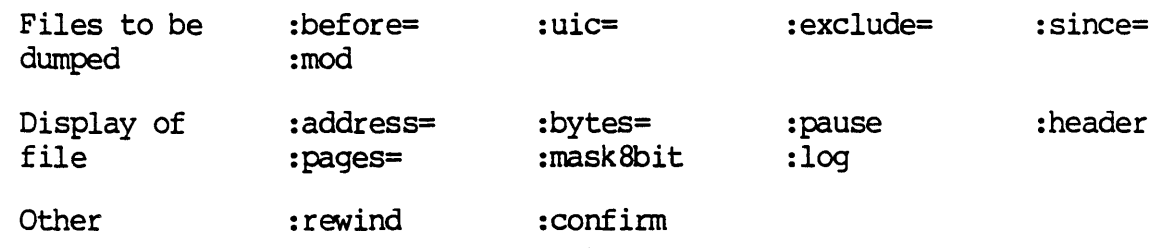

### Parameters

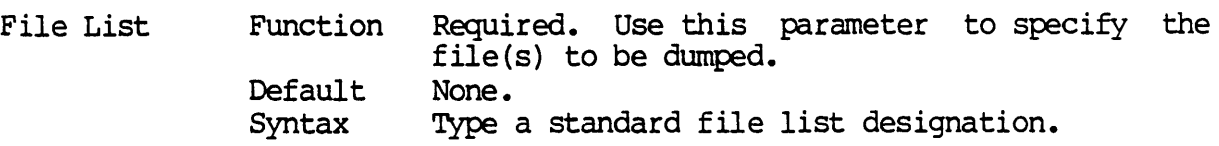

dump-l

 $\bar{z}$ 

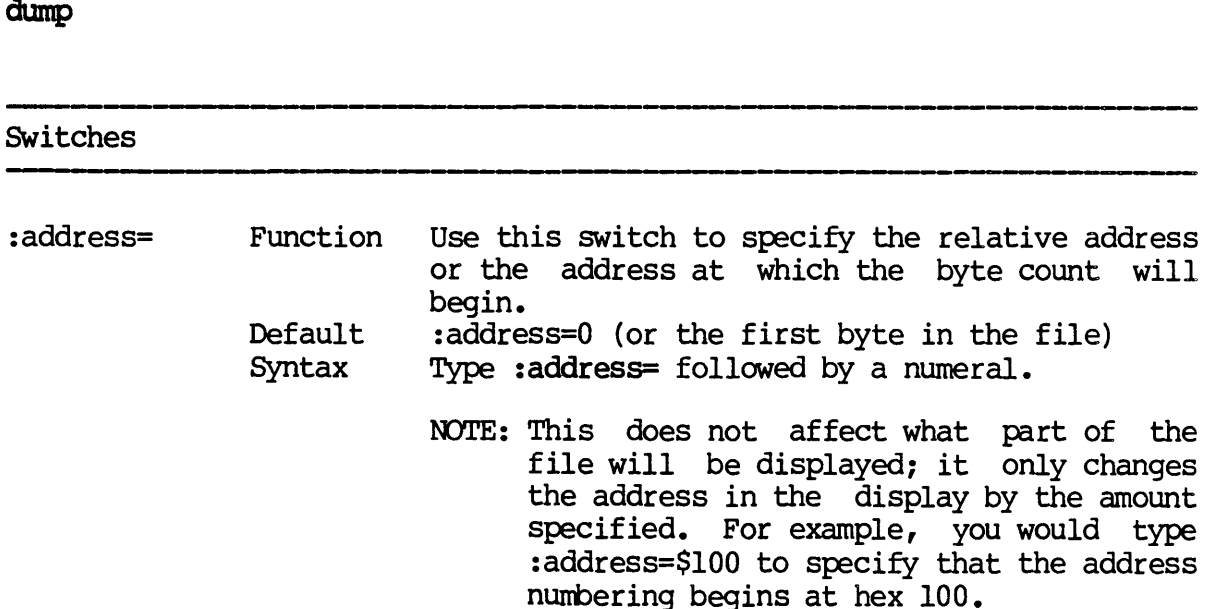

:before= Function Default Syntax Use this switch to select only those files that match the File List parameter and were created or modified before the specified date and time. All files that match the File List parameter are selected. Type :before= followed by a date or time in the standard date and time syntax.

byte count will

you would type

in the file)

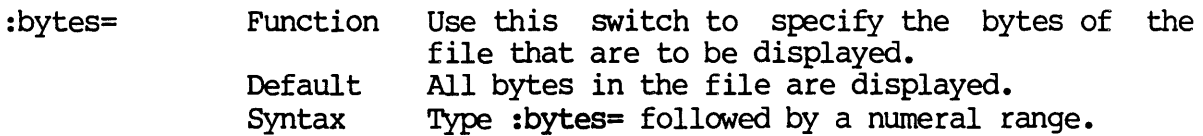

: confirm Function Default Syntax Use this switch to confirm or deny the desired operation on each file. :noconfirm Type :confirm

:exclude= Function Default Syntax Use this switch to exclude files from the File List parameter. All files that match the file list parameter are selected. Type :exclude= followed by a list of file designations separated by commas. Wildcard symbols are allowed.

: header Function Use this switch to suppress display of the full file specification as a header.

dump

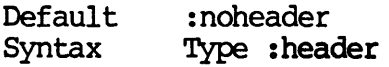

: log Function Default Syntax Use this switch to specify whether log messages are displayed. (Log messages are informational displays that indicate what the utility is doing.) The value specified by the OPTION command. Type :nolog or :log to override the default.

:mask8bit Function Default Use this switch to mask the high order or eighth bit for the ASCII display of the file. The hexadecimal part of the display will not be affected. :nomask8bit

Syntax Type :maskBbit

: mod Function Default Syntax Use this switch to specify that the modification date is to be used in all date and time considerations by the :before= or :since= switches. :nomod Type :mod

:pages= Function Default Syntax Use this switch to specify the pages to be displayed. All pages are displayed. Type :pages= followed by a number range. (Page numbering begins at 1.)

: pause Function Default Syntax Use this switch to stop the display after each screen of information. The display resumes when you press any key. The value specified by the OPTION Command. Type :pause or :nopause to override the default.

: rewind Function Default Syntax Use this switch to rewind the tape device. :norewind Type : rewind

:since= Function Use this switch to select only those files that match the File List parameter and were created or modified since the specified date and time.

 $dump-3$ 

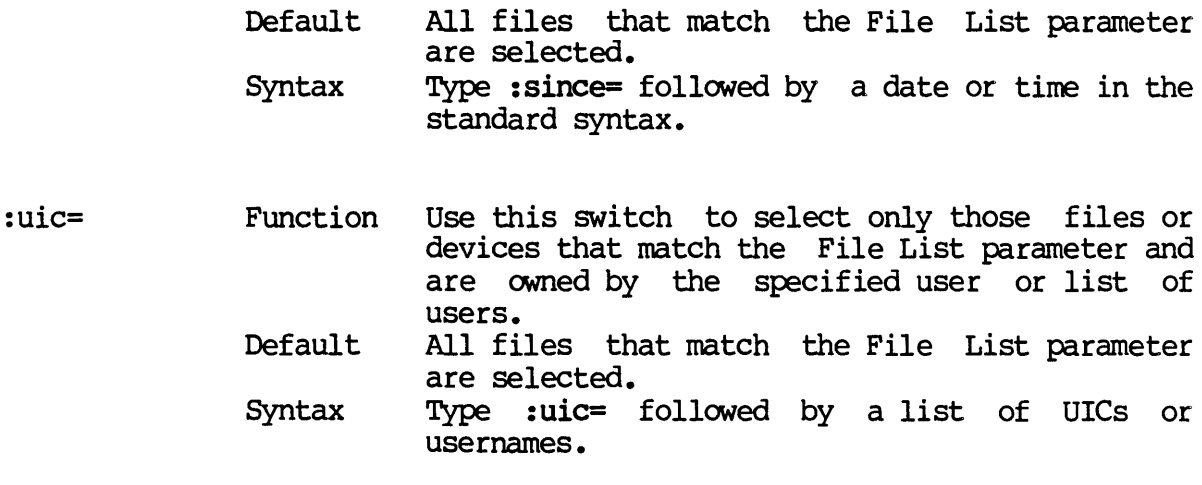

Examples

> dump cip.dat

This command displays the following kind of report on your terminal screen:

File \_\_SYSTEM\_DS0/USERS.GRACE/CIP.DAT.3<br>00000000 54 68 65 20 43 6F 6D 6D 61 00000000 54 68 65 20 43 6F 6D 6D 61 6E 64 20 49 6E 74 65 00000010 72 70 72 65 74 65 72 20 50 72 6F 67 72 61 6D 20 00000010 72 70 72 65 74 65 72 20 50 72 6F 67 72 61 6D 20<br>00000020 28 43 49 50 29 20 70 72 6F 76 69 64 65 73 20 61 00000020 28 43 49 50 29 20 70 72 6F 76 69 64 65 73 20 61 00000030 6E 20 69 6E 74 65 72 66 61 63 65 0A<br>00000040 65 65 6E 20 74 68 65 20 75 73 65 72 00000040 65 65 6E 20 74 68 65 20 75 73 65 72 20 61 6E 64<br>00000050 20 57 49 43 41 54 27 53 20 4D 75 6C 74 69 2D 75 00000050 20 57 49 43 41 54 27 53 20 4D 75 6C 74 69 2D 75 00000060 73 65 72 20 43 6F 6E 74 72 6F 6C 20 53 79 73 74 00000070 65 6D 20 28 4D 43 53 29 OA The Command lnte rpreter Program (ClP) provides a n interface.betw een the user and WICAT '5 Multi-u ser Control 5yst em (WMCS).

This gives you a hexadecimal display of the contents of the most recent version of CIP.DAT.

The output is divided into pages of 256 bytes each. If the report is several pages long, the pages will scroll past on the screen. You can use the :pause switch or [crRL] s to temporarily halt the scrolling, and [crRL] q to cause it to resume.

DUMP is similar to TYPE in that DUMP allows you to look at the contents of a file, but does not allow you to emend the file. Unlike TYPE, DUMP allows you to display the contents of any file type. (TYPE only allows you to display data files.)

dump

dump-4

The header lists the file being displayed. The header is especially useful when you are using wildcard symbols to dump several files.

### > dump cip.dat :noheader :bytes=O-22,40

00000000 54 68 65 20 43 6F 6D 6D 61 6E 64 20 49 6E 74 65 The Command Inte 00000010 72 70 72 65 74 65 72 rpreter

00000020 xx xx xx xx xx xx xx xx 6F **•••••••• 0** 

The :bytes switch allows you to display selected portions from the file. The byte numbering begins at zero. If the specified byte is not evenly divisible by 16 (start of a hex line), then the front of the line is padded with  $x's$ , e.g. the line numbered 00000020 above.

# ----,------------------------------------------ Using Prompts

<sup>&</sup>gt;dump File list > cip.dat

This performs the same function as the first example.

Related CIP Commands

type zap Display the contents of a text file Inspect and change file contents

-------------------------------------

 $\mathcal{L}(\mathcal{L}^{\text{max}})$  . The  $\mathcal{L}^{\text{max}}$ 

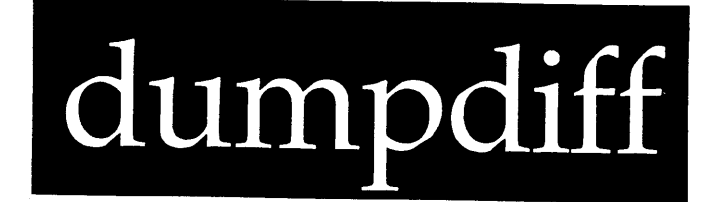

### Functional Deser iption

Use this command to compare two files, side-by-side on the screen, in hexadecimal format.

**Service** 

**County** 

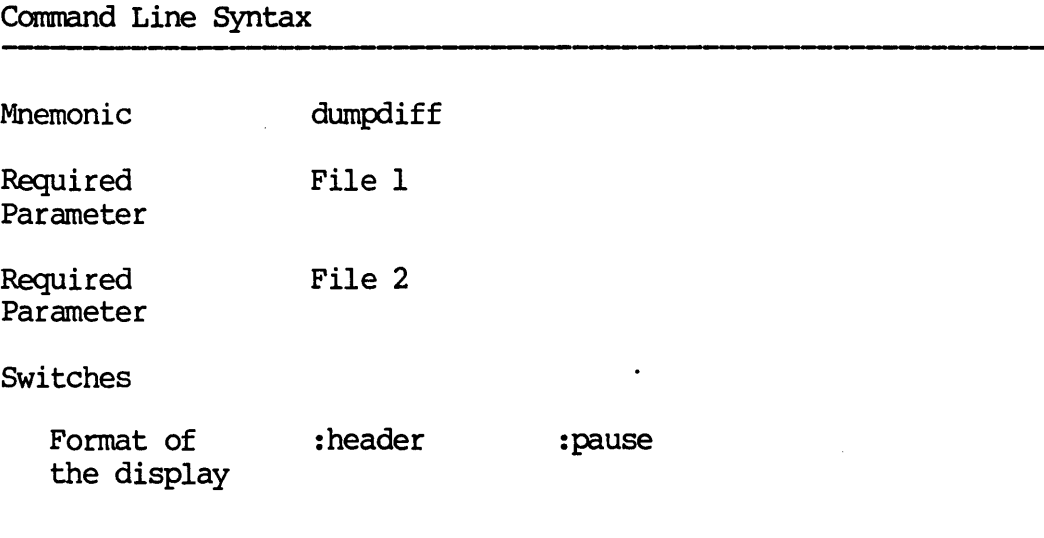

#### Parameters

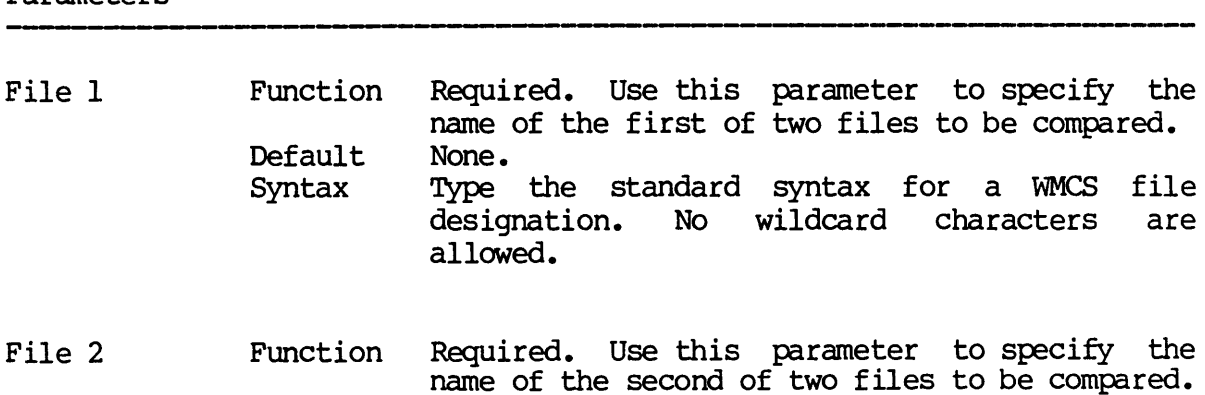

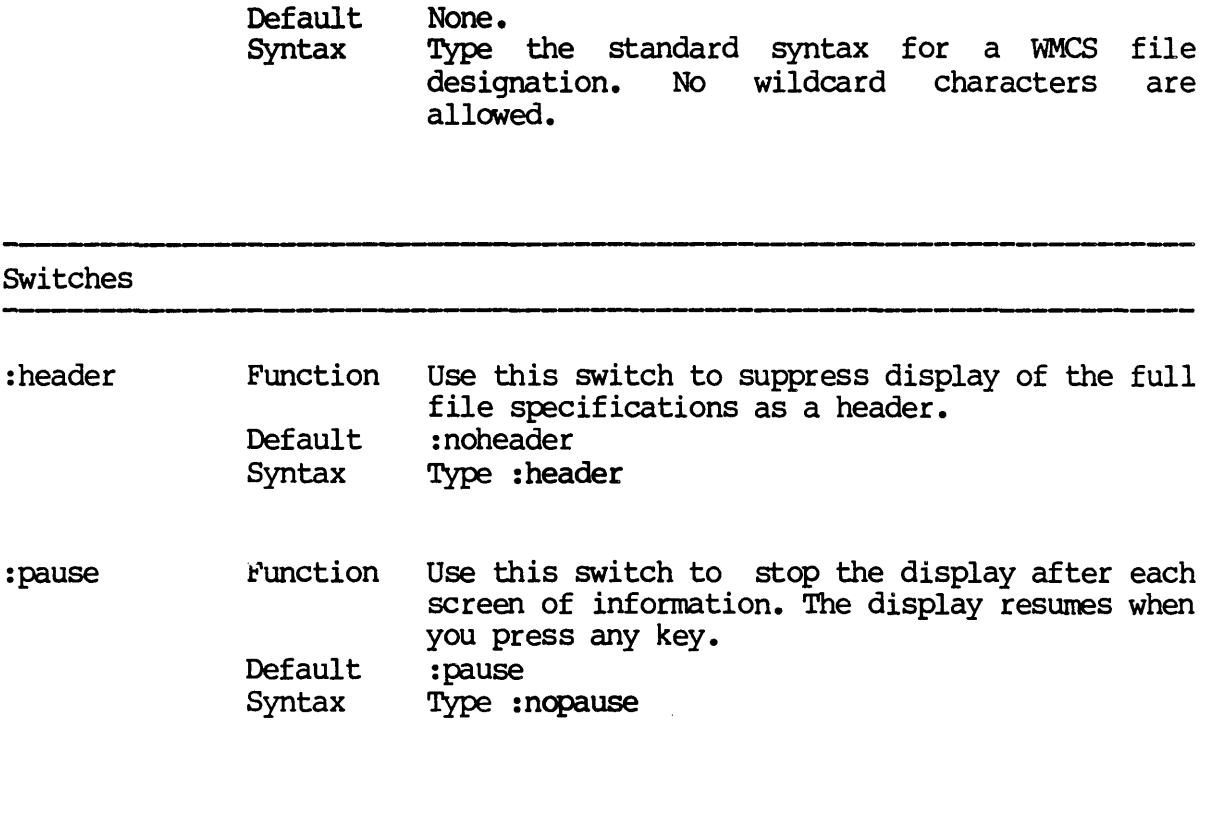

### Examples

# > dumpdiff sample.txt example.txt

This command compares two files, SAMPLE.TXT and EXAMPLE.TXT. Each file contains a PSTAT display. This is what SAMPLE. TXT looks like:

 $\ddot{\phantom{a}}$ 

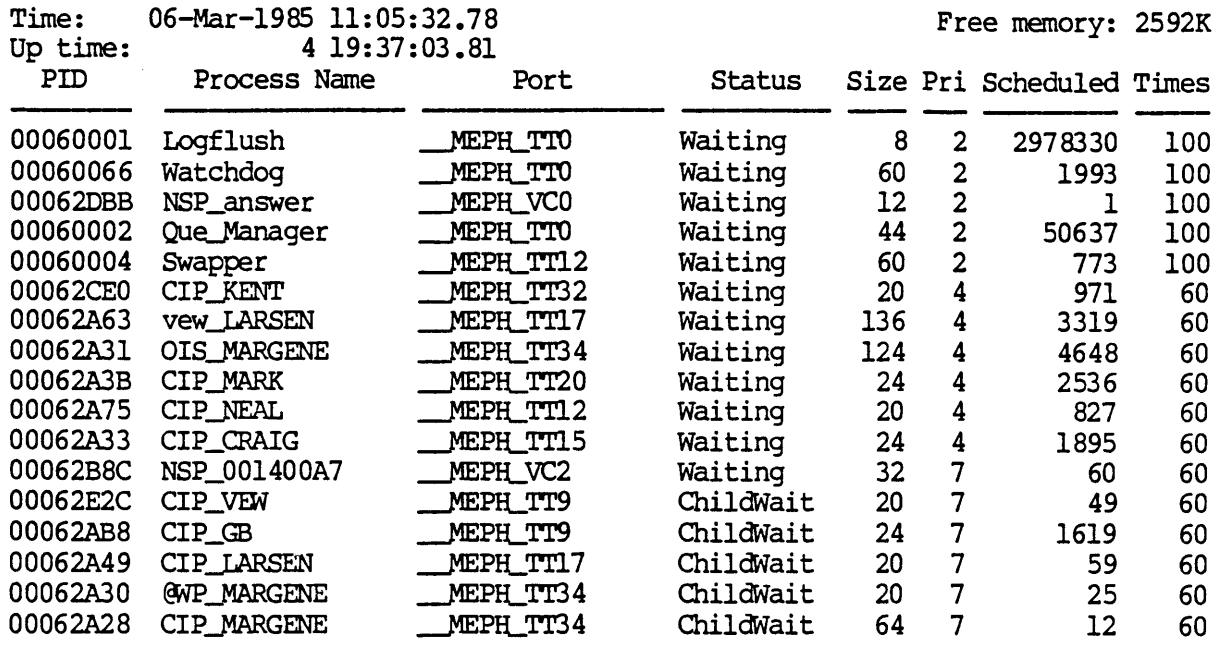

This is what EXAMPLE.TXT looks like:

Time: 06-Mar-1985 11:05:37.24 Free memory: 2528K

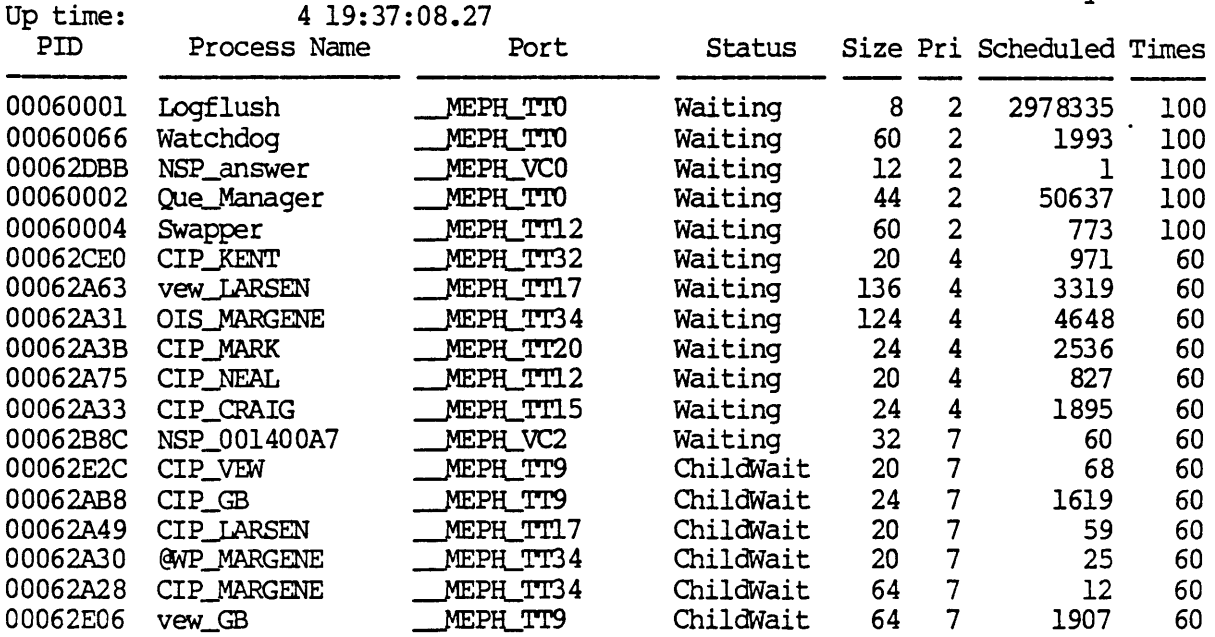

This is the display DUMPDIFF produces when it compares the two files:

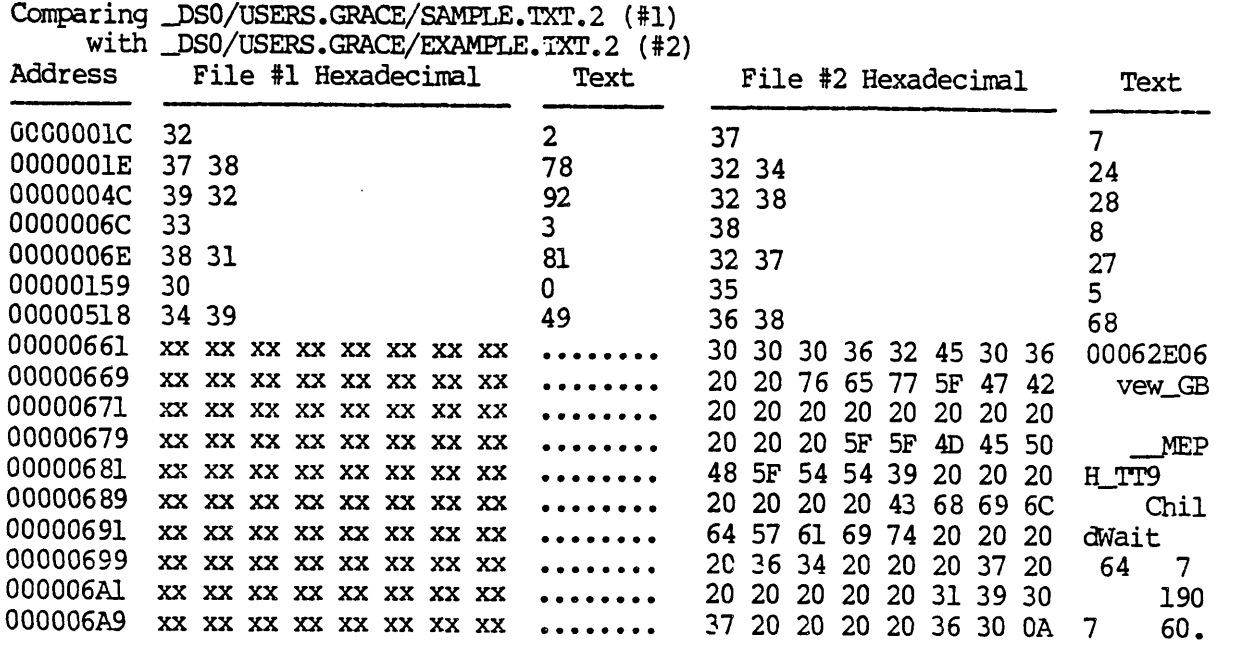

Note the x character filler in the hexadecimal dump when one file is shorter than the other.

> dumpdiff sample.txt sample.txt

This command generates the following kind of display:

Comparing \_DSO/USERS.GRACE/SAMPLE.TXT.2 (#1) wi th \_DSO/USERS. GRACE/SAMPLE. TXT. 2 (#2) The files are the same.

Using Prompts

> dumpdiff File 1 File 2 > sample.txt > example.txt

This command produces the same result as the first example.

dumpdiff-4

 $\sim$ 

# Related CIP Commands

dump Dump file contents

 $\label{eq:2.1} \frac{1}{\sqrt{2}}\int_{\mathbb{R}^3}\frac{1}{\sqrt{2}}\left(\frac{1}{\sqrt{2}}\right)^2\frac{1}{\sqrt{2}}\left(\frac{1}{\sqrt{2}}\right)^2\frac{1}{\sqrt{2}}\left(\frac{1}{\sqrt{2}}\right)^2\frac{1}{\sqrt{2}}\left(\frac{1}{\sqrt{2}}\right)^2\frac{1}{\sqrt{2}}\left(\frac{1}{\sqrt{2}}\right)^2\frac{1}{\sqrt{2}}\frac{1}{\sqrt{2}}\frac{1}{\sqrt{2}}\frac{1}{\sqrt{2}}\frac{1}{\sqrt{2}}\frac{1}{\sqrt{2}}$ 

 $\label{eq:2.1} \mathcal{L}(\mathcal{L}^{\text{max}}_{\mathcal{L}}(\mathcal{L}^{\text{max}}_{\mathcal{L}}))\leq \mathcal{L}(\mathcal{L}^{\text{max}}_{\mathcal{L}}(\mathcal{L}^{\text{max}}_{\mathcal{L}}))$  $\Delta \phi = 0.01$  and  $\phi = 0.01$ 

 $\label{eq:2.1} \frac{1}{\sqrt{2}}\sum_{i=1}^n\frac{1}{\sqrt{2}}\sum_{i=1}^n\frac{1}{\sqrt{2}}\sum_{i=1}^n\frac{1}{\sqrt{2}}\sum_{i=1}^n\frac{1}{\sqrt{2}}\sum_{i=1}^n\frac{1}{\sqrt{2}}\sum_{i=1}^n\frac{1}{\sqrt{2}}\sum_{i=1}^n\frac{1}{\sqrt{2}}\sum_{i=1}^n\frac{1}{\sqrt{2}}\sum_{i=1}^n\frac{1}{\sqrt{2}}\sum_{i=1}^n\frac{1}{\sqrt{2}}\sum_{i=1}^n\frac$ 

 $\mathcal{L}(\mathcal{L})$  and  $\mathcal{L}(\mathcal{L})$  . In the  $\mathcal{L}(\mathcal{L})$ 

 $\label{eq:2.1} \frac{1}{\sqrt{2\pi}}\int_{\mathbb{R}^3}\left|\frac{d\mathbf{r}}{d\mathbf{r}}\right|^2\,d\mathbf{r}^2\,d\mathbf{r}^2\,d\mathbf{r}^2\,d\mathbf{r}^2\,d\mathbf{r}^2\,d\mathbf{r}^2\,d\mathbf{r}^2\,d\mathbf{r}^2\,d\mathbf{r}^2\,d\mathbf{r}^2\,d\mathbf{r}^2\,d\mathbf{r}^2\,d\mathbf{r}^2\,d\mathbf{r}^2\,d\mathbf{r}^$ 

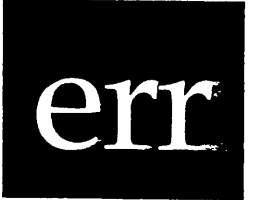

### Functional Description

Use this command to display the WMCS diagnostic message assigned to a WMCS status number.

Command Line Syntax

Minemonic err

Required parameter Diagnostic No.

Switches : pause

Parameters

Diagnostic No. Function Default Syntax Required. Use this parameter to specify the ranges of status numbers for which you want messages. None. Type a list of decimal or hexadecimal numerals separated by commas. Ranges of numerals are allowed. For instance, you can type 3-7 to represent the numbers  $3, 4, 5, 6,$  and  $7.$ 

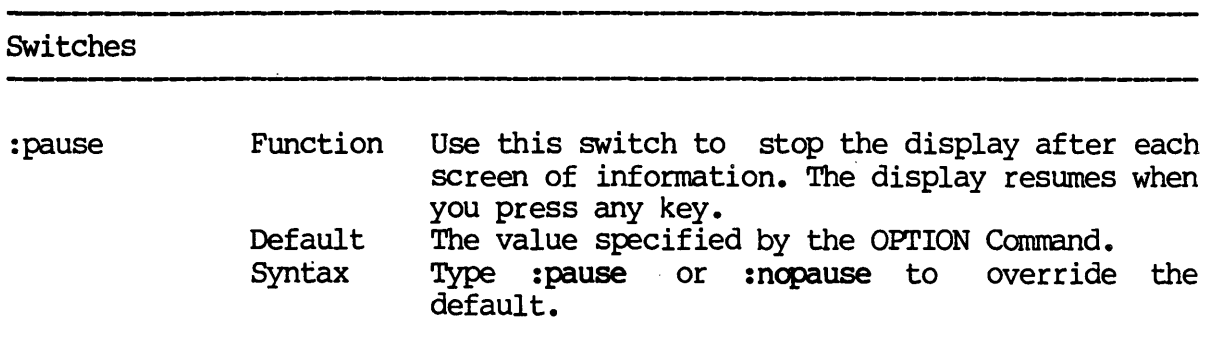

Examples

### > err 147

This command generates the following report:

147 The specified filename is syntactically incorrect.

This is the message assigned to diagnostic number 147. The messages are found in the file named sys\$disk/syslib/error.txt.

### $>$  err 147, 133, 3-7

This command generates the following report:

- 3 The process's buffer does not begin on a word boundary.
- 4 The logical address, for the memory requested, is invalid.
- S The process requested a logical page that was already allocated.
- 6 The process tried to affect a page in memory it did not own.
- 7 All available memory has been allocated.
- 133 The specified file could not be found.
- 147 The specified filename is syntactically incorrect.

Note that the messages appear in ascending order, regardless of the order in which they are typed on the CIP command line.

> err 133,\$b2,-176

This command generates the following report:

- -176 The process buffer is too small for the specified operation.
- 133 The specified file could not be found.
- 178 The FCB.SEQ number for the file does not match the specified FCB.

Note that hexadecimal numbers are preceded by a dollar sign, \$. Note also that the decimal equivalent of the diagnostic number \$b2" is shown in the report (178).

Using Prompts

> err Diagnostic no. > 133,\$b2,-176

This performs the same function as the previous example.

---------------------------------------- Notes on Usage

WMCS diagnostic messages, or status numbers, range from zero to 4095. (See appendix A in this manual for details.) The hexadecimal range is \$01 through \$FFF. Messages are now assigned only to status numbers 0 through 459. Numbers 460 through 4095 are reserved for use as the system is enhanced. This report appears on the screen when you specify a status number greater than 459:

499 No error message available.

If you specify a status number from 0 to 459 but no message has been assigned to the specified number, this report appears:

100 No error assigned.

If you specify a value for the parameter that is not a number, the following kind of report appears:

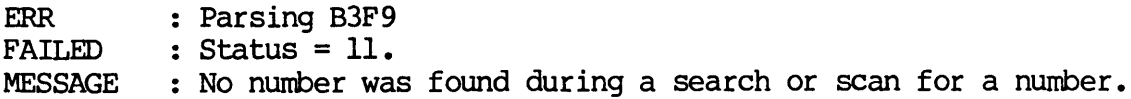

Related CIP Commands

 $\mathcal{L}_{\mathcal{A}}$ 

 $\sim 10^{-1}$ 

 $\sim 10$ 

None.

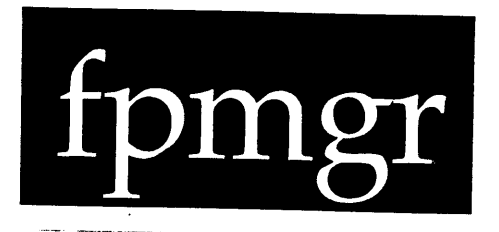

## Functional Description

Use this command to display, install, or remove the system's floating-<br>point packages.

Command Line Syntax

Mnemonic fpngr

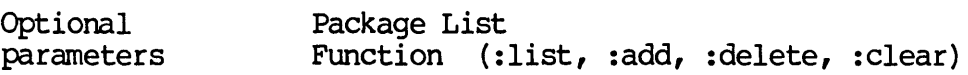

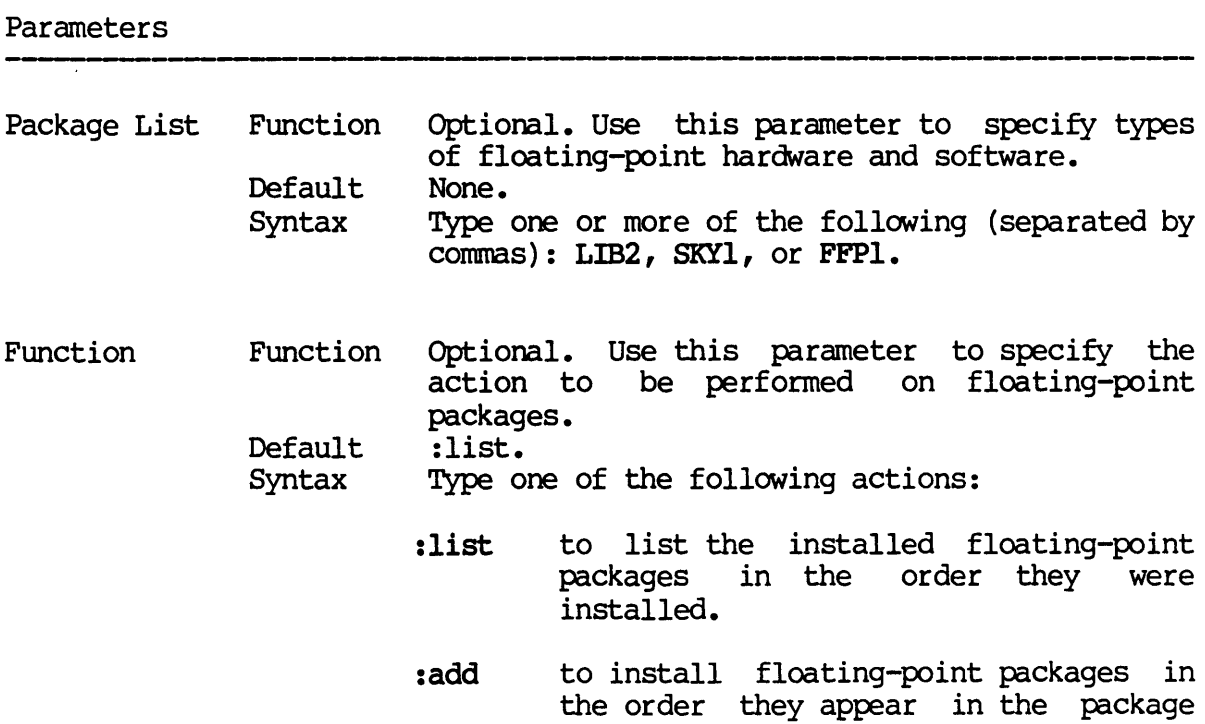

list.

fpngr-l

 $\mathcal{L}$ 

- :delete to remove the specified packages from the system.
- : clear to remove all floating-point packages from the system.

Switches

None.

Examples ------------------------,-------

> fpngr :list

LID2 SKYI

This command lists the installed floating-point packages in the order they were installed. If no packages are installed, the message "No floating-point found" is displayed.

> fpngr lib2,skyl :add

This command installs the floating-point software emulation package (lib2) and the package which uses the Sky hardware (skyl). In doing so, it initializes the packages and the Sky board, including downloading the Sky microcode.

> fpngr skyl :del

This command removes the package which utilizes the Sky board. Programs which are subsequently executed will not be able to use the Sky board to do their floating-point.

fpngr

Using Prompts

None.

Notes on Usage

LIB2 is the floating-point emulation software package, SKYl uses the Sky Computers, Inc. board, and FFPl uses WICAT's own fast floating point board.

Programs which were not compiled to run on a specific hardware will use the first package installed.

To install a hardware package, the corresponding hardware board must be present in the system.

You must have system privilege to add or delete packages; however, anyone can list the packages.

When a package is installed by FPMGR, an initialization program specific to that package is run. These programs initialize the package and any associated hardware (this includes downloading microcode). The programs are: lib2init.exe for LIB2, skylinit.exe for SKY1, and ffplinit.exe for FFP1. They reside in /SYSEXE/. The microcode file for SKYl resides in / SYSDSR/SKYUCODE.NNN, where NNN is 100 or 156.

Related CIP Commands

None.

 $\label{eq:2.1} \frac{1}{\sqrt{2}}\int_{0}^{\infty}\frac{1}{\sqrt{2\pi}}\left(\frac{1}{\sqrt{2\pi}}\right)^{2}d\mu\left(\frac{1}{\sqrt{2\pi}}\right)\frac{d\mu}{d\mu}d\mu\left(\frac{1}{\sqrt{2\pi}}\right).$ 

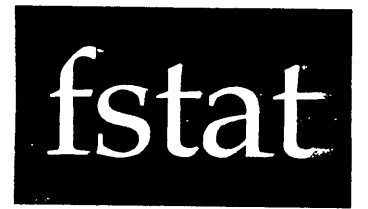

# Functional Description

Use this command to inspect and change file attributes.

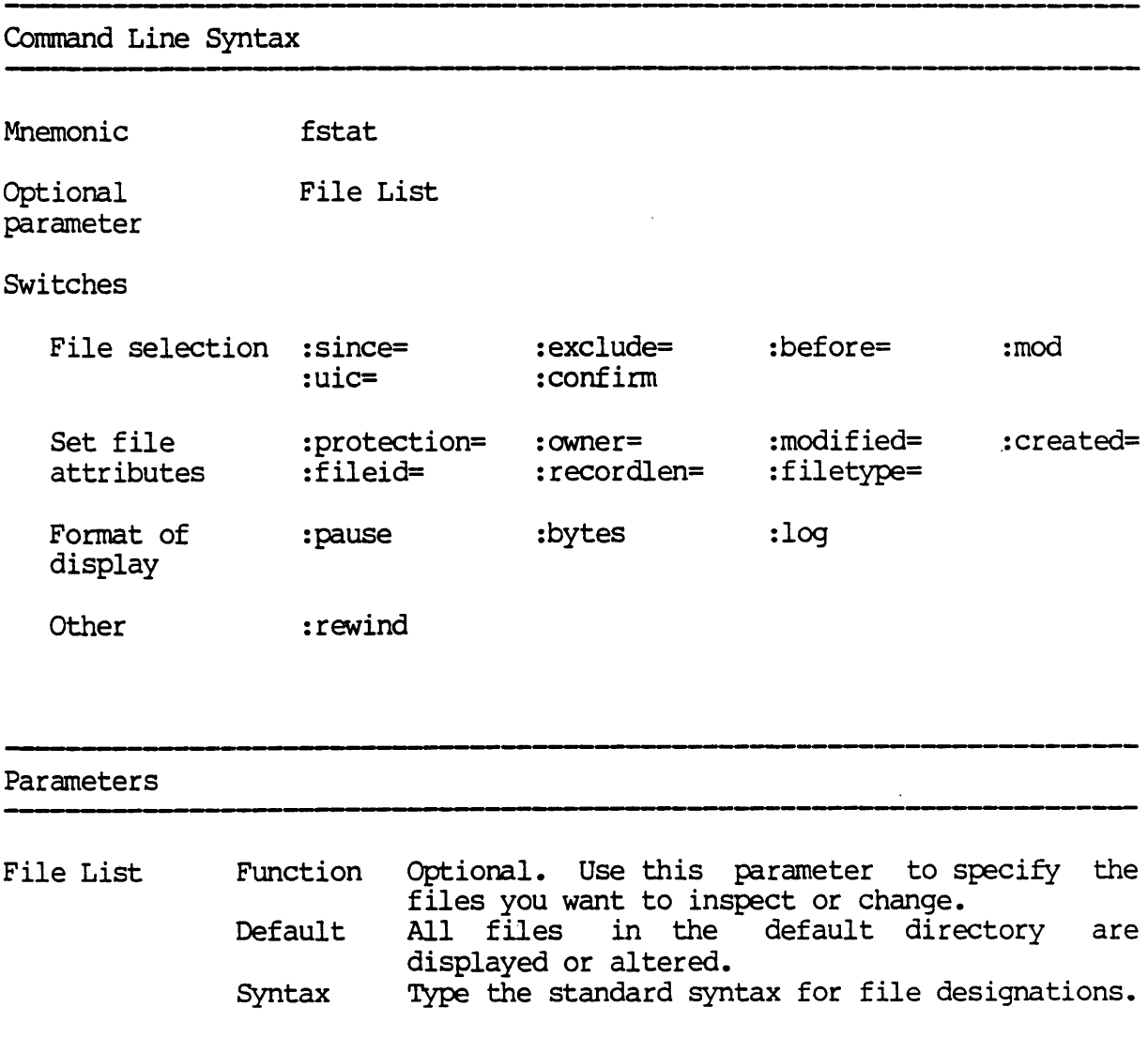

# **fstat**

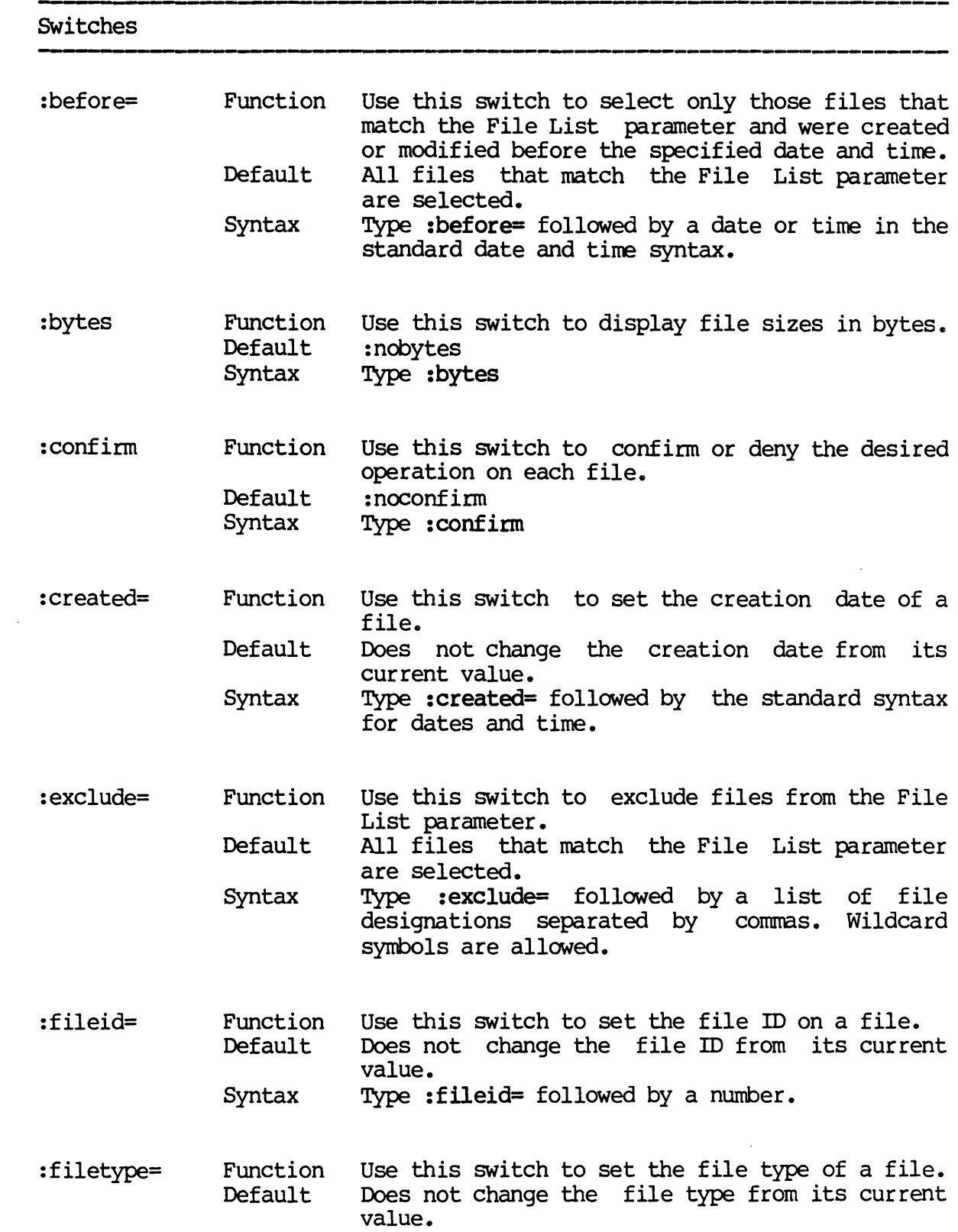

 $\mathcal{L}$ 

Syntax Type :filetype= followed by one of the following: Data, Directory, Image, KsamData, KsamKey, System, Archive, ArchiveCont, LLImage, Encrypted or a number greater than or equal to 256 (user-defined type).

: log Function Default Syntax Use this switch to specify whether log messages are displayed. (Log messages are informational displays that indicate what the utility is doing.) The value specified by the OPTION command. Type :no109 or :109 to override the default.

: mod Function Default Syntax Use this switch to specify that the modification date is to be used in all date and time considerations by the :before= or :since= switches. :nanod Type :mod

: modified= Function Default Use this switch to set the modification date of a file. Does not change the modification date from its current value.

Syntax Type :modified= followed by the standard syntax for dates and time.

:owner= Function Default Use this switch to change the owner (UIC) of the file. The UIC assigned when the file was created or last updated.

> Syntax Type : owner= followed by a UIC or a username. Usernames are converted to the UIC that they represent.

: pause Function Default Syntax Use this switch to stop the display after each screen of information. The display resumes when you press any key. The value specified by the OPTION Command. Type :pause or :nopause to override the default.

: protection= Function Use this switch to modify the protection mask associated with the file.

fstat-3

fstat

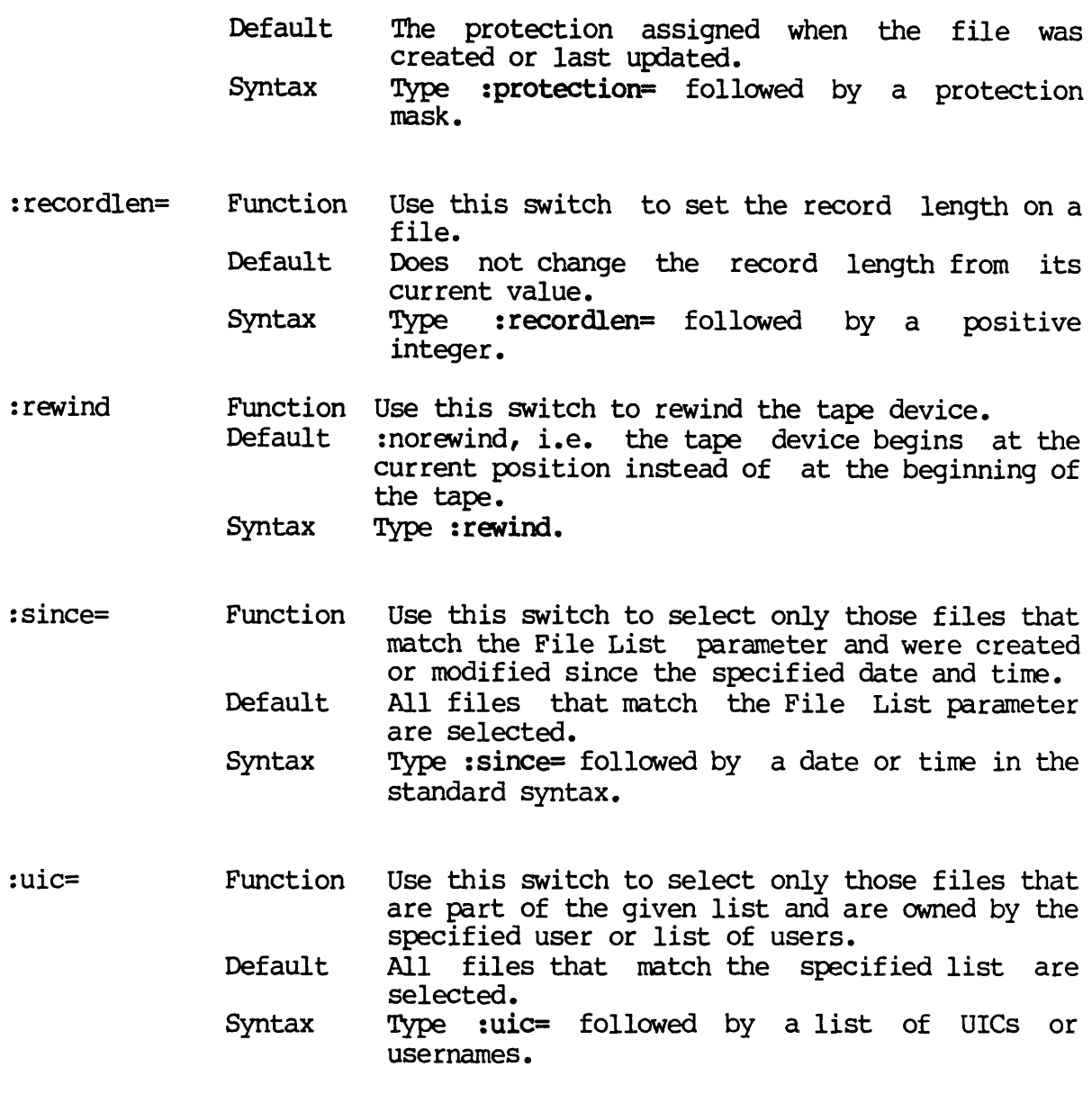

# Examples

# > fstat

This command generates the following kind of display:

-DS0/USERS.WORKBENCH.PROJECTS.180101201.D/AAA.TXT.1 Logical : 0.1 FCB.SEQ : 7393.7465<br>Physical: 1.0 Parent : 12504.12506 Physical: 1.0 Parent : 12504.12506 Modified: 30-Dec-1983 09:15:58 Extents : 1 Filetype: Data Owner : [000]<br>Record : 1 Fileid : 0 Username: SEAN 30-Dee-1983 09:15:58 Owner : [0001,0002] 1 Fileid: Protection: S: RE, P: ,G:DWRE, O:DWRE -PSO/USERS.WORKBENCH.PROJECTS.1B0101201.D/ALLDC.TXT.3 Logical : 6.9 FCB.SEQ : 15518.15525 Created : 04-Jan-1985 13:48:00<br>Physical: 7.0 Parent : 12504.12506 Modified: 04-Jan-1985 13:48:00 Physical: 7.0 Parent : 12504.12506 Modified: 04-Jan-1985 13:48:00 Extents : 3 Filetype: Data Owner [0012,0002] Record : Protection: S: RE, P: ,G:DWRE, O:DWRE -PSO/USERS.WORKBENCH.PROJECTS.180101201.D/ARCH.TXT.23 Logical: 27.1 FCB.SEQ: 5246.5346 Created: 06-Jan-1985 12:15:03<br>Physical: 28.0 Parent: 12504.12506 Modified: 06-Jan-1985 12:15:03 Physical: 28.0 Parent : 12504.12506 Modified: 06-Jan-1985 12:15:03 Extents : 5 Filetype: Data Owner : [0007,0002]<br>Record : 1 Fileid : 0 Username: DEBRA Username: DEBRA Protection: S: RE, P: ,G:DWRE, O:DWRE

What each field means:

- Logical logical file size expressed to the nearest l/lOth Kbyte.
- Physical physical file size expressed to the nearest l/lOth Kbyte.
- Extents number of extents in the FCB.
- Record record length, i.e. the nunber of bytes per record.
- FCB.SEQ FCB and sequence number.
- Parent FCB and sequence nunber of the parent FCB.

Filetype what kind of file this is.

Possible file types are:

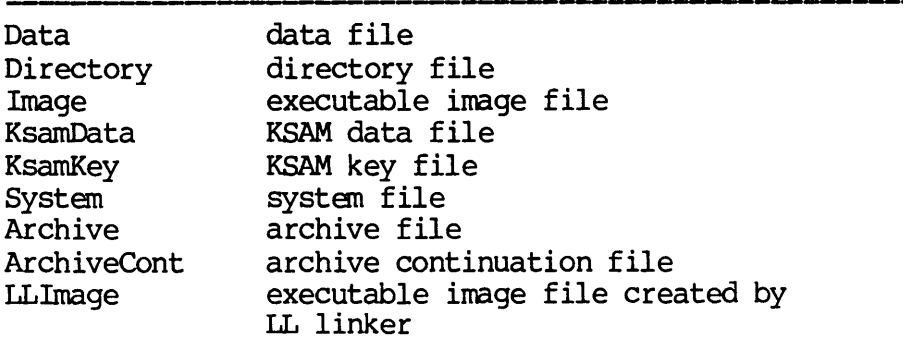

Encrypted A number encrypted file user-defined file types (256-4095)

Fileid (currently not in use).

Created date/time the file was created.

Modified date/time the file was last modified.

**Owner** UIC of the owner of the file.

Username username of the owner of the file.

Protection protection mask of the file.

### > fstat arch.txt :bytes

This command displays all the attributes of the file ARCH.TXT (as in the preceding example), but expresses the logical and physical file sizes in bytes instead of Kbytes.

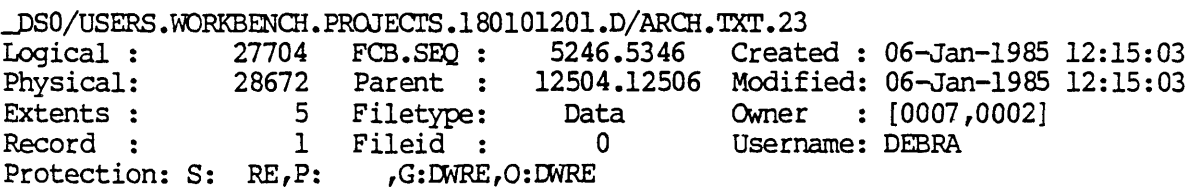

> fstat arch. txt :filetype=data :owner=system

This command sets the filetype of ARCH.TXT to DATA and the owner to SYSTEM. Then this message appears:

-PSO/USERS.WDRKBENCH.PROJECTS.ISOI01201.D/ARCH.TXT.23 Altered.

-----------------

Using Prompts

None.

fstat

\_\_\_\_\_\_\_\_\_\_\_\_\_\_

Notes on Usage -----------------------------------------------------------------

Note that attributes of tape files cannot be set, they can only be displayed. Attributes of disk files can be set or displayed.

FSTAT produces the same display for files on a tape and files on a disk.

Related CIP Commands

dir **List** the contents of a directory

 $\label{eq:2.1} \frac{1}{\sqrt{2\pi}}\sum_{i=1}^n\frac{1}{\sqrt{2\pi}}\sum_{i=1}^n\frac{1}{\sqrt{2\pi}}\sum_{i=1}^n\frac{1}{\sqrt{2\pi}}\sum_{i=1}^n\frac{1}{\sqrt{2\pi}}\sum_{i=1}^n\frac{1}{\sqrt{2\pi}}\sum_{i=1}^n\frac{1}{\sqrt{2\pi}}\sum_{i=1}^n\frac{1}{\sqrt{2\pi}}\sum_{i=1}^n\frac{1}{\sqrt{2\pi}}\sum_{i=1}^n\frac{1}{\sqrt{2\pi}}\sum_{i=1}^n\$ 

 $\label{eq:2.1} \frac{1}{\sqrt{2}}\int_{\mathbb{R}^3}\frac{1}{\sqrt{2}}\left(\frac{1}{\sqrt{2}}\right)^2\frac{1}{\sqrt{2}}\left(\frac{1}{\sqrt{2}}\right)^2\frac{1}{\sqrt{2}}\left(\frac{1}{\sqrt{2}}\right)^2\frac{1}{\sqrt{2}}\left(\frac{1}{\sqrt{2}}\right)^2.$ 

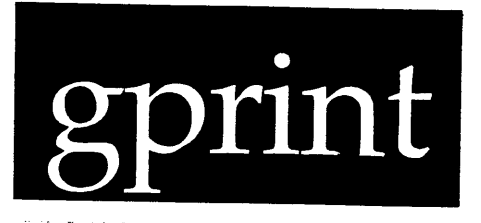

# Functional Description

Use this command to write screen graphics to a printer.

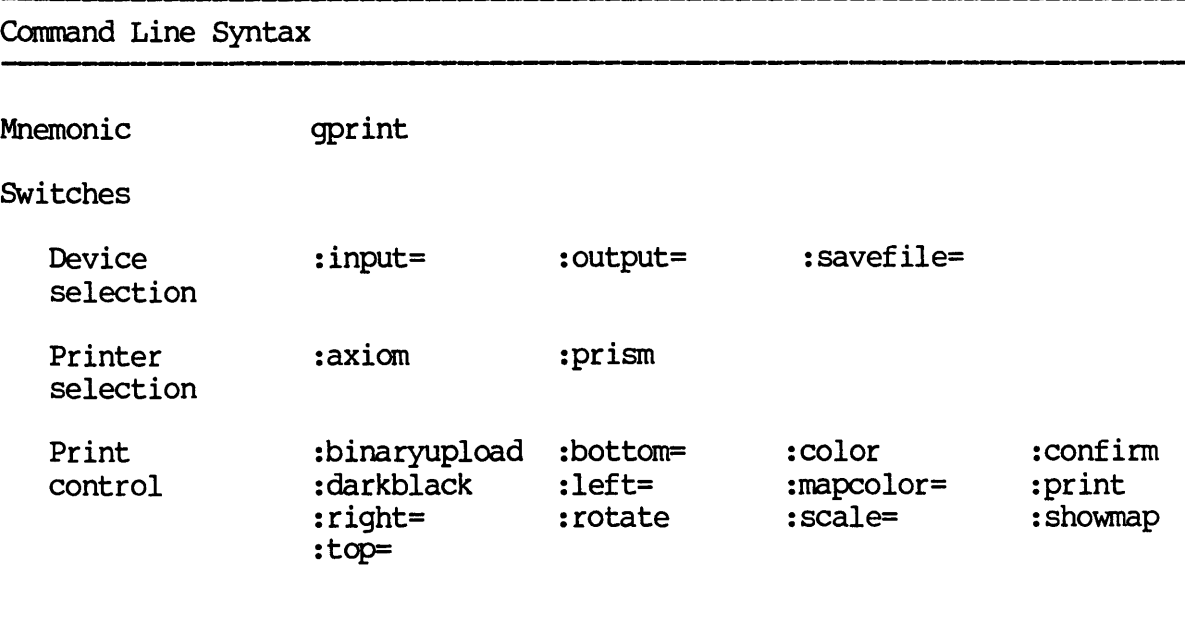

Parameters ----,--------------------------------------

None.

 $\mathcal{L}$ 

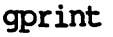

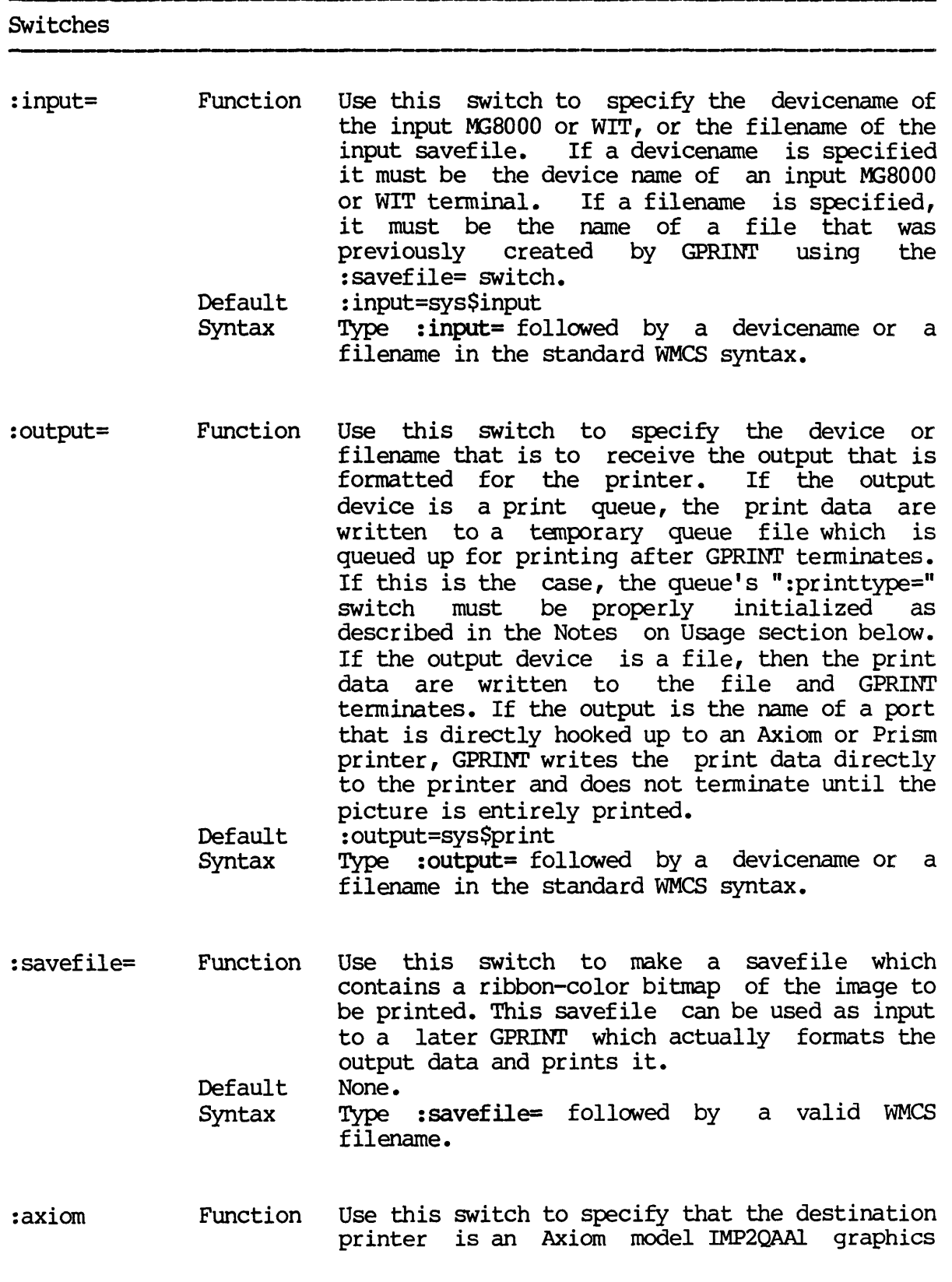

 $\sim$ 

printer.

NOTE: If this switch is specified the : prism switch is not allowed. Also, if this switch is specified GPRINT does not allow color printing.

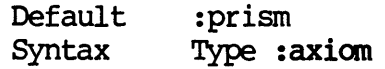

:prism Function Default Syntax Use this switch to specify that the destination printer is an Integral Data Systems (IDS) model Prism 132 graphics printer. If this printer is selected and the input is a WIT terminial, GPRINT assumes that the printer is a color printer. :prism Type :prism

- :binaryupload Function Default Syntax Use this switch--on a WIT terminal only--to upload the data using the WIT terminal's binary "rastor upload" command. Using this method to print a full screen requires uploading 153600 bytes of data from the terminal. This takes approximately 2 1/2 minutes if the terminal is running at 9600 baud. The alternative to this switch is the normal WIT run-length-encoded upload format which is usually much shorter than the binary version. Occasionally some complicated pictures can be printed faster using the :binaryupload switch. Run-length-encoded uploading is done. Type :binaryupload
- :bottom= Function Use this switch to specify the bottom margin of the picture. This is the line number of the bottom-most line of the terminal screen to be uploaded and printed. The lines on the terminal start at 0 on the bottom of the screen, and end at 299 on an MG8000 terminal. The lines end at 479 on a WIT terminal.

Default :bottom=O

Syntax On an MG8000, type : botton= followed by a number between 0 and 299. On a WIT, type :bottan= followed by a number between 0 and 479.

- : color Function Default Syntax Use this switch to specify whether or not a COLOR Prism printer is available. This switch is ignored if the :axiom switch is specified. If :nocolor is specified, the screen is printed in a black-and-white format. :color (if the printer is a Prism printer and the input device is a WIT terminal). Otherwise the default is :nocolor and cannot be changed.<br>Type :color or :nocolor to override the Type : color or : nocolor to default.
- : confirm Function Default Syntax Use this switch with a WIT terminal to cause GPRINT to pause after mapping print colors, but before uploading and printing the screen. GPRINT prompts the user for confirmation, and allows only Y or N (upper- or lowercase) as a response. This is a very useful switch when<br>working with WIT terminals. Just before working with WIT terminals. Just pausing, GPRINT shows the user how the picture will look on the printer with the specified color mapping. If the user does not like the mapping as is, he can respond with N and restart GPRINT with a different :mapcolor switch. This means the user does not have to go through the upload screen and print phases in order to see how the colors will map. :noconfirm Type : confirm
- :darkblack Function Default Use this switch with a WIT terminal to cause GPRINT to make multiple ribbon passes on black colors in order to make the black appear to be a real black (instead of grey). To keep the number of ribbon passes to a maximum of four per line, :darkblack combines all four ribbons -with one pass of each. If :nodarkblack is used, only one pass of the black ribbon is made. :darkblack

Syntax Type :nodarkblack

:left= Function Use this switch to specify the left margin of the picture. This is a column number of the left-most column of the terminal screen to be uploaded and printed. The columns on the terminal start at 0 on the left edge of the screen and end at 399 on the right edge of the
A Network Surrogate Process (NSP) is responsible for mounting and tending to the virtual circuits. NSP automatically mounts virtual circuit devices as it needs them, based on a user-specified allowable range of device numbers.

NSP must be executing in order for networking to operate. It performs the requested operations locally in behalf of a process on a remote system. The NSP process must be forked when the system is booted. After that, the process clones itself so there is always an NSP available for new remote processes to use.

The NSP image file SYS\$DISK/SYSEXE/NSP.EXE must be installed at boot time with the chngsuper privilege.

The operating system and the NSP work very closely together ir. order to make networking happen. When a local process attempts to do something on a remote system over the network, the operating system "calls" the remote system through an available virtual circuit. remote system "answers" the call. It then performs supervisor calls on behalf of the local process for as long as the process exists or the virtual circuit is open. As soon as the local process dies or a "hangup" is performed on the virtual circuit by the process, the NSP on the remote system dies.

#### Related CIP Commands

nstat Display network status nsysprof Manage the system network profile  $\label{eq:2.1} \frac{1}{\sqrt{2}}\left(\frac{1}{\sqrt{2}}\right)^{2} \left(\frac{1}{\sqrt{2}}\right)^{2} \left(\frac{1}{\sqrt{2}}\right)^{2} \left(\frac{1}{\sqrt{2}}\right)^{2} \left(\frac{1}{\sqrt{2}}\right)^{2} \left(\frac{1}{\sqrt{2}}\right)^{2} \left(\frac{1}{\sqrt{2}}\right)^{2} \left(\frac{1}{\sqrt{2}}\right)^{2} \left(\frac{1}{\sqrt{2}}\right)^{2} \left(\frac{1}{\sqrt{2}}\right)^{2} \left(\frac{1}{\sqrt{2}}\right)^{2} \left(\$ 

 $\label{eq:2.1} \mathcal{L}(\mathcal{L}^{\text{max}}_{\mathcal{L}}(\mathcal{L}^{\text{max}}_{\mathcal{L}})) \leq \mathcal{L}(\mathcal{L}^{\text{max}}_{\mathcal{L}}(\mathcal{L}^{\text{max}}_{\mathcal{L}}))$ 

screen for an MG8000 terminal. The columns end at 639 on the right edge of the screen for a WIT terminal.

Default :left=O

Syntax Type :left= followed by a number from 0 to 399 (or from 0 to 639 for a WIT terminal).

:mapcolor= Function Default Syntax Use this switch on a WIT terminal to manually map specific color numbers on the WIT to be printed as specific printer colors on the pr inter. When GPRINT is first started up on a WIT, it reads the current values of the 16 color registers and assigns a default color mapping for each of the 16 colors. This switch<br>overrides the default mapping. Any colors mapping. Any colors mapped using this switch are mapped with the user-specified values. All other non-user mapped colors are mapped to the default colors. Default color mapping is done.

Type :mapcolor= followed by a list of color=registerlist commands separated by commas.

> The color can be any of the following colors typed in upper- or lowercase: WHITE, BLACK, YELIOW, MAGENTA or RED, CYAN or BLUE, ORANGE, VIOLET or PURPLE, GREEN, BROWN, and GREY.

> IDTE: MAGENTA and RED are synonyms, as are CYAN and BLUE. VIOLET and PURPLE are also synonyms.

> Color names do not need to be typed out in their entirety. Like other WMCS switches, any unique abbreviation of the color names is allowed.

> The registerlist which comes after the equal sign in the syntax is a list of color register numbers from 0 to 15. This list of registers uses standard WMCS range wildcarding.

Suppose you typed this switch:

:mapcolor=Green=1-3,11,Red=15,ora=7

WIT colors 1,2,3 and 11 will print as green, WIT color 15 will print as red, and WIT color 7 will print as orange.

- :print Function Default Syntax Use this switch to indicate to GPRINT whether or not it should go through the print phase.<br>This switch is typically used with the is typically :savefile= switch to cause GPRINT to create the savefile and quit without printing the picture. : print Type :noprint
- :right= Function Default Use this switch to specify the right margin of the picture. This is a column number of the right-most column of the terminal screen to be uploaded and pr inted. The columns on the terminal start at 0 on the left edge of the  $screen,$  and end at 399 on an  $MGS000$  terminal. The columns end at 639 at the right edge of the screen for a WIT terminal. :right=399 (for a WIT, :right=639)
	- Syntax Type :right= followed by a number from 0 to 399 (or from  $0$  to 639 for a WIT terminal).
- : rotate Function Default Use this switch to rotate the picture 90 degrees before printing it on the printer. A non-rotated picture is printed with the top line of the terminal screen horizontal as the top line of the printed output. A rotated picture is printed with the top line of the terminal screen vertical as the left column of the printed output. This switch is mainly useful if a scale is used that is greater than 1, because larger pictures typically will not fit horizontally on the paper. :norotate
	- Syntax Type : rotate
- :scale= Function Default Syntax Use this switch to scale the picture to a larger size. For instance, a scale of 2 prints the picture twice as wide and twice as tall (actually four times as big). A scale of 3 prints the picture three times as wide and three times as tall, etc. If the scaled picture<br>cannot fit on the printer page, GPRINT cannot fit on the printer page, GPRINT truncates it and prints what will fit. :scale=l Type : scale= followed by any number.
- :showmap Function Syntax Use this switch to display on the user's terminal screen the current values for the WITto-printer color mapping. This map is printed on the terminal before the optional :confirm prompt, so the user can look at the screen and look at the printed map, and then decide whether or not to print the picture. Default :noshowmap Type : showmap
- :top= Function Default Syntax Use this switch to specify the top margin of the picture. This is a line number of the topmost line of the terminal screen to be uploaded and printed. The lines on the terminal start at 0 on the bottom of the screen, and end at 299 on an MG8000 terminal. On a WIT terminal, the lines end at 479 at the top of the screen. :top=299 (for a WIT :top=479) Type :top= followed by a number from 0 to 299 (or from 0 to 479 for a WIT).

#### Examples

#### > gprint

This command uploads the whole graphics screen of the user's current terminal and formats it to be printed on a Prism printer. If the current terminal is a WIT, then: color is assumed, and default color mapping is used. The formatted output is written to the device or file identified by the logical name sys\$input.

#### > gprint :input=\_tt17 :output=-PCII :prism :confirm :savefile=test.sav :showmap :mapoolor=green=5,yellow=8,10-12 :bottam=240 :right=lOO

If \_tt17 is a WIT terminal, this comnand automatically maps the colors on the WIT screen to the closest available printer color, and then overrides that automapping by making color 5 be green and colors  $8, 10, 11$  and 12 be yellow. The actual colors on the WIT display are changed so that the user can see on the screen how the mapping looks. Then the color map is displayed on the users terminal in a text format, followed by a prompt which asks for a confirmation of whether the user really wants to print the screen now that he has seen how it will map on the printer. If the user responds with a N, GPRINT maps the screen back to the original colors and exits. If the user responds with a Y, GPRINT uploads the

portion of \_tt17's screen with a left margin of 0, a right margin of 100, a bottom margin of 240 and a top margin of 479. GPRINT then writes a ribbon-color-bitmap of this portion of the screen to a file called test.sav in the current directory. Finally, GPRINT formats the output for an IDS Prism printer and writes it to \_pql. Then it maps the colors back to the original colors and exits.

If \_ttl7 is an MG8000, this comnand does basically the same thing, except that it maps all of the non-black colors to be WHITE, and the top margin would be 299.

#### > gprint :input=test.sav :output=\_pq2

This command reads the ribbon-color-bitmap from the file test.sav and formats it for a Prism printer and output it to  $pq2$ .

Using Prompts

None.

-------------------- Notes on Usage

This utility only supports WICAT graphics terminals, which are the MG8000 and the WIT terminals.

Also, you must use one of the following kinds of printers (or a printer that corresponds to one of these) in order to use GPRINT:

- 1. Integral Data Systems (IDS) model Prism 132 graphics printer. This printer comes with a color option which is necessary if the user desires to print color pictures from a WIT terminal.
- 2. The Axiom printer, model IMP2QAAl, graphics printer. This printer is black and white only.

The MG8000 terminal has a separate graphics and text memory. GPRINT only prints the graphics memory. This means that the user can use the terminal to start up GPRINT, and the GPRINT commands that show up in the text memory on the terminal will not interfere with the graphics printing. Only the graphics memory is printed.

gprint-8

However, the WIT terminal only has a graphics memory, and all nongraphics text is mixed in with that memory. Therefore, GPRINT prints everything that shows up on the screen. Thus, the user will probably want to run the GPRINr utility on a terminal that is not the same as the one which contains the picture to be printed. This can be done by simply redirecting input as follows:

 $>$  qprint  $<$  ttl7

Or, use the :input= switch as follows:

> gprint :input=\_tt17

Either way works the same. If both are specified the :input switch takes precedence.

If the savefile= switch is used, GPRINT writes an intermediate file containing a ribbon-color bit map of the screen that was uploaded. This bit-map is saved after doing the automatic and manual color mapping, it does not save any information about the original WIT colors. This file does not save any information about the original WIT colors. is in the following format: (Note all fields are stored as binary values)

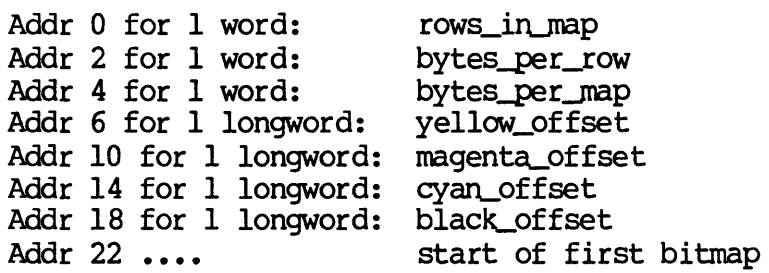

The rows\_in\_map field is the first 16-bit word of the file. It indicates how many rows of bytes there are in each bitmap. For example, if the specified bottan and top margins were 100 and 150 then the nunber of rows is 51, and this is what would be saved in this first word.

The bytes\_per\_row field indicates how many 8-bit bytes make up each row. For example, if the specified left and right margins were  $100$  and 150 then there would be 51 bit-columns per row, which would be stored as the first 51 bits of 7 8-bit bytes. The last 5 bits of the last byte would be zero. The bits are arranged such that the high order bit of the first byte of each row is the left most bit that was uploaded from that row on the terminal. The low order bit of the last byte of each row is the right most bit of the row.

The bytes-per\_map is simply the product of the rows\_in\_map value multiplied by the bytes\_per\_row value. This is the total number of bytes that are contained in any given ribbon-color bit map if the map exists. If all four maps exist, then the total number of bytes in the savefile would be bytes\_per\_map \* 4 plus the size of the header for the savefile which is 22 bytes.

The yellow\_offset value is a zero-relative offset into this same map file where the yellow ribbon-color bitmap resides. For example, if this field is 22 then the yellow map starts at the 22nd byte of the savefile. If this field is zero then there is NOT a yellow bitmap in this file. For WIT terminals with the color switch enabled this bitmap is always present in the savefile. Otherwise, for black and white prints this bitmap is never present.

The magenta offset (red) value is a zero-relative offset into this same map file where the magenta ribbon-color bitmap resides. For example, if this field is 22 then the magenta map starts at the 22nd byte of the savefile. If this field is zero then there is NOT a magenta bitmap in this file. For WIT terminals with the color switch enabled this bitmap is always present in the savefile. Otherwise, for black and white prints this bitmap is never present.

The cyan offset (blue) value is a zero-relative offset into this same map file where the cyan ribbon-color bitmap resides. For example, if this field is 22 then the cyan map starts at the 22nd byte of the savef ile. If this field is zero then there is NOT a blue bitmap in this file. For WIT terminals with the :color switch enabled this bitmap is always present in the savefile. Otherwise, for black and white prints this bitmap is never present.

The black\_offset value is a zero-relative offset into this same map file where the black ribbon-color bitmap resides. For example, if this field is 22 then the black map starts at the 22nd byte of the savefile. There is always a black bitmap in every savefile.

If GPRINT output is written to a printer queue, the printer queue needs to be initialized properly or the picture will not print properly. The queues are generally initialized in the command file sys\$disk/syslib/ deviceup.com. The systan manager should edit this file and make sure the print queue is initialized in a manner SIMILAR to the following. For this example assume that \_tt5 is connected to a Prism printer, and \_ttl is connected to an Axiom printer.

```
PRISM PRINTER INITIALIZATION 
mnt pq0dstat pq0 :assocdev=_tt5 :quemgrres :width=80 :owner=[l,l]\setminus:default :printtype="qprint \_\text{bob\_pq0} :raw :nohead :noprintnull
   :killedout=\"OO 03 02 IB (Q4$) 00\""
```
AXIOM PRINTER INITIALIZATION mnt \_pql dstat  $_{\text{pql}}$  :assocdev=\_ttl :quemgrres :width=80 :owner=[1,1]\ :default :printtype="qprint \_\_bob\_pql :raw :nohead :noprintnull\ : killedout=\" %508[00] OA 1B 34 0D\""

The important switches in the above examples are the :raw switch inside<br>the :printtype= switch and the :killedout switch. The above switch and the :killedout initialization of the queues has nothing to do with the switch settings used by the PRINT utility. This initializion is only used by WMCS if a print queue is opened directly (as in GPRINT) and written to and then closed. The : raw switch indicates to QPRINT that it should allow binary<br>escape sequences, etc., to be written directly to the printer. The escape sequences, etc., to be written directly to the printer. :killedout= switch specifies a string of data that is written to the printer if QPRINT does not run to normal completion, i.e., if it is killed prematurely. If the printer were in graphics mode when a print job is killed, then it would still be in graphics mode when the next print job starts up, and it will not have done a formfeed and a carriage<br>return. The :killedout= switch allows the system manager to specify a The :killedout= switch allows the system manager to specify a string of bytes that will reset the printer. In the above example for the Prism printer the sequence "00 03 02 1B (Q4\$) 0D\" writes a hex null incase the printer was processing an internal graphics sequence. Then it writes a hex "03 02" which takes the printer out of graphics mode. Then it writes "<ESC>  $Q$  4  $\$ " which selects the black ribbon, and finally it writes a carriage return (hex 0d).

In the above example for the Axiom printer the sequence "%508[00] OA lB 34 00\" writes 508 null bytes to the printer to flush out its graphics mode buffers. (When the Axiom printer is put into graphics mode it is told that the next n characters are to be printed in graphics mode. We must write 508 nulls because that is the maximum number of graphics characters that the printer may be waiting for. If it was only needing 10 more nulls to exit graphics mode the other 498 will not print and will have no effect on the output etc...) Next it writes a linefeed to advance the paper and an  $\langle$ ESC $\rangle$  4 sequence to put the printer back into 6 lines per inch. Finally it writes a carriage return (hex Od). For a complete description of the syntax of this switch see the documentation for the QPRINT utility.

Related CIP Commands

None.

 $\mathcal{L}(\mathcal{L}^{\text{max}}_{\mathcal{L}})$  , where  $\mathcal{L}^{\text{max}}_{\mathcal{L}}$  $\mathcal{L}_{\text{max}}$ 

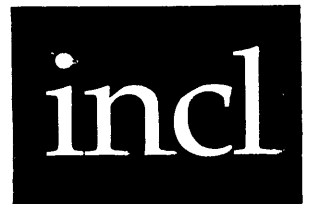

 $\bar{z}$ 

## Functional Description

Use this command to include or merge text files.

 $\ddot{\phantom{1}}$ 

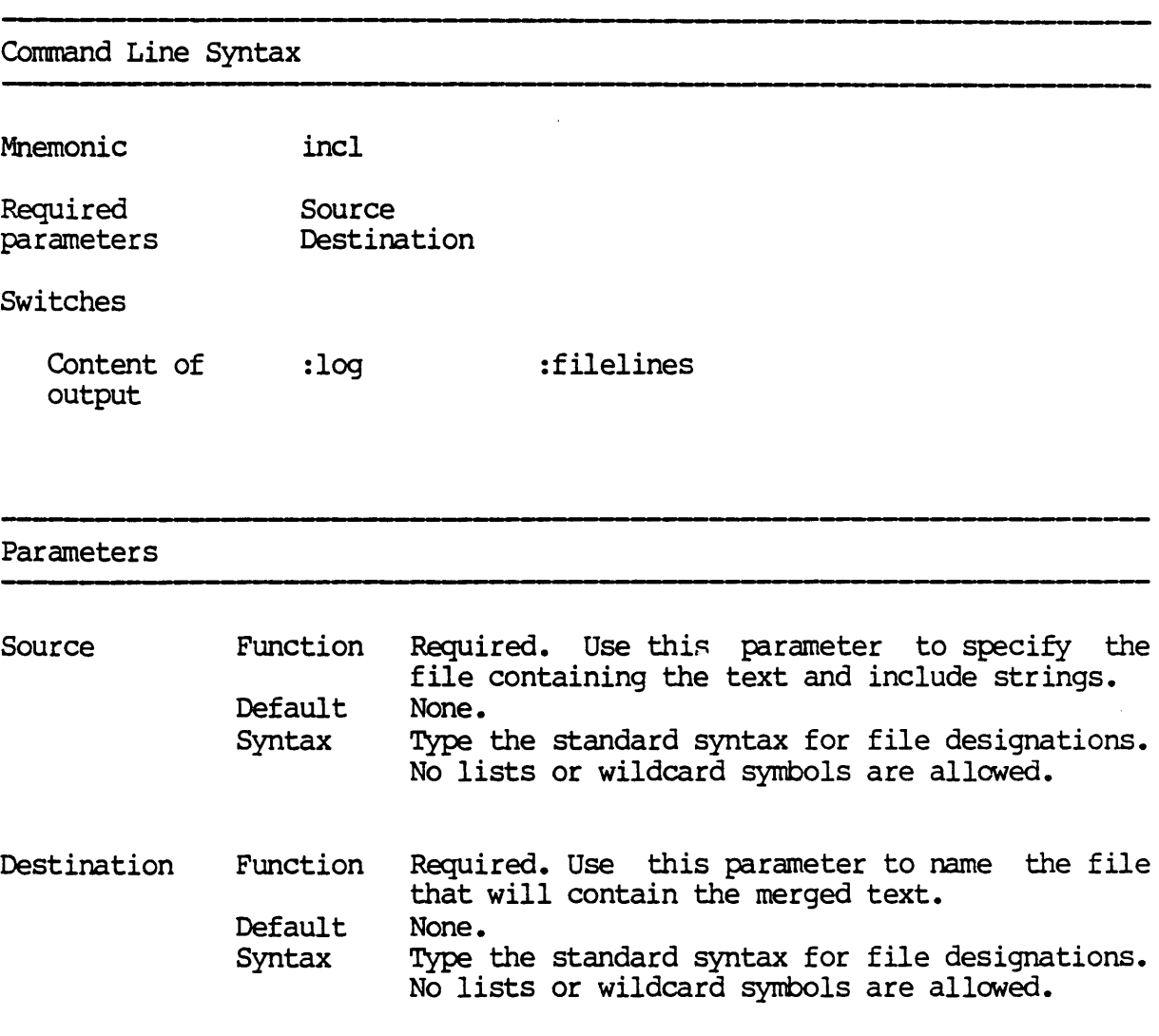

 $\mathcal{L}$ 

## incl

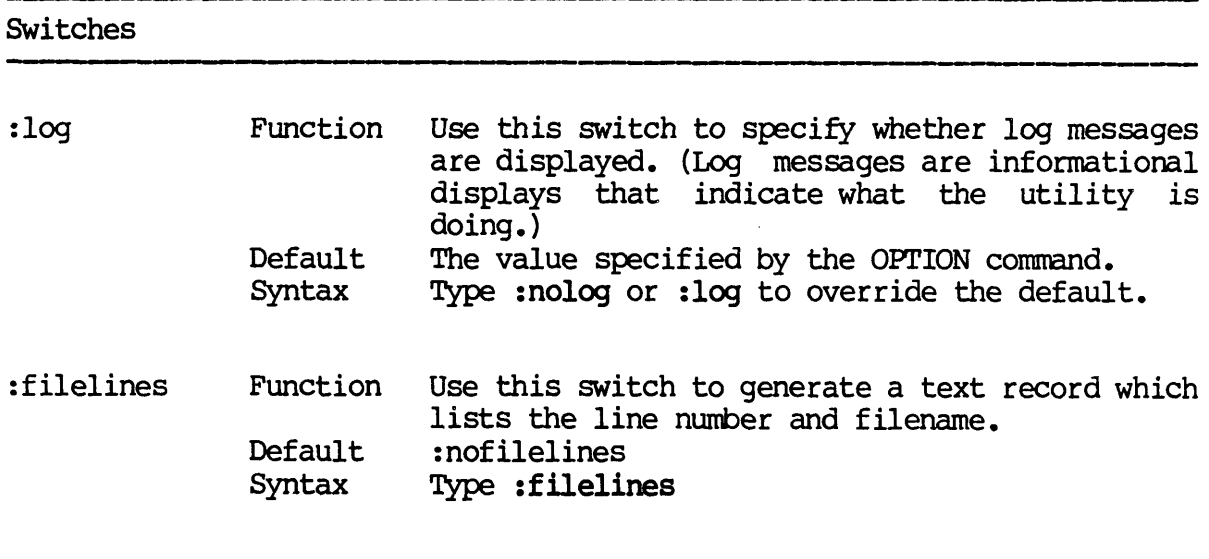

Examples

INCL involves more than typing the mnemonic and parameters onto the CIP command line. Follow this procedure to execute this command:

----------- --------------------------

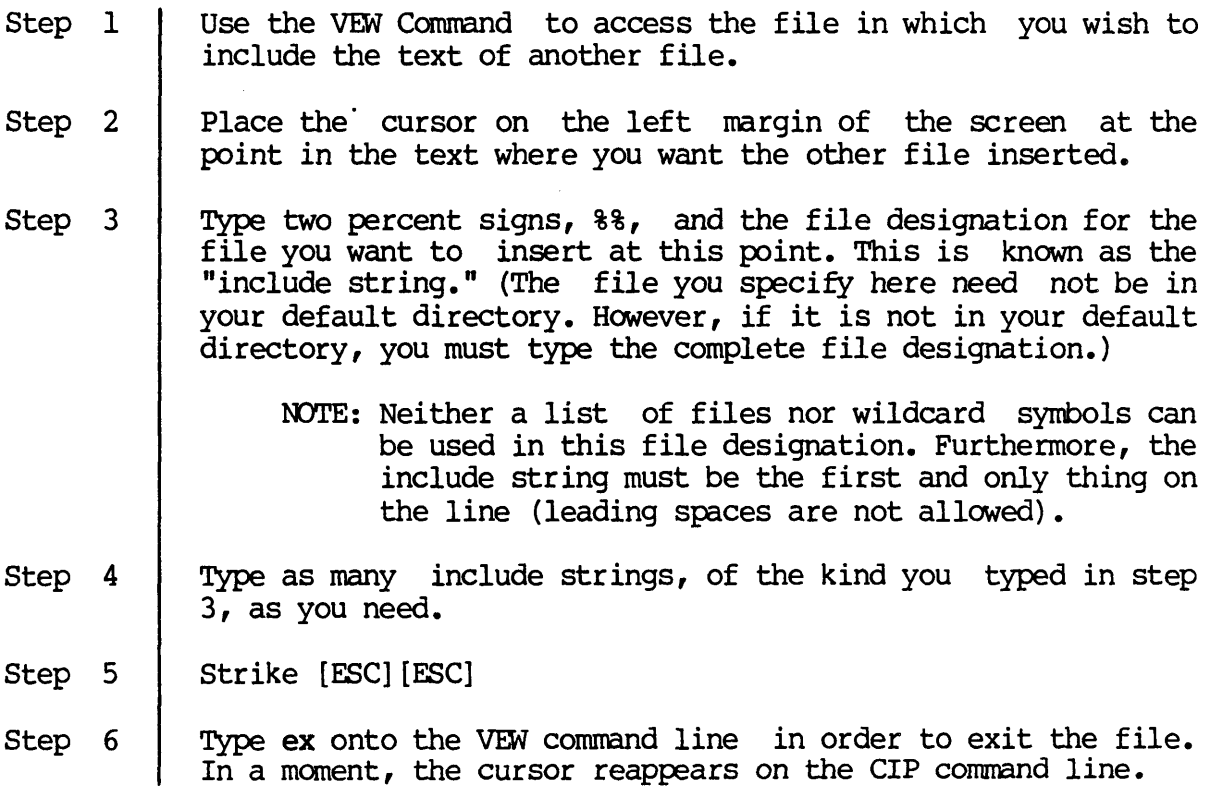

incl-2

Type incl onto the CIP command line. Step 7

Press the spacebar. Step 8

Type the file designation for the file you just exited. Step 9

Press the spacebar. Step 10

Step  $11$  Type the name of the destination file. This file will contain the text of the file specified in the first parameter, as well as the text called for by the include strings inserted in that file.

For example, suppose this is the contents of the file MARY.TXT:

I Mary had a little lamb

- 3 And everywhere that Mary went
- 5 It followed her to school one day
- 7 It made the children laugh and play

Suppose this is the contents of the file LAMB.TXT:

2 Its fleece was white as snow

Follow this procedure to merge the files MARY.TXT and LAMB.TXT:

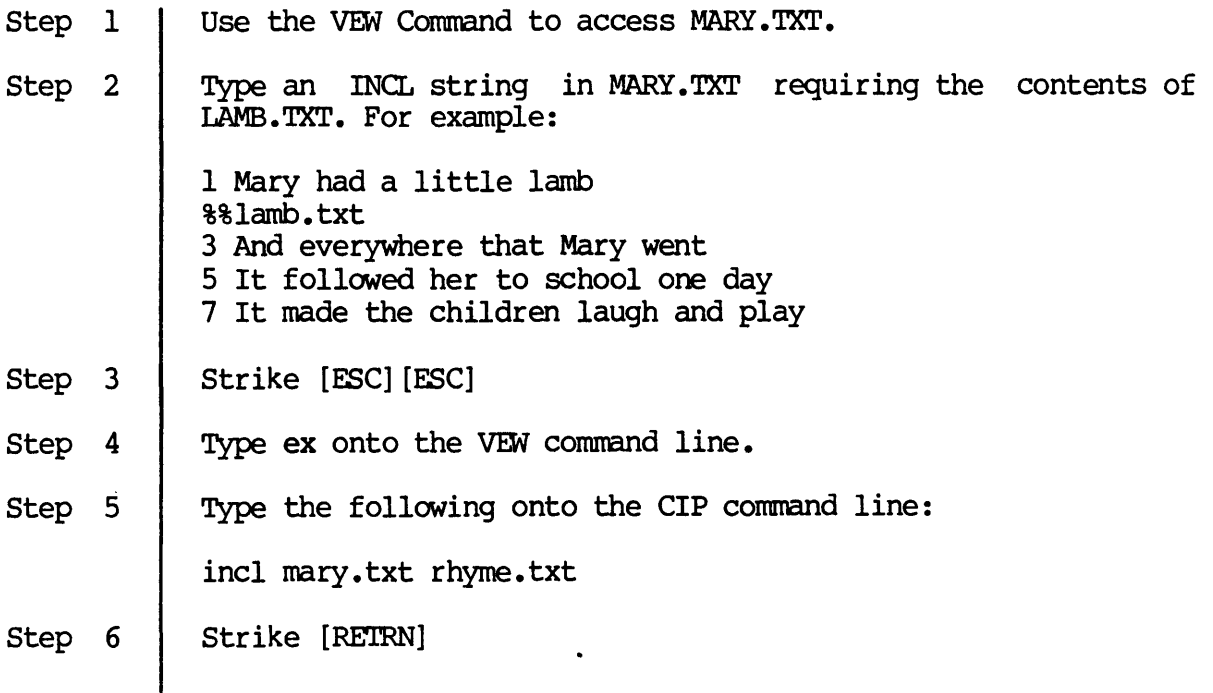

This message appears on the screen: Including file LAMB.TXT

Step 7 | After a moment, the cursor appears on the screen next to a right angle bracket.

Use the VEW or TYPE Commands to check the contents of RHYME. TXT. It should appear as follows:

<sup>I</sup>Mary had a little lamb

- 2 Its fleece was white as snow
- 3 And everywhere that Mary went
- <sup>5</sup>It followed her to school one day

<sup>7</sup>It made the children laugh and play

----------------------------------------------- ----------- -------- Using Prompts

> incl  $>$  mary. txt Destination > rhyme.txt Including file LAMB.TXT

This command performs the function described in the previous example.

--------------- Notes on Usage

INCL scans the source file for all lines beginning with "%%" and replaces that line with the contents of the file designation following the " $8$ " in the destination file. The included files and the source files are unchanged.

The destination file is created and contains a copy of the source file with the specified files included. INCL creates the file you specify as the destination; therefore, the file need not exist when you execute INCL. However, if the file does exist, INCL creates another version of it.

As long as you use complete file deSignations for the files specified in the parameters or in the include strings, you need not be concerned with what your default directory is when you execute INCL.

incl-4

incl

An INCL file may also include another INCL file. You can merge any number of files, but INCL is not recursive. In other words, you cannot put an INCL command string in file X that requires file Y if there is a command string in file Y that requires file X.

Related CIP Comnands

 $\bar{a}$ 

vew Edit a text file

 $\label{eq:2.1} \frac{1}{\sqrt{2}}\int_{\mathbb{R}^3}\frac{1}{\sqrt{2}}\left(\frac{1}{\sqrt{2}}\right)^2\frac{1}{\sqrt{2}}\left(\frac{1}{\sqrt{2}}\right)^2\frac{1}{\sqrt{2}}\left(\frac{1}{\sqrt{2}}\right)^2\frac{1}{\sqrt{2}}\left(\frac{1}{\sqrt{2}}\right)^2.$ 

 $\label{eq:2.1} \frac{1}{\sqrt{2}}\int_{0}^{\infty}\frac{1}{\sqrt{2\pi}}\left(\frac{1}{\sqrt{2\pi}}\right)^{2\alpha} \frac{1}{\sqrt{2\pi}}\int_{0}^{\infty}\frac{1}{\sqrt{2\pi}}\left(\frac{1}{\sqrt{2\pi}}\right)^{\alpha} \frac{1}{\sqrt{2\pi}}\frac{1}{\sqrt{2\pi}}\int_{0}^{\infty}\frac{1}{\sqrt{2\pi}}\frac{1}{\sqrt{2\pi}}\frac{1}{\sqrt{2\pi}}\frac{1}{\sqrt{2\pi}}\frac{1}{\sqrt{2\pi}}\frac{1}{\sqrt{2\pi}}$ 

 $\label{eq:2.1} \frac{1}{\sqrt{2}}\int_{\mathbb{R}^3}\frac{1}{\sqrt{2}}\left(\frac{1}{\sqrt{2}}\right)^2\frac{1}{\sqrt{2}}\left(\frac{1}{\sqrt{2}}\right)^2\frac{1}{\sqrt{2}}\left(\frac{1}{\sqrt{2}}\right)^2\frac{1}{\sqrt{2}}\left(\frac{1}{\sqrt{2}}\right)^2.$ 

 $\mathcal{L}^{\text{max}}$  , and

 $\label{eq:2.1} \frac{1}{\sqrt{2}}\int_{\mathbb{R}^3}\frac{1}{\sqrt{2}}\left(\frac{1}{\sqrt{2}}\right)^2\frac{1}{\sqrt{2}}\left(\frac{1}{\sqrt{2}}\right)^2\frac{1}{\sqrt{2}}\left(\frac{1}{\sqrt{2}}\right)^2.$ 

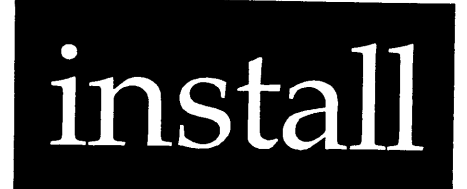

**Property Commercial Commercial** 

.\_----,-------

Functional Description

Use this command to list, cancel, or grant privileges on privileged files.

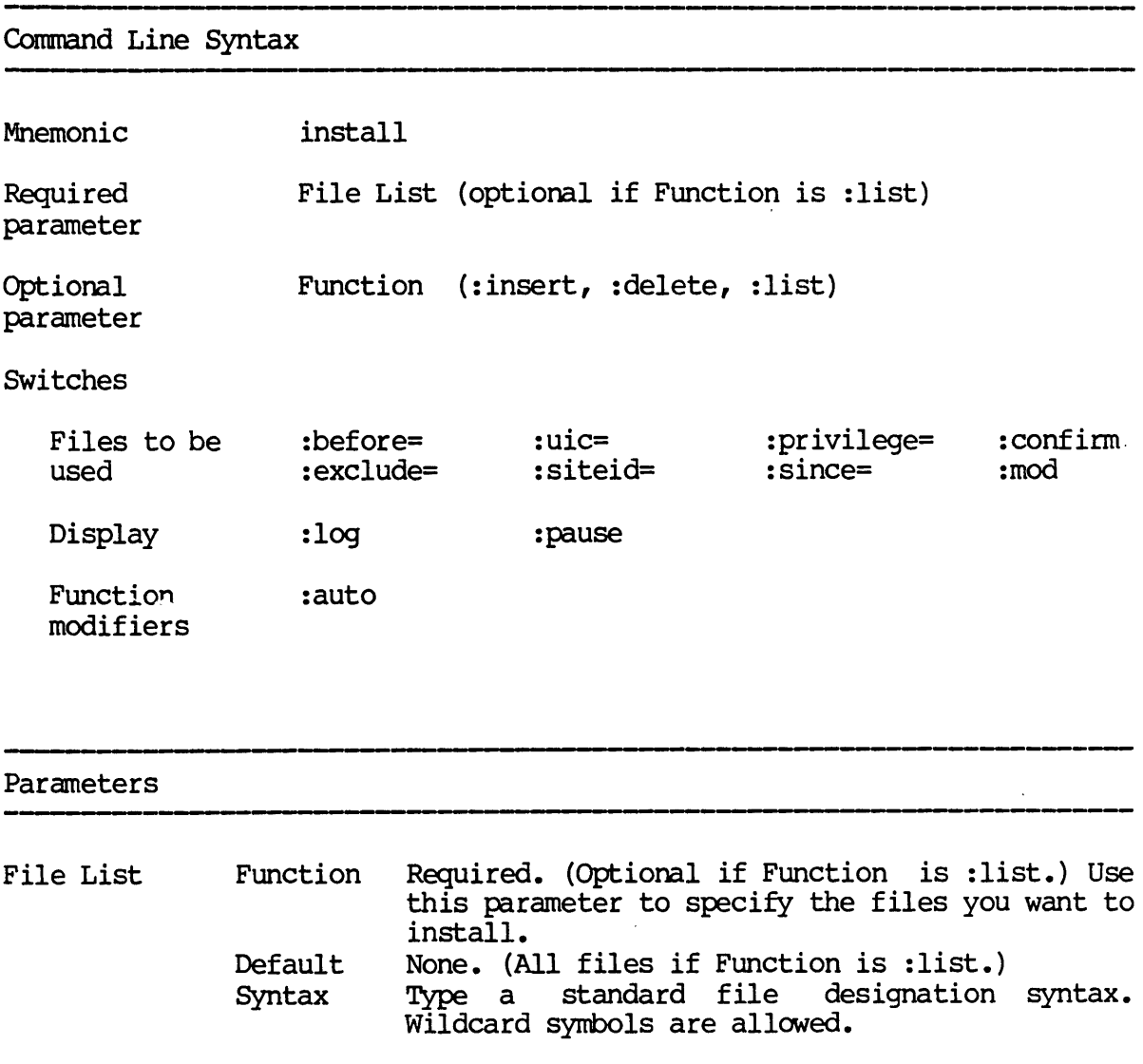

#### install

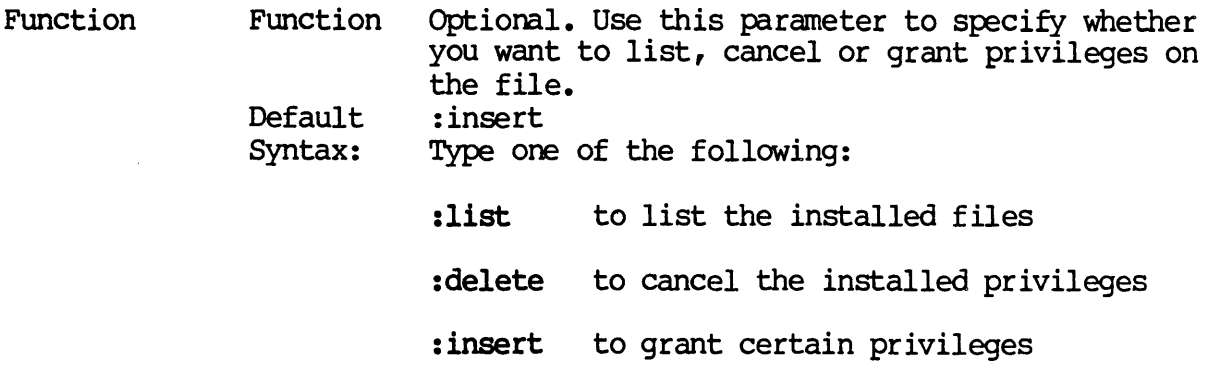

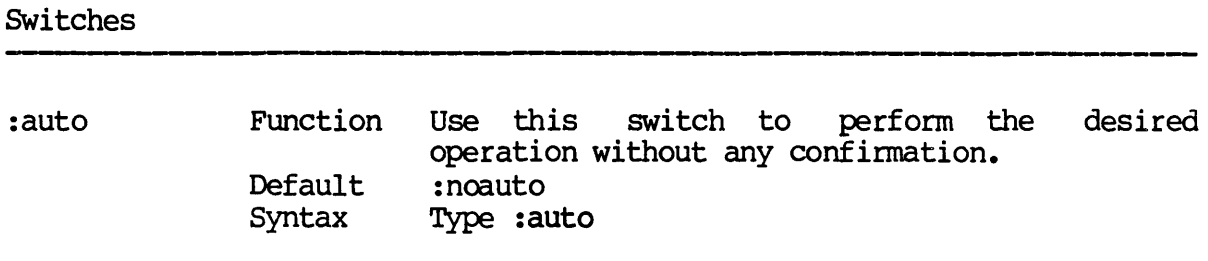

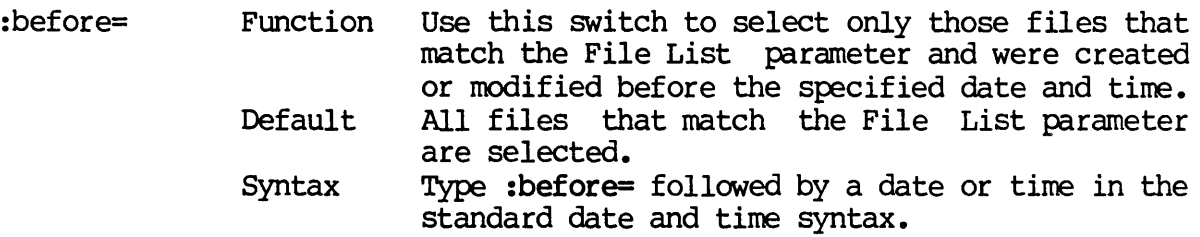

#### : confirm Function Default Syntax Use this switch to confirm or deny the desired operation on each file. :noconfirm Type :confirm

:exclude= Function Default Syntax Use this switch to exclude files from the File List parameter. All files that match the File List parameter are selected. Type : exclude= followed by a list of file designations separated by commas. Wildcard characters are allowed.

:1og Function Use this switch to specify whether log messages are displayed. (Log messages are informational

instal 1-2

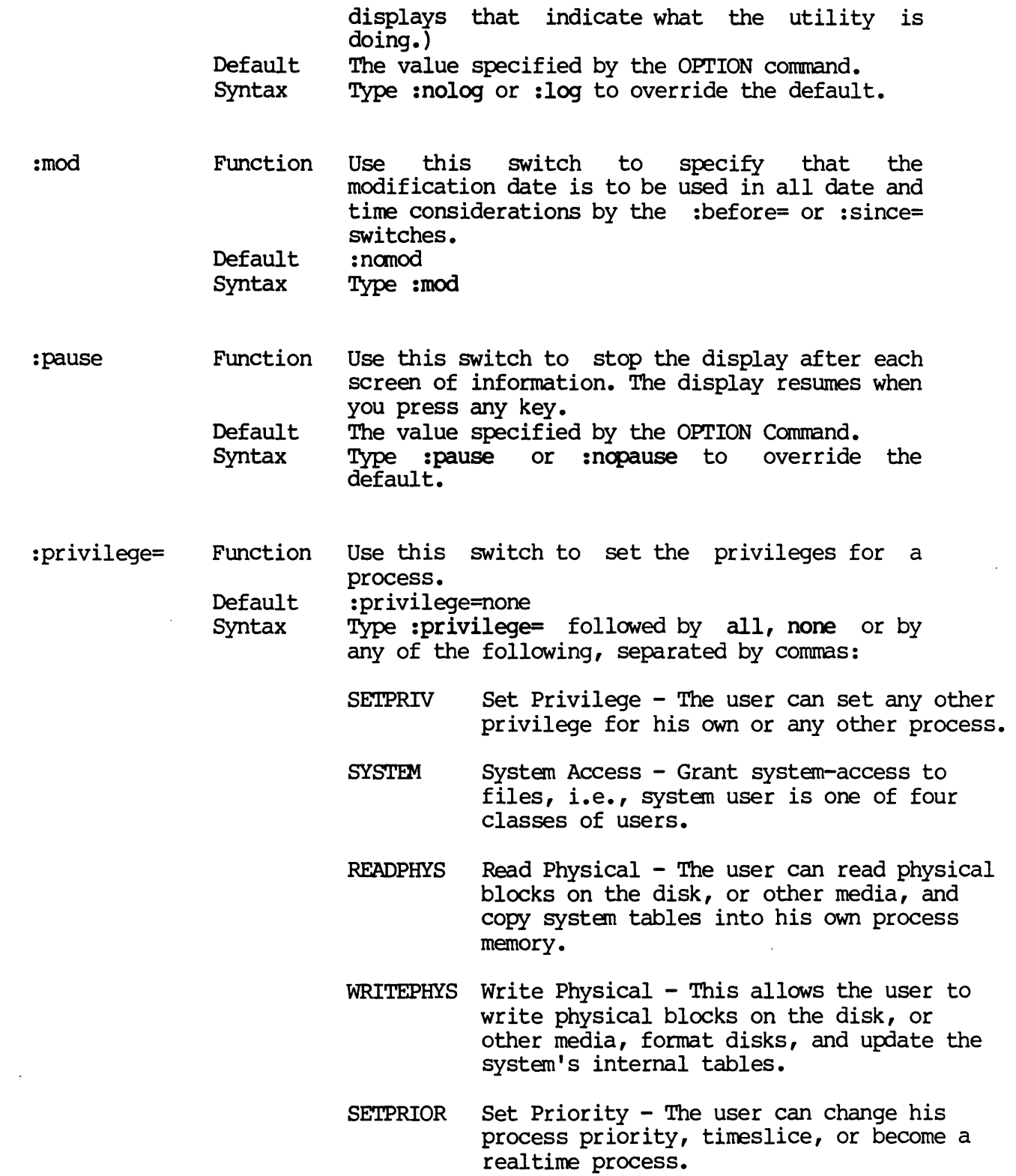

- CHNGSUPER Supervisor Allows the user to change his run mode to supervisor mode. Once the user is in supervisor mode, he has tmrestricted access to the system.
- BYPASS Protection Bypass The user can inspect, modify, and delete any files on the system.
- OPERAIDR Operator Allows the process to set the system clock, format disks, and set the scheduling priority ratio, flush cache, install files, mount "special" disks, execute \_MNIMNT SVC, mount devices with non-installed drivers, set process names, set network window sizes, and define rotor lists.
- AL'IUIC Alternate UIC The process can access a file as though the process has the same UIC as the owner of the file.
- WORLD World Access This allows the user to affect processes outside his group.
- GROUP Group Access The process can affect any process whose group ID matches the group ID of his own process.
- NE'IWORK Network The process is allowed to perform remote operations.

SETATTR Set Attributes - The process can change its attributes.

- :since= :siteid= Function Use this switch to select only those files that match the File List parameter and were created or modified since the specified date and time. Default All files that match the File List parameter are selected. Syntax Type : since= followed by a date or time in the standard syntax. Function Use this switch to specify the system on which the action is to take place. Default The system on which the calling process is executing.
	- Syntax Type :siteid= followed by a numeral.

install-4

:uic= Function Use this switch to select only those files that are part of the given list and are owned by the specified user or list of users. Default All files that match the specified list are selected. Syntax Type :uic= followed by a list of UICs or usernames.

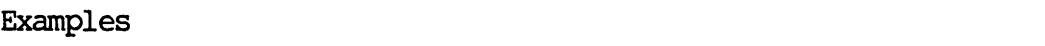

#### > install sysexe/dm.exe :priv=chngsuper

This command installs the DM image file with CHNGSUPER privilege. The following message appears on the screen:

#### -DSO/SYSEXE/DM.EXE.II installed

Files are installed with certain privileges so a user can execute "safe" commands without having the required privileges himself. This allows protection to the system manager yet allows the users access to useful image files that require privileges.

For example, the command DM requires the privilege CHNGSUPER. DM is useful to most users and is considered safe because it displays memory but does not modify it. If the DM image file is installed with CHNGSUPER privilege, users without this privilege can still execute DM.

#### > install d\* :list

This command lists the installed files and their corresponding privileges for all filenames beginning with the letter D. The following display appears on the screen:

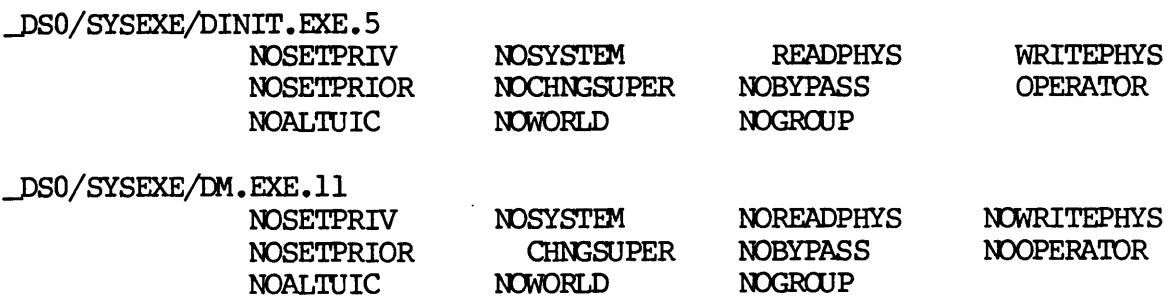

Note that only the filename is used in the wildcard selection. Use a slash, /, to specify the device and directory fields. Suppose you typed this command:

install

install \_dsO/sysexe/d\* :list

Then INSTALL would display all the installed files from the SYSEXE directory on device \_DS0 whose filenames begin with D.

In the display all possible privileges are listed. If there is a NO preceding the privilege name, the image does not have that privilege. In the example above DM.EXE has CHNGSUPER (change to supervisor) privilege and no others.

> install dm.exe :del

This removes DM.EXE from the system list of installed images. The following messages appear on the secreen:

J)SO/SYSEXEjm.EXE.II Deinstall (Y or N)?  $> y$ -PSO/SYSEXE/DM.EXi.11 deinstalled.

If you type install : list on the CIP command line, DM.EXE. 11 won't be displayed. DM.EXE in SYSEXE no longer has installed privileges, so a user must have CHNGSUPER privilege to execute DM.

---------------------- Using Prompts

> install > sysexe/dm.exe :priv=chngsuper -DSO/SYSEXE/DM.EXE.II installed

This performs the same function as the first example.

------- -------------------------, ------------------- Notes on Usage

The actual installation of files should only be done by the system manager.

In addition to image files that must be installed with special privileges, the drivers on your system should also be installed. Drivers do not need to be installed with any privileges, but they must exist in the list of installed images. If a driver is not installed, a user must have operator privilege to use a driver.

install-6

The files are installed by FCB sequence number so every file is distinct. This is important for two reasons:

- 1. When you install a file that is already installed, it does not replace the old version of the file. Therefore, if you want to replace an installed file with an updated version of the file, you must install the new file and delete the old file.
- 2. When putting out a new version of a file, the new version must be installed. Renaming a new version of an image file to have the same version number as a previously installed file does not give the new file any privileges. The new version of the file must be installed from scratch. All privileges needed by the file must be specified using the :privilege= switch.

If you delete an installed file, it does not affect the contents of the file but all privileges it may have had are canceled.

Related CIP Commands

None.

 $\label{eq:2.1} \frac{1}{\sqrt{2}}\int_{\mathbb{R}^3}\frac{1}{\sqrt{2}}\left(\frac{1}{\sqrt{2}}\right)^2\frac{1}{\sqrt{2}}\left(\frac{1}{\sqrt{2}}\right)^2\frac{1}{\sqrt{2}}\left(\frac{1}{\sqrt{2}}\right)^2\frac{1}{\sqrt{2}}\left(\frac{1}{\sqrt{2}}\right)^2.$ 

 $\mathcal{L}^{\text{max}}_{\text{max}}$  and  $\mathcal{L}^{\text{max}}_{\text{max}}$ 

 $\label{eq:2.1} \frac{1}{\sqrt{2}}\int_{\mathbb{R}^3} \frac{1}{\sqrt{2}}\left(\frac{1}{\sqrt{2}}\right)^2\frac{1}{\sqrt{2}}\left(\frac{1}{\sqrt{2}}\right)^2\frac{1}{\sqrt{2}}\left(\frac{1}{\sqrt{2}}\right)^2.$ 

 $\label{eq:2.1} \frac{1}{\sqrt{2}}\int_{\mathbb{R}^3}\frac{1}{\sqrt{2}}\left(\frac{1}{\sqrt{2}}\right)^2\frac{1}{\sqrt{2}}\left(\frac{1}{\sqrt{2}}\right)^2\frac{1}{\sqrt{2}}\left(\frac{1}{\sqrt{2}}\right)^2\frac{1}{\sqrt{2}}\left(\frac{1}{\sqrt{2}}\right)^2.$ 

 $\label{eq:2.1} \frac{1}{\sqrt{2}}\int_{\mathbb{R}^3}\frac{1}{\sqrt{2}}\left(\frac{1}{\sqrt{2}}\right)^2\frac{1}{\sqrt{2}}\left(\frac{1}{\sqrt{2}}\right)^2\frac{1}{\sqrt{2}}\left(\frac{1}{\sqrt{2}}\right)^2.$ 

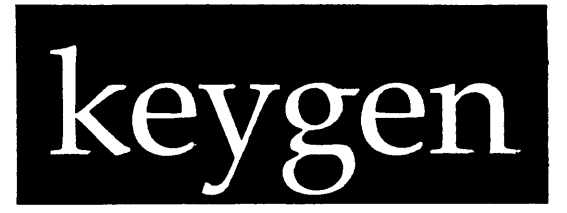

#### Functional Description

Use this command to generate public and private key sets for use by CRYPT and the networking portions of WMCS.

Command Line Syntax Minemonic keygen Switches Parameter :username= specification switches Function : system specification switches Display control : inform :password= :key= : delete : log : sysprompt=

#### Parameters

None.

keygen-l

# keygen

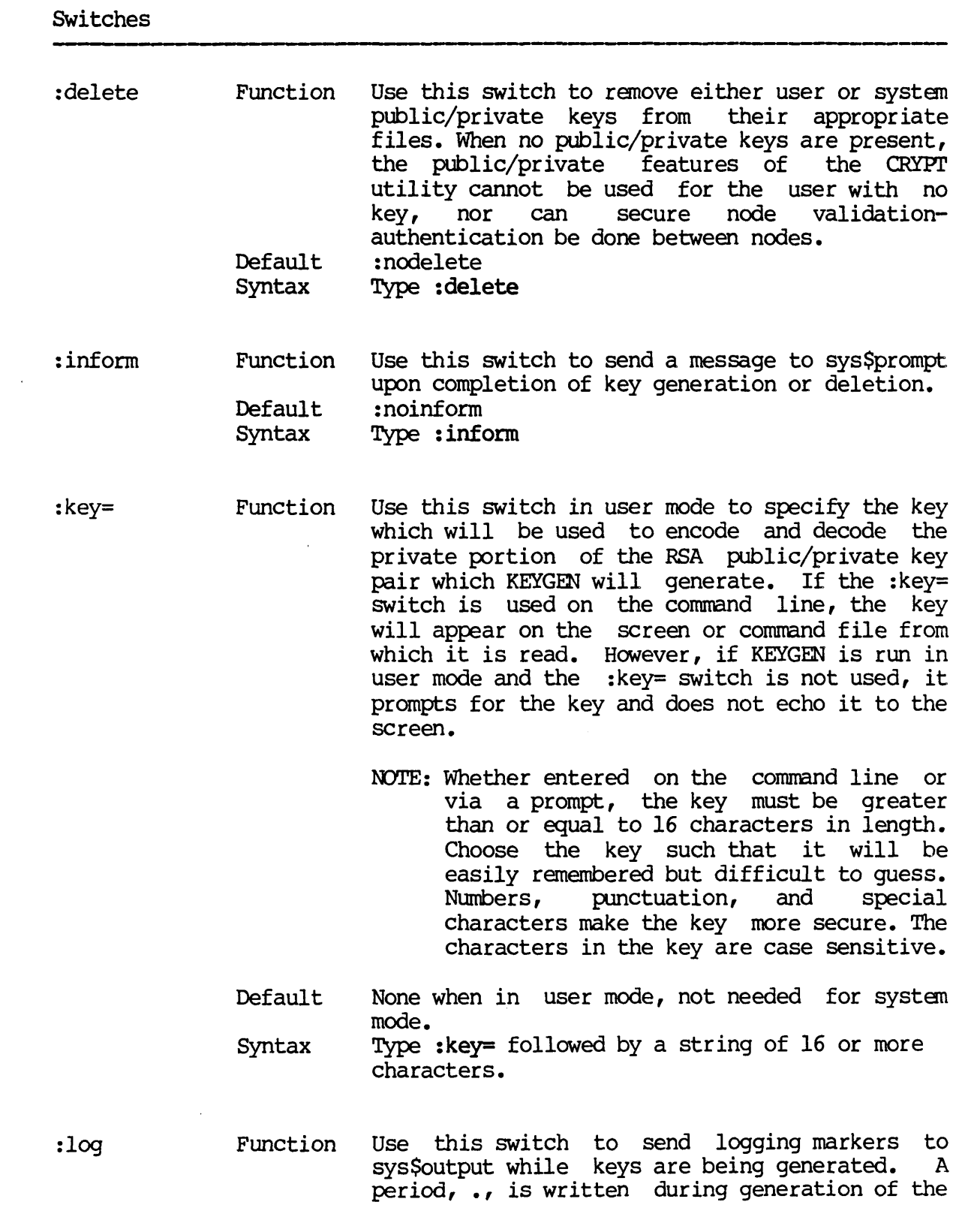

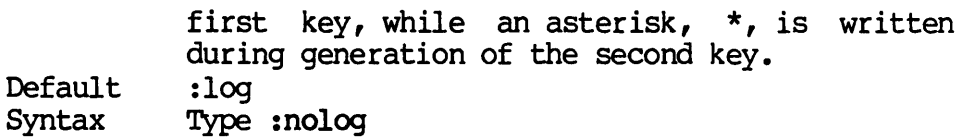

:password= Function Use this switch in user mode to specify the password associated with the user specified in<br>the :username= switch. If the :password= the :username= switch. switch is used on the command line, the password will appear on the screen or command file from which it is read. However, if KEYGEN is run in user mode and the : password= switch is not used, it prompts for the password and does not echo it to the screen.

Default None when in user mode, not needed for system mode.

Syntax Type :password= followed by a valid password.

:sysprompt= Function Use this function to direct the message from the :inform switch to a file or device other than the one assigned to sys\$prompt at the time KEYGEN was started.

> Default Messages from the :inform switch are sent to sys\$prompt.

- Syntax Type : sysprompt= followed by a valid filename or devicename.
- : system Function Default Use this switch to specify that system public/ private keys are to be generated. Absence of this switch implies that user keys are to be generated. The use of this switch requires system privileges in addition to bypass and world privileges. When this switch is present, the :username=, :password=, and :key= switches are ignored on the command line and are not prompted for. :nosystem

Syntax Type:system

:username= Function Default Use this switch in user mode to specify the user for which a set of RSA public/private keys are to be generated. The user must already have a valid account in sys\$disk/syslib/ uaf.dat. None when in user mode, not needed for system mode.

keygen-3

keygen

Syntax Type :username= followed by a valid username.

#### Examples

#### > &keygen : system : nolog : inform

This command will fork KEYGEN as a background process to generate system keys. It will send a message to sys\$prompt when it has completed.

#### > keygen :user=john :password=quefob :key="snazzle\_razzle\_frum"

This command generates a set of public/private keys for John if his password is "quefob". Logging markers will be sent to the screen while the keys are being generated. When the keys have been successfully generated, they are placed in sys\$disk/syslib/rsakeys.dat and the private key is encoded using the phrase "snazzle\_razzle\_frum".

#### > keygen :user=mike :password=foobar :delete

This command will delete the public/private keys belonging to user Mike, provided his password is "foobar".

Using Prompts ----------------------------------- -----------

> keygen Username Password Key > sam > raborit > MY KEY IS abracadabra

Note that the password and key are entered but will not be echoed to the screen.

Notes on Usage

The intent of KEYGEN is to generate public/private keys for use by other utilities and the networking portions of WMCS. This utility is capable of generating keys for individual users as well as for the system. Public/ private keys are used in the RSA (Rivest, Shamir, and Adleman) algorithm for encryption/decryption. This algorithm is particularly useful because of its capacity to produce digital signatures. For a fuller discussion of public/private keys and digital signatures, see the command description for CRYPT.

KEYGEN can be used in either of two modes. The first and most commonly used is the user mode. This mode is denoted by the absence of the This mode is denoted by the absence of the :system switch. In order to prevent malicious users from altering another's keys, a valid username password sequence is required in user mode. The key entered to KEYGEN is used to encode the private portion of the public/private key pair which is generated and stored in /syslib/ rsakeys.dat. The same key supplied to KEYGEN must also be supplied to CRYPT when encrypting or decrypting using a private portion of the RSA<br>key pair. Because /syslib/rsakeys.dat is write-protected to all key pair. Because /syslib/rsakeys.dat is write-protected to all processes, KEYGEN must be run with bypass and world privileges in user mode and as such, should probably be an installed process.

KEYGEN's second mode is system mode. When the system switch is specified, KEYGEN will generate RSA keys to be used by the networking software of WMCS. These keys are used in node verification and These keys are used in node verification and authentication routines when two nodes first contact each other. The keys are stored in /rootdir/nodconfig.xxx and /rootdir/netconfig.xxx. In system mode KEYGEN must have system privilege in order to write its keys to the appropriate files.

KEYGEN requires extensive amounts of processor time in order to generate its keys. Ten to sixty minutes are not atypical, although many times the keys will be generated in just a short time. In order to assure the interactive user that KEYGEN is alive and well, a series of periods or asterisks are repeatedly displayed and erased on the screen as the keys are generated. The period indicates that the first-key is being<br>generated. An asterisk appears while the second-keys-being built. The An asterisk appears while the second keys being built. The second key usually takes quite a bit longer to generate than the first. The :log switch can be used to disable display of the logging markers. Should KEYGEN be run as a background or batch job, logging is usually disabled and the :inform switch is used to inform the user that KEYGEN has finished. The :sysprompt= switch may be used to direct the termination message to any desired file or device.

Related CIP Commands

 $\bar{\gamma}$ 

crypt Encrypt/decrypt files using public/private keys

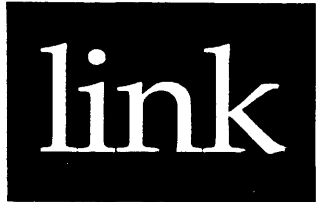

## Functional Description

Use this command to create executable image files from the object modules created by the Pascal compiler and the ASM assembler.

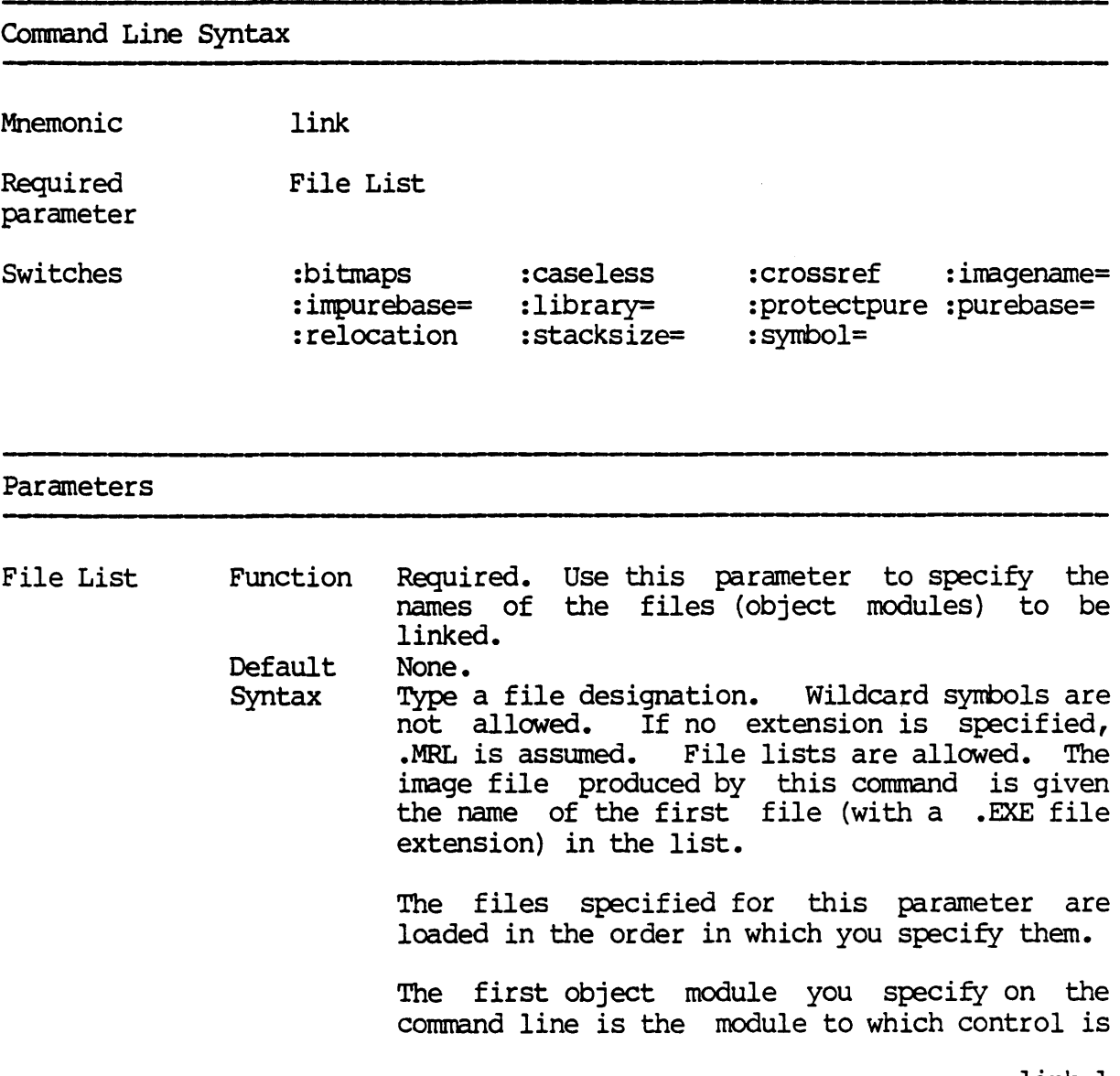

transferred when the program, i.e. the image produced by LINK, is executed.

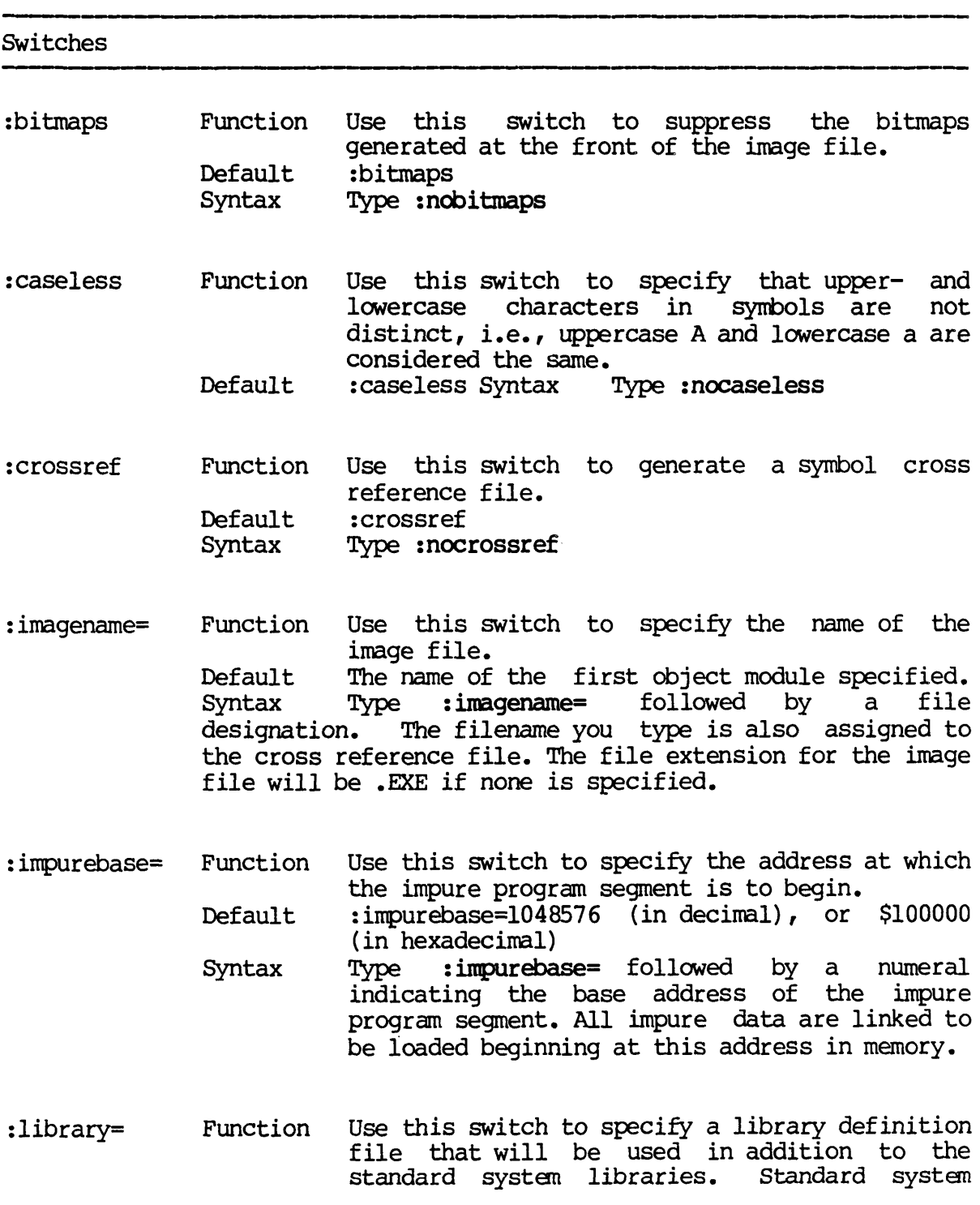

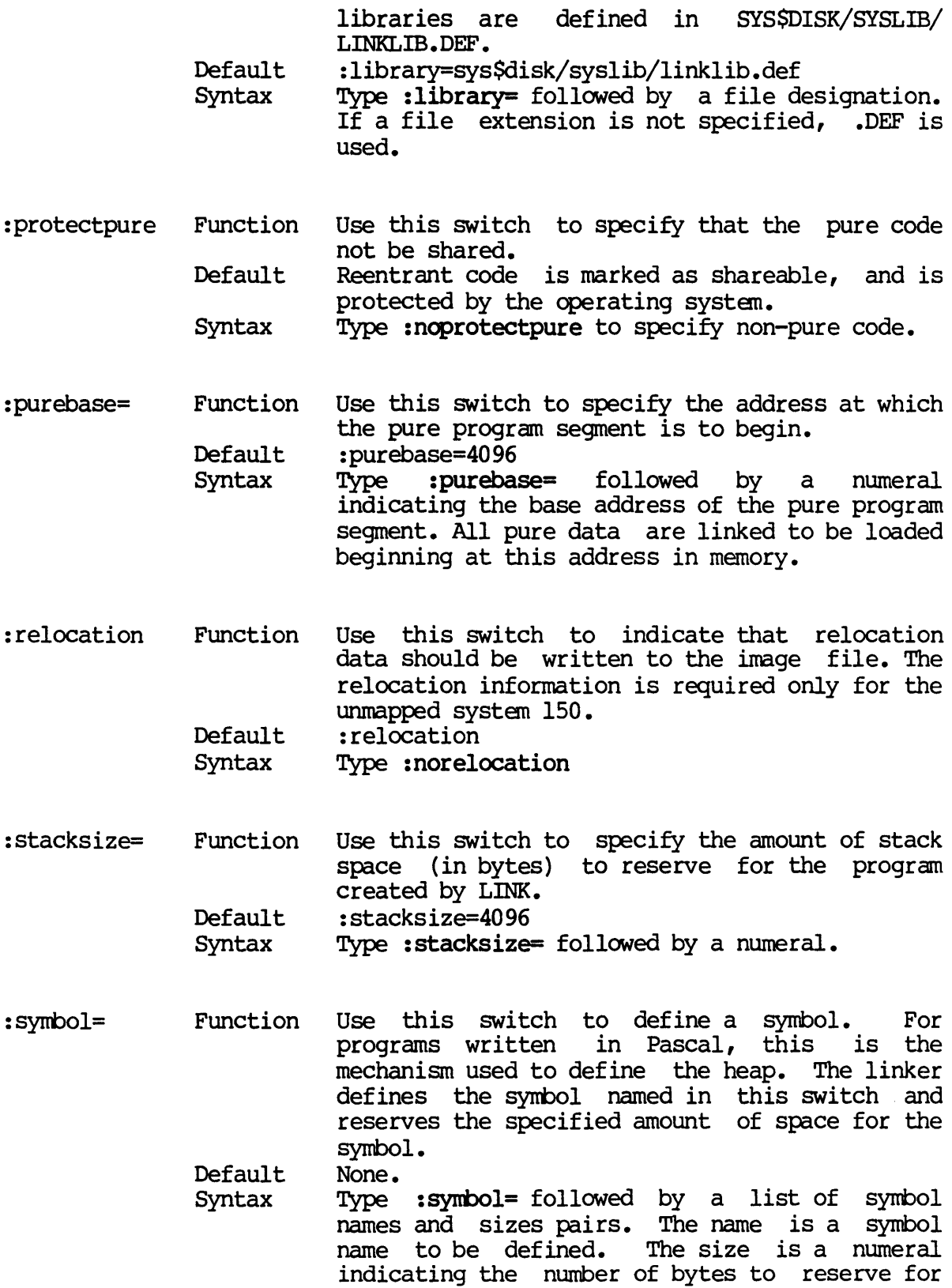

link-3

the symbol. Separate the size from the symbol name with a colon. For example:

:symbol=\_heap: \$1000, test: 256.

Examples

#### > link simulate :symbol=\_heap

This command links the object module named SIMUIATE.MRL, and defines a symbol, HEAP, and reserves zero bytes for it. The system library definition file (syslib/linklib.def) is used to reference various system<br>libraries. This command generates two files named SIMILATE.MCR (which This command generates two files named SIMULATE.MCR (which contains the link map and symbol cross reference), and SIMULATE. EXE which is the program image file. This is the method used to link Pascal programs.

> link macro, math : symbol=\_heap : norelocation

This command links the two modules MACRO.MRL and MA'IH.MRL with the standard system libraries, defining the symbol \_HEAP. Relocation information is not written to the image file. The image file is named MACRO.EXE.

#### Using Prompts

> link  $>$  simulate : symbol=  $heap$ 

This command performs the same function as the first example.

Notes on Usage ----------------,-----------

LINK reads object modules, resolves references between modules, and then creates an image file.

LINK is used to link Pascal and WICAT assembler programs. Other languages use other linkers.

Read the Linker Programmer Reference Manual for a complete description of the linker program.

If undefined references remain after you link all the specified files, and after all possible references from the specified libraries are resolved, the undefined references are written to SYS\$OUTPUT. LINK then terminates, leaving these unresolved. Running a program with unresolved references will probably result in a crash dump.

A link map is generated as part of the cross reference file (the file with a .MCR file extension) that names all files that were loaded, all symbols defined in each file, how large each module is (in bytes of pure code and impure code), and where each module is linked to be loaded.

The linker uses the logical name SYS\$DISK to find the device containing / SYSLIB/LINKLIB.DEF, the link definition file. The filenames contained in the library definition files can also be prefixed with SYS\$DISK.

The default file extension for files to be linked is .MRL. Files with a .MRL file extension are the object files produced by compilers and the assembler. The default extension for the image file is .EXE.

Related CIP Commands

prelink Prepare libraries for linking

 $\label{eq:2.1} \frac{1}{\sqrt{2}}\left(\frac{1}{\sqrt{2}}\right)^{2} \left(\frac{1}{\sqrt{2}}\right)^{2} \left(\frac{1}{\sqrt{2}}\right)^{2} \left(\frac{1}{\sqrt{2}}\right)^{2} \left(\frac{1}{\sqrt{2}}\right)^{2} \left(\frac{1}{\sqrt{2}}\right)^{2} \left(\frac{1}{\sqrt{2}}\right)^{2} \left(\frac{1}{\sqrt{2}}\right)^{2} \left(\frac{1}{\sqrt{2}}\right)^{2} \left(\frac{1}{\sqrt{2}}\right)^{2} \left(\frac{1}{\sqrt{2}}\right)^{2} \left(\$
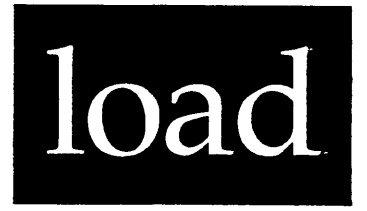

Functional Description

Use this command to load a software product from backup media and set up the system so that the product is ready to be used.

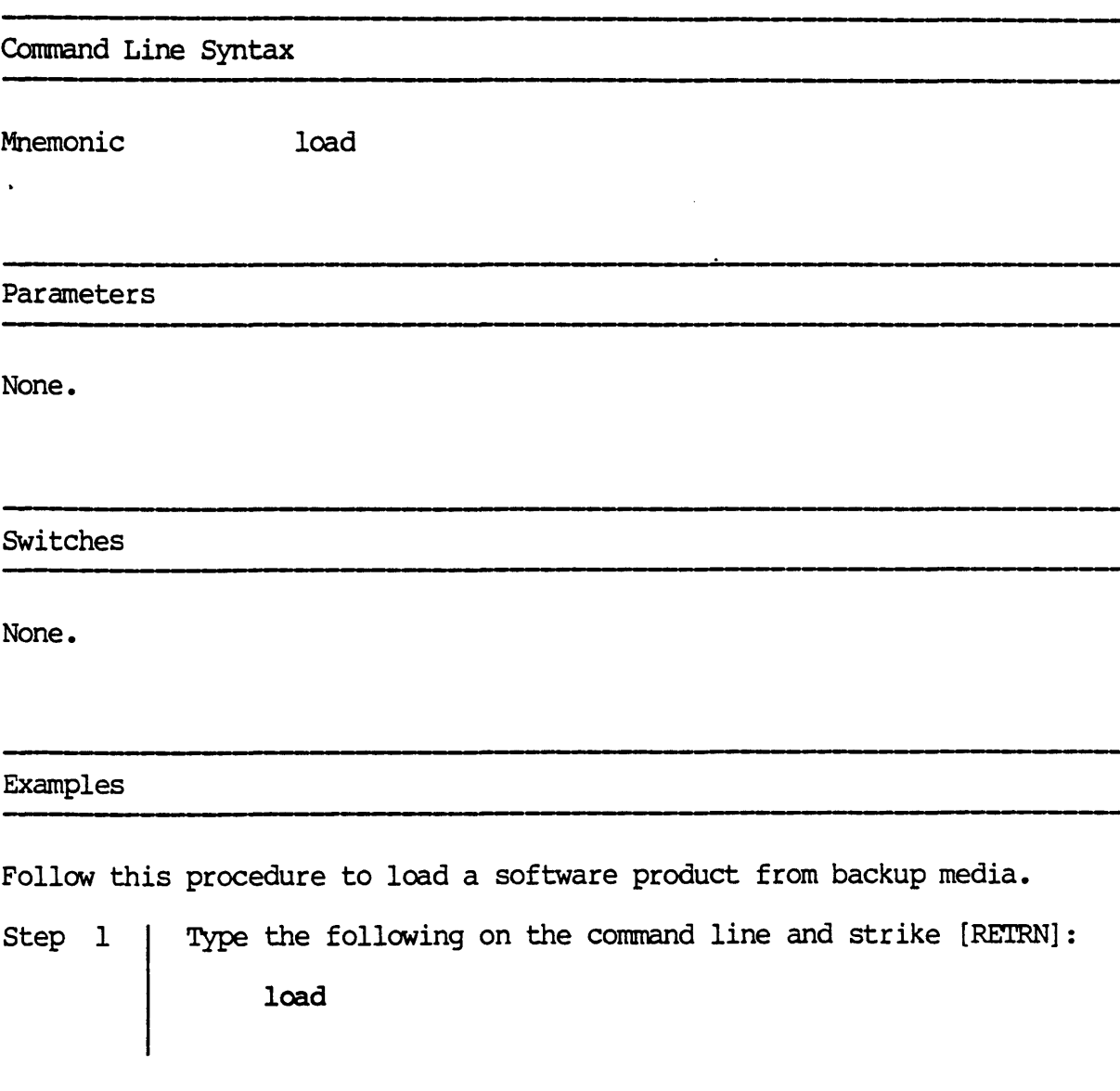

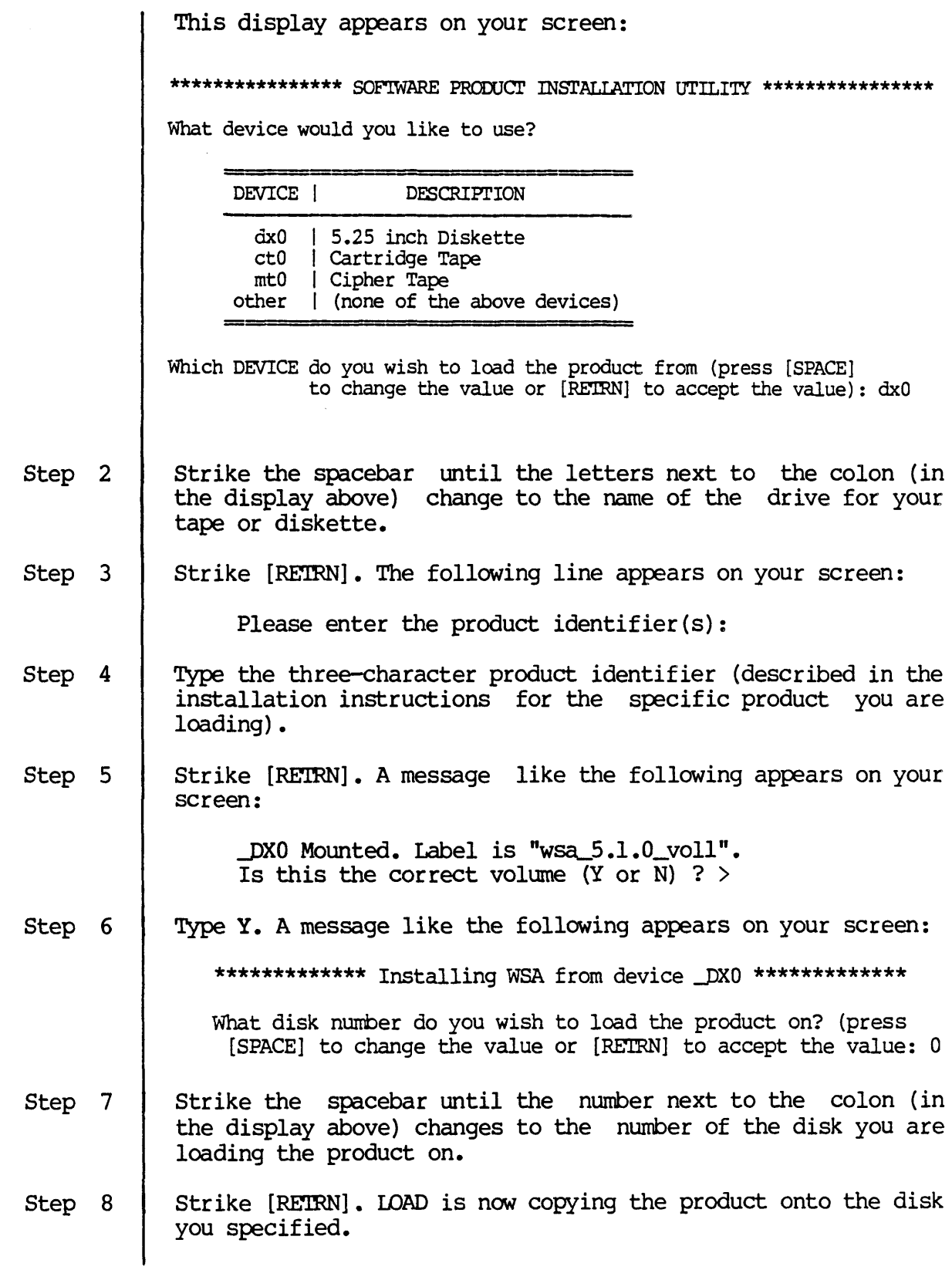

If the product fills more than one diskette or tape, your terminal will beep and display a message like the following each time you need to insert another diskette or tape:

Insert volume 2 Press RETURN when ready

Step 9 | Remove the diskette or tape that is, in the drive and put the next volume into the drive and strike [RETRN].

> Follow the instructions on your screen to finish the load and display the verification results.

When the product is completely loaded, a display like the following appears on your screen:

Purging release directories...

\*\*\*\*\*\*\*\*\*\*\*\*\*\*\*\*\*\* LOAD OF WSA 5.1 COMPLETED \*\*\*\*\*\*\*\*\*\*\*\*\*\*\*\*\*\*

LOAD automatically dismounts the last volume of media so that you may remove it and store it in a safe place for future reference.

,-----------------.----------,---------------------------- Using Prompts

None.

Notes on Usage.

LOAD should only be used by the system manager to ensure that all of the files that compose the release are included in the product and are accessible to the users after the product is loaded.

The APPLICUP.OOM file in the directory /SYSLIB/ will automatically be updated so that the product will be available even after the system has been restarted.

Related ClP Commands --------------------------------------------------------------

bkup Create a backup copy of a software product

 $\sim$ 

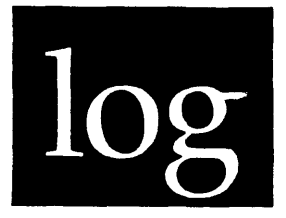

# Functional Description

Use this command to terminate the CIP in which you are working.

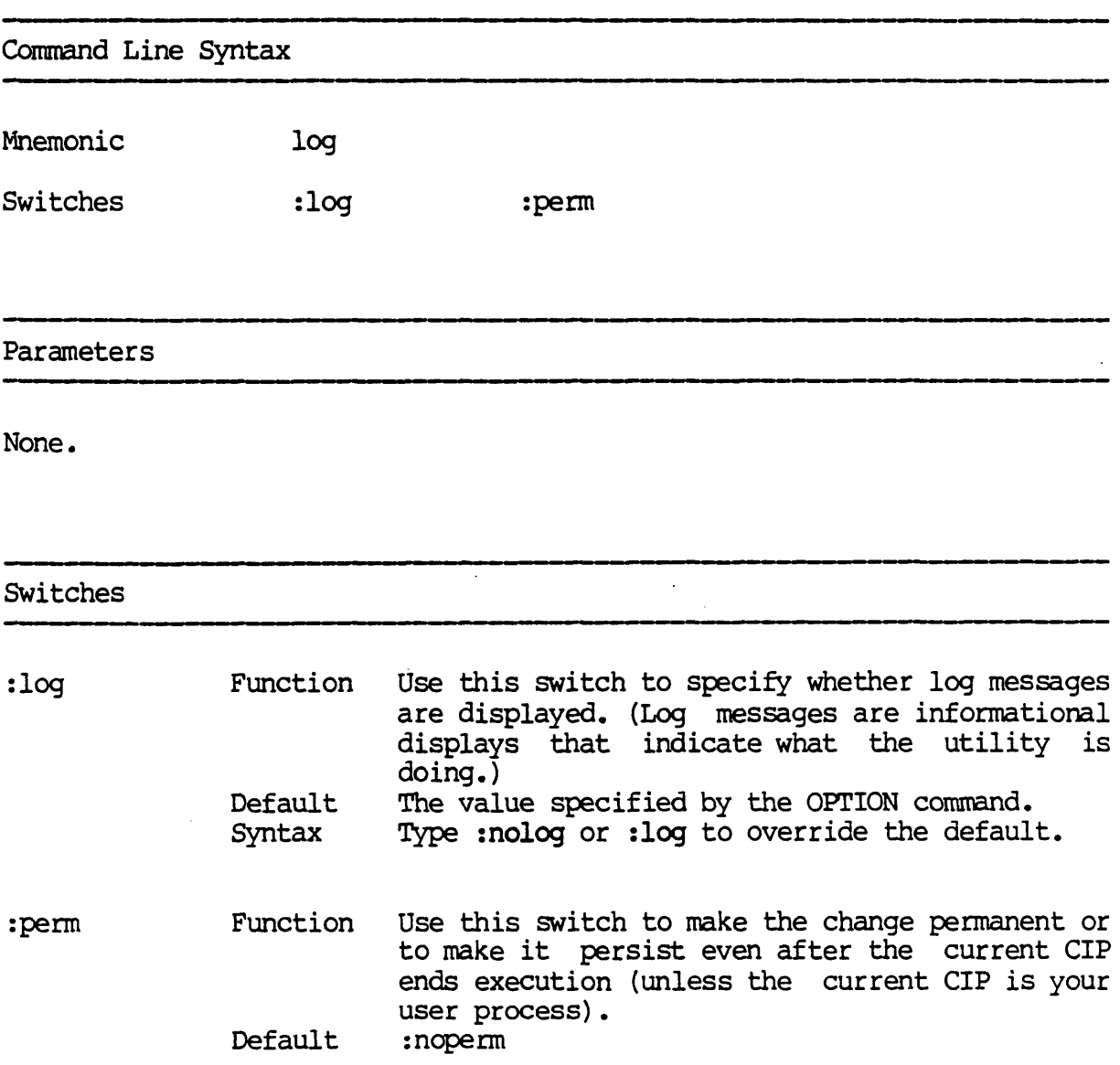

# Syntax Type : perm

Examples

# > log

This command terminates the CIP the user is executing and displays the following message:

USER logged off at l5-Apr-1985 08:40:37

Note that the username, date, and time are displayed when the user logs off.

# **> log** :no1og

This command terminates the CIP the user is executing but suppresses the display of the log message.

> log :perm

If this command is executed from inside a command file, it terminates all levels of the command file back to the previous interactive CIP. If LOG is executed from an interactive CIP, it terminates that CIP only. Then this message appears:

USER logged off at l5-Apr-1985 08:40:37

Using Prompts

None.

**log** 

Notes on Usage

As the CIP is terminating, it will execute a command file called LOGOFF.COM located in SYS\$DISK/SYSLIB. This command file in turn LOGOFF.COM located in SYS\$DISK/SYSLIB. executes SYS\$DISK/SYSLIB/IOCALOFF.COM and USEROFF.COM located in the user's home directory.

NOTE: If the LOG comnand is executed from within a comnand file, LOGOFF.COM, LOCALOFF.COM, and USEROFF.COM are not executed.

Related CIP Commands

cip Execute a copy of CIP.EXE

 $\label{eq:2.1} \frac{1}{\sqrt{2}}\left(\frac{1}{\sqrt{2}}\right)^{2} \frac{1}{\sqrt{2}}\left(\frac{1}{\sqrt{2}}\right)^{2} \frac{1}{\sqrt{2}}\left(\frac{1}{\sqrt{2}}\right)^{2} \frac{1}{\sqrt{2}}\left(\frac{1}{\sqrt{2}}\right)^{2} \frac{1}{\sqrt{2}}\left(\frac{1}{\sqrt{2}}\right)^{2} \frac{1}{\sqrt{2}}\left(\frac{1}{\sqrt{2}}\right)^{2} \frac{1}{\sqrt{2}}\left(\frac{1}{\sqrt{2}}\right)^{2} \frac{1}{\sqrt{2}}\left(\frac{$ 

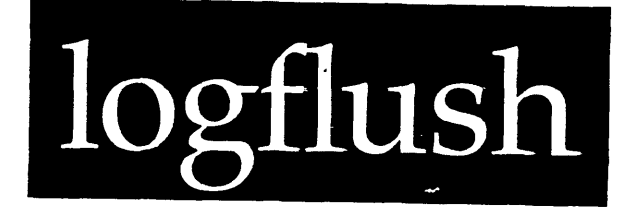

# Functional Description

Use this command to monitor mounted TTY class devices for attempts to log on to the system, and to periodically flush disk devices.

Command Line Syntax Mnemonic Optional parameter Optional parameter Switches logf1ush Logon Interval Flush Interval :timeslice=

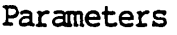

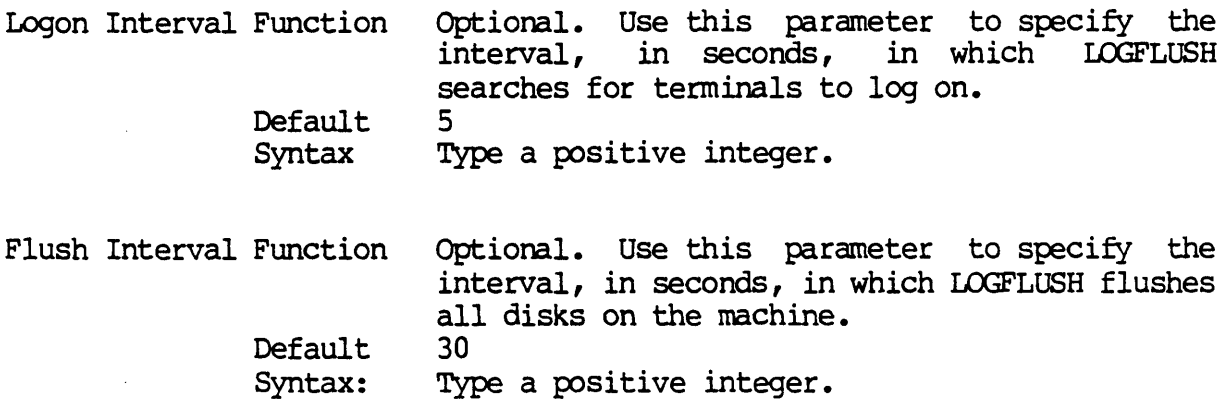

logflush-l

# logflush

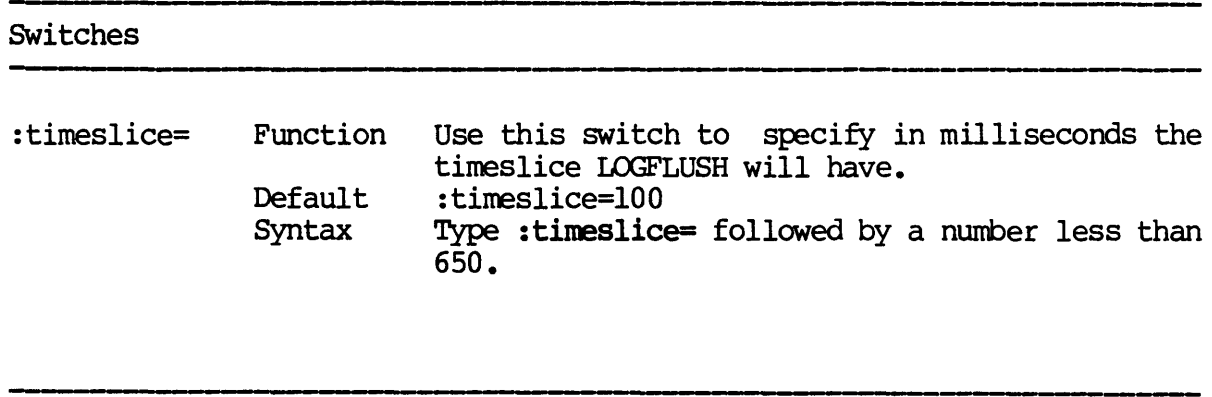

# > logflush

Examples

LOGFLUSH has two modes. It can run indefinitely as a background process (specified by the ampersand, &) always searching for log ons and flushing at the specified intervals. Or it can run once, flush every disk on the machine, and then stop (as in the above example). This allows the user to force a flush at any time.

# > &logflush 10

This command runs LOGFLUSH in the background mode. The log on searching interval is specified at 10 seconds. The flushing interval is the default, 30 seconds.

Using Prompts

None.

Notes on Usage -------------- ,-------------------------------------------

The PID of a LOGFLUSH that is forked to run in the background is always 1. If you try to fork a new LOGFLUSH while one is already running, an error is reported.

logflush-2

You do not have to kill LOGFLUSH to use the RECOVER command.

Related CIP Commands

 $\bar{\phantom{a}}$ 

logon Log on to a system

 $\ddot{\phantom{a}}$ 

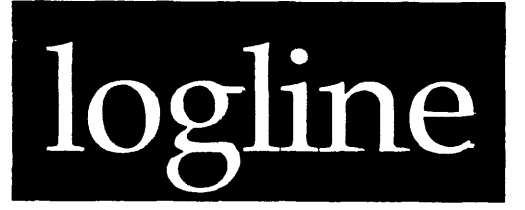

# Functional Description

Use this command to append a time stamped message to the end of the specified file.

Command Line Syntax

Mnemonic logline

Required parameters File Desig. Message

Switches : create : rewind

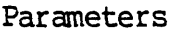

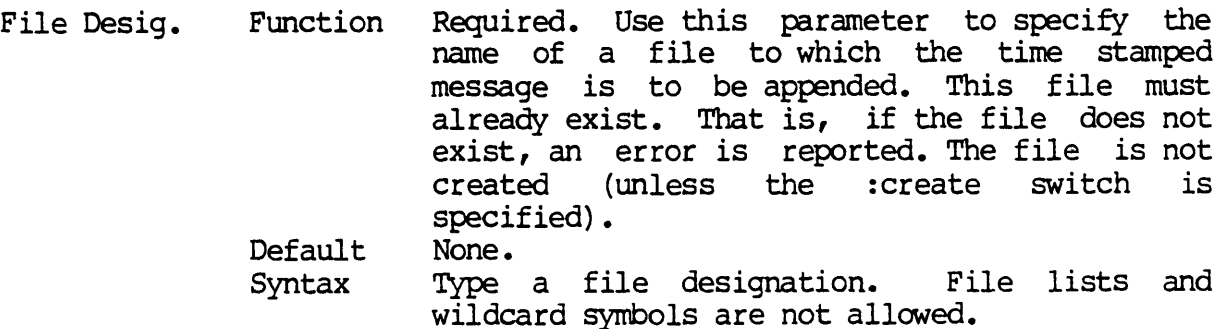

Message Function Default Syntax Required. Use this parameter to specify the message to be written to the file. None. Type a string. If the string contains spaces you must enclose it in double quotation marks.

logline

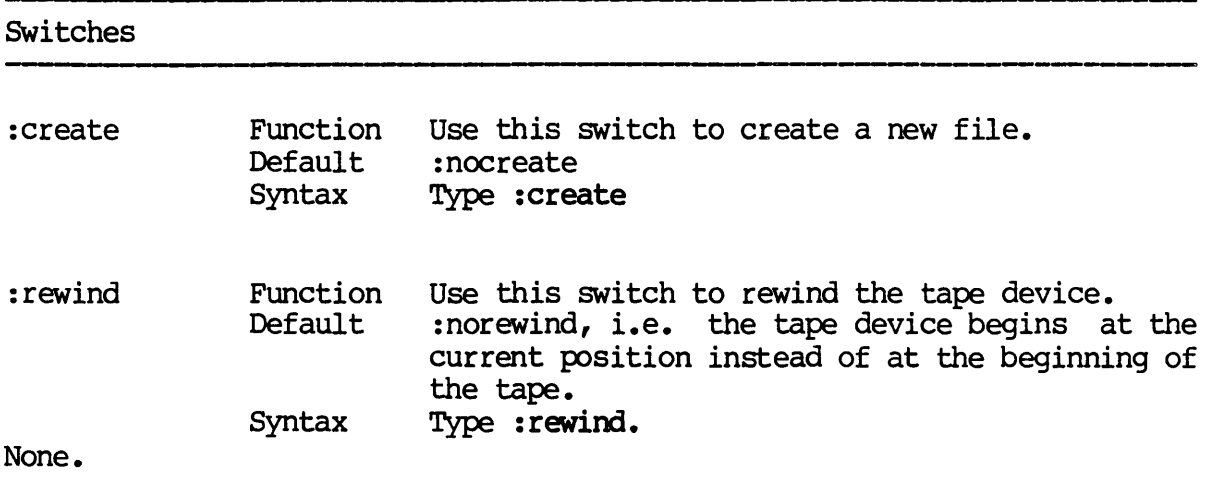

Examples

> logline logfile.dat "Phone call from Robert Hatch."

This command appends the following message to the end of the file named LOGFILE.DAT in the default directory:

Monday l5-Apr-1985 10:16:22.30 Phone call from Robert Hatch.

> logline sys\$disk/syslib.users/'sys\$username'.dat "Logged off 'sys\$input'"

This command line appends a message to a file whose name is a derivative of the user's logon username. The message contains the name of the terminal port used by the current user. If sys\$username is JOHN and sys\$input is \_TT4, the above command line will append a message to the file named SYS\$DISK/SYSLIB.USERS/JOHN.DAT. The message will be:

Monday l5-Apr-1985 10:16:22.30 Logged off \_TT4

Using Prompts

> logfile.dat > **logline**<br>File desig<br>Message > "Phone call from Robert Hatch."

This performs the same function as the first example.

Notes on Usage

Use LOGLINE to log events on your system. For instance, you can log a message each time a user logs on or logs off of your system. You can log your activities during the day.

----,-------------------

--------.\_-,------------ ,--- ----,------------ Related CIP Commands

None.

logline-3

 $\label{eq:2.1} \frac{1}{\sqrt{2}}\int_{\mathbb{R}^3} \frac{1}{\sqrt{2}}\left(\frac{1}{\sqrt{2}}\right)^2\frac{1}{\sqrt{2}}\left(\frac{1}{\sqrt{2}}\right)^2\frac{1}{\sqrt{2}}\left(\frac{1}{\sqrt{2}}\right)^2.$ 

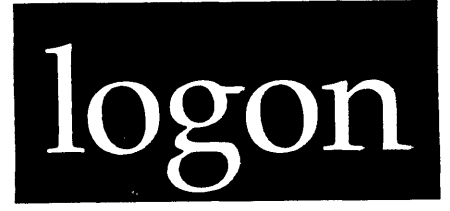

Functional Description

Use this command to log on to a system.

Command Line Syntax Mnemonic logon

Optional parameter Username

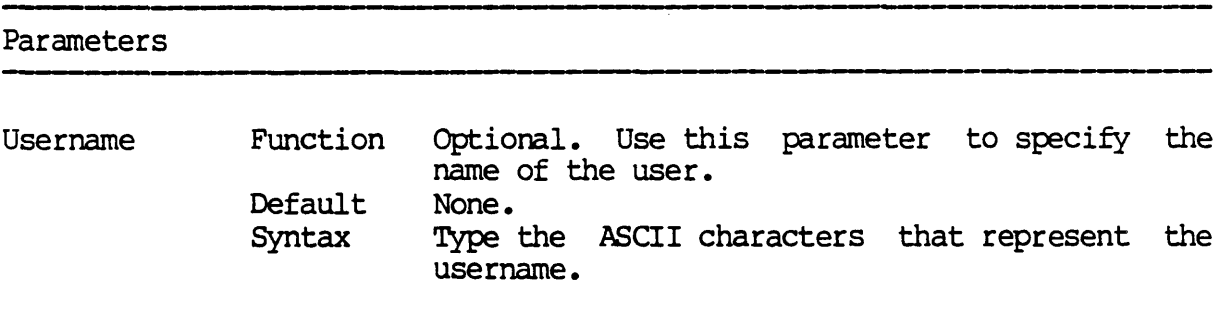

Switches

None.

 $\mathcal{L}_{\mathcal{A}}$ 

logon-l

# Examples

# > logon

This command causes a prompt like the following to appear on the screen:

Welcome to SYSTEM NAME Username:

LOGON is executed when a user first tries to access a port. LOGON can also be executed from the command line to log on as another user without logging off the original user.

Logging on is usually a four-step process.

- 1. LOGON prints the name of the system as a greeting to the user.
- 2. LOGON prompts for the usernarne. The username is the name assigned by the system manager to each person who uses the system. As you enter your username it is echoed on the screen.
- 3. If you or the system manager has set up security for your account, (see the PASSWORD and USERPROF command descriptions) LOGON then prompts for the user's password. As you enter your password, the characters are not echoed on the screen. This helps to prevent password stealing.

If you enter your name or password incorrectly, the greeting does not reappear, and LOGON returns to step 2 and again prompts for the username.

LOGON allows five unsuccessful attempts, then makes the user wait for 30 seconds to try logging on again.

If no password is set up on your account, the prompt for the password does not appear and you can go directly to step 4.

4. After checking to see if the user can pass all security checks (see USERPROF command for available security checks) for a terminal, LOGON sets the device status of the terminal, sets up process protection, and assigns the following logical names: sys\$cip, sys\$username, and sys\$home. Then the command line, as specified in the User Authorization File, is forked.

For example, assume CHRIS was logged on to terminal \_TT5 before LOGON was executed (as in the previous example). After GUEST successfully logged on over CHRIS,  $_{\text{TT5}}$  would be owned by GUEST and the privilege, protection, home directory, username, and  $CIP$  would be the ones assigned to GUEST in the UAF file. (See the USERPROF command description for information on the UAF file.)

When GUEST logs off the system, CHRIS is once again the default user, and all values set by LOGON are restored to their previous state (before LOGON was executed).

In this instance, the LOGON Command performs the same function as logging off the systan, logging on as GUEST, logging off, and logging back on as CHRIS.

> logon guest

This performs the same function as the previous example. The only difference is the username was entered on the command line rather than in response to the prompt. A different prompt appears:

> Welcome to SYSTEM NAME Password:

Using Prompts

None.

---------\_.\_------------------------- Notes on Usage

Some terminals may be set up with no security with the SYSPROF command specifying a default user. LOGON does not prompt for the username or password on these terminals but sets up the logical names and port characteristics just as it does on terminals with security.

The standard password checking form of protection may be replaced by a user supplied program. This is done by entering the name of the security checking program in the SECURITY field of the UAF file (See USERPROF command for more information). Instead of prompting for a password and verifying that the password is correct, LOGON spawns the user's security program and checks that the status returned from the program is zero. If the status is other than zero, the user is not allowed to log on.

NOTE: The ability to log on from the command line is useful if another person needs to use your terminal for a short time and wants to have the UIC, privileges, priority, etc. of his user account.

logon-3

--------

**logon** 

Related CIP Commands

userprof sysprof password Set up the user profiles on a system Set up a system profile Change the user password

 $\ddot{\phantom{a}}$ 

 $\cdot$ 

 $\ddot{\phantom{0}}$ 

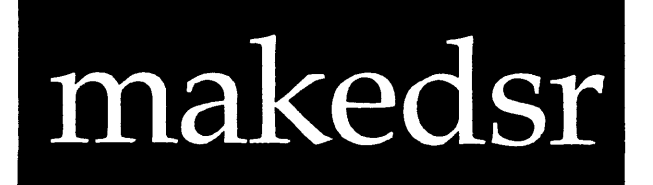

Functional Description

Use this command to create drivers and other system files. MAKEDSR can convert .EXE image files into .DSR files.

Command Line Syntax Mnemonic Required parameters Switches Function control Parameters Source makedsr Source Destination :base= Function Default Syntax : simple Required. Use this parameter to specify the file to be changed. None. Type the standard syntax for a WMCS file designation. No wildcard symbols are allowed.

Destination Function Required. Use this parameter to specify the file to be created. Default Syntax None. Type the standard syntax for a WMCS file designation. No wildcard symbols are allowed.

makedsr-l

# makedsr

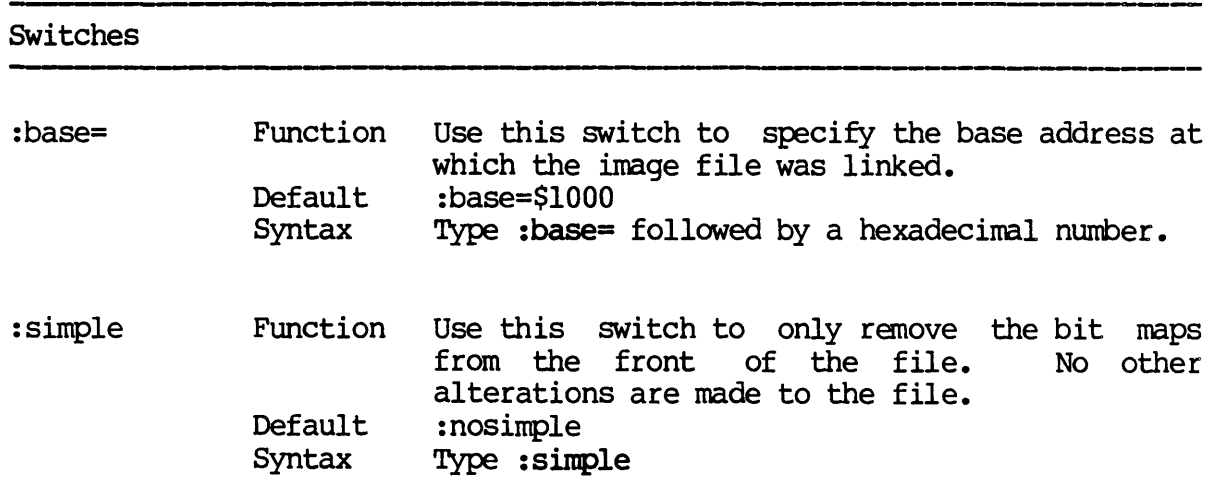

Examples

> makedsr file.exe file.dsr

This command creates a .DSR file from FILE.EXE

Using Prompts

> makedsr  $>$  file.exe Destination > file.dsr

This performs the same function as the previous example.

Notes on Usage

The format of driver files differs from the format of image files. The purpose of MAKEDSR is to convert one binary format into the other.

----------------

-----,----------

An image file format consists of bit naps, code, data, and optional relocation information.

makedsr-2

Driver files begin with an identification field, size-of-driver field, and size-of-relocation field. This is followed by the body of the driver, any relocations, and an optional driver-defined section.

The image which is to be changed into a driver must have the identification and size fields already built in. MAKEDSR removes the bit maps, copies data as specified in the first size field, copies the relocations and fills in the second size field, and then copies the remainder of the file.

The DSR file contains a binary image which is loaded into memory using the MOUNT SVC call. The first 8 bytes of this file contain size and ID information used to tell MOUNT how to load the file. These fields are defined as follows:

 $h$ eader  $-$  this block contains size information size name purpose size in bytes of the code segment 2 code\_size 2 reloc\_size size in bytes of the relocations 4 id field driver id number  $\mathbf{L}$ code -- this is body of the driver relocations -- long word addresses containing  $\mathbf{I}$ offsets from header of absolute long references  $\mathbf{I}$ additional driver defined data  $-$  this will be  $\mathbf{I}$ copied. may be used for download code, etc. 

The above description applies to the file as it exists on the disk. After it is loaded into memory, the RELOC-SIZE field is zeroed and is used as a reference count. This is compatible with the original definition of the file which had no provision for relocation information. In the original definition, the RELOC\_SIZE/REFERENCE\_COUNT field was required to be zero.

The relocation information is a list of long word pointers to the addresses which need to be adjusted. The code section is assumed to start at location zero.

Following the code section and the relocation section, there may be additional code and data. The ICI driver is an example of a DSR file

rnakedsr-3

where the main body of the device driver is followed by a section of downloadable code. This code is sent to the intelligent device by the device driver when the device is initialized.

Related CIP Commands install List, cancel, or grant privileges on privileged files

- link Create executable image files
- fstat Inspect and change file status

makedsr-4

# **memtest**

# Functional Description

Use this command to verify correct operation of the main (RAM) memory.

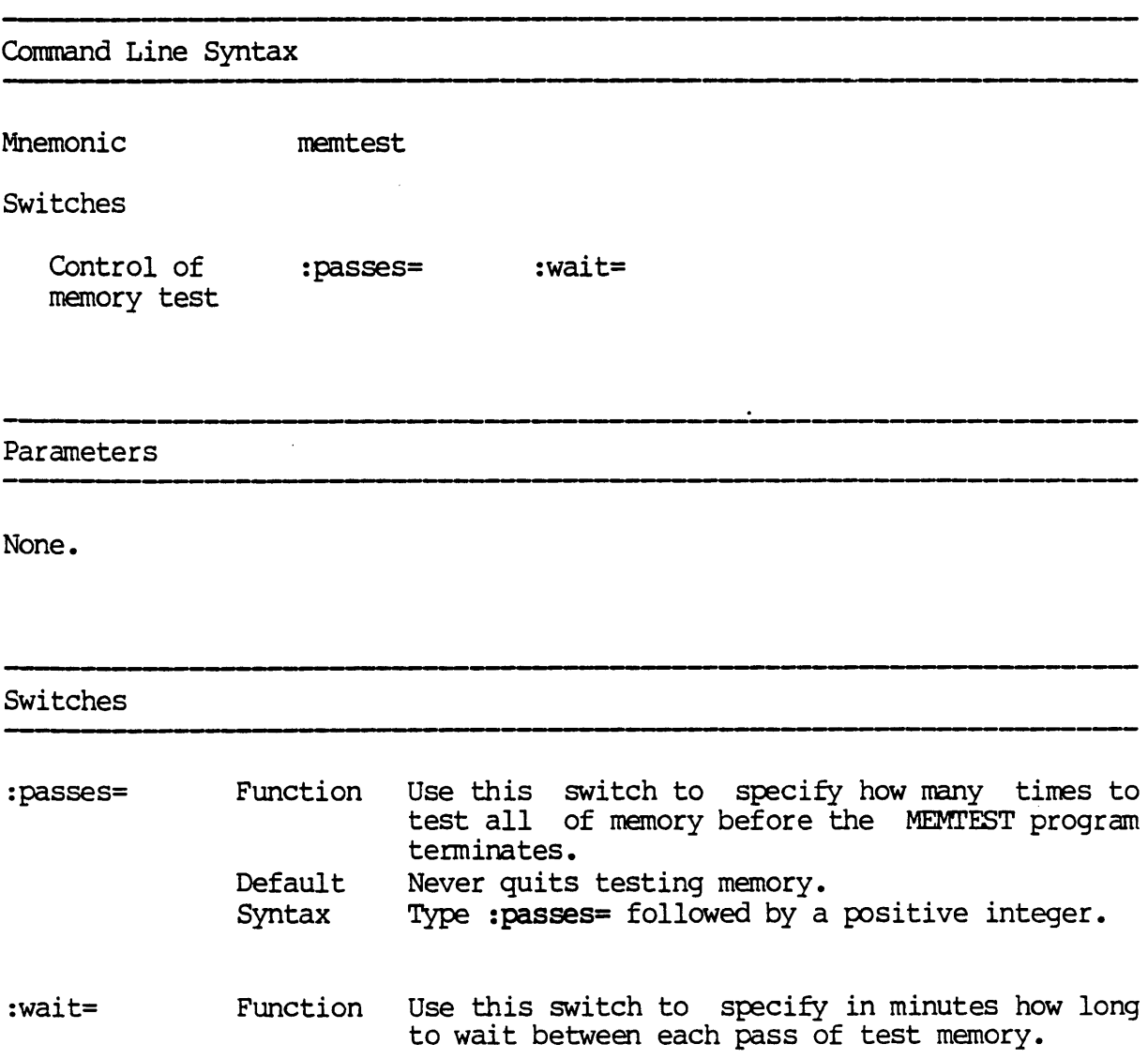

Default Syntax :wait=15 Type :wait= followed by a positive integer.

Examples .<br>Accordinate agricorial de la condigual de la relativación de la condidad de la condidad de la condidad de la c

### > memtest

This command tests all of memory, pausing for 15 minutes between each pass. MEMl'EST never terminates. It reports any error it receives to SYS\$ERROR.

> &memtest >/systmp/memtest.log ^/systmp/memtest.log :wait=30

This command line character string executes MEMTEST in background mode (indicated by the ampersand, &) and assigns the program's output and error message to /SYSIMP/MEMTEST.LOG. It will pause for 30 minutes between each test.

Using Prompts ------------,-------- -----------------------------

None.

Notes on Usage

MEMTEST examines unallocated pages in the system's memory (one 4-Kbyte page at a time) by performing the following tests:

--------

1. Reading existing data in memory to check for parity errors.

2. Checking whether each bit will accept both a zero and a one.

MEMTEST reports all errors to SYS\$ERROR. MEMTEST does not die when an error occurs, it reports the error and goes on to the next page. The error page is removed from the good page list so it won't be used again.

A sample error display is:

memtest-2

Location 20936C contains 00100001 should be 00000001

NOTE: MEMTEST does not function properly on S2220's with cache CPU and pre-fetch memory. It works as documented on all other systems.

Related CIP Commands

dm pstat Display memory status Display or set process attributes

 $\label{eq:2.1} \frac{1}{2} \sum_{i=1}^n \frac{1}{2} \sum_{j=1}^n \frac{1}{2} \sum_{j=1}^n \frac{1}{2} \sum_{j=1}^n \frac{1}{2} \sum_{j=1}^n \frac{1}{2} \sum_{j=1}^n \frac{1}{2} \sum_{j=1}^n \frac{1}{2} \sum_{j=1}^n \frac{1}{2} \sum_{j=1}^n \frac{1}{2} \sum_{j=1}^n \frac{1}{2} \sum_{j=1}^n \frac{1}{2} \sum_{j=1}^n \frac{1}{2} \sum_{j=1}^n \frac{$ 

# **mnt**

# Functional Description

Use this command to mount a device.

Command Line Syntax Mnemonic mnt Required Devicename parameter Switches Identify :driveid= :driver= :drivetype= device Indicate : special device class Set initial :blocksize= :writeprotect :numtoretry= :rawverify<br>device status :errintenb :speed= :iopbcount= :cache= device status :errintenb :speed=<br>inbufsize= :outbufsize= : inbufsize= :outbufsize= :protection= :print :job Miscellaneous :log : restart :density= :pipesize

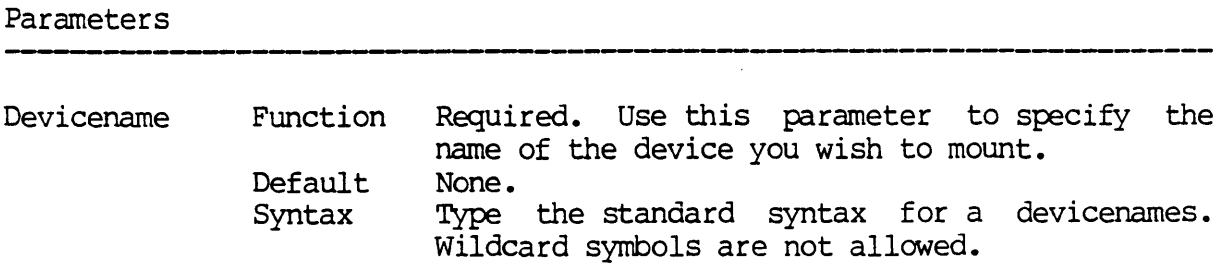

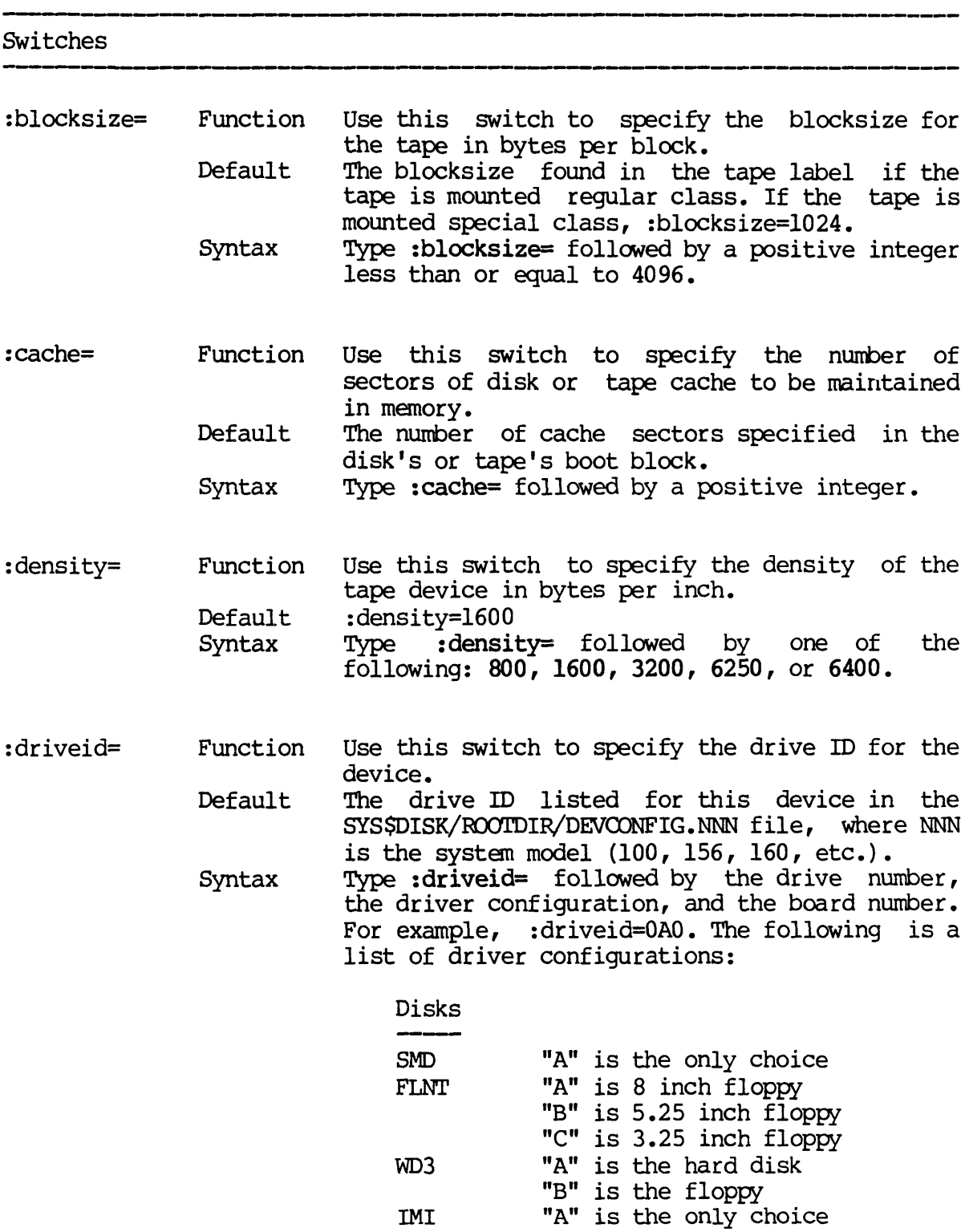

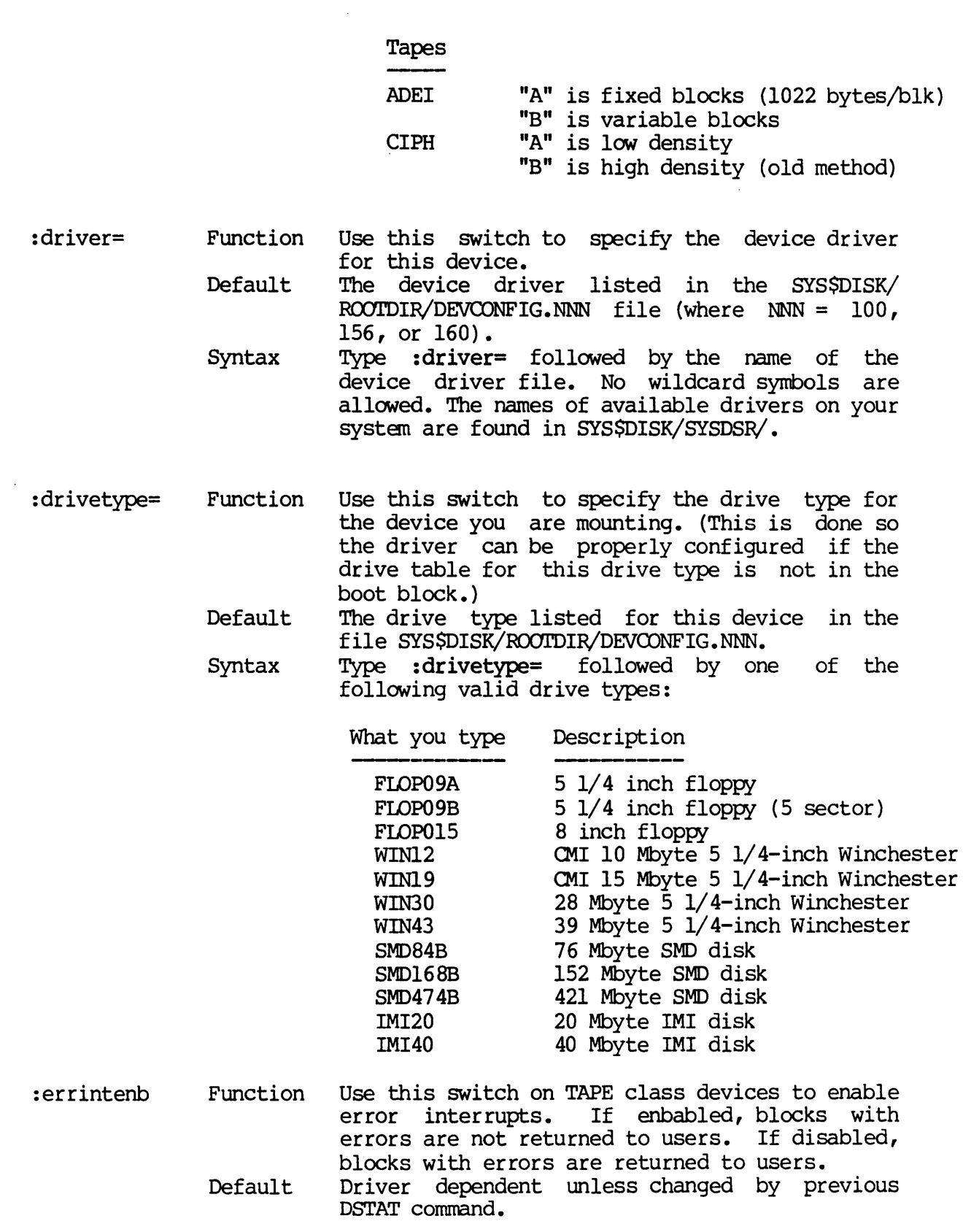

 $\sim 10^{11}$ 

 $\mathcal{L}^{\text{max}}_{\text{max}}$  and  $\mathcal{L}^{\text{max}}_{\text{max}}$ 

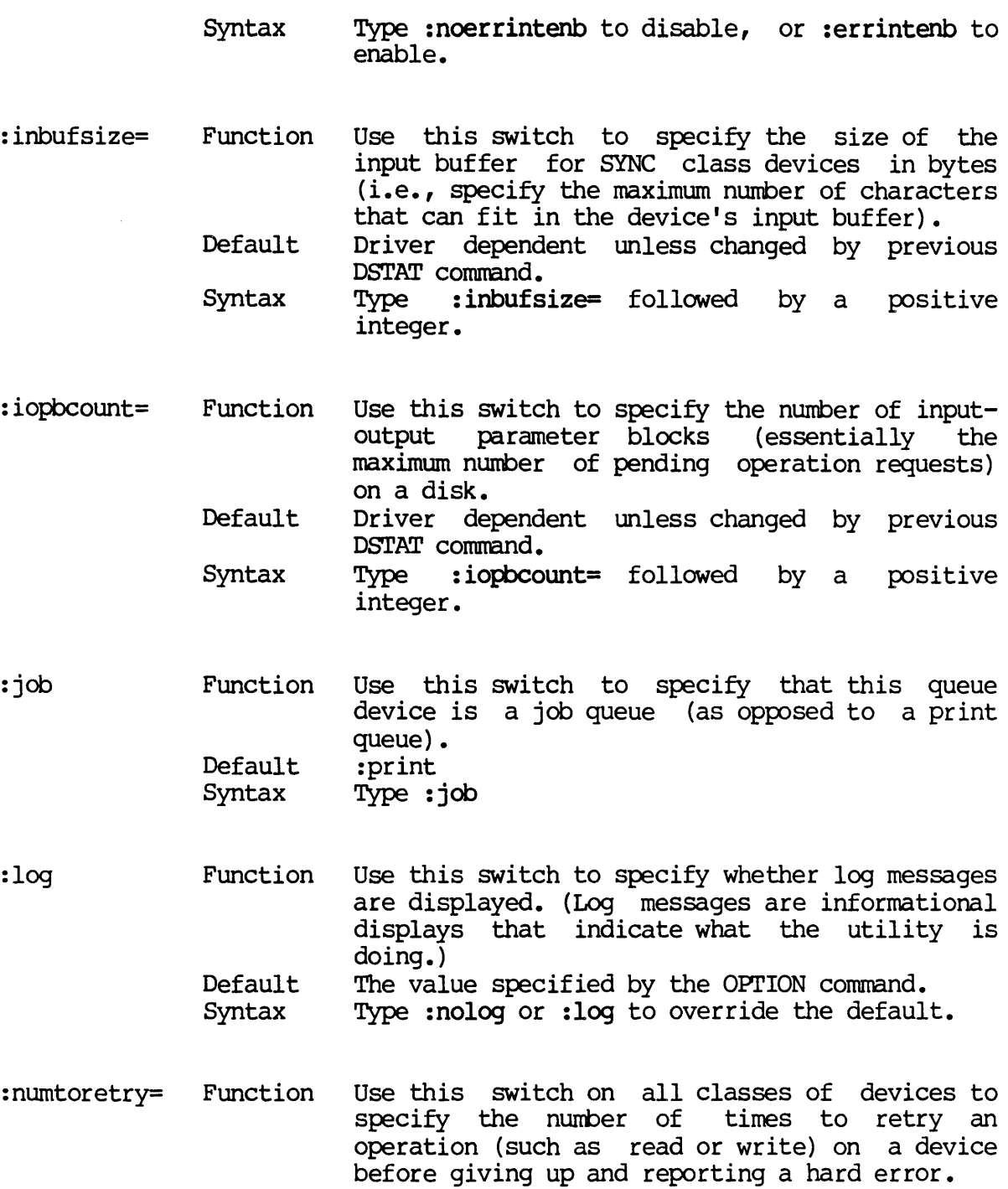

- Default Syntax Driver dependent unless changed by previous DSTAT command. Type :numtoretry= followed by a positive
- integer.

:outbufsize= Function Default Syntax Use this switch to specify the size of the output buffer. for SYNC class devices in bytes  $(i.e.,$  specify the maximum number of characters that can fit in the device's output buffer). Driver dependent unless changed by previous DSTAT command. TYPe :outbufsize= followed by a positive integer.

:pipesize= Function Default Use this switch to specify the size of the pipe in bytes. :pipesize=256

Syntax TYPe :pipesize= followed by an integer greater than or equal to 256.

: print Function Default Syntax Use this switch to specify that this queue device is a print queue (as opposed to a job queue) • :print TYPe :print

- :protection= Function Use this switch to specify the protection mask for the device. (On disks and tapes mounted regular class, only the owner-the UIC in the disk boot block or tape label--can change the protection of the device).
	- Default Syntax For disks and tapes mounted regular class the default is the protection mask found in the disk's boot block or the tape's label. For all other devices the default is the protection mask of the user (process) mounting the device. TYPe :protection= followed by a protection mask.

Note that only those fields of the protection mask that are specified are altered. Fields not specified keep their original value.

For example, if you typed :protection=s:,o:rwe the system would have no privilege, the owner would have read, write and execute privilege, and the public and group privileges would remain unchanged.

:rawverify Use this switch to do read-after-write verification of the data written to DISK or TAPE class devices.

 $m$ t $-5$ 

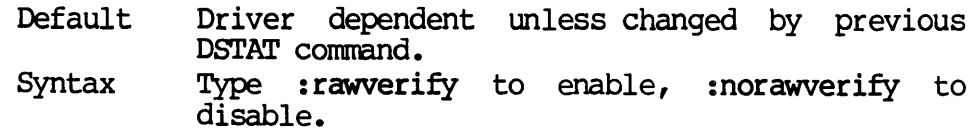

- : restart Function Default Syntax Use this switch to specify that this queue device is to be restarted when the system is rebooted. Any jobs left in the queue are put into a hold state so they can be individually restarted. If you specify :norestart, any jobs that are left in the queue when the system is rebooted are removed from the queue without being executed. : restart Type :norestart
- : special Function Default Syntax Use this switch to mount the device as special class, as opposed to regular (such as class DiskSpecial as opposed to class Disk). Special class means the device is treated as a raw device. File systems on disks and tapes mounted special are not recognized by WMCS. :nospecial Type : special
- :speed= Function Default Syntax Use this switch on TAPE class devices to specify the speed of a tape in inches per second. Driver dependent unless changed by previous DSTAT command. Type : speed= followed by one of the following: 12, 25, 30, 50, 90, 100, or 125.
- :writeprotect Function Use this switch on DISK and TAPE class devices to specify that the device cannot be written on. (This is a software check. If the hardware is write-protected, this flag is set.) Default Driver dependent unless changed by previous DSTAT command. Syntax Type :writeprotect to enable, :nowriteprotect to disable.

### Examples

# $>$  mnt  $dx1$

This command mounts the device \_DX1 as regular class (not special). In this case, information about  $_QX1$  needed to mount it is found in the SYS\$DISK/ROOTDIR/DEVCONFIG.NNN file because it is not explicitly SYS\$DISK/ROOTDIR/DEVCONFIG.NNN file because it is not specified. The following message appears:

DXl Mounted. Label is "WMCS 5.0".

### > mnt \_dxl : special

This command mounts device \_DX1 as special class (such as DiskSpecial instead of Disk). The following message appears:

DX1 Mounted. Label is "DX1".

# > mnt \_eta :driver=adei\$lOO :driveid=ObO

This command mounts a tape, devicename \_ctO, as tape class using driver SYS\$DISK/SYSDSR/ADEI\$lOO .DSR. The tape volume is in the drive designated by drive ID 0b0 (drive 0 on ADEI controller, configuration b on board 0).

# > mnt \_dxl :driver=wd3\$156 :driveid=lbO :drivetype=flop09a

This command mounts a disk, devicename \_dxl, as class Disk (not DiskSpecial). The disk is of type FLOP09a (5 1/4-inch floppy disk with 600 Kbyte unformatted capacity) which requires driver SYS\$DISK/SYSDSR/ WD3\$156.DSR and is in the drive designated by drive ID 1b0 (drive 1 on WD3 controller, configuration b on board 0).

### > mnt \_dxl :writeprotect :cache=50

This command mounts DX1, sets it to be write-protected and sets a 50 sector cache in memory.

### > mnt \_tt23 :inbufsize=1024 :outbufsize=I024

This command mounts \_TT23, with an input buffer size of 1024 bytes (characters) and an output buffer size of 1024 bytes (characters). (This example works only if \_TT23 is a sync class device.)

mnt-7

,--------------- Using Prompts

> **mnt**  Devicename  $>$   $dx1$ 

This command performs the same function as the first example.

Notes on Usage

If there is no SYS\$DISK/ROOTDIR/DEVCONFIG.NNN file as is frequently the case when you boot a system from floppy or tape), you must specify the driver, drive ID, and (if mounting a disk which does not have a drive table in its boot block) the drive type.

a si

If you are executing MNT from tape, the driver file must be after the MNT. EXE file on the tape.

If you are mounting a disk or tape as regular class, the label displayed by the log message is the one found in the disk boot block or tape label. If you are mounting any other type of device, either regular or special class, or if you are mounting a disk or tape as special, the label displayed is the devicename.

The :print and :job switches are mutually exclusive.

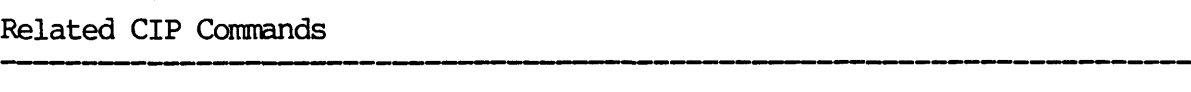

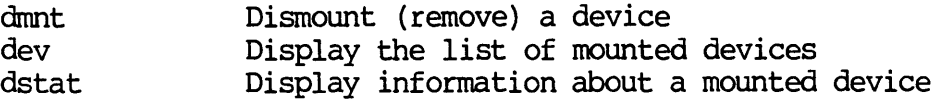
## **mstat**

## Functional Description

Use this command to display information about the Named Shared Memory (NSM) areas on the system.

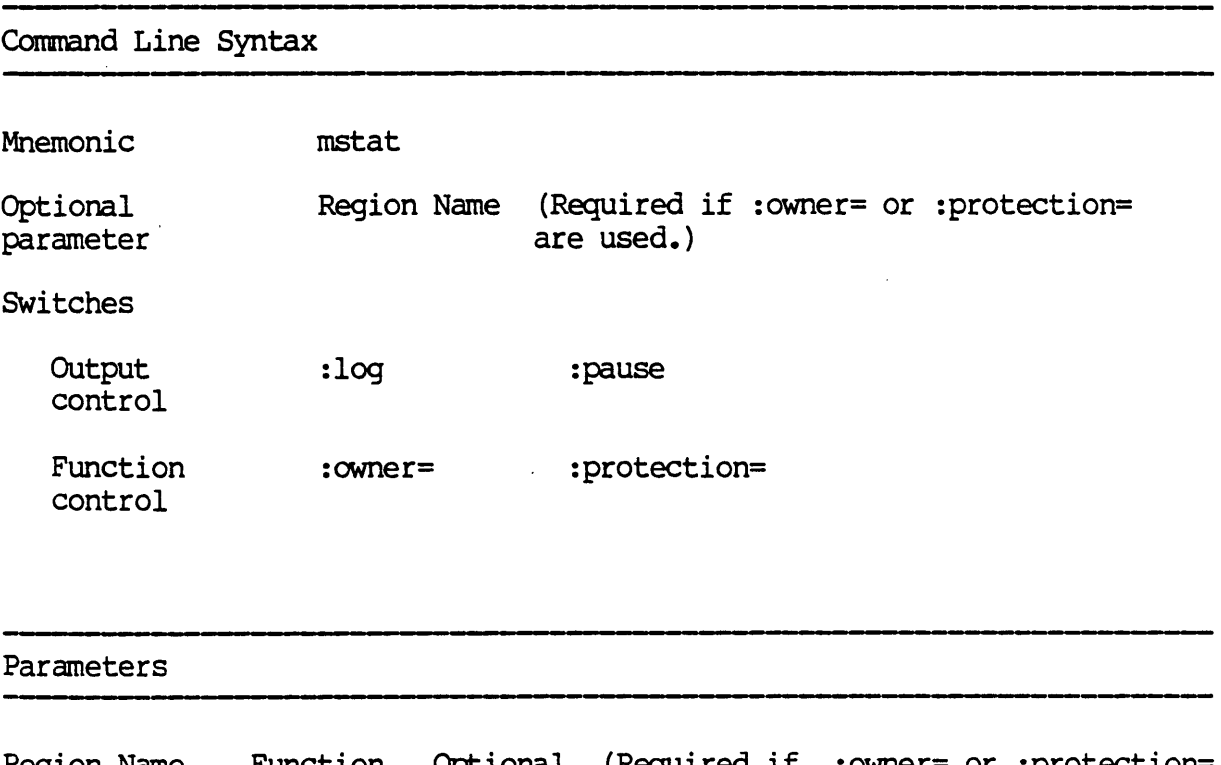

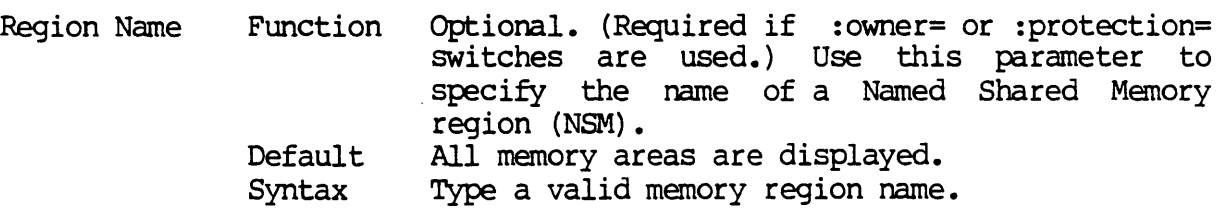

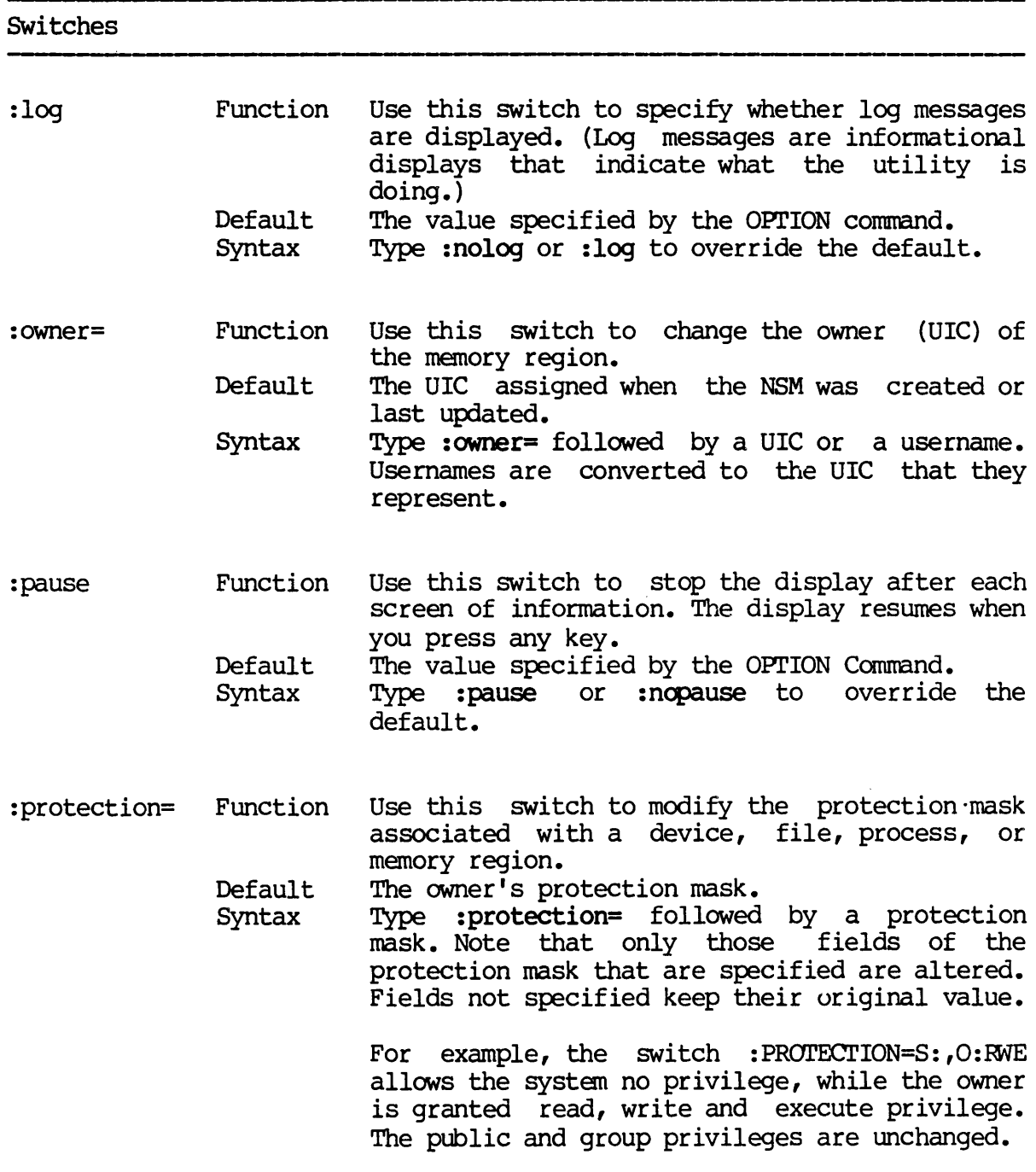

Examples

> mstat

This command displays the information about all Named Shared Memory areas.

**MYMEMORY** 

Ref count : 0 Size: 32 Owner : [0001,0001] Protection: S: RE, P: ,G:DWRE, O:DWRE Username: SYSTEM<br>Status : linger linked Status : linger

The lines in the MSTAT display are described below:

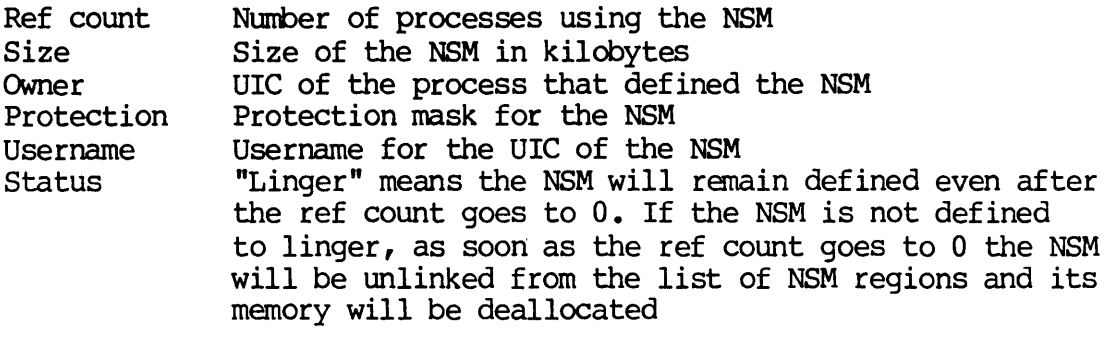

"Linked" means the NSM is linked into the system list of NSM regions

Using Prompts

> mstat :protection=p: rw > Region name > mymemory

Prompts occur only if the :owner= or :protection= switches are specified and no memory name is given on the command line.

This command changes the protection mask of the NSM called MYMEMORY and produces the following display:

 $\mathcal{L}_{\mathrm{in}}$ 

**MYMEMORY** Ref count : 0 Size: 32 Owner : [0001,0001] Protection: S: RE, P: WR , G: DWRE, O: DWRE Use rname: SYSTEM Status : linger linked

Related ClP Commands

None.

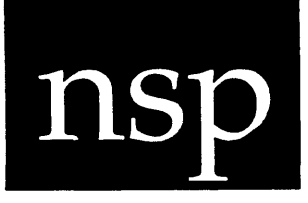

## Functional Description

Use this command to perform supervisor calls for a remote process in a network.

Command Line Syntax

Minemonic nsp

Optional parameter Directory Name

#### Parameters

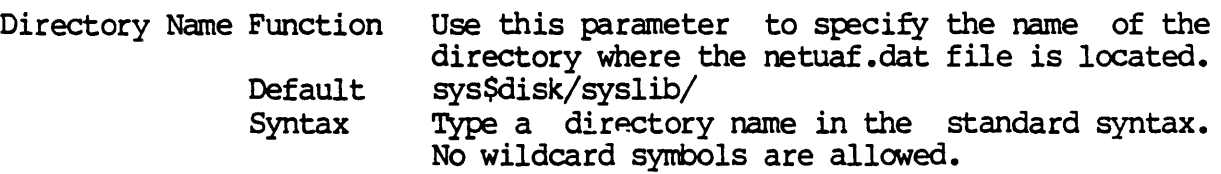

#### Switches

None.

Examples

nsp-l

#### >&nsp

This command creates a Network Surrogate Process. The NSP automatically mounts virtual circuit devices on the network as they are needed.

The first NSP to execute sets its process name to NSP\_ANSWER, its execution priority to 2 and its timeslice to 100 milliseconds. Its port (as displayed by PSTAT) is set to the name of the virtual circuit the NSP is using. When a remote process calls the system, the NSP clones itself and changes its name to NSP\_CONNECT. When it receives the first data packet from the ranote process, the NSP changes its process name to NSP\_XXXXXXXX, where XXXXXXXX is the process ID of the ranote process. The NSP also changes its execution priority, timeslice, user ID code and privileges to those specified in the network user authorization file. The newly cloned NSP sets its process name to NSP\_ANSWER and repeats the above process. The following PSTAT display shows NSPs with different names:

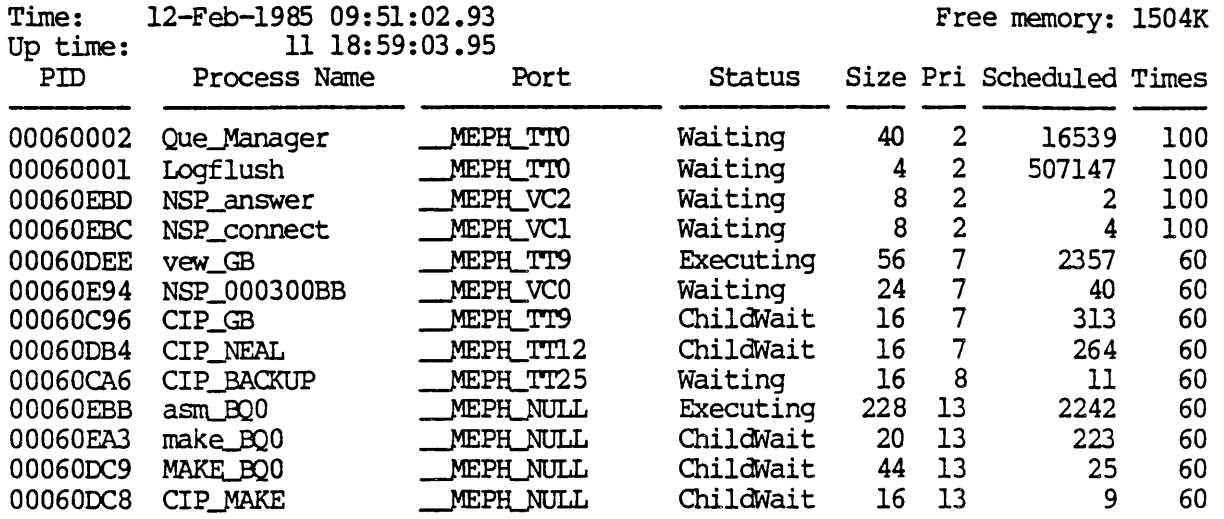

#### Using Prompts

None.

nsp

# **nstat**

## Functional Description

Use this command to display the current status of the network.

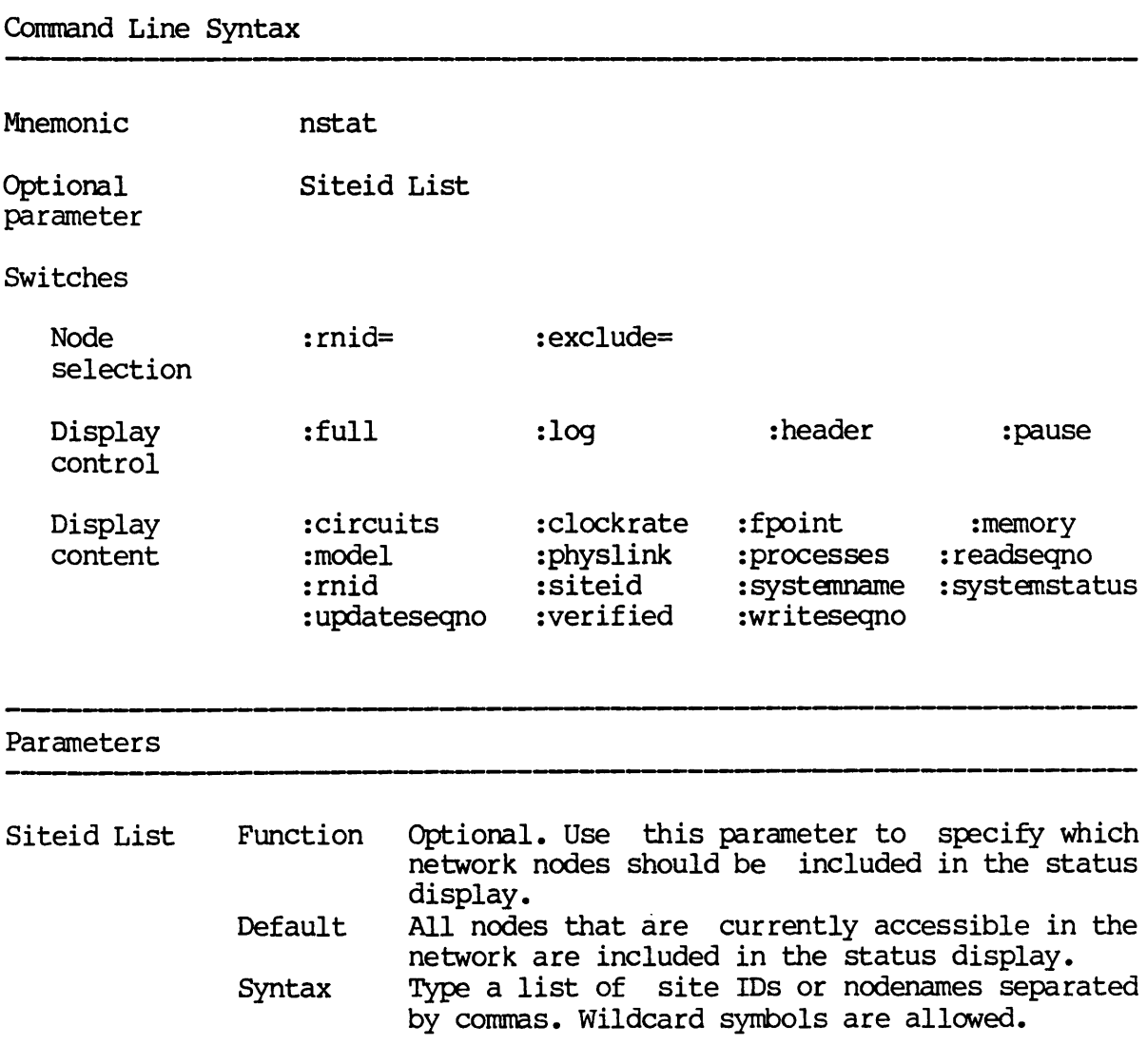

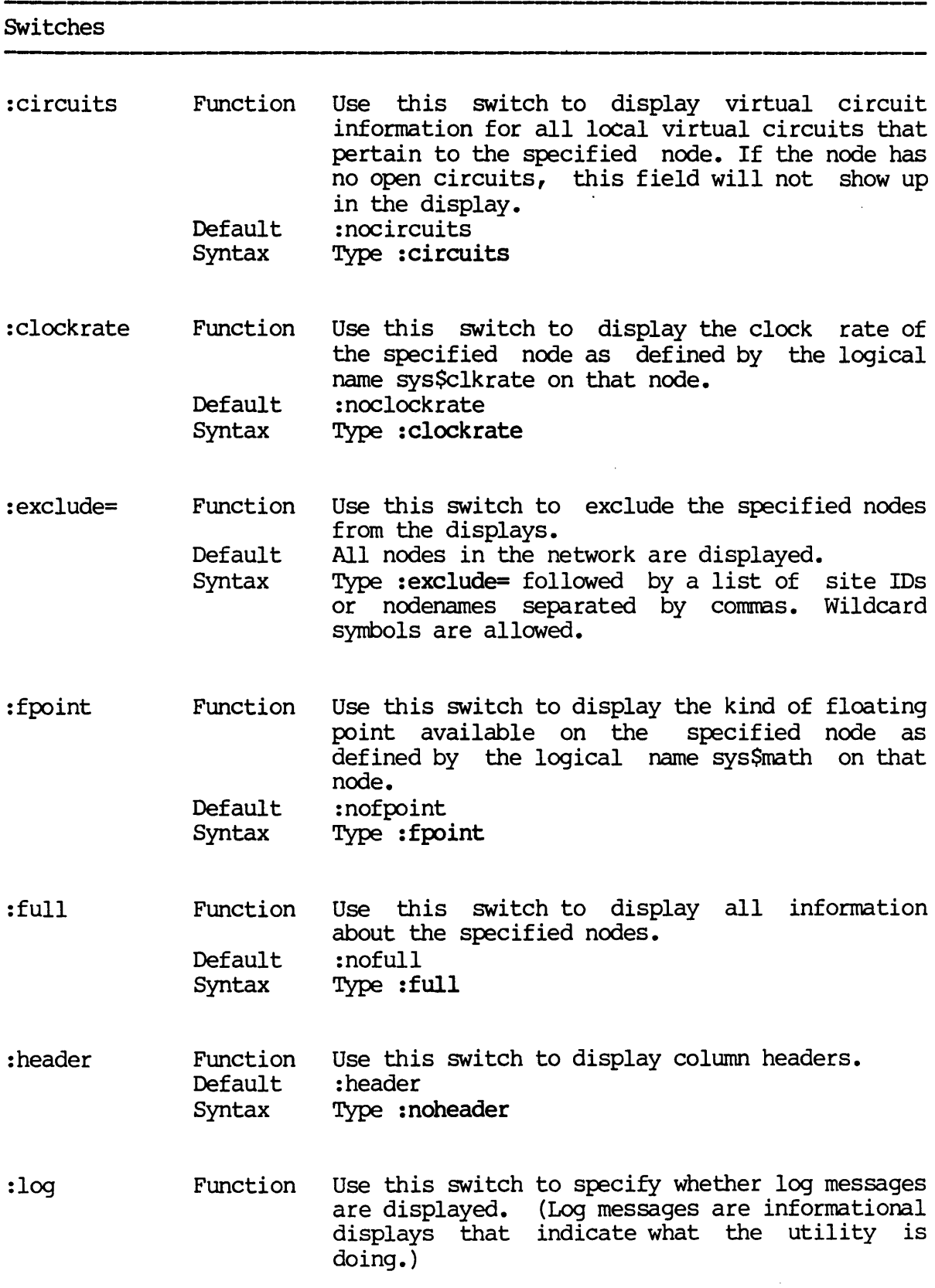

 $\bar{A}$ 

**nstat** 

nstat-2

 $\sim$ 

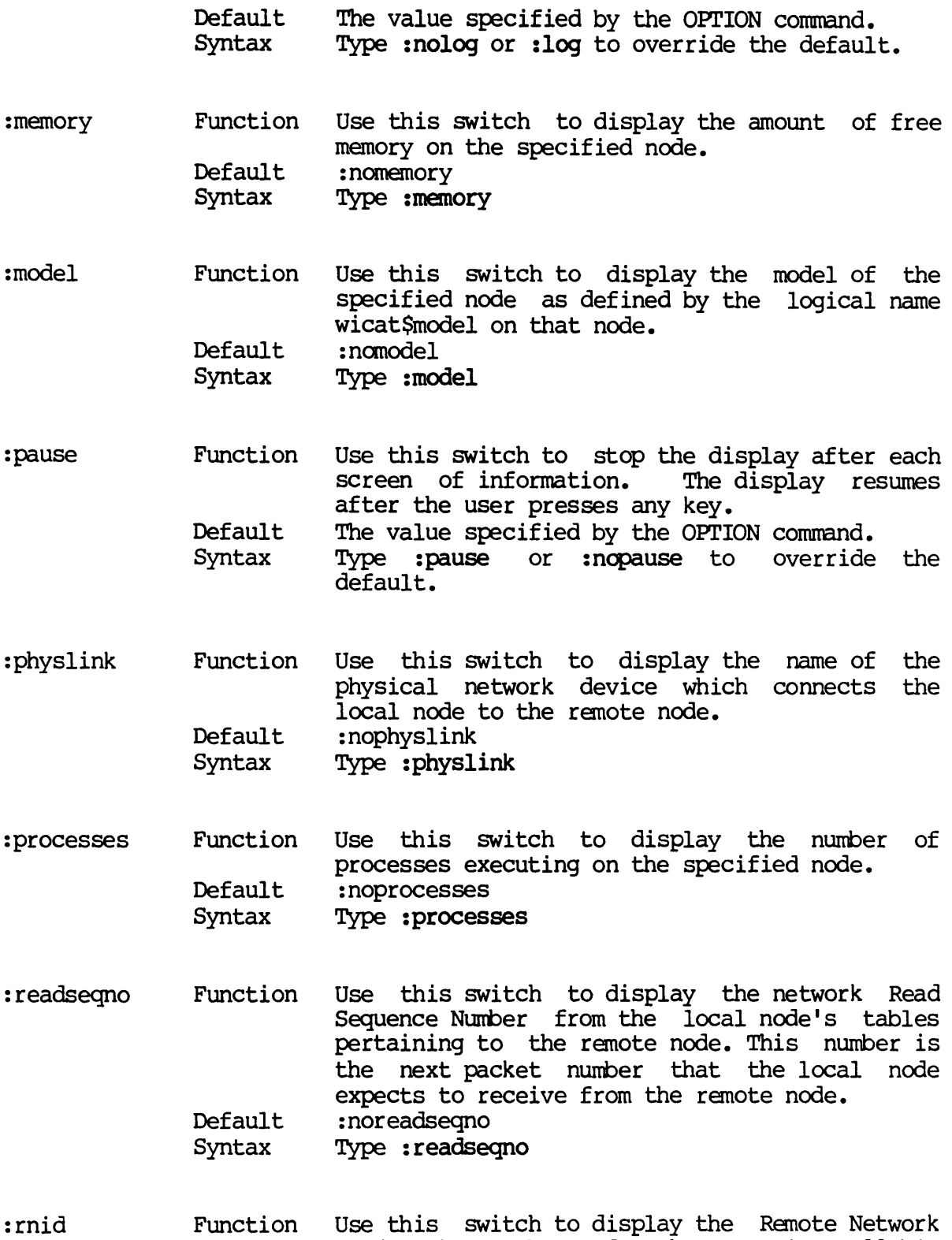

ID (RNID) of the node. The RNID is a 32-bit unsigned longword that can be specified by the

nstat-3

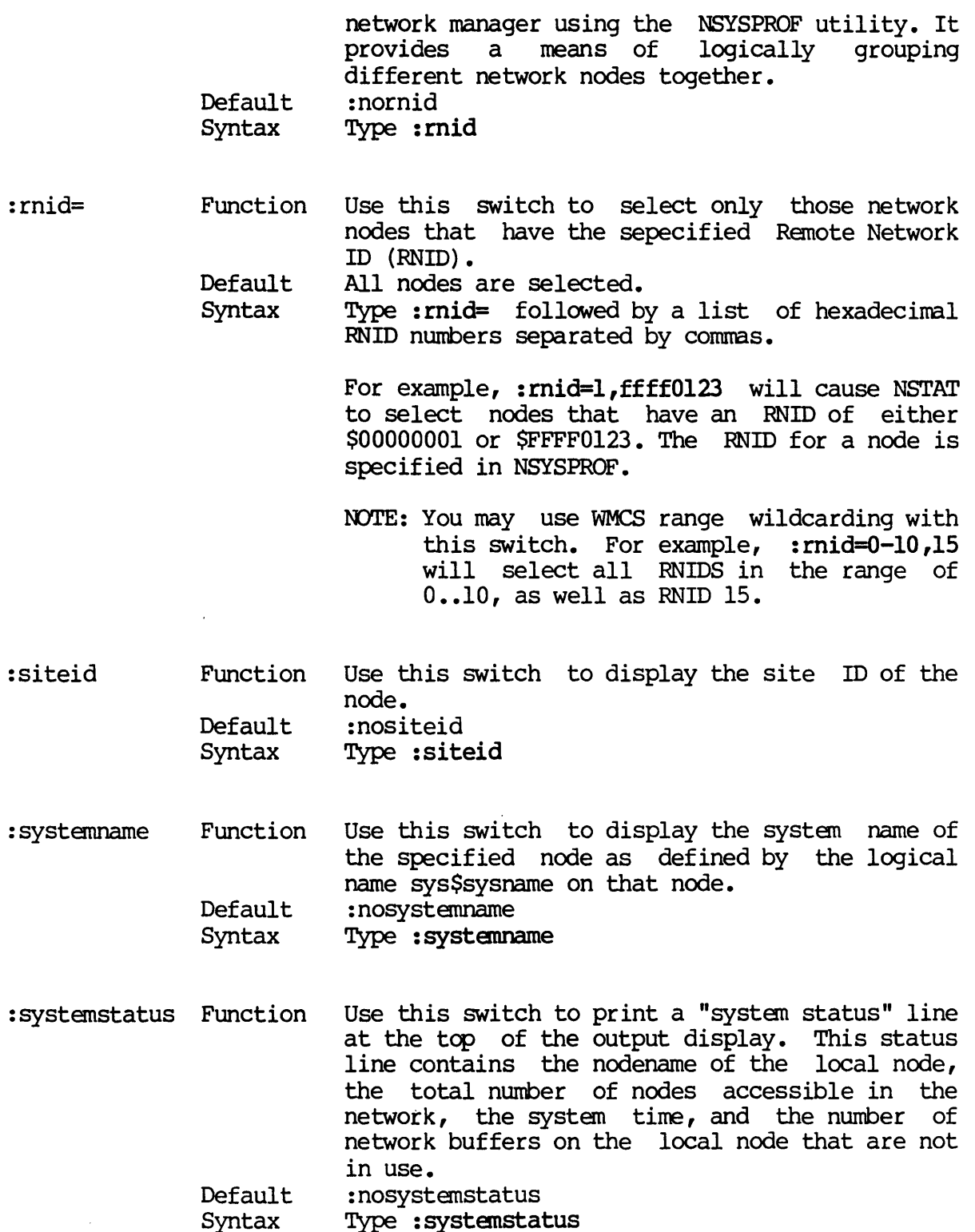

Syntax Type : systemstatus

- :updateseqno Function Default Syntax Use this switch to display the network Update Sequence Number from the local node's tables pertaining to the specified ranote node. This nunber is the nunber of the last update packet that was received from the specifed node. :noupdateseqno Type : updateseqno
- :verified Function Default Syntax Use this switch to determine whether or not the local node has performed site ID verification with the specified node. :noverified Type :verif ied
- :writeseqno Function Default Syntax Use this switch to display the network Write Sequence Number from the local node's tables pertaining to the specified ranote node. This number is the packet number of the next packet that the local node will write to the specified node. :nowriteseqno Type :writeseqno
- ----------------------------------------- Examples

#### > nstat

This command generates the following kind of display:

Nodename

~DEA ~DEB NODEC

> nstat :systanstatus :header :siteid :systemname :model :clockrate :proc :mem

This command generates the following kind of display:

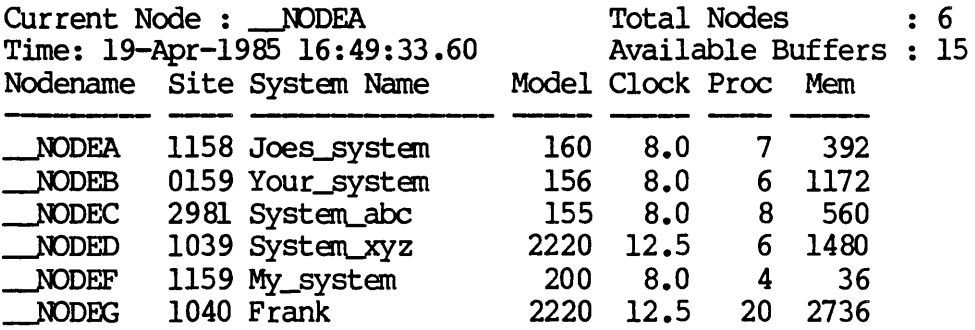

The :systemstatus switch prints the first two lines in the display, which contain the current nodename, the current system time, the total nodes on the network, and the total number of available network buffers.

The :header switch prints the column headers in the display.

Tne other switches cause the remaining columns to be printed in the display. These columns appear in the order that the switches are typed on the command line.

 $>$  nstat  $\mod$  :full

This command generates the following kind of display:

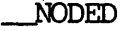

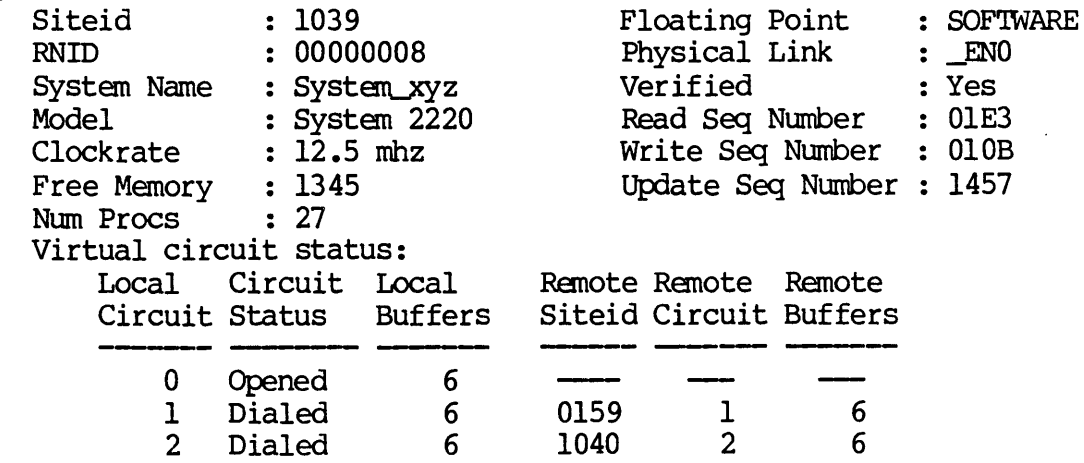

What each field means:

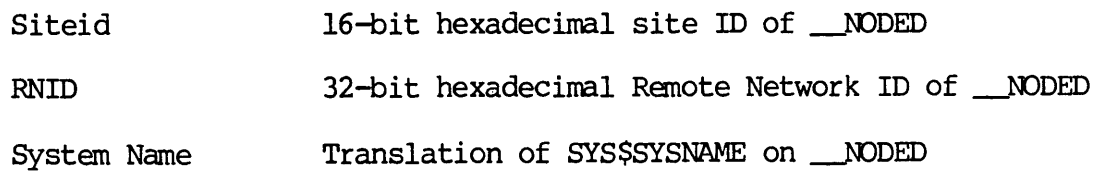

nstat-6

- Model Translation of WICAT\$MODEL on NODED
- Clockrate Translation of SYS\$CLKRATE on NODED
- Free Memory Amount of free memory on \_NODED in 1-Kbyte chunks
- Num Processes Number of processes currently executing on ~DED
- Floating Point Translation of SYS\$MATH on \_\_NODED
- Physical Link Physical network device that connects local node to \_NODED
- Verified Indicates whether local node has already performed site ID verification with \_NODED
- Read Seq Number Next sequence number local node expects to receive from \_\_NODED
- Write Seq Number Next sequence number local node will write to ~DED
- Update Seq Number Sequence number of last update packet received from \_NODED
- Virtual Circuit Status Status of all network virtual circuits currently associated with \_NODED

Local Circuit is the circuit number of the circuit on the local node.

Circuit Status is the status of the local circuit. It can be one of three values:

- Opened The circuit is open, but not currently connected to any remote circuits. This value will only show up on the display for the local node.
- Dialed The circuit is connected to a remote node, and the local node initiated the connection by doing a DIAL.
- Answered The circuit is connected to a remote node, and the local node answered the call.

nstat-7

Local Buffers is the number of buffers that are reserved for use by this local circuit on the local node.

Remote Siteid is the site ID of the remote node to which this local circuit is connected.

Remote Circuit is the circuit number of the circuit on the remote node to which the local circuit is connected.

Remote Buffers is the number of buffers that are reserved for use by the remote circuit on the remote node.

Using Prompts

None.

Notes on Usage ----------------,-------

Unless overriden with the percent character, %, the site IDs specified in the Siteid List parameter will be assumed to be a hexadecimal number. Site IDs and nodenames may be used interchangeably in this parameter. For example, if this parameter is specified as  $\_GEORGE, 8$  then NSTAT would display status only for node GEORGE and for site ID 8. The two leading underscores on the nodename are optional.

The nodenames in the Siteid List can use standard WMCS wildcarding. For example, n\* indicates all nodes that start with the letter N.

Same of the display items cannot be displayed without having to actually execute system calls on the remote node in order to acquire the necessary information. These display items are: System Name, Model, Clockrate, Processes, Memory, and Fpoint. In order to execute these remote system calls the user must have the necessary privileges on both the local node and on the remote node. If certain information cannot be gathered from some remote nodes, those fields in the display will be replaced by a field of asterisks.

NOTE: Some of the display items take longer to display than others because it takes time to gather remote information over the network.

nstat-B

If site ID verification is enabled on the network, and information about remote nodes is desired which requires executing remote system calls on those nodes, then the site ID verification will take place on the first system call executed on each unverified remote node. Thus, on a large network with site ID verification enabled, the first "nstat :full" command will take approximately 10 seconds for each remote node that has not already verified.

NsrAT, like PSTAT, is a "snapshot" of the network at a given instant in time. Whatever is shown for that instant may not have been true an instant before and probably will not be true an instant later.

Related CIP Commands

nsysprof Manage the system network profile

 $\label{eq:2.1} \frac{1}{\sqrt{2}}\int_{\mathbb{R}^3}\frac{1}{\sqrt{2}}\left(\frac{1}{\sqrt{2}}\right)^2\frac{1}{\sqrt{2}}\left(\frac{1}{\sqrt{2}}\right)^2\frac{1}{\sqrt{2}}\left(\frac{1}{\sqrt{2}}\right)^2\frac{1}{\sqrt{2}}\left(\frac{1}{\sqrt{2}}\right)^2.$ 

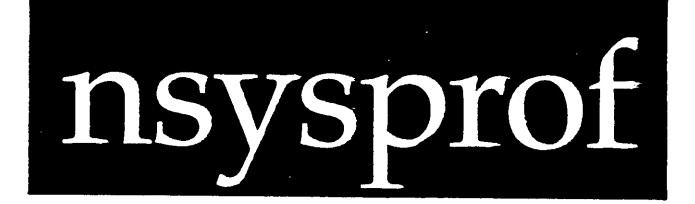

Functional Description

Use this command to set up the system network configuration. NSYSPROF is also used to maintain and distribute public keys for network site ID verification.

Command Line Syntax

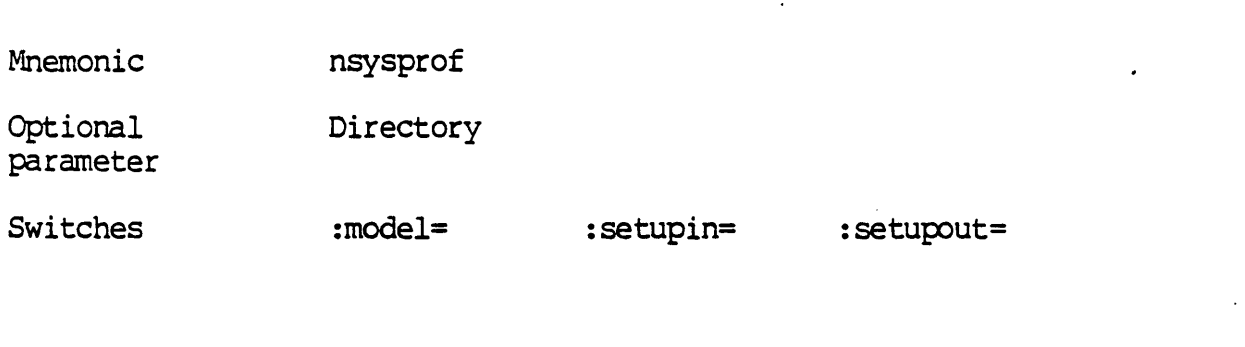

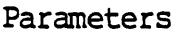

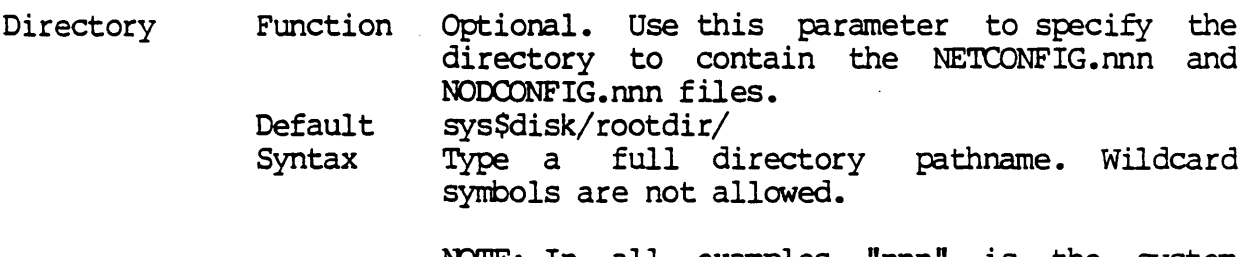

NOTE: In all examples, "nnn" is the system model number, e.g., NETOONFIG.l56.

## nsysprof

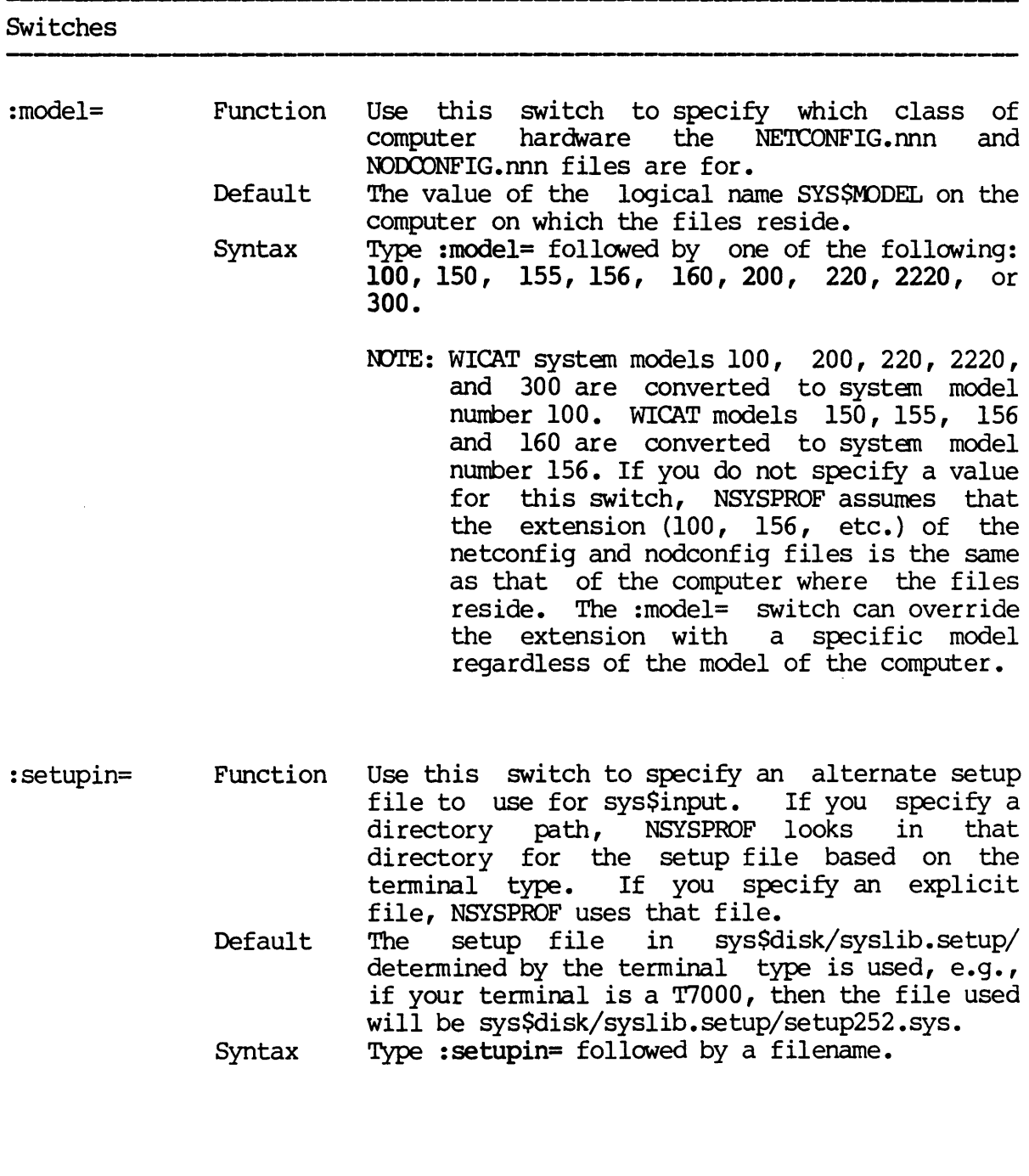

 $\sim 10^7$ 

--- ---------------

:setupout= Function Use this switch to specify an alternate setup file to use for sys\$output. If you specify a directory path, NSYSPROF looks in that directory for the setup file based on the terminal type. If you specify an explicit file, it will use that file.<br>The setup file in sys Default The setup file in sys\$disk/syslib.setup/ determined by the terminal type is used, e.g., if your terminal is a T7000, then the file used will be sys\$disk/syslib.setup/setup252.sys. Syntax Type : setupout= followed by a filename.

Examples

#### > nsysprof

This command generates the following kind of display:

Local System Network Configuration

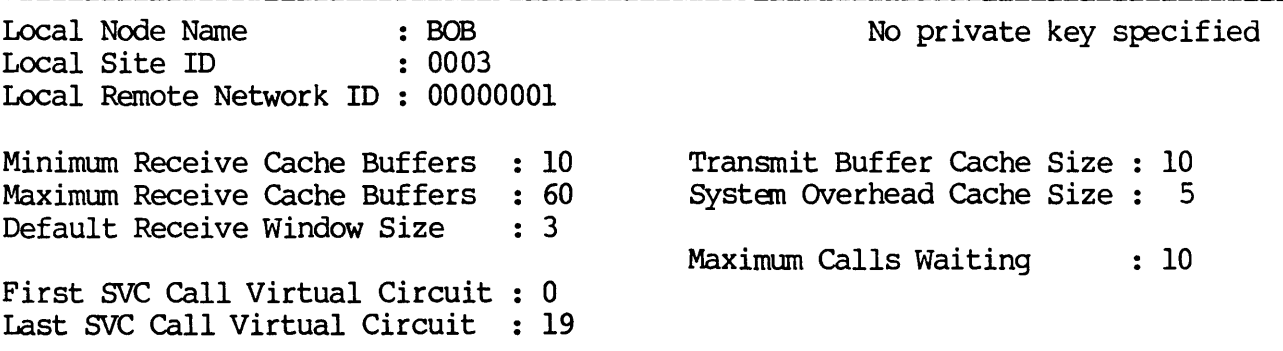

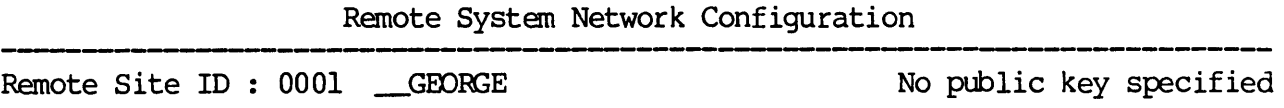

Encryption : NODESENCRYPT FASTENCRYPT

The top portion of the screen deals with the local network configuration.<br>It contains the information in the NETCONFIG.nnn.l file. This display It contains the information in the NETCONFIG.nnn.l file. remains visible throughout the execution of NSYSPROF.

The bottom portion of the screen displays one record from the NODOONFIG.nnn.I file. You can page forward and backward through the records of this file with escape-key and control-key functions.

**nsysprof** 

---------------------,----------,------ -------- Using Prompts

None.

Notes on Usage ------------,-----------

NSYSPROF should only be used by the system manager.

NSYSPROF maintains two files, both in /ROOIDIR/ on the system disk. The first file is NETOONFIG.nnn.l. It contains information about the local system network configuration information such as site ID, nodename, and private key. It also contains several parameters used to fine-tune system networking performance. The second file is IDIXDNFIG.nnn.l. It contains the public keys of all the systems on the network with which site ID verification must be done. All computers on the network must have the public keys of all computers they need to verify with. There are also some flags specifying whether encryption of user data should be performed when transmitting to another system. These flags can be specified on a node-by-node basis.

Detailed information on configuring the network is presented under these headings:

The NSYSPROF Display Functions Available in NSYSPROF Field Characteristics Cursor Movement and Control-Key Functions The NSYSPROF Display

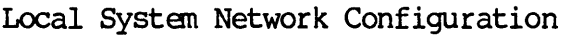

Local Node Name : BOB Local Site ID Local Remote Network ID: 00000001 0003 Minimum Receive Cache Buffers 10 Maximum Receive Cache Buffers 60 Default Receive Window Size 3 First SVC Call Virtual Circuit : 0 Last SVC Call Virtual Circuit : 19 No private key specified Transmit Buffer Cache Size : 10 System Overhead Cache Size : 5 Maximum Calls Waiting : 10

Remote System Network Configuration ---------- Remote Site ID 0001 \_\_ GEORGE No public key specified Encryption : NODESENCRYPT FASTENCRYPT The following is a description of each field in the NSYSPROF display: Local Node Name and Private Key Fields

The Local Node Name field contains the name assigned to the local computer during the boot process. This name can be any alphanumeric (plus tilde and dollar sign) string. NSYSPROF will not let you exit the program until a valid nodename has been specified.

The Private Key field indicates whether a public/private key pair has been generated for the local computer. Public/private keys are not required. If there are no keys, no site ID verification is performed.

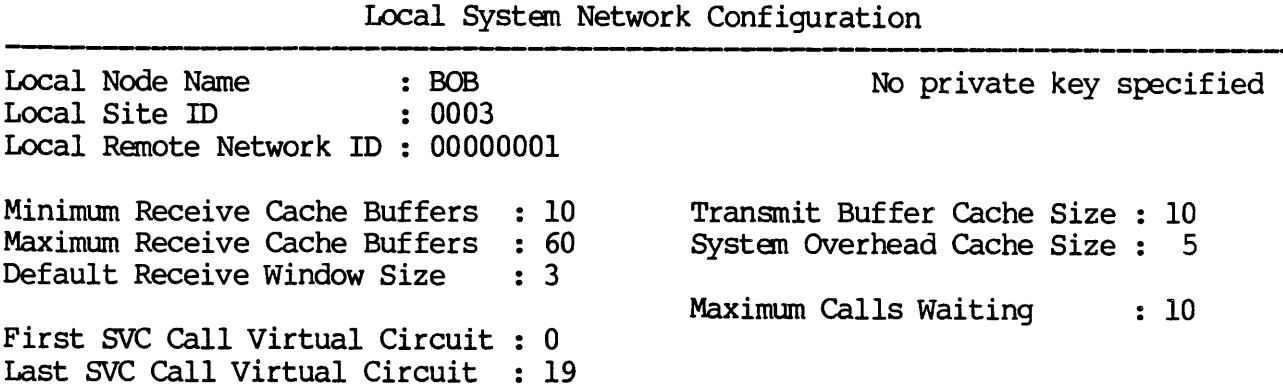

### Remote System Network Configuration

Remote Site ID : 0001 \_\_ GEORGE No public key specified Encryption : NODESENCRYPT FASTENCRYPT

Local Site ID Field

This field contains the site ID assigned to the local computer during the boot process. NSYSPROF will not let you exit the program until a valid site ID has been given.

Local System Network Configuration

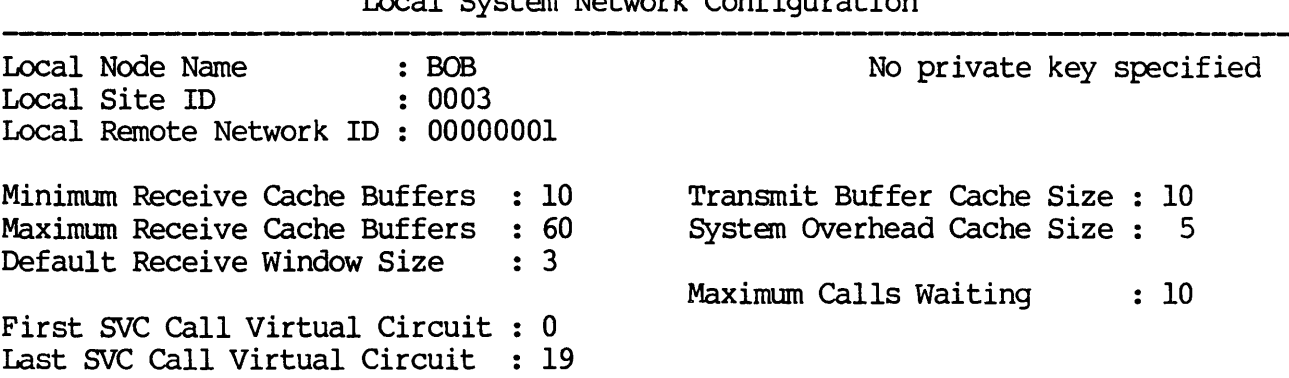

Remote System Network Configuration

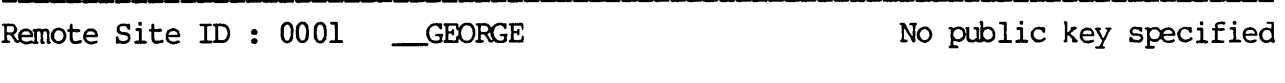

Encryption : NODESENCRYPT FASTENCRYPT

Local Remote Network ID

This field contains the remote network ID (RNID). Systems with the same RNID number form a logical group. The system manager can use RNIDs to

nsysprof-6

logically separate computers in one network location from those in a different location. Should two remote networks be joined via some gateway connection, the RNID could be used to tell which computers belong to which remote network. The system manager should choose a number for the remote network ID.

Local System Network Configuration

Local Node Name : BOB Local Site ID Local Remote Network ID: 00000001 0003 Minimum Receive Cache Buffers 10 Maximum Receive Cache Buffers 60 Default Receive Window Size  $\cdot$  3 First SVC Call Virtual Circuit : 0 Last SVC Call Virtual Circuit : 19 No private key specified Transmit Buffer Cache Size : 10 System Overhead Cache Size : 5 Maximum Calls Waiting : 10

Remote System Network Configuration

--------------------------------------------------------------- Remote Site ID : 0001 \_\_\_ GEORGE No public key specified Encryption : NODESENCRYPT FASTENCRYPT

Minimum Receiye Cache Buffers god Transmit Buffer Cache Size Fields

The Minimum Receive Cache Buffers field defines the number of network receive buffers which will be allocated when the first physical network device is mounted. The system manager should set this to the Default Receive Window Size times the average number of virtual circuits that he expects to use, because each active virtual circuit needs to have a window-size number of buffers. The default for this field is 10, the  $minimum$  allowed value is  $3$ , and the maximum allowed value is 1000. The size of a buffer is 1500 bytes. With overhead, five buffers occupy two 4-Kbyte pages, or 8-Kbytes of memory.

The Transmit Buffer Cache Size field contains the number of buffers allocated for data transmission. Transmit buffers are not allocated on a per virtual circuit basis as receive buffers are. This is because data can be put into them and written out. As soon as they are written, the transmit buffers are free for some other process to use. Receive buffers, in contrast, are tied up until a process reads the data from them. The system manager can experiment with different values for this field. With high speed communication devices such as Ethernet, good throughput should be achievable with only 10 transmit buffers. The transmit buffer pool is fixed. It does not grow like the receive buffer pool can. The default for this field is 10, the minimum allowed value is 3, and the maximum allowed value is 1000.

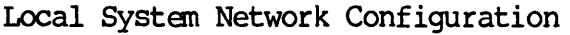

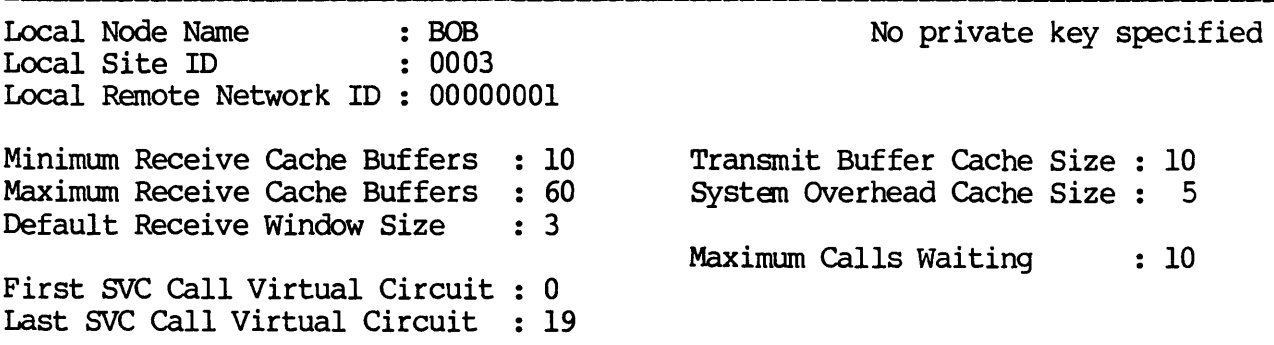

#### Remote System Network Configuration

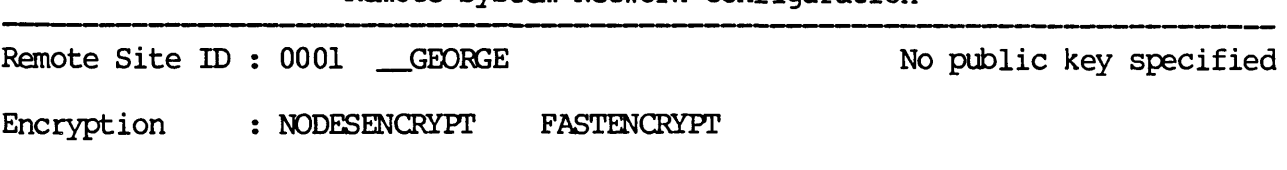

#### Maximum Receiye Cache Buffers gnd System OVerhead Cache Size Fields

The Maximum Receive Cache Buffers field defines the maximum number of network receive buffers that will ever be allocated. If this number is greater than the Minimum Receive Cache Buffers field, the network software will automatically allocate the number of buffers it needs during peak usage periods, not to exceed the value specified in this field. This value should be set to something that will not allow the network buffers to use all available memory. If not enough network buffers are available to complete a call, you will get a "no network buffers" error when an attempt is made to establish a remote connection. Note that once the network allocates buffers, it will not give them back unless ALL network devices are dismounted. If the Default Receive Window Size is set to  $3$  and the system must support 20 active circuits, the Maximum Receive Cache Buffers should be set to at least 60 (3 X 20). The default for this field is  $60$ . The minimum allowed value is whatever the The minimum allowed value is whatever the Minimum Receive Cache Buffers is set to, and the maximum allowed value is 1000.

The System Overhead Cache Size field contains the number of buffers allocated for network system overhead. These buffers are used for handling network dynamic re-routing. Five buffers should be sufficient, although on systems where there is not much memory, one or two buffers would probably not cause any noticeable degradation in network performance. The main use for the system overhead buffers is for gateway traffic. Data will be temporarily kept in these buffers until they can be forwarded to another physical network link. For gateway computers (especially where joining a fast device such as Ethernet to a slow device such as RS232) this overhead cache size should be set to a fairly large number, depending on the amount of memory available. The default for this

nsysprof-a

field is  $5$ , the minimum allowed value is  $3$ , and the maximum allowed value is 1000.

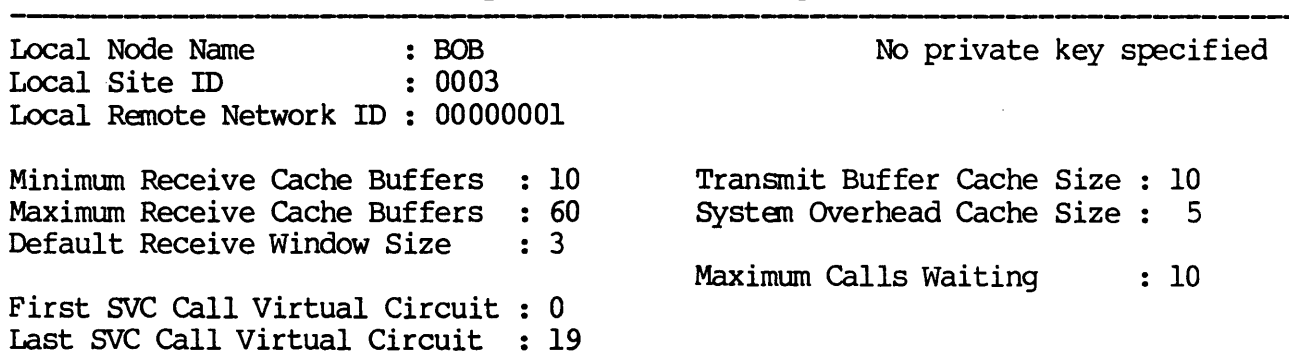

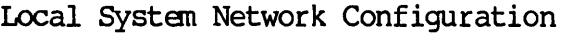

Remote System Network Configuration

Remote Site ID : 0001 \_\_\_ GEORGE No public key specified Encryption : NODESENCRYPT FASTENCRYPT

#### Default Receive Window Size Field

This field defines how many receive buffers will be used by each active<br>circuit. A value in the range of 2 to 5 is suggested here. If this A value in the range of 2 to 5 is suggested here. If this value is set to 1, each circuit can only use 1 buffer. Thus, if a data packet is written to a remote system, the remote process must read the packet before the local process can write another data packet. One packet before the local process can write another data packet. window per circuit will greatly diminish throughput, but it does require less memory. If the window size is 3, the local process can write 3 packets before the remote system needs to read any packets. Then as the remote system reads packets, the local process is allowed to write more packets. Optimal throughput can be achieved by setting the window size to at least 3. A window size of 5 or greater is probably wasting memory. The default for this field is 3, the minimum allowed value is l, and the maximum allowed value is 255.

Local System Network Configuration

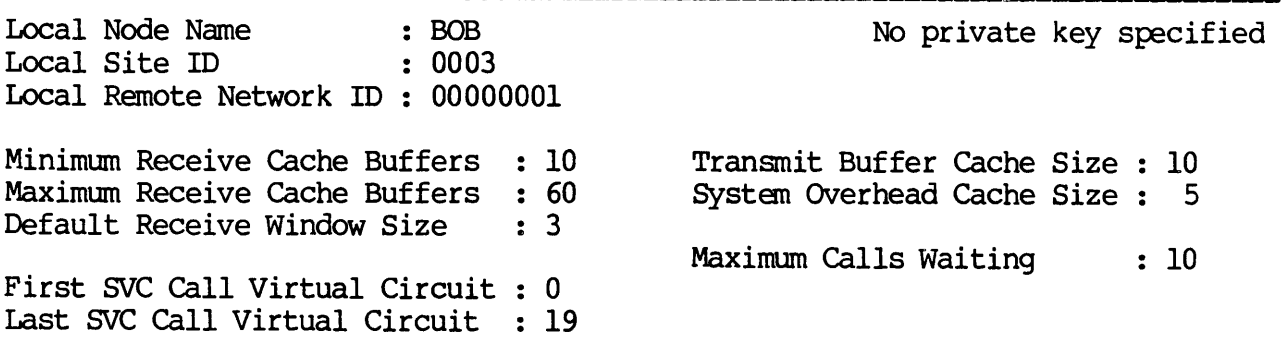

#### Remote System Network Configuration

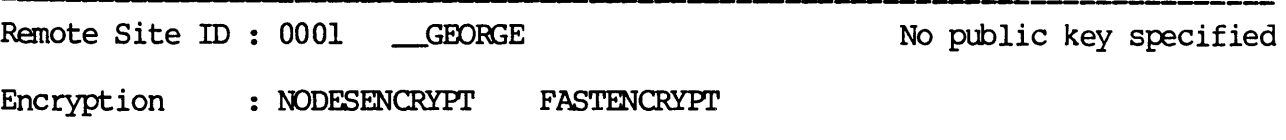

#### Maximum Calls Waiting Field

This field controls how many unanswered "dial requests" will be queued up on a system when no process is attempting to answer them. A dial request will be immediately rejected if this is set to 0 and there is no process waiting to answer a request. If this field is set to 1, only one dial requests,  $\frac{1}{2}$ If there is a process answering dial requests, the one dial will be answered. If, in the meantime, another dial request arrives before the first one is answered, the first request will be rejected and the new request will be queued. The default for this field is 10, which means that the 10 most recent unanswered dial requests will<br>be queued to be answered at a later time. It is advisable to not set be queued to be answered at a later time. this below 1 or 2, since it is possible to lose calls. If only one process is answering calls (such as NSP) , there are times where more than one call can come in at the same time and the NSP would answer the first request. Before the NSP could answer the second request, it would be Before the NSP could answer the second request, it would be rejected. The default for this field is 10, the minimum allowed value is 0, and the maximum allowed value is 1000.

nsysprof

Local System Network Configuration

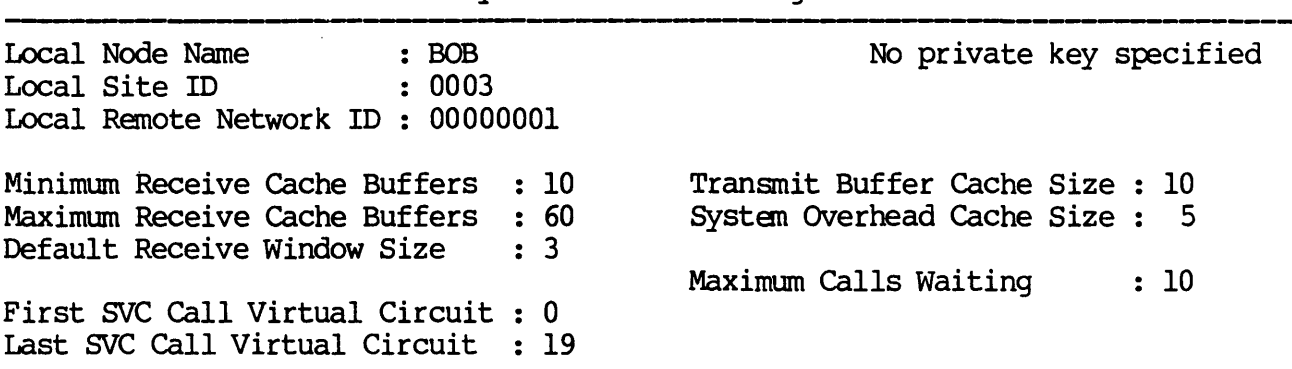

#### Remote System Network Configuration

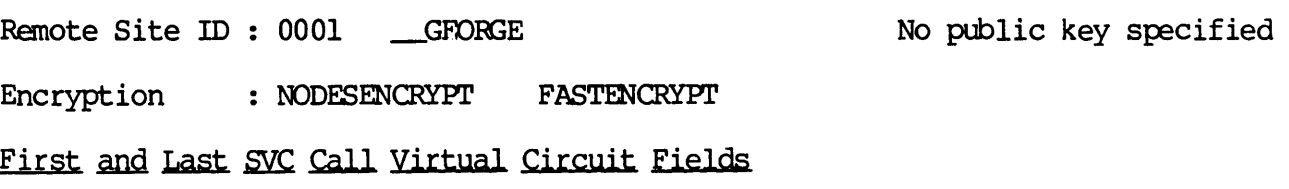

These two fields specify a range of virtual circuit numbers that are to be automatically used by WMCS for creating supervisor call (SVC) connections. If the first field is set to 11 and the last field is set to 23, the WMCS will automatically use virtual circuits \_VCll through \_VC23. It will never use any more than these 13 circuits. All other circuits are reserved for user calls. These virtual circuits are treated as mounted devices. These two fields provide a way of putting an absolute limit on the number of virtual circuits that the WMCS will use. The default for the first field is 0, the minimum allowed value is 0, and the maximum allowed value is 255. The default for the second field is 19, the minimum allowed value is whatever the First SVC Call Virtual Circuit is set to, and the maximum allowed value is 255.

Local System Network Configuration

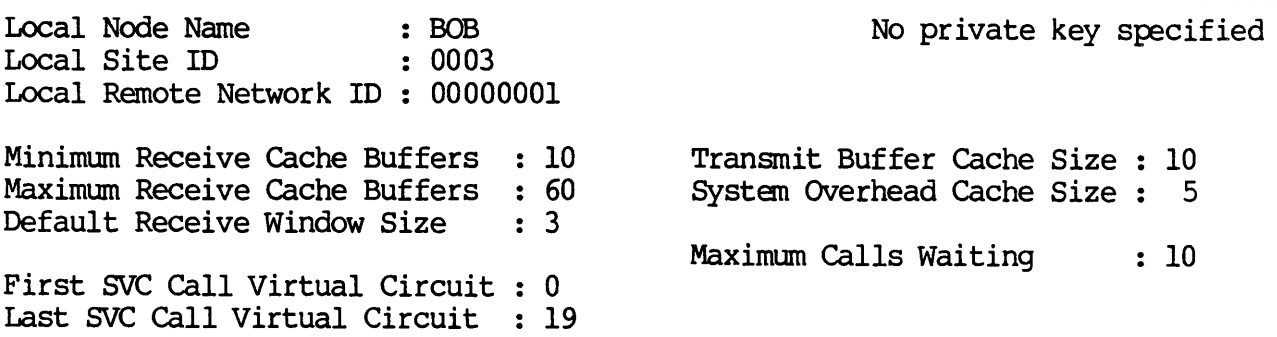

#### Remote System Network Configuration

Remote Site ID : 0001 \_\_ GEORGE No public key specified Encryption : NODESENCRYPT FASTENCRYPT

Remote Site ID and Public Key Fields

The Remote Site ID field contains the site ID of the remote computer for which this record exists in the NODCONFIG file. If this site ID is currently accessible on the network, the nodename will be displayed next to the Remote Site ID.

The Public Key field indicates whether or not there is a public key for the remote host. If the remote host has defined a public/private key pair for itself, then you need to have a public key defined for it in your NODCONFIG file. Otherwise, you will not be able to talk to this remote host over the network. To get public keys from other nodes, you must merge your NODOONFIG.nnn.l file with that of the other computer. (See the UK and UA functions described in the next section.) If the system manager knows that another computer node has some public key information that he wants on the local computer, he can use the UK function to get the keys. The NODCONFIG.nnn.1 file can be passed around from computer to computer back-up media and updated from the media if necessary.

nsysprof

Local System Network Configuration

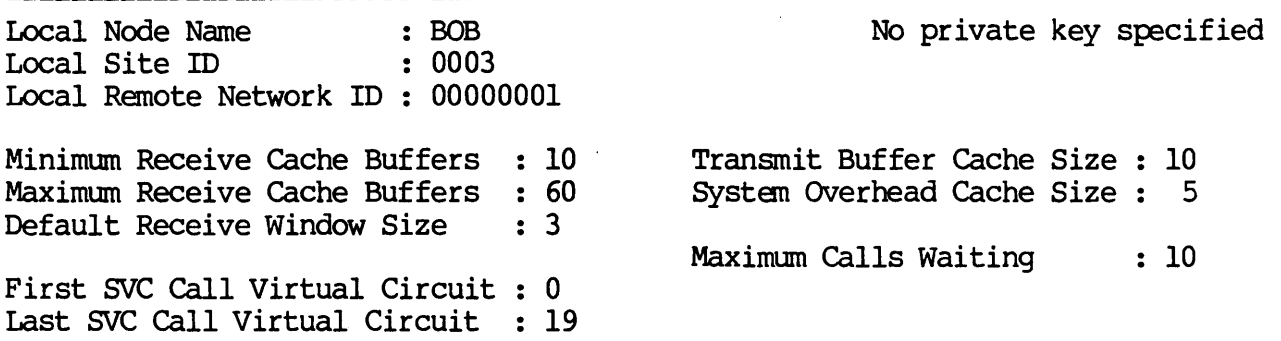

#### Remote System Network Configuration

Remote Site ID: 0001 \_\_ GEORGE No public key specified Encryption : NODESENCRYPT FASTENCRYPT

#### Encryption Field

There are two boolean toggle values in this field. These two fields specify whether or not some default data encryption is to be performed between the local host and this remote host, whenever the local calls the remote. The kinds of encryption that can be performed are DES encryption (which uses the standard DES encryption algorithm) and FAST encryption. The fast encryption uses a WICAT internal algorithm which is about 5 times as fast as DES, but is not as secure. DES encryption can do approximately 1 Kbyte per second on a WICAT System 2220 with no other jobs running, and it can do approximately  $1/2$  Kbytes per second on a WICAT System 150 with no other jobs running. Both encryption methods make the network noticeably slower and need only be used if there is danger of sensitive information being monitored by some unauthorized users.

#### Functions Available in NSYSPROF

Each of the following functions is executed by first striking  $[ESC]$   $[ESC]$ , then typing the mnemonic on the NSYSPROF function line that appears at the bottom of the screen. The position of the cursor when you strike [ESC] [ESC] does not affect the execution of any of these functions.

Abort this session of NSYSPROF.

#### FUNCTIONAL DESCRIPTION

AB aborts all changes made during an editing session. The NETCONFIG and NODCONFIG files are the same as before the editing session began.

CORRESPONDING CONTROL-KEY FUNCTIONS

None.

RELATED ESCAPE-KEY FUNCTIONS

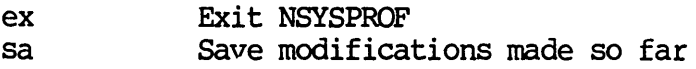

#### EXECUTION

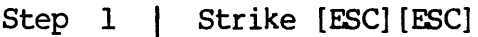

Step 2 Type ab on the NSYSPROF function line.

> If the NETCONFIG and NODCONFIG information has not been modified, the screen is cleared, and you return to your CIP prompt. If modifications have been made, this prompt appears on the function line:

NETCONFIG and/or NODCONFIG files have been modified - abort?

Step 3 Type y or n. If you type some other character, the following message briefly appears on your screen:

Please type 'Y' or 'N'.

If you type  $Y$ , the screen is cleared and you return to your CIP prompt. If you type N, the cursor returns to the position it had on the screen before executing AB.

 $\cdot$ 

Add a new node record.

FUNCTIONAL DESCRIPTION

AD creates a new node record, assigns it the site ID you specify, and adds it to the list of node records.

CORRESPONDING CONTROL-KEY FUNCTIONS

None.

RELATED ESCAPE-KEY FUNCTIONS

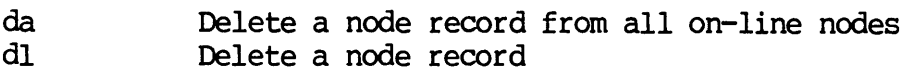

**EXECUTION** 

- Step I Strike *[ESC] [ESC]*
- Step 2 Type ad on the NSYSPROF function line. This prompt appears on the function line:

Add Remote Site ID)

- Step 3 Type the site ID to be assigned to the node. The site ID must be unique to the NODCONFIG file and cannot be longer than four hexadecimal digits.
- Step 4 Strike [RETRN]. The new node record appears in the bottom half of the NSYSPROF display. If the specified site ID is currently accessible on the network, the nodename for that site will be displayed to the right of the site ID.

If no site ID is specified, or if an invalid hexadecimal number is entered, the following message is displayed on the function line:

The site id must be a hexadecimal number.

Change nodename.

FUNCTIONAL DESCRIPTION

CN changes the nodename for your local node in your NETCONFIG file.

CORRESPONDING CONTROL-KEY FUNCTIONS

None.

RELATED ESCAPE-KEY FUNCTIONS

cs Change site ID

**EXECUTION** 

- Step 1 Strike [ESC] [ESC]
- Step 2 Type en on the NSYSPROF function line. This prompt appears on the function line:

Change Local Node Name to>

- Step 3 Type the new nodename to be assigned to your node. The nodename must be unique on the network and cannot be longer than 16 characters. The name must consist of  $A_{\bullet\bullet\bullet}Z_{I}$ ,  $a_{\bullet\bullet\bullet}Z_{I}$ 0...9, ", or \$. No underscores are allowed.
- Step 4 Strike [RETRN]. The new nodename record appears on the third line of the NSYSPROF display.

If no nodename is specified, or if an invalid character is entered, the following message appears on the function line:

The local nodename may be composed only of  $A-Z$ ,  $a-z$ ,  $0-9$ ,  $\zeta$  and  $\sim$ .

Spawn a CIP while still in NSYSPROF.

FUNCTIONAL DESCRIPTION

CP allows you to execute a CIP while staying in NSYSPROF.

CORRESPONDING CONTROL-KEY FUNCTIONS

[ESC] c

RELATED ESCAPE-KEY FUNCTIONS

None.

EXECUTION

Step 1 | Strike [ESC] [ESC]  $\sim$ 

Step 2 Type cp on the NSYSPROF function line. Your CIP prompt appears.

When you log off from the CIP, you are returned to NSYSPROF.

Change site ID.

FUNCTIONAL DESCRIPTION

CS changes your local site ID in your NE'ICONFIG file.

CORRESPONDING CONTROL-KEY FUNCTIONS

None.

RELATED ESCAPE-KEY FUNCTIONS

cn Change nodename

**EXECUTION** 

- Step 1 Strike [ESC] [ESC]
- Step 2 Type cs on the NSYSPROF function line. This prompt appears on the function line:

Change Local Site ID to>

- Step 3 Type the new site ID to be assigned to the node.
- Step 4 Strike [RETRN]. The new site ID appears on the fourth line of the NSYSPROF display.

If no site ID is specified, or if an invalid hexadecimal number is entered, the following message appears on the function line:

The site id must be a hexadecimal number.

cs

Delete a node record from all on-line nodes.

#### FUNCTIONAL DESCRIPTION

DA deletes the node record displayed at the bottom of the screen from all nodes currently accessible on the network.

#### CORRESPONDING CONTROL-KEY FUNCTIONS

None.

#### REIATED ESCAPE-KEY FUNCI'IONS

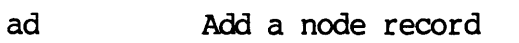

dl Delete a node record

- ua Update all keys
- uk Update puolic keys

#### **EXECUTION**

- Step I Strike *[ESC]* [ESC]
- Step 2 Type da on the NSYSPROF function line. This prompt appears on the function line:

Delete all node records of remote site id NNNN?

Step 3 Type y if you want to delete the node records or n if you do not want to delete them. If characters other than Y or N are typed, the following message is displayed on the function line:

Please type 'Y' or 'N'.

Delete keys.

FUNCI'IONAL DESCRIPrION

DK deletes the public/private key pair for the local computer.

CORRESPONDING CONTROL-KEY FUNCTIONS

None.

RELATED ESCAPE-KEY FUNCI'IONS

nk Generate new public/private keys

**EXECUTION** 

- Step 1 Strike [ESC] [ESC]
- Step 2 Type dk on the NSYSPROF function line. This prompt appears on the function line:

Delete Local System Public/Private Keys?

Step 3 Type y if you want to delete public/private key pair or n if you do not want to delete it. If characters other than Y or N are typed, the following message is displayed on the function line:

Please type 'Y' or 'N'.

If no public/private key pair has been generated for the local computer, the following message is displayed:

There is no local system private key to delete.
Delete a node record.

# FUNCTIONAL DESCRIPTION

DL deletes the node record displayed in the bottom half of the screen.

# CORRESPONDING CONTROL-KEY FUNCTIONS

None.

# RELATED ESCAPE-KEY FUNCTIONS

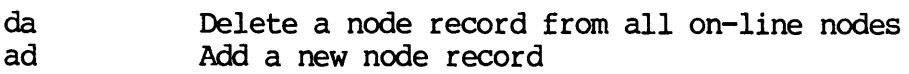

# EXECUTION

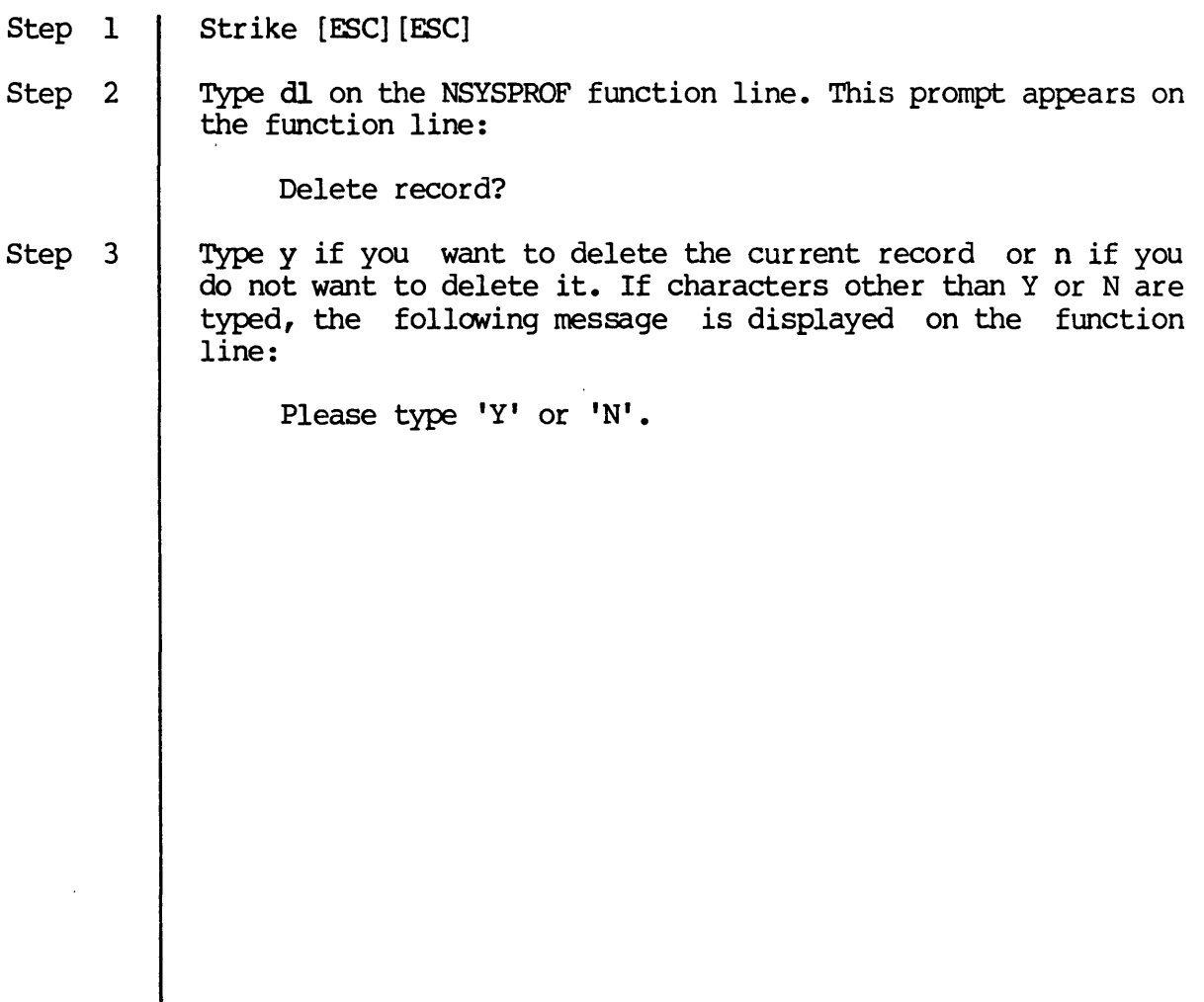

## Exit NSYSPROF

# FUNCTIONAL DESCRIPTION

EX terminates the editing session, saves any changes made during the editing session, and returns you to the CIP.

CORRESPONDING CONTROL-KEY FUNCTIONS

 ${-}$ 

RELATED ESCAPE-KEY FUNCTIONS

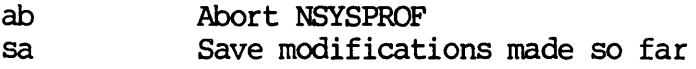

#### EXECUTION

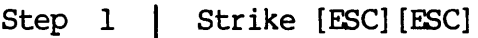

Step 2 Type ex on the NSYSPROF function line. The following message appears at the bottom of the screen:

Exiting...

The screen is cleared and the cursor reappears next to your CIP prompt.

he

Call to the screen a display of NSYSPROF functions and features.

# FUNCTIONAL DESCRIPTION

HE displays a list of functions available in NSYSPROF.

CORRESPONDING CONTROL-KEY FUNCTIONS

None.

# RELATED ESCAPE-KEY FUNCTIONS

None.

## EXECUTION

- Step I Strike [ESC] [ESC]
- Step 2 Type he on the NSYSPROF function line. The first page (or screenful) of a three-page help display appears on your screen.

The first page contains a list of the escape-key functions available.

The second page lists functions for deletion and cursor movement.

The third page describes the different field types.

Step 3 Strike any key to cycle through the pages and return to the NSYSPROF display.

> Type [CTRL] c at any time to return to the NSYSPROF display without showing the remaining help pages.

Generate new public/private keys.

FUNCrIONAL DESCRIPrION

NK generates a new public/private key pair by forking the KEYGEN program. The KEYGEN program can take anywhere from 1 to 45 minutes to generate the keys. When KEYGEN finishes it stores the new public/private keys in the proper files. It will not be able to store them while the NSYSPROF program is executing. It will keep trying until it can successfully save the new keys.

CORRESPONDING CONTROL-KEY FUNCTIONS

None.

RELATED ESCAPE-KEY FUNCTIONS

dk Delete keys

**EXECUTION** 

- Step 1 Strike *[ESC] [ESC]*
- Step 2 Type nk on the NSYSPROF function line. The following message appears temporarily on the function line:

Public/Private Key Generation Started...

pr

Create a text-file copy of NSYSPROF records.

# FUNCTIONAL DESCRIPTION

PR creates two files, NETCONFIG.PRN and NODCONFIG.PRN, in the current directory.

CORRESPONDING CONTROL-KEY FUNCTIONS

None.

#### RELATED ESCAPE-KEY FUNCTIONS

None.

#### **EXECUTION**

- Step 1 Strike [ESC] [ESC]
- Step 2 Type pr on the NSYSPROF function line. This report appears momentarily on the screen:

Printing devicename/directory/NETCONFIG.nnn.l records...

During the display of this message, the NETCONFIG.nnn record is written to the file NETCONFIG.PRN. This report then is written to the file NETCONFIG.PRN. appears on the screen:

Printing devicename/directory/NODCONFIG.nnn.l records...

During the display of this message, the NODCONFIG.nnn records are written to the file NODCONFIG.PRN. After the records are written, the message is erased from the screen and the cursor is returned to its original position on the screen.

Repeat last function.

FUNCTIONAL DESCRIPTION

RP repeats the last function you executed.

CORRESPONDING CONTROL-KEY FUNCTIONS

 $[CTRL] z$ 

RELATED ESCAPE-KEY FUNCTIONS

None.

EXECUTION

Step 1 | Strike [ESC] [ESC]

- 
- Step 2 Type  $rp$  on the NSYSPROF function line. The last function is repeated.

Refresh the screen.

# FUNCTIONAL DESCRIPTION

RS restores the display on the screen. This is useful when a message or other interruption disrupts the display.

# CORRESPONDING CONTROL-KEY FUNCTIONS

[CTRL] \_

#### RELATED ESCAPE-KEY FUNCTIONS

None.

EXECUTION

- Step 1 | Strike [ESC] [ESC]
- Step 2 Type rs on the NSYSPROF function line. The screen is restored to its last display.

t,

Save the modifications made so far in the NETOONFIG and NODOONFIG files.

#### FUNCTIONAL DESCRIPTION

SA writes out all modified records to the NETOONFIG and NODOONFIG files without exiting NSYSPROF. This is useful when you have a large number of modifications and want ·to protect them from system failure.

CORRESPONDING CONTROL-KEY FUNCTIONS

 $\{ , \}$ 

#### RELATED ESCAPE-KEY FUNCTIONS

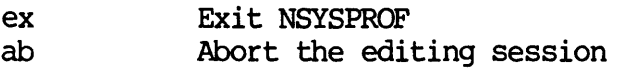

#### EXECUTION

- Step I Strike [ESC] [ESC]
- Step 2 Type sa on the NSYSPROF function line. This prompt appears on the function line:

Saving modifications...

After writing all the modified records to the NETOONFIG and NODOONFIG files, the cursor returns to the position it had prior to the SA function.

Show the first node record.

# FUNCTIONAL DESCRIPTION

SF allows you to show the first node record in the NODCONFIG.nnn file.

## CORRESPONDING CONTROL-KEY FUNCTIONS

None.

#### RELATED ESCAPE-KEY FUNCTIONS

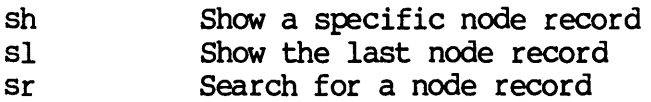

#### EXECUTION

- Step 1 | Strike [ESC] [ESC]
- Step 2 Type sf on the NSYSPROF function line. This message appears momentarily on the NSYSPROF function line:

Showing the first record . . .

The first node record is displayed on the screen.

Show a specific node record.

FUNCTIONAL DESCRIPTION

SH allows you to specify which node record you want displayed on the screen.

CORRESPONDING CONTROL-KEY FUNCTIONS

None.

Related ESCAPE-KEY Functions

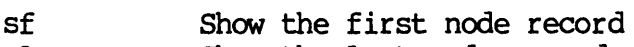

sl Show the last node record

sr Search for a node record

#### EXECUTION

- Step 1 Strike [ESC] [ESC]
- Step 2 Type sh on the NSYSPROF function line. This prompt appears on the NSYSPROF function line:

Show Remote Site ID)

- Step 3 Type the site ID of a node.
- Step 4 Strike [RETRN]. If the specified site ID has a record, that node record is displayed on the screen. Otherwise, this message appears on the screen:

The site id does not exist. Please enter another site id.

Show the last node record.

# FUNCTIONAL DESCRIPTION

SL allows you to show the last node record in the NODCONFIG.nnn file.

CORRESPONDING CONTROL-KEY FUNCTIONS

None.

Related ESCAPE-KEY Functions

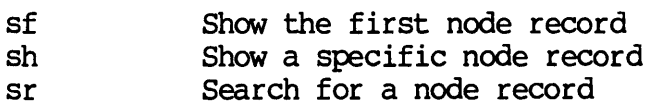

#### EXECUTION

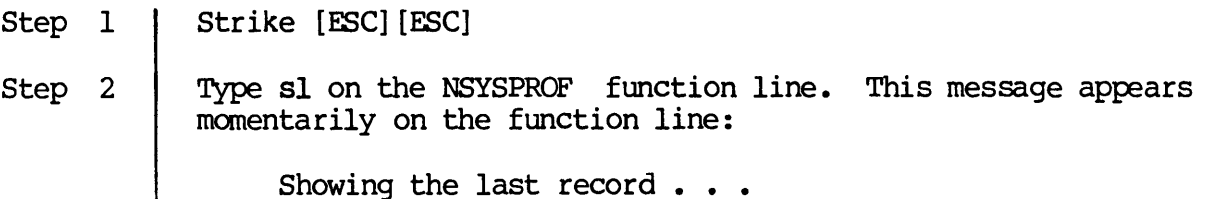

The last node record is displayed on the screen.

Search for and display a node record.

# FUNCTIONAL DESCRIPTION

SR allows you to give a site ID of a node and display that node record on the screen. If the given site ID does not have a record, the record of the node whose site ID follows the given site ID is displayed.

CORRESPONDING CONTROL-KEY FUNCTIONS

None.

Related ESCAPE-KEY Functions

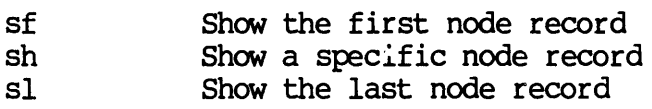

## EXECUTION

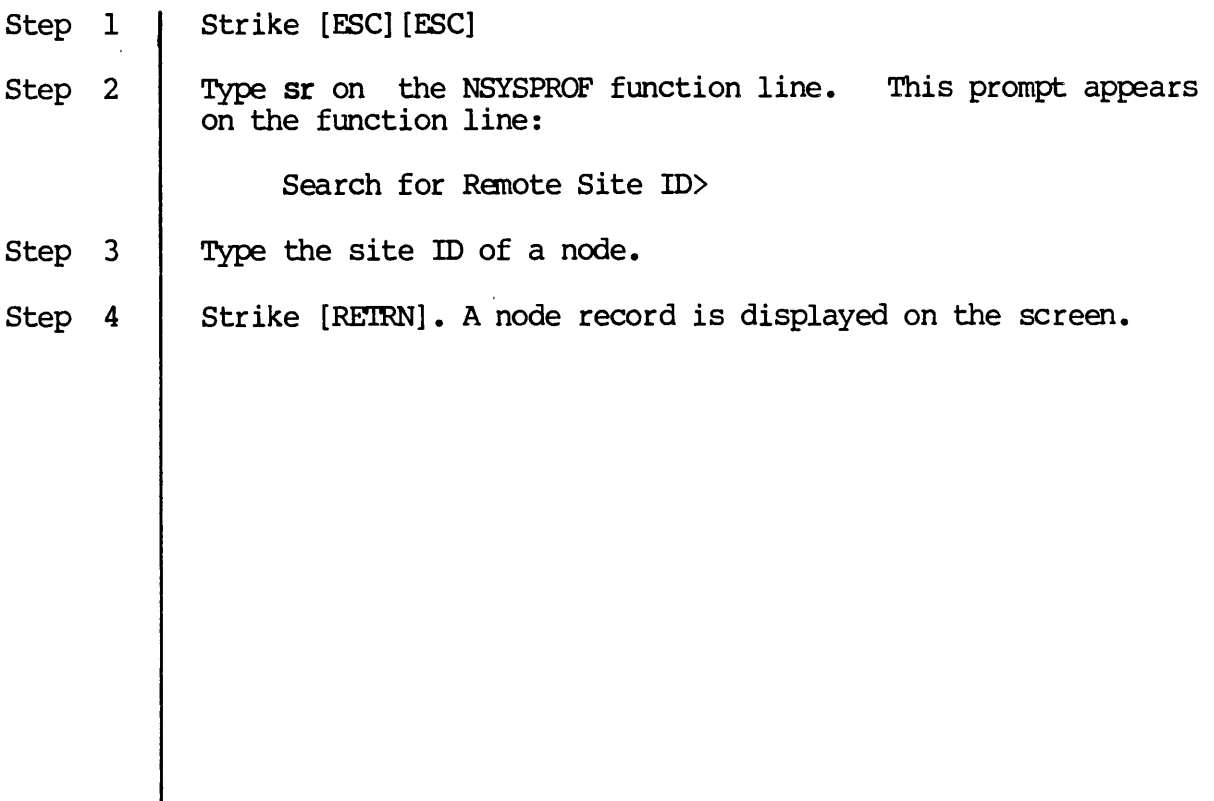

Update all node records on all on-line nodes.

## FUNCTIONAL DESCRIPTION

UA updates the public keys in the IDOCONFIG.nnn file on every system on the network.

CORRESPONDING CONTROL-KEY FUNCTIONS

None.

#### RELATED ESCAPE-KEY FUNCTIONS

uk Update keys from another NODCONFIG.nnn file

**EXECUTION** 

Step I Strike [ESC] [ESC]

Step 2 Type ua on the NSYSPROF function line.

NSYSPROF then cycles through every NODCONFIG.nnn file to which it has access on the network. It goes through all nodes once in order to update the local NODCONFIG file from all other nodes, and then goes through all nodes a second time to spread the updated information back to all other accessible nodes. The following messages appear on the function line as each node is updated:

Reading \_\_NODE\_DEVICE/ROOTDIR/NODCONFIG.NNN

Updating public keys with \_NODE\_DEVICE/ROOTDIR/NODCONFIG.NNN

Some nodes may be inaccessible to the local NSYSPROF, in which case appropriate diagnostic messages appear momentarily, before NSYSPROF continues with the next node.

Undo changes made on a record.

## FUNCI'IONAL DESCRIPI'ION

UD allows you to undo changes made to a record. If the cursor is in a field in the upper half of the form, i.e., in the NETCONFIG record, any changes made to the NETCONFIG record are undone. If the cursor is in a field in the lower half of the form, i.e., in a NODCONFIG record, any changes made to the IDDCONFIG record are undone. Changes made to the NETCONFIG record can be undone at any time. Changes made to a NODCONFIG record can be undone only while the record is displayed on the screen. Any function on the first help display page - except  $\mathbb{CP}$ , HE, and RS makes the changes permanent (unless NSYSPROF is aborted with the AB function).

CORRESPONDING CONTROL-KEY FUNCTIONS

None.

RELATED ESCAPE-KEY FUNCTIONS

None.

EXECUTION

- Step 1 Strike [ESC] [ESC]
- Step 2 Type ud on the NSYSPROF function line. This message appears momentarily on the function line:

Undoing changes...

The node record is displayed on the screen as it was before the changes were made.

Update public keys.

#### FUNCrIONAL DESCRIPrION

Once a public/private key pair has been generated and saved, UK updates a specific NODCONFIG.nnn file, which exchanges all new public keys between the two files. The UK function prompts for a directory name and a system<br>model number. The directory name is the directory where the second The directory name is the directory where the second NOIXDNFIG.nnn.1 file exists, and the model number is the model number of the computer for which the NODCONFIG.nnn.1 file was built. The function of the update commands is to merge the NODCONFIG.nnn files together, with each getting the most recently generated public keys. (A key sequence number is maintained internally, so that NSYSPROF knows which keys are the most recent.) After generating a new local key pair, the system After generating a new local key pair, the system manager can do all of the updates over the network. If this procedure is not followed, the system manager may have to copy the NODCONFIG.nnn.1 file onto a floppy disk and carry it to a different computer on the network and then use the UK corranand on that computer with the file on the floppy disk.

CORRESPONDING CONTROL-KEY FUNCTIONS

None.

RELATED ESCAPE-KEY FUNCTIONS

#### EXECUTION

- Step I Strike *[ESC] [ESC]*
- Step 2 Type uk on the NSYSPROF function line. This prompt appears on the function line; along with the name of the last directory that was typed in or else the name of the current directory if this is the first update key command:

Update public keys with Directory> SYS\$DISK/ROOTDIR

Type the device and directory pathname of the directory where the second NODCONFIG.nnn.1 file exists. If you type without positioning into the old directory field, the new name replaces the old name, whereas if you position into the old field, you can edit it. (This editing behaves just like the search function in the VEW.) Use  $[CTRL] \setminus at$  any time to insert the previous old value where the cursor is.

Step 3 When the directory name is correct, strike [RETRN]. The following prompt then appears:

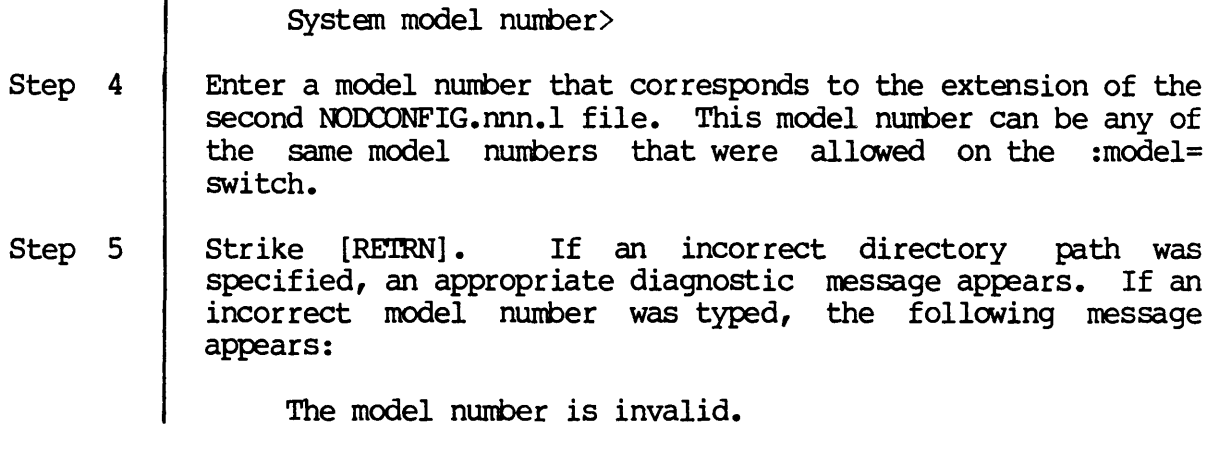

Field Characteristics

The NSYSPROF display is a form-oriented display. This means that the acreen contains fields in which you may type information and the rest of the screen you cannot affect. The NSYSPROF utility has three different kinds of fields. The cursor movement and control-key functions operate differently in each type of field. The four field types are: toggle, hex, and decimal. The NSYSPROF display fields and their types are:

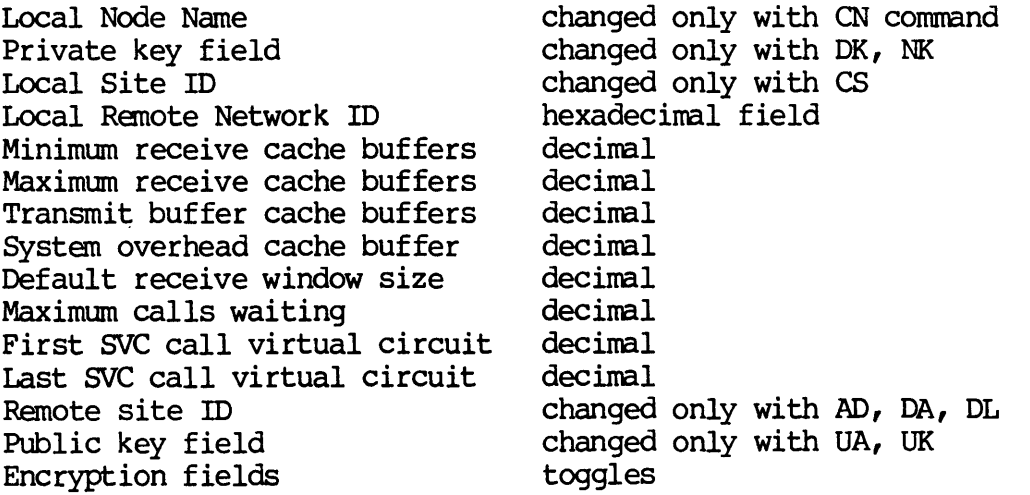

Cursor Movanent and Control-Key Functions

If the cursor is after the last character in a field, the right-arrow key or any forward word/field movement key moves the cursor to the beginning of the next editable field.

If the cursor is on the last character of a field, any key moves the cursor to the beginning of the next editable field.

nsysprof-36

If the cursor is in the first position in a field, the left-arrow key or any backward word/field movement key moves the cursor to the end of the previous editable field.

The up-arrow and down-arrow keys move the cursor from a field on one line to another field on another line within the form. If the cursor is in a field in the first line of the form when you strike the up-arrow key, the cursor is moved to a field in the last line of the form. If the cursor is in a field in the last line of the form when you strike the down-arrow key, the cursor is moved to a field in the first line of the form.

- Arrow keys Each arrow key moves the cursor in the direction indicated by the arrow on the keycap of the arrow key.
- [CI'RL] a Moves the cursor to the beginning of the first field on a line in the form.
- [Cl'RL] b Deletes from the digit to the left of the cursor to the beginning of the field. For a decimal field, the digits are deleted and the leftover digits are shifted to the left. For a hexadecimal field, the digits to the right change to zeroes.
- [CI'RL] d For a decimal field, deletes all digits under the cursor<br>to the end of the field. For a hexadecimal field, to the end of the field. changes all digits from the digits under the cursor to the end of the field to zeroes.
- $[CTRL]$  e Moves the cursor to the end of the last field of the form.
- [CI'RL] f Moves the cursor to the beginning of the next field.
- $[CTRL]$  g Moves the cursor to the end of the last field on a line in the form.
- [CI'RL] h Pages to the previous node record.
- [CI'RL] k Same as [CIRL] d.
- $[{\rm CTRL}]$  0 Moves the cursor to the beginning of the first field in the next line of the form.
- [CI'RL] p Pages to the next node record.
- $[{\rm CTRL}]$  r Moves the cursor to the end of the previous field.
- [CI'RL] t Moves the cursor to the beginning of the first field in the form.

# nsysprof

- $[CHRL]$  u Same as [CIRL] d.
- $[CHRL]$  v Deletes the digit in the cursor.
- $[CHRL]$  w Moves the cursor to the beginning of the first field in the previous line of the form.
- [CTRL] y Deletes the contents of a decimal field. hexadecimal field, it sets all digits to zero. For a
- [CTRL] z Repeats the last function.
- [DEL] Deletes the character to the left of the cursor in a decimal field. In a hexadecimal field, it changes the digit to the left of the cursor to zero. [DEL] cannot be used to move the cursor from one field to another.
- $[RETRN]$ Moves the cursor to the beginning of the next field in the form.

---------------- -----,-------

--------------------,------ Related CIP commands

sysprof Set up the system configuration

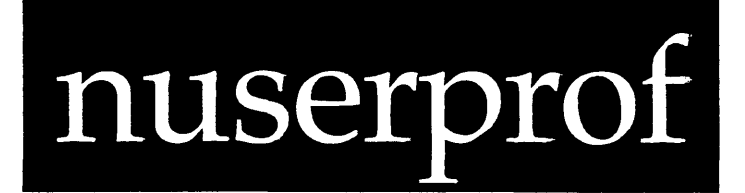

# Functional Description

Use this command to set up remote user accounts for your local system.

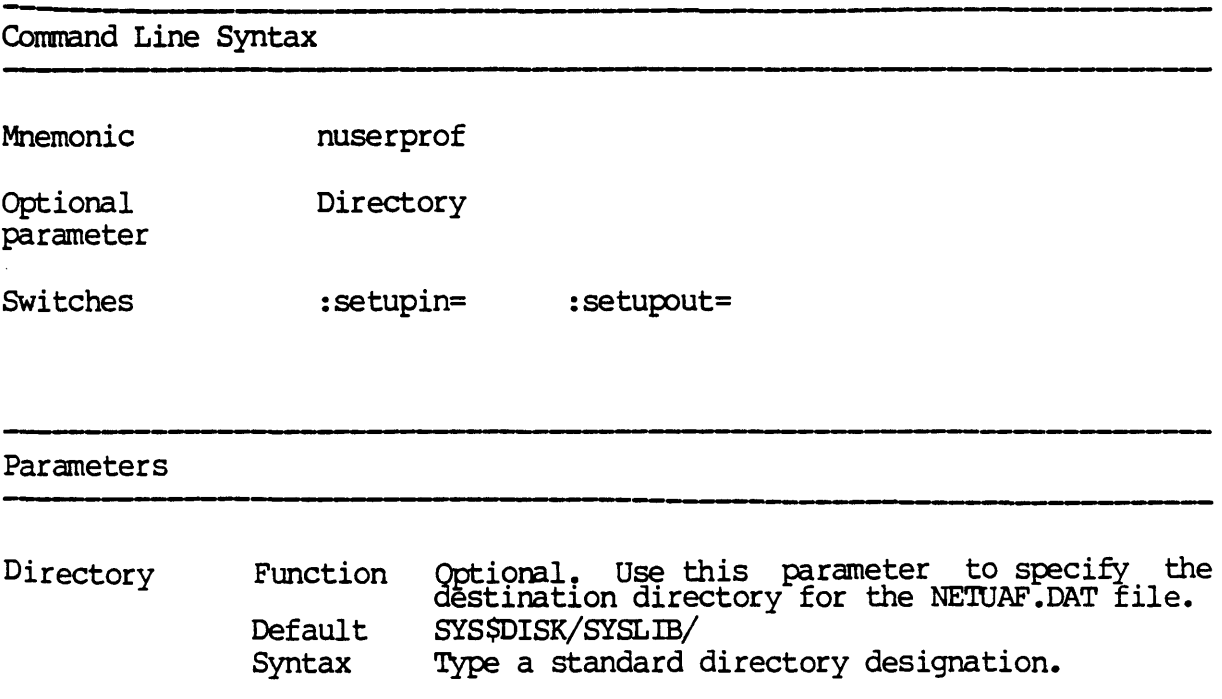

 $\mathcal{L}$ 

nuserprof

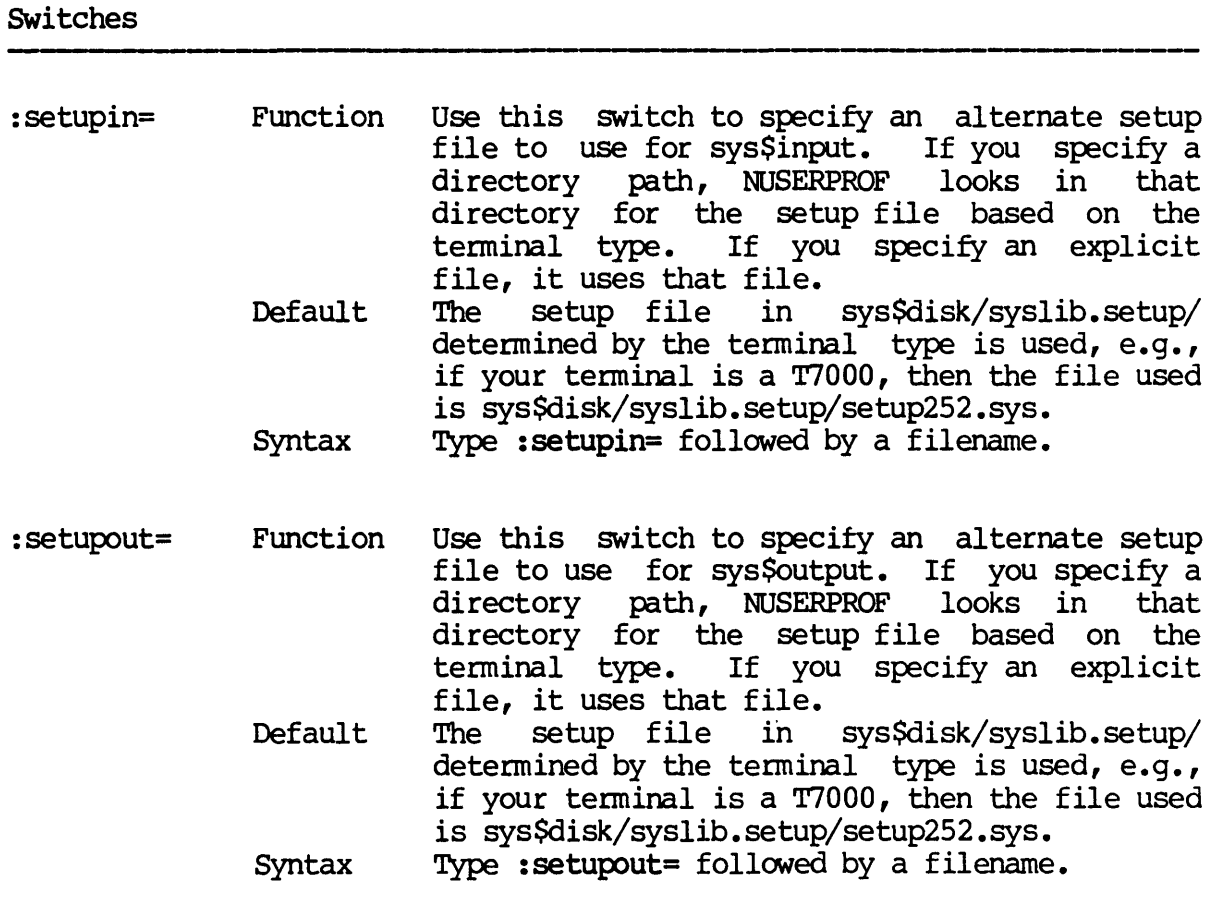

 $\sim 10^{11}$  km s  $^{-1}$ 

 $\mathcal{L}^{\text{max}}_{\text{max}}$  and  $\mathcal{L}^{\text{max}}_{\text{max}}$ 

# ---------------------------- Examples

#### > nuserprof

This command allows the system manager to set up remote user accounts and define the access privileges and process attributes for remote users by editing a file called NETUAF.DAT. It generates a display like the following:

Remote Site ID : 0001\_GEORGE Remote UIC  $[U,G]$  :  $[0011,0003]$ 

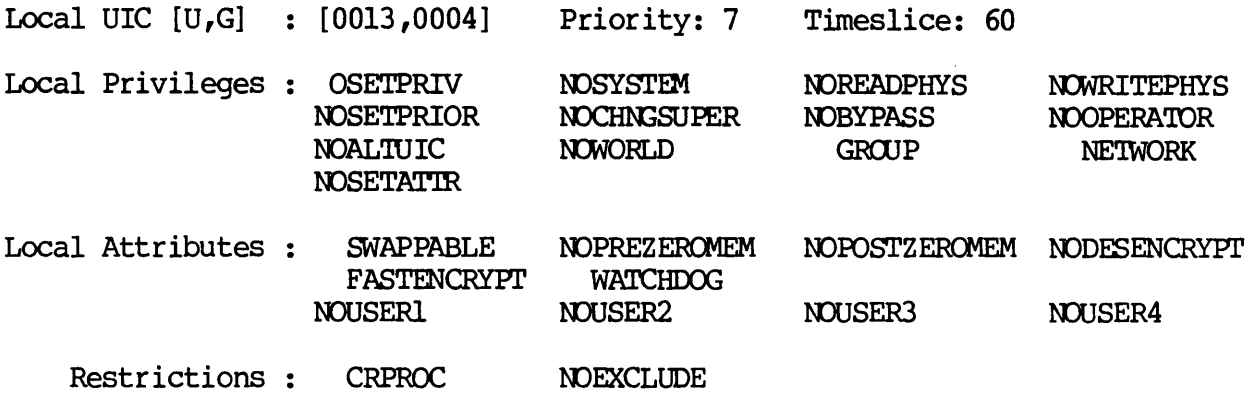

Using Prompts

None.

Notes on Usage

The NUSERPROF command should only be used by the system manager.

The Directory parameter tells NUSERPROF to work on a NETUAF.DAT file from the specified directory rather than in the default directory. If the Directory is on a network node other than the one that NUSERPROF is running on, NUSERPROF will actually run itself on the remote computer in order to update a page of name shared memory that is shared by the NSP processes that run on that computer.

mSERPRQF is modeled after the USERPROF utility. It allows you, as the system manager, to say that user X on remote computer A is allowed to access your local computer with a certain set of access privileges. The NUSERPRQF records are maintained in a file called SYS\$DISK/SYSLIB/ NETUAF.DAT.1.

Detailed information on editing this file is presented under these headings:

The NUSERPROF Display Functions Available in NUSERPROF Cursor Movement and Control-Key Functions

The NUSERPROF Display

Remote Site ID : 0001 GEORGE Remote UIC  $[U,G]$  :  $[0011,0003]$ 

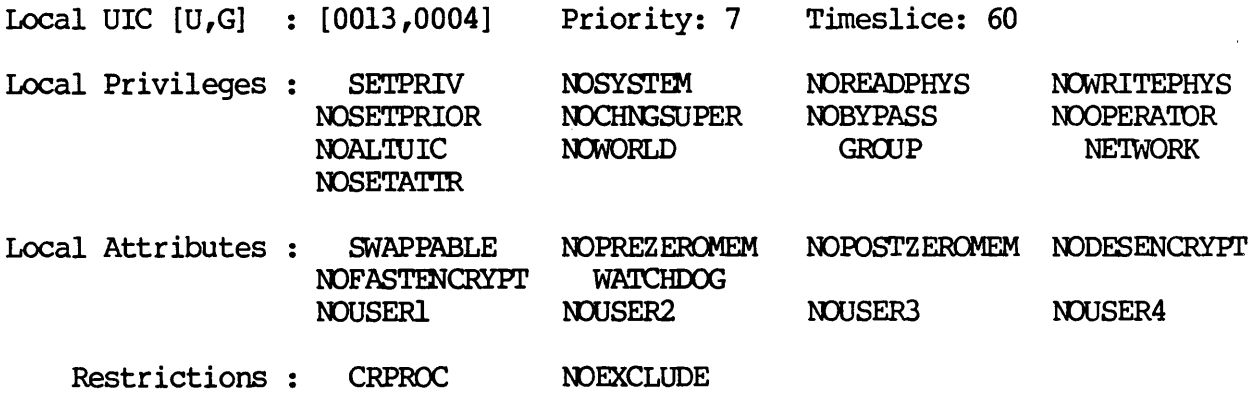

The following is a description of each field in the NSYSPROF display:

## Remote Site ID Field

This field contains the site ID number that uniquely identifies the computer on which the remote user's user account exists. It is a hexadecimal number which corresponds to the site ID of a computer on your network. This field is modified by the AD function. If the remote computer is up and running at the time you execute NUSERPROF, the nodename corresponding to this remote site ID will appear in the display, immediately to the right of the remote site ID number.

nuserprof-4

 $R$ emote Site ID : 0001  $GEDRGE$ Remote UIC [U,G] : [0011,0003] Local UIC  $[U, G]$  :  $[0013, 0004]$  Priority: 7 Timeslice: 60 Local Privileges SETPRIV IDSYSTEM IDREADPHYS ~TEPHYS NOCHNGSUPER NOBYPASS NOOPERATOR NOALTUIC NOWORLD GROUP NETWORK **NOSETATIR** Local Attributes : SWAPPABLE NOPREZEROMEM NOPOSTZEROMEM NODESENCRYPT NOFASTENCRYPT WATCHDOG NOUSER1 NOUSER2 NOUSER3 NOUSER4 Restrictions : CRPROC NOEXCLUDE

#### Remote UIC Field

This field contains the User Identification Code (UIC) of the remote user on his remote computer. This field is also modified by the AD function. The asterisk wildcard symbol, \*, is allowed in both the User ID and the Group ID portions of the UIC. For example, to identify all users in group 2 on site ID 3, the system manager would type 3 for the Remote Site ID, an asterisk for the Remote UIC User ID, and 2 for the Group ID. To an asterisk for the Remote UIC User ID, and 2 for the Group ID. identify all users in all groups on Renote Site ID 3, the system manager would also type an asterisk for the Group ID.

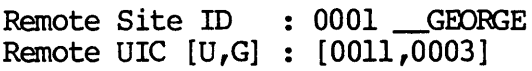

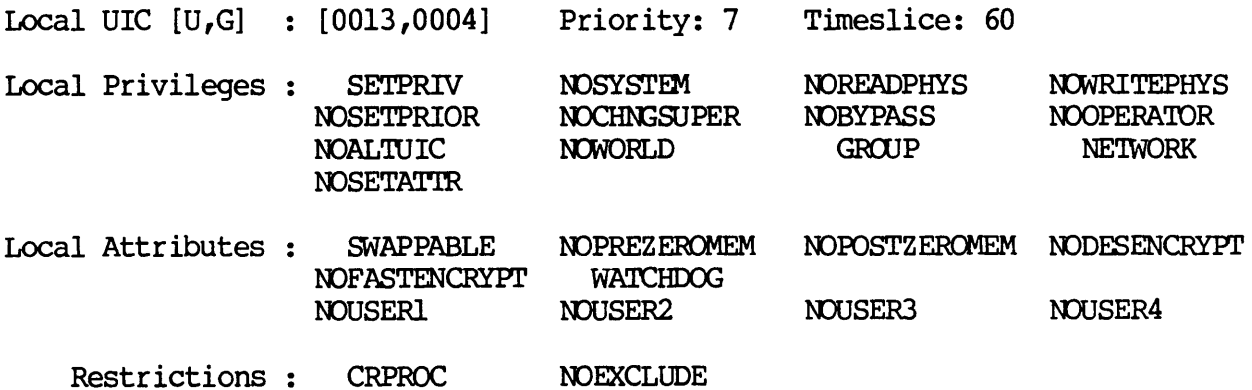

#### Local UIC, Priority, and Timeslice Fields

The Local UIC field contains a local UIC to which the remote UIC will translate when it accesses the local computer. Like the Remote UIC field, the Local UIC field can contain specific numbers or asterisks. If you type specific numbers, you are indicating that the remote user identified on the top two lines will use the new specified UIC for all files and processes that are created on vour local computer. In other files and processes that are created on your local computer. words, the UIC will be converted to a new one on the local computer. If you type asterisks for either part of the UIC, you are indicating that that ID number is to be the same on the local computer. This flexibility allows the system manager to easily resolve situations where different users on different computers have the same UIC codes, because the UIC codes can be changed to local UICs when going to another computer where a conflict exists.

The Priority field indicates that all processes started on the local computer (including his NSP) by this remote user will use this given priority on the local computer. An asterisk is allowed here which indicates that the user's priority should be the same on the local computer as it is on the remote computer.

The Timeslice field indicates that all processes started on the local computer (including his NSP) by this remote user will use this given tirneslice on the local computer. An asterisk is allowed here which indicates that the user's tirneslice should be the same on the local computer as it is on the remote computer.

Remote Site ID : 0001 GEORGE Remote UIC  $[U,G]$  :  $[0011,0003]$ 

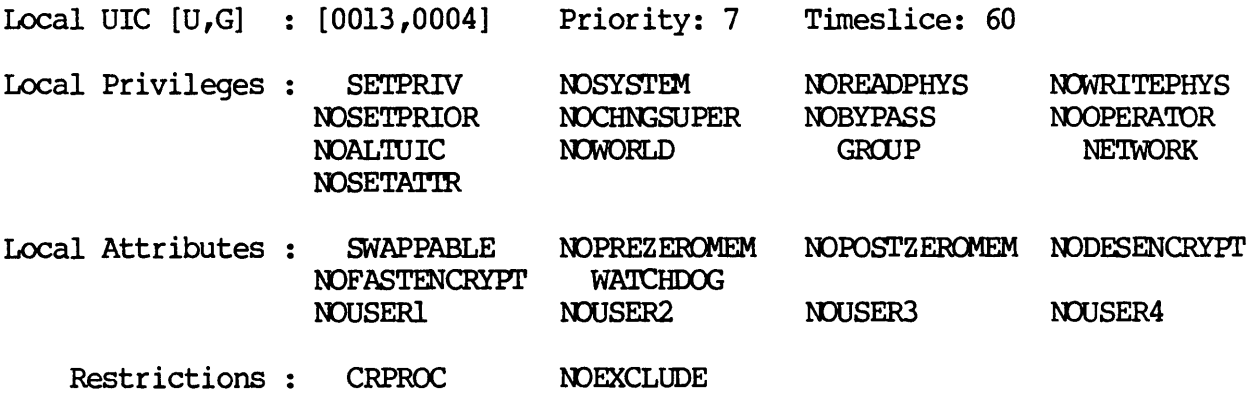

#### Local PriVileges Field

This field contains thirteen values which indicate what privileges this remote user will have when running or accessing files on the local node. Each field can have one of three values. For example, the SETPRIV privilege can be "SETPRIV", "NOSETPRIV" or " \* SETPRIV". If it is set to "SETPRIV", the remote user will have SETPRIV privilege on the local node. If it is set to "NOSETPRIV", the remote user will not have SETPRIV privilege on the local node. If it is set to "\* SETPRIV," it means that if the user has SETPRIV privilege on the remote node, he will have it on

nuserprof-6

the local node; but if he does not have SETPRIV privilege on the remote node, he will not have it on the local node. In other words, an asterisk indicates that for this particular privilege the user will have on the local node whatever he has on the remote node. In order to change the "SETPRIV" value, the user must position the cursor to the start of the SETPRIV field. Striking the spacebar will toggle back and forth between the values "NOSETPRIV" and "SETPRIV", and typing an asterisk will change the value to "\* SETPRIV". For more information on each of these privileges, see the USERPROF command description in this manual.

Remote Site ID : 0001 GEORGE Remote UIC  $[U,G]$  :  $[0011,0003]$ 

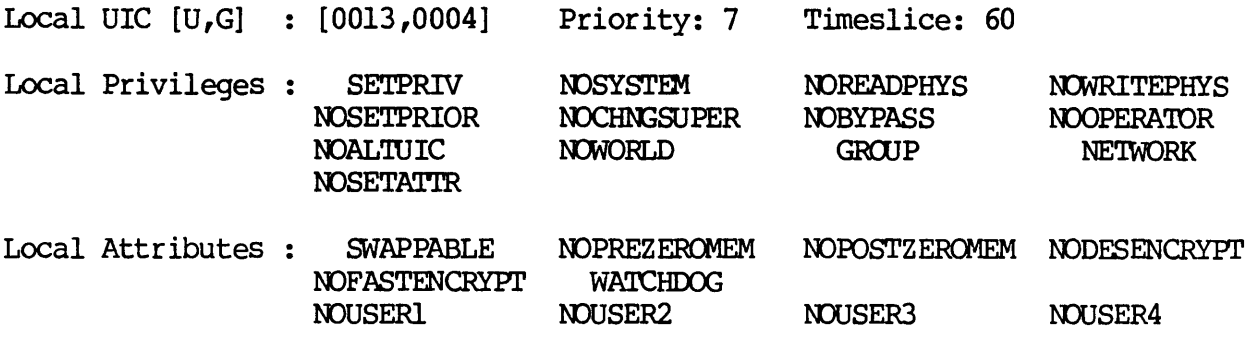

Restrictions : CRPROC NOEXCLUDE

# Local Attributes Field

This field contains ten values which indicate what process attributes will be assigned to processes created by the remote user on the local node. Each field can have one of three values. For example, the SWAPPABLE attribute can be "SWAPPABLE", "NOSWAPPABLE" or "\* SWAPPABLE". If it is set to "SWAPPABLE", all processes created by the remote user on the local node will be SWAPPABLE. If it is set to "NOSWAPPABLE", all processes created by the remote user on the local node will not be SWAPPABLE. If it is set to "\* SWAPPABLE", then if the remote user's process that creates a process on the local node is SWAPPABLE, then the process on the local node will be SWAPPABLE, too; but if the remote process was NOSWAPPABLE, the local process will be WSVAPPABLE also. In other words, an asterisk indicates that for this particular process attribute, any processes created on the local node by a process on a remote node will take on the attribute of the creating process. In order to change the "SWAPPABLE" value, the user must position the cursor to the start of the SWAPPABLE field. Striking the spacebar will toggle back and forth between the values "NOSWAPPABLE" and "SWAPPABLE", and typing an asterisk will change the value to "\* SWAPPABLE". For more information on each of these process attributes, see the USERPROF command description in this manual.

Remote Site ID : 0001 \_GEORGE Remote UIC  $[U,G]$  :  $[0011,0003]$ Local UIC  $[U,G]$  :  $[0013,0004]$  Priority: 7 Timeslice: 60

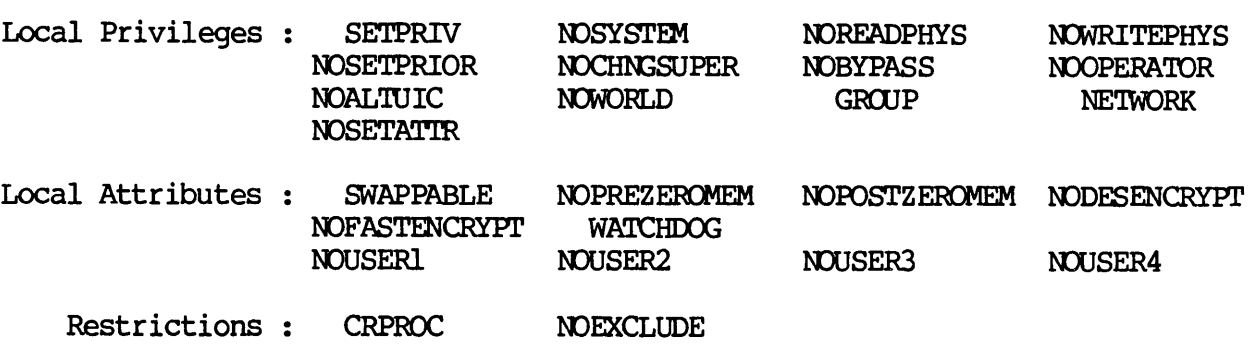

#### Restrictions Field

This field contains two boolean toggle values with the following meanings:

- CRPROC If enabled, this remote user is allowed to create processes that run on the local computer. If disabled (IDCRPROC), this remote user is not allowed to create processes that run on the local computer. The inability to create processes on the local computer does not affect the ability to access local files and other resources.
- EXCLUDE If enabled, this record is not an authorization record which lets the specified user access the local computer. Instead, it is a record defining a remote user (or set of users) which will be EXCLUDED from accessing this local computer. In other words, it is a way of keeping certain users or groups of users off of your local computer. This feature is convenient to use with the asterisk wildcard symbol. If disabled (NOEXCLUDE), this record is an authorization record.

#### Functions Available in NUSERPROF

The editing functions for NUSERPROF are similar to USERPROF. Each of the following functions is executed by first striking [ESC] [ESC], then typing the mnemonic on the function line that appears at the bottom of the screen. The position of the cursor when you strike [ESC] [ESC] does not affect the execution of any of these functions.

Abort this session of NUSERPROF.

# FUNCTIONAL DESCRIPTION

AB exits this editing session of NUSERPROF without writing any of the changes made during the session to the NETUAF.DAT file.

CORRESPONDING CONTROL-KEY FUNCTIONS

None.

# RELATED ESCAPE-KEY FUNCTIONS

ex Exit NUSERPROF

sa Save modifications

# **EXECUTION**

- Step 1 Strike *[ESC] [ESC].*
- Step 2 Type ab on the NUSERPROF function line. If no modifications have been made, the screen is cleared, and you return to your CIP prompt. If any modifications have been made to the NETUAF. DAT file, this prompt appears on the function line:

NETUAF.OAT file has been modified - abort?

Step 3 Type y or n. If you type some other character, the following message briefly appears on your screen:

Please type 'Y' or 'N'.

If you type Y, the screen is cleared and you return to your CIP prompt. If you type N, the cursor returns to the position it had on the screen before executing AB.

Add a remote authorization record.

#### FUNCTIONAL DESCRIPTION

AD creates a record for a remote user with default values being supplied by NUSERPROF, and orders the records in NETUAF. DAT so every user record appears in [siteid, group, user] order. The asterisks in group and user are sorted at the end of all valid nonwildcarded fields.

CORRESPONDING CONTROL-KEY FUNCTIONS

None.

## REIATED ESCAPE-KEY FUNCTIONS

 $d1$ Delete a remote user authorization record.

#### **EXECUTION**

- Step 1 Strike [ESC] [ESC].
- Step 2 Type ad on the NUSERPROF function line. This prompt appears on the function line:

Add Remote Site ID>

- Step 3 Type the Site ID where the remote user's login account exists. This is d hexadecimal nunber up to four digits long.
- Step 4 Strike [RETRN]. NUSERPROF will then write the following prompt following the Site ID on the function line:

Remote UIC User ID>

- Step 5 Type the User ID portion of the remote user's UIC field if you want to authorize a specific user, or type an asterisk if you want to authorize any user ID for the "to be specified" group.
- Step 6 Strike [RETRN]. NUSERPROF will then write the following prompt following the User ID on the function line:

Group 1D)

Step 7 Type the group ID portion of the remote user's UIC field if you desire to authorize a specific group, or type an asterisk if you want to authorize all groups from the specified remote site ID.

Step 8 Strike [RETRN]. Spawn a ClP while remaining in NUSERPROF.

FUNCTIONAL DESCRIPTION

CP spawns a ClP from within NUSERPROF.

CORRESPONDING CONTROL-KEY FUNCTIONS

[ESC] c

RELATED ESCAPE-KEY FUNCTIONS

ex Exit NUSERPROF

EXECUTION

Step 1 | Strike [ESC] [ESC].

Step 2 | Type cp on the NUSERPROF function line. The CIP prompt appears. When you log off from the ClP, you are returned to the same record you were editing before spawning the ClP.

Delete a record from NE'IUAF .DAT.

FUNCTIONAL DESCRIPTION

DL deletes the currently displayed record from NEIDAF.DAT.

CORRESPONDING CONTROL-KEY FUNCTIONS

None.

RELATED ESCAPE-KEY FUNCTIONS

ad Add a remote user authorization record

EXECUTION

Step 1 | Strike [ESC] [ESC].

Step 2 Type dl on the function line. This prompt appears on the function line:

Delete record ?

#### Step 3 Type n if you do not want to delete the record, or type y if you wish to delete it.

Exit NUSERPROF, i.e., terminate the editing session.

#### FUNCTIONAL DESCRIPTION

EX saves any remote user authorization record modifications, terminates the editing session, and returns you to the CIP.

CORRESPONDING CONTROL-KEY FUNCTIONS

 ${-}$ 

#### REIATED ESCAPE-KEY FUNCI'IONS

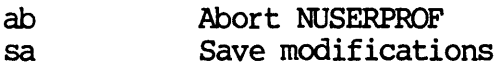

EXECUTION

Step 1 | Strike [ESC] [ESC].

Step 2 Type ex. This report appears at the bottom of the screen: Exiting ...

The screen is cleared and the cursor reappears next to your CIP prompt.

he

Call to the screen a display of commands available in NUSERPROF.

FUNCI'IONAL DESCRIPrION

HE displays the list of commands available in NUSERPROF.

CORRESPONDING CONTROL-KEY FUNCTIONS

None.

RELATED ESCAPE-KEY FUNCTIONS

None.

**EXECUTION** 

Step I Strike [ESC] [ESC].

Step 2 Type he. The first page of a three-screen help display appears on your screen. The first screenful contains a list of the escape-key functions available.

> The second screenful lists functions for deletion of the field and how to move around the screen.

> The third screenful describes the different field types on the screen display of a record.

Step 3 Press [RETRN] to cycle through the pages, then back to your current record. Press [CTRL] c at any time to return to your current record without showing the remaining help screens.

Move toward the beginning or end of NE'IUAF .DAT.

#### FUNCTIONAL DESCRIPTION

MP calls to the screen the record inmediately following the record on the screen. This message appears on the screen when the last record in NE'IUAF .DAT is already on the screen:

No next record ...

-MP calls to the screen the record inmediately preceding the record on the screen. This message appears on the screen if the first record is on the screen when you execute -MP:

No prior record ...

#### CORRESPONDING CONTROL-KEY FUNCTIONS

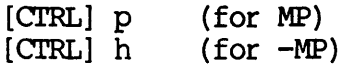

#### REIATED ESCAPE-KEY FUNCI'IONS

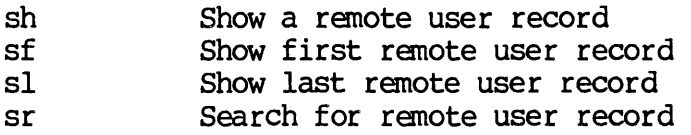

#### EXECUTION

- Step 1 Strike [ESC] [ESC] •
- Step 2 Type mp or -mp. Depending on whether you type mp or -mp, one of the following reports appears momentarily on the screen:

Paging to next record.

Paging to prior record.

The next record appears on the screen, and the cursor appears over the first character of the same field that the cursor was on in the next (or previous) record.

Create a text-file copy of the records in the NETUAF.DAT file.

FUNCTIONAL DESCRIPTION

PR creates a file named NETUAF.PRN in the current directory. NEIDAF.PRN contains a copy of all of the records in NETUAF.DAT.

CORRESPONDING CONTROL-KEY FUNCTIONS

None.

RELATED ESCAPE-KEY FUNCTIONS

None.

EXECUTION

- Step I Strike [ESC] [ESC].
- Step 2 Type pr on the function line. This prompt appears on the function line:

Printing NETUAF.DAT records •••

When the records are copied to the NETUAF. PRN file, the cursor returns to the position it had prior to the PR command.

# nuserprof

Repeat last fmction.

FUNCTIONAL DESCRIPTION

RP repeats the last function you executed.

CORRESPONDING CONTROL-KEY FUNCTIONS

[crRL] z

RELATED ESCAPE-KEY FUNCI'IONS

None.

EXECUTION

- Step 1 | Strike [ESC] [ESC]
- Step 2 Type rp on the NUSERPROF function line. The last function is repeated.
rs

Refresh the screen.

#### FUNCTIONAL DESCRIPTION

RS restores the display on the screen when a message or another interruption disrupts the display.

CORRESPONDING CONTROL-KEY FUNCTIONS

 $[CHRL]$ 

#### RELATED ESCAPE-KEY FUNCTIONS

ud Undo the modifications to a record

#### EXECUTION

- Step 1 Strike [ESC] [ESC].
- Step 2 Type rs. The screen is erased and redisplayed so the record reappears on the screen as it was before the interruption.

Save the modifications made so far in the NETUAF.DAT file.

#### FUNCTIONAL DESCRIPTION

SA writes out all modified remote user authorization records to the NETUAF. DAT file without exiting the editing session. This is useful when you have a large number of modifications and want to protect them from system failure.

CORRESPONDING CONTROL-KEY FUNCTIONS

 $\{,\}$ 

RELATED ESCAPE-KEY FUNCTIONS

ab ex Abort the editing session Exit NUSERPROF

**EXECUTION** 

Step I Strike [ESC] *[ESC].* 

Step 2 Type sa on the NUSERPROF function line. This prompt appears on the function line:

Saving modifications...

After writing all the modified records to the NETUAF.DAT file, and updating the named shared page of memory, the cursor returns to the position it had prior to the SA command.

sf

Show the first record in the NETUAF. DAT file.

#### FUNCrIONAL OESCRIPrION

SF displays the first record in the NETUAF.DAT file. If you then page forward using the MP conmand, the records will be displayed in site ID, group IO, user IO order.

#### CORRESPONDING CONTROL-KEY FUNCTIONS

None.

RELATED ESCAPE-KEY FUNCTIONS

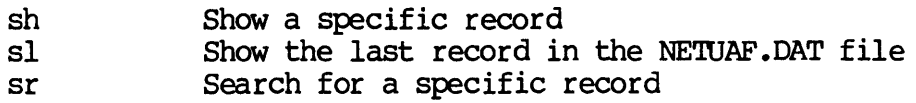

#### EXECUTION

Step 1 | Strike [ESC] [ESC].

Step 2 Type sf on the NUSERPROF function line. This prompt appears briefly on the function line: Showing the first record...

The first record is displayed on the screen.

Show a specific record.

#### FUNCTIONAL DESCRIPTION

SH allows you to specify the record you want to examine or modify.

CORRESPONDING CONTROL-KEY FUNCTIONS

None.

#### RELATED ESCAPE-KEY FUNCTIONS

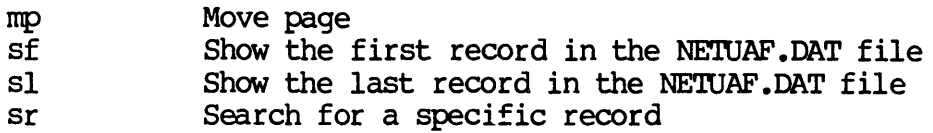

#### EXECUTION

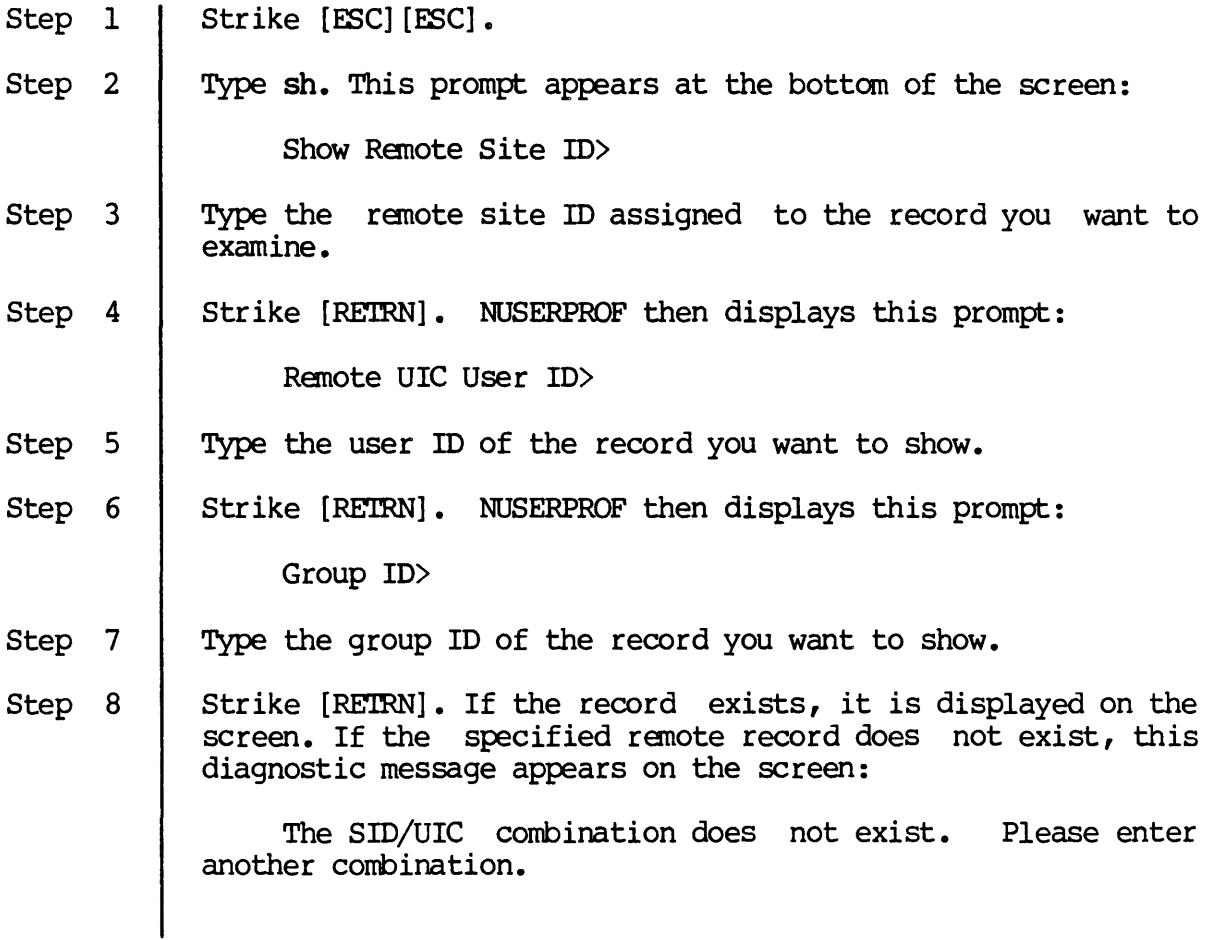

 $\sim$ 

s1

Show the last record in the NE'IUAF.DAT file.

#### FUNCTIONAL DESCRIPTION

SL displays the last record in the NETUAF. DAT file. If you then page backward using the -MP command, the records will be displayed in reverse order.

CORRESPONDING CONTROL-KEY FUNCTIONS

None.

#### RELATED ESCAPE-KEY FUNCTIONS

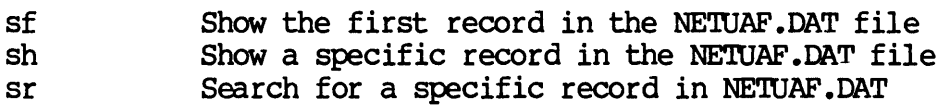

#### EXECUTION

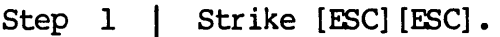

Step 2 Type sl on the NUSERPROF function line. This prompt appears briefly on the function line:

Showing the last record...

The last record is displayed on the screen.

Search for a specific remote user authorization record.

#### FUNCrIONAL DESCRIPrION

SR allows you to search for a specific remote user authorization record you want to examine or modify. This differs from SH only in that if the record you specify does not exist, no message is displayed on the bottom of the screen, and the record just following where the search record would normally be is displayed, unless the search record is beyond the end of the file, in which case the last record will be displayed.

CORRESPONDING CONTROL-KEY FUNCTIONS

{7}

#### RELATED ESCAPE-KEY FUNCTIONS

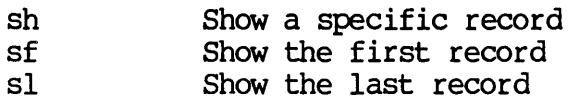

**EXECUTION** 

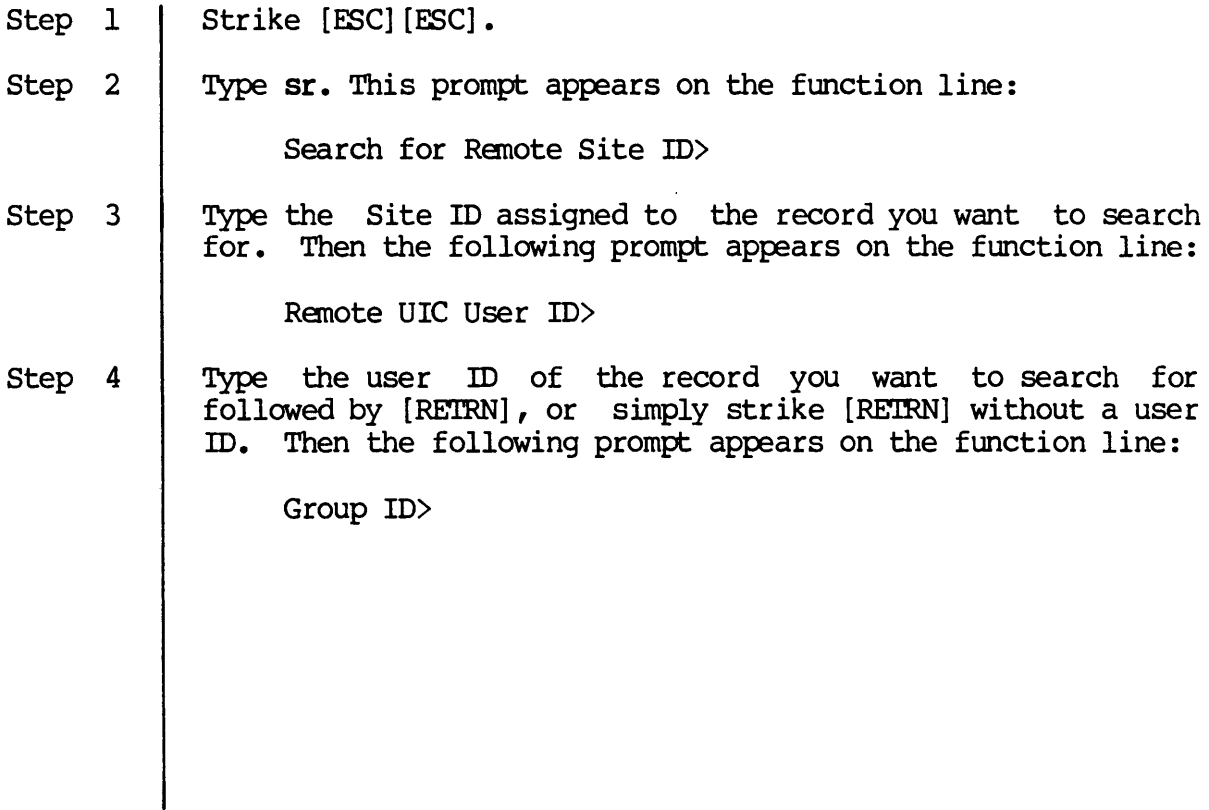

Step 5 Type the group ID of the record you want to search for followed by [RETRN], or simply strike [RETRN] without a group ID. NUSERPROF will then search for the specific record. If it exists it will be displayed. If there is not an exact match, NUSERPROF finds the position in the file where the record would exist if it were in the file and then displays the record following that position. If that position is after the end of the file, NUSERPROF displays the last record in the file.

Undo changes made on the remote user record.

#### FUNCrIONAL DESCRIPrION

UD undoes changes to cursor-editable fields of the record, i.e. fields that can be edited without using the [ESC] *[ESC]* key.

UD can be performed at any time until a different record is displayed. At that point, changes to the record have been made permanent.

CORRESPONDING CONTROL-KEY FUNCTIONS

 ${PFI}$ 

RELATED ESCAPE-KEY FUNCTIONS

None.

**EXECUTION** 

Step 1 Strike [ESC] *[ESC].* 

Step 2 Type ud. This report appears momentarily on the screen: Undoing changes...

The remote user authorization record reappears as it did immediately following the last executed escape-key function.

#### Cursor Movenent and Control-Key Functions

If the cursor is after the last character in a field, the right-arrow key or any forward word/field movement key moves the cursor to the beginning of the next editable field.

If the cursor is on the last character of a field, any key moves the cursor to the beginning of the next editable field.

If the cursor is in the first position in a field, the left-arrow key or any backward word/field movement key moves the cursor to the end of the previous editable field.

The up-arrow and down-arrow keys move the cursor from a field on one line to another field on another line within the form. If the cursor is in a field in the first line of the form when you strike the up-arrow key, the cursor is moved to a field in the last line of the form. If the cursor

nuserprof-26

is in a field in the last line of the form when you strike the down-arrow key, the cursor is moved to a field in the first line of the form.

- Arrow keys Each arrow key moves the cursor in the direction indicated by the arrow on the keycap of the arrow key.
- $[CTRL]$  a Moves the cursor to the beginning of the first field on a line in the form.
- [Cl'RL] b Deletes from the digit to the left of the cursor to the beginning of the field. For a decimal field, the digits are deleted and the leftover digits are shifted to the left. For a hexadecimal field, the digits to the right change to zeroes.
- [Cl'RL] d For a decimal field, deletes all digits under the cursor to the end of the field. For a hexadecimal field, changes all digits from the digits under the cursor to the end of the field to zeroes.
- [Cl'RL] e Moves the cursor to the end of the last field of the form.
- [Cl'RL] f Moves the cursor to the beginning of the next field.
- [Cl'RL] g Moves the cursor to the end of the last field on a line in the form.
- [Cl'RL] h Pages to the previous node record.
- [Cl'RL] k Same as [CTRL] d.
- $[CHSL]$  0 Moves the cursor to the beginning of the first field in the next line of the form.
- [Cl'RL] P Pages to the next node record.
- $[CTRL]$  r Moves the cursor to the end of the previous field.
- [Cl'RL] t Moves the cursor to the beginning of the first field in the form.
- [Cl'RL] u Same as [CrRL] d.
- [CrRL] v Deletes the digit in the cursor.
- $[CIRL]$  w Moves the cursor to the beginning of the first field in the previous line of the form.

#### nuserprof

- [CTRL] y Deletes the contents of a decimal field. For a hexadecimal field, it sets all digits to zero.
- $[CTRL] z$ Repeats the last function.
- [DEL] Deletes the character to the left of the cursor in a decimal field. In a hexadecimal field, it changes the digit to the left of the cursor to zero. [DEL] cannot be used to move the cursor from one field to another.
- Moves the cursor to the beginning of the next field in [RETRN] the form.

Related CIP Commands

userprof Set up user accounts

# **option**

# Functional Description

Use this command to display or specify a CIP control option.

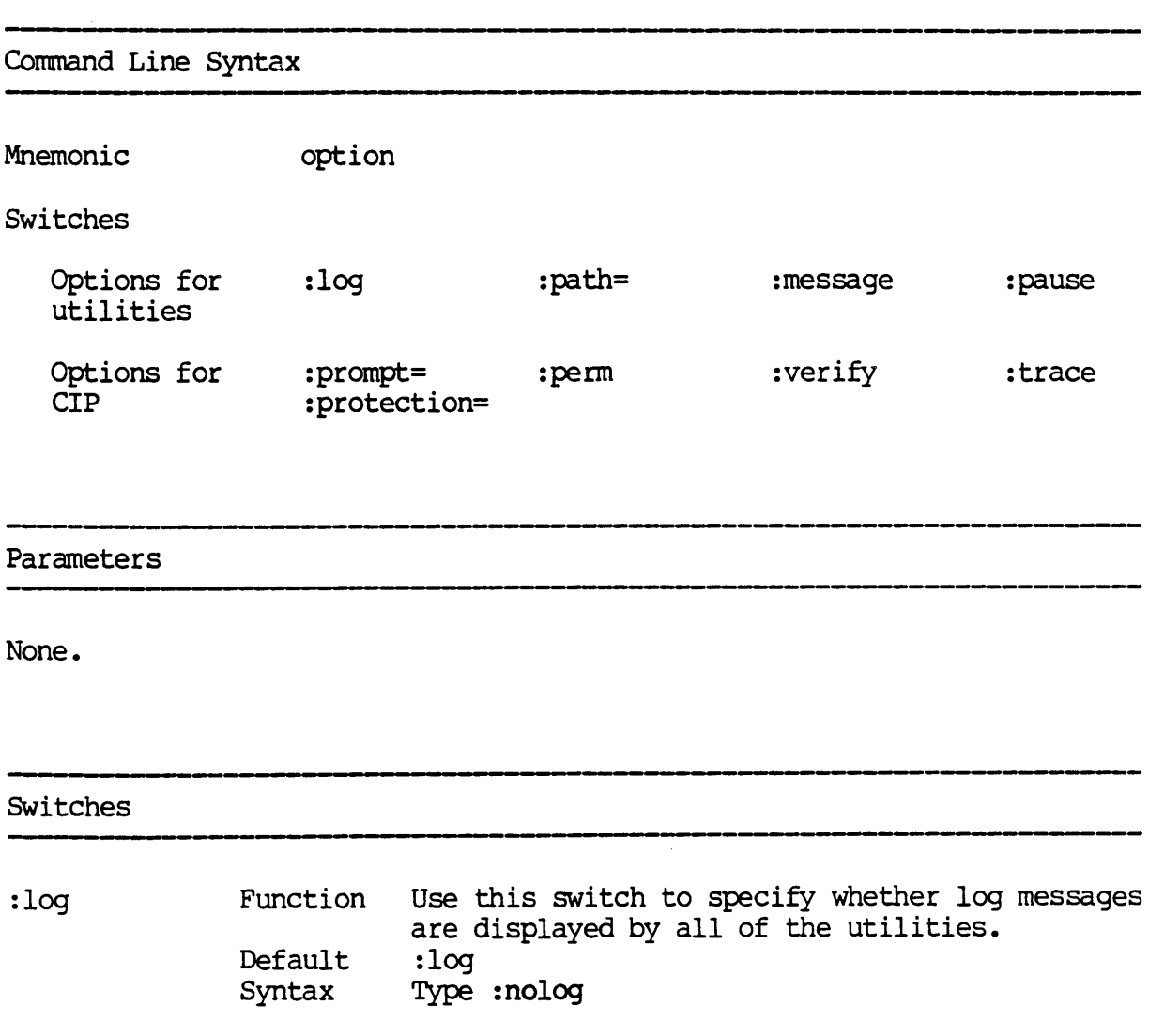

option-l

option

:message Function Default Syntax Use this switch to specify whether all utilies display message lines when an error occurs. :messa ge Type : nomessage

:path= Function Default Syntax Use this switch to specify what directories to look in and the order to look when executing an image file or a command file. :path=/sysexe/ ,/sysexe. users/ Type :  $path =$  followed by a list of directories

separated by commas. A null path means the default directory. If there is a leading slash on a directory string, SYS\$DISK is appended to the front of it. If a leading slash is not on a directory string, it looks at the default disk.<br>Device specifications are valid in these Device specifications<br>strings. This string string may be up to 93 characters long.

: pause Function Default Syntax Use this switch to specify whether all utilities should pause after each screen of data. :nopause Type : pause

> NOTE: The user can override the state of this switch in each utility by specifying : pause or : nopause on the command line.

: perm Function Default Syntax Use this switch to make the change permanent or to make it persist even after the current CIP ends execution (unless the current CIP is your user process). : nope rm Type : perm

:promp:= Function Default Syntax Use this svitch to change or set the CIP prompt.<br>The prompt is not changed. Type : prompt= followed by the prompt enclosed in double quotation marks.

: protect ion= Function Default Use this switch to change the default protection mask for CIP. When a utility creates a file, this protection mask is assigned to it. The protection mask specified in the UAF.DAT file.

option-2

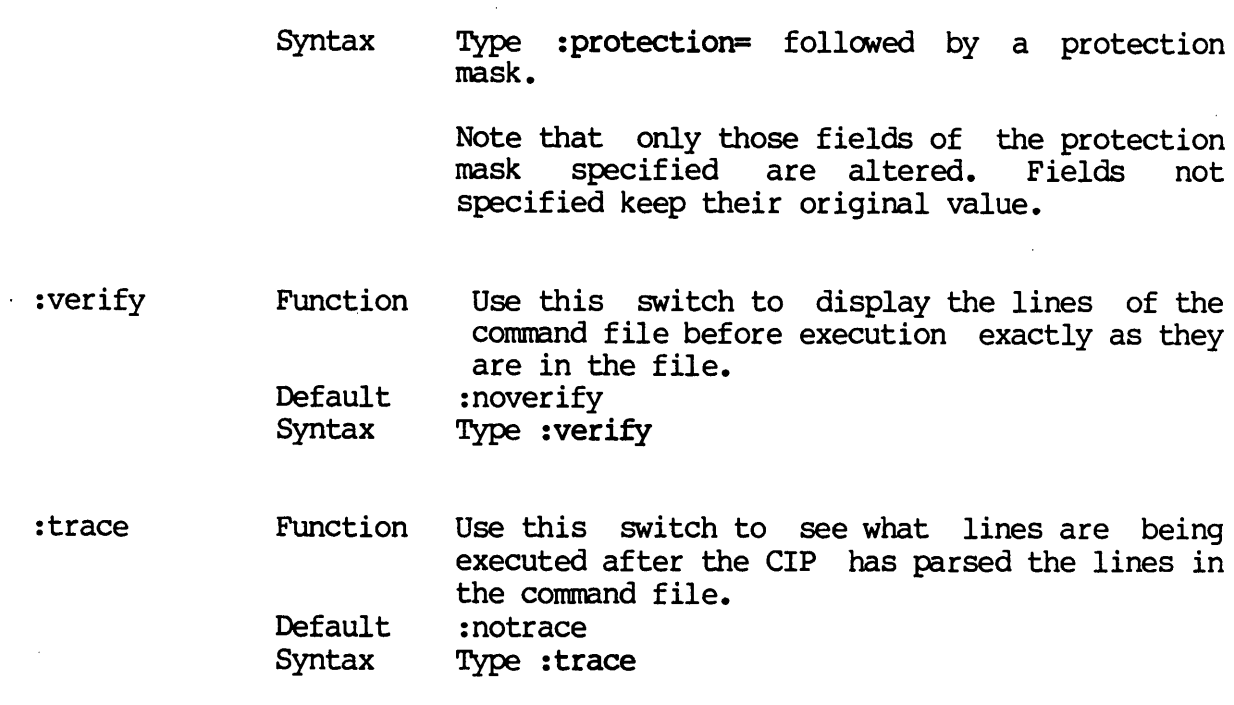

#### Examples

#### > option

This command shows the state of all options in a display like this:

Horne Log Message Path Pause Prompt Protection : S: RE, P: , G: WRE, O: DWRE SYS\$RESULT: 0 Username : TEST Verify Trace : No SYS\$DISK/USERS.TEST/ Yes Yes ,/sysexe/,/sysexe.users/ No TEST) No

#### > option :verify :nomessage

 $\sim$ 

 $\alpha$ 

The :verify switch causes all command files to display the contents of the command file before execution exactly as it is in the file. The : nomessage switch suppresses the message line of an error display when an error occurs.

#### > option :prompt="Test> " :perm

This command changes the CIP prompt to Test>. If this command is executed inside of a command file, it changes the prompt of the interactive CIP executing the command file to this new value. By placing this command in his USERUP.COM file a user can determine his CIP prompt at log on time.

Using Prompts

None.

Notes on Usage

The :perm switch is used in command files to set OPTION for the interactive CIP used to execute the command file. Note that OPI'ION applies to only the most recent interactive CIP.

-----.-------

---------------------------------

--------- ------------------ Related CIP Commands

None.

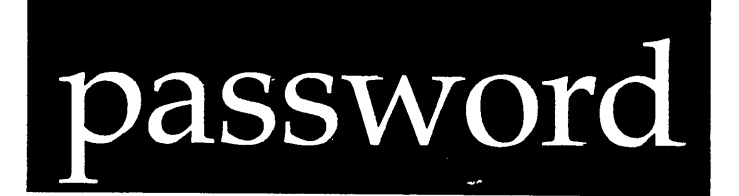

#### Functional Description

Use this command to assign or change your password.

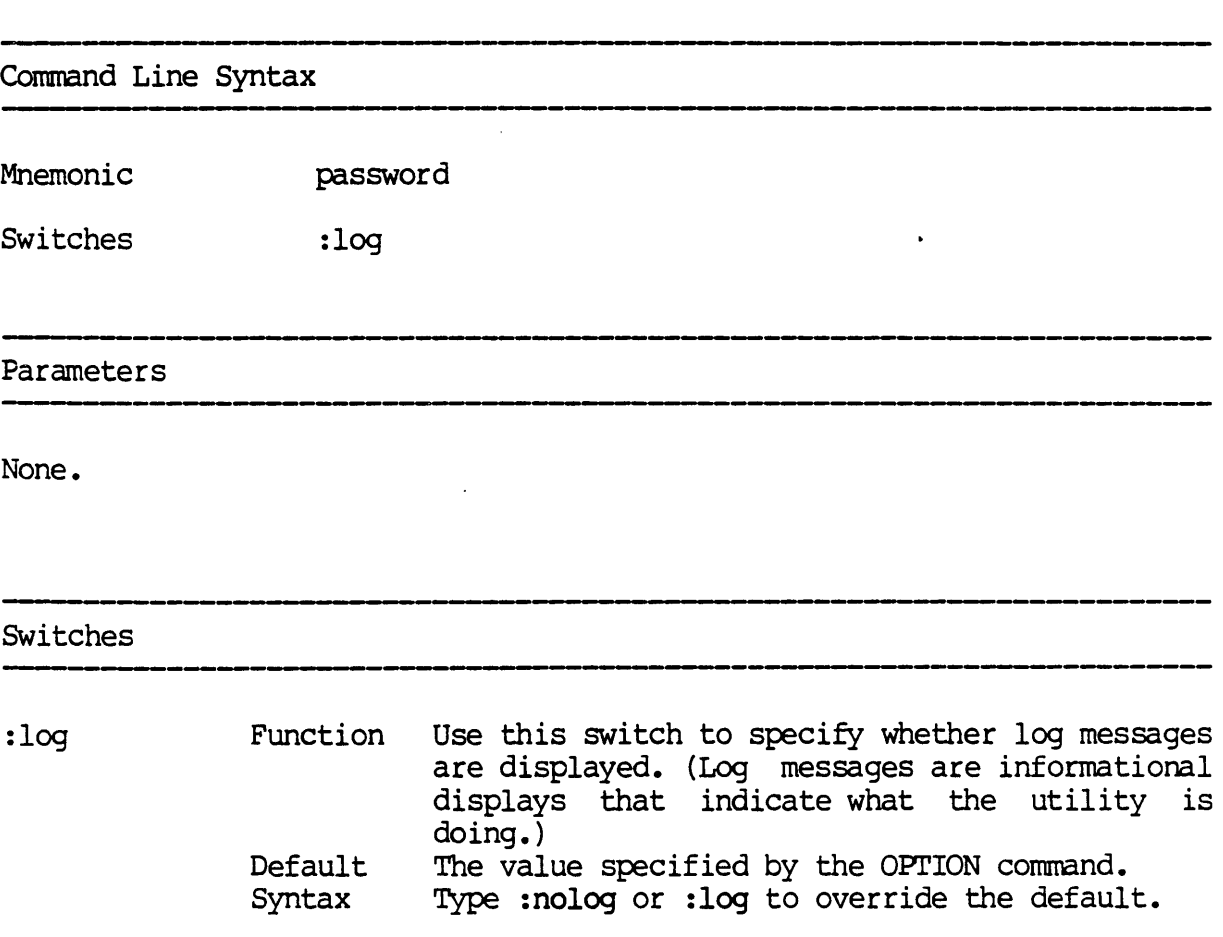

password-l

#### Examples

#### > password

This command generates the following messages, one after the other:

New Password > Verify Password> Password modified.

The first time you log on to a system, you should set up a password for your account (if the system manager has not done it for you) •

If no password has previously been specified, follow these steps:

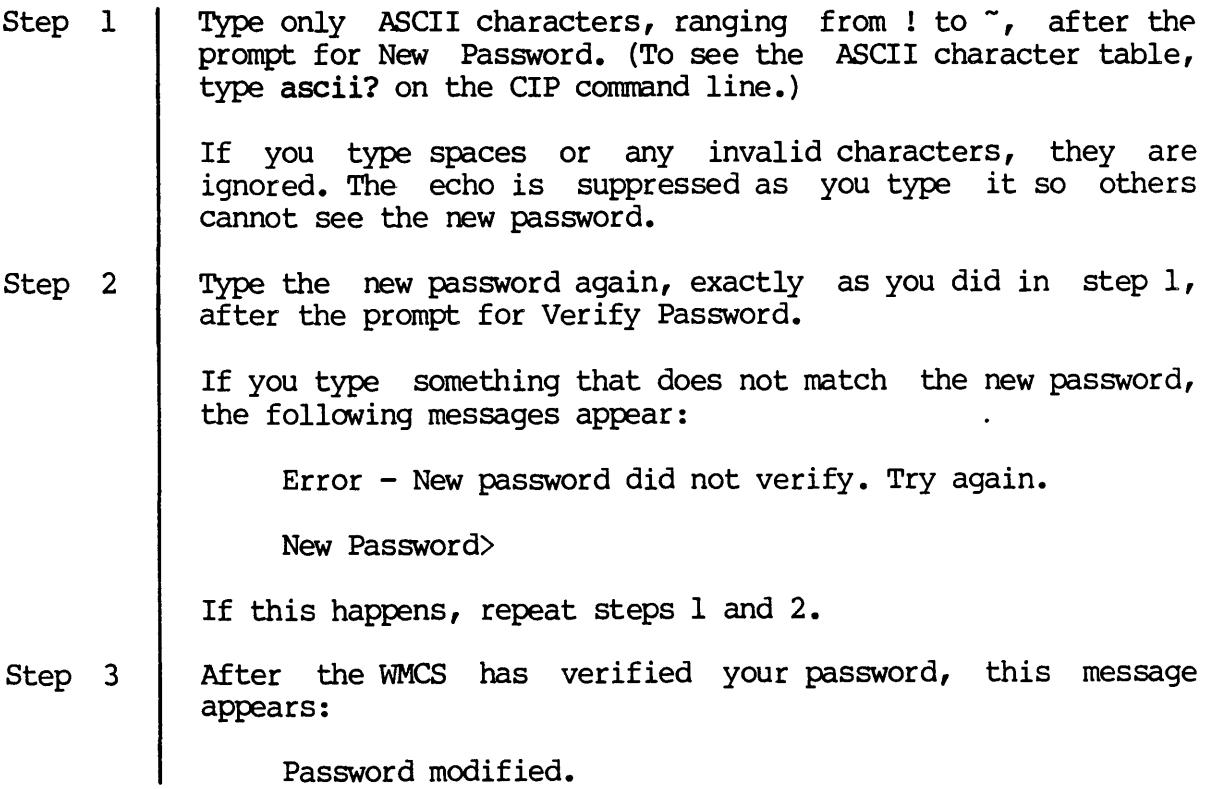

> password :nolog

Old Password > New Password > Verify Password>

password-2

In this example a password has already been specified for the user. The first step in this case is to type in the previous password.

To change a password you must enter the previous one. As you type the password, the echo is suppressed for security. If you type your old password incorrectly, the following message appears on your screen:

PASSWORD -- User validation error.

If you type your old password five times incorrectly, a 30-second delay is executed. This helps prevent password stealing. Once the old password is typed correctly, follow the steps in the previous example.

,------------,---,-------------

The :nolog switch suppresses the message "Password Modified".

Using Prompts

> password : nolog

Old Password > New Password > Verify Password> Password modified.

This command performs the same function as the last example. The passwords are not echoed to the screen when they are typed.

-------- ,---,------------------------------ Notes on Usage

You can only change the password for the default user as specified by SYSSUSERNAME.

You have only 20 seconds to type the password for each of the three prompts or the following message appears:

PASSWORD -- Input timeout error

password-3

Related CIP Commands

logon userprof Log on to a system Set up the user profiles on a system

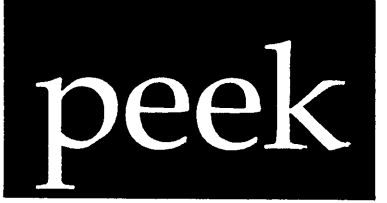

Functional Description -------------------------------------

 $\sim 10^7$ 

Use this command to dump the physical memory or the logical memory of a process.

 $\mathcal{A}^{\pm}$ 

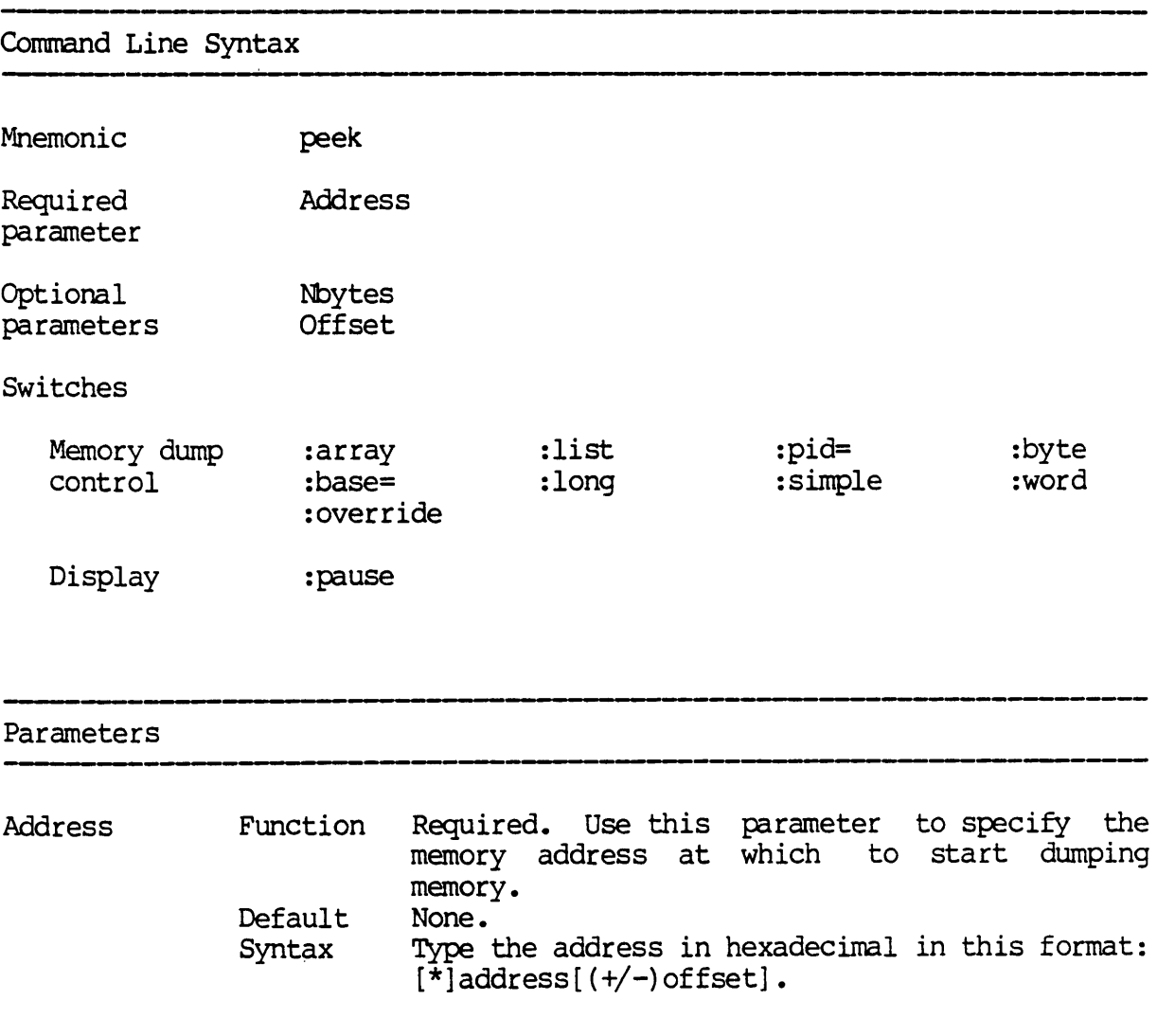

 $\sim$   $\sim$ 

 $\sim 10^7$ 

peek-l

Type a percent sign,  $\frac{1}{2}$ , preceding the address<br>to specify an address in decimal. This to specify an address in decimal. This parameter may be the address of a location in memory in which the actual address of memory to be dumped is stored; i.e., this parameter may be the address of a pointer. If so, precede the address with an asterisk,  $\star$ , to specify that the actual address is obtained by going indirect through the given address. An optional positive or negative offset may be specified by typing a plus or minus sign and an offset value after the address. The offset default base is hexadecimal. Precede the offset value with a percent sign to specify an offset in decimal. If indirection is specified, the offset is<br>added to the actual address after the address after indirection has been performed.

Nbytes Function Default Syntax Optional. Use this parameter to specify the number of bytes of memory to dump. 16 bytes (one line of dump display) Type a positive number. The default base is hexadecimal. Precede the parameter with a percent sign to specify the value in decimal.

Offset Function Default Syntax Optional. Use this parameter to specify the offset to a pointer (when using the :list switch) or 'to specify the number of array elements (when using the :array switch) • 0 (for :list) or 1 (for :array)<br>Type a hexadecimal number. hexadecimal number. Precede the parameter with a percent sign to specify a value in decimal. A negative value may be

specified for a pointer offset.

Switches .----------------

:array Function Use this switch to enable "array" mode. In array mode, the memory specified by the Address parameter is treated as the address of an array, with the number of array elements array, with the number specified by the Offset parameter. After memory is dumped for the number of bytes specified by Nbytes parameter, the address is

incremented by the number of bytes dumped. The memory dump iterates the specified by the Offset parameter. This mode allows a user to do a dump of each element in an array in memory.

Default : simple

Syntax TYPe :array to enable array mode.

> NOTE: This switch is mutually exclusive with the :list and :simple switches.

:base= Function Default Use this switch to specify a value to add to the Address parameter before memory dumping starts. This switch is useful when something is known to exist at a specific address and the memory to be dumped is relative to the address. The base address is specified with this switch, and the relative address with the Address parameter. :base=O

> Syntax TYPe :base= followed by a hexadecinal value and an optional offset value.

> > Precede the value with a percent sign to specify a decimal base. The value may be the address of a location in memory in which the actual value is stored. If so, precede the value with an asterisk to specify that the actual value is obtained by going indirect through the given address. An optional positive or negative offset nay be specified by following the value with plus or minus sign and an offset value. The offset default base is hexadecinal. Precede the offset with a percent sign to specify an offset value in decinal. If indirection is specified, the offset is added to the actual value after the indirection has been performed.

: byte Function Use this switch to specify that memory is accessed one byte at a time. This is required if peeking at I/O devices which require byte Default accesses. : byte

Syntax TYPe : nobyte

> NOTE: This switch is mutually exclusive with the :word and :long switches.

:list

Function Default Use this switch to enable "list" mode. In list mode, the memory specified by the Address parameter is treated as the address of a node in a linked list. The offset to a pointer to the next node in the list is specified by the Offset parameter. After memory is dumped for After memory is dumped for the number of bytes specified by the Nbytes parameter, the next address is retrieved by going indirect through the address obtained by adding the offset to the memory address. The memory dump iterates until a pointer is iterates until a pointer is encountered which contains all zero bits or all one bits. This mode allows a user to do a dump of each node in a linked list in memory. : simple

Syntax Type :list

> NOTE: This switch is mutually exclusive with the :array and switches. :simple

: long Function Default Use this switch to specify that memory is accessed one longword (4 bytes) at a time. This is required if peeking at I/O devices which require longword accesses. The Nbytes parameter should be a multiple of four. If it is not, not all of the specified bytes will be dumped, since only longwords are accessed. For example, the Nbytes parameter is 7, only 4 bytes will be dumped. : byte

#### Syntax Type :long

NOTE: This switch is mutually exclusive with the :byte and :word switches.

: override Function Use this switch to disable valid address checking. This is required to peek at  $I/O$ addresses. Memory addresses are checked for validity before dumping. Physical memory addresses must be in the range \$200000 through \$200000+number-of-bytes of physical memory. For example, on a system with one megabyte of memory, valid physical memory addresses are \$200000 through \$2fffff. Logical memory addresses require the specification of a process with the :pid= switch and memory allocated to the given process at the logical : pause Function Default Syntax Use this switch to pause while dumping memory when a node in a linked list, an array element, or 256 bytes have been dumped. Pressing any key continues the memory dump. : pause Type :nopause

:pid= Function Use this switch to specify the process ID (PID) or process name. If the process does not exist, PEEK will terminate with an error message. When<br>a logical address is encountered, PEEK encountered, translates it into a physical memory address using the values of the mapping registers of the given process. If a logical address is encountered and no process has been specified, PEEK will terminate with an invalid physical address error.

> Default None.

Syntax Type :pid= followed by a PID (default base is hexadecimal) or process name.

> NOTE: The process MUST be executing on the same system as PEEK. A PID of 0 cannot be used.

: simple Function Default Syntax Use this switch to do a simple dump memory, i.e., not in list or array mode. : simple Type :list or :array

> NOTE: This switch is mutually exclusive with the :array and :list switches.

:word Function Use this switch to specify that memory is accessed one word (2 bytes) at a time. This is required if peeking at I/O devices which require word accesses. The Nbytes parameter should be a multiple of two. If it is not, not all of the specified bytes will be dumped,

peek-5

#### Default Syntax since only words are accessed. For example, if the Nbytes parameter is 7, only 6 bytes will be dumped. : byte Type :word

NOTE: This switch is mutually exclusive with the :byte and :long switches.

# -------- ,------------------------.---------------------- Examples

 $\bar{z}$ 

#### > peek 200000

This command generates the following kind of display:

00200000 E4 24 00 00 FF 22 FF 00 AA 55 00 00 4E F9 00 20 . \$... "... U. N..

## > peek 202000 %400

# This command generates the following kind of display:

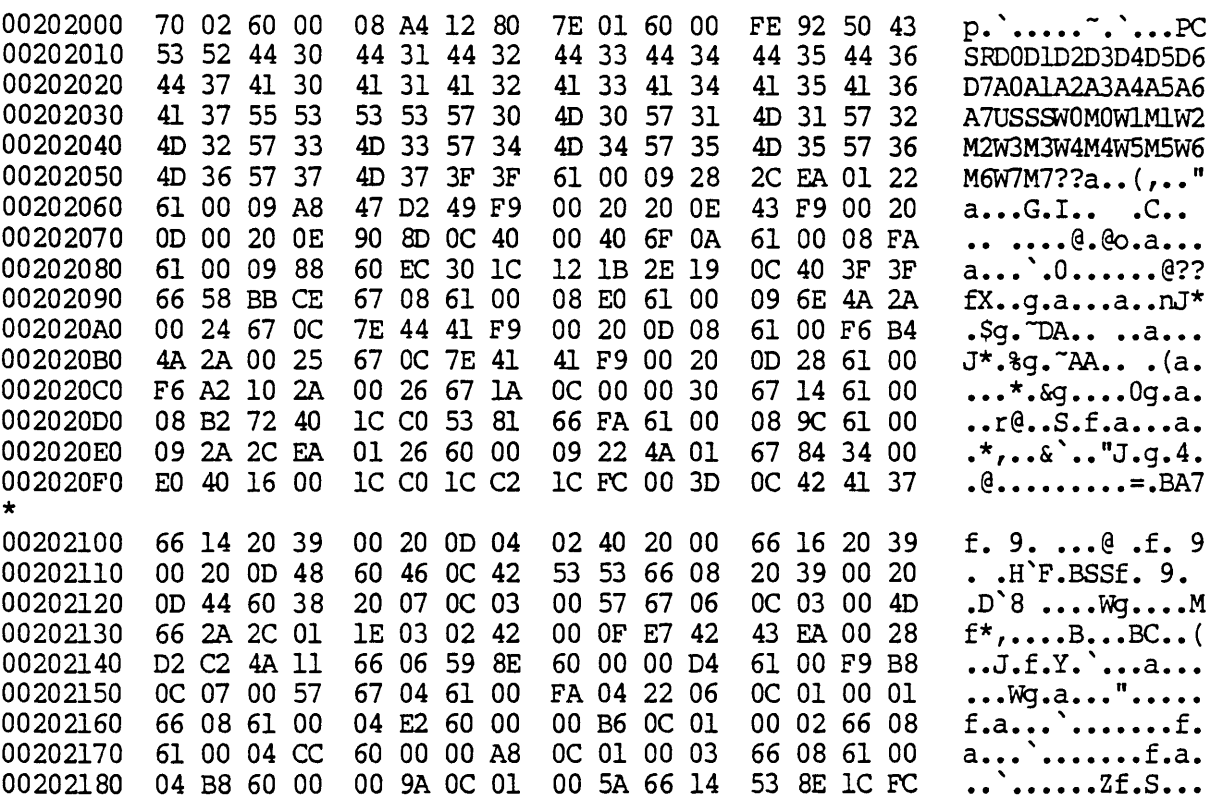

Note that a pause (indicated by the asterisk, \*) was performed after 256 bytes were dumped.

 $\sim$ 

#### > peek \*2002a6 :list :nopause

This command generates the following kind of display:

0022DlC0 00 22 D0 A4 00 00 00 00 44 53 30 00 00 00 00 00 ."......DS0..... \*\*\* Next item in list \*\*\* 0022DOA4 00 22 D1 40 00 22 D1 C0 54 54 30 00 00 00 00 00 .".@."..TTO..... \*\*\* Next item in list \*\*\* 0022D140 00 2B 50 84 00 22 D0 A4 4E 55 4C 4C 00 00 00 00 .+P.."..NULL.... \*\*\* Next item in list \*\*\* 002B5084 00 31 C9 E8 00 22 D1 40 54 54 38 00 00 00 00 00 .1...".@TT8..... \*\*\* Next item in list \*\*\* 0031C9E8 00 00 00 00 00 2B 50 84 44 58 30 00 00 00 00 00 ..... +P.DXO..... \*\*\* End of List \*\*\*

Note the use of indirection on the Address parameter to locate the first node in the linked list.

#### > peek \*2e56 24 2 :base=\*lOOldO-8 :pid=3f8 :array :nopause

This command generates the following kind of display:

\*\*\* Array element [1] \*\*\* 001E8440 00 1E 83 B8 00 00 00 00 08 42 00 90 00 00 42 42 ........B....BB 001E8450 00 00 00 03 42 42 02 06 09 00 2B 0A 00 90 FF FF ••••BB••••+•••••• 00lE8460 FF FE 00 00  $\ddotsc$ \*\*\* Array element [2] \*\*\* 001E8464 00 1E 85 50 00 00 00 00 08 42 00 00 00 00 42 42 ••• P••••• B•••• BB<br>001E8474 00 00 00 01 42 42 00 00 0A 00 00 00 00 00 42 42 •••• BB•••••••••• BB 001E8474 00 00 00 01 42 42 00 00 OA 00 00 00 00 00 42 42 •••• BB •••••••• BB 001E8484 42 42 42 42 \*\*\* End of Array \*\*\*

Note that the addresses are in the logical address space of a process.

Using Prompts

> **peek**<br>Address

 $> 200000$ 

This command performs the same function as the first example.

Notes on Usage

PEEK requires the user to have CHSUPER (change supervisor mode) privilege.

The starting address for the memory dump is computed in the following manner. Assume the Memory Address parameter is \*40-8, the :base= switch has a value of \*2001d8+200, memory location 2001d8 has a value of 240000, and memory location 240240 has a value of 280000. The base address is computed first by going indirect through 200ld8 and retrieving the value 240000. The base offset +200 is added to 240000 for a result of 240200. This is added to the memory address 40 for a result of 240240. This result is used as an indirect address to retrieve the value 280000. The address offset -8 is added to 280000 for a starting address of 27fff8.

Related CIP Commands

poke Write data into memory

 $\label{eq:2.1} \mathcal{L}(\mathcal{L}^{\text{max}}_{\mathcal{L}}(\mathcal{L}^{\text{max}}_{\mathcal{L}}(\mathcal{L}^{\text{max}}_{\mathcal{L}}(\mathcal{L}^{\text{max}}_{\mathcal{L}})))$ 

 $\label{eq:2.1} \mathcal{L}(\mathcal{L}^{\text{max}}_{\mathcal{L}}(\mathcal{L}^{\text{max}}_{\mathcal{L}}),\mathcal{L}^{\text{max}}_{\mathcal{L}^{\text{max}}_{\mathcal{L}}})$  $\label{eq:2.1} \mathcal{L}(\mathcal{L}(\mathcal{L})) = \mathcal{L}(\mathcal{L}(\mathcal{L})) = \mathcal{L}(\mathcal{L}(\mathcal{L})) = \mathcal{L}(\mathcal{L}(\mathcal{L})) = \mathcal{L}(\mathcal{L}(\mathcal{L})) = \mathcal{L}(\mathcal{L}(\mathcal{L})) = \mathcal{L}(\mathcal{L}(\mathcal{L})) = \mathcal{L}(\mathcal{L}(\mathcal{L})) = \mathcal{L}(\mathcal{L}(\mathcal{L})) = \mathcal{L}(\mathcal{L}(\mathcal{L})) = \mathcal{L}(\mathcal{L}(\mathcal{L})) = \math$ 

 $\label{eq:2.1} \frac{1}{\sqrt{2}}\left(\frac{1}{\sqrt{2}}\right)^{2} \left(\frac{1}{\sqrt{2}}\right)^{2} \left(\frac{1}{\sqrt{2}}\right)^{2} \left(\frac{1}{\sqrt{2}}\right)^{2} \left(\frac{1}{\sqrt{2}}\right)^{2} \left(\frac{1}{\sqrt{2}}\right)^{2} \left(\frac{1}{\sqrt{2}}\right)^{2} \left(\frac{1}{\sqrt{2}}\right)^{2} \left(\frac{1}{\sqrt{2}}\right)^{2} \left(\frac{1}{\sqrt{2}}\right)^{2} \left(\frac{1}{\sqrt{2}}\right)^{2} \left(\$ 

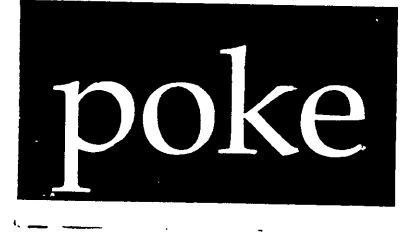

### Functional Description

Use this command to write data to physical memory or the logical memory of a process.

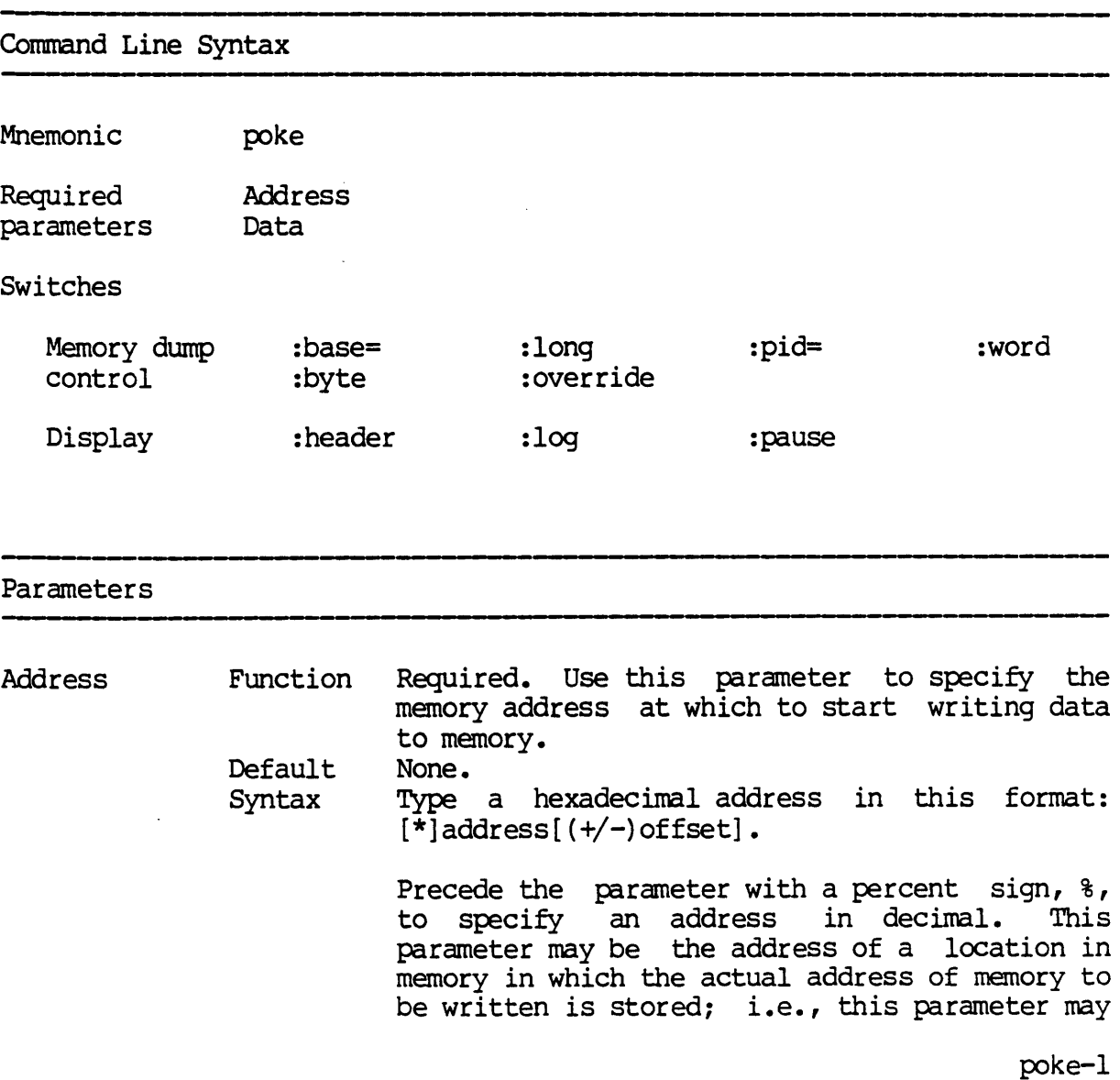

**poke** 

be the address of a pointer. If so, precede the parameter with an asterisk,  $*$ , to specify that<br>the actual address is obtained by going address is obtained by going indirect through the given address. An optional positive or negative offset may be specified by following the address with a plus or minus sign and an offset value. The offset default base is hexadecimal. Precede the offset value with a percent sign to specify an offset in decimal. If indirection is specified, the offset is<br>added to the actual address after the address after indirection has been performed.

Data Function Required. Use this parameter to specify the data to write to memory.

Default None.

Syntax Type hexadecimal, decimal, or text data. Any data which has spaces as either delimiters or data must be enclosed in double quotation marks.

> Hexadecimal data is specified as hexadecimal digits with one or more spaces separating data bytes, e.g., "7f ff ff ff".

> Decimal data is the same as hexadecimal data except that each data byte is preceded by a percent sign, e.g., "%127 %255 %255 %255" is the same as the hexadecimal example.

> Text data must be enclosed in parentheses, e.g.,  $(ABCD)$  or " $(ABCD EFGH)$ ". Any special characters which must be text data must be preceded by an accept character, i.e., the characters " $[]() \$ " must be preceded by a backslash,  $\backslash$ . For example,  $(\backslash (\backslash))$  produces the text data "()".

> A repeat count may be specified for data which repeats. Square brackets, [], must enclose the repeating data and be preceded by a repeat count. There may not be a space between the repeat count and the leading bracket. An example of the hexadecimal example with a repeat count is "7f 3 [ff]". Repeat counts may be nested to any level so long as the expanded data does not exceed 3072 bytes.

Switches

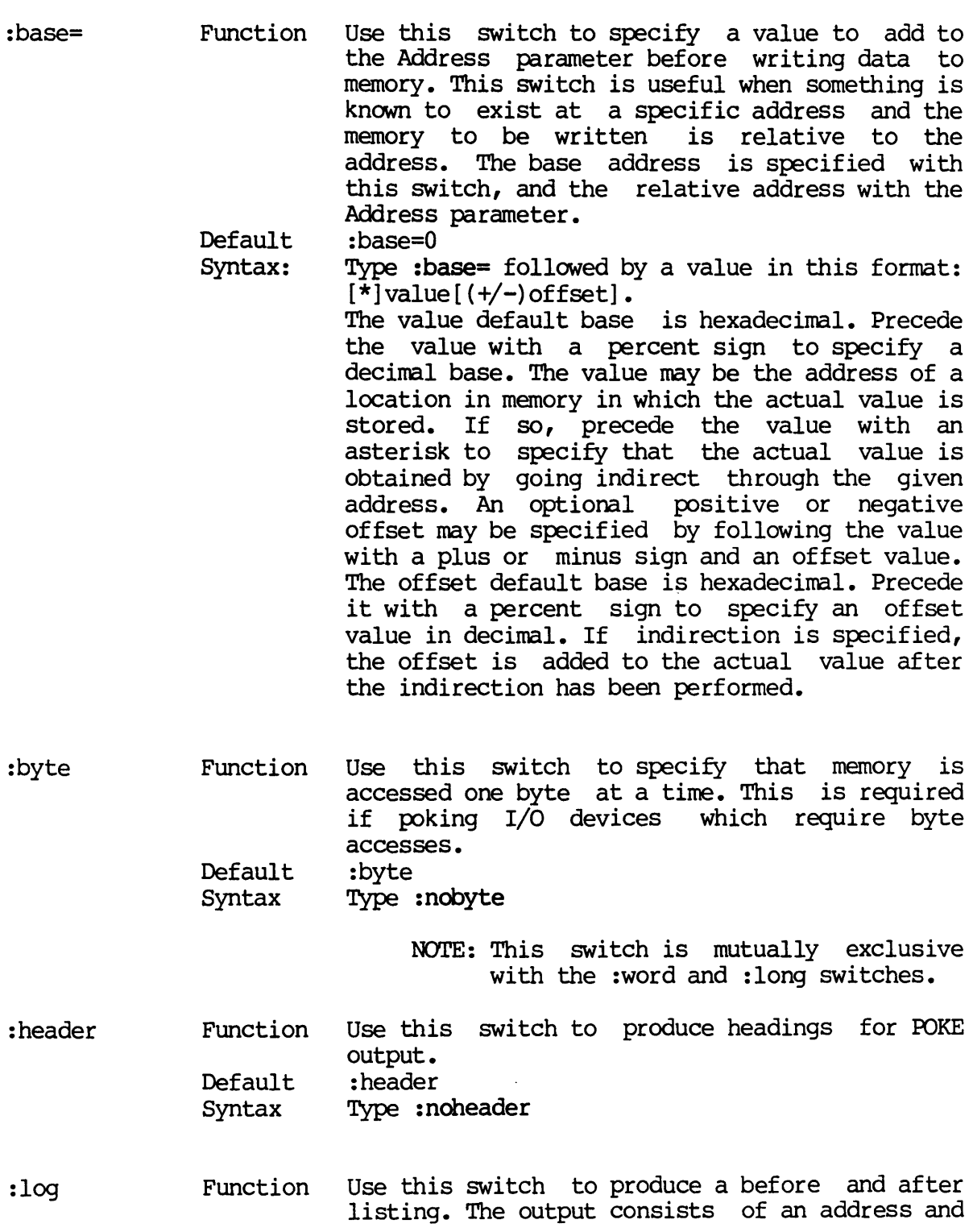

a dump of the memory before and after the data was written. If you are poking data into an I/O device which MUST NOT be read, specify :nolog to disable reading the memory.

Default : log

Syntax Type :nolog

: long Function Use this switch to specify that memory is accessed one longword (4 bytes) at a time. This is required to poke I/O devices which require The Data parameter should be a multiple of four. If it is not, not all<br>of the specified bytes will be written. For of the specified bytes will be written. example, if the Data parameter is 7, only 4 bytes will be written.

Default : byte

Syntax Type :long

> NOTE: This switch is mutually exclusive with the :byte and :word switches.

- : override Function Default Syntax Use this switch to disable valid address<br>checking. This is required to poke I/O checking. This addresses. Memory addresses are checked for validity before dumping. Physical memory addresses must be in the range \$200000 through \$200000+number-of-bytes of physical memory. For example, on a system with one megabyte of memory, valid physical\_memory addresses are<br>\$200000 through \$2fffff. Logical memory through \$2fffff. Logical memory<br>3 require the specification of a addresses require the specification process with the :pid= switch and memory allocated to the given process at the logical addresses. If the logical or physical memory does not exist, FOKE terminates with an error message. This switch overrides address checking with its error message and process termination. :nooverride Type :override
- : pause Function Default Syntax Use this switch to pause after writing every 128 data bytes. Pressing any key continues the data write. : pause Type :nopause
- :pid= Function Default Syntax Use this switch to specify the process ID (PID) or process name. If the process does not exist, POKE will terminate with an error message. When<br>a logical address is encountered, POKE is encountered, POKE translates it into a physical memory address using the values of the mapping registers of the given process. If a logical address is encountered and no process has been specified, POKE will terminate with an invalid physical address error. None. Type : pid= followed by a PID (default base is hexadecimal) or process name.
	- NOTE: The process must be executing on the same system as POKE. A PID of 0 cannot be used.
- :word Function Use this switch to specify that memory is accessed one word (2 bytes) at a time. This is required to poke I/O devices which require word accesses. The number of data bytes should be a multiple of two. If not, not all of the specified data bytes will be written, since only words are accessed. For example, if there are 7 data bytes, only 6 bytes will be written. Default : byte Syntax Type :word

NOTE: This switch is mutually exclusive with the :byte and :long switches.

---,-------------------------

#### Examples

> poke 5ff004 "ff ff ff ff"

This command generates the following kind of display:

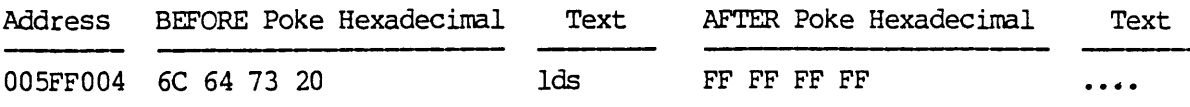

> poke 5ff004 4[ff]

This command produces the same result as the example above.

#### > poke \*1004+4 "4[4[ff] (This is poked data. )3[%10 %20 %30 %40]]"  $:base=\star 7f34-82$ :1ong

This command produces the following kind of display:

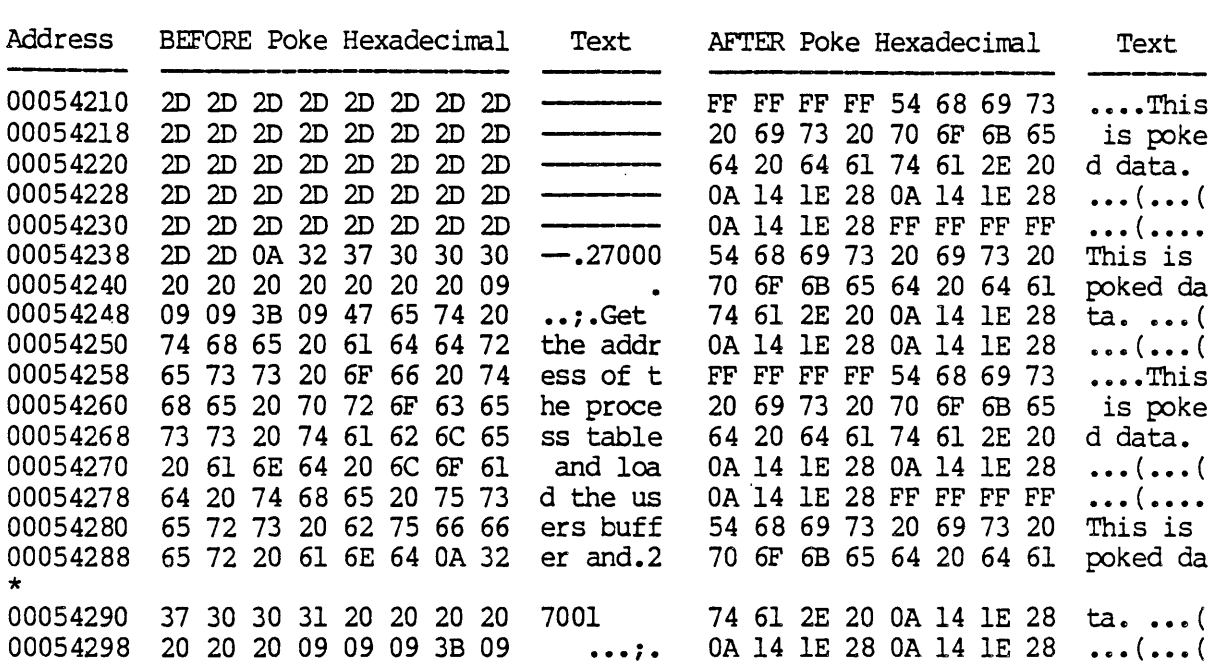

Note the pause after 128 bytes, indicated by the asterisk.

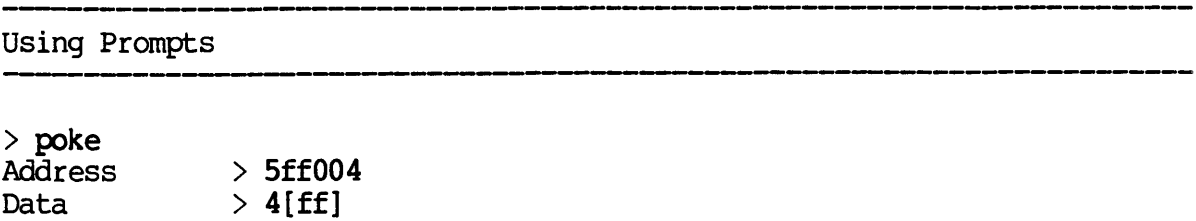

This command produces the same result as the first example.

poke-6

\_\_\_\_\_\_\_\_\_\_\_\_\_\_\_\_\_\_\_\_\_\_\_\_\_\_\_\_\_\_\_\_\_<br>Notes on Usage

POKE requires the user to have CHSUPER (change supervisor mode) privilege.

The starting address for the memory dump is computed in the following manner. Assume the Address parameter is  $\mathbf{u}^*$ 40-8", the :base= switch has a value of "\*200ld8+200", memory location "200ld8" has a value of "240000", and memory location "240 $\overline{2}40$ " has a value of "280000". The base address is computed first by going indirect through "200ld8" and retrieving the value "240000". The base offset "+200" is added to "240000" for a result of "240200". This is added to the memory address "40" for a result of "240240". This result is used as an indirect address to retrieve the value "280000". The address offset "-8" is added to "280000" for a starting address of "27fff8".

If you are poking data into I/O space which must not be read, specify :nolog to disable reading the memory. POKE reads the memory before writing the data in order to produce its "before" and "after" output.

Related CIP Commands

peek Dump data from memory

 $\mathcal{L}(\mathcal{A})$  and  $\mathcal{L}(\mathcal{A})$  .

 $\label{eq:2.1} \frac{1}{\sqrt{2}}\left(\frac{1}{\sqrt{2}}\right)^{2} \left(\frac{1}{\sqrt{2}}\right)^{2} \left(\frac{1}{\sqrt{2}}\right)^{2} \left(\frac{1}{\sqrt{2}}\right)^{2} \left(\frac{1}{\sqrt{2}}\right)^{2} \left(\frac{1}{\sqrt{2}}\right)^{2} \left(\frac{1}{\sqrt{2}}\right)^{2} \left(\frac{1}{\sqrt{2}}\right)^{2} \left(\frac{1}{\sqrt{2}}\right)^{2} \left(\frac{1}{\sqrt{2}}\right)^{2} \left(\frac{1}{\sqrt{2}}\right)^{2} \left(\$
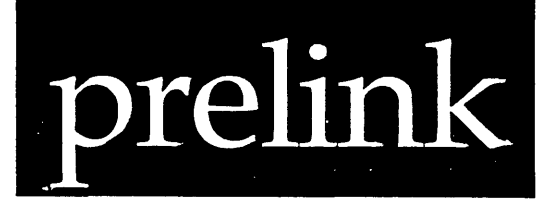

# Functional Description

Use this command to prepare libraries for linking.

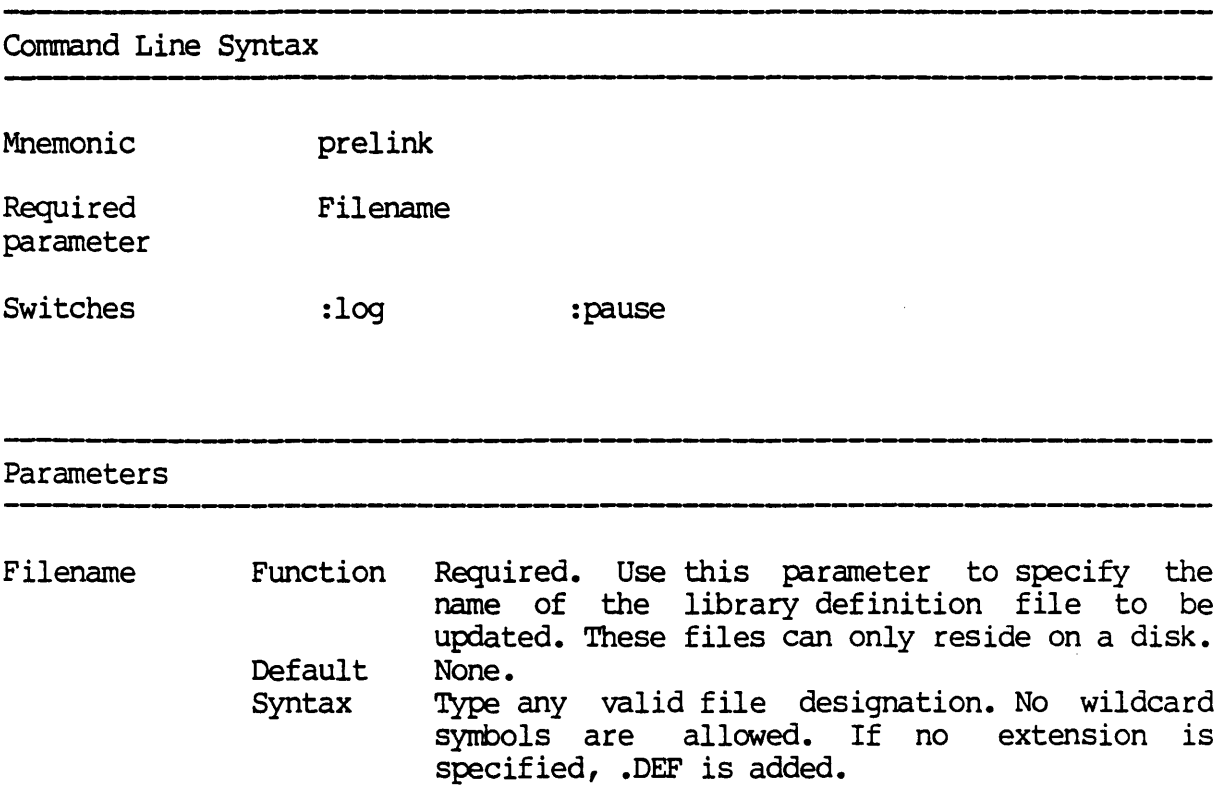

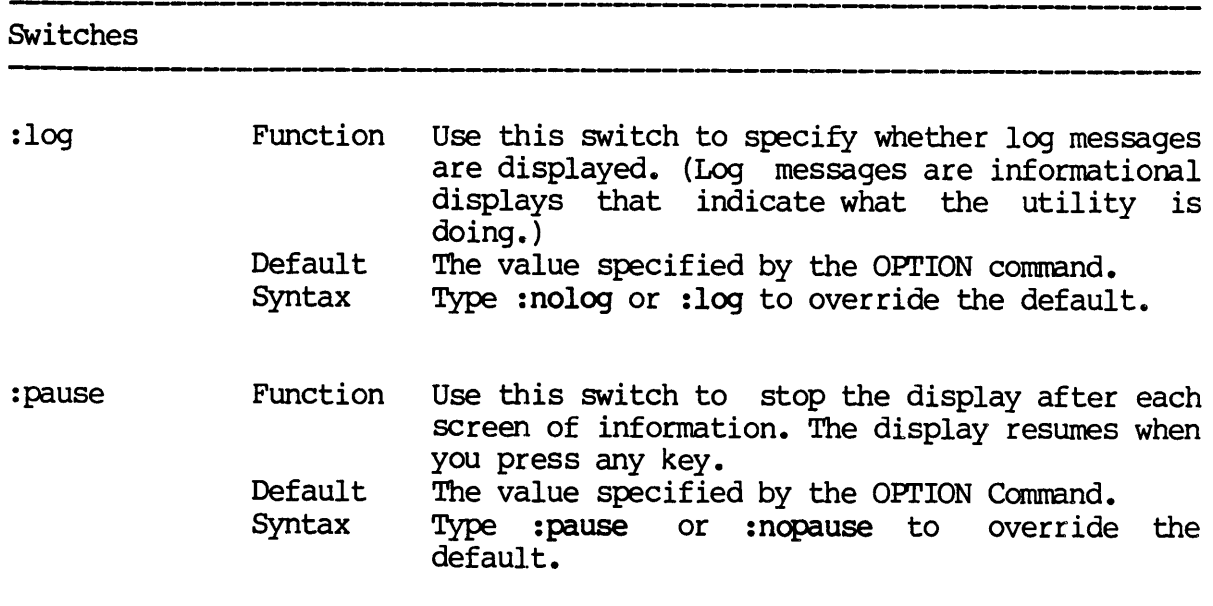

## Examples

# > prelink prtlib.def

This command sets up the given library definition file. It logs each line in the file as it is updated in a display like this:

,............................

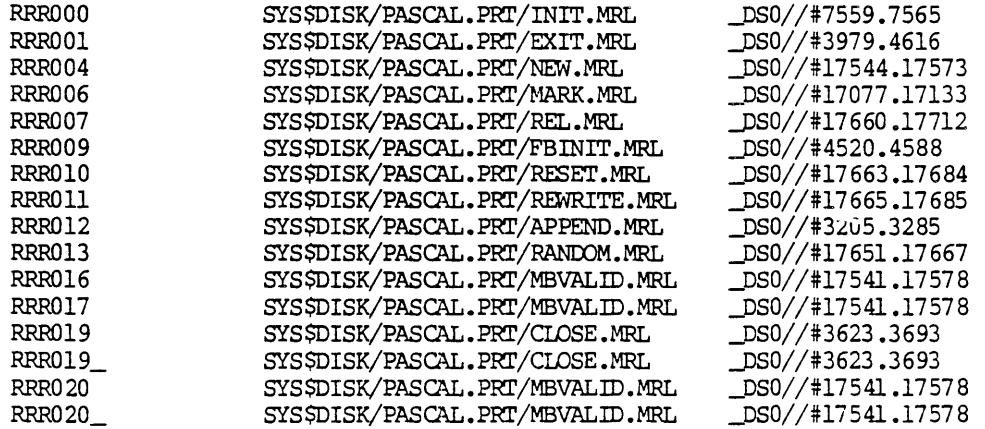

PRELINK takes each filename and adds the FCB.SEQUENCE number to the end of the line. This helps the linker run faster. If a valid FCB.SEQUENCE number is present, the linker can open the file without searching through the directory structure. If the FCB.SEQUENCE number is invalid or not present, the linker uses the filename to open the file.

prelink-2

---------------------- Using Prompts

# > prelink

File name  $\rightarrow$  prtlib

This command performs the same function as the previous example.

,--------------------- Notes on Usage

Use PRELINK only on library definition files used by the WlCAT LINK utility.

A .DEF file can refer to another .DEF file by listing the filename and preceding that filename with an at sign, @.

If an existing library module is replaced with an updated version, the linker loads the old version until either the old version is deleted, or until PRELINK reprocesses the library definition file.

-----,-------------------------------------------------------------- Related CIP Commands

None.

 $\label{eq:2.1} \frac{1}{\sqrt{2}}\int_{0}^{\infty}\frac{1}{\sqrt{2\pi}}\left(\frac{1}{\sqrt{2\pi}}\int_{0}^{\infty}\frac{1}{\sqrt{2\pi}}\left(\frac{1}{\sqrt{2\pi}}\int_{0}^{\infty}\frac{1}{\sqrt{2\pi}}\right)\frac{1}{\sqrt{2\pi}}\right)\frac{d\theta}{\sqrt{2\pi}}\,d\theta.$  $\label{eq:2.1} \mathcal{L}(\mathcal{L}^{\mathcal{L}}_{\mathcal{L}}(\mathcal{L}^{\mathcal{L}}_{\mathcal{L}})) \leq \mathcal{L}(\mathcal{L}^{\mathcal{L}}_{\mathcal{L}}(\mathcal{L}^{\mathcal{L}}_{\mathcal{L}})) \leq \mathcal{L}(\mathcal{L}^{\mathcal{L}}_{\mathcal{L}}(\mathcal{L}^{\mathcal{L}}_{\mathcal{L}}))$ 

 $\sim 10^{11}$  km  $^{-1}$ 

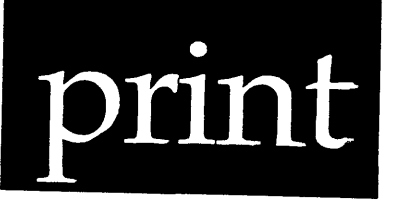

Functional Description

 $\label{eq:2.1} \begin{array}{l} \mathbf{p} \\ \mathbf{p} \\ \mathbf{p} \end{array}$ 

Use this command to print text files on a printer, monitor the print queue, and perform other print-queue management functions.

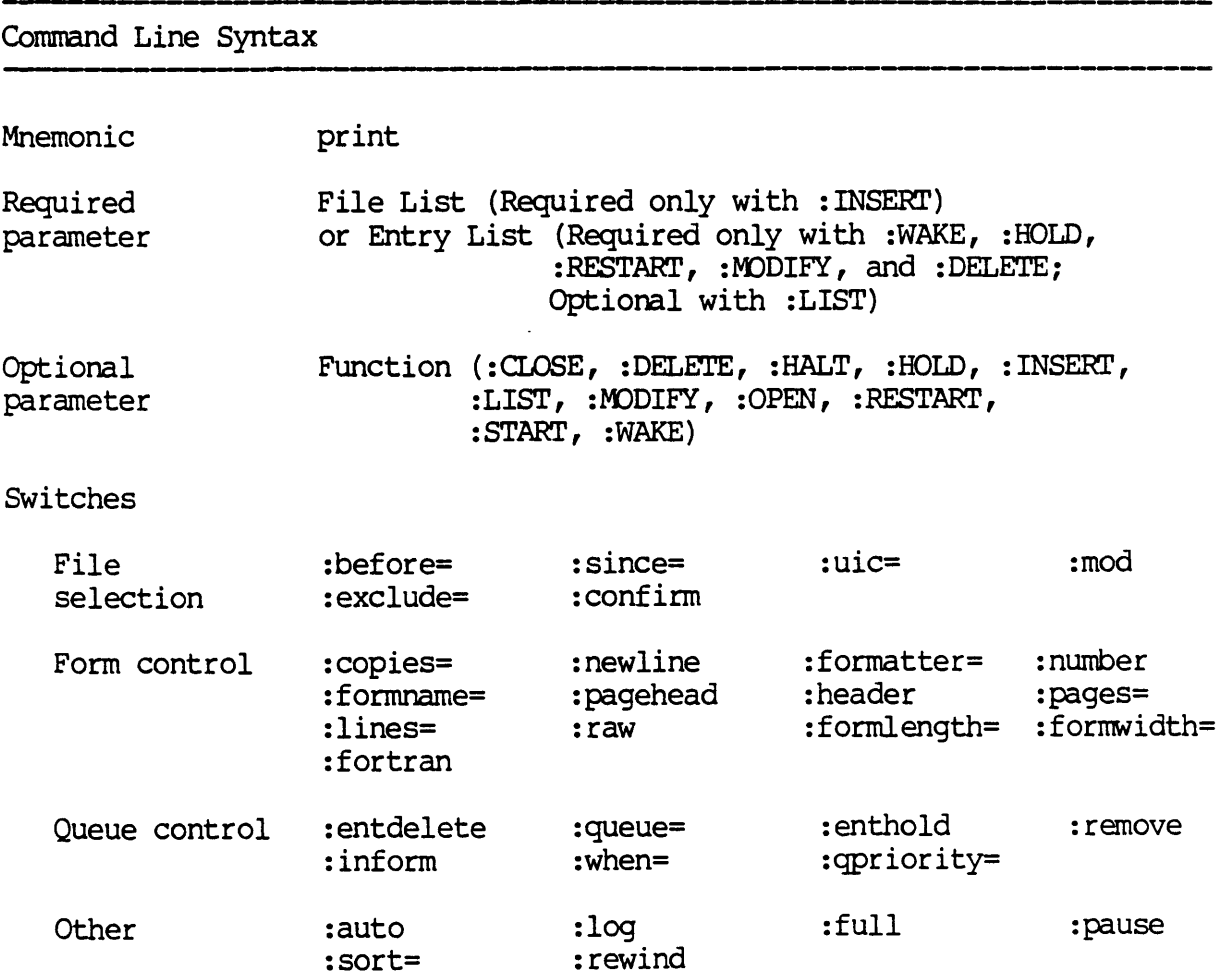

print-l

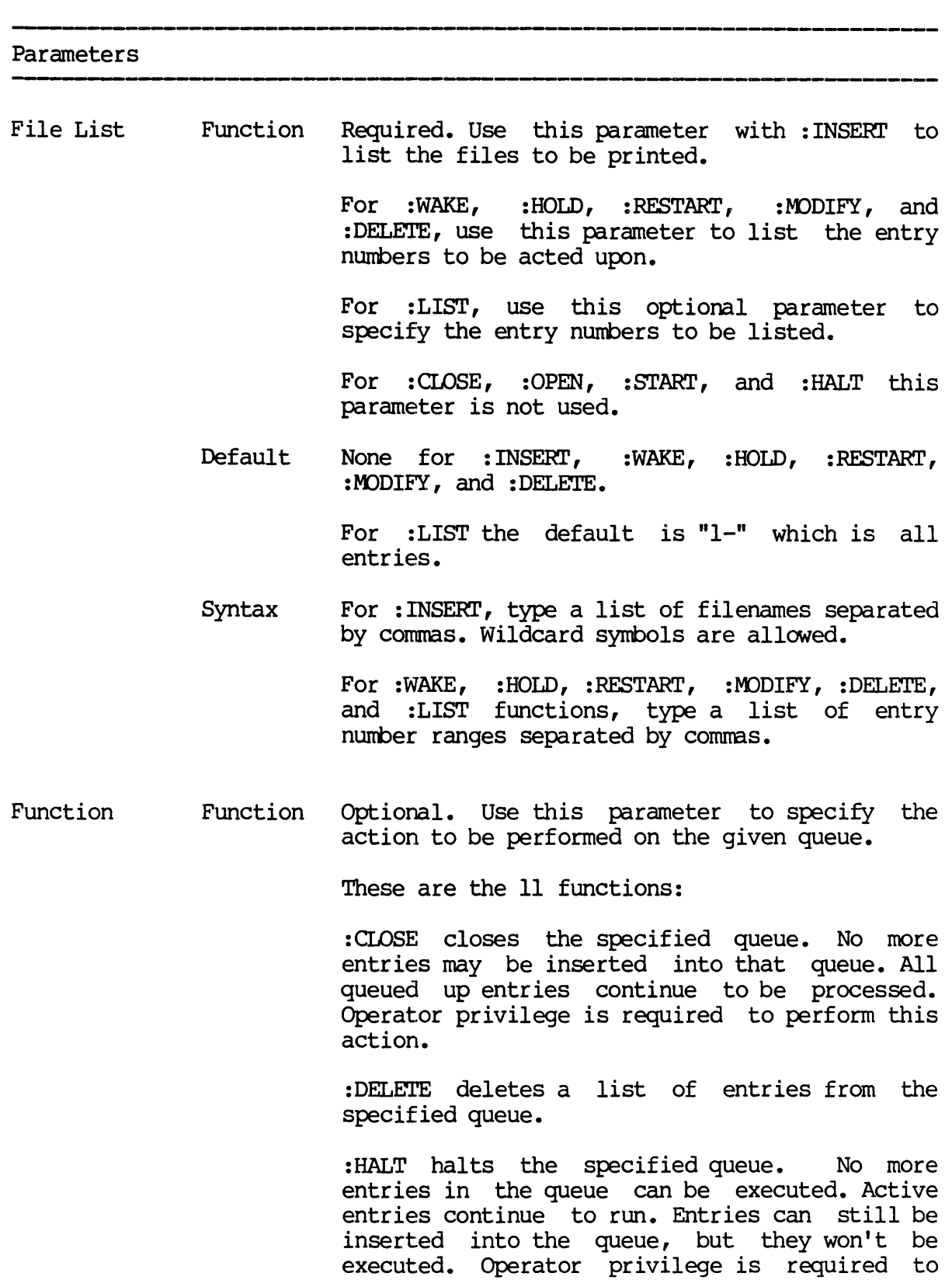

perform this action.

**print** 

:HOLD keeps a list of entries from executing. They maintain their position in the queue, but they are skipped over when their turn arrives.

:INSERT inserts a list of files into the specified queue. This is the default if no action is specified.

:LIST displays the entries in a given queue. It also lists their status.

:MDDIFY modifies a list of entries in a given queue. Any parameters specified when an entry is inserted can be modified later with this command.

:OPEN is the opposite of :CLOSE. It allows new entries to be entered into the queue. Operator privilege is required to perform this action.

:RESTART restarts a list of active entries. The given processes are terminated and then restarted. If you :HALT a queue and then :RESTART, all activity in the queue including active entries) is stopped.

:START is the opposite of :HALT. It allows<br>entries to be executed again. Operator entries to be executed again. privilege is required to perform this action.

:WAKE is the opposite of :HOLD. It allows a list of held entries to be executed.

Default Syntax : INSERT Type one of the 11 actions listed above.

# ----------------------------------------------------------------- SWitches

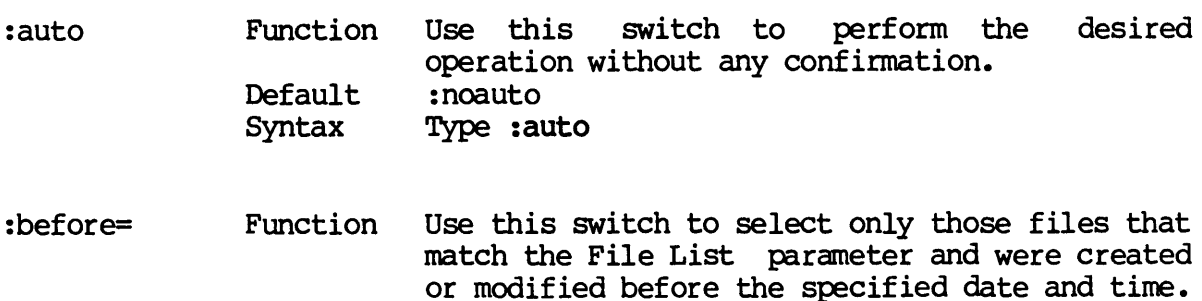

print

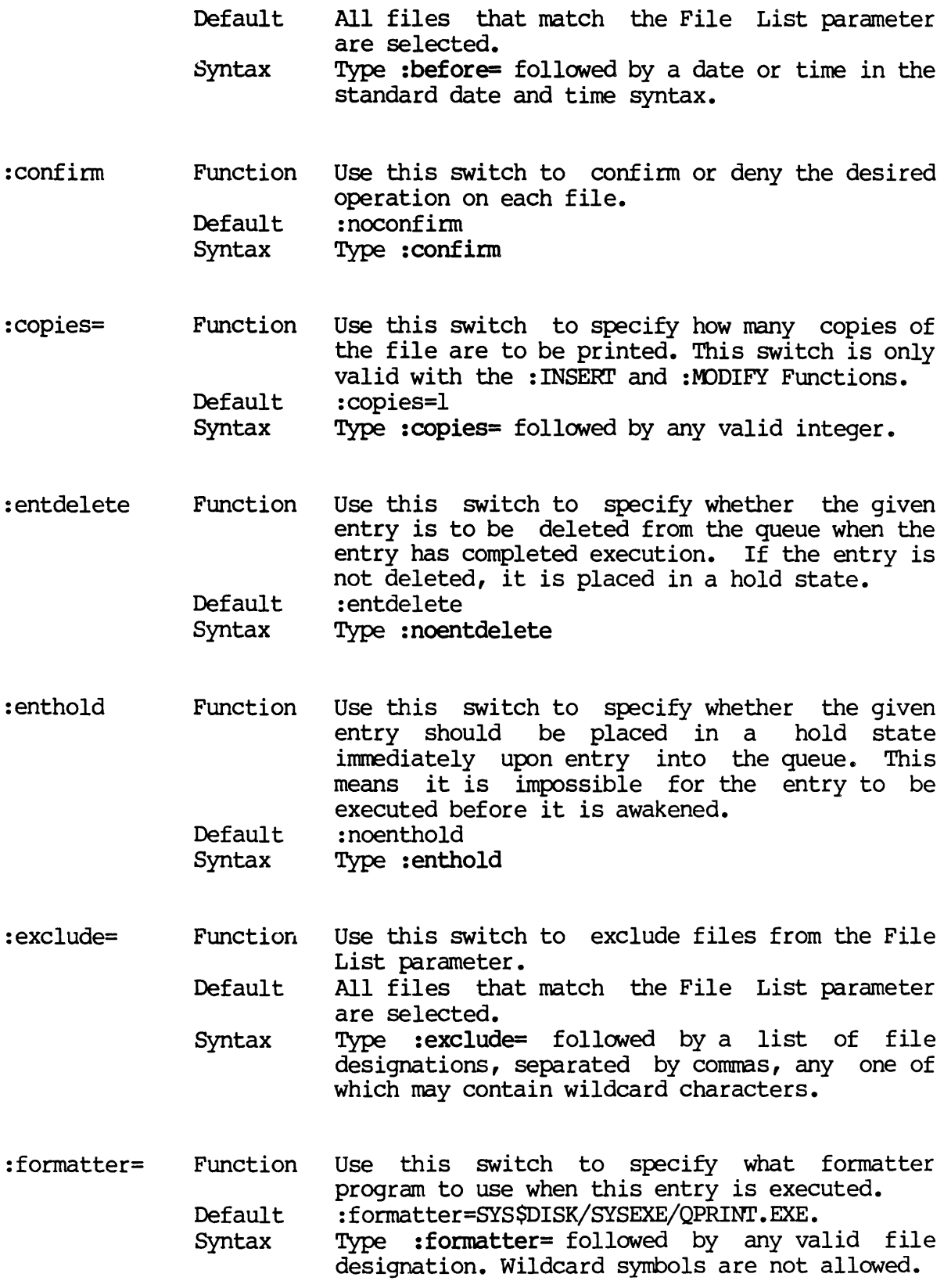

- :formlength= Function Use this switch to specify the number of lines on each printed page. As the page is printed, a FORMFEED is inserted into the text after this many lines.
	- Default The form length specified by the DSTAT :length= switch.
	- Syntax Type :formlength= followed by any positive integer. Type a zero if you do not want any FORMFEEDS inserted at all.
		- NOTE: If a header page is to be printed, it will contain this many lines unless a zero is specified. If a zero is specified, it assumes a  $60$ for this value.
- :formname= Function Default Use this switch to specify the type of forms to<br>be used when this entry is executed. If the be used when this entry is executed. form name for the queue (as specified by the<br>DSTAT : formname= switch) does not match :formname= switch) does not match exactly, the entry is placed in a FORMWAIT state. After the cor rect forms are loaded and the form name for the queue is updated with the DSTAT command, the entry can be executed with :WAKE. :formname=none
	- Syntax Type : formname= followed by any valid string up to 16 characters long.
- : formwidth= Function Use this switch to specify the length of the lines on a printed page. If a line that is to Inter on a prince page. It a line and is co<br>be printed is longer than this value, it is truncated to this value.
	- Default The form width specified by the  $DSTAT$  :width= switch.
		- Syntax Type :formwidth= followed by any positive integer. Specify a zero if you do not want any lines to be truncated.
			- NOTE: If a header page is to be printed, it will not be any wider than this number unless a zero is specified. If a zero is specified, it assumes an 80 for this value.

print

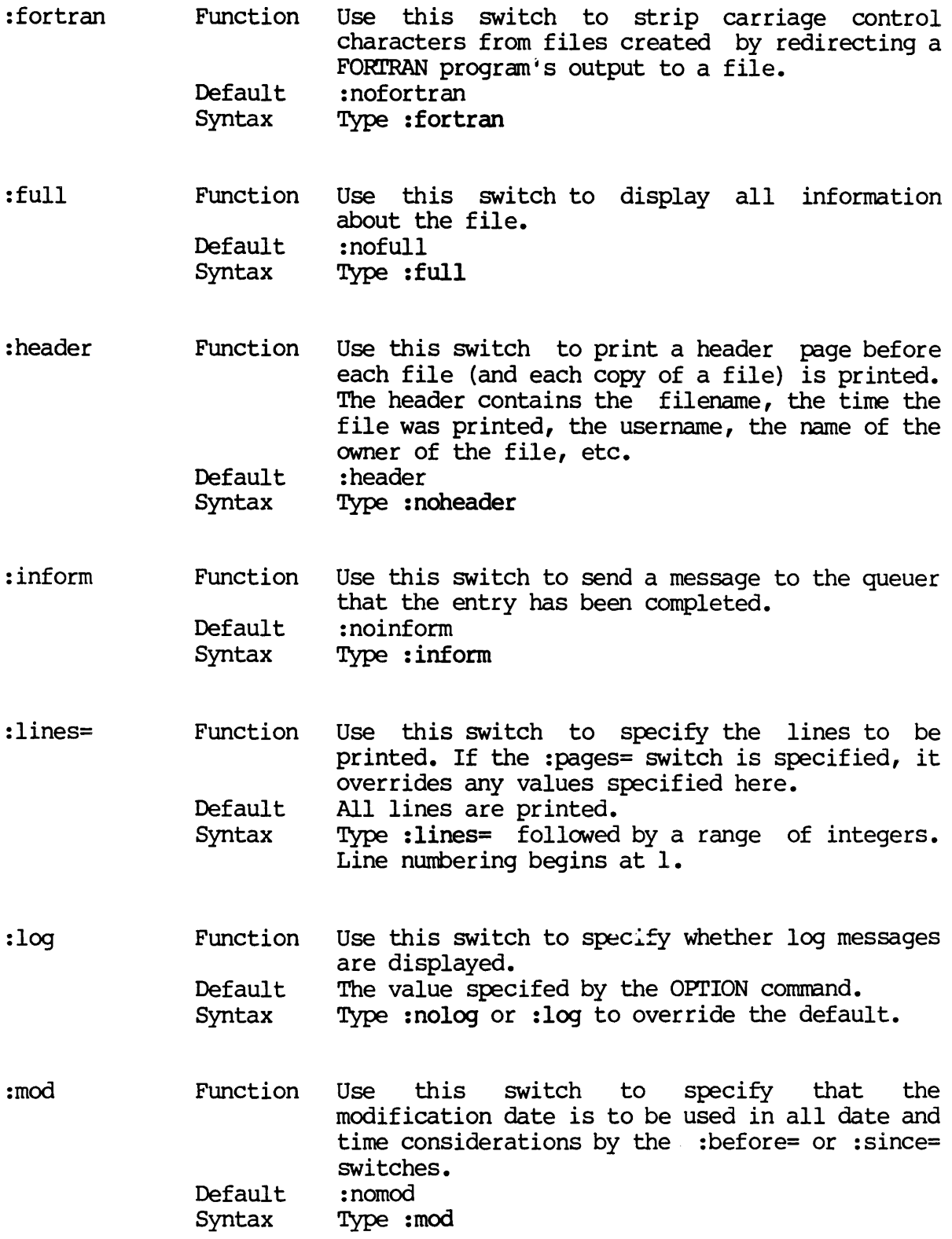

: newline Function Default Use this switch to specify whether linefeed characters are converted into a carriage return-linefeed sequence before being printed. : newline

Syntax Type :nonewline

:nunber Function Default Syntax Use this switch to specify that a line number is 'to be added at the left margin of each line that is printed. :nonurnber Type :nunber

:pagehead Function Default Syntax Use this switch to print a header at the top of each page. This header contains the page nunber, the name of the file, and the current time. Two blanks lines are printed before the normal text of that page is printed. :nopagehead Type :pagehead

:pages= Function Default Syntax Use this switch to specify the pages to be printed. All pages are printed. Type :pages= followed by a range of integers.

Page numbering begins at 1.

- : pause Function Default Syntax Use this switch to stop the display after each screen of information. The display resumes after the user presses any character. The value specified by the OPTION command.<br>Type : pause or : nopause to override the Type : pause or : nopause to default.
- :qpriority= Function Default Use this switch to specify the priority for the entry to be inserted. The base priority of the queue as specified by the DSrAT :baseprior= switch.
	- Syntax Type :qpriority= followed by an integer between  $0$  and  $15$ , with  $0$  as the highest priority and  $15$ as the lowest.
- :queue= Function Use this switch to specify the queue this function is to operate on.

print-7

print

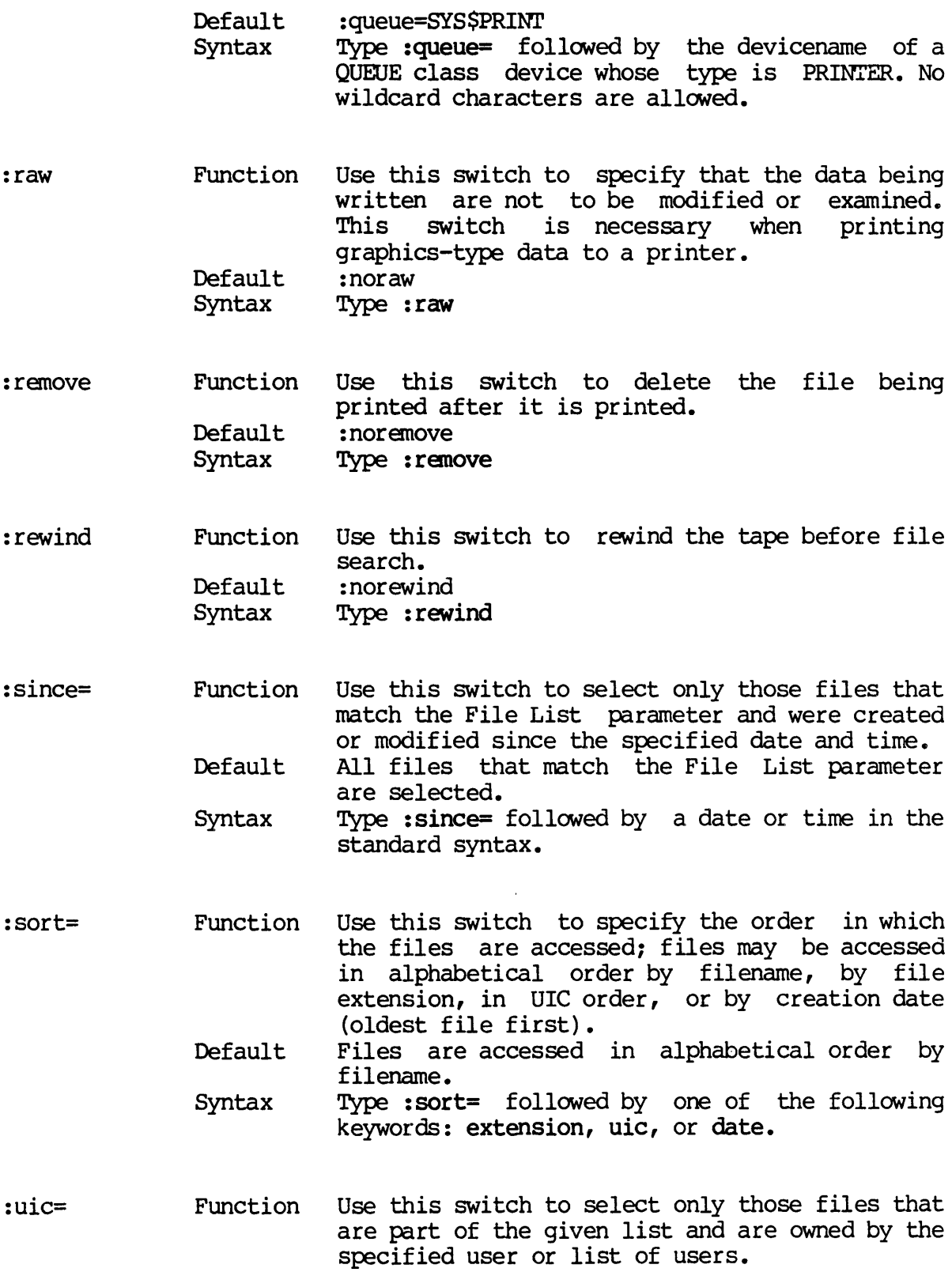

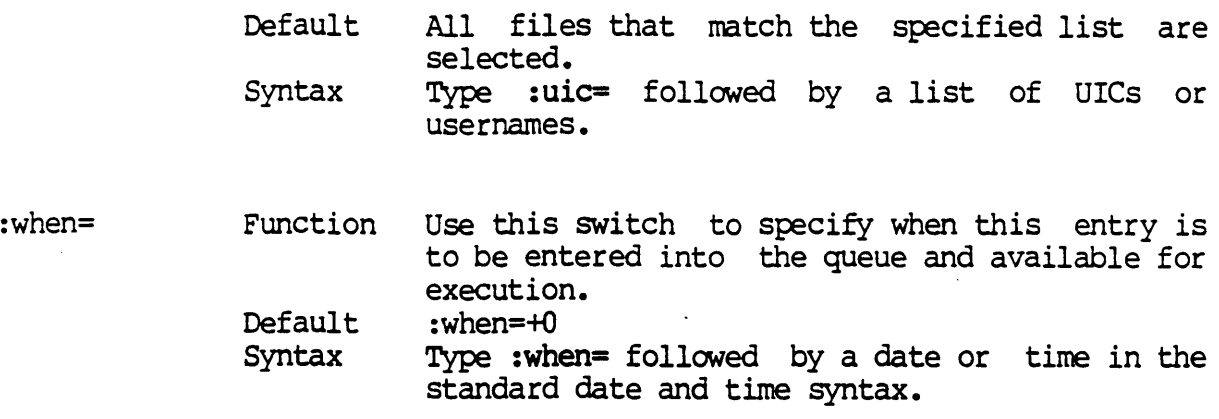

## Examples

### > print abc.dat

This command inserts the file ABC.DAT into the queue SYS\$PRINT for printing. Then the name of the queue and the file's entry number appear on the screen:

 $Queue$   $pq0$ -DSO/USERS/ABC.DAT.I queued as entry 44

#### > print \* .dat :pagehead :nunber

This command prints all files with the extension .DAT in the default directory. Each file is printed with a header at the top of each page and a line number in the left margin. PRINT also logs each file and its entry number as shown:

Queue  $\_pq0$ -DSO/USERS/A.DAT.5 queued as entry 53 -PSO/USERS/ABC.DAT.I queued as entry 54 -PSO/USERS/B.DAT.l queued as entry 55 -PS0/USERS/CIP.DAT.2 queued as entry 56 -PS0/USERS/CMDST.DAT.2 queued as entry 57 -DSO/USERS/DST~.DAT.5 queued as entry 58 -PSO/USERS/OPTION.DAT.l queued as entry 59 -PS0/USERS/PRINT.DAT.2 queued as entry 60

print

> print : list

This command generates a display like the following:

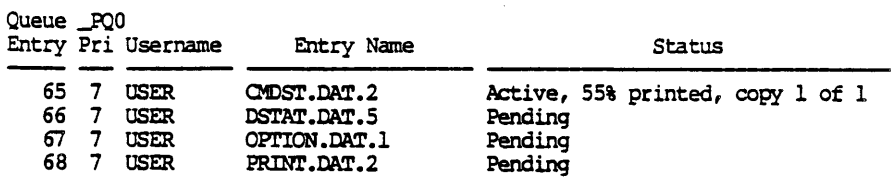

Note that the percentage of the file being printed, along with which copy *is* being printed, is displayed.

# > print :list :full

This performs the same function as the previous example, but with a full display like the following:

Queue \_PQ0

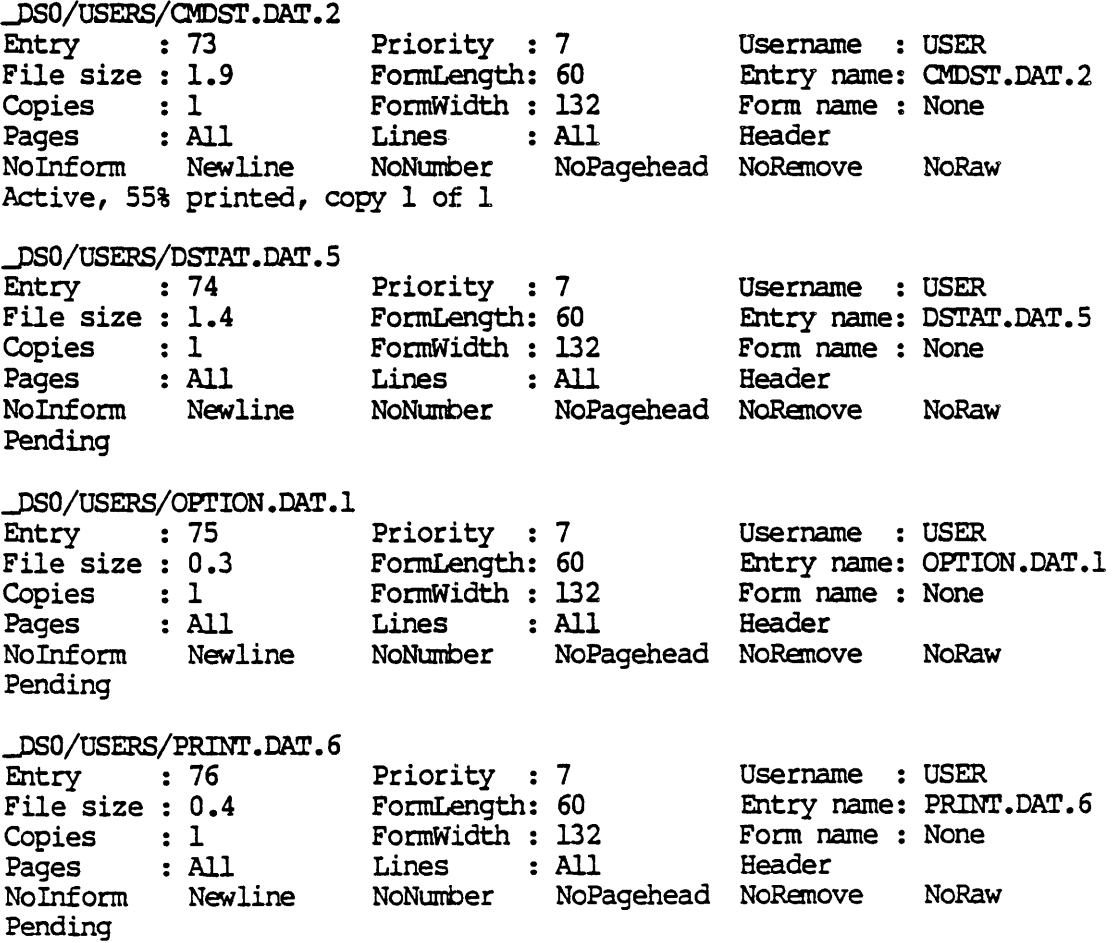

 $\overline{\phantom{a}}$ 

> print :de1ete 1- :auto

'rhis command deletes all entries in the queue automatically (without confirmation) and logs each entry as it is deleted:

 $Queue$   $pq0$ Entry 85 -PSO/USERS.WORKBENCH.PROJECTS.180l0l20l.D/A.DAT.5 Deleted. Entry 86 \_DSO/USERS.WORKBENCH.PROJECTS.180101201.D/ABC.DAT.1 Deleted. Entry 87 \_DSO/USERS.WORKBENCH.PROJECTS.180101201.D/B.DAT.1 Deleted. Entry 88 \_DSO/USERS.WORKBENCH.PROJECTS.180101201.D/CIP.DAT.2 Deleted. Entry 89 \_DSO/USERS.WORKBENCH.PROJECTS.180l0l20l.D/CMDST.DAT.2 Deleted. Entry 90 \_DSO/USERS.WORKBENCH.PROJECTS.180101201.D/DSTAT.DAT.5 Deleted. Entry 91 \_DSO/USERS.WDRKBENCH.PROJECTS.180l0l20l.D/OPTION.DAT.l Deleted. Entry 92 -PSO/USERS.WDRKBENCH.PROJECTS.180101201.D/PRINT.DAT.11 Deleted.

> print 203 :modify :qpriority=lO :copies=3 :when=tanorrow

This command modifies an entry that is already entered. It changes its priority, the number of copies to print, and when it is to be printed. Note that any parameter or switch specified at the time the entry is printed can be modified. PRINT logs each entry as it is modified:

Queue pq0 Entry 203 \_DS0/USERS/OPTION.DAT.1 Modified.

> print : close : queue=\_pql

This command closes the queue  $_PQ1$ . Any user trying to add more files to this queue receives this error message:

Queue \_PQ1 closed.

Note that if you list the entries of a queue after it has been closed or halted this kind of display appears:

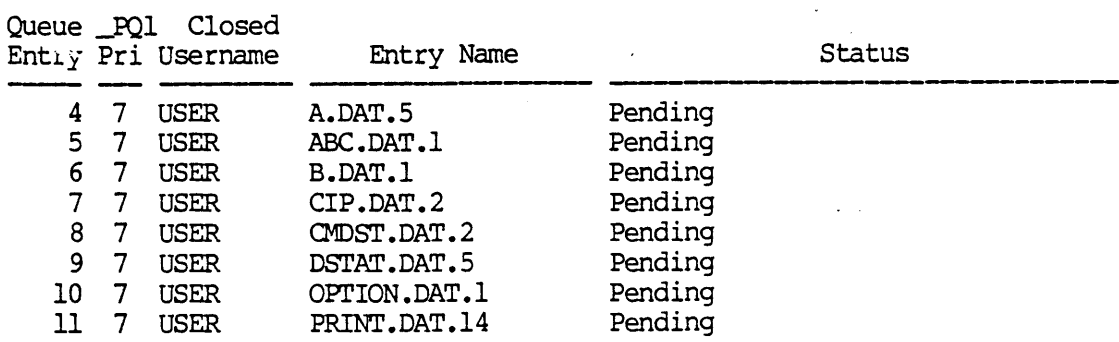

Using Prompts

> print File list > abc.dat

This performs the same function as the first example.

 $>$  print : hold : queue=\_pq2 Entry list  $> 25-27$ 

The :HOLD function causes a new prompt to appear. The user is prompted for a list of entry numbers to be held from the specified queue. Entries 25, 26 and 27 will not be executed.

--------------------

Notes on Usage

Of the 11 actions that may be specified, only one can be executed at a time.

It is possible to have two printers assigned to the same queue. In this case, the system automatically selects the first free printer to use. First, a rotor list must be set up with the ROTOR command. For example:

> rotor pqrot \_tt2,\_tt3

The devices TT2 and TT3 have the printers on them. Second, the rotor list name must be specified as the associative device for the print queue. Third, the number of active jobs must be specified. For example:

 $>$  dstat  $\mu$ q2 :assocdev=pqrot :numactive=2

<sup>A</sup>rotorable print queue is now set up. The system routes the next job to print on the first free printer. With this command string the user can specify many printers on the same queue at the same time. However, the :NUMACTIVE SWitch must be set to the same number of devices in the rotor list.

print-12

The following is an example of a print header page:

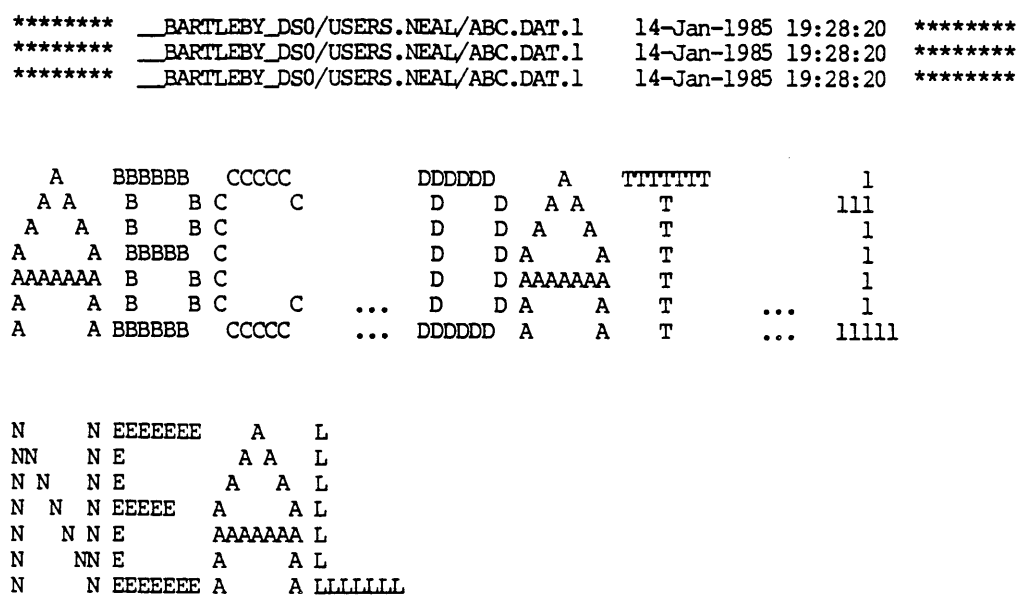

File : \_\_BARTLEBY\_DSO/USERS.NEAL/ABC.DAT.1 SysName : Bartleby Owner Owner : NEAL<br>Entry : 45 Created 14-Jan-1985 18:30:44 Queued 14-Jan-1985 19:28:19 Printed 14-Jan-1985 19:28:20 45

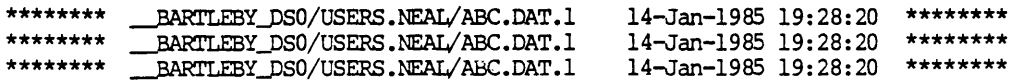

The three lines at the top and bottan of the page show the the filename and the printing time. These lines are padded out to the specified width of the printer with asterisks. The width can be specified for each entry with the : formwidth= switch, or for the device with the DSTAT : width= switch.

The filename is printed in large block letters, followed by the username in block letters.

The block of information near the bottom of the page contains the file's complete pathname, the system name, the owner's name, the file's entry number in the queue, and the times the file was created, queued up, and printed.

Related CIP Commands

 $\mathcal{A}^{\mathcal{A}}$ 

submit Submit processes for batch execution in background mode.

 $\sim 10^{-11}$ 

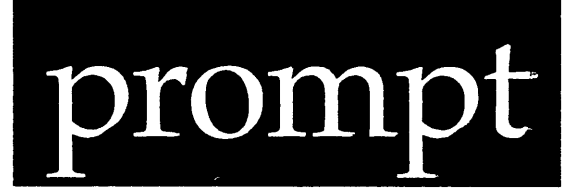

-------

# Functional Description

Use this command in a command file to display information to the user and to request user input.

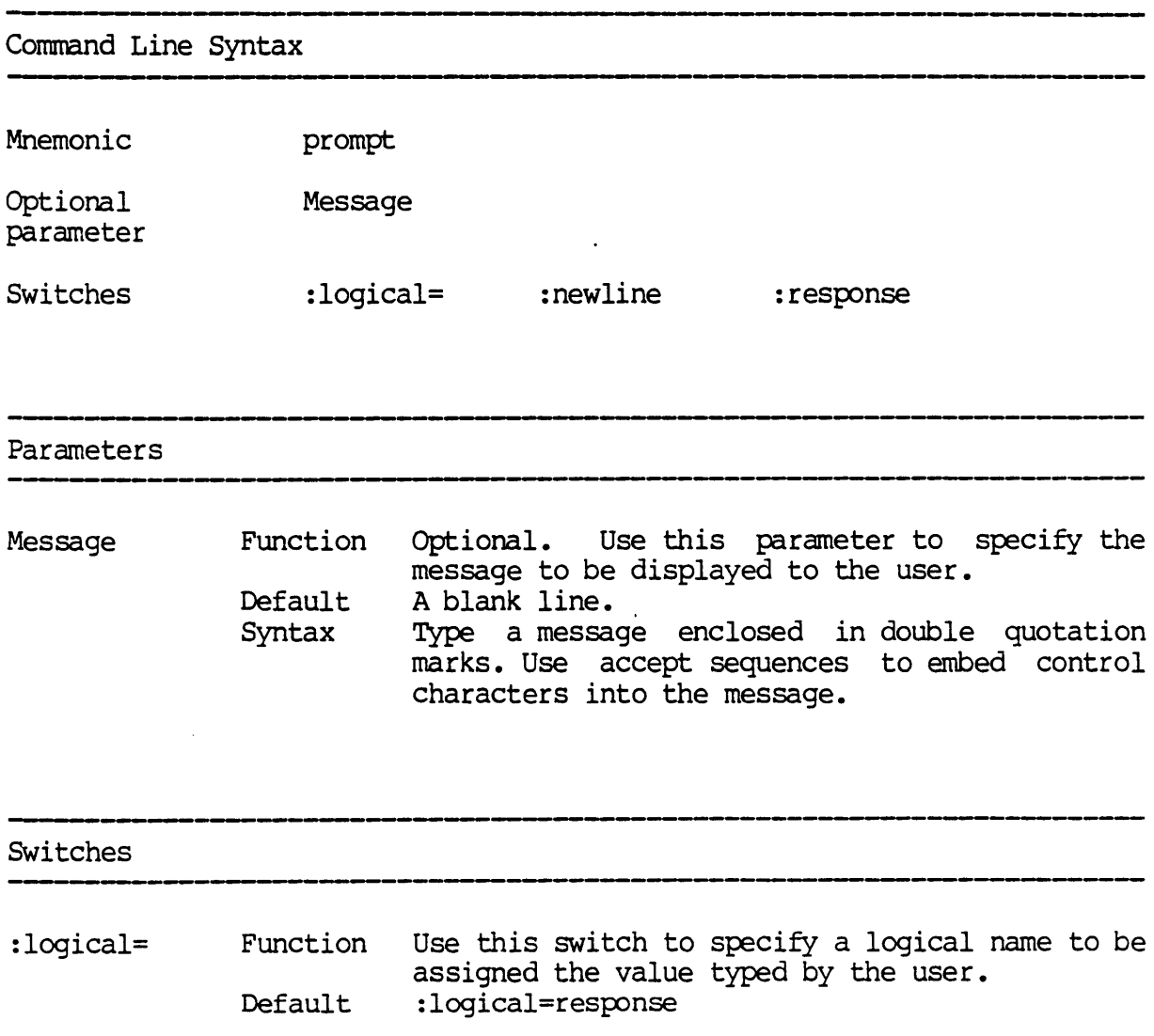

 $\ddot{\phantom{a}}$ 

prompt-l

prompt

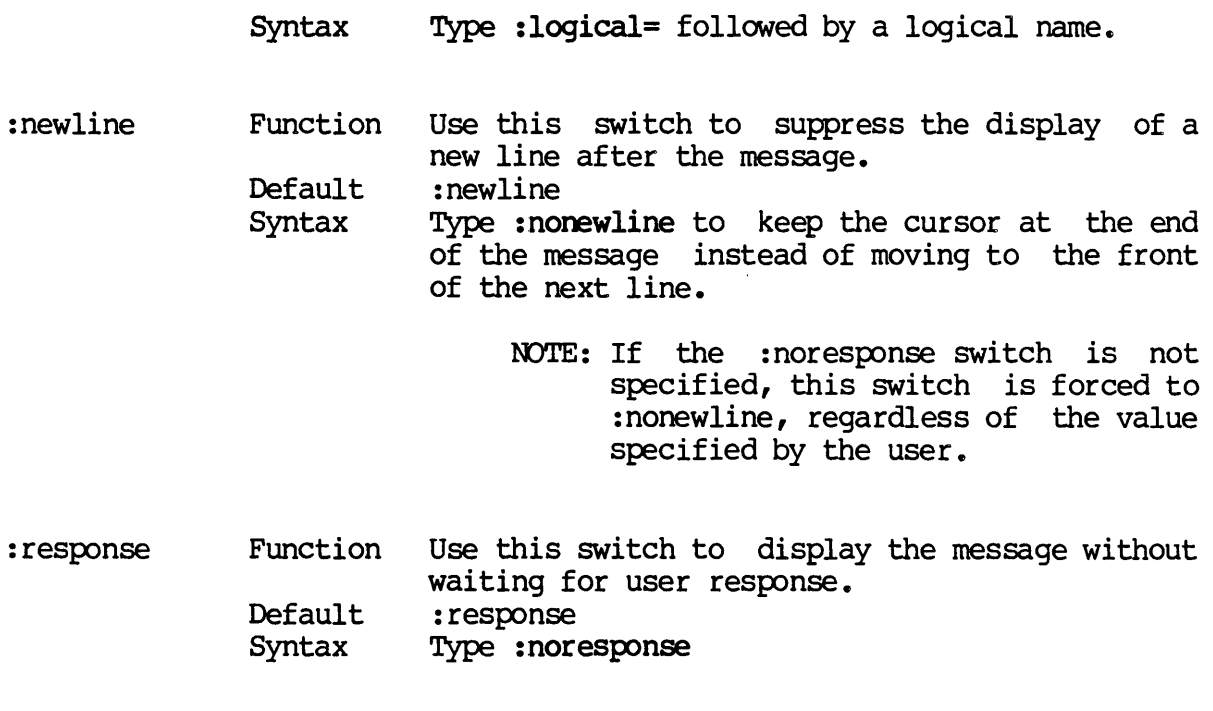

Examples

# > prompt "Press RETURN to continue"

This command displays the message on the terminal screen, waits for the user's response, and assigns the response to the logical name RESPONSE.

> prompt "Type the name of your Alma Mater" : logical=almamater > prompt "Is 'almamater' a better school than, say, Harvard?"

The first line prompts the user to type in the name of a school, then assigns the user's response to the logical name "almamater".

The second line uses that logical name to request further information from the user.

> prompt "Mounting  $\_\text{dx0}$  . . . " :nonewline :noresponse > nmt \_dxO : nolog > prompt "Successful" :noresponse

The first line displays a message on the screen, does not wait for user response, and does not print a new line.

The third line completes the display, does not wait for user response, but does move to the front of the next line.

----------------------------

----,----------- Using Prompts

None.

Notes on Usage

This command is most useful in command files where it is desirable to interrupt the processes being initiated by the file so the user can either initiate a process or perform some function necessary to the execution of the command file.

Related CIP Commands

None.

 $\mathcal{L}_{\text{max}}$  ,  $\mathcal{L}_{\text{max}}$ 

 $\label{eq:2.1} \frac{1}{\sqrt{2}}\int_{\mathbb{R}^3}\frac{1}{\sqrt{2}}\left(\frac{1}{\sqrt{2}}\right)^2\frac{1}{\sqrt{2}}\left(\frac{1}{\sqrt{2}}\right)^2\frac{1}{\sqrt{2}}\left(\frac{1}{\sqrt{2}}\right)^2\frac{1}{\sqrt{2}}\left(\frac{1}{\sqrt{2}}\right)^2.$ 

 $\label{eq:2} \frac{1}{\sqrt{2}}\left(\frac{1}{\sqrt{2}}\right)^{2} \left(\frac{1}{\sqrt{2}}\right)^{2} \left(\frac{1}{\sqrt{2}}\right)^{2} \left(\frac{1}{\sqrt{2}}\right)^{2} \left(\frac{1}{\sqrt{2}}\right)^{2} \left(\frac{1}{\sqrt{2}}\right)^{2} \left(\frac{1}{\sqrt{2}}\right)^{2} \left(\frac{1}{\sqrt{2}}\right)^{2} \left(\frac{1}{\sqrt{2}}\right)^{2} \left(\frac{1}{\sqrt{2}}\right)^{2} \left(\frac{1}{\sqrt{2}}\right)^{2} \left(\frac{$ 

 $\ddot{\phantom{0}}$ 

# Functional Description

Use this command to display or set the attr ibutes of processes.

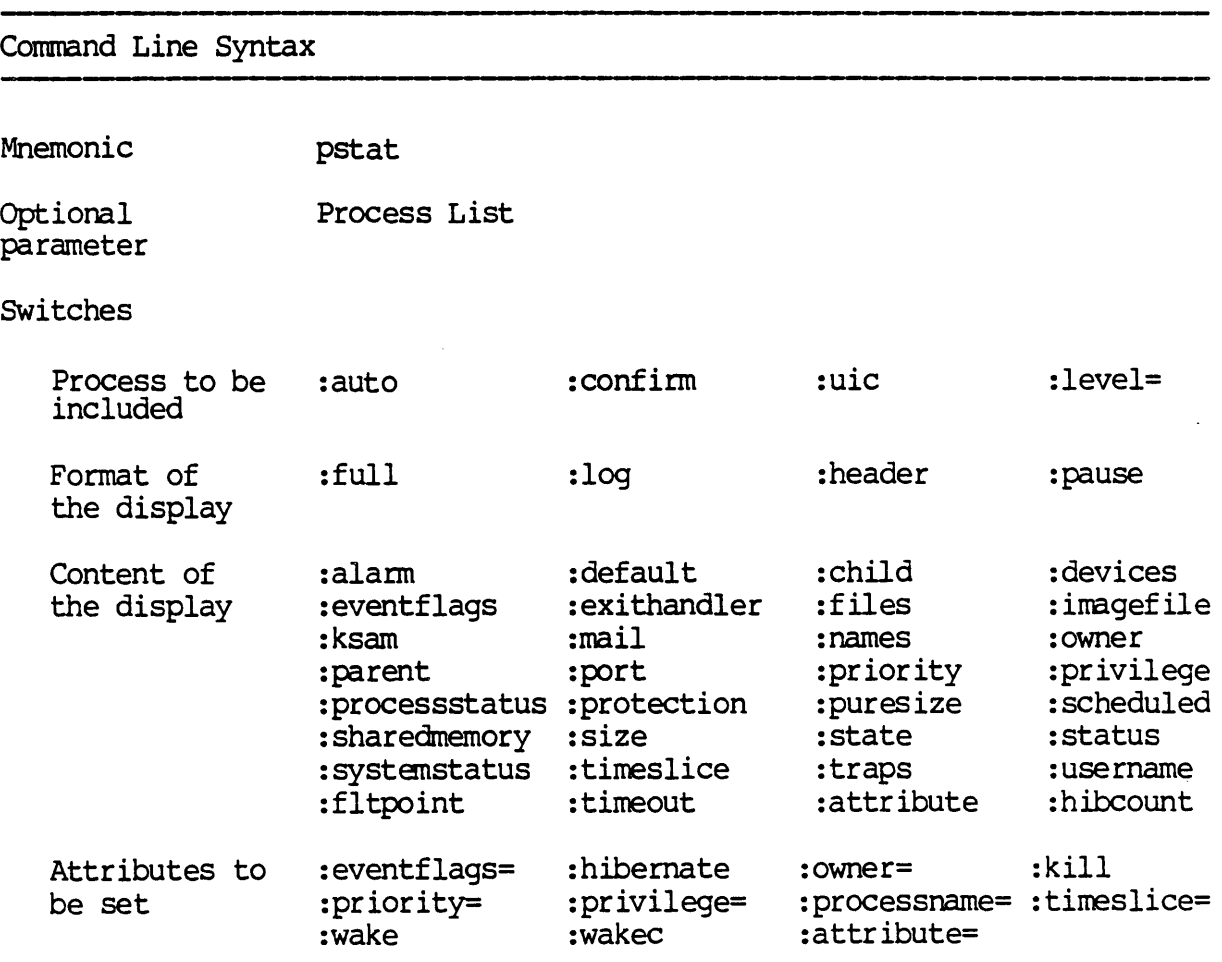

pstat-l

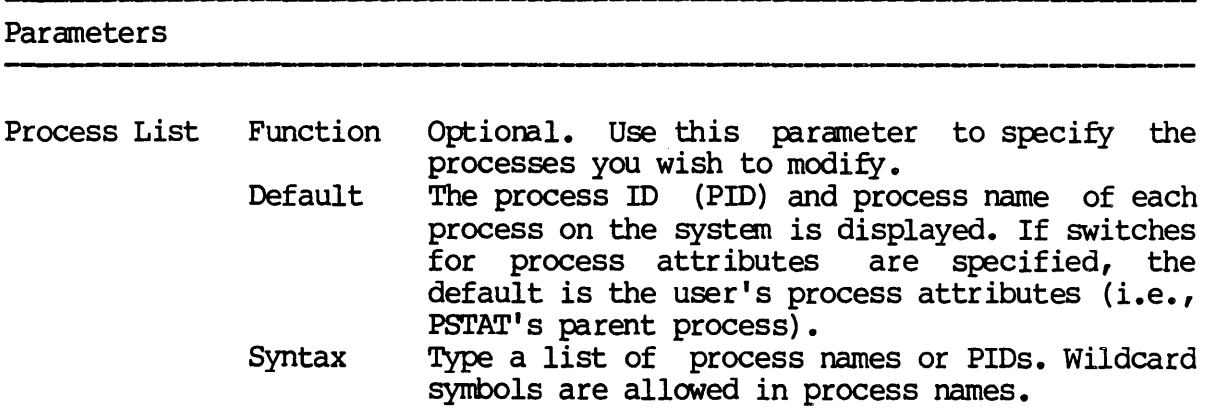

 $\sim$ 

Switches

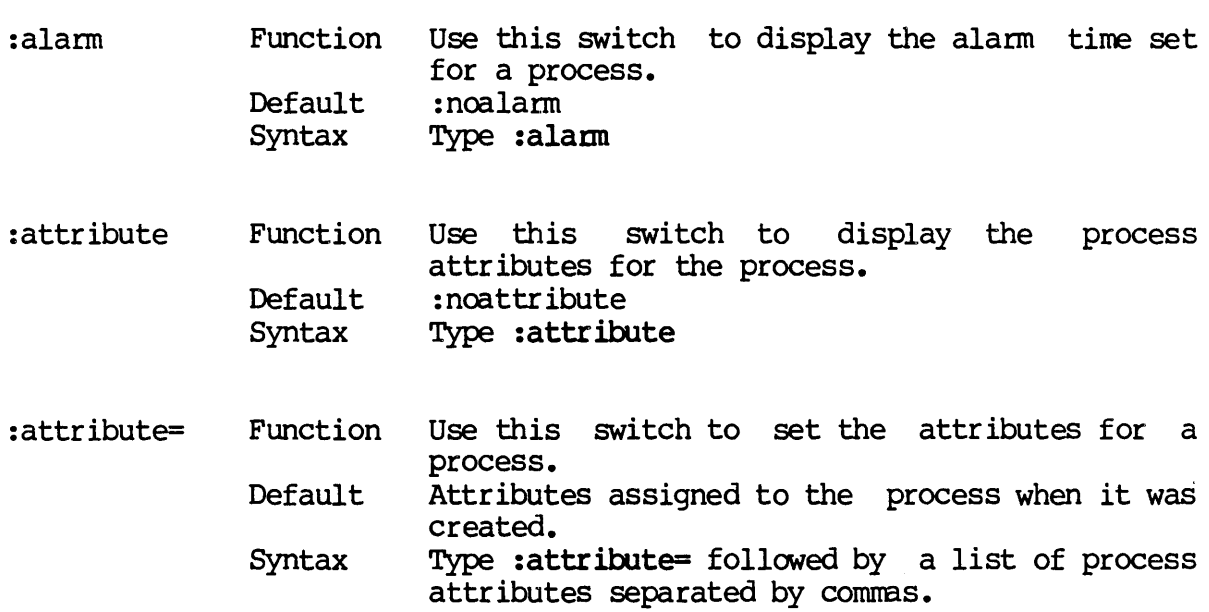

l,

 $\sim$   $\sim$ 

The possible attributes are:

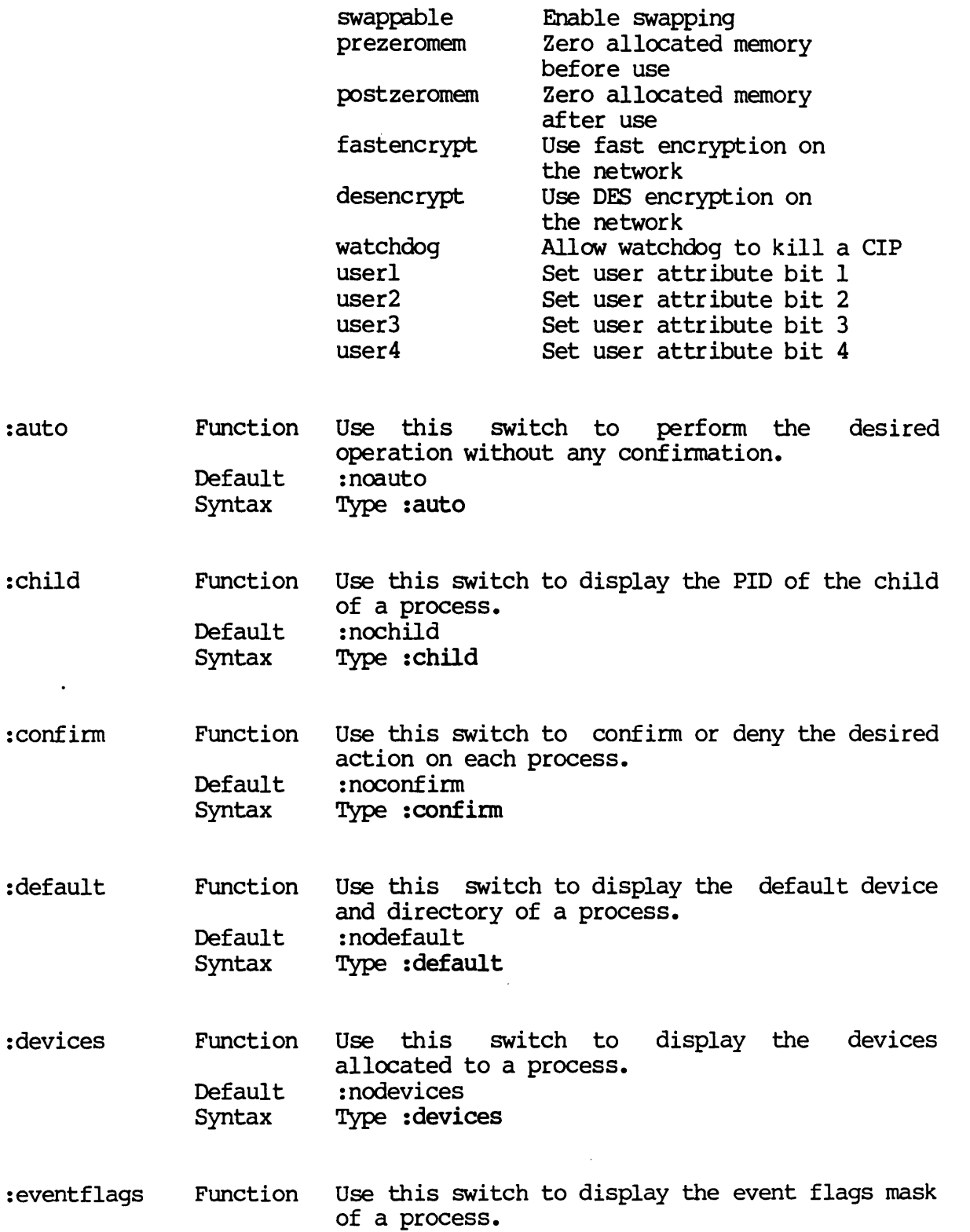

 $\sim$ 

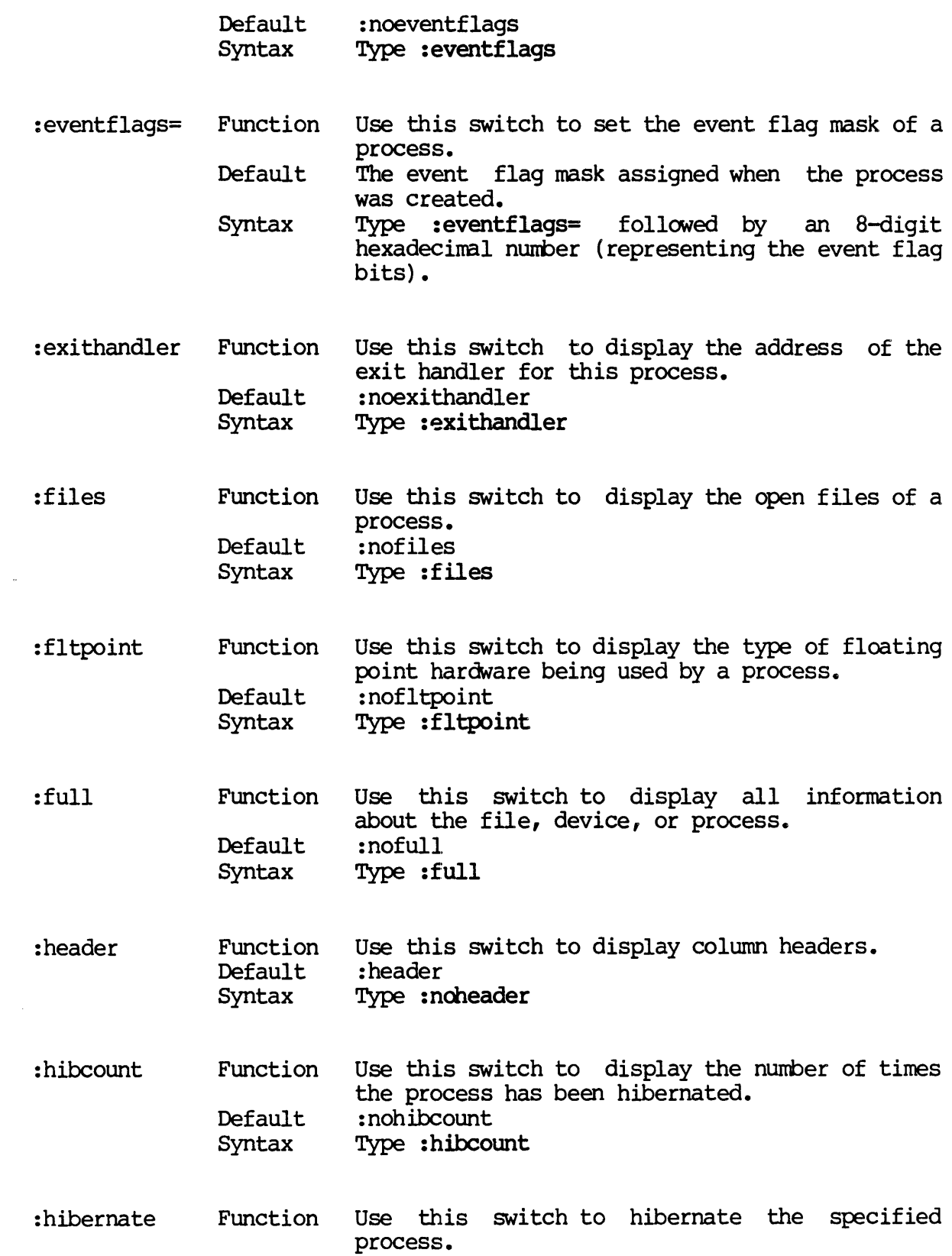

 $\sim 10^{-11}$ 

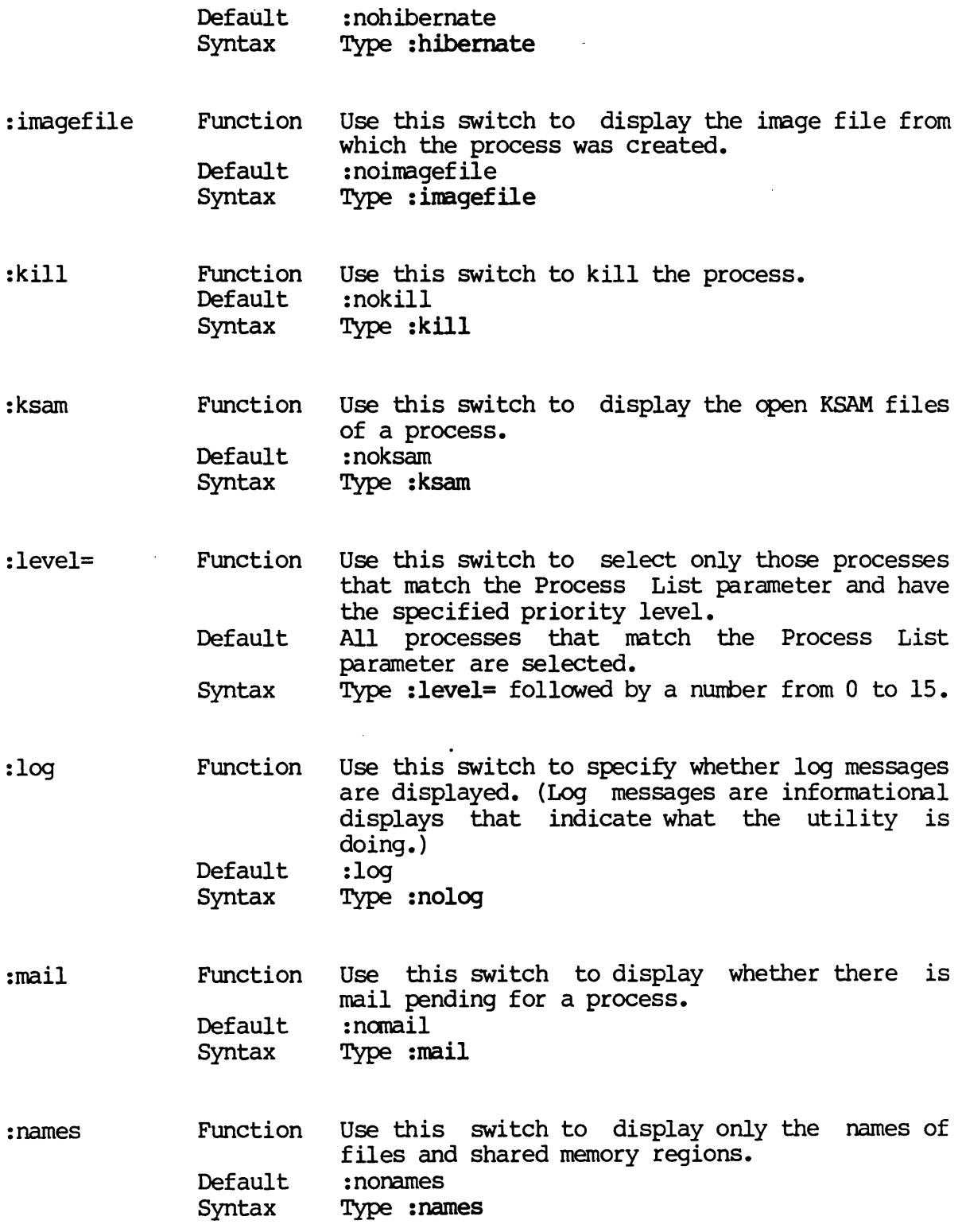

 $\hat{\mathcal{L}}$ 

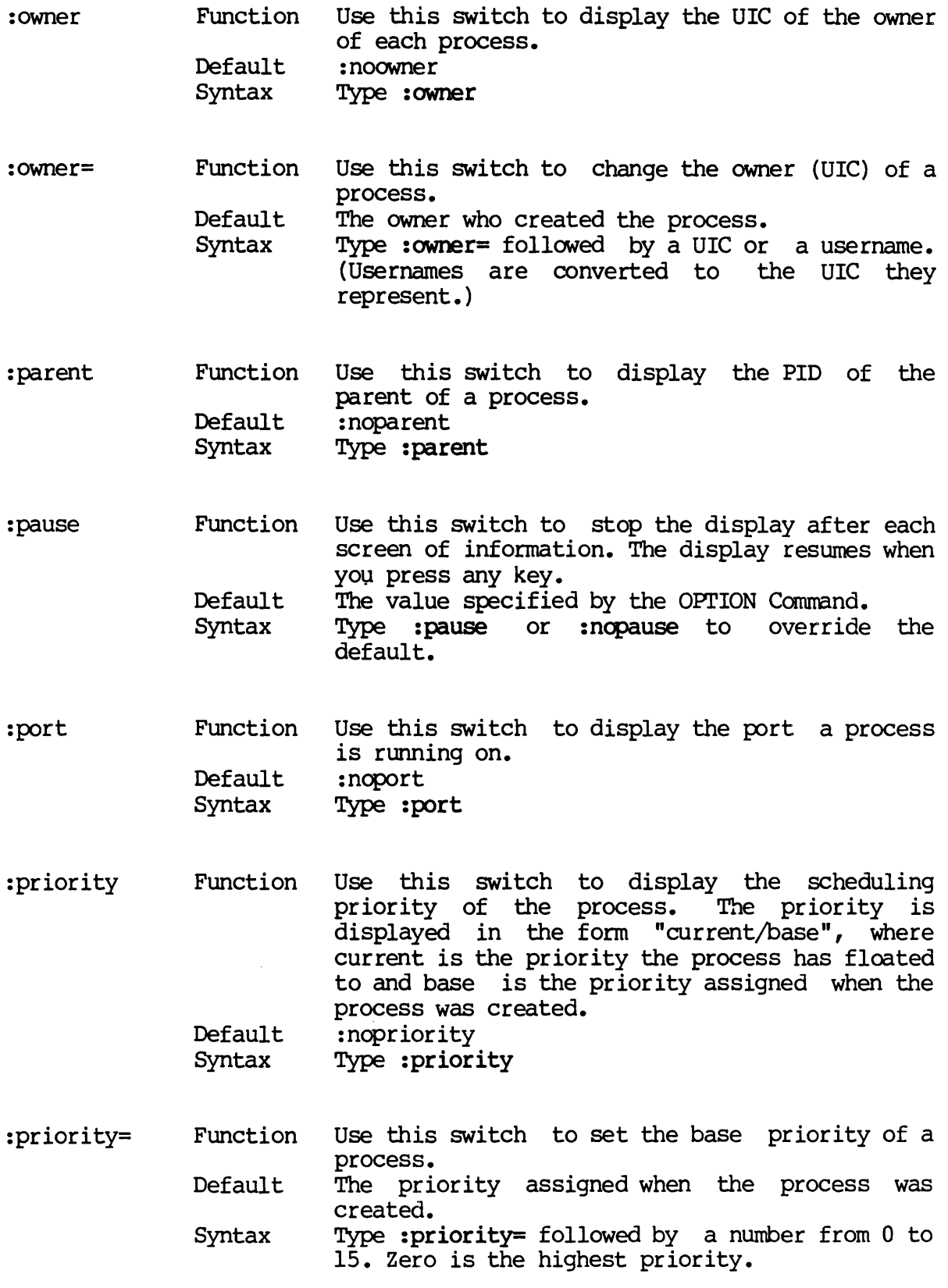

 $\sim 10^{-11}$ 

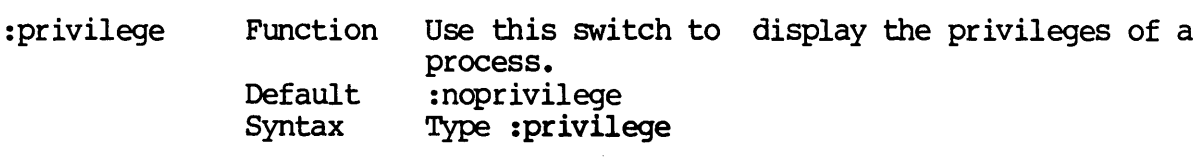

:privilege= Function Use this switch to set the privileges of a Default Syntax process. The privileges assigned when the process was created. Type :privilege= followed by a list of privileges separated by commas.

The possible privileges are:

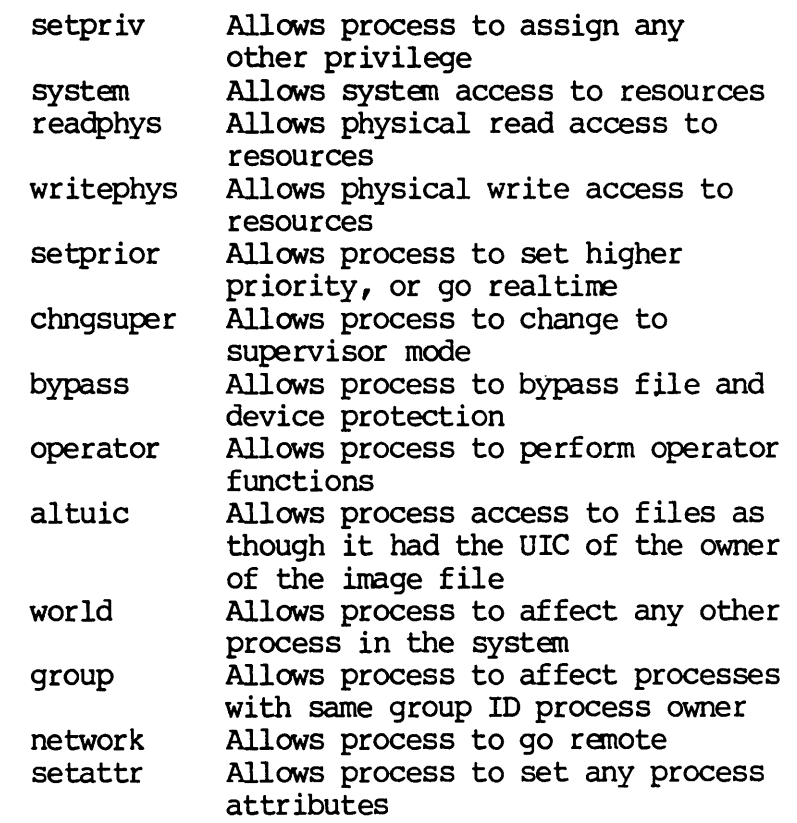

:processname= Function Default Syntax Use this switch to set the process name. The name assigned when the process was created. Type :processname= followed by a name up to 16 characters long.

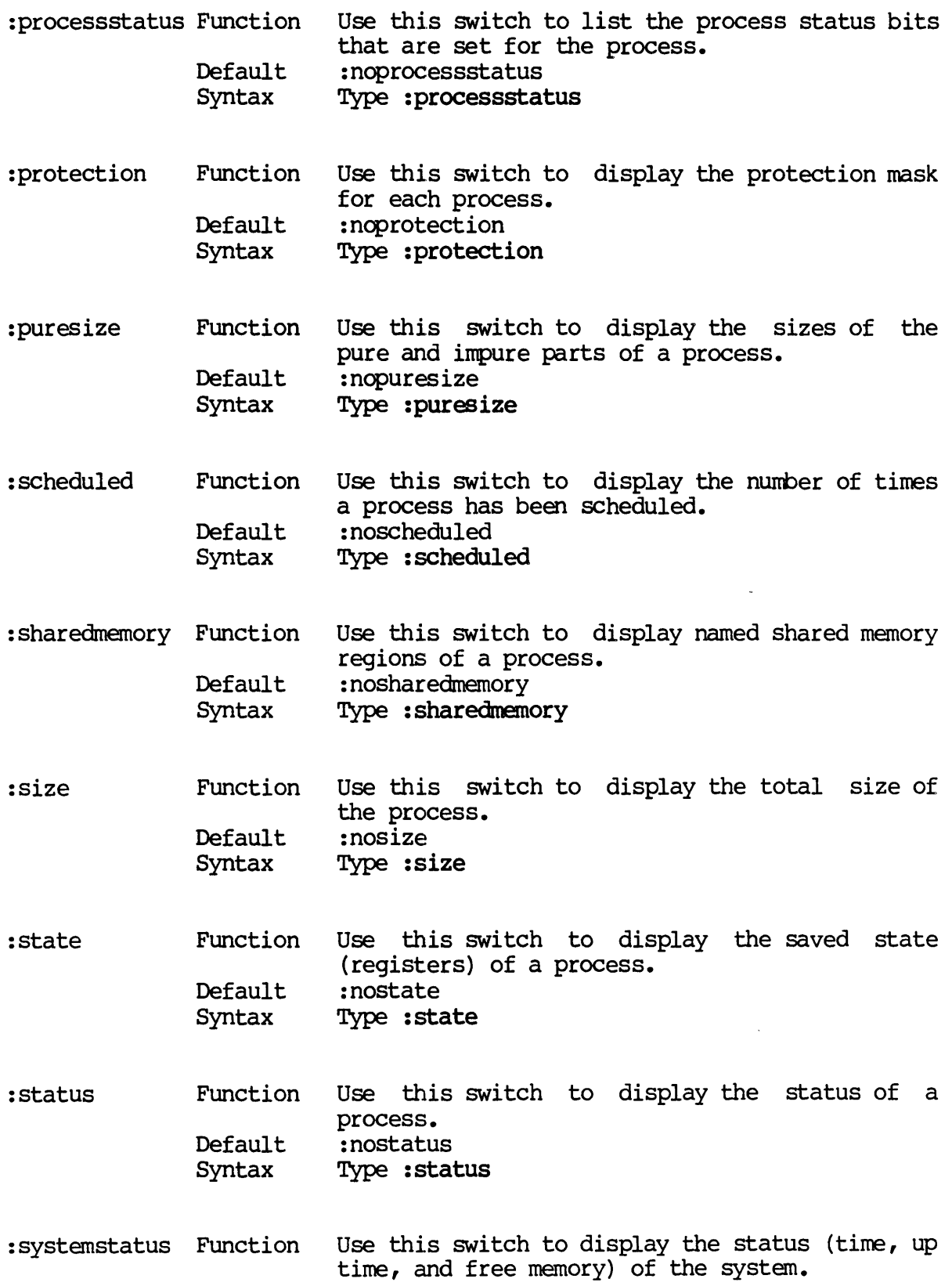

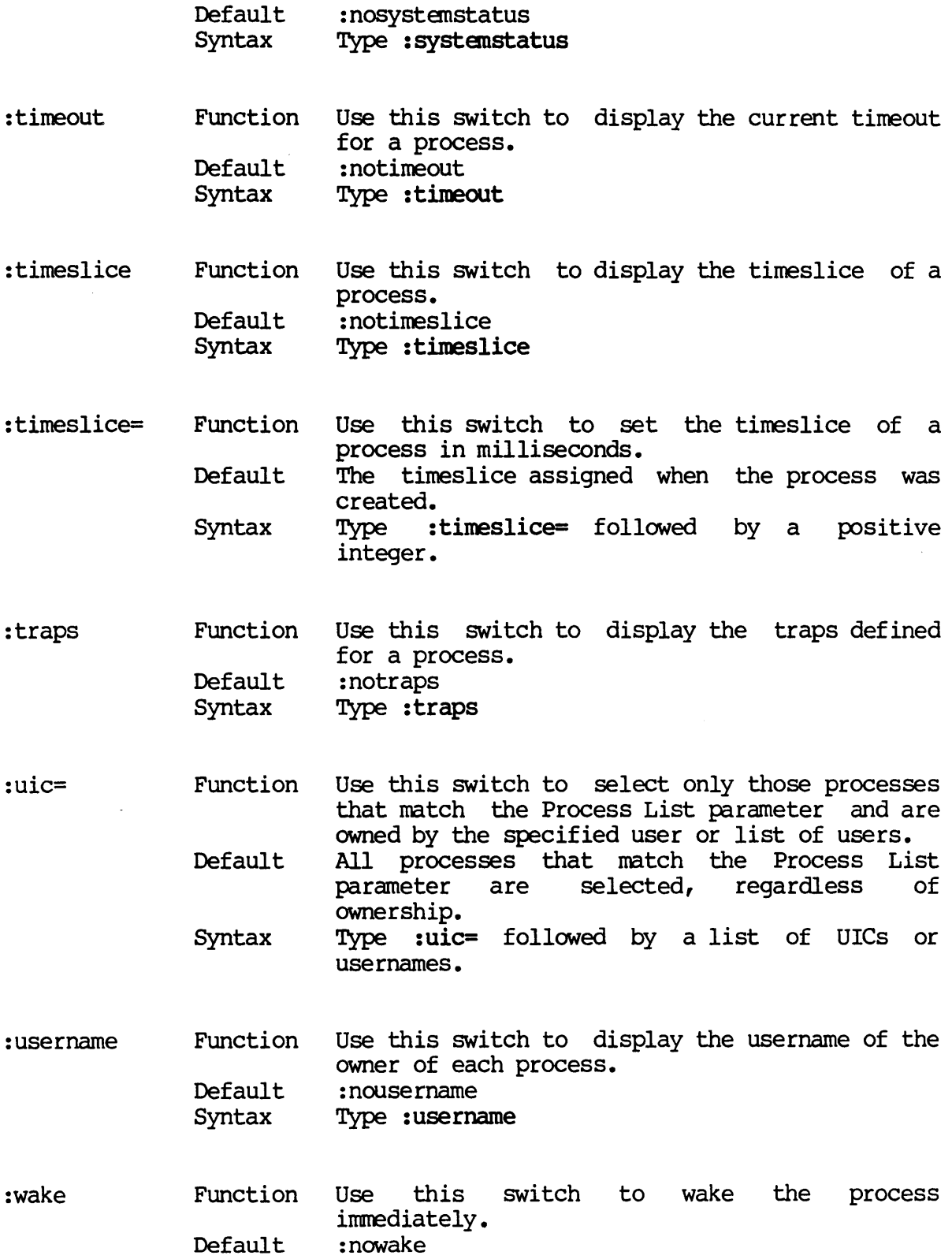

 $\mathcal{L}^{\text{max}}_{\text{max}}$ 

 $\sim 10^6$ 

 $\sim$ 

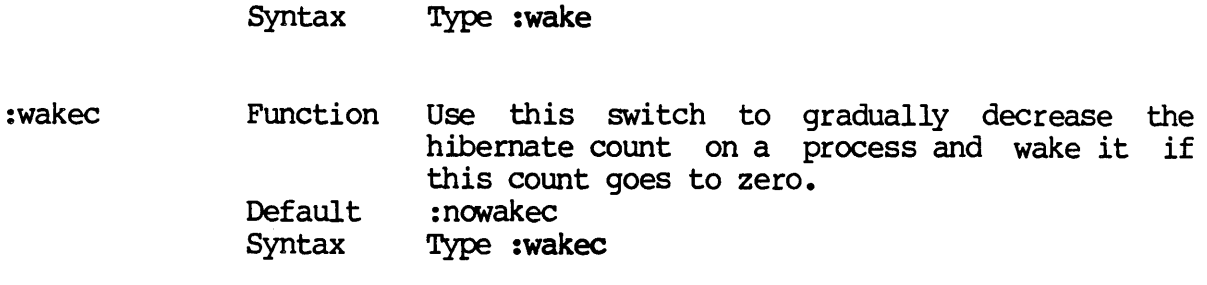

------------------------------------.---------------------------- Examples ---------------------------------------------------,---------------

# > pstat

This command generates a display like the following:

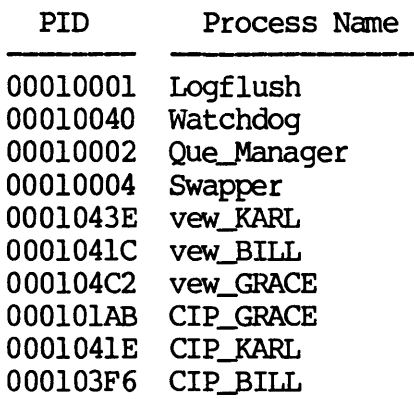

The first column contains the PID. This is the number used within the system to miquely identify the process. PIDs are expressed in hexadecimal digits.

The second column contains the process name. The process name is typically composed of the image filename (or the command filename, denoted by  $\theta$ ) followed by an underscore,  $\overline{a}$ , and the username. The process name does not uniquely identify the process because two processes can have the same name.

> pstat :systemstatus :port :status :size :priority :scheduled :timeslice

This command generates the following kind of display:

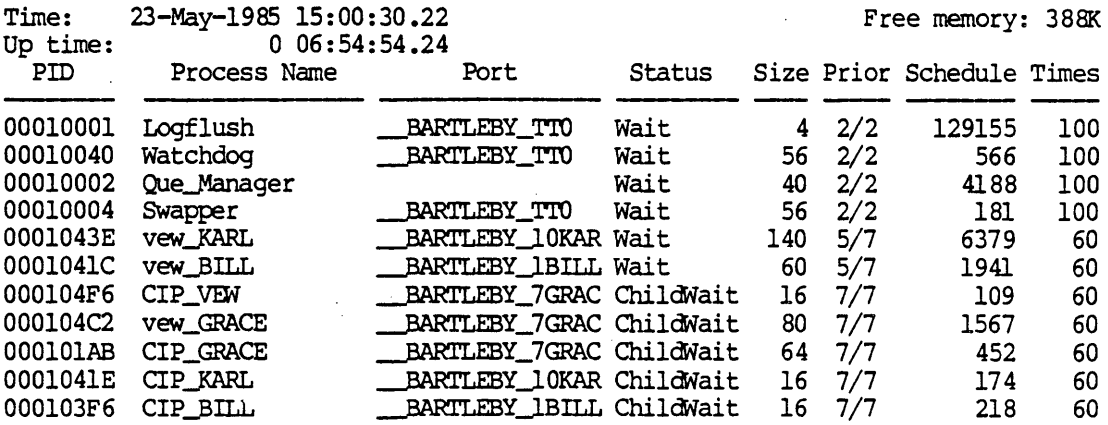

The :systemstatus switch prints the top two lines of the display. "Time" is the system absolute date and time. "Up time" is the elapsed time since the last system boot. "Free memory" is the amount of memory still available, expressed in kilobytes.

The columns (other than PID and Process Name) are printed by the switches corresponding to the column headings. For example, the :priority switch causes the Prior column to appear in the display. The columns appear in the order the switches are specified on the command line (following the PID and Process Name columns).

# **> pstat 0 : full**

# This command generates a display like the following:

CIP\_VEW<br>CIP\_PTD PID : 00010514<br>Child : 00010516 7/7 : \_\_BARTLEBY\_7GRAC Priority Port Child : 00010516 Timeslice : 60 Username GRACE Parent : 000104C2 Size Status : ChildWait 16 Exi thandler : None [0004,0002] Pure 48 owner  $\mathbf{r}$ Eventflags : 00000000 *Mail:* None Impure 16 Scheduled 47 Hib Count : 0 Fltpoint : None Alarm : None<br>Timeout : None Timeout Protection : S:DWRE, P: , G: RE, O:DWRE Default: \_\_BARTLEBY\_DS0/USERS.WORKBENCH.PROJECTS.180101201.E/ Process Status: controlcprot Privilege: OOSETPRIV NJSYSTEM **NOREADPHYS** NOWRITEPHYS roBYFASS NOOPERATOR NOSETPRIOR NOCHNGSUPER VDRLD NOALTUIC GRCl1P NONETWORK OOSETA'I'IR Attribute: SWAPPABLE NOPREZEROMEM NOPOSTZEROMEM NODESENCRYPT NOFASTENCRYPT WATCHDOG roUSERl NOUSER2 NOUSER3 NOUSER4 State: System stack pointer =  $0032$ FEA6 User stack pointer =  $001FE4C4$ <br>Reqisters  $0$   $1$  2 Registers  $0$  1 2 3 4 5 6 7 Data 00000007 OOOOOOOF 00000000 00050AAE 000001B8 00000600 FFFFFFFF 00000000 Address 0032F000 0034201C 00lFE5A3 00lFE514 00342000 0032FOOO 0032FEF2 0032FEA6 Program counter =  $00201984$ Image File: ~YJ)S0/SYSEXE/CIP.EXE.1  $Owner: [0001,0001]$ File: BARTLEBY 7GRACE<br>Pos: 0 Lun: 1 Access: openshared writeaccess File: BARTLEBY\_7GRACE<br>Pos: 0 L<sub>im</sub>: 2 Access: writeaccess openshared File: \_BARTLEBY\_7GRACE<br>Pos: 0 Pos: v 3 Lun: Access: readaccess open shared

The following is an explanation of the lines in the foregoing display: Line 1 contains the process name, CIP\_VEW.

Line 2 contains the PID, Priority, and Port.

Line 3 contains the PID of the child of this process, the timeslice, and the Username. If. the process had no child, the Child field would read "None" •

Line 4 contains the PID of the parent of this process, the Size, and Status. If the process had no parent, the Parent field would read "None".

Line 5 contains the·address of the exit handler routine, the size of the Pure (shared) code in kilobytes, and the Owner. Because this process has no exit handler, the Exithandler field reads "None".

Line 6 contains the event flag mask, the size of the Impure (non-shared) code in kilobytes, and the number of times this process has been Scheduled.

Mail: None Hib Count : 0 Fltpoint : None Alarm : None<br>Timeout : None Timeout Protection : S:DWRE, P: , G: RE, O:DWRE Default: \_\_\_\_BARTLEBY\_DSO/USERS.WORKBENCH.PROJECTS.180101201.E/ Process Status: controlcprot

Line 7 contains the Mail, Hibernation Count, and Floating Point for the process.

Line 8 contains the time for which an Alann is set for this process. Because there is no alann set, it reads "None".

Line 9 contains the Timeout for the process.

Line 10 contains the Protection mask for the process.

Line 11 contains the Default device and directory for the process.

The Process Status field begins on Line 12. It contains a list of the process status bits set for the process. The possible status bits are:

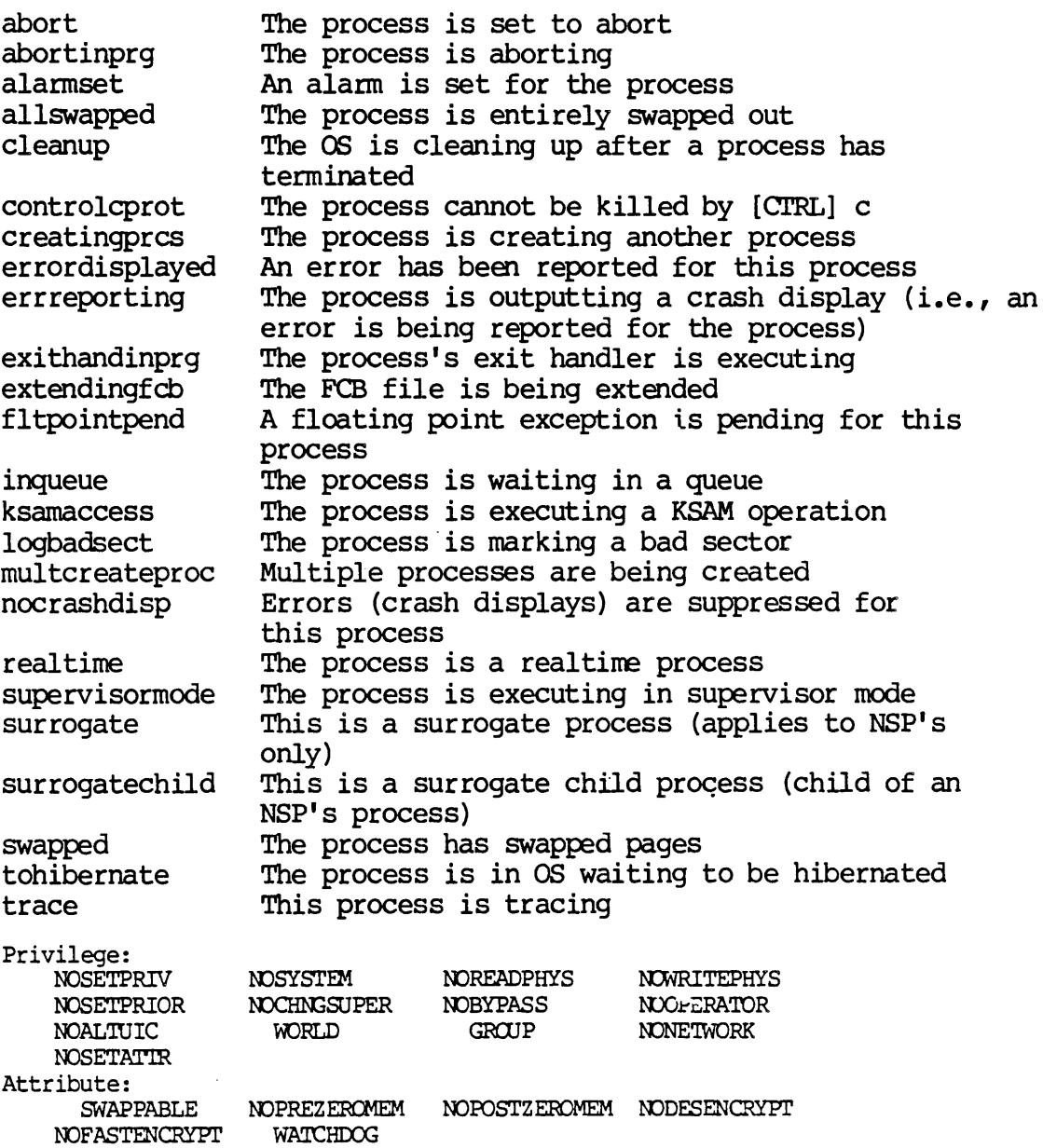

The Privilege field is a list of process privileges. If the privilege name has "NO" in front of it, the process does not have that privilege.

NOUSER2 NOUSER3 NOUSER4

The Attribute field is a list of process attributes. If the attribute name has "NO" in front of it, the process does not have that attribute.

**NOUSER1**
State: System stack pointer = 0032FEA6 User stack pointer =  $001FE4C4$ <br>Registers  $0$   $1$  2 Registers 0 1 2 3 4 5 6 7 Data 00000007 OOOOOOOF 00000000 00050AAE 00000188 00000600 FFFFFFFF 00000000 Address 0032F000 0034201C OOlFESA3 00lFES14 00342000 0032F000 0032FEF2 0032FEA6 Program counter =  $00201984$  Status register =  $2704$ 

The State field contains the state of the process as saved when it was scheduled out. This field is composed of the system stack pointer, user stack pointer, data registers  $D0 - D7$ , address registers  $A0 - A7$  (note that A7 is the same as the stack pointer the process was using when it was scheduled out), program counter, and the status register. The values of these are displayed in hexadecimal digits.

Image File: --l3ARTLEBYJ)SO/SYSEXE/CIP.EXE.1 Owner: [0001,0001]

The Image File field contains the name of the image file from which the process was created.

pstat

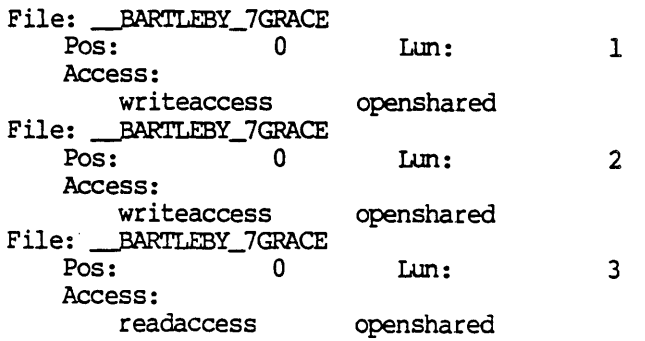

The File field contains each file the process has open at the time. For each open file the following is displayed:

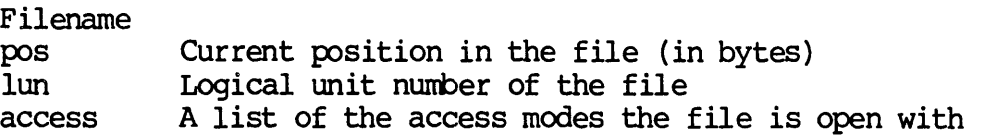

Possible access modes are:

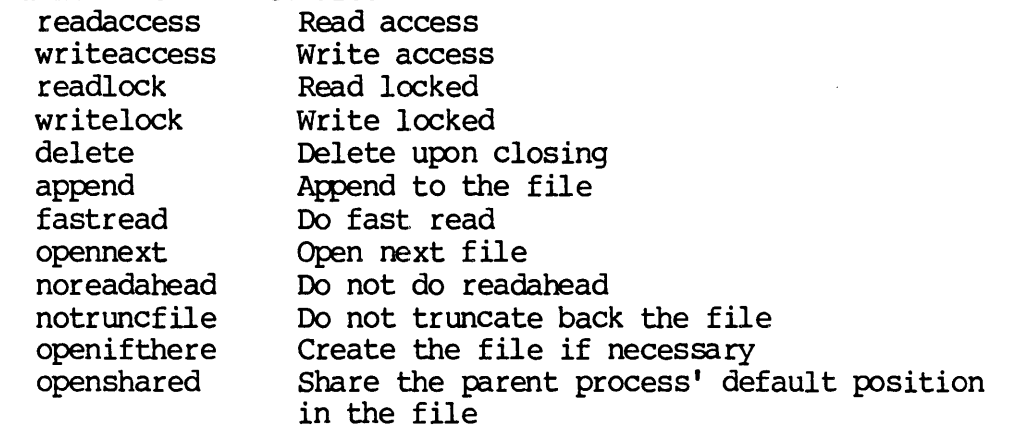

> pstat 0 :privilege=group

This command adds group privilege to your process {i.e. to the process which is PSTAT's parent) and displays the following kind of log message:

00010202 CIP\_VEW Altered.

#### > pstat \*dir\* : kill

This command lists all the processes with DIR in their process names and asks for confirmation before killing them. If you type Y they are killed and log messages like the following are displayed:

00010237 dir\_GRACE 0001023A dir\_GRACE Kill (Y or N)?  $> y$ 00010237 dir\_GRACE Killed. 0001023A dir\_GRACE Killed.

------------------------------------------------------------------ Using Prompts

None.

Notes on Usage

In general, you can display any attribute of any process, but State, Files, KSAM, Shared Memory, and Devices are considered to be "sensitive" attributes. To display these attributes you must own (have the same UIC as) the process or be in the same group as the process and have group privilege or world privilege •.

------------------- ,---,-----------------

To set process attributes, you must either own the process or have group or world privilege. To set priority you must have SETPRIOR privilege, and to add privileges you must have SETPRIV privilege.

The :kill and :hibernate operations automatically prompt for confirmation on each screenful of processes unless :auto is specified. Any time attribute switches are specified, confirmation on each process can be done with the : confirm switch.

If you specify the :files, :ksam ,:sharedmem, :devices, :traps, and :processstatus switches and the process has no files, KSAM files, etc., those fields do not show up in the display.

PSTAT is a "snapshot" of a process at a given instant in time. Whatever is shown for that instant may not have been true an instant before and probably will not be true an instant later.

pstat

If the :names switch is specified with :files, :ksam, :image, or :sharedmemory, only the filenames and shared memory names are displayed. The rest of the information about those attributes (such as access modes on files) is not displayed.

Related CIP Commands

None.

 $\mathcal{A}$ 

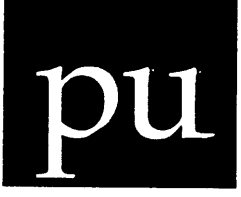

Functional Description

 $\bar{z}$ 

Use this command to purge a directory of all but the most recent versions of specific files.

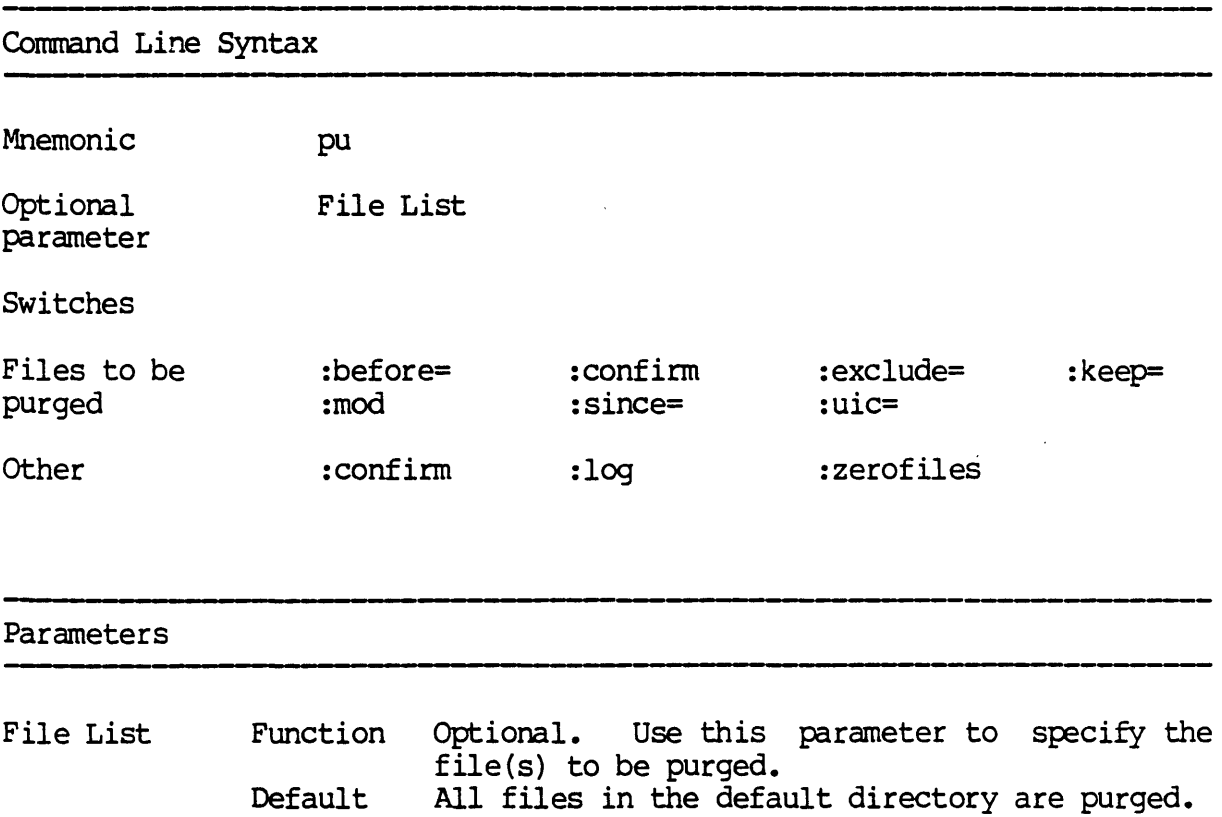

 $\sim$ 

Syntax Type a list of files in the standard syntax.

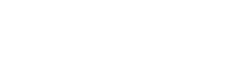

pu

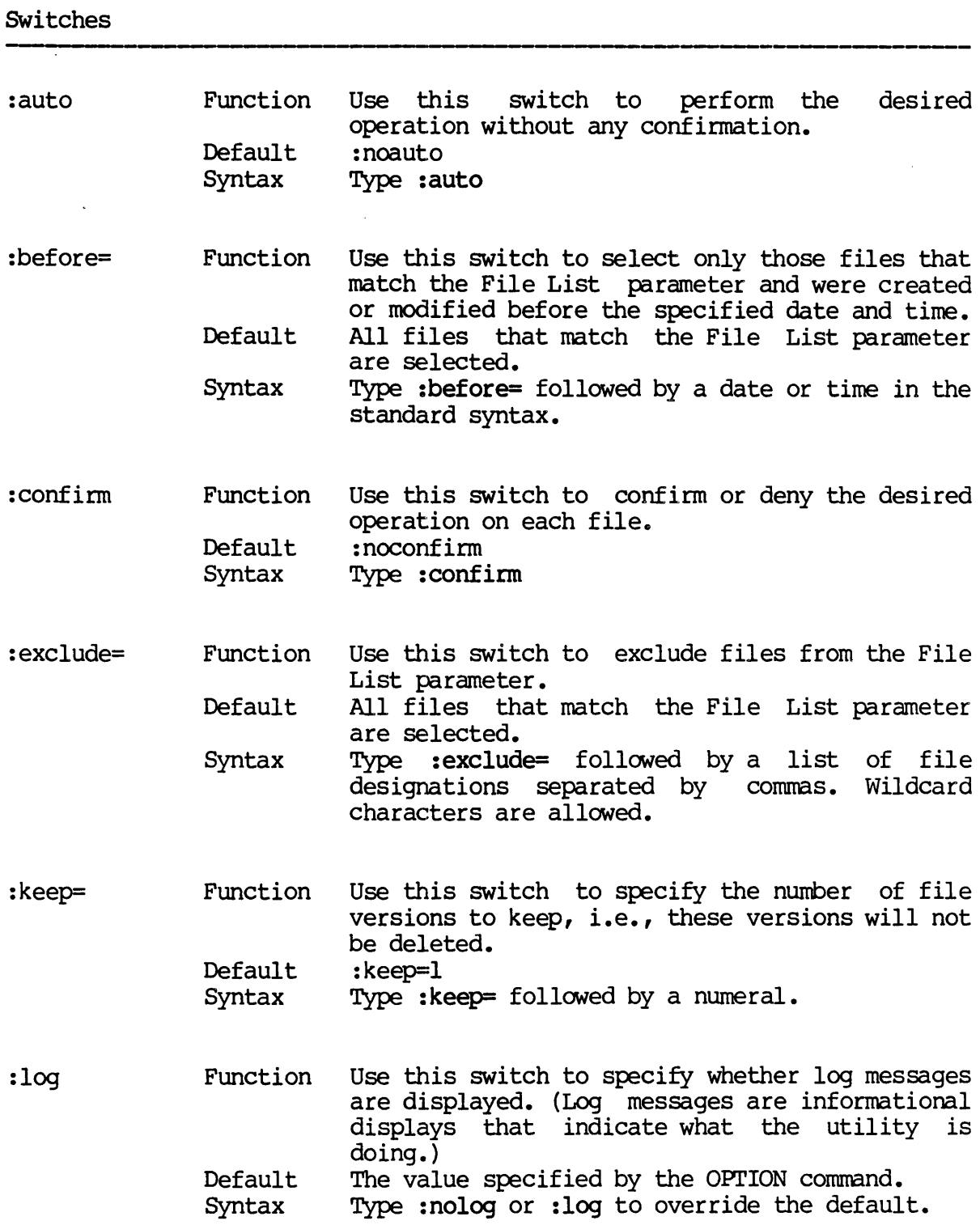

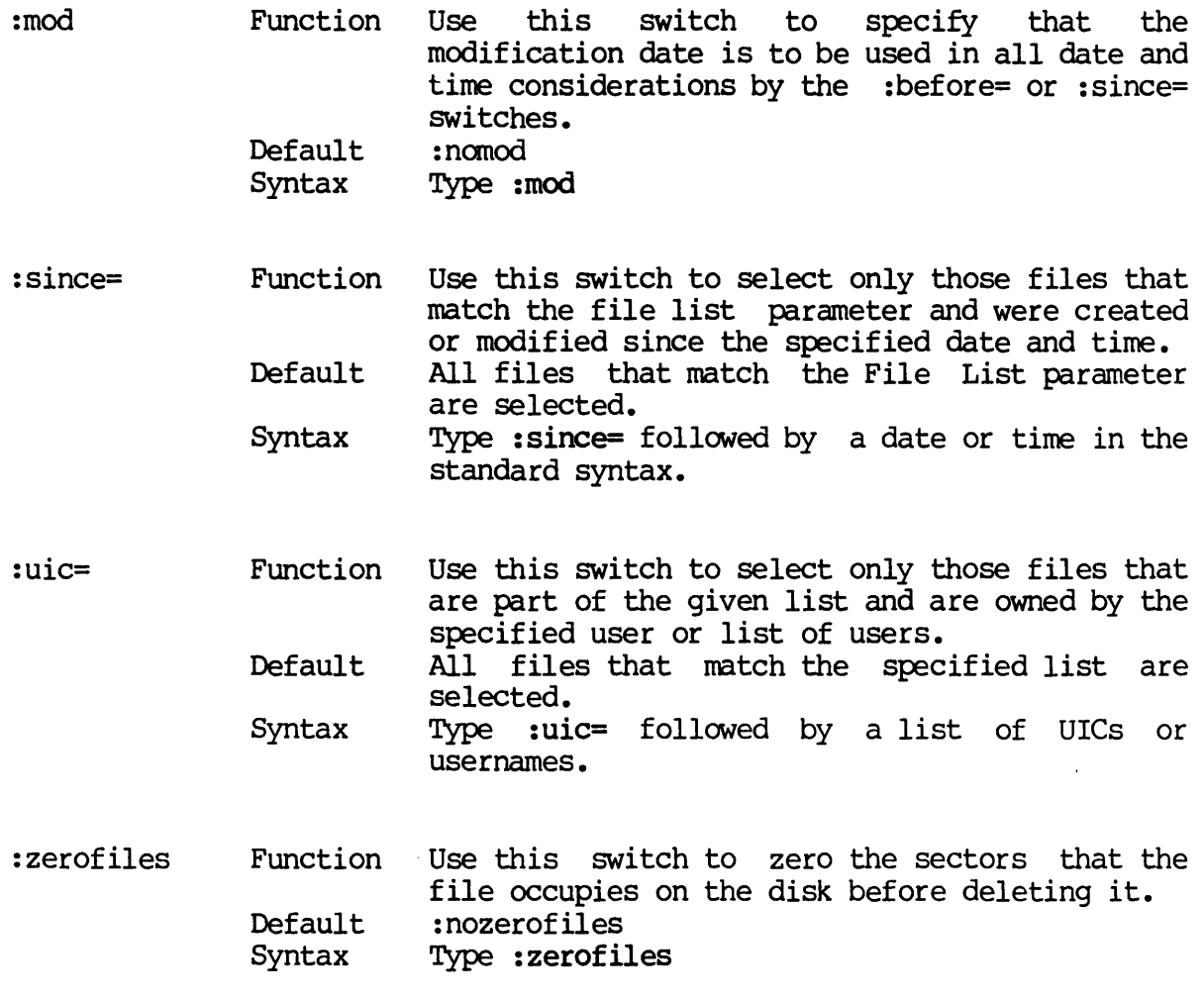

# -------------------------- Examples

Suppose the default directory is \_\_BARTLEBY\_DSO/USERS/ and it contains the following files:

LETrER. TXT. 1 LETTER. TXT. 2 LETTER. TXT.3 LETTER.TXT.4 LETTER. TXT.5

When PU is executed, this kind of report appears:

~YJ)SO/USERS/LE'ITER. TXT. 1 BARTLEBY\_DS0/USERS/LETTER.TXT.2 ~YJ)SO/USERS/LE'ITER. TXT. 3 BARTLEBY DSO/USERS/LETTER. TXT. 4 Delete  $(Y \text{ or } N)?$ 

If you type  $Y<sub>r</sub>$ , the following reports appear on the screen, one at a time:

~YJ)SO/USERS/LE'ITER. TXT.l Deleted. BARTLEBY\_DS0/USERS/LETTER. TXT. 2 Deleted. \_BARTLEBY\_DS0/USERS/LETTER.TXT.3 Deleted. -BARTLEBYJ)SO/USERS/LE'ITER. TXT. 4 Deleted. 4 Files Deleted.

If you type N, the process terminates and no files are purged. If you type any letter other than Y or N, the characters are ignored.

#### > pu : keep=3 : auto

If the default directory is the same as the previous example, the following report appears:

BARTLEBY\_DS0/USERS/LETTER. TXT.1 Deleted. -BARTLEBY\_DSO/USERS/LE'ITER.TXT.2 Deleted. 2 Files Deleted.

Only the first two versions of the file LETTER.TXT are purged because the :keep switch changed the keep default from 1 (the most recent version) to 3 (the 3 most recent versions).

> pu \_dcO/users.doc/[c-d] \*

This command causes the following kind of report to appear:

\_\_ BARTLEBY\_DS0/USERS.DOC/CIP.DAT.1 -BARTLEBYJ)SO/USERS.DOC/CIP.DAT.2 BARTLEBY\_DS0/USERS.DOC/DM.DAT.1 Delete  $(Y \text{ or } N)$ ? >

If you type Y, the following reports appear one at a time:

\_\_ BARTLEBY\_DSO/USERS.DOC/CIP.DAT.l Deleted. -BARTLEBYJ)SO/USERS.DOC/CIP.DAT.2 Deleted. \_BARTLEBY\_DS0/USERS.DOC/DM.DAT.1 Deleted. 3 Files Deleted.

The wildcard set  $[c-d]^*$  in the command string specifies that only files beginning with C or D are purged.

 $pu-4$ 

Using Prompts

None.

Notes on Usage ------------------------,

The report "No Files Found" means no files in the directory had extra versions to be purged.

 $\bar{\Delta}$ 

Related CIP Commands

del Delete files

 $\bar{\mathcal{L}}$ 

--

,------------------

 $\mathcal{L}^{\text{max}}_{\text{max}}$  , where  $\mathcal{L}^{\text{max}}_{\text{max}}$ 

 $\label{eq:2.1} \frac{1}{\sqrt{2}}\left(\frac{1}{\sqrt{2}}\right)^{2} \left(\frac{1}{\sqrt{2}}\right)^{2} \left(\frac{1}{\sqrt{2}}\right)^{2} \left(\frac{1}{\sqrt{2}}\right)^{2} \left(\frac{1}{\sqrt{2}}\right)^{2} \left(\frac{1}{\sqrt{2}}\right)^{2} \left(\frac{1}{\sqrt{2}}\right)^{2} \left(\frac{1}{\sqrt{2}}\right)^{2} \left(\frac{1}{\sqrt{2}}\right)^{2} \left(\frac{1}{\sqrt{2}}\right)^{2} \left(\frac{1}{\sqrt{2}}\right)^{2} \left(\$  $\label{eq:2.1} \frac{1}{\sqrt{2}}\sum_{i=1}^n\frac{1}{\sqrt{2}}\sum_{i=1}^n\frac{1}{\sqrt{2}}\sum_{i=1}^n\frac{1}{\sqrt{2}}\sum_{i=1}^n\frac{1}{\sqrt{2}}\sum_{i=1}^n\frac{1}{\sqrt{2}}\sum_{i=1}^n\frac{1}{\sqrt{2}}\sum_{i=1}^n\frac{1}{\sqrt{2}}\sum_{i=1}^n\frac{1}{\sqrt{2}}\sum_{i=1}^n\frac{1}{\sqrt{2}}\sum_{i=1}^n\frac{1}{\sqrt{2}}\sum_{i=1}^n\frac$ 

 $\label{eq:2.1} \frac{1}{\sqrt{2}}\left(\frac{1}{\sqrt{2}}\right)^{2} \left(\frac{1}{\sqrt{2}}\right)^{2} \left(\frac{1}{\sqrt{2}}\right)^{2} \left(\frac{1}{\sqrt{2}}\right)^{2} \left(\frac{1}{\sqrt{2}}\right)^{2} \left(\frac{1}{\sqrt{2}}\right)^{2} \left(\frac{1}{\sqrt{2}}\right)^{2} \left(\frac{1}{\sqrt{2}}\right)^{2} \left(\frac{1}{\sqrt{2}}\right)^{2} \left(\frac{1}{\sqrt{2}}\right)^{2} \left(\frac{1}{\sqrt{2}}\right)^{2} \left(\$ 

 $\label{eq:2.1} \frac{1}{\sqrt{2}}\left(\frac{1}{\sqrt{2}}\right)^{2} \left(\frac{1}{\sqrt{2}}\right)^{2} \left(\frac{1}{\sqrt{2}}\right)^{2} \left(\frac{1}{\sqrt{2}}\right)^{2} \left(\frac{1}{\sqrt{2}}\right)^{2} \left(\frac{1}{\sqrt{2}}\right)^{2} \left(\frac{1}{\sqrt{2}}\right)^{2} \left(\frac{1}{\sqrt{2}}\right)^{2} \left(\frac{1}{\sqrt{2}}\right)^{2} \left(\frac{1}{\sqrt{2}}\right)^{2} \left(\frac{1}{\sqrt{2}}\right)^{2} \left(\$ 

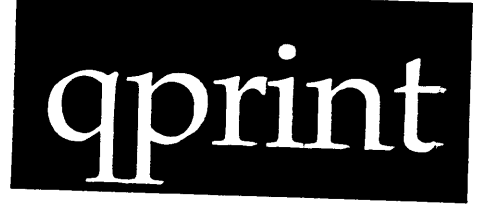

Functional Description

Use this command to format a file to be printed.

Queue Name

Command Line Syntax

Mnemonic qprint

Optional parameter

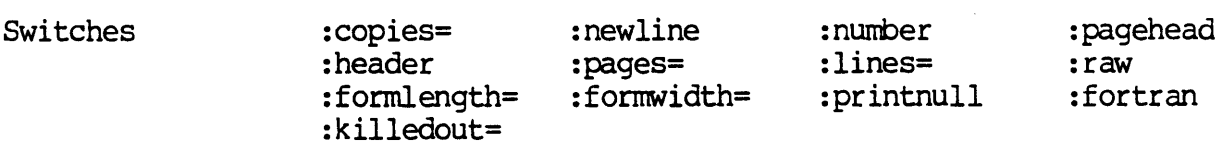

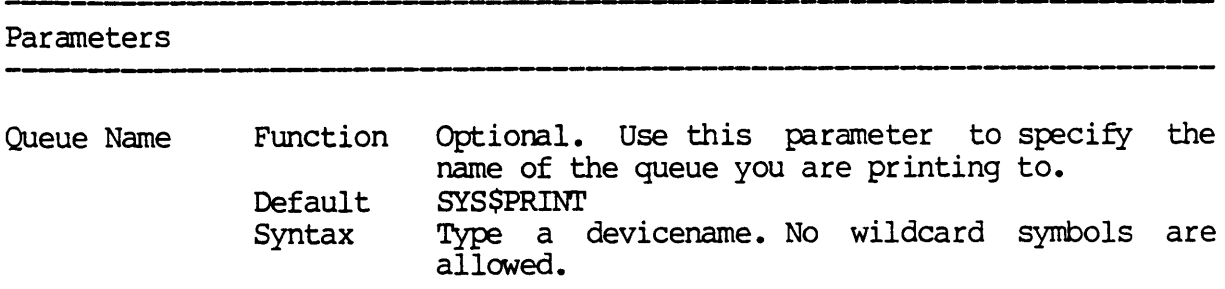

# **qprint**

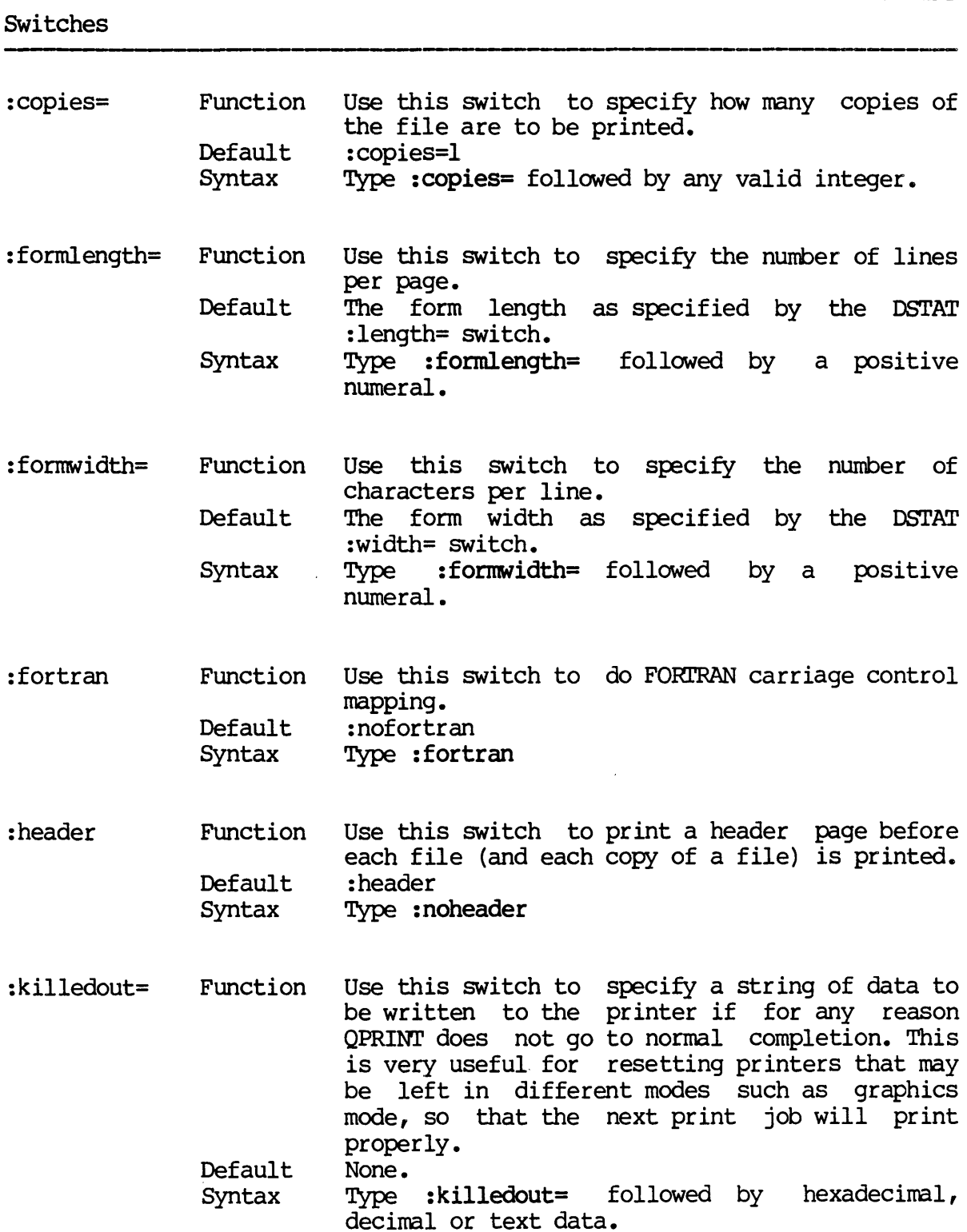

Any data which has spaces as either delimiters or data must be enclosed in quotation marks. Hexadecimal data is specified as hexadecimal digits with one or more spaces separating data bytes, e.g., "7f ff ff ff".

Decimal data is the same as hexadecimal data except that each data byte is preceded with a percent sign, %. For example, "%127 %255 %255 %255" is the same as the hexadecimal example.

Text data must be enclosed in parentheses, e.g.<br>(ABCD) or "(ABCD EFGH)". Any special  $"$ (ABCD EFGH)". characters which must be text data, i.e., the characters " $[ ] () \$ ", must be preceded by a backslash,  $\setminus$ , to be accepted as text. For example,  $(\langle \langle \rangle)$  produces the text data "()".

A repeat count may be specified for data which repeats. Square brackets, [], enclose the repeating data and are preceded by a repeat count. There may not be a space between the repeat count and the leading bracket. An example of the hexadecimal example with a repeat count is "7f 3[ff]". Repeat counts may be nested to any level so long as the expanded data does not exceed 3072 bytes. The repeat count is assumed to be a hex number unless preceded by a "%" character as in %50[Od].

:lines= Function Default Syntax Use this switch to specify the lines to be printed. If the :pages= switch is specified, it overrides any values specified here. All lines are displayed. Type :lines= followed by a range of integers. Line numbering begins at 1.

: newline Function Default Syntax Use this switch to specify whether linefeed characters are converted into a carriage return-linefeed sequence before being printed. : newline Type : nonewline

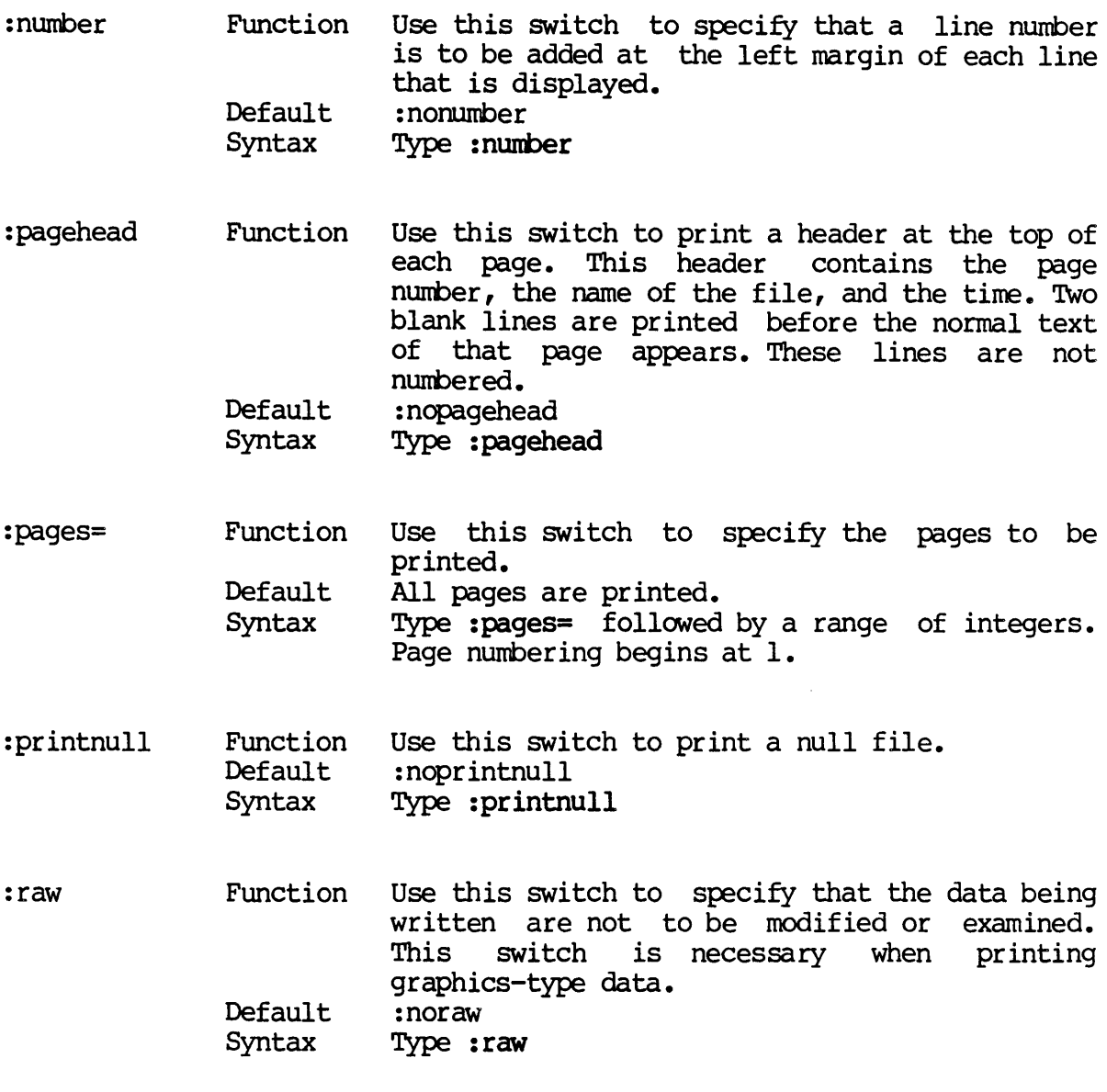

Examples

 $>$  qprint  $\_pq1$   $<$  date  $\,>_{\_}ttl$ 

This command reads ABC.DAT, formats it, and writes it to  $\lfloor$ TTl. All default parameter values are obtained from the queue \_PQl.

**qprint** 

Using Prompts -----------------------------------------------------------

None.

Notes on Usage

Normally a user will not have to use QPRINT because the PRINT Command and queue manager do formatting.

QPRINT is expecially useful for those who want to do special things or write their own formatter.

With QPRINT, users can specify the :printtype= switch to DSTAT properly. This specifies the various options that can be used.

Related CIP Commands

print Print text files and monitor print queue

 $\label{eq:2.1} \frac{1}{\sqrt{2}}\int_{\mathbb{R}^3}\frac{1}{\sqrt{2}}\left(\frac{1}{\sqrt{2}}\int_{\mathbb{R}^3}\frac{1}{\sqrt{2}}\left(\frac{1}{\sqrt{2}}\int_{\mathbb{R}^3}\frac{1}{\sqrt{2}}\left(\frac{1}{\sqrt{2}}\int_{\mathbb{R}^3}\frac{1}{\sqrt{2}}\right)\frac{1}{\sqrt{2}}\right)\frac{1}{\sqrt{2}}\right)=\frac{1}{2}\int_{\mathbb{R}^3}\frac{1}{\sqrt{2}}\int_{\mathbb{R}^3}\frac{1}{\sqrt{2}}\left(\frac{1$ 

 $\label{eq:2.1} \frac{1}{\sqrt{2}}\left(\frac{1}{\sqrt{2}}\right)^{2} \left(\frac{1}{\sqrt{2}}\right)^{2} \left(\frac{1}{\sqrt{2}}\right)^{2} \left(\frac{1}{\sqrt{2}}\right)^{2} \left(\frac{1}{\sqrt{2}}\right)^{2} \left(\frac{1}{\sqrt{2}}\right)^{2} \left(\frac{1}{\sqrt{2}}\right)^{2} \left(\frac{1}{\sqrt{2}}\right)^{2} \left(\frac{1}{\sqrt{2}}\right)^{2} \left(\frac{1}{\sqrt{2}}\right)^{2} \left(\frac{1}{\sqrt{2}}\right)^{2} \left(\$ 

 $\label{eq:2.1} \frac{1}{\sqrt{2}}\int_{0}^{\infty}\frac{1}{\sqrt{2\pi}}\left(\frac{1}{\sqrt{2\pi}}\right)^{2}d\mu\left(\frac{1}{\sqrt{2\pi}}\right) \frac{d\mu}{\sqrt{2\pi}}\left(\frac{1}{\sqrt{2\pi}}\right)^{2}d\mu\left(\frac{1}{\sqrt{2\pi}}\right).$ 

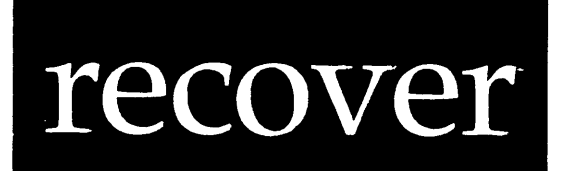

# Functional Description

Use this command to rebuild the file system on a disk.

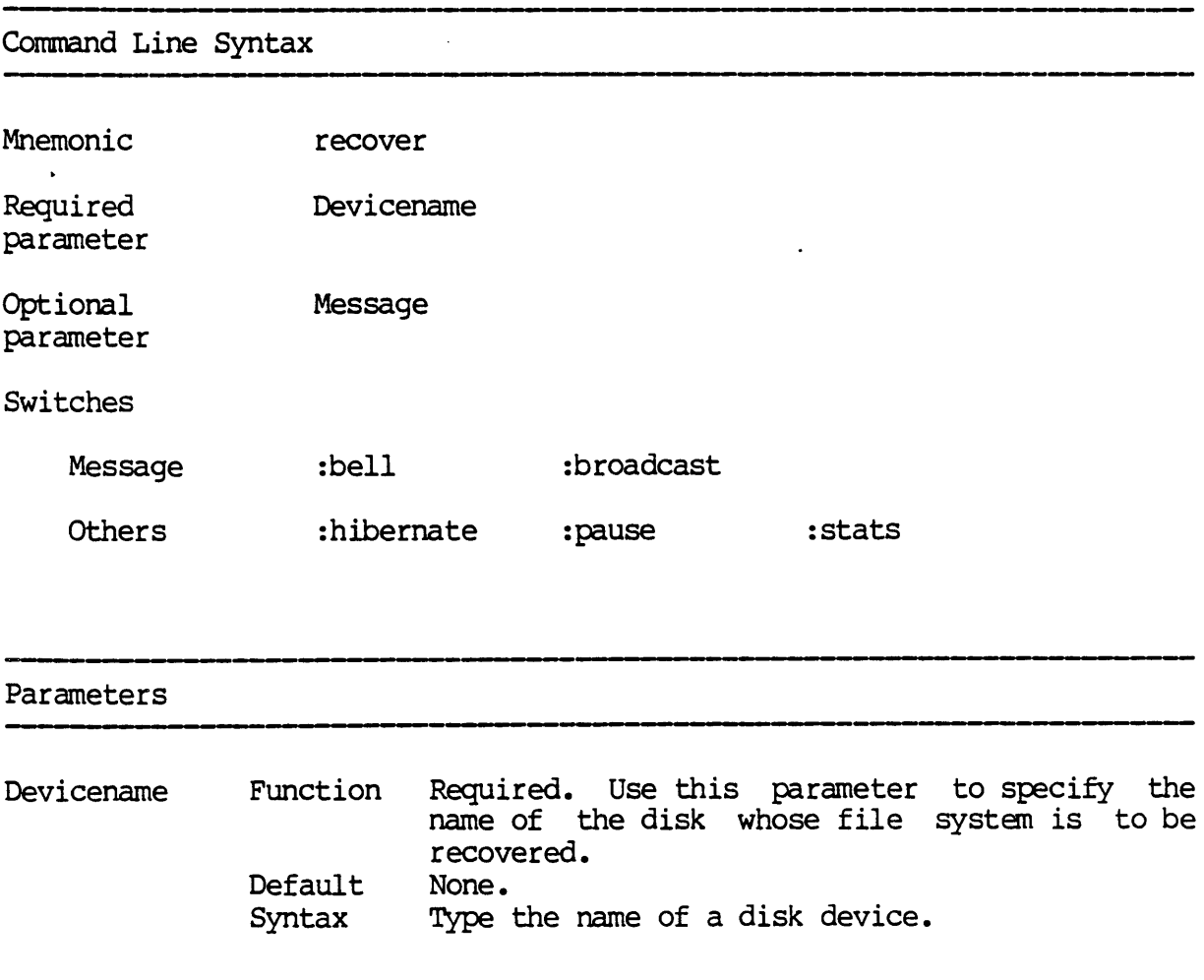

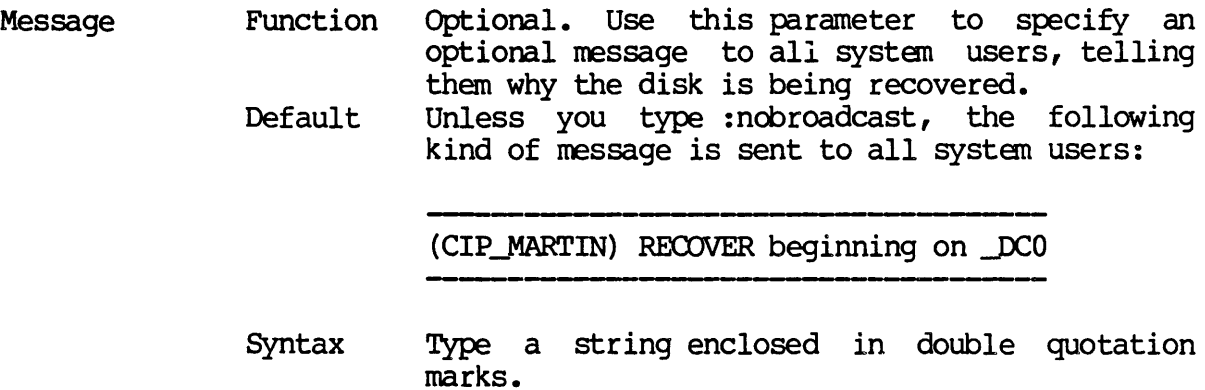

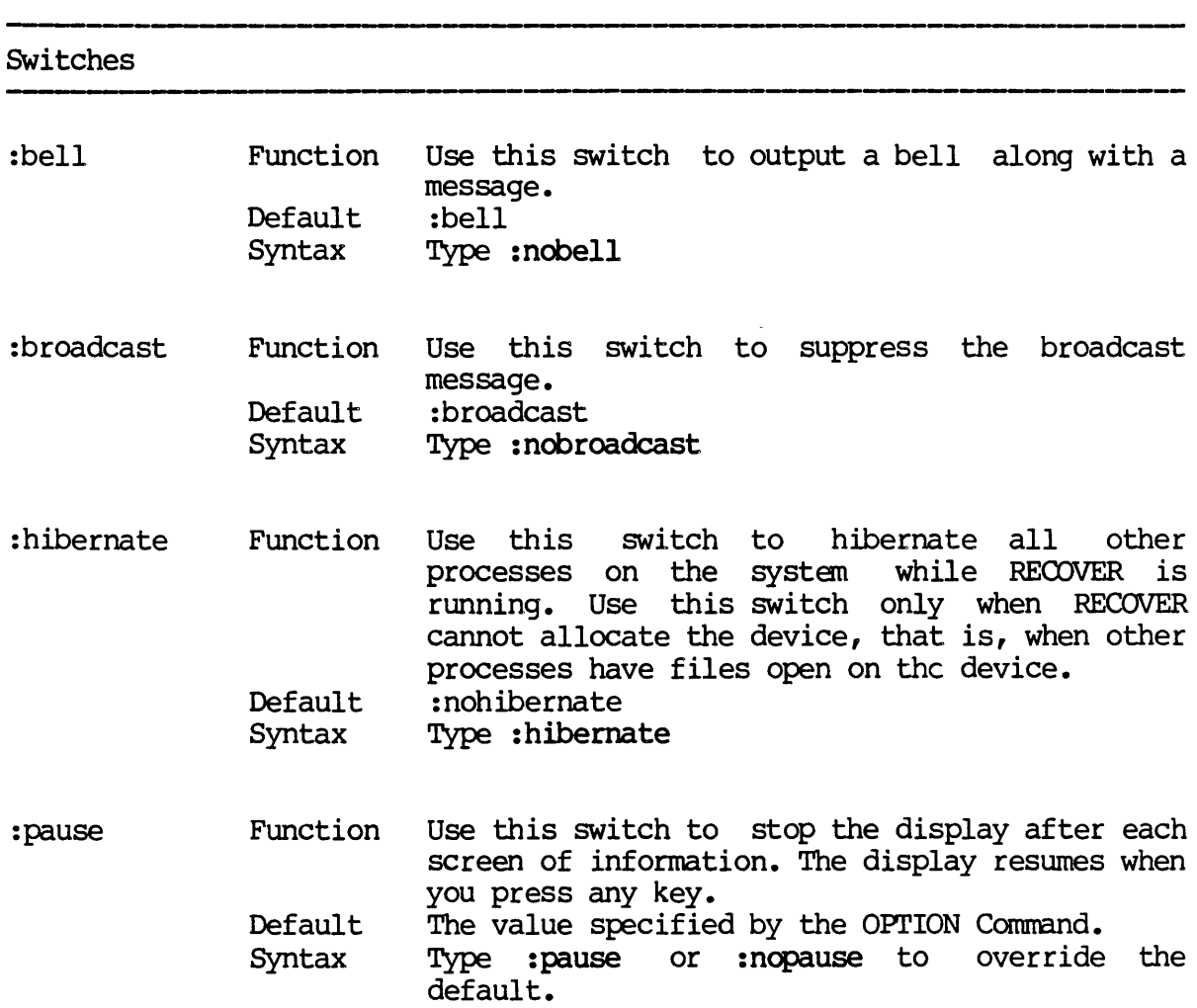

:stats Function Default Syntax Use this switch to request statistics be displayed. :nostats Type :stats that various

#### Examples

> recover \_deO

This command inspects and rebuilds the file system on device \_DCO. The following kind of report is displayed on the terminal:

(CIP\_MARTIN) RECOVER beginning on \_DCO

Checking the boot blocks Verifying FCBs and building BrTIMAP and FCBBITMAP Rebuilding Directory Structure

----,-----, (CIP\_MARTIN) RECOVER finished on  $DC0$ 

> recover \_ds0 : hibernate "The system crashed due to a power outage"

This command rebuilds the directory structure on device \_DS0 and sends the following message to all system users:

(CIP\_JAMES) RECOVER beginning on \_DS0 The system crashed due to a power outage.

If RECOVER is unsuccessful at allocating the device, it attanpts to hibernate all other processes on the system. When RECOVER finishes, it awakens all other processes. Note that even though the :hibernate switch is specified, processes are not to be hibernated unless the device cannot be allocated. A device can be allocated if it is not already allocated, and if there are no open files on the device.

If you attempt to run RECOVER and it reports that it cannot allocate the device, try it again with the :hibernate switch.

> recover \_dxO : stats

This command recovers the device \_DXO and prints statistics regarding the boot block and file system. The following kind of display appears as RECOVER begins:

\*\* Boot block parameters found at sector 0 \*\*

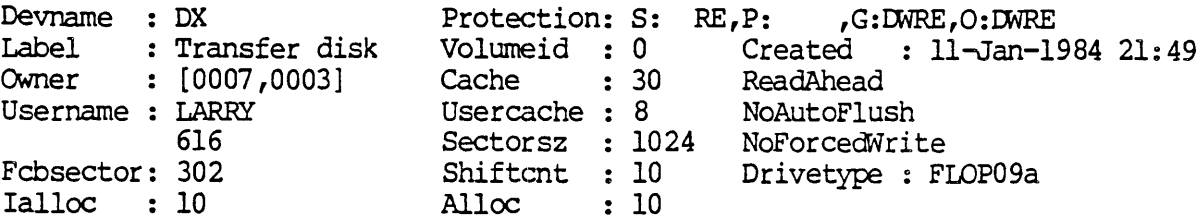

After RECOVER finishes rebuilding the directory structure, the following report appears on the screen:

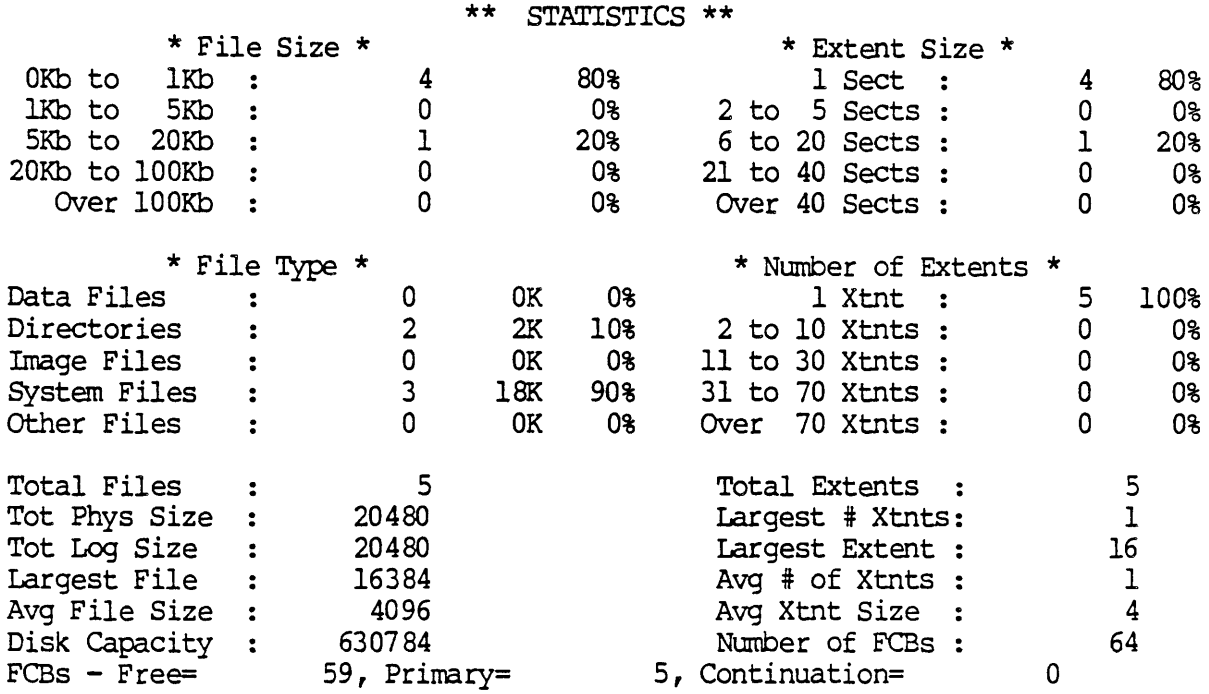

, Using Prompts

> recover Devicename  $>$  dc0

This command performs the same function as the first example.

Notes on Usage

Whenever your system crashes, (power outage, accidental reset, system freezes and has to be rebooted, hardware malfunction, etc.) run RECOVER on all disks mounted at the time of the crash.

REOOVER makes sure no other process has access to the disk. First, it tries to allocate the disk. If the disk is allocated, no other processes can access it. If it cannot allocate the disk (other processes already have files open on the disk) and if the :hibernate switch is used, REOOVER hibernates all other processes on the system. This ensures that no changes will be made to the disk during RECOVER.

The device you specify (for parameter 1) must be mounted (see the MNI' Command) before RECOVER can be run on it.

If the boot block on the disk has been corrupted and the disk cannot be mounted, mount it with the : special switch and then run RECOVER.

If RECOVER does not find a valid boot block at sector 0 of the disk (when the disk is mounted as : special), it attempts to construct one. If RECOVER can construct a boot block, it will continue to rebuild the disk. Then you can dismount and ranount it regularly. If RECOVER cannnot construct a boot block, REOOVER terminates. That is, REOOVER does not attempt to recover the FCBs or directories if it does not find a valid boot block at sector 0 on the disk.

NOTE: Sometimes you can use Zap to fix the boot block.

RECOVER rebuilds these files:

FCB.SYS BITMAP.SYS FCBBITMAP.SYS All directory files on the volume.

To rebuild these files, RECOVER uses the information in FCB.SYS. FCB.SYS contains a File Control Block (FCB) for each file on a particular device. For example, the FCB.SYS file in /ROOTDIR/ on LDC0 contains an FCB for every file on \_DCO, while the FCB.SYS file in /ROOTDIR/ on the disk in drive \_DXO, contains an FCB for every file on that volume.

Suppose you type the following character string on the CIP command line:

 $>$  recover  $dc0$ 

This report appears on the screen when you strike [RETRN]:

Checking the boot blocks.

This tells you RECOVER is checking the values in each field of sector 0 on the volume. Sector 0 is called the boot block.

Following this check, RECOVER displays this kind of report:

Verifying FCBs and building BrTMAP and FCBBITMAP

This report tells you RECOVER is using the information in SYS\$DISK/ ROOTDIR/FCB.SYS to rebuild BITMAP.SYS and FCBBITMAP.SYS. RECOVER also tries to correct any FCBs with incorrect data.

Following this part of RECOVER's operation, this report appears on the screen:

Rebuilding directory structure.

This report tells you RECOVER is creating an entry in the appropriate directory file for every file on the disk. Any files not assigned to a directory are assigned to the directory */WST/* • When RECOVER is completed, you can reassign any file to any directory you want.

RECOVER takes approximately 4 to 5 minutes on a OMI Winchester disk, and 30 or more minutes on an SMD 474.

#### Glossary of RECOVER Diagnostic Messages

RECOVER prints two formats of diagnostic messages. One is the standard three-line diagnostic that results from a non-zero status code returned

by WMCS. These three-line diagnostic messages result mostly from file errors.

The second format is characterized by six asterisks. These messages result from situations detected by RECOVER. When RECovER discovers something amiss, it displays a one-line diagnostic that begins with six asterisks.

This glossary lists all of the diagnostics in the second category and def ines them.

\*\*\*\*\*\* The disk drive table is not initialized.

Sector zero (the boot block) has two parts. The first 256 bytes contain volume information. The second 256 bytes contain what is called a drive table. The drive table is information needed by the driver to know how<br>to access the drive. If this second half of the boot block is not If this second half of the boot block is not initialized, this message appears. See the BTOP utility for information on how to initialize the drive table.

\*\*\*\*\*\* Sector 1 does not contain valid backup FCBs.

RECOVER reads the sector immediately following the boot block. This message indicates the first 256 bytes of that sector do not resemble FCB zero. No corrective action is taken.

\*\*\*\*\*\* Unable to rebuild boot block.

If RECOVER attempts to rebuild the boot block on a disk and either cannot get the device status for the disk or cannot find the first sector of the FCB.SYS file, this message is displayed.

\*\*\*\*\*\* Boot block check failed - Rebuilding boot block.

This message announces RECOVER is attempting to reconstruct a boot block for the volume.

\*\*\*\*\*\* Setting record length to 256 for \_DCO/ROOTDIR/FCB.SYS.

FCB 0 is assigned to the PCB. SYS file whose record length is (by definition) 256. If RECOVER finds the record length for FCB.SYS is not 256, this message is presented and 256 is reassigned as the record length.

\*\*\*\*\*\* Setting record length to nnn for \_DCO/ROOTDIR/FCBBITMAP.SYS.

FCB 2 is assigned to the FCBBITMAP. SYS file, whose record length (by definition), is one half the sector size. If RECOVER finds this is not the case, it reports this message and sets the record length to one half the sector size.

\*\*\*\*\*\* Invalid sector size = nnn

The sector size field of a boot block is not equal to 512 or 1024 nnn represents the unacceptable sector size). No corrective action is taken.

\*\*\*\*\*\* Invalid sector size/shift count combination. Being corrected.

If the sector size field of the boot block is 512 and the shift count field is not equal to 9, or the sector size is 1024 and the shift count is not equal to 10, this message is displayed. The shiftcount is then set to the correct value (9 or 10) depending on the sector size.

\*\*\*\*\*\* Invalid cachesize. Being set to nnn.

The value in the cache size field of the boot block is less than or equal to the value in the user cache field of the boot block. REOOVER sets the cache size field to 2, or to the same value as the user cache field, whichever is greater.

\*\*\*\*\*\* Invalid maximum cache allocation. Being set to nnn.

The value of the user cache field of the boot block is 0. (NNN is set to the total cache size divided by 2).

\*\*\*\*\*\* FCB file not pointed to by boot block.

The FCB sector field of the boot block points to a sector that does not contain FCB o. An attempt is made to find the FCB file and rebuild the boot block.

\*\*\*\*\*\* Invalid pointer to FCB file

Either the value of the PCB sector field of the boot block is 0 or it is greater than the total number of sectors on the disk (as indicated by the sector count field of the boot block). An attempt is made to find the FCB file and rebuild the bootblock.

\*\*\*\*\*\* Invalid file type nnn for <fcb.seq>. Being set to Data file type. <filename>

The file type of the specified file is one of the file types reserved for future use by WICAT. It is reset to zero.

\*\*\*\*\*\* Error allocating bit number nnn

RECOVER allocates memory for BITMAP.SYS and FCBBITMAP.SYS when RECOVER starts. If RECOVER subsequently tries to set a bit in either file, and finds the bit number is too large, e.g., it must set bit 20000 and 10000 bits are in the table, this diagnostic message is displayed. The error is internal to RECOVER.

\*\*\*\*\*\* Error allocating memory for BITMAP

REOOVER allocates memory for building BrTIMAP.SYS and FCBBITMAP.SYS. This diagnostic message indicates the necessary amount of memory cannot be allocated; RECOVER is terminated.

\*\*\*\*\*\* Changing FCBBITMAP from 3.1 format to 4.0 format

If the record length of FCBBITMAP.SYS (file //2.2) is not equal to half the sector size of the volume, REOOVER assigns zero to each byte in the status portion of FCBBITMAP.SYS.

\*\*\*\*\*\* Sector nnn not allocated, was previously

A bit, in the version of BITMAP.SYS prior to the execution of REOOVER, was allocated and RECOVER found the same bit unallocated in the new version of BITMAP.SYS.

\*\*\*\*\*\* Sector nnn allocated, was not previously.

A bit, in the version of BITMAP. SYS prior to the execution of RECOVER, was unallocated and RECOVER found the same bit allocated in the new version of BITMAP.SYS.

\*\*\*\*\*\* Invalid record length in <fcb.seq>. Being set to one. <filename>

REOOVER encountered a file whose record length is zero, and set the record length to one.

\*\*\*\*\*\* Invalid extent count for <fcb.seq>. Set to 30. <filename>

Each file's primary FCB can contain information on as many as 30 extents. RECOVER found a primary FCB whose extent count field is greater than 30. RECOVER changed the value to 30.

\*\*\*\*\*\* Invalid filename for <fcb.seq> <filename>

REOOVER found an PCB with a filename that contained characters not allowed in filenames. REOOVER changes each disallowed character to a field. REOOVER also verifies there are no characters (allowed or otherwise) following the first null byte in the filename field of an FCB. If any characters are found after the first null byte, this message is reported and that byte is set to null.

\*\*\*\*\*\* Invalid file extension for <fcb.seq> <filename>

REOOVER found an PCB containing a file extension that contained characters not allowed in file extensions. RECOVER changes each disallowed character to a tilde,  $\tilde{ }$ . RECOVER also verifies there are no characters (allowed or otherwise) following the first null byte in the

file extension field to the FCB. If any characters are found after the first null byte, this message is displayed and a null is assigned to that byte.

\*\*\*\*\*\* Setting directory file version number to 1 for <fcb. seq> <filename>

The version number field of a primary PCB for a directory file must contain 1. REOOVER found an PCB for a directory file with a version number other than  $l$ , and reassigns  $l$  as the version number.

\*\*\*\*\*\* Invalid extent field in <fcb.seq>. Extent set to zero. <filename>

An extent field in an FCB of a file had either too high a sector count or too large a base sector number. The sector count and base sector number of that extent are set to 0 and the FCB is written back to FCB.SYS.

\*\*\*\*\*\* Invalid extent field in FCB # nnn of <fcb.seq>. Extent set to zero. <filename>

An extent field in a secondary PCB of a file had either too high a sector count or too large a base sector number. The sector count and base sector number of that extent are set to zero and the FCB is written back to PCB.SYS.

\*\*\*\*\*\* Extra extent fields zeroed in <fcb.seq> <filename>

An unused extent field (beyond the extent field count) in an FCB is greater than zero. RECOVER assigns 0 as the value for the sector count RECOVER assigns 0 as the value for the sector count and sector address fields, and the FCB is written to FCB.SYS.

\*\*\*\*\* Extra extent fields zeroed in FCB # nnn of <fcb.seq> <filename>.

An unused extent field (beyond the extent field count) in a continuation PCB is greater than zero. REOOVER assigns 0 as the value for the sector count and sector address fields, and the PCB is written to FCB.SYS.

\*\*\*\*\*\* Correcting FCB number on PCB # nnn

The PCB number of a continuation FCB doesn't match the record number. RECOVER sets the PCB number equal to the record number and writes the FCB back to FCB. SYS.

\*\*\*\*\*\* Invalid sequence number in continuation FCB # nnn. <fcb.seq> truncated. <filename>

The sequence number of a continuation FCB does not match the sequence number referred to in the PCB that pointed to the continuation FCB. The FCB containing the reference to the continuation FCB is designated the last FCB for the file and is written to FCB.SYS.

recover-IO

\*\*\*\*\*\* Continuation FCB for <fcb.seq> is invalid. File truncated. <filename>

If the FCB number of a continuation FCB of a file is beyond the end of the FCB.SYS file, this error is reported. The file is truncated.

\*\*\*\*\*\* Invalid usage field of continuation FCB# nnn of <fcb.seq>. Being set to 2. <filename>

The usage field of a continuation FCB is not equal to 2. The usage field is set to 2.

\*\*\*\*\*\* Invalid extent count for FCB # nnn of <fcb.seq>. Being set to 40. <filename>

The extent count field of a secondary FCB is greater than 40. The nunber of extents is set to 40.

\*\*\*\*\*\* FCB # nnn has usageid nnn. FCB freed

The specified FCB is not marked as available or primary, and is not referred to (by a primary FCB) as a continuation FCB. RECOVER designates the FCB as available.

\*\*\*\*\*\* There are nnn shared sectors in the following files:

A sector is referred to by more than one FCB. The following message is displayed for each file whose FCB refers to the sector:

\*\*\*\*\*\* sector nnn found in (filename), or bootblock, or backup FCB

\*\*\*\*\*\* Correcting checksum on FCB for <fcbseq>. <filename>

The FCB checksum does not match the data in the FCB. RECOVER puts the correct checksum in the checksum field of the FCB.

\*\*\*\*\*\* Correcting FCB number of FCB for fcb.seq <filename>

The FCB number field of an FCB does not match the record number. RECOVER changes the FCB number field to match the record number.

\*\*\*\*\*\* FCB for <fcb.seq> was marked bad. FCB freed. <filename>

FCBBrTMAP.SYS indicates the data in the specified FCB are unreliable. RECOVER assigns a value to the FCB's usage field, indicating the FCB is unassigned.

\*\*\*\*\*\* Correcting file size information in <fcb.seq> <filename>

The physical size of a file, as indicated in one of the fields of the FCB, does not correspond to the computed file size. RECOVER changes the value, indicating the file's size, to correspond with the computed file size. Furthermore, if the FCB indicates the file's logical size is greater than its physical size, the value indicating the logical size is made equal to the value indicating the file's physical size.

\*\*\*\*\*\* Error attempting to allocate sector nnn

RECOVER attempted to allocate a bit in BITMAP.SYS for a sector whose logical sector number is larger than the total number of sectors on the disk.

\*\*\*\*\*\* Setting directory record length to 32 for <fcb.seq> <filename>

The record length of a directory file is 32 bytes. RECOVER found a directory file whose record length was not 32, and changes its record length to 32.

\*\*\*\*\*\* Unable to create LOST.DIR. Lost file will be put in ROOTDIR

RECOVER is unable to create or open LOST.DIR.

\*\*\*\*\*\* File <fcb.seq> has been renamed to /LOST/ <filename>

An FCB specified a directory file, as the directory file containing the file to which the FCB is assigned, and the directory file could not be found. The file is therefore assigned to */WST/.* 

\*\*\*\*\*\* File <fcb.seq> has been renamed to /ROOTDIR/ <filename>

A directory file, corresponding to the directory file specified in an PCB as the directory containing the file, could not be found, and RECOVER could not create /LOST/. Therefore, the file is assigned to /ROOTDIR/.

\*\*\*\*\*\* Consolidating directory file <fcb.seq>. <filename>

Sometimes directory files become "stretched" and they consume more space than is required for the files in them. This happens when many files are copied to a directory and are deleted later. RECOVER shrinks these directories to the size they should be. This is done not so much to save disk space, but rather to improve access time to open these files.

\*\*\*\*\*\* <fcb.seq> has been successfully relocated around a bad sector.

If a data crc error is returned from WMCS when RECOVER is writing a sector of the FCBBITMAP.SYS file or any directory file, RECOVER will<br>attempt to reposition the file around the bad sector. If it is attempt to reposition the file around the bad sector. successful in its attempt, this message is displayed.

Related CIP Commands

 $\sim$ 

btup zap Display or set disk boot blocks or tape labels Display a file in hexadecimal and inspect or emend it  $\mathcal{L}^{\text{max}}_{\text{max}}$  . The  $\mathcal{L}^{\text{max}}_{\text{max}}$  $\label{eq:2.1} \frac{1}{\sqrt{2}}\left(\frac{1}{\sqrt{2}}\right)^{2} \left(\frac{1}{\sqrt{2}}\right)^{2} \left(\frac{1}{\sqrt{2}}\right)^{2} \left(\frac{1}{\sqrt{2}}\right)^{2} \left(\frac{1}{\sqrt{2}}\right)^{2} \left(\frac{1}{\sqrt{2}}\right)^{2} \left(\frac{1}{\sqrt{2}}\right)^{2} \left(\frac{1}{\sqrt{2}}\right)^{2} \left(\frac{1}{\sqrt{2}}\right)^{2} \left(\frac{1}{\sqrt{2}}\right)^{2} \left(\frac{1}{\sqrt{2}}\right)^{2} \left(\$ 

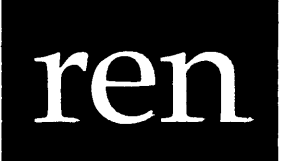

# Functional Description

 $\mathcal{A}^{\mathcal{A}}$ 

 $\sim$ 

Use this command to rename files and directories.

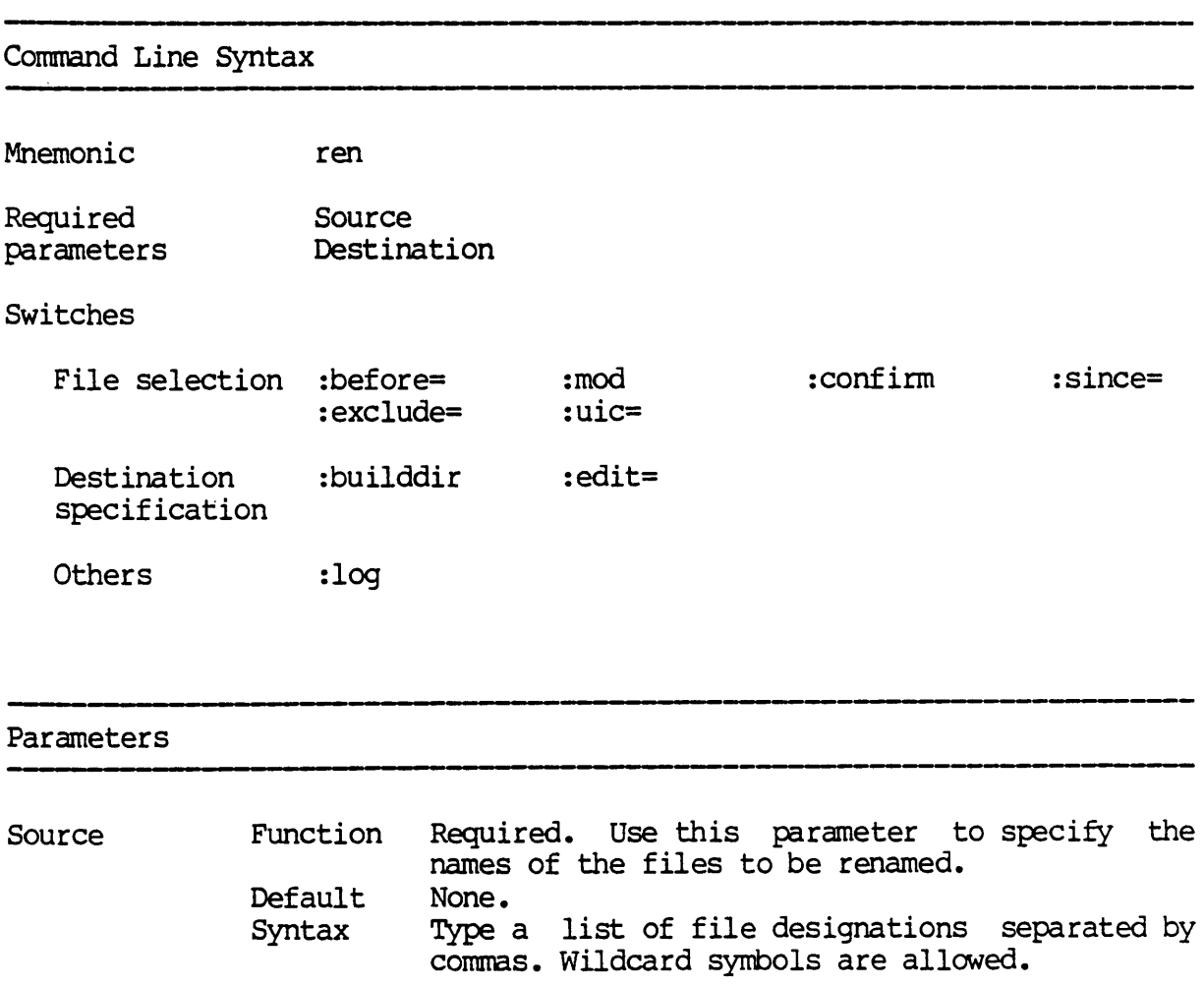

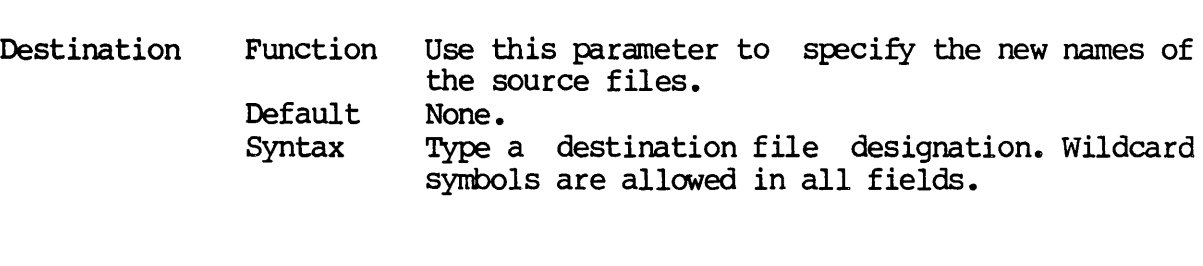

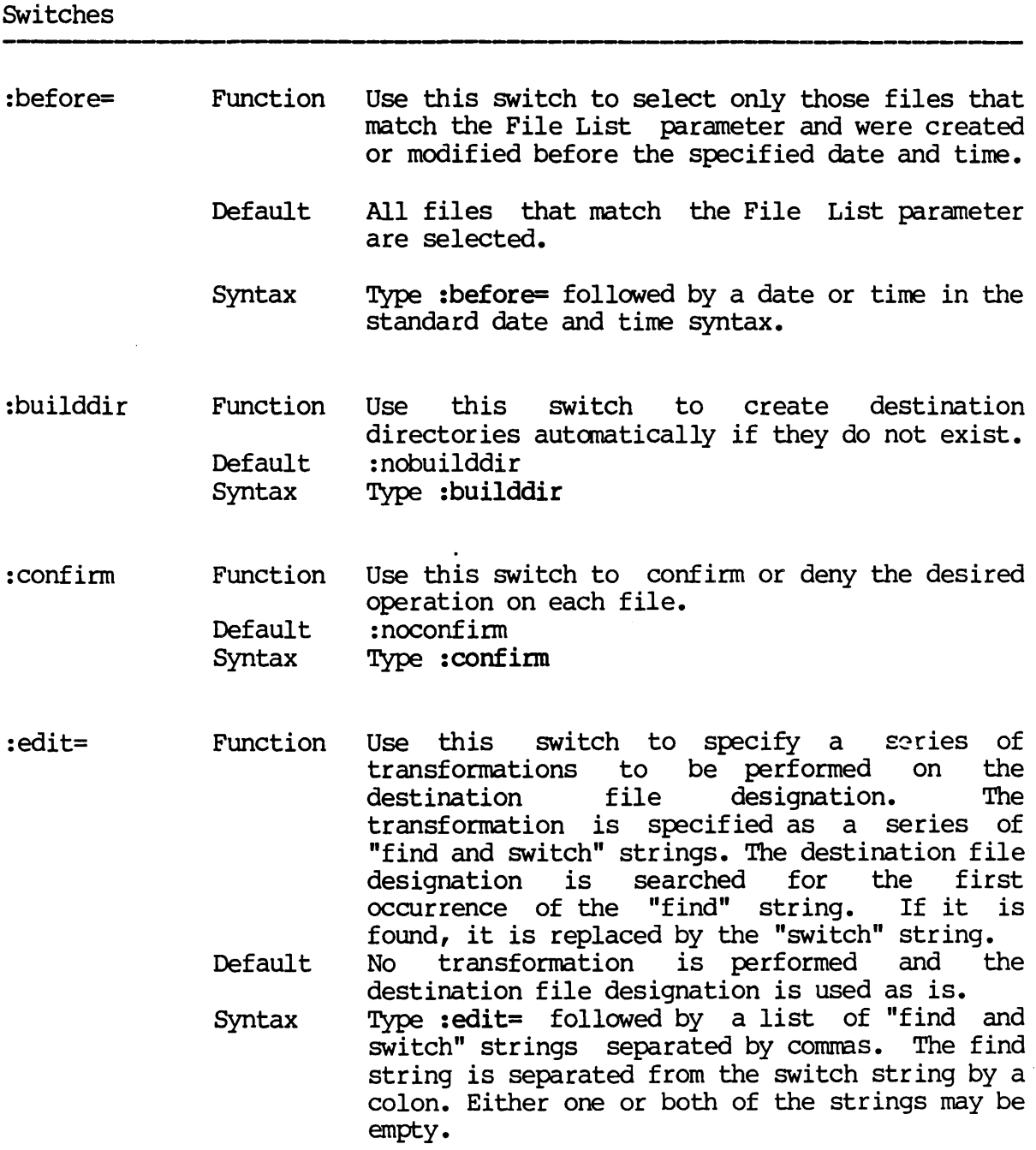

**ren** 

 $\sim$   $\sim$ 

 $\mathcal{L}_{\text{max}}$  ,  $\mathcal{L}_{\text{max}}$ 

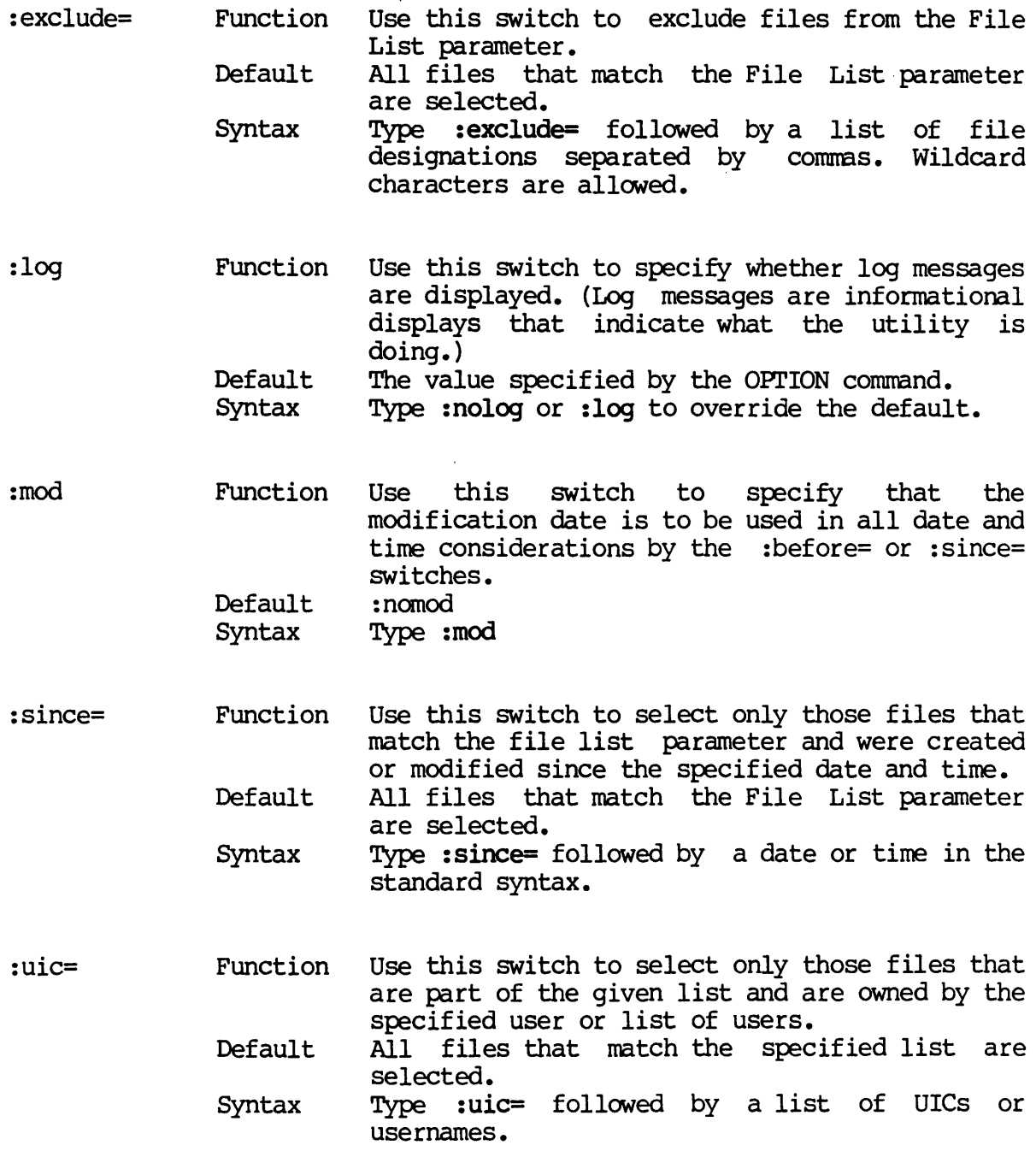

 $\mathcal{L}^{\text{max}}_{\text{max}}$ 

ren-4

ren

Examples

## > ren product.aug report.txt

This command renames the latest version of the file PRODUCT.AUG in the default directory to REPORT.TXT. The file still appears in the default directory. Note that REN is not the same as COPY. The contents of the file are not moved; only the filename is changed. The following kind of report appears on your screen:

J)SO/USERS.ftDRREY/PRODUCT .AUG.12 renamed to J)SO/USERS.ftDRREY/ REPORr.TXT

## > ren product.aug /office/report.txt

This command line renames the latest version of the file PRODUCT.AUG in the default directory and puts the file into the directory /OFFICE/ under the name REPORr. TXT •

### > ren /users.lewis/memos.dir /users.brown/\*e\*

This command renames all of the files in the directory / USERS.LEWIS.MEMOS/ and all of its subdirectories to the directory /  $USERS, BROMN/$ . Renaming a directory grafts that directory, all of its files, and all of its subdirectories and their files into a different place in the directory structure.

All files that used to be in directory /USERS.LEWIS.MEMOS/ and its subdirectories are now in /USERS.BROWN.MEMOS/ and its subdirectories:

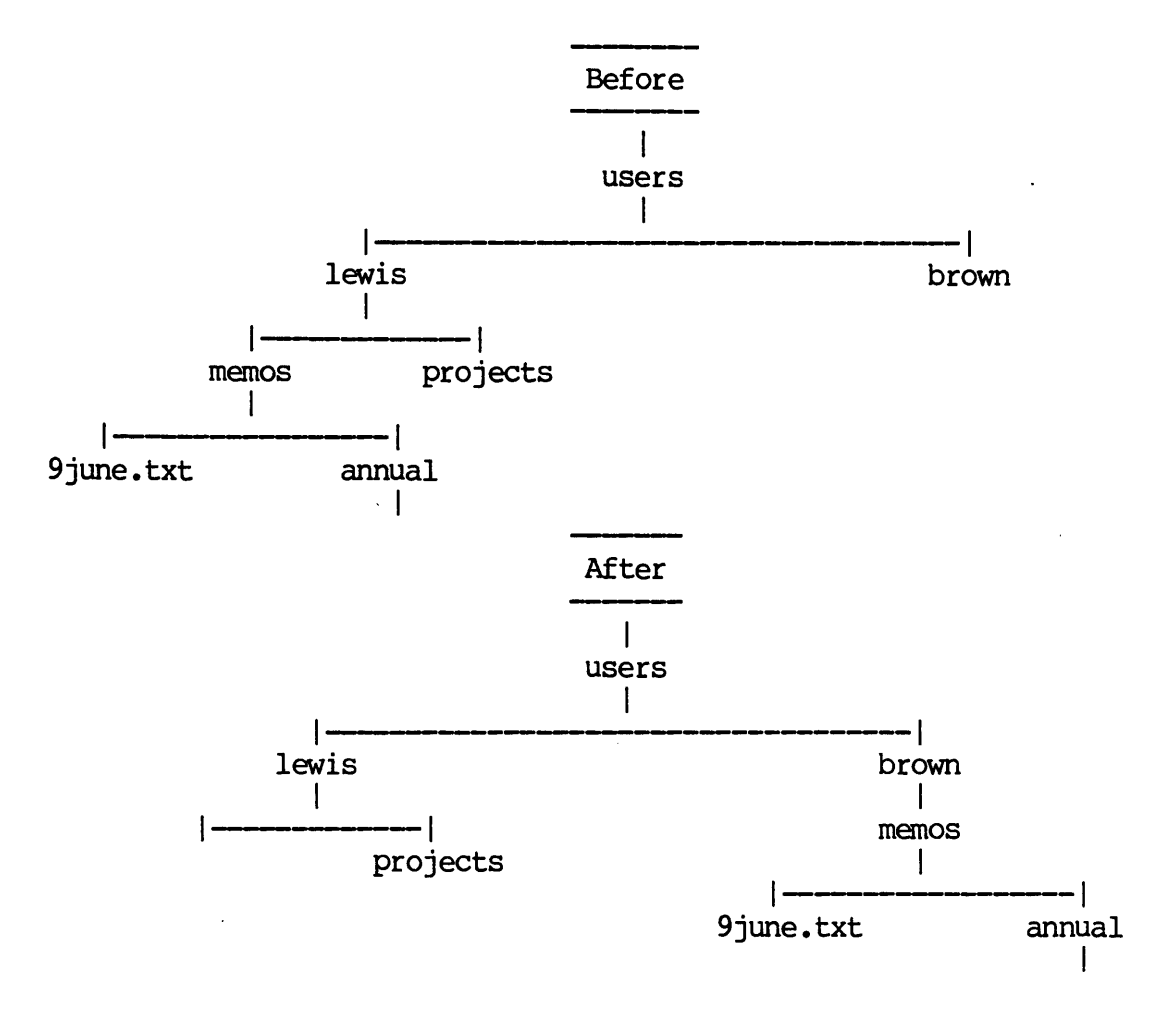

## > ren \*.\*.\* projects/ :confinn

This command renames all files in the default directory to the directory /PROJECTS/. Before renaming each file, the operator is prompted to confirm the operation. A prompt like the following appears for each file that matches the source file designation:

Rename \_DCO/KAHAN/BUDGET.DAT.1 to \_DCO/PROJECTS/BUDGET.DAT (Y or N)? >

Type a Y or an N in response to each prompt. Any other characters are ignored. You do not need to strike [RETRN].

Using Prompts

> ren :confirm Source Destination  $> *_* *_* *$ <br>> projects/

This command performs the same function as the previous example.

Notes on Usage ----------------------

REN is used for more than renaming files; it can also move files around on the same disk.

You can only rename files found on disk devices. Tape files cannot be renamed.

You cannot rename a file from one disk to another. It can only be renamed to another place on the same disk.

You cannot rename a directory file as a subdirectory of itself. For instance, suppose you have a directory file named /USERS.LEWIS/ This file cannot be renamed to /USERS.LEWIS.MEMOS/ since that generates a recursive directory structure.

REN allows you to change the version number of the file, but you cannot rename a directory and assign it a version number greater than 1.

REN does not affect the file's modification date, creation date, owner, protection, or any other attribute.

Related CIP Commands ---------------

copy Copy files
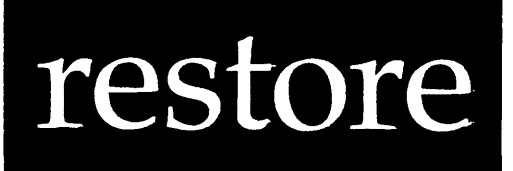

## Functional Description

Use this command to restore files from a backup file.

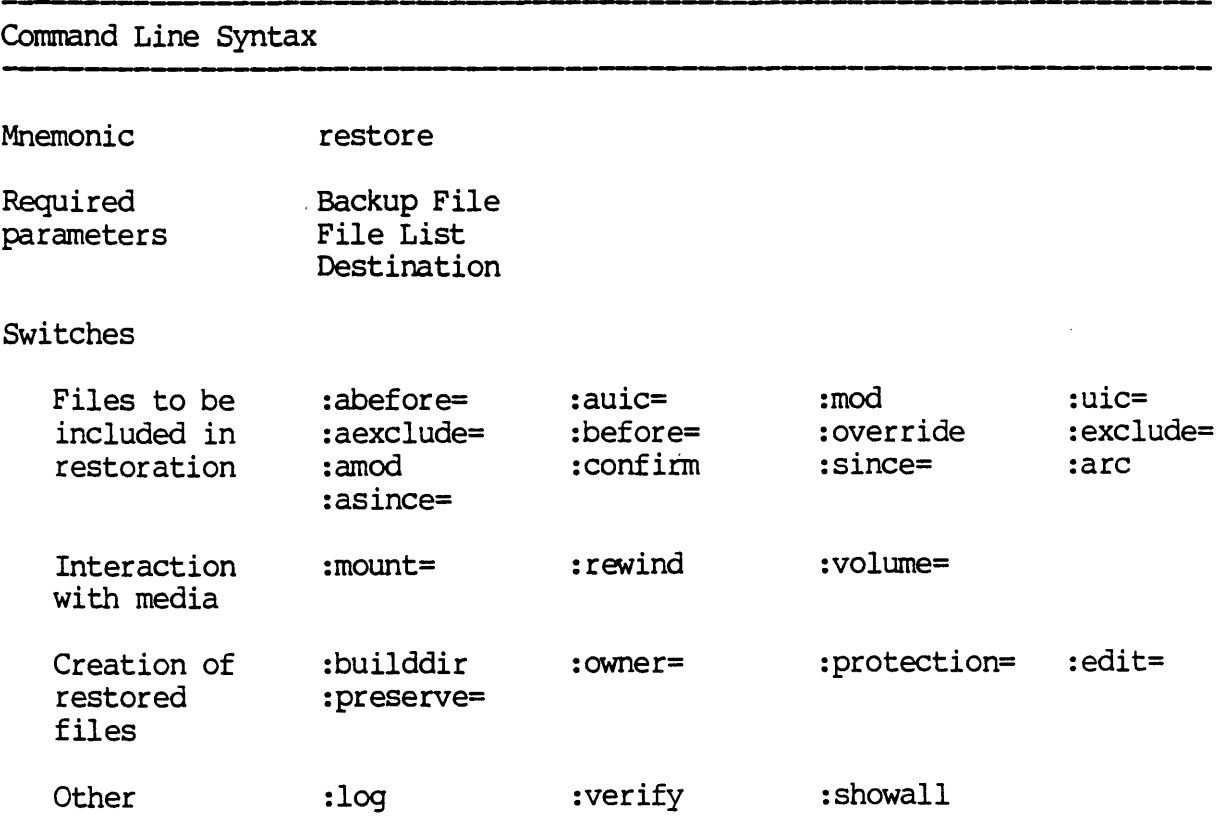

**restore** 

 $\langle \cdot \rangle$ 

 $\sim 10^7$ 

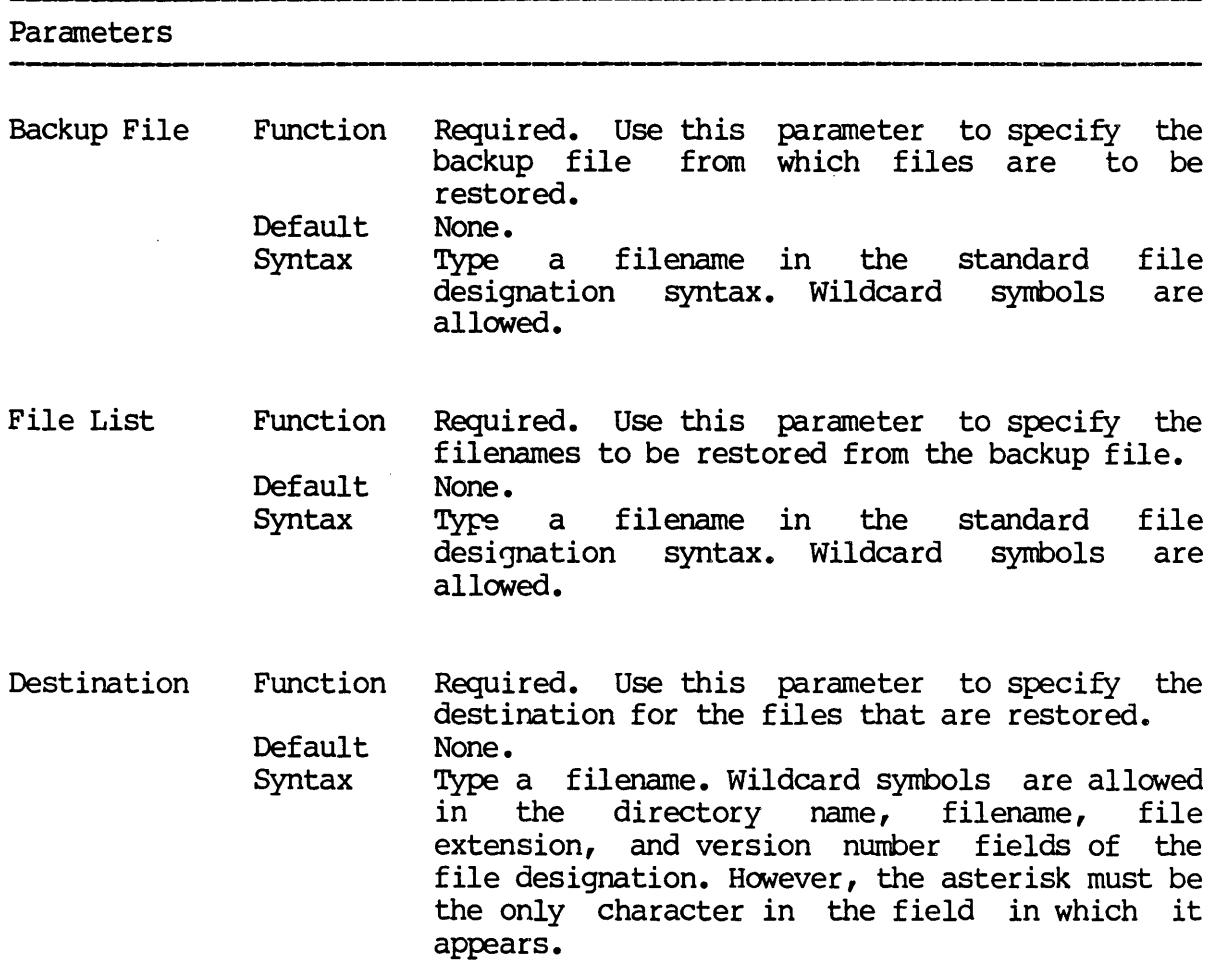

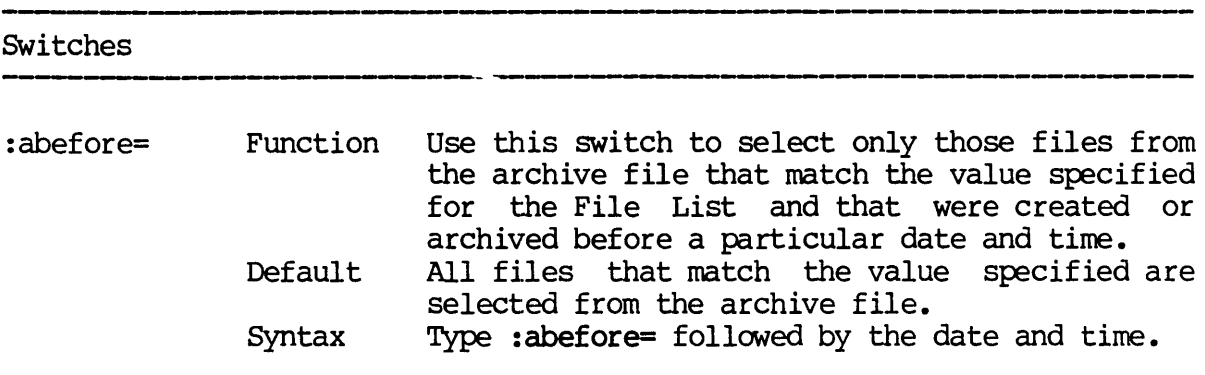

 $\mathcal{L}^{\text{max}}_{\text{max}}$ 

 $\bar{\omega}$ 

:aexclude= Function Use this switch to select only those files from the archive file that match the File List parameter and do NOT match the :aexclude= switch.

Default All files that match the File List parameter are selected.

Syntax Type a list of file designations, separated by commas, any one of which may contain wildcard symbols.

:amod Function Use this switch to specify that the modification date is to be used in all date and<br>time considerations by the :abefore= or  $considerations$  by the : abefore= or Default :asince= switches. :noamod.

Syntax Type :amod

:arc Function Use this switch to specify that the archival date is to be used in all date and time considerations by the :abefore= or :asince= Default Syntax switches. :noarc Type :arc

:asince= Function Use this switch to select only those files from the archive file that match the File List parameter and were created/modified/archived since a particular date and time.

Default All files that match the File List parameter are selected from the archive file.

Syntax Type :asince= followed by the date and time in the standard date and time syntax.

:auic= Function Use this switch to select only those files from the archive file that match the File List parameter and are owned by a particular user. Default All files that match the File List parameter

> are selected. Syntax Type : auic= followed by a UIC or the username of an authorized system user.

#### restore

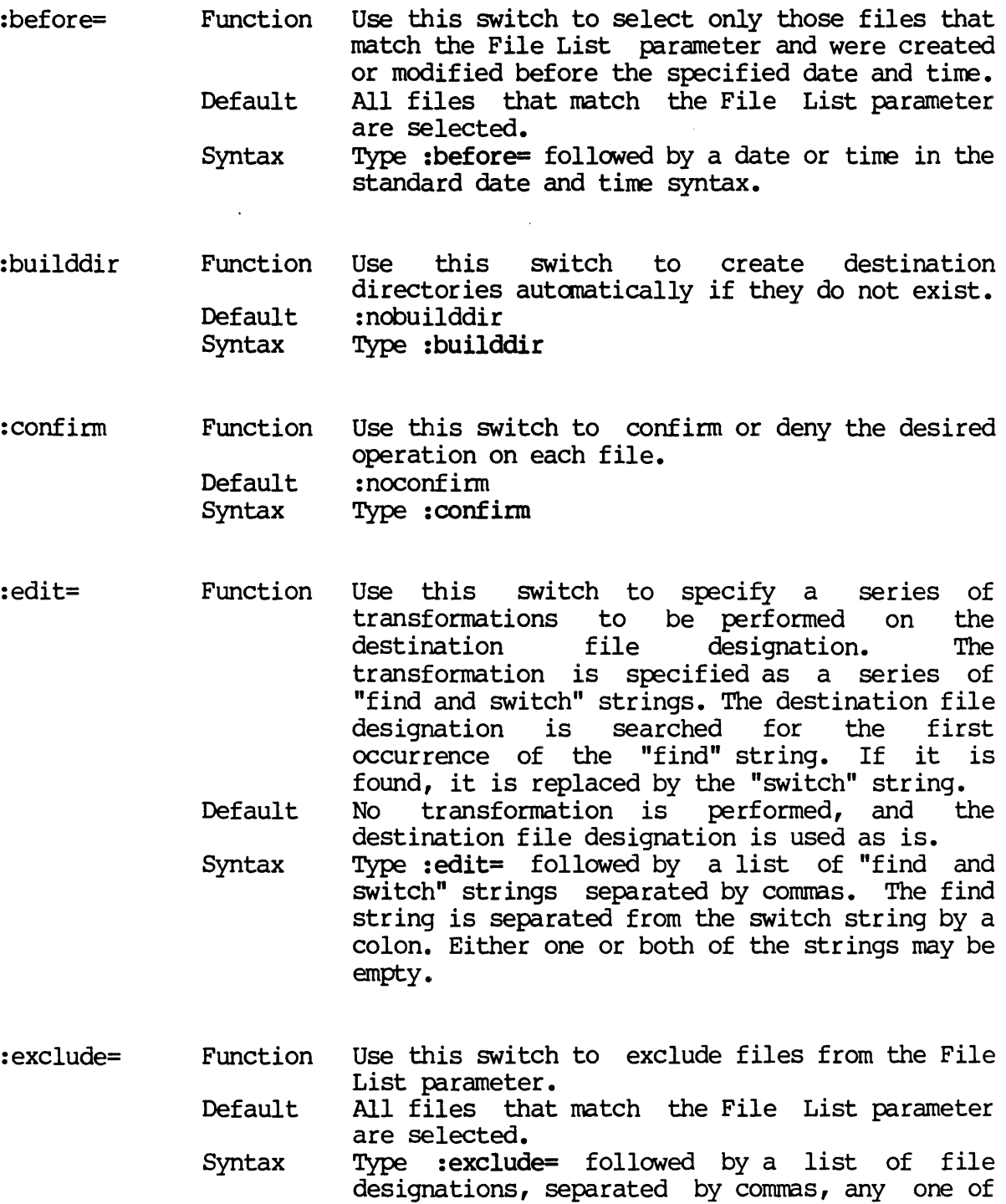

 $\sim 10^7$ 

which may contain wildcard characters.

- : log Function Default Use this switch to specify whether log messages are displayed. (Log messages are informational displays that indicate what the utility is doing. ) The value specified by the OPTION command.
	- Syntax Type : nolog or : log to override the default.
- : mod Function Default Syntax Use this switch to specify that the modif ication date is to be used in all date and time considerations by the :before= or :since= switches. :nanod Type :mod
- :mount= Function Default Syntax Use this switch to mount the backup media. None. Type :mount= followed by a MNT command string enclosed in double quotation marks.
- : override Function Default Syntax Use this switch to override the requirement that the ARCH and BACKUP utilities work only on archive type files. :nooverride Type :override
- :owner= Function Default Use this switch to change the owner (UIC) of the file.
	- The UIC assigned when the file was created or last updated.
		- Syntax Type : owner= followed by a UIC or a username. Usernames are converted to the UIC that they represent.
- :preserve= Function Use this switch to preserve certain attributes of the original file when a new copy of it is created. The preservable aspects are: creation date, owner, and protection.
	- Default The original file's attributes are not preserved in the new file, i.e., the new file is created with the current date and time, the owner is the current user, and the protection is the user's default protection mask.
		- Syntax Type :preserve= followed by any combination of the following keywords separated by commas: created, owner, protection, or all.

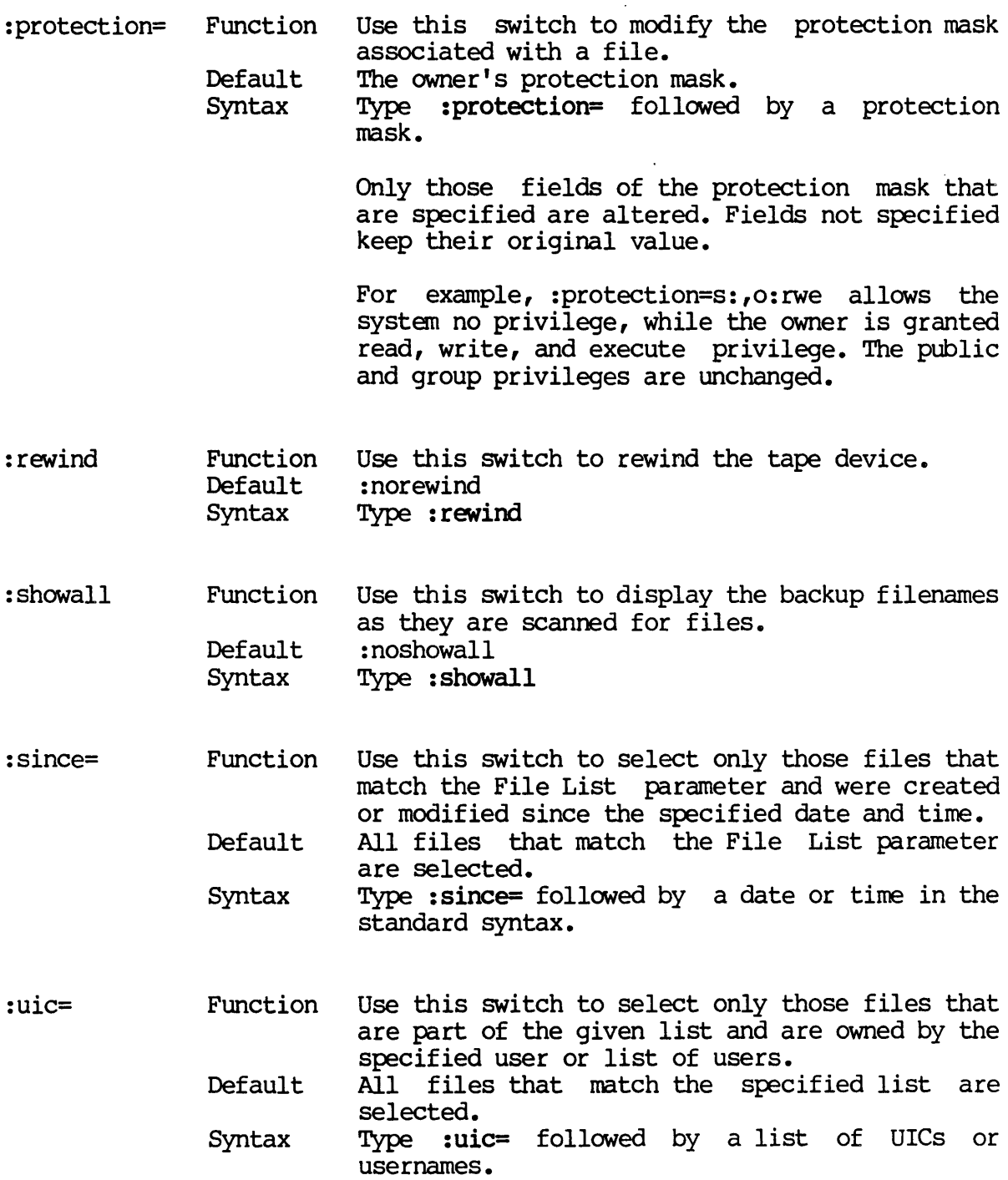

 $\mathcal{L}^{\text{max}}_{\text{max}}$  and  $\mathcal{L}^{\text{max}}_{\text{max}}$ 

 $\mathcal{L}_{\mathcal{A}}$ 

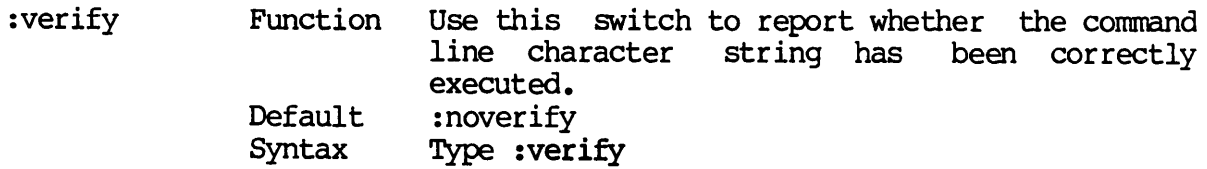

:volume= Function Default Syntax Use this switch to specify the volume number of the first volume in the restoration. :volume=l Type :volume= followed by a number.

#### Examples

#### > restore \_dxO/rootdir/lOjanOOOl.bak \* \*

This command restores all of the files in lOJANOOOl.BAK to files by the same name in your default directory. The following kind of display appears:

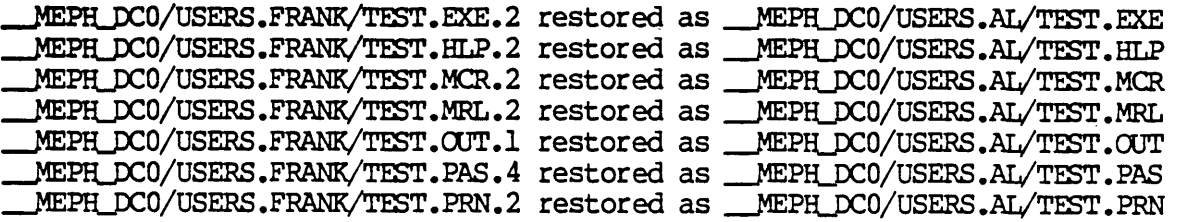

Each line of the display shows the original directory path and filename<br>of the file. Following the words "restored as," the new directory path Following the words "restored as," the new directory path and filename appear.

#### > restore \_dxO/rootdir/lOjanOOOl.bak \* \* :preserve=all

This command generates the same kind of display as the previous example. The only difference is the values of the protection, owner and creation times of the files restored. In the first example, assuming Grace is the user doing the restoration, all of the files restored would have Grace's default protection, have Grace as their owner, and would have the current date and time as their creation date and time.

In this example, the files restored would preserve their original protection, owner, and creation date and tire. Assuming Frank is the user who originally created the files before they were backed up, the newly restored files would have Frank's default protection, have Frank as their owner, and still have their original creation times.

> restore \_dxO/rootdir/lOjanOOOl.bak \* \* :edit="frank:jim.work" :builddir

This command string produces the following display:

~PEUX:O/USERS.FRANK/TEST • EXE. 2 restored as .-MEPIt..OCO/USERS • JIM. Vl:>RK/TEST • EXE MEPH\_DCO/USERS.FRANK/TEST.HLP.2 restored as \_\_MEPH\_DCO/USERS.JIM.WORK/TEST.HLP  $\_$ MEPH $\_DC0/$ USERS.FRANK/TEST.MCR.2 restored as  $\_$ MEPH $\_DC0/$ USERS.JIM.WORK/TEST.MCR ~PEUX:O/USERS.FRANK/TEST.MRL.2 restored as -MEPELOCO/USERS.JIM.mRK/TEST.MRL \_MEPH\_DCO/USERS.FRANK/TEST.OUT.1 restored as \_\_MEPH\_DCO/USERS.JIM.WORK/TEST.OUT MEPH\_DCO/USERS.FRANK/TEST. PAS. 4 restored as MEPH\_DCO/USERS.JIM. WORK/TEST. PAS WEPH\_DCO/USERS.FRANK/TEST.PRN.2 restored as \_\_MEPH\_DCO/USERS.JIM.WORK/TEST.PRN

This command restores all files from IOJANOOOI.BAK to their same filenames in the default directory. However, the :edit="FRANK:JIM.WORK" switch replaces the character string FRANK in any file designation with JIM.WORK in the destination file designation. The :builddir switch creates the resulting directory path, if it does not already exist. Thus<br>the files are restored to MEPH DCO/USERS.JIM.WORK/even if the are restored to \_MEPH\_DCO/USERS.JIM.WORK/even if the directories JIM and JIM.WORK did not exist earlier.

The following command line performs the same function:

> restore \_dxO/rootdir/IOjanOOOI.bak \* users.jim.work/\* :builddir

All files are restored from IOJANOOOI.BAK to their original filenames in the directory /USERS.JIM.WORK/. If the directory path /USERS.JIM.WORK/ does not exist, it is created.

----------------- Using Prompts

> restore  $>$  Backup file  $>$  10jan0001.bak<br>> File list  $>$  \*  $>$  File list > Destination > users. jim.work/\* :builddir

This performs the same function as the previous example.

Notes on Usage

RESTORE can be used to restore a portion or all of the files backed up during a particular backup session. RESTORE can deal with the many volumes of media which are often involved in a backup.

Suppose you have backed up your entire system disk to floppy diskettes and you now wish to restore the system disk. Insert a diskette into drive J)XO and mount it. Then type the following on the command line and str ike [RETRN]:

> restore \_dxO/rootdir/\* \* \_dcO/\*/\* :builddir

When all of the files are restored from the diskette in drive DXO, the following prompt appears on your screen:

Insert volume 2 Press RETURN when ready

Remove the diskette in \_DXO, place another diskette in that drive, and strike [REIRN]. The following prompt appears on your terminal screen:

 $Label = backup2$ Is this the correct volume (Y or N)?  $>$ 

In other words, you read the label assigned to the volume to determine whether the volume you inserted is the next one on which you continued the backup.

If the volume is incorrect, type N and this prompt appears:

Insert volume 2 Press RETURN when ready

If you type Y to indicate the inserted volume is correct, the backup file is continued on that volume and the restoration process continues.

If you want to restore only a portion of a multi-volume backup, remember you do not have to start with the first volume of the backup, but can start with the volume of the backup that contains the first instance of the backup container file containing the files you wish to restore.

Also you can restore from only selected backup files on a volume. For example, if a particular volume contains backup files: IOJANOOOI.BAK, lOJAN0002.BAK, lOJAN0003.BAK ••• lOJAN0049.BAK, lOJAN0050 .BAK, and the files you wish to restore are contained only in files: 10JAN0020.BAK -IOJAN00025.BAK, you can specify restoration only from those files with the following command line:

> restore \_dxO/rootdir/lOjan002(O-5).bak \* \_dcO/\*/\* :builddir

 $\ddot{\phantom{1}}$ 

 $\sim$ 

 $\sim$ 

Related CIP Commands

arch backup mnt Create or modify archive files Create backup copies of files Mount a device

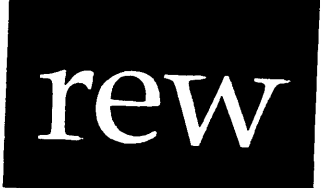

Functional Description<br>-----------------------

Use this conmand to rewind a mounted tape.

Command Line Syntax

Mnemonic rew

Optional parameter Devicename

# Parameters

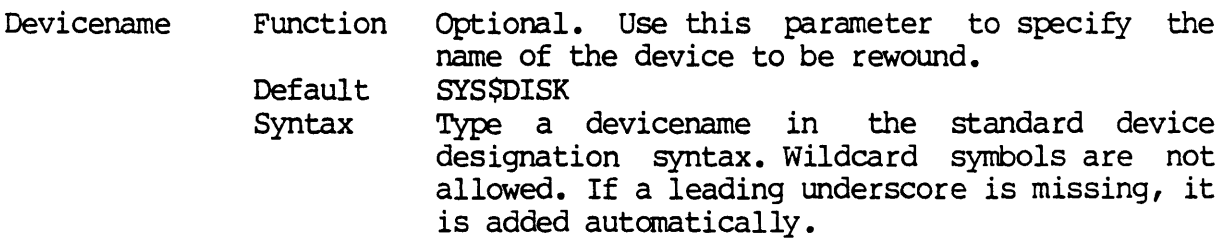

Switches

None.

#### rew

# Examples

#### > rew

This command rewinds whatever device the logical name SYS\$DISK is assigned to. This command does not output any data.

 $>$  rew  $mt0$ 

This command rewinds the device  $_M$ mTO.

Using Prompts

None.

---------------------------------------- Notes on Usage

This command only has meaning on TAPE and TAPESPECIAL class devices. An error is returned if REW is executed on any other class of device.

,------------------------------

-------------- Related CIP Commands ---------------

skip Position a mounted tape

# **rotor**

# Functional Description

Use this command to add, delete, or list devices in a rotor list.

 $\bar{J}$ 

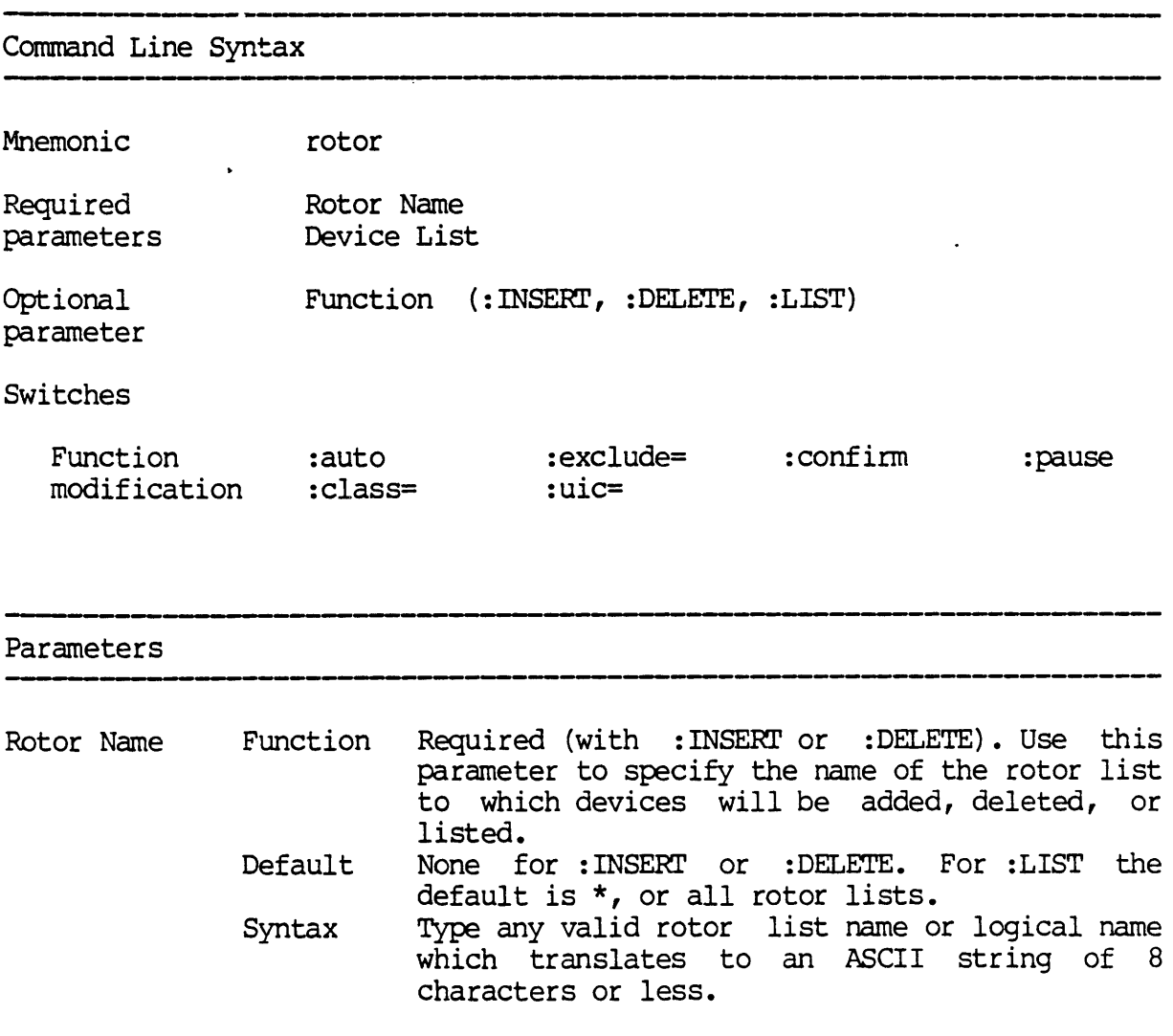

rotor-l

**rotor** 

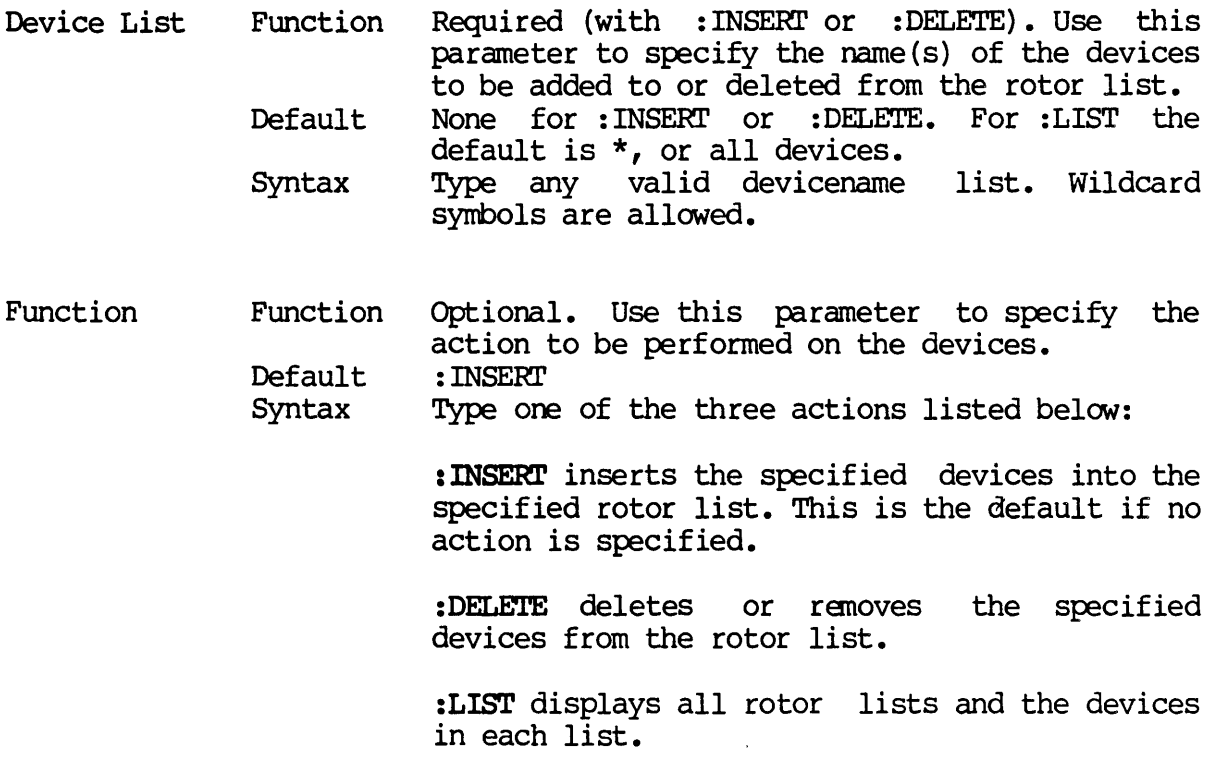

 $\frac{1}{2}$  ,  $\frac{1}{2}$  ,  $\frac{1}{2}$ 

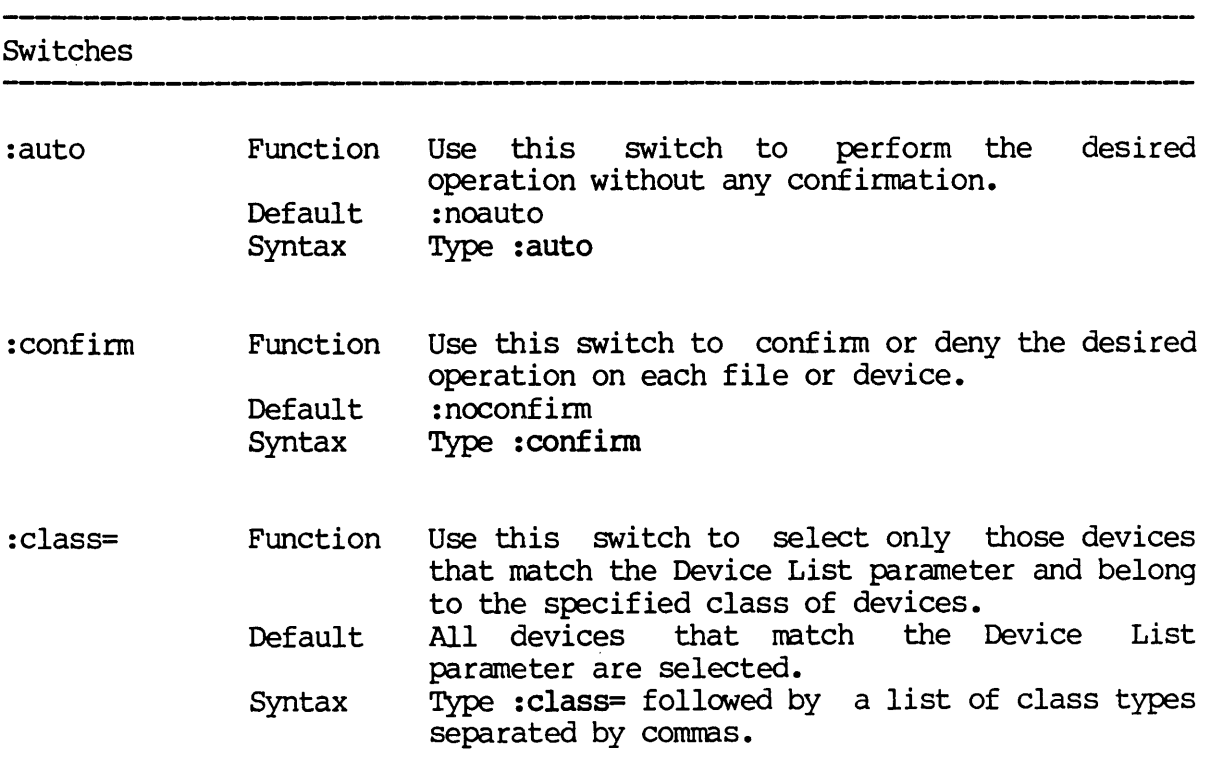

rotor-2

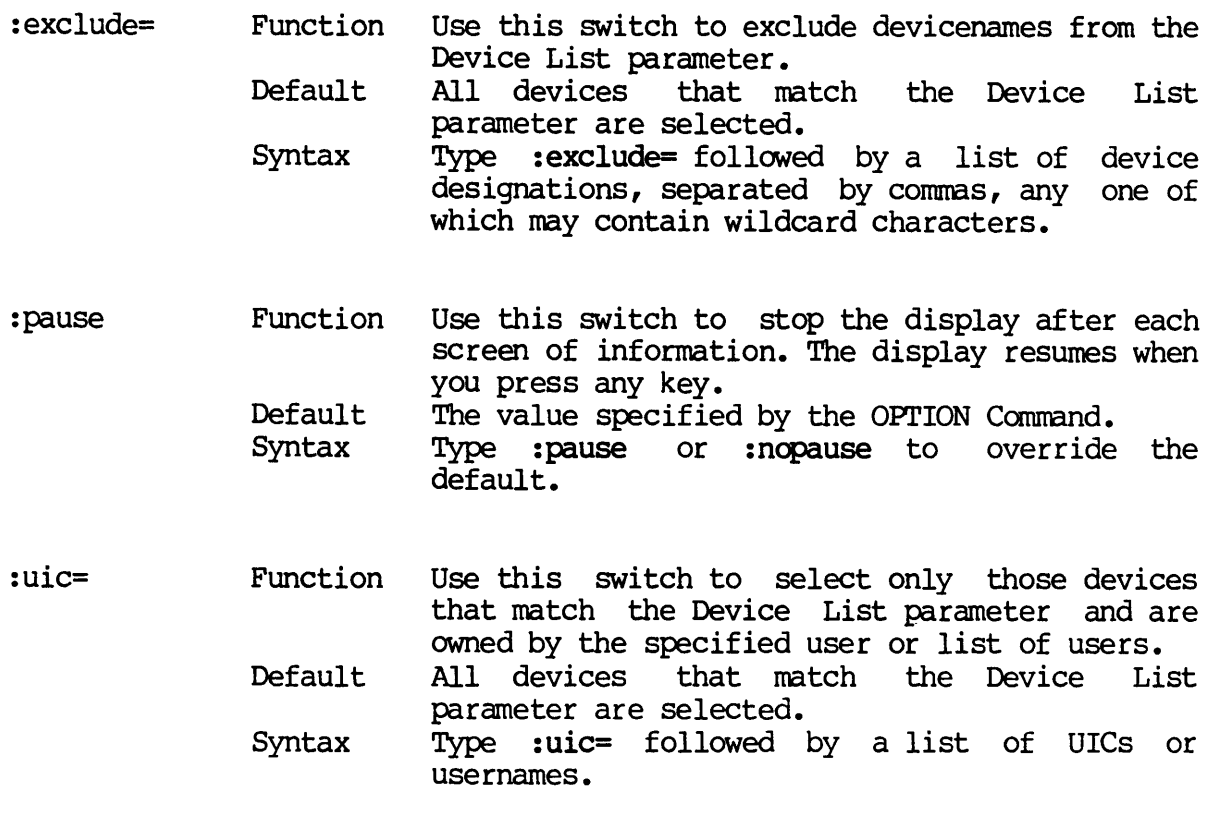

# Examples -------------------, ----------

> rotor rtrname \_tt4 ,\_ttS ,\_tt6

This command adds the devices  $_TT4$ ,  $_TT5$ , and  $_TT6$  to the rotor list called RTRNAME. If the rotor list did not previously exist, ROTOR creates it.

rotor

> rotor : list

This command lists all rotor lists and the devices in each list. The following kind of report is displayed:

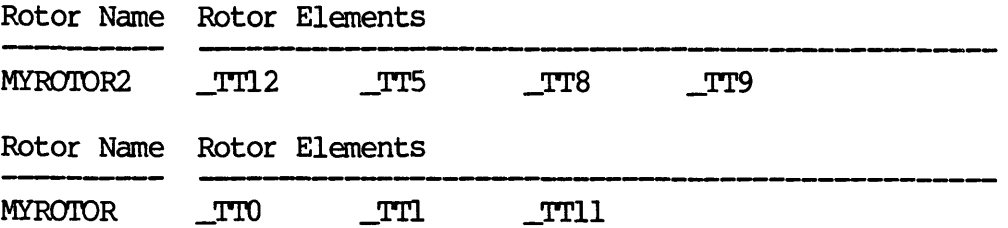

> rotor rtrname \* :delete :uic=system :confirm

This command deletes from the rotor list called RTRNAME all devices owned by SYSTEM. Each device is listed on the screen for for confinmation by the user before it is deleted.

Using Prompts ------------------------------------------------------**--------**

> rotor Rotor name Device list > \_tt4 ,\_ttS ,\_tt6 > rtrname

This performs the same function as the first example.

ROTOR prompts for the rotor name and device list if either the :INSERT or :DELETE functions are used. If :LIST is used, neither the rotor name nor the device list is required because a wil<sup>d</sup>card is assumed for both parameters.

Notes on Usage

ROTOR is used, usually by the system manager, to create lists of devices which share common characteristics. Devices typically found in a rotor list are a set of devices, any one of which meets a particular user requirement. An example would be a set of printer lines, all serving identical model printers. The user may not care which printer a listing appears on. He/she is only desirous of printing the file on a currently inactive printer.

rotor-4

Another example would be to group a set of modem or other communication lines together into a rotor list. Again, any available line is adequate for communication use. By using rotor lists in conjunction with the ALLOC and DEALLOC commands the user may request use of a communications line based not on its specific name, but rather its availability.

Adding or deleting names to/from a rotor list requires operator privilege. Listing names found in a rotor list requires no privileges.

Related CIP Commands

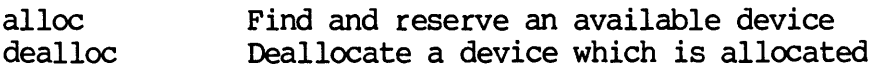

 $\label{eq:2.1} \frac{1}{\sqrt{2}}\int_{\mathbb{R}^3}\frac{1}{\sqrt{2}}\left(\frac{1}{\sqrt{2}}\right)^2\frac{1}{\sqrt{2}}\left(\frac{1}{\sqrt{2}}\right)^2\frac{1}{\sqrt{2}}\left(\frac{1}{\sqrt{2}}\right)^2\frac{1}{\sqrt{2}}\left(\frac{1}{\sqrt{2}}\right)^2\frac{1}{\sqrt{2}}\left(\frac{1}{\sqrt{2}}\right)^2\frac{1}{\sqrt{2}}\left(\frac{1}{\sqrt{2}}\right)^2\frac{1}{\sqrt{2}}\left(\frac{1}{\sqrt{2}}\right)^2\frac{1}{\sqrt{$ 

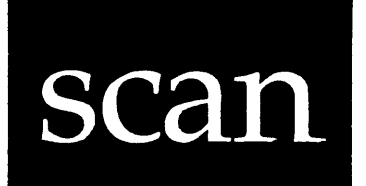

Functional Description

Use this command to search files for lines that match a particular pattern.

-------- ----- Command Line Syntax

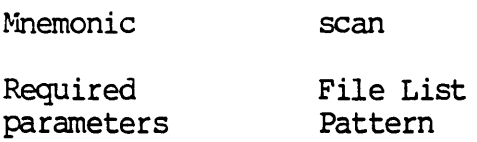

### Switches

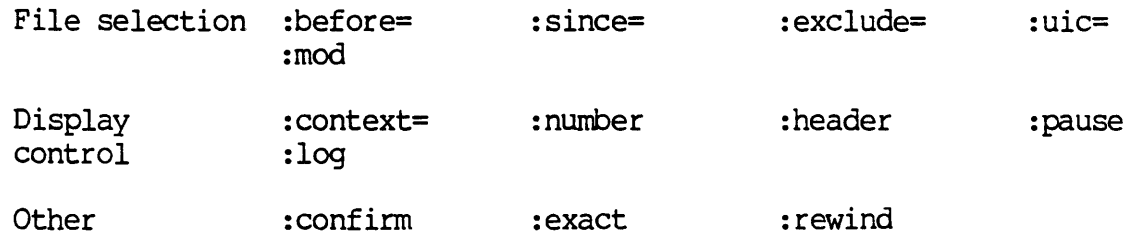

# Parameters --------------------- -------------

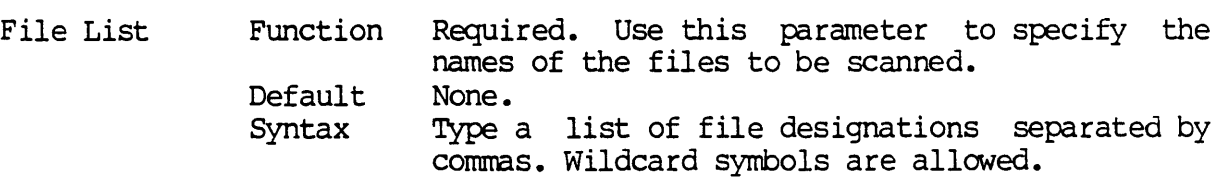

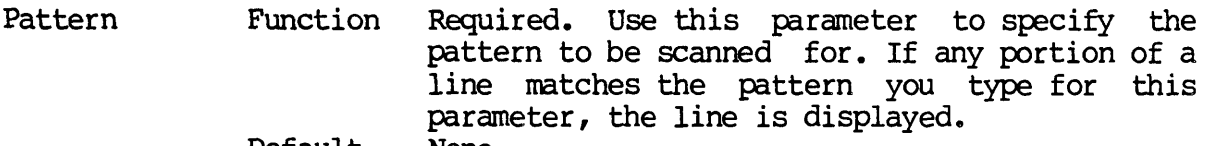

Default None.

- Syntax Type a pattern string. If spaces are used, the string must be enclosed in double quotation marks. The following characters can be used as wildcard symbols in the text you specify for the pattern:
	- = The equal sign matches, or signifies, any Single character.
	- # The number sign matches any number of characters or character strings that match<br>the character or character strings character or character strings immediately to the right of the number sign you type as part of the pattern. For example, if you type  $#01$  as part of the pattern, SCAN searches for a one preceded by any number of zeros.

If you type  $\#(0/2)1$ , SCAN searches for a one preceded by any number of Os or 2s (the use of parentheses is explained below) •

- =# These two characters (typed next to each other) match any string of characters and spaces, i.e., the equal sign matches any single character or space, and the number sign matches any number of characters that match the equal sign.
- / Use the slash to separate alternative variables within the pattern. For example, by typing the (annual/monthly) report you tell SCAN that you want to know of any phrases that read, "the annual report," as<br>well as any that read, "the monthly well as any that read, report."
- () Use parentheses to enclose alternative variables in the pattern.
- % The percent sign matches the null string.
- $\bullet$ Use the single quotation mark as an accept flag (see the note below). In other words, if the number sign,  $\#$ , equal sign, =, or

the single quotation mark,  $\cdot$ , is part of the pattern for which SCAN must search, use the single quotation mark to indicate that SCAN should accept the character as it is typed and not as SCAN might otherwise interpret it.

For example, by typing  $'$  # on the CIP command line, you indicate that you want SCAN to search for a number sign.

The following characters must be preceded by the backslash character in order to be accepted as part of the pattern. For example, type  $\sqrt{?}$  to include a question mark in the pattern.

> ? ! ,.. ^<br>*;*<br>፣ "  $\overline{\left\langle \right\rangle }$ > I

SCAN does not distinguish between upper- and lowercase letters.

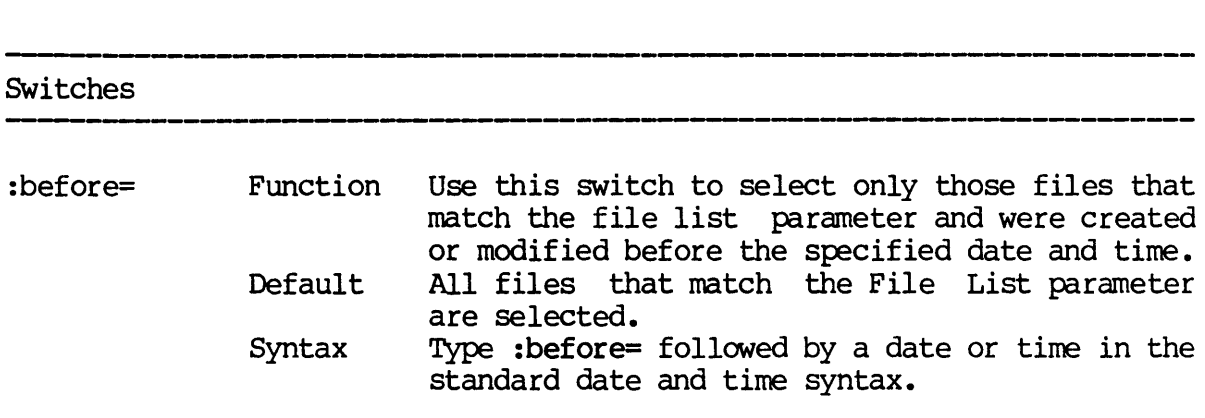

**scan** 

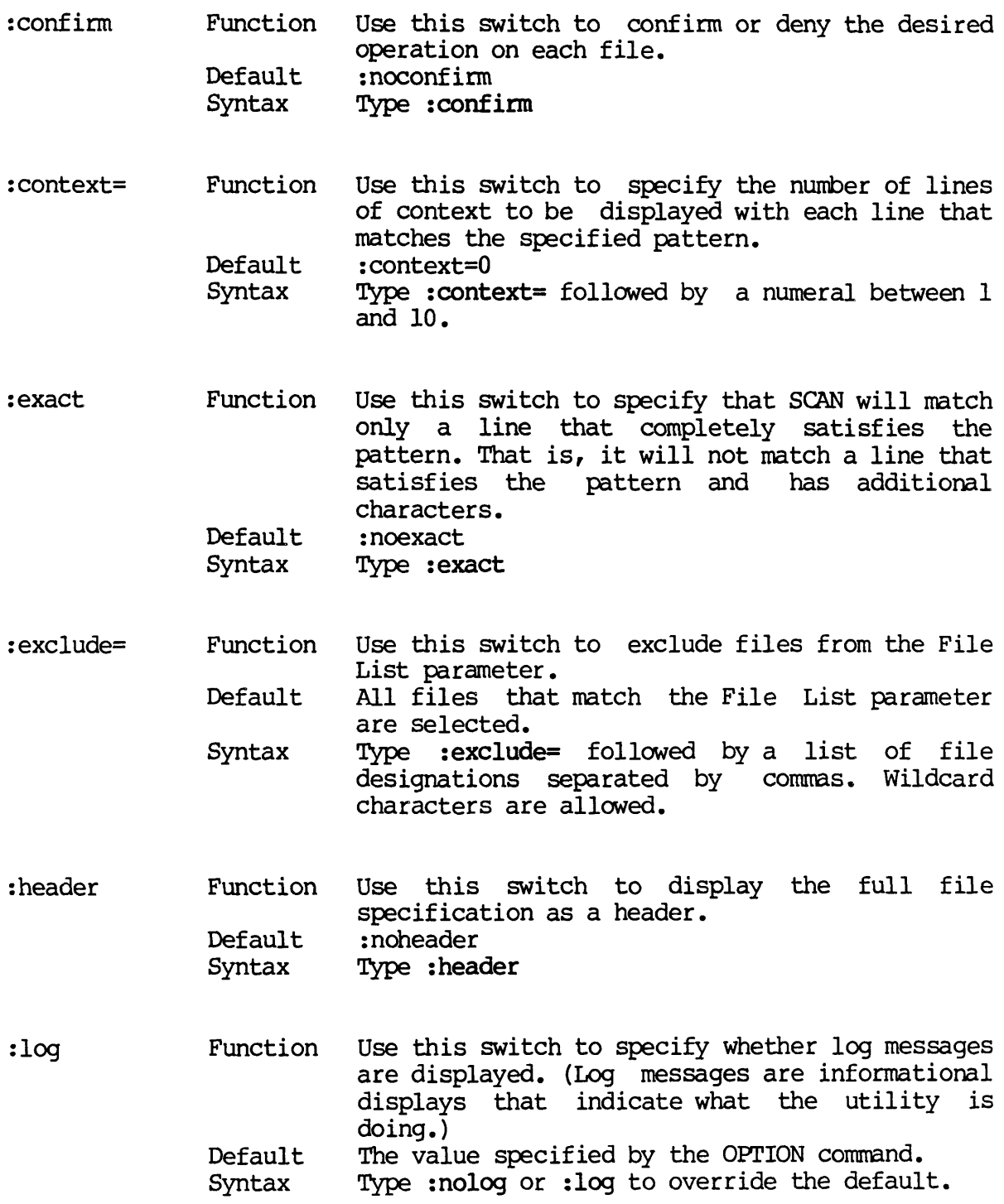

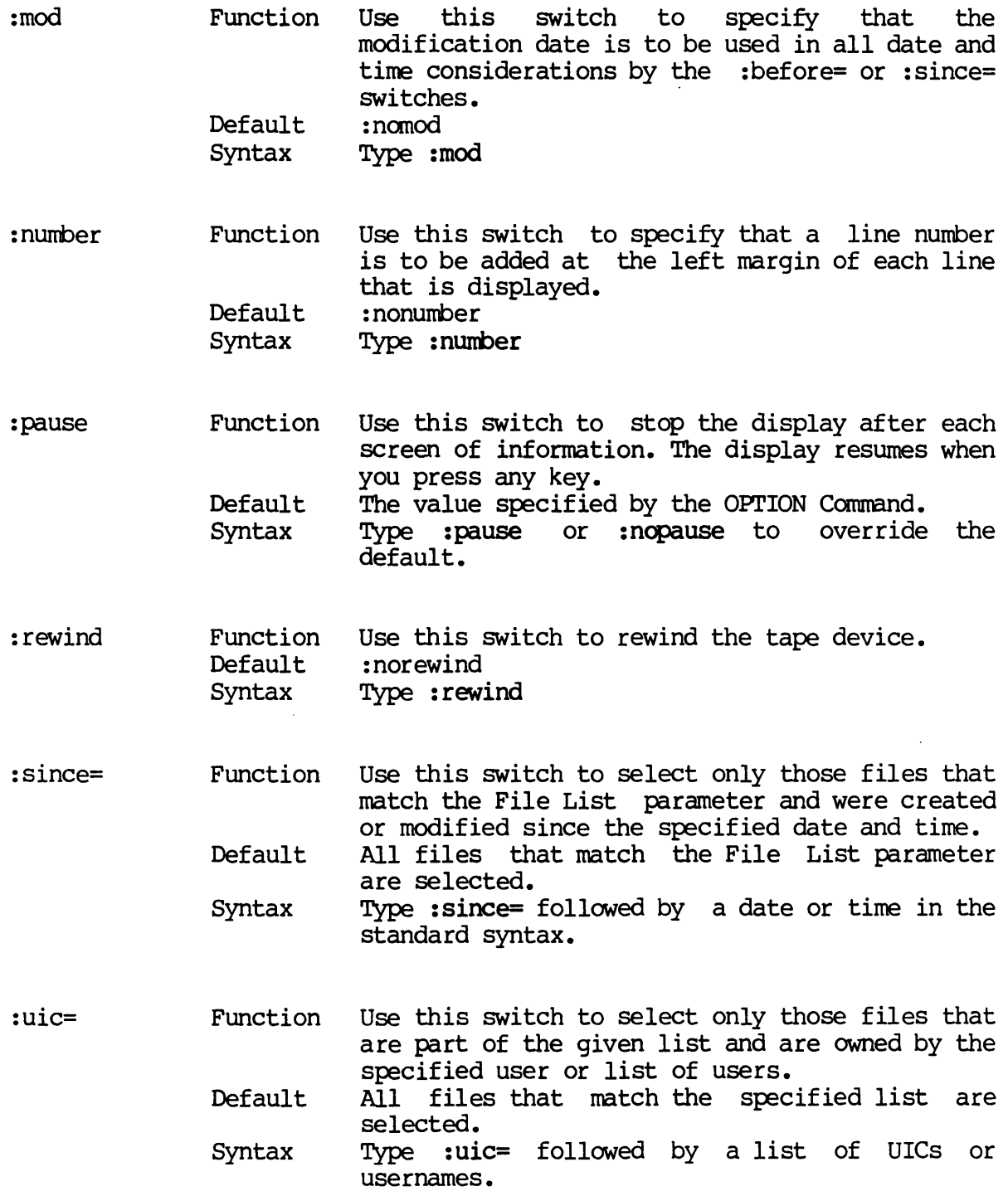

scan

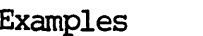

#### > scan \*.pas writeln

This command searches the most recent version of each file in the default directory with an extension of .PAS for any occurrence of the string WRITELN.

When SCAN finds a line that matches the pattern, this kind of report appears:

writeln("Hi mom!");

#### > scan \* • doc (nixon/ford/carter/reagan) :context=lO

This command searches the latest version of all files in the default directory with an extension of .DOC for all lines that have any of the names NIXON, FORD, CARTER, or REAGAN. Then it displays the matching lines.

The :context=10 switch prints the 10 lines before the matching line and the 10 lines following it.

#### > scan huxley. txt #=Huxley : exact

This command searches only for lines that end with the word HUXLEY.

By default, SCAN looks for the pattern you specify anywhere on a line. But the :exact switch means SCAN searches for a line that matches the pattern in its entirety.

#### > scan \*.txt "macro processor" :header :number

This command searches the latest version of all files in the default directory with an extension of .TXT, looking for the phrase "macro processor". The :header switch prints the name of each file being scanned. For each file the following kind of report is displayed:

Scanning DCO/USERS. HANSEN/HANDBOOK. TXT. 5

The :number switch prints the relative line number of each line in the left margin:

Scanning  $DC0/USERS$ . HANSEN/HANDBOOK. TXT. 5 7: A study of macro processors is rewarding at two levels. First from a 13: varied. Even the term 'macro processor' is not standard; alternative 27: many different macro processors. Some of them are tied to individual 34: automated using a macro processor. A macro would be defined for each of

The display shows "macro processor" appears four times in the file HANDBOOK.TXT.5-first on line 7, then on lines 13, 27 and 34.

----------------------- Using Prompts

> scan File list Pattern  $>$  \*.txt > "macro processors" :header :number

This command performs the same function as the previous example.

Notes on Usage

SCAN searches each file specified in the first parameter to find any  $line(s)$  containing the pattern specified in the second parameter.

SCAN and WSCAN have the same function. WSCAN is substantially faster than SCAN, but it doesn't allow complex patterns with alternation. If you are searching for a simple pattern, WSCAN will do the job. For complicated patterns, use SCAN.

You cannot specify a pattern that spans more than one line.

The following is a list of patterns and some sample matching strings to give you an idea of the kinds of patterns that can be created.

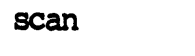

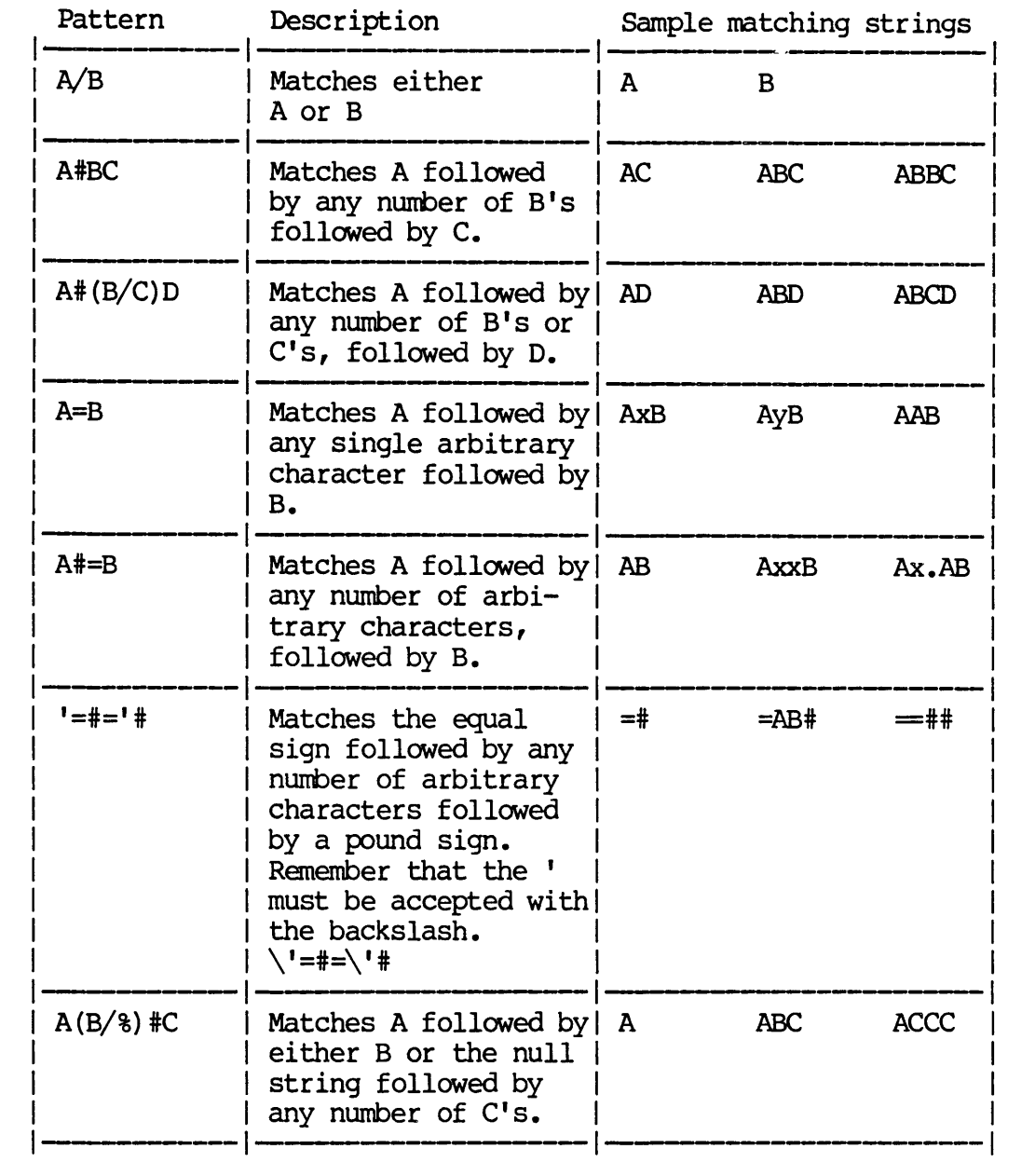

Related CIP Commands

wscan Search files for a pattern

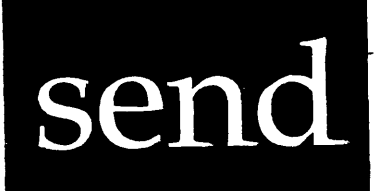

# Functional Description

Use this command to send a message to a list of terminals.

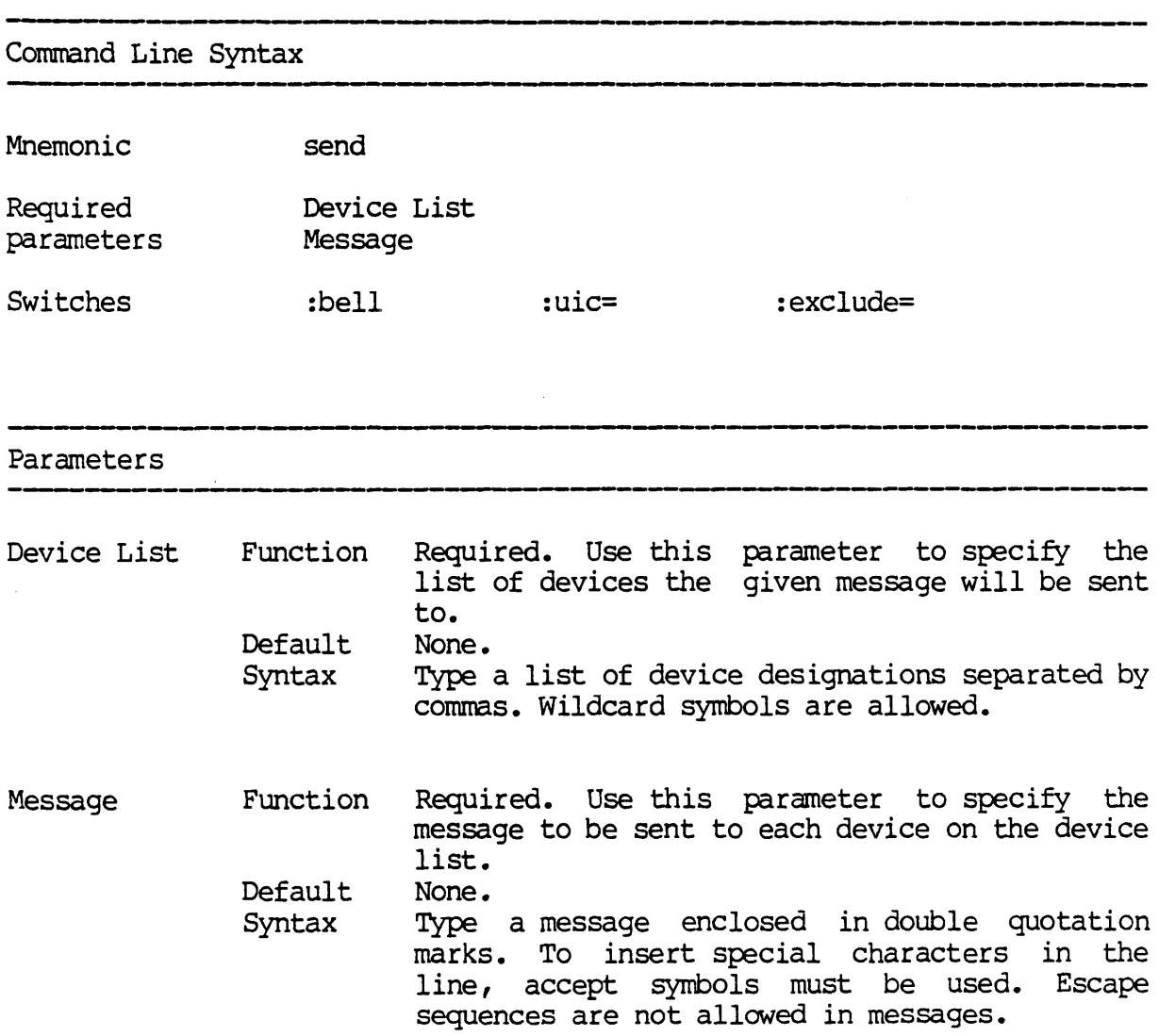

#### send

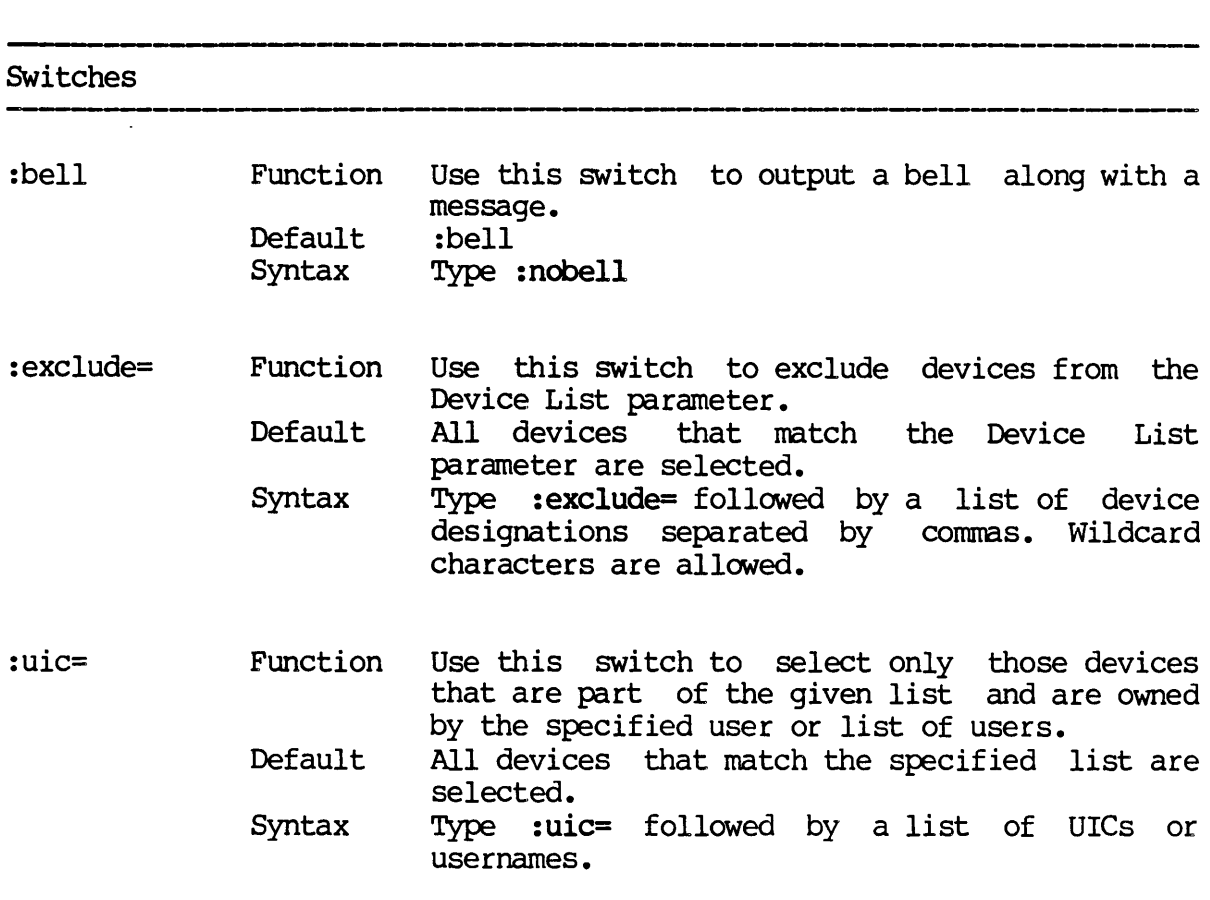

# Examples<br>-------------------

#### > send \_ttO hi

This command generates the following display on terminal \_TTO if \_TTO has the :broadcast mode enabled:

(CIP\_USER) hi

Note that the process name of the process sending the message is added to the message and a bell is sounded when it appears on \_TTO's screen.

#### > send \_tt0,\_ttl "This is a test"

This commnd generates the following display on terminals \_TTO and \_TTl if they have the :broadcast mode enabled:

(eIP\_USER) This is a test

> send \* "'Ibis is the first line\OaThis is the second line"

This command generates the following display on the screens of all TTY class devices with the :broadcast mode enabled:

(CIP\_USER) This is the first line This is the second line

Note that the \Oa accept sequence inserts a new line at that position in the string.

> send \_ttO,\_ttl "This is a test" :nobell

This command generates the following display without the bell on terminals \_TTO and \_TTl if they have the :broadcast mode enabled:

(CIP\_USER) This is a test<br>---------------------------

Using Prompts

> send Device list > \_ttO Message > hi

This performs the same function as the first example.

Notes on Usage

SEND only works with TTY class devices. All non-TTY class devices in the Device List Parameter are ignored. The message is not sent to any devices with the NOBROADCAST option specified.

For protection reasons this routine converts all escape characters in the given string to spaces.

SEND uses a write timeout. If a user has pressed [CTRL] s on his terminal, any messages sent to it before he presses [CTRL] q will be lost.

-------------,------------

 $\ddot{\phantom{a}}$ 

Related CIP Commands ------,--------------------,

None.

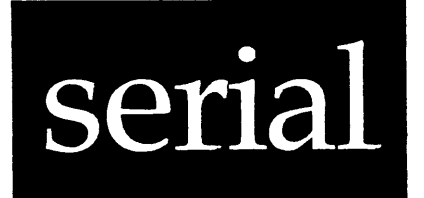

 $\sim 10^{-1}$  km  $^{-1}$ 

 $\mathcal{L}$ 

 $\ddot{\phantom{a}}$ 

 $\mathcal{L}^{\pm}$ 

Functional Description

Use this command to display on the terminal screen the serial number of your system's hardware.

Command Line Syntax

Mnemonic serial

Parameters -------------------------------

None.

Switches

None.

 $\mathcal{L}_{\mathrm{eff}}$ 

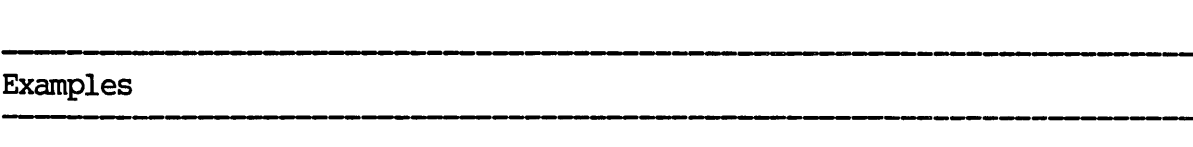

\_\_\_\_\_\_\_\_\_\_\_

# **> serial**

This command generates the following kind of report:

Serial number is Hex: FFFFFFFF Decimal: -1

Using Prompts ------------------------.-------

None.

Related CIP Commands

version Display WMCS version information

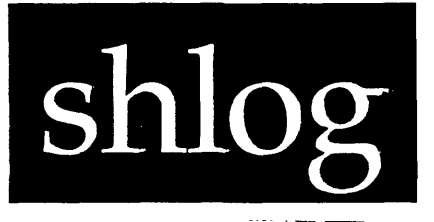

Functional Description

Use this command to display logical name assignments for the user process and the system.

Command Line Syntax

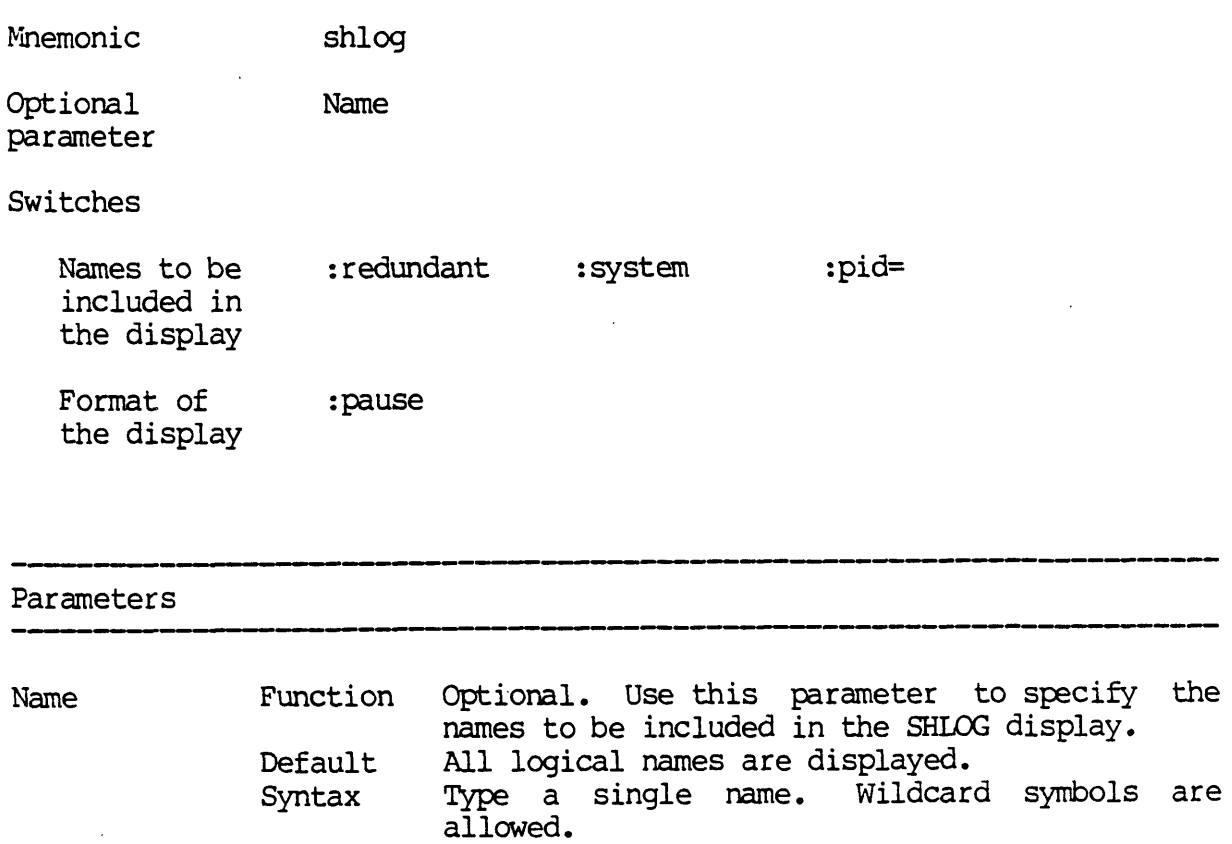

shlog-l

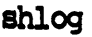

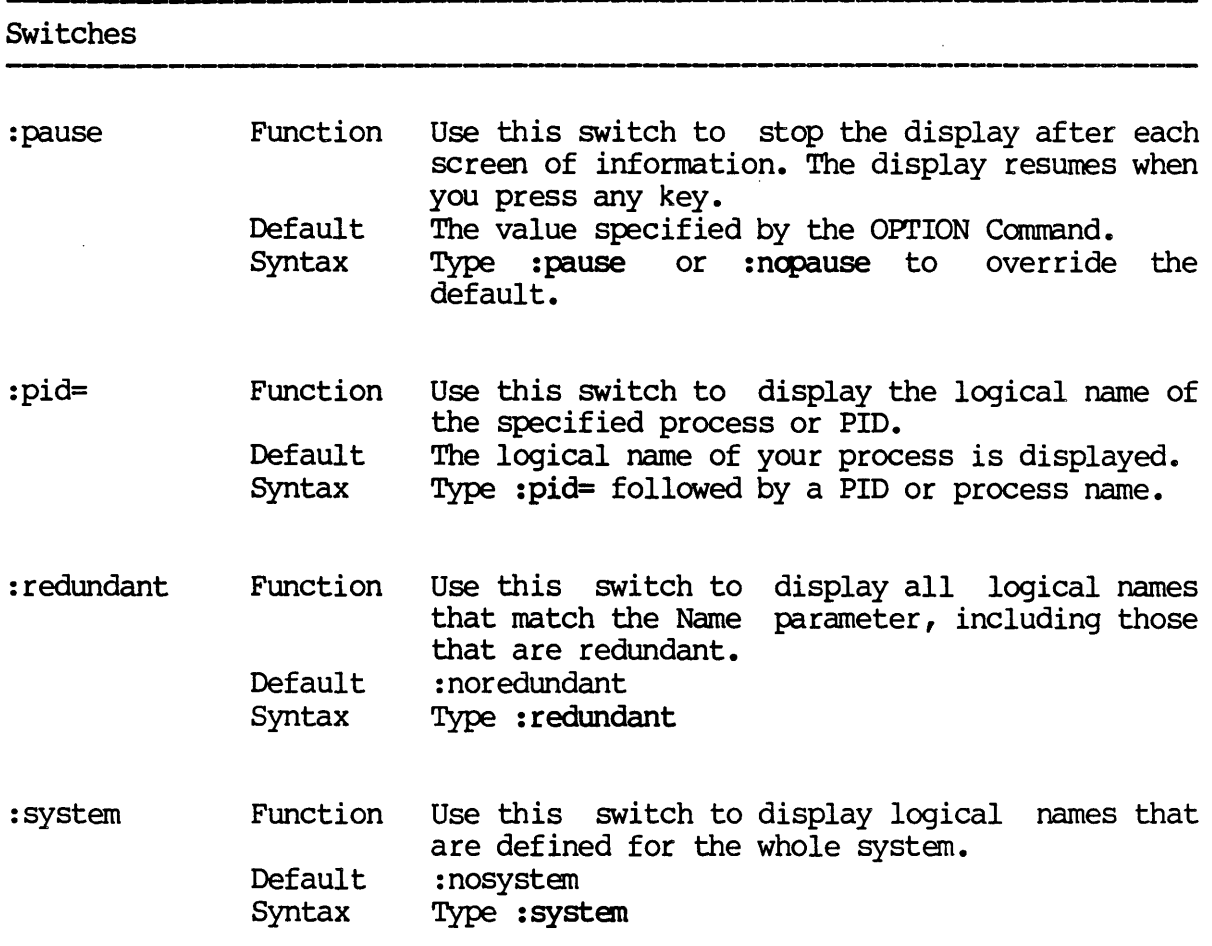

 $\bar{\beta}$ 

,--------------------------

Examples

> shlog

This command generates the following kind of report:

```
-------------------------- user process -<br>C_EXIT_STAIUS = 65535
OPT = USER>
PO = SYS$DISK/SYSEXE/CIP.EXE 
PRINTER = _ttl
SYS$CIP = SYS$DISK/SYSEXE/CIP.EXE 
SYS$ERROR = _TTO 
SYS$HOME = SYS$DISK/USER/
SYS$INPUT = TTOSYSSOUTPUT = _TTTO
SYSSPROMPT = TTOSYS$RESULT = 0 
SYS$USERNAME = USER<br>----------------------- system -
DF = dmnt dx0 :auto
OS = dir :size :create :head 
HOME = cd 'sys$home'
KILL = pstat :kill 
ME = stat :uic='sys$username' 
MF = mnt dx0NEWS = type sys$disk/syslib/news.txt :pause 
STAT = pstat :head :sysstat :status :size :owner :prior :times :sched 
SYS$DISK = DC0SYS$MA'IH = SOF'lWARE 
SYS$mOEL = SYSTEMl56 
SYS$PIPE = sys$disk/sysdsr/pip02$156.dsr 
SYSSPRINT = pq0SYS$SYSNAME = System name
```
The display consists of a series of logical names and their translations. The logical names listed under USER PROCESS are associated with the logon CIP of the user. The logical names listed under SYSTEM are associated with the computer system as a whole and are in effect for all users on the system.

#### If you use the CP command from within a VEW editing session, then execute SHLOG, the following kind of display appears:

 $SYS$ERROR = TTO$ SYS\$INPUT = \_TTO  $SYS$ SOUTPUT =  $_T$ TIO  $SYSSPROMPT = 1TTO$ SYS\$RESULT = 0 ------- current process 0------------ user process ------------ OPT\$PROMPT = USER> PO = SYS\$DISK/SYSEXE/CIP.EXE SYS\$CIP = SYS\$DISK/SYSEXE/CIP. EXE SYS\$HOME = SYS\$DISK/USER! SYS\$USERNAME = USER  $VEW$MEMORY =  $shlog._{exp}$ </u>$ -- system ---,  $DF = dmnt$   $dx0$  : auto DS = dir :size:create :head  $HOME = cd 'sys$home'$  $KILL$  = pstat : $kill$ ME = stat :uic='sys\$username'  $MF = mnt_dx0$ NEWS = type sys\$disk/syslib/news.txt :pause STAT = pstat :head :sysstat :status :size :owner :prior :times :sched  $SYS$DISK = DC0$ SYS\$MATH = SOF'lWARE  $SYS$MODEL = SYSTEM156$ SYS\$PIPE = sys\$disk/sysdsr/pip02\$l56.dsr  $SYS$PRINT = pq0$ SYS\$SYSNAME = System name

The logical names listed under CURRENT PROCESS 0 are associated with the CIP invoked from VEW. Again, the logical names associated with the logon CIP of the user are listed under USER PROCESS and those of the system are listed under SYSTEM.

#### **shlog**

shlog-4
#### > shlog : redundant

If you are in VEW, issue a CP command and execute SHlDG, this display appears:

SYS\$ERROR = \_TrO SYS\$INPUT = \_TrO  $SYS$ SOUTPUT =  $_1T10$  $SYS$PROMPT = TTO$ SYS\$RESULT = 0 ------ current process 0------- current process -1--------- $SYS$ \$ERROR =  $_TT$ 10  $SYS$INPUT = TIO$  $SYS$ SOUTPUT =  $_T$ TIO SYS\$RESULT = 0 -------------------------- user process ----------<br>OPT\$PROMPT = USER> PO = SYS\$DISK/SYSEXE/CIP.EXE SYS\$CIP = SYS\$DISK/SYSEXE/CIP.EXE  $SYS$ERROR =  $\top$$ SYS\$HOME = SYS\$DISK/USER!  $SYS$INPUT = 10$  $SYS$ SOUTPUT =  $_T$ TIO  $SYS$PROMPT = TTO$ SYS\$RESULT = 0 SYS\$USERNAME = USER<br>VEW\$MEMORY = shlog.exp ------------------------ system ------------------------<br>DF = dmnt \_dx0 :auto OS = dir :size :create :head HOME = cd 'sys\$home'  $KILL$  = pstat : $kill$ ME = stat :uic='sys\$username'  $MF = mnt$   $dx0$ NEWS = type sys\$disk/syslib/news.txt :pause STAT = pstat :head :sysstat :status :size :owner :prior :times :sched  $SYS$DISK = DC0$ SYS\$MATH = SOFWARE SYS\$mDEL = SYSTEMl56 SYS\$PIPE = sys\$disk/sysdsr/pip02\$156.dsr  $SYSSPRINT = pq0$ SYS\$SYSNAME = System name

The :redundant switch displays logical names defined at different levels of the user's processes under the headings CURRENT PROCESS 0 and CURRENT PROCESS -1.

**shlog** 

Using Prompts

None.

Notes on Usage

If SHLOG is used to display the equivalence of a name which has had no equivalence assigned to it, the following kind of display appears:

 $\ddot{\phantom{a}}$ 

.<br>In distribution of the fish im different applie to de un interest on the crow of an an an an an an an an an an

-------------,

>shlog win WIN not found.

In other words, if no equivalence has been assigned to the name, then the name is equivalent to itself.

Related CIP Commands

assign Assign a logical name

# shutdown·

----,---

Functional Description

Use this command to terminate all WMCS activity before resetting or turning off the system.

------------------- Command Line Syntax Command Line Syntax<br>-------------------------

Mnemonic shutdown

Required parameter Delay

Optional parameter

Switches : broadcast : log

Message

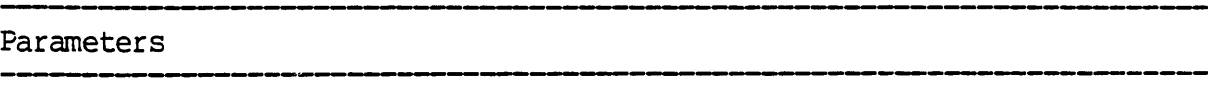

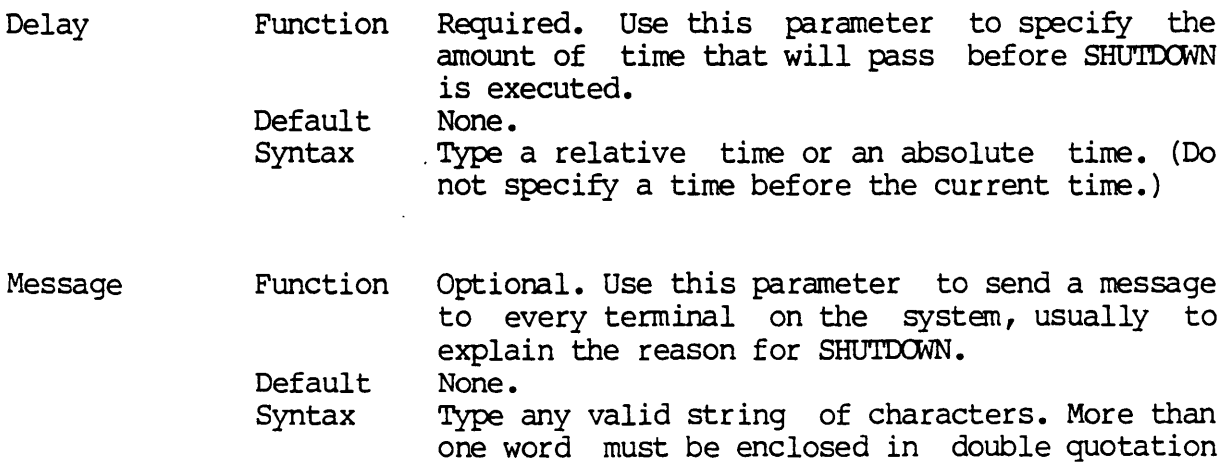

shutdown-l

#### shutdown

marks.

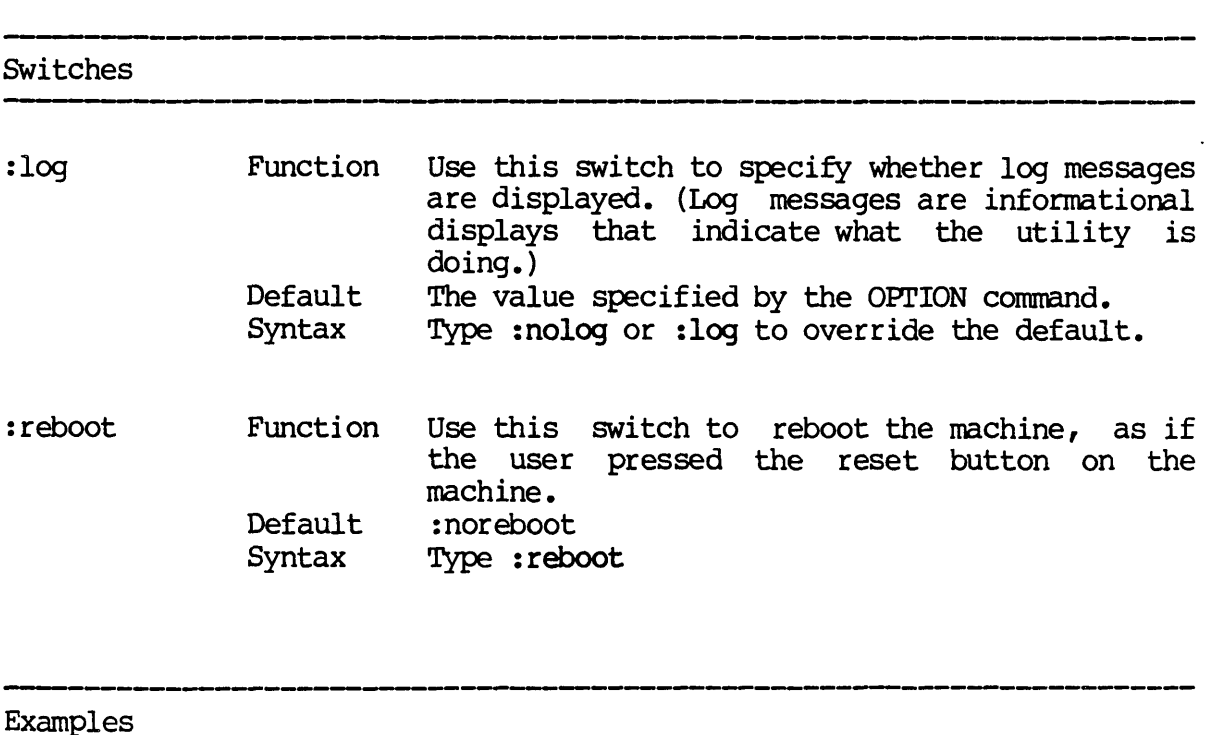

> shutdown +1

This command generates a the following kind of display:

Shutting down Mephistopheles: There are 13 processes There are 0 active queues Shutdown in 1 hour (Y or N)?  $> n$ 

The SHUTDOWN display tells the user what system is shutting down (using the logical name SYS\$SYSNAME), how many processes are running on the machine, and how many queues are executing something. The user is also asked to confirm the command and the specified time delay.

If you strike Y, all active queues are halted (this means as the active entries terminate no new entries are started) and a message like the following is sent to all terminals:

(CIP\_USER) System shutdown in 1 hour

After the time delay expires, all active processes are killed and all devices are dismounted. Note that entries in QUEUE class devices are not lost unless the :NORESTART SWitch is specified with the MNT command when the QUEUE devices are remounted after the boot.

> shutdown +0 : reboot "To load a new operating system"

This command shuts down the system immediately and sends a message like the following to each terminal:

(CIP\_USER) System shutdown in 0 seconds To load a new operating system

After the system is shut down, the : reboot switch causes it to reboot as if the user pressed the reset button.

Using Prompts -----------------------,---

> shutdown Delay  $> +1$ 

This performs the same function as the first example.

Notes on Usage ---------------------------

SHUTDOWN ensures that user has all of the necessary privileges to shut the system down. If not, an error is reported.

**shutdown** 

Related CIP Commands

 $\sim$ 

None.

 $\hat{\boldsymbol{\theta}}$ 

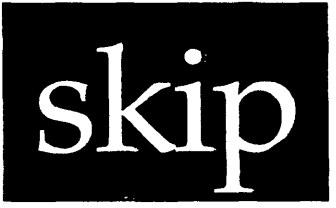

-------------

### Functional Description

Use this command to position a mounted tape.

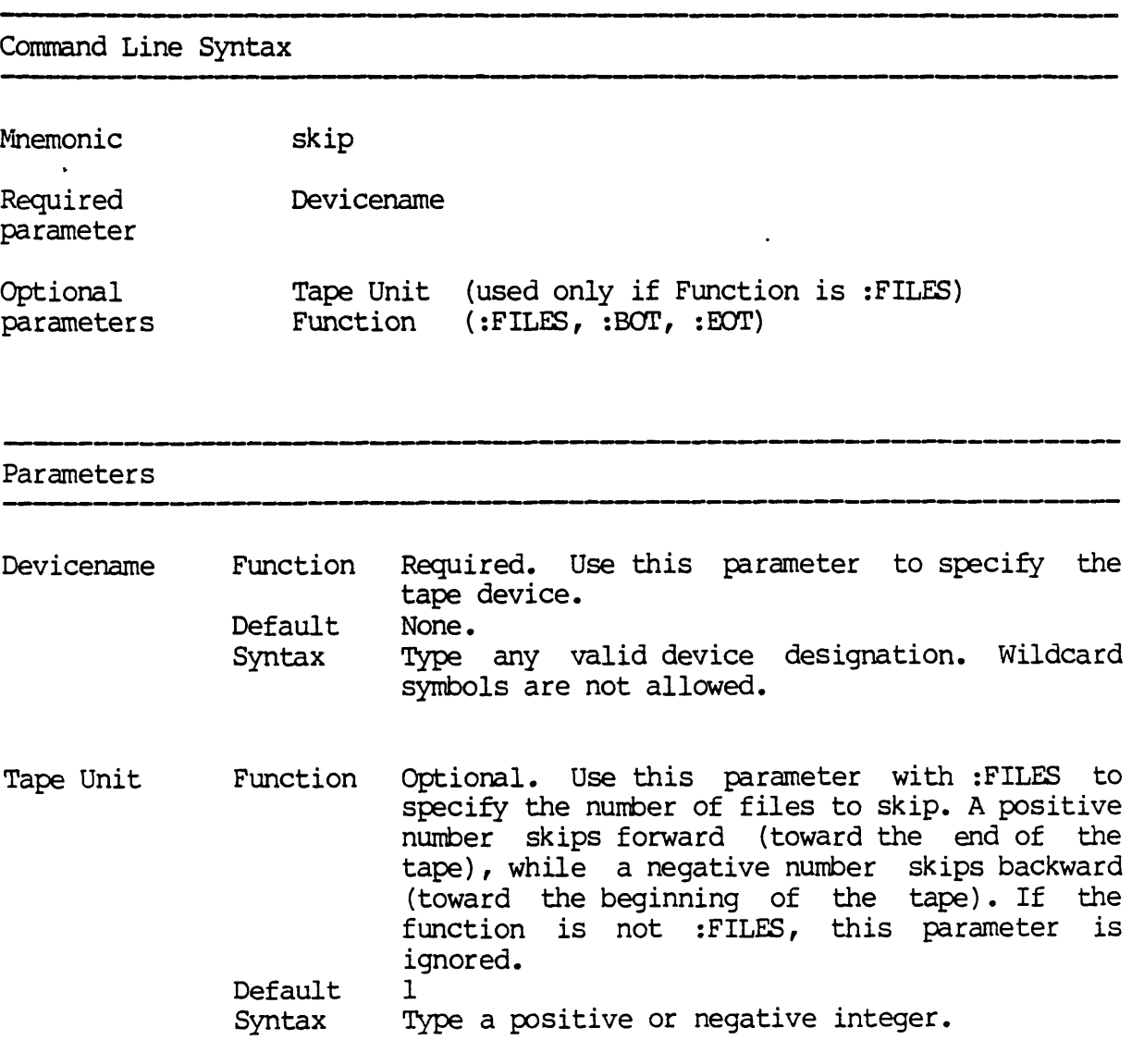

Function Function Default Syntax Optional. Use this parameter to specify the action to be performed on the tape device. :FILFS Type one of the three actions listed below: :BOT positions the device to the beginning of the tape. :EOT positions the device to the logical end of the tape. :FILES positions the device a given number of files, either forward or backward.

Switches

None.

Examples

 $>$  skip  $mt0$ 

This command skips the tape on device  $_M$ TO forward one file.

 $>$  skip  $\text{Int0}$  :bot

This command rewinds the tape. It is equivalent to the REW command.

> skip \_ctO -4 :files

This command positions the tape backward 4 files from its current position.

Using Prompts

> skip<br>Devicename > \_mt0

This performs the same function as the first example.

Related CIP Comnands

rew Rewind a mounted tape

 $\label{eq:2.1} \frac{1}{\sqrt{2}}\int_{\mathbb{R}^3}\frac{1}{\sqrt{2}}\left(\frac{1}{\sqrt{2}}\right)^2\frac{1}{\sqrt{2}}\left(\frac{1}{\sqrt{2}}\right)^2\frac{1}{\sqrt{2}}\left(\frac{1}{\sqrt{2}}\right)^2.$ 

 $\frac{1}{2}$ 

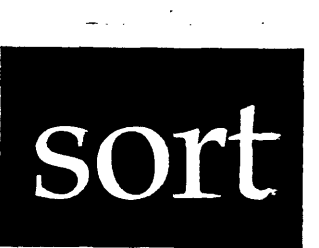

#### Functional Description

Use this command to sort the contents of one or more files and/or merge them.

(This version of SORT was written by P.J. Fraser of the Software Development Group, University of Waterloo, Waterloo, Ontario, Canada N2L 3Gl.)

Command Line Syntax

Mnemonic sort

Required File to be sorted

Optional File to be merged

parameter Switches

parameter

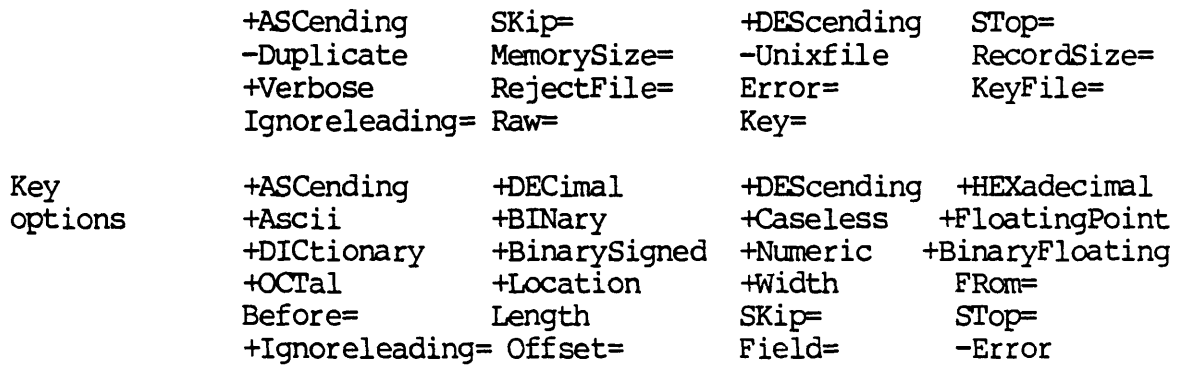

#### sort

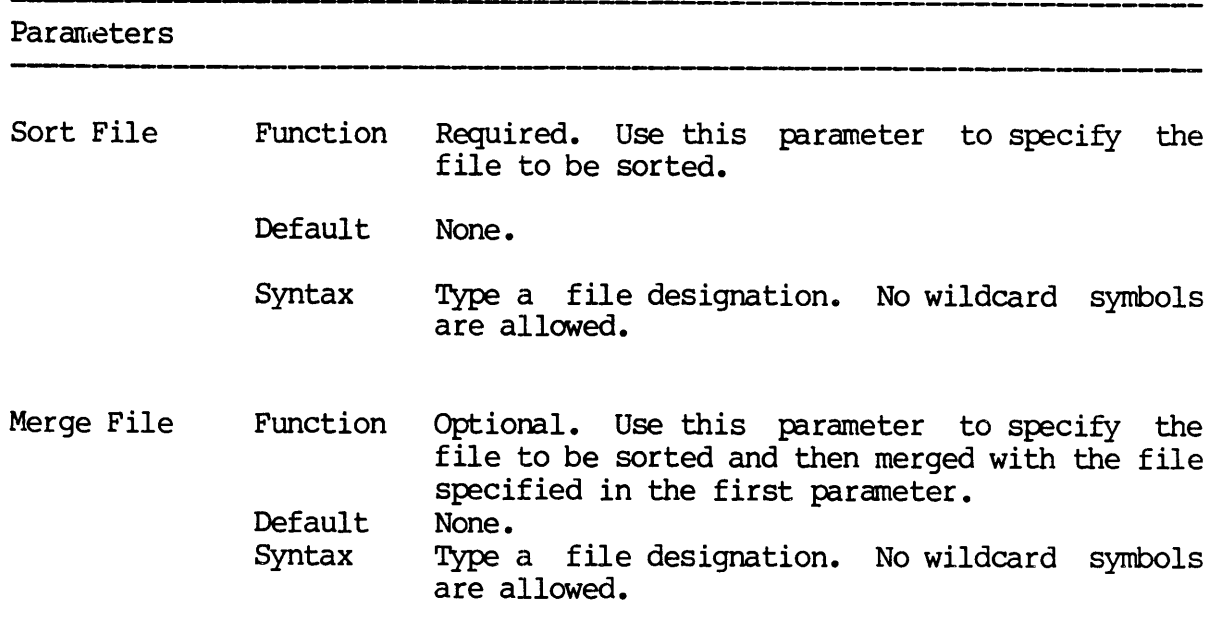

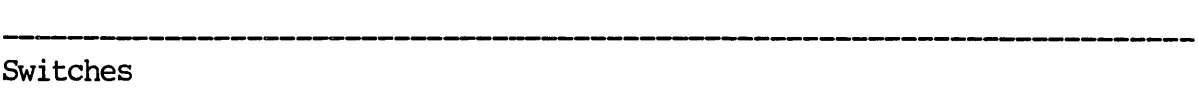

Note that switches for this command can be abbreviated. Valid abbreviations must contain the uppercase letters shown in the syntax description. For example, -Duplicate can be abbreviated -d, or -du, or -<br>dup.

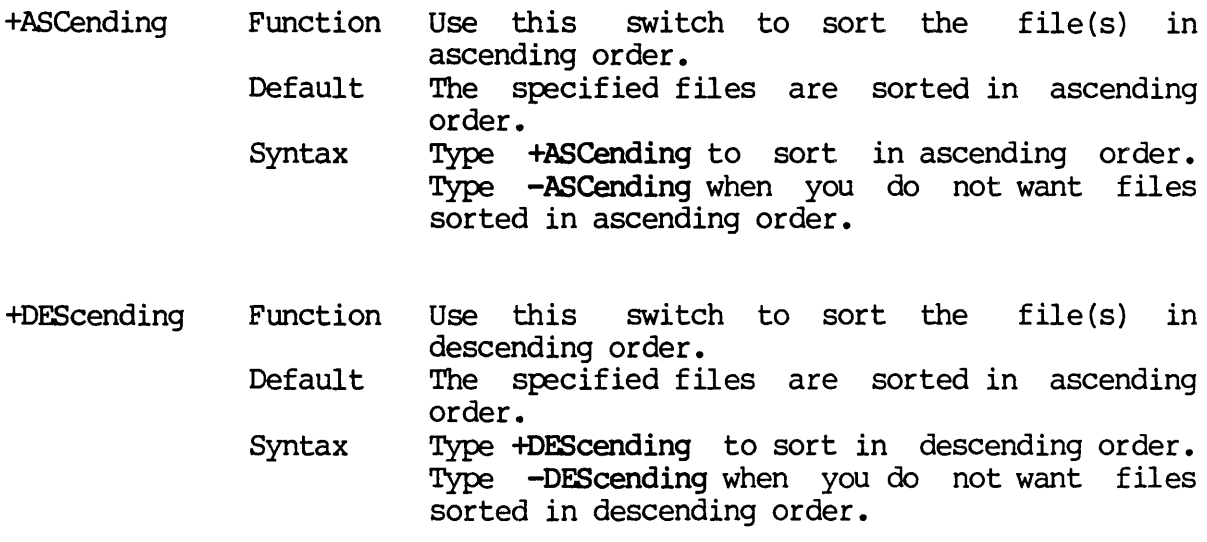

- -Duplicate Function Use this switch to discard duplicate records in the sort. Default Duplicate records appear in the sorted
	- material. Syntax Type -Duplicate to discard duplicate records in the output. Type +Duplicate when you want duplicate records to appear in the output.
- -Unixfile Function Use this switch to separate output lines with ASCII nulls. Default The output appears in a UNIX format, i.e.,
	- lines of text are separated by line feed 'characters instead of ASCII nulls. Syntax Type -Unixfile for output in an ASCII format.

Type +Unixfile for output in a UNIX format.

- +Verbose Function Default Use this switch to print statistics about the sort when the sort is completed. No statistical report is printed.
	- Syntax Type +Verbose to see statistics about the sort.<br>Type +Verbose when you do not want a +Verbose when you do not want a statistical report.
- Error= Function Use this switch to indicate how errors should be handled by OORT. The five methods of er ror handling are stop, report, ignore, first, and last.
	- Default Error=ignore
	- Syntax Type Error= followed by one of the five methods of error handling. An explanation of each method follows:

Type error=stop when you want SORT to stop processing upon finding an erroneous record.

Type error=report when you want a message written to the terminal screen whenever an erroneous record is found. The file in which the record is located is noted when more than one file is being sorted.

Type error=ignore when you want SORT to ignore the fact that a record is erroneous. Such records are included in the sort.

Type error=first when you want all erroneous records sorted as a group and printed at the beginning of the output.

TYPe error=last when you want all erroneous records sorted as a group and printed at the end of the output. Ignoreleading= Function Use this switch to specify characters at the front of the key to be ignored by SORT. SKip= srop= MemorySize= RecordSize= Default Ignoreleading= $\t\lambda$ n, i.e., leading blanks, tabs, and new lines are ignored. Syntax TYPe Ignoreleading= followed by the string of characters to be ignored. Function Use this switch to specify the characters SORT may skip when searching for a key. Default SKip= $\t\ln$ , i.e., leading blanks, tabs, and new lines are skipped. Syntax TYPe SKip= followed by the string of characters to be skipped. Function Use this switch to specify the characters which mark the end of a key field. Default  $STop=\t\in, i.e., blanks, tabs, and new lines$ mark the end of the key field. Syntax TYPe STop= followed by the string of characters which mark the end of the key field. Function Default Syntax Function Default Syntax Use this switch to specify the maximum amount of memory SORT may use. MemorySize=120 (kilobytes) TYPe MemorySize= followed by a number of kilobytes. Use this switch to specify the maximum length of any input record. RecordSize=300 (words) TYPe RecordSize= followed by a number of words. RecordSize may not be greater than 7000.

RejectFile= Function Default Syntax Use this switch to specify the file to which SORI' writes erroneous records. Erroneous records appear in the output. TYPe RejectFile= followed by a file designation. If you type only RejectFile=<br>without typing a file designation, the typing a file erroneous records are discarded.

- Raw= Function Use this switch to specify the length of the input record. This causes SORT to break the input up into records of the specified size, regardless of the actual size of the records in the input file(s}. The length may be given in terms of words, bytes, etc. Default The length of the input record is the same as its actual length in the specified file(s) being sorted.
	- Syntax Type Raw= followed by a value.

Note that the length must resolve to an exact<br>number of bytes. For example, the following For example, the following would be invalid:

Raw=5bits

- KeyFile= Function Default Syntax Use this switch to specify a file containing key strings. Each line of this file contains a separate key string. None. Type KeyFile= followed by a file designation.
- Key= Function Default Syntax Use this switch to specify which key to sort by. More than one Key= option may be specified. The entire record. Type Key= followed by one or more of the key options described below, separated by commas.

Note that the following are key options, i.e., ways of specifying where keys are located in the records being sorted. Each set of key options describing a single key must be preceded by Key=, and the options must be separated by commas.

+ASCending Function Default Syntax Use this option to override -asc or +des on the command line and sort in ascending order. +ASCending Type +ASCending

**sort** 

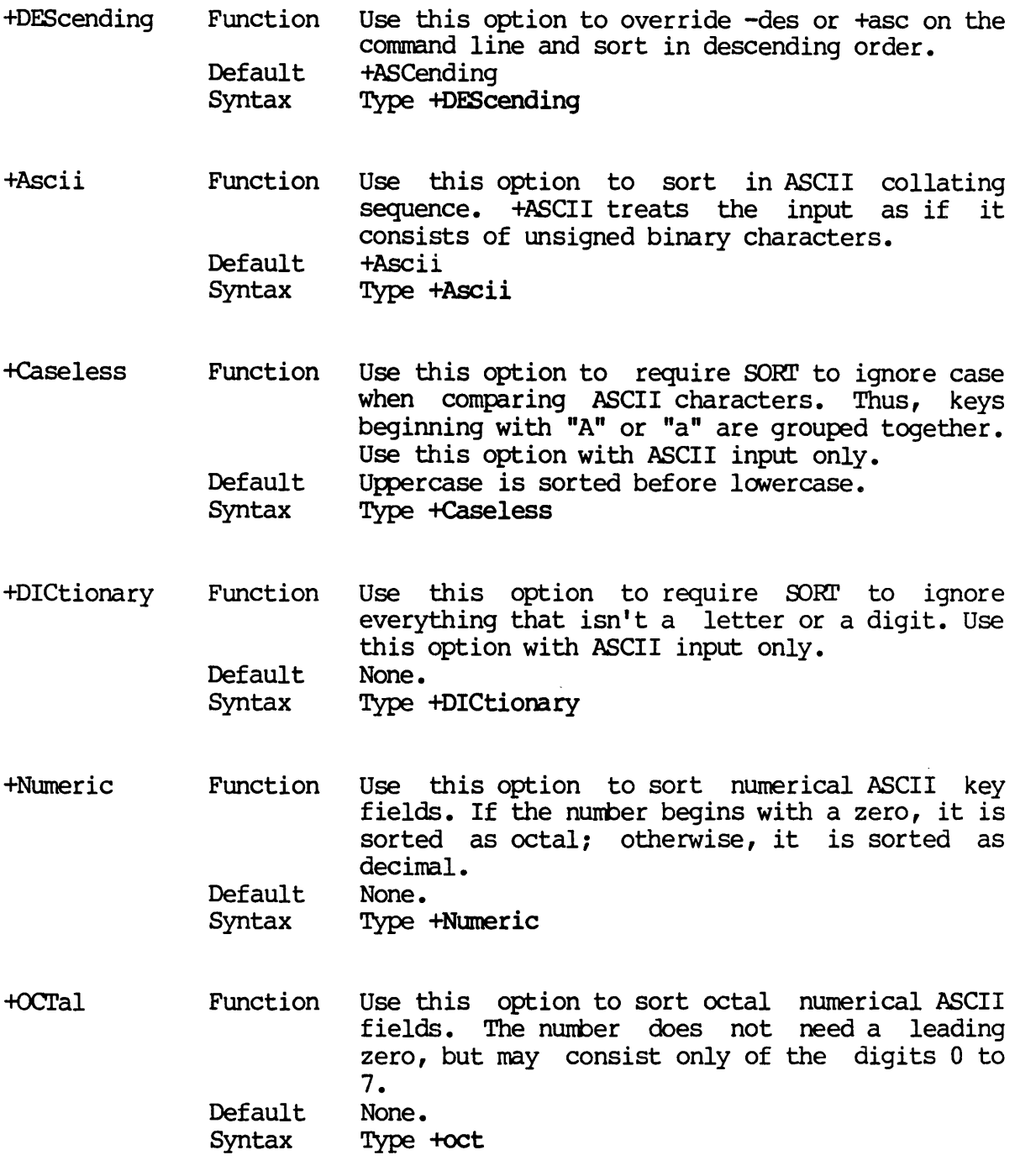

 $\mathcal{L}^{\text{max}}_{\text{max}}$ 

- +DECimal Function Default Syntax Use this option to sort decimal numerical ASCII<br>fields. Mumbers are sorted as decimals Numbers are sorted as decimals regardless of leading zeroes. None. Type +DECimal
- +HEXadecimal Function Default Syntax Use this option to sort hexadecimal numerical ASCII fields. None. Type +HEXadecimal
- +BINary Function Default Syntax Use this option to sort binary numerical ASCII fields.' The number may consist only of ones and zeroes. None. Type +BINary
- +FloatingPoint Function Use this option to numerical ASCII fields. sort floating point Default Syntax None. Type +FloatingPoint
- +BinarySigned Function Use this option to sort signed binary numerical ASCII fields. The +bs key may be a maximum of 32 bits long. Default Syntax None. Type +BinarySigned
- +BinaryFloating Function Use this option to sort floating binary numerical ASCII fields. The +bf key may be a maximum of 64 bits long. Default Syntax None. Type +BinaryFloating
- +Location Function Use this option to sort according to the location of a key field in the record.<br>None. Default Syntax Type +Location

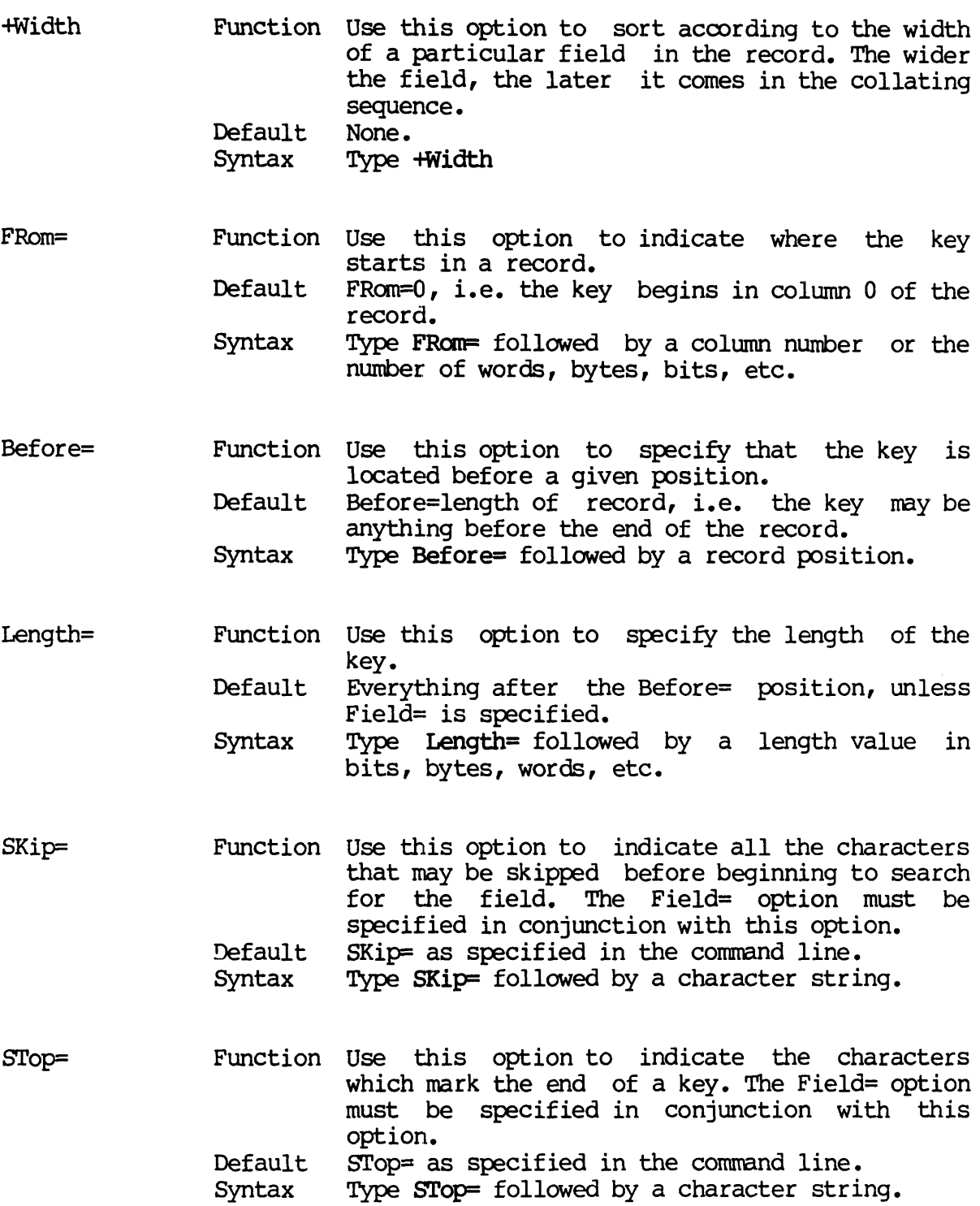

- -Ignoreleading= Function Use this option to specify all characters that may be ignored at the beginning of a key field after the SKip= characters have been skipped. This option may be used even if Field= is not specified for the key.
	- Default IgnoreLeading= as specified in the command line.
	- Syntax Type IgnoreLeading= followed by a character string. Type -IgnoreLeading to specify that no characters be ignored once a key field has been located.
- Offset= Function Default Syntax Use this option to indicate that the key begins at the given offset from the beginning of the field. This option takes effect once the SKip= characters and the IgnoreLeading= characters have been skipped. Offset=O Type Offset= followed by a number.
- Field= Function Default Syntax Use this option to specify which field in a list is the actual key. Field=O Type Field= followed by a number.
- -Error Function Default Syntax Use this option to indicate that the entire record should NOT be marked as erroneous even if a particular key is in error. The entire record is marked as erroneous if a key is in error. Type -Error

## Examples --------------------------------------

#### > sort clients.OOO

This command sorts the contents of the file CLIENTS.OOO in ascending ASCII order and writes the result to the terminal screen.

#### sort

#### > sort clients.000 >output.000 key=il=" \*

This command sorts the contents of CLIENTS.OOO in ascending ASCII order and puts the result in the file OUTPUT.OOO. The IgnoreLeading= (il=) option tells SORI' to ignore any leading blanks that appear at the beginning of each line.

#### > sort clients.OOO key=fr=4l,b=48,+des,+n key=fr=O,b=30

This command sorts the contents of CLIENTS.OOO according to two keys. The first key is numeric, beginning after character 41 and ending at character 48 (the initial character of the record is character 0). The records are sorted according to this key in descending (+des) numerical  $(m)$  order.

Records with the same first key are sorted according to a second key, which begins with the initial character of the record and ends at character 30.

> sort clients.OOO newclients.OOO >customers.OOO

This command sorts two files, CLIENTS. 000 and NEWCLIENTS.OOO, in ascending ASCII order and then merges them. The result is put in the file CUS'IDMERS.OOO.

Using Prompts

None.

Notes on Usage -----------\_.\_----

Unless you specify an output file for SORT, the output from the command is written only to the terminal screen provided your terminal screen is designated SYS\$OUTPUT).

SORT sorts the contents of one or more files according to one or more keys. Key fields may overlap one another if desired.

Filenames, switches and options can be typed on the command line in either upper- or lowercase and in any order.

sort-IO

Key strings that contain blanks must be surrounded by double quotation marks.

The KeyFile= option may appear anywhere on the command line that Key= can. Each line in the KeyFile is a separate key string. These key strings are the same as those given with Key=, but without enclosing quotation marks. The order of the key strings in the KeyFile determines their order of importance.

Every key used in the sorting process should have one Key= specification. For example, if a file of students is to be sorted by student name and student number within name, there must be a Key= describing where the name is found in each record and a second Key= describing where the student number is found. The order in which Key= options appear on the command line determines their order of importance.

SORT can also sort standard input either through a pipe or through the left angle bracket,  $\langle \cdot \rangle$ . The standard input cannot be a TTY.

Key location options (Before=, FRan=, etc.) recognize the following units typed after the number:

Ascii characters, bytes, and characters equivalent to eight bits. This is the default if no units are specified after the number.

Bcddigits equivalent to four bits.

Bits equivalent to a single bit.

Doublewords equivalent to two full words (32 bits) •

Nibbles equivalent to half a byte (four bits).

Words equivalent to a full word (16 bits).

All locations are indexed from zero. Thus, FRan=lOc indicates that the key begins on the eleventh character of the record.

Key location options may be concatenated into one long position. Thus, FRom=10wlby2b indicates that the field begins with the third bit in the second byte of the 11th word of the record.

When a position consists of more than one key location option, each option MUST have a unit specified explicitly. Thus, FRan=lO defaults to "IOc" but FRan=lOwl is invalid.

The position descriptors may also be delimited by spaces, commas, or plus signs. For example, FRom="lOw lby", Before="llw, lby" or Length=3w+2bits.

Negative numbers are also allowed in key location options. For example, Before=lOw-lc. However, the final result must be positive when translated into bits.

The numbers given in key loction options will be taken as octal if they have a leading zero or as hexadecimal if preceded by 0x; otherwise, the numbers will be taken as decimal. Thus, Before=0x10w,010by,10bits is equivalent to Before=16w,Bby,10bits.

In general, keys may begin on any bit boundary; however, if the Field= or Ignore= option appears in the key string, the key can only begin on a byte boundary.

Errors may occur in the course of searching for a key when:

The key is found with a length less than or equal to zero bits.

The incorrect format is specified. For example, the key option is +n, but the record contains non-numeric data.

The key is too short. For example, Length=9bytes is specified, but the record is only two bytes long.

The key is missing. For example, FRom=30c is specified when the record is only 10 characters long.

If any of these situations occur, the key is in error. This would normally imply that the entire record is erroneous; however, if the-Error key option is specified in the key-string for the erroneous key, the error is disregarded and the record is not marked as erroneous.

If the record is marked as erroneous, the Error= disposition is checked. If Error=Stop is specified on the command line, SORT terminates.

If the Error= disposition is not Stop, SORT attanpts to inclurJe the record in the sorting process. Thus SORT tries to correct the erroneous key.

If the key is merely shorter than expected, it is padded to the correct length by adding zero bits on the right. With character data, this means appending ASCII nulls (octal 000); with numeric data, this essentially means adding 0 characters. The expanded key is added to the key information on the end of the record so that it can participate in the sorting process.

If the key is missing or invalid, a key consisting of zero bits is supplied. With character data, this means a string of ASCII nulls; with numeric data, this means the number zero. The supplied key is added to the key information on the end of the record.

sort

sort-12

If the Error= code is Report or Ignore, erroneous records are written to the RejectFile (if one exists) after all the records have been sorted. Thus the RejectFile is always sorted, making it easier to merge erroneous records with the correct ones, if desired.

If the Error= code is First or Last, erroneous records appear in the appropriate location within the sorted output and are NOT written to the RejectFile. '

If -Error is specified in the key-string, the erroneous key is padded or supplied with zero bits without marking the entire record as erroneous. The sort takes place using the zero value. Since the record is not regarded as erroneous, it is not written to the RejectFile.

When extracting key information from a record, SORT considers the key options in the following order of importance:

Before= to determine the absolute possible end of the key

FRom= to determine the absolute possible beginning of the key

Field= to determine the field of the key; also involves jumping over an appropriate number of "stop" and "skip" characters

Ignore= to ignore unwanted characters at the beginning of the actual key

Offset= to determine an offset from the first unignorable character

Length= to obtain a key of the required length, once the various unwanted items at the beginning of the key have been passed over.

The SKip, STop, and IgnoreLeading key options recognize the following C escape sequences:

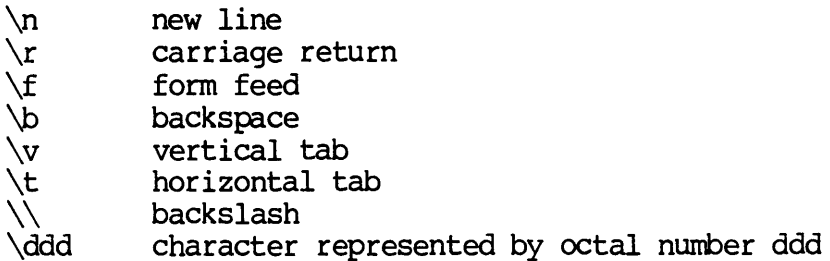

Note that the character following the backslash can be typed in either upper- or lowercase.

Related CIP Commands

wsort WICAT sort program

 $\bar{z}$ 

 $\sim 10^{-1}$ 

 $\sigma$ 

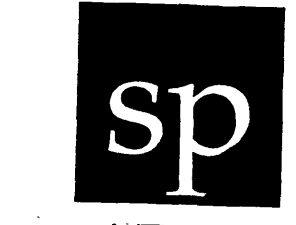

Functional Description

Use this command to report space allocation on a device.

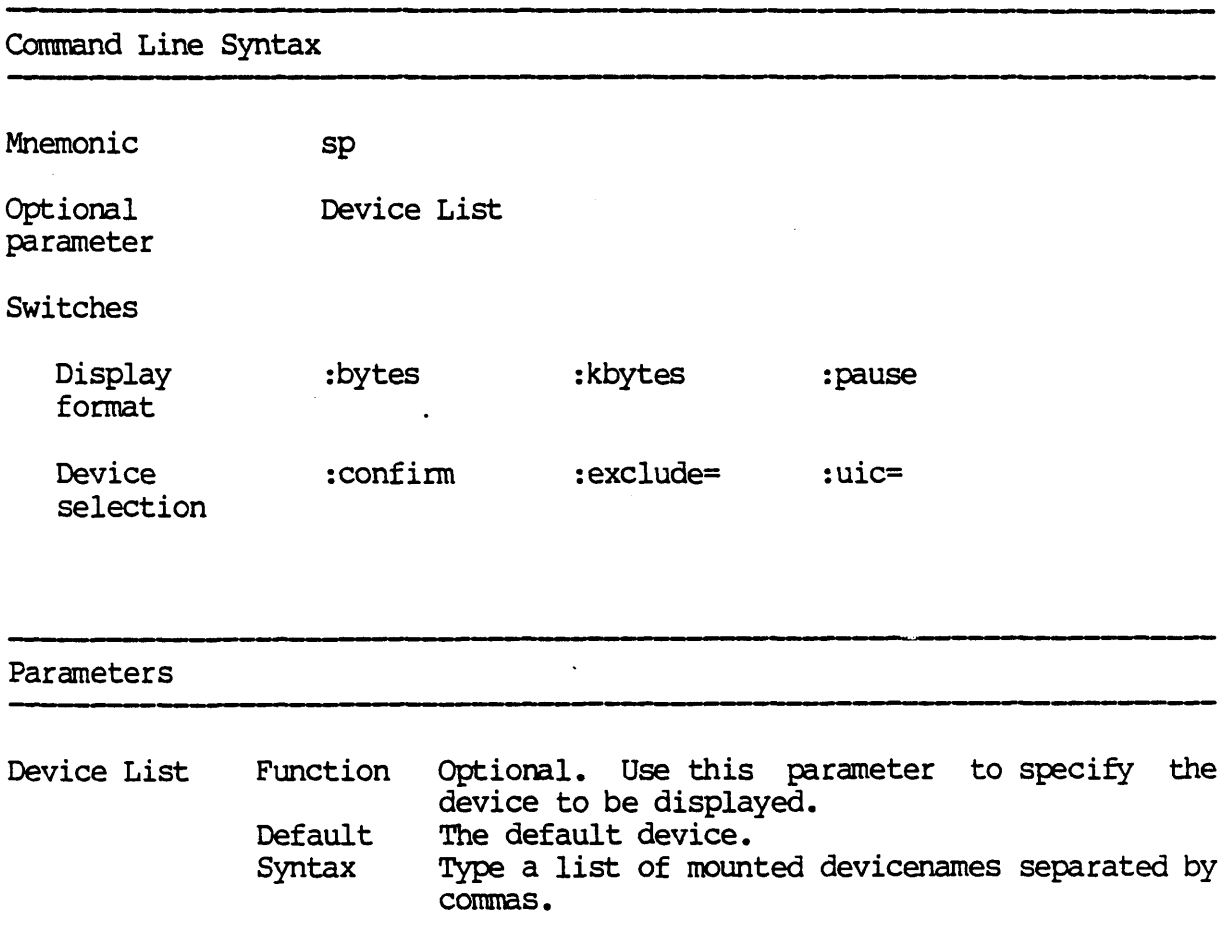

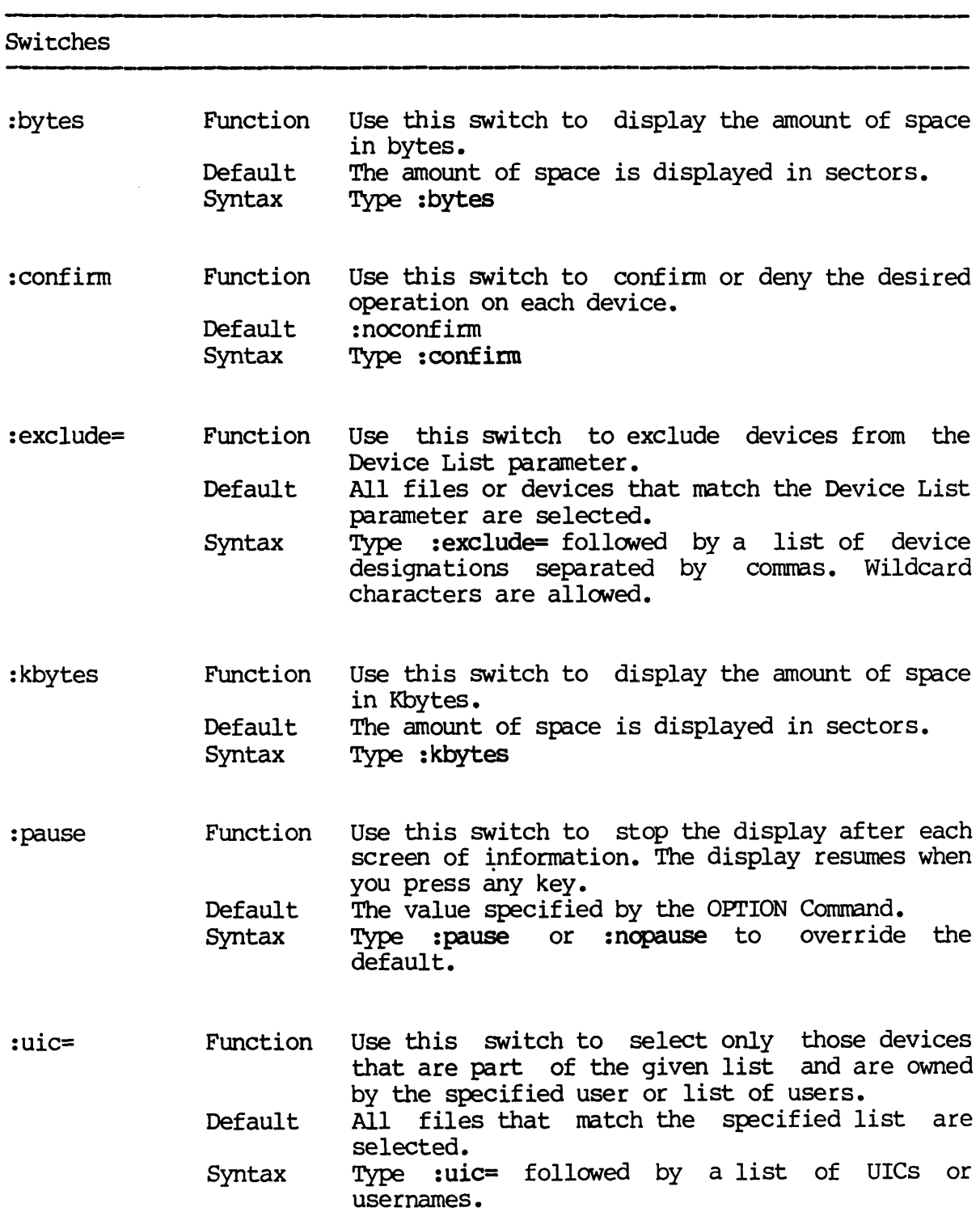

 $\mathcal{A}^{\mathcal{A}}$ 

 $\hat{A}$ 

Examples

#### >sp

If the default disk is \_\_\_BART\_DSO, this command displays the following kind of report:

```
Disk usage of BART DS0<br>Free = 48287 secto
Free = 48287 sectors.<br>Used = 372711 sectors.
Used = 372711 sectors.<br>Bad = 2 sectors.
Bad = 2 sectors.<br>Total= 421000 sectors.421000 sectors.
```
The devicename appears in the first line of the display. The second line shows the number of unused sectors, *i.e.,* sectors not assigned to any file. Line 3 shows the number of used sectors, *i.e.,* sectors containing data assigned to files. Line 4 shows the number of bad sectors. A bad sector is one the WMCS tried to use but found it unreliable. The WMCS will not write to these sectors. The last line of the display shows the total number of sectors.

#### $>$  sp  $_d$ f0

If \_DFO is mounted, SP generates this kind of report:

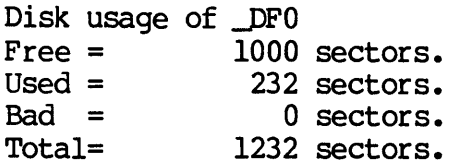

This command displays the space available on \_DFO, whether or not \_DFO is the default disk.

Using Prompts

None.

 $\sim$ 

Notes on Usage

The disk you specify in the Device List Parameter must be mounted before SP can report on it.

Related CIP Commands

 $\ddot{\phantom{a}}$ 

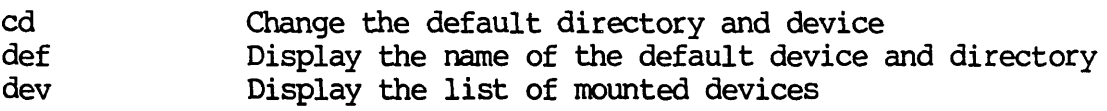

 $\ddot{\text{o}}$ 

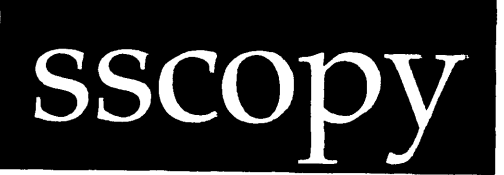

Functional Description

Use this program to transfer files from one WMCS system to another across serial communication lines.

Command Line Syntax ------------------------------------------------------------,-----

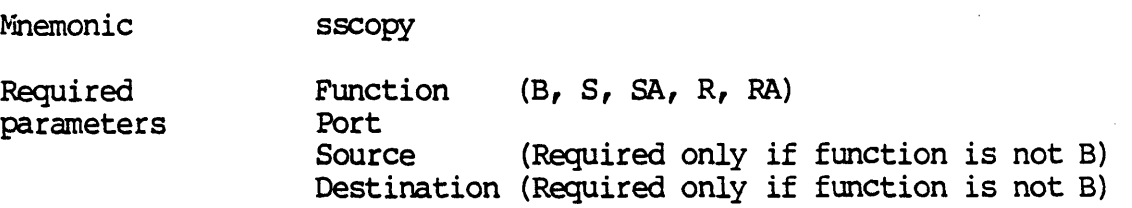

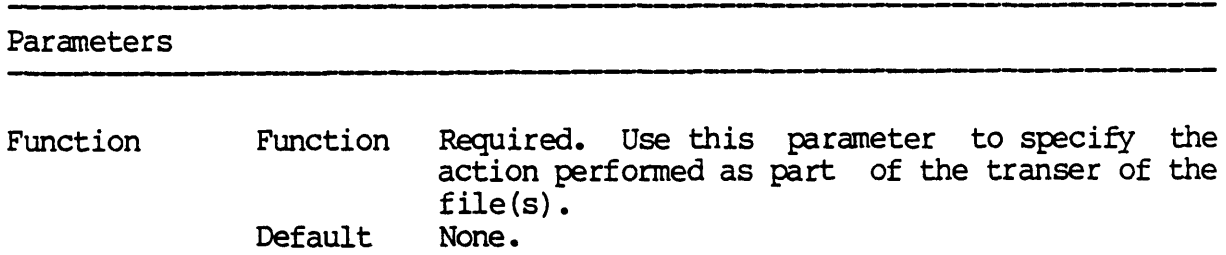

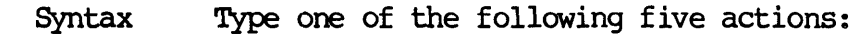

B (background) This function is performed on the remote system. The SSCOPY with this The SSCOPY with this function receives direction from the SSOOPY on the local system.

R ( receive) Use this function on the local system to request files on the remote system be received by the local system, i.e., sent from the remote system to the local system.

S (send) Use this function on the local system to request files on the local system be sent to the remote system.

RA (receive hexadecinal ASCII) This function is the same as R above except all data are converted to hexadecinal ASCII before being transmitted, and converted back to binary when they are received.

SA (send hexadecimal ASCII) This function is the same as S above except all data are converted to hexadecimal ASCII before being transmitted, and converted back to binary when they are received.

Port Function Default Syntax Required. Use this parameter to specify the port of the communication channel. This port must already be mounted. None. Type the devicename of a serial communication port.

Source Function Default Syntax Required. Use this parameter to specify the local filenames to be sent to the remote system, or to specify the remote filenames to be received on the local system. Do not use this parameter with B. None. Type a list of file designations separated by commas. Wildcard symbols are allowed.

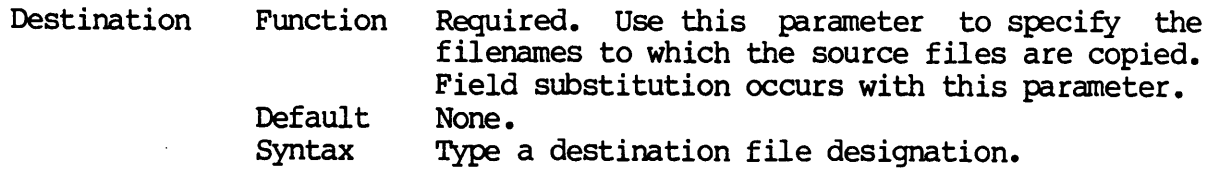

Switches

None.

Examples

The following procedure for executing SSCOFY assumes you have a serial cable connected to serial port \_TT1 on the system at which you are working (the local system), the cable is connected to serial port \_TT15 on another system (the remote system), such port characteristics as baud rate, etc., are the same for both ports (use the DSTAT command to achieve this), and you want to receive a file from the remote system to the system on which you are working.

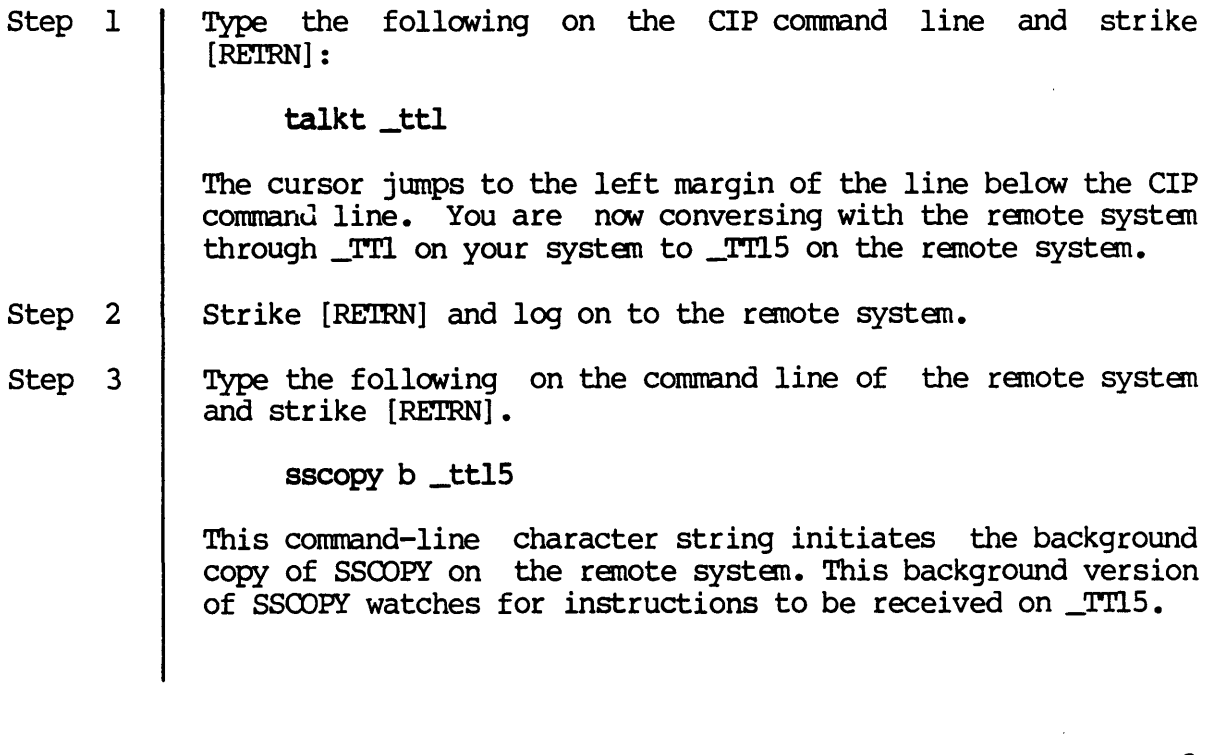

sscopy-3

sscopy

Step 4 Type the following:

[CRrL] z [CTRL] e

This sequence of characters breaks the connection between your terminal and \_TTl. Characters you type after this point are not transmitted to the remote system. When you strike the [CIRL] e, the cursor reappears next to the CIP prompt and you are operating again on your home system.

Step 5 Type the following kind of character string on the CIP command line and strike [RETRN].

sscopy r \_ttl \_dsO/language/report.doc \*

This character string indicates you want to copy the file named \_DS0/LANGUAGE/REPORT.DOC from the remote system (R) and assign it to your default directory. Note that the source file designation (\_DSO/LANGUAGE/REPORT.DOC) corresponds to the name of devices and directories on the remote system. The destination file designation  $(*)$  corresponds to the name the file receives on the local system.

The following kind of report appears on your screen:

File: REPORT.DOC Received.

Following this report, the cursor appears next to the CIP command prompt for the local system. The background version of SSCOFY on the remote system continues to wait for instruction. You can leave it waiting as long as you wish, or you can follow these steps to terminate it:

Step 1 Type the following on the CIP command line:

talkt \_ttl

This command puts you in communication with \_TTl5 on the remote system through \_TTl on your system.

Step 2 Type [CIRL] c to terminate SSCOPY on the remote system.

> The cursor appears next to the CIP prompt on the remote system.

- Step 3 Type log and strike [RETRN] to log off the remote system.
- Step 4 Type [CIRL] z [CIRL] e to break the connection between TII and \_TTl5 on the two systems.

The cursor now appears next to the CIP prompt on the local system.

#### > ascopy s \_ttl plans.doc \_dsO/archive/

This example assumes \_TT1 on the local system is connected to some unspecified port on a remote system, and a background version of SSCOPY is running on that unspecified port.

SSCOPY sends the latest version of the file PLANS.DOC from the default directory on the local system through the port TTI on the local system. A file is created on the remote system named \_DSO/ARCHIVE/PLANS.DOC.

Using Prompts

> sscopy COMMAND> b PORI'> \_ttlS

Note that SSCDPY does not prompt for the source and destination since those parameters are not allowed when the function is B (background).

> sscopy COMMAND> r PORI'> \_ttl SOURCE> \_dsO/language/report.doc DESTINATION> \*

This command receives the file REPORT. DOC from the remote system through the port named TTI on the local system. The file is placed in the default directory on the local system.

------------------ Notes on Usage

Use SSCDPY to transfer files from one WMCS system to another. This program is the precursor of USSCOPY. Note that SSCOPY and USSCOPY are not compatible. That is, you cannot set up SSCDPY on one machine and communicate with it using USSCOPY, or vice versa. If both machines have usscopy, you should use it instead of SSCOPY since USSCOPY is much more reliable.

sscopy-5

#### **sscopy**

SSCOFY continuously monitors the checksums on the data packets. transmission error is detected. integrity of the transmission, using It reports an error and quits if a

If you have trouble sending or receiving files, you can try lowering the baud rate on the sending and receiving serial ports. Use DSTAT to adjust the baud rate.

Related CIP Commands

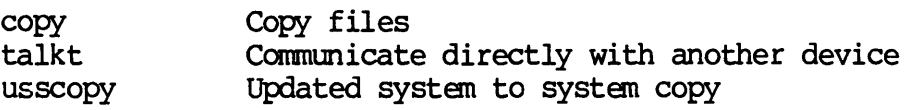

## **submit**

Functional Description

Use this command to submit processes for batch execution in a background mode and to perform other batch-queue management functions.

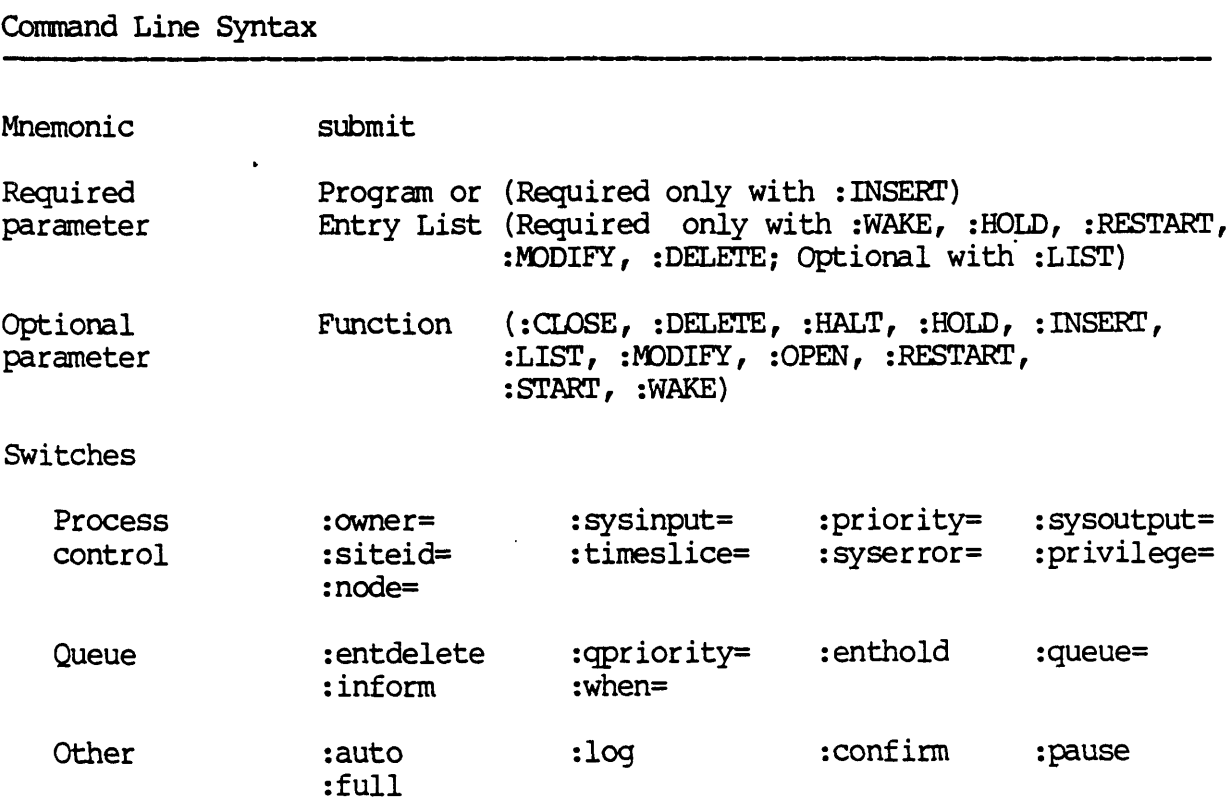

**submit** 

 $\bar{\beta}$ 

 $\ddot{\phantom{a}}$ 

 $\sim$ 

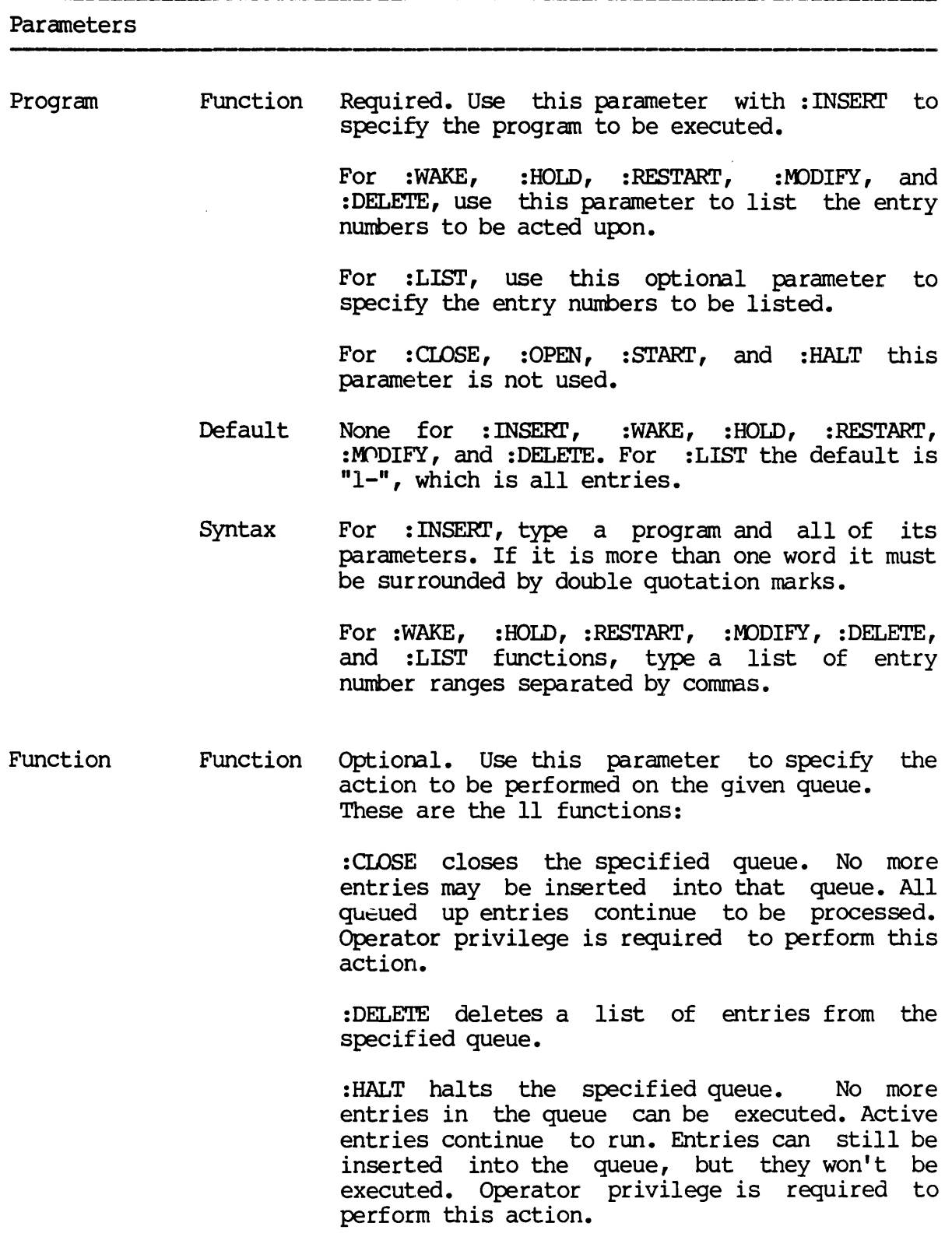

<u> 1980 - Jan James James James James James James James James James James James James James James James James Ja</u>

submit-2

 $\bar{z}$
:HOLD keeps a list of entries from executing. They maintain their position in the queue, but they are skipped over when their turn arrives.

:INSERT inserts a program to be executed into the specified queue. This is the default if no function is specified.

:LIST displays the entries in a given queue. It also lists their status.

:MDDIFY modifies a list of entries in a given queue. Any parameters specified when an entry is inserted can be modified later with this command.

:OPEN is the opposite of :CLOSE. It allows new entries to be entered into the queue. Operator privilege is required to perform this action.

:RESTART restarts a list of active entries. The given processes are terminated and restarted. If you :HALT a queue and then : RESTART, all activity in the queue (including active entries) is stopped.

:START is the opposite of :HALT. It allows<br>entries to be executed again. Operator entries to be executed privilege is required to perform this action.

:WAKE is the opposite of :HOLD. It allows a list of held entries to be executed.

#### Default :INSERI'

Syntax Type one of the 11 actions listed above.

## Switches .\_-----------

: auto Function Default Syntax Use this switch to perform the operation without any confirmation. :noauto Type :auto desired

submit-3

**submit** 

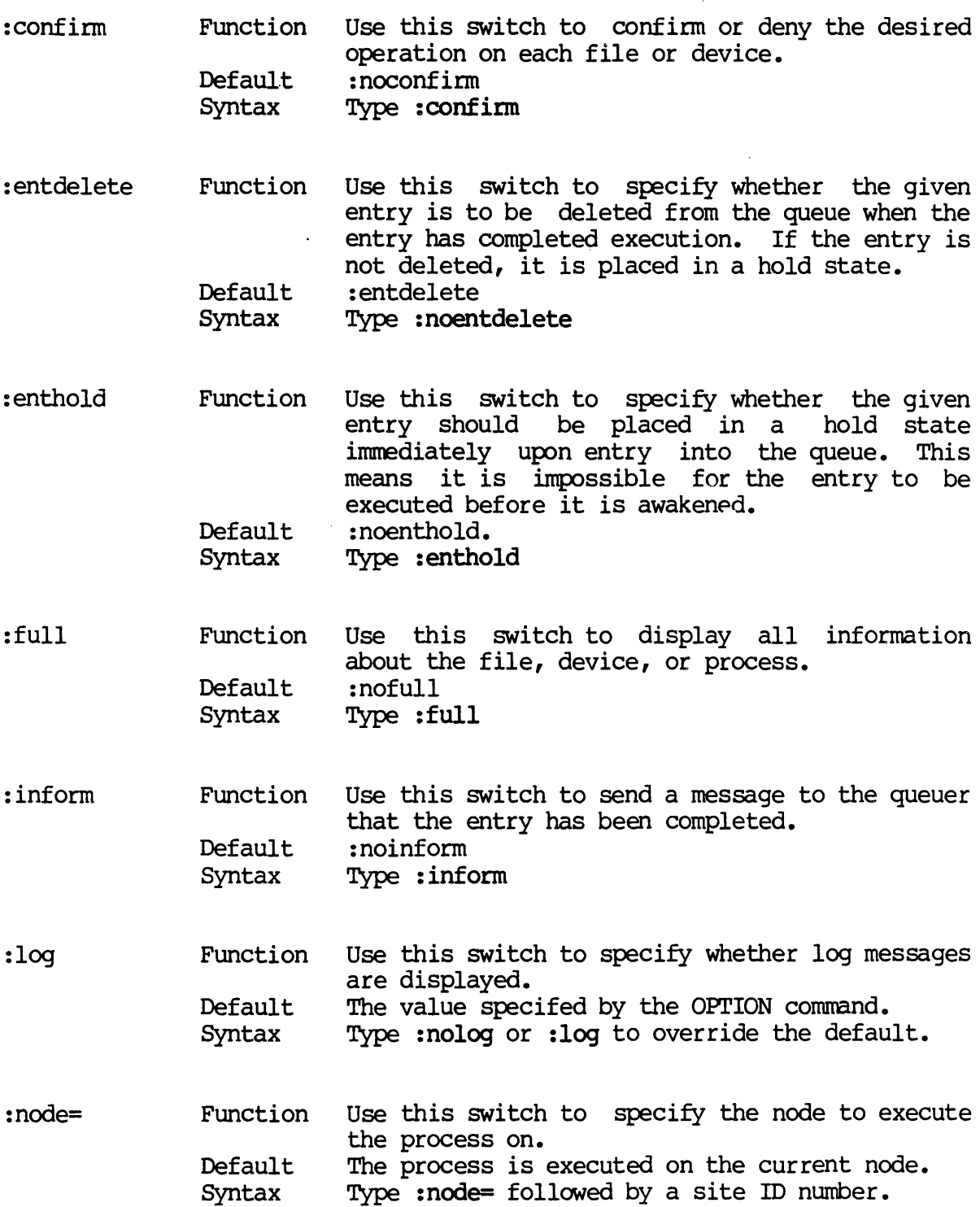

 $\mathcal{L}^{\text{max}}_{\text{max}}$  ,  $\mathcal{L}^{\text{max}}_{\text{max}}$ 

:owner= Function Default Syntax Use this switch to specify the UIC the process is to have. The UIC of the process doing the SUBMIT. Type : owner= followed by a UIC or a username. (Usernames are converted to the UIC they represent. )

: pause Function Default Syntax Use this switch to stop the display after each screen of information. The display resumes after the user presses any character. The value specified by the OPTION command. Type :pause or :nopause to override the default.

:priority= Function Default Syntax Use this switch to specify the priority the process is to execute at. The priority of the process doing the SUBMIT. Type :priority= followed by an integer between 0 and 15, with 0 as the highest priority and 15 as the lowest.

:privilege= Function Default Use this switch to set the privileges for the process. The privileges of the process doing the SUBMIT.

Syntax Type :privilege= followed by all or by any of the following separated by commas: setpriv, system, readphys, writephys, setprior, cbngsuper, bypass, operator, altuic, world, group, setattr, 'or network.

:qpriority= Function Use this switch to specify the priority for the entry to be inserted.

Default The base priority of the queue as specified by the DSTAT :baseprior= switch.

Syntax Type :qpriority= followed by an integer between 0 and 15, with 0 as the highest priority and 15 as the lowest.

:queue= Function Default Syntax Use this switch to specify the queue this function is to operate on. SYS\$PRINT. Type : queue= followed by the devicename of a QUEUE class device whose type is PRINTER. No wildcard characters are allowed.

submit

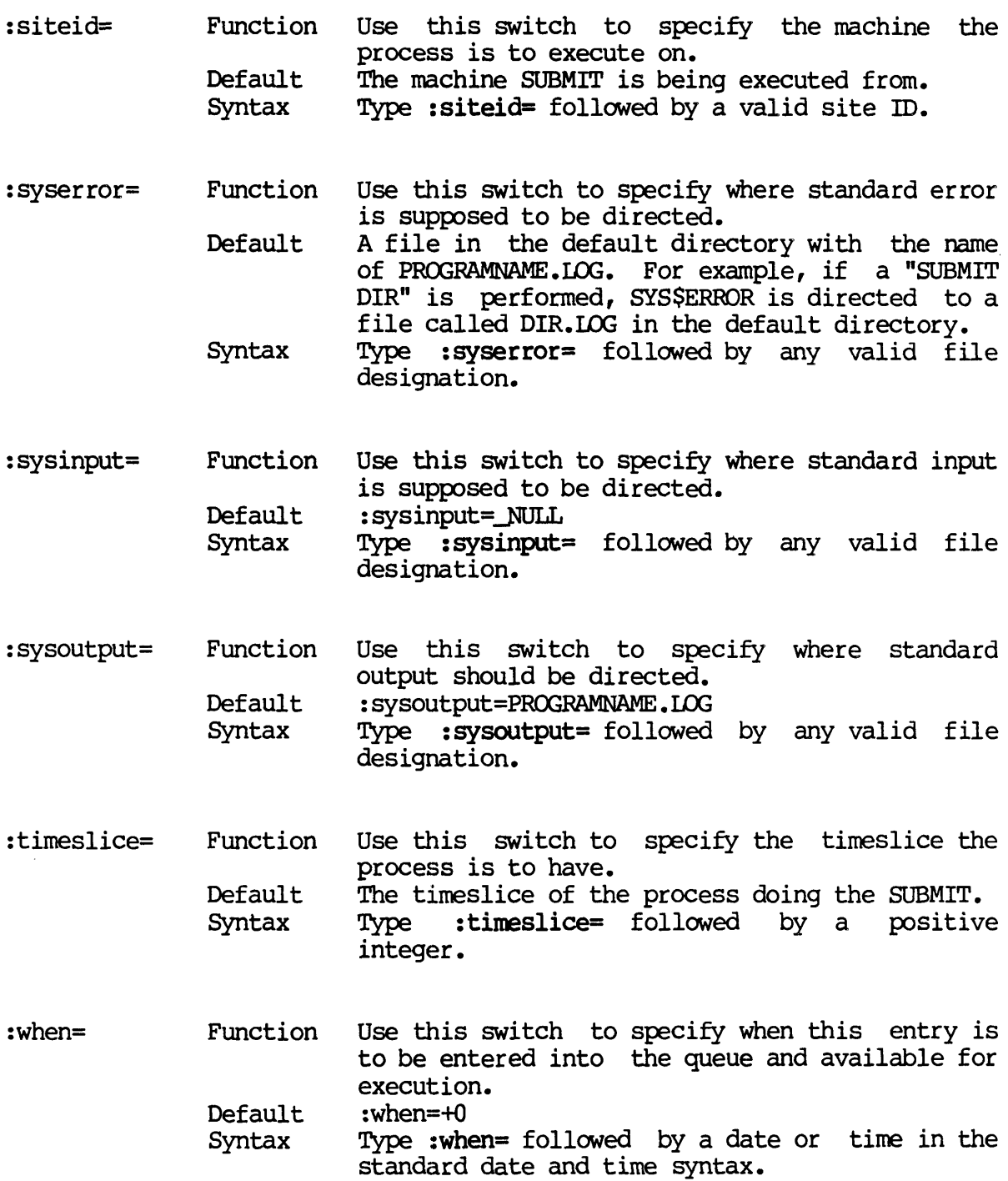

 $\mathcal{L}^{\text{max}}_{\text{max}}$  and  $\mathcal{L}^{\text{max}}_{\text{max}}$ 

 $\mathcal{L}^{\text{max}}_{\text{max}}$ 

Examples

> submit dir

This command submits the OIR program into the queue SYS\$BATCH for background execution. It uses standard CIP search path checking to find the image to execute. When the program is executed all output, log messages, and error messages are written to a file called OIR.LOG in the default directory. The name of the queue and the program's entry number appear on the screen:

Queue \_BQ0 OIR.EXE queued as entry 44

> submit "dir sysexe/\* :size :head" :inform

This command submits a OIR command that lists all files in SYSEXE and displays the size of each file. When OIR is finished executing, it sends a message to the screen that the process has finished. The program and its entry number are reported as shown:

Queue \_BQ0 OIR.EXE queued as entry 89

> submit :list

This command lists all entries in the queue SYS\$BATCH:

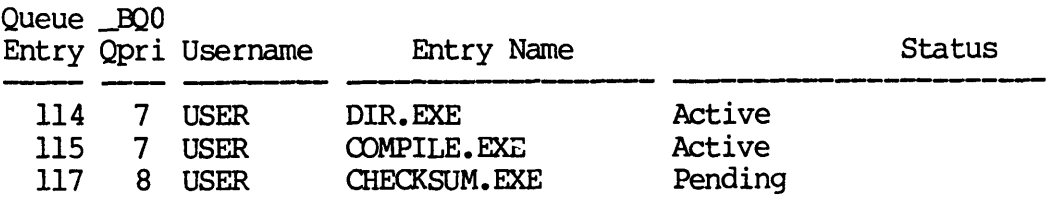

> submit : list : full This performs the same function as the previous example, but with a full display: Queue \_BQ0 SYS\$DISK/SYSEXE/DIR.EXE Entry : 114 Qpriority : 7 Siteid : 0003 Priority : 3 Timeslice : 60 NoInform  $Sysinput$  :  $null$ Sysoutput : DIR.LOG Syserror : DIR.LOG Directory : \_NODEA\_DSO/USER.TEMP/ Privilege : NOSETPRIV NOSYSTEM<br>NOSETPRIOR NOCHNGSUPER NOCHNGSUPER<br>NOWORLD NOALTUIC Command : SYS\$DISK/SYSEXE/DIR. EXE Active SYS\$DISK/SYSEXE/COMPILE.EXE Entry : 115 Qpriority : 7  $\text{Siteid}$  : 0003 Priority : 3 Siteid : 0003<br>Timeslice : 60 NoInform Sysinput : \_null Sysoutput : COMPILE.LOG Syserror : COMPILE.LOG Directory : \_\_NODEA\_DS0/USER.TEST.WORK/ Username : USER Owner : USER Entry name: DIR.EXE IDREADPHYS IDBYPASS GROUP NOWRITEPHYS NOOPERATOR Use rname : USER Owner : USER Entry name: COMPILE. EXE Privilege roSETPRIV IDSYSTEM IDRElIDPHYS t\OVlUTEPHYS NOCHNGSUPER NOBYPASS NOOPERATOR NOALTUIC NOWORLD GROUP Command Active SYS\$DISK/SYSEXE/COMPILE.EXE TEST.C SYS\$DISK/SYSEXE/CHECKSUM.EXE Entry : 117 Qpriority : 8<br>Siteid : 0003 Priority : 3 Siteid : 0003 Timeslice : 60 Inform Sysinput : \_null Sysoutput : CHECKSUM.LOG Syserror : CHECKSUM.LOG Directory : \_NODEA\_DS0/USER.WORK/ Privilege : NOSETPRIV NOSYSTEM NOSETPRIOR NOCHNGSUPER NOALTUIC NOWORLD Command : SYS\$DISK/SYSEXE/CHECKSUM. EXE .\*/\*.DAT Pending Username : USER Owner : USER Entry name: CHECKSUM. EXE IDREADPHYS IDBYPASS GROUP NOWRITEPHYS IDOPERA'IDR

 $submit-8$ 

submit

> submit :de1ete 1- :auto

This command deletes all entries in the queue automatically (without confirmation) and logs each entry as it is deleted:

Queue BQ0 Entry 114 OIR.EXE Deleted. Entry 115 COMPILE.EXE Deleted. Entry 117 CHECKSUM.EXE Deleted.

> submit 203 :modify :qpriority=10 :priority=l :when=tanorrow

This command modifies an entry that is already entered. It changes its queue priority, the process priority, and when it is to be executed. Note that any parameter or switch specified at the time the entry is queued can be modified. SUBMIT logs each entry as it is modified:

Queue BQ0 Entry 203 OSTAT.EXE Modified.

> submit : close : queue=\_BQl

This command closes the queue \_BQ1. Any user trying to add more entries to this queue receives this error message:

Queue BQ1 closed.

Note that if you list the entries of a queue after it has been closed or halted this kind of display appears:

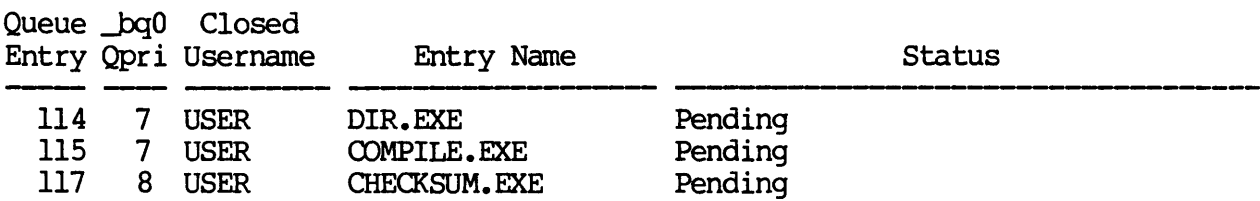

Using Prompts

> submit Program > dir

This performs the same function as the first example.

> submit :hold :queue=\_bql Entry list  $> 25-27$ 

The user is prompted for a list of entry numbers to be held from the specified queue. In this example, entries 25, 26 and 27 will not be executed.

' \_\_\_\_ 0 \_\_\_\_\_ ' \_\_\_\_\_\_\_\_\_\_\_\_\_\_\_ \_

Notes on Usage

Of the 11 actions that may be specified, only one can be executed at a time.

To SUBMIT a command file you must type a backslash (accept character),  $\setminus$ , in front of the at sign, @. If you do not do this, SUBMIT treats the command file as if it were a parameter file.

The system manager can select how many batch processes can execute concurrently with the :NUMACI'IVE= switch in DSrAT. When the queue is mounted the default is 1.

Note that when a batch queue is mounted, the :job switch must be specified on the MOUNT command line.

Related CIP Commands

print Print text files and manage the print queue.

 $submit-10$ 

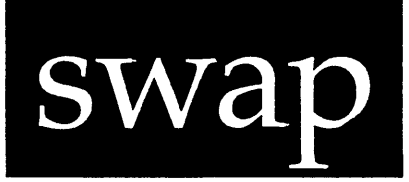

#### Functional Description

Use this command to change the system disk.

Command Line Syntax

Mnemonic swap

Optional parameter Driver

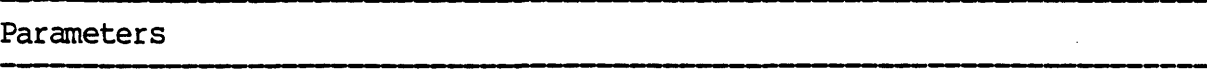

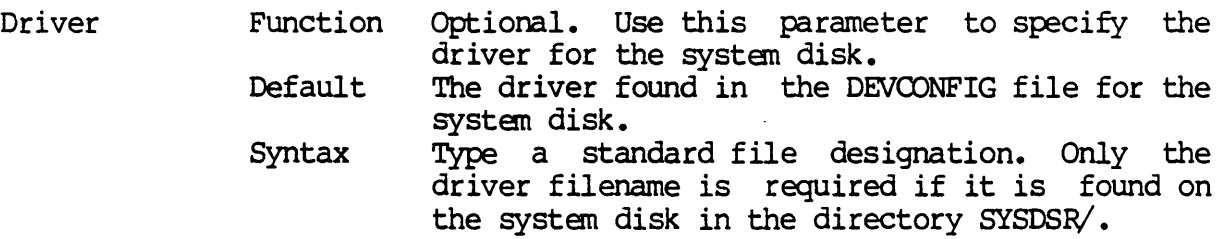

 $\cdot$ 

 $\bar{\mathcal{A}}$ 

Switches

None.

-----------------

#### Examples

#### > swap

This command replaces the system disk without having to shut down the system and mount another system disk.

SWAP reads the device driver for the system disk into memory, dismounts the system disk, prompts you to swap disks, and waits for your response. When you strike [RETRN], the disk you inserted into the old system disk's drive is mounted, and the label of the new system disk is displayed on the screen.

For example, suppose you are working on a dual-floppy system, where one of the floppies must be the system disk. You decide to execute  $SSOPY$ , but /SYSEXE/SSCOPY.EXE is not on the system disk diskette. SYSEXE/ cannot be contained on a single floppy). To execute SSCOPY, you must replace the system diskette with a diskette that has a copy of SSCOPY on it. Follow these steps:

- Step I Type swap on the CIP command line.
- Step 2 Strike [RETRN].

The following appears on the screen:

Remove system disk. Insert new System Disk Then Press RETURN...

- Step 3 Remove the former system diskette.
- Step 4 Insert the new system diskette (into the drive of the former system disk).
- Step 5 Strike [RETRN]. This kind of report appears:

Label=''WMCS PART 2"

This report tells you WMCS PART 2 is the volume that is now the system disk.

swap

,---\_.\_---------

Using Prompts

None.

------------------------------------------------------------------- Notes on Usage

SWAP has no way of verifying that the file designation you type for the second parameter is a device driver or that it is even the correct device driver) for the specified disk. Thus, if you assign the wrong device driver, you must reboot your system.

Related CIP Commands

mnt dmnt Mount a device Dismount (remove) a device

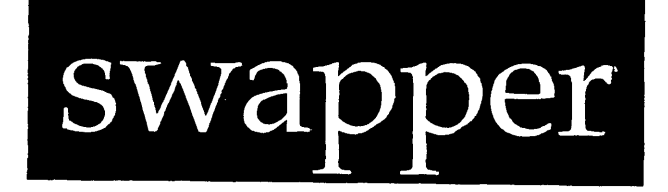

Functional Description

Use this command to allow more processes to run in physical memory by swapping inactive processes to the disk.

Command Line Syntax

Mnemonic swapper

Optional parameter Filename

Switches

:filesize=

Parameters

Filename Function Default Syntax' Optional. Use this parameter to specify the name of the file which will be used as the swapfile. The file may reside on any accessible disk device, not necessarily on the current machine. If the filename used as the swapfile does not already exist, SWAPPER creates the file with protections such that no process can access it without bypass privileges. This is done to prevent accidental tampering as well as to prevent the BACKUP utility from attempting to back up the swapfile. sys\$disk/rootdir/swapfile.sys Type any valid disk device filename.

swapper-l

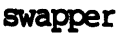

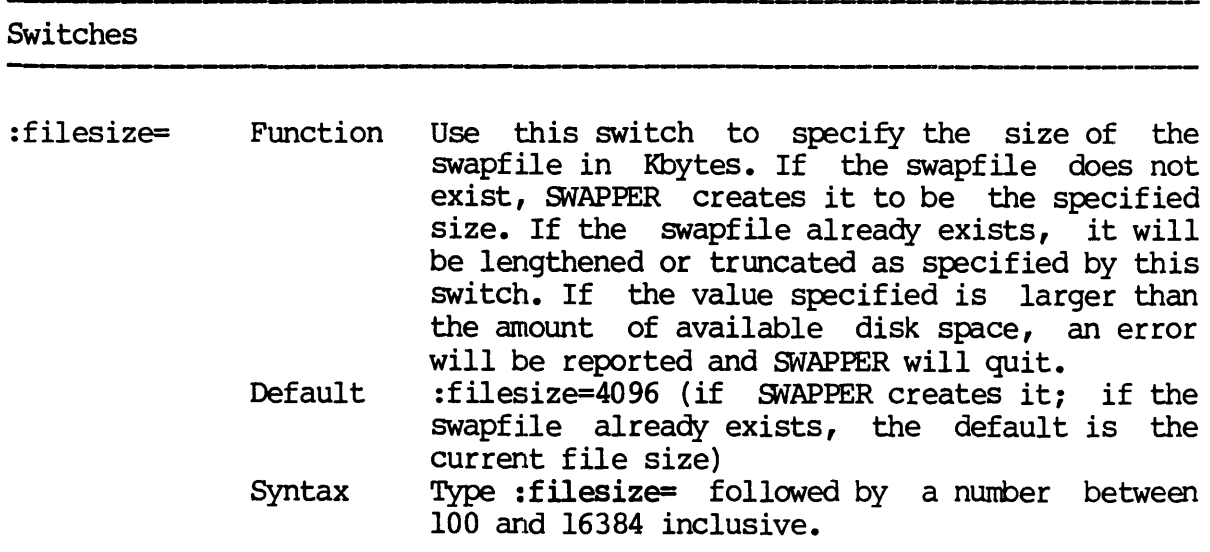

Examples

#### > &swapper

This command starts up SNAPPER and uses the file sys\$disk/rootdir/ swapfile.sys as its swapfile. If the file does not already exist, it will be created and contain 4096 Kbytes. The file size will not be altered if the file already exists.

#### > &swapper \_\_software\_dsl/rootdir/swapper.dat :filesize=1000

This command starts up SWAPPER and uses the file \_\_ software\_dsl/rootdir/ swapper.dat for its swapfile. If the file does not already exist, it will be created and contain 1000 Kbytes. If the file already exists, the size of the file will be altered to occupy 1000 Kbytes of disk space.

Using Prompts

None.

swapper-2

Notes on Usage

SWAPPER allows more processes to run in physical memory because it "swaps" inactive processes to the disk. However, it does not allow any single process to use more memory than actually exists on the system. The sum of memory required by all processes and the WMCS cannot exceed the sum of physical memory available plus the size of the swapfile.

SWAPPER may be started or killed at any time. When SWAPPER is running and memory requests exceed physically available space, sufficient inactive memory is moved to disk in an effort to fill the request. The swapper may be killed at any time by a PSTAT utility with adequate privilege. SWAPPER has an exit handler which will trap the exit process call. It will continue running until all memory in the swapfile can be transferred back to physical memory. After SWAPPER is killed, a "No memory available" error will be returned to memory requests should sufficient physical memory be unavailable.

The status of swapped processes can be monitored by use of the PSTAT utility. The size of a process reflects the amount of physical memory currently occupied by the process. As a process moves to and from the swapfile, the process size will fluctuate. The DM utility can also be used to monitor the status of process, system, or swapfile memory.

SWAPPER requires the SETPRIV privilege to run. It then acquires all other privileges as it starts up. Although SWAPPER can be spawned, it When SWAPPER determines that it can successfully run, it sets its process ID to  $4$ , its name to "swapper", its priority to 2, its timeslice to 100, and its UIC to SYSTEM.

#### Related CIP Commands

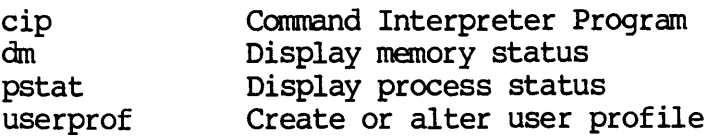

 $\mathcal{L}^{\text{max}}_{\text{max}}$  , where  $\mathcal{L}^{\text{max}}_{\text{max}}$ 

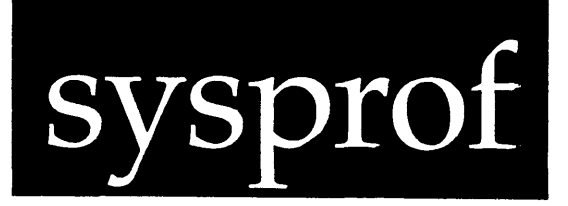

Functional Description

Use this comnand to set up the configuration of a system. SYSPROF allows the system manager to edit all fields in the SYSCONFIG.nnn and DEVCONFIG.nnn files. If these files do not exist when SYSPROF is started up, they are created.

Command Line Syntax

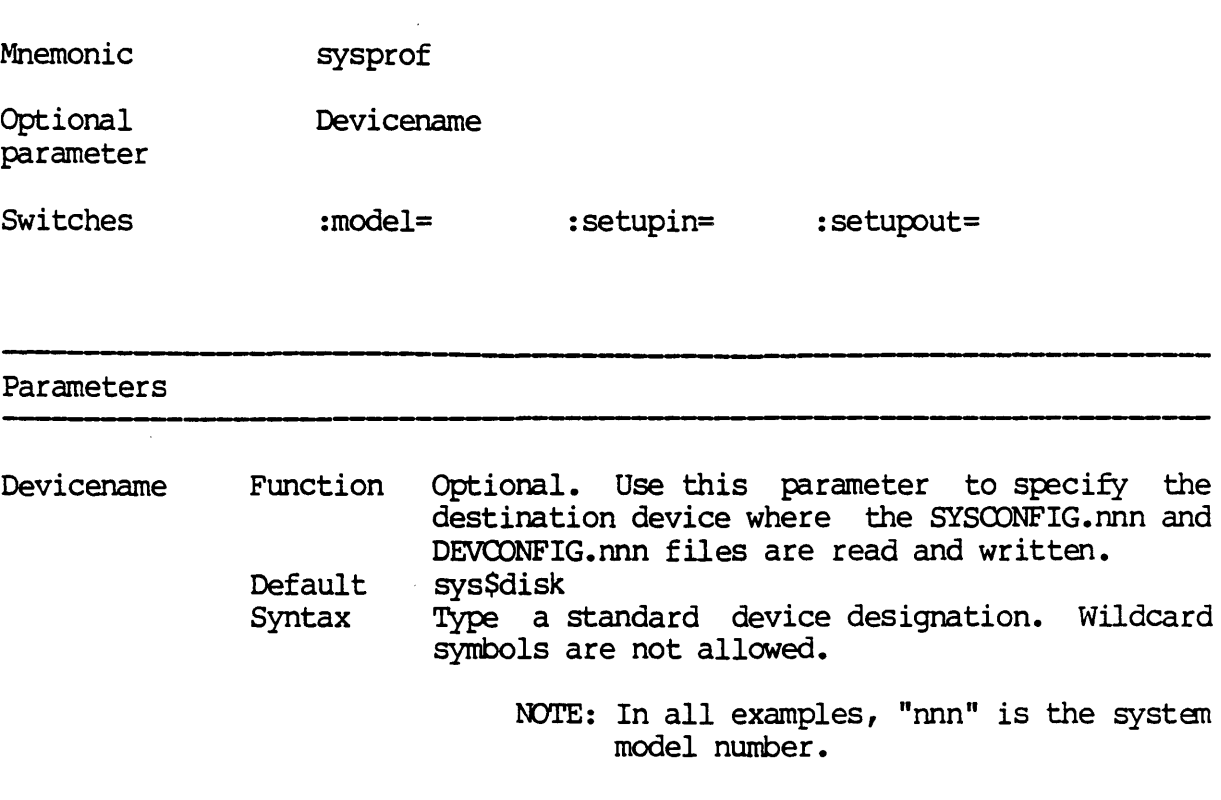

Switches

sysprof-l

#### aysprof

- :model= Function Use this switch to specify which class of<br>computer hardware the SYSCONFIG.nnn and hardware the SYSCONFIG.nnn DEVCONFIG.nnn files are for. Default The value of the logical name SYS\$MODEL on the computer to which the specified device is
	- attached. Syntax Type :model= followed by one of the following: 100, 150, 155, 156, 160, 200, 220, 2220, or 300.
		- roTE: WICAT system models 100, 200, 220, 2220, and 300 are converted to system model number 100. WICAT models 150, 155, 156 and 160 are converted to system model number 156.

The system model numbers correspond to<br>the type of interconnection bus the interconnection bus the computer hardware uses. The proprietary WICAT bus is used in the WICAT models 100, 200, 220, 2220, and 300. The system model number 100 refers to the<br>proprietary WICAT bus. The industryproprietary WICAT bus. standard MULTIBUS (trademark of Intel Corp.) bus is used in the WICAT models 150, 150-6 (156), 155 and 160. The system model number 156 refers to the MULTIBUS bus. The system model numbers are used as the file extension name for the system configuration file, SYSCONFIG.nnn, and<br>the device configuration file, configuration DEVCONFIG.nnn, where "nnn" is the system model number.

- :setupin= Function Use this switch to specify an alternate setup<br>file to use for sys\$input. If this name file to use for sys\$inpot. specifies a directory path, SYSPROF looks in that directory for the setup file based on the<br>terminal type. If this specifies an explicit If this specifies an explicit file, it uses that file. Default Use the setup file in sys\$disk/syslib.setup/ determined by the terminal type, e.g., if your terminal is a T7000, then the file used is sys\$disk/syslib.setup/setup252.sys. Syntax Type :setupin= followed by a filename.
- :setupout= Function Use this switch to specify an alternate setup file to use for sys\$output. If you specify a

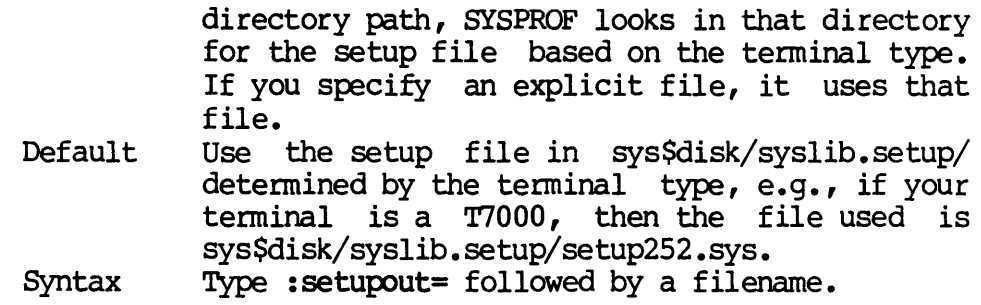

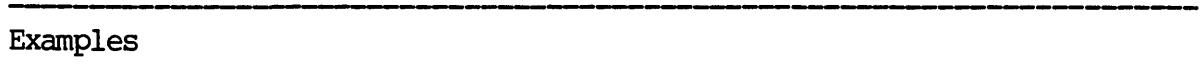

#### > sysprof

 $\bullet$ 

This command generates the following kind of display:

System Model Boot Device Driver :  $\sim$  : Operating System Current Year  $\sim$  100  $\pm$ Class Handlers : TrY DISK TAPE KSAM FPOINT NE'IWORK MATHlOlO QUEUE

Device Configuration Device Name Device Driver Drive ID Drive Type : Device Class : Default User  $\mathbf{r}$ Authorized Users Exclude Users

Dstat :

Seven messages appear, one after another, on the bottom line of the terminal screen (after the foregoing display):

System Configuration

Locating devicename/ROOTDIR/SYSCONFIG.nnn.l Locating devicename/ROOTDIR/DEVCONFIG.nnn.1 Locating boot device drivers... Locating other device drivers... Locating disk drive types... Reading devicename/ROOTDIR/SYSOONFIG.nnn.1 Reading devicename/ROOTDIR/DEVOONFIG.nnn.1

The first two messages tell you that SYSPROF is locating the SYSCONFIG and DEVCONFIG files. If SYSPROF cannot find a file, the message is replaced with another message telling you that the file is being created.

The third message tells you that SYSPROF is locating all of the boot device driver files which WICAT Systems releases with the operating system. A boot device driver is simply a disk device driver.

The fourth message tells you that SYSPROF is locating all of the other (non-disk) device driver files.

The fifth message tells you that SYSPROF is reading the DEVICENAME/ SYSDSR/DISK.CFG file in order to locate the disk drive types.

The sixth and seventh messages tell you that SYSPROF is now reading the SYSCONFIG and DEVCONFIG files. If invalid data is detected in the SYSCONFIG file, it is re-initialized with default data and a message informs you what has been done.

After SYSPROF has located and read all the data from the two files, the information from the SYSCONFIG file is placed in the fields in the upper half of the SYSPROF display, and the information from the first record in the DEVCONFIG file is placed in the fields in the lower half of the display.

------,---

,-------------------------

Using Prompts

None.

Notes on Usage

SYSPROF should only be used by the system manager.

sysprof

SYSPROF allows the system manager to set up a system's configuration by editing all fields in the /ROOTDIR/SYSOONFIG.nnn.l and /ROOTDIR/ DEVCONFIG.nnn.l files. Note that only version 1 of these files is used. Any other version is not recognized. SYSPROF creates, reads and writes only to version 1. The files must exist in the /ROOTDIR/directory because SYSPROF does not look in any other directory.

The SYSCONFIG file contains the operating system modules to be loaded, the system boot device driver, and the year of the date. When a system is booted, this file is used to determine the configuration of the system.

The DEVOONFIG file contains this information about each device on the system:

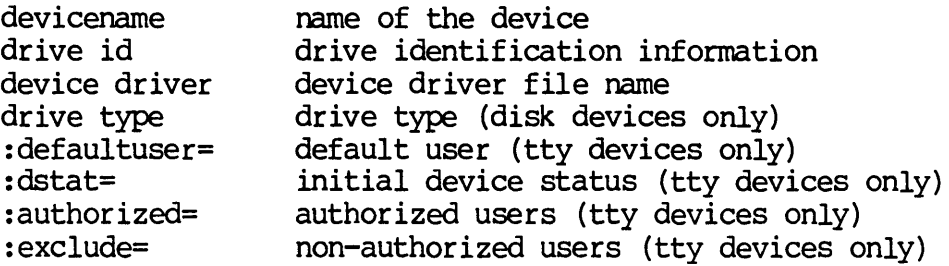

Detailed information on configuring your system is presented under these headings:

The SYSPROF Display Functions Available in SYSPROF Field Characteristics Cursor Movement and Control-Key Functions

**The SYSPROF** Display

#### **sysprof**

 $\ddot{\phantom{a}}$ 

The following is an example of the SYSPROF display with data in the fields:

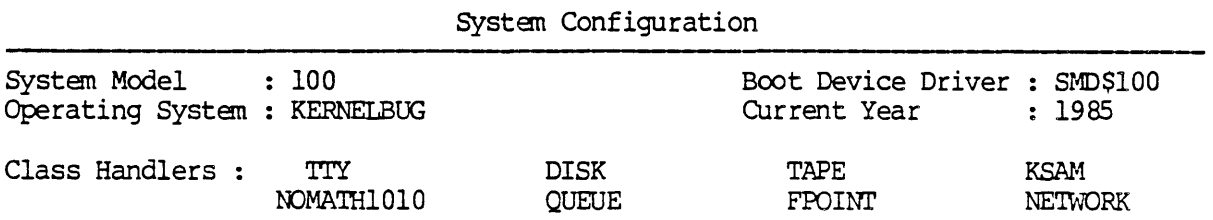

Device Configuration

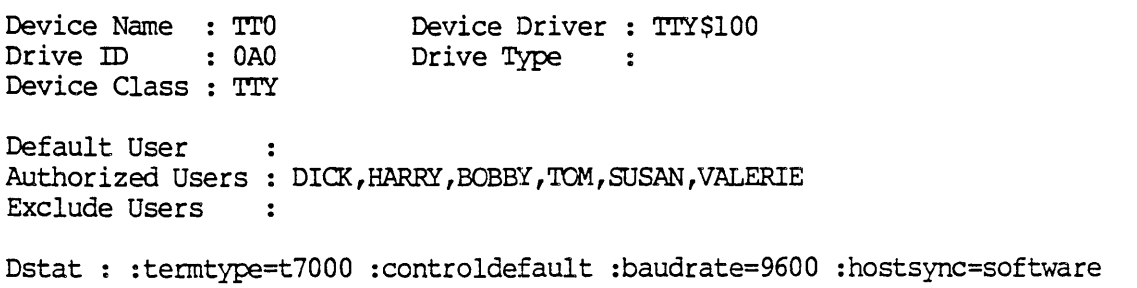

The SYSPROF display is divided into two halves; an upper half which contains the fields of the SYSOONFIG file, and a lower half which contains the fields of a single DEVCONFIG record. The SYSCONFIG information is displayed at all times and can be modified at any time by the system manager. Only one record of the DEVCONFIG file is displayed at a time.

The following is a description of each field in the SYSPROF display:

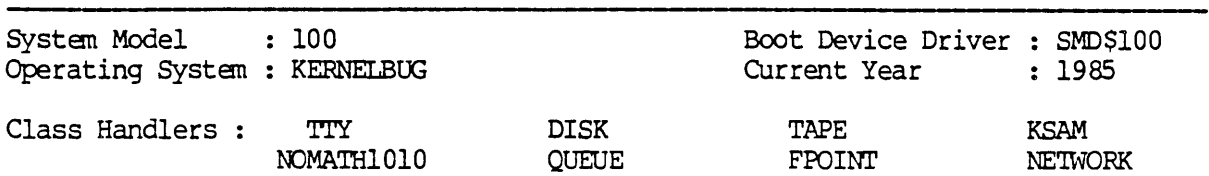

System Configuration

#### Device Configuration

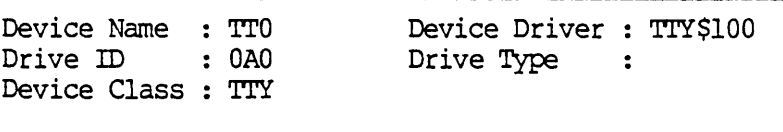

Default User  $\sim$  2.1 Authorized Users : DICK, HARRY, BOBBY, TOM, SUSAN, VALERIE Exclude Users  $\cdot$ .

Dstat : :termtype=t7000 :controldefault :baudrate=9600 :hostsync=software

#### System Model and Boot Device Driver Fields

The System Model field is a display-only field that cannot be edited. It displays the systan model nunber, i.e., 100 or 156, and is for your information only. The WICAT model number information is specified by the :model= switch on the CIP command line.

The Boot Device Driver field contains the name of the boot device driver file. When a system is booted, this device driver is loaded by the boot program after the class handlers have been loaded. The possible values depend upon the system model number. They are:

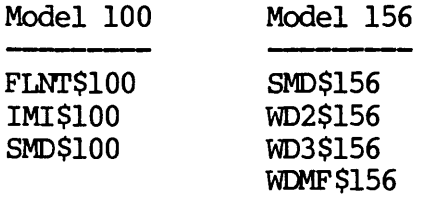

These values are selected by positioning the cursor at this field and pressing the spacebar. The selections are presented in alphabetical order. The first selection is shown after the last selection has been shown. Any selection may be overridden by typing name of a boot device driver. If you specify a driver different from those in the tables above, it is added to the selection list.

sysprof-7

#### **sysprof**

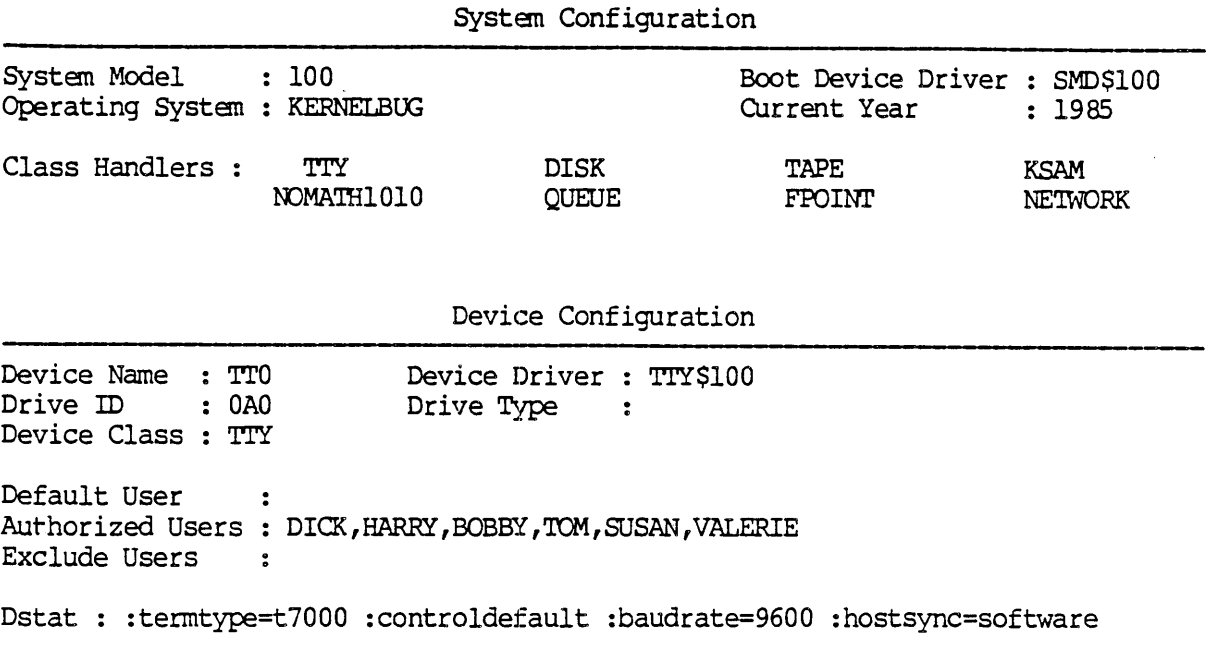

#### Operating System and Current Year Fields

The Operating System field specifies which kernel, or core, of the WMCS should be loaded when the system is booted. The two selections are KERNEL and KERNELBUG. Pressing the spacebar selects the one not displayed. KERNEL is the normal WMCS operating system. KERNELBUG has built-in debugging facilities that experienced systems programmers can use in lowlevel development work. Choose KERNEL for normal system operation.

The Current Year field specifies the year for the time-of-day clock. The clock does not keep track of the year, so it must be loaded in by the WMCS at boot time. The range of acceptable years is 1985 through 2025. The year may be selected by pressing the spacebar and stopping on the desired year, or by typing it in.

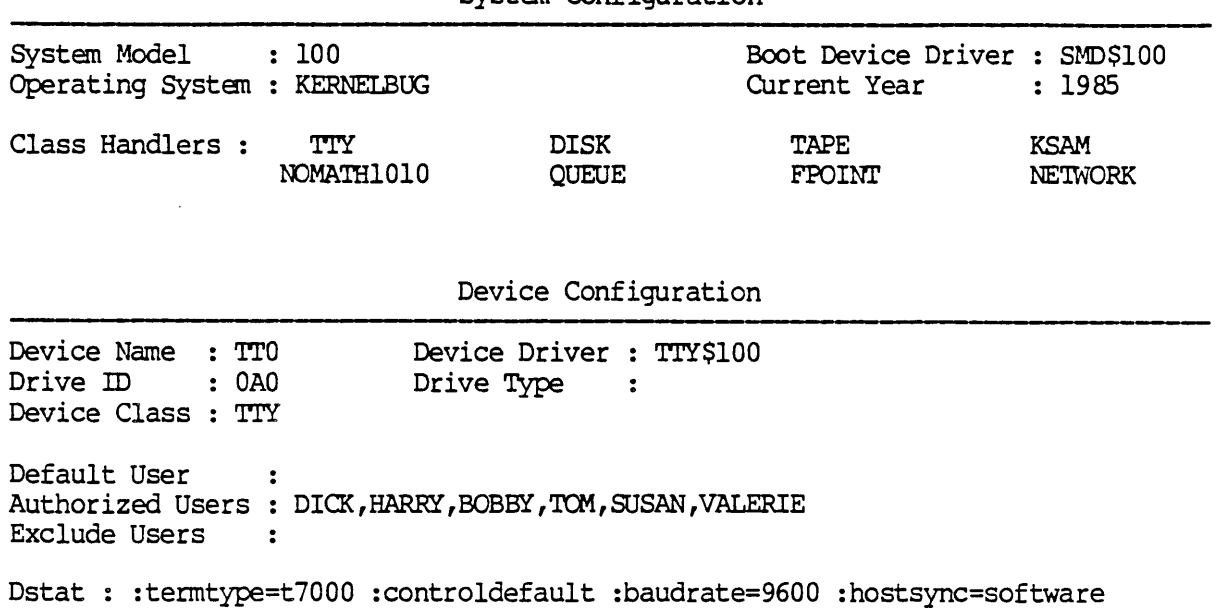

#### Class Handlers Field

This field specifies the class handlers which can be loaded at boot time and which configure the WMCS. All class handlers are selected by pressing the spacebar. A "NO" appearing in front of a class handler name means the class handler will not be loaded. Nothing in front of the name means the class handler will be loaded.

- TTY The TTY class handler supports the terminals and serial devices on your system and should almost always be loaded.
- DISK The DISK class handler supports the disk devices on your system and should almost always be loaded.
- TAPE The TAPE class handler supports the tape devices on your system and should be loaded only if your system has a tape drive.
- KSAM The KSAM class handler supports the Keyed Sequential Access Method of file access. program uses this file access method.
- MATHIOIO The MATHIOIO class handler supports the old floating point math routines used by same old Pascal programs. This class handler should be loaded only if any programs are using the old floating point. The WMCS and its utilities do not require this class handler.

#### **sysprof**

- QUEUE The QUEUE class handler supports the print spooler{s) and batch jobs. Load this class handler if print spooling or batch jobs are used on your systan.
- FPOINT The FPOINT class handler supports the new floating-point math routines and hardware. This class handler should be loaded only if any programs on your systan make use of the new floating point libraries.
- NETWORK The NETWORK class handler supports virtual circuits and networking. This class handler should be loaded if your system has networking hardware (Ethernet, Arcnet, etc.).

System Configuration

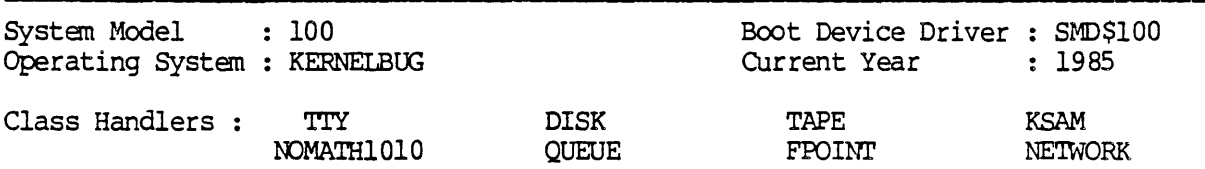

#### Device Configuration

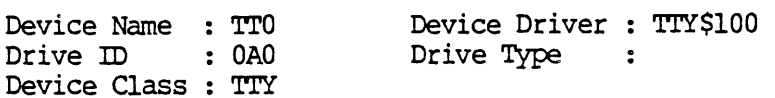

Default User Authorized Users : DICK, HARRY, BOBBY, TOM, SUSAN, VALERIE Exclude Users

Dstat : :termtype=t7000 :controldefault :baudrate=9600 :hostsync=software

#### Device Name and Device Driver Fields

The Device Name field is a display-only field and cannot be edited. This is the name you enter when adding a device record or refer to this device. Any alphanumeric str ing can be used to identify the device. The

recommended devicenames are:

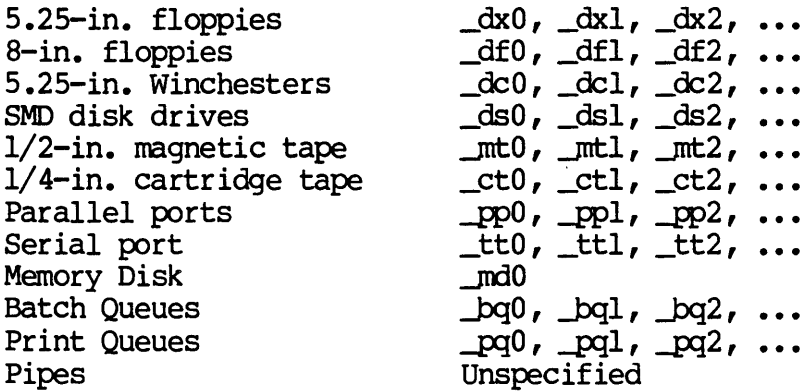

The Device Driver field contains the name of the device driver file. When the device is mounted, this device driver is loaded by the WMCS if it has not already been loaded by a previous mount. The possible values depend upon the system model number. They are:

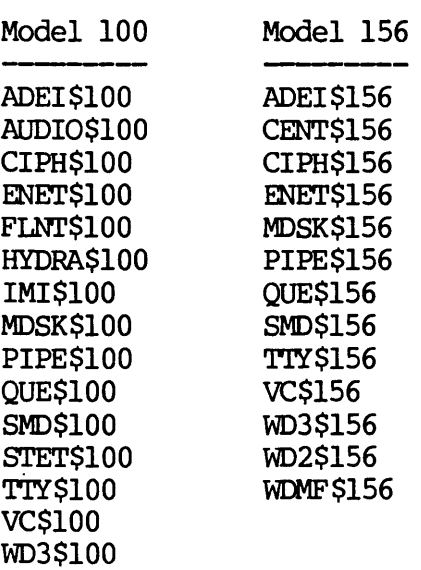

These values are selected by positioning the cursor at this field and pressing the spacebar. The selections are presented in alphabetical order. The first selection is shown after the last selection has been shown. Any selection may be overridden by typing the name of a device driver. If you specify a driver different from those in the tables above, it is added to the selection list.

 $\sim 10$ 

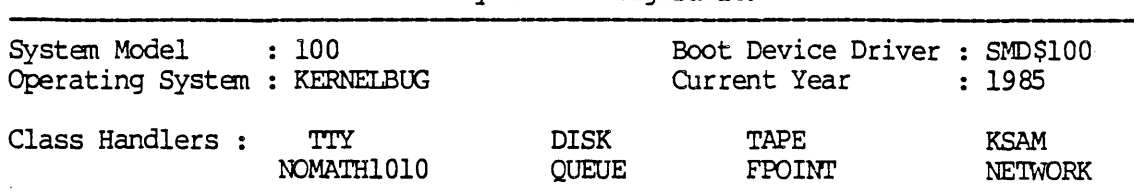

#### Device Configuration

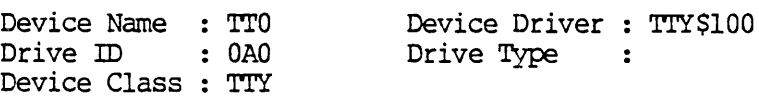

Default User Authorized Users : DICK, HARRY, BOBBY, TOM, SUSAN, VALERIE Exclude Users  $\ddot{\cdot}$ 

Dstat : :termtype=t7000 :controldefault :baudrate=9600 :hostsync=software

#### Drive ID and Drive Type Fields

The Drive ID field identifies the actual hardware. It has three parts: drive number, device type, and controller board number. The device number is represented by a numeral. For example, if the device is a hard disk, o represents the first hard disk on the system, 1 represents the second hard disk, etc. The device type has different meanings depending on the controller hardware. For example, A indicates a winchester disk and B a floppy disk for a WD3 controller. For the IPE controller, A indicates a serial port and B a parallel port. The controller board number represents the number of the controller board to which the device is connected. The first board is numbered zero.

The Drive Type field allows you to specify the type of drive to be used. This only applies to disk class devices or to devices whose class is unknown. The drive types which appear in the selection list are:

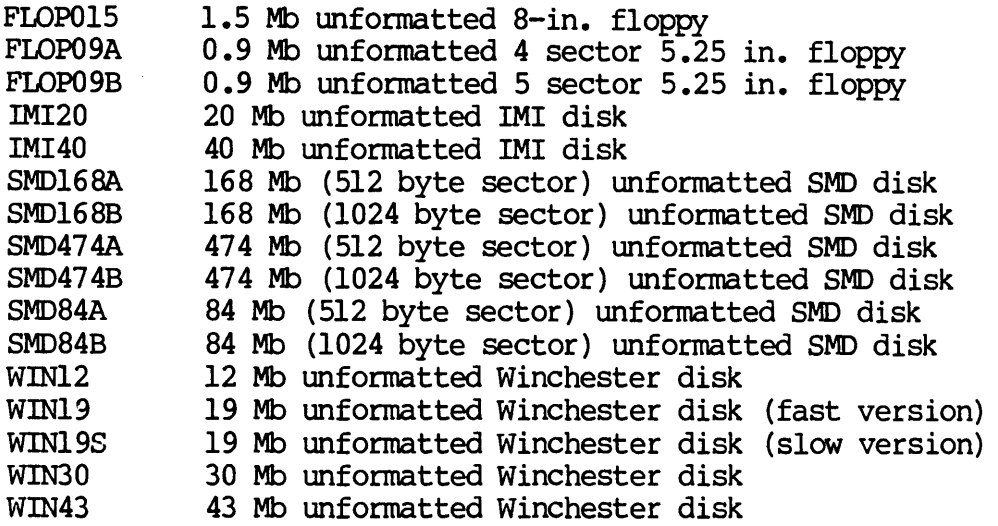

These values are selected by positioning the cursor to this field and pressing the spacebar. The selections are presented in alphabetical order. The first selection is shown after the last selection has been shown. Any selection may be overridden by typing the name of a device type. If you specify a type different from those in the table above, it is added to the selection list.

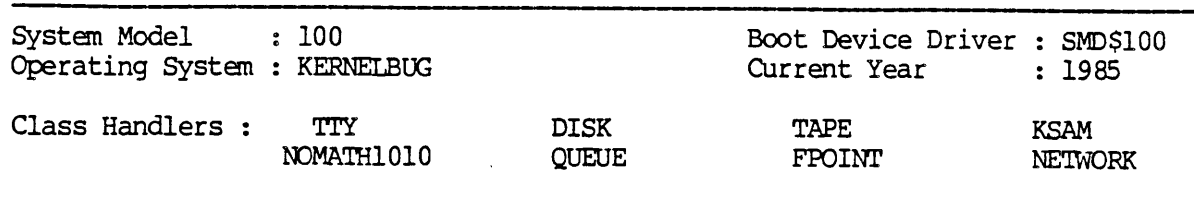

#### Device Configuration

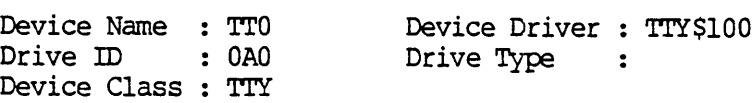

Default User Authorized Users : DICK, HARRY, BOBBY, TOM, SUSAN, VALERIE Exclude Users  $\sim$   $\sim$ 

Dstat : :termtype=t7000 :controldefault :baudrate=9600 :hostsync=software

#### Device Class Field

This field is a display-only field and cannot be edited. It contains the class of the device. The device class is based upon which device driver is selected. If the name of a device driver is given and the device driver file is not in the /sysdsr/ directory of the device upon which the SYSOONFIG and DEVOONFIG files reside, the device class is specified as UNKNOWN.

The next four fields in the SYSPROF display apply only to TTY class devices. LOGON reads these fields to determine who is allowed to log on and what the environment should be after logging on.

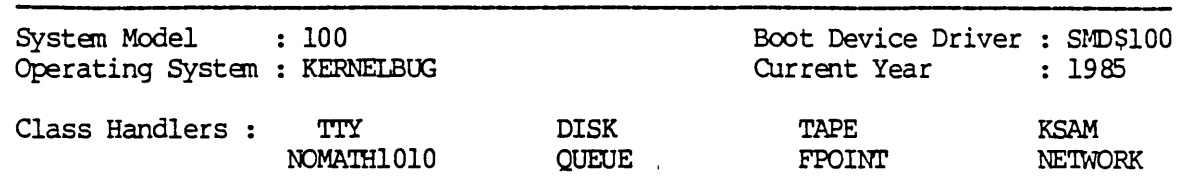

#### Device Configuration

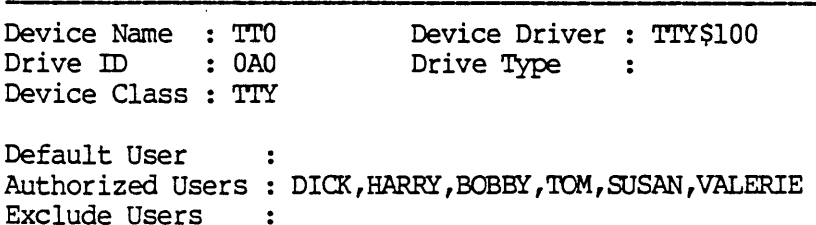

Dstat : :termtype=t7000 :controldefault :baudrate=9600 :hostsync=software

# Default User Field

Use this field to specify a valid username. If a username is specified, any person may log on to the system simply by pressing the return key of a terminal attached to the TTY port specified in the devicename field. No username or password is required. The person will have the usernarne specified by this field, along with the default UIC, directory, etc. of the username. If no username or an invalid username (not in SYS\$DISK/ SYSLIB/UAF.DAT) is specified, the normal log-on procedure, i.e., prompting for username and password, is performed.

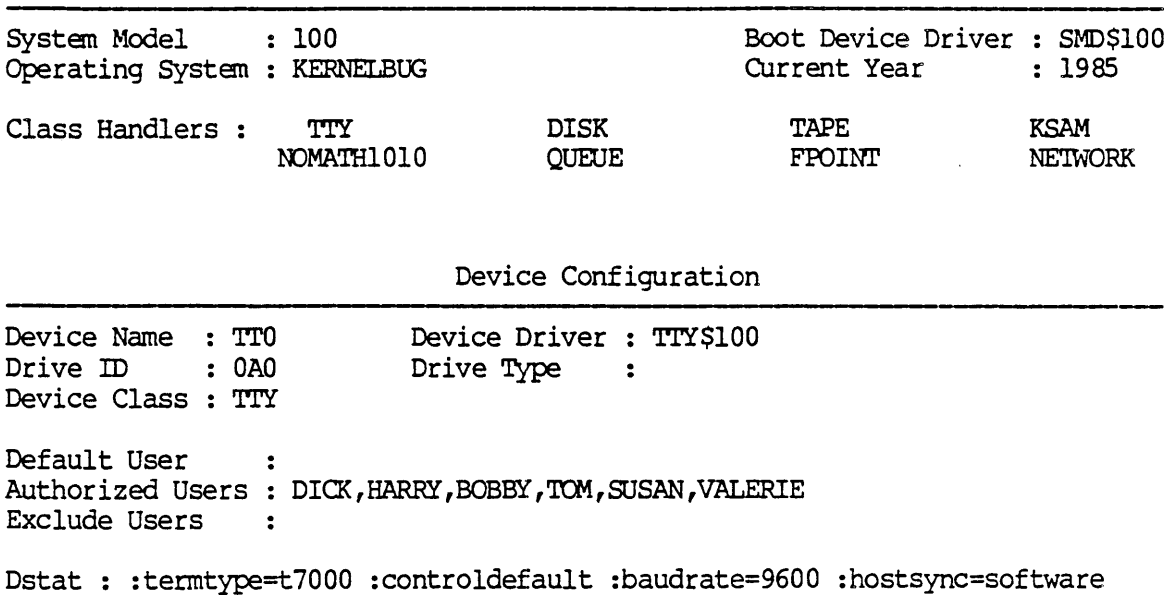

### Authorized Users Field

Use this field to specify a list of usernames, separated by commas. The usernames specified in this field are the only usernames allowed to log on through the TTY port specified in the devicenarne field. If no usernarnes are specified, any usernarne may log on to the port. If only invalid usernames are specified, no one can log on to the port.

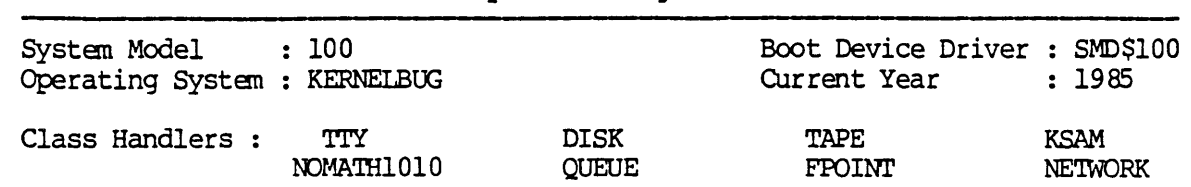

#### Device Configuration

Device Name : TTO Drive ID : 0A0 Device Class : TTY Device Driver : TTY\$100 Drive Type :

Default User  $\mathbf{r}$ Authorized Users : DICK, HARRY, BOBBY, TOM, SUSAN, VALERIE Exclude Users

Dstat : :termtype=t7000 :controldefault :baudrate=9600 :hostsync=software

#### Exclude Users Field

Use this field to specify a list of usernames, separated by commas. The usernames specified in this field are the usernames <u>not</u> allowed to log on through the TTY port specified in the devicename field. If only invalid usernames are specified, all users can log on to the port.

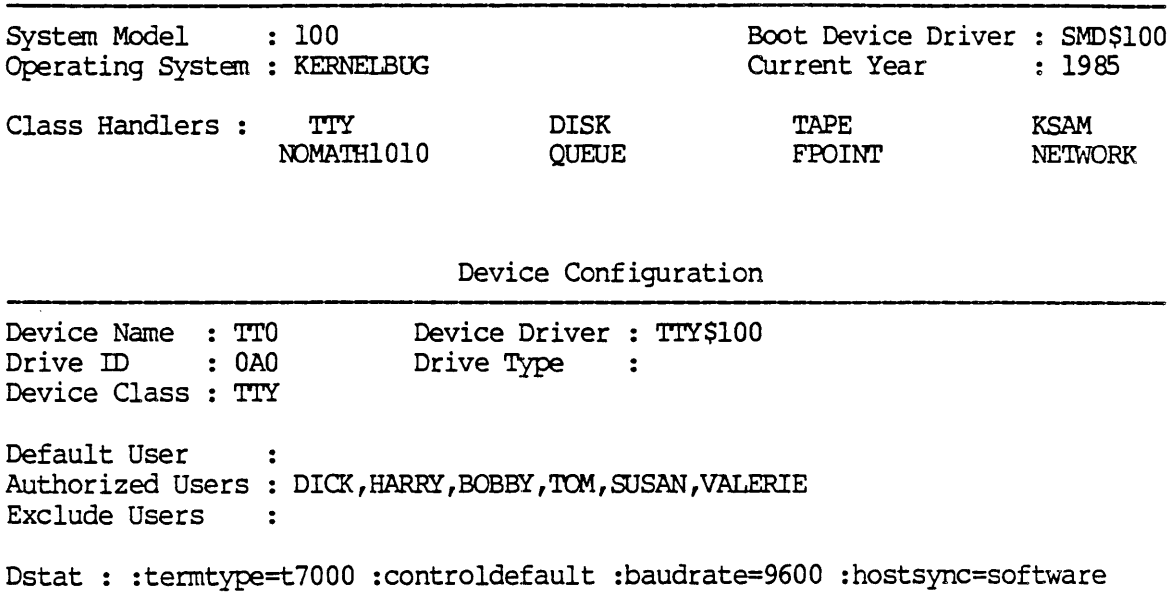

#### Dstat Field

Use this field to specify a command line to the DSTAT utility when a user logs on. The system manager sets up certain characteristics for a TTY port when the system is booted. However, a user may set up the port to be in a different state and then log off. A value in this field be in a different state and then log off. guarantees the terminal will come up in a known state when the next user logs on. The value of this field should be the same as a command line given to the DSTAT utility.

#### Functions available in SYSPROF

Each of the following functions is executed by first striking [ESC] [ESC] , then typing the mnemonic on the SYSPROF function line that appears at the bottom of the screen. The position of the cursor when you strike [ESC] [ESC] does not affect the execution of any of these functions.

NOTE: These functions only apply to device records unless noted otherwise.

 $\label{eq:2.1} \frac{1}{\sqrt{2\pi}}\int_{\mathbb{R}^3}\frac{1}{\sqrt{2\pi}}\left(\frac{1}{\sqrt{2\pi}}\right)^2\frac{dx}{\sqrt{2\pi}}\,dx.$ 

sysprof-l8

Abort this session of SYSPROF.

FUNCTIONAL DESCRIPTION

AB aborts all changes made during an editing session. The SYSCONFIG and DEVCONFIG files are the same as before the editing session began.

CORRESPONDING CONTROL-KEY FUNCTIONS

None.

#### RELATED ESCAPE-KEY FUNCTIONS

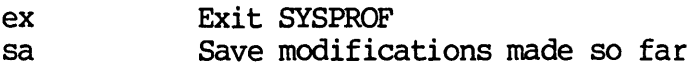

#### **EXECUTION**

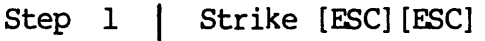

Step 2 Type ab on the SYSPROF function line.

> If the SYSOONFIG and DEVOONFIG information has not been modified, the screen in cleared, and you return to your CIP prompt. If modifications have been made, this prompt appears on the function line:

SYSCONFIG and/or DEVCONFIG files have been modified - Abort?

Step 3 Type y or n. If you type some other character, the following message briefly appears on your screen:

Please answer 'Y' or 'N'.

If you type Y, the screen is cleared and you return to your CIP prompt. If you type N, the cursor returns to the position it had on the screen before executing AB.

Add a new device record.

FUNCTIONAL DESCRIPTION

AD creates a new device record, assigns it the devicename you specify, and adds it to the list of device records.

CORRESPONDING CONTROL-KEY FUNCTIONS

None.

#### RELATED ESCAPE-KEY FUNCTIONS

dl Delete a device record

**EXECUTION** 

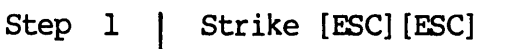

Step 2 Type ad on the SYSPROF function line. This prompt appears on the function line:

Add Device Name)

- Step 3 Type the devicename to be assigned to the device. The devicenarne must be unique to the DEVOONFIG file and cannot be longer than nine characters (including the underscore). The . underscore preceding the devicename is optional.
- Step 4 Strike [RETRN]. The new device record appears in the bottom half of the SYSPROF display. All other fields in the record are empty.

If no devicename is specified, the following message is displayed on the function line:

Please enter a valid devicename.
Spawn a ClP while still in SYSPROF.

# FUNCTIONAL DESCRIPTION

CP allows you to execute a ClP while staying in SYSPROF.

CORRESPONDING CONTROL-KEY FUNCTIONS

[ESC] c

# RELATED ESCAPE-KEY FUNCTIONS

None.

EXECUTION

Step 1 | Strike [ESC] [ESC]

Step 2 Type cp on the SYSPROF function line. Your CIP prompt appears.

When you log off from the ClP, you are returned to SYSPROF.

Delete a device record.

FUNCI'IONAL DESCRIPI'ION

DL deletes the device record displayed in the bottom half of the screen.

CORRESPONDING CONTROL-KEY FUNCTIONS

None.

RELATED ESCAPE-KEY FUNCTIONS

ad Add a new device record

EXECUTION

- Step 1 Strike *[ESC] [ESC]*
- Step 2 Type dl on the SYSPROF function line. This prompt appears on the function line:

Delete record ?

Step 3 Type y if you want to delete the current record or n if you do not want to delete it. If characters other than Y or N are typed, the following message is displayed on the function line:

Please type 'Y' or 'N'.

Exit SYSPROF

FUNCrIONAL DESCRIPrION

EX terminates the editing session, saves any changes made during the editing session, and returns you to the CIP.

CORRESPONDING CONTROL-KEY FUNCTIONS

 ${-}$ 

RELATED ESCAPE-KEY FUNCTIONS

ab sa Abort SYSPROF Save modifications made so far

#### **EXECUTION**

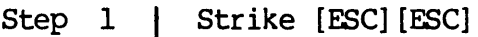

Step 2 Type ex on the SYSPROF function line. The following message appears at the botton of the screen:

Exiting...

The screen is cleared and the cursor reappears next to your CIP prompt.

# **sysprof**

Call to the screen a display of SYSPROF functions and features.

FUNCTIONAL DESCRIPTION

HE displays a list of functions available in SYSPROF.

CORRESPONDING CONTROL-KEY FUNCTIONS

None.

RELATED *ESCAPE-KEY* FUNCI'IONS

None.

EXECUTION

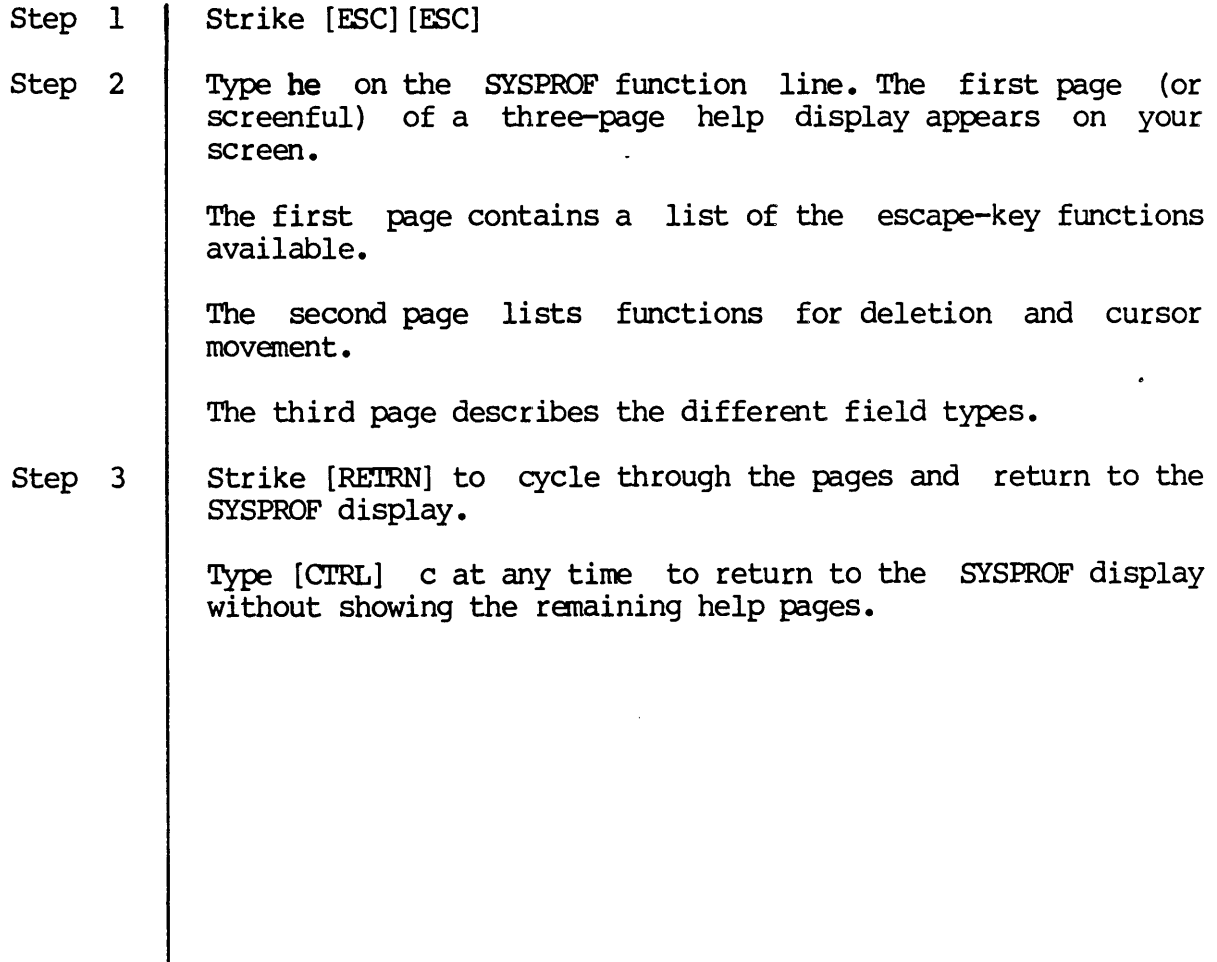

The complete help display looks like this:

SYSPROF HELP DISPLAY - Major Commands

AS - Abort this program and do not save any modifications AD - Add a device configuration record CP - Spawn a CIP DL - Delete the displayed device configuration record EX - Exit this program and save all modifications  $HE - Show this HELP display$  $MP - Page to the next (MP) or previous (-MP) device configuration record$  $PR$  - Create a print file of configuration records ((SYS/DEV) CONFIG. PRN) RS - Redisplay the screen SA - Save all modifications SF - Show the first device configuration record SH - Show a device configuration record SL - Show the last device configuration record SR - Search for a device configuration record UD - Undo any changes made to the device configuration record Press any key to continue . . . I of 3 SYSPROF HELP DISPLAY - Deletion and Cursor Movement 2 of 3 DB - Delete from Beginning of field to cursor  $DC$  - Delete Character under cursor (DC) or character before cursor (-DC) DE - Delete from cursor to End of field OF - Delete entire Field OW - Delete to beginning of next *(OW)* or end of previous *(-DW)* word EL - move to End of last field on current Line FL - move to Front of first field on current Line  $MC$  - Move to the next  $(MC)$  or previous  $(-MC)$  Character ME - Move to the End of the form (end of last field)

- MF Move to the beginning of next (MF) or end of previous (-MF) Field
- ML Move to the beginning of the next (ML) or previous (-ML) Line
- MP Page to the next (MP) or previous (-MP) device configuration record
- MT Move to the Top of the form (beginning of first field)
- MW Move to beginning of next *(MW)* or end of previous *(-MW)* Word
- PL Position up (-PL) or down (PL) a line

Each command here can be performed with a single keystroke. The keys which perform the cormnands vary according to the setup file for your terminal.

Press any key to continue . . .

SYSPROF HELP DISPLAY - Field Types and Characteristics 3 of 3

The field types in the SYSPROF form are: Toggle, Decimal, String and Selection.

- Toggle: Two values only. Example: DESENCRYPT/NODESENCRYPT. Pressing the spacebar changes the current value to the other value.
- Decimal: Variable number of digits. Example: 1985. There is never a leading zero. Deletion type editing shifts digits to the left. Insertion type editing shifts digits to the right. Rightmost digit is not lost unless the entire decimal field is full of digits. Pressing the spacebar increments the value in the field.
- String: Variable number of characters. Deletion type editing shifts characters to the left. Insertion type editing shifts characters to the right. Any printable character may be entered. If the string is larger than the field, horizontal scrolling is performed.
- Selection: Exactly like string/decimal except embedded spaces are not allowed. Pressing the spacebar selects the next item in a list. Typing any printable character (except a space) overrides the item in the field.

Press any key to continue  $\ldots$ 

mp

Move to the next (or the previous) device record in the DEVCONFIG file.

#### FUNCTIONAL DESCRIPTION

MP calls to the screen the device record immediately following the device record currently on the screen.

This message appears on the bottan line of the screen when the last device record in DEVOONFIG.nnn is already on the screen:

No next record ...

-MP calls to the screen the device record immediately preceding the device record currently on the screen. If you are on the first device record in the DEVCONFIG.nnn file and try paging backward, this message appears:

No prior record ...

To move forward more than one record at a time, type a number (representing the number of pages to be moved) before the MP. To move backward, type a negative number before the MP.

CORRESPONDING CONTROL-KEY FUNCTIONS

[CTRL] p [CI'RL] h (for MP)  $(for -MP)$ 

RELATED ESCAPE-KEY FUNCTIONS

None.

**EXECUTION** 

Step I Strike *[ESC]* [ESC]

Step 2 Type mp on the SYSPROF function line. This report appears momentarily on the screen:

Paging to next record

The next record appears on your screen.

Create a text-file copy of SYSPRDF records.

# FUNCTIONAL DESCRIPTION

PR creates two files, SYSCONFIG.PRN and DEVCONFIG.PRN, in the directory in which the SYSCONFIG.nnn and DEVCONFIG.nnn records are located.

CORRESPONDING CONTROL-KEY FUNCTIONS

None.

RELATED ESCAPE-KEY FUNCTIONS

None.

**EXECUTION** 

- Step 1 Strike [ESC] [ESC]
- Step 2 Type pr on the SYSPROF function line. This report appears momentarily on the screen:

Printing devicename/ROOTDIR/SYSCONFIG.nnn.l records...

During the display of this message, the SYSCONFIG.nnn record is written to the file SYSCONFIG.PRN. This report then is written to the file SYSCONFIG.PRN. appears on the screen:

Printing devicename/ROOTDIR/DEVCONFIG.nnn.l records...

During the display of this message, the DEVCONFIG.nnn records are written to the file DEVCONFIG.PRN. After the records are written, the message is erased from the screen and the cursor is returned to its original position on the screen.

Repeat the previous command.

#### FUNCTIONAL DESCRIPTION

Use this function to repeat the last function or action you performed.

CORRESPONDING CONTROL-KEY FUNCTIONS

[CTRL] z Repeat previous command

#### RELATED ESCAPE-KEY FUNCTIONS

None.

#### EXECUTION

- Step 1 Strike [ESC] [ESC]. The number one appears at the bottom of your screen on the VEW function line.
- Step 2 If you want to repeat the function once, skip this step. Otherwise, type a number representing the number of times you want the last function repeated.

NOTE: The repetition number only repeats the last action the specified number of times if that action was a function, not just a keystroke.

Step 3 Type rp. The last function or macro you executed or the last keystroke you typed is repeated.

If no previous command exists, nothing happens.

# **sysprof**

Refresh the screen.

FUNCTIONAL DESCRIPTION

RS restores the display on the screen. This is useful when a message or other interruption disrupts the display.

CORRESPONDING CONTROL-KEY FUNCTIONS

None.

RELATED ESCAPE-KEY FUNCTIONS

None.

EXECUTION

- Step 1 Strike [ESC] [FSC]
- Step 2 Type rs on the SYSPROF function line. The screen is restored to its original display.

Save the modifications made so far in the DEVCONFIG file.

#### FUNCTIONAL DESCRIPTION

SA writes out all modified device records to the DEVCONFIG file without exiting SYSPROF. This is useful when you have a large number of modifications and want to protect them from system failure.

CORRESPONDING CONTROL-KEY FUNCTIONS

 $\{,\}$ 

#### RELATED ESCAPE-KEY FUNCTIONS

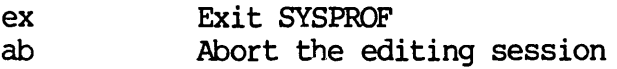

#### EXECUTION

- Step I Strike *[ESC] [ESC]*
- Step 2 Type sa on the SYSPROF function line. This prompt appears on the function line:

Saving modifications...

After writing all the modified records to the DEVCONFIG file, the cursor returns to the position it had prior to the SA command.

Show the first device record.

# FUNCTIONAL DESCRIPTION

SF allows you to show the first device record in the DEVCONFIG.nnn file.

## CORRESPONDING CONTROL-KEY FUNCTIONS

None.

# RELATED ESCAPE-KEY FUNCTIONS

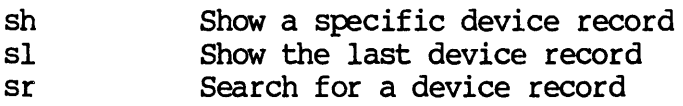

## Execution

Step 1 Strike [ESC] [ESC]

Step 2 Type sf on the SYSPROF function line. This message appears momentarily on the SYSPROF function line:

Showing the first record . . .

The first device record is displayed on the screen.

Show a specific device record.

FUNCTIONAL DESCRIPTION

SH allows you to specify which device record you want displayed on the screen.

CORRESPONDING CONTROL-KEY FUNCTIONS

None.

Related ESCAPE-KEY Functions

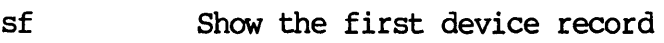

- sl Show the last device record
- sr Search for a device record

#### EXECUTION

- Step 1 Strike [ESC] [ESC]
- Step 2 Type sh on the SYSPROF function line. This prompt appears on the SYSPROF function line:

Show Device Name>

- Step 3 Type the name of a device. (The underscore preceding the devicename is optional.
- Step 4 Strike [RETRN]. If the specified devicename has a record,<br>that device record is displayed on the screen. Otherwise, that device record is displayed on the screen. this message appears on the screen:

This devicename does not exist. Please enter another name.

Show the last device record.

FUNCTIONAL DESCRIPTION

SL allows you to show the last device record in the DEVCONFIG.nnn file.

CORRESPONDING CONTROL-KEY FUNCTIONS

None.

Related ESCAPE-KEY Functions

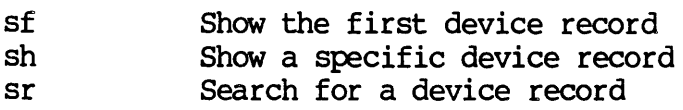

# EXECUTION

- Strike [ESC] [ESC] Step 1
- Step 2 | Type sl on the SYSPROF function line. This message appears momentarily on the function line:

Showing the last record . . .

The last device record is displayed on the screen.

 $\mathbb{R}^2$ 

sr

Search for and display a device record.

#### FUNCTIONAL DESCRIPTION

SR allows you to give a name or partial name of a device and display a device record on the-screen. If the given devicename does not have a record, the record of the device whose name alphabetically follows the given devicename is displayed.

CORRESPONDING CONTROL-KEY FUNCTIONS

None.

RELATED ESCAPE-KEY FUNCTIONS

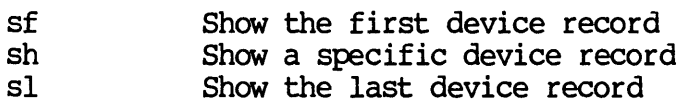

#### EXECUTION

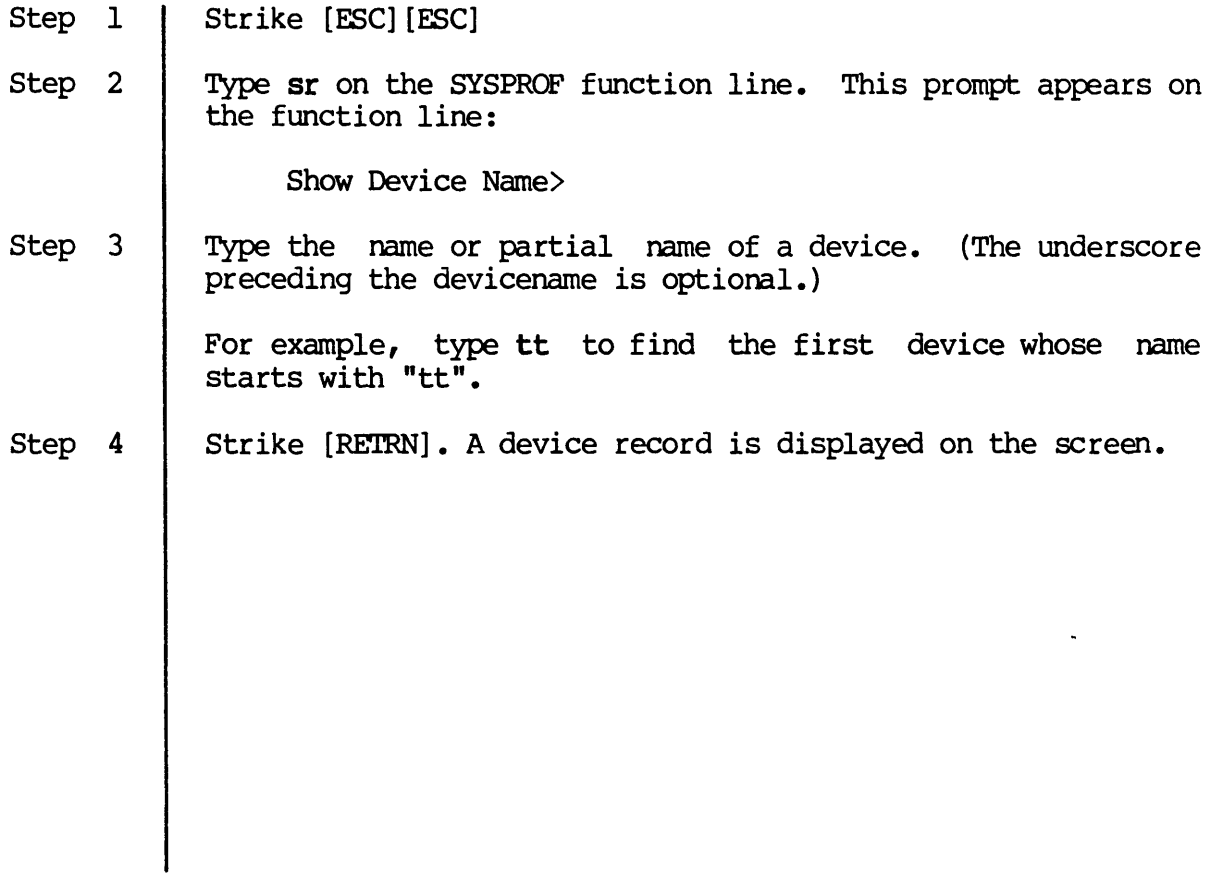

 $\sim$ 

Undo changes made on a record.

#### FUNCTIONAL DESCRIPTION

un allows you to undo changes made to a record. If the cursor is in a field in the upper half of the form, i.e., in the SYSCONFIG record, any changes made to the SYSCONFIG record are undone. If the cursor is in a field in the lower half of the form, i.e., in a DEVCONFIG record, any changes made to the DEVCONFIG record are undone. Changes made to the SYSCONFIG record can be undone at any time. Changes made to a DEVCONFIG record can be undone only while the record is displayed on the screen. Any function on the first help display page  $-$  except  $CP$ , HE, and RS  $$ makes the changes permanent (unless SYSPROF is aborted with the AS function).

CORRESPONDING CONTROL-KEY FUNCTIONS

None.

RELATED ESCAPE-KEY FUNCTIONS

None.

**EXECUTION** 

- Step I Strike [ESC] [ESC]
- Step 2 Type ud on the SYSPROF function line. This message appears momentarily on the function line:

Undoing changes...

The device record is displayed on the screen as it was before the changes were made.

# Field Characteristics

The SYSPROF display is a form-oriented display. This means that the screen contains fields in which you may type information and the rest of the screen you cannot affect. The SYSPROF utility has four different kinds of fields. The cursor movement and control-key functions operate differently in each type of field. The four field types are: toggle, decimal, string and selection. The SYSPROF display fields and their types are:

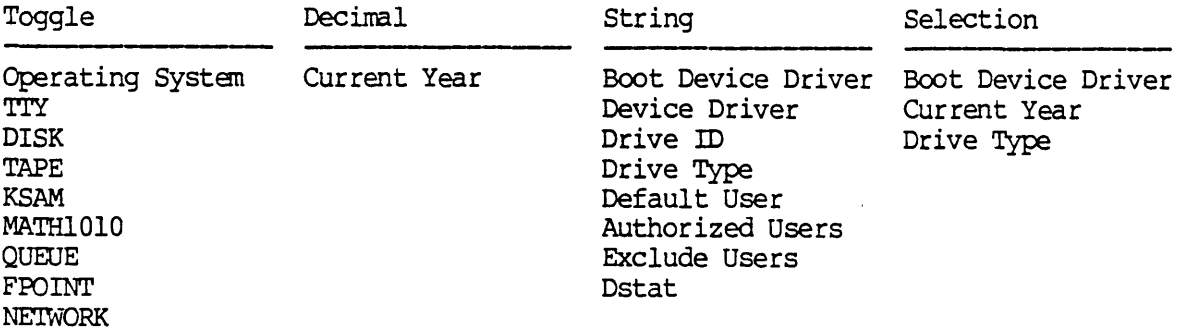

Toggle fields have only two possible values. The values are toggled from one to the other by pressing the spacebar when the cursor is in the field.

Decimal fields contain only decimal digits. There is never a leading zero. Digits may be deleted and inserted with the normal editing commands.

String fields can contain any printable ASCII characters. Characters may be deleted and inserted with the normal editing commands. If the file record data is larger than the str ing field can display, the data automatically scrolls horizontally within the field boundaries.

Selection fields are like Decimal or String fields except that pressing the spacebar selects an item in a list to display. Continually pressing the spacebar selects items from the list. The list is in alphabetical order. Items in the list may be overridden by typing characters in the field. When the cursor leaves the field, the field contents are When the cursor leaves the field, the field contents are incorporated as a new item in the list.

Three fields - System Model, Device Name, Device Class - are not editable and are display-only. They are under the control of SYSPROF and are for your information.

Cursor Movenent and Control-Key Functions

If the cursor is after the last character in a field, the right-arrow key or any forward word/field movement key moves the cursor to the beginning of the next editable field.

If the cursor is on the last character of a field, any key moves the cursor to the beginning of the next editable field.

If the cursor is in the first position in a field, the left-arrow key or any backward word/field movement key moves the cursor to the end of the previous editable field.

The up-arrow and down-arrow keys move the cursor from a field on one line to another field on another line within the form. If the cursor is in a field in the first line of the form when you strike the up-arrow key, the cursor is moved to a field in the last line of the form. If the cursor is in a field in the last line of the form when you strike the down-arrow key, the cursor is moved to a field in the first line of the form.

- Arrow keys Each arrow key moves the cursor in the direction indicated by the arrow on the keycap of the arrow key.
- [Cl'RL] a Moves the cursor to the beginning of the first field on a line in the form.
- [CI'RL] b Deletes from the character to the left of the cursor to the beginning of a word or end of a word, whichever is<br>encountered first. A word is composed only of A word is composed only of alphanumeric characters.
- [CI'RL] d Deletes all characters from the character under the cursor to the end of the field.
- $[CIRL]$  e Moves the cursor to the end of the last field of the form.
- $[CTR] f$ Moves the cursor to the beginning of the next word or field, whichever is encountered first.
- $[{\rm CTRL}]$  g Moves the cursor to the end of the last field on a line in the form.
- [CI'RL] h Pages to the previous device record.
- $[CIRL]$  k Deletes all characters from the character under the cursor to the end of a word or the beginning of a word, whichever is encountered first.

sysprof-38

- $[CIRL]$  0 Moves the cursor to the beginning of the first field in the next line of the form.
- [Cl'RL] p Pages to the next device record.
- $[CTRL]$  r Moves the cursor to the end of the previous word or field, whichever is encountered first.
- $[CTRL]$  t Moves the cursor to the beginning of the first field in the form.
- [CTRL] u Deletes all characters from the character to the left of the cursor to the beginning of the field.
- [CI'RL] v Deletes the character in the cursor.
- $[CIRL]$  w Moves the cursor to the beginning of the first field in the previous line of the form.
- [CI'RL] y Deletes the contents of a field.
- $[CTRL] z$ Repeats the last function.
- [DEL] Deletes the character to the left of the cursor. [DEL] cannot be used to move the cursor from one field to another.
- [RETRN] Moves the cursor to the beginning of the next field in the form.

## Related CIP Commands

config nsysprof Configure a system Configure a system for networking

-------------------------------------

 $\label{eq:2.1} \frac{1}{2} \sum_{i=1}^n \frac{1}{2} \sum_{j=1}^n \frac{1}{2} \sum_{j=1}^n \frac{1}{2} \sum_{j=1}^n \frac{1}{2} \sum_{j=1}^n \frac{1}{2} \sum_{j=1}^n \frac{1}{2} \sum_{j=1}^n \frac{1}{2} \sum_{j=1}^n \frac{1}{2} \sum_{j=1}^n \frac{1}{2} \sum_{j=1}^n \frac{1}{2} \sum_{j=1}^n \frac{1}{2} \sum_{j=1}^n \frac{1}{2} \sum_{j=1}^n \frac{$ 

 $\label{eq:2.1} \mathcal{L}(\mathcal{L}(\mathcal{L}))=\mathcal{L}(\mathcal{L}(\mathcal{L}))=\mathcal{L}(\mathcal{L}(\mathcal{L}))=\mathcal{L}(\mathcal{L}(\mathcal{L}))=\mathcal{L}(\mathcal{L}(\mathcal{L}))=\mathcal{L}(\mathcal{L}(\mathcal{L}))$ 

 $\label{eq:2} \frac{1}{\sqrt{2}}\sum_{i=1}^n\frac{1}{\sqrt{2}}\sum_{i=1}^n\frac{1}{\sqrt{2}}\sum_{i=1}^n\frac{1}{\sqrt{2}}\sum_{i=1}^n\frac{1}{\sqrt{2}}\sum_{i=1}^n\frac{1}{\sqrt{2}}\sum_{i=1}^n\frac{1}{\sqrt{2}}\sum_{i=1}^n\frac{1}{\sqrt{2}}\sum_{i=1}^n\frac{1}{\sqrt{2}}\sum_{i=1}^n\frac{1}{\sqrt{2}}\sum_{i=1}^n\frac{1}{\sqrt{2}}\sum_{i=1}^n\frac{1$ 

# **talkt**

# Functional Description

Use this command to connect your terminal directly to another device.

Command Line Syntax Mnemonic talkt Required parameter Devicename Switches Connection control : allocate :hangup :priority :userdata= :dial :logical= : reverse :x25 Data recording :file= and line control Parameters : remoteecho :xonxoff : local echo : converse

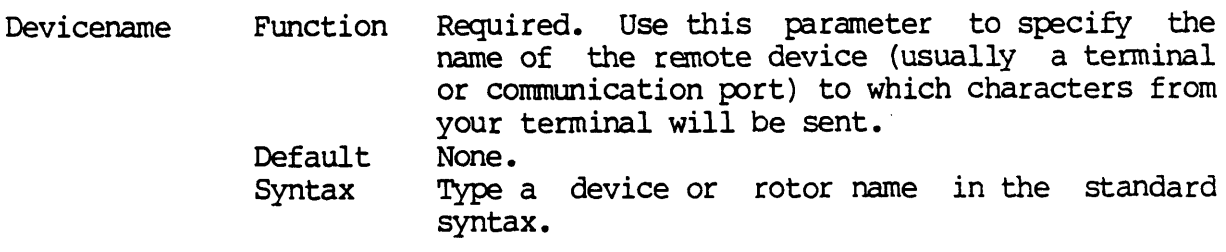

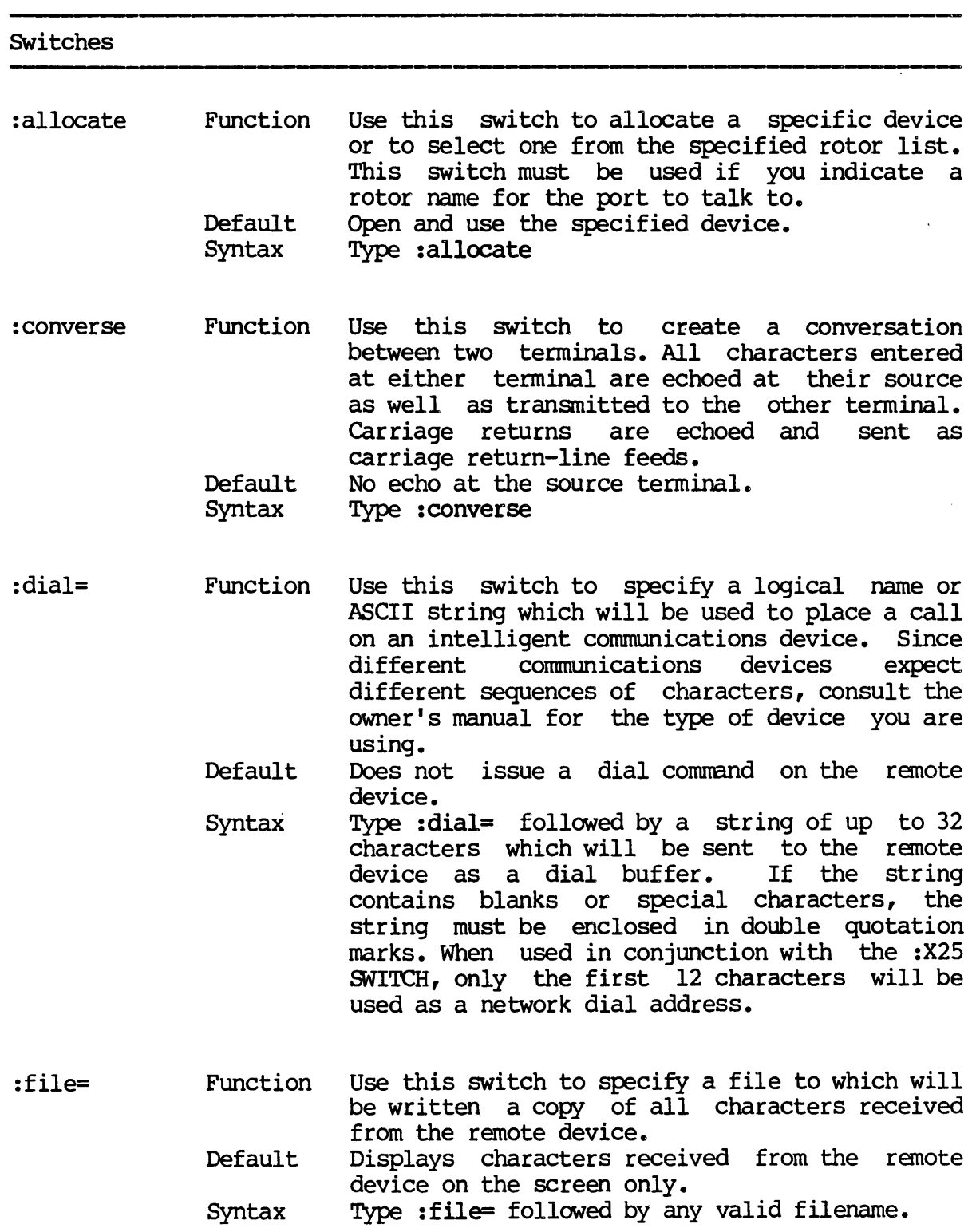

 $\sim 10^7$ 

**talkt** 

 $\hat{\mathcal{A}}$ 

 $\mathcal{L}_{\mathcal{A}}$ 

- :hangup Function Default Syntax Use this switch to issue a hangup request to the remote device before returning to the calling program (usually CIP). :nohangup Type : hangup
- :localecho Function Default Syntax Use this switch to echo all characters typed on the local terminal after sending them to the remote device. This switch causes carriage return to be echoed as a carriage return/line feed on the local device, although only a carriage return is sent to the remote device. :nolocalecho Type : localecho
- :logical= Function Use this switch in conjunction with the :allocate switch to assign the name of the allocated device to a logical name instead of displaying it on sys\$output.
	- Default The name of the allocated device is displayed on sys\$output.
	- Syntax Type : logical= followed by a logical name.
- :priority Function Default Syntax Used in conjunction with the :X25 SWitch, this switch specifies expedited transmission as an<br>X.25 calling option when establishing a establishing a connection on an X.25 device. Normal transmission priority on an X.25 call. Type :priority
- :remoteecho Function Default Syntax Use this switch to echo all characters typed on the remote device after sending them to sys\$output (which is usually the local screen). :noremoteecho Type : remoteecho
- : reverse Function Use this switch in conjunction with the :X25 switch to specify reverse charging as an X.25 calling option when establishing a connection Default Syntax on an X.25 device. :noreverse Type : reverse

talkt-3

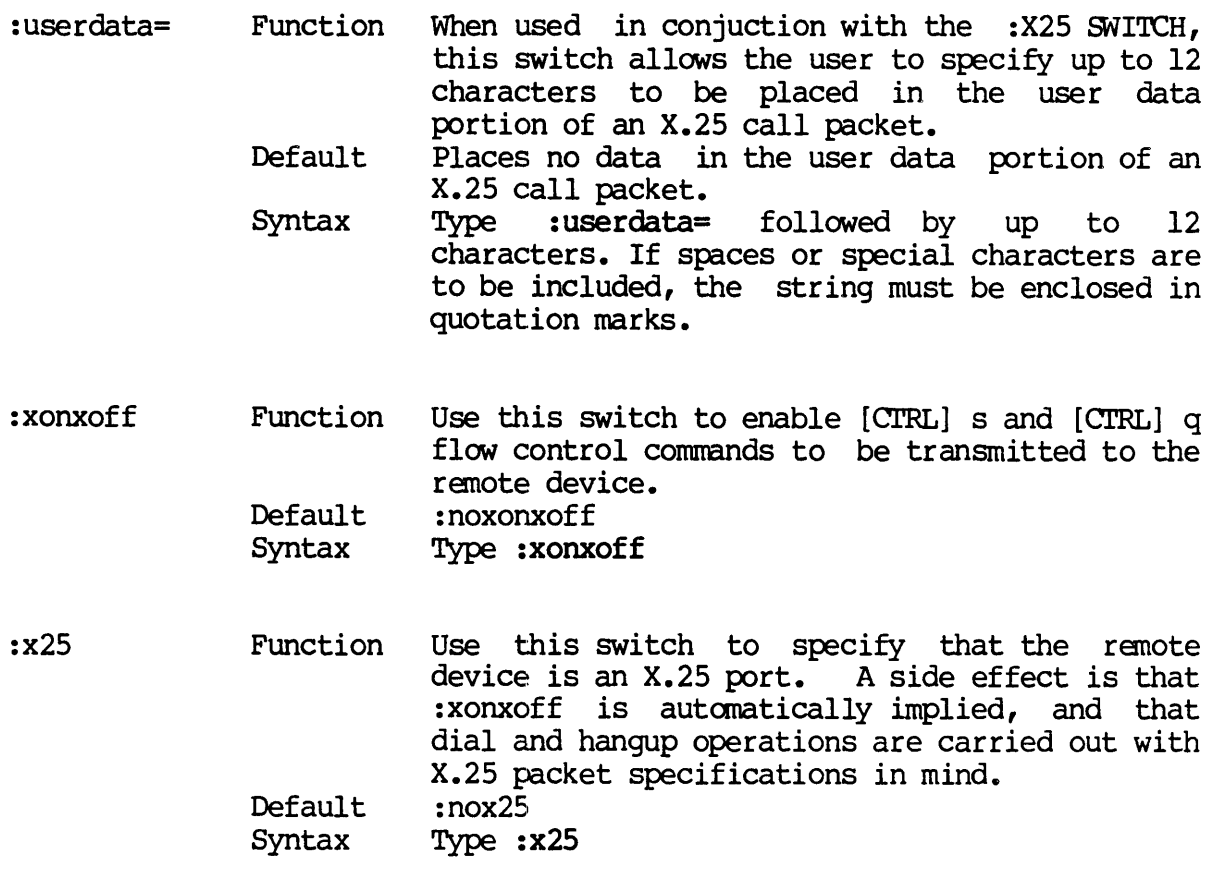

# ----------------------------------------------- Examples

# > talkt \_ttl

This command connects your terminal to terminal \_TTl. Characters typed on your terminal are transmitted to \_TTl. Characters received from \_TTl are displayed on your terminal. To exit TALKT, type [CrRL] z, [CrRL] e.

 $\cdot$ 

# > talkt x25lines :alloc :x25 :dial=IA\_office :file=record.txt :hangup

This command string connects your terminal to an available device allocated from the rotor list called X25LINES. The DIAL Switch creates an X.25 format dial packet using the X.25 address found from the logical name translation of "LA\_office". It makes an X.25 call and enters transparent mode between your tenminal and whatever is attached to the "LA office" line. Then it sends all characters received from the remote device to your terminal.

The :file= switch puts a copy of all incoming characters in the file called RECORD.TXT. When TALKT terminates, the :hangup switch issues a hangup command to the device that was allocated from the rotor list and subsequently used as the communication line.

Using Prompts

> talkt Devicename  $>$  \_ttl

This command performs the same function as the first example.

----------------------\_.\_-\_.\_------------------ Notes on Usage

This command is typically used to connect your terminal to a remote computer, either for interactive use or for downloading a file. The :localecho switch can be used when communicating with a remote device or machine which does not do its own echoing. It can be thought of as a half duplex capability. The :remoteecho switch combined with the :localecho switch provides a convenient way for two users to communicate with each other using two terminals.

Note that since both locally typed characters and characters received from the remote device are sent to each screen, it is possible for characters from the two terminals to become intermixed on both screens. Carriage returns are echoed as carriage return-line feeds to your terminal if :localecho is in effect. However, only the carriage return is sent to the remote device. : converse is equivalent to using : localecho and :remoteecho together except that carriage returns are always converted to carriage return-line feeds.

Within TALKT several different "escape" sequences are honored in order to perform special tasks. (An escape sequence is a multiple keystroke sequence which rarely occurs in normal data flow and is used to "escape" into another mode of operation.) These sequences are always started with a [CTRL] z. An optional single digit, n, may follow the [CTRL] z and indicates the escape sequence is to be sent to the nth TALKT away from your TALKT. The optional digit provides a way to talk through the local machine to a second machine, through the second machine to a third machine, etc. and be able to send an escape sequence to the nth machine down the line.

After typing [CIRL] z and the optional digit, additional functions may be specified by typing one of the following:

- [Cl'RL] b Transmit a break character to the remote device.
- $[CIRL]$  c Enter a CIP from TALKT. After logging out of the new CIP, return to the same state in TALKT.
- $[CTR]$  e Exit TALKT.
- [CrRL] f [CrRL] z Close the open file which is a copy of all incoming characters. Prompt for the name of a new file to be created which will contain a copy of all future characters received. If no new filename is entered, characters are displayed only on the screen. Transmit a [CrRL] z to the remote device.

When downloading a file from another machine it is sometimes possible for the remote machine to send characters faster than TALKT can receive and process them. For this reason, a method of flow control is often needed for the remote port. TALKT does not change the method of flow control on the remote port. The appropriate flow control method (usually software or hardware) should be set up using "DSTAT :hostsync=" on the remote port before TALKT is invoked. On older machines it is possible to lose On older machines it is possible to lose<br>A activity is present during downloading. A incoming characters if disk activity is present during downloading. suggested method for avoiding character loss is to refrain from using the disk during the download and write the file to the memory disk. Copy the file to a regular disk after the download is complete.

,--------------------------------------- Related CIP Commands

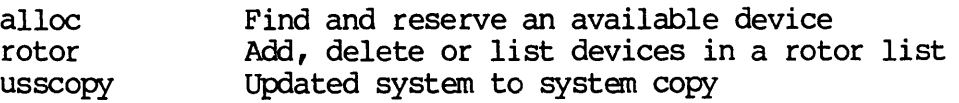

talkt-6

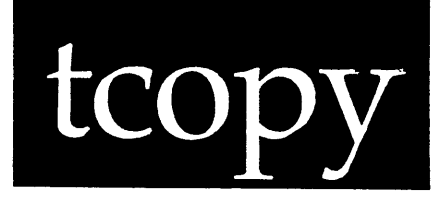

# Functional Description

Use this command to read or write a foreign tape.

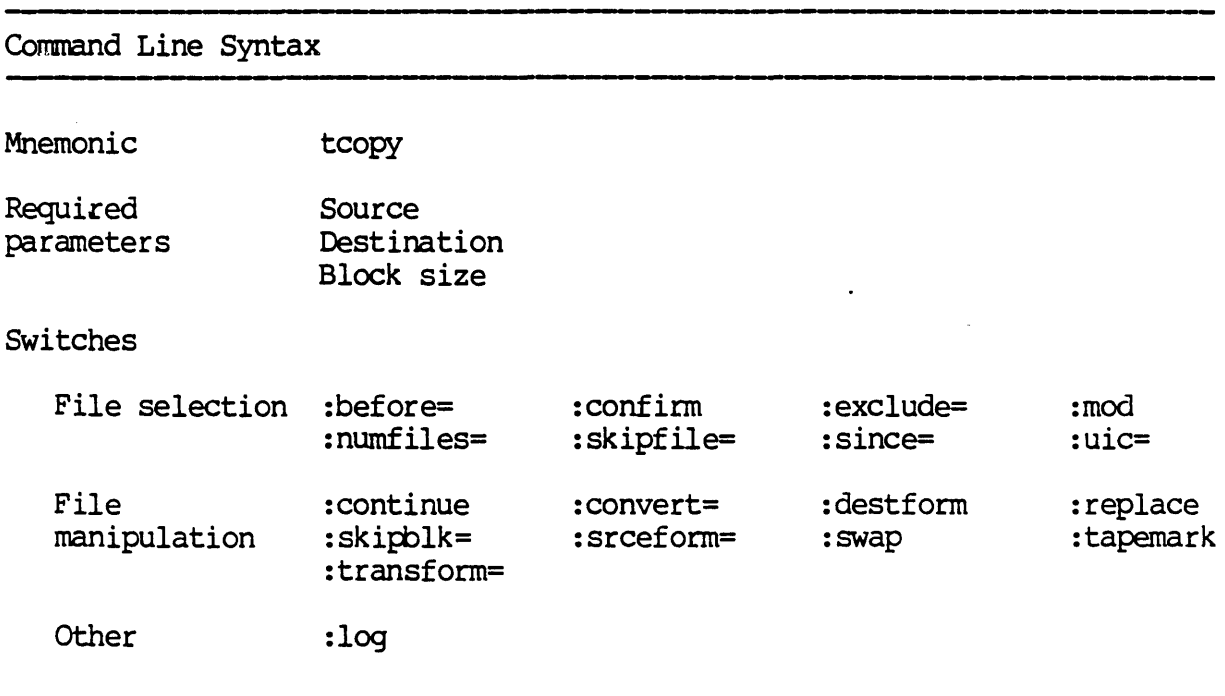

# Parameters

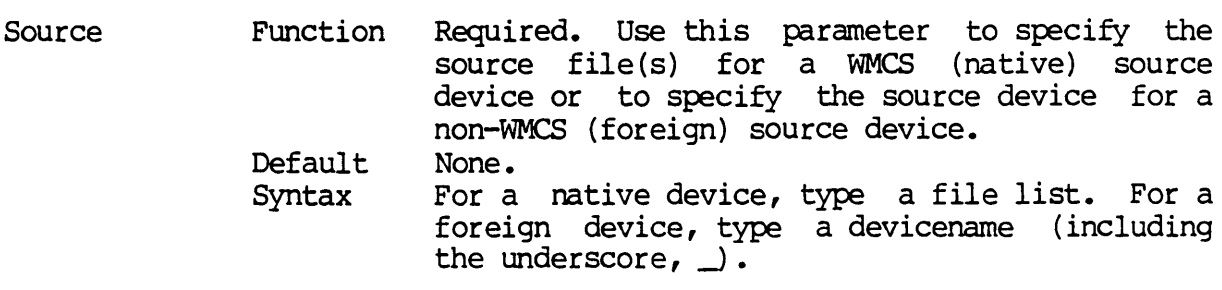

tcopy-l

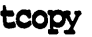

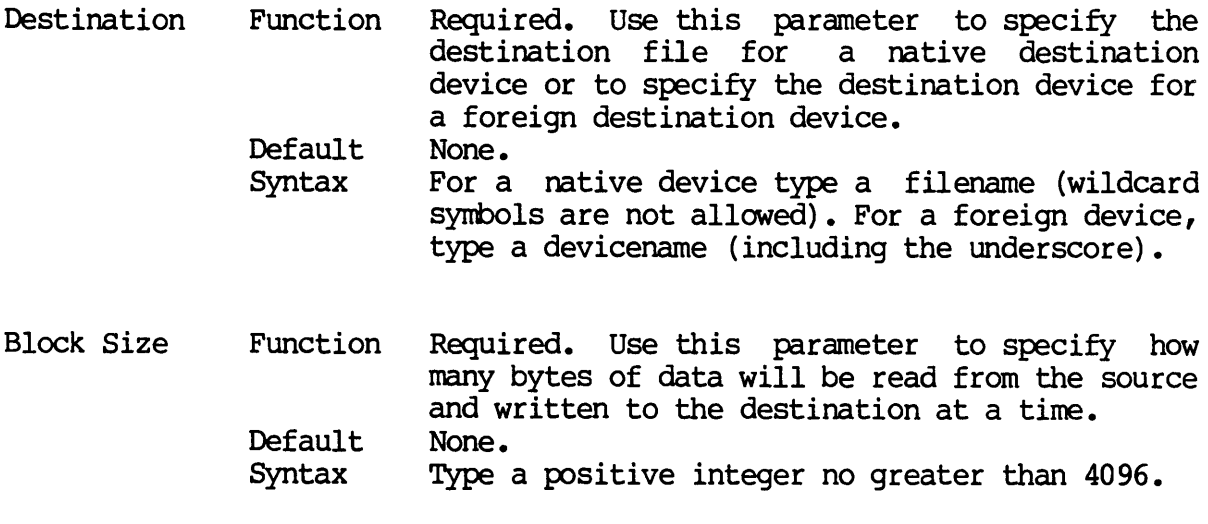

 $\mathcal{A}^{\pm}$ 

Switches

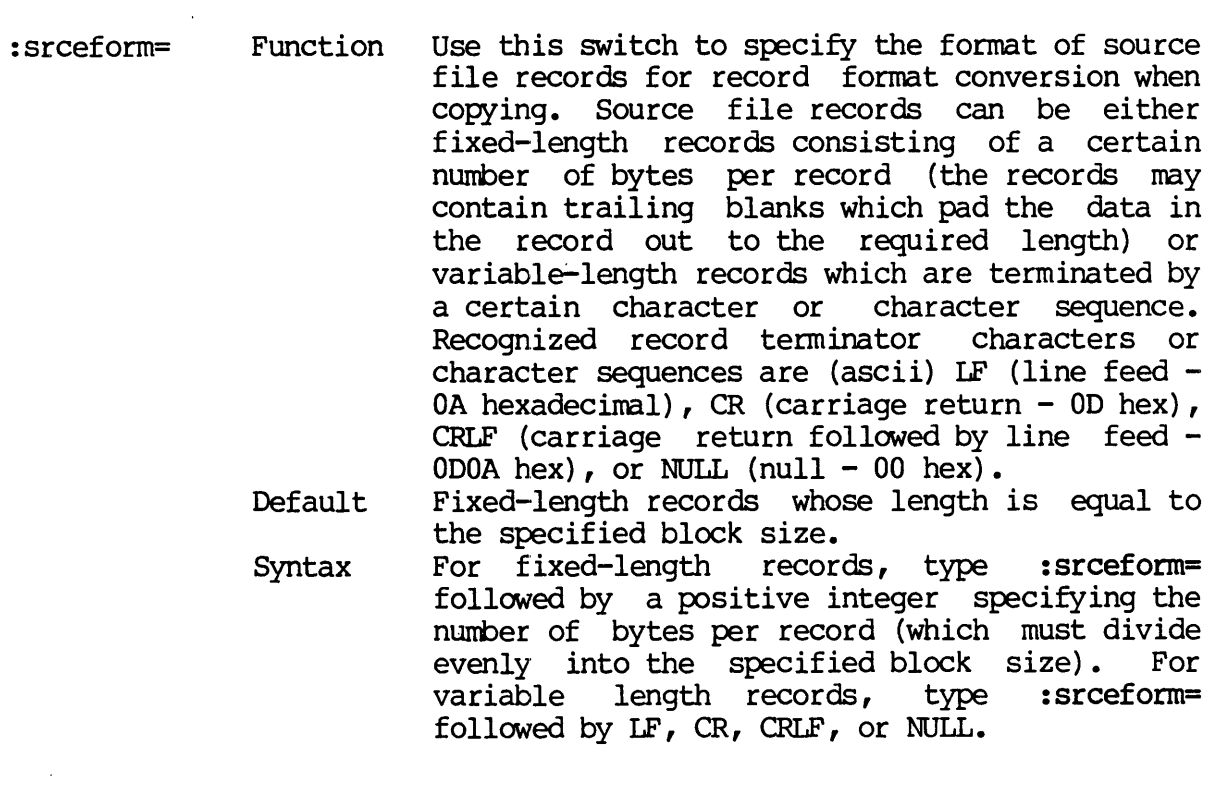

- :destform= Function Use this switch to specify the format of destination file records when copying. destination file records Destination file records can be either fixedlength records consisting of a certain number of bytes per record (the records may contain trailing blanks which pad the data in the record out to the required length) or variable-<br>length records which are terminated by a length records which are certain character or character sequence. Recognized record terminator characters or character sequences are (ascii) LF (line feed - 0A hexadecimal), CR (carriage return - 0D hex), CRLF (carriage return/line feed - OOOA hex), or NULL  $(null - 00 \text{ hex})$ .
	- Default Fixed-length records whose length is equal to the specified block size.
	- Syntax For fixed-length records, type :destform= followed by a positive integer (which must divide evenly into the specified block size). For variable length records, type : destform= followed by LF, CR, CRLF, or NULL.
- : replace Function Default Use this switch to replace the specified source<br>record terminator with the specified specified destination record terminator. (In the case of fixed-length records, the record terminator is considered to be the trailing blanks.) : replace
	- Syntax Type :noreplace
- :convert= Function Default Syntax Use this switch to convert ASCII source to EBCDIC in the destination, or to convert EBCDIC source to ASCII in the destination. Does not do any conversion. Type :convert= followed by ASCII or EBCDIC.
- :skipfile= Function Default· Syntax Use this switch to skip a specified number of files on the tape before beginning to copy data. :skipfile=O Type :skipfile= followed by a positive integer to skip forward or a negative interger to skip

backward.

**tcopy** 

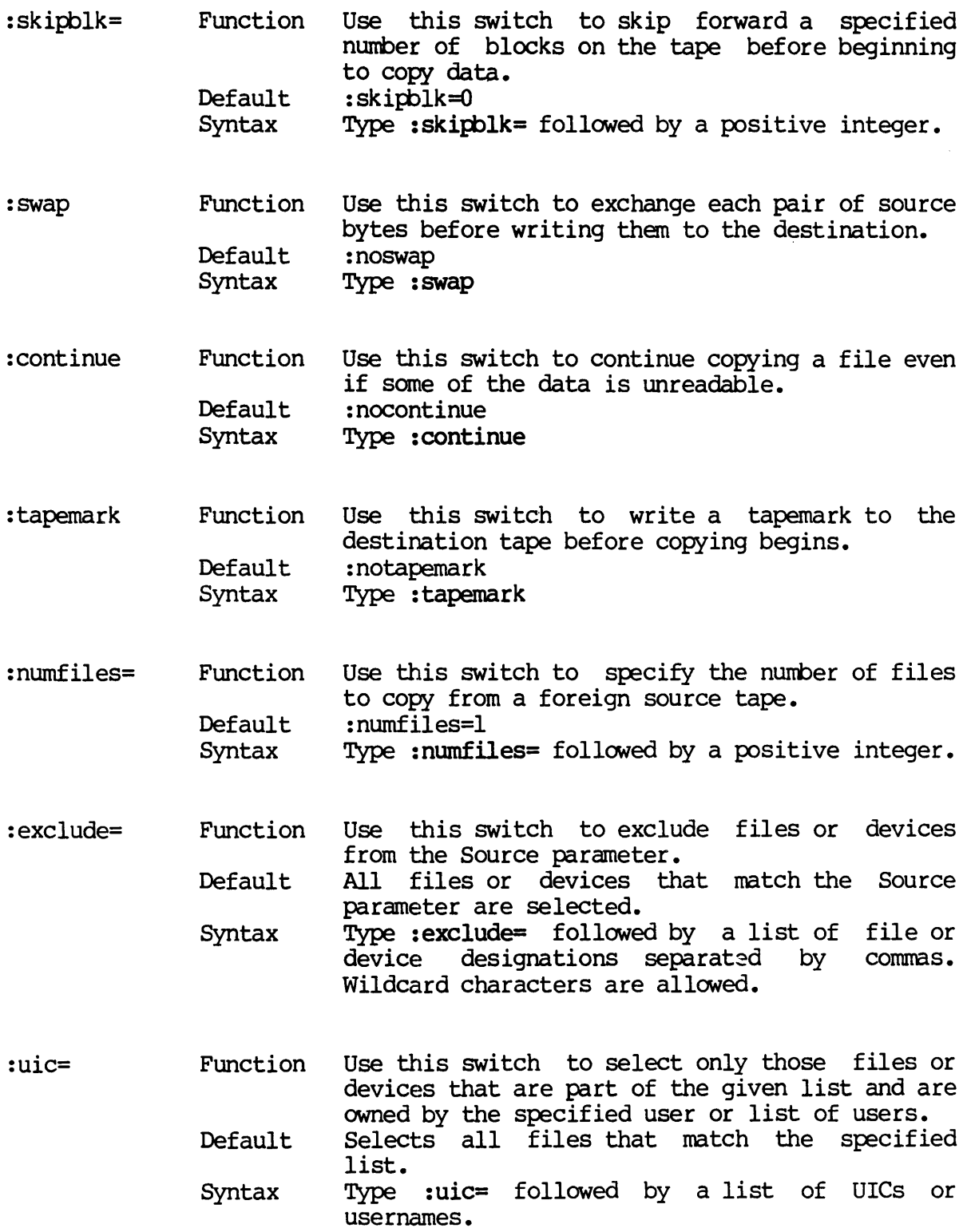

 $\label{eq:2.1} \frac{1}{\sqrt{2}}\left(\frac{1}{\sqrt{2}}\right)^{2} \left(\frac{1}{\sqrt{2}}\right)^{2} \left(\frac{1}{\sqrt{2}}\right)^{2} \left(\frac{1}{\sqrt{2}}\right)^{2} \left(\frac{1}{\sqrt{2}}\right)^{2} \left(\frac{1}{\sqrt{2}}\right)^{2} \left(\frac{1}{\sqrt{2}}\right)^{2} \left(\frac{1}{\sqrt{2}}\right)^{2} \left(\frac{1}{\sqrt{2}}\right)^{2} \left(\frac{1}{\sqrt{2}}\right)^{2} \left(\frac{1}{\sqrt{2}}\right)^{2} \left(\$ 

 $\mathcal{L}^{\text{max}}_{\text{max}}$  and  $\mathcal{L}^{\text{max}}_{\text{max}}$ 

 $\sim 40$ 

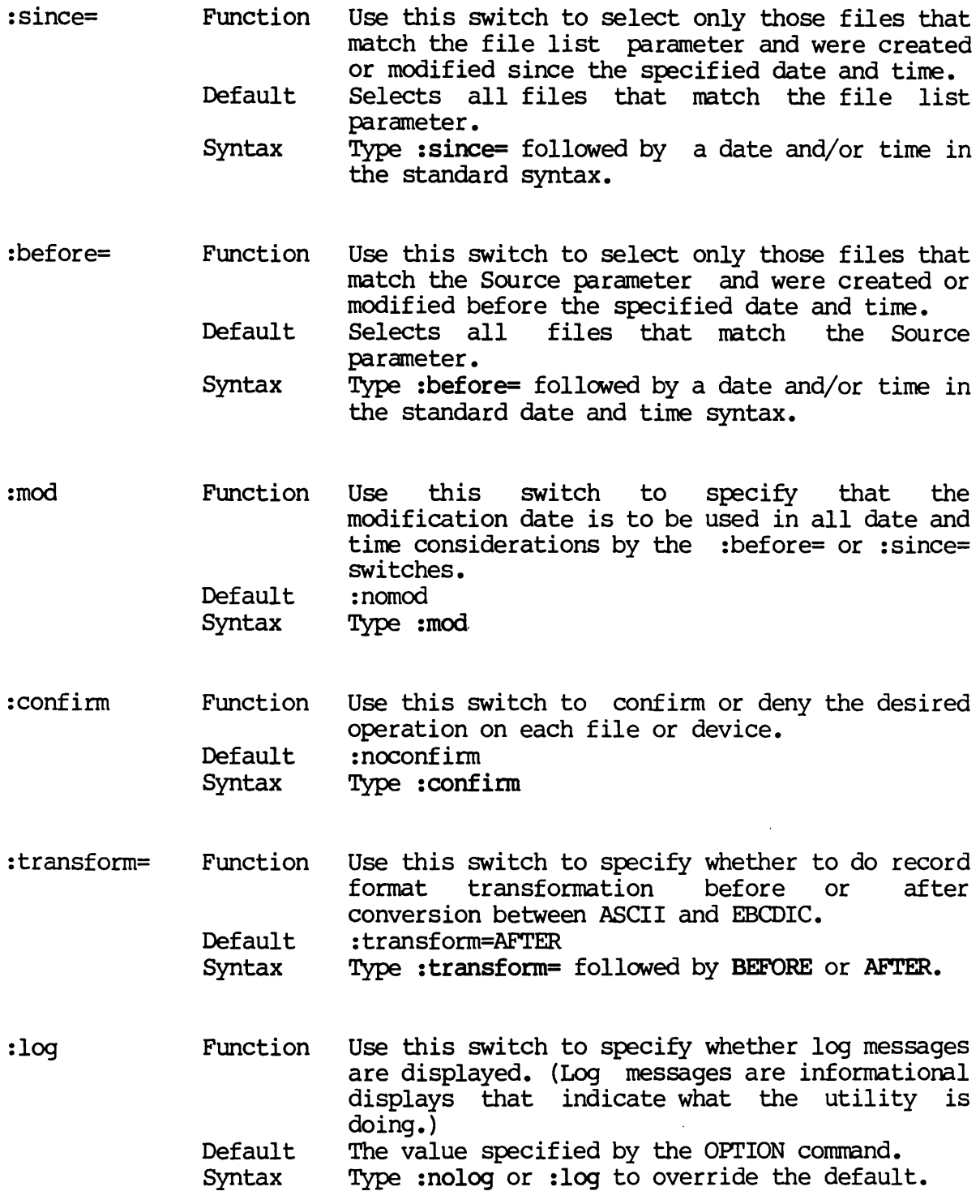

 $\mathcal{L}^{\text{max}}_{\text{max}}$  and  $\mathcal{L}^{\text{max}}_{\text{max}}$ 

 $\label{eq:2.1} \frac{1}{\sqrt{2}}\sum_{i=1}^n\frac{1}{\sqrt{2}}\sum_{i=1}^n\frac{1}{\sqrt{2}}\sum_{i=1}^n\frac{1}{\sqrt{2}}\sum_{i=1}^n\frac{1}{\sqrt{2}}\sum_{i=1}^n\frac{1}{\sqrt{2}}\sum_{i=1}^n\frac{1}{\sqrt{2}}\sum_{i=1}^n\frac{1}{\sqrt{2}}\sum_{i=1}^n\frac{1}{\sqrt{2}}\sum_{i=1}^n\frac{1}{\sqrt{2}}\sum_{i=1}^n\frac{1}{\sqrt{2}}\sum_{i=1}^n\frac$ 

tcopy

Examples

## > tcopy ,Jnt0 games. pas 1024

This command copies one file from foreign tape MTO (which was written with a block size of 1024 bytes/block) to a WMCS file, GAMES.PAS, in the default directory. No data transformation is performed. Data is copied starting from where the tape is currently positioned and continues until a filernark or the end of the tape. Then this log message appears:

MIO to DSO/SOURCE.USERS/GAMES.PAS Copied.

## > tcopy \_mt0 games.pas 1024 :srceform=80 :destform=1f

This command copies a file from foreign tape \_MTO to the file GAMES.PAS in the default directory. The source file format is fixed-length records of 80 bytes/record. It is converted to the destination file format of variable-length records terminated by an ASCII line feed character (OA hexadecimal).

Trailing blanks (ASCII - 20 hexadecimal) in the 80-byte source records are stripped off and a line feed is appended before copying to the destination. The source file is assumed to be in ASCII.

# > tcopy \_mt0 games.pas 1024 :srceform=80 :destform=1f :convert=ASCII

This command copies a file from \_MTO to GAMES.PAS. The source records are transformed from fixed-length to variable-length records AFTER the source is converted to ASCII (from EBCDIC). Then they are copied to the destination.

## > tcopy mt0 games.pas 1024 :srceform=80 :destform=1f :noreplace

This command copies a file from \_MTO to GAMES.PAS. The trailing blanks in the fixed-length source records are NOT replaced by a line feed. Instead, a line feed is appended to them and then copied to the destination.

 $>$  tcopy  $<sub>mt0</sub>$  games.pas 1024 :numfiles=10</sub>

This command copies the next 10 files from \_MTO to increasing versions of GAMES.PAS. In other words, if GAMES.PAS doesn't already exist, the first file is GAMES.PAS.l, the next is GAMES.PAS.2, and so on. If there are less than 10 more files on the tape, it copies as many as are there with no errors given. Then the following log messages appear:

\_MTO to DSO/SOURCE.USERS/GAMES.PAS Copied. \_MTO to \_DSO/SOURCE.USERS/GAMES. PAS Copied. MIO to DSO/SOURCE.USERS/GAMES. PAS Copied. -MTO to J)SO/SOORCE.USERS/GAMES.PAS Copied. \_MTO to \_DSO/SOURCE.USERS/GAMES.PAS Copied. \_MTO to \_DSO/SOURCE.USERS/GAMES.PAS Copied. MIO to DSO/SOURCE.USERS/GAMES. PAS Copied. Jfl'0 to J)SO/SOORCE. USERS/GAMES. PAS Copied. Jfl'0 to J)SO/SOORCE. USERS/GAMES • PAS Copied. MIO to DSO/SOURCE.USERS/GAMES. PAS Copied.

# $>$  tcopy  $*.*$   $mt0$  1024 :uic=system

This command copies all the files with a UIC of "system" in the default directory to foreign tape  $MT0$ . The files are copied onto  $MT0$  in the order the wildcarding finds them (use the log messages to keep track of the file order). No data transformation is performed. Then the following log messages appear:

----------.--------------------------------------------

J)SO/SOORCE.USERS/GAMES.PAS to Jfl'0 Copied • .J)SO/SOORCE.USERS/'lOOLS.PAS to Jfi'0 Copied. J)SO/SOURCE. USERS/BUOOET. PAS to -MTO Copied. J)SO/SOURCE. USERS/MEMJS. PAS to Jfi'0 Copied.

# Using Prompts ------------------------------- ,--------------

> tcopy Source Destination > games.pas Block size  $> 1024$  $>$  \_mt0

This command performs the same function as the first example.

---------

Notes on Usage

If copying directly from one foreign tape to another, their block sizes must be the same. If copying from disk to disk, then the block size is your choice.

Cipher tapes to be read or written must be 9 track, 1600 bpi.

Foreign cartridge tapes cannot be read or written.

Tapes with a block size larger than 4096 bytes per block cannot be read or written.

Foreign tapes must be mounted as class "TapeSpecial".

You need to know the block size and the record format of files on any foreign tape you wish to read. If you do not know the block size of the tape, you can "experiment" with various block sizes. A warning is issued if the actual block size is larger than the one you specify.

Requesting too small a block size causes you to lose data, but requesting too large a block size does not. The record format of the source can frequently be determined by copying off a file, doing no data transformation, and examining the destination file with the DUMP utility.

You can copy from tape to tape, tape to disk, disk to tape, or disk to disk. In all cases tapes can be either foreign or native (WMCS format). Foreign disks cannot be read or written.

You cannot copy from foreign tape to foreign tape if each tape has a different block size. Copy the source tape to disk first and then copy the disk file(s) to the destination tape.

TCOPY requires an integral number of records per block if a fixed-length record size is specified.

If the source record format and the destination record format are the same, TCOPY does a block by block copy without worrying about record formats.

Standard WMCS data files are in ASCII and consist of variable-length records terminated by a line feed OA hexadecimal). Files in this format can be displayed by the TYPE utility and edited with the VEW editor. WMCS files in other formats (EBCDIC or fixed-length records or variable-length records terminated by other than a line feed) may be displayed using the DUMP utility. Therefore if you copy a file off a foreign tape into a WMCS file, you can display it using DUMP to verify the file is in the desired format.

tcopy-8

When copying to a foreign destination tape, a file mark is written after each file copied to the tape.

Related CIP Commands

dump Display the contents of a file in hexadecimal

 $\mathcal{L}_{\text{max}}$  ,  $\mathcal{L}_{\text{max}}$
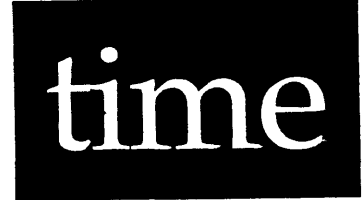

# Functional Description

Use this command to display and set the system time.

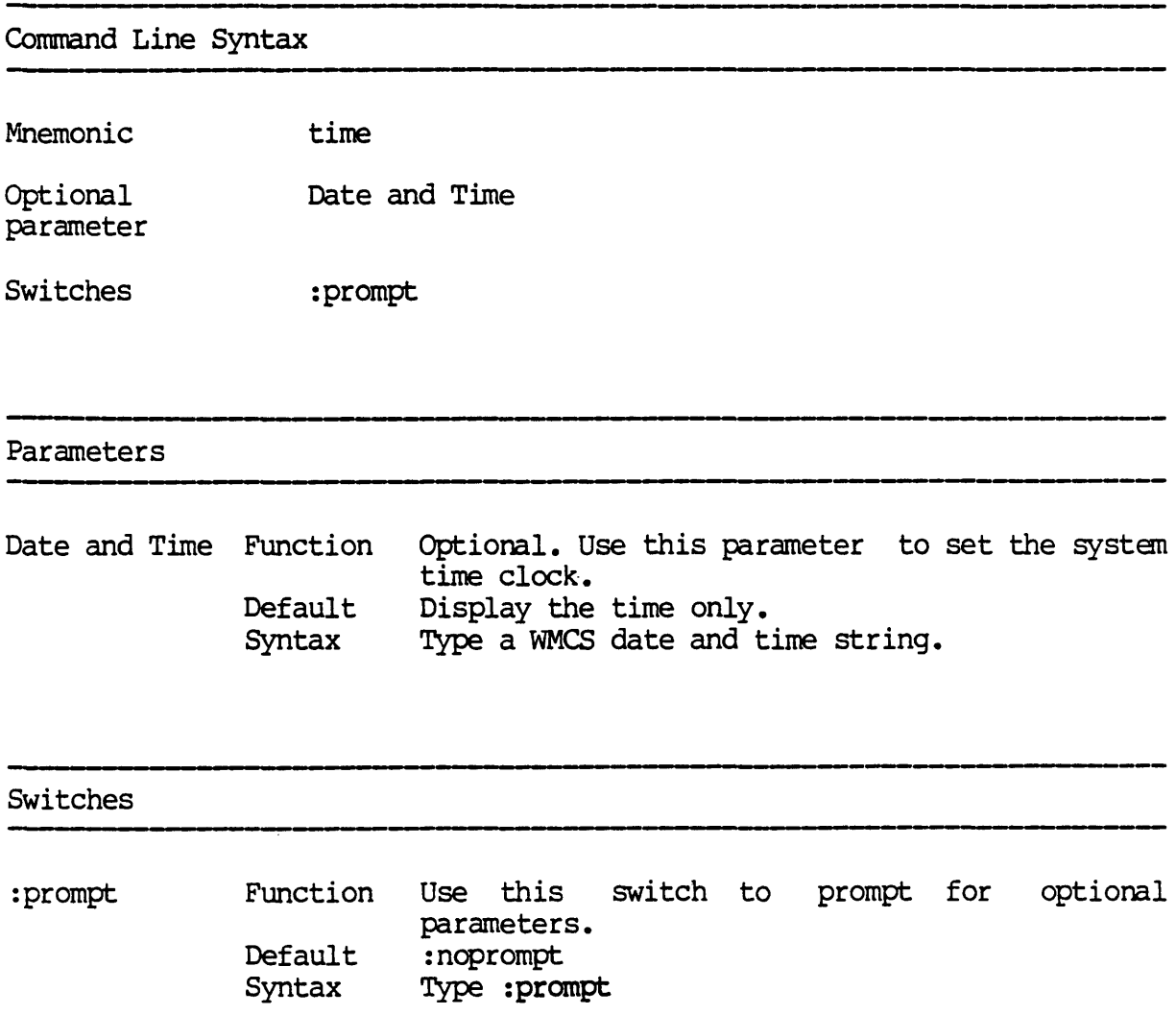

Examples

#### > time

This command displays the date and time, like the following:

Saturday l4-Jan-1984 17:00:14.89

Using Prompts

> time : prompt<br>Date and Time  $> 5$ -jan-84\_12:00:00.00

This command, with the :prompt switch, allows the user to set the system time using a prompt.

------------ Notes on Usage

Times may be specified in several different ways.

Absolute dates are composed of a date and a time separated by an underscore. No spaces are allowed. The date portion may be either a keyword (today, yesterday, tomorrow) or a date with the following syntax:

dd<sep>mm<sep>yy

 $\langle$ sep> represents a separator. Use any of the following characters to separate the day, month and year: hyphen,  $-$ , slash,  $/$ , colon, :, and comma.

dd represents the day of the month. Use a numeral between 1 and 31 inclusive.

mm represents the month. Use a numeral from 1 to 12 inclusive, or any abbreviation of the month name (ja, jan, janu, january).

yy represents the year. It is specified as a numeral. If the value of the year is less than 100, it is assumed to be 1900 plus the specified year (83 means 1983). If the value of the year is greater than or equal to 100, then it is interpreted literally as the year.

time-2

Defaults are allowed for every field. Fields may be defaulted from the right. For instance, if the year is omitted, the current year is assumed. If the month and year are omitted, the current month and year are assumed. If the day, month and year are omitted, the current day, month and year are assumed.

Here are some sample dates:

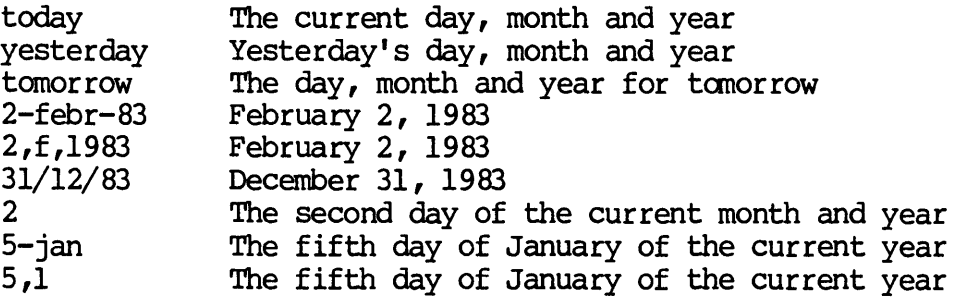

The time portion of the absolute date may be the keyword "current" or the time specified in the following format:

hh<sep>mm<sep>ss<sep>tt

hh represents the hour of the day in a 24-hour clock format. Use a numeral from 0 through 23 inclusive.

mm represents the minute of the hour. Use a numeral from 0 through 59 inclusive.

ss represents the second of the minute. Use a numeral from 0 through 59 inclusive.

tt represents the fraction of a second (tick). Use a numeral from 0 to 99 inclusive.

As with the date, defaults are allowed for every field. Fields are deiaulted from the right. For instance, if the ticks are omitted, zero is assumed. If the seconds and ticks are omitted, zero is assumed. If the minutes, seconds and ticks are omitted, zero is assumed. If the the minutes, seconds and ticks are omitted, zero is assumed. hours, minutes, seconds and ticks are omitted, all zeros are assumed.

Here are some sample times:

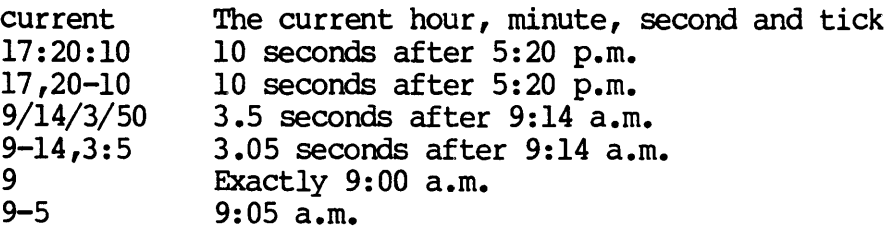

Here are some sample dates and times:

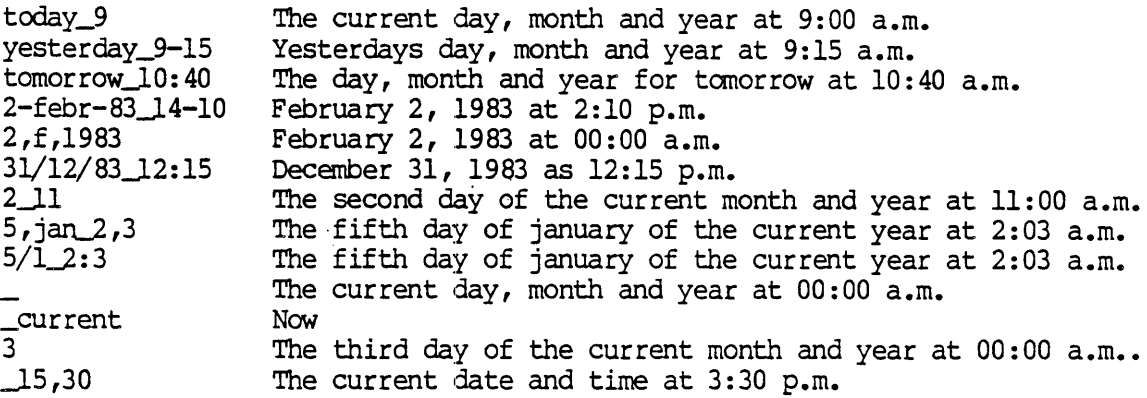

Relative dates represent a time relative to the current date and time. The format for relative dates is:

> +dd-Ph<sep>mm<sep>ss<sep>tt or -dd\_hh<sep>mm<sep>ss<sep>tt

The (+) or (-) indicates whether the date and time is after or before the current date and time. For instance, +2\_0:0:0 represents two days from now (now plus 48 hours).

dd represents the number of days before or after the current date and time. Use any numeral from 0 through 32767.

hh represents the number of hours. Use any numeral from 0 through 32767.

mm represents the number of minutes. Use any numeral from 0 through 32767.

ss represents the number of seconds. Use any numeral from 0 through 32767.

tt represents the fraction of a second. Use any numeral from 0 through 99.

time-4

There are several short forms of representing relative time. If any field is omitted, it is assumed to be zero.

Here are some examples of relative times:

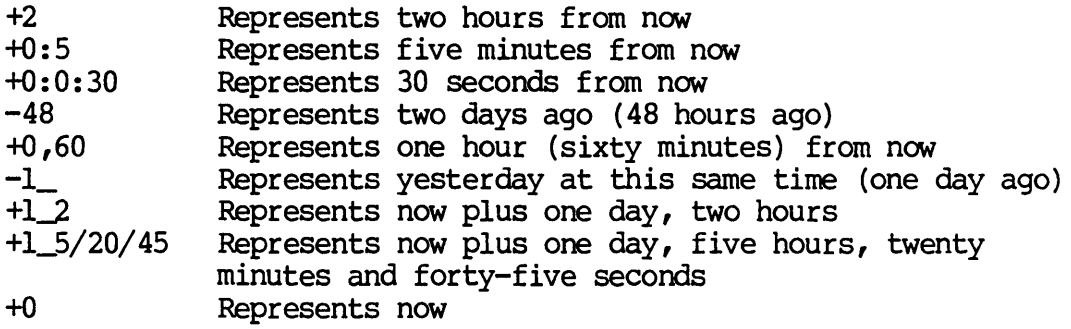

Related eIP Commands

None.

 $\label{eq:2.1} \mathcal{L}(\mathcal{L}^{\text{max}}_{\mathcal{L}}(\mathcal{L}^{\text{max}}_{\mathcal{L}})) \leq \mathcal{L}(\mathcal{L}^{\text{max}}_{\mathcal{L}}(\mathcal{L}^{\text{max}}_{\mathcal{L}}))$ 

# translit

Functional Description

Use this command to copy source file(s) to destination file(s) with character transliteration.

Command Line Syntax

- Mnemonic translit
- Required Source<br>parameters Destina Destination Character Set
- Optional Character Set 2

parameter

Switches

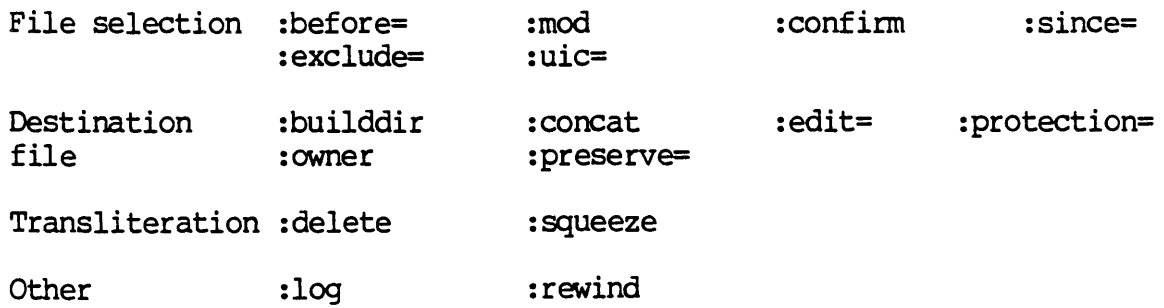

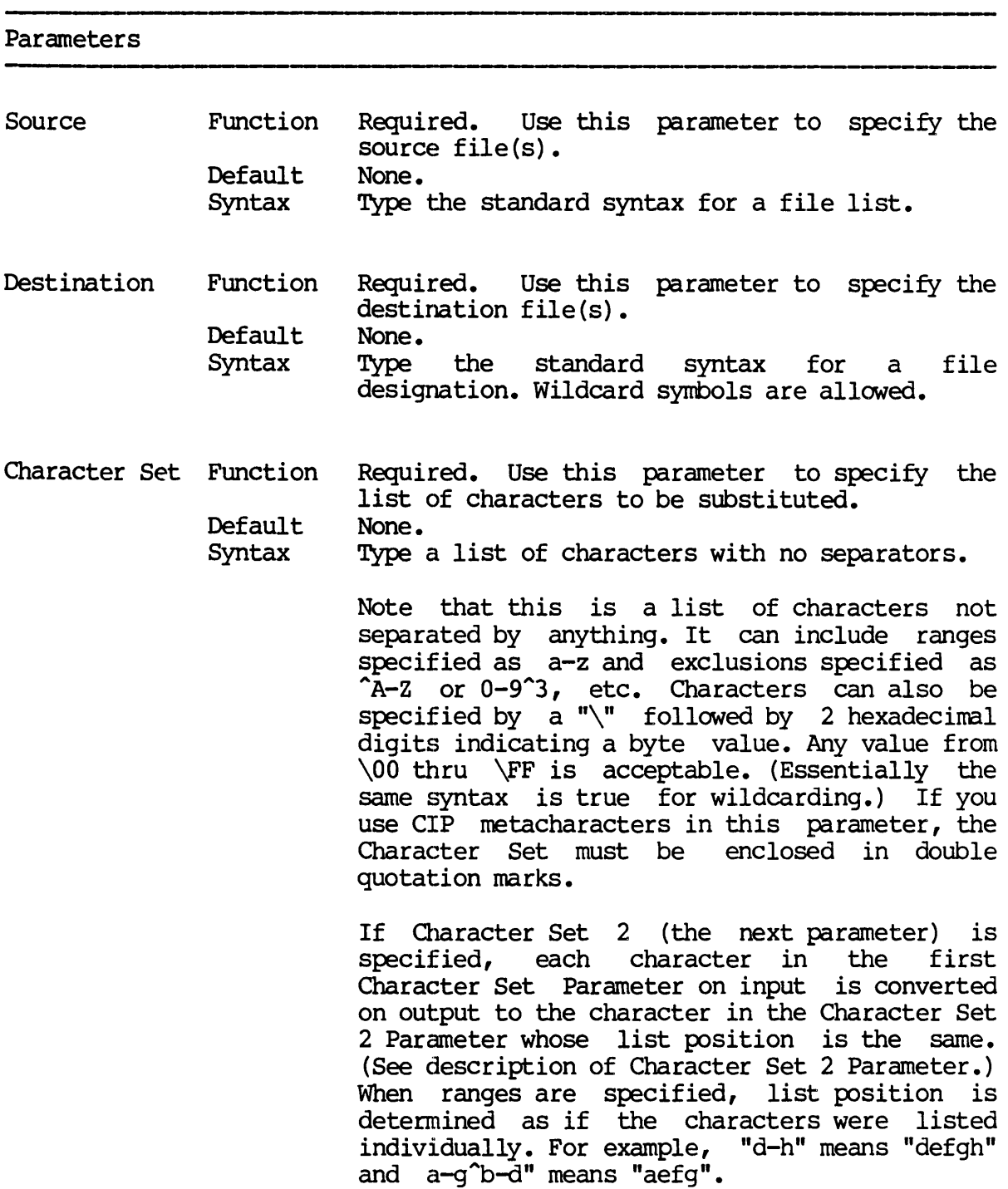

Character Set 2 Function Optional. Use this parameter to specify the Default Syntax list of characters which the first set is converted to. None. TYPe a list of characters with no separators. Note that if the number of characters in Character Set 2 is shorter than in the first Character Set, the last character in Character Set 2 is repeated until the lengths natch. If the first Character Set is shorter, the extra characters in Character Set 2 have no effect on the conversion.

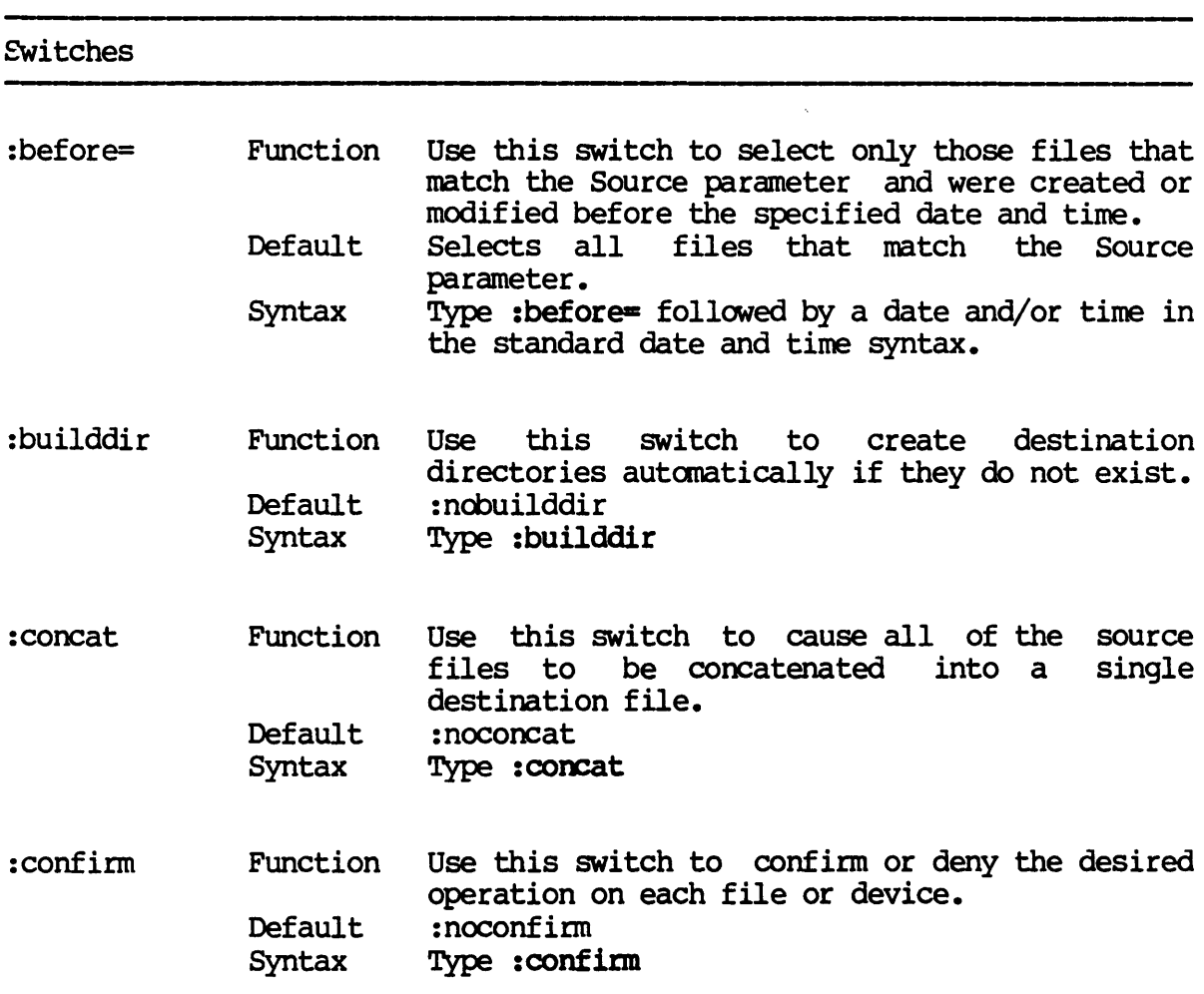

translit-3

#### trans1it

:edit= Function Default Use this switch to specify a series of edits to be performed on the destination file designation. The edits are specified as a series of "find and switch" strings. The destination file designation is searched for the first occurrence of the "find" string. If it is found, it is replaced by the "switch" string.

Syntax No edits are performed. Type :edit= followed by a list of "find and switch" strings separated by commas. The find string is separated from the switch string by a colon. Either one or both of the strings may be empty.

:exclude= Function Use this switch to exclude files or devices from the Source parameter.

Default All files or devices that match the Source parameter are selected.

- Syntax Type :exclude= followed by a list of file or<br>device designations separated by commas. device designations separated by Wildcard characters are allowed.
- : log Function Default Syntax Use this switch to specify whether log messages are displayed. (Log messages are informational displays that indicate what the utility is doing.) The value specified by the OPTION command. Type :no1og or :109 to override the default.
- : mod Function Default Syntax Use this switch to specify that the modification date is to be used in all date and time considerations by the :before= or :since= switches. :nanod Type :mod
- :owner= Function Default Syntax Use this switch to specify the owner (UIC) of the destination file. The UIC of the user (process) creating the file. Type : owner= followed by a UIC or a username. Usernames are converted to the UIC they represent.

translit-4

 $\bar{u}$ 

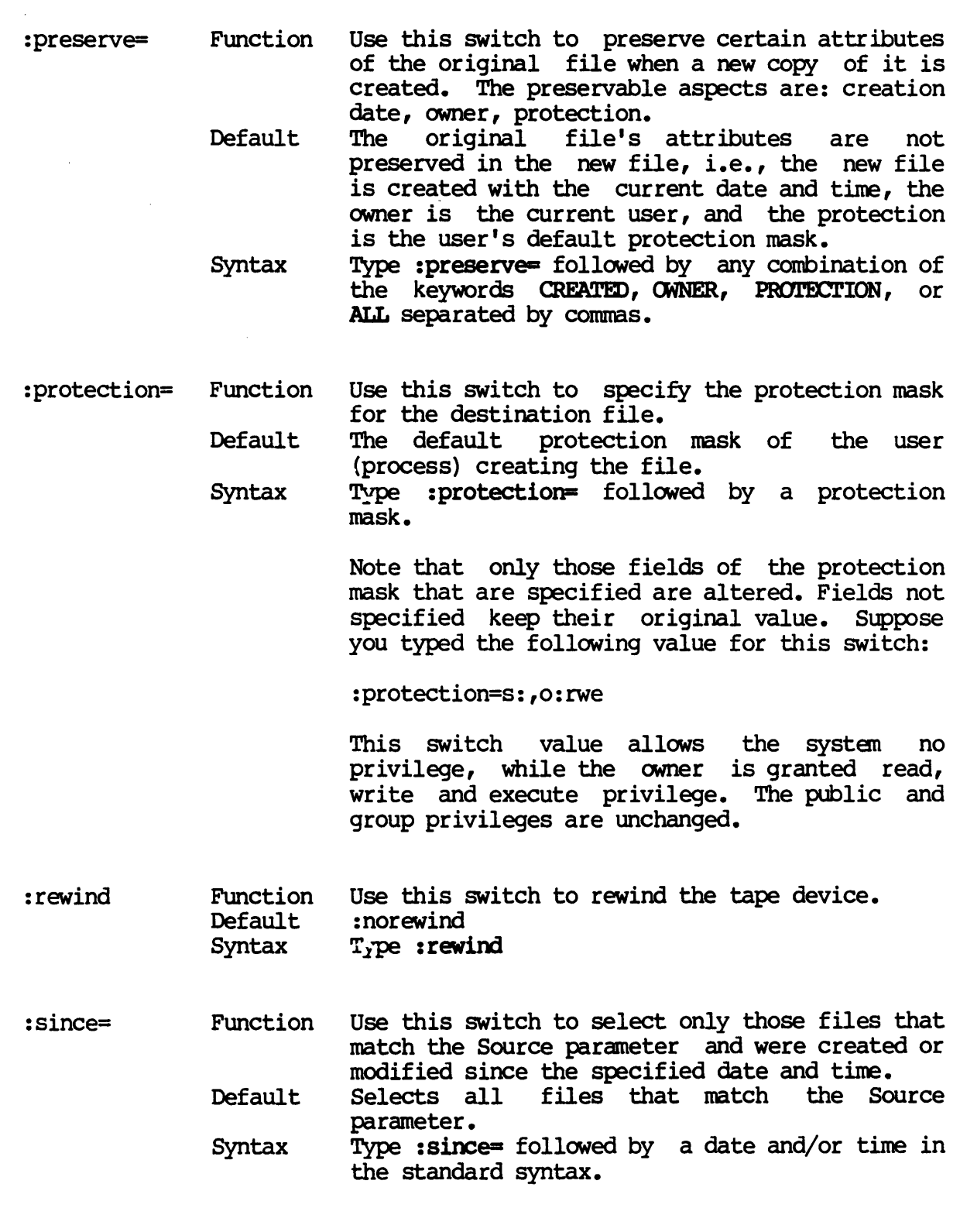

 $\sim$ 

#### **translit**

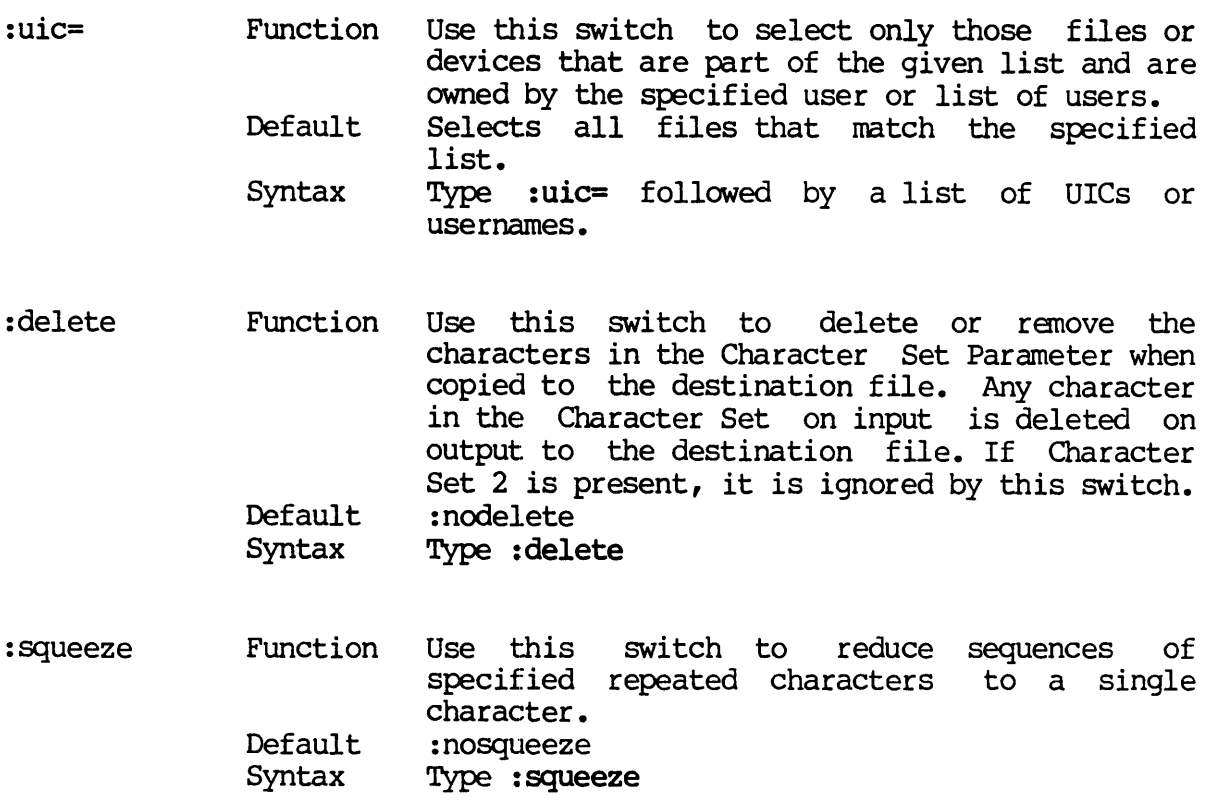

Examples

#### > translit copy.txt \* \00 \0a

This command copies the file COPY.TXT in the default directory to a new version of itself which contains (ASCII) line feed characters (Oa hexadecimal) where nulls (00 hexadecimal) had been in the source file. In other words, the file COPY. TXT which contained null-terminated lines now contains (proper WMCS) linefeed-terminated lines.

--------,-------------------------

#### > translit copy.txt \* ^a-z^A-Z :delete

This command copies COPY.TXT to a new version which only contains the upper- and lowercase alphabetic characters. All other characters are deleted.

,----------,------ ---------

#### > translit copy.txt copy.doc \Od \Oa : squeeze

This command copies COPY.TXT to COPY.DOC, replacing all carriage return (ASCII Od hexadecimal) characters with line feed ASCII Oa} characters and condensing any sequences of repeated line feed characters down to one line feed character. If COPY.TXT were a file containing lines terminated by <CR><LF> (ASCII OdOa hexadecimal, carriage return followed by line feed), this command would change all the carriage returns to line feeds and delete the extra line feeds.

Using Prompts

> translit Source > copy.txt Destination  $>$  \* Character set  $>$  \00

This command copies COPY.TXT to a new version of itself without doing any character manipulation. (The Character Set Parameter accomplishes nothing without Character Set 2 or the :delete or :squeeze switches.)

,---,------------------------------- Notes on Usage

TRANSLIT is like the COPY command with character transliteration features added. Please refer to the COPY command description for examples of the non-transliteration parameters and switches.

The DUMP command may be used to see the actual byte values in a file as well as the ASCII text.

Related CIP Commands ----------------.------------------------------------------

copy dump Copy a file Display the contents of a file in hexadecimal

translit-7

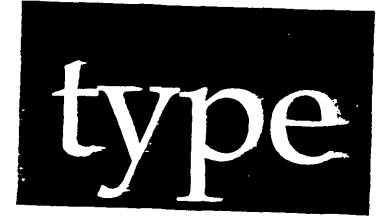

## Functional Description

Use this command to display the contents of text files.

 $\hat{\mathcal{A}}$ 

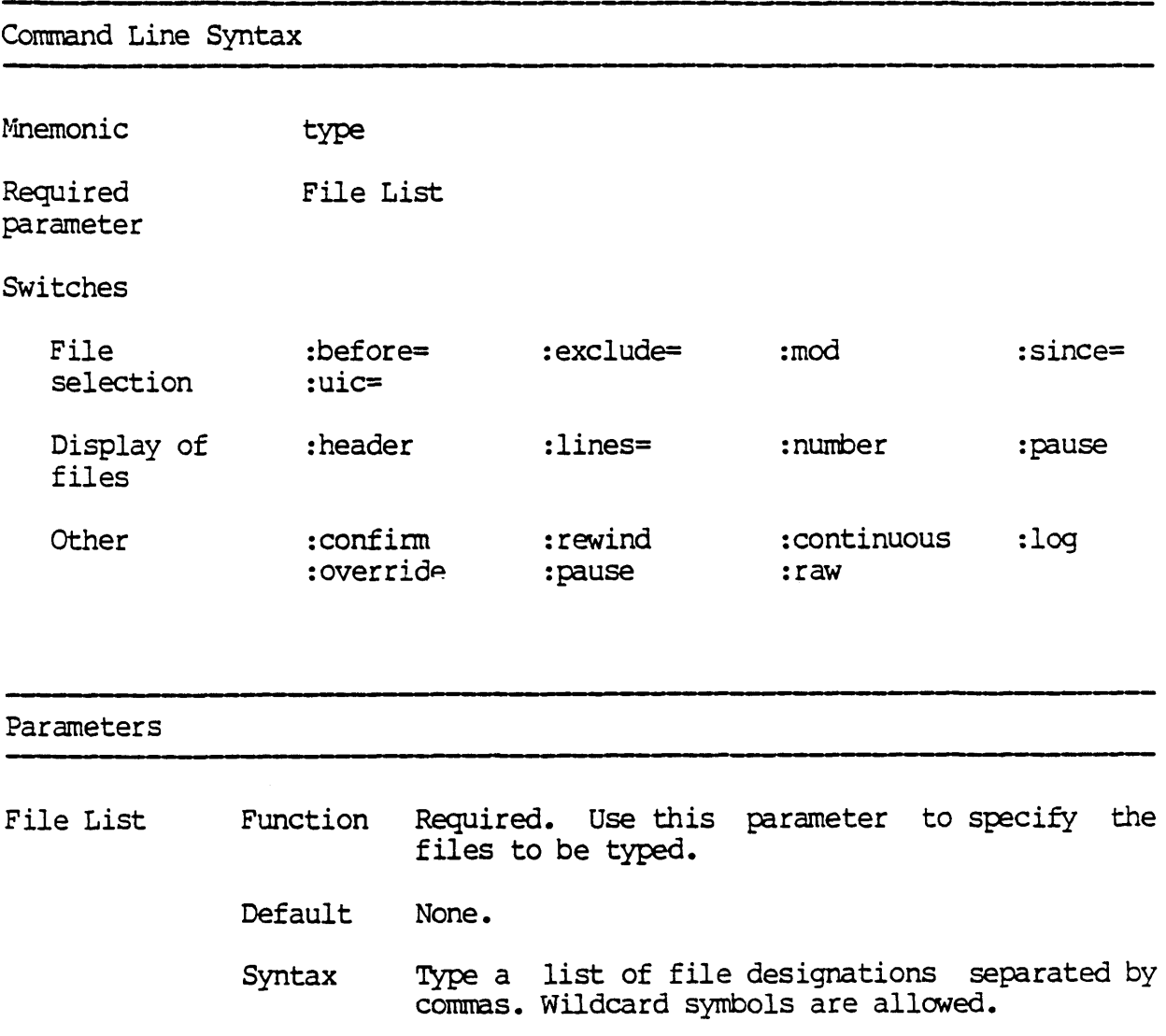

# **type**

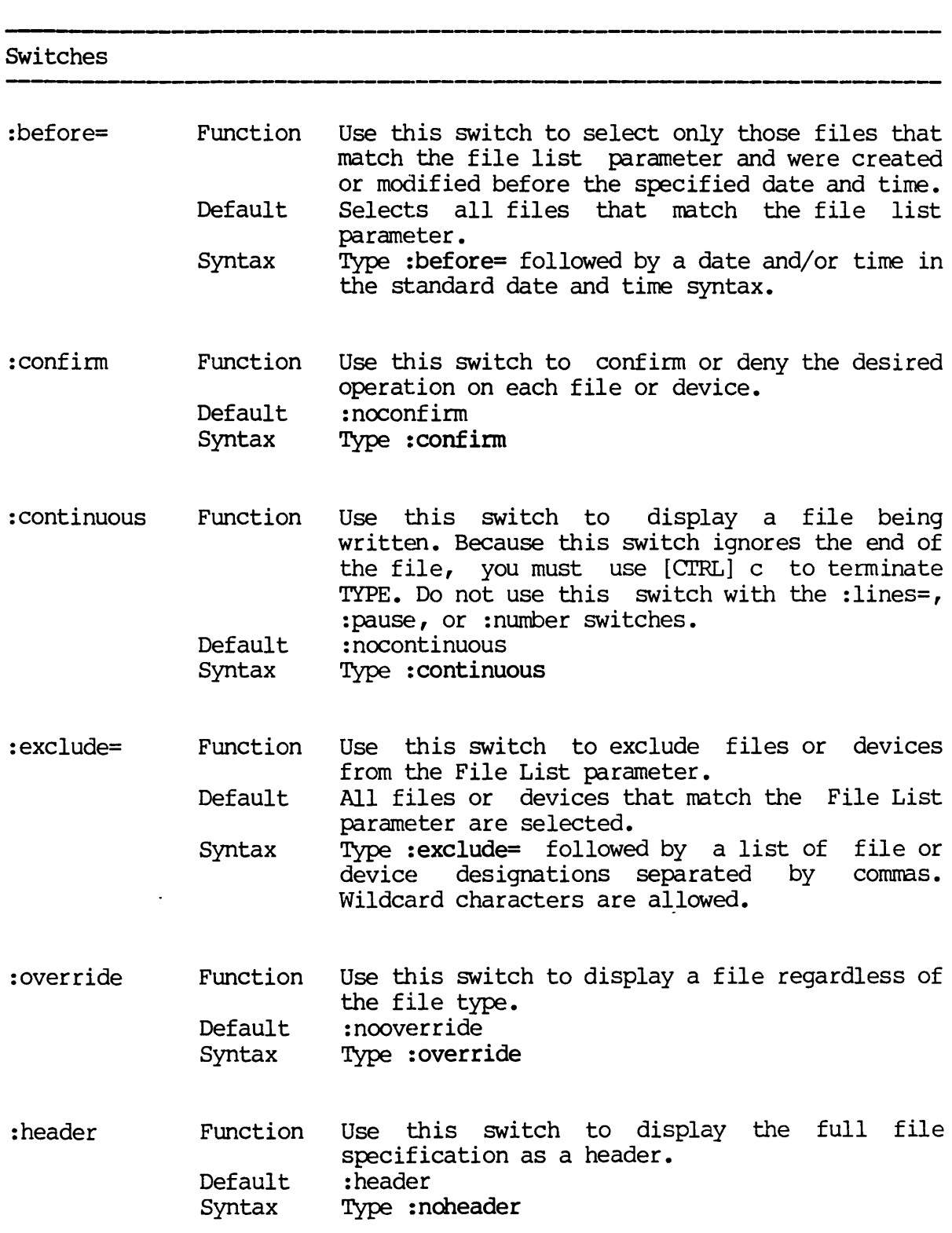

- :lines= :log Function Default Syntax Function Use this switch to specify the lines to be displayed. All lines will be displayed. Type : lines= followed by a number range. Line numbering begins at 1. Use this switch to specify whether log messages are displayed. (Log messages are informational displays that indicate what the utility is doing.)
	- Default : log
	- Syntax: Type :nolog
- : mod Function Default Syntax Use this switch to specify that the modification date is to be used in all date and time considerations by the :before= or :since= switches. :nanod Type :mod
- : number Function Default Syntax Use this switch to specify that a line number is to be added at the left margin of each line that is displayed. :nonumber Type : number
- : pause Function Default Syntax Use this switch to stop the display after each screen of information. The display resumes when you press any key. The value specified by the OPTION Command.<br>Type :pause or :nopause to override the or :nopause to default.
- : raw Function Default Syntax Use this switch to specify that the data being written are not to be modified or examined. :noraw Type :raw
- : rewind Function Default Syntax Use this switch to rewind the tape device prior to searching for the file to type. :norewind Type : rewind

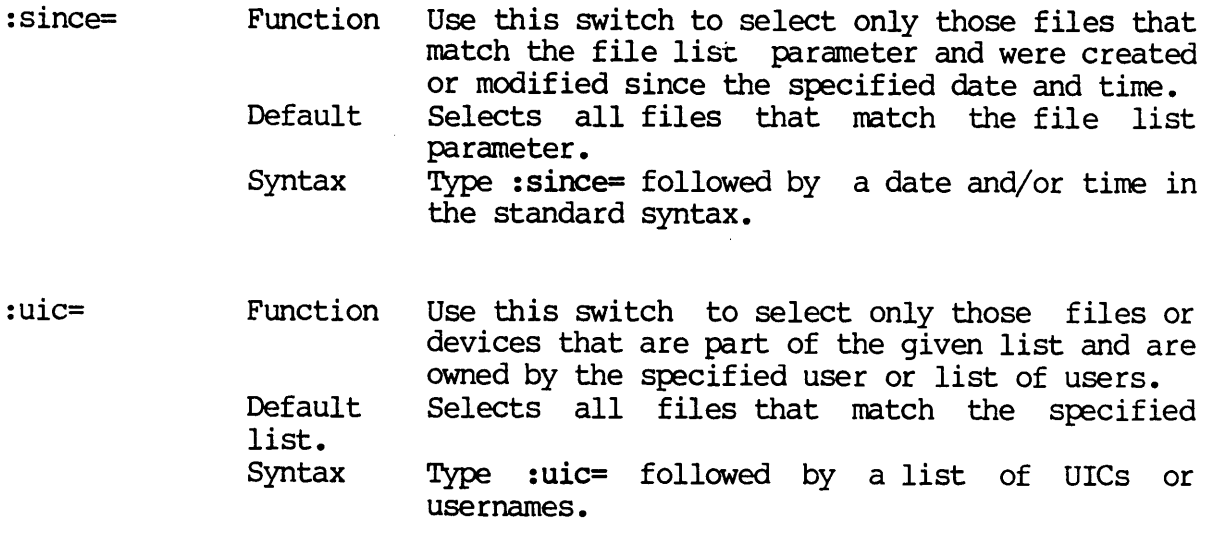

# -------------------------------------------- Examples

#### > type aaa.txt

This command displays the contents of file AAA.TXT:

File \_\_ NODEA\_DSO/USERS/AAA.TXT.1

aaaaaaaa bbbbbbbb cccccccc dddddddd eeeeeeee ffffffff gggggggg hhhhhhhh

TYPE displays the contents of a file, or group of files, on your terminal screen, but does not allow you to emend the contents.

The example displays the most recent version of AAA.TXT in the default directory.

When the text of the specified file begins to scroll past on your screen, use [CTRL] s to temporarily stop the scrolling, and CTRL] q to cause it to resume. [CTRL] c terminates the execution of the command and returns you to the CIP command line.

type-4

**type** 

#### > type aaa. txt :nunber

The :number switch numbers the lines in the text file at the front of each line. The contents of the file is not changed. This kind of report appears when you strike [RETRN]:

File \_NODEA\_DS0/USERS/AAA.TXT.l

1 aaaaaaaa 2 bbbbbbbb 3 cccccccc 4 dddddddd 5 eeeeeeee 6 ffffffff 7 gggggggg 8 hhhhhhhh

#### > type aaa.txt :lines=l-3,S,7- :noheader :nunber

Including the :noheader switch suppresses the display of the header at the top of the file.

The :lines switch specifies the lines of the file to be displayed. In this example lines  $1$  through 3, line 5, and line 7 through the last line are specified. These lines appear in the following display:

File \_DSO/USERS/AM.TXT.l

1 aaaaaaaa 2 bbbbbbbb 3 cccccccc 5 eeeeeeee 7 gggggggg 8 hhhhhhhh

Using Prompts

> type File list  $\rightarrow$  \*.txt

This command displays the contents of the latest version of each file with an extension of .TXT in the default directory.

, to give a position of a more in the part of the part of the distribution to the part of the part of the part of the part of the state  $\sim$ 

---------------, Notes on Usage

Use TYPE only with data files.

Use the :override switch to display other types of files, or use the DUMP Command.

Related CIP Commands

dump vew Display the contents of a file in hexadecimal Display and edit the contents of a file

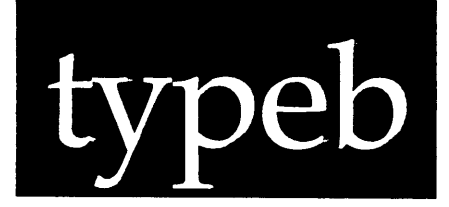

## Functional Description

Use this command to display a message in block letters.

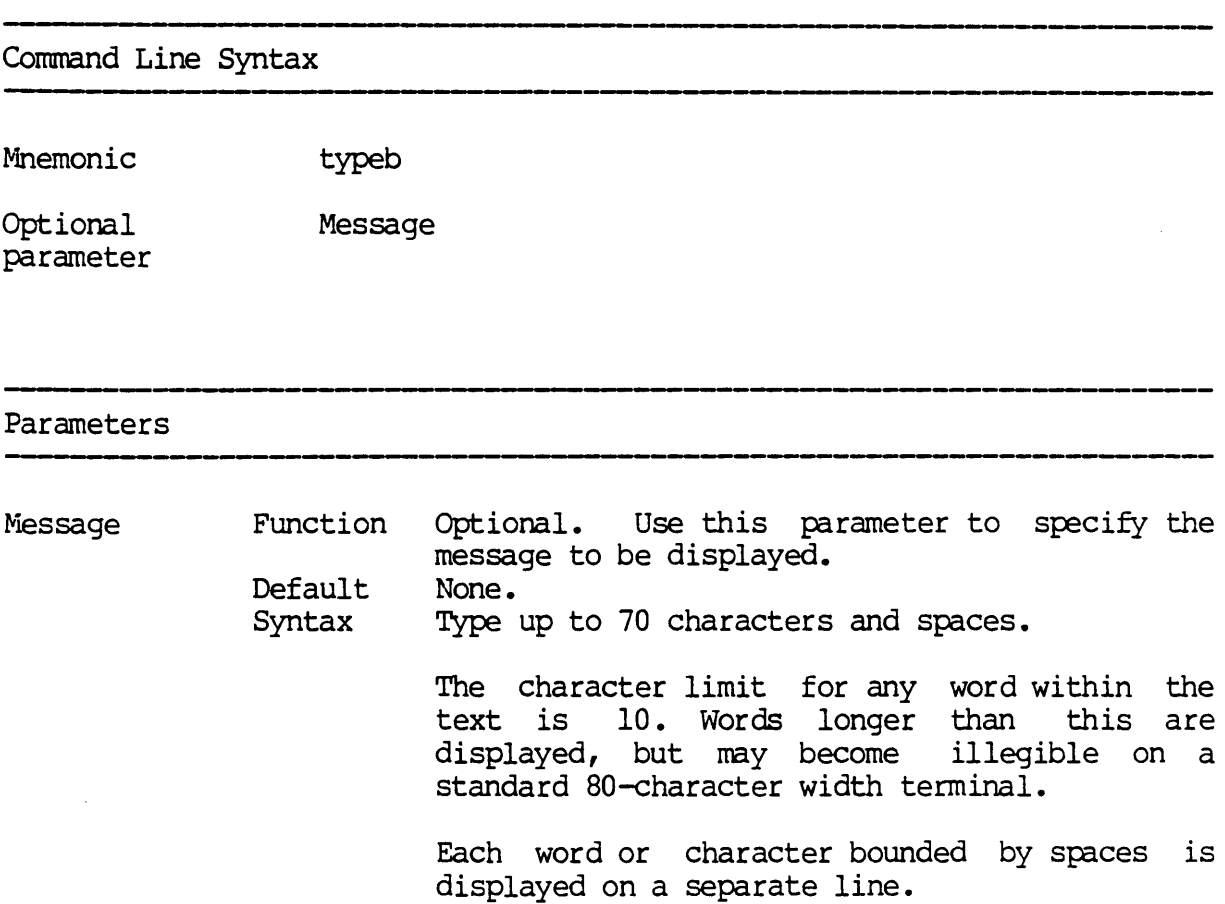

 $\mathcal{A}^{\mathcal{A}}$ 

typeb

Switches

None.

Examples

> typeb aBc

This command generates the following display on your terminal:

BBBBBB B B B B aaa a BBBBB ecce<br>a aa B B e a aa B a aa B B c aaa a BBBBBB cccc

> typeb aBc DeF

This command generates the following display on your terminal:

BBBBBB B B B B aaa a BBBBB ecce<br>u aa B B c a aa B a aa B B c aaa a BBBBBB cccc DDDDDD D D D D D D eee D De ee F D D eee DDDDDDD FFFFFFF F F FFFFF F eeee F

typeb-2

 $\hat{\mathcal{A}}$ 

#### > typeb aBc@DeF

Note that the at sign, @, is treated like a space but allows you to put multiple words on the same line. This command generates the following display:

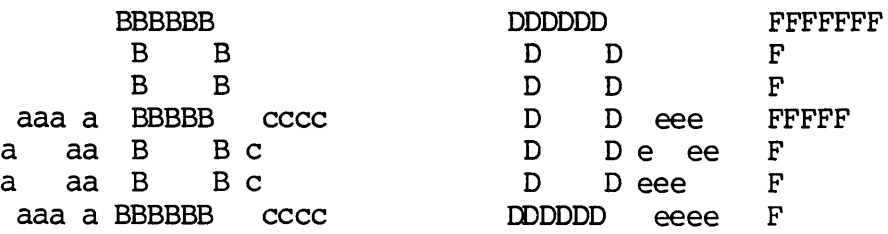

--------- Using Prompts -----------------,

None.

Notes on Usage

Up to three lines of text will fit on a standard 24 line terminal screen.

Because the at sign is used to make spaces between words on the same line, this character cannot be displayed.

Related CIP Commands

None.

 $\label{eq:2.1} \frac{1}{2} \sum_{i=1}^n \frac{1}{2} \sum_{j=1}^n \frac{1}{2} \sum_{j=1}^n \frac{1}{2} \sum_{j=1}^n \frac{1}{2} \sum_{j=1}^n \frac{1}{2} \sum_{j=1}^n \frac{1}{2} \sum_{j=1}^n \frac{1}{2} \sum_{j=1}^n \frac{1}{2} \sum_{j=1}^n \frac{1}{2} \sum_{j=1}^n \frac{1}{2} \sum_{j=1}^n \frac{1}{2} \sum_{j=1}^n \frac{1}{2} \sum_{j=1}^n \frac{$ 

 $\label{eq:2.1} \frac{1}{\sqrt{2\pi}}\int_{\mathbb{R}^3}\frac{1}{\sqrt{2\pi}}\left(\frac{1}{\sqrt{2\pi}}\right)^2\frac{1}{\sqrt{2\pi}}\int_{\mathbb{R}^3}\frac{1}{\sqrt{2\pi}}\frac{1}{\sqrt{2\pi}}\frac{1}{\sqrt{2\pi}}\frac{1}{\sqrt{2\pi}}\frac{1}{\sqrt{2\pi}}\frac{1}{\sqrt{2\pi}}\frac{1}{\sqrt{2\pi}}\frac{1}{\sqrt{2\pi}}\frac{1}{\sqrt{2\pi}}\frac{1}{\sqrt{2\pi}}\frac{1}{\sqrt{2\pi}}\frac{$ 

 $\label{eq:2.1} \frac{1}{\sqrt{2}}\left(\frac{1}{\sqrt{2}}\right)^{2} \left(\frac{1}{\sqrt{2}}\right)^{2} \left(\frac{1}{\sqrt{2}}\right)^{2} \left(\frac{1}{\sqrt{2}}\right)^{2} \left(\frac{1}{\sqrt{2}}\right)^{2} \left(\frac{1}{\sqrt{2}}\right)^{2} \left(\frac{1}{\sqrt{2}}\right)^{2} \left(\frac{1}{\sqrt{2}}\right)^{2} \left(\frac{1}{\sqrt{2}}\right)^{2} \left(\frac{1}{\sqrt{2}}\right)^{2} \left(\frac{1}{\sqrt{2}}\right)^{2} \left(\$ 

 $\label{eq:2.1} \frac{1}{\sqrt{2}}\int_{0}^{\infty}\frac{1}{\sqrt{2\pi}}\left(\frac{1}{\sqrt{2\pi}}\right)^{2\alpha} \frac{1}{\sqrt{2\pi}}\int_{0}^{\infty}\frac{1}{\sqrt{2\pi}}\left(\frac{1}{\sqrt{2\pi}}\right)^{\alpha} \frac{1}{\sqrt{2\pi}}\frac{1}{\sqrt{2\pi}}\int_{0}^{\infty}\frac{1}{\sqrt{2\pi}}\frac{1}{\sqrt{2\pi}}\frac{1}{\sqrt{2\pi}}\frac{1}{\sqrt{2\pi}}\frac{1}{\sqrt{2\pi}}\frac{1}{\sqrt{2\pi}}$ 

 $\mathcal{L}^{\text{max}}_{\text{max}}$ 

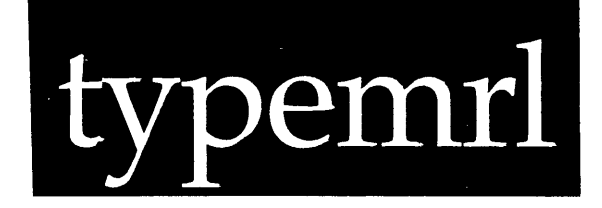

# -------------------------------------------- Functional Description ----------,----------------------------------

Use this command to display linker records in a .MRL file.

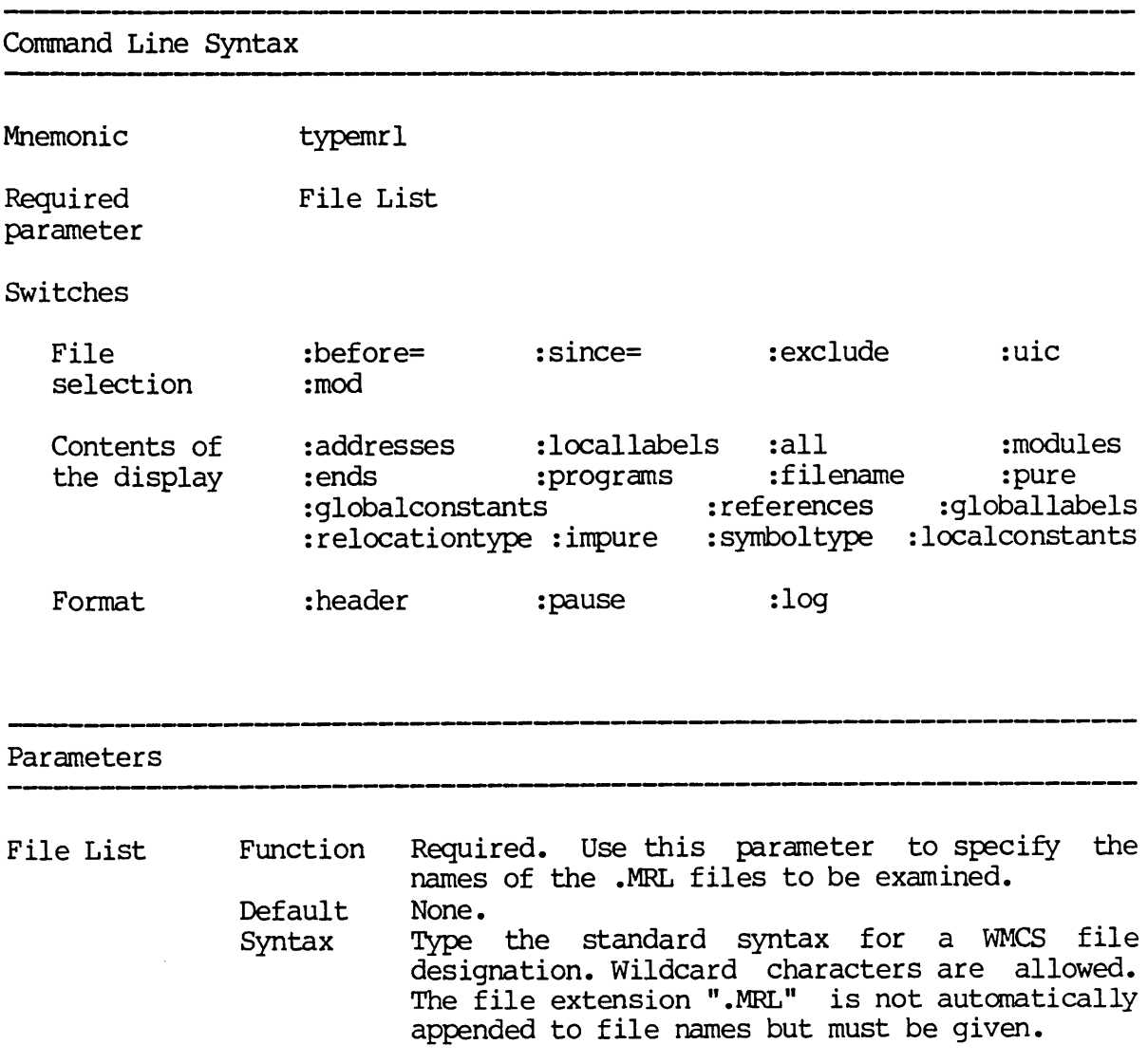

# typemrl

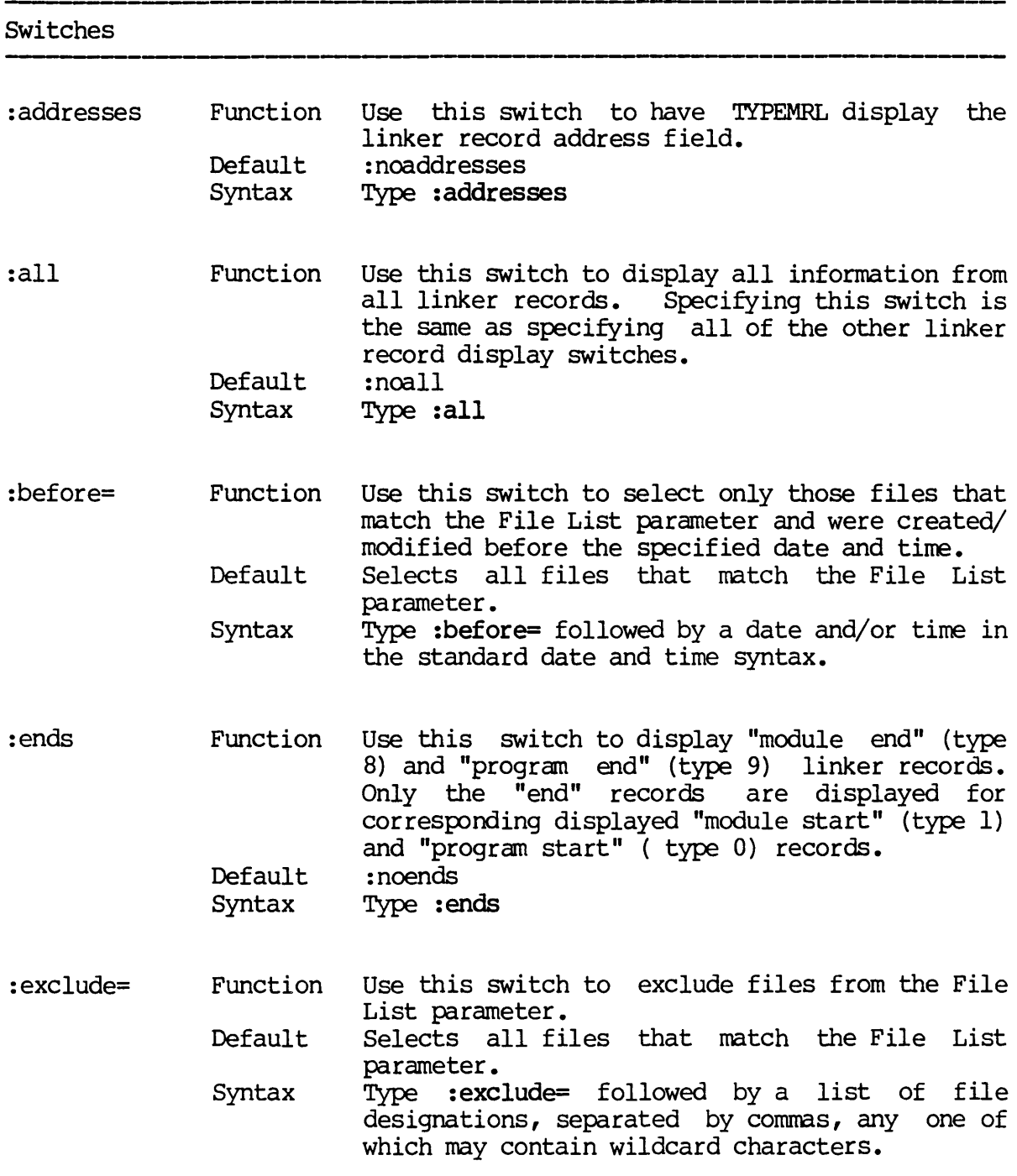

: filename Function Default Syntax Use this switch to display the file name on each line of the display. It will always be first on the line. :nofilename Type : filename

:globalconstants Function Use this switch to display "global constant" Default Syntax (type 5) linker records. :noglobalconstants Type :globalconstants

: global label Function Default Syntax Use this switch to display "global label" (type 6) linker records. : global labels Type :globallabels

: header Function Default Syntax Use this switch to produce column headings and file name messages for TYPEMRL output. : header Type :noheader

: impure Function Default Syntax Use this switch to enable the display of impure code (type I) records. :noirnpure Type : impure

:localconstants Function Use this switch to display "local constant" Default Syntax (type 3) linker records. :nolocalconstants Type : localconstants

: local labels Function Default Syntax Use this switch to display "local label" (type 4) linker records. :nolocallabels Type : local labels

# typemr1

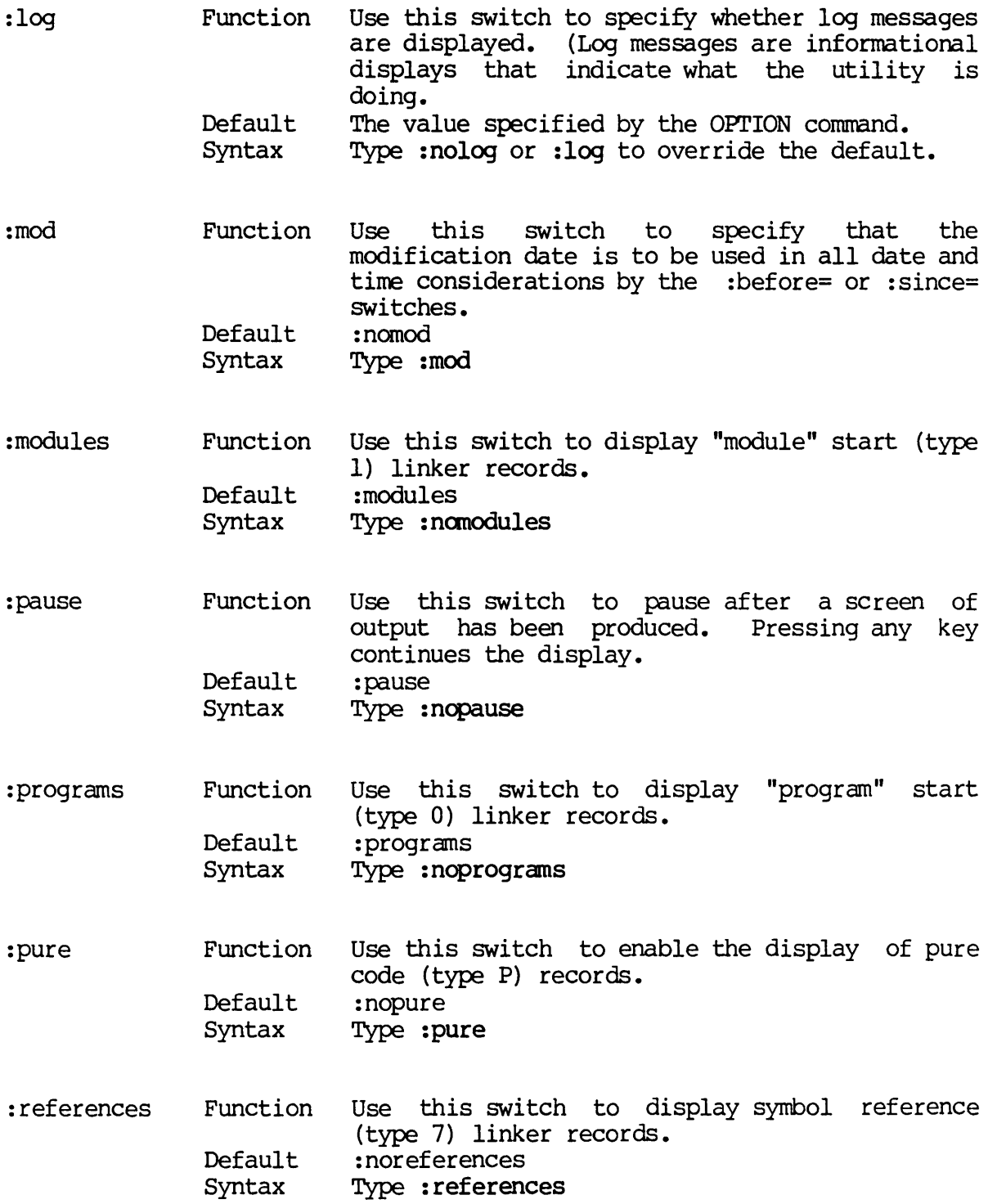

 $\hat{\mathcal{L}}$ 

:relocationtype Function Use this switch to display linker record relocation type. The relocation type is either (A) absolute or (R) relocatable. :norelocationtype Default Syntax Type : relocationtype

:since= Function Use this switch to select only those files that match the File List parameter and were created/ modified since the specified date and time. Default Selects all files that match the File List parameter.

Syntax Type : since= followed by a date and/or time in the standard date and time syntax.

: syrrbo I type Function Use this switch to display the type of symbol or record a linker record contains. The types displayed are:

> Symbol Type Program Start Module Start Local Constant Local Label Global Constant Global Label Reference to Module End Program End Impure Pure Linker Record Type 0 Type I Type 3 Type 4 Type 5 Type 6 Type 7 Type 8 Type 9 Type I Type P

Default Syntax : symbol type Type : nosymboltype

:uic= Function Use this switch to select only those files that are part of the given list and are owned by the specified user or list of users. Default Selects all files that match the File List parameter. Syntax Type :uic= followed by a list of UICs or usernames.

typemrl

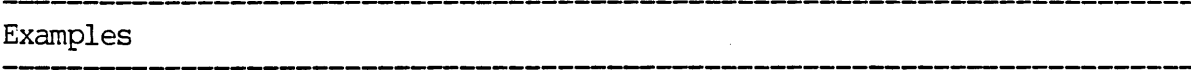

> typemrl pascal.prt/init.mrl :address :end :reference

This command produced the following output:

Scanning symbols for \_\_ MEPH\_DSO/PASCAL.PRT/INIT.MRL.2

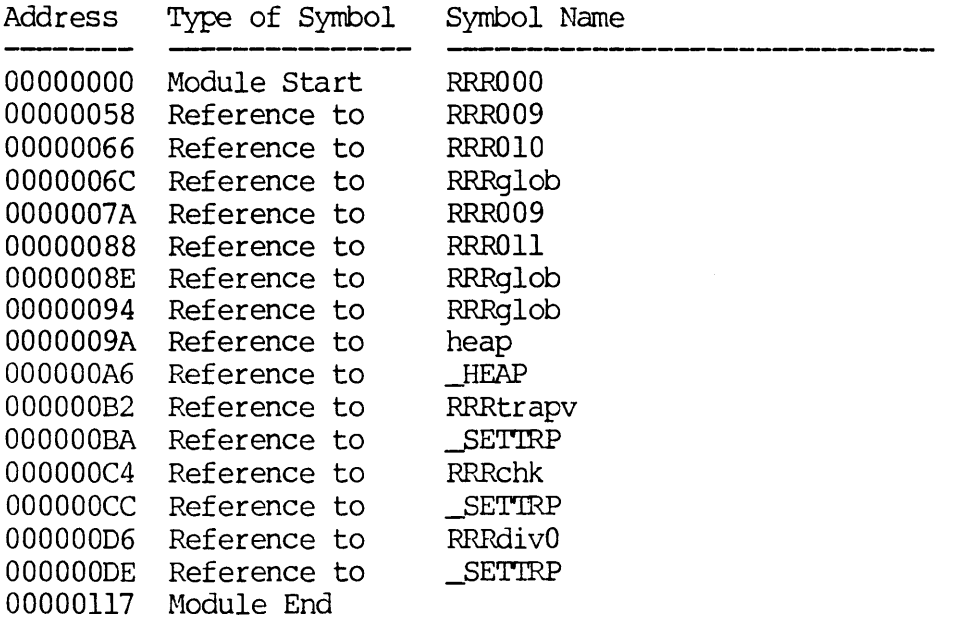

#### Using Prompts

> typemrl File list

> sys\$disk/pascal.prt/init.mrl

This command performs the same function as the example.

-----,---------------------------------------- Notes on Usage ----------------------------------------------

If :all is specified, any other starting the switch value will specified switches. switches explicitly given with override the ":all" value for "no" the

\_\_\_\_\_

Related CIP Commands

dump Dump file contents

 $\label{eq:2.1} \frac{1}{\sqrt{2}}\left(\frac{1}{\sqrt{2}}\right)^{2} \left(\frac{1}{\sqrt{2}}\right)^{2} \left(\frac{1}{\sqrt{2}}\right)^{2} \left(\frac{1}{\sqrt{2}}\right)^{2} \left(\frac{1}{\sqrt{2}}\right)^{2} \left(\frac{1}{\sqrt{2}}\right)^{2} \left(\frac{1}{\sqrt{2}}\right)^{2} \left(\frac{1}{\sqrt{2}}\right)^{2} \left(\frac{1}{\sqrt{2}}\right)^{2} \left(\frac{1}{\sqrt{2}}\right)^{2} \left(\frac{1}{\sqrt{2}}\right)^{2} \left(\$ 

 $\label{eq:2.1} \frac{1}{\sqrt{2}}\int_{\mathbb{R}^3}\frac{1}{\sqrt{2}}\left(\frac{1}{\sqrt{2}}\right)^2\frac{1}{\sqrt{2}}\left(\frac{1}{\sqrt{2}}\right)^2\frac{1}{\sqrt{2}}\left(\frac{1}{\sqrt{2}}\right)^2\frac{1}{\sqrt{2}}\left(\frac{1}{\sqrt{2}}\right)^2\frac{1}{\sqrt{2}}\left(\frac{1}{\sqrt{2}}\right)^2\frac{1}{\sqrt{2}}\frac{1}{\sqrt{2}}\frac{1}{\sqrt{2}}\frac{1}{\sqrt{2}}\frac{1}{\sqrt{2}}\frac{1}{\sqrt{2}}$ 

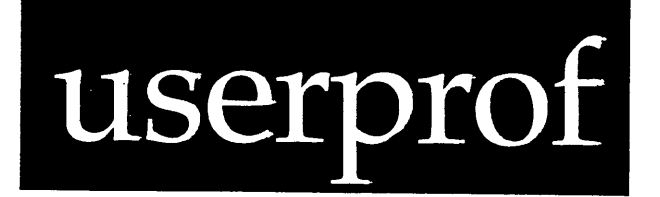

#### Functional Description

Use this command to set up user accounts on a system and edit the records in the User Authorization File (UAF.DAT).

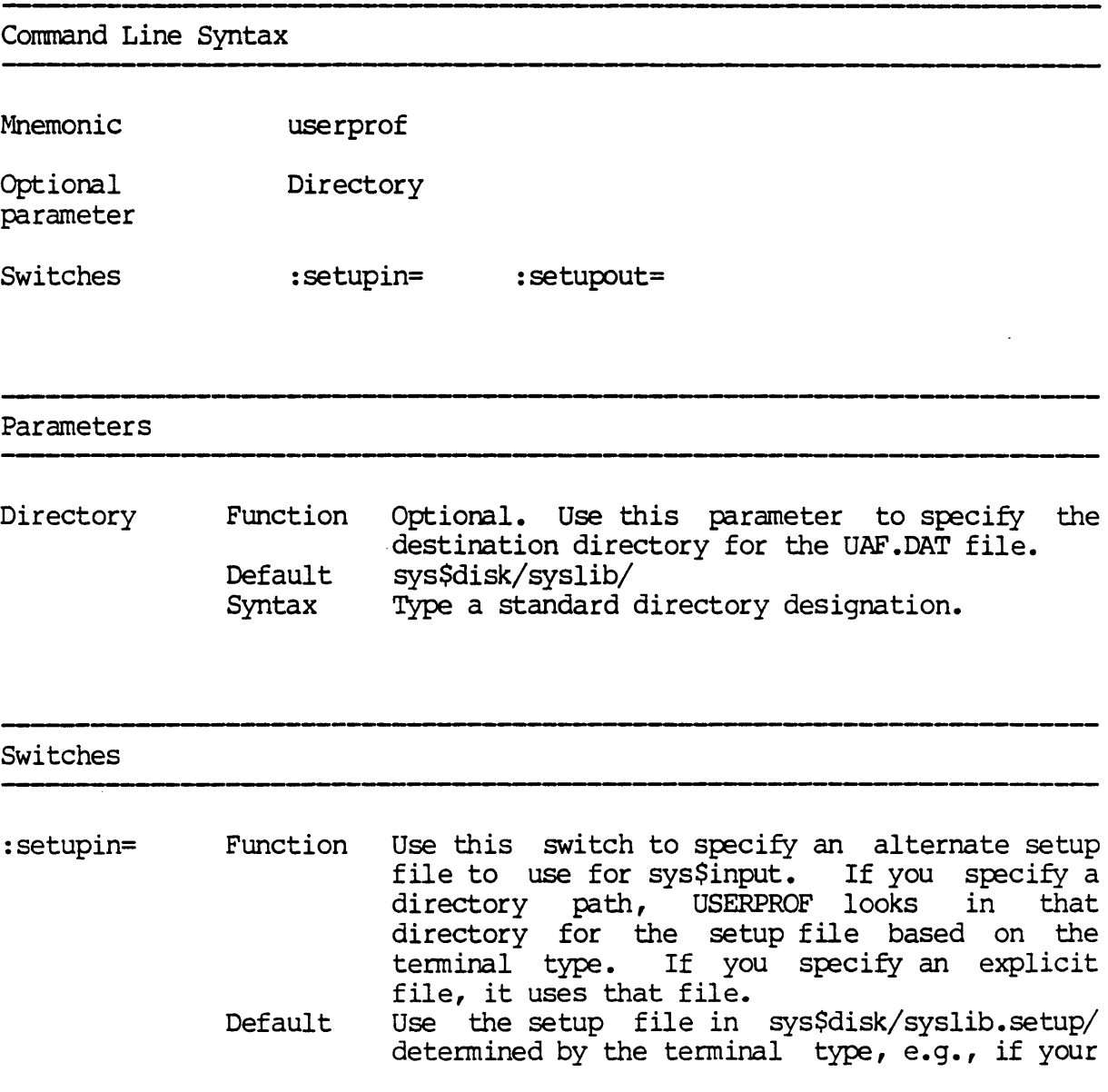

userprof-l

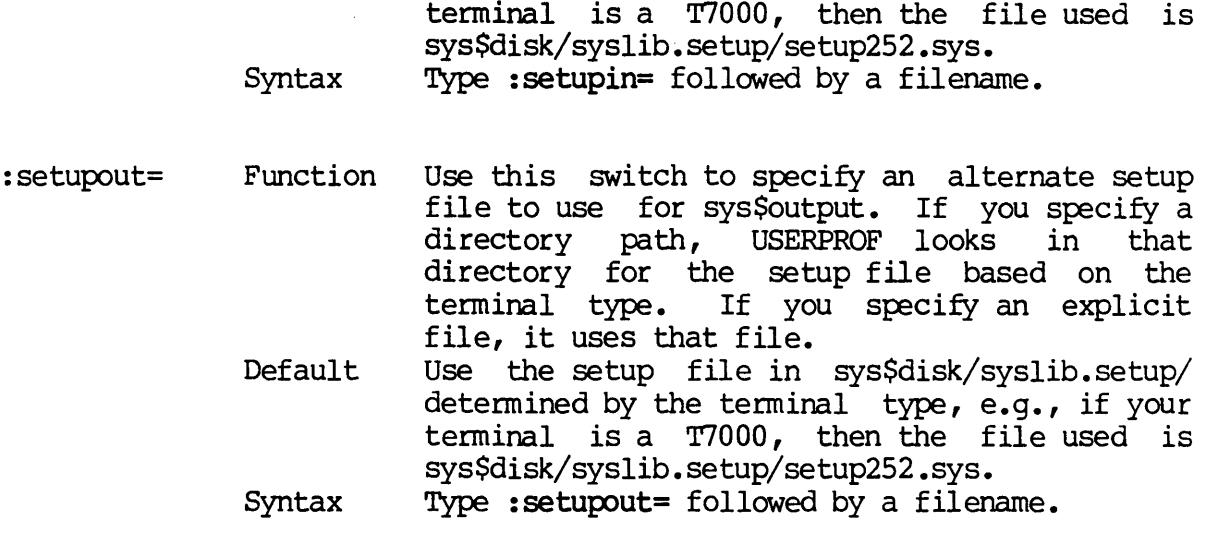

Examples

#### $>$  userprof

 $\bullet$ 

This command allows the system manager to set up the profiles of the user accounts on the system by editing a file called UAF.DAT. It generates a display like the following:

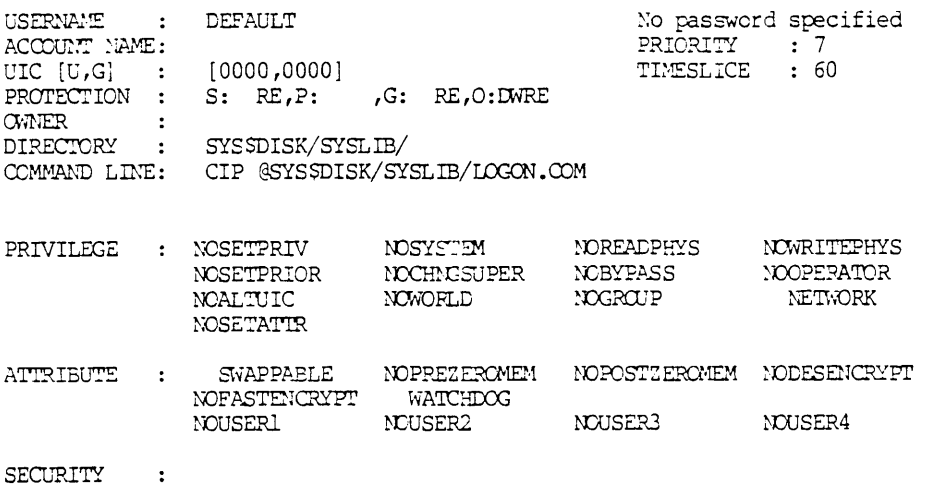

---- This record is used as a template in adding new users to the system. ---

#### > userprof \_dxO/syslib/

This command generates a UAF.DAT file in the directory  $dx0/syslib/$  and generates the same display as in the previous example.

#### Using Prompts

None.

Notes on Usage

The USERPROF command should only be used by the system manager.

NOTE: Do not use the VEW command to access /SYSLIB/UAF.DAT.

UAF.OAT is like a card file drawer in which there is a card, or record, containing information on each user. Each card is a user acoount. When a person tries to log on to the system, the WMCS searches SYS\$DISK/SYSLIB/ UAF. DAT to find an account whose username matches the characters typed in response to the prompt for a username. When the WMCS finds the account matching that username, the WMCS uses the information in the User Authorization Record to:

- 1. Give the user access to the system.
- 2. Create a user process for the person logging on.

Each record in UAF.OAT is formatted so that to create or edit a user account you move the cursor to the appropriate field and fill in the blanks. However, to fill in some of the fields you must use a function, i.e., a command involving the [ESC] key.

Detailed information on creating and editing user acoounts is presented under these headings:

The User Authorization Record (UAR) Functions Available in USERPROF CUrsor Movement and Control-Key Functions Miscellanea

The User Authorization Record (UAR)

This is what your screen looks like after you type USERPROF on the CIP command line and strike [RETRN]:

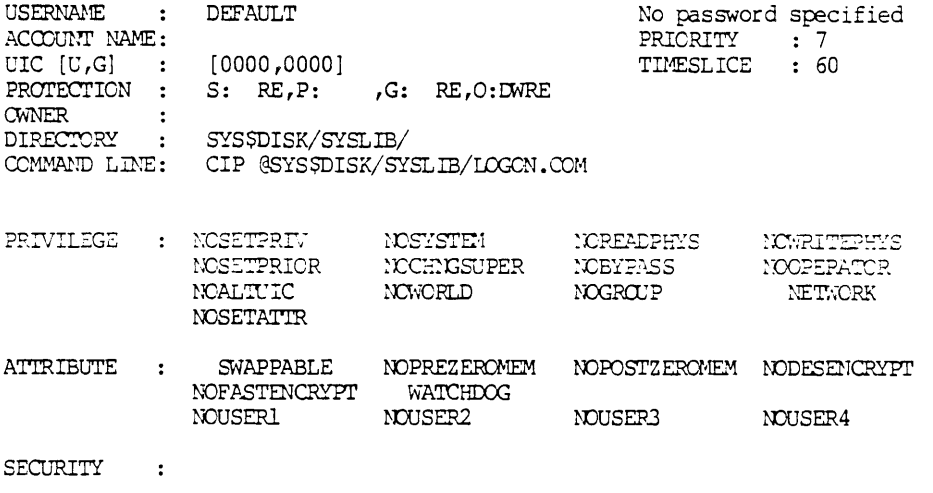

---- This record is used as a template in adding new users to the system. --

This is the first record in UAF.DAT. This display (the screenful of material that appears whenever you execute USERPROF) is a sample record, i.e., no account is assigned to the DEFAULT record. When an account is created, data from the DEFAULT record are copied to the new account record.

The following is a line-by-line explanation of the contents of each record in the UAF.DAT file (information on how to fill in or edit each line appears immediately after the explanation of that field):

 $\sim$ 

 $\sim$
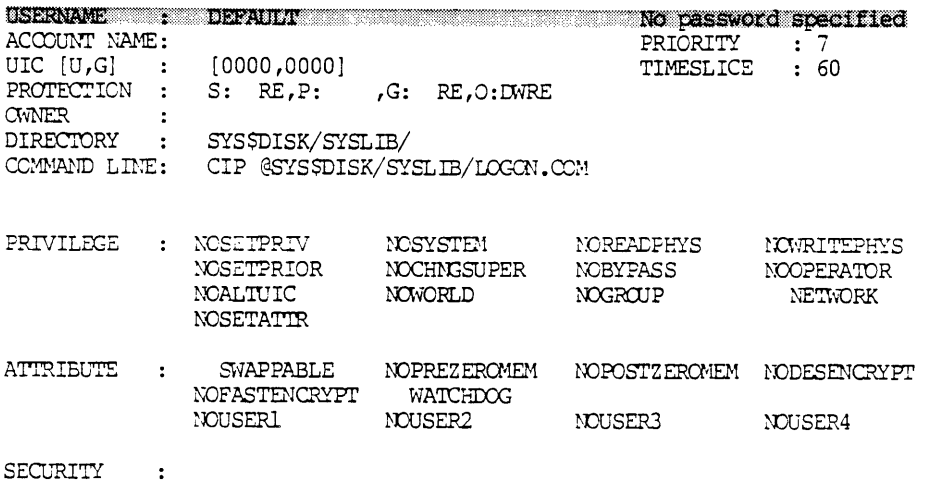

--- This record is used as a template in adding new users to the system. --

### Username and Password Fields

The username you specify on this line is what the user types in response to the prompt for a username when he logs on to the system.

"No password specified" means, until you specify a password for the user account, the user can log on to the system by typing the username and striking [RETRN]. When a password is specified, "Password specified" appears in the upper right-hand corner of the record.

Follow this procedure to create a new UAR.

- Strike [ESC] [ESC]. Step 1
- Step 2 Type ad on the USERPROF function line. This prompt appears on the function line:

New username  $>$ 

- Step 3 Type the username to be assigned to the account. You are limited to 9 characters.
- Step 4 Strike [RETRN].

A username must be unique. USERPROF verifies the username is unique. Following the validation, a new record is displayed on the screen with the username you typed in the username field.

# userprof

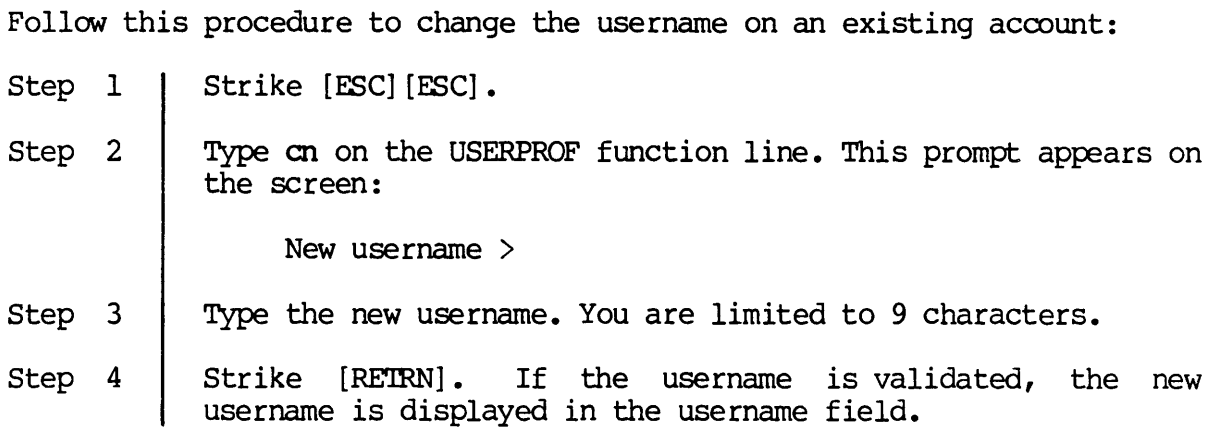

Follow these steps to assign or reassign a password:

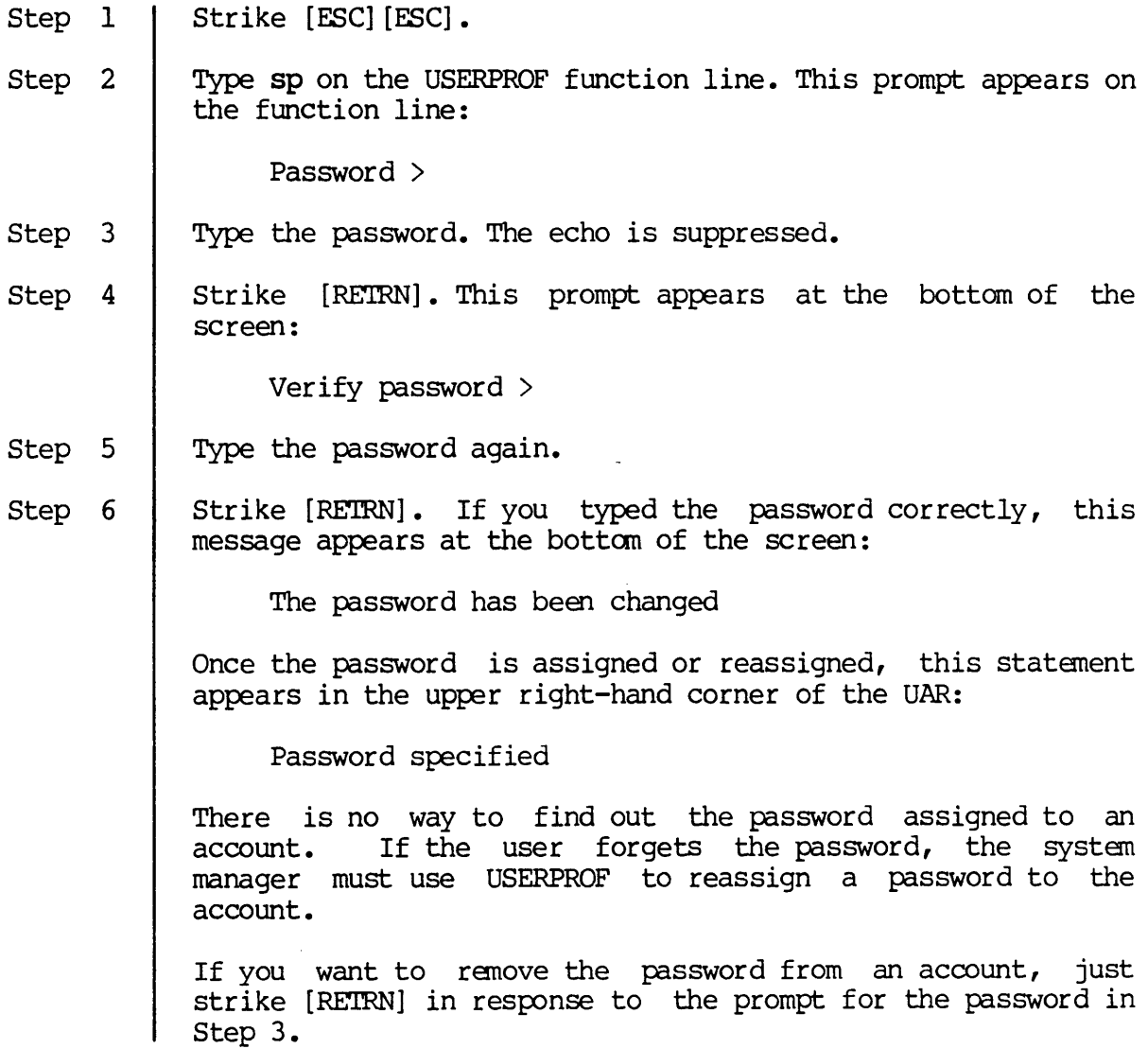

 $\bar{u}$ 

userprof-6

This statement appears in the upper right-hand corner of the UAR:

### No password specified

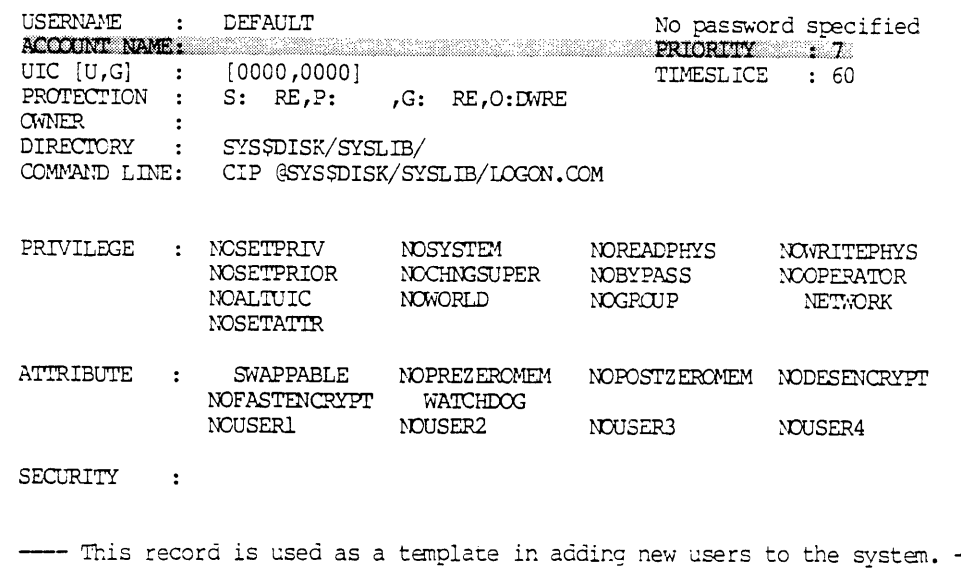

### Account Name and Priority Fields

Use the ACCOUNT NAME called for on this line to charge the owner of the account for any expenses incurred by the use of the account. Use the arrow keys to move to this field, then type in the desired account name. This field is limited to 31 characters.

The PRIORITY field allows you to specify the default priority for the user's processes. Type a number from 0 to 15 for the priority; 0 is the highest priority. Higher priority processes have more frequent access to the Central Processing Unit, or processor.

In other words, inasmuch as the WMCS does not complete an entire process before going to the next, but allots a little time to each process until all processes are completed, the priority assigned to each process determines the frequency with which it is scheduled. Thus, higher priority processes tend to be completed more rapidly.

To edit this line, use the arrow keys to position the cursor and then type the values you wish.

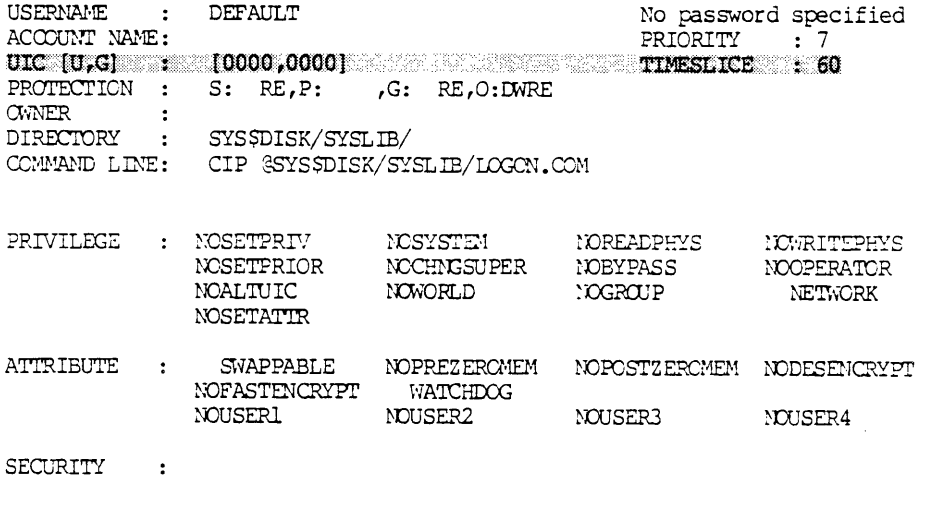

--- This record is used as a template in adding new users to the system. ---

### UIC and Timeslice Fields

The user identification code (UIC) can be displayed in the report generated by the PSTAT Command so you can identify the user that belongs to a particular process. The first four digits are for the user identification number; the second four are for the group identification number. Both fields of the UIC are in hexadecimal. A UIC of [0000,0000] is not allowed.

You can group the users on your system to suit your needs. For example, if Brad, Rick, and Jerry are involved primarily with data entry, you may wish to assign them to the same group. Thus Brad might have a UIC of  $[0001, 0004]$ , i.e., user no. 1 in group no. 4; Rick might be  $[0002, 0004]$ , etc.

If Mike, Grace, and Larry are involved in accounts receivable, you may wish to assign them to a different group so Brad and the members of his group cannot have access to the files with which Mike and his group work.

In other words, system privileges are the major criteria for determining how to group users. See the chapter on System Security and User Accounts, Part 2 in the WMCS System Manager's Reference Manual for a more detailed description of the UIC.

The TIMESLICE field allows you to specify the default timeslice the user's processes have. This represents the maximum amount of CPU processing time allocated to the user process during each time-sharing turn, e.g., the 60 in the foregoing example indicates the timeslice assigned to the user process is 60 milliseconds. This is the maximum amount of time the process gets each time it is scheduled. Therefore, if

userprof-8

the process is blocked before completion of its turn, it cannot use the remainder of the timeslice.

To edit this line, use the arrow keys to position the cursor and then type the values you wish. What you type in the UIC field replaces the characters already in that field.

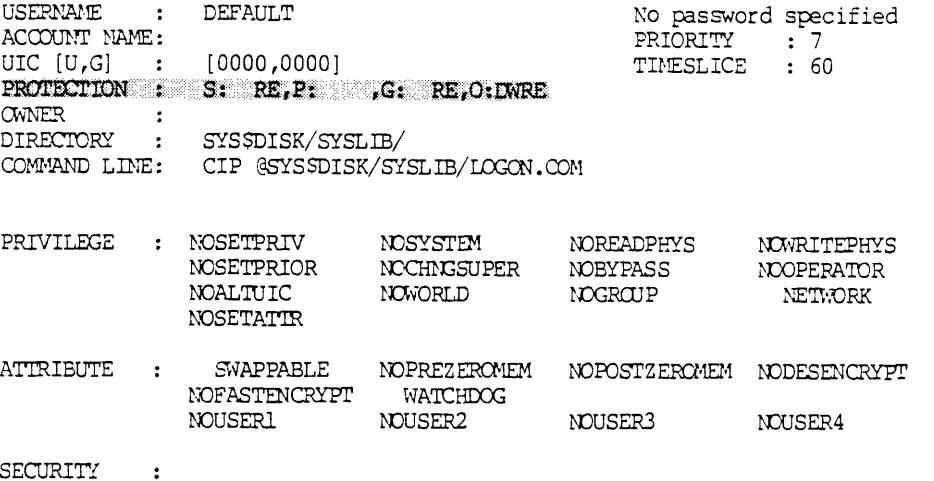

---- This record is used as a template in adding new users to the system. ---

#### Protection Field

This line allows you to specify the default protection for this user account. See the chapter on System Security and File Protection in the WMCS System Manager's Reference Manual for a complete description of the default protection mask.

To edit this field use the arrow keys to position the cursor. Strike the spacebar to change the values in the fields. If the letter is displayed, that permission is given; otherwise it is not.

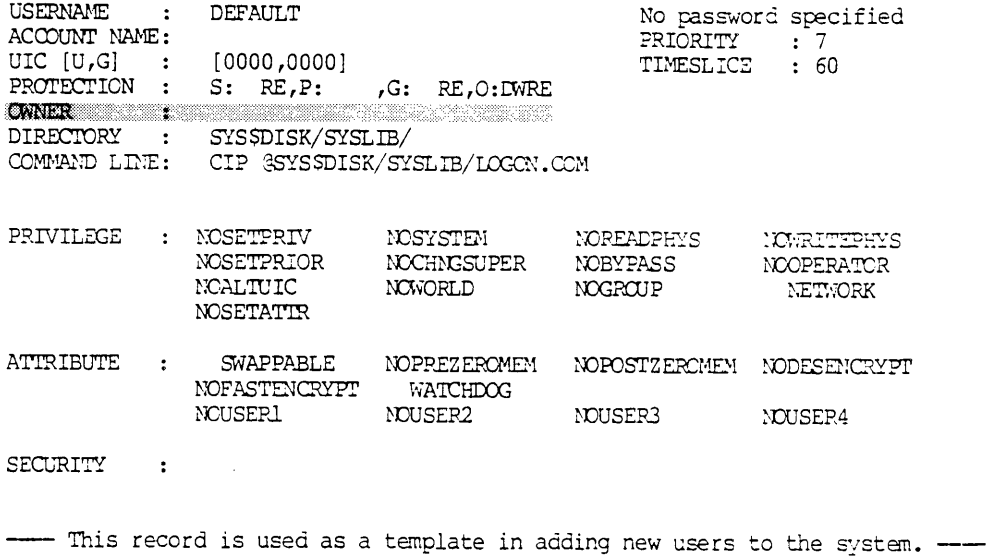

# Owner Field

This line tells you the name of the person who owns the user account. What you type on this line is for your reference, i.e., whereas portions of the UAR are read by such programs as LOGON, PSTAT, etc., this field is not.

To edit this field, use the arrow keys to position the cursor in the field and type the owner's name. You are limited to 64 characters. One owner can have several UARs, i.e., several usernames.

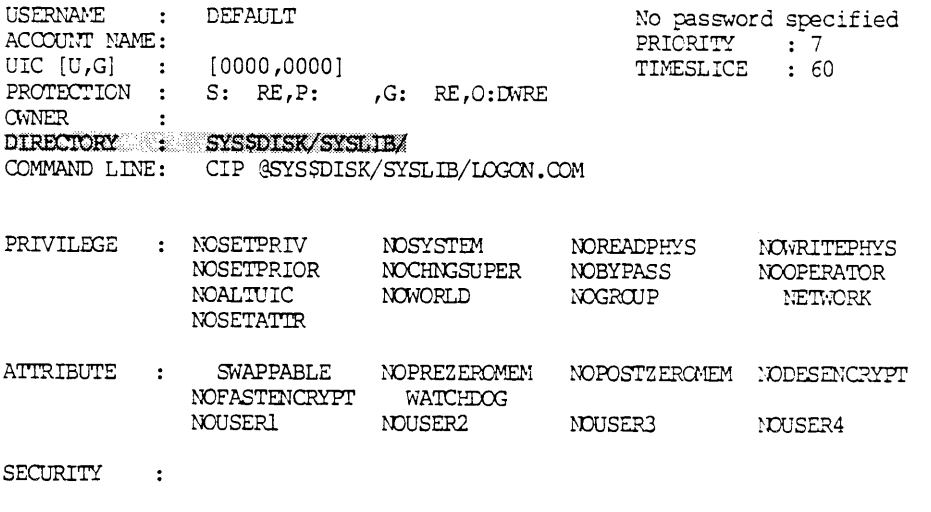

---- This record is used as a template in adding new users to the system. --

### Directory Field

Use this line to specify the user-account default directory, i.e., the directory the user is in after logging on to the system.

For example, if you create /USERS/ as a subdirectory of /ROOTDIR/, and want to have all your user-account default directories in /USERS/, you would use this line to specify the following kind of pathname:

SYS\$DISK/USERS.AL/

This tells the LOGON Program that when the user who belongs to this account logs on, /USERS.AL/ is to be his default directory.

If you put a nodename at the start of the default directory pathname, the user's default directory will be on a remote node when he first logs on.

Use the arrow keys to move the cursor to this field. Then type the pathname to the user-account default directory. This field is limited to 64 characters.

USERNAME : DEFAULT No password specified PRIORITY : 7 ACCOUNT NAME: UIC [U,G] : [0000,0000] TIMESLICE : 60 PROTECTION : S: RE, P: , G: RE, O: DWRE  $\begin{array}{lll}\n\text{CMNER} & : & \\ \n\text{DIRECTORY} & : & \text{SYS\$DISK/SYSLIB/} \n\end{array}$ CWNER COMMAND LINE: CIP (SYSSDISK/SYSLIB/IOCON COM  $\begin{tabular}{lcccc} \bf PRIVILEGE & : & \bf NCSETPRIV & \bf NOSYSTE1 & \bf NOREADPHYS & \bf ICWR\_TEPHYS \\ \bf NOSETPRIOR & \bf NOCHNGSUPER & \bf NOSETAPRIC & \bf NOWORD & \bf NOGRUP & \bf NETWORK \\ \bf NOSETATIR & \bf NOSETATIR & \bf NOSETATIR & \bf NOSETATIR & \bf NOSETATIR & \bf NOSETATIR & \bf NOSETATIR & \bf NOSETATIR & \bf NOSETATIR & \bf NOSETATIR & \bf NOSETATIR & \bf NOSETATIR & \bf NOSETATIR & \bf NOSETATIR & \bf NOSETATIR &$  $\begin{tabular}{lcccc} ATTRISUTE & \texttt{S} \texttt{WAPPABLE} & \texttt{NOPREZEROMEM} & \texttt{NOPOSTZEROMEM} & \texttt{NODESENCRYPT} \\ & \texttt{NOFASTENCRYPT} & \texttt{WATCHLOG} & \texttt{NOUSER3} & \texttt{iUUSER4} \end{tabular}$ SECURITY :

# Command Line Field

Use this line to specify the name of the file containing the interface with the WMCS that is executed as the user process, i.e., that becomes the user process when the user logs on. Even though the CIP is usually the interface you specify, not all users may need the CIP. Some may need to have only canned application programs, or special-purpose command interpreters.

--- This record is used as a template in adding new users to the system. --

LOGON.COM is a command file in /SYSLIB/ (on the system disk) that contains logical name assignments, etc., for all the users on your system. The command file is usually passed as a parameter to the CIP.

The last line in LOGON.COM is @USERUP. This executes the USERUP.COM file in the user-account default directory. In other words, even though no pathname to that directory is given, this executes the USEKUP.COM file in the user-account default directory.

If you wish to have different LOGON.COM files (with different filenames) for the various groups of users on your system, type the filename for the appropriate LOGON file on this line in the UAR. This field scrolls horizontally.

If you put a nodename at the start of the command line, LOGON will execute the process on the specified node rather than on the current node. For example, the following entry in the COMMAND LINE field will cause CIP to be executed by LOGON on node "NODEA":

COMMAND LINE: {NODEA}CIP @SYS\$DISK/SYSLIB/LOGON.COM

userprof-12

**If you do not want any command file executed when the user logs on to the**  system, type only CIP or another program name on this line.

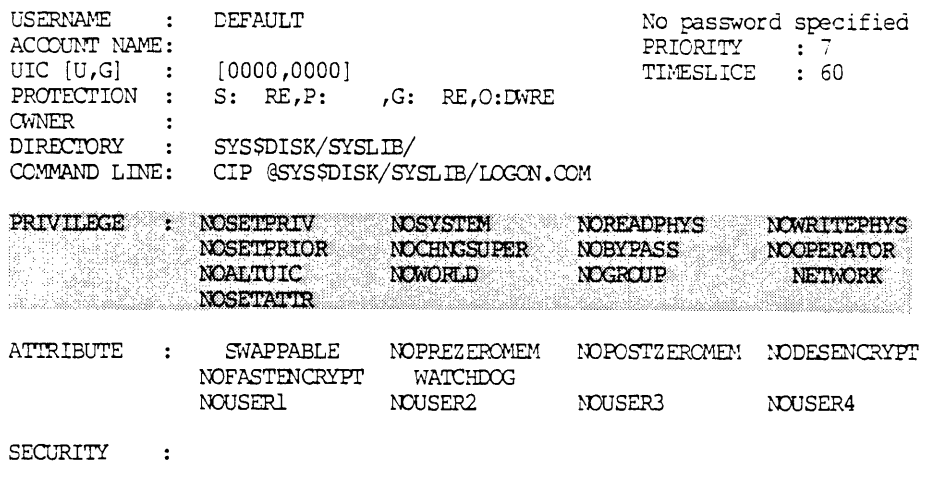

---- This record is used as a template in adding new users to the system. ---

### **Privilege Field**

**These lines contain the privileges of the user.** 

**Whenever a user logs on to the system, or initiates a process, that process has the privileges assigned in the user's UAR. The privileges assigned to a process detennine the extent to which that process can affect other processes or system hardware, and the degree of access that process has to files created by other processes. (Process privileges are defined in the chapter on System Security and User Accounts, Part 2, in**  the WMCS System Manager's Reference Manual.

If the mnemonic name appears in the UAR, the user has that privilege. If a "NO" appears next to the privilege name, the user does not have that **privilege.** 

#### **SETPRIV Set Privilege**

If this privilege appears in the UAR, the process is able to set any **other privilege for its own or any other process that it can affect.** 

#### **SYSTEM System Access**

**This gives the process system-access to files, i.e., system user is one of four classes of users.** 

READPHYS Read Physical

The process can read physical blocks on the disk, or other media, and copy system tables into its own process memory.

WRITEPHYS write Physical

This allows the process to write physical blocks on the disk, or other media, format disks, and update the system's internal tables.

SETPRIOR Set Priority

The process can change its process priority, timeslice, or become a realtime process.

CHNGSUPER Supervisor

This allows the process to change its run mode to supervisor mode. Once the process is in supervisor mode, it has unrestricted access to the system.

BYPASS Protection Bypass

The process can inspect, modify, and delete any file on the system.

OPERATOR Operator

This allows the process to set the system clock, format disks, and set the scheduling priority ratio.

AL'IUIC Alternate UIC

The process can access a file as though the process has the same UIC as the owner of the file.

**WORLD** World Access

This allows the process to affect processes outside its group.

GROUP Group Access

The process can affect any process whose group ID matches the group ID of its own process.

NE'IWORK Network Access

The process is allowed to perform remote operations.

SETAT'IR Set Attributes

userprof-14

The process can change its attributes.

Strike the spacebar with the cursor next to each privilege name to toggle the values. If a "NO" appears next to the privilege name, it disappears when toggled. If only the privilege name appears, a "NO" is inserted and that privilege is removed when you strike the spacebar.

If you do not wish to toggle a field, strike [RETRN] and the cursor will move to the next privilege name without modifying the current name.

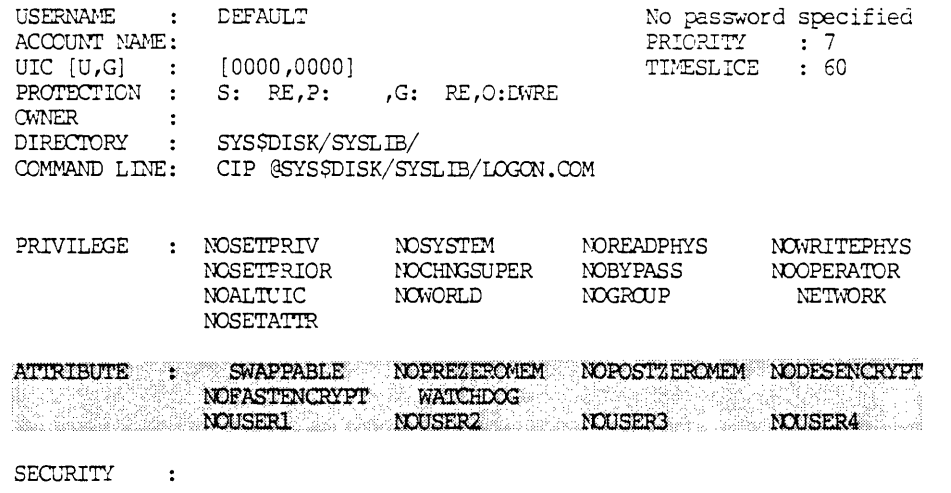

--- This record is used as a template in adding new users to the system. --

### Attribute Field

These lines contain the attributes of the user.

Whenever a user logs on to the system, or initiates a process, that process has the attributes assigned in the user's UAR. The attributes assigned to a process determine whether various unrelated things may happen to a process before or after it executes.

If the attribute name appears in the UAR, the user has that attribute. If a "NO" appears next to the attribute name, the user does not have that attribute.

#### **SWAPPABLE**

If this attribute appears in the UAR, the process may be swapped out by the swapper process.

#### **PREZEROMEM**

If this attribute appears in the UAR, the WMCS will be instructed to zero each page of memory before allocating it to the process.

#### POSTZ EROMEM

If this attribute appears in the UAR, the WMCS will be instructed to zero each page of memory the process had allocated after the process terminates.

#### DESENCRYPr

If this attribute appears in the UAR, if the process ever sends data to another node on the network, the data will be encrypted using the DES encryption algorithm.

#### **FASTENCRYPT**

If this attribute appears in the UAR, if the process ever sends data to another node on the network, the data will be encrypted using a fast encryption algorithm. If both DESENCRYPT and FASTENCRYPT appear in the UAR, DESENCRYPT will be performed.

### WATCHDOG

If this attribute appears in the UAR, the process may be killed by the watchdog process after a period of inactivity.

USERl, USER2, USER3, USER4

These attribute bits are reserved for user definition and implementation.

Strike the spacebar with the cursor next to each attribute name to toggle the values. If a "NO" appears next to the attribute name, it disappears when toggled. If only the attribute name appears, a "NO" is inserted and that attribute is removed when you strike the spacebar.

If you do not wish to modify a particular attribute, use the arrow keys to move the cursor to another field, or strike [RETRN] to move to the next attribute field without modifying the current attribute field.

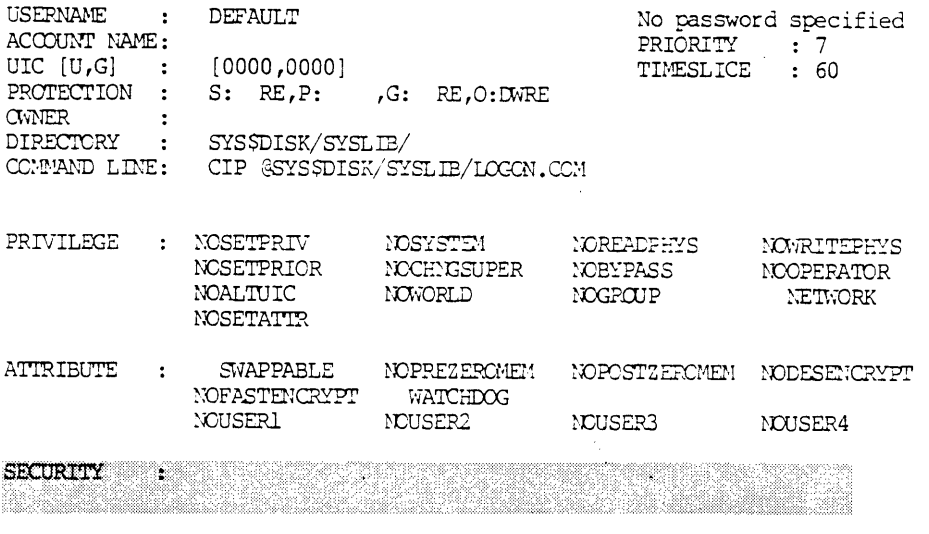

### ---- This record is used as a template in adding new users to the system. ---

### Security Field

This field allows you to specify a program to be executed in place of the standard password. If a filename appears here, this program is executed after LOGON reads the username. If the abort status and condition code returned from this program are zero, LOGON proceeds. Otherwise, the user is denied access to the system. This security program replaces the standard password checking.

This field should be used when very rigorous security is needed before allowing users on the system. To specify the result returned to LOGON, see the EXPROC system call in the WMCS Programmer's Reference Manual.

#### Functions available in USERPROF

Each of the following functions is executed by first striking [ESC] [ESC], then typing the mnemonic on the function line that appears at the bottom of the screen. The position of the cursor when you strike [ESC] [ESC] does not affect the execution of any of these functions.

Abort this session of USERPROF.

FUNcrIONAL DESCRIPrION

AB exits this editing session of USERPROF without writing any of the changes made during the session to the UAF.DAT file.

CORRESPONDING CONTROL-KEY FUNCTIONS

None.

RELATED ESCAPE-KEY FUNCTIONS

ex Exit USERPROF

#### EXECUTION

- Step 1 Strike [ESC] [ESC].
- Step 2 Type ab on the USERPROF function line. If no modifications have been made, the screen is cleared, and you return to your CIP prompt. If any modifications have been made to the UAF.DAT file, this prompt appears on the function line:

UAF.DAT file has been modified - Abort?

Step 3 Type y or n. If you type some other character, the following message briefly appears on your screen:

Please answer  $'Y'$  or  $'N'$ .

If you type Y, the screen is cleared and you return to your CIP prompt. If you type N, the cursor returns to the position it had on the screen before executing AB.

ad

Add a user account.

FUNCrIONAL DESCRIPrION

AD creates a copy of the DEFAULT UAR, assigns the copy to the username you specify, and alphabetizes the records in UAF.DAT so every username (and the record assigned to it) appears in alphabetical order.

CORRESPONDING CONTROL-KEY FUNCTIONS

None.

RELATED ESCAPE-KEY FUNCTIONS

dl Delete a UAR

EXECUTION

- Step I Strike [ESC] [ESC].
- Step 2 Type ad on the USERPROF function line. This prompt appears on the function line:

New Username >

- Step 3 Type the username to be assigned to the account. The username you type must be unique to UAF. DAT. You are limited to nine characters. Blanks within the username are not allowed.
- Step 4 Strike [RETRN]. Following validation, the new UAR appears on the screen with the specified username at the top of the UAR. All other values in the new UAR match the DEFAULT template.

If the username already exists, a message appears on the function line:

This username already exists. Please enter another name.

Change the DEFAULT record.

FUNCI'IONAL DESCRIPrION

CD allows fields on the DEFAULT template page to be modified. After this comnand has been executed, changes may be made in the normal manner to the DEFAULT record, until another record is displayed. If the DEFAULT record is not the current record, it will be displayed and become the current record.

CORRESPONDING CONTROL-KEY FUNCTIONS

None.

RELATED ESCAPE-KEY FUNCTIONS

None.

**EXECUTION** 

- Step 1 Strike [ESC] [ESC].
- Step 2 Type cd on the USERPROF function line. If the DEFAULT record is not already displayed on the screen, it will now be displayed.
- Step 3 Make the desired changes in the DEFAULT record.

en

Change the username on an account.

FUNcrIONAL DESCRIPrION

CN changes the username assigned to the UAR on the screen. The new username must be unique to UAF.DAT. You cannot change these usernames: DEFAULT, SYSTEM.

CORRESPONDING CONTROL-KEY FUNCTIONS

None.

RELATED ESCAPE-KEY FUNCTIONS

None,

**EXECUTION** 

- Step 1 Strike *[ESC] [ESC].*
- Step 2 Type on on the USERPROF function line. This prompt appears on the screen:

Change Username to>

- Step 3 Type the new username. You are limited to nine characters. Blanks within the username are ignored.
- Step 4 Strike [RETRN]. If the username is validated, the USERNAME field on the screen is updated to display the new name. If the username is not validated, this message is displayed on the function line:

This username already exists. Please enter another name.

Spawn a CIP while remaining in USERPROF.

FUNcrIONAL DESCRIPrION

CP spawns a CIP from within USERPROF.

CORRESPONDING CONTROL-KEY FUNCTIONS

[ESC] c

RELATED ESCAPE-KEY FUNCTIONS

ex Exit USERPROF

EXECUTION

- Step 1 | Strike [ESC] [ESC].
- Step 2 Type cp on the USERPROF function line. The CIP prompt appears. When you log off from the CIP, you are returned to the same UAR you were editing before spawning the CIP.

Delete a UAR from UAF.DAT.

FUNCrIONAL DESCRIPI'ION

DL deletes one record from UAF.DAT. The target UAR must be on the screen when you execute DL.

CORRESPONDING CONTROL-KEY FUNCTIONS

None.

RELATED ESCAPE-KEY FUNcrIONS

ad Add a user account

EXECUTION

- Step 1 Strike [ESC] [ESC].
- Step 2 Type dl on the function line. This prompt appears on the function line:

Delete record ?

If you try to delete the DEFAULT or SysrEM UARs, this diagnostic message appears on the function line:

The DEFAULT (SYSTEM) record cannot be deleted.

Step 3 Type n if you do not want to delete the UAR, or type y if you wish to delete it.

Exit UAF.DAT, i.e., terminate the editing session.

FUNCrIONAL DESCRIPrION

EX terminates the editing session and returns you to the CIP.

CORRESPONDING CONTROL-KEY FUNCTIONS

 ${-}$ 

RELATED ESCAPE-KEY FUNCTIONS

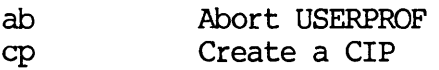

EXECUTION

Step 1 | Strike [ESC] [ESC].

Step 2 Type ex. This report appears at the bottom of the screen: Exiting

The screen is cleared and the cursor reappears next to your CIP prompt.

he

Call to the screen a display of commands available in USERPROF.

FUNCTIONAL DESCRIPTION

HE displays the list of commands available in USERPROF.

CORRESPONDING CONTROL-KEY FUNCTIONS

None.

RELATED ESCAPE-KEY FUNCTIONS

None.

EXECUTION

Step 1 | Strike [ESC] [ESC].

 $\begin{array}{c} \begin{array}{c} \begin{array}{c} \begin{array}{c} \end{array} \\ \begin{array}{c} \end{array} \end{array} \end{array} \end{array}$ 

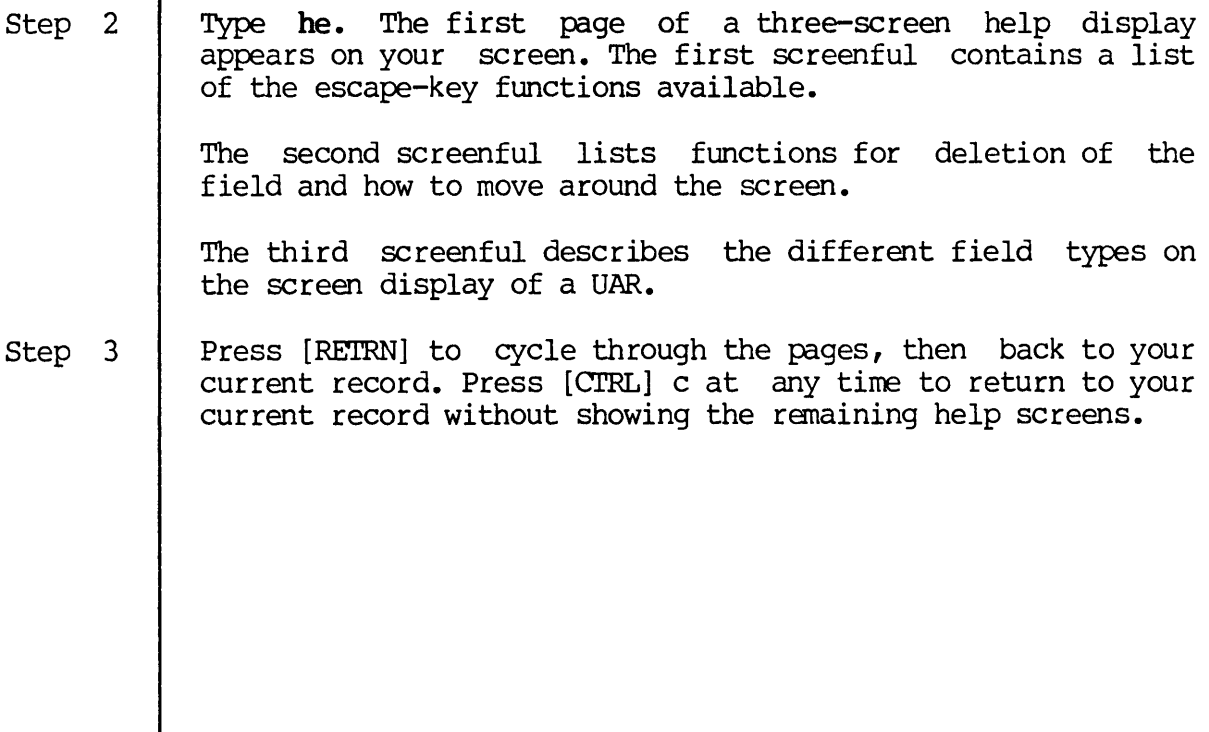

Move toward the beginning or end of UAF • OAT.

#### FUNCTIONAL DESCRIPTION

MP calls to the screen the UAR immediately following the UAR on the screen. This message appears on the screen when the last UAR in UAF.DAT is already on the screen:

There Is No Record Following This Record

-MP calls to the screen the UAR immediately preceding the UAR on the screen. This message appears on the screen if the DEFAULT UAR is on the screen when you execute -MP:

No prior record found.

To move more than one page at a time type a number representing the number of pages to be moved before typing MP. For example, entering the command -SMP is the same as using -MP five times.

CORRESPONDING CONTROL-KEY FUNCTIONS

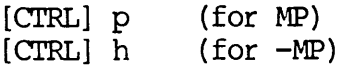

#### RELATED ESCAPE-KEY FUNCTIONS

sh Show a user account

**EXECUTION** 

Step I Strike [ESC] [ESC].

Step 2 Type mp. This report appears momentarily on the screen:

Paging to next record.

The next UAR appears on the screen, and the cursor appears over the first character in the ACOOUNT NAME field of that UAR.

#### pr

Create a text-file copy of a record in the UAF.DAT.

#### FUNCTIONAL DESCRIPTION

PR creates a file named UAF.PRN and assigns it to the default directory. UAF. PRN contains a copy of one or all of the UAR's in UAF. DAT.

CORRESFONDING CONTROL-KEY FUNCI'IONS

None.

RELATED ESCAPE-KEY FUNCTIONS

None.

EXECUTION

- Step I Strike [ESC] [ESC].
- Step 2 Type pr on the function line. This prompt appears on the function line:

Printing UAF.DAT records •••

When the record(s) are copied to the UAF.PRN file, the cursor returns to the position it had prior to the PR command.

Repeat last function.

FUNcrIONAL DESCRIPI'ION

RP repeats the last function you executed.

CORRESPONDING CONTROL-KEY FUNCTIONS

 $[CTRL] z$ 

RELATED ESCAPE-KEY FUNCTIONS

None.

EXECUTION

- Step 1 | Strike [ESC] [ESC]
- 
- Step 2  $\parallel$  Type rp on the USERPROF function line. The last function is repeated.

rs

Refresh the screen.

### FUNCI'IONAL DESCRIPrION

RS restores the display on the screen when a message or another interruption disrupts the display.

# CORRESPONDING CONTROL-KEY FUNCTIONS

 $[CIRL]$  -

#### RELATED ESCAPE-KEY FUNCTIONS

ud Undo the modifications to a UAR

#### EXECUTION

- Step 1 Strike [ESC] [ESC].
- Step 2 Type rs. The screen is erased and redisplayed so the UAR rype is. The screen is enased and redispinyed so the energy reappears on the screen as it was before the interruption.

Save the modifications made so far in the UAF.OAT file.

### FUNcrIONAL OESCRIPrION

SA writes out all modified user records to the UAF.DAT file without exiting the editing session. This is useful when you have a large number of modifications and want to protect them from system failure.

CORRESPONDING CONTROL-KEY FUNCTIONS

 $\{ , \}$ 

#### RELATED ESCAPE-KEY FUNCTIONS

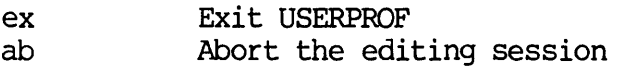

#### EXECUTION

- Step I Strike [ESC] [ESC].
- Step 2 Type sa on the USERPROF function line. This prompt appears on the function line:

Saving modifications...

After writing all the modified records to the UAF.DAT file, the cursor returns to the position it had prior to the SA command.

sf

Show the first UAR in the UAF.DAT file.

#### FUNCI'IONAL DESCRIPrION

SF displays the first record in the UAF.DAT file. This record is always the DEFAULT record. If you then page forward using the MP command, the records will be displayed in alphabetical order.

CORRESPONDING CONTROL-KEY FUNCTIONS

None.

#### RELATED ESCAPE-KEY FUNCTIONS

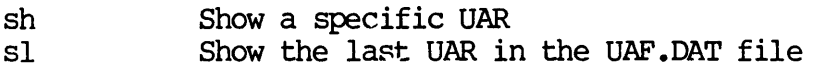

#### EXECUTION

Step 1 Strike *[ESC] [ESC].* 

Step 2 Type sf on the USERPROF function line. This prompt appears briefly on the function line: Showing the first record...

The DEFAULT record is displayed on the screen.

Show a specific UAR record.

### FUNcrIONAL OESCRIPI'ION

SH allows you to specify the UAR you want to examine or modify.

## CORRESPONDING CONTROL-KEY FUNCTIONS

None.

# RELATED ESCAPE-KEY FUNCTIONS

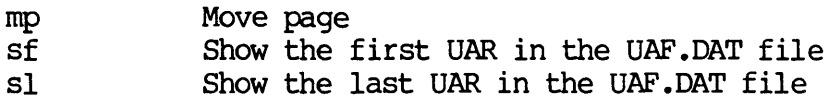

#### EXECUTION

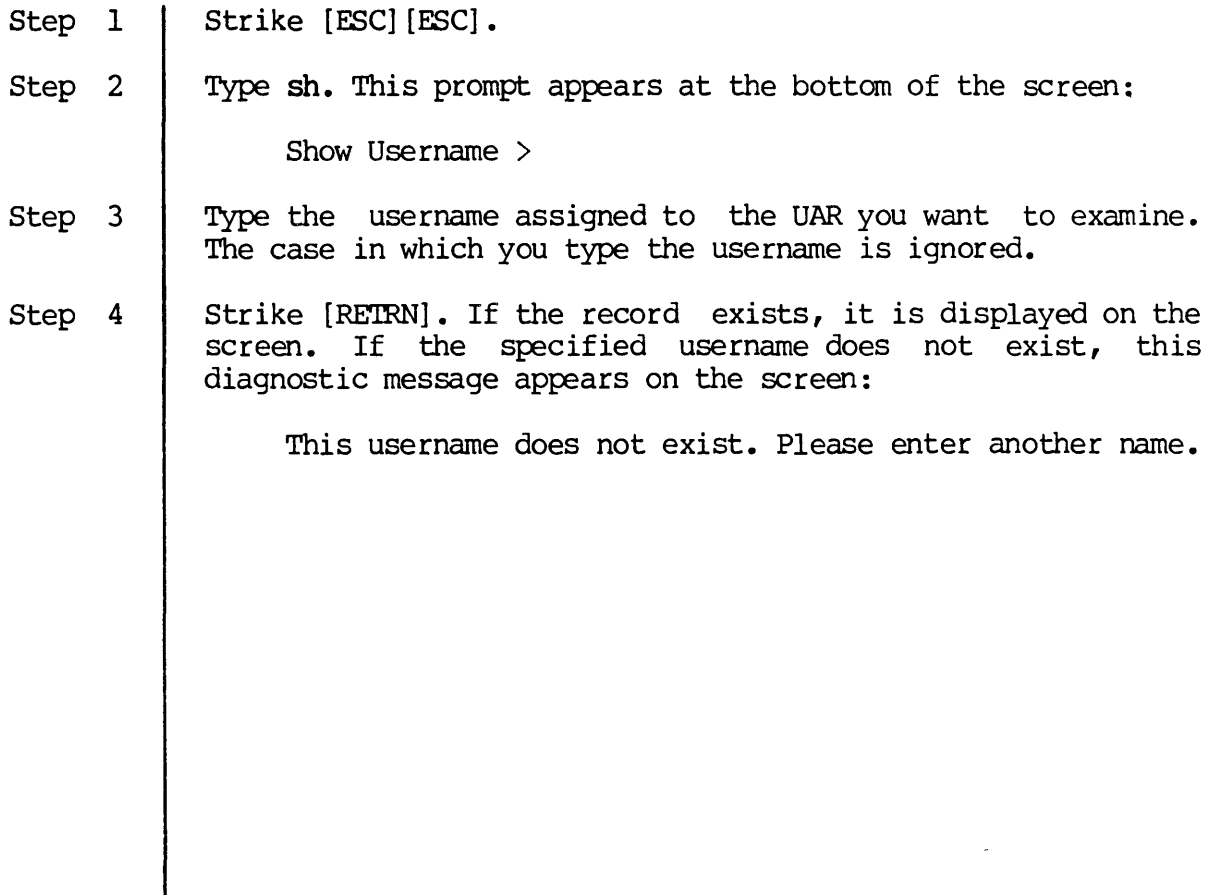

81

Show the last UAR in the UAF.DAT file.

#### FUNCI'IONAL OESCRIPI'ION

SL displays the last record in the UAF.DAT file. If you then page backward using the -MP command, the records will be displayed in reverse alphabetical order.

#### CORRESPONDING CONTROL-KEY FUNCTIONS

None.

#### RELATED ESCAPE-KEY FUNCTIONS

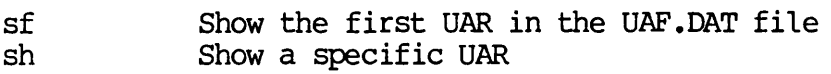

#### EXECUTION

- Step 1 Strike *[ESC] [ESC].*
- Step 2 Type sl on the USERPROF function line. This prompt appears briefly on the function line:

Showing the last record...

The last record is displayed on the screen.

userprof

Assign a password to an account, or change the password already assigned to an account.

FUNCTIONAL DFSCRIPrION

SP sets the password of the UAR on the screen.

CORRESPONDING CONTROL-KEY FUNCTIONS

None.

RELATED ESCAPE-KEY FUNCTIONS

cn Change a username

EXECUTION

- Step 1 Strike [ESC] [ESC].
- Step 2 Type sp on the USERPROF function line. This prompt appears on the function line:

Password >

- Step 3 Type in the new password. (If you wish to indicate no password is to be assigned to this user, strike  $[REIRN]$  after typing SP.)
- Step 4 Strike [RETRN]. This report appears on the function line:

Verify- password >

- Step 5 Type the password again.
- Step 6 Strike [RETRN]. Once the password is assigned or reassigned, this statement appears in the upper right-hand corner of the UAR:

Password specified.

If you do not enter any valid characters in step 3, this statement appears in the upper right-hand corner of the UAR:

No password specified.

userprof-34

sr

Search for a specific UAR.

FUNCI'IONAL DESCRIPrION

SR allows you to search for a specific UAR you want to examine or modify. This differs from SH only in that if the UAR you specify does not exist, no message is displayed on the bottom of the screen but a record in the UAF.DAT file is displayed on the screen after the search completes unsuccessfully.

CORRESPONDING CONTROL-KEY FUNCTIONS

{7}

RELATED ESCAPE-KEY FUNCTIONS

sh Show a specific UAR

**EXECUTION** 

- Step 1 Strike *[ESC] [ESC].*
- Step 2 Type sr. This prompt appears on the function line: Search for Username>
- Step 3 Type the username assigned to the UAR you want to search for. If it does not exist, the record with a username next in alphabetical order after the specified username is displayed. If the specified username is last alphabetically, then the last UAR is displayed on the screen.

Undo changes made on the UAR.

#### FUNcrIONAL DESCRIPI'ION

UD undoes changes to cursor-editable fields of the UAR, i.e. fields that can be edited without using the [ESC] [ESC] key.

However, you must perform UD immediately after the change to be corrected. Otherwise, UD is ineffectual. For example, you can use UD to change anything you just typed (or erased) in a field, but you cannot use it to undo a function like SP (RS is the only function after which UD can be executed successfully).

CORRESPONDING CONTROL-KEY FUNCTIONS

 ${PFI}$ 

RELATED ESCAPE-KEY FUNCTIONS

None.

EXECUTION

Step 1 Strike [ESC] [ESC].

Step 2 Type ud. This report appears momentarily on the screen:

Undoing changes...

The UAR reappears as it did immediately following the last executed escape-key function.

Cursor Movement and Control-Key Functions

The cursor appears only in UAR fields that can be edited without using a USERPROF function.

If the cursor is in the last character position on a line, any character key, the right-arrow key, or spacebar moves the cursor to the beginning of the next cursor-editable field.

If the cursor is in the first editable position in a field, the leftarrow key takes the cursor to the last character position in the previous cursor-editable field.

If the cursor is in the last character position in the last cursoreditable field of the UAR, either the spacebar or the right-arrow key moves the cursor to the first character position in the top field of the UAR.

If the cursor is in the first character position in the top field, the left-arrow key or the backspace key moves the cursor to the last character position in the bottom field.

The up-arrow and down-arrow keys move the cursor from one line to another within the UAR. If the cursor is in the top field when you strike the up-arrow key, the cursor jumps to the bottom field, and vice versa.

Use the following commands to move the cursor:

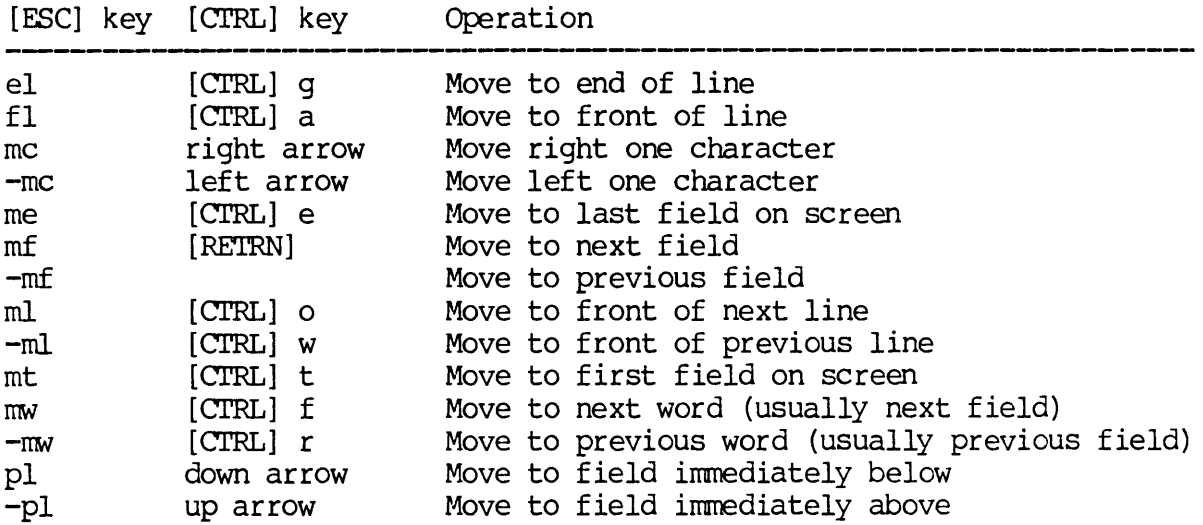

Use the following commands to make deletions:

### userprof

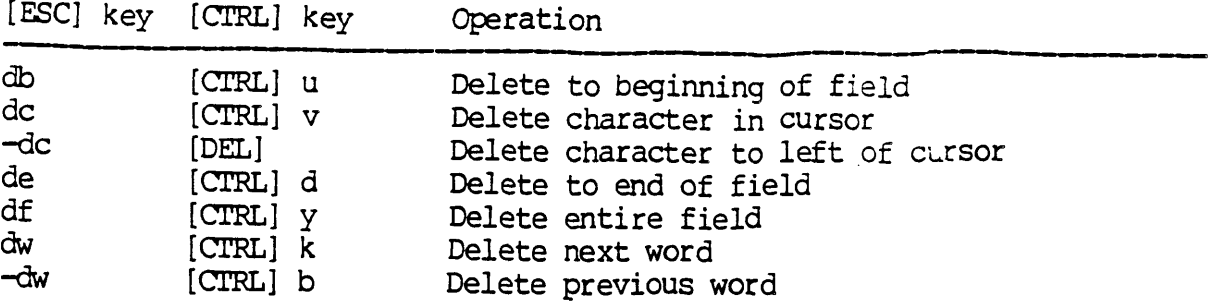

IDrE: All [crRL] -key comnands are dependent on the correct setup file for your terminal (see the WMCS VEW User's Reference Manual). The commands described here are for the T-7000 and MG8000 terminals.

 $\mathbf{r} \cdot \mathbf{I}$ 

### Miscellanea

You can use the COPY command to create a UAF: DAT on another device. Nevertheless, that UAF. DAT must be copied to a /SYSLIB/directory and the version must be 1.

There can be as many UARs in UAF.DAT as the system manage: deems necessary. There can also be as many versions of UAF .DAT as the system manager desires, but the WMCS uses only version 1 of UAF.DAT in /SYSLIB/.

Two GARs are built-in to UAF .DAT:

DEFAULT This is always the first UAR in the file, and appears on the screen whenever USERPROF is executed.

 $\sim 10^{11}$ 

SYSTEM This UAR is reserved for the system manager.

Related CIP Commands

logon Log a user on to a system

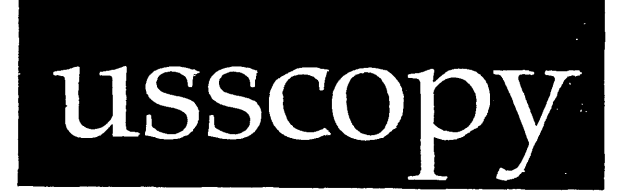

Functional Description

Use this command to transfer files from one WMCS system to another across serial communication lines.

Command Line Syntax

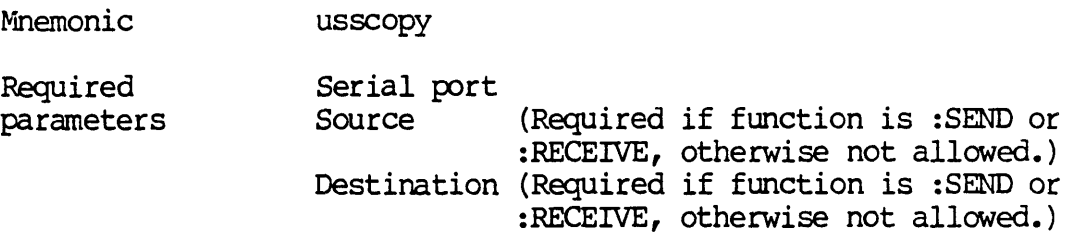

Optional Function (:BACKGROUND, :RECEIVE, :SEND)

parameter

Switches

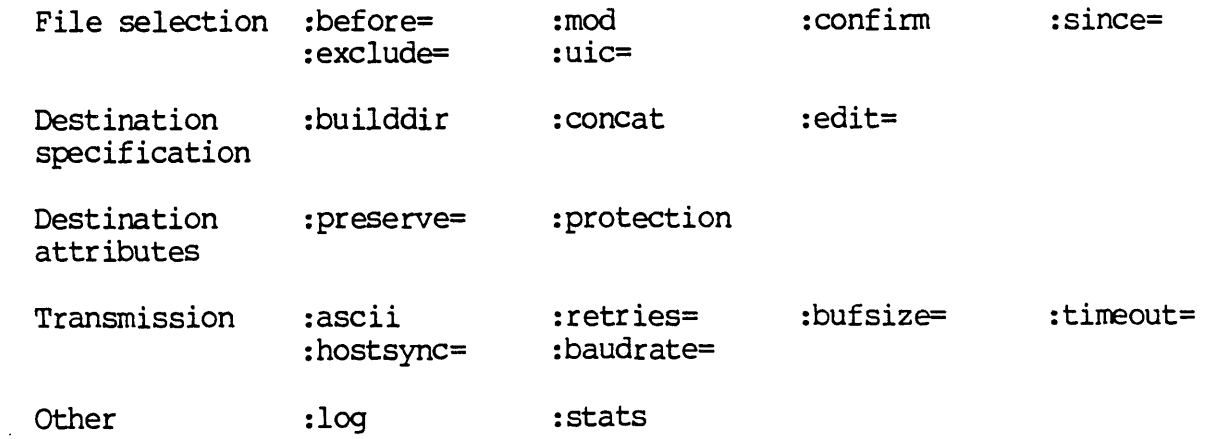

usscopy

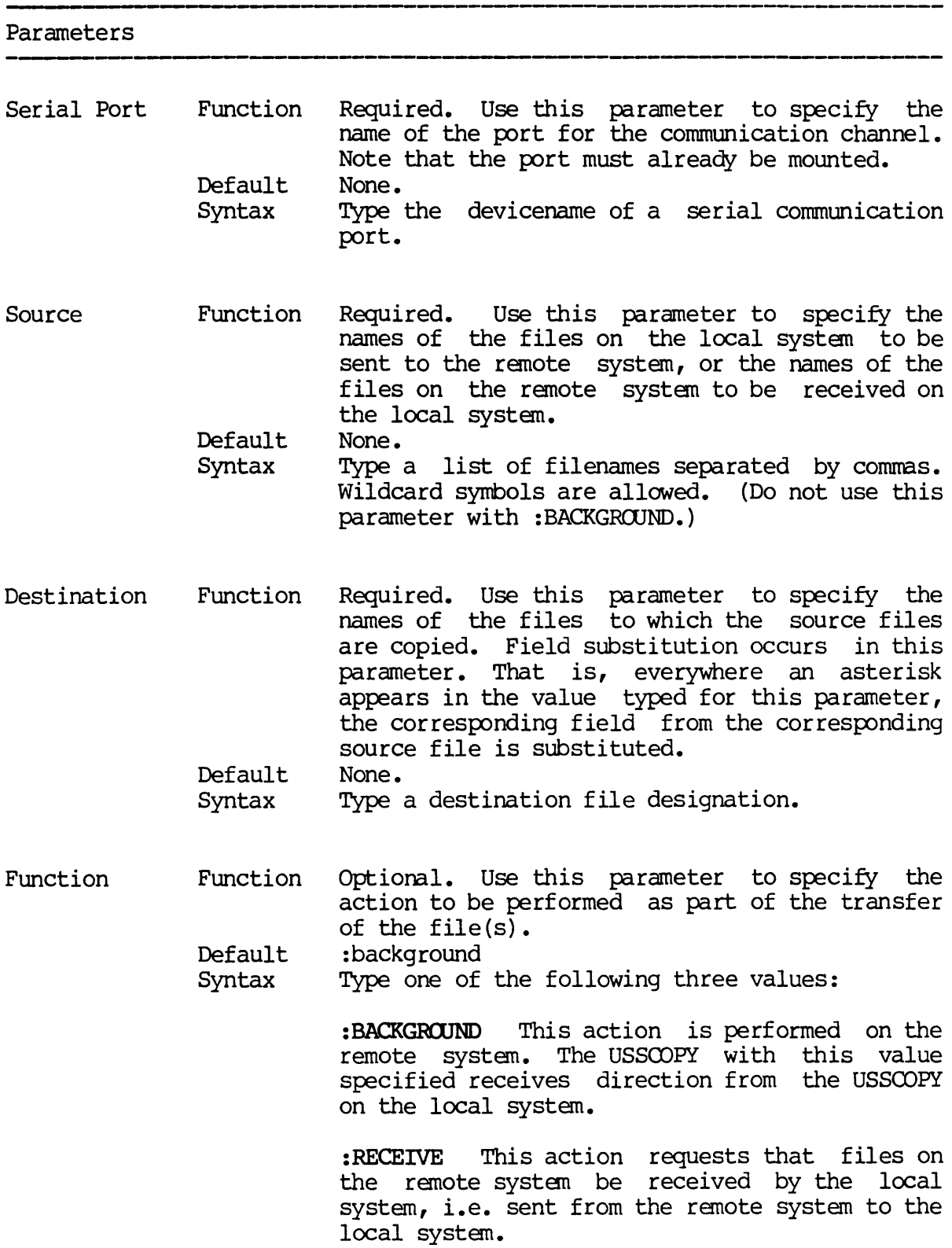

usscopy-2
:SEND This action requests that files on the local system be sent to the remote system.

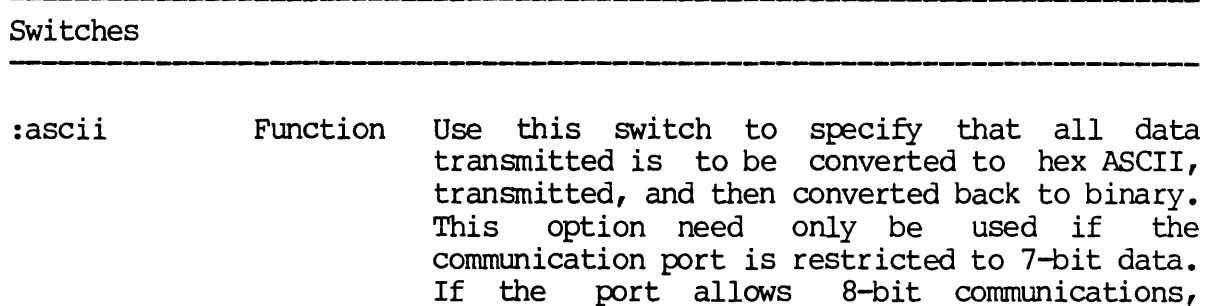

If the port allows 8-bit communications, usscopy allows transfers of binary files successfully without conversion to hex ASCII. Note that the transmission time is greatly reduced if data are not translated to hex ASCII. Default :noascii

- Syntax Type :ascii
- :baudrate= Function Use this switch on TTY class devices to set the baud rate of the given device. This alters the baud rate on both systems.

Default Driver dependent unless changed by previous DSTAT command.

- Syntax Type :baudrate= followed by one of the following: 50, 75, 110, 134.5, 150, 300, 600, 1200, 1800, 2000, 2400, 3600, 4800, 7200, 9600, or 19200.
- :before= Function Use this switch to select only those files that match the file list parameter and were created or modified before the specified date and time. Default Selects all files that match the file list parameter. Syntax Type :before= followed by a date and/or time in the standard date and time syntax.

usscopy

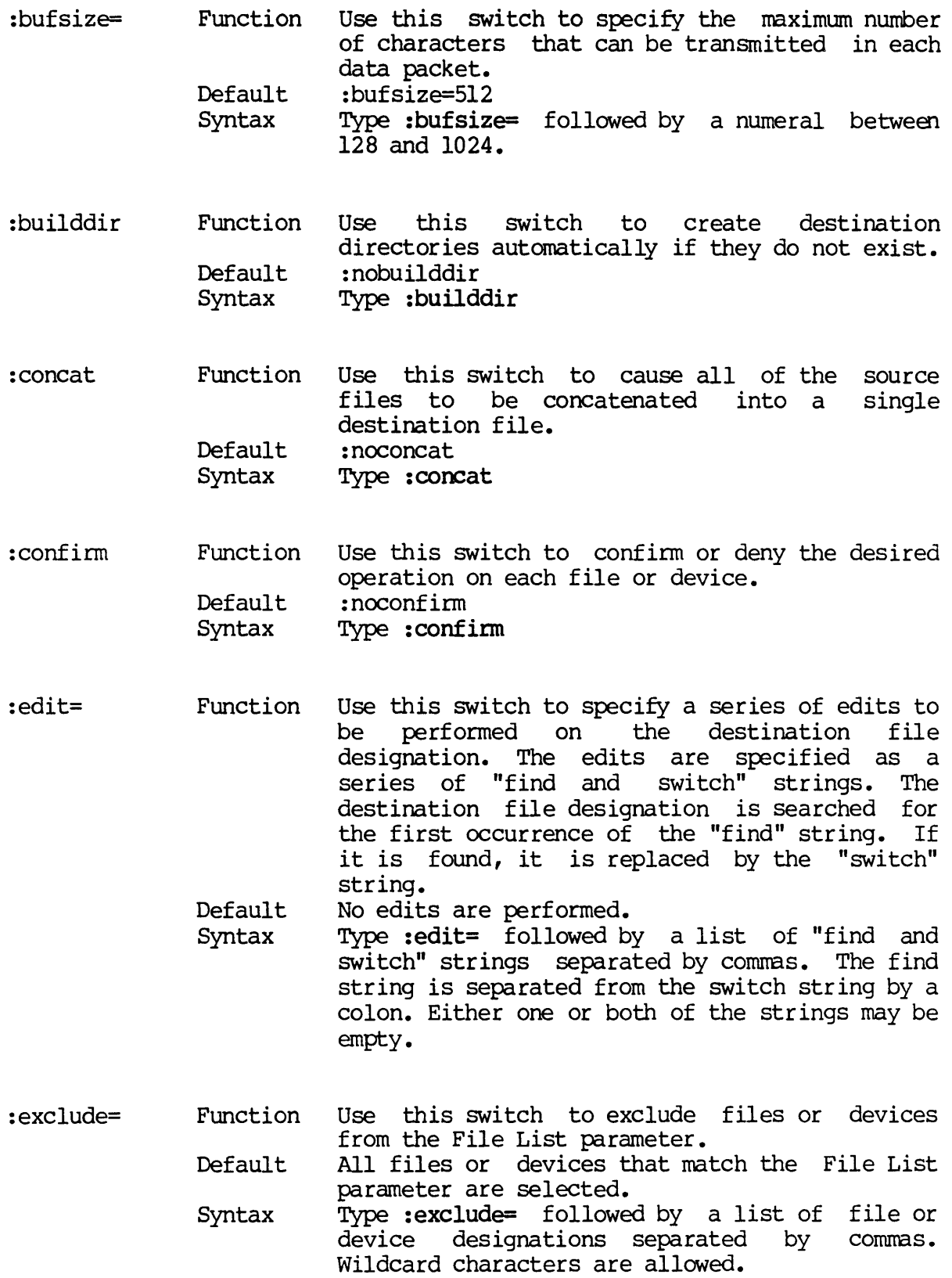

usscopy-4

- : hostsync= Function Use this switch on TTY class devices to specify the protocol to be used when the input buffer for the particular port becomes almost full. This switch is used to regulate the rate of transmission of characters.
	- Default Software host synchronization, i.e. when the buffer becomes almost full, the driver<br>automatically sends a [CTRL] s for each automatically sends character that is received. When the buffer becomes half full, a  $[CTRL]$  q is sent to signal that transmission may resume.
	- Syntax Type : hostsync= followed by one of the keywords HARDWARE or SOFTWARE.

If HARDWARE is specified, when the buffer becomes almost full the REQUEST TO SEND line is raised. When the buffer becomes half full, the REQUEST TO SEND line is lowered. The receiver's REQUEST TO SEND line must be tied to the transmitter's CLEAR TO SEND line.

:109 Function Default Use this switch to specify whether log messages are displayed. (Log messages are informational displays that indicate what the utility is doing. ) :109

Syntax Type :nolog

- : mod Function Default Use this switch to modification date is to be used in all date and time considerations by the : before= or : since= switches. :nomod specify that the
	- Syntax Type :mod
- :preserve= Function Use this switch to preserve certain attributes of the original file when a new copy of it is created. The preservable aspects are: creation date, protection.
	- Default The original file's attributes are not preserved in the new file, i.e., the new file is created with the current date and time, the owner is the current user, and the protection is the user's default protection mask.

usscopy

Syntax Type :preserve= followed by any combination of<br>the keywords CREATED, PROTECTION, or ALL CREATED, PROTECTION, separated by commas.

:protection= Function Use this switch to specify the protection mask to be assigned to the file or files being created.

- Default Syntax The user's default protection mask. Type :protection= followed by a protection mask. Note that only those fields of the protection mask that are specified are altered. Fields not specified keep their original value.
- :retries= Function Default Syntax Use this switch to specify the nunber of times ussaopy should try to send a packet before declaring a transmission error. :retries=5 Type : retries= followed by a number between 1 and 32.
- :since= Function Default Use this switch to select only those files that match the file list parameter and were created or modified since the specified date and time. Selects all files that match the file list parameter.
	- Syntax Type : since= followed by a date and/or time in the standard syntax.
- :stats Function Default Syntax Use this switch to request that various Use this switch to<br>statistics be displayed. :nostats Type :stats
- :timeout= Function Default Syntax Use this switch to specify the maximum amount of time (in seconds) to wait for a character. :timeout=2 Type : timeout= followed by a numeral between 1 and 10.

:uic= Function Use this switch to select only those files or devices that are part of the given list and are owned by the specified user or list of users. Default Selects all files that match the specified list. Syntax Type :uic= followed by a list of UICs or usernames.

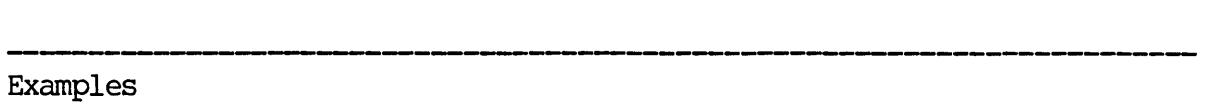

The following procedure for executing USSOOFY assumes that you have a serial cable connected to serial port \_TT1 on the local system; that the cable is connected to serial port \_TT15 on the remote system; that such port characteristics as baud rate, etc., are the same for both ports (use the DSTAT command to achieve this); and that you want to receive a file from the remote system to the system on which you are working.

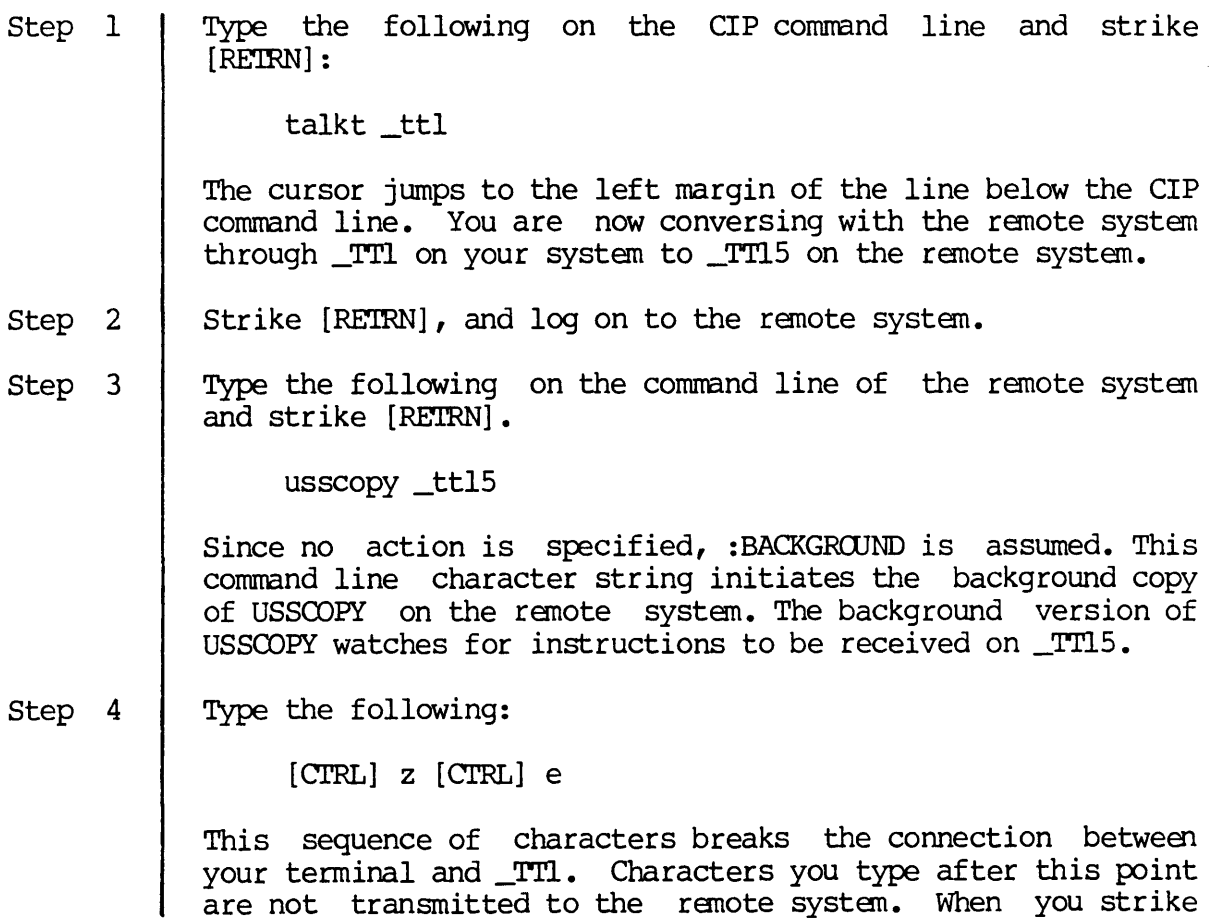

[CIRL] e, the cursor reappears next to the CIP prompt and you are operating again on your home system.

Step 5 Type the following kind of character string on the CIP command line and strike [RETRN]:

usscopy \_ttl :receive \_dsO/language/report.doc \*

This character string indicates you want to copy the file named \_DSO/LANGUAGE/REPORT.DOC from the remote system (:RECEIVE) and assign it to your default directory. Note that the source file designation (\_DSO/LANGUAGE/REPORT.DOC) corresponds to the names of devices and directories on the remote system. The destination file designation (\*) The destination file corresponds to the name the file receives on the local system.

The following kind of report appears on your screen:

.DSO/LANGUAGE/REPORT.DOC.3 to \_DCO/USERS.JOHN/REPORT.DOC copied.

Following this report, the cursor appears next to the CIP command prompt for the local system.

The background version of USSCOFY on the remote system continues to wait for instruction. You can leave it waiting as long as you wish, or you can follow these steps to terminate it:

- Step 1 Step 2 Type talkt \_ttl on the CIP command line. This command puts you into communication with \_TT15 on the remote system through \_TT1 on your system. Type [CTRL] c to terminate USSCOPY on the remote system. The cursor appears next to the CIP prompt on the remote system.
- Step 3 Type log and strike [RETRN] to log off the remote system.
- Step 4 Type [CIRL] z [CIRL] e to break the connection between \_TTl and \_TT15 on the two systems. The cursor now appears next to the CIP prompt on the local system.

> usscopy :send \_ttl plans.doc \_dsO/archive/

This example and subsequent examples assume \_TT1 on the local system is connected to some unspecified port on a remote system, and a background

usscopy-8

version of USSCOFY is running on that unspecified port on the remote system.

USSCOFY sends the latest version of the file named PLANS.DOC from the default directory on the local system through the port \_TT1 on the local system. A file is created on the remote system named \_DSO/ARCHIVE/ PLANS.DOC.

> usscopy :send \_ttl plans.doc \_daO/archive/ :hostsync=hardware :timeout=5

This is the same as the previous example except it assumes hardware host synchronization on both systems. Be aware that hardware host synchronization on both systems. Be aware that synchronization requires a special cable and possibly hardware modifications to your system.

Also, USSCOFY allows up to 5 seconds between characters before declaring a timeout. A timeout occurs when USSCOPY on either system expects a response from the other system and does not receive it in the expected time. Usually this means one or more characters have been lost.

Using Prompts

> usscopy Serial port  $\rightarrow$  \_ttl5

Note that the user is prompted only for the serial port. USSCOPY assumes the default action (:background), which has only one required parameter ( Ser ial Port).

> usscopy : receive Serial port  $\rightarrow$  \_ttl Source > \_ds0/language/report.doc Destination  $\rightarrow \star$ 

This command receives the file REPORT. DOC from the remote system through the port named \_TT1 on the local system. The file is placed in the default directory on the local system.

-------------------------------------------------- Notes on Usage

USSCOPY continuously monitors the integrity of the transmission using checksums on the data packets. Automatic retransmissions occur in the event of a transmission error.

--------------------

If you have trouble successfully sending or receiving files, you can try one or more of the following techniques:

- 1. Lower the baud rate. A slower transmission rate usually results in higher reliability. Use DSTAT to adjust the baud rate.
- 2. Increase the number of retries. USSODPY tries more times on each erroneous packet. Use the :retries= switch.
- 3. Reduce the size of the transmission buffer. The smaller the buffer,<br>the less likely an error may occur in any given packet. Use the the less likely an error may occur in any given packet. :bufsize= switch.
- 4. Increase the length of the timeout. This may help if one or both of the two systems are especially busy and cannot send characters very often. The timeout should never be set longer than 5 seconds. Most of the time, what is reported as a timeout  $error$  is really a dropped character. Use the :timeout= switch.

Note that the same procedure used to transmit files between systems that are physically close to one another can also be used to to transmit files through modems and x.2S data links. If you are using modems or x.2S links, do not attempt to change the baud rate with the :baudrate switch. This is because USSOOPY cannot change the speed of the network, only the ports on the system at each end.

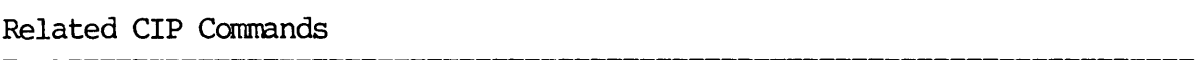

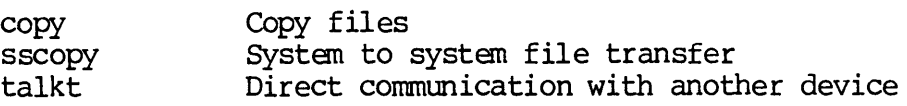

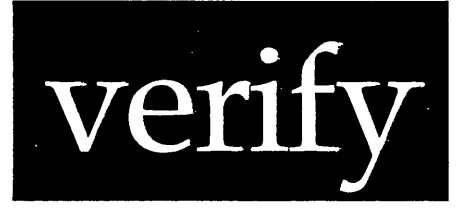

,-------------------------------------

#### Functional Description

Use this command to compare the checksums of two or more specified files.

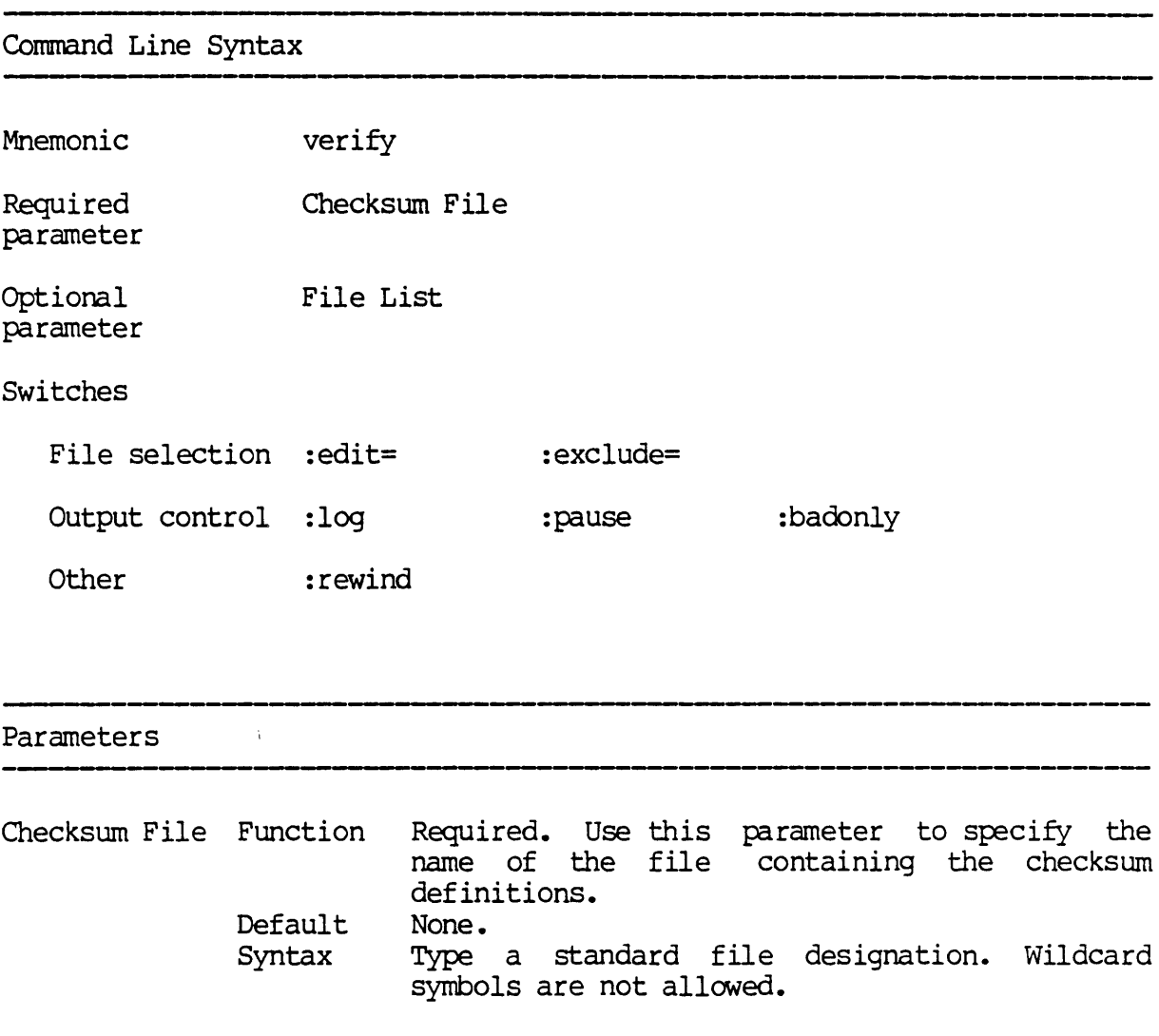

 $\sim$ 

verify-l

#### verify

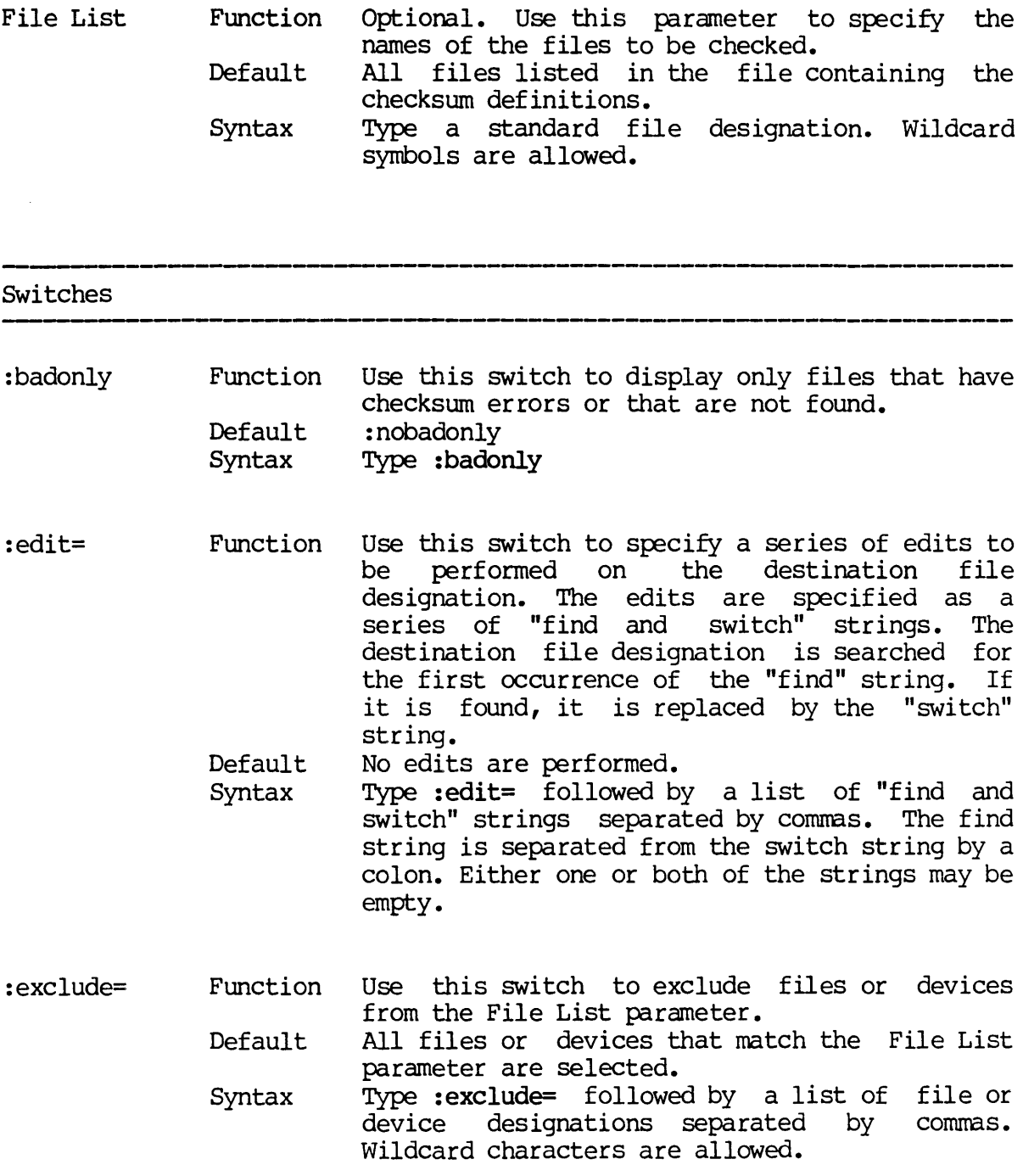

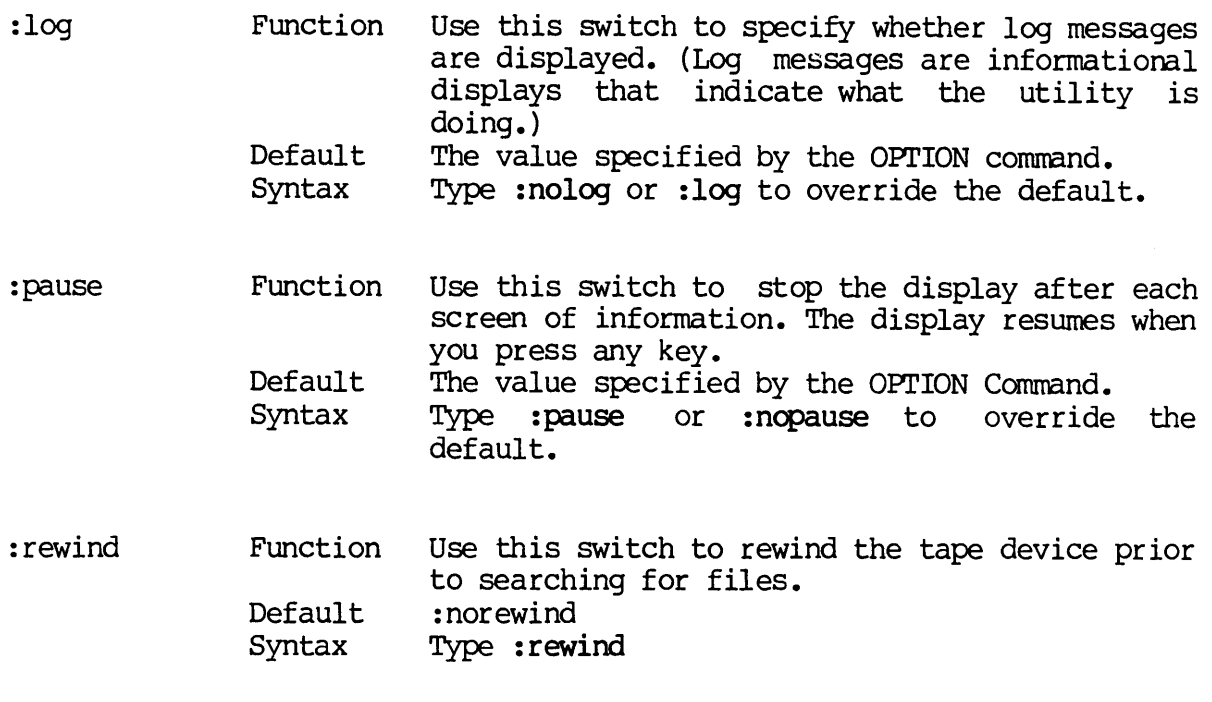

## Examples

#### > verify /xxx/test.cks

This command tells VERIFY to compare all files in the default directory to the checksum file /XXX/TEST.CKS. This kind of report appears on the screen:

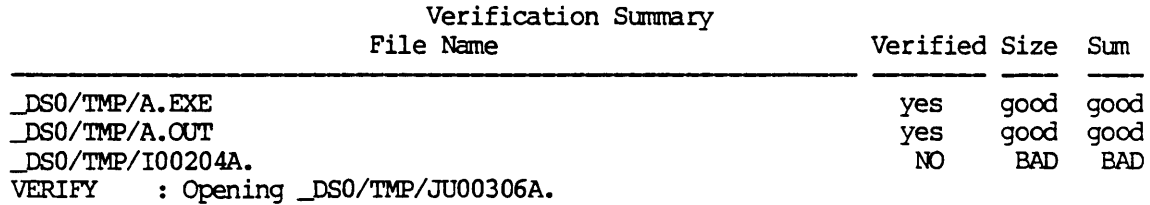

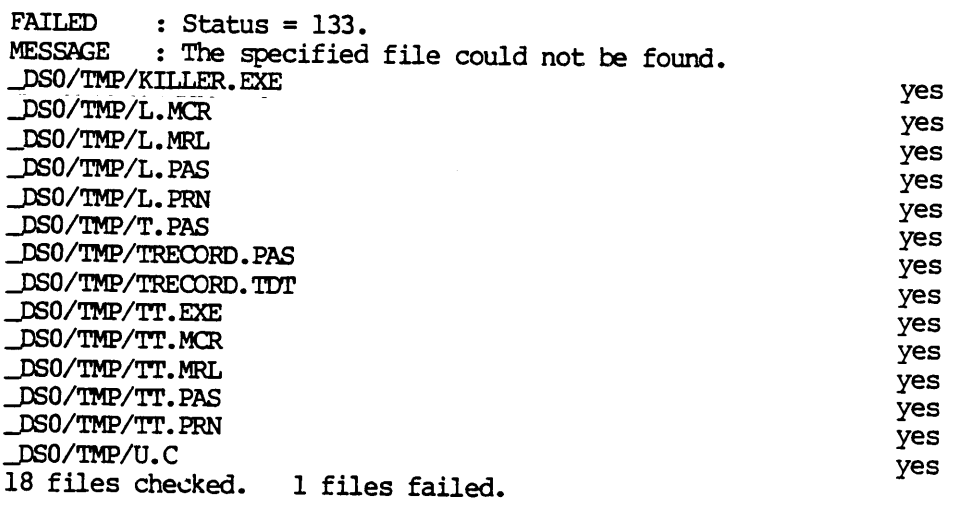

good good good good good good good good good good good good good good good good good good good good good good good good good good good good

This report indicates the file I00204A is not the same as the one in the checksum file /XXX/TEST.CKS. The file JU00306A is listed in the checksum file but was not found in the directory listed in the checksum file. All of the other files listed in the checksum file /XXX/TEST.CKS were found and their lengths and checksums are correct.

Using Prompts

 $\bar{\alpha}$ 

> verify Checksum file > /xxx/text.cks

This command performs the same function as the previous example.

Notes on Usage

VERIFY uses the checksums prepared by the CHECKSUM command to determine whether the disk or tape copy of a file matches the original.

The checksum is a relatively unique number which is computed by summing the values of the characters in the file. If the checksums for two files match, it is almost certain that they are the same.

verify-4

Related ClP Commands

 $\sim$ 

checksum Generate a file containing checksum information

 $\Delta \phi$  $\label{eq:2.1} \mathcal{A} = \frac{1}{2} \sum_{i=1}^n \frac{1}{2} \sum_{j=1}^n \frac{1}{2} \sum_{j=1}^n \frac{1}{2} \sum_{j=1}^n \frac{1}{2} \sum_{j=1}^n \frac{1}{2} \sum_{j=1}^n \frac{1}{2} \sum_{j=1}^n \frac{1}{2} \sum_{j=1}^n \frac{1}{2} \sum_{j=1}^n \frac{1}{2} \sum_{j=1}^n \frac{1}{2} \sum_{j=1}^n \frac{1}{2} \sum_{j=1}^n \frac{1}{2} \sum_{j=$ 

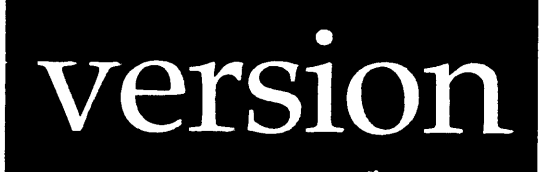

#### Functional Description

Use this command to display version information for WMCS commands.

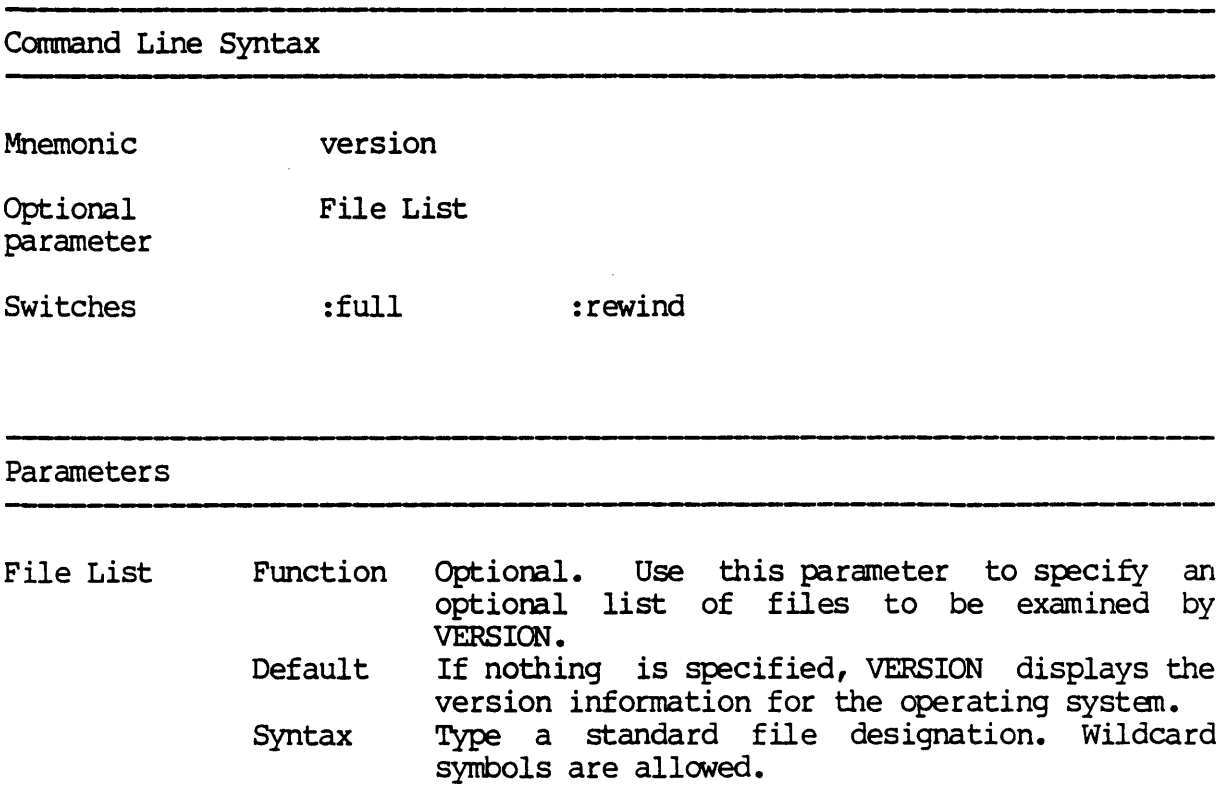

#### version

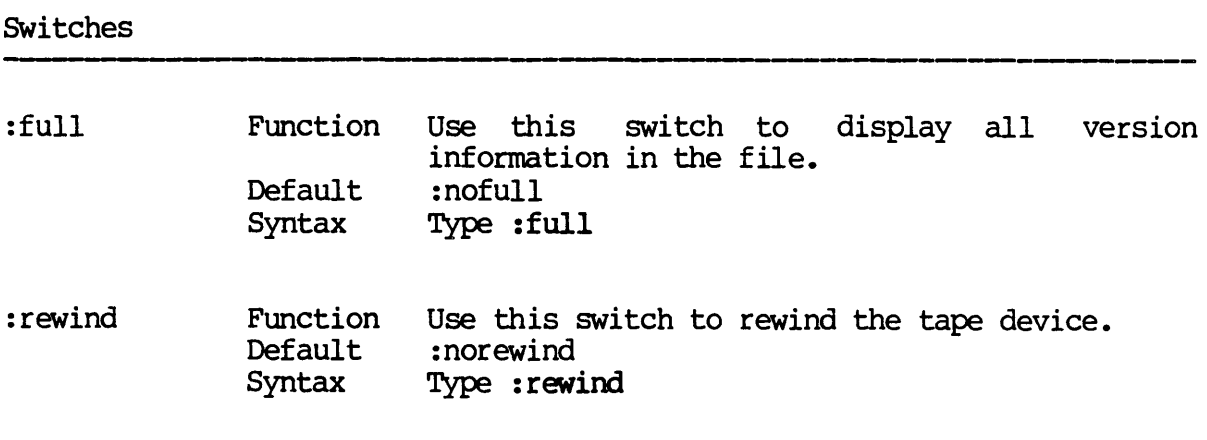

#### Examples

#### > version

This command displays the version information for the operating system:

WMCS 6.0 24-Apr-1985 Copyright 1980 WICAT Systems.

#### > version sys\$disk/sysexe/a\*

This command displays the version information for the files in SYS\$DISK/ SYSEXE/ that start with the letter A:

~S\$DISK/SYSEXE/ALIOC.EXE.6 ALIOC 13-Dec-1984 WMCS 6.0 ~S\$DISK/SYSEXE/ARm.EXE.8 ARCH 08-Dec-1984 WMCS 6.0

Notes on Usage

VERSION operates by searching the file for a particular character string: examples of the statements of the first character string results in a report on the version of the main program. A search for the second character string (specify the :full switch) gives the version of the main program and any libraries and subroutines called by the main program. The characters following this identifying string are printed until a

version-2

terminator is seen. The valid terminators are the double quotation mark, right angle bracket, backslash, new line, and null.

Since VERSION is searching the file for a character string, it operates with less speed on larger files, particularly if no version string is found in the file.

User-created commands may be processed by VERSION to display their version information if the creator of the program embeds the appropriate constant string in his program.

For example, in the case of a Pascal program, the programmer would declare a string in the constant section as follows:

 $\bullet$  $\bullet$ **CONST**  $=$  '@(#) | Revision 4 of my program\'; VERSION\_STRING  $\bullet$ •

Related CIP Commands ----------------,----------------------,--------------------------------

None.

 $\label{eq:1} \Lambda_{\rm eff} = \frac{1}{2} \sum_{\alpha \in \mathcal{A}} \frac{1}{\alpha} \sum_{\alpha \in \mathcal{A}} \frac{1}{\alpha} \sum_{\alpha \in \mathcal{A}} \frac{1}{\alpha} \sum_{\alpha \in \mathcal{A}} \frac{1}{\alpha} \sum_{\alpha \in \mathcal{A}} \frac{1}{\alpha} \sum_{\alpha \in \mathcal{A}} \frac{1}{\alpha} \sum_{\alpha \in \mathcal{A}} \frac{1}{\alpha} \sum_{\alpha \in \mathcal{A}} \frac{1}{\alpha} \sum_{\alpha \in \mathcal{A}} \frac{1}{\alpha} \sum_{\alpha \in \math$ 

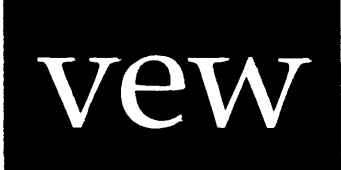

#### Functional Description

Use this command to create, examine, or edit text files. Read the  $YEM$ User's Reference Manual for a complete explanation of this utility.

#### Command Line Syntax

Minemonic vew

Optional parameter File List

#### Switches :autoindent  $\;$ :autosavecount= :override : screenlength= : silent :autosavetime= :pagesize= :screenwidth= :startup : case :preserve= :insert :readonly :worddelimiters= :rightmargin= :sidescroll= :setupin= :setupout= :tabwidth= :macrofile=

#### Examples

> vew testl.pas

This command edits the most recent version of the file TESTl.PAS. If the file does not exist, TESTl.PAS.l is created in your default directory.

#### > vew dave/prog.asm

This command edits the most recent version of PROG.ASM (if the file already exists) or creates file PROG.ASM.l in directory /DAVE/ on the default device.

#### > vew \_dxO/rootdir/report.txt.3

This command edits (or creates) the specified file in the main directory on device  $_DX0$ , even if  $_DX0$  is not the default device.

#### > vew reportl.txt,report2.txt,report3.txt

This command opens (or creates) the files REPORT1.TXT, REPORT2.TXT, and REPORT3. TXT in the default directory, and VEW begins editing REPORT1. TXT. When REPORT1.TXT is exited or aborted, VEW switches to REPORT2.TXT. When REPORT2.TXT is exited or aborted, VEW switches to REPORT3.TXT. When REPORT2. TXT is exited or aborted, VEW switches to REPORT3. TXT. REPORT3. TXT is exited or aborted, VEW returns to the CIP command line. You can also switch from one file to another without exiting the files with the VEW function sf.

#### > vew myfile.OOO :memory=O :noinsert :autoindent

This command opens (or creates) MYFILE.OOO in the default directory. In addition, the switches cause the entire file to be placed in memory, VEW starts in replace mode, and the auto indent feature is turned on.

Using Prompts

If you execute VEW for the first time since logging on without specifying a File List, VEW prompts you for the File List:

> vew File list > memo. txt

Notes on Usage

Read the <u>VEW User's Reference Manual</u> for a description of how to use the swi tches in VEW.

vew

 $\sim 0.1$ 

 $\sim 400$ 

Related ClP Commands

 $\mathcal{L}^{\text{max}}_{\text{max}}$ 

zap Edit binary files

 $\sim 10$ 

 $\mathcal{L}^{\pm}$ 

 $\label{eq:2.1} \frac{1}{2} \int_{\mathbb{R}^3} \frac{1}{\sqrt{2}} \, \frac{1}{\sqrt{2}} \,$ 

 $\label{eq:1} \Lambda_{\rm{max}} = \frac{1}{\sqrt{2}} \sum_{i=1}^{N} \frac{1}{\sqrt{2}} \sum_{i=1}^{N} \frac{1}{\sqrt{2}} \sum_{i=1}^{N} \frac{1}{\sqrt{2}} \sum_{i=1}^{N} \frac{1}{\sqrt{2}} \sum_{i=1}^{N} \frac{1}{\sqrt{2}} \sum_{i=1}^{N} \frac{1}{\sqrt{2}} \sum_{i=1}^{N} \frac{1}{\sqrt{2}} \sum_{i=1}^{N} \frac{1}{\sqrt{2}} \sum_{i=1}^{N} \frac{1}{\sqrt{2}} \sum_{i=1}^{N} \frac{1$ 

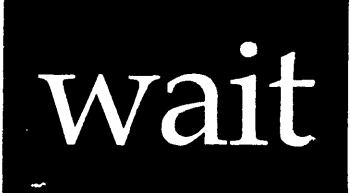

#### Functional Description

Use this command in command files to suspend execution of the command file until a specified time. WAIT may also be used alone to display a message at a specified time.

#### Conmand Line Syntax

Mnemonic wait

Required parameter Date and Time

Message

Optional parameter

Parameters

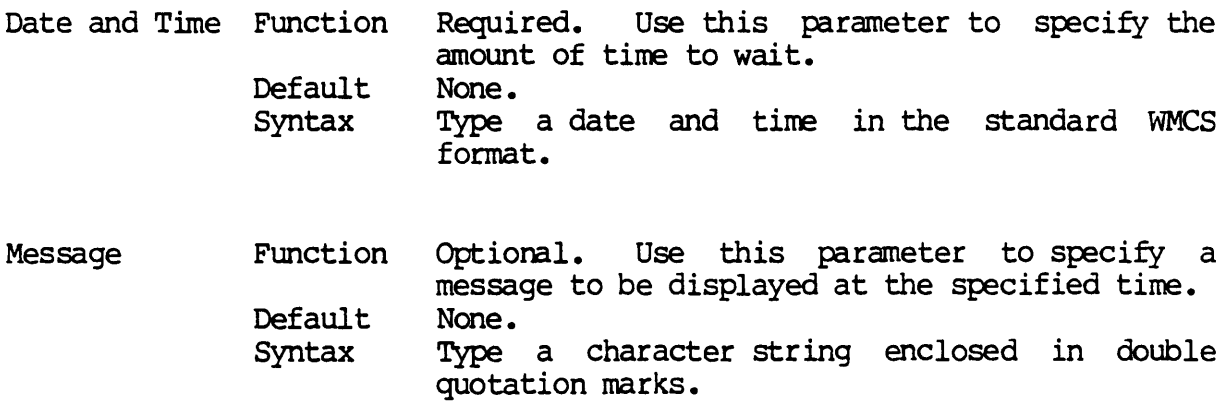

wait

SWitches

None.

Examples

 $>$  wait  $+00:00:05$  "hi there"

This command waits 5 seconds then prints the following message:

"hi there"

 $>$  &wait today\_17:00:00 "go home"

In this command, WAIT runs as a background process until  $5 p.m.$  At that time, it prints the message "go home".

Using Prompts

> wait Date and time  $> +0.0.5$ 

This command performs the same function as the first example.

Notes on Usage

If you do not redirect SYS\$INPUT, SYS\$OUTPUT, and SYS\$ERROR before logging off the system, you won't be able to log back on because WAIT has your terminal open and LOGFLUSH will not poll your terminal for log ons.

When WAIT is run as a background job, it should probably be set to a lower scheduling priority which will reduce conflict with other running processes.

wait-2

 $\downarrow$ 

 $\sim$ 

 $\sim$ 

### -------------------------------------------------------------- Related CIP Canmands

None.

 $\mathcal{L}^{\text{max}}_{\text{max}}$ 

 $\label{eq:2.1} \frac{1}{\sqrt{2}}\int_{\mathbb{R}^3}\frac{1}{\sqrt{2}}\left(\frac{1}{\sqrt{2}}\right)^2\frac{1}{\sqrt{2}}\left(\frac{1}{\sqrt{2}}\right)^2\frac{1}{\sqrt{2}}\left(\frac{1}{\sqrt{2}}\right)^2\frac{1}{\sqrt{2}}\left(\frac{1}{\sqrt{2}}\right)^2.$ 

 $\label{eq:2.1} \frac{1}{\sqrt{2}}\int_{0}^{\infty}\frac{1}{\sqrt{2\pi}}\left(\frac{1}{\sqrt{2\pi}}\right)^{2\alpha} \frac{1}{\sqrt{2\pi}}\int_{0}^{\infty}\frac{1}{\sqrt{2\pi}}\left(\frac{1}{\sqrt{2\pi}}\right)^{\alpha} \frac{1}{\sqrt{2\pi}}\frac{1}{\sqrt{2\pi}}\int_{0}^{\infty}\frac{1}{\sqrt{2\pi}}\frac{1}{\sqrt{2\pi}}\frac{1}{\sqrt{2\pi}}\frac{1}{\sqrt{2\pi}}\frac{1}{\sqrt{2\pi}}\frac{1}{\sqrt{2\pi}}$ 

 $\mathcal{L}^{\text{max}}_{\text{max}}$  and  $\mathcal{L}^{\text{max}}_{\text{max}}$ 

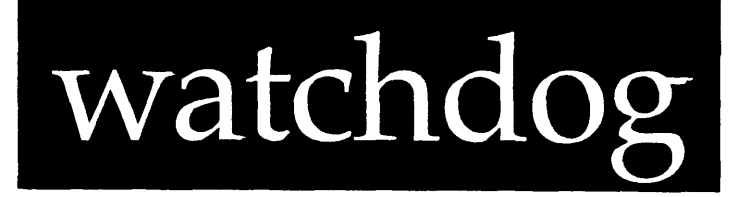

#### Functional Description

Use this conmand to log off unused processes.

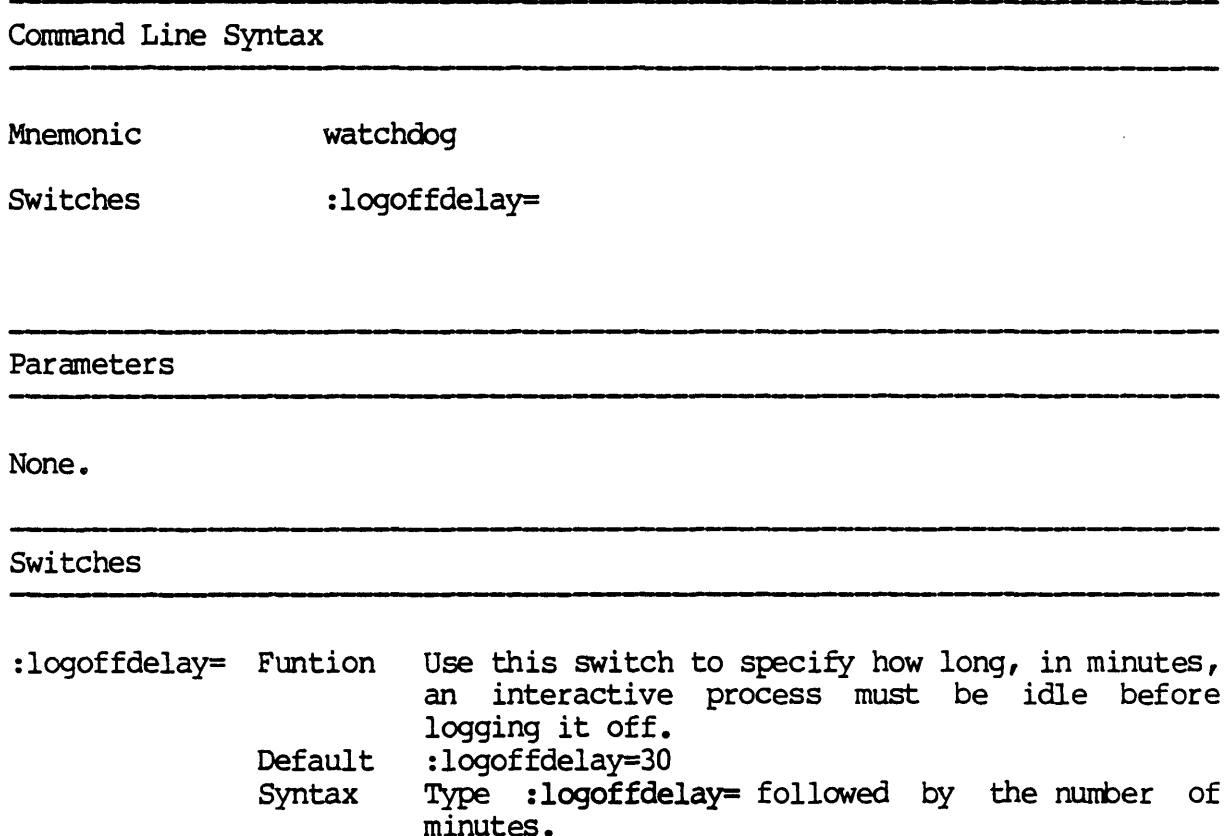

#### Examples

#### > &watchdog

This command starts up WATCHDOG in background mode with a delay of 30 minutes.

#### > &watchdog :logoffdelay=lS

This command starts up WATCHDOG in background mode and specifies that unused processes will be logged off after 15 minutes of inactivity.

,--------------------------------- Using Prompts

None.

Notes on Usage

WATCHDOG automatically kills interactive processes that do not execute for a given period of time. It protects your system by tenminating CIPs that users have forgotten to log off. This prevents unauthorized users from getting access to your system through an authorized user's vacant terminal.

Related ClP Commands

None.

# who

#### Functional Description

Use this command to translate a UIC (User Identification Code) to a username or to translate a username to a UIC.

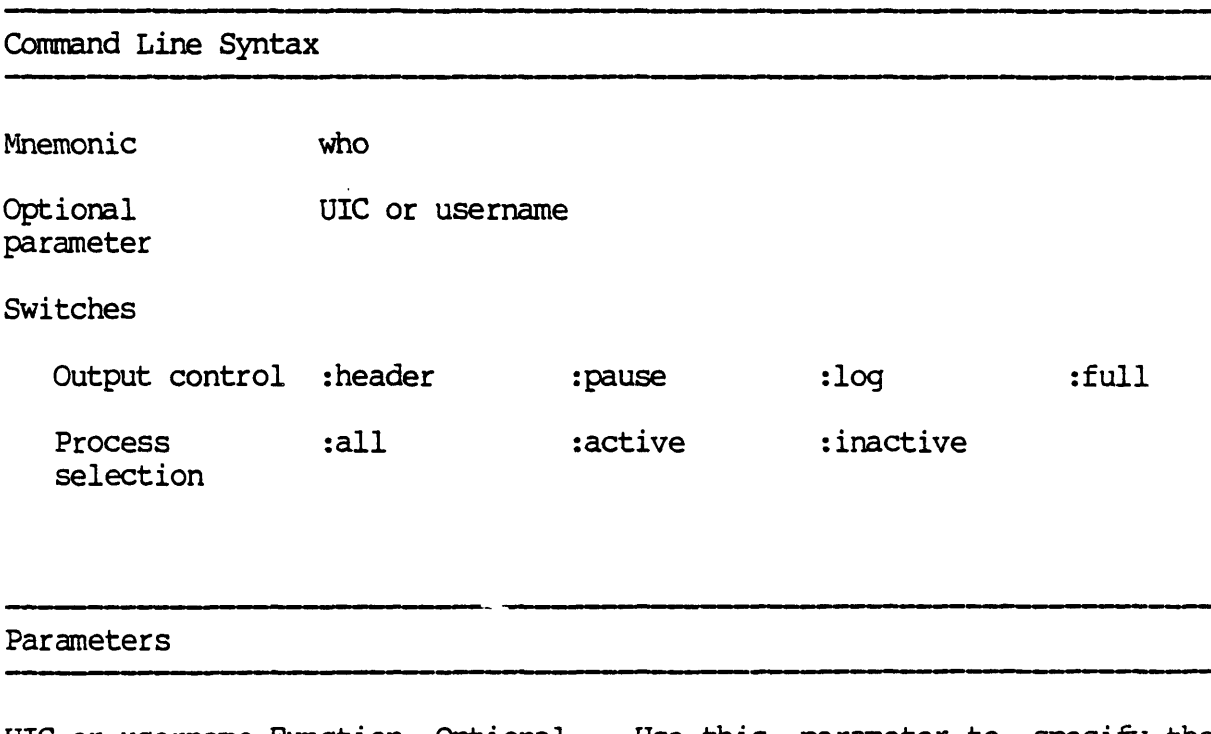

UIC or username Function Optional. Use this parameter to specify the Default Syntax UIC you want to translate. All UICs and usernames are displayed. Type a UIC enclosed in square brackets, with group and user numbers separated by a comma or a username. Wildcard symbols and lists are allowed.

#### who

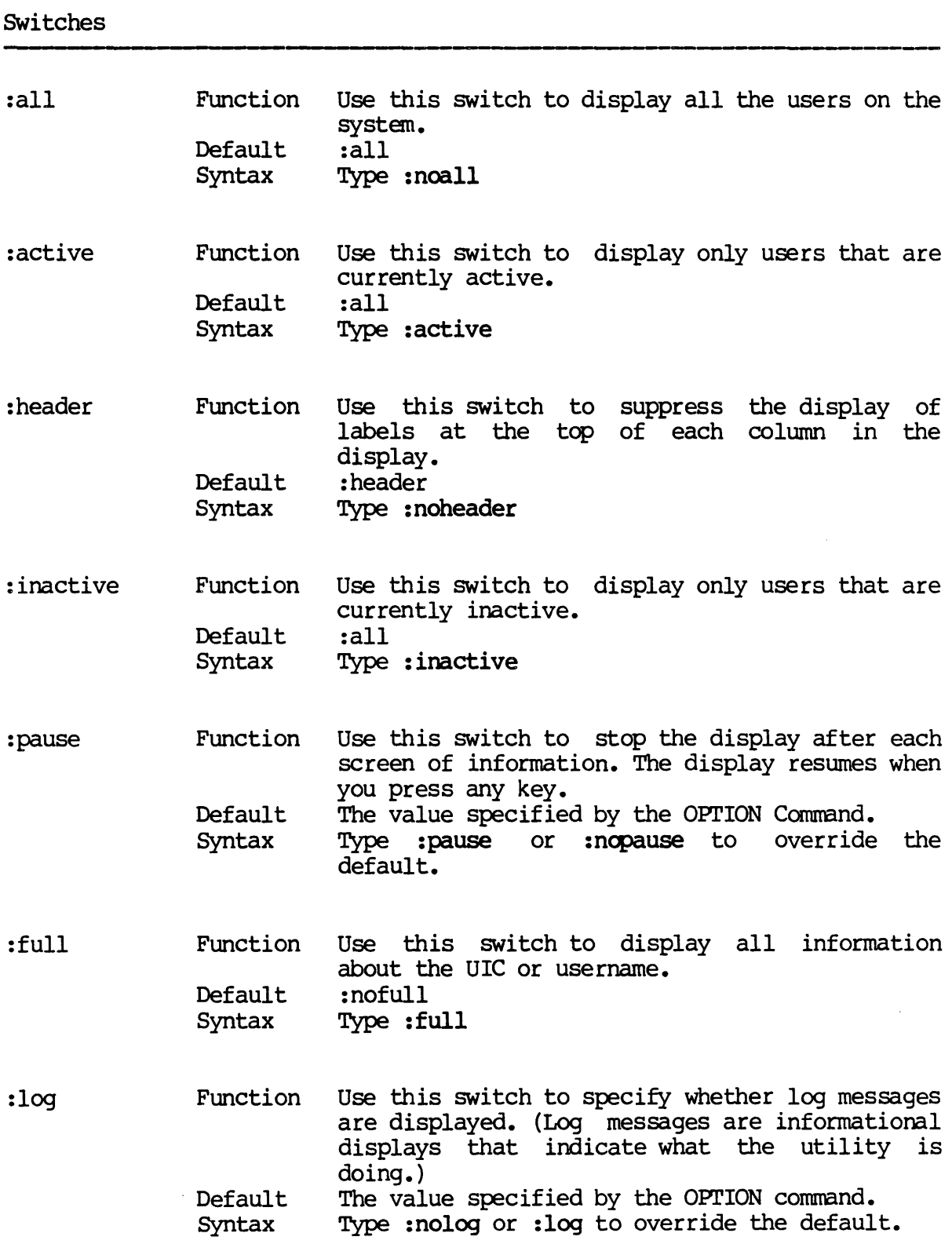

 $\bar{\epsilon}$ 

#### > who

This command displays all of the usernames and UICs on the system:

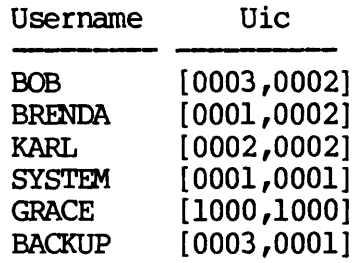

 $>$  who  $[1,1]$ 

This command displays the username belonging to UIC  $[1,1]$ , which is SYSTEM.

 $\overline{\phantom{a}}$ 

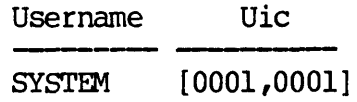

 $>$  who  $[*$ ,2] :full

This command displays full information on all usernames in group number 2.

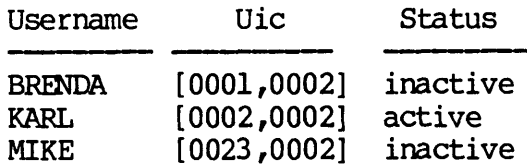

> who brenda :noheader :full

This command displays the UIC and status for the username BRENDA and suppresses the labels above each column in the display.

BRENDA [0001,0002] inactive

who

------------------------------------------------------------------ Using Prompts

None.

Notes on Usage

With the protection features in the WMCS, UICs have become very important. However, a UIC does not usually convey much immediate information to a user.

WHO lists the set of UICs and usernames defined on the system. The subset of UICs with processes running can be specifically selected.

,----------------------

----------------------- Related crp Commands

None.

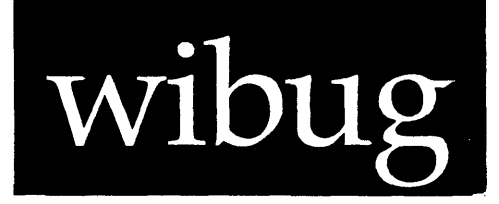

#### Functional Description

Use this command to debug an executable file. WIBUG is an assemblylanguage level, symbolic debugger. For details on how to use WIBUG, see the WIBUG Programmer's Reference Manual.

Comnand Line Syntax

Mnemonic wibug

Optional parameters Filename File parameters

Notes on Usage

Read the WIBUG Programmer's Reference Manual.

Related CIP Commands

None.

wibug-l

 $\label{eq:2} \frac{1}{2} \sum_{i=1}^n \frac{1}{2} \sum_{j=1}^n \frac{1}{2} \sum_{j=1}^n \frac{1}{2} \sum_{j=1}^n \frac{1}{2} \sum_{j=1}^n \frac{1}{2} \sum_{j=1}^n \frac{1}{2} \sum_{j=1}^n \frac{1}{2} \sum_{j=1}^n \frac{1}{2} \sum_{j=1}^n \frac{1}{2} \sum_{j=1}^n \frac{1}{2} \sum_{j=1}^n \frac{1}{2} \sum_{j=1}^n \frac{1}{2} \sum_{j=1}^n \frac{1}{$ 

 $\label{eq:2.1} \mathcal{L}(\mathcal{L}^{\text{max}}_{\mathcal{L}}(\mathcal{L}^{\text{max}}_{\mathcal{L}})) \leq \mathcal{L}(\mathcal{L}^{\text{max}}_{\mathcal{L}}(\mathcal{L}^{\text{max}}_{\mathcal{L}}))$ 

 $\label{eq:2.1} \frac{1}{\sqrt{2}}\left(\frac{1}{\sqrt{2}}\right)^{2} \left(\frac{1}{\sqrt{2}}\right)^{2} \left(\frac{1}{\sqrt{2}}\right)^{2} \left(\frac{1}{\sqrt{2}}\right)^{2} \left(\frac{1}{\sqrt{2}}\right)^{2} \left(\frac{1}{\sqrt{2}}\right)^{2} \left(\frac{1}{\sqrt{2}}\right)^{2} \left(\frac{1}{\sqrt{2}}\right)^{2} \left(\frac{1}{\sqrt{2}}\right)^{2} \left(\frac{1}{\sqrt{2}}\right)^{2} \left(\frac{1}{\sqrt{2}}\right)^{2} \left(\$ 

# wscan

Functional Description

Use this command to search files for lines that match a particular wildcard pattern.

Command Line Syntax

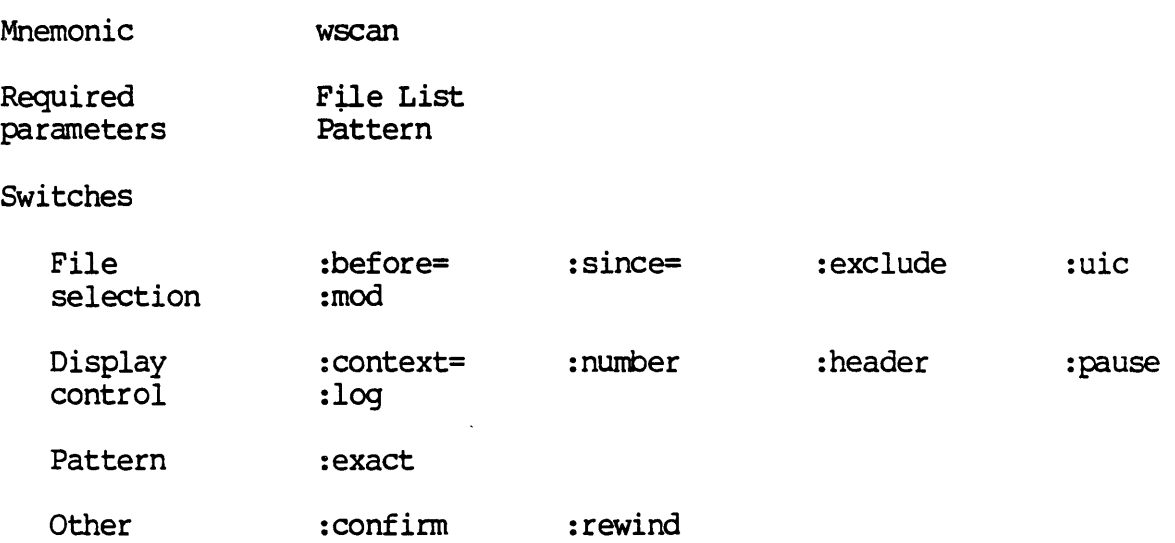

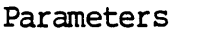

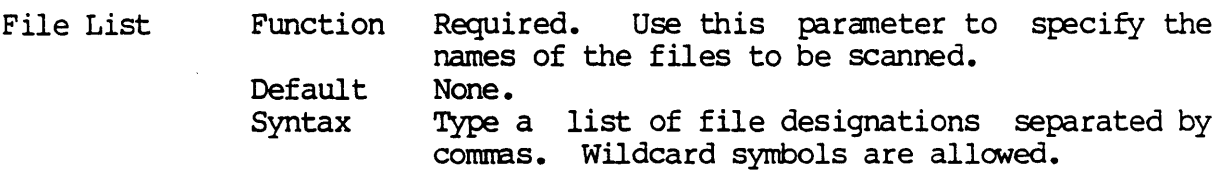

 $\mathcal{L}$ 

Pattern Function Default Required. Use this parameter to specify the pattern to be scanned for. In other words, WSCAN looks for all the lines in the specified files that match what you type as the value for this parameter. If any portion of a line<br>matches the pattern you type for this the pattern you type for this<br>r, the line is displayed. You cannot parameter, the line is displayed. specify a pattern that spans more than one line. None.

Syntax Type a pattern string.

> The same wildcard metacharacters used in filelists may be used to specify the pattern. The following is a summary of these characters:

> The equal sign matches, or signifies any single character.

> The asterisk matches any number of characters and spaces.

> [] The square brackets represent anyone of a set of characters. Ranges of characters can be  $specified, e.g. [c-m]$  represents any of the characters  $c, d, e, \ldots, m$ . Characters can be excluded from the range, e.g.  $[c-m^{\text{th}}]$  means all characters in the range c through  $m$ , but not  $f$  or  $l$ . Ranges of characters can be Ranges of characters can be excluded, e.g.  $[c-m^{\pi}f-1]$  means all characters in the range c through  $m$ , but not  $f$ ,  $g$ ,  $h$ ,  $i$ , j, k or 1.

() Parentheses match a numeric field.

For instance, (lO-lS) matches any numeric field with a value in the range 10 through 15. Lists of ranges can be specified.  $(10-15,30-45)$ matches any numeric field with a value between 10 and 15 or between 30 and 45, inclusive.

WSCAN does not distinguish between upper- and lowercase characters.
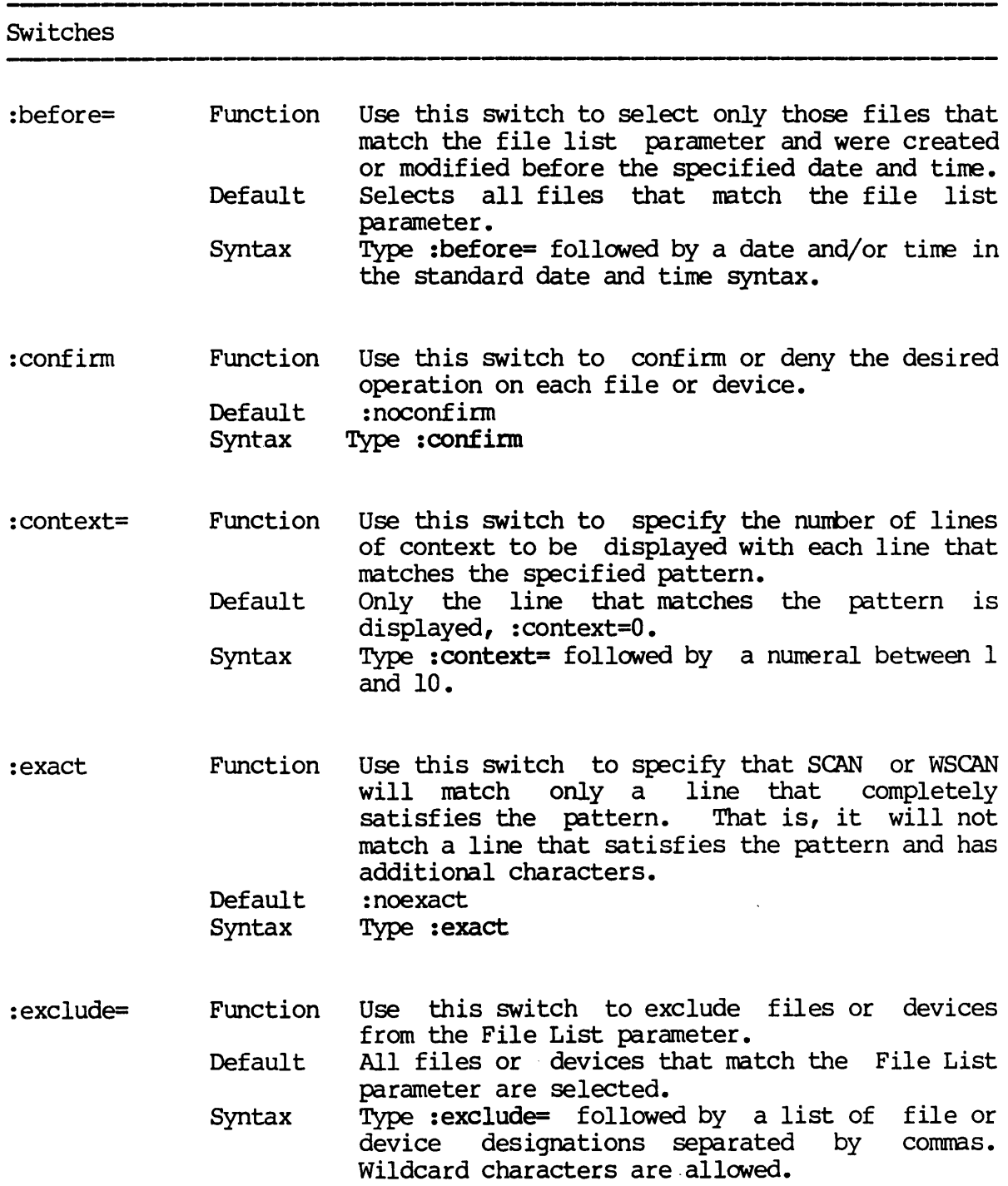

 $\sim$ 

wscan-3

 $\hat{\mathcal{A}}$ 

wscan

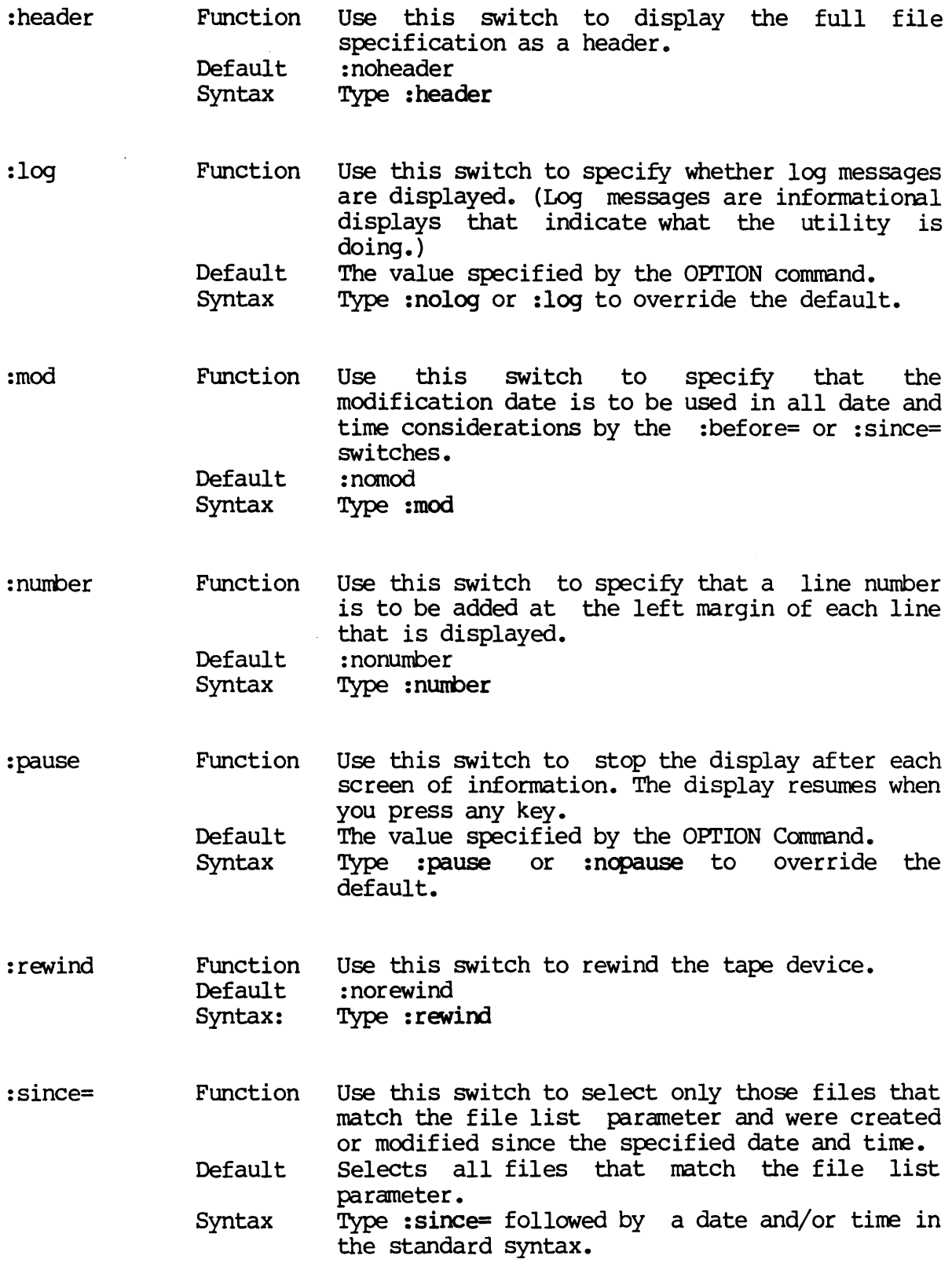

:uic= Function Use this switch to select only those files or devices that are part of the given list and are owned by the specified user or list of users. Default Selects all files that match the specified list. Syntax Type : uic= followed by a list of UICs or usernames.

Examples

#### > wscan \*.pas writeln

This command searches the most recent version of each file in the default directory that has an extension of .PAS for any occurrence of the string "writeln".

When WSCAN finds a line that matches the pattern, this kind of report appears on your terminal screen:

 $written("Hi from!");$ 

## > wscan \*.doc transi[st] ion :context=3

This command searches the latest version of all the files in the default directory with an extension of .DOC. All lines with the word transision or transition in them are displayed. The :context=3 Switch prints the 3 lines before and the 3 lines after the line with the pattern in it.

#### > wscan huxley.txt \*Huxley :exact

By default, WSCAN looks for the pattern you specify anywhere on a line. Use the :EXAcr Switch to find a line that matches the pattern in its entirety. For instance, the command line above matches only the lines that end with the word huxley.

#### > wscan \*.txt "macro processors" :header :nunber

This command searches the latest version of all files in the default directory with an extension of . TXT for lines with the phrase "macro processors". The :header switch displays the name of each file scanned.

The :number switch displays the relative line number of each line in the left margin of the report.

wscan-5

#### The following kind of report appears:

Scanning \_DCO/USERS.HANSEN/HANDBOOK.TXT.5<br>7: A study of macro processors is rewarding at two levels. Firstly from a 13: varied. Even the term 'macro processor' is not standard; alternative 27: many different macro processors. Same of them are tied to individual 34: automated using a macro processor. A macro would be defined for each of

In the foregoing display, the term macro processor appears four times in the file named HANDBOOK.TXT.5. It first appeared on line 7. It also appears on lines  $13, 27$  and  $34.$ 

Using Prompts

> wscan

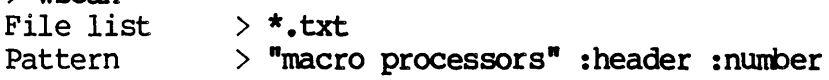

This command performs the same function as the previous example.

Notes on Usage

WSCAN searches each file specified in the first parameter to find any line(s) containing the pattern specified in the second parameter.

--------------------------

Note that SCAN and WSCAN both have the same function. WSCAN is substantially faster than SCAN, but it doesn't allow complex patterns with alternation. If you are searching for a simple pattern, WSCAN will do the job. For complicated patterns, use SCAN.

WSCAN can be used with pipes as a filter of the output of other utilities. For instance, the following command line will display all of the processes whose process name begins with CIP\_. (CIP\_V is excluded to prevent display of CIP\_VEW.)

 $>$  pstat | wscan sys\$input cip\_[ $\gamma$ ]

To exaggerate the point a little, you could even pipe the output of the previous command to the count progran to count the number of CIPs. The following command line and report show how to do this:

wscan-6

> pstat | wscan sys\$input cip\_[^v] | count sys\$input

The file name  $\text{\_}C17\text{\,E6}$  \$04 is the name of the pipe between WSCAN and COUNT. This report shows that 5 CIPs are running on the system, not including CIP\_VEWs.

Related CIP Commands

scan Search files for a pattern

 $\label{eq:2.1} \frac{1}{\sqrt{2}}\left(\frac{1}{\sqrt{2}}\right)^{2} \left(\frac{1}{\sqrt{2}}\right)^{2} \left(\frac{1}{\sqrt{2}}\right)^{2} \left(\frac{1}{\sqrt{2}}\right)^{2} \left(\frac{1}{\sqrt{2}}\right)^{2} \left(\frac{1}{\sqrt{2}}\right)^{2} \left(\frac{1}{\sqrt{2}}\right)^{2} \left(\frac{1}{\sqrt{2}}\right)^{2} \left(\frac{1}{\sqrt{2}}\right)^{2} \left(\frac{1}{\sqrt{2}}\right)^{2} \left(\frac{1}{\sqrt{2}}\right)^{2} \left(\$  $\label{eq:2.1} \frac{1}{\sqrt{2}}\left(\frac{1}{\sqrt{2}}\right)^{2} \left(\frac{1}{\sqrt{2}}\right)^{2} \left(\frac{1}{\sqrt{2}}\right)^{2} \left(\frac{1}{\sqrt{2}}\right)^{2} \left(\frac{1}{\sqrt{2}}\right)^{2} \left(\frac{1}{\sqrt{2}}\right)^{2} \left(\frac{1}{\sqrt{2}}\right)^{2} \left(\frac{1}{\sqrt{2}}\right)^{2} \left(\frac{1}{\sqrt{2}}\right)^{2} \left(\frac{1}{\sqrt{2}}\right)^{2} \left(\frac{1}{\sqrt{2}}\right)^{2} \left(\$  $\label{eq:2.1} \frac{1}{\sqrt{2}}\int_{\mathbb{R}^3}\frac{1}{\sqrt{2}}\left(\frac{1}{\sqrt{2}}\right)^2\frac{1}{\sqrt{2}}\left(\frac{1}{\sqrt{2}}\right)^2\frac{1}{\sqrt{2}}\left(\frac{1}{\sqrt{2}}\right)^2\frac{1}{\sqrt{2}}\left(\frac{1}{\sqrt{2}}\right)^2\frac{1}{\sqrt{2}}\left(\frac{1}{\sqrt{2}}\right)^2\frac{1}{\sqrt{2}}\frac{1}{\sqrt{2}}\frac{1}{\sqrt{2}}\frac{1}{\sqrt{2}}\frac{1}{\sqrt{2}}\frac{1}{\sqrt{2}}$  $\label{eq:2.1} \mathcal{L}(\mathcal{L}(\mathcal{L})) = \mathcal{L}(\mathcal{L}(\mathcal{L})) = \mathcal{L}(\mathcal{L}(\mathcal{L})) = \mathcal{L}(\mathcal{L}(\mathcal{L}))$ 

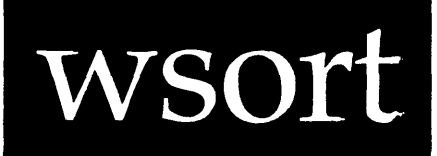

## Functional Description

Use this command to sort files according to specified keys. (Read the<br>WSORT User's Reference Manual for a complete explanation of the WSORT utility.) the WSORT

 $\ddot{\phantom{0}}$ 

# Command Line Syntax

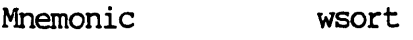

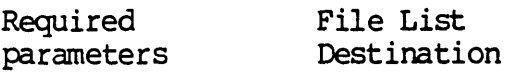

## Switches

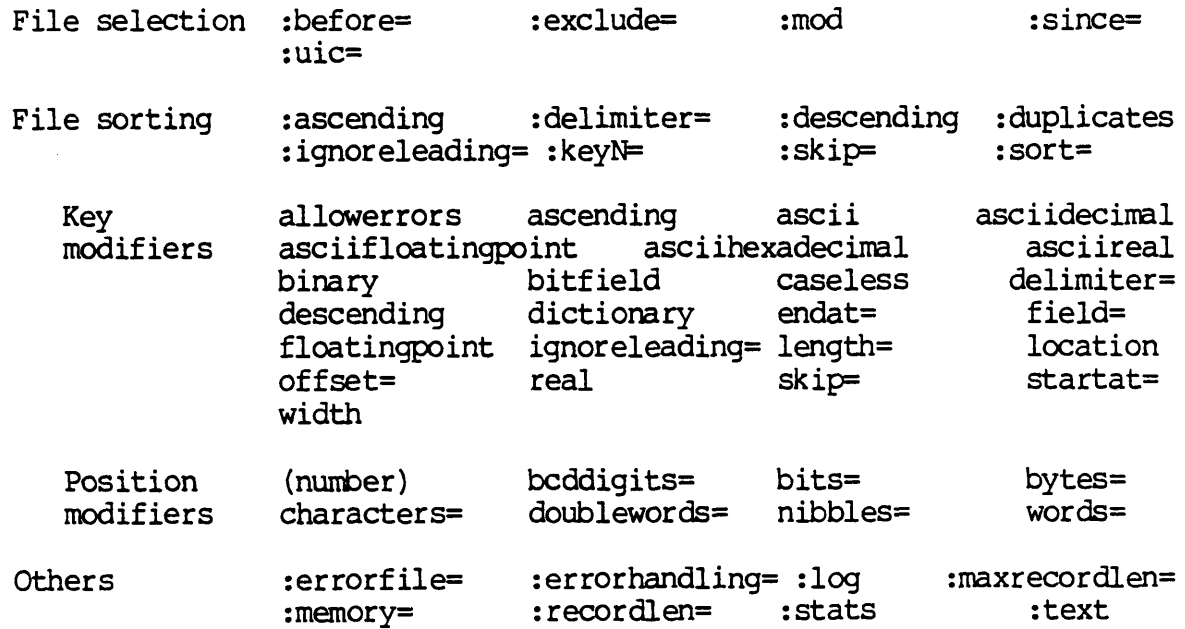

#### Examples

> wsort names.txt sorted.txt

This command sorts the file NAMES.TXT in ascending order and puts the result in the file SORI'ED.TXT.

-------------------------- -----------,--------- ---- Using Prompts

> wsort File list > names.txt Destination > sorted.txt

This command performs the same function as the example above.

Notes on Usage

Read the WSORT User's Reference Manual for a complete explanation of the switches and sorting options.

If more than one position modifier is used, they must be separated by commas and enclosed in double quotation marks. "bytes=l2,bits=7". Example:

Position modifiers specify a relative position, i.e., 1 means the first, 2 means the second, etc. If several modifiers are used, they are relative to each other, with the first being relative to the beginning of the record. For example, "byte=l,bit=l" specifies the first bit in the first byte.

Length modifiers specify a sort key length and are additive, not relative. Therefore, the example "words=2,nibbles=2,bits=16" is the same as "bytes=7", not "bytes=5,bits=4" as would be the case for a position modifier. If more than one length modifier is used, they must be separated by commas and enclosed in double quotation marks. Example: "bytes=l2,bits=7".

.<br>...

Related ClP Commands

 $\sim$   $\sim$ 

 $\sim$ 

sort Sort the contents of one or more files

 $\label{eq:2.1} \frac{1}{\sqrt{2}}\int_{\mathbb{R}^3}\frac{1}{\sqrt{2}}\left(\frac{1}{\sqrt{2}}\right)^2\frac{1}{\sqrt{2}}\left(\frac{1}{\sqrt{2}}\right)^2\frac{1}{\sqrt{2}}\left(\frac{1}{\sqrt{2}}\right)^2\frac{1}{\sqrt{2}}\left(\frac{1}{\sqrt{2}}\right)^2.$ 

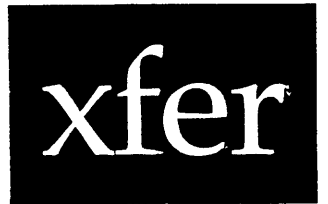

Functional Description

Use this command to copy an entire disk. Unlike COPY, which is used to copy files that exist on a disk, XFER copies from disk to disk, file to disk, and disk to file.

Command Line Syntax Mnemonic Required parameters SWitches Parameters xfer Source Destination :verify :10g : rewind :sectors= ,-------------,------------ ,-------------------------------------------------------------- Source Destination Function Function Required. Use this parameter to specify the name of a file or mounted disk device. Default Syntax Default Syntax None. Type either a devicename beginning with an underscore or a filename. Wildcard symbols and lists are not allowed. Required. Use this parameter to specify the name of a file or a mounted ":SPECIAL" disk device. None. Type either a devicename beginning with an underscore or a filename. Wildcard symbols and lists are not allowed.

## xfer

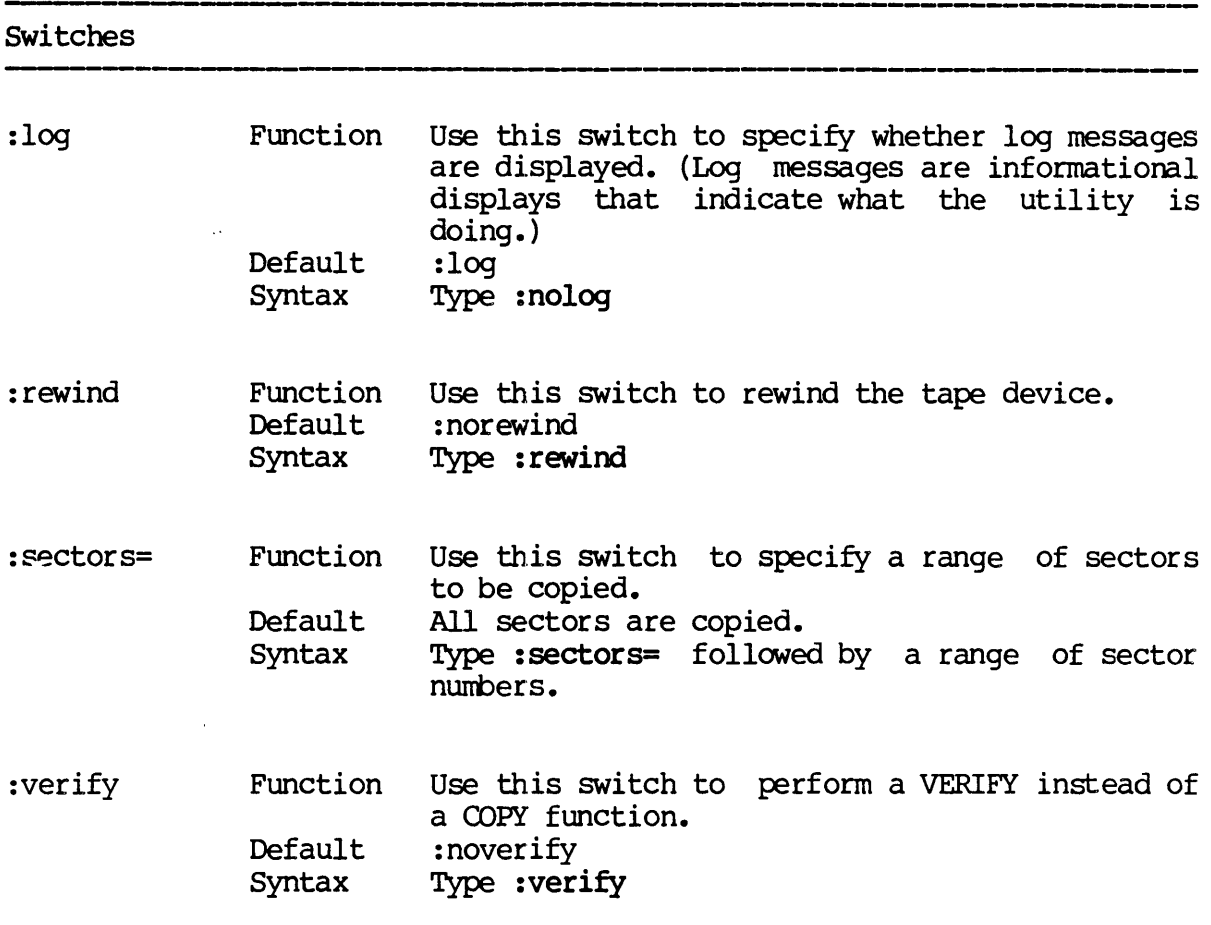

Examples

> xfer \_dx0 \_dx1

This command copies all of  $\_\text{dx0}$  to  $\_\text{dx1}$ , sector by sector.

> xfer sys\$disk/systemp/diskimage.tmp \_dx0 :verify

This command verifies that the disk image contained in the file SYS\$DISK/ SYSTEMP/DISKIMAGE. TMP matches the disk which is mounted in  $_DX0$ .

--------------------------------

-----------

 $\mathbb{Z}^2$ 

Using Prompts

> xfer Source  $> 2x0$ Destination > tempfile.tmp

This command makes a copy of \_DX0 and puts it in the file TEMPFILE. TMP in the default directory.

Notes on Usage

The user must have READPHYS privilege to read from a disk device with XFER. To write to a disk device, the user must have WRITEPHYS privilege and the disk must be mounted with the :SPECIAL switch. Disk devices must be mounted prior to using XFER.

XFER is useful for making a backup copy of a floppy disk. Assuming that there are two disk drives on the system, mount (see the command description for MNT) the source disk in one drive and the properly formatted (see the comnand description for DINIT) destination disk in the other drive. Use XFER to copy the source disk to the destination disk. After copying, dismount (see DMNT) the disks and remove them from the drives. The destination disk is now an exact image of the source disk.

Here is the command sequence for this operation:

Example:

>  $\vdots$  ------ Format the destination disk > 1 Insert blank disk in second drive > DINIT \_dxl temp :format > 1 ) :<br>
> ! -------- Make the destination disk same as source disk<br>
> ! Insert source disk in first drive > ! Insert source disk in first drive  $>$  MNT  $\_\mathrm{dx}0$ > MNT \_dxl :special  $>$  XFER  $\frac{dx}{dx}$   $\frac{dx}{dx}$ > DMNT  $\_{dx*}$ > 1 Remove disks

Many systems have only one floppy disk drive. In this case, the source disk is mounted first. XFER is used to copy an image of the source disk into a file on the system hard disk. The source disk is dismounted and removed from the drive. Then the properly formatted destination disk is

inserted and mounted. XFER is now used to copy the source disk image from the temporary file onto the destination disk. The destination disk is dismounted and removed from the system.

Here is the command sequence for this operation:

Example:

> ! ------- Make a copy of the source disk > Insert source disk > MNr \_dxO > XFER \_dxO sys\$disk/systemp/diskimage.tmp  $>$  DMNT  $dx0$ > ! Remove source disk<br>> ! ------- Format the > Format the destination disk > Insert blank disk > DINIT \_dxO temp :format  $\begin{array}{cc} > & 1 \\ > & 1 \end{array}$ > ------ Make the destination disk same as source disk  $>$  MNT  $\_\mathrm{dx0}$  : special > XFER sys\$disk/systemp/diskimage.bmp \_dxO > DMNr \_dxO  $\sum$  $\geq$ > DEL sys\$disk/systemp/diskimage.tmp ! Remove destination disk !

> ! Done

XFER can also be used to verify that one disk is the same as another. It is not required to mount the second disk with the SPECIAL Switch since only read operations are performed during the verify.

Here is the command sequence for this operation:

Example:

```
> ! -------- Verify that two disks are the same
> Insert disk 1 
> MNT \_\mathrm{dx0}> XFER \frac{dx}{0} sys$disk/systemp/diskimage.tmp
> DMNT _dxO :auto 
> ! Remove disk 1 
> 1
> 
Insert disk 2 
> 
MNI' _dxO 
> 
XFER sys$disk/systemp/diskimage.tmp _dxO 
:verify 
> DMNT _dx0 :auto
> 
! Remove disk 2 
> 1> 
DEL sys$disk/systemp/diskimage.tmp 
> 
! Done
```
The use of XFER to read a disk requires READPHYS privilege. The use of XFER to write a disk requires WRITEPHYS and OPERATOR privilege (to mount the disk with the :SPECIAL Switch).

,---------------------

Related CIP Commands

rnnt copy dmnt Mount a device Copy files Dismount a device  $\label{eq:2.1} \frac{1}{\sqrt{2}}\sum_{i=1}^n\frac{1}{\sqrt{2}}\sum_{i=1}^n\frac{1}{\sqrt{2}}\sum_{i=1}^n\frac{1}{\sqrt{2}}\sum_{i=1}^n\frac{1}{\sqrt{2}}\sum_{i=1}^n\frac{1}{\sqrt{2}}\sum_{i=1}^n\frac{1}{\sqrt{2}}\sum_{i=1}^n\frac{1}{\sqrt{2}}\sum_{i=1}^n\frac{1}{\sqrt{2}}\sum_{i=1}^n\frac{1}{\sqrt{2}}\sum_{i=1}^n\frac{1}{\sqrt{2}}\sum_{i=1}^n\frac$ 

 $\label{eq:2.1} \frac{1}{\sqrt{2}}\int_{\mathbb{R}^3}\frac{1}{\sqrt{2}}\left(\frac{1}{\sqrt{2}}\right)^2\frac{1}{\sqrt{2}}\left(\frac{1}{\sqrt{2}}\right)^2\frac{1}{\sqrt{2}}\left(\frac{1}{\sqrt{2}}\right)^2.$ 

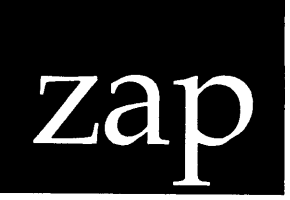

Functional Description

Use this command to edit files that contain binary data, such as executable files, directory files, and certain system files. For information on how to execute the ZAP program, read the ZAP User's Reference Manual.

Command Line Syntax

Mnemonic zap

Required Filename

parameter

Switches :mask8bit : rewind

:memory= :setupin= :readonly :setupout=

------------------------------------------------------------------ Notes on Usage

Read the ZAP User's Reference Manual.

Related CIP Commands

dump vew Display file contents in hexadecimal format Edit a text file

 $\label{eq:2.1} \frac{1}{\sqrt{2}}\int_{\mathbb{R}^3}\frac{1}{\sqrt{2}}\left(\frac{1}{\sqrt{2}}\right)^2\frac{1}{\sqrt{2}}\left(\frac{1}{\sqrt{2}}\right)^2\frac{1}{\sqrt{2}}\left(\frac{1}{\sqrt{2}}\right)^2\frac{1}{\sqrt{2}}\left(\frac{1}{\sqrt{2}}\right)^2.$ 

 $\label{eq:2.1} \frac{1}{\left\| \left( \frac{1}{\sqrt{2}} \right)^2 \right\|_{\infty}^2} \leq \frac{1}{\sqrt{2}} \sum_{i=1}^{\infty} \frac{1}{\sqrt{2}} \left( \frac{1}{\sqrt{2}} \right)^2 \leq \frac{1}{\sqrt{2}} \sum_{i=1}^{\infty} \frac{1}{\sqrt{2}} \left( \frac{1}{\sqrt{2}} \right)^2 \leq \frac{1}{\sqrt{2}} \sum_{i=1}^{\infty} \frac{1}{\sqrt{2}} \left( \frac{1}{\sqrt{2}} \right)^2 \leq \frac{1}{\sqrt{2}} \sum_{i$ 

 $\label{eq:2.1} \mathcal{L}(\mathcal{L}^{\text{max}}_{\mathcal{L}}(\mathcal{L}^{\text{max}}_{\mathcal{L}})) \leq \mathcal{L}(\mathcal{L}^{\text{max}}_{\mathcal{L}}(\mathcal{L}^{\text{max}}_{\mathcal{L}}))$ 

## Chapter 7

## Using CIP Commands in Files

A command file is a text file (that you can create and maintain with the VEW text editing program) that contains lists of commands to be executed by the CIP.

Because it is frequently necessary to perform functions that require the execution of a series of CIP commands, a command file can be used to group comnands so that you can execute the comnand file rather than typing each comnand in the series.

For example, suppose that before you log off each day you wish to perform the following:

- 1. Purge your user-account default directory of unwanted copies of files that you have worked on that day.
- 2. Place a copy of each file modified that day in an archive file on a diskette.

The following command-line character strings in a comnand file would allow you to perform the foregoing operations:

```
cd _dc0/usrs.al/: perm
dir 
pu 
prompt "INSERT DISKETrE AND PRESS [RE'IRN]" 
rnnt_dxO 
cd _dxO/rootdir/ :perm 
arch _dxO/archive.OOO _dcO/usrs.al/* :new :mod :since=today 
arch _dxO/archive.OOO *.*.* :list
```
In other words, were the name of this file DAYEND.OOM, you could type @DAYEND onto the CIP command line, strike [RE'IRN], and the comnands in the command file would be executed, one line at a time, in the order in which they appear in the file.

## Using CIP Commands in Files

## How to Create a Command File

Use the VEW Command to create or modify a command file.

The default file extension for a command file is . COM.

Each line of a command file must be treated as a CIP command line, i.e., the CIP command line character limit, command limit, and other syntactic rules apply to each line in a command file.

Finally, strike  $[REIRM]$  at the end of every line in a command file. The Return Key is the command line terminator for the CIP Program. Therefore, if a line in a command file is not terminated by striking  $[REIRM]$ , the CIP does not execute the line.

The CIP's other capabilities regarding command files are discussed in the following sections.

## Comments in Command Files

In large command files it may be difficult for you to follow the steps that the CIP is being instructed to perform. Therefore, the CIP provides for the use of the exclamation point, I, to indicate to the CIP that what follows is to be ignored. In other words, whatever follows the exclamation point, 1, will not be executed.

This allows you to insert comments within the file for your own reference.

The exclamation point can be inserted anywhere on a line.

The following example illustrates the use of comments:

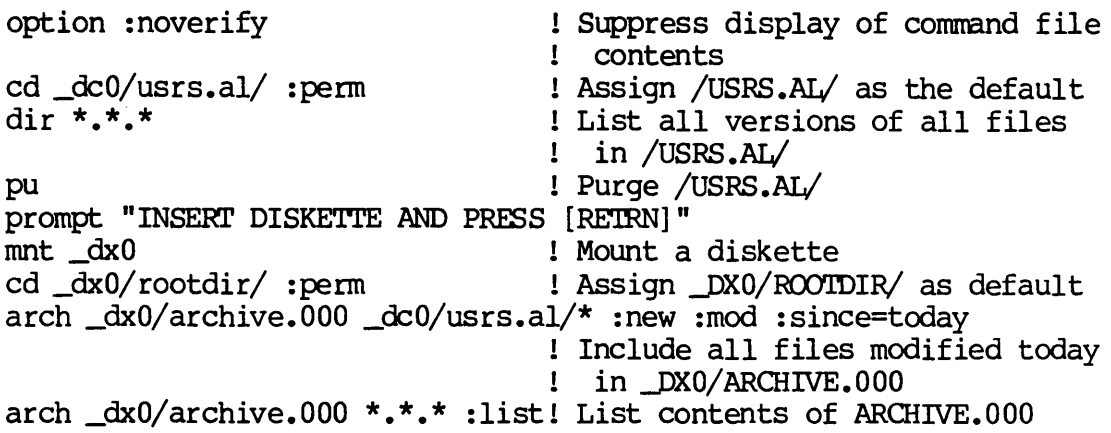

#### Parameter Substitution in Command Files

The following sample command file allows you to archive files in a particular directory. If you want to perform such a function for several directories, you can prepare a similar command file for each directory, or you can modify the command file so that you could specify command file parameters at the time you execute the command file.

In the following example, USRS.TOM becomes the first parameter value in the execution of DAYEND.COM. To use DAYEND.COM in this manner, you need to type a substitution marker such as 'pI' at the locations indicated.

When you type @DAYEND onto the CIP command line, you can then strike the spacebar and specify the name of the directory whose modified files you want archived. For example:

> @dayend usrs.tom

Wherever you type 'pl' in the command file, the CIP substitutes the first command file parameter typed on the CIP command line when the command file is executed. Consequently, when you type @DAYEND USRS. TOM on the CIP command line, you indicate to the CIP that you want USRS.TOM substituted for 'pI' in the text of DAYEND.COM. Were you to type @DAYEND USRS.AL onto the CIP command line, USRS.AL would be substituted as the first parameter value.

You can specify up to eight command file parameters, using 'pl', 'p2', 'p3', etc., as substitution markers within the text of the command file<br>to indicate where the parameter values are to be substituted. Each to indicate where the parameter values are to be substituted. substitution marker can appear any number of times within the command file.

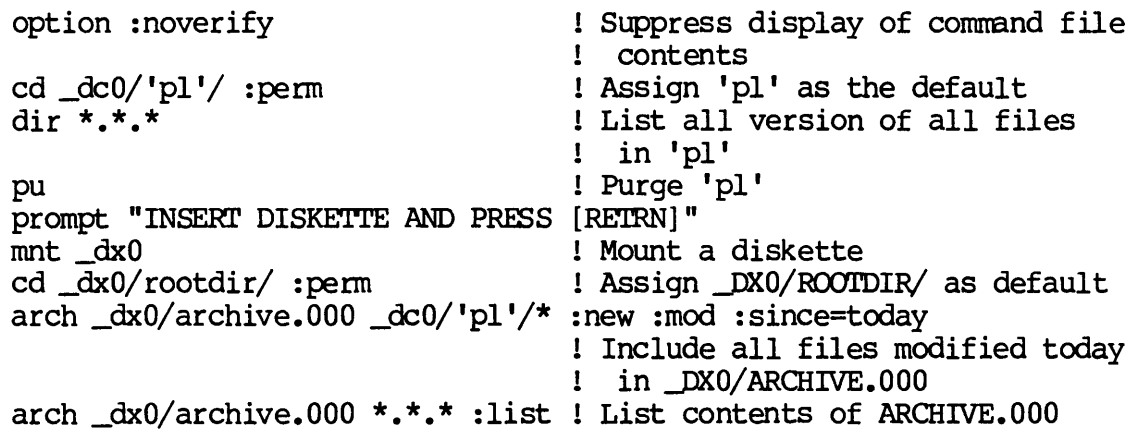

NOTE: You must include the single quotation marks. If you do not specify the value to be substituted within a conmand file, e.g., you have 'pI' in a conmand file and do not type the value (onto the conmand line) that the CIP is to put in place of 'pI,' the CIP executes the conmand file and 'pI' is ignored. Thus, if 'pI' represents a required parameter, the parameter will be prompted for. If' pI' represents an optional parameter, the conmand file is executed as though 'pI' were not part of the file.

Logical Names in Camand Files

Logical names can be included in conmand files.

For example, suppose that you have the following logical name assignment for mounting a diskette in \_DXO:

 $mf := "mnt \_dx0"$ 

Furthermore, suppose that you create a command file in which you want to instruct the CIP to mount a diskette in DX0. The foregoing logical name assignment could be used as follows:

```
prompt "INSERT THE FIRST VOLUME IN _DXO. PRESS [RETRN]."
mf 
cd _dxO/rootdir/ :perm 
pu
```
Note that the operator you use for the logical name assignment,  $e,q, r =$ , : ==, : ==, determines whether the assignment pertains only to the comnand file or to the user process. For example, if you use  $:=$  to specify a logical name assignment within a command file, that assignment is valid only for the duration of the execution of the command file. On the other hand,  $:=$  assigns the logical name assignment to the entire process, while  $:=$  assigns logical names to the system logical name tables, making them immediately accessible to all users.

Read the PROMPT Command description for information on how to use RESPONSE as a logical name within command files.

#### Nested Command Files

A nested command file is a command file that is executed by a command line character string in another command file. For example, line character string in AMROUTlNE.COM might contain the following command line character string:

#### @USRS. TOM/CHEO<

This string executes CHECK.COM in /USRS.TOM/. CHECK.COM is therefore a nested command file. CHECK.COM can also contain strings that execute other command files.

The amount of available memory is the only limit on the number of nested command files you can have.

#### Calling Parameter Files from Command Files

All utilities use the same procedure for interpreting command lines and handling all types of parameters.

The CIP reads through the command file and receives the comnand-line parameters as if they were given on the command line.

The order for parameters is required parameters, optional parameters, and then switches.

All items enclosed in double quotation marks are considered one parameter.

cd \_dcO/users. tom/ : perm dir pu prompt "INSERT DISKETTE AND PRESS [RETRN]" mnt\_dxO cd \_dxO/rootdir/ :perm arch \_dxO/archive.OOO \_dcO/users.tom/\* :new :mod :since=today arch \_dxO/archive.OOO \*.\*.\* :list

In the foregoing example, the prompt INSERT DISKETTE AND PRESS [RETRN] is taken as a single parameter because the characters are enclosed in double quotation marks.

Furthermore, the parameters for the ARCH command in the last two lines of the command are required and are taken before the switches that follow,  $i.e.,$  :new, :mod, :since=.

## Search Paths

The search path is the list of places the CIP is to look to find executable image files. See the :path= switch of the OPTION Command description in Chapter 6 of this manual, the Dictionary of CIP Commands.

For example, this is the default value for the :path= switch for the OPrION Command:

/sysexe/,/sysexe.users/

This tells the CIP that when the user types a mnemonic for a CIP command (or the filename of a file containing an executable inage) the CIP is to look first in his current default directory. If it is not there, then it is to look in /SYSEXE/ and then /SYSEXE.USERS/.

You can specify any path or paths you wish (the list of paths can contain up to 93 characters).

If a slash is the first character of a path, the CIP assumes that the directories on the path are on the system disk.

#### USEmJP.CDM

Your system manager should create a USERUP.COM file in your user-account default directory.

However, any user can create such a file as long as USERDP.COM is the filename and extension assigned to the file.

Use the VEW Command to create or edit the contents of USERDP.COM.

USERIJP. COM is executed autanatically whenever you log on. Consequently, if there are logical name assignments, special commands, command files, etc., that you want available whenever you log on, use this file to make them part of your working environment.

The following is an example of the contents of a USERUP.COM file:

```
cdi :== "@dc0/users.al.ecommon/cdi"al := "cdi dc0/urs.al/"
    elan := "cdi_dc0/usrs.elan/"flop := "cdi \frac{dx0}{\text{rootdir}}"
printlog :== "vew _dcO/usrs.al/printlog.OOO" 
     tom := "cdi dc0/usrs.tom"
       v := vewwin := "cdi _dc0/rootdir/"
```
#### USEROFF.COM

Your system manager creates a USEROFF.COM file in your user-account default directory.

However, any user can use the VEW Command to create such a file (as long as USEROFF is the filename and .COM is the file extension assigned to the file).

For example, if you want to type a message such as GOOD NIGHT on your terminal screen when you log off, put the following command line in your USEROFF.COM file:

## typeb GOOD NIGHT

USEROFF.COM is executed whenever you log off. Consequently, if there are special commands, command files, etc., that you want executed whenever you log off, use this file to do so.

## Chapter 8

#### Parameter Files

A parameter file can be created when the command line for a frequently used CIP command becomes to long for you to type it conveniently on the CIP command line.

This is an example of the contents of a parameter file to be used with ARCH.

archive. 001 \*.doc.\*,usrs.al.report/\*.\*,usrs.tom.memoranda/jan.\*.\*, usrs.elan.doc/\*.\*.\* : insert : confirm

Note the following in the foregoing example:

- 1. The command mnemonic is not included in the parameter file.
- 2. Because a parameter value can be continued on another line, type a comma at the end of the line and continue the parameter value on the next line. However, do not split a file designation. In other words, do not put part of a file deSignation on one line and the remainder of the designation on the next line.
- 3. For convenience, type each parameter value on a separate line.

Were the foregoing parameters and switches in a file named SUMMARY.PRM, you could type the following onto the CIP command line to use them with ARCH:

- > arch @sunmary
- NOTE: The parameter file (the file containing the parameter values and switches) must have a .PRM file extension.

## Parameter Files

## Parameter Substitution

Parameter substitution in parameter files is the same as parameter substitution in command files (read chapter 10, Parameter Substitution in Command Files).

## Comments in Parameter Files

Insert comments in parameter files just as you would insert comments in a command file (read Chapter 7).

## Chapter 9

#### Background Processing

Each CIP command is generally executed in what is called interactive or foreground mode. That is, when you type a command mnemonic and strike [RETRN], control of the terminal is given to that command until its execution is either completed or killed, making the CIP inactive. For example, when you type OIR onto the CIP command line and strike [RETRN], you must wait for the completion of that command (or its termination) before you can execute another CIP command.

Nevertheless, the execution of some CIP commands requires considerable time. Furthermore, such commands do not require that you type anything once they are executed. Therefore, it is best to initiate the command in such a way that it runs in the background, freeing up the terminal for interactive processing.

For example, a compiler frequently takes several minutes to compile a large program, yet requires no user input. It is therefore desirable that the compiler run in the background. CIP provides this capability.

To initiate a process in background mode, type an ampersand, &, followed by the command mnemonic. In other words, the syntax following the ampersand is identical to what you type when executing the command in foreground mode, that is the kind of execution described under Command Line Syntax in each command description in this manual. For example, the following command line character string would tie up your terminal for some time:

> link alpha, beta, check, doublechk, sum : stack=\$2000 : symbol=\_HEAP

However, a background execution of the same command line character string allows you to use your terminal while the string is executed:

> &link alpha,beta,check,doublechk,sum :stack==\$2000 :syrnboL-HEAP

When you strike [RETRN], the cursor reappears on a new CIP command line.

Background processing

Inasmuch as programs executed in background mode write messages to SYS\$OUTPUT, you may want to temporarily redirect the output for a background process to the \_NULL Port so that output would not appear on the terminal screen.

You can execute comnand files in background mode by typing ampersand, at sign (&@) ~diately before the file designation for the comnand file. It is generally advisable to redirect the output of such a background execution so that you retain the use of your terminal during the execution.

If you have several processes that you would like to run in background mode, use the SUBMIT Canmand. This command allows you to put the processes into queues for execution at a later time in background mode. See the command description for SUBMIT in Chapter 6 for more information.

## Chapter 10

## Input/output redirection

The information in this chapter is not requisite to using the CIP and, therefore, is designed primarily for the experienced user. However, this information will allow the experienced user to take advantage of certain features of the CIP.

## Default Input/Output Files

All WMCS processes have three standard files assigned to them. These three files are:

- 1. sys\$input
- 2. sys\$output
- 3. sys\$error

These assignments appear in the table of logical name assignments that pertain to the user process, i.e., the value assigned to SYS\$INPUT in the table of logical name assignments is the input file for the process. The Equivalence assigned to SYS\$OUTPUT is the output file for the process, and SYS\$ERROR is the error file.

Input/output redirection

When you log on, the name of the serial port to which your terminal is connected is assigned as the Equivalence for each of these names. Thus, your terminal keyboard becomes the file from which your user process receives input, and your terminal screen becomes the file to which output from your user process as well as diagnostic messages pertaining to your user process are written. For example, were you to log onto a terminal connected to serial port \_TT3, the following assignments would appear in the list of logical name assignments belonging to your user process:

 $SYS$ERROR = T13$  $SYS$INPUT = T13$  $SYS$ SOUTPUT =  $_TT$ 3

Sys\$input is used by the process to receive conmand input. It is not used as the data source for filters. For example, COPY does not copy its sys\$input to sys\$output. Data to be filtered by a program is identified as a parameter to the program. When using a utility with a pipe, the value of the parameter representing the input file can be sys\$input.

Using sys\$input as the command source and not as the data source allows the process to prompt for parameters, to operate on lists of data source files, and to do its own file name wildcarding.

Sys\$output is used to display prompts to the operator, and for some utilities it is used to write the data resulting from the operation (for example, dir writes its report to sys\$output). Sys\$output is not used for displaying log messages. Prompts for more parameters or for operator conmands are written to sys\$output. Typically, the filtered data is not written to it either, but to a file identified by a parameter. When output is directed to a pipe, the operator can have the filtered data written to the pipe by specifying sys\$output as the name of the output file.

NOTE: Prompting and pipes are mutually exclusive. You cannot use pipes and expect to be prompted for parameters or command input. When using pipes, all parameters must be specified on the command line.

Sys\$error is used to report errors to the operator and to report log messages. All errors detected by the program are reported to this file. Log messages (keeping the operator apprised of progress) are also written to this file. If log messages were written to sys\$output, there would be conflicts in the use of pipes, that is, the data stream would contain both data and log messages.

All lines of text written to sys\$output or sys\$error are written assuming that the cursor is at the left margin. The line is terminated with a line feed, leaving the cursor at the beginning of the next line.

Sys\$input is opened with the shared mode enabled. This means that if a parent process has the file assigned to sys\$input open, the current process will use that same file, positioned at the same place.

Sys\$output and sys\$error are created with the shared mode enabled. If a parent process has the file assigned to sys\$output or sys\$error open, the current process will use the same file, and will begin writing where the parent process left off. Using this feature allows a set of utilities to create a common log file, as opposed to a set of log files, one for each process. If the parent does not have the file assigned to sys\$output or sys\$error open, the current process will create a new output file.

NOTE: There is a fourth filename that is not intrinsic to the utilities, but can be used by the operator to force communication with the user. Sys\$prompt is always assigned to the name of the terminal associated with the current process. None of the utilities will open this file to get commands. The operator must explicitly redirect input to come from sys\$prompt.

Any process created by your user process not only has input, output, and error files assigned to it, but (unless you specify otherwise) has the same Equivalences assigned for these files as your user process. For example, were you to execute the DIR Program while logged onto \_TT3, the input, output, and error files for DIR would be the same as for your user process. As a result, the output from DIR, as well as any diagnostic messages associated with DIR, are written to \_TT3.

The assignment of these files when you log on is permanent, i.e., valid for the duration of your user process (use the ASSIGN Command to change the Equivalence assigned to SYS\$INPUT, SYS\$DUTPUT, or SYS\$ERROR for your user process).

Nevertheless, there are times when a temporary reassignment of the input, output, or error file for a process is desirable. For example, if you wish to have a copy of the report generated by the DIR Program, you must be able to redirect the output for that program to a file other than your<br>terminal screen. This temporary reassignment is called I/O Redirection This temporary reassignment is called I/O Redirection (Input/Output Redirection).

You can make a temporary reassignment for anyone of these files without affecting either of the other files, or you can temporarily reassign a value to each.

I/O Redirection is performed when you type a command line character string (as illustrated in the following sections), and is valid only for the duration of the process generated by that character string. Consequently, the files assigned to your user process are unaffected by I/O Redirection.

NOTE: When you type parameter values by prompt, I/O Redirection must be specified when you type the command mnemonic, i.e., you cannot redirect input, etc., after you are prompted for a parameter value.

## Temporarily Redirecting Input

Use the left angle bracket,  $\langle$ , to reassign the input file for a process.

The following syntactic rules apply to redirecting input:

- 1. The left angle bracket can be located anywhere following the command mnemonic on the command line.
- 2. Put at least one space immediately before the left angle bracket.
- 3. Spacing between the left angle bracket and the name of the input file is allowed.
- 4. At least one space must follow the name of the input file if anything follows the input filename in the character string.

Redirecting input has a number of applications, including the preparation of a script, for a program. For example, having prepared the script file, you can invoke the program and, as part of the CIP command line character string by which you do so, specify the script file as the default input file. The program then reads the data from the script file as though you were typing in the data at that moment. In other words, the utility is able to receive command input which is embedded in command files.

## Temporarily Redirecting Output

Use the right angle bracket,  $>$ , to reassign the output file for a process.

The following syntactic rules apply to redirecting output:

- 1. The right angle bracket can be located anywhere following the command mnemonic on the command line.
- 2. Put at least one space immediately before the right angle bracket.
- 3. Spacing between the right angle bracket and the name of the output file is allowed.
- 4. At least one space must follow the name of the output file if anything follows the output filename in the character string.

For example, you can type the right angle bracket anywhere on the CIP command line and follow it with the name of the temporary output file:

> dir >dir.lst

This command string calls for the directory listing to be written to the file DIR.LST (located in the default directory) rather than to the terminal screen.

#### Redirecting and Appending Output

Use two right angle brackets,  $\gg$ , to redirect the output of a process and append it to a file.

For example, the following command writes the output from DIR to the end of the file REPORr. TXT:

> dir >>report.txt

#### Temporarily Redirecting Diagnostic MeSsages

Use the circumflex,  $\hat{ }$ , to temporarily reassign the error file, i.e., the file to which diagnostic messages are written.

For example, you can use the following kind of command line character string to keep diagnostic messages, generated by the execution of the command line character string, from appearing on your terminal screen:

 $>$  alpha  $^{\sim}$  null

The foregoing character string directs all diagnostic messages, generated when ALPHA.EXE is executed, to the \_NULL port.

Note that such a character string redirects errors from ALPHA.EXE, not from the eIP. For example, if you type the foregoing character string and ALPHA.EXE is not in the default searchpaths, the CIP writes a diagnostic message to your terminal screen.

Use the following kind of command line character string if you want a text-file copy of diagnostic messages generated when you execute a program:

> alpha ^alpha.err

Use such an error file to examine diagnostic messages after the execution of the progran, or to separate the diagnostic messages from other output.

The following syntactic rules apply to the temporary redirection of errors:

- 1. The circumflex,  $\hat{ }$ , can be located anywhere following the command mnemonic on the command line.
- 2. Put at least one space immediately before the circumflex.
- 3. Spacing between the circumflex and the name of the er ror file is allowed.
- 4. At least one space must follow the name of the error file if anything follows the error file name in the character string.

Redirecting and Appending Diagnostic Messages

Use two circumflexes,  $\hat{A}$ , to redirect the diagnostic message and append it to a file.

For example, the following command writes all diagnostic messages generated by the CHECKSUM Command to the end of the file CHECKSUM. ERR:

 $\ge$  checksum report.txt ^^ checksum.err

## Multiple Temporary Redirection

You can temporarily reassign a process's input, output, and error files to a single destination by combining the significant characters on the command line.

For example, you can initiate a program (even CIP itself) on another terminal:

 $>$  &cip  $>$ \_tt2  $\lt$ \_tt2  $\sim$ \_tt2
The foregoing command line character string assigns the input, output, and error files, for this copy of eIP, to serial port \_TT2.

In cases where you have multiple I/O redirection to the same file, you can combine the redirection symbols in front of the filename. The following command line performs the same function as the previous example:

 $>$  &cip  $\langle \uparrow \rangle$  \_tt2

The following command temporarily redirects both the output (a directory list) and the error files (sys\$error) of OIR to the same file (JUNK.OAT):

 $>$  dir  $>$  junk.dat

The standard error output can be piped with the standard output by combining the vertical bar and circumflex characters. For example, the following command pipes both the error files and the output generated by VERIFY to the file MYFILES. DAT:

> verify myfiles.cks |^ dispatch myfiles.dat

#### I/O Redirection and the \_NULL Port

The \_NULL Port is the system's black hole, or bit bucket. Oata can be written to the \_Null Port, but no data can be read from that port.

Redirect output to the \_NULL Port when you want that output to disappear. For example, the following kind of command line character string keeps output from the execution of a command file from appearing on your terminal screen:

 $>$  @index  $>$ \_null

# Pipes

A pipe is a named sequential file kept in memory, and used for interprocess communication.

Read the WMCS Programmer's Reference Manual for details on the mechanism to use in writing programs that use pipes. That mechanism usually involves redirecting a program's output to a pipe, whereupon the data written to the pipe can be assigned as input to a second process.

Input/output redirection

Implementing filters is one of the most important uses of pipes. A filter is a program that reads input; manipulates it, e.g., the data are sorted into alphabetical order, all lowercase characters are transformed to uppercase, all trailing space characters are removed, or the source code is translated into object code; and writes the results.

Filters are commonly strung together in such a way that the data are significantly altered after they have passed through several filters.

You can direct the CIP to establish pipes, and then connect programs,

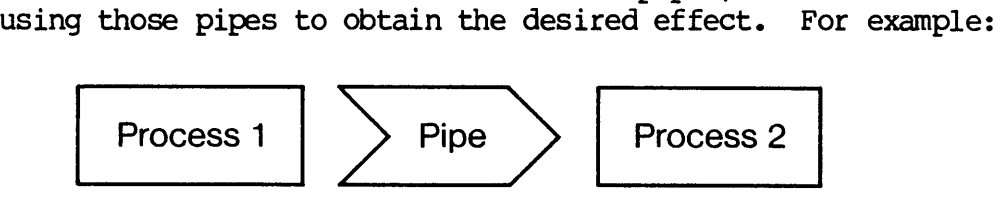

In other words, I/O Redirection makes it possible for you to designate the pipe as the output for process  $1$ , and the input for process  $2$ .

This is the syntax, recognized by the CIP, that makes this possible:

> dir I dispatch snoop.dat

The foregoing command line character string tells the CIP to write the output from DIR to a pipe. DISPATCH then reads the data from the pipe (represented by the vertical bar) and writes them to SNOOP.DAT (a text file), as well as the screen.

CIP creates the required pipes; then dismounts them upon completion of the process.

You can use as many pipes as will fit on the command line as shown in the following command line character string:

 $>$  cmdl  $|$  cmd2  $|$  cmd3  $|$  cmd4 ...

There are two ways in which you can mount a pipe:

1. Use the vertical bar as part of a command line character string.

2. Use the MNT Command.

When you use the vertical bar, the pipe is mounted automatically. For example, suppose that you type the following command line character string:

> @parse I dispatch job. log

This character string indicates that you want to send the output from the  $e$ xecution of PARSE.  $COM$  to a pipe, and that DISPATCH will read the data from the pipe and send it to JOB.LOG and SYS\$OUTPUT.

When you specify a pipe in this manner, the WMCS mounts it automatically and then dismounts it when the execution of the command line is completed. This is the kind of designation assigned to such a pipe while it is listed among the system's mounted devices:

### \_C2078\$01

The four characters, the dollar sign  $(\hat{\theta})$ , and the next two characters of the foregoing devicename are the equivalent of the PIO assigned to the  $CIP$  by which the pipe was mounted, and a sequence number. The designation always begins with \_C.

This method of naming pipes mounted automatically ensures that each pipe receives a unique name.

When you use the MNT Command to mount a pipe, follow the syntax for devicenames explained earlier in this manual.

The WMCS includes a device driver for pipes, PIPE\$nnn.DSR (the nnn in the file designation is a variable corresponding to your system type, e.g., 156 for a System 150-6, etc.).

This device driver can be assigned to a pipe mounted with the MNT Command. The : pipesize= switch can be usesd to specify the capacity of the pipe. The default pipe size is 256 bytes and the maximum value you can specify is 32767.

When the vertical bar is typed on the CIP comnand line, CIP uses the logical name SYS\$PIPE to decide which driver to mount when creating pipes.

Also, SYS\$PIPE is, by default, assigned to the name PIPE\$nnn.OSR.

Once a pipe is mounted, data can be read from it when:

- 1. A process has the pipe open for writing.
- 2. The pipe contains data (whether or not the pipe is open, for writing, by a process).

# Chapter 11

## Logical Name Assignment

Understanding this chapter is not requisite to using the CIP. However, the knowledgable user can take advantage of the features discussed in this chapter to more fully utilize the capabilities of the CIP. Therefore, this chapter is designed primarily for the experienced user.

Details on logical name assignments are provided in the descriptions of the ASSIGN and SHLOG comnands. This chapter deals with logical name assignment generally.

## The Utility of Logical Name Assignments

Logical name assignments can be used for the following:

- 1. Customizing your working environment.
- 2. Device and file independence.
- 3. Flagc,-

Each of these uses is discussed in the following sections.

# Customizing Your Working Environment

You can use logical name assignments to tailor your working environment to your needs.

For example, if you are used to typing LIST to perform the function of the TYPE Command, you could place the following logical name assignment in your USERUP.COM file:

list  $:=$  type

Then, whenever you type LIST onto the CIP command line and strike [RE'IRN], the CIP recognizes LIST as a synonym for TYPE, and executes the TYPE Command.

In addition to redefining the names of existing commands, you can use logical name assignment for special-purpose commands that you create. For example, suppose that \_DCO/INVENTORY.PARTS/ is one of the subdirectories in which you do much of your work. To avoid typing  $CD\_DC0/$ INVENTORY.PARTS/ each tine you want to go to that directory, you could type the following logical name assignment in your USERUP.COM file:

home := "cd \_dc0/inventory.parts/"

with such an assignment, you would be able to type HOME onto the CIP command line and strike [RE'IRN] each time you want to return to your user-account default directory.

For more complicated functions, you can even create a command file that defines a function, and then assign a Name to the character string that executes the command file.

For example, you can create a command file that executes the PASCAL compiler, and, having created the command file, you could make the following logical name assignment (in USERUP.COM if you wish):

pas :=  $d \cdot d \cdot 0 / \text{pascal} / \text{pas.com}$ 

Thus PAS is all you need to type whenever you want to execute PAS.COM.

# Program Independence from Devices and Filenames

Logical names allow a program to refer to a file or device without using the actual name of the file or device.

For example, when a program needs to know the name of the device on which a- user is logged on, the name SYS\$PRCNPI' allows that program to refer to the logical name table to find the actual devicename. Thus, the user can log on to any device on the system and execute that program.

### Logical Names Used as Flags

Logical names can also be used as flags. For example, you might wish to establish a flag indicating that all programs should map any lowercase input characters to uppercase. The Name UL MAP could be equated to the Equivalence YES or NO, and all programs could translate UL\_MAP and then decide whether or not to map characters. Inasmuch as such a logical name can be placed in the table of logical name assignments pertaining to your user process, the assignment would be accessible to all your programs.

For example, the PROMPT Command generates a logical name assignment wherein the Name RESPONSE is equated to whatever was typed in response to the prompt. This logical name assignment remains in the table of logical name assignments for that process until the assignment is erased or replaced. Thus, other programs with access to that table can use Thus, other programs with access to that table can use RESPONSE as a flag.

## A Note on Translation

The CIP reviews the command mnemonic, and all parameter values enclosed in single quotation marks (typed on the CIP command line), for logical name assignments, before passing the command line character string to the process.

In the case that the Name L has been assigned to the Equivalence LINK, you cannot use L as a command mnemonic for a program other than LINK.

 $\label{eq:2.1} \frac{1}{\sqrt{2}}\int_{\mathbb{R}^3}\frac{1}{\sqrt{2}}\left(\frac{1}{\sqrt{2}}\right)^2\frac{1}{\sqrt{2}}\left(\frac{1}{\sqrt{2}}\right)^2\frac{1}{\sqrt{2}}\left(\frac{1}{\sqrt{2}}\right)^2.$ 

 $\mathcal{L}^{\mathcal{L}}(\mathcal{L}^{\mathcal{L}})$  . As a set of  $\mathcal{L}^{\mathcal{L}}(\mathcal{L}^{\mathcal{L}})$  $\label{eq:2.1} \frac{1}{\sqrt{2}}\int_{\mathbb{R}^3}\frac{1}{\sqrt{2}}\left(\frac{1}{\sqrt{2}}\right)^2\frac{1}{\sqrt{2}}\left(\frac{1}{\sqrt{2}}\right)^2\frac{1}{\sqrt{2}}\left(\frac{1}{\sqrt{2}}\right)^2\frac{1}{\sqrt{2}}\left(\frac{1}{\sqrt{2}}\right)^2.$ 

# Chapter 12

## Diagnostic Messages

The diagnostic message is the means whereby the WMCS:

- 1. Tells you that something has gone awry.
- 2. Gives you as much information as possible so that you can correct the problan.

A diagnostic message is generated when:

- 1. The manner in which a request is made, e.g., the syntax of a command line character string, is unacceptable.
- 2. A user process, command, etc., requests that the WMCS do something in behalf of the process, and the WMCS is unable to do so.
- 3. A volume's file system, or the hardware itself, develops a problan.
- 4. A problem occurs within the WMCS itself.

# The Format of the Messages

The following diagnostic message is typical of the format of most diagnostic messages:

CIP Failed Status = 133. Message The specified file could not be found. Creating process ddir.exe

The CIP in the foregoing diagnostic message is the name of the program to which the WMCS reports the problem.

What the display has indicated is:

- : What the utility was doing when the error occurred.
- Diagnostic number
- : A statement describing the error.

The first line of the diagnostic message tells you what the program was doing when the problem occurred. In other words, the CIP was endeavoring to create a process and was unable to do so.

Failed tells you the status of the request made of the WMCS. The number which follows status, in this case 133, is the diagnostic number indicating that some aspect of the process was incorrect.

The third part of the diagnostic message is the message itself, explaining why the process could not be completed. In this case, there is no file named ddir.

Appendix A of this manual contains a complete list of WMCS diagnostic messages and an explanation of each. Turn to Appendix A whenever you do not understand the I-line explanation of a particular problem.

WMCS diagnostic messages are divided into four groups. The numbers in the following list are the numbers that appear on the second line of the diagnostic message, indicating the reason the command failed:

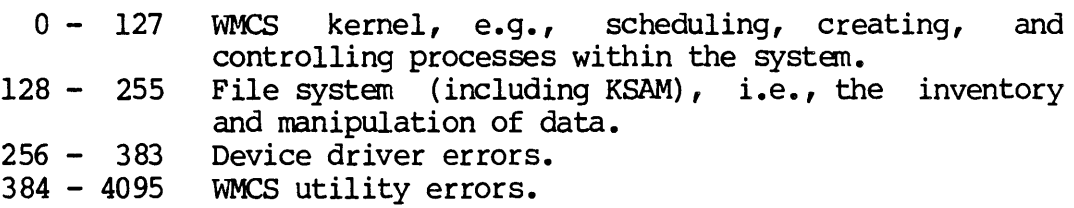

# stack Dumps

Some diagnostic messages give you more than a 1-line explanation of the problem. Errors 28 - 42 frequently display a stack dump on the terminal screen (errors  $29 - 41$  always result in a stack dump). Errors  $28 - 42$ result in termination of the process, and errors  $37 - 41$  are memory errors.

The following items are sample stack dumps. The information that appears on the screen as part of a stack dump is intended to help the programmer identify what went wrong. Inasmuch as the nature of the error determines the amount of information available, not every stack dump fills the screen.

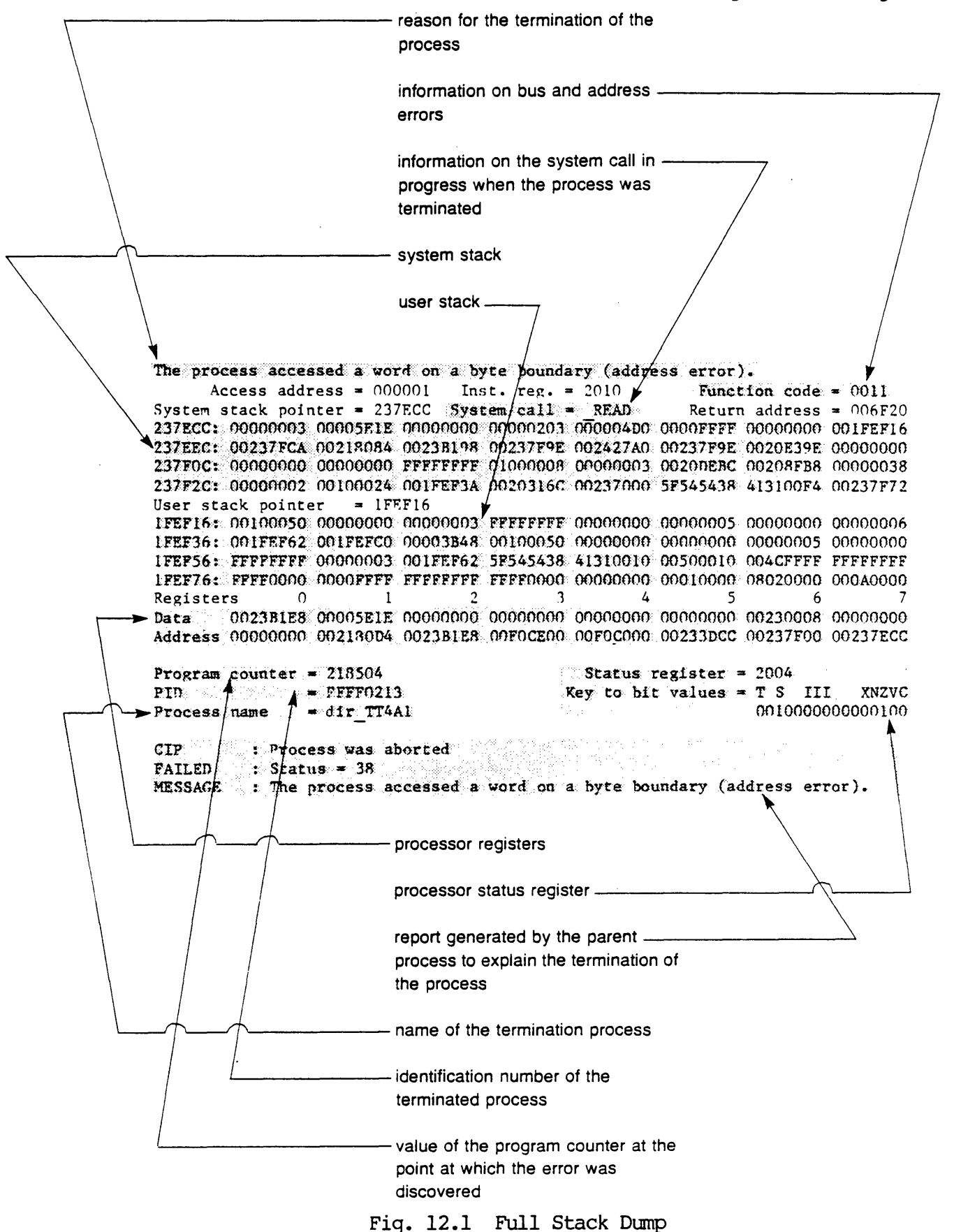

 $12 - 3$ 

The process attempted to write to a write-protected page in memory. System stack pointer = 20EOOO User stack pointer  $=$  1FEEDO 1FEEDO: OOOOOOOA 00000001 00000000 00000000 00100006 00000000 20202020 20202020 1FEEFO: 20202020 20202020 *20203Q33* no 1FEFI~6 0000S8C2 FFFFOOOO 0093000n oonooooo 1FEF10: OOOAOOOO 00010000 00000000 00000000 00000000 00000000 00000000 00000010 1FEF30: nOOnOonn SR870000 oonooooo 0000001F EFCEOOOO 0000001F EFSEoono SB340010 Registers 0 1 2 3 Data 00000000 *00000002* 00000000 00000002 Address 00000000 001FEEFB 00000000 00000000 001FEFCE 00000000 001FEEFC 001FEEDO Program counter =  $005A76$ PID = FFFF015E<br>Process name = DIR TT0A0 Process name CIP : Process was aborted.  $FAILED$  : Status = 41 4 S 00000000 00000000 Status register 0000 Key to bit values T S III XNZVC 6 7 00000000 00000000 0000000000000000 MESSAGE: The nrocess attempted to write to a write-protected page in memory.

 $\bar{z}$ 

**Fig 12.2 Partial Stack Dump** 

 $\sim$ 

# Appendix A

# Glossary of WMCS Diagnostic Messages

o The specified operation was performed successfully (i.e., the request made of the WMCS was successfully completed) .

Diagnostic name:

### KERNEL Diagnostic Messages

1 The process lacks the privileges required to perform the operation.

Each process is assigned a set of privileges, i.e., rights or prerogatives within the WMCS. When a process asks the WMCS to do something, the process must have the right or prerogative to make such a request. Otherwise, the requested operation is not performed.

Diagnostic name: errinsufpriv

2 The specified process is not in the system process table.

The WMCS assigns a PID (process identification number) to each process. Same requests require that the PID of the target process be specified as part of the request. This status is assigned to a request when the specified PID does not match the prD of any of the current processes, i.e., the PID could not be found in the system's list, or table, of current processes.

Diagnostic name: errprcSnotfnd

3 The process's buffer does not begin on a word boundary.

Several. of the system calls require that buffers provided by the calling process be word aligned. This diagnostic message is sent when the WMCS expects a word aligned buffer and the buffer provided by the calling process is not word aligned.

Diagnostic name: erroddbufaddr

4 The logical address, for the memory requested, is invalid.

The WMCS routines that deal with the allocation and deallocation of memory require that a page address be designated. The page address must be within the logical address space of the calling process and must begin on a 4 Kbyte boundary. Otherwise, this message is specified.

Diagnostic name: errinvadr

5 The process requested a logical page that was already allocated.

WICAT hardware allows processes to assign pages of physical memory to addresses within the logical address space of a process. This status is assigned when a process specifies a logical address to which memory is already assigned.

Diagnostic name: errmemalloc

6 The process tried to affect a page in memory it did not ONn.

A process may not own all the pages of memory in its logical address space. For example, the pure code for a process can be shared with another process (this sharing is effected when the latter process is created). When pages are shared, neither process owns the page, and attempts to deallocate or modify the protection assigned to these pages results in this status.

Diagnostic name: ermonowned

7 All available memory has been allocated.

Memory is allocated for processes (process creation, explicit calls for memory allocation, autcmatic stack growth), as well as for the system itself (process tables, disk caches, device drivers, open files, etc.). This status is assigned to a process whose request requires more memory than is available.

Diagnostic name: ermanenavail

8 The specified site ID does not exist.

 $A-2$ 

Each WICAT system has a site identification number that identifies the system. Several system calls allow a process to specify the ID numbers of the sites that will be affected by a request. This numbers of the sites that will be affected by a request. status is assigned when the WMCS does not recognize the specified site ID number.

Diagnostic name: errinvsiteid

9 The process attempted to release memory that does not exist.

The logical address space assigned to the process does not include the address of the page that the process asked the WMCS to release, i.e., the process does not have a page of memory at the address specified.

Diagnostic name: errmendeall

10 An arithmetic operation produced a number longer than 32 bits.

An arithmetic overflow occurred when the WMCS tried to calculate the position (within a file) of a particular record. In other words, the calculation resulted in a number that could not be contained in 32 bits.

Diagnostic name: errartiovflw

11 No number was found during a search or scan for a number.

The WMCS had to convert an ASCII string to a binary number, e.g., a file version number.

This status is never returned to a user process.

Diagnostic name: errnonumber

12 The file type is inappropriate for the given operation.

The specified operation requires that the target file be a particular kind of file, e.g., a process asks the WMCS to install a file that is neither an image file nor a system file.

Diagnostic name: errinapft

13 The specified process already exists.

This diagnostic is returned to the process that tries to create an additional copy of a system process (e.g., logflush).

Diagnostic name: errprcsfnd

14 A negative number is not allowed for this parameter.

A process specified a negative number for a parameter where a negative number is invalid.

Diagnostic name: errnegnumber

15 Trap number (during \_SETTRP) exceeds range of specifiable numbers.

The process issued a \_SETTRP system call and asked the WMCS to define a trap whose number does not correspond to a user-defineable trap.

Diagnostic name: errbadtrapnum

16 The specified device is not allocated.

This diagnostic is returned when a process requests that a device be deallocated, and it is not currently allocated.

Diagnostic name: ermotalloc

17 Insufficient memory to automatically extend the users stack.

The user process has exceeded its user stack space. The WMCS has attempted to extend the stack space on behalf of the process, but<br>there is no unallocated memory available. The process is there is no unallocated memory available. terminated.

Diagnostic name: errautostackexp

18 The specified rotor list is empty.

This diagnostic is returned when the process attempts to allocate a device using a rotor name as the name of the device, and there are no available devices in the list associated with that rotor.

Diagnostic name: errenptyrtrlst

19 The process was terminated because the renote connection was lost.

This diagnostic is generated if a process is terminated because the connection from a port to a remote port is lost, and the local port is configured to delete processes associated with that port. This diagnostic is reported to the process that is terminated, and, if the process does not have an exit handler defined, it is reported to the parent process in the ccode parameter of the \_CRPROC system call.

Diagnostic name: errremoteabort

20 No interprocess mail, in system message table, for the process.

The process issued a \_GMAIL system call when no interprocess mail had been sent to the process.

Diagnostic name: ermomail

21 The specified file is not an image file.

Sane system functions (create, munt, allocate, etc.,) are defined only for image files. For example, a process might attenpt to create a process by specifying a file that is not an image file.

Diagnostic name: ermotimfle

22 The queue control file is being deleted at the users request.

This diagnostic is returned as a warning when the user specifies the : norestart switch on the MNT command to mount a queue, and the queue manager deleted the queue control file. The queue control file contains the list of queue entries.

Diagnostic name: errqctdeluser

23 The queue control file is being deleted. It may be corrupted.

This diagnostic is returned as a warning when a process mounts a queue, and the queue manager discovers that the queue control file contains erroneous data. The queue control file is deleted, losing any entries that may have been there.

Diagnostic name: errqctdelupdat

24 The process has already allocated floating point hardware.

This diagnostic is returned when the process attempts to map floating point hardware into its address space after it has already done so. That is, a process cannot map floating point hardware That is, a process cannot map floating point hardware more than once.

Diagnostic name: errhavenath

25 The process has an undefined trap: floating point.

A floating point exception has occurred. Note that if the process had set up a floating point trap handler (using \_SETIRP) , the floating point exception would have caused a transfer to the floating point trap handler rather than the termination of the process.

If the process was spawned, this status is sent to the ccode parameter of the \_CRPROC system call to the parent process.

A process crash display, or stack dump, is also written to the SYS\$ERROR file assigned to the terminated process.

Diagnostic name: errflpointtrap

26 The process abort status was forced to a normal exit status.

A process can specify this diagnostic code in the result parameter of the \_exproc system call to force a normal exit status (0) overriding the current process abort reason code.

Diagnostic name: ermormalexit

27 The process was killed by another process.

This status results when a process is terminated by another process,  $e.q.$ , when a process is terminated by the KILL Command.

If the terminated process was spawned (and is terminated by a third process that called \_EXPROC) this status is sent to the ccode parameter of the \_CRPROC system call to the parent process.

Diagnostic name: errforcedexit

28 The system clock reached the value specified for \_ALARM.

A process set a duration period, i.e., an alarm, and the duration expired before the process was completed.

If the process was spawned, this status is sent to the ccode parameter of the \_CRPROC system call to the parent process.

Diagnostic name: erralarmexit

29 The process has an undefined trap: divide-by-zero.

The process attempted to divide by zero. Note that if the process had set up a divide-by-zero trap handler (using \_SETIRP), the attempt to divide by zero would have caused a transfer to the trap handler rather than the termination of the process.

If the process was spawned, this status is sent to the ccode parameter of the \_CRPROC system call to the parent process.

A process crash display, or stack dump, is also written to the SYS\$ERROR file assigned to the terminated process.

Diagnostic name: errzerodivtrap

30 The process has an tmdefined trap: CHI< Instruction.

This status results when a process is terminated because it generated a CHK trap. Note that if the process had set up a CHK trap handler (using SETTRP), the CHK trap would have caused a transfer to the trap handler rather than the termination of the process.

If the process was spawned, this status is sent to the ccode parameter of the \_CRPRCC system call to the parent process.

A process crash display, or stack dump, is also written to the SYS\$ERROR file assigned to the terminated process.

Diagnostic name: errchktrap

31 The process has an undefined trap: TRAPV Instruction.

This status results when a process is terminated because it generated a 'IRAPV trap. Note that if the process had set up a TRAPV trap handler (using SETTRP), the TRAPV would have caused a transfer to the trap handler rather than the tennination of the process.

If the process was spawned, this status is sent to the ccode parameter of the \_CRPRCC system call to the parent process.

A process crash display, or stack dump, is also written to the SYS\$ERROR file assigned to the terminated process.

Diagnostic name: errtrapvtrap

32 The process has an undefined trap: TRACE.

The process generated a TRACE trap and was tenninated. Note that if the process had set up a TRACE trap handler (using \_SETTRP), the TRACE trap would have caused a transfer to the trap handler rather than the termination of the process.

If the process was spawned, this status is sent to the ccode parameter of the \_CRPROC system call to the parent process.

A process crash display, or stack dump, is also written to the SYS\$ERROR file assigned to the terminated process.

Diagnostic name: errtracetrap

## Glossary of WMCS Diagnostic Messages

33 The process has an undefined trap: *1010* Instruction.

The process was terminated because it attempted to execute a *<sup>1010</sup>* instruction. Note that if the process had set up a *1010* trap handler (using \_SETIRP) , the *1010* instruction would have caused a transfer to the trap handler rather than the tennination of the process.

If the process was spawned, this status is sent to the ccode parameter of the \_CRPROC system call to the parent process.

A process crash display, or stack dump, is also written to the SYS\$ERROR file assigned to the terminated process.

Diagnostic name: errlOlOtrap

34 The process has an undefined trap: 1111 Instruction.,

The process was tenninated because it attempted to execute an *<sup>1111</sup>* instruction. Note that if the process had set up an 1111 trap handler (using \_SETIRP) , the 1111 instruction would have caused a transfer to the trap handler rather than the termination of the process.

If the process was spawned, this status is sent to the ccode parameter of the \_CRPRCC system call to the parent process ..

A process crash display, or stack dump, is also written to the SYS\$ERROR file assigned to the terminated process.

Diagnostic name: errlllltrap

35 The process attempted to execute a privileged instruction.

The process attempted to execute a privileged instruction while the process was in user mode. 'Ihese are the privileged instructions:

S'roP MOVE xx, SR AND xx,SR OR xx,SR XOR xx,SR MOVE Ax, USP MOVE USP, Ax RESET RrE

If the process was spawned, this status is sent to the ccode parameter of the \_CRPRCC system call to the parent process.

A process crash display, or stack dump, is also written to the SYS\$ERROR file assigned to the terminated process.

Diagnostic name: erprivintrap

36 The process attenpted to execute an illegal instruction.

The process attempted to execute an illegal instruction, *i.e.,* an instruction that is not recognized by the MC68000 microprocessor.

If the process was spawned, this status is sent to the ccode parameter of the \_CRPROC system call to the parent process.

A process crash display, or stack dump, is also written to the SYS\$ERRQR file assigned to the terminated process.

Diagnostic name: errillintrap

37 The process accessed nonexistent physical memory (bus error) .

The process generated a bus error. A bus error pertains to the system's hardware, and is any access to an address at which there is no memory or memory mapped device.

The process is also terminated, unless the bus error results from a call to \_WIPMEM or \_RDPMEM.

If the process was terminated (and was a spawned process), this status is sent to the ccode parameter of the \_CRPROC system call to the parent process.

A process crash display, or stack dump, is written to the SYS\$ERROR file assigned to the process (if the process is terminated) •

Diagnostic name: errbustrap

38 The process accessed a word on a byte boundary (address error) .

The process caused an address error. An address error is generated by the MC68000 microprocessor when when the address of a word or long word operand is odd rather than even.

If the process was spawned, this status is sent to the ccode parameter of the \_CRPROC system call to the parent process.

A process crash display, or stack dump, is also written to the SYS\$ERROR file assigned to the terminated process.

Diagnostic name: erradrtrap

Glossary of WMCS Diagnostic Messages

39 The process accessed nonexistent logical memory (memory violation) •

The process caused a memory violation. A memory violation occurs when a process attempts to access an address in logical memory (\$000000 - \$IFFFFF) to which no memory has been assigned, or when a process in user mode accesses any address greater than \$lFFFFF.

If the process was spawned, this status is sent to the ccode parameter of the \_CRPROC system call to the parent process.

A process crash display, or stack dump, is also written to the SYS\$ERROR file assigned to the terminated process.

Diagnostic name: ermonexmen

40 The process has a memory parity-error.

The process was terminated because it attempted to access a location in memory whose contents had been altered because scme aspect of the system's hardware malfunctioned.

If the process was spawned, this status is sent to the ccode parameter of the \_CRPROC system call to the parent process.

A process crash display, or stack dump, is also written to the SYS\$ERROR file assigned to the terminated process.

Diagnostic name: errmemparity

41 The process attempted to write to a write-protected page in memory.

The process attempted to write to an address on a write-protected page of logical memory. Write-protected portions of logical memory include the following:

Pure code shared by processes.

Pages write-protected by the process that avns them.

If the process was spawned, this status is sent to the ccode parameter of the \_CRPROC system call to the parent process.

A process crash display, or stack dump, is also written to the SYS\$ERROR file assigned to the terminated process.

Diagnostic name: errwriteprot

42 A handler was not defined before a TRAP instruction was executed.

The process attempted to execute a TRAP instruction for which it had not used the \_SETIRP system call to define a trap handler.

If the process was spawned, this status is sent to the ccode parameter of the \_CRPROC system call to the parent process.

<sup>A</sup>process crash display, or stack dump, is also written to the SYS\$ERROR file assigned to the terminated process.

Diagnostic name: errundeftrap

43 The WMCS does not recognize the *SVC* number used by the process.

The process specified an undefined *SVC* number in an attempt to execute a system call.

If the process was spawned, this status is sent to the ccode parameter of the \_CRPROC system call to the parent process.

<sup>A</sup>process crash display, or stack dump, is also written to the SYS\$ERROR file assigned to the terminated process.

Diagnostic name: errundefsvc

44 The process has lost Data Set Ready on a tty line it controlled.

This diagnostic is generated if a process is terminated because the connection from a port to a remote port is lost, and the local port is configured to delete processes associated with that port. This diagnostic is reported to the process that is terminated, and, if the process does not have an exit handler defined, it is reported to the parent process in the ccode parameter of the \_CRPROC system call.

Diagnostic name: errdsrloss

45 This item is not implemented yet.

This function has not yet been implemented, but will be implemented in a future release of WMCS.

Diagnostic name: ermotinp

46 The spawned child has terminated.

A child process created by a surrogate process has terminated. Note that when a process is spawned by a surrogate process, the surrogate process does not go to sleep in a child wait, but continues execution. When the spawned child process terminates, rather that waking up the parent process, the o.s. kills the surrogate process with this error code, and the surrogate process's exit handler then makes a reply packet to the remote parent process.

Diagnostic name: errspawndone

47 The process was not allowed to log on to the remote system ..

The user ID from the given site ID of the process is not allowed to log on to the desired renote system.

Diagnostic name: errrenotelogon

48 (WMCS error) Nondelete, or critical, count *is* too large (overflow) <sup>~</sup>

This status represents an error within the WMCS, i.e., the user process *is* not at fault.

Diagnostic name: errsetdelovfl

49 (WMCS error) Nondelete, or critical, count is less than 0 (underflow) •

This status represents an error within the WMCS, i.e., the user process is not at fault.

Diagnostic name: errclrdelovfl

50 Supervisor's stack does not contain enough parameters (underflow).

TWo stacks are associated with each process:

user - used while the process is in user mode

system - used when the process calls the WMCS

This status results when the process expects data from the system stack and the system stack is empty.

This occurs when a process is running in supervisor mode and calls the WMCS without having pushed the requisite number of parameters.

Diagnostic name: errprevalloc

51 User's stack does not contain enough parameters (underflow).

TWo stacks are associated with each process:

user - used while the process is in user mode

system - used when the process calls the WMCS

This status results when the process is running in user mode and calls the WMCS without having pushed the requisite number of parameters.

Diagnostic name: errustckunfl

52 No network virtual circuits are available for this operation.

All of the network virtual circuits have already been allocated, leaving insufficient network virtual circuits available to make a connection to a remote machine in order to compiete this operation.

Diagnostic name: ermodevavail

53 The specified node could not be found.

The system network tables do not contain an entry corresponding to the specified node name.

Diagnostic name: ermonodefnd

54 The originator process has been aborted.

The remote originator of a surrogate process has been terminated. (This error will never be received by a user process. It will only be sent by the OS to a surrogate process.)

Diagnostic name: errorigterm

55 Renote process creation is not allowed by the remote system.

The process does not have the privilege required on the remote system in order to create a process on the remote system.

Diagnostic name: ermorencrproc

56 The table ends before the specified occurrence.

The following system calls enable a process to request an item from a system table:

\_GETDNAM, \_GETLOG, \_GETTNST

When a process uses one of these system calls, the process must specify the position in the list, or table, of the item.

This status results when the list is not long enough to include the ordinal number specified, e.g., a process requests the name of the fifth device in a particular list, and the list oontains only four devicenames.

Diagnostic name: erridxrange

57 The siteid verification failed for the specified network node.

The site ID verification process for the specified network node failed.

Diagnostic name: errsiteinvalid

58 The priority ratio for the scheduler is less than or equal to zero.

The priority ratio is the number of processes, at any level of priority, that will be scheduled (for processing) for each process at the next lower level of priority.

This status results when the ratio assigned (using \_PRIRAT) to the scheduler is less than or equal to zero.

Diagnostic name: errpriorratio

59 The address, sent to an *SVC*, exceeds user's logical address space.

The WMCS requires that all addresses that it receives from a user process be within the logical address space assigned to the user<br>process (\$000000 through \$1FFFFF). This keeps processes from process (\$000000 through \$1FFFFF). affecting the WMCS and other processes.

This status results when an address exceeds the logical address space for the user process.

Note that a process operating in supervisor mode can access addresses grater than \$lFFFFF.

Diagnostic name: erraddovfl

60 The size, sent to an *SVC,* is out of range.

The size parameter associated with this system call oontains an unacceptable value. For instance, this diagnostic is returned to the process attempting to share a named shared memory segment, and the size specified is zero or, the size specified is not large enough to accommodate the entire memory segment.

Diagnostic name: errsizovfl

61 An invalid value was specified.

The value specified for the parameter is not valid.

Diagnostic name: errinvval ue

62 The process was killed because of a SWAPPER I/O error.

The swapper was unable to read the process from the swap file to restore it to memory and allow it to run.

Diagnostic name: errswapio

63 (Floating point diagnostic) Illegal instruction given to FFP board.

An illegal operation code was sent to the FFP hardware floating point board.

Diagnostic name: errffpillinst

64 An invalid character appears in a decimal string.

This status results when a process asks the WMCS to convert a decimal ASCII string to a binary string (for example, a file version number) and the WMCS encounters a nonnumeric character in the string.

Diagnostic name: errinvnumchar

65 (Floating point diagnostic) Device does not respond.

This status indicates a malftmction in the floating point hardware.

A timer is set whenever the floating point processor is assigned a task. This status is assigned when the processor does not complete the task in the allotted time, and the process is terminated. All processes in the middle of a floating point operation when this status is assigned are also terminated.

If the process was spawned, this status is sent to the ccode parameter of the \_CRPROC system call to the parent process.

Diagnostic name: ermathbrdfail

66 (Floating point diagnostic) Divide-by-zero error.

The process was terminated because it attempted to use the floating point software or hardware to divide by zero.

If the process was spawned, this status is sent to the ccode parameter of the \_CRPROC system call to the parent process.

A process crash display, or stack dump, is also written to the SYS\$ERROR file assigned to the terminated process.

Diagnostic name: errdivO

67 (Floating point diagnostic) Number is too small.

The process was terminated because the result of the floating point operation was too small to be represented in the floating point format. In other words, the exponent that results from the In other words, the exponent that results from the normalization of a floating point operation does not fit in the exponent field of the floating point format.

If the process was spawned, this status is sent to the ccode parameter of the \_CRPROC system call to the parent process.

A process crash display, or stack dump, is also written to the SYS\$ERROR file assigned to the terminated process.

Diagnostic name: errunderflo

68 (Floating point diagnostic) Number is too large.

The process was terminated because the result of the floating point operation was too large to be represented in the floating point format. In other words, the exponent, that results from the normalization of a floating point operation does not fit in the exponent field of the floating point format.

If the process was spawned, this status is sent to the ccode parameter of the \_CRPROC system call to the parent process.

A process crash display, or stack dump, is also written to the SYS\$ERROR file assigned to the terminated process.

Diagnostic name: erroverflo

69 (Floating point diagnostic) Illegal operation.

The process was terminated because it asked the floating point hardware to perform an undefined operation,  $e.g.,$  the square root of a negative number, the log of a negative number, or raising a negative number to a power.

If the process was spawned, this status is sent to the ccode parameter of the \_CRPROC system call to the parent process.

A process crash display, or stack dump, is also written to the SYS\$ERROR file assigned to the terminated process.

Diagnostic name: errillegalop

70 (Floating point diagnostic) Denormalized operand.

The process was terminated because it performed a floating point operation that produced a denormalized result.

If the process was spawned, this status is sent to the ccode parameter of the \_CRPROC system call to the parent process.

A process crash display, or stack dump, is also written to the SYS\$ERROR file assigned to the terminated process.

Diagnostic name: errdenormop

71 This operation is not allowed on a SURROGATE process.

The operation attempted cannot be done to a surrogate process.

Diagnostic name: errsurrogate

72 A connect packet was received after the connection was made.

After a valid connection has been made by the network, a connect packet was received. (This error should not be received by a user process.)

Diagnostic name: errdupconnect

73 An SVC packet was received before the connect packet was received.

A connection must be established with a remote node via a connect packet before any SVC packets or special packets may be sent.

Diagnostic name: errnoconnect

74 The disconnect packet was not from the originator process.

Only the process that initiated a connection may terminate the connection via a disconnect packet.

Diagnostic name: errwrngor igpid

75 A packet was received for a local-execution-only SVC.

Certain SVCs may not be executed remotely, but only on the local machine. If a local-execution-only SVC packet type is received by a surrogate process, it will generate a reply packet with this error.

Diagnostic name: errnotranotesvc

76 The actual packet size is not the same as the size in the header.

The number of data bytes read by the network software for the current packet does not agree with the number of bytes that the packet header indicated were to follow.

Diagnostic name: errbadpktsize

77 The reply packet SVC is not the same as the request packet SVC.

The SVC number in the reply packet is not the SVC number that was sent to the renote system.

Diagnostic name: errbadpktsvcno

78 All available memory has been allocated on the renote system ..

There is no memory available on the remote system to perform the requested operation.

Diagnostic name: errnoremotemem

79 The process is incompatible with the current operating system version.

Certain utility programs contain intimate knowledge about a particular version of WMCS. If a program that requires a specific version of WMCS to operate correctly detects that the version of WMCS is different than the required version, this error message is returned.

Diagnostic name: errwrongos

80 The specified name must not be null.

This diagnostic is returned to the process attempting to define a named shared memory segment with a null name. Null names are not allowed for named shared memory segments.

Diagnostic name: errnamenull

81 The specified name already exists.

This diagnostic is returned to the process attempting to define a named shared memory segment using a name that is already defined as a named shared memory segment.

Diagnostic name: errnameexists

82 The specified name does not exist.

This diagnostic is returned to the process attempting to share a named shared memory segment, and a segment with the specified name cannot be found.

Diagnostic name: errnoname

83 Process killed because of a queue restart request.

The Queue Manager was requested to restart a process, so it killed the currently running version of the process. This error is to enable special restart handling or cleanup of jobs run in a queue.

Diagnostic name: errquerestart

84-127 No error assigned.

#### Class Handler Diagnostic Messages

*128* A request was not completed within the specified time.

The process specified a timeout value, i.e., a duration, for the completion of a request, and the duration expired before the requested operation was completed.

For example, a \_READ request was not completed in the specified time.

Diagnostic name: errtimeout

*<sup>129</sup>*A file's version number cannot be greater than 65535.

The process attempted to use the \_CREATE or \_CREATS system call to perform one or the other of these operations:

Create a file with a version number greater than 65535.

Create a file with a version number of zero in a directory that contains a file whose filename and extension match that of the file to be created, and whose version number is 65535.

Diagnostic name: errinvvernum

130 The specified devicename is syntactically incorrect.

At least one element in the devicename field of the specified file designation is disallowed.

Diagnostic name: errinvdevnam

131 The WMCS does not recognize the devicename. Is the device mounted?

The system device table, i.e., the list of mounted devices, does not contain the specified devicename.

Diagnostic name: errundevnam

132 The logical unit number does not correspond to an *open* file.

No open file has a logical unit number matching the unit number specified.

Diagnostic name: errinvlfn

133 The specified file could not be found.

The specified directory does not contain a file whose filename, file extension, etc., match the file designation specified.

Diagnostic name: errfilnotfnd

134 The specified version of the file already exists.

A file already exists whose file designation matches that of the file specified.

Diagnostic name: errfilexists

135 The specified file is read-locked.

The specified file is *open* and read-locked, *i.e.,* it cannot be opened for read access.

Diagnostic name: errreadlock

136 The specified file is write-locked.

The specified file is *open* and write-locked, i.e., it cannot be opened for write access.

Diagnostic name: errwritelock

137 The specified queue does not have a default definition.

A-20

This diagnostic is returned when a process attempts to open (using the \_open or the \_create system call) a queue class device, and there is no default create process definition for the specified queue. (see the :printtype switch of the DSTAT command, and/or the -physop system call).

Diagnostic name: errquenodef

138 This edit mode requires that the record length be set to one.

The process opened, or created, a file with a record length other than one, and then (in an edit mode requiring'that the file have a record length of one) attempted to read (\_READ) or write to (WRITE) the file.

Diagnostic name: errinvreclen

139 The specified file type is reserved for the WMCS.

The process attempted to create a kind of file whose file type is reserved for the WMCS.

Diagnostic name: errinvfiletype

140 The process tried to read past the logical end of a file.

The process attempted to use the \_READ system call to read records that are beyond the end of the file, i.e., they do not exist.

Note that if some of the specified records exist they are read and no diagnostic message is reported, e.g., a process requests 10 records and the file contains 5; the five are read and no diagnostics message is reported.

Diagnostic name: errreadleof

141 The process does not have read-access to the specified file.

The process opened a file, did not request read access to that file, and then issued a system call that requires read access,  $e.q.,$   $RED.$ 

Diagnostic name: ermoreadacc

142 The process does not have write-access to the specified file.

The process opened a file, did not request write access, and then issued a system call that requires write access, e.g., \_WRITE.

Diagnostic name: ermowriteacc

143 The process does not have Execute Privilege for the file.

The process cannot execute the specified file because the process does not have execute privilege for the file. Note that the owner of a file grants execute privilege to the various classes of users. The privileges granted to the class of users to which the process belongs is indicated in the file's protection mask.

This status also results when a process attempts to access a file, e.g., use the \_OPEN system call, when the process does not have execute privilege for one or more of the directories along the directory path to the file. Thus, a process must have the appropriate privilege for the file, and execute privilege for all directories belonging to the file's designation.

Diagnostic name: ermoexecpriv

144 The process does not have Read Privilege for the file.

The process cannot open the file for read access because the process does not have read privilege for the file. Note that the owner of a file grants read privilege to the various classes of users. The privileges granted to the class of users to which the process belongs is indicated in the file's protection mask.

This status also results when a process attempts to access a file, e. g., use the \_OPEN system call, when the process does not have read privilege for the directory or device containing the file.

Diagnostic name: errnoreadpriv

145 The process does not have Write Privilege for the file.

The process cannot open the file for write access because the process does not have write privilege for the file. Note that the owner of a file grants write privilege to the various classes of users. The privileges granted to the class of users to which the process belongs is indicated in the file's protection mask.

This status also results when a process attempts to access a file, e.g., use the \_DELETE system call, when the process does not have write privilege for the directory or the device containing the file.

Diagnostic name: ermowritepriv

146 The process does not have Delete Privilege for the file.

The process does not have delete privilege for the specified file, and attempted one of the following operations:

Del ete the file.

Open the file (with the delete-upon-closing mode-bit set).

Dismount the device.

Oose the file (with the delete mode-bit set) •

Note that the owner of a file grants delete privilege to the various classes of users. The privileges granted to the class of users to which the process belongs is indicated in the file's protection mask.

Diagnostic name: ermodelpriv

147 The specified filename is syntactically incorrect.

The filename field of the specified file designation is syntactically incorrect. For example, it may contain characters  $disallowed$  in the filename field, or it may contain too many characters, etc.

Diagnostic name: errinvfnstr

148 The specified directory is not a directory-type file.

While searching the directory path (the directories specified in the directory name filed of the specified file designation), the WMCS encountered a file that is not a directory.

Diagnostic name: errinvdirfle

149 The specified directory name is syntactically incorrect.

The directory name field of the specified file designation violates the syntax for that portion of the file designation. For example, it mnay contain characters disallowed in file designations.

Diagnostic name: errinvdirstr

150 The specified entry is already active.

Once an entry in the queue has begun execution, it cannot be modified, put on hold, or awakened. This diagnostic is returned to the process that attanpts to perform one of those operations on an active queue entry. (see the \_physop systan call)

Diagnostic name: errentryactive

151 The WMCS cannot allocate more than 65535 sectors at a time.

The process asked the WMCS to allocate more than 65535 sectors (a very large \_WRITE request).

Diagnostic name: errinvsecreq

152 The FCB (or the TFCB) does not correspond to its checksum.

Each File Control Block (FCB), or Tape File Control Block (TFCB) has a checksum associated with it, i.e., a sum of each of the values appearing in each field of the control block.

This status results when a process refers the WMCS to an FCB or TFCB and the WMCS finds that the checksum and the data in the control block do not correspond.

This helps the WMCS maintain the integrity of the file system on the device.

Diagnostic name: errinvfcbcksum

153 The specified file is open, has been marked for deletion.

The process asked the WMCS to delete an open file, e.g., a file that another process has open.

This status results as a WARNING, and when the process that has the file open closes the file, the file will be deleted.

Diagnostic name: erropendel

154 All available disk space has been allocated.

The process asked the WMCS to allocate space on a volume on which all available space has been allocated.

Diagnostic name: errnospace

155 The specified queue is closed.

This diagnostic is returned to a process which attempts to insert a new entry into a queue that is closed. A closed queue will not accept any new entries, but will continue to process all existing entries.

Diagnostic name: errqueclosed
*156* The specified sector/block size is not supported on this device.

This status results when the sector size on a disk neither 512 nor 1024, or when the block size on a tape is greater than 4096.

Diagnostic name: errinvsectorsz

157 The specified entry was not found.

This diagnostic is returned to the process which attempts to access or modify an entry in a queue, and the specified entry does not exist.

Diagnostic name: errentrynotfnd

158 system files cannot be deleted.

The process attempted to delete one of the follaving system files:

/ROOIDIR/BITMAP. SYS /ROOIDIR/FCB. SYS /ROOIDIR/FCBBITMAP. SYS / ROOIDIR/ROOIDIR. DIR

Diagnostic name: errdelfile

159 system files cannot be renamed.

The process attempted to rename one of the following system files:

/ ROOIDIR/BITMAP. SYS / ROOIDIR/FCB. SYS / ROOIDIR/FCBBITMAP. SYS / ROOTDIR/ROOTDIR.DIR

Diagnostic name: errrenfile

160 The device cannot be dismounted because files are still open on it.

The process attempted to dismount a device on which files are still open.

Diagnostic name: errf ilesopen

161 The usage field in the file's FCB contains an unexpected value.

The usage field of a File Control Block (FCB) indicates the use begin made of that FCB, i.e., whether the FCB is available (unassigned), a primary FCB, or a continuation FCB.

This status results when the WMCS refers to an FCB and finds that the usage field does not indicate the usage the WMCS expected, e.g., the WMCS anticipates that the specified FCB is a primary FCB and finds that the FCB's usage field indicates that the FCB is either available or that it is a continuation FCB.

Diagnostic name: errinvusagid

162 The specified device was not properly configured.

This diagnostic is returned when a process attempts to mount a disk whose boot block does not contain a media description block. For disks mounted special, this diagnostic is returned as a warning. This diagnostic is not returned to the user process as an error.

Diagnostic name: errdrnotconfig

163 The request cannot cross machine boundaries.

The operation requested is not able to be done remotely. It must be performed on a local machine.

Diagnostic name: errdiffmachine

164 This device was improperly dismounted.

While mounting the specified device, the WMCS found that the device had not been properly dismounted. This can happen when the had not been properly dismounted. SHUTIDOWN Command is not used to reboot the system.

Diagnostic name: errimprdmnt

165 The read request is invalid.

The process asked the WMCS to perform a task either too large or too small for the systan to handle.

Diagnostic name: errinvreadreq

166 The request crosses a physical page boundary in memory.

Some file system operations, e.g., a fast read, require that the data buffer exist entirely within a single page of physical memory. This status results when such an operation is specified and the data buffer crosses a physical page boundary:

Diagnostic name: errpagebndry

167 A file cannot be renamed to another device.

The REN Command cannot be used to move a file to a device other than the device on which the file is located.

Diagnostic name: errrendiffdev

168 The boot block has changed since the device was mounted.

This status indicates that when the specified disk was dismounted, the data in the disk's boot block do not match the data read into menory when the disk was mounted.

Diagnostic name: errdiffbtblk

169 A sector (s) in the disk cache could not be written to the disk.

The WMCS has made several unsuccessful attempts to write a sector from the disk cache to the disk.

Diagnostic name: errnowritesec

170 Operator privilege *is* required *in* order to change a network window size.

The process must have operator privilege in order to change a network window size.

Diagnostic name: errwindwszpriv

171 The operation is inappropriate for physical devices in the network class.

The operation requested may only be performed by logical devices (virtual circuits), and not by physical network devices.

Diagnostic name: errinvnetoper

172 An error occurred in doing Huffman decompression on the network data.

Network data were compressed using the Huffman compression algorithms, and during the decompression phase an error was detected, invalidating the data that was transferred.

Diagnostic name: errdecompress

173 The operation is inappropriate for the device class.

Some operations can be performed only on devices in a particular class (es). For example, a process can rename a disk file, but not a TTY-class file or a tape file (the rename operation is not defined for TTY-class files and tape files).

Diagnostic name: errinvcloper

174 Directories do not exist on the specified device.

The target device for the specified operation does not contain directories, i.e., it is not a directory oriented device, and the specified operation requires that the target device have directories.

Diagnostic name: errinvdirdev

175 The specified device driver function code is disallowed.

The specified function code (JHYSOP) is not recognized by the device driver.

Diagnostic name: errunknowncmd

176 The process buffer is too small for the specified operation.

The process used edit mode 2 or 4 to request a \_READ, and the line that was read does not fit in the specified buffer for the user process.

Diagnostic name: errbuftosmall

177 The specified directory does not exist.

At least one of the directories in the directory name field of the file designation could not be found.

Diagnostic name: errdimotfnd

178 The FCB.SEQ number for the file does not match the specified FCB.

The sequence number appearing on the specified File Control Block (FCB) does not correspond with one of the following (depending upon the manner in which the FCB was requested):

- 1. The FCB.SEQ number used to open the file, e.g., the process requests that the WMCS open the file by FCB. SEQ number.
- 2. The FCB.SEQ number in the directory file that contains information on the files in that directory does not match the FCB (in FCB. SYS) for the specified file. In other words, each directory file (a file with a .DIR file extension) contains a list of the files in that directory. Part of the information on that list is the PCB.SEQ number for each file in the directory. When a file designation is used to specify a file, the WMCS searches the list in the directory file to obtain the PCB. SEQ number for the specified file and then searches PCB. SYS to find the PCB

 $A - 28$ 

itself so that the WMCS can then find the data constituting This status indicates that the FCB. SEQ number in the list in the directory file, and the FCB.SEQ number on the specified FCB in FCB.SYS, do not match.

Diagnostic name: errinvseqnum

179 The specified device is already mounted.

The process attempted to mount a device that is already mounted.

Diagnostic name: errdevnamexs

180 The WMCS does not recognize the specified device class.

The device class, specified in the request that a device be mounted, is not a recognized device class.

Diagnostic name: errinvclass

181 The specified volume has no valid boot block.

When the WMCS attempts to mount a disk, the WMCS reads sectors 0 and 32 on the disk (each of these sectors contains a boot block) •

The WMCS determines the validity of a disk's boot block by comparing the checksum (that is part of the boot block) with the sum of the values that appear in each field of the boot block. This status is assigned when the checksum and the data in the boot block do not correspond.

When the WMCS attempts to mount a tape, the WMCS reads the first block from the tape and determines whether the data in that block This status indicates that the data and the checksum do not correspond.

Diagnostic name: errnobbfound

182 The user's write request is too large to fit in the system buffers.

There is insufficient system buffer space to hold the user's write request.

Diagnostic name: errwritetoobig

183 The process requested more than 3964 bytes of dynamic memory.

One of the system tables is too large. This diagnostic is internal to the WMCS and is never assigned to a user process.

Diagnostic name: errinvdmreq

184 Not enough network buffers are available for a remote connection.

There are insufficient network buffers available to complete a remote connection.

Diagnostic name: ermonetbufs

185 The device class handler was not loaded when the system was booted.

The process asked the WMCS to mount a device, and the class handler for the class to which the device belongs, has not been loaded.

This status is also assigned when a process attempts to use the KSAM routines, and those routines have not been loaded.

Diagnostic name: ermoclass

186 The process tried to rename a directory as its own subdirectory.

The process attempted to rename a directory as a subdirectory of itself.

Diagnostic name: errinvdirren

187 The WMCS cannot extend the FCB file.

There is not enough free disk space to be able to extend the FCB. SYS file.

Diagnostic name: ermoext£cbfil

188 The specified device is already mounted, and has another name.

The process asked the WMCS to mount a device that is already mounted and has been assigned another name.

Diagnostic name: errprevinit

189 The WMCS does not recognize the specified edit mode.

The WMCS does not recognize the edit mode specified by the process.

Diagnostic name: errinveditmd

190 The specified device has already been mounted for synchronous use.

The process asked that a device be mounted as an asynchronous cormnunication line, and the WMCS found that the device is already mounted as a synchronous communication device.

Diagnostic name: errmntasync

191 The specified device has already been mounted for asynchronous use.

The process asked that a device be mounted as a synchronous communication device, and the WMCS found that the device is al ready mounted as an asynchronous communication device.

Diagnostic name: errmntsync

192 The specified tape speed is not 12, 25, 30, 50, 90, 100, or 125 ips.

The tape speed parameter of the device status block is not one of the recognized speeds.

Diagnostic name: errinvtpspeed

193 The specified tape density is not 800, 1600, 3200, 6250, or 6400 bpi.

The only valid values for tape density are 800, 1600, 3200, 6250 or 6400 bpi. None of the values *is* valid for all types of tapes. Use the value that *is* appropriate for the type of tape being used.

Diagnostic name: errinvtpdensity

194 The network site ID on this machine is uninitialized.

The system variable containing the site ID must be initialized before any network operations can be performed.

Diagnostic name: errnositeid

195 The network nodename on this machine is uninitialized.

The system variable containing the nodename of the machine must be initialized before any network operations can be performed.

Diagnostic name: ermonodename

- 196 No error assigned.
- 197 The process tried to access a record (on a tape) out of sequence.

Random access is not possible on tape devices. Therefore, this status indicates that the process requested a record that is not the next record (relative to the position of the tape head).

Diagnostic name: errbadpos

198-199 No error assigned.

200 A directory file cannot have a version number greater than one.

The process asked the WMCS to perform an operation that would have resul ted in a directory file (a file with a .DIR file extension) with a version number greater than 1. The WMCS requires that all directory files have a version number of  $l$ .

Diagnostic name: errdirinvver

- 201 No error assigned.
- 202 The operation cannot be performed because a tape file is open.

The process made a request that would have resulted in more than one file being open on a tape simultaneously; this is disallowed because random file access is not supported on tapes.

Diagnostic name: errfilopen

203-205 No error assigned.

206 The specified skip or erase tape-function is undefined.

The process missed an lmrecognized skip tape function (see \_SKIP and \_PHYSOP/\_PHYSIO).

Diagnostic name: errinvskpcmd

207-209 No error assigned.

210 The specified directory cannot be deleted; it contains files.

The DEL Program assigns this status when a process attempts to delete a directory that contains files.

Diagnostic name: errdelnempdir

*211-214* No error assigned.

*215* The specified device driver is unsuitable for this device class.

An attempt was made to mount a device and assign it a device driver that is incompatible with the class to which the device belongs, e.g., mounting a disk drive and assigning it a TIY-class device driver.

 $A - 32$ 

Diagnostic name: errinvdrvclass

216 The specified file does not contain a device driver.

The file designated as the device driver does not contain a device driver, or is not a system file (the WMCS checks several fields in a file to determine whether the file contains a device driver) •

Diagnostic name: errinvdriver

217 The value specified for a KSAM key type is undefined.

KSAM allows for multiples of signed and unsigned bytes, words, and long words as key types. This status is assigned when the specified type is not one of the types allowed (see \_KCRFAT).

Diagnostic name: errbadkeytype

218-220 No error assigned.

221 One or more of the KSAM keys *is* not contained in the record.

When KSAM reads a record, it checks to make sure that all key fields within that record contain the values identified in the key file. This status is assigned when one or more of those key fields contains incorrect values.

Diagnostic name: errkeynotinrec

222 The KSAM key definition table is larger than 3500 bytes.

The KSAM key definition table (used in \_KCREAT) cannot be larger than 3500 bytes.

Diagnostic name: errkeytablelen

223 The specified file is not a KSAM data file.

The file, specified in a call to \_KOPEN, is not a KSAM data file. Note that a file's type is determined when the file is created, and that a file created with \_KCREAT is of the correct type.

Diagnostic name: ermodatafile

224 '!be specified file *is* not a KSAM key file.

The file, specified in a call to \_KOPEN, is not a KSAM key file. Note that a file's type is determined when the file is created, and that a file created with \_KCREAT is of the correct type.

Diagnostic name: ermokeyfile

225 The specified number of keys is less than or equal to zero.

The first word in the ktable parameter of the \_KCREAT system call specifies how many keys are defined in this KSAM file. This status indicates that the value assigned to the ktable parameter is either zero or a negative number.

Diagnostic name: errnumofkeys

226 The specified number of segments is less than or equal to zero.

Each key in a KSAM file can consist of from 1 to 15 segments. This status indicates that, during the creation of a KSAM file) by means of J{CREAT), the number of segments (for one or more keys) is less than or equal to zero.

Diagnostic name: errnumo£segs

227 The record size is less tnan 4 bytes or greater than 65534 bytes.

KSAM allows record sizes of from  $4 - 64434$  bytes. This status indicates that the record *size,* specified in the reclen parameter of the KCREAT system call, is not in the foregoing range.

Diagnostic name: errrecsz

228 A KSAM key for a word or longword key type is not word aligned.

All signed or unsigned word or long word keys in a KSAM file must be word aligned within a record. This status indicates one or more of the word or long word keys specified in a call to \_KCREAT is not properly aligned.

Diagnostic name: errsegalign

229 The specified key length is not a multiple of the key-type length.

The KCREAT system call assigns this status to indicate that the length of a word key-field is not a multiple of two, or that the length of a longword key-field is not a multiple of four.

Diagnostic name: errseglen

230 Key number is greater than or equal to the number of defined keys.

When a process creates a KSAM file, the process specifies the number of keys that each record will contain. This status indicates that, subsequent to the file's creation, a process refers

to a key whose number is greater than or equal to the number of keys in each record in the file, e.g., each record in a file contains five keys (numbered  $0 - 4$ ) and a process attempts to refer to a key whose number is 5 or more (the 5 is equal to the total number of keys in the file, but does not correspond to a key number) •

Diagnostic name: errkeynotfnd

231 This operation requires that the current key be defined.

This status indicates that the required definition was not given.

Diagnostic name: errkeynotdef

232 Duplicate key was attempted in a field disallowing duplicate keys.

One attribute of each key field in a KSAM file is whether or not duplicate values are allowed for the key. This status indicates that, for a key disallowing duplicate values, a process attempted to write to that key a value that is not unique (within the file) to that key.

Diagnostic name: ermodupkey

233 (WMCS error) A discrepancy in the KSAM code has been detected.

This status indicates that an error occurred within KSAM. The process is not directly responsible for the error.

Diagnostic name: errksamint

234 The specified record cannot be locked without causing a deadlock.

The WMCS cannot lock the specified records without causing a deadlock, i.e., a situation wherein each of two processes has a record the other process wants to lock of access.

Diagnostic name: errdeadlock

235 The specified record(s) are locked by another process.

The process attempted to access a record locked by another process.

Diagnostic name: errreclocked

236 This operation requires that the current record be defined.

Some KSAM operations require that the current record be defined. This status indicates that the required definition was not provided.

Diagnostic name: errrecnotdef

237 The process attempted to unlock a record (s) it had not locked.

The process attempted to unlock on or more records that are not locked by the calling process.

Diagnostic name: errrlocknotl

238 (WMCS error) A discrepancy in the KPFD linkage has been detected. An error occurred within KSAM, an error for which the process is not directly responsible.

Diagnostic name: errkpfdlink

- 239 The key does not point to the beginning of an active data record. A KSAM key pointer points to a record that has been deleted. Diagnostic name: errkeylink
- 240 (WMCS error) A KSAM data-structure linkage error has been detected.

An error occurred within KSAM, an error for which the process is not directly responsible.

Diagnostic name: errnoprocess

241 An exact match for the specified key value was not found.

The specified key value (in a call to \_KFIND) was not found in the file.

Diagnostic name: errsrchnotfnd

242 (WMCS error) A KSAM buffer flushing error was detected.

An error occurred within KSAM, an error for which the process is not directly responsible.

Diagnostic name: errksamflush

243 Key- and data-file values for a record's key do not agree.

The value of key field in the data record, and the value of the key in the key file do not match.

Diagnostic name: errbadkeycmp

244 (WMCS error) An error was detected during deletion of a leaf key.

An error occurred within KSAM, an error for which the process is not directly responsible.

Diagnostic name: errdellink

- 245 No error assigned.
- 246 One of the parameters specifies an unrecognized option.

Several KSAM system calls have an option parameter. 'Ibis status indicates that the value assigned to an option parameter does not correspond with a recognized function.

Diagnostic name: errknooption

247 (WMCS error) A discrepancy in the KFCB linkage has been detected.

An error occurred within KSAM, an error for which the process is not directly responsible.

Diagnostic name: errkfcblink

- 248-253 No error assigned.
- 254 (WMCS error) A discrepancy in the Record Locking code has been detected.

An internal recording-locking error occurred. The process is not directly responsible for the error.

Diagnostic name: errrlockint

255 [CTRLl c terminated the process.

The process was terminated because it was the last process to access a serial port on which a [CIRL] c was received.

If the process was spawned, this status is sent to the ccode parameter of the \_CRPROC system call to the parent process.

Diagnostic name: errcontccode

Glossary of WMCS Diagnostic Messages

## Device Driver Diagnostic Messages

256 The sector header on the disk cannot be read.

The device was unable to read the header for a disk sector.

Diagnostic name: errbadheader

257 The seek or rewind took too long.

This error is returned when the device reports an error during a seek or a rewind operation.

Diagnostic name: errseekto

258 The device cannot perform a seek.

A device check occurred, and a disk seek cannot be performed.

Diagnostic name: errseekflt

259 A seek did not reach the proper cylinder.

This error is reported when a disk device fails during a search operation and does not reach the specified cylinder.

Diagnostic name: errseekwmg

260 The data in a sector header do not match the CRC or ECC.

This error is returned when a the data in a sector header on a disk does not match the check word (CRC or ECC) that is used to verify that data.

Diagnostic name: errheadcrc

261 The device cannot perform a recalibration.

This error is returned when a device fault has occurred during a recalibration operation.

Diagnostic name: errreorgflt

262 A recalibration took too long.

This error is returned when a device fault has occurred during a recalibration operation.

Diagnostic name: errreorgto

263 The specified device is either off-line, or is not responding.

The device driver attempted to access the specified device and that device did not respond.

Diagnostic name: erroffline

- 264 A device error occurred during a write to the volume write fault) This error is returned when a write fault occurs on a device. Diagnostic name: errwriteflt
- 265 The specified device is format-protected, and cannot be formatted.

The device driver's attempt to format the device failed because the device is format-protected (this is not the same as write protection) •

Diagnostic name: errformatprot

266 A device error occurred during a read from the volume (read fault) •

This error is returned when a read fault occurs on a device.

Diagnostic name: errreaddataflt

 $267$  The data on the volume do not match the CRC, ECC, or checksum.

Each sector or block on a disk or tape contains a check word (CRC, ECC or checksum) used to guarantee the validity of the data. If a sector or block is read, and the contents of the sector or block do not match the check word, this error is returned.

Diagnostic name: errdatacrcerr

268 The specified sector was not found on the current track.

The controller could not find the specified sector.

Diagnostic name: errseclocate

269 The specified device is write-protected.

The process attempted to write to a write-protected device.

This status is also assigned as a warning when a write-protected device is mounted.

Diagnostic name: errdevwrtprot

270 The specified sector number is too large.

If the specified sector existed, it would be beyond the end of the volume.

Diagnostic name: errsectolarge

271 The device received a command the device did not recognize.

This error is returned when the device controller is sent a command that it did not recognize.

Diagnostic name: errbadcmd

- 272 The device is not functioning properly (device check) A general device check has occurred; the cause is unknown. Diagnostic name: errdevcheck
- 273 Data were lost; the driver could not read than quickly enough. This error is returned when a data overrun error occurs. Diagnostic name: errportovrun
- 274 Sector headers could not be found. Is the vol ume formatted?

This error is returned when the disk controller did not find sector headers on the volume.

Diagnostic name: errnotformat

275 The specified device did not respond in the allotted time.

This error is returned when the device did not respond in the expected time. A command was sent to the device, and was not completed in a reasonable amount of time.

Diagnostic name: errdevtimeout

276 A read-after-write shows a discrepancy in the data.

A verification of a read-after-write was performed and the data read do not match the data written.

Diagnostic name: errrawfailure

277 The tape is positioned at the end of the data on the tape.

The process attempted to read data that, if they existed, would be located beyond the end of the data that do exist on the tape.

Diagnostic name: errlogicaleot

278 The tape is positioned at the physical end of the volume.

The process attempted to write data beyond the physical end of the tape.

Diagnostic name: errphysicaleot

279 The tape is positioned at the physical beginning of the volume.

The process attempted to position the tape beyond the physical beginning of the tape. For example, the process may have attempted to skip five files toward the beginning of the tape when only four files were located between the tape's position and the beginning of the tape.,

Diagnostic name: errphysicalbot

280 The size of the block read from the tape is larger than requested.

The process asked that a block be read from a tape, and the number of bytes in the block exceeds the number of bytes requested by the process.

Diagnostic name: errtpoverflow

281 A parity error was detected in the data on the tape.

This error is returned when a parity error was detected in the data being read from the tape.

Diagnostic name: errtpparityl

282 The device wasn't granted access to the bus in the allotted time.

DMA-type devices request access to the system bus. This status indicates that access was not granted within a reasonable time.

Diagnostic name: errbusto

283 A parity error was detected in the tape controller.

A parity error was detected in the dual port memory on the tape controller board. Note that this is not a parity error in the data on the tape.

Diagnostic name: errtpparity2

284 The specified device was improperly set up.

The device driver received a function request for a device that has not been initialized, e.g., a device driver receives a read function request before receiving a startup request.

Diagnostic name: ermotinit

285 The device being read was written at a different density.

The density with which the data were written on the tape does not match the data density expected by the controller.

Diagnostic name: errinvdensity

286 Connection to a remote computer has not been established.

This diagnostic *is* returned to a process which attempts to read or write to a modem control port (e.g. X.2S) which has no connection established to a remote port.

Diagnostic name: ermocallestb

287 Connection to a remote computer has already been established.

This diagnostic *is* returned to a process which attempts to establish a connection on a modem control port which already has a connection.

Diagnostic name: errcallestb

288 The specified device was improperly set up.

This diagnostic is returned to a process which attempts to mount a port using hardware which is being used by a different driver.

Diagnostic name: errdevinuse

289 A deadlock error has been detected on the device.

This diagnostic is returned when a process attempts to write to a port to which no writes are possible because there are no more output buffers available, and the input buffers are full. That is, "nobody can write until somebody reads".

Diagnostic name: erriodeadlock

290 The X.25 channel has been reset by the network, possible data loss.

This diagnostic is returned to a process attempting to read or write to an X.25 channel which has been reset by the network. This is a warning that data may have been lost.

Diagnostic name: errlinereset

291 The dial request failed.

This diagnostic is returned to a process attempting to do a dial -phsop system call when the dial fails. The process can use \_getdst to obtain the device status block which contains the reason code why the dial failed.

Diagnostic name: errdialfailed

292 The state of the BSC line disallows the specified function.

The process specified a function that, given the state of the BSC line, cannot be performed.

Diagnostic name: errsyinvlnst

293 The modem is not ready for communication.

The modem, attached to a synchronous line, is not in a ready state.

Diagnostic name: errmodemnotrdy

294 A bid was received in response to a BSC bid.

The process issued a bid request to the BSC driver and received a different bid on the response line.

Diagnostic name: errsylnbidrcvd

295 A NAK was received in response to a BSC bid, poll, or select.

A NAK was received on the synchronous line in response to a bid, poll, or select.

Diagnostic name: errsynakrovd

296 An EOT was received on a BSC line.

An unexpected EDT was received on the synchronous line.

Diagnostic name: errsyeotrcvd

Glossary of WMCS Diagnostic Messages

297 An RVI was received in response to a write on a BSC line.

The process sent a write on a BSC line and received an WI in response.

Diagnostic name: errsyrvircvd

298 A disconnect sequence was received on a BSC line.

Diagnostic name: errsydiscrcvd

299 None of the devices, on a BSC polling list, responded.

The BSC driver polled each device specified on the polling list and none responded.

Diagnostic name: errsypollstemp

300 -ESCLOG's Transfer Log was invoked before Begin Logging.

The process asked the BSC driver to transfer the contents of the log buffer, but did not first use the the Begin Logging Function to initiate the log buffer.

Diagnostic name: errsynodblog

301 The driver transferred unverified data to the process.

The process requested data and the BSC driver sent unverified data to the process. Data are unverified when the driver has not compared the data to the check word.

Diagnostic name: errsynoverread

302 A conversational reply was recevied in response to a BSC write.

The BSC driver received an unexpected conversational reply, e.g., bid, in response to a write.

Diagnostic name: errsyconvreply

303 The last (no-verify) read did not succeed.

The BSC driver transferred unverified data to a process and then found the data to be erroneous.

Diagnostic name: errsyprevread

304 The last (no-wait) write did not succeed.

The calling process did not wait for the requested transmission from the BSC driver.

Diagnostic name: errsyprevwrite

305 Only part of the driver's transmission block was transferred. The BSC driver assigns this status as a WARNING.

Diagnostic name: errsypartread

- 306 The BSC transmission block is larger than the driver's buffer. The transmission block is too large for the BSC driver. Diagnostic name: errsybufovflw
- 307 A WAK was received in response to a BSC bid, poll, or select. The BSC driver received an unexpected WAK.

Diagnostic name: errsywackrcvd

308 The size of the device driver does not match its expected size.

At the front of each device driver is a length. When a device is mounted the device driver for that device is loaded into the system. If the OS gets an error reading the driver, this error is returned.

Diagnostic name: errcantreaddsr

309 A BSC line is no longer 5Ynchronized.

The BSC driver assigns this status when a synchronous line drops out of synchronization.

Diagnostic name: errsydropsync

310 .BSCPOL's parameter block is incorrect.

A syntactical error was discovered in the parameter block.

Diagnostic name: errsyinvprmblk

311 A value in at least one field of the devicename is disallowed.

The system's hardware does not include anything corresponding to the value appearing in the drive number field of the specified devicename, e.g., an attempt to mount \_TI99 when a 99th serial port does not exist.

Diagnostic name: errinvdrvnum

312 The PC board for the specified device is not installed.

The driver received a bus error while attempting to access the specified device.

Diagnostic name: ermohardware

313 The hangup cannot take place, files are still open on the device.

No longer used.

Diagnostic name: errdiscfilsopn

314 The device driver does not contain the code to be downloaded.

This diagnostic is returned when a process attempts to mount a port that requires download code, and the download code is not present in the driver file.

Diagnostic name: ermodwnldcode

315 The WICOM board has been restarted and all calls were cleared.

This diagnostic is returned to each process that attempts to access a port without first closing and reopening the port following a hardware failure on the Wicom board which clears all calls.

Diagnostic name: errboardreset

316 The contents of the dial buffer are missing or invalid.

This diagnostic is returned to the process making a dial \_physop call if the length of the dial buffer is zero or if the contents of the buffer are not appropriate for the line type.

Diagnostic name: errinvdialbuf

317 The driver cannot use this version of the drive type table.

There is a drive type table stored in the boot block of each disk device. One field of the drive type table is a version number. The disk device drivers are keyed to specific versions of this drive type table. If the driver reads the boot block and discovers that the version number is not a version that the driver recognizes, this diagnostic *is* returned.

Diagnostic name: errbaddrtptbl

318 The SCSI port is already busy on select.

When the hardware device port was sent a select command, it was al ready busy.

Diagnostic name: errscsibusy

319 No SCSI request after select.

After issuing a select command to the hardware device, it did not respond with a request.

Diagnostic name: errnoscsireq

320 The SCSI controller is in the wrong phase.

The device controller is in the wrong phase to receive the type of command received.

Diagnostic name: errscsiphase

321 Error detected while requesting SCSI error status.

An error occurred during the process of requesting extended error status from the device.

Diagnostic name: errreqscsistat

322 SCSI port hardware error.

An error occurred in the hardware port of the device.

Diagnostic name: errscsiporthd

323 SCSI error detected with no error status.

An error was detected in the device controller, but no error status followed to define the error.

Diagnostic name: errscsinostat

324 No index signal.

No index signal was detected on the device to synchronize with.

Diagnostic name: errscsinostat

325 No track zero.

The disk controller was unable to detect where track zero should begin.

Diagnostic name: errnotrkzero .

326 Multiple Winchester drives selected.

More than one Winchester driver has been selected at the same time.

Diagnostic name: errscsimanydev

327-383 No error assigned.

## utility Diagnostic Messages

384 A character in the specified accept sequence is disallowed.

The specified accept sequence (a character string beginning with a backslash,  $\Box$ ) is syntactically incorrect.

Diagnostic name: errinvacceptsq

385 No more file designations match the specified wildcard pattern.

The list of files, matching the specified wildcard pattern, has been exhausted.

Diagnostic name: ermanorefiles

386 No file designations match the specified wildcard pattern.

The specified wildcard pattern does not match any files in the directories searched.

Diagnostic name: ermofilesfnd

387 Cne or more parameter value(s) is longer than 255 characters.

Neither the command line parser nor the WMCS utilities can accommodate a parameter containing more than 255 characters.

Diagnostic name: errclparamlong

388 There are more than nine parameters to the parameter file.

No more than nine parameters can be assigned to a parameter file. Note that this restriction does not pertain to the number of parameters to the WMCS utilities.

Diagnostic name: errtananyprm

389 Tbo many parameter values were specified.

The number of values specified for the required and optional parameters to a particular WMCS utility does not correspond to the number of parameters expected. This status indicates that too many parameter values were specified for a particular CIP command (on the command line, in a command file, or in a parameter file).

Diagnostic name: errtananyreq

390 The specified switch is not recognized.

At least one of the specified switches is not recognized, e.g. , the spelling or abbreviation is incorrect.

Diagnostic name: errclunknownsw

391 An unacceptable value was specified for this switch.

The value assigned to a value switch is either unacceptable or unrecognizable.

Diagnostic name: errclinvswval

392 The abbreviation of the specified switch is ambiguous.

The command line parser could not determine which of two or more switches was intended, e.g., if a utility has :ABCD and :ABCE as switches and you type :ABC on the CIP command line, the command *line* parser cannot determine which of the two switches *is* intended.

Diagnostic name: errclnonunqsw

393 This switch was specified twice; the first occurrence *is* used.

The same switch is specified more than once on a single command line, or in a single parameter file.

Diagnostic name: errclmultsw

394 A required parameter was not specified in the parameter file.

There are fewer parameters in the parameter file than there are required parameters to the command.

Diagnostic name: errclmissprm

- 395 An error occurred when the process attempted to create SYS\$ERROR. The process received an error while attempting to create SYS\$ERROR. Diagnostic name: erropensyserr
- 396 The operation cannot be performed on a file of this type.

Some WMCS utilities operate on certain kinds of files, e.g., image files, directory files, data files, etc. The specified file is not of the kind required by the utility.

Diagnostic name: errinvftype

397 The specified directory cannot be deleted; it contains files.

The specified file is a directory file that has files in it; only empty directories can be deleted.

Diagnostic name: errnodeldir

398 Mul tiple command lines are not allowed for this operation.

This status results when the command line character string or the parameter file contains multiple command lines, and the utility does not support multiple command lines.

Diagnostic name: ernmultcmdln

399 No such command is defined for this operation.

Diagnostic name: errinvand

400 The specified switch is not of the expected type.

Either a value switch was specified and no value was assigned, or a boolean switch has a value assigned to it.

Diagnostic name: errinvswtype

401 The syntax of the specified date and time is incorrect.

Either the date, time, or both the date and the time were incorrectly specified, e.g., a keyword is unrecognizable, an unacceptable delimiter was used, etc.

Diagnostic name: errinvdate

402 Conflicting function switches were specified.

For utilities that have function switches, at most one of the switches may be specified in any given command. This diagnostic is reported when more than one function switch was specified.

Diagnostic name: errinvsetsw

403 There *is* not enough space on the volume to accommodate the request.

This diagnostic is reported by the dinit utility when it cannot write the file system to the volume with the parameters specified. For instance, if the operator specifies a value for the :fcbsize= switch which will not fit on the volume this diagnostic *is*  reported.

Diagnostic name: errinsufspace

404 The :edit= switch syntax did not match strl:str2,str3:str4, etc.

This diaguostic *is* reported when the value of the :edit= switch *is*  syntactically incorrect.

Diagnostic name: errinvedit

405 The :protection= switch syntax did not match S:DWRE, P:DWRE, etc.

This diagnostic *is* reported when the value of the :protection= switch *is* syntactically incorrect.

Diagnostic name: errinvprotect

406 The UIC syntax did not match [xxxx,xxxx].

This diagnostic is reported when the specified UIC is syntactically incorrect.

Diagnostic name: errinvuic

407 The range specification syntax did not match n or n-m or n-  $\cdot$ 

This diagnostic *is* reported when the syntax of a range of numbers *is* syntactically incorrect.

Diagnostic name: errinvrange

408 The data received do not match the original data transmitted.

The USSOOFY utility reports this diagnostic when it cannot successfully send or receive a packet after the specified number of retries.

Diagnostic name: errtransmit

409 The remote station's response does not relate to the transmitted data.

The USSCOPY utility reports this diagnostic when it receives a packet that does not correspond to the current context. The two USSCOPY processes are not synchronized.

Diagnostic name: errsynchronize

410 The remote station did not respond in a reasonable amount of time.

The USSCOPY utility will report this diagnostic when it does not receive a packet from the opposite station within the specified timeout. It waits for a packet with the specified timeout for the specified number of retries before this error is reported.

Diagnostic name: errnoresponse

411 The specified switch is disallowed in this context.

Some utilities have combinations of switches and parameters that are mutually exclusive. When an invalid combination of switches is specified, this diagnostic is reported.

Diagnostic name: errinapprsw

412 The specified username does not exist.

'!he specified usernarne was not found *in* the SHORIUAF.DAT file. Use the WHO command to obtain a list of authorized usernames.

Diagnostic name: errinvuser

413 Fixed-length records cannot be converted to a different length.

This diagnostic *is* displayed by the TCOPY utility when there is a numeric value assigned to both the :srceform= switch and the : destform= switch, and the two values are not equal. TOOPY is not capable of "reblocking" the file. That is, you cannot use TCOPY to convert fixed-length records of one record size to fixed-length records of another record size.

Diagnostic name: errinvconvert

414 The record size must divide evenly into the block size.

The block size specified in the TCOPY utility must be an even multiple of the specified record size. If it is not, this diagnostic appears. For instance, if the record *size is* 132, the block *size* can be any multiple of that record *size* (132, 264, 396,  $528, 660, ...$ .

Diagnostic name: errinvrecsize

415 The :privilege= switch syntax did not match SYSTEM, SETPRIV, etc.

The :privilege= switch may be followed by any combination of the following keywords (or unique abbreviations thereof) separated by commas. If any of these syntax rules are violated, this error *is*  reported.

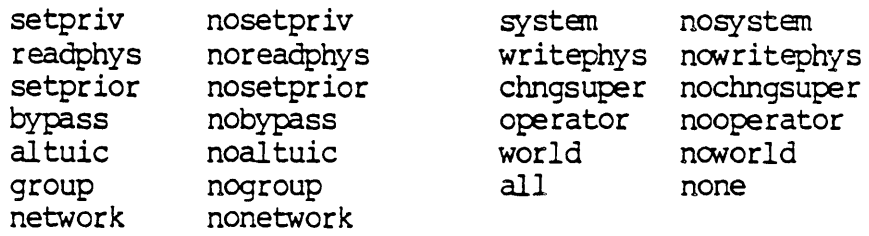

Diagnostic name: errinvpriv

416 A parameter contains a wildcard character where they are not allowed.

A wildcard character was found in a parameter where wildcards are disallowed. Possible wildcards are asterisk,  $\star$ , equal sign, =, square brackets,  $[]$ , and parentheses,  $()$ .

Diagnostic name: errinvwild

417 The specified pipe command is invalid.

This diagnostic is displayed when the command line contains an invalid usage of the pipe character, e.g.,  $>$  dir  $\perp$ 

Diagnostic name: errinvpipecmd

418 The syntax of the specified pattern is incorrect.

The pattern specified as a parameter to the SCAN utility is syntactically incorrect.

Diagnostic name: errinvpattern

419 There is not enough space in the file to accommodate the request.

This diagnostic is reported when the user requests that a file be inserted or replaced within an existing archive file and if either

the specified archive file cannot contain any more files (the archive directory is full) or there is not enough space within the archive file to accommodate the new file.

Diagnostic name: errarchfull

420 The values in the setup file are invalid or out of range.

This diagnostic is reported when a process reads a setup file and discovers that the contents are inappropriate.

Diagnostic name: errsetupfileinv

421 The specified drive type was not found in the drive type file.

The utility searched the DISK. CFG file for a record corresponding to the specified drive type, and did not find one.

Diagnostic name: errdrtypnotfnd

422 The specified device had no drive type listed for it.

The utility checked the record in the DEVCONFIG file for the specified device. The record was found, but the drive type field was anpty (unspecified).

Diagnostic name: ermodrtype

423 The process was terminated with an error.

This abort status code is returned by a process to its parent process to signal that the child was not successful. For example, the COMPILE utility creates a child process to perform the syntax check. If errors are found by the child process in the syntax If errors are found by the child process in the syntax check, then the child process returns this error to the COMPILE utility.

- Diagnostic name: errprcsfailure
- 424 The lower bound of the range is greater than the upper bound.

In specifying a range, the lower bound may not be greater than the upper bound.

Diagnostic name: errbadrange

425 The specified range falls outside the allowable range.

The user-specified range is not within the allowable range for this operation.

Diagnostic name: erroutrange

426 The keys are not consecutive; a :keyN= switch has been skipped.

When specifying multiple keys for sorting, the key numbers must be consecutive.

Diagnostic name: errskipkeysw

427 The FIELD= modifier cannot be used with binary type fields.

The FIELD= key modifier for sorting cannot be used with binary type fields.

Diagnostic name: errsrtfldbin

428 The IGNORELEADING= modifier cannot be used with binary type fields. The IGNORELEADING= key modifier for sorting cannot be used with binary type fields.

Diagnostic name: errsrtignbin

429 The STARTAT= modifier must be on a byte boundary.

The STARTAT= key modifier for sorting must begin on a byte boundary.

Diagnostic name: errsrtsatbyte

430 The ENDAT= modifier must be on a byte boundary.

The ENDAT= key modifier for sorting must begin on a byte boundary, rather than within a byte (bit field) •

Diagnostic name: errsrteatbyte

431 The OFFSET= modifier must be on a byte boundary.

The OFFSET= key modifier for sorting must begin on a byte boundary, rather than within a byte (bit field) •

Diagnostic name: errsrtoffbyte

432 The sort key requires the field to start on a byte boundary.

The specified sort key requires the field to begin on a byte boundary, rather than within a byte (bit field) •

Diagnostic name: errsrtposbyte

433 The sort key requires the length to be a multiple of bytes.

The specified sort key requires the field to be a multiple of bytes, rather than bits (bit field) •

Diagnostic name: errsrtlenbyte

 $434$  The sum of STARTAT= + OFFSET= modifiers must be positive.

The sum of the STARTAT= and OFFSET= key modifiers for sorting must be positive.

Diagnostic name: errsrtsatoffng

 $435$  The STARTAT= modifier must be a positive integer.

The value specified for the STARTAT= key modifier for sorting must be a positive integer.

Diagnostic name: errsrtsatpos

 $436$  The OFFSET= modifier must be a positive integer.

The value specified for the OFFSET= key modifier for sorting must be a positive integer.

Diagnostic name: errsrtoffpos

437 The ENDAT= modifier must be a positive integer.

The value specified for the ENDAT= key modifier for sorting must be a positive integer.

Diagnostic name: errsrteatpos

438 The LENGTH= modifier must be a positive integer.

The value specified for the LENGTH= key modifier for sorting must be a positive integer.

Diagnostic name: errsrtlenpos

439 The FIELD= modifier must be a positive integer.

The value specified for the FIELD= key modifier for sorting must be a positive integer.

Diagnostic name: errsrtfldpos

440 The :RECORDLEN= switch must be a positive integer.

The value specified for the  $:$ RECORDLEN= switch for sorting must be a positive integer.

Diagnostic name: errsrtrecpos

441 The :MEMORY= switch must be a positive integer.

The value specified for the :MEMORY= switch for sorting must be a positive integer.

Diagnostic name: errsrtmempos

442 The :MAXRECORDLEN= switch must be a positive integer.

The value specified for the :MAXRECORDLEN= switch for sorting must be a positive integer.

Diagnostic name: errsrtmaxpos

 $443$  A field must be at least one bit wide (STARTPII= + LENGTH=  $>$  $ENDAT=$ ).

The field for sorting defined by the STARTAT=, LENGTH=, and ENDAT= key modifiers must be at least one bit wide.

Diagnostic name: errsrtsatoffgt

444 The field is not big enough for the given length (LENGTH=  $>$  $ENDAT=$ ).

The field for sorting defined by the STARTAT=, LENGTH=, and ENDAT= key modifiers is not big enough.

Diagnostic name: errsrtlengt

445 A length must be specified.

A length must be specified for the sort field. No defaults are allowed.

Diagnostic name: errsrtlenO

446 The key length must be  $\le$  32 bits for BINARY or BIT.

The length of the key for BIT or BINARY sort fields must be less than or equal to 32.

Glossary of WMCS Diagnostic Messages

Diagnostic name: errsrtlen32

447 The key length must be  $\leq$  64 bits for FLOATINGPOINT or REAL.

The length of the key for FLOATINGPOINT or REAL sort fields must be less than or equal to 64.

Diagnostic name: errsrtlen64

448 FLOATINGPOINT or REAL must have a length of 32 or 64 bits.

The length of the key for FLOATINGFOINT or REAL sort fields must be 32 or 64

Diagnostic name: errsrtlen3264

- 449 A text file cannot have a record length greater than one (1) byte. A text file for sorting must have a record length of one byte. Diagno&tic name: errsrttxtien
- 450 The delimiter= modifier is required when field= is specified.

If the field= key modifier is specified, then the delimiter= key modifier must also be specified.

Diagnostic name: errsrtdelreq

451 The pattern is too complex.

The sort pattern specified is too complex for the SORT program.

Diagnostic name: errscnpatcmplx

452 The extension is not recognized.

The extension of the file is not recognized by the program. The program assumes certain file formats and/or contents based on the file extension.

Diagnostic name: errunknownext

453 The :attribute= switch did not match SWAPPABLE, DESENCRYPT,...

Valid values for the : attribute= switch are:  $S\text{MAPPABLE}, PREZEROMEM,$ FOSTZEROMEM, DESENCRYPT, FASTENCRYPT, WATCHDOG, USER1, USER2, USER3, and USER4. No other values may be given for this switch.

 $\label{eq:2.1} \mathcal{L}(\mathbf{y},\mathbf{y}) = \mathcal{L}(\mathbf{y},\mathbf{y}) = \mathcal{L}(\mathbf{y},\mathbf{y})$ 

 $\mathcal{O}(\mathcal{O}(\log n))$  . The set of  $\mathcal{O}(\log n)$ 

 $\sim 10^{-4}$ 

**Contract** 

Diagnostic name: errinvattr

454 The username/password cannot be validated.

To successfully access the public/private key file, a valid username and password must be supplied.

Diagnostic name: errinvuserpass

455 The data checksum is not valid.

The checksum calculated for the data does not agree with the checksum that was stored with the data.

Diagnostic name: errinvdatacksum

456 Error(s) occurred during assembly.

One or more errors were detected in the source files processed by WIMAC.

Diagnostic name: errasmerr

457 The terminal type is unsupported by this utility.

The terminal type that is assigned to this terminal is not supported by this utility.

Diagnostic name: errunsupportterm

458 The data read is inconsistent, invalid, or has missing bytes.

The data that was read by the utility had either inconsistent or invalid values in it, or it was detected to be missing some required data.

 $\sim 10^{11}$  and  $\sim 10^{11}$ 

 $\frac{1}{2} \int_{\mathbb{R}^2} \left| \nabla \phi \right|^2 \, d\mathbf{x}$ 

and the state of the state of the state of the state of the state of the state of the state of the state of th<br>The state of the state of the state of the state of the state of the state of the state of the state of the st

Diagnostic. name: errmissinvdata

459-4095 No error assigned.

 $\label{eq:2.1} \frac{1}{\sqrt{2}}\int_{0}^{\infty}\frac{1}{\sqrt{2\pi}}\left(\frac{1}{\sqrt{2\pi}}\right)^{2}d\mu\left(\frac{1}{\sqrt{2\pi}}\right)\frac{d\mu}{d\mu}d\mu\left(\frac{1}{\sqrt{2\pi}}\right).$ 

 $\label{eq:2.1} \mathcal{L}(\mathcal{L}^{\text{max}}_{\mathcal{L}}(\mathcal{L}^{\text{max}}_{\mathcal{L}})) \leq \mathcal{L}(\mathcal{L}^{\text{max}}_{\mathcal{L}}(\mathcal{L}^{\text{max}}_{\mathcal{L}})) \leq \mathcal{L}(\mathcal{L}^{\text{max}}_{\mathcal{L}}(\mathcal{L}^{\text{max}}_{\mathcal{L}}))$  $\label{eq:2.1} \frac{1}{\sqrt{2\pi}}\sum_{\substack{\mathbf{q} \in \mathbb{Z}^d\\ \mathbf{q} \in \mathbb{Z}^d\\ \mathbf{q} \in \mathbb{Z}^d}}\frac{q_{\mathbf{q}}}{\mathbf{q}}\sum_{\substack{\mathbf{q} \in \mathbb{Z}^d\\ \mathbf{q} \in \mathbb{Z}^d\\ \mathbf{q} \in \mathbb{Z}^d}}\frac{q_{\mathbf{q}}}{\mathbf{q}}\sum_{\substack{\mathbf{q} \in \mathbb{Z}^d\\ \mathbf{q} \in \mathbb{Z}^d\\ \mathbf{q} \in \$  $\label{eq:2.1} \frac{1}{\sqrt{2}}\left(\frac{1}{\sqrt{2}}\right)^{2} \left(\frac{1}{\sqrt{2}}\right)^{2} \left(\frac{1}{\sqrt{2}}\right)^{2} \left(\frac{1}{\sqrt{2}}\right)^{2} \left(\frac{1}{\sqrt{2}}\right)^{2} \left(\frac{1}{\sqrt{2}}\right)^{2} \left(\frac{1}{\sqrt{2}}\right)^{2} \left(\frac{1}{\sqrt{2}}\right)^{2} \left(\frac{1}{\sqrt{2}}\right)^{2} \left(\frac{1}{\sqrt{2}}\right)^{2} \left(\frac{1}{\sqrt{2}}\right)^{2} \left(\$ 

 $\label{eq:2.1} \frac{1}{\sqrt{2}}\int_{\mathbb{R}^3}\frac{1}{\sqrt{2}}\left(\frac{1}{\sqrt{2}}\right)^2\frac{1}{\sqrt{2}}\left(\frac{1}{\sqrt{2}}\right)^2\frac{1}{\sqrt{2}}\left(\frac{1}{\sqrt{2}}\right)^2\frac{1}{\sqrt{2}}\left(\frac{1}{\sqrt{2}}\right)^2.$
# Appendix B

# System Logical Name Assignments

These are the system logical name assignments that are part of your system:

- 1. SYS\$BATCH
- 2. SYS\$CIP
- 3. SYS\$CLKRATE
- 4. SYS\$DISK
- 5. SYS\$ERROR
- 6. SYS\$HOME
- 7. SYS\$INPUT
- 8. SYS\$MATH
- 9. SYSSMODEL
- 10. SYS\$roDENAME
- 11 SYS\$OUTPUT
- 
- 12. SYS\$PIPE
- 13. SYS\$PRINT
- 14. SYS\$PROMPT
- 15. SYS\$RESULT
- 16. SYS\$SYSNAME
- 17. SYS\$TMP
- 18. SYS\$USERNAME
- 19. WICAT\$MODEL

In most cases, the WMCS assigns values to these names to give the user information about the configuration of his system. In other cases, the system manager assigns values to them in comnand files.

 $\bar{\lambda}$ 

<sup>:</sup> System Logical Name Assignments

### **SYS\$BATCH**

This name is assigned to the default batch job queue in the DEVICEUP command f lie.

#### **SYS\$CIP**

: This name is assigned by the LOGON process (based on information in the :·UAF.DAT file) to the file containing the Command Interpreter Program.

#### **SYS\$CLKRATE**

This name is assigned by the WMCS initialization routines during system boot to the speed of the clock that is driving the system.

# SYS\$DISK

This name is initially assigned at boot time to the device from which your system booted. It can be reassigned by the system manager if he wishes to change the source disk for WMCS executable and data files. The device designated SYS\$DISK is the device on which the CIP looks for the executable image files for its programs. Diagnostic messages, terminal executable image files for its programs. setup files, etc., should also be located on the designated device.

### **SYS\$ERROR**

This name is assigned when a process is created to the standard error for that process.

# SYS\$HOME

This name is assigned by the LOGON process (based on information in the UAF.DAT file) to the user-account default directory, or home directory.

# ${\tt SYSSINPUT}$

1. 个小说

This name is assigned during process creation to the file from which input to the process is received.

### **SYS\$MATH**

This name is assigned by the WMCS initialization routines during system boot. When the floating point PC board is installed and operational, this name is assigned to HARDWARE. If the board is not installed, SYS\$MATH is assigned to SOF'IWARE.

men **irree**ns

### SYS\$K)DEL

 $v \in \mathbb{R}$  and  $\mathcal{C}$ .

This name is' assigned by the WMCS initialization routines during system boot to the kind of system you have, e.g., SYSTEMl56, etc.

(中) 密信语

# SYSSOODENAME <sup>I</sup> . '. , ~ . :.:

This name is assigned in the LOCALUP command file to the name of the local node. a families and the second second second 

### SYS\$OUTPUT

This name is assigned during process creation to the file to, which process output is written.

> and the company of the second company of the company of the company of the company of the company of the company of the company of the company of the company of the company of the company of the company of the company of t 2. 交战时, 2010

#### SYS\$PIPE

This name is assigned in the DEVICEUP command file to the device driver to be used when mounting pipes.

ารายาราช 1990 (ค.ศ. 1990)<br>เมื่อมารถนอก เป็นวันที่ 1990 (ค.ศ. 1992) (ค.ศ. 1994) (ค.ศ. 1995)

System Logical Name Assignments

#### *SYS\$PRINl'*

This name is assigned in the DEVICEUP command file to the default printer queue.

#### SYS\$PROMPT

This name is automatically assigned to the port at which the user logs on during the LOGON process.

#### SYS\$RESULT

This name is assigned by the CIP to the error code returned by the last process that was executed.

#### **SYS\$SYSNAME**

This name is assigned to your system in the LOCALUP command file.

#### SYS\$TMP

This name is assigned in the DEVICEUP command file to the device where temporary files will be placed.

#### SYS\$USERNAME

This name is assigned by the IOGON process to the username that is entered by the user.

#### WICAT\$mDEI~

This name is assigned in the LOCALUP command file to the model of your system, e.g., System 150, System 200, System 300, etc.  $\sim 10^{10}$  .

Bysket the communication of the communication

그리고 1위까?

- 2.12.11.11.255 and a control of the Second الواجية بالالزام

**TEN TRETR** 

 $\textbf{Appendix C} \hspace{2.5cm} \begin{minipage}{1.5cm} \begin{tabular}{lcccc} \multicolumn{2}{c}{} & \multicolumn{2}{c}{} & \multicolumn{2$ 

System Time

**CONCRETE** 

第五十四日 短期不稳。

9 356615

Each computer system has a system clock and a calendar clock that the system uses to produce dates and times. Whenever you log on, the system time and date appear just above the command line. For example:

13-dec-1983\_20:30:32.89

There are also several places where dates and times can be specified as parameters or switch values. しんしょう へんちょうち

There are two ways to specify system time:

1. Relative Dates

2. Absolute Dates

### **Relative Dates**

第九九章 老别名

Relative dates represent a time relative to the absolute date and time. Because these dates are relative, each begins with a plus sign or minus sign, indicating whether it is before  $(-)$  or after  $(*)$  the absolute date and time.

A good example of this type of dating is a space launch. The time of lift-off is T. This is equivalent to current time on the computer. The countdown to lift-off is  $T$  minus (-) that time. So,  $T$  minus 30 seconds is 30 seconds before the launch. This is minus time in the same sense that a relative date is minus time. A positive (+) relative time refers to the absolute date (the time of lift-off), plus the number of minutes, hours, days, etc., since lift-off.

antmiseitaute System Time

as well were lighter than support that they The following format is used for relative dates:

 $+dd_hh()mn()ss()tt$ 

 $\mathbb{E}[\mathbf{O}\mathbf{f}^{\dagger}_{\mathcal{A}}] = \mathbb{E}[\mathbf{V}_{\mathcal{B}}] = \mathbb{E}[\mathbf{V}_{\mathcal{A}}] = \mathbb{E}[\mathbf{V}_{\mathcal{A}}] = \mathbb{E}[\mathbf{V}_{\mathcal{A}}] = \mathbb{E}[\mathbf{V}_{\mathcal{A}}] = \mathbb{E}[\mathbf{V}_{\mathcal{A}}]$ 

القومين المحادث المواردة والم

 $\mathcal{A}(\mathbb{Q}) \cong \mathcal{A}^{\mathcal{L}}$  .  $-dd_hh()mn()ss()tt$ 

i de la Torresta de la Constancia de la provincia de la Constancia de la Constancia de la Constancia de la Con<br>La Constancia de la Constancia de la Constancia de la Constancia de la Constancia de la Constancia de la Const . In the foregoing format examples, the parentheses represent a syntactical element. The syntax for relative dates includes the minus sign,  $-$ , slash,  $/$ , colon, :, comma, and period. The following items also explain the foregoing formats:

 $\mathcal{L}^{\mathcal{L}}$  and  $\mathcal{L}^{\mathcal{L}}$  . Since  $\mathcal{L}^{\mathcal{L}}$  , and

dd is the number of days before or after the current date and time. Frame Its value can be from 0 to 32767.

hh is the number of hours from the absolute date and time. Its value can also be from 0 to 32767.

mm is the number of minutes before or after the absolute date. Its value can be from 0 to 32767.

**Sinus is the number of seconds before or after the absolute date and** Essay: time. Its value can also be from 0 to 32767.

tt is the fraction of a second, or tick. Its value can only be from  $\sqrt{10}$  . 0 to 99 inclusive. r Albay

 $\mathcal{L}^{\mathcal{L}}(\mathcal{L}^{\mathcal{L}}(\mathcal{L}^{\mathcal{L$ Following are examples of relative times written in the specified format and syntax:

 $+31\_12:15:30/89$  $-31\_12/15/30:89$  $-31\_12/15/30:89$ <br> $+31\_12:15:30-89$ 

 $\sim$  -55.1. The date and time are always separated by an underscore. The day (31), hour (12), minutes (15), seconds (30), and ticks (89) are all separated by either a hyphen,  $\tau$ , slash, /, colon, :, comma, or period.

Defaults are allowed for every field. If the year is omitted, this year is assumed. If the month and year are omitted, this month and year are assumed. And, if the day, month, and year are omitted, today, the current month, and the current year are all assumed. If the ticks are omitted they are assumed to be zero. If the seconds and ticks are omitted they are both assumed to be zero. If the ticks, seconds, and minutes are omitted, all are assumed to be zero, and so on.

Following are some examples of relative times. Each is followed by an Te fallowing tommat is used for relative of explanation:

- $+0:0:30$ -Represents 30 seconds from now. And het been
- $-12\_2/11/30/13$  -Represents 12 days, 2 hours, 11 minutes, and 30.13 seconds ago (before the current time).  $\pi$ ,  $\sim$  28  $\sim$  31.
- $-1$ -Represents yesterday at this same time (one day ago). The underscore following the -1 indicates that it is a day rather than an hour. ంగ్ స్థమంలో సమయారావు సంగీతం విధానా సమయాత్ర
- $+1\_5$ , 20/45 -Represents now plus one day, five hours, twenty minutes, and forty-five seconds.
- ිස් දෙක් බිය අන්තර අතර වේ මිය  $+2$ -Represents two hours from now. The +2 represents two hours rather than 2 days because there is no underscore following it. Kanal Tara and the mail

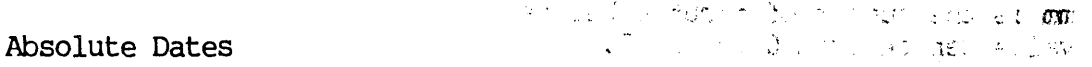

An absolute date is not relative to another date or time. Absolute dates are composed of a date and time separated by an underscore. No spaces are allowed in the display.  $\mathbf{r}=(\mathbf{r},\mathbf{r})$  , where  $\mathbf{r}$ 

the substitution of the state The date can consist of a keyword (for example: today, vesterday, tomorrow) or the date itself, displayed in a specific syntax. Following is an example of the date syntax: I have not the set profess. grading trains bars

 $dd()$  mm () yy

 $R \geq 0.1$  ,  $M_{\rm{max}} \leq 4$ 

In the foregoing format example, the parentheses represent a syntactical element. The syntax for absolute dates includes hyphen,  $-$ , slash, /,  $\text{colon.}$  :,  $\text{comm.}$  and  $\text{period.}$ The following items also explain the foregoing format:

dd is a numeral indicating the day of the month. It can be any value between 1 and 31 inclusive.

Defend as the silver of the state mm represents the month, which can be specified as a numeral having a value between 1 and 12, or any unique abbreviation of the month name, such as ja, jan, janu, etc. As the constant and small construction

IN SERVICE RELATIONS AND LEASED SECTIONS y represents the year as specified by a numeral. If the value of<br>the year displayed is less than 100, it is assumed to be 1900 plus the specified year (83 refers to 1983). However, if the value of the year is greater than or equal to 100, it is taken literally.

The following are examples of an absolute date written in the specified<br>syntax:  $\sim$  syntax: in vitin 

 $-15.18/11/82$  $18 - 11 : 82$  $18:11,82$ 18,11,82

Notice that the separator does not need to be consistent within a given date. Each of these dates correctly represents November 18, 1982.

The day  $(18)$ , month  $(11)$ , and year  $(82)$  are all separated by either a hyphen,  $-$ , slash,  $/$ , colon, :, comma, or period.

 $\sim 5.6-1$ 

NOTE: The day is always written first, not the month.

a sa Kabupatèn Bangungan<br>Lama Tuzo di <del>S</del>uli Tilan

**Service Service** 

pad a grupo el

Other examples of the same date in appropriate syntax are: **Contract Contract** 

18:nov:1982  $18, no, 82$ 18/11/1982

Defaults are allowed for every field. If the year is omitted, the current year is assumed. If the month and year are omitted, the current month and year are assumed. And, if the day, month, and year are omitted, the current day, month, and year are all assumed.

Following are several examples of absolute dates. Some are simply keywords and some are written in the specified syntax. Each is followed by an explanation:

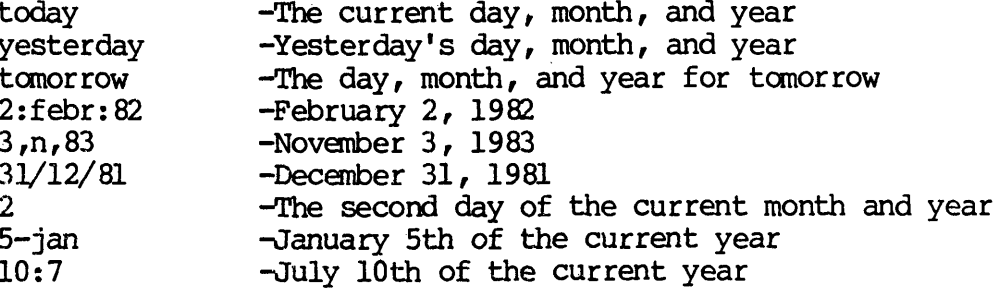

The time part of the absolute date can also be either a keyword, in this case "current", or the following syntax and format:

esta e comenciado.<br>1993: 1980 a política තිය යන්ද කියහෙතුව දෙස  $hh()$   $mm()$   $ss()$   $tt$  $\mathcal{A}^{\mathcal{A}}_{\mathcal{A}}(\mathcal{A}^{\mathcal{A}}_{\mathcal{A}}(\mathcal{A}^{\mathcal{A}}_{\mathcal{A}})^{\mathcal{A}}) = \mathcal{A}^{\mathcal{A}}_{\mathcal{A}}(\mathcal{A}^{\mathcal{A}}_{\mathcal{A}}(\mathcal{A}^{\mathcal{A}}_{\mathcal{A}})^{\mathcal{A}}) = \mathcal{A}^{\mathcal{A}}_{\mathcal{A}}(\mathcal{A}^{\mathcal{A}}_{\mathcal{A}}(\mathcal{A}^{\mathcal{A}}_{\mathcal{A}})^{\mathcal{A}}) = \mathcal{A}^{\mathcal{A}}$ 

As in the date portion, the parentheses represents a syntactical element, which can be a hyphen,  $-$ , slash,  $\gamma$ , colon, :, comma, and period. The following items also explain the foregoing format:

hh represents a numeral for the hour of the day in 24-hour format. Its value can be from 1 to 23 inclusive.

mm represents the numeral for the minute of the hour. As such its value is from 0 to 59 inclusive. mubmblish. sation to echood

ss stands for the numeral for seconds of the minutes. It's value is also 0 to 59 inclusive. where  $\det(\mathcal{L}_{\mathcal{A}}) = \det(\mathcal{L}_{\mathcal{A}})$  and  $\det(\mathcal{L}_{\mathcal{A}})$ 

tt represents the numeral for a fraction of a second (tick). Its value is from 0 to 99 inclusive.

Defaults are allowed for time of absolute dates in the same way they are allowed for dates. If the ticks are omitted, zero is assumed. If the seconds and ticks are omitted, zero is assumed for each, and so on.

The following are examples of time written in the specified syntax:

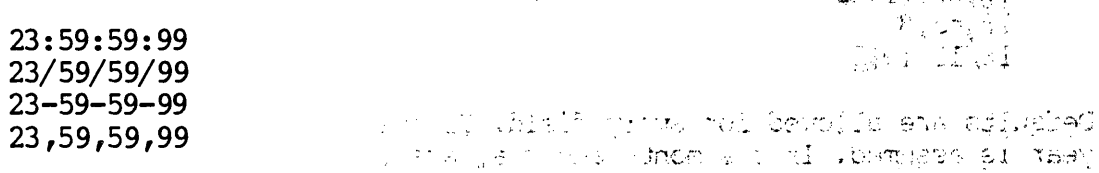

Each of these correctly represents the 23rd hour, 59th minute, 59th second, and 99/100th of a second. The hour, minute, second, and ticks are all separated by a hyphen, slash, colon, comma, or period. As mentioned in relation to relative dates, the separator need not be consistent within the time. The time would be  $1/100$ th of a second before  $12:00$ midnight.

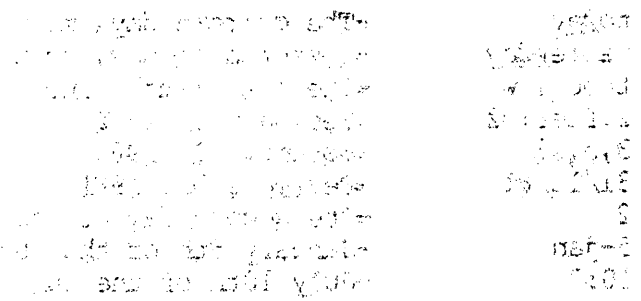

 $\label{eq:1} \phi_{\rm{N}} = -\cos\left(\pi\right) = -\frac{1}{2\pi} \cos\theta$ Following are some sample times with explanations. These sample times are followed by examples .of dates and times together, also with explanations:

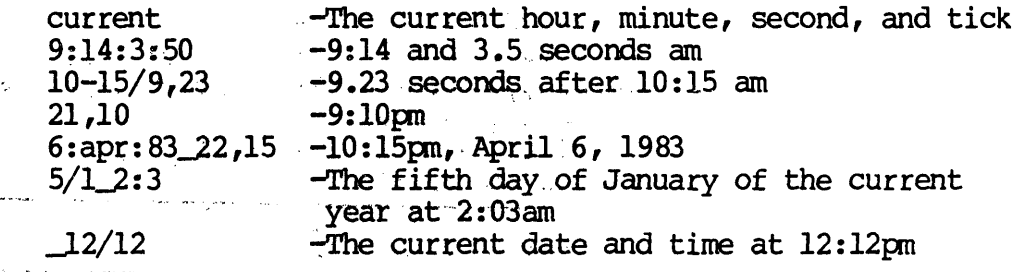

~" ' f 't + *r* 

NOTE: The date and time are separated by an underscore. In the last example, the  $12/12$  is preceded by an underscore, indicating that it is the current date, at  $12:12$ pm. If the  $12/12$  began the line, was not preceded by the underscore, it would represent December 12 of the current year at time zero In each of the examples, time is preceded by an underscore, whether it also follows an enumerated date or not. and the state of the property of the

المتوسطة المتواصل والمتعقل والمعارف والمستعين والمتواصل والمتحدث  $\sim 10^7$ أأراد والمستحدث والمستحدث والمتعاطف ومعاقبه د.<br>دولت الموجود موجود السوابق العام 1993 م بين الموجود الموجود ال  $\mathcal{A}(\mathcal{F}) \sim \mathcal{D}(\mathcal{D}_{\mathcal{F}}(\mathcal{F}))$ الموسم الأواد المتنادي المستوري والأراميس المترافقين المتنادين والمتنادي ومراجل مشيئا والمساري المصطرين يتبينهم المرتبط المنهور وسود المناطق المناطق الموارد التوارد التي طاري المورية الموسى الموارد سامين سطح المرام ومن .<br>Walaupung kalawatan sa kata sa kata sa mangka sa sa mara sa sa sa sa sa sa karan sa sa wakan sa sa kara wa wak المرتكا وسطور المساريعين والتساريب المستعدد والارتكاء والتواصل التي التي تسريف التاريخ المصرية ستستشف المواري من الشركة التي توارد التي توجد التي توجد التي التي يوسعون في التي الموقع فيستشرك في الأول الموقع التي المنافق سروس مساهر التوافق الحافظ المنافع المنافع المنافع المنافع المنافع المنافع المنافع المنافع المتفقير  $\sim 10^{11}$  km المواد المعتقدة الجدولية والمستشهد مسار الشاري الدمام المتبادل التراسيس التاريد المسارات التواصية سالمنا الم التي يوم التي يوم شكل الأوقية الفيها الأوقية الأوقية والمتحدة التي تتم التي تتم التي يتم في التي التي يوم ا<br>المراكب التي يوم التي يوم شكل الأوقية الفيها الأوقية والأوقية الأوقية التي تتم التي يتم التي يوفي التي يتم ال الموجهة وبالمحارب فقاد فللمراكب المعارف المسارد والمتناول المتحارب المتحلف  $C-6$ 

المناسب المستقل المستقل المستقل والمناسب المناسب المناسب المعادل الموجود المستقل المناسب المستقل

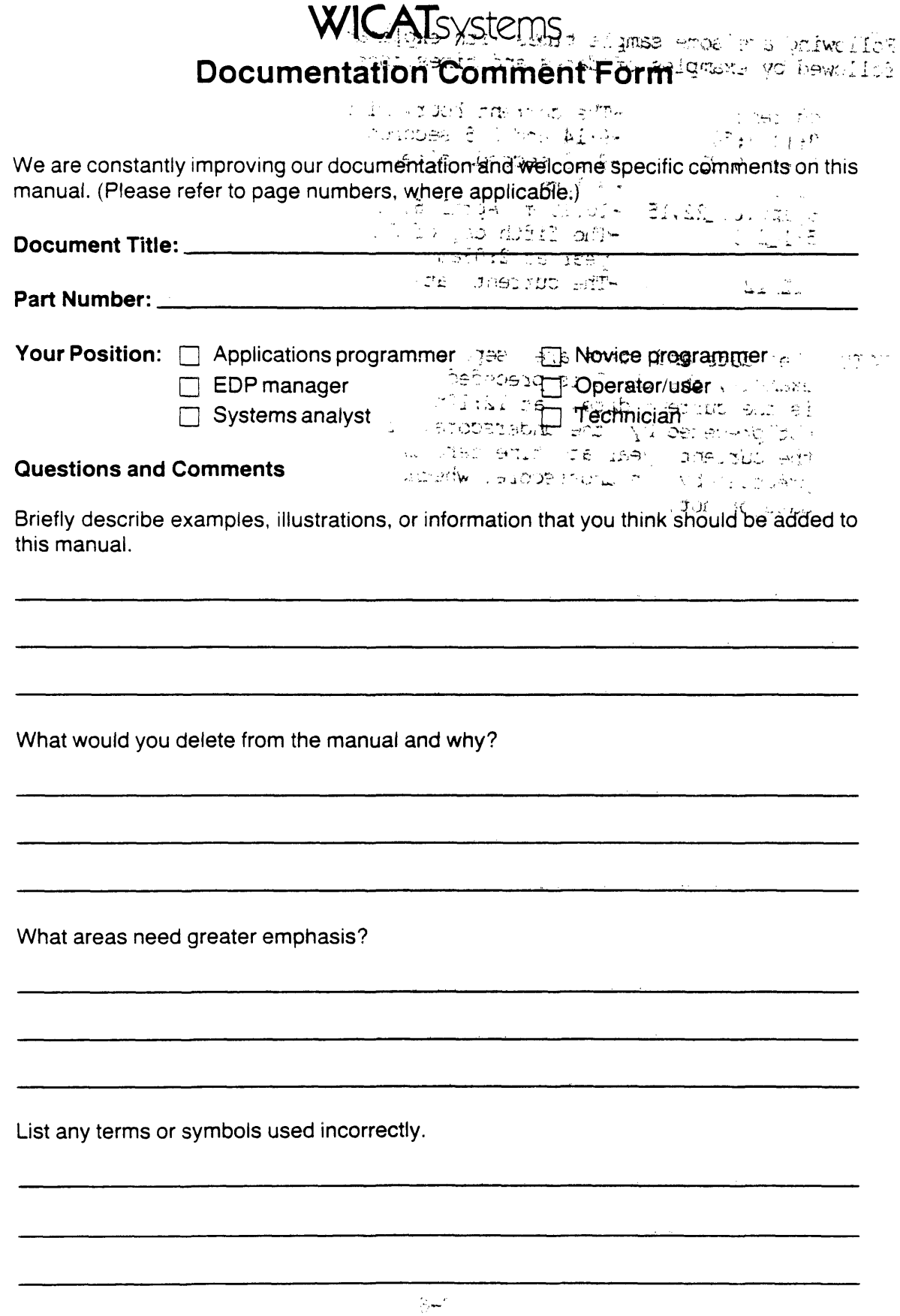

178-001-009-A

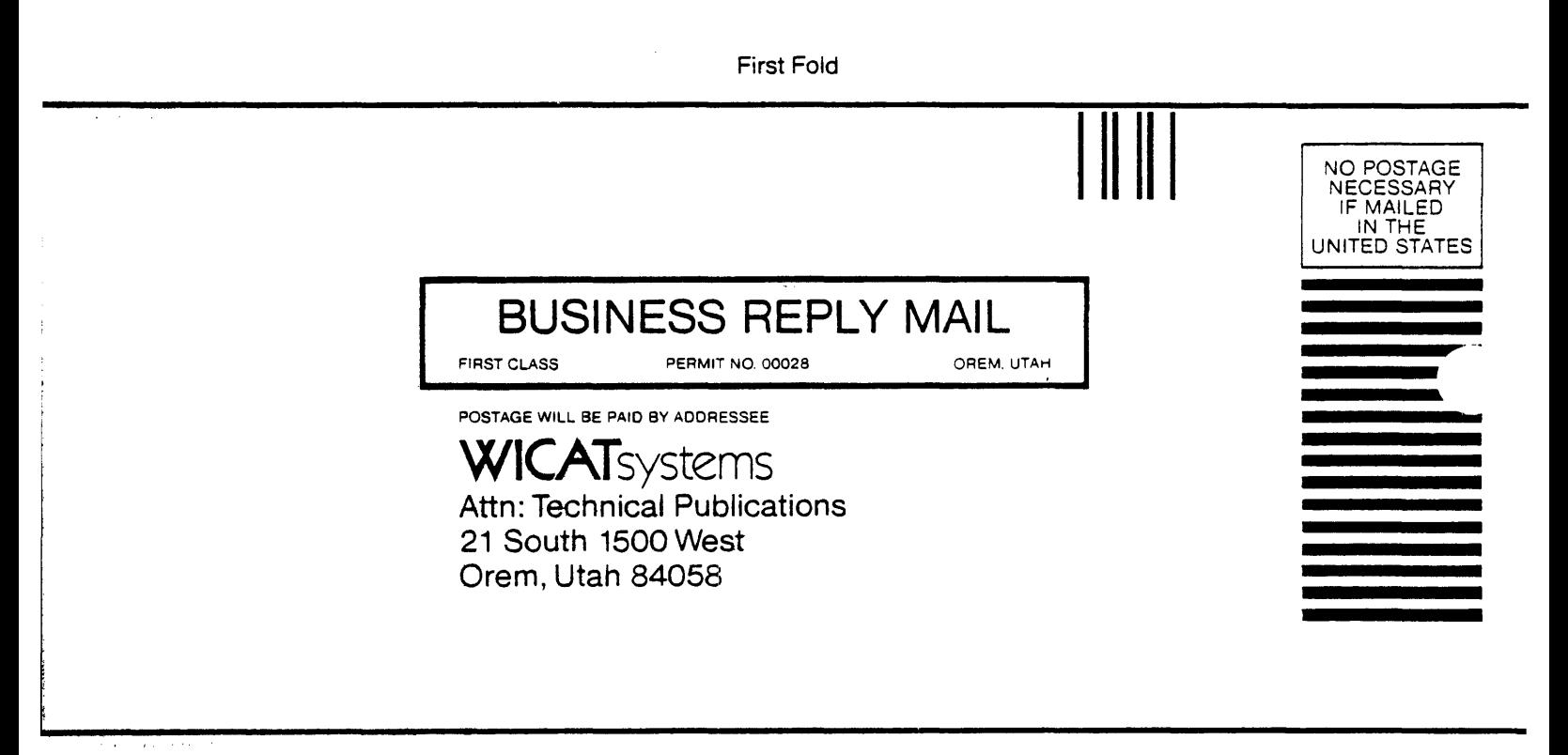

Second Fold